# **CIMS Lab, Inc.**

## **CIMS Capacity Planner**

## **Reference Guide**

**Version 6.0** 

CIMS Lab Publication Number: CP-REF-600-01

Published 02/06/06

Information in this guide is subject to change without notice and does not constitute a commitment on the part of CIMS Lab, Inc. It is supplied on an "as is" basis without any warranty of any kind, either explicit or implied. Information may be changed or updated in this guide at any time.

#### **Copyright Information**

CIMS is ©copyright 1974–2006 by CIMS Lab, Inc. and its subsidiaries. This guide is ©copyright 1974–2006 by CIMS Lab, Inc. and its subsidiaries and may not be reproduced in whole or in part, by any means, without the written permission of CIMS Lab, Inc*.* and its subsidiaries*.*

#### **Trademarks**

The following are trademarks of International Business Machines Corporation in the United States, other countries, or both:

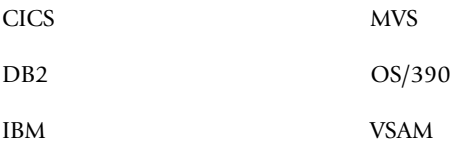

IMS

Microsoft and Windows are trademarks of Microsoft Corporation in the United States, other countries, or both.

UNIX is a registered trademark of The Open Group in the United States and other countries.

Other company, product, or service names may be trademarks or service marks of others.

#### **Mailing Address**

<span id="page-1-0"></span>CIMS Lab, Inc. 3013 Douglas Blvd., Suite 120 Roseville, CA 95661-3842

## **Table of Contents**

#### **[Preface](#page-22-0)**

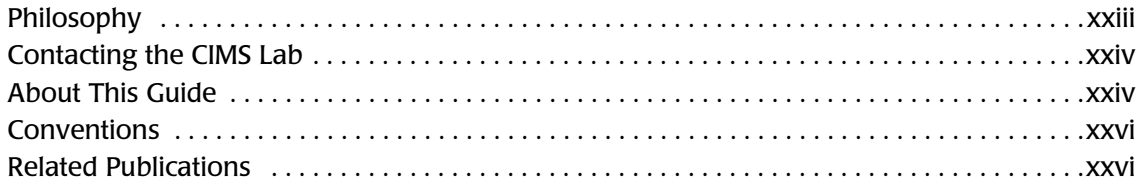

#### **[1 • CIMS Capacity Planner PARMLIB Overview](#page-26-0)**

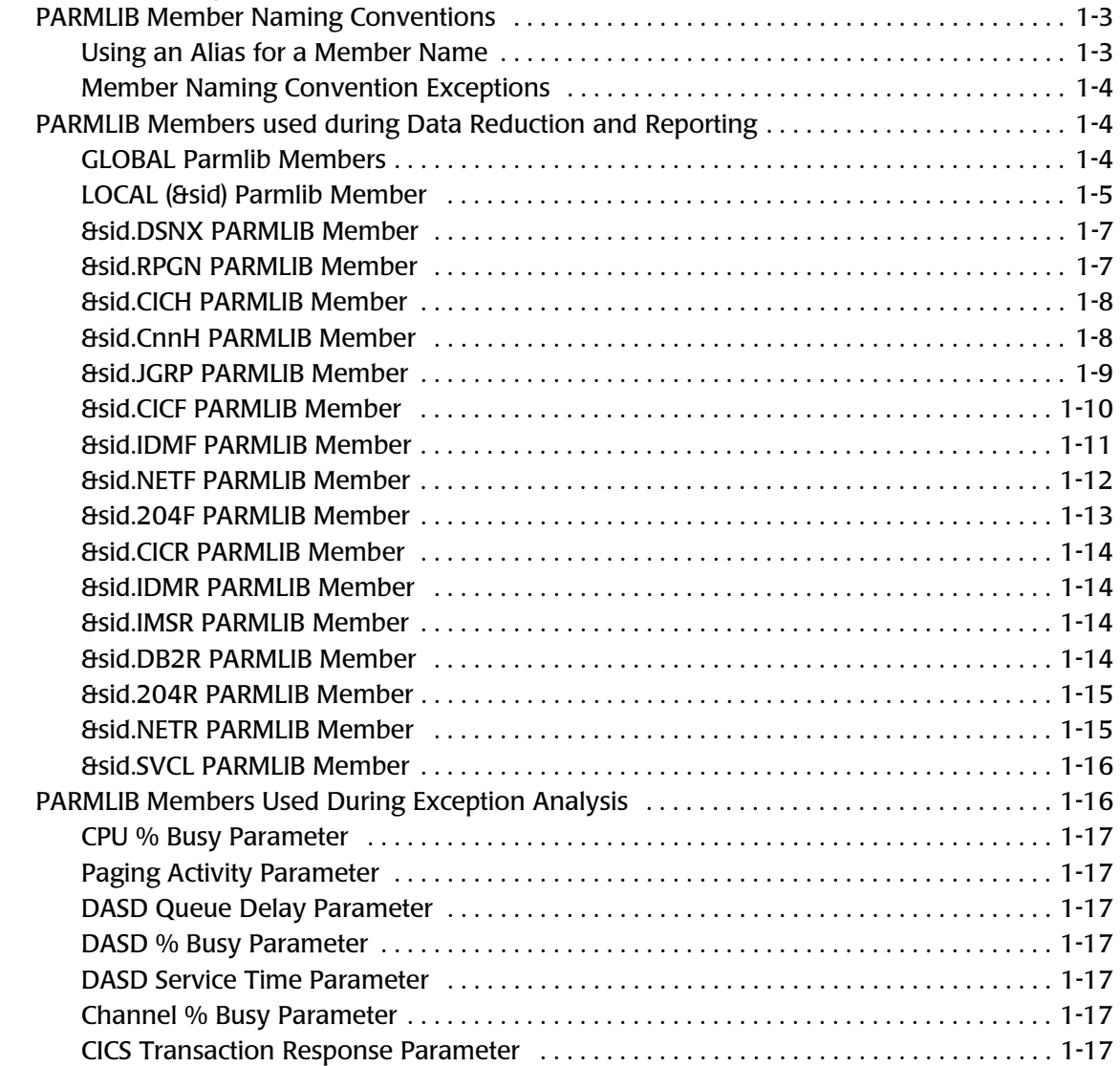

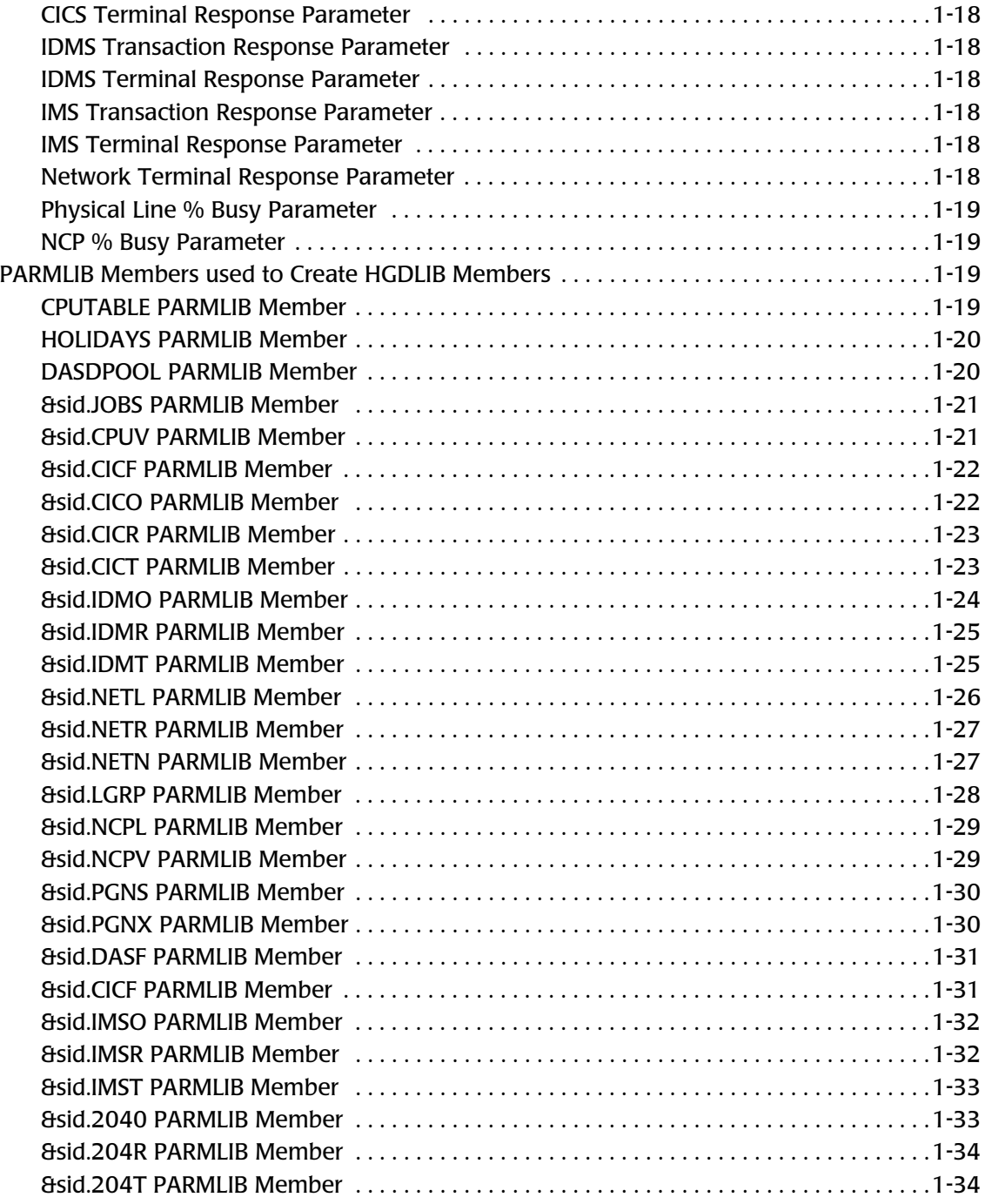

#### **[2 • CIMS Capacity Planner Utility Programs](#page-60-0)**

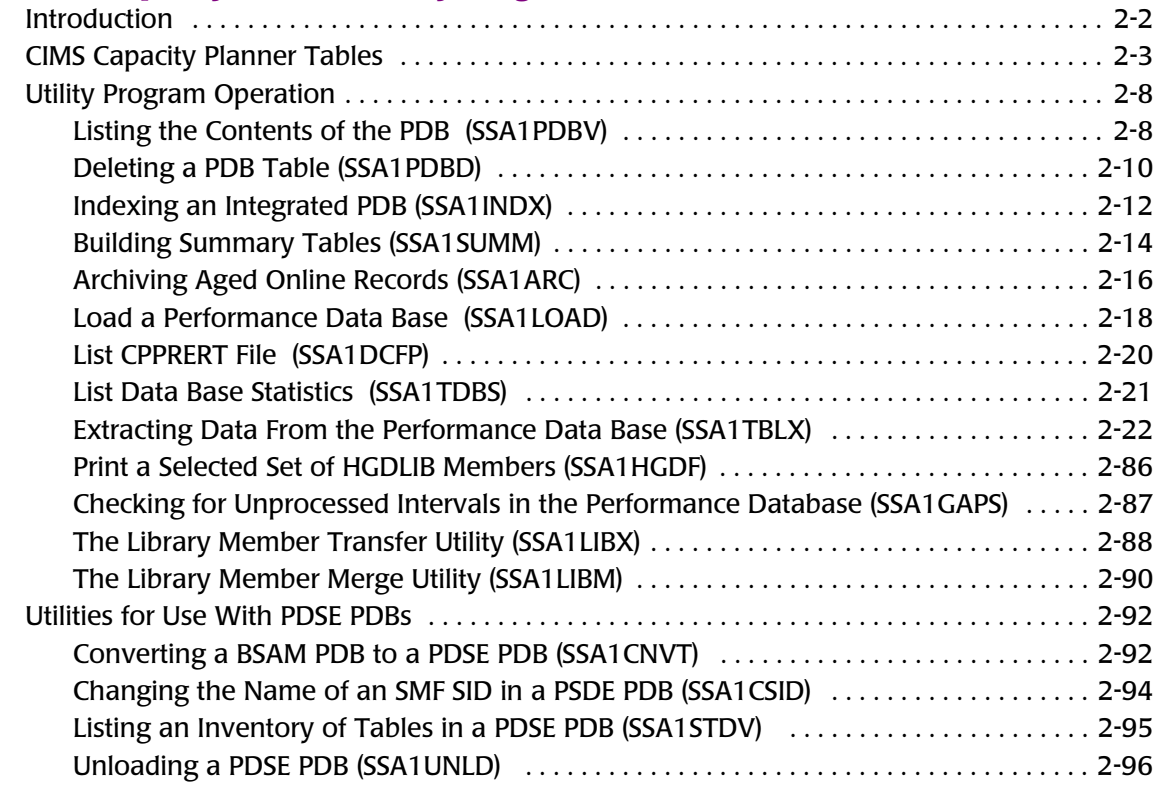

#### **[3 • CIMS Capacity Planner Graphs](#page-156-0)**

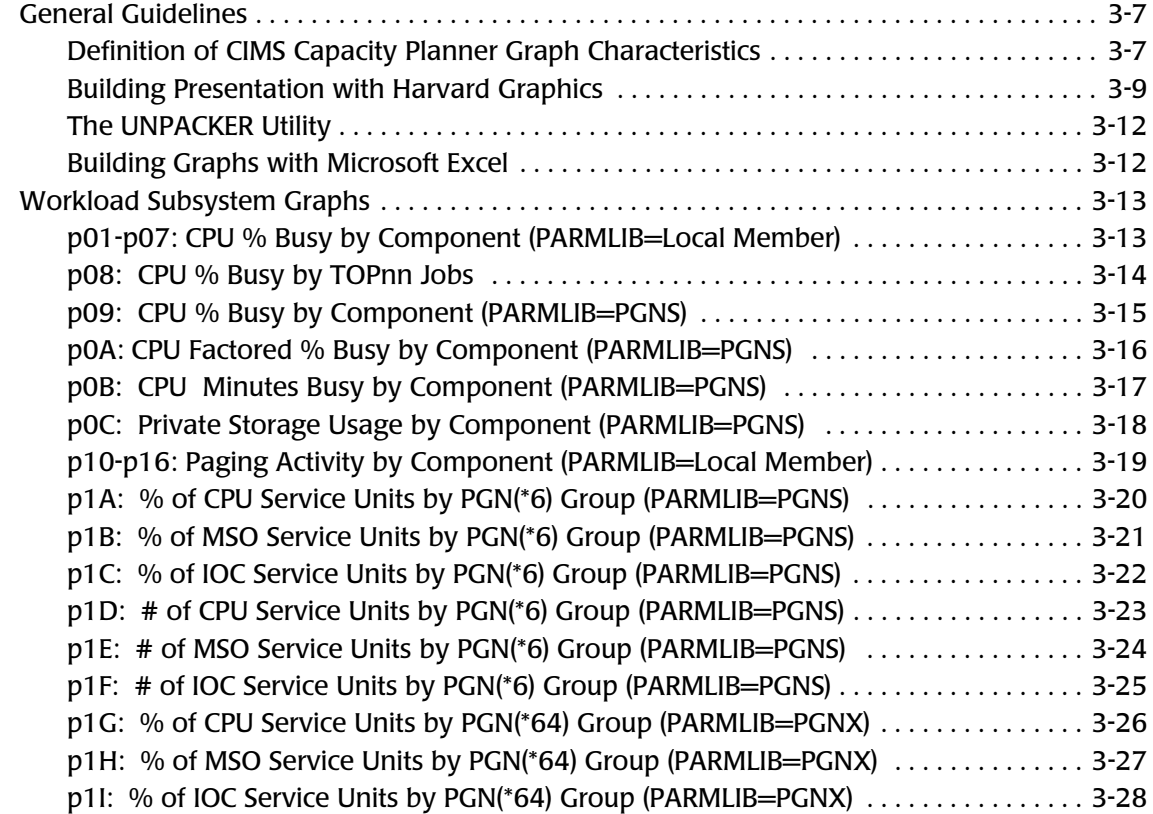

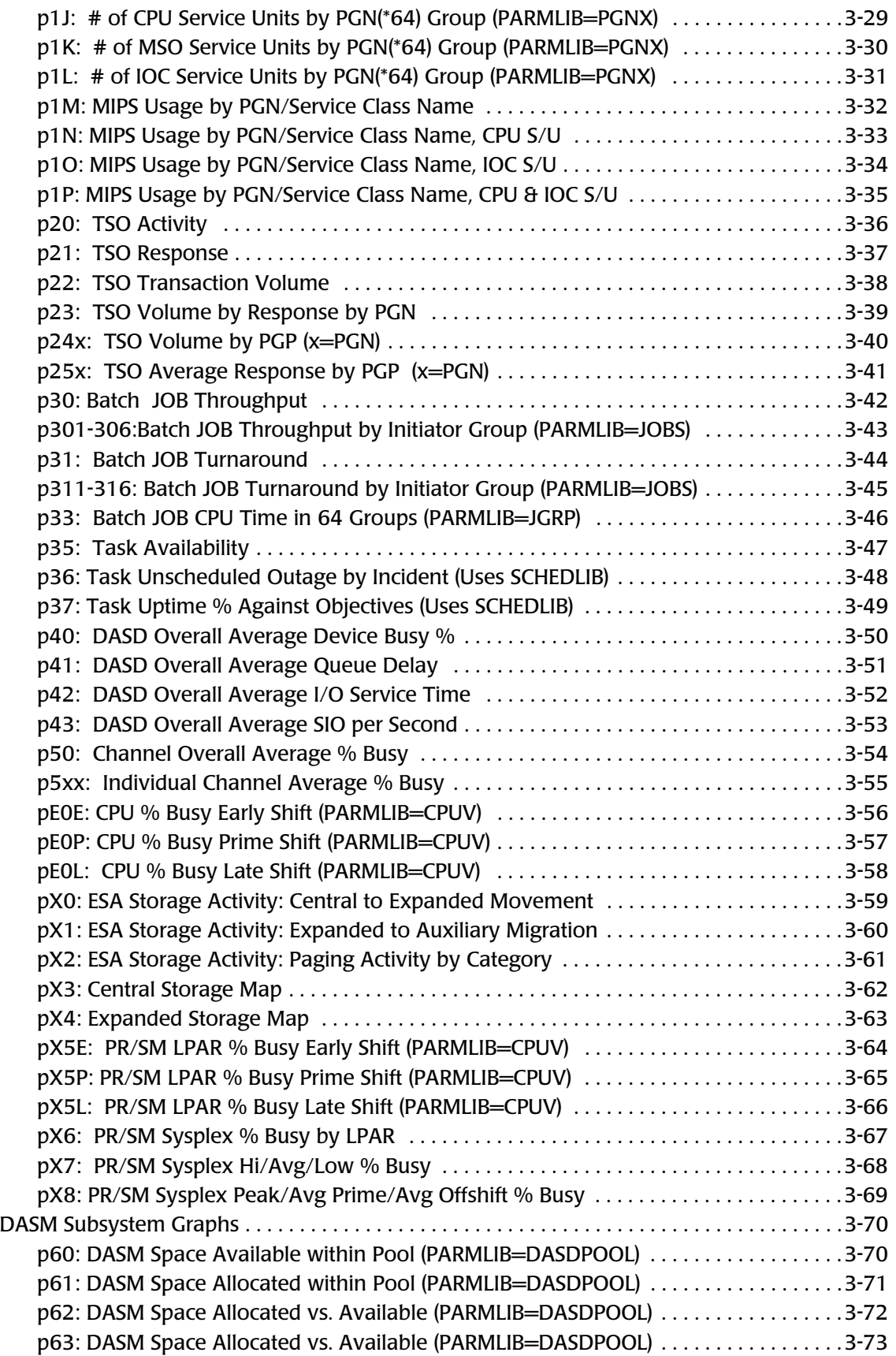

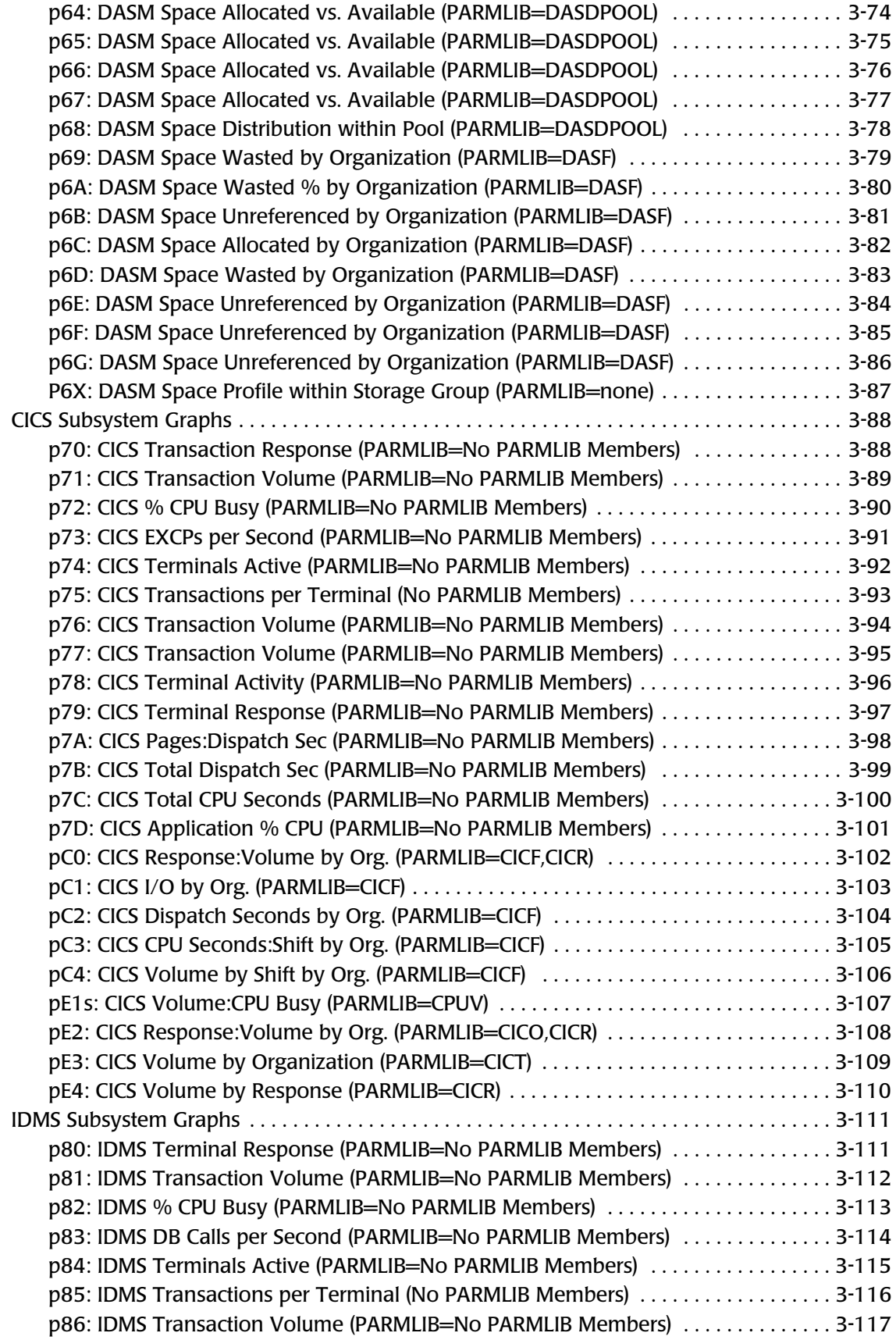

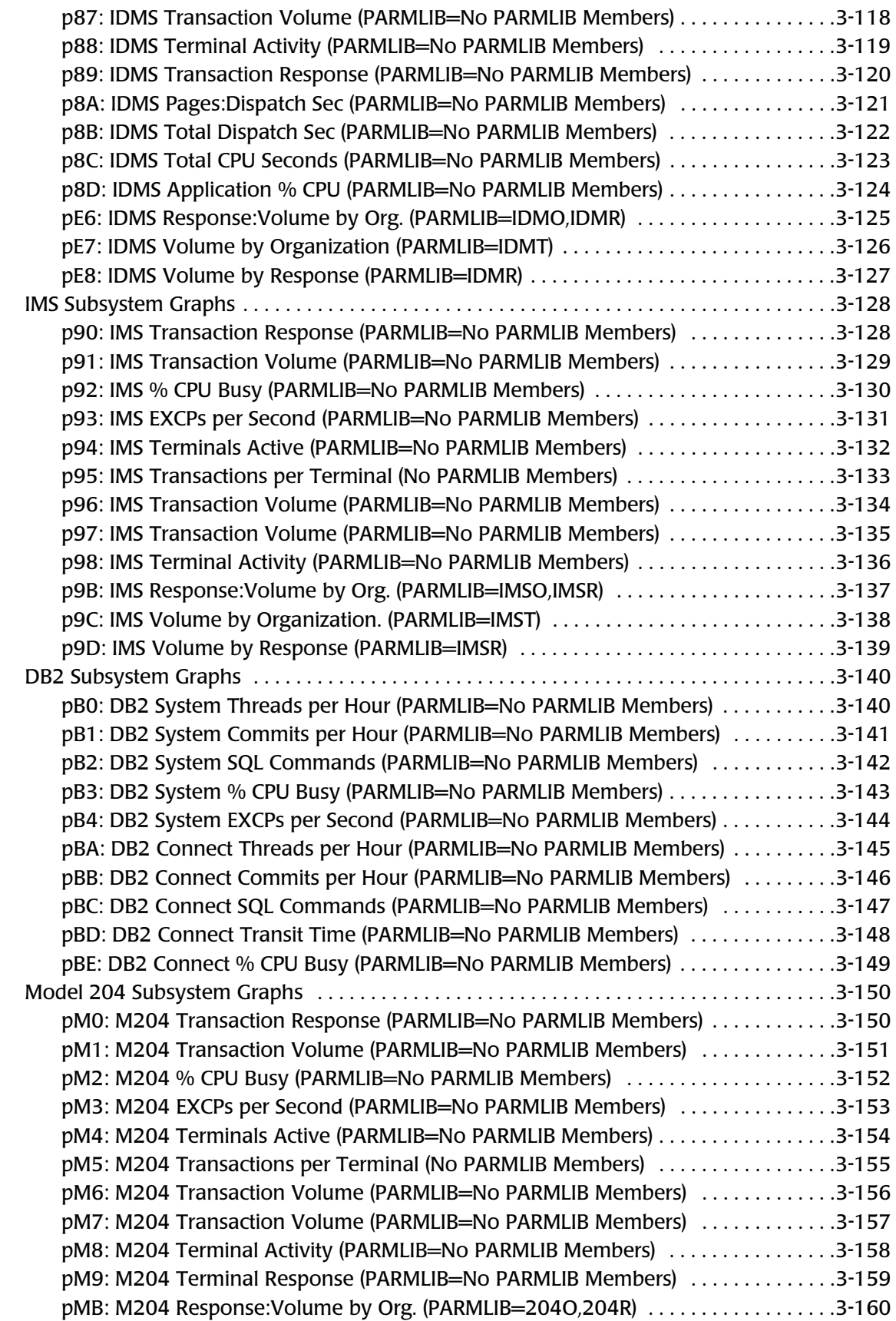

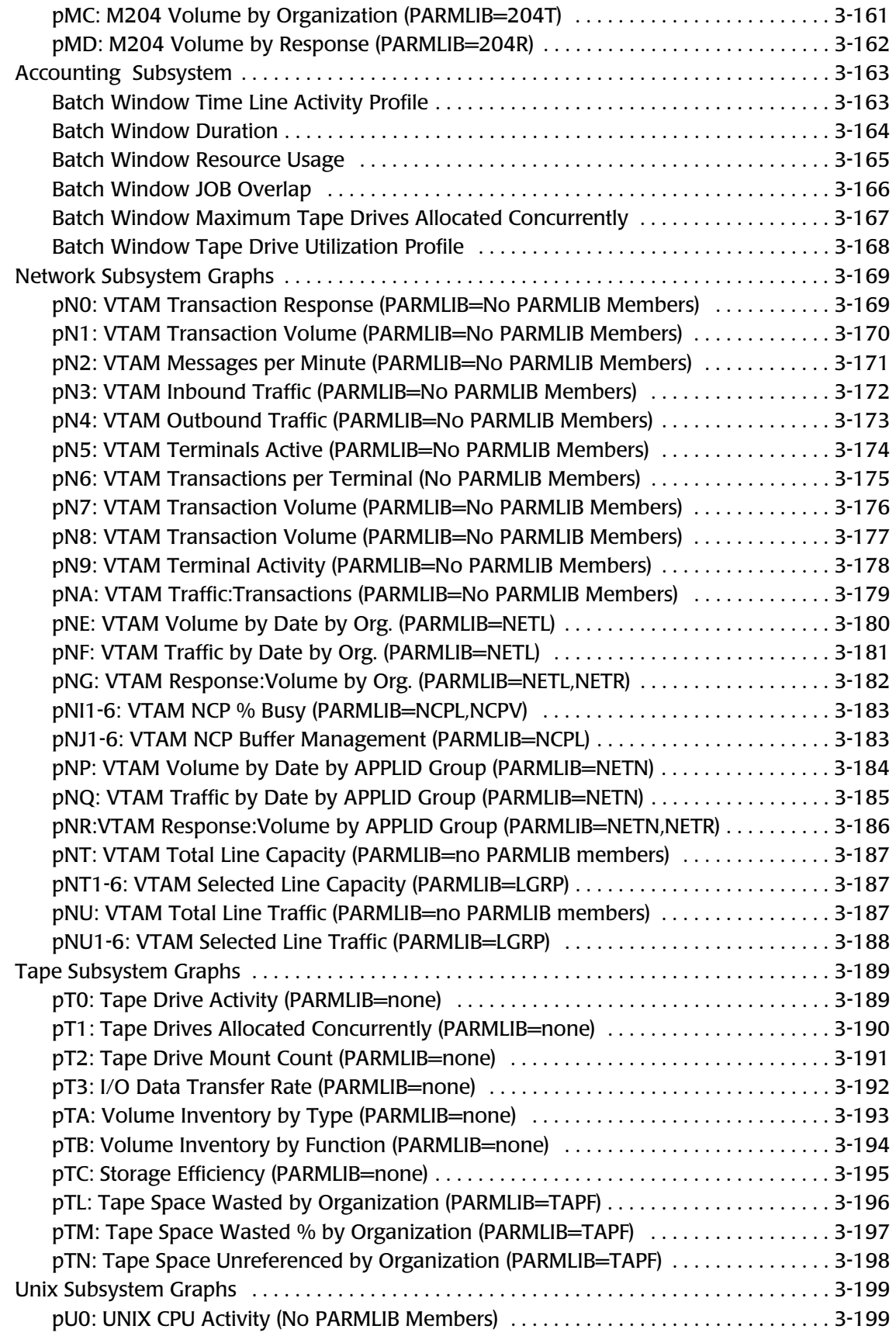

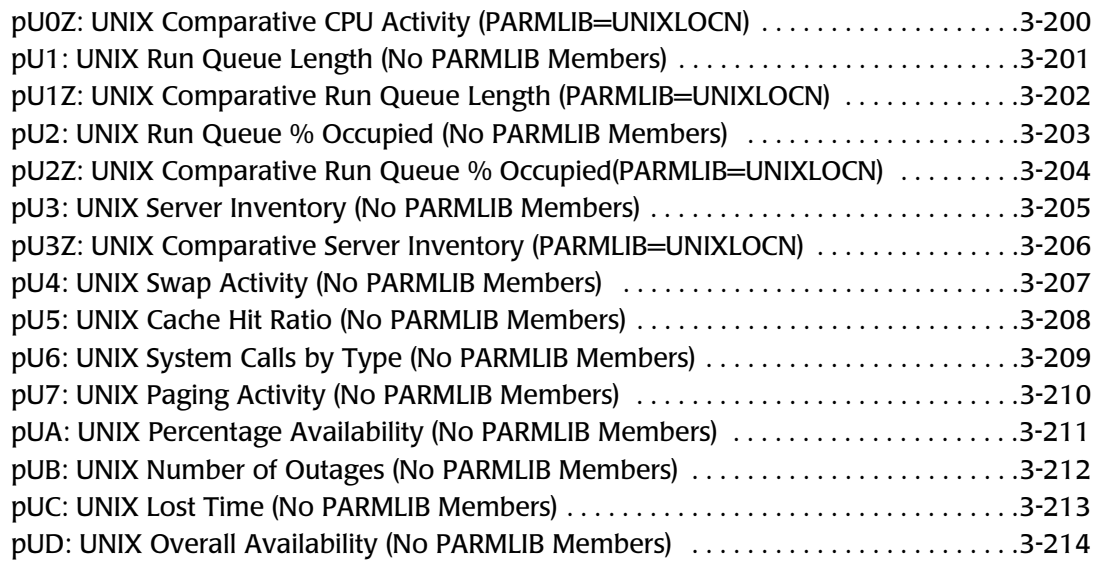

#### **[4 • CIMS Capacity Planner Reports](#page-370-0)**

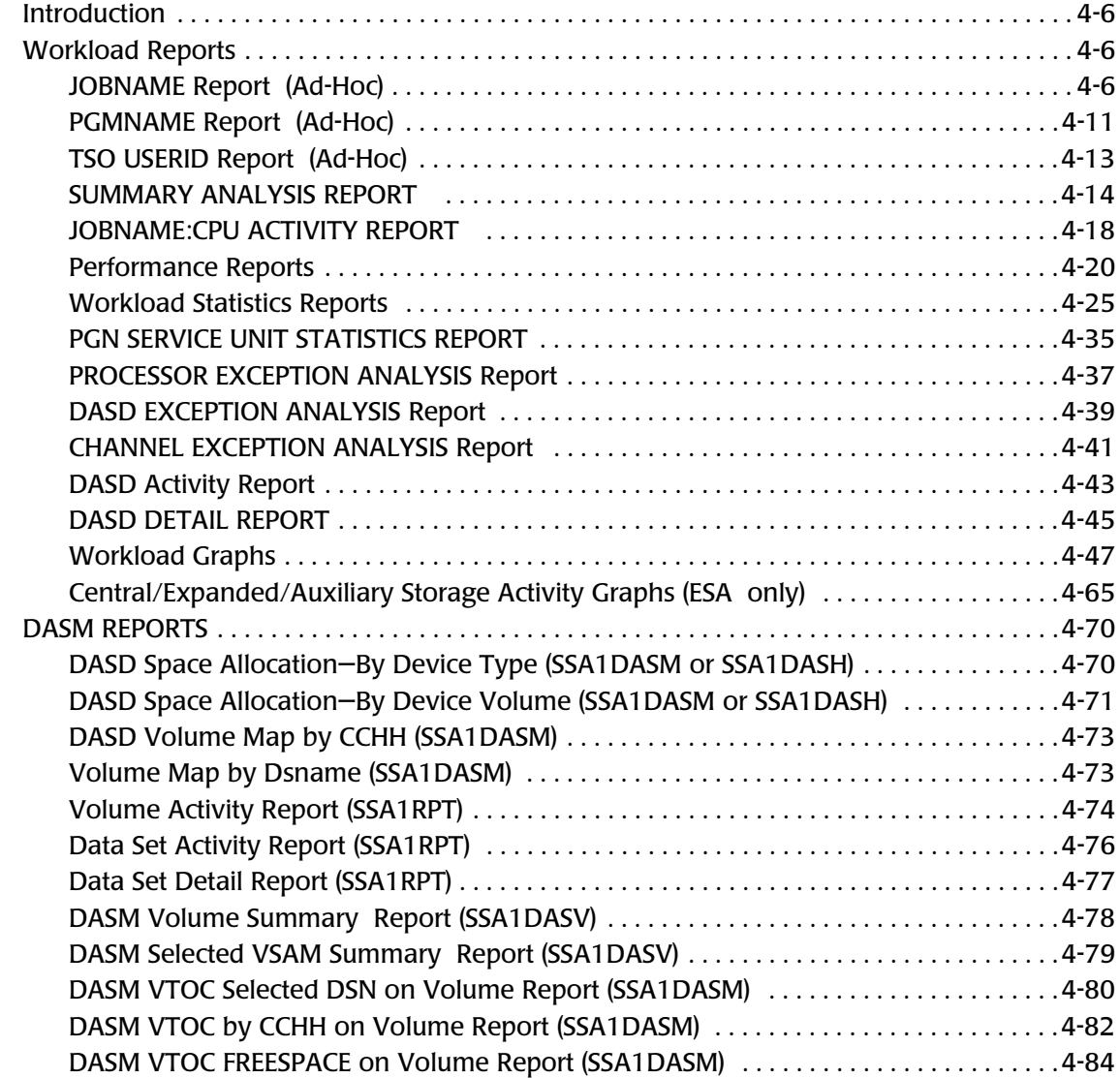

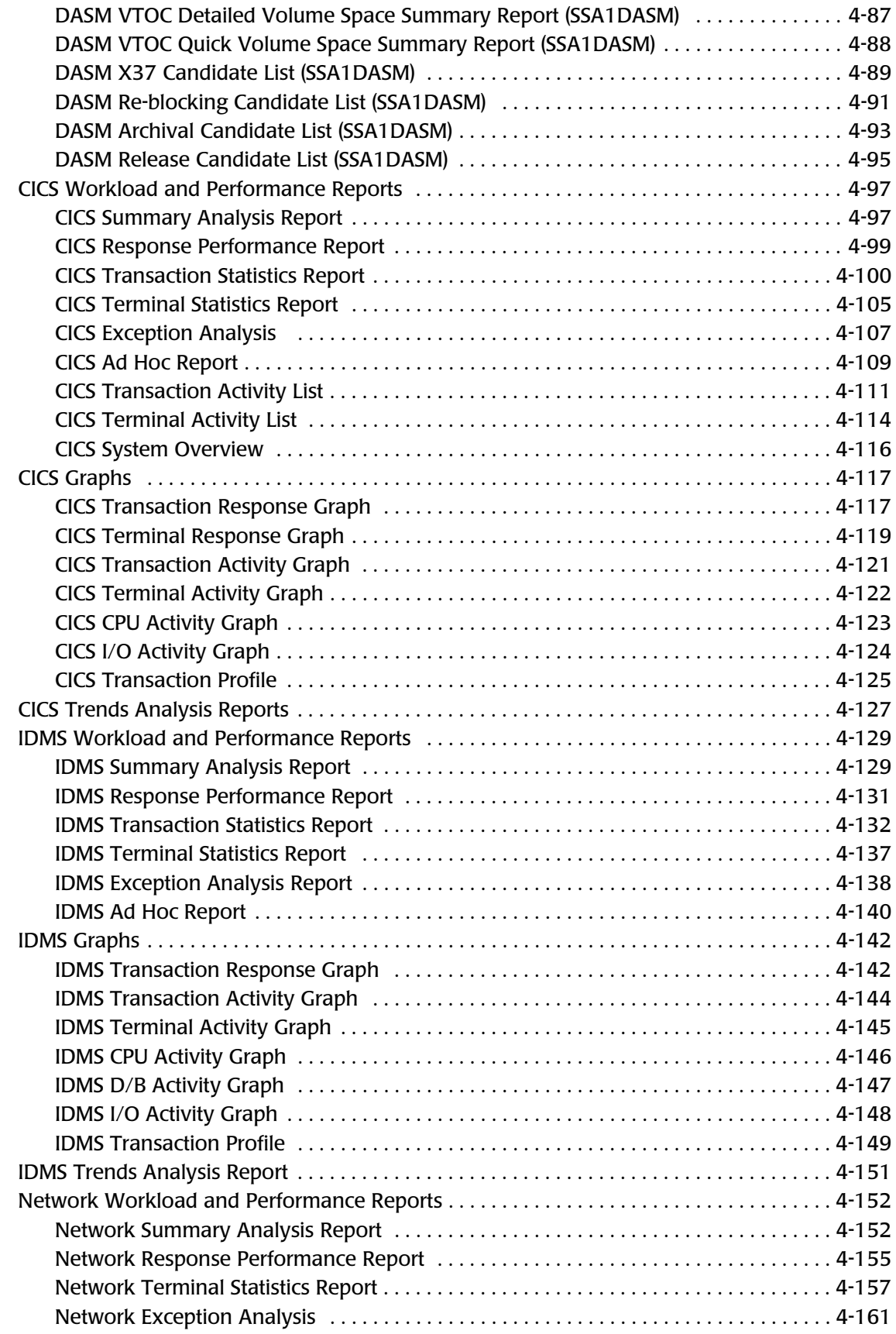

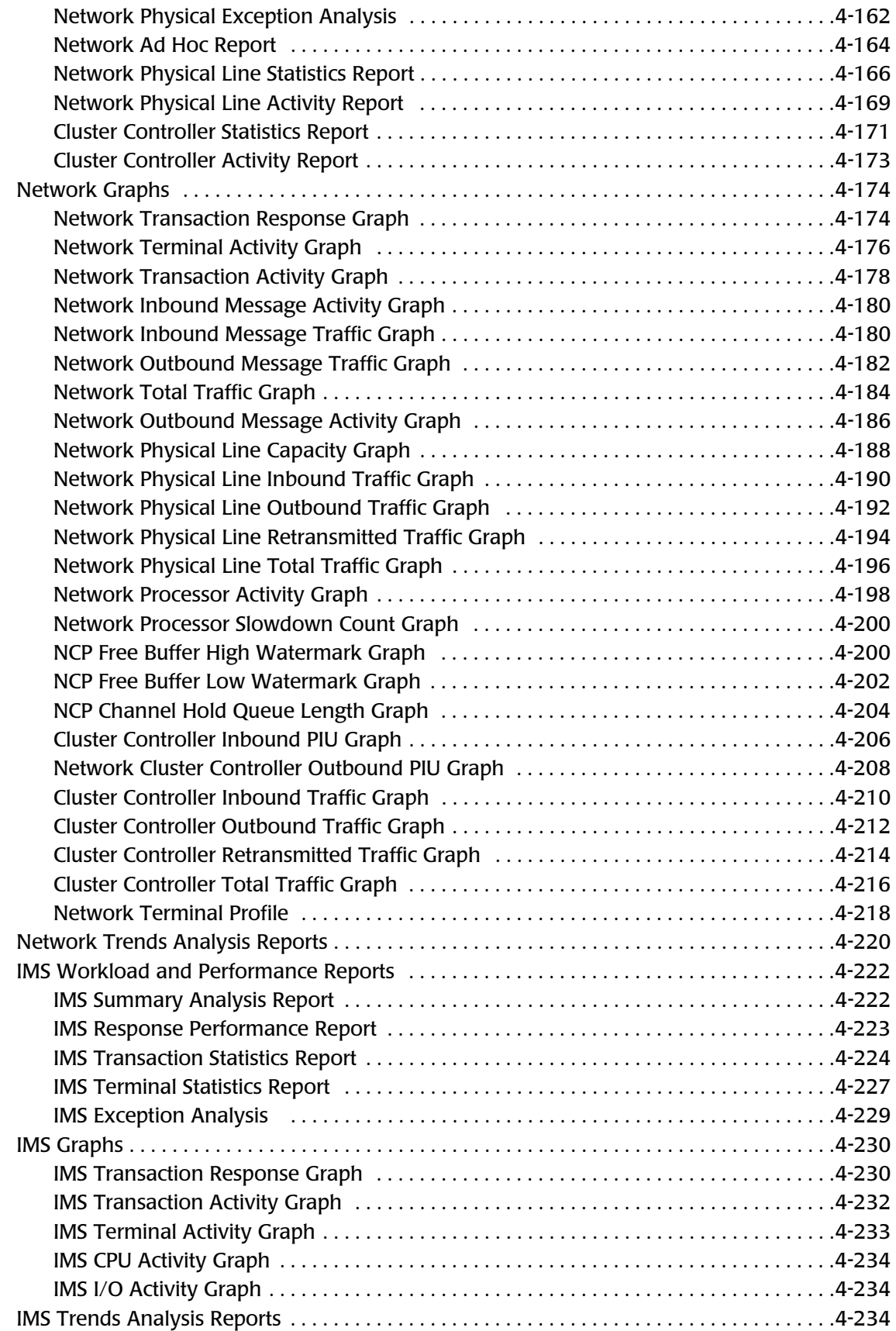

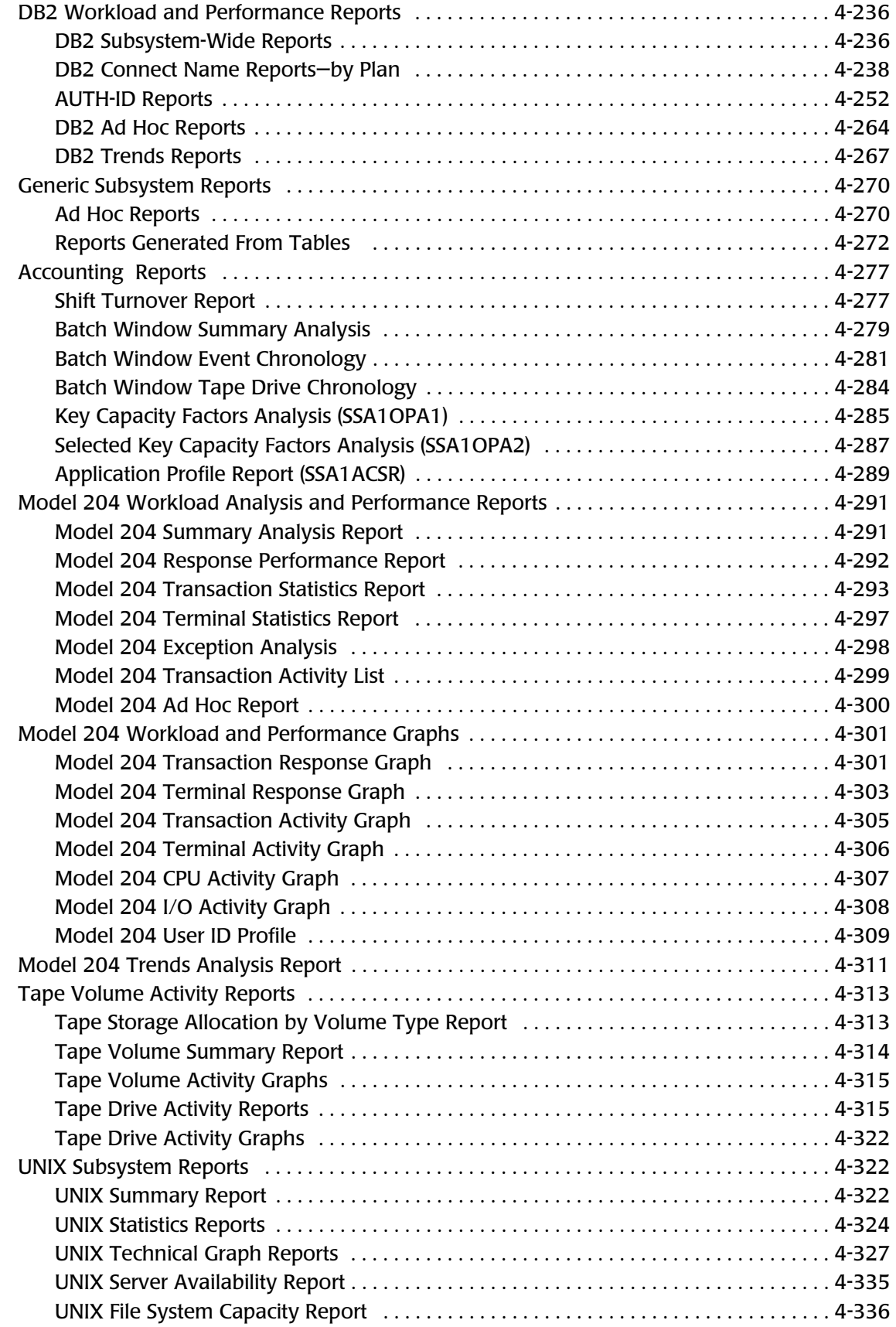

#### **[5 • CIMS Capacity Planner Return Codes](#page-706-0)**

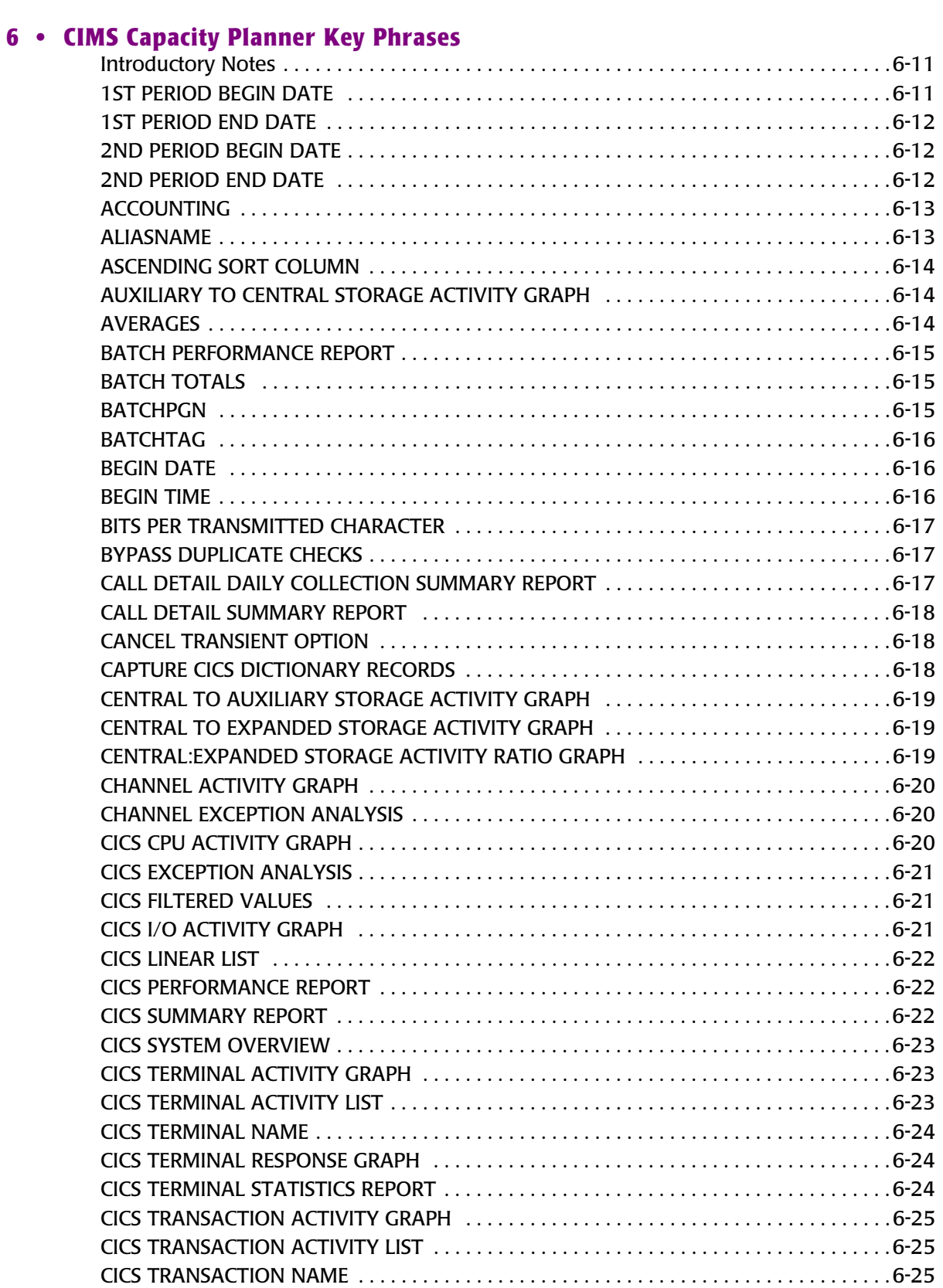

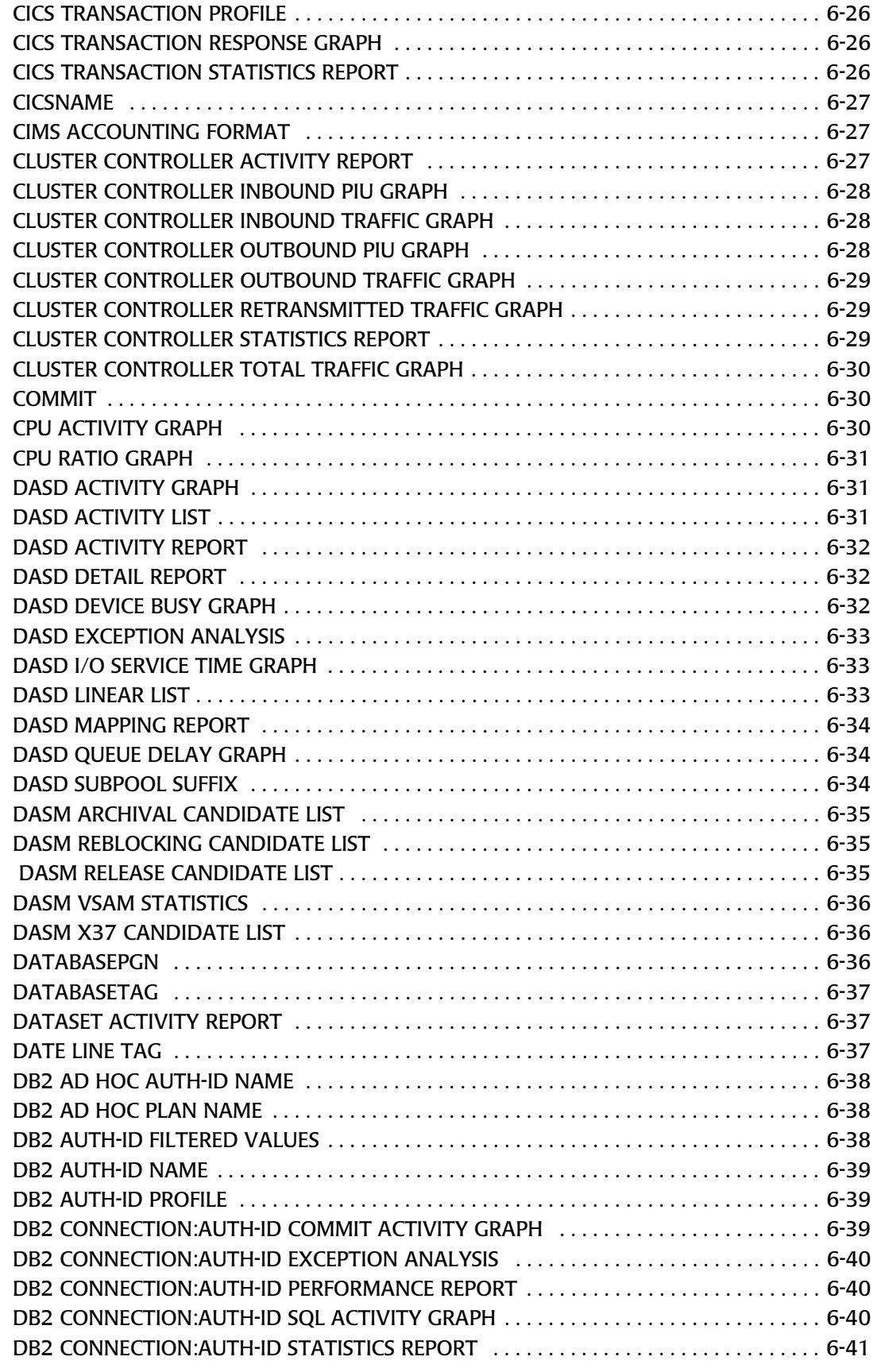

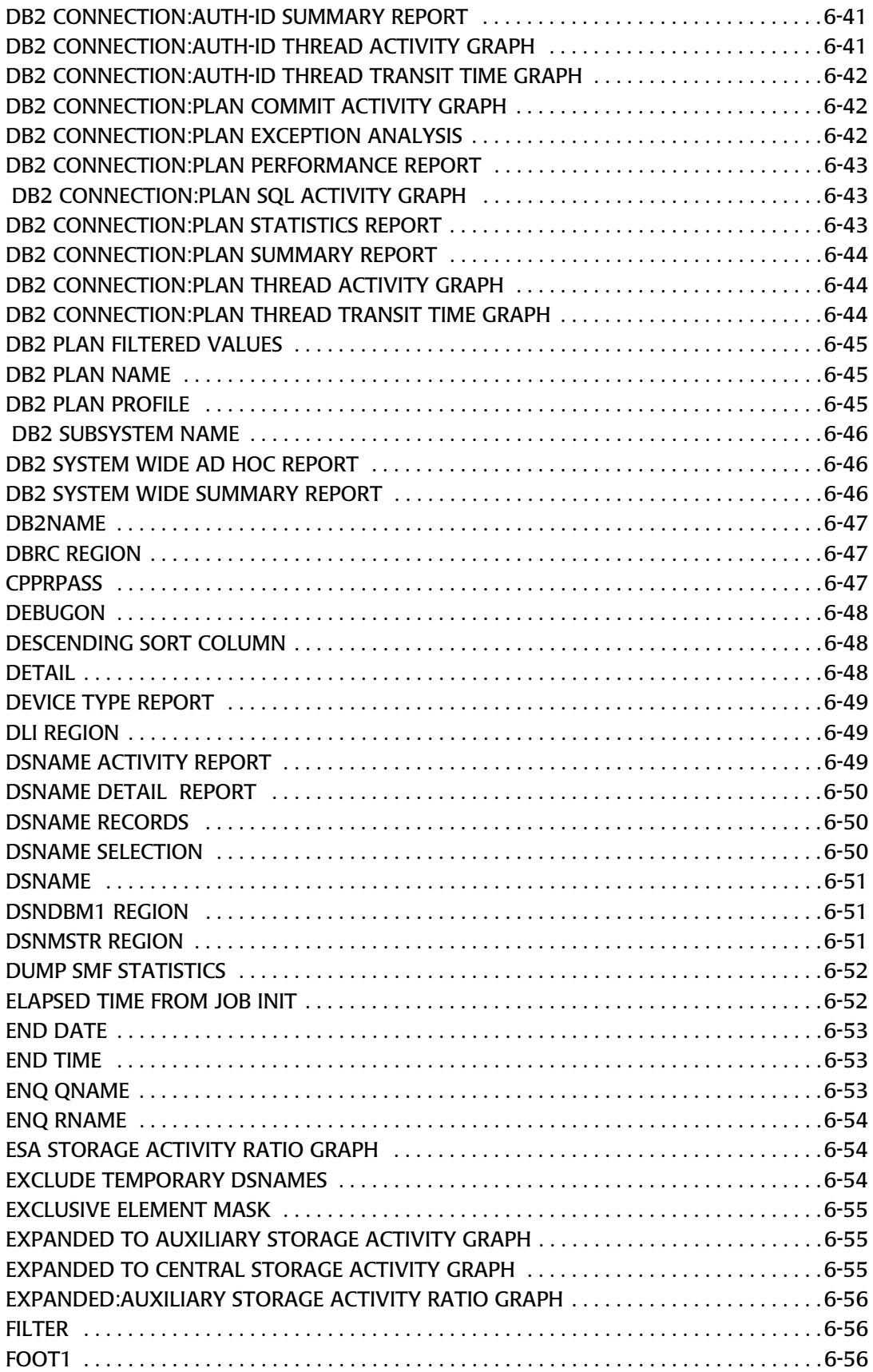

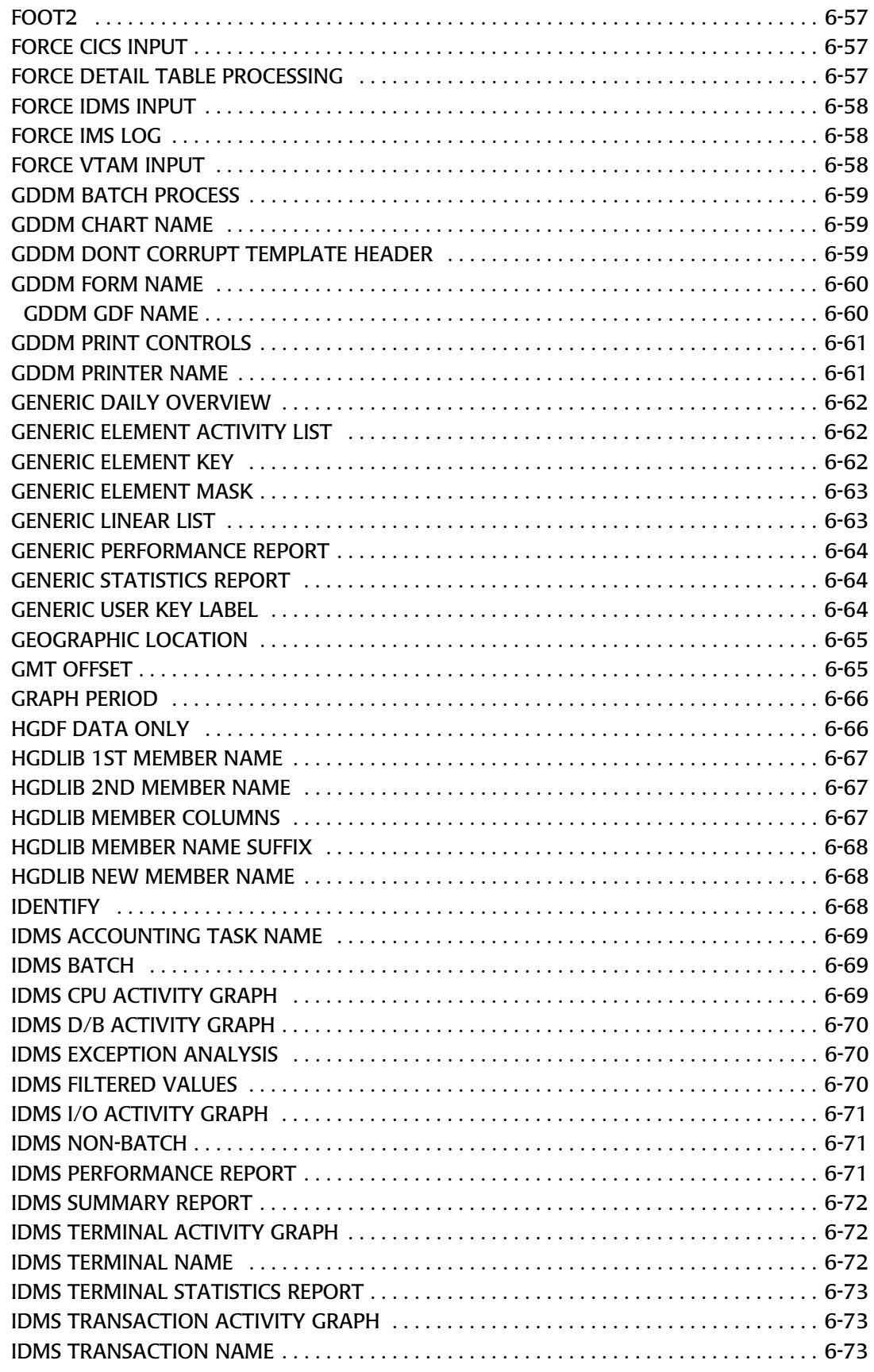

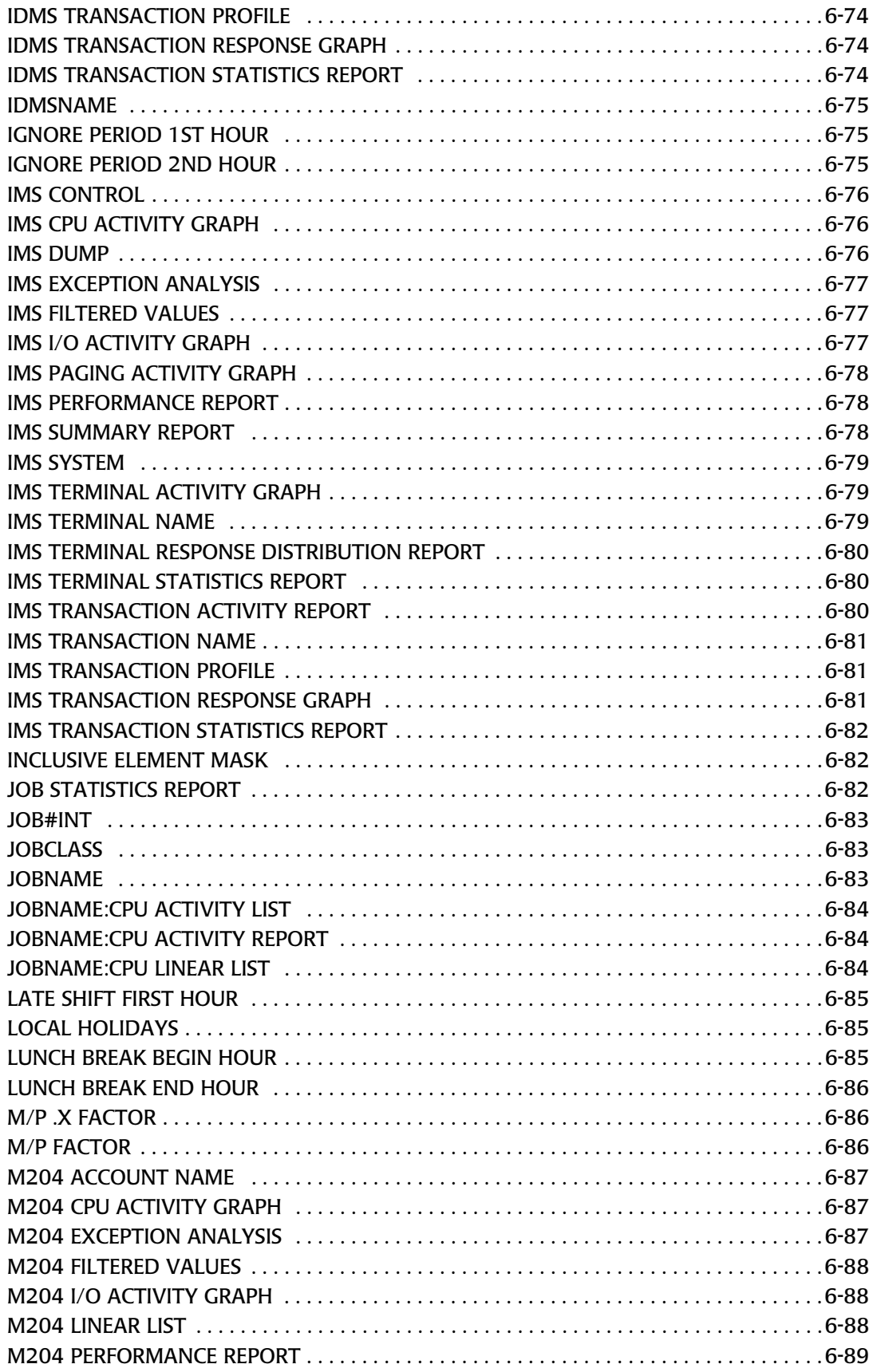

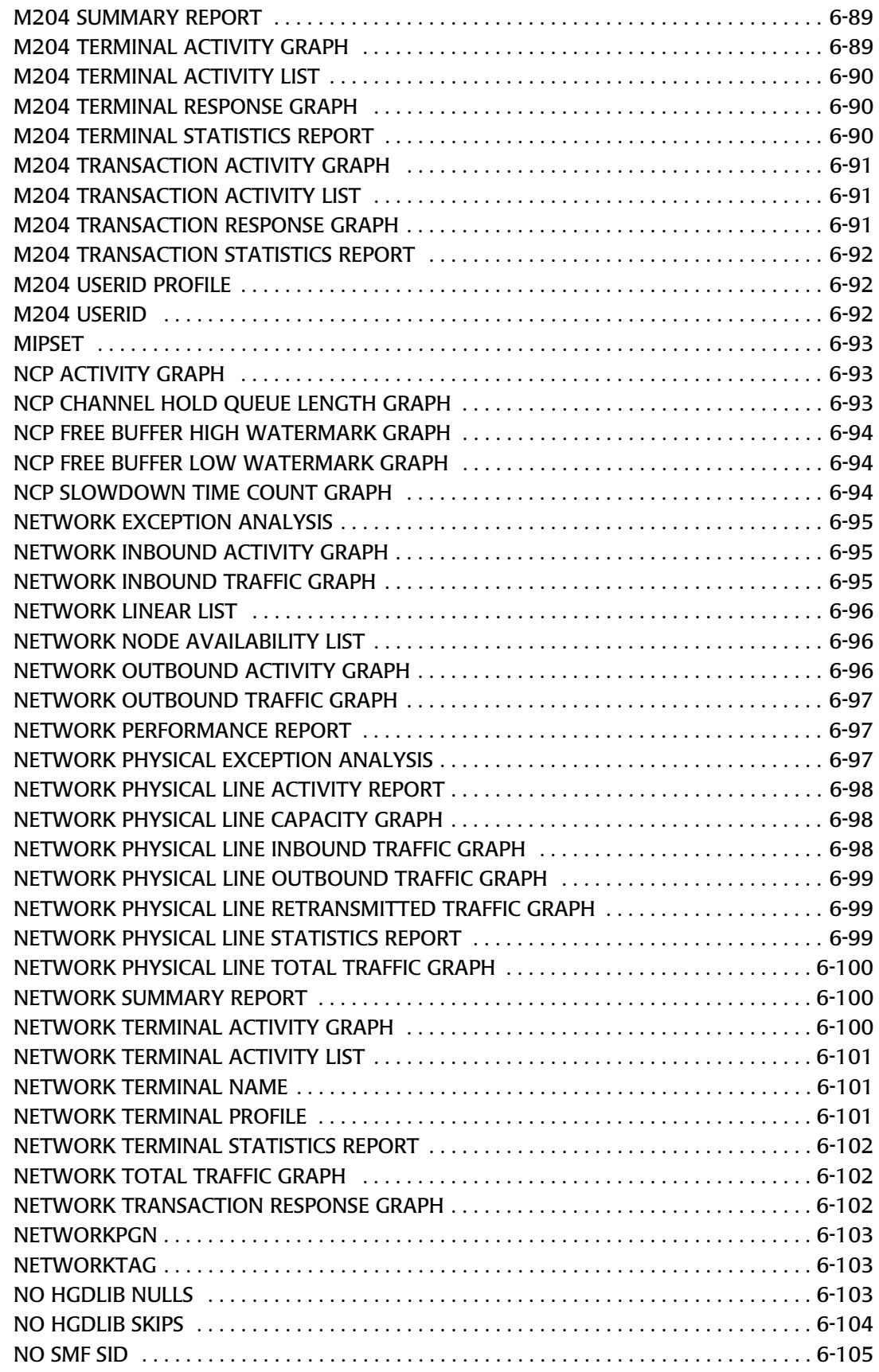

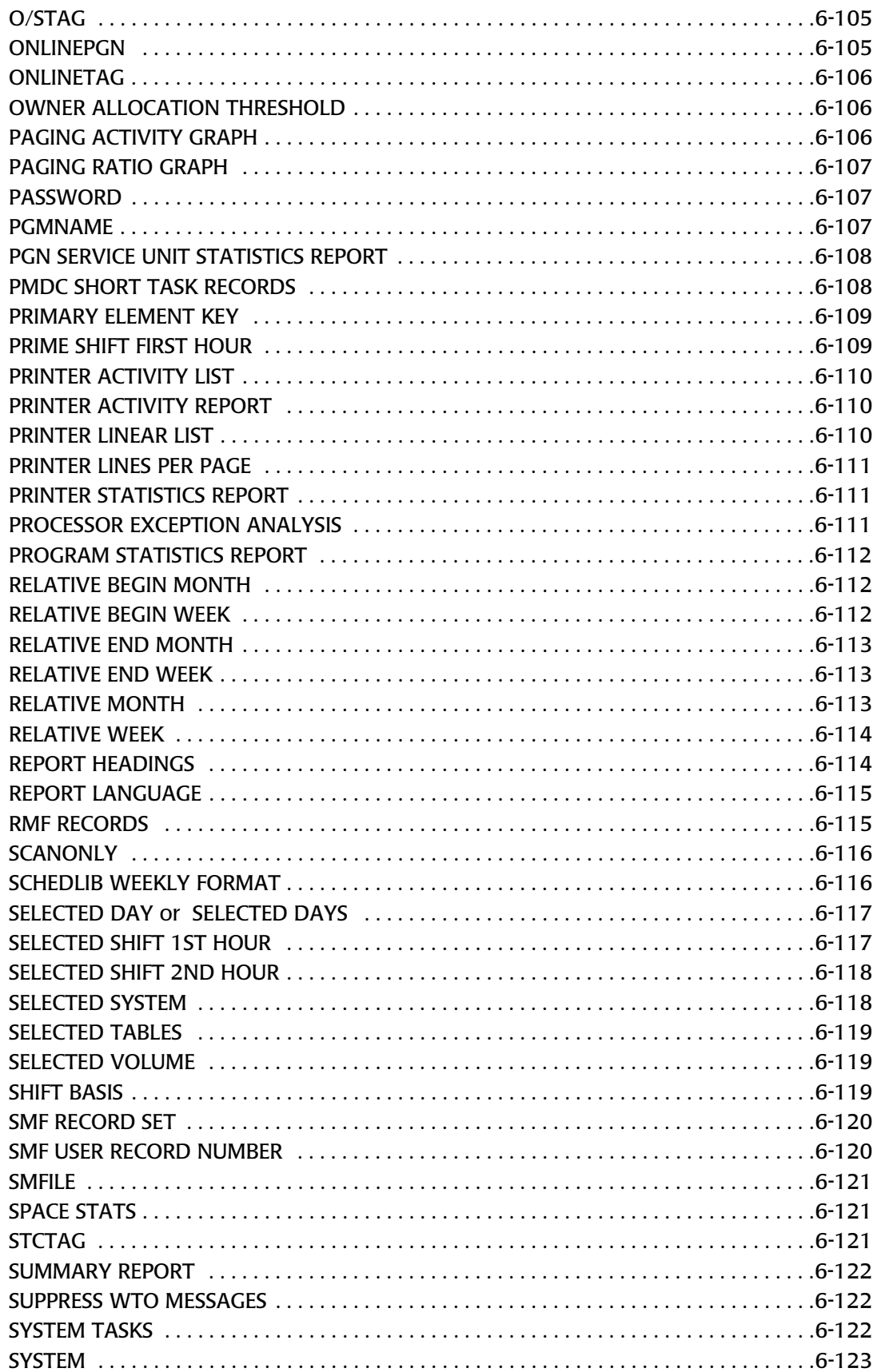

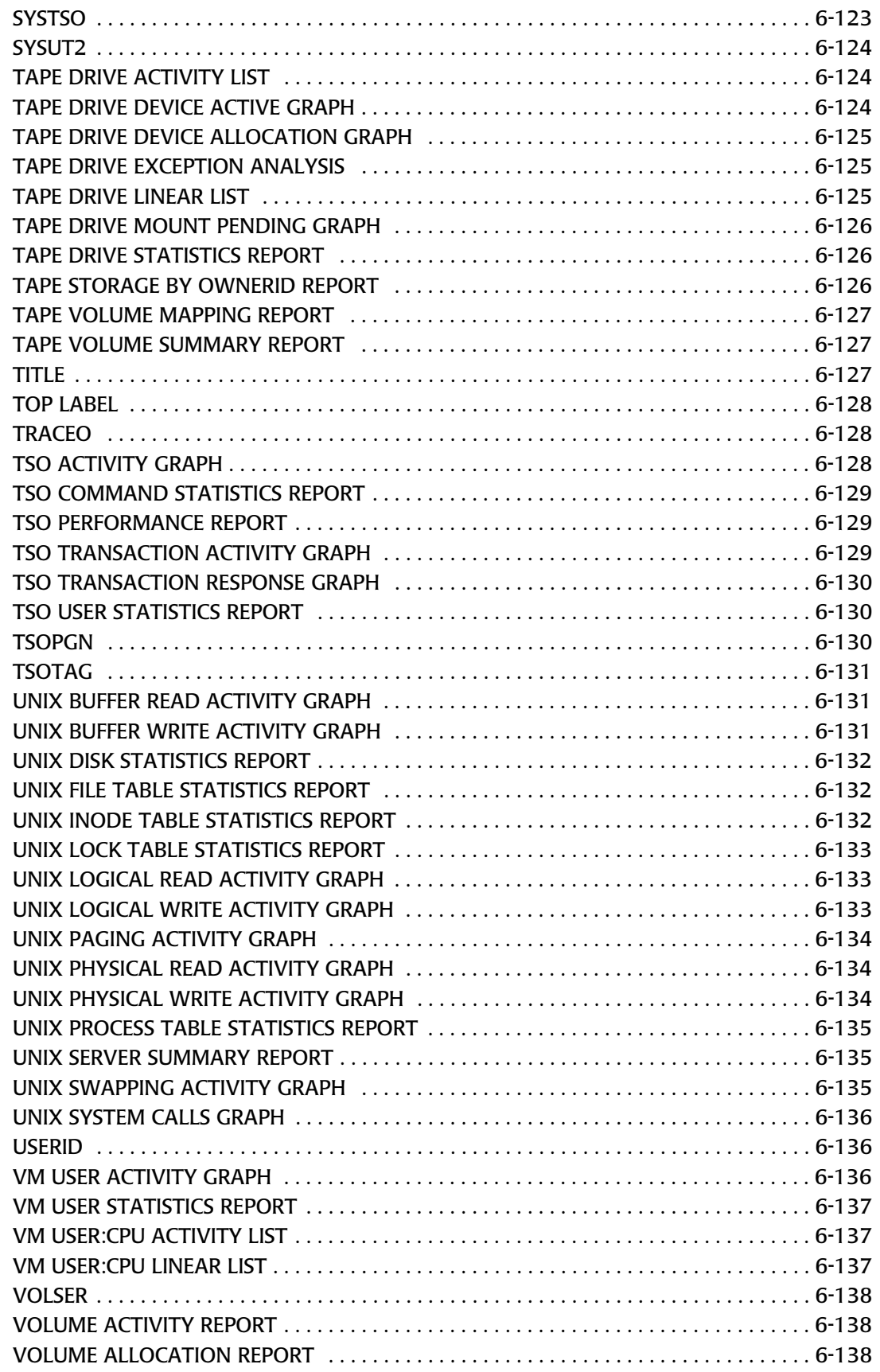

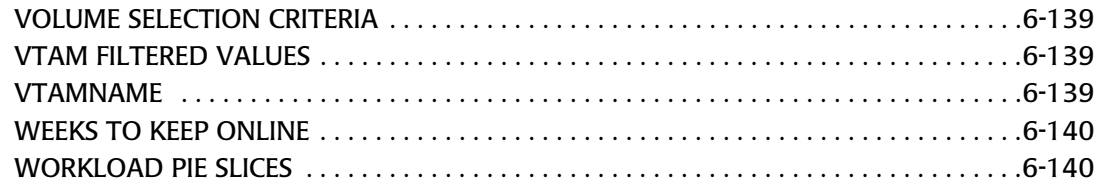

#### **[7 • CIMS Capacity Planner Messages](#page-848-0)**

#### **[8 • Options for Advanced Applications](#page-856-0)**

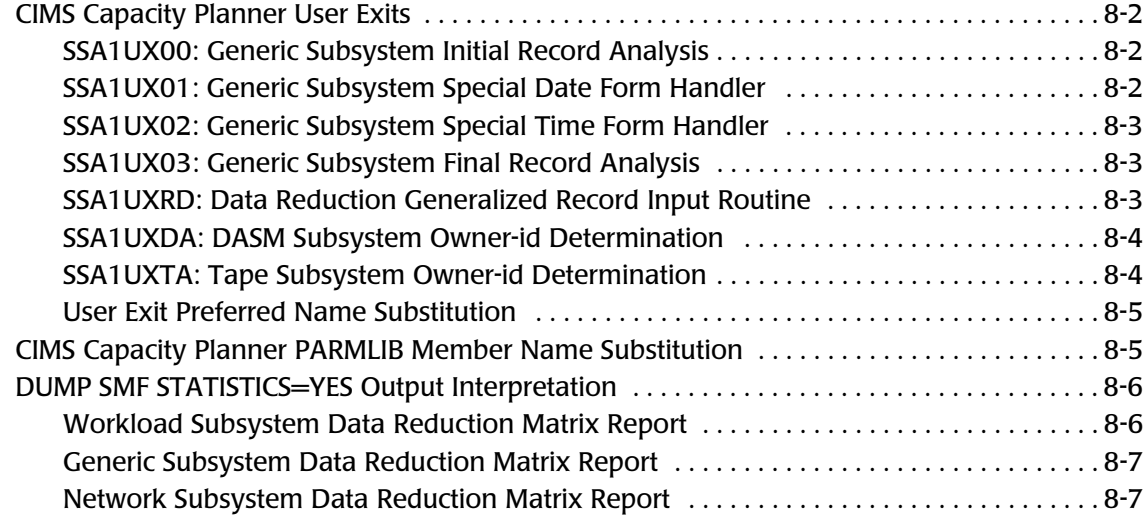

#### **[Index](#page-864-0)**

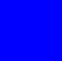

### <span id="page-22-0"></span>**Preface**

As companies continue to integrate computer technology into their business operations, it becomes increasingly important to properly administer the IT function, particularly with respect to performance and cost. And the best way to control costs is to plan for them.

CIMS is a comprehensive, flexible software solution that consolidates a wide variety of data for multiple operating systems into a single file that may be accessed from either the mainframe or a workstation. Simply put, CIMS is an essential component of an effective management system.

The CIMS Capacity Planner is made up of several computer utilization and performance reporting subsystems. This product generates reports and graphs that deliver information necessary to evaluate the operation of a data center whose primary operating system is IBM® OS/390®.

#### <span id="page-22-1"></span>**Philosophy**

CIMS is focused on meeting the financial, resource and capacity planner reporting requirements of Information Services Departments. CIMS has evolved with corporate IT management requirements. Focused commitment to client service and support sets CIMS apart from competing products. Our goal is to provide the best chargeback, resource reporting and capacity planning software in the world at the lowest possible cost to our customers.

The CIMS Lab strongly believes in and executes the concept of continuous product improvement. Customers have access to CIMS product development personnel to ensure that customer feedback and other critical issues are incorporated into the next release of the product.

#### <span id="page-23-0"></span>**Contacting the CIMS Lab**

You can contact us with any questions or problems you have. Please use one of the methods below to contact us.

#### **For product assistance or information, contact:**

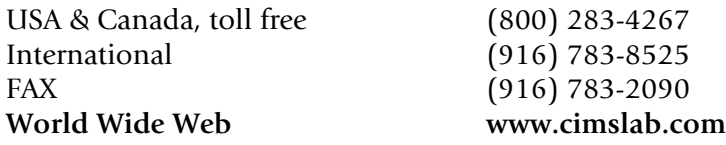

#### **Our Mailing Address is:**

CIMS Lab, Inc. 3013 Douglas Blvd., Suite 120 Roseville, CA 95661-3842

#### <span id="page-23-1"></span>**About This Guide**

The *CIMS Capacity Planner Reference Guide* consists of eight chapters of helpful reference information including User Exits, key phrases, Utility programs, and samples or the reports and graphs that are produced by each CIMS Capacity Planner subsystem.

This guide assumes that the appropriate *CIMS Capacity Planner* components have been installed at your site. The instructions for installing the product are in the *CIMS Capacity Planner Installation and Getting Started Guide*.

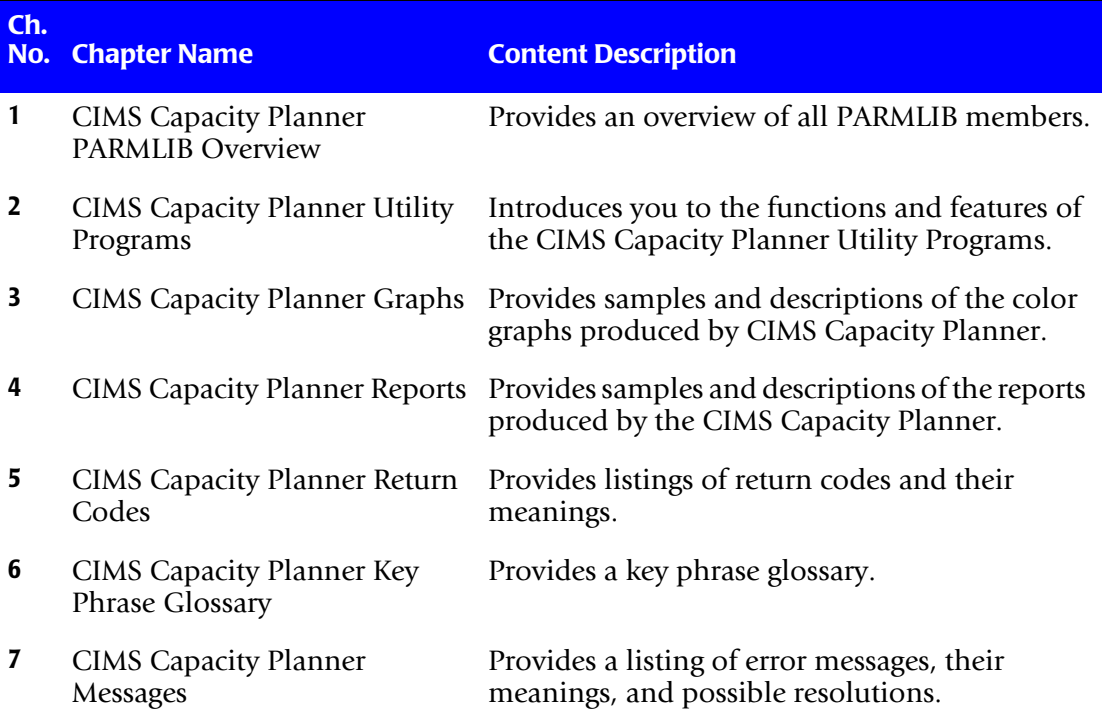

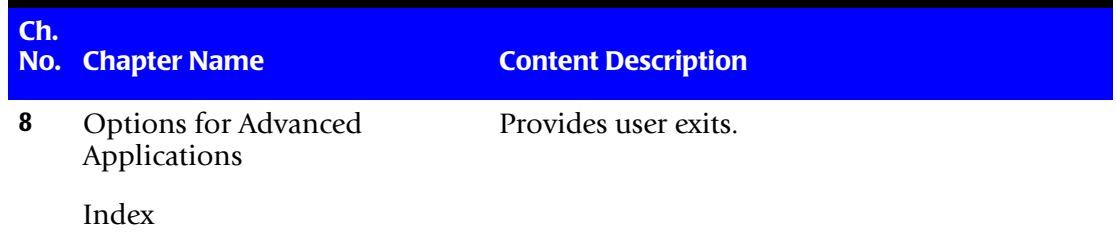

#### <span id="page-25-0"></span>**Conventions**

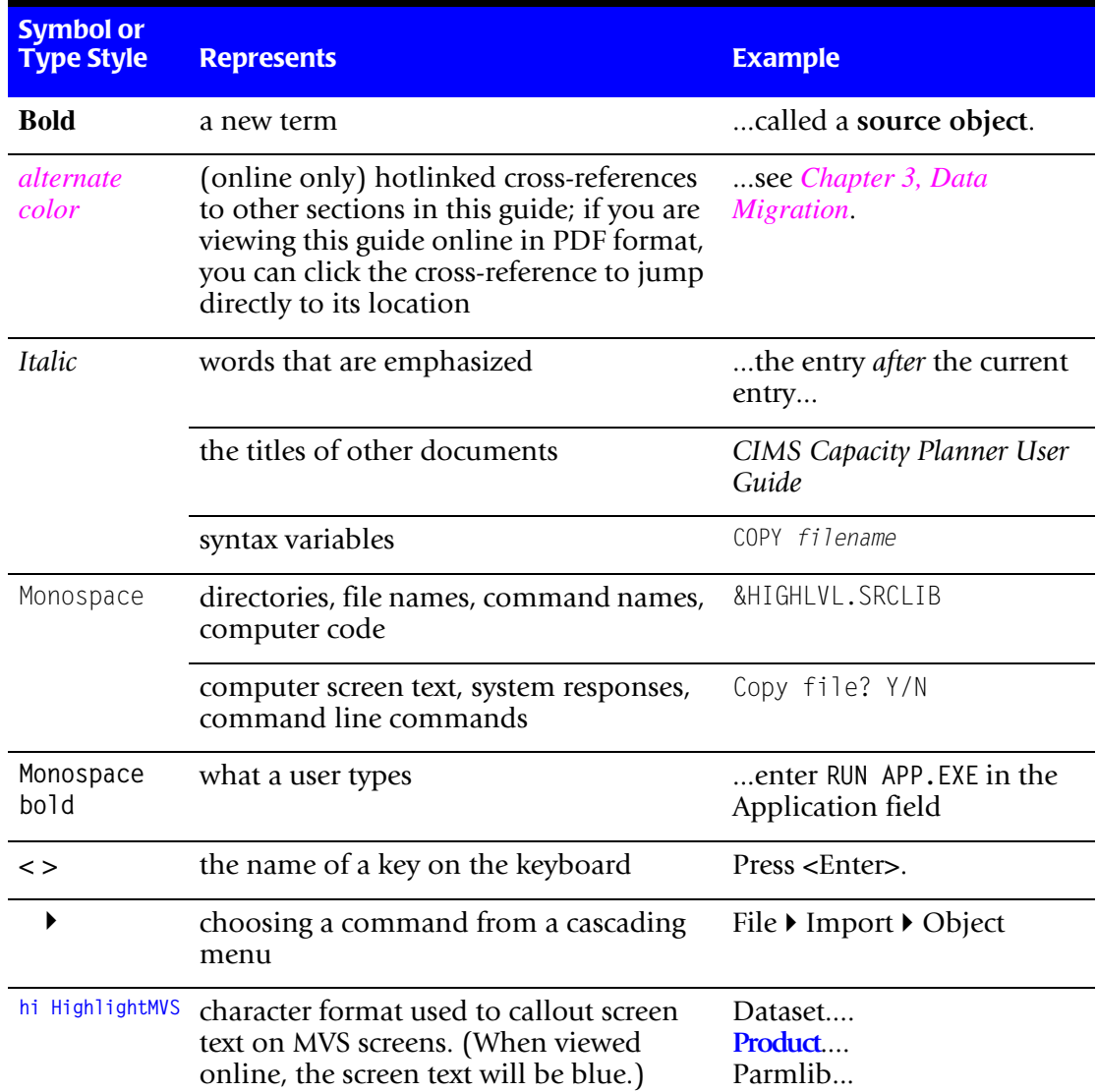

Some or all of the following conventions appear in this guide:

#### <span id="page-25-1"></span>**Related Publications**

As you use this *[CIMS Capacity Planner Reference Guide](#page-1-0)*, you might find it helpful to have these additional books available for reference:

- *CIMS Capacity Planner Installation Guide*
- *CIMS Capacity Planner User Guide*

# **1**

## <span id="page-26-0"></span>**CIMS Capacity Planner PARMLIB Overview**

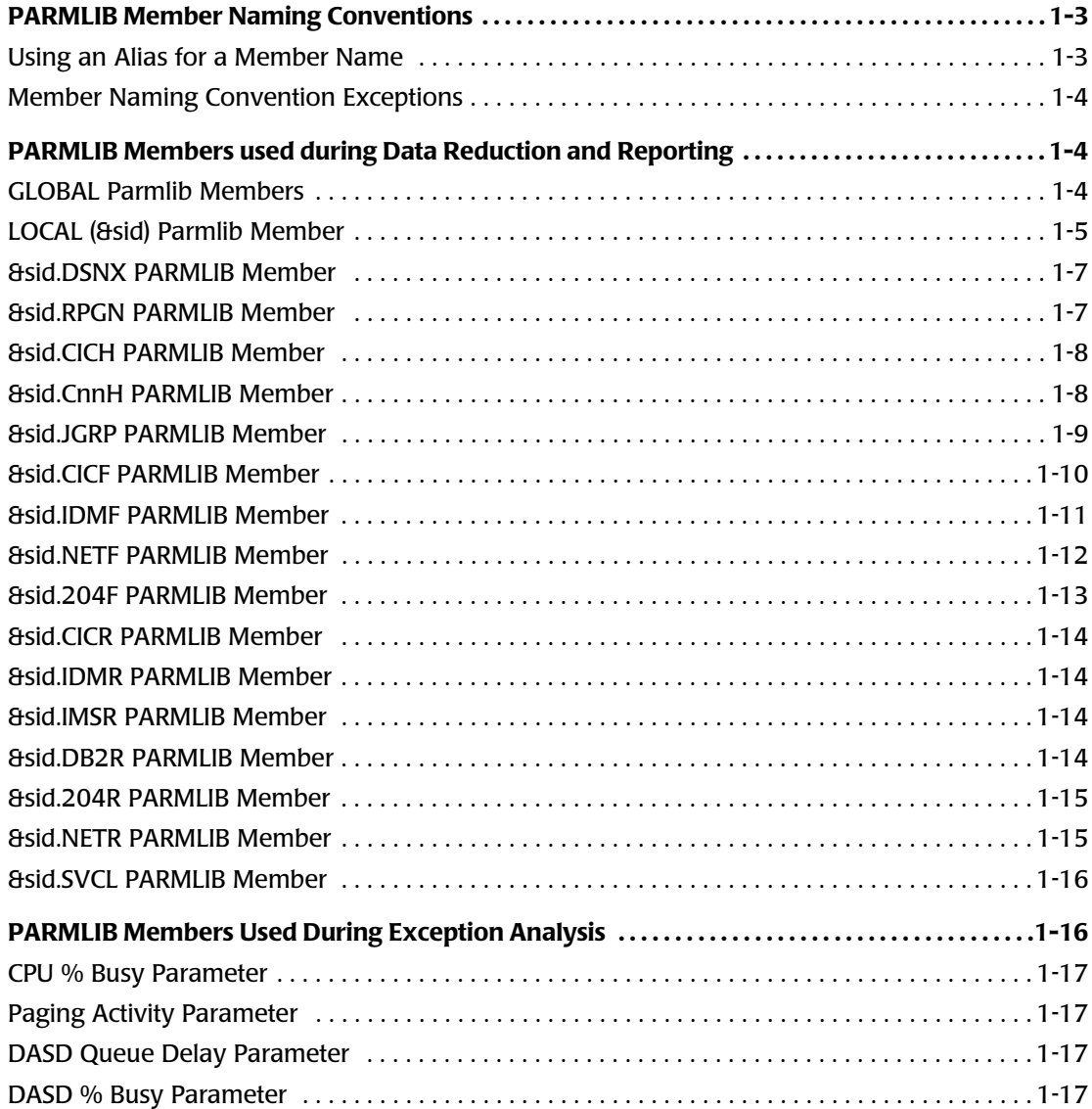

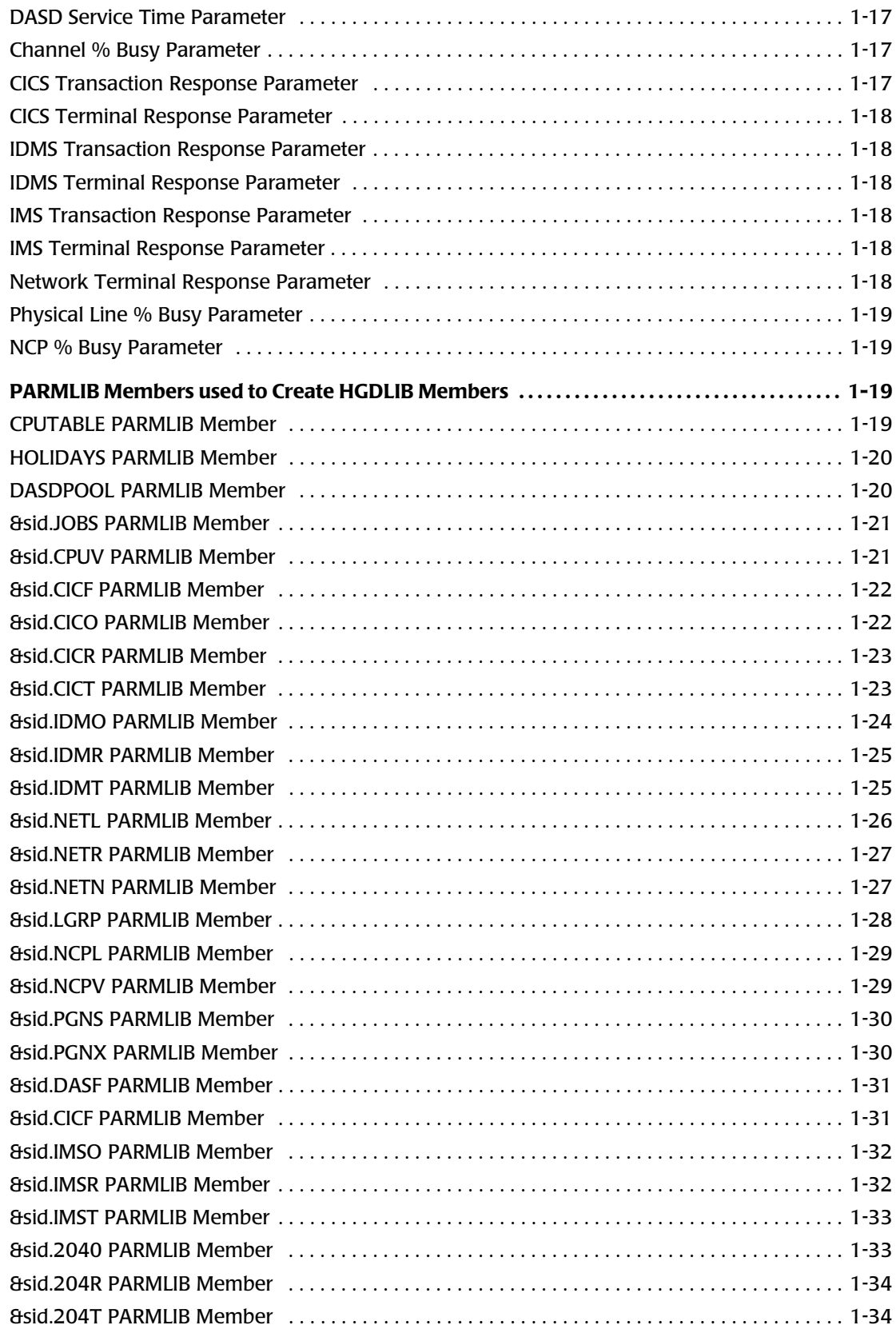

#### <span id="page-28-0"></span>**PARMLIB Member Naming Conventions**

The members contained in the CIMS Capacity Planner Parmlib are used for a variety of purposes. Because they are members of a standard MVS PDS, their names must conform to the requirements for PDS member names. That is, they might not begin with a number, they must not contain embedded blanks or non-alphanumeric characters, and they can not be more than eight characters long.

CIMS Capacity Planner Parmlib members are usually associated with a specific SMF System ID (SID) (for exceptions, see **[Member Naming Convention Exceptions,](#page-29-0)** on [page 1-4](#page-29-0)). The naming convention selected, therefore, has been to use the SMF SID as the first four characters of the member name and a four character suffix that uniquely identifies the member as the last four characters. In the discussion below, this convention is depicted as, for example:

&sid CICR

where the &sid is the actual SMF SID and the CICR identified the characteristics of the member itself (in this case, response times for CICS®)

A problem occurs, however, when the SMF SID is less than four characters long and/or begins with a number. For example:

123

is a perfectly legitimate SMF SID, whereas a PDS member cannot be named:

123 CICR

In this case, it is necessary to reconstruct the SMF SID slightly to force it into conformance with the PDS naming rules. The leading character must be translated to a legitimate character (0=A, 1=B, 2=C, 3=D, 4=E, 5=F, 6=G, 7=H, 8=I, 9=J) and the blank replaced with a legitimate alphanumeric character  $(\#)$  to extend the SID to 4 characters so that the name becomes:

B23#CICR

which is a valid PDS member name.

#### <span id="page-28-1"></span>**Using an Alias for a Member Name**

There might be times when you want to construct multiple versions of a particular PARMLIB member, and these various members are to be used without the need to allocate a variety of ancillary PARMLIBs. In order to support this capability, you are allowed to provide the names of the members through an alias names file.

For more information about using aliases for member names, See **[CIMS Capacity](#page-860-2)  [Planner PARMLIB Member Name Substitution,](#page-860-2)** on page 8-5.

#### ■ **CIMS Capacity Planner PARMLIB Overview**

*PARMLIB Members used during Data Reduction and Reporting*

#### <span id="page-29-0"></span>**Member Naming Convention Exceptions**

The following members do not contain the SID in the member name:

- GLOBAL (contains parameters dealing with the entire CIMS Capacity Planner environment)
- DASDPOOL (describes the DASD farm for the entire complex)
- CPUTABLE (used to convert % Busy values to MIPS for certain reports and graphs)
- HOLIDAYS (used to exclude local holidays from the days included in the date range)

#### <span id="page-29-1"></span>**PARMLIB Members used during Data Reduction and Reporting**

Two members in the PARMLIB library are used to provide default parameters for the Data Reduction programs in the CIMS Capacity Planner system. The names of these members are:

- The "GLOBAL" member of the PARMLIB. By including data in the "GLOBAL" member, the data applies to each execution of any of the programs in the CIMS Capacity Planner System that include the CPPRPARM DD Statement. Global parameters override hard-coded default parameters in SSA1510.
- $\blacksquare$  The LOCAL member with the same name as the SMF SID of the system being processed (e.g, CPPR). These parameters apply only when that specific system is being processed and the CPPRPARM DD Statement is included. Local parameters override SYSIN parameters, Global parameters and hard-coded defaults in SSA1510.

A sample GLOBAL member and a sample CPPR member are included in the distributed PARMLIB. Please refer to them for a model.

#### <span id="page-29-2"></span>**GLOBAL Parmlib Members**

#### **TITLE Parameter**

The TITLE Parameter specifies the Title that is to appear at the top of all CIMS Capacity Planner System reports. The format of the Title Parameter is as follows:

TITLE= any combination of up to 60 characters including blanks

#### **Weeks to Keep Online Parameter**

The WEEKS TO KEEP ONLINE Parameter tells the Archive Program how many weeks of data to retain in the ONLINE Performance Data Base. This parameter is specified in the GLOBAL member of CPPRPARM. When the Archive program (See a description of SSA1ARCH in the Utilities section of this manual) is executed, it will off-load all detail tables earlier than the specified number of weeks to the HISTORY file. The format of the WEEKS TO KEEP ONLINE Parameter is as follows:

WEEKS TO KEEP ONLINE=nn (any number up to 255)

#### <span id="page-30-0"></span>**LOCAL (&sid) Parmlib Member** <sup>1</sup>

#### **BATCHPGN Parameter**

The BATCHPGN Parameter specifies the SRM Control Performance Group Numbers that are used to control Batch Jobs. The format of the BATCHPGN Parameter is as follows:

BATCHPGN=nn,nn,nn (up to 16 PGNs separated by commas)

#### **BATCHTAG Parameter**

The BATCHTAG Parameter specifies the label that is to be associated with Batch elements in the Summary Report and the Ratio Graphs. The format of the BATCHTAG Parameter is as follows:

BATCHTAG=label (up to 8 characters long)

#### **TSOPGN Parameter**

The TSOPGN Parameter specifies the SRM Control Performance Group Numbers that are used to control TSO Sessions. The format of the TSOPGN Parameter is as follows:

TSOPGN=nn,nn,nn (up to 16 PGNs separated by commas)

#### **TSOTAG Parameter**

The TSOTAG Parameter specifies the label that is to be associated with TSO elements in the Summary Report and the Ratio Graphs. The format of the TSOTAG Parameter is as follows:

TSOTAG=label (up to 8 characters long)

#### **ONLINEPGN Parameter**

The ONLINEPGN Parameter specifies the SRM Control Performance Group Numbers that are used to control Online Tasks such as CICS. The format of the ONLINEPGN Parameter is as follows:

ONLINEPGN=nn,nn,nn (up to 16 PGNs separated by commas)

#### **ONLINETAG Parameter**

The ONLINETAG Parameter specifies the label that is to be associated with Online elements in the Summary Report and the Ratio Graphs. The format of the ONLINETAG Parameter is as follows:

ONLINETAG—label (up to 8 characters long)

#### **DATABASEPGN Parameter**

The DATABASEPGN Parameter specifies the SRM Control Performance Group Numbers that are used to control Database Tasks such as IDMS. The format of the DATABASEPGN Parameter is as follows:

DATABASEPGN=nn,nn,nn (up to 16 PGNs separated by commas)

#### **DATABASETAG Parameter**

The DATABASETAG Parameter specifies the label that is to be associated with Database elements in the Summary Report and the Ratio Graphs. The format of the DATABASETAG Parameter is as follows:

DATABASETAG=label (up to 8 characters long)

#### **NETWORKPGN Parameter**

The NETWORKPGN Parameter specifies the SRM Control Performance Group Numbers that are used to control Networking Tasks such as VTAM. The format of the NETWORKPGN Parameter is as follows:

NETWORKPGN=nn,nn,nn (up to 16 PGNs separated by commas)

#### **NETWORKTAG Parameter**

The NETWORKTAG Parameter specifies the label that is to be associated with Networking elements in the Summary Report and the Ratio Graphs. The format of the NETWORKTAG Parameter is as follows:

NETWORKTAG=label (up to 8 characters long)

#### **STCTAG Parameter**

The STCTAG Parameter specifies the label that is to be associated with Started Task elements in the Summary Report and the Ratio Graphs. The format of the STCTAG Parameter is as follows:

STCTAG=label (up to 8 characters long)

#### **O/STAG Parameter**

The O/STAG Parameter specifies the label that is to be associated with Operating System elements in the Summary Report and the Ratio Graphs. The format of the O/STAG Parameter is as follows:

O/STAG=label (up to 8 characters long)

#### <span id="page-32-0"></span>**&sid.DSNX PARMLIB Member** <sup>1</sup>

The DASM report that associates the allocation of a dataset with a specific owner is driven by this PARMLIB member. The member tells SSA1DASM that levels of DSNAME qualification to ignore when determining dataset ownership. These members contain:

- The member name is made up of the 4 character SMF SID for the system to which the data pertains plus the characters "DSNX" (i.e, CPPRDSNX would contain DASM Dataset-to-ownership information for the CPPR system)
- Each member contains six separate entries in the following format:
	- There are a total of six levels of DSNAME qualification available
	- Within each level, specify:

The number assigned to the category (1-6) must be located in column 1, followed immediately by a period. The level of qualification must follow immediately. No other data besides comments can be included on the first statement of a DASM level set.

The DSNAME qualifiers to be ignored associated with that level, separated by commas. Wildcards can be used to describe generic qualifiers (AP\* would include all qualifiers beginning with the characters AP). DASM level statements must not begin in column 1 (i.e, there must be a blank in column 1 of DASM level statements for a DASM level set).

Comments anywhere you want. Should a comment fill the entire statement, place an asterisk (\*) in column 1. Should a comment be elsewhere, indicate the beginning of the comment with the two characters  $/*$ .

A sample CPPRDSNX member is included in the CIMS Capacity Planner PARMLIB. Please refer to it for a model.

#### <span id="page-32-1"></span>**&sid.RPGN PARMLIB Member** <sup>1</sup>

This PARMLIB member is used to eliminate Reporting Performance Group (RPGN) data from the MSO/IOC percentage calculations in processing the Workload Summary Report. Wildcards are not permitted in specifying the RPGNs. The RPGN specification consists of one pair of entries:

■ RPGN LIST Designator

This entry consists of the character "1" followed by a period, a space, and the characters "RPGN\_LIST".

■ List of RPGNs

The list of reporting PGNs is specified beginning in column 1. Multiple RPGNs are separated by commas. The list can be continued to additional lines as required. Columns 72 and beyond are ignored.

A sample RPGN member, CPPRRPGN is provided in the CIMS Capacity Planner PARMLIB.

#### ■ **CIMS Capacity Planner PARMLIB Overview**

*PARMLIB Members used during Data Reduction and Reporting*

#### <span id="page-33-0"></span>**&sid.CICH PARMLIB Member** <sup>1</sup>

The &sid.CICH PARMLIB member is used to associate the various CICS Transaction types with the various user organizations in order to produce the CICS Rolling report (SSA1CICH). It is possible to specify up to 14 different organizations and their related transactions. Each entry consists of two or more lines as follows:

■ Organization

The first line of each entry consists of a two-digit group number followed by a period, a space, and the name of the organization (up to 8 characters).

■ Transaction List

The second line of each entry begins a list of the transactions that are to be associated with the organization. Each transaction in the list must be separated by a comma. If the list exceeds 72 characters, it must be resumed on the following line. Transaction types can not be continued between two lines. If a transaction type will not fit into a line, skip to a new line. There is no practical limit to the number of transaction types that can be entered for an organization. A wildcard character  $(*)$  is used to specify that all transactions beginning with a specified character string are to be associated with an organization by entering the character string followed immediately (no intervening space) by an asterisk.

A sample (CPPRCICH) member is provided in the CIMS Capacity Planner PARMLIB.

#### <span id="page-33-1"></span>**&sid.CnnH PARMLIB Member** <sup>1</sup>

This PARMLIB member is used to associate the selected CICS transaction types with the various user organizations where &sidCICH is to be over-ridden in the preparation of the CICS Rolling report due to the presence of multiple CICS regions. The organizations and their associated transaction types are specified in the same manner as they are in &sid CICH above.

A sample (&sidCnnH) member is provided in the CIMS Capacity Planner PARMLIB member CPPRC01H.

#### <span id="page-34-0"></span>**&sid.JGRP PARMLIB Member** <sup>1</sup>

The &sidJGRP PARMLIB member is used in Workload Reporting to associate specified Jobnames with organizations when the GENERIC ELEMENT MASK is set to "11111111". Whenever the GENERIC ELEMENT MASK is set to "11111111" in a report request, the KEY element in the particular table being processed in the Performance Data Base is changed based upon the substitutions specified in this PARMLIB member. For example, when the Job table is being processed, the transaction code is replaced by the organization specified in the JGRP member and all transaction activity is reported as though the organization name was the transaction type. This allows Job processing activity to be summarized by department.

Each entry consists of two or more lines as follows:

■ Organization

The first line of each entry consists of a two-digit group number followed by a period, a space, and the name of the organization (up to 8 characters).

■ Transaction List

The second line of each entry begins a list of the Jobnames that are to be associated with the organization. Each Jobname in the list must be separated by a comma. If the list exceeds 72 characters, it must be resumed on the following line. Transaction types can not be continued between two lines. If a Jobname will not fit into a line, skip to a new line. There is no practical limit to the number of Jobnames that can be entered for an organization. A wildcard character (\*) can be used to specify that all Jobnames beginning with a specified character string are to be associated with an organization by entering the character string followed immediately (no intervening space) by an asterisk.

A sample (CPPRJGRP) member is provided in the CIMS Capacity Planner PARMLIB.

*PARMLIB Members used during Data Reduction and Reporting*

#### <span id="page-35-0"></span>**&sid.CICF PARMLIB Member** <sup>1</sup>

The &sid.CICF PARMLIB member is used in CICS Reporting to associate specified transaction types with organizations when the GENERIC ELEMENT MASK is set to "11111111". Whenever the GENERIC ELEMENT MASK is set to "11111111" in a report request, the KEY element in the particular table being processed in the Performance Data Base is changed based upon the substitutions specified in this PARMLIB member. For example, when the CICS Transaction table is being processed, the transaction code is replaced by the organization specified in the CICF member and all transaction activity is reported as though the organization name was the transaction type. This allows CICS transaction processing activity to be summarized by department.

Each entry consists of two or more lines as follows:

■ Organization

The first line of each entry consists of a two-digit group number followed by a period, a space, and the name of the organization (up to 8 characters).

■ Transaction List

The second line of each entry begins a list of the transactions that are to be associated with the organization. Each transaction in the list must be separated by a comma. If the list exceeds 72 characters, it must be resumed on the following line. Transaction types can not be continued between two lines. If a transaction type will not fit into a line, skip to a new line. There is no practical limit to the number of transaction types that can be entered for an organization. A wildcard character  $(*)$  can be used to specify that all transactions beginning with a specified character string are to be associated with an organization by entering the character string followed immediately (no intervening space) by an asterisk.

A sample (CPPRCICF) member is provided in the CIMS Capacity Planner PARMLIB.
#### **&sid.IDMF PARMLIB Member** <sup>1</sup>

The &sid.IDMF PARMLIB member is used in IDMS Reporting to associate specified transaction types with organizations when the GENERIC ELEMENT MASK is set to "11111111". Whenever the GENERIC ELEMENT MASK is set to "11111111" in a report request, the KEY element in the particular table being processed in the Performance Data Base is changed based upon the substitutions specified in this PARMLIB member. For example, when the IDMS Transaction table is being processed, the transaction code is replaced by the organization specified in the IDMF member and all transaction activity is reported as though the organization name was the transaction type. This allows IDMS transaction processing activity to be summarized by department.

Each entry consists of two or more lines as follows:

■ Organization

The first line of each entry consists of a two-digit group number followed by a period, a space, and the name of the organization (up to 8 characters).

■ Transaction List

The second line of each entry begins a list of the transactions that are to be associated with the organization. Each transaction in the list must be separated by a comma. If the list exceeds 72 characters, it must be resumed on the following line. Transaction types can not be continued between two lines. If a transaction type will not fit into a line, skip to a new line. There is no practical limit to the number of transaction types that can be entered for an organization. A wildcard character (\*) can be used to specify that all transactions beginning with a specified character string are to be associated with an organization by entering the character string followed immediately (no intervening space) by an asterisk.

A sample (CPPRIDMF) member is provided in the CIMS Capacity Planner PARMLIB.

#### **CIMS Capacity Planner PARMLIB Overview**

*PARMLIB Members used during Data Reduction and Reporting*

#### **&sid.NETF PARMLIB Member** <sup>1</sup>

The &sid.NETF PARMLIB member is used in NETWORK Reporting to associate specified VTAM terminals with organizations when the GENERIC ELEMENT MASK is set to "11111111". Whenever the GENERIC ELEMENT MASK is set to "11111111" in a report request, the KEY element in the particular table being processed in the Performance Data Base is changed based upon the substitutions specified in this PARMLIB member. For example, when the VTAM terminal table is being processed, the terminal ID is replaced by the organization specified in the NETF member and all terminal activity is reported as though the organization name was the terminal ID. This allows terminal activity to be summarized by department.

Each entry consists of two or more lines as follows:

■ Organization

The first line of each entry consists of a two-digit group number followed by a period, a space, and the name of the organization (up to 8 characters).

■ Transaction List

The second line of each entry begins a list of the terminal ID's that are to be associated with the organization. Each terminal ID in the list must be separated by a comma. If the list exceeds 72 characters, it must be resumed on the following line. Terminal ID's can not be continued between two lines. If a terminal ID will not fit into a line, skip to a new line. There is no practical limit to the number of terminals that can be entered for an organization. A wildcard character (\*) can be used to specify that all terminal ID's beginning with a specified character string are to be associated with an organization by entering the character string followed immediately (no intervening space) by an asterisk.

A sample (CPPRNETF) member is provided in the CIMS Capacity Planner PARMLIB.

#### **&sid.204F PARMLIB Member** <sup>1</sup>

The &sid.M204 PARMLIB member is used in M204 Reporting to associate specified transaction types with organizations when the GENERIC ELEMENT MASK is set to "11111111". Whenever the GENERIC ELEMENT MASK is set to "11111111" in a report request, the KEY element in the particular table being processed in the Performance Data Base is changed based upon the substitutions specified in this PARMLIB member. For example, when the M204 Transaction table is being processed, the transaction code is replaced by the organization specified in the 204F member and all transaction activity is reported as though the organization name was the transaction type. This allows M204 transaction processing activity to be summarized by department.

Each entry consists of two or more lines as follows:

■ Organization

The first line of each entry consists of a two-digit group number followed by a period, a space, and the name of the organization (up to 8 characters).

■ Transaction List

The second line of each entry begins a list of the transactions that are to be associated with the organization. Each transaction in the list must be separated by a comma. If the list exceeds 72 characters, it must be resumed on the following line. Transaction types can not be continued between two lines. If a transaction type will not fit into a line, skip to a new line. There is no practical limit to the number of transaction types that can be entered for an organization. A wildcard character (\*) can be used to specify that all transactions beginning with a specified character string are to be associated with an organization by entering the character string followed immediately (no intervening space) by an asterisk.

A sample (CPPR204F) member is provided in the CIMS Capacity Planner PARMLIB.

#### ■ **CIMS Capacity Planner PARMLIB Overview**

*PARMLIB Members used during Data Reduction and Reporting*

#### **&sid.CICR PARMLIB Member** <sup>1</sup>

The Distributed Response Table that is built by the data reduction module correlates CICS response time with user organization. It relies on a PARMLIB member to establish the frame of reference for the response times. These members contain:

- The member name is made up of the 4 character SMF SID for the system to which the data pertains plus the characters "CICR" (i.e, CPPRCICR would contain CICS Response time criteria for the CPPR system)
- Each member contains six separate entries in the following format:
	- There are a total of six generic categories available
	- Within each category, specify:

The number assigned to the category (1-6) must be located in column 1, followed immediately by a period. The label for the response time must follow immediately. No other data besides comments can be included on the first statement of a CICS Response set.

The upper limit for that response in .xx second format. CICS Response statements must not begin in column 1 (i.e, there must be a blank in column 1 of CICS Response statements for a CICR Pool set).

Comments anywhere you want. Should a comment fill the entire statement, place an asterisk (\*) in column 1. Should a comment be elsewhere, indicate the beginning of the comment with the two characters  $/*$ .

A sample CPPRCICR member is included in the CIMS Capacity Planner PARMLIB.

#### **&sid.IDMR PARMLIB Member** <sup>1</sup>

The &sid.IDMR PARMLIB Member is used to specify the six response time categories used in producing the IDMS Response Performance Report. A sample of this PARMLIB Member (CPPRIDMR) is provided in the CIMS Capacity Planner PARMLIB.

#### **&sid.IMSR PARMLIB Member** <sup>1</sup>

The &sidIMSR PARMLIB Member is used to specify the six response time categories used in producing the IMS Response Performance Report. A sample of this PARMLIB Member (CPPRIMSR) is provided in the CIMS Capacity Planner PARMLIB.

#### **&sid.DB2R PARMLIB Member** <sup>1</sup>

The &sid.DB2R PARMLIB Member is used to specify the six response time categories used in producing the DB2® Transit Time Performance Reports (Plan and Authid). A sample of this PARMLIB Member (CPPRDB2R) is provided in the CIMS Capacity Planner PARMLIB.

#### **&sid.204R PARMLIB Member** <sup>1</sup>

The &sid.204R PARMLIB Member is used to specify the six response time categories used in producing the M204 Transaction Response Performance Report. A sample of this PARMLIB Member (CPPR204R) is provided in the CIMS Capacity Planner PARMLIB.

#### **&sid.NETR PARMLIB Member** <sup>1</sup>

The Distributed Response Table that is built by the data reduction module correlates Network Terminal response time with a specific Line Group or VTAM Application relies on a PARMLIB member to establish the frame of reference for the response times. These members contain:

- The member name is made up of the 4 character SMF SID for the system to which the data pertains plus the characters "NETR" (i.e, CPPRNETR would contain VTAM Response time criteria for the CPPR system)
- Each member contains six separate entries in the following format:
	- There are a total of six generic categories available
	- Within each category, specify:

The number assigned to the category (1-6) must be located in column 1, followed immediately by a period. The label for the response time must follow immediately. No other data besides comments can be included on the first statement of a Network Terminal Response set.

The upper limit for that response in .xx second format. VTAM Response statements must not begin in column 1 (i.e, there must be a blank in column 1 of VTAM Response statements for a NETR Pool set).

Comments anywhere you want. Should a comment fill the entire statement, place an asterisk (\*) in column 1. Should a comment be elsewhere, indicate the beginning of the comment with the two characters /\*.

A sample CPPRNETR member is included in the CIMS Capacity Planner PARMLIB.

*PARMLIB Members Used During Exception Analysis*

#### **&sid.SVCL PARMLIB Member** <sup>1</sup>

This PARMLIB member is used to associate Service Class Names with pseudo-PGNs during Workload Data Reduction for MVS Release 5.1 and higher running in Goal Mode. The pseudo-PGNs are then placed in the Local member of PARMLIB in lieu of actual PGNs as described above.

Up to 64 individual pseudo-PGNs can be described with this member. A different pseudo-PGN is described in each entry. Each entry consists of two or more lines as follows:

■ Pseudo-PGN

The first line of each entry consists of a two-digit group number followed by a period, a space, and the 3 digit pseudo-PGN number.

■ Service Class Name List

The second line of each entry begins a list of the Service Class Names that are to be associated with the pseudo-PGN. Each Service Class Name in the list must be separated by a comma. If the list exceeds 72 characters, it must be resumed on the following line. Service Class Names can not be continued between two lines. If a Service Class Name will not fit into a line, skip to a new line. There is no practical limit to the number of Service Class Names that can be entered for a Pseudo-PGN entry. A wildcard character (\*) can be used to specify that all Service Class Names beginning with a specified character string are to be associated with pseudo-PGN by entering the character string followed immediately (no intervening space) by an asterisk.

A sample SVCL member, CPPRSVCL is provided in the CIMS Capacity Planner PARMLIB.

## **PARMLIB Members Used During Exception Analysis**

The PARMLIB member named &sid.XCPT is used to specify reporting and discard thresholds for purposes of exception analysis. A reporting threshold tells the exception analysis program to ignore any element whose value falls below the specified threshold. A discard threshold tells the exception analysis program to drop any element whose value exceeds the discard value. Each line in the member consists of three values:

- A Keyword phrase identifying the element
- A reporting threshold
- A discard threshold

An "\*" in column one of the line indicates that the entire line is a comment.

A sample CPPRXCPT member is included in the distributed PARMLIB.

Each of the individual parameters is described in detail below.

#### **CPU % Busy Parameter** <sup>1</sup>

This parameter specifies reporting and discard thresholds for the Processor Exception Analysis. For any fifteen minute period, all CPUs whose percentage busy exceeds the reporting threshold but is less than the discard threshold will be listed on the report.

#### **Paging Activity Parameter**

This parameter specifies reporting and discard thresholds for the Processor Exception Analysis. For any fifteen minute period, any incident where the average pages per seconds value exceeds the reporting threshold but is less than the discard threshold is listed on the report.

#### **DASD Queue Delay Parameter**

This parameter specifies reporting and discard thresholds for the DASD Exception Analysis. For any one hour period, all DASD Devices whose average Queue delay value exceeds the reporting threshold but is less than the discard threshold are listed on the report.

#### **DASD % Busy Parameter**

This parameter specifies reporting and discard thresholds for the DASD Exception Analysis. For any one hour period, all DASD Devices whose average percentage busy value exceeds the reporting threshold but is less than the discard threshold are listed on the report.

#### **DASD Service Time Parameter**

This parameter specifies reporting and discard thresholds for the DASD Exception Analysis. For any one hour period, all DASD Devices whose average I/O Service Time value exceeds the reporting threshold but is less than the discard threshold are listed on the report.

#### **Channel % Busy Parameter**

This parameter specifies reporting and discard thresholds for the Channel Exception Analysis. For any one hour period, all Channels or CHPIDs whose average percentage busy value exceeds the reporting threshold but is less than the discard threshold are listed on the report.

#### **CICS Transaction Response Parameter**

This parameter specifies reporting and discard thresholds for the CICS Exception Analysis. For any fifteen minute period, all CICS Transactions whose average response value exceeds the reporting threshold but is less than the discard threshold are listed on the report. This value is also used for Model 204 and DB2 Transaction Response Thresholds.

*PARMLIB Members Used During Exception Analysis*

#### **CICS Terminal Response Parameter**

This parameter specifies reporting and discard thresholds for the CICS Exception Analysis. For any fifteen minute period, all CICS Terminals whose average response value exceeds the reporting threshold but is less than the discard threshold are listed on the report. This value is also used for Model 204 and DB2 Transaction Response Thresholds.

#### **IDMS Transaction Response Parameter**

This parameter specifies reporting and discard thresholds for the IDMS Exception Analysis. For any fifteen minute period, all IDMS Transactions whose average response value exceeds the reporting threshold but is less than the discard threshold are listed on the report.

#### **IDMS Terminal Response Parameter**

This parameter specifies reporting and discard thresholds for the IDMS Exception Analysis. For any fifteen minute period, all IDMS Terminals whose average response value exceeds the reporting threshold but is less than the discard threshold are listed on the report.

#### **IMS Transaction Response Parameter**

This parameter specifies reporting and discard thresholds for the IMS Exception Analysis. For any fifteen minute period, all IMS Transactions whose average response value exceeds the reporting threshold but is less than the discard threshold are listed on the report.

#### **IMS Terminal Response Parameter**

This parameter specifies reporting and discard thresholds for the IMS Exception Analysis. For any fifteen minute period, all IMS Terminals whose average response value exceeds the reporting threshold but is less than the discard threshold are listed on the report.

#### **Network Terminal Response Parameter**

This parameter specifies reporting and discard thresholds for the Network Exception Analysis. For any fifteen minute period, all VTAM Terminals whose average response value exceeds the reporting threshold but is less than the discard threshold are listed on the report.

#### **Physical Line % Busy Parameter**

This parameter specifies reporting and discard thresholds for the Network Physical Exception Analysis. For any fifteen minute period, all VTAM Lines whose average percentage busy value exceeds the reporting threshold but is less than the discard threshold are listed on the report.

#### **NCP % Busy Parameter**

This parameter specifies reporting and discard thresholds for the Network Physical Exception Analysis. For any fifteen minute period, all NCPs whose average percentage busy value exceeds the reporting threshold but is less than the discard threshold are listed on the report.

## **PARMLIB Members used to Create HGDLIB Members**

The Host-resident programs that are used to create the HGDLIB members use a variety of PARMLIB members to pass information to the process. The members themselves are described in detail below.

#### **CPUTABLE PARMLIB Member**

The CPUTABLE member is used to convert % Busy values to MIPS in certain reports and graphs. The format of the member is as follows:

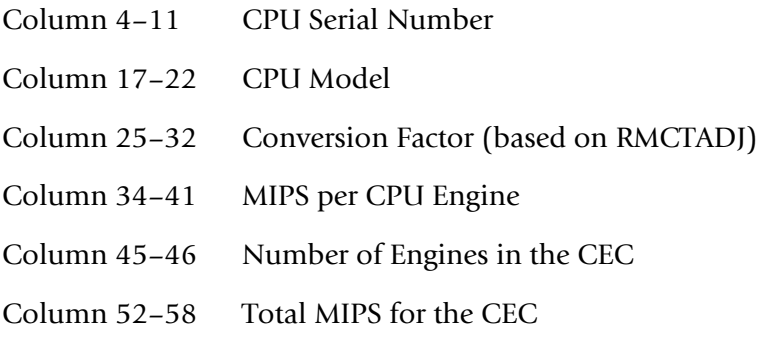

A model CPUTABLE member is in the distribution PARMLIB. Values for the CPU serial number, the model, and the conversion factor may be derived from executing the JCL located in the DUTLIDNT member of the distribution CNTL library.

*PARMLIB Members used to Create HGDLIB Members*

#### **HOLIDAYS PARMLIB Member**

The HOLIDAYS member is used to specify days designated as local holidays. In the GLOBAL member of PARMLIB, there is a statement that reads:

\* LOCAL HOLDAYS=FXCLUDE

If you want to exclude local holidays from the days included in the date range for a report or graph, uncomment this statement in the GLOBAL member.

The format of the HOLIDAYS member is as follows:

Column 1–4 Julian Year (CCYY) Column 5–7 Julian Day

A model HOLIDAYS member is in the distribution PARMLIB.

#### **DASDPOOL PARMLIB Member**

The Harvard Graphics micro-computer program is used to produce Pie Charts showing how the space within the DASD farm is distributed within generic sets of DASD Pools. These DASD Pools are formed by examining the Volume Serial Numbers of each individual DASD Device and assigning that device to a pool based on the makeup of a member in the CPPR PARMLIB named "DASDPOOL."

This DASDPOOL member is laid out as follows:

- There are a total of six generic pools available
- Within each pool, specify:

The number assigned to the pool (1-6) must be located in column 1, followed immediately by a period. The label for the DASD Pool must follow immediately. No other data besides comments can be included on the first statement of a DASD Pool set.

The Volume Serial number(s) assigned to that pool, separated by commas. Wild cards (\*) can be used to designate generic classes of Volume Serial numbers. That is, the characters MVS\* imply that all Volume Serial numbers beginning with the three characters "MVS" are to be assigned to this pool. Volume Serial number statements must not begin in column 1 (i.e, there must be a blank in column 1 of Volume Serial number statements for a DASD Pool set). Multiple Volume Serial number statements can be included with each DASD Pool set.

Comments anywhere you want. Should a comment fill the entire statement, place an asterisk (\*) in column 1. Should a comment be elsewhere, indicate the beginning of the comment with the two characters /\*. A sample DASDPOOL member is included in the CIMS Capacity Planner PARMLIB. Please refer to it for a model.

#### **&sid.JOBS PARMLIB Member** <sup>1</sup>

In order to preserve the granularity of specific Job Classes in depicting Job throughput and Job turnaround activity, a set of &sid.JOBS members is provided in the CPPR PARMLIB. These members contain:

- The member name is made up of the 4 character SMF SID for the system to which the data pertains plus the characters "JOBS" (i.e, CPPRJOBS would contain Job Category information for the CPPR system)
- Each member contains six separate entries in the following format:
	- There are a total of six generic categories available
	- Within each category, specify:

The number assigned to the category (1-6) must be located in column 1, followed immediately by a period. The label for the JOB Category must follow immediately. No other data besides comments can be included on the first statement of a JOB Category set.

The JOB Class(es) assigned to that category, separated by commas. JOB Category Class statements must not begin in column 1 (i.e, there must be a blank in column 1 of JOB Category Class statements for a JOBS Pool set). Multiple JOB Category Class statements can be included with each JOB Category set.

Comments anywhere you want. Should a comment fill the entire statement, place an asterisk (\*) in column 1. Should a comment be elsewhere, indicate the beginning of the comment with the two characters /\*.

A sample CPPRJOBS member is included in the CIMS Capacity Planner PARMLIB.

#### **&sid.CPUV PARMLIB Member** <sup>1</sup>

The surface graph that depicts the number of hours per day that the CPU is x% busy requires that you specify the percentages used to frame the graph. Up to five separate percentage ranges can be specified. These members contain:

- The member name is made up of the 4 character SMF SID for the system to which the data pertains plus the characters "CPUV" (i.e, CPPRCPUV would contain CPU Percentage information for the CPPR system)
- Each member contains five separate entries in the following format:
	- There are a total of five generic categories available
	- Within each category, specify:

The number assigned to the category (1-5) must be located in column 1, followed immediately by a period. The label for the CPU Percentage must follow immediately. No other data besides comments can be included on the first statement of a CPU Percentage set.

The range of percentages assigned to that category, separated by dashes. CPU Percentage statements must not begin in column 1 (i.e, there must be a blank in column 1 of CPU Percentage statements for a CPUV Pool set).

Comments anywhere you want. Should a comment fill the entire statement, place an asterisk (\*) in column 1. Should a comment be elsewhere, indicate the beginning of the comment with the two characters  $/*$ .

A sample CPPRCPUV member is included in the CIMS Capacity Planner PARMLIB.

#### **&sid.CICF PARMLIB Member** <sup>1</sup>

Please reference the description of the &sid.CICF PARMLIB Member in **[&sid.CICF](#page-35-0)  [PARMLIB Member,](#page-35-0)** on page 1-10 of this Appendix.

#### **&sid.CICO PARMLIB Member** <sup>1</sup>

The bar graph that correlates CICS response time with user organization relies on a PARMLIB member to establish the relationship between specific CICS transactions and an organization. For example, it can be possible to associate all CICS transactions beginning with AP with the Accounting Department. These members contain:

- The member name is made up of the 4 character SMF SID for the system to which the data pertains plus the characters "CICO" (i.e, CPPRCICO would contain CICS Organization-to-transaction information for the CPPR system)
- Each member contains six separate entries in the following format:
	- There are a total of six generic categories available
	- Within each category, specify:

The number assigned to the category (1-6) must be located in column 1, followed immediately by a period. The label for the Organization must follow immediately. No other data besides comments can be included on the first statement of a CICS Organization set.

The transactions associated with that organization, separated by commas. Wildcards can be used to describe generic transactions  $AP^*$  would include all transactions beginning with the characters AP). CICS Organization statements must not begin in column 1 (i.e, there must be a blank in column 1 of CICS Organization statements for a CICO Pool set).

Comments anywhere you want. Should a comment fill the entire statement, place an asterisk (\*) in column 1. Should a comment be elsewhere, indicate the beginning of the comment with the two characters  $/*$ .

A sample CPPRCICO member is included in the CIMS Capacity Planner PARMLIB.

#### **&sid.CICR PARMLIB Member** <sup>1</sup>

The bar graph that correlates CICS response time with user organization relies on a PARMLIB member to establish the frame of reference for the response times. These members contain:

- The member name is made up of the 4 character SMF SID for the system to which the data pertains plus the characters "CICR" (i.e, CPPRCICR would contain CICS Response time criteria for the CPPR system)
- Each member contains six separate entries in the following format:
	- There are a total of six generic categories available
	- Within each category, specify:

The number assigned to the category (1-6) must be located in column 1, followed immediately by a period. The label for the response time must follow immediately. No other data besides comments can be included on the first statement of a CICS Response set.

The upper limit for that response in .xx second format. CICS Response statements must not begin in column 1 (i.e, there must be a blank in column 1 of CICS Response statements for a CICR Pool set).

Comments anywhere you want. Should a comment fill the entire statement, place an asterisk (\*) in column 1. Should a comment be elsewhere, indicate the beginning of the comment with the two characters /\*.

A sample CPPRCICR member is included in the CIMS Capacity Planner PARMLIB.

#### **&sid.CICT PARMLIB Member** <sup>1</sup>

The surface graph that correlates CICS throughput with a category of CICS work relies on a PARMLIB member to establish the relationship between specific CICS transactions and a category of work. For example, it can be possible to associate all CICS transactions beginning with AP with the Accounts Payable category. These members contain:

- The member name is made up of the 4 character SMF SID for the system to which the data pertains plus the characters "CICT" (i.e, CPPRCICT would contain CICS Transaction-to-category information for the CPPR system)
- $\blacksquare$  Each member contains six separate entries in the following format:
	- There are a total of six generic categories available
	- Within each category, specify:

The number assigned to the category (1-6) must be located in column 1, followed immediately by a period. The label for the Category must follow immediately. No other data besides comments can be included on the first statement of a CICS Category set.

The transactions associated with that category, separated by commas. Wildcards can be used to describe generic transactions (AP\* would include all transactions beginning with the characters AP). CICS Category statements must not begin in column 1 (i.e, there must be a blank in column 1 of CICS Category statements for a CICT Pool set).

Comments anywhere you want. Should a comment fill the entire statement, place an asterisk (\*) in column 1. Should a comment be elsewhere, indicate the beginning of the comment with the two characters  $/*$ .

A sample CPPRCICT member is included in the CIMS Capacity Planner PARMLIB.

#### **&sid.IDMO PARMLIB Member** <sup>1</sup>

The bar graph that correlates IDMS response time with user organization relies on a PARMLIB member to establish the relationship between specific IDMS transactions and an organization. For example, it is possible to associate all IDMS transactions beginning with AP with the Accounting Department. These members contain:

- $\blacksquare$  The member name is made up of the 4 character SMF SID for the system to which the data pertains plus the characters "IDMO" (i.e, CPPRIDMO would contain IDMS Organization-to-transaction information for the CPPR system)
- Each member contains six separate entries in the following format:
	- There are a total of six generic categories available
	- Within each category, specify:

The number assigned to the category (1-6) must be located in column 1, followed immediately by a period. The label for the Organization must follow immediately. No other data besides comments can be included on the first statement of an IDMS Organization set.

The transactions associated with that organization, separated by commas. Wildcards can be used to describe generic transactions  $AP^*$  would include all transactions beginning with the characters AP). IDMS Organization statements must not begin in column 1 (i.e, there must be a blank in column 1 of IDMS Organization statements for an IDMO Pool set).

Comments anywhere you want. Should a comment fill the entire statement, place an asterisk (\*) in column 1. Should a comment be elsewhere, indicate the beginning of the comment with the two characters  $/*$ .

A sample CPPRIDMO member is included in the CIMS Capacity Planner PARMLIB.

#### **&sid.IDMR PARMLIB Member** <sup>1</sup>

The bar graph that correlates IDMS response time with user organization relies on a PARMLIB member to establish the frame of reference for the response times. These members contain:

- The member name is made up of the 4 character SMF SID for the system to which the data pertains plus the characters "IDMR" (i.e, CPPRIDMR would contain IDMS Response time criteria for the CPPR system)
- Each member contains six separate entries in the following format:
	- There are a total of six generic categories available
	- Within each category, specify:

The number assigned to the category (1-6) must be located in column 1, followed immediately by a period. The label for the response time must follow immediately. No other data besides comments can be included on the first statement of an IDMS Response set.

The upper limit for that response in .xx second format. IDMS Response statements must not begin in column 1 (i.e, there must be a blank in column 1 of IDMS Response statements for an IDMR Pool set).

Comments anywhere you want. Should a comment fill the entire statement, place an asterisk (\*) in column 1. Should a comment be elsewhere, indicate the beginning of the comment with the two characters /\*.

A sample CPPRIDMR member is included in the CIMS Capacity Planner PARMLIB.

#### **&sid.IDMT PARMLIB Member** <sup>1</sup>

The surface graph that correlates IDMS throughput with a category of IDMS work relies on a PARMLIB member to establish the relationship between specific IDMS transactions and a category of work. For example, it is possible to associate all IDMS transactions beginning with AP with the Accounts Payable category. These members contain:

- The member name is made up of the 4 character SMF SID for the system to which the data pertains plus the characters "IDMT" (i.e, CPPRIDMT would contain IDMS Transaction-to-category information for the CPPR system)
- $\blacksquare$  Each member contains six separate entries in the following format:
	- There are a total of six generic categories available
	- Within each category, specify:

The number assigned to the category (1-6) must be located in column 1, followed immediately by a period. The label for the Category must follow immediately. No other data besides comments can be included on the first statement of an IDMS Category set.

The transactions associated with that category, separated by commas. Wildcards can be used to describe generic transactions (AP\* would include all transactions beginning with the characters AP). IDMS Category statements must not begin in column 1 (i.e, there must be a blank in column 1 of IDMS Category statements for an IDMT Pool set).

Comments anywhere you want. Should a comment fill the entire statement, place an asterisk (\*) in column 1. Should a comment be elsewhere, indicate the beginning of the comment with the two characters  $/*$ .

A sample CPPRIDMT member is included in the CIMS Capacity Planner PARMLIB.

#### **&sid.NETL PARMLIB Member** <sup>1</sup>

The extension graphs that portray relationships among various Line Groups within a specific SMF System utilize a PARMLIB member to specify the terminal names that are to be included in each of the six Line Groups. These members contain:

- The member name is made up of the 4 character SMF SID for the system to which the data pertains plus the characters "NETL" (i.e, CPPRNETL would contain Network Terminal-to-Line Group information for the CPPR system)
- Each member contains six separate entries in the following format:
	- There are a total of six generic categories available
	- Within each category, specify:

The number assigned to the category (1-6) must be located in column 1, followed immediately by a period. The label for the Line Group must follow immediately. No other data besides comments can be included on the first statement of a Network Line Group set.

The terminals associated with that Line Group, separated by commas. Wildcards can be used to describe generic terminal names (AP\* would include all terminal names beginning with the characters AP). Network Line Group statements must not begin in column 1 (i.e, there must be a blank in column 1 of Network Line Group statements for a NETL Pool set).

Comments anywhere you want. Should a comment fill the entire statement, place an asterisk (\*) in column 1. Should a comment be elsewhere, indicate the beginning of the comment with the two characters  $/*$ .

A sample CPPRNETL member is included in the CIMS Capacity Planner PARMLIB.

#### **&sid.NETR PARMLIB Member** <sup>1</sup>

The bar graph that correlates Network Terminal response time with a specific Line Group or VTAM Application relies on a PARMLIB member to establish the frame of reference for the response times. These members contain:

- The member name is made up of the 4 character SMF SID for the system to which the data pertains plus the characters "NETR" (i.e, CPPRNETR would contain VTAM Response time criteria for the CPPR system)
- Each member contains six separate entries in the following format:
	- There are a total of six generic categories available
	- Within each category, specify:

The number assigned to the category (1-6) must be located in column 1, followed immediately by a period. The label for the response time must follow immediately. No other data besides comments can be included on the first statement of a Network Terminal Response set.

The upper limit for that response in .xx second format. VTAM Response statements must not begin in column 1 (i.e, there must be a blank in column 1 of VTAM Response statements for a NETR Pool set).

Comments anywhere you want. Should a comment fill the entire statement, place an asterisk (\*) in column 1. Should a comment be elsewhere, indicate the beginning of the comment with the two characters /\*.

A sample CPPRNETR member is included in the CIMS Capacity Planner PARMLIB.

#### **&sid.NETN PARMLIB Member** <sup>1</sup>

The surface graphs that compare the activity and performance of various VTAM APPLIDs rely on a PARMLIB member to specify the names of those VTAM APPLIDs. These members contain:

- The member name is made up of the 4 character SMF SID for the system to which the data pertains plus the characters "NETN" (i.e, CPPRNETN would contain the names of the VTAM APPLIDs being compared for the CPPR system)
- $\blacksquare$  Each member contains six separate entries in the following format:
	- There are a total of six generic categories available
	- Within each category, specify:

The number assigned to the category (1-6) must be located in column 1, followed immediately by a period. The label for the Category must follow immediately. No other data besides comments can be included on the first statement of a VTAM Category set.

The VTAM APPLIDs associated with that category, separated by commas. Wildcards can be used to describe generic transactions (AP\* would include all VTAM APPLIDs beginning with the characters AP). VTAM Category statements must not begin in column 1 (i.e, there must be a blank in column 1 of VTAM Category statements for a NETN Pool set).

Comments anywhere you want. Should a comment fill the entire statement, place an asterisk (\*) in column 1. Should a comment be elsewhere, indicate the beginning of the comment with the two characters  $/*$ .

A sample CPPRNETN member is included in the CIMS Capacity Planner PARMLIB.

#### **&sid.LGRP PARMLIB Member** <sup>1</sup>

The surface graphs that show the activity on physical lines for a VTAM network configuration rely on a PARMLIB member to the lines that belong to a specific line group. These members contain:

- The member name is made up of the 4 character SMF SID for the system to which the data pertains plus the characters "LGRP" (i.e, CPPRLGRP would contain the names of the VTAM lines associated with up to 6 line groups for the CPPR system)
- Each member contains six separate entries in the following format:
	- There are a total of six generic categories available
	- Within each category, specify:

The number assigned to the category (1-6) must be located in column 1, followed immediately by a period. The label for the Category must follow immediately. No other data besides comments can be included on the first statement of a VTAM Category set.

The VTAM lines associated with that category, separated by commas. Wildcards can be used to describe generic transactions  $(L1^*)$  would include all VTAM lines beginning with the characters L1). VTAM Category statements must not begin in column 1 (i.e, there must be a blank in column 1 of VTAM Category statements for a LGRP Pool set).

Comments anywhere you want. Should a comment fill the entire statement, place an asterisk (\*) in column 1. Should a comment be elsewhere, indicate the beginning of the comment with the two characters  $/*$ .

A sample CPPRLGRP member is included in the CIMS Capacity Planner PARMLIB.

#### **&sid.NCPL PARMLIB Member** <sup>1</sup>

The graphs that depict the activity and performance of various VTAM NCPs rely on a PARMLIB member to specify the names of those VTAM NCPs. These members contain:

- The member name is made up of the 4 character SMF SID for the system to which the data pertains plus the characters "NCPL" (i.e, CPPRNCPL would contain the names of the VTAM NCPs for the CPPR system)
- $\blacksquare$  Each member contains six separate entries in the following format:
	- There are a total of six generic categories available
	- Within each category, specify:

The number assigned to the category (1-6) must be located in column 1, followed immediately by a period. The label for the Category must follow immediately. No other data besides comments can be included on the first statement of a VTAM Category set.

The name of the VTAM NCP associated with that category. VTAM Category statements must not begin in column 1 (i.e, there must be a blank in column 1 of VTAM Category statements for a NCPL Pool set).

Comments anywhere you want. Should a comment fill the entire statement, place an asterisk (\*) in column 1. Should a comment be elsewhere, indicate the beginning of the comment with the two characters /\*.

A sample CPPRNCPL member is included in the CIMS Capacity Planner PARMLIB.

#### **&sid.NCPV PARMLIB Member** <sup>1</sup>

The surface graph that depicts the number of hours per day that the NCP is  $x\%$  busy requires that you specify the percentages used to frame the graph. Up to six separate percentage ranges can be specified. These members contain:

- The member name is made up of the 4 character SMF SID for the system to which the data pertains plus the characters "NCPV" (i.e, CPPRNCPV would contain NCP Percentage information for the CPPR system)
- Each member contains six separate entries in the following format:
	- There are a total of six generic categories available
	- Within each category, specify:

The number assigned to the category (1-6) must be located in column 1, followed immediately by a period. The label for the NCP Percentage must follow immediately. No other data besides comments can be included on the first statement of a NCP Percentage set.

The range of percentages assigned to that category, separated by dashes. NCP Percentage statements must not begin in column 1 (i.e, there must be a blank in column 1 of NCP Percentage statements for a NCPV Pool set).

Comments anywhere you want. Should a comment fill the entire statement, place an asterisk (\*) in column 1. Should a comment be elsewhere, indicate the beginning of the comment with the two characters  $/*$ .

A sample CPPRNCPV member is included in the CIMS Capacity Planner PARMLIB.

#### **&sid.PGNS PARMLIB Member** <sup>1</sup>

The &sid.PGNS member is used to define the names of the various categories of CPU usage and the performance group numbers (PGNS) that make up each of the categories in support of generating the data points used in building the p1A-p1F graphs. Up to six categories of CPU usage can be defined.

Each category of CPU utilization data consists of a category, or group, name and one or more performance group numbers that are defined as follows:

■ Category or Group Name

The first line of the category consists of a single digit number of from one to six followed by a period, a space, and a name of up to 8 characters.

■ Performance Group Numbers

The second line of each category begins the list of the performance groups associated with the CPU utilization category. Multiple PGNs must be separated by commas.

A sample (CPPRPGNS) is included in the CIMS Capacity Planner PARMLIB.

#### **&sid.PGNX PARMLIB Member** <sup>1</sup>

The &sid.PGNX member is used to define the names of the various categories of CPU usage and the performance group numbers (PGNs) that make up each of the categories in support of generating the data points used in building the p1G-p1L graphs. Up to sixty-four categories of CPU usage can be defined.

Each category of CPU utilization data consists of a category, or group, name and one or more performance group numbers that are defined as follows:

■ Category or Group Name

The first line of the category consists of a single digit number of from one to six followed by a period, a space, and a name of up to 8 characters.

■ Performance Group Numbers

The second line of each category begins the list of the performance groups associated with the CPU utilization category. Multiple PGNs must be separated by commas.

A sample (CPPRPGNX) is included in the CIMS Capacity Planner PARMLIB.

#### **&sid.DASF PARMLIB Member** <sup>1</sup>

This member is used to group the various high-level qualifiers within the data set names to departments to be used by CIMS Capacity Planner in generating the data points required to produce the following graphs:

- p69—Space Allocated vs Space Wasted
- p6A—% Space Wasted
- p6B—Space Unreferenced in 30, 60, 90 Days

Up to 64 individual groups can be specified.

Each group of User ID data consists of a group, name and one or more User IDs that are defined as follows:

■ Category or Group Name

The first line of the category consists of a single digit number of from one to six followed by a period, a space, and a name of up to 8 characters.

■ User IDs

The second line of each group begins the list of High-Level Qualifiers associated with the group. Multiple PGNs must be separated by commas. If the list of high-level qualifiers will not fit into a single line, multiple lines can be used. All data entered past column 72 is ignored.

A sample (CPPRDASF) is included in the CIMS Capacity Planner PARMLIB.

#### **&sid.CICF PARMLIB Member** <sup>1</sup>

The &sid.CICF PARMLIB member is used in the CICS Reporting to associate specified transaction types with organizations in generating data points to be used in producing the CICS pC0-pC4 graphs.

Each entry consists of two or more lines as follows:

■ Organization

The first line of each entry consists of a two-digit group number followed by a period, a space, and the name of the organization (up to 8 characters).

■ Transaction List

The second line of each entry begins a list of the transactions that are to be associated with the organization. Each transaction in the list must be separated by a comma. If the list exceeds 72 characters, it must be resumed on the following line. Transaction types can not be continued between two lines. If a transaction type will not fit into a line, skip to a new line. There is no practical limit to the number of transaction types that can be entered for an organization. A wildcard character (\*) can be used to

specify that all transactions beginning with a specified character string are to be associated with an organization by entering the character string followed immediately (no intervening space) by an asterisk.

A sample (CPPRCICF) member is provided in the CIMS Capacity Planner PARMLIB

#### **&sid.IMSO PARMLIB Member** <sup>1</sup>

The &sid.IMSO PARMLIB Member is used to associate IMS transactions with Organizations in generating data points to be used in producing the IMS p9B graph. Up to six organizations can be specified. Each organization entry consists of two or more lines as follows:

■ Organization

The first line of each entry consists of a two-digit group number followed by a period, a space, and the name of the organization (up to 8 characters).

■ Transaction List

The second line of each entry begins a list of the transactions that are to be associated with the organization. Each transaction in the list must be separated by a comma. If the list exceeds 72 characters, it must be resumed on the following line. Transaction types can not be continued between two lines. If a transaction type will not fit into a line, skip to a new line. There is no practical limit to the number of transaction types that can be entered for an organization. A wildcard character (\*) can be used to specify that all transactions beginning with a specified character string are to be associated with an organization by entering the character string followed immediately (no intervening space) by an asterisk.

A sample (CPPRIMSO) member is provided in the CIMS Capacity Planner PARMLIB.

#### **&sid.IMSR PARMLIB Member** <sup>1</sup>

The &sid.IMSR PARMLIB Member is used to specify the six response time categories used in producing the IMS p9B and p9D graphs.

A sample (CPPRIMSR) is provided in the CIMS Capacity Planner PARMLIB.

#### **&sid.IMST PARMLIB Member** <sup>1</sup>

The &sid.IMST PARMLIB Member is used to associate IMS transactions with applications in generating data points to be used in producing the IMS p9C graph. Up to six applications can be specified. Each application entry consists of two or more lines as follows:

■ Application

The first line of each entry consists of a one-digit application number followed by a period, a space, and the name of the application (up to 8 characters).

■ Transaction List

The second line of each entry begins a list of the transactions that are to be associated with the application. Each transaction in the list must be separated by a comma. If the list exceeds 72 characters, it must be resumed on the following line. Transaction types can not be continued between two lines. If a transaction type will not fit into a line, skip to a new line. There is no practical limit to the number of transaction types that can be entered for an application. A wildcard character (\*) can be used to specify that all transactions beginning with a specified character string are to be associated with an application by entering the character string followed immediately (no intervening space) by an asterisk.

A sample (CPPRIMST) member is provided in the CIMS Capacity Planner PARMLIB.

#### **&sid.2040 PARMLIB Member** <sup>1</sup>

The &sid.204O PARMLIB Member is used to associate M204 transactions with Organizations in generating data points to be used in producing the M204 pMB graph. Up to six organizations can be specified. Each organization entry consists of two or more lines as follows:

■ Organization

The first line of each entry consists of a two-digit group number followed by a period, a space, and the name of the organization (up to 8 characters).

■ Transaction List

The second line of each entry begins a list of the transactions that are to be associated with the organization. Each transaction in the list must be separated by a comma. If the list exceeds 72 characters, it must be resumed on the following line. Transaction types can not be continued between two lines. If a transaction type will not fit into a line, skip to a new line. There is no practical limit to the number of transaction types that can be entered for an organization. A wildcard character (\*) can be used to specify that all transactions beginning with a specified character string are to be associated with an organization by entering the character string followed immediately (no intervening space) by an asterisk.

A sample (CPPR204O) member is provided in the CIMS Capacity Planner PARMLIB.

*PARMLIB Members used to Create HGDLIB Members*

#### **&sid.204R PARMLIB Member** <sup>1</sup>

The &sid.204R PARMLIB Member is used to specify the six response time categories used in producing the M204 pMD graph.

A sample (CPPR204R) is provided in the CIMS Capacity Planner PARMLIB.

#### **&sid.204T PARMLIB Member** <sup>1</sup>

The &sid.204T PARMLIB Member is used to associate M204 transactions with applications in generating data points to be used in producing the M204 pMC graph. Up to six applications can be specified. Each application entry consists of two or more lines as follows:

■ Application

The first line of each entry consists of a one-digit application number followed by a period, a space, and the name of the application (up to 8 characters).

■ Transaction List

The second line of each entry begins a list of the transactions that are to be associated with the application. Each transaction in the list must be separated by a comma. If the list exceeds 72 characters, it must be resumed on the following line. Transaction types can not be continued between two lines. If a transaction type will not fit into a line, skip to a new line. There is no practical limit to the number of transaction types that can be entered for an application. A wildcard character  $(*)$  can be used to specify that all transactions beginning with a specified character string are to be associated with an application by entering the character string followed immediately (no intervening space) by an asterisk.

A sample (CPPR204T) member is provided in the CIMS Capacity Planner PARMLIB.

# **2**

# **CIMS Capacity Planner Utility Programs**

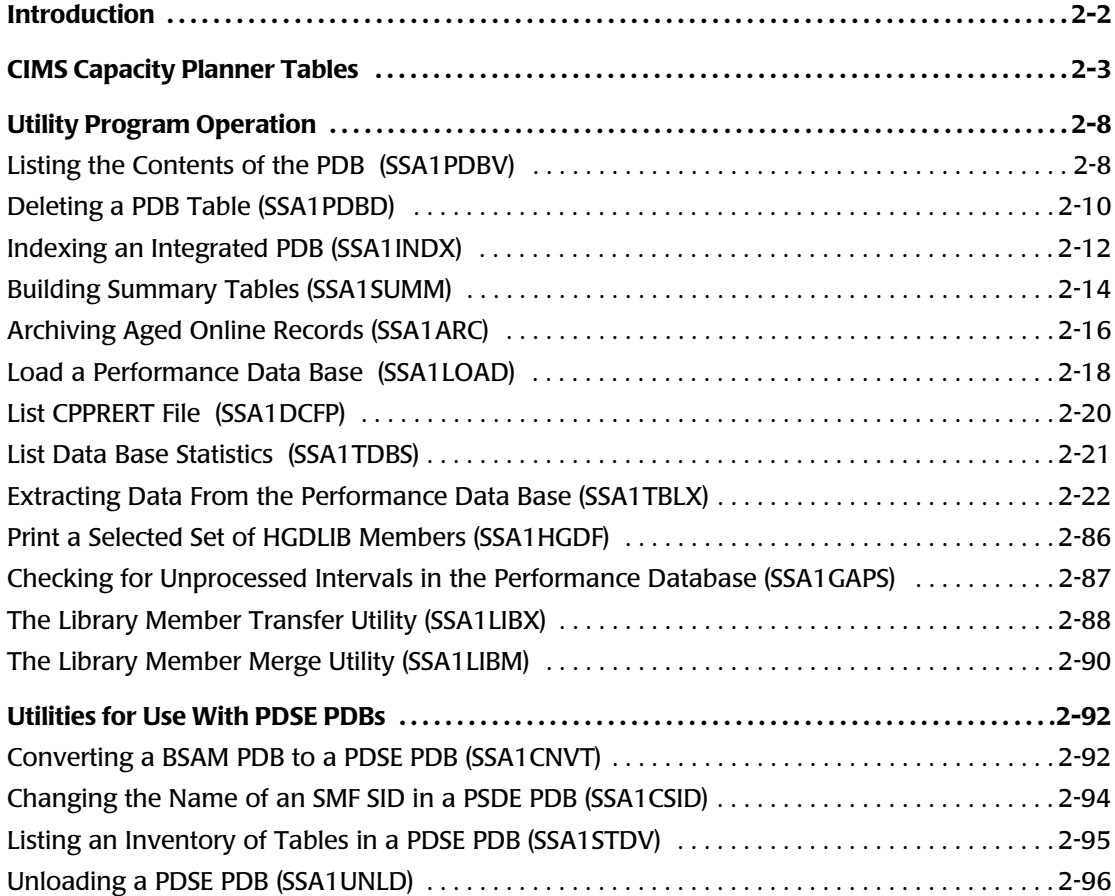

# <span id="page-61-0"></span>**Introduction**

Several CIMS Capacity Planner Utility programs provide a set of functions that make the system easier to use and maintain. These utilities include:

- A utility (SSA1PDBV) that allows you to list all the tables in a specified Integrated Performance Database. The list is produced in chronological order by table type, thereby allowing you to determine whether or not all required tables are present in the data base.
- A utility (SSA1PDBD) that allows you to remove a specific table or range of tables from the Integrated Performance Database.
- A utility (SSA1INDX) that allows you to rebuild the index to the Integrated Performance Database. This capability supports the physical concatenation of multiple separate Performance Databases into a single Integrated Performance Database.
- A utility (SSA1SUMM) that allows you to build summary tables in the Integrated Performance Database.
- A utility (SSA1ARC) that allows you to archive aged detail records out of the Integrated Performance Data Base to an off-line history file.
- A utility (SSA1LOAD) that allows you to load a composite Performance Database from a set of PDB Pools or from archived history.
- A utility (SSA1DCFP) that allows you to list the contents of the CPPRERT file.
- A utility (SSA1TDBS) that allows you to produce a listing of the statistics for all the tables related to a specified SID in the Performance Database.
- A utility (SSA1TBLX) that allows you to extract table and field-related data from the Integrated Performance Database for processing by locally written programs.
- A utility (SSA1HGDF) that allows you to print a selected set of HGDLIB Members.
- A utility (SSA1GAPS) that allows you to check for unprocessed intervals in the Performance Database.
- A utility (SSA1LIBX) that allows you to group selected library members into a sequential file for subsequent down load to a PC.
- A utility (SSA1LIBM) that allows you to merge columns of data from selected library members into a newly created member.
- A utility (SSA1CNVT) that converts a BSAM-formatted Performance Database to a PDSE-formatted database.
- A utility (SSA1CSID) that may be used to change all occurrences of a particular SMF SID to another SMF SID. This utility might be useful when a SMF SID name has changed.
- A utility (SSA1STDV) that lists all of the tables in a PDSE-format Performance Database.
- A utility (SSA1UNLD) that can be used to unload the PDSE Performance Database to a flat file. This flat file may be used to load a BSAM Performance Database if you want to use a 5.x version of CIMS Capacity Planner or you want to reload the PDSE database because an update failed to complete successfully.

<span id="page-62-0"></span>The Integrated Performance Data Base contains a number of types of tables that are referenced by the CIMS Capacity Planner application and utility programs. The following table itemizes each type of CIMS Capacity Planner table:

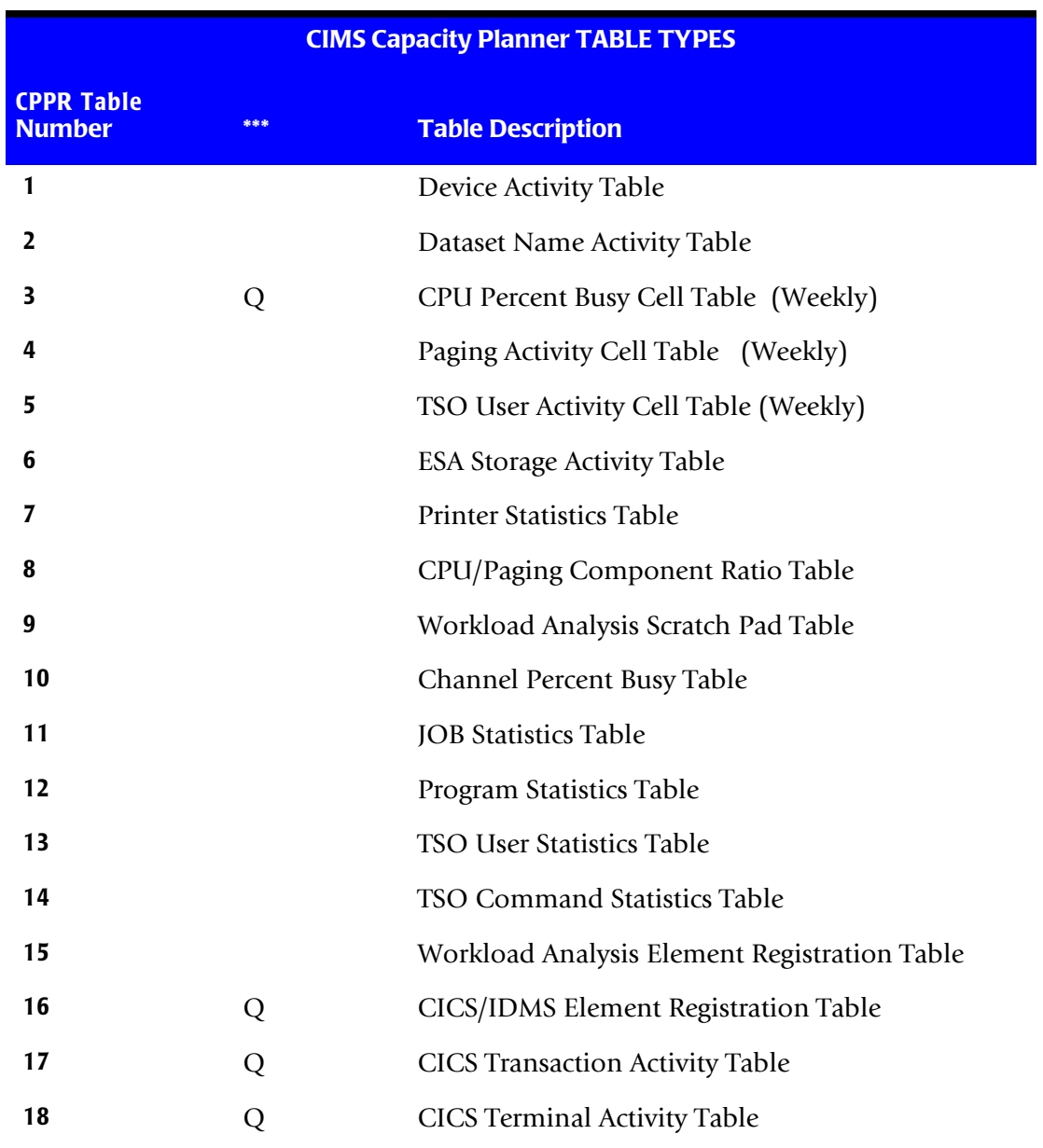

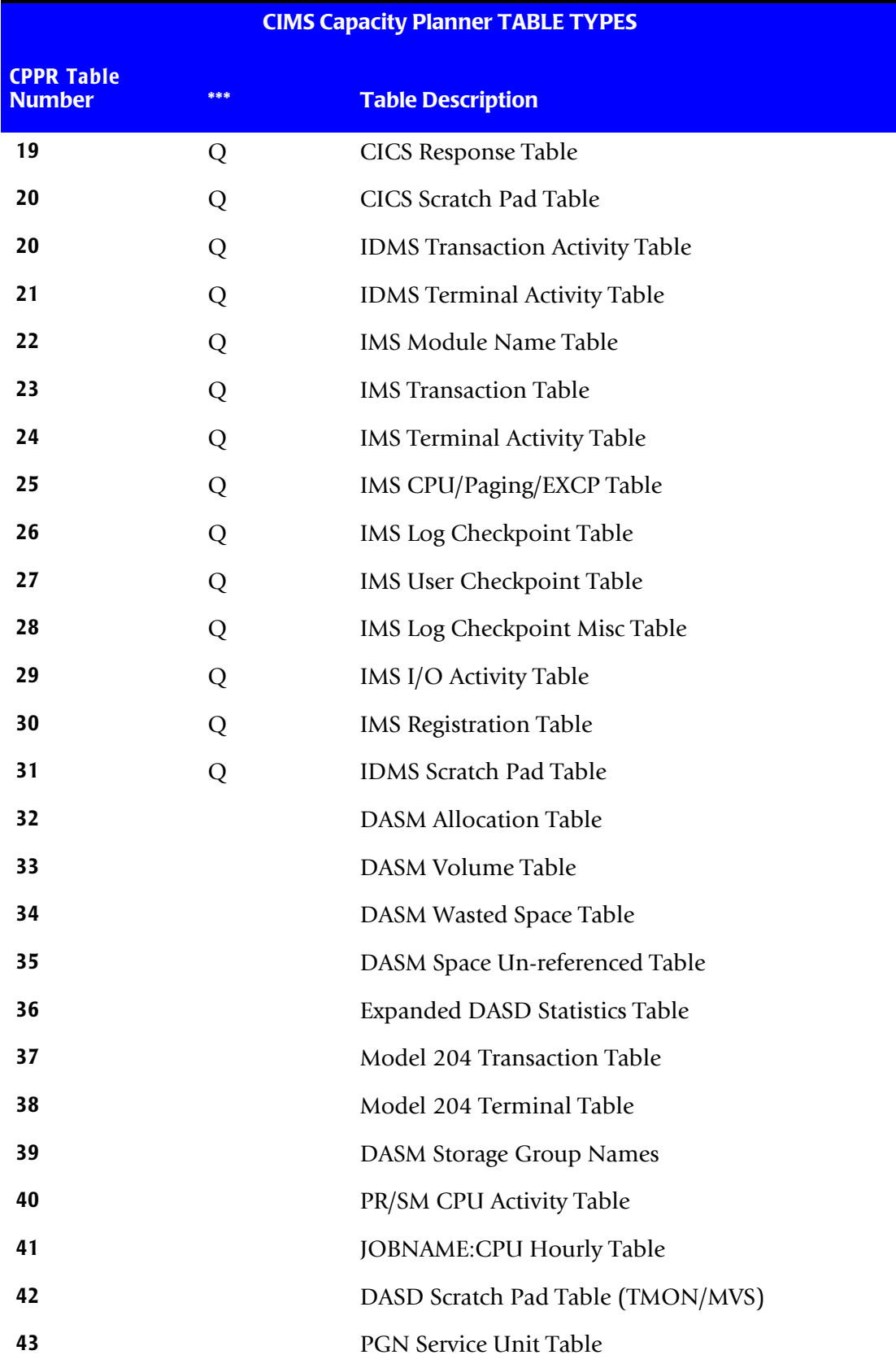

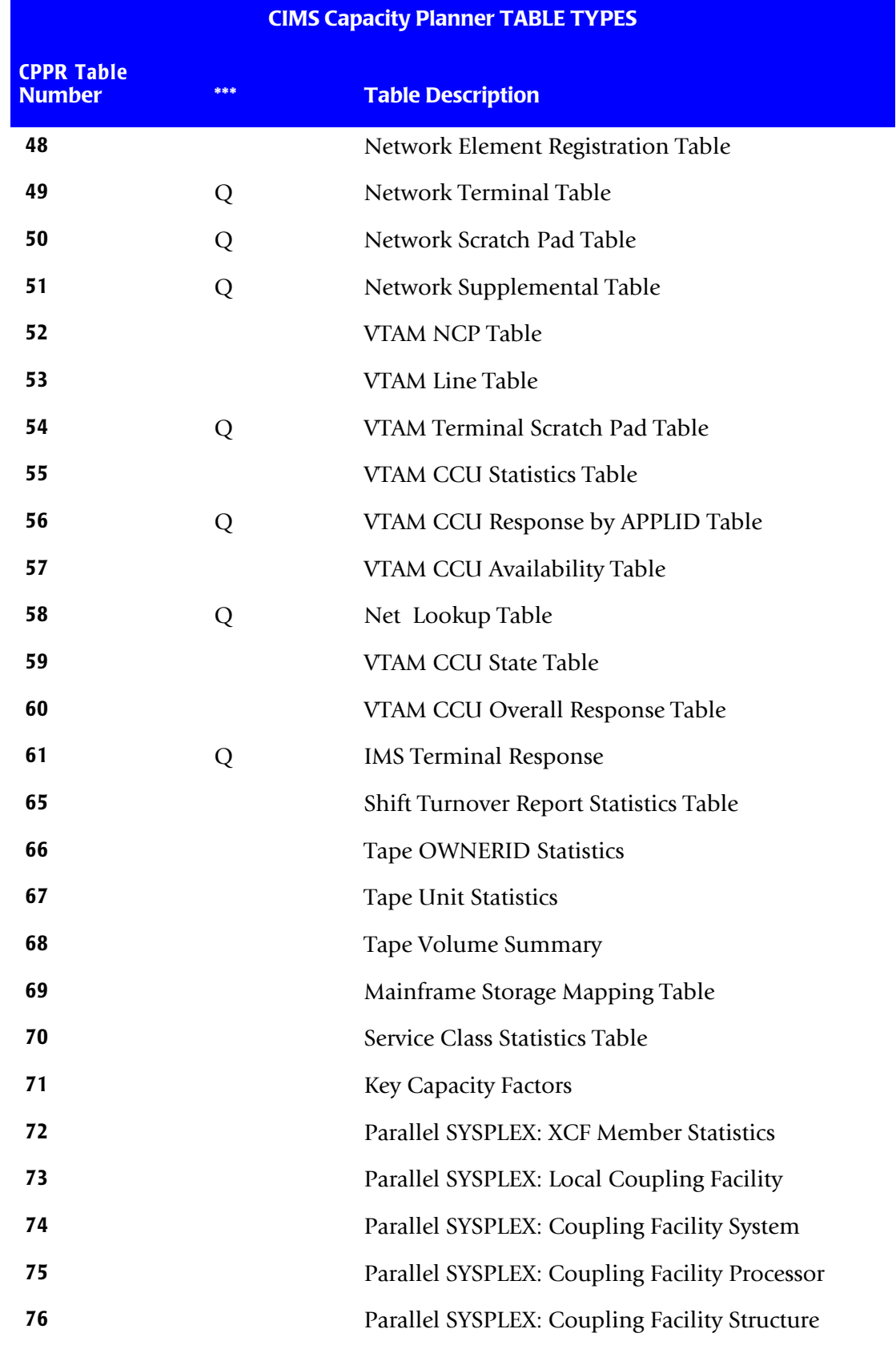

#### ■ **CIMS Capacity Planner Utility Programs**

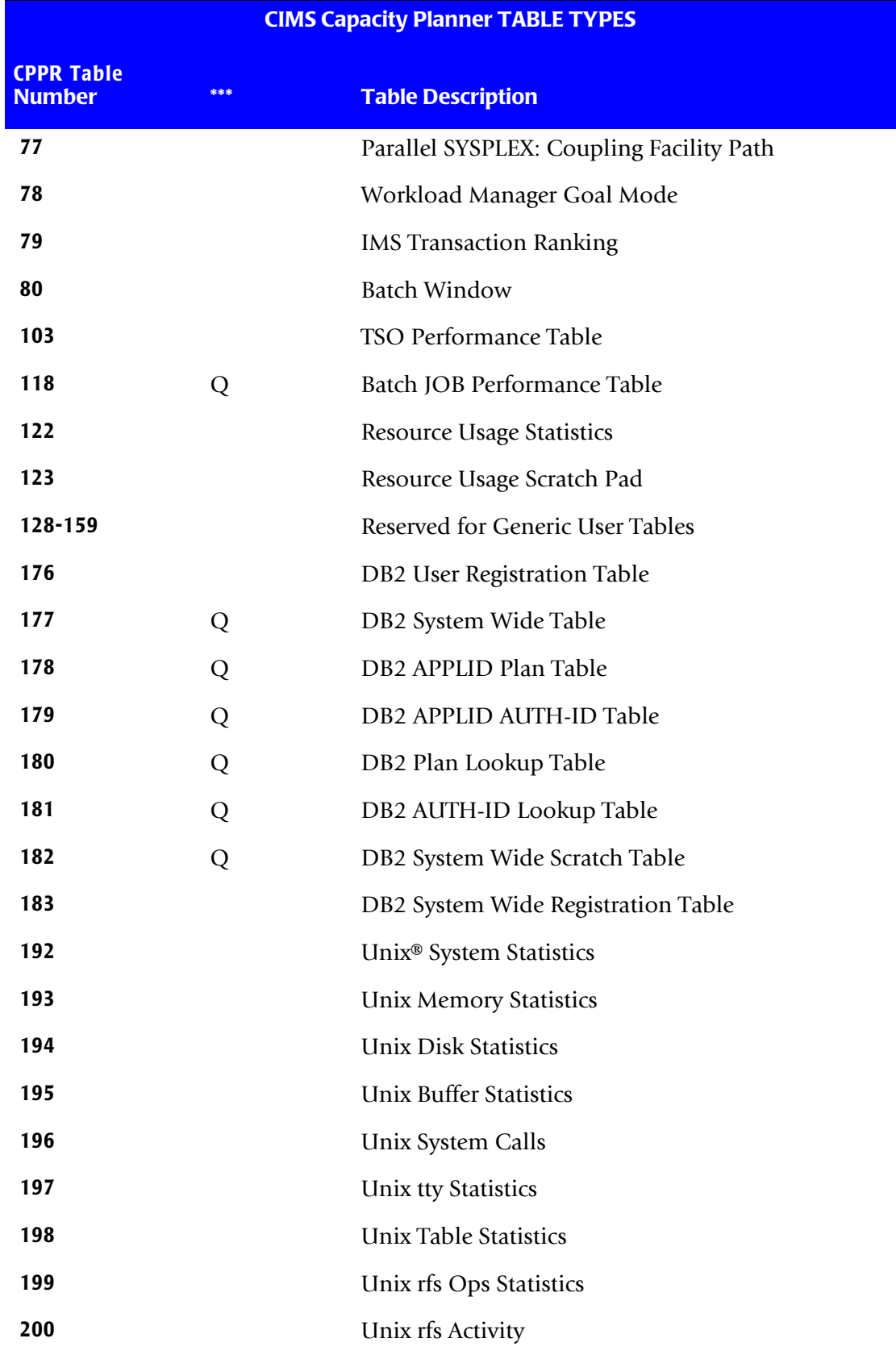

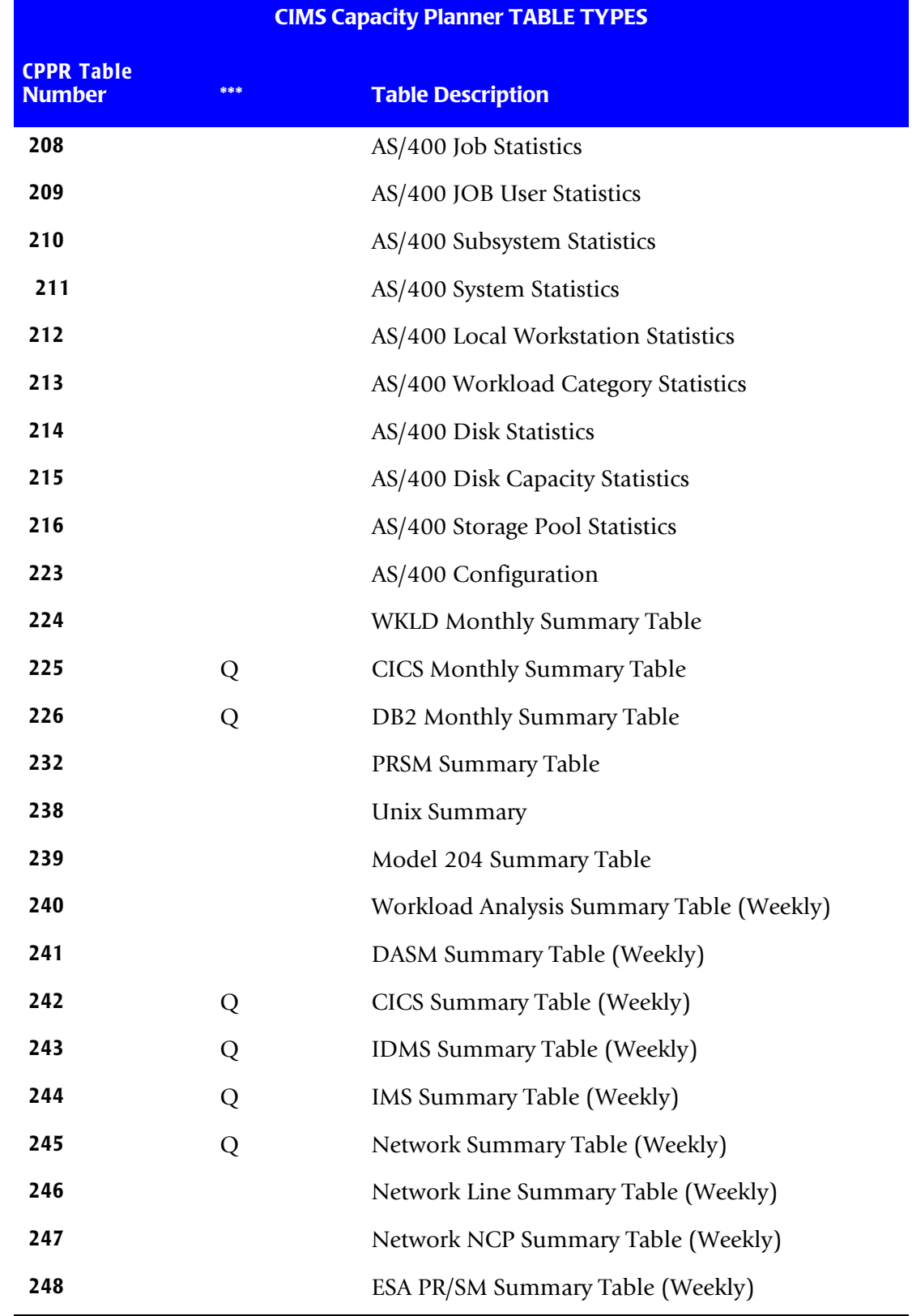

#### *Utility Program Operation*

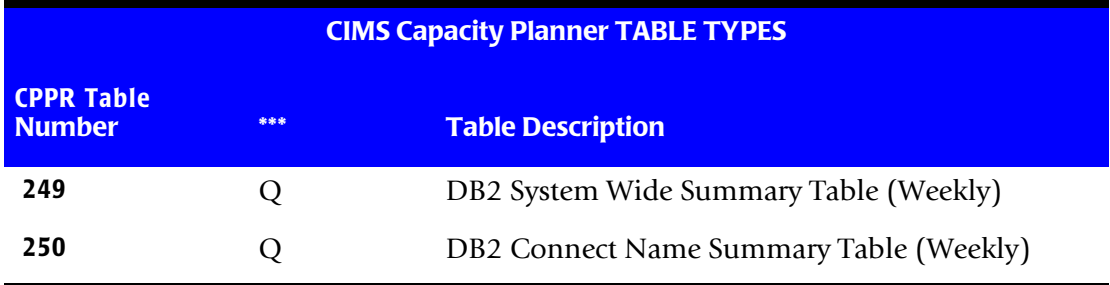

\*\*\* Q = the Qualifier is used to differentiate among multiple tables for any given date for this table type

# <span id="page-67-0"></span>**Utility Program Operation**

#### <span id="page-67-1"></span>**Listing the Contents of the PDB (SSA1PDBV)** <sup>2</sup>

The CIMS Capacity Planner System Performance Database is comprised of a number of individual tables, each uniquely identified by a key made up of the following elements:

- A 1 byte Table ID
- A 4 byte SMF System Identifier
- A 4 byte Julian date
- A 1 byte qualifier

Periodically it is useful to list the tables that reside in the Performance Database (PDB). This is particularly advantageous when a problem has occurred that might have compromised the integrity of the PDB. The Performance Database Validate utility, SSA1PDBV, might be used for this purpose. The utility produces an inventory of all tables in the PDB in chronological order. For each date, a complete list of all tables is provided.

The Table ID field is formatted and printed by SSA1PDBV when the tables that are resident in the Performance Database are listed. The correspondence between the Table ID and the type of table is shown below. In addition, an indicator (Q) shows whether or not the qualifier field is used by a particular table type.

The qualifier field is used in the following situations:

- When a CPU is dyadic, to identify the individual engines
- For Batch Performance tables, to identify a specific Job Class
- For CICS, to identify a specific CICS Region (VTAM APPLID)
- For IMS, to identify a specific IMS Region (VTAM APPLID)
- For IDMS, to identify a specific IDMS Region (VTAM APPLID)
- For Network, to identify a specific VTAM APPLID
- For DB2, to identify a DB2 subsystem
- For DB2, to identify a DB2 Connect Name

#### **Parameters**

No parameters are required to execute this program.

#### **JCL**

Use the following sample set of JCL as a set model JCL to execute the SSA1PDBV program. This model is found in machine readable form in member DUTLVALD in the &PREFIX.CPPR.Vnnn.CNTL library.

```
//CPPRPDBV JOB (...),'SSA',CLASS=A,MSGCLASS=X
/*JORPARM S=x//ST1 EXEC PGM=SSA1PDBV,REGION=5000K,TIME=60
//STEPLIB DD DSN=&PREFIX.CPPR.Vnnn.LOADLIB,DISP=SHR
//SYSNAP DD SYSOUT=*
//SYSUDUMP DD SYSOUT=*
//INDEX DD DISP=SHR,DSN=&PREFIX.CPPR.Vnnn.INDEX.xxxx
//ONLINE DD DISP=SHR,DSN=&PREFIX.CPPR.Vnnn.ONLINE.xxxx
//CPPRERT DD DISP=SHR,DSN=&PREFIX.CPPR.Vnnn.CPPRERT
//CIMSPASS DD DISP=SHR,DSN=&PREFIX.CPPR.Vnnn.CNTL(CIMSNUM)
//SYSPRINT DD SYSOUT=*
//SYSMSGS DD SYSOUT=*
//SYSIN DD DUMMY
```
#### <span id="page-69-0"></span>**Deleting a PDB Table (SSA1PDBD)** <sup>2</sup>

This utility allows you to delete a specific table or range of tables from the Performance Data Base.

#### **Parameters**

One or more of the following parameters can be specified:

```
_ SELECTED SYSTEM=
```
Specifying a specific system identifier will limit the tables to be deleted to a specific system.

\_ FILTER=

By using the FILTER parameter, you can limit the types of tables deleted to those specified in the FILTER statement. Up to eight table types can be specified through the use of the FILTER parameter. Multiple table types must be separated by commas.

\_ BEGIN DATE=

The use of the BEGIN DATE parameter will limit the deletions to tables that are dated on or after the specified date. If no BEGIN DATE is specified, the default BEGIN DATE is used.

\_ END DATE=

The use of the END DATE parameter will limit the deletions to tables that are dated on or prior to the specified date.

If no END DATE is specified, the default END DATE is used.

\_ Application Name

If a CICSNAME=applid (or IDMSNAME or VTAMNAME or DB2NAME) is specified, the deletions are limited to tables related to the specified region. If none of the above parameters are specified, then all tables are deleted.

#### **JCL**

The following JCL is used as a model to invoke the SSA1PDBD program. It is available in machine readable form in member DUTLDELT in the &PREFIX.CPPR.Vnnn.CNTL library.

//DUTLDELT JOB (...),'SSA',CLASS=A,MSGCLASS=X /\*JOBPARM S=\* //ST1 EXEC PGM=SSA1PDBD,REGION=5000K,TIME=60 //STEPLIB DD DSN=&PREFIX.CPPR.Vnnn.LOADLIB,DISP=SHR //SYSNAP DD SYSOUT=\* //SYSUDUMP DD SYSOUT=\* //INDEX DD DISP=SHR,DSN=&PREFIX.CPPR.Vnnn.INDEX.xxxx //ONLINE DD DISP=SHR,DSN=&PREFIX.CPPR.Vnnn.ONLINE.xxxx //CPPRERT DD DISP=SHR,DSN=&PREFIX.CPPR.Vnnn.CPPRERT //CIMSPASS DD DISP=SHR,DSN=&PREFIX.CPPR.Vnnn.CNTL(CIMSNUM) //SYSPRINT DD SYSOUT=\* //SYSMSGS DD SYSOUT=\* //SYSIN DD \* \* THE FOLLOWING CARD LIMITS THE SCOPE OF THE DELETE TO THE \* SYSTEM ON WHICH THIS JOB IS EXECUTED. SELECTED SYSTEM=\* \* THE FOLLOWING CARD LIMITS THE CAUSES THE DELETION OF THE \* DSNAME TABLE (01). FILTER=01 \* THE FOLLOWING CARDS LIMIT THE DELETION TO THE 23RD OF \* JANUARY.

BEGIN DATE=01/23/2005

END DATE=01/23/2005

#### **Deleting Elements from a Table**

In order to enhance the flexibility of this utility, several changes have been made which allow you to delete selected elements from a specific table. The example used here is for Table 036 (the Expanded DASD Statistics Table), although the approach applies equally to any keyed table.

The table number is still identified through the FILTER keyword, as are the date range and the SMF SID(s). If an INCLUDE or EXCLUDE DD Statement is present, this signals the presence of an element list to be either included or excluded.

The INCLUDE/EXCLUDE facility presumes a key of 8 bytes comprised entirely of alphanumeric characters, and the comparison argument always begins with the leftmost character of the key. An enhancement to the INCLUDE/EXCLUDE facility allows you to designate the position within the key field at which the comparison begins, the length of the comparison and whether the comparison result is equal, less than, greater than, and so forth. Plus the argument may be provided in hex  $(X'')$  format.

The specification of the enhanced format of an entry in the INCLUDE/EXCLUDE list is as follows:

- $\blacksquare$  The first non-blank character in the entry is a '+'
- The next character string is a numeric value representing the offset from the beginning of the key field where the comparison is to begin
- The next character is a left parenthesis '('
- The next character string is the length of the comparison
- The next character is a right parenthesis ')'
- **n** The next character is a comparator  $(=\,,<\,>)$ . Up to 3 comparators may be specified. That is, if you wanted a "less than or equal" comparison, you would specify '=<' or '<='
- $\blacksquare$  The next character string is the value to be compared to. If the value is a hexadecimal value, it must be preceded by "X'" and followed by a "'"

Thus, if you wanted to delete all elements from Table 036 for IPO1 during 2/26-2/27 whose device addresses ranged from 5300 to 53FF, you could do so in the following way:

```
//STEP EXEC PGM=SSA1PDBD
//**********************
//SYSIN DD *
FILTER=036
SELECTED SYSTEM=IPO1
BEGIN DATE=02/26/2005
END DATE=02/27/2005
//EXCLUDE DD *
 +00(01)=X'53'
```
#### <span id="page-71-0"></span>**Indexing an Integrated PDB (SSA1INDX)** <sup>2</sup>

The Performance Database (PDB) contains the tables used by the CIMS Capacity Planner system. During the data reduction process, tables to be updated or added are placed in the SYSUT3 file. Updates/additions are applied to the tables in the SYSUT3 file and the updated tables are committed back to the ONLINE file at the successful conclusion of the update operation.

As with any update operation to a shared resource, updates to the PDB must be serialized. That is, only a single task may apply updates to the PDB at a given time. Otherwise, the updates applied by one task would not be reflected in the SYSUT3 file of other tasks. System-wide ENQs based on the DSNAME of the ONLINE file are employed to prevent concurrent updates to a specific PDB.

To streamline the update process, an installation might choose to separate the tables into several physical PDBs depending on the type of data being stored. For example, SMF data would be reduced into a WKLD PDB, CICS data into a CICS PDB, DASM data into a DASM PDB, etc.

This approach effectively subdivides the PDB into PDB pools. One advantage to this approach is that several data reduction tasks can execute concurrently; each task updating a discrete PDB without interfering with the other PDBs.

With CIMS Capacity Planner 6.0, the integrity of the Performance Database has been further enhanced by designating the first member of the PDSE as a repository for status information. In addition to other statistics, a flag is used to determine if an update operation completed successfully. If this flag is set, no further update operations are allowed until any integrity problems are corrected. The corrective procedure requires that the PDSE is unloaded using SSA1UNLD and reloaded using SSA1LOAD.
The physical structure of the PDB consists of an ONLINE file and an INDEX file. The ONLINE file holds the tables and the INDEX file is used to provide rapid access to the individual tables. Although the INDEX file is rebuilt each time data is reduced into the PDB, there might be situations where the INDEX file becomes corrupted. In this case, it is necessary to rebuild the INDEX file.

The PDB Index program (SSA1INDX) is used to rebuild the INDEX file. The SSAI1NDX utility scans the ONLINE file and builds and index for the PDB.

## **Parameters**

No parameters are required to execute this program.

## **JCL**

Use the following JCL as a model for constructing a JOB to execute SSA1INDX. This JCL is found in machine readable form in member DUTLINDX in the &PREFIX.CPPR.Vnnn.CNTL library.

//DUTLINDX JOB (...),'SSA',CLASS=A,MSGCLASS=X /\*JOBPARM S=\* //ST1 EXEC PGM=SSA1INDX //STEPLIB DD DSN=&PREFIX.CPPR.Vnnn.LOADLIB,DISP=SHR //ONLINE DD DISP=SHR,DSN=&PREFIX.CPPR.Vnnn.ONLINE.xxxx //CPPRERT DD DISP=SHR,DSN=&PREFIX.CPPR.Vnnn.CPPRERT //CIMSPASS DD DISP=SHR,DSN=&PREFIX.CPPR.Vnnn.CNTL(CIMSNUM) //INDEX DD DSN=&PREFIX.CPPR.Vnnn.INDEX.xxxx, // DISP=(,CATLG),UNIT=SYSDA,SPACE=(TRK,(1,1)) //SYSPRINT DD SYSOUT=\* //SYSMSGS DD SYSOUT=\* //SYSNAP DD SYSOUT=\*

# **Building Summary Tables (SSA1SUMM)**

The process of reducing raw data into the PDB results in the creation of detail tables that are then used to produce reports and graphs. These detail tables can be further reduced into summary tables. There are several advantages to maintaining summary tables:

- Many trends analysis processes dynamically summarize the detail tables for reporting purposes. Having summary tables readily available streamlines this process.
- Summary tables require remarkably little space in the PDB. They are therefore retained in the PDB even after the detail tables from which they were constructed have been sent to the archived history file.
- Summary tables are maintained in average hourly buckets by week. This allows you to re-specify PRIME SHIFT delineations even after the detail tables have been archived.

The PDB Summary program (SSA1SUMM) produces these summary tables. If you maintain separate PDB Pools, each PDB Pool must be individually summarized. The summary program only creates summary tables for periods that have not already been summarized. Therefore no date specification is necessary in order to delimit the period being summarized. Furthermore, the summary program processes all possible detail table types. You need not specify the table types for which summarization is to take place.

The SSA1SUMM program should be run weekly or monthly for optimum efficiency. If you want to produce graphs that provide monthly statistics, monthly summary tables provide more accurate data than weekly summary tables provide. For more information about monthly summary tables, see **[Using Monthly Summary Tables,](#page-74-0)** on page 2-15.

If you want to produce weekly and monthly summary tables, you need to run the SSA1SUMM program separately for each table type.

#### **Parameters**

If you want to produce a weekly summary table, no parameters are required. If you want to produce a monthly summary table, you need to include the following parameter in SYSIN:

SUMMARIZATION PERIOD=MONTHLY

The optional //INCLUDE DD and //EXCLUDE DD statements are supported to either exclude certain elements of data or to limit the elements to a selected set specified by the exclude list.

# **JCL**

Use the following JCL as a model for constructing a JOB to execute SSA1SUMM. This JCL is found in machine readable form in member DUTLSUMM in the &PREFIX.CPPR.Vnnn.CNTL library.

```
//DUTLSUMM JOB (...),'SSA',CLASS=A,MSGCLASS=X
/*JOBPARM S=*
//ST1 EXEC PGM=SSA1SUMM,REGION=5000K,TIME=60
//STEPLIB DD DSN=&PREFIX.CPPR.Vnnn.LOADLIB,DISP=SHR
//SYSNAP DD SYSOUT=*
//SYSUDUMP DD SYSOUT=*
//INDEX DD DISP=SHR,DSN=&PREFIX.CPPR.Vnnn.INDEX.xxxx
//ONLINE DD DISP=SHR,DSN=&PREFIX.CPPR.Vnnn.ONLINE.xxxx
//CPPRERT DD DISP=SHR,DSN=&PREFIX.CPPR.Vnnn.CPPRERT
//CPPRPARM DD DISP=SHR,DSN=&PREFIX.CPPR.Vnnn.PARMLIB
//CIMSPASS DD DISP=SHR,DSN=&PREFIX.CPPR.Vnnn.CNTL(CIMSNUM)
//SYSUT3 DD SPACE=(CYL,(30,8)),UNIT=SYSDA,DISP=(,PASS)
//SYSPRINT DD SYSOUT=*
//SYSMSGS DD SYSOUT=*
//SYSIN DD * 
* IF YOU WISH TO CREATE MONTHLY SUMMARY TABLES INSTEAD OF 
           WEEKLY SUMMARY TABLES, UNCOMMENT THE FOLLOWING:
* SUMMARIZATION PERIOD=MONTHLY
```
# <span id="page-74-0"></span>**Using Monthly Summary Tables**

Monthly summary tables are available for the WKLD, the CICS, and DB2 PDBs. DASD and tape device statistics are included in the WKLD Monthly Summary Table.

The graph programs that access these PDBs recognize monthly summary tables and use them in place of weekly or detail tables. These graph programs are:

- SSA1TGRF (Workload Graphs)
- SSA1TGRU (PRSM Graphs)
- SSA1TGRX (Storage Graphs)
- SSA1TAUG (Tape Unit Graphs)
- SSA1CICG (CICS Region Graphs)
- SSA1CICA (CICS Multi-Region Graphs)
- SSA1DB2H (DB2 Connect Name Graphs)

# **Archiving Aged Online Records (SSA1ARC)** <sup>2</sup>

In time, the PDB will become full if nothing is done to off load the data to an archive file. A parameter is available in the Local Option Tailoring Module (SSA1510) that tells the archive program how many weeks worth of online data to save in the PDB. The distributed default is set to 4 (retain 4 weeks worth of information in the PDB following an Archival operation). This parameter is changed in one of the following ways:

- By adding the WEEKS TO KEEP ONLINE= parameter to the GLOBAL member of the CPPR PARMLIB
- By including the WEEKS TO KEEP ONLINE= parameter to the SYSIN stream

The archive program should be run once per month, to ensure that Data Gathering is optimized, and to prevent the PDB from becoming full. If you maintain multiple PDB Pools, each individual PDB Pool must be archived.

The history file of detail records is a BSAM flat file. After the initial creation of the History file, it should be treated as a "DISP=MOD" file so that subsequent archive operations add to the end of the file. The history file can be associated with a single PDB Pool, or it might consist of a collection of all PDB Pools. You can further choose to maintain the History files on a yearly basis in order to optimize the process of reloading the detail tables from a specific chronological period.

#### *To reload the History archives*

- **1** Use SSA1LOAD to load the file back to DASD as a historical PDB. **Don't use the real PDB as the repository, as this will contaminate the current PDB.**
- **2** Treat the resultant historical PDB as you would any other PDB for reporting purposes. **Bear in mind that the history file has no summary tables.** This might elongate reporting tasks. You might want to summarize the resultant historical PDB if many reporting tasks are to be executed.
- **3** Delete the historical PDB from DASD when you have finished.

#### **Parameters**

No parameters are required to execute this program.

## **JCL**

Use the following JCL as a model for constructing a JOB to execute SSA1ARC. This JCL is found in machine readable form in member DUTLARCH in the &PREFIX.CPPR.Vnnn.CNTL library.

//DUTLARCH JOB (...),'SSA',CLASS=A,MSGCLASS=X /\*JOBPARM S=\* //ST1 EXEC PGM=SSA1ARC,REGION=5000K,TIME=60 //STEPLIB DD DSN=&PREFIX.CPPR.Vnnn.LOADLIB,DISP=SHR //SYSNAP DD SYSOUT=\* //SYSUDUMP DD SYSOUT=\* //INDEX DD DISP=SHR,DSN=&PREFIX.CPPR.Vnnn.INDEX.xxxx //ONLINE DD DISP=SHR,DSN=&PREFIX.CPPR.Vnnn.ONLINE.xxxx //CPPRPARM DD DISP=SHR,DSN=&PREFIX.CPPR.Vnnn.PARMLIB //CIMSPASS DD DISP=SHR,DSN=&PREFIX.CPPR.Vnnn.CNTL(CIMSNUM) //HISTORY DD DUMMY //\*HISTORY DD DSN=&PREFIX.CPPR.Vnnn.HISTORY,DISP=MOD //SYSUT3 DD SPACE=(CYL,(30,8)),UNIT=SYSDA,DISP=(,PASS) //SYSPRINT DD SYSOUT=\* //SYSMSGS DD SYSOUT=\*

```
//SYSIN DD DUMMY
```
# **Load a Performance Data Base (SSA1LOAD)** <sup>2</sup>

The SSA1LOAD program is used to load a composite data base from a set of PDB Pools or from History.

#### **Parameters**

A number of User-specified parameters control the operation of the SSA1LOAD program.

\_ BEGIN DATE and END DATE

The BEGIN DATE= and END DATE= parameters restrict the range of tables considered for loading into the specified composite data base.

\_ SELECTED SYSTEM

The SELECTED SYSTEM= Parameter limits the SIDs selected for loading into the composite data base as follows:

- If no SMF SID is specified, the parameter defaults to SELECTED SYSTEM=<sup>\*</sup> (the SID for the system running the SSA1LOAD program).
- If a single SMF SID is specified, only that SID will be selected. The exception is a value of ####, which specifies that all SIDs will be selected.
- If more than one SMF SID is specified (maximum of five), all SIDs will be selected. Multiple SIDs must be separated by commas (e.g., SELECTED SYSTEM= IPO1,IPO2,IPO3).

\_ CICSNAME, IDMSNAME,....

Selection of tables for selected APPLIDs for CICS, IDMS, etc., can be limited by specifying CICSNAME=, IDMSNAME=, and so forth.

\_ SELECTED TABLES

The types of tables selected for inclusion into the composite data base can be limited to specific tables by specifying the tables to be included through the use of the SELECTED TABLES= parameter. The numbers of the tables to be included in the selection are specified using the SELECTED TABLES= parameter. In the event that multiple table types are to be included, the table types must be separated by commas.

## **JCL**

Use the following JCL as a model for constructing a JOB to execute SSA1LOAD. This JCL is found in machine readable form in member DUTLLOAD in the &PREFIX.CPPR.Vnnn.CNTL library.

//DUTLLOAD JOB (...),'SSA',CLASS=A,MSGCLASS=X /\*JOBPARM S=\* //\* THIS JOB LOADS A PDB SELECTIVELY FROM THE PDB POOL //\* OR HISTORY DATA SET(S) SPECIFIED BY SYSUT1

```
//* SYSUT1, A BSAM FILE, MAY REPRESENT SEVERAL PDB POOLS OR
```

```
//* A HISTORY FILE WHICH HAS BEEN ARCHIVED, OR EVEN AN
```

```
//* IEBGENER COPY OF ONE OR MORE ONLINE FILES.
```

```
//ST1 EXEC PGM=SSA1LOAD,REGION=5000K,TIME=60
```

```
//STEPLIB DD DSN=&PREFIX.CPPR.Vnnn.LOADLIB,DISP=SHR
```

```
//SYSNAP DD SYSOUT=*
```

```
//SYSUDUMP DD SYSOUT=*
```

```
//SYSUT1 DD DISP=SHR,DSN=&PREFIX.CPPR.Vnnn.ONLINE.WKLD
```

```
// DD DISP=SHR,DSN=&PREFIX.CPPR.Vnnn.ONLINE.CICS
```

```
// DD DISP=SHR,DSN=&PREFIX.CPPR.Vnnn.ONLINE.NETWORK
```

```
//ONLINE DD DISP=SHR,DSN=&PREFIX.CPPR.Vnnn.ONLINE.OVERALL
```
//CPPRERT DD DISP=SHR,DISP=&PREFIX.CPPR.Vnnn.CPPRERT

```
//CIMSPASS DD DISP=SHR,DSN=&PREFIX.CPPR.Vnnn.CNTL(CIMSNUM)
```

```
//INDEX DD DISP=SHR,DSN=&PREFIX.CPPR.Vnnn.INDEX.OVERALL
```

```
//SYSPRINT DD SYSOUT=*
```

```
//SYSMSGS DD SYSOUT=*
```

```
//SYSIN DD DUMMY
```

```
SELECTED SYSTEM=*
```

```
BEGIN DATE=02/04/2005
```

```
END DATE=02/09/2005
```
- \* IF NO "SELECTED TABLES=" STATEMENTS ARE PRESENT, THEN ALL
- \* TABLES ARE LOADED PROVIDING THE OTHER SELECTION CRITERIA
- \* ARE MET.
- \* NOTE THAT MULTIPLE SELECTED TABLES STATEMENTS ARE
- \* PERMITTED
- \* A SINGLE "SELECTED TABLES" STATEMENT MAY CONTAIN AS MANY
- \* AS 16 ENTRIES

```
* THE FOLLOWING TWO STATEMENTS SELECT WORKLOAD TABLES
SELECTED TABLES=1,3,4,5,6,7,8,9,10,11,12,13,14,15
SELECTED TABLES=40,41,42,65,103,118,240,248
THE FOLLOWING STATEMENT SELECTS DASM TABLES
SELECTED SYSTEM=2,32,33,34,35,241
* THE FOLLOWING STATEMENT SELECTS CICS TABLES
SELECTED SYSTEM=16,17,18,19,20,242
* THE FOLLOWING STATEMENT SELECTS NETWORK TABLES
SELECTED SYSTEM=48,49,50,51,58,245,246,247
```
\* THE FOLLOWING STATEMENT SELECTS IMS TABLES SELECTED SYSTEM=22,23,24,25,26,27,28,29,243

# **CIMS Capacity Planner Utility Programs** *Utility Program Operation*

\* THE FOLLOWING STATEMENT SELECTS DB2 TABLES SELECTED SYSTEM=176,177,178,179,180,181,182,183,249,250 \* THE FOLLOWING STATEMENT SELECTS MODEL 204 TABLES SELECTED SYSTEM=37,38,239

# List CPPRERT File (SSA1DCFP)

This program lists the contents of the CPPRERT file. The entire file can be listed or the listing can be restricted to specified SIDs.

### **Parameters**

SELECTED SYSTEM

The SELECTED SYSTEM= parameter is the only parameter supported by the SSA1DCFP utility. Multiple SIDs are specified by separating them with commas.

# **JCL**

Use the following JCL as a model for constructing a JOB to execute SSA1DCFP. This JCL is found in machine readable form in member DUTLDCFP in the &PREFIX.CPPR.Vnnn.CNTL library.

```
//DUTLDCFP JOB (...),'SSA',CLASS=A,MSGCLASS=X
/*JOBPARM S=*
//ST1 EXEC PGM=SSA1DCFP,REGION=4096K,TIME=60
//STEPLIB DD DSN=&PREFIX.CPPR.Vnnn.LOADLIB,DISP=SHR
//CPPRERT DD DISP=SHR,DISP=&PREFIX.CPPR.Vnnn.CPPRERT
//CIMSPASS DD DISP=SHR,DSN=&PREFIX.CPPR.Vnnn.CNTL(CIMSNUM)
//SYSPRINT DD SYSOUT=*
//SYSMSGS DD SYSOUT=*
//SYSNAP DD SYSOUT=*
//SYSIN DD DUMMY
SELECTED SYSTEM=*,IPO2,IPO3
```
# **List Data Base Statistics (SSA1TDBS)** <sup>2</sup>

This utility produces a listing of the statistics for all the tables in a specified Performance Data Base. The types of statistics that are reported are the tables, subsystems, beginning and ending dates, the number of bytes consumed, and, if requested, the degree of compression.

### **Parameters**

FORCE DETAIL TABLE PROCESSING

The parameter FORCE DETAIL TABLE PROCESSING=YES will cause the table compression statistics to be printed.

# **JCL**

The following JCL is used as a model for constructing a JOB to execute SSA1TDBS. This JCL is found in machine readable form in member DUTLTDBS in the &PREFIX.CPPR.Vnnn.CNTL library.

```
//DUTLTDBS JOB (...),'SSA',CLASS=A,MSGCLASS=X
/*JOBPARM S=*
//ST1 EXEC PGM=SSA1TDBS,REGION=5000K,TIME=60
//STEPLIB DD DSN=&PREFIX.CPPR.Vnnn.LOADLIB,DISP=SHR
//SYSNAP DD SYSOUT=*
//SYSUDUMP DD SYSOUT=*
//INDEX DD DISP=SHR,DSN=&PREFIX.CPPR.Vnnn.INDEX.xxxx
//ONLINE DD DISP=SHR,DSN=&PREFIX.CPPR.Vnnn.ONLINE.xxxx
//CPPRERT DD DISP=SHR,DSN=&PREFIX.CPPR.Vnnn.CPPRERT
//CIMSPASS DD DISP=SHR,DSN=&PREFIX.CPPR.Vnnn.CNTL(CIMSNUM)
//SYSPRINT DD SYSOUT=*
//SYSMSGS DD SYSOUT=*
//SYSIN DD *
SELECTED SYSTEM=* /* ONLY ONE SID AT A TIME MAY BE PROC.
* THE FOLLOWING STATEMENT CAUSES THE COMPRESSION STATISTICS
* TO BE GATHERED AND DISPLAYED FOR ALL TABLES IN THE ONLINE
* FILE.
```
FORCE DETAIL TABLE PROCESSING=YES

# **Extracting Data From the Performance Data Base (SSA1TBLX)** <sup>2</sup>

There might be occasions when it becomes necessary to extract data from the Integrated Performance Data Base in order to construct reports that are not provided by the CIMS Capacity Planner system. The Table Extract program is provided for this purpose.

Specify the selection criteria such as the beginning and ending dates and times, the SIDs, and the region names, etc. through the SYSIN statement. This allows you to focus the extraction efforts on a date/time range for a given SID.

Element level selection capability is available for selected tables. The elements selected for inclusion or exclusion are specified through the use of the INCLUDE/EXCLUDE DD statements. This allows you to select a subset of the elements within a given table.

Table and Field selection criteria are provided through the TBLXIN DD statement. The format of the input is as follows:

■ TnnnSnnnFnnn, where Tnnn specifies the Table number as listed above, Snnn specifies the Suffix for that table (in the case of qualified tables, such as CICS or VTAM) and Fnnn specifies the field to be extracted.

If the Snnn is not specified (TnnnFnnn) the extract program presumes either no suffix or suffix 000. If you are extracting data from a suffixed table and you want to include all suffixes in the PDB, use S999 for the suffix indicator.

If the Fnnn is not specified (Tnnn or TnnnSnnn) the extract program presumes that all fields in the table are to be extracted. Multiple extraction requests are specified on a single statement, separated by commas. If several field requests are specified for the same table, and the requests are contiguous (T010F002,T010F001,T010F003) the output record that results are a single record with the cell values arranged in the order of input (Header followed by value2, value1, value3).

For example, if you wanted to extract CPU Activity data from the CPU Activity Table for  $CPU(0)$  or for a  $U/P$  processor, you could specify the following in the TBLXIN file:

T003F001

or

T003S000F001

The SSA1TBLX program writes the extracted data to the SYSUT2 file. The format of the output record consists of a header and one or more value fields, depending on the Field selection criteria. The format of the output record for all tables except the DSNAME Table is shown below.

- A four byte VLR Green Word (LLbb)
- A four character SMF SID
- A five character Julian Date (YYDDD)
- A four character time field (HHMM)
- A one byte filler field (blank)
- A three character table number (NNN)
- A three character table suffix (NNN)
- An eight character element name field
- One or more four byte values in hexadecimal depending on the specific fields that were selected, in the order in which they were specified

The format of the output record for the DSNAME Table is shown below.

- A four byte VLR Green Word (LLbb)
- A four character SMF SID
- A five character Julian Date (YYDDD)
- A four character time field (HHMM)
- A one byte filler field (blank)
- A three character table number (NNN)
- A three character table suffix (NNN)
- An eight character element name field (VOLSER + 2 blanks)
- A forty four character dataset name field, left justified and padded with blanks
- One four byte value representing the EXCP Count

#### **Parameters**

No parameters are required to execute this program. All parameters are optional.

#### **Data Extraction**

Elements that are extracted from various tables in the Integrated PDB are listed in the following sections.

# **Extracting Data From Monthly Summary Tables**

Because the Monthly Summary Tables are complex, they are divided into segments. To specify the segment that you want to extract data from, specify the segment in the SYSIN parameter SEGMENT NUMBER=n.

The default value for this parameter, 1, is required for the CICS and DB2 Monthly Summary Tables. Because the default value is 1, you can remove this parameter statement entirely for these table types.

A value of 1 to 4 is required for the WKLD Monthly Summary Table.

The following sections show the segments, fields, and corresponding metrics in the WKLD, CICS, and DB2 Monthly Summary Tables, respectively.

All metrics are stored in the tables in hourly buckets. Each hourly bucket represents the daily average value for that hour for that metric. In addition, the values represent either weekday or all day averages depending on whether you specify the parameter SELECTED DAYS=WEEKDAYS or SELECTED DAYS=ALL DAYS in SYSIN. You must include one of these parameters.

#### **WKLD Monthly Summary Table (224)**

**SEGMENT FIELD METRIC DESCRIPTION** 001 001 00CPUTOT Total CPU % Busy 001 002 00CPUTSO TSO Category CPU % Busy 001 003 O0CPUIMS IMS Category CPU % Busy 001 004 O0CPUNET Network Category CPU % Busy 001 005 OOCPUONL Online Category CPU % Busy 001 006 O0CPUOPS Overhead CPU % Busy 001 007 00PAGTOT Total Pages Per Second 001 008 O0PAGTSO TSO Category Pages Per Second 001 009 O0PAGIMS IMS Category Pages Per Second 001 010 O0PAGNET Network Category Pages Per Second 001 011 O0PAGONL Online Category Pages Per Second 001 012 O0TSORSP TSO Response Time .xx Seconds 001 013 OOTSOLOG TSO Sessions 001 014 O0TSOXCT TSO Transactions 001 015 O0JOBTOT Total Batch Jobs Processed

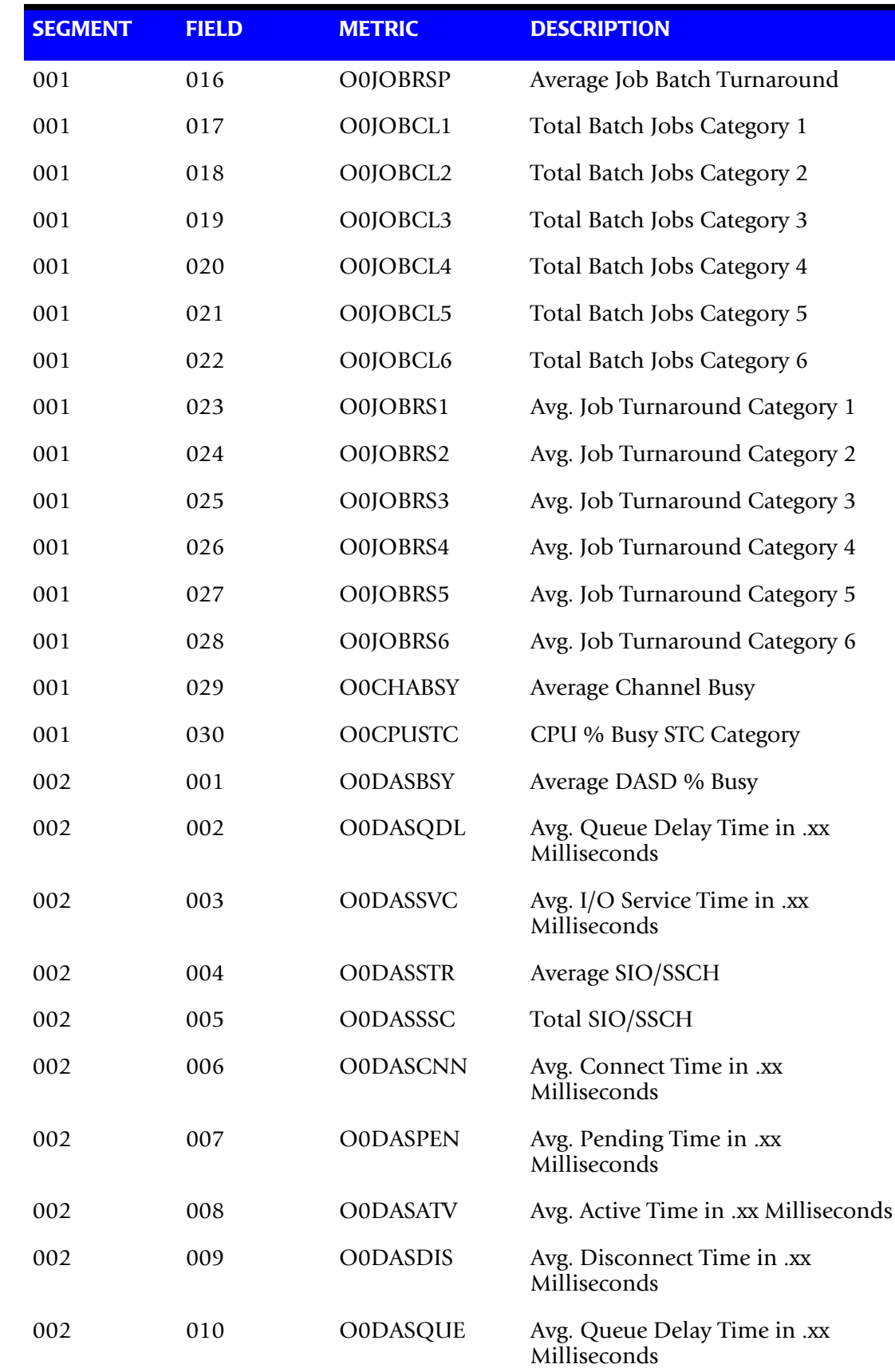

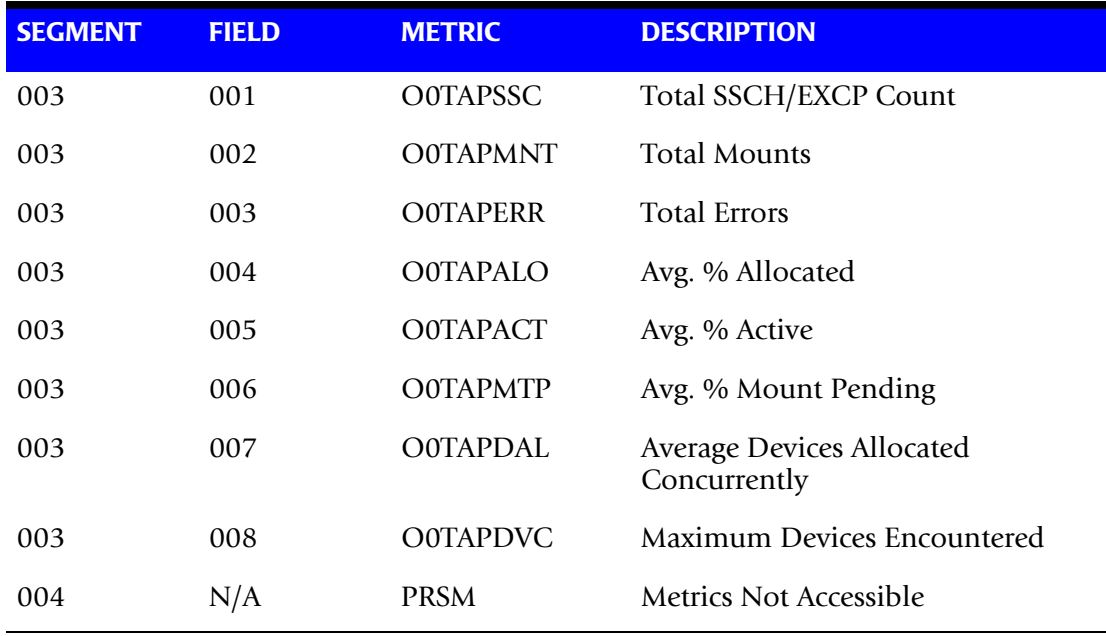

# **CICS Monthly Summary Table (225)**

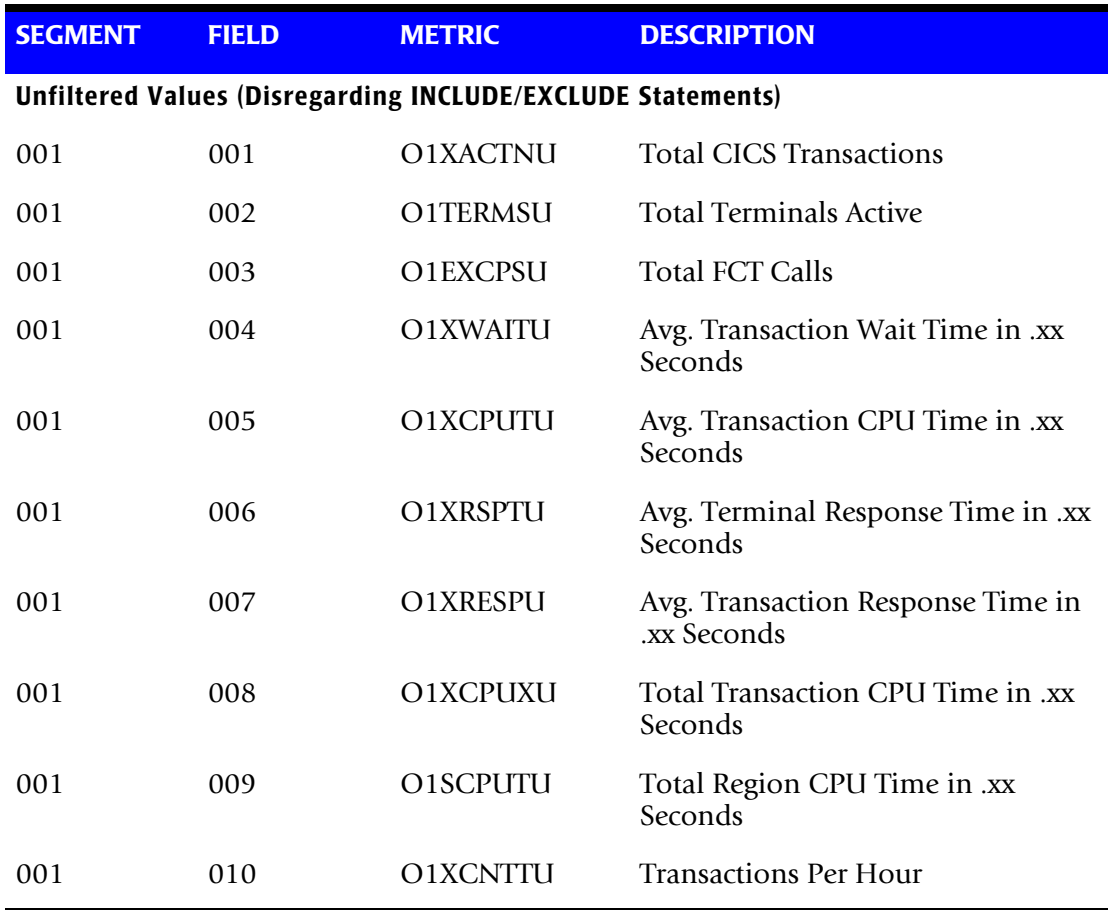

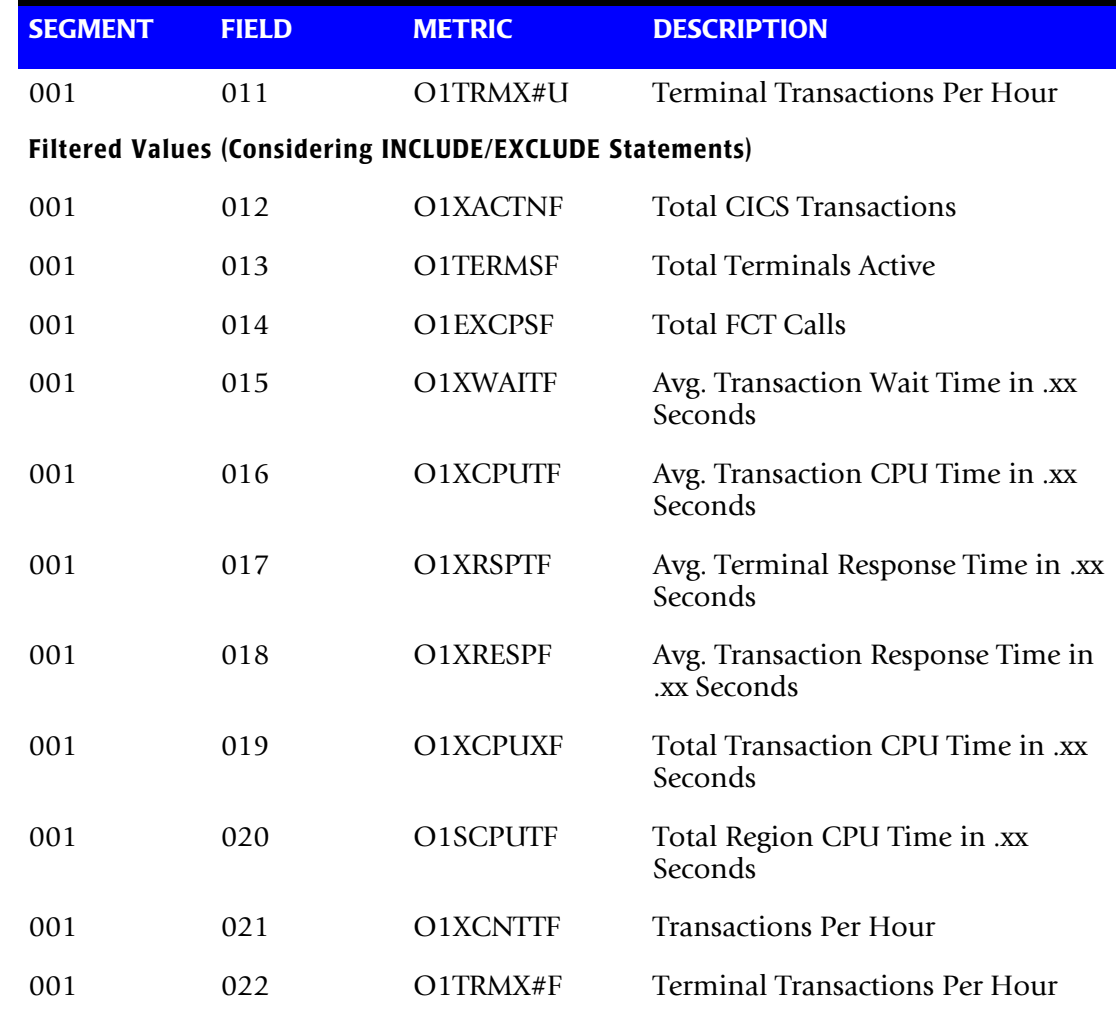

# **DB2 Monthly Summary Table (226)**

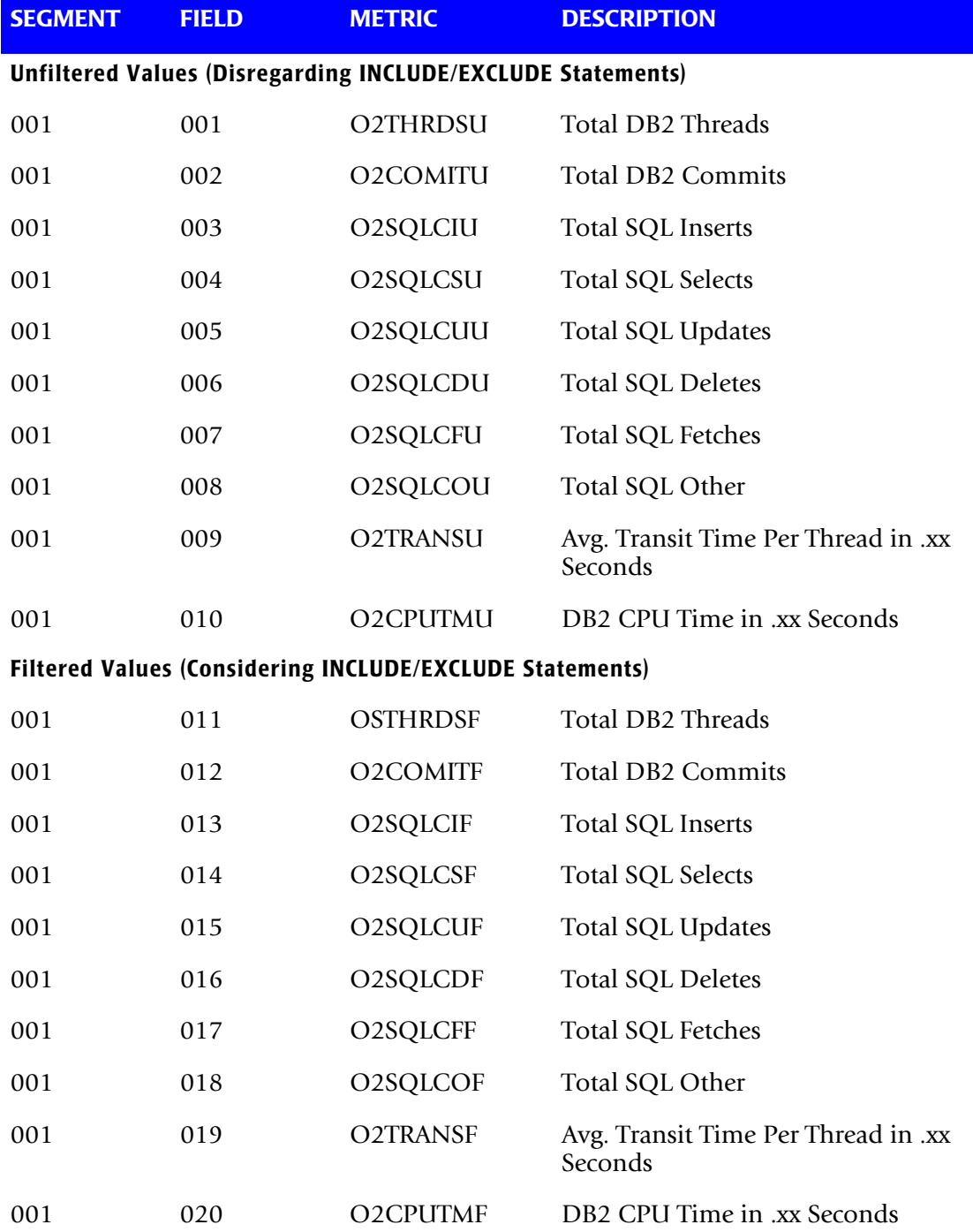

TABLE001 is the DASD Device Activity Table.

The Suffix field is zeroes or can be omitted.

INCLUDE/EXCLUDE filtering statements pertain to the device volume serial number.

Extract the following elements from the table:

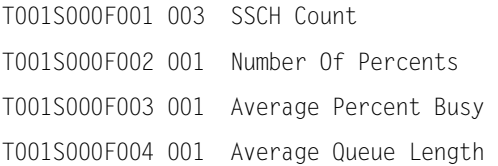

# **Extracting Data from Table002**

TABLE002 is the DSNAME Activity Table.

The suffix field is zeroes or can be omitted.

INCLUDE/EXCLUDE filtering statements pertain to the device volume serial number and can be further limited by specifying DSNAME in the SYSIN file.

Extract the following elements from the table:

T002S000F001 004 EXCP Count For The Day

# **Extracting Data from Table003**

TABLE003 is the CPU Activity Table.

The suffix number is the M/P engine number or blank (for a U/P).

INCLUDE/EXCLUDE filtering is not used.

Extract the following element from the table:

T003SnnnF001 004 .XX Seconds Busy During 15 Minute Period

# **Extracting Data from Table004**

TABLE004 is the Paging Activity Table.

The Suffix field is zeroes or can be omitted.

INCLUDE/EXCLUDE filtering is not used.

Extract the following element from the table:

T004S000F001 004 Pages During 15 Minute Period

TABLE005 is specified for the TSO Activity Table.

The Suffix field is zeroes or can be omitted.

INCLUDE/EXCLUDE filtering is not used.

Extract the following element from the table:

T005S000F001 004 Number Of Users Active During 15 Minute Period

#### **Extracting Data from Table006**

TABLE006 is the ESA Storage Table.

The Suffix field is zeroes or can be omitted.

INCLUDE/EXCLUDE filtering is not used.

#### Extract the following elements from the table:

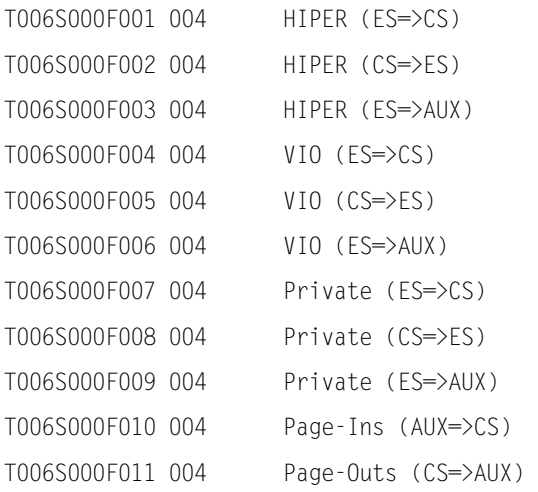

### **Extracting Data from Table007**

TABLE007 is the Printer Statistics Table

The Suffix field is zeroes or can be omitted

The pertains to the JES Printer name

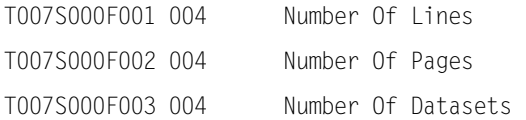

TABLE008 is specified for the Ratio Table.

The Suffix field is zeroes or can be omitted.

INCLUDE/EXCLUDE filtering is not used.

Extract the following elements from the table:

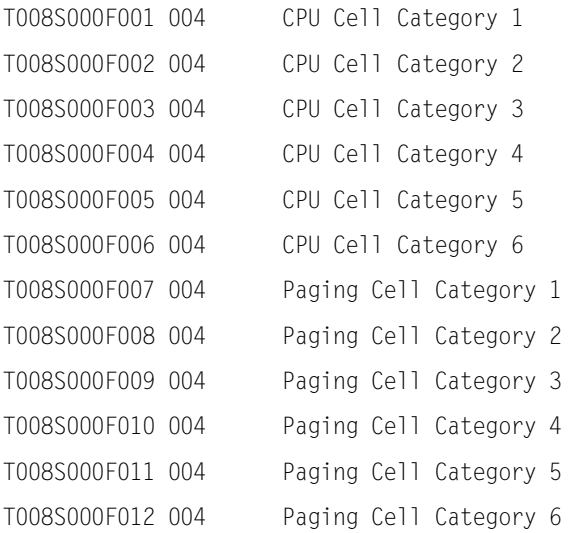

## **Extracting Data from Table009**

TABLE009 is the Workload Scratch Pad Table.

The Suffix field is zeroes or can be omitted.

INCLUDE/EXCLUDE filtering is not used.

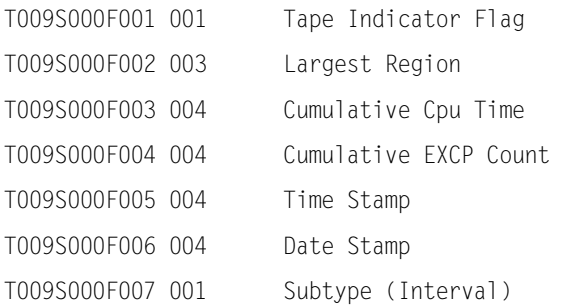

TABLE010 is the Channel Activity Table.

The Suffix field is zeroes or can be omitted.

INCLUDE/EXCLUDE filtering is not used.

Extract the following elements from the table:

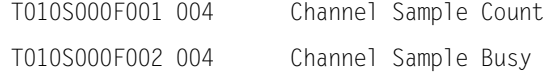

#### **Extracting Data from Table011**

TABLE011 is the Job Statistics Table.

The suffix is zeroes or can be omitted.

INCLUDE/EXCLUDE Filtering statements pertain to the JOB name.

Extract the following elements from the table:

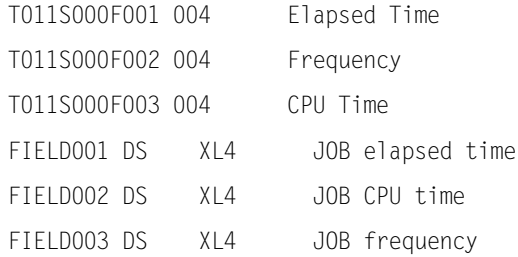

## **Extracting Data from Table012**

TABLE012 is the Program Statistics Table.

The suffix is zeroes or can be omitted.

INCLUDE/EXCLUDE Filtering statements pertain to the Program name.

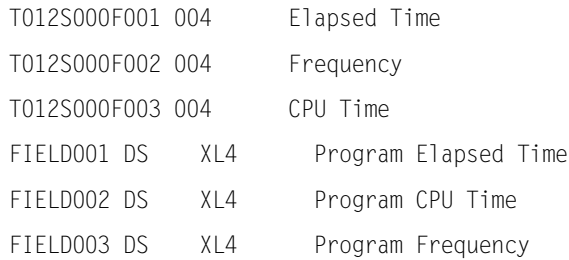

TABLE013 is the TSO USERID Statistics Table.

The Subsystem Name field is blank.

INCLUDE/EXCLUDE Filtering statements pertain to the TSO USERID.

Extract the following elements from the table:

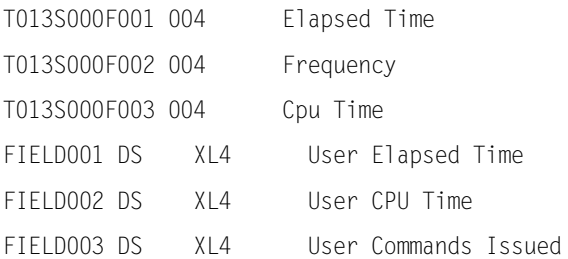

# **Extracting Data from Table014**

TABLE014 is the TSO Command Table.

The Suffix is zeroes or can be omitted.

INCLUDE/EXCLUDE Filtering statements pertain to the TSO command name.

Extract the following elements from the table:

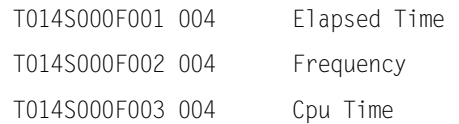

# **Extracting Data from Table015**

TABLE015 is the CPU Registration Table.

The Suffix is zeroes or can be omitted.

INCLUDE/EXCLUDE Filtering statements are not used.

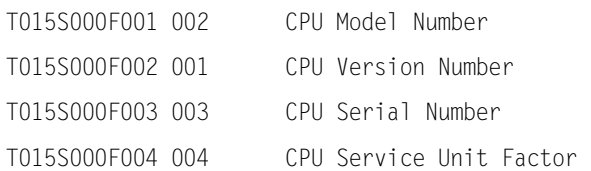

TABLE016 is the CICS Registration Table.

The Suffix is zeroes or can be omitted.

INCLUDE/EXCLUDE Filtering statements are not used.

Extract the following elements from the table:

T016S000F001 001 Suffix Number T016S000F002 001 Flag

### **Extracting Data from Table017**

TABLE017 is the CICS Transaction Table.

The Suffix is the number from the CPPRERT file for the CICS Region name.

INCLUDE/EXCLUDE Filtering statements pertain to the CICS Transaction name.

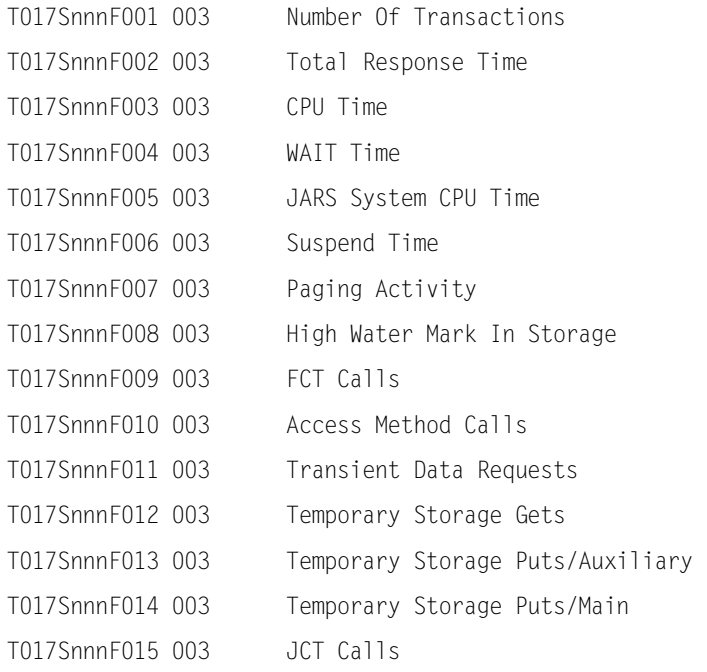

TABLE018 is the CICS Terminal Table.

The Suffix is the number from the CPPRERT file for the CICS Region name.

INCLUDE/EXCLUDE Filtering statements pertain to the CICS Terminal name.

#### Extract the following elements from the table:

T018SnnnF001 004 Transaction Count This Terminal T018SnnnF002 004 Total Response This Period

# **Extracting Data from Table019**

TABLE019 is the CICS Distributed Response Table.

The Suffix corresponds to the CICS Region.

INCLUDE/EXCLUDE Filtering statements pertain to the CICS Transaction name.

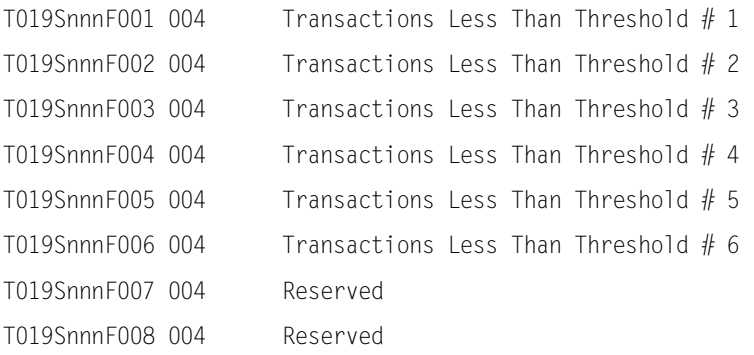

TABLE020 is the IDMS Transaction Table.

The Suffix is the number from the CPPRERT file for the IDMS Region name.

INCLUDE/EXCLUDE Filtering statements pertain to the IDMS Transaction name.

#### Extract the following elements from the table:

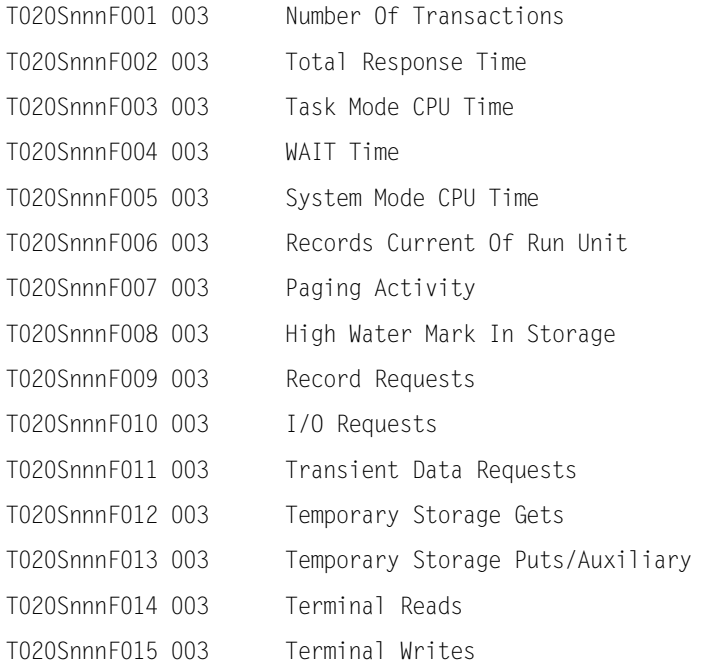

## **Extracting Data from Table021**

TABLE021 is the IDMS Terminal Table.

The Suffix is the number from the CPPRERT file for the IDMS Region name.

INCLUDE/EXCLUDE Filtering statements pertain to the IDMS Terminal name.

Extract the following elements from the table:

T021SnnnF001 004 Transaction Count This Terminal T021SnnnF002 004 Total Response This Period

## **Extracting Data from Table022**

TABLE022 is the IMS Module Name Table.

The Suffix is the number from the CPPRERT file for the IMS Region name.

INCLUDE/EXCLUDE Filtering statements are not used.

Extract the following elements from the table:

T022SnnnF001 001 Flag

TABLE023 is the IMS Transaction Table.

The Suffix is the number from the CPPRERT file for the IMS Region name.

INCLUDE/EXCLUDE Filtering statements pertain to the IMS Transaction name.

#### Extract the following elements from the table:

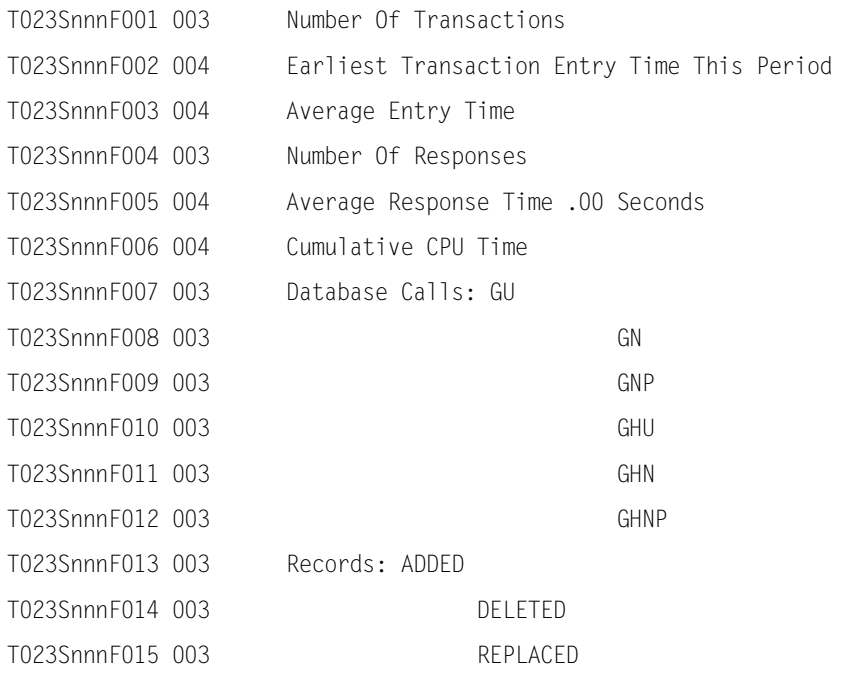

# **Extracting Data from Table024**

TABLE024 is the IMS Terminal Activity Table.

The Suffix is the number from the CPPRERT file for the IMS Region name.

INCLUDE/EXCLUDE Filtering statements pertain to the IMS Terminal name.

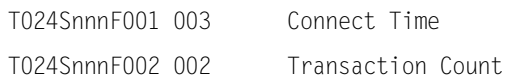

TABLE025 is the IMS CPU/EXCP/Paging Table.

The Suffix is the number from the CPPRERT file for the IMS Region name.

INCLUDE/EXCLUDE Filtering statements pertain to the IMS Region/Step name.

Extract the following elements from the table:

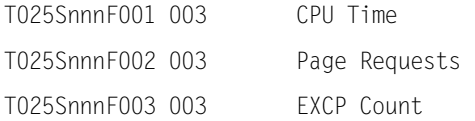

# **Extracting Data from Table026**

TABLE026 is an IMS Log Checkpoint Table.

Data Extraction is not supported, as this is an internal table.

## **Extracting Data from Table027**

TABLE027 is an IMS User Checkpoint Table.

Data Extraction is not supported, as this is an internal table.

### **Extracting Data from Table028**

TABLE028 is an IMS Log Checkpoint Miscellaneous Table.

Data Extraction is not supported, as this is an internal table.

## **Extracting Data from Table029**

TABLE029 is the IMS I/O Activity Table.

The Suffix is the number from the CPPRERT file for the IMS Region name.

INCLUDE/EXCLUDE Filtering statements pertain to the DD name.

Extract the following element from the table:

T029SnnnF001 004 EXCP Count

## **Extracting Data from Table030**

TABLE030 is the IMS Registration Table.

The Suffix is zeroes or can be omitted.

INCLUDE/EXCLUDE Filtering statements are not used.

Extract the following elements from the table:

T030S000F001 001 Binary Index T030S000F002 001 Flag

TABLE031 is an IDMS Scratch Pad Table.

Data Extraction is not supported, as this is an internal table.

# **Extracting Data from Table032**

TABLE032 is a DASM Allocation Table.

The Suffix is zeroes or can be omitted.

INCLUDE/EXCLUDE Filtering statements pertain to the OWNERID.

Extract the following elements from the table:

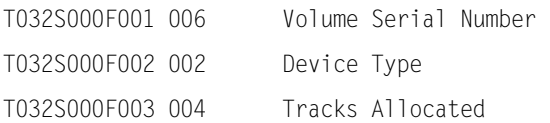

# **Extracting Data from Table033**

TABLE033 is a DASM Volume Allocation Table.

The Suffix is zeroes or can be omitted.

INCLUDE/EXCLUDE Filtering statements pertain to the VOLSER.

Extract the following elements from the table:

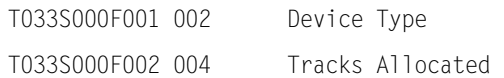

# **Extracting Data from Table034**

TABLE034 is a DASM Used Space Table.

The Suffix is zeroes or can be omitted.

#### INCLUDE/EXCLUDE Filtering statements pertain to the OWNERID.

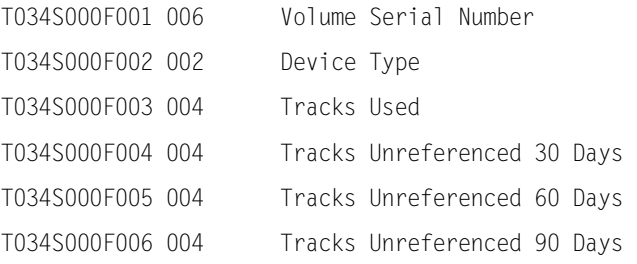

TABLE035 is a DASM Volume Used Space Table.

The Suffix is zeroes or can be omitted.

INCLUDE/EXCLUDE Filtering statements pertain to the VOLSER.

Extract the following elements from the table:

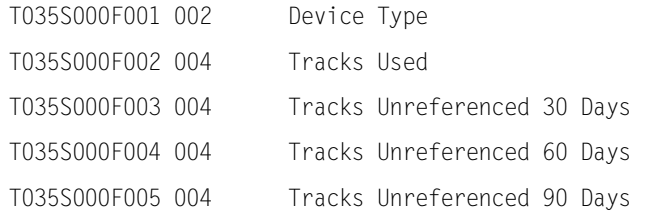

### **Extracting Data from Table036**

TABELE036 is an Expanded DASD Statistics Table

The suffix is zeroes

The key to the Expanded DASD Statistics Table is complex, consisting of several individual components. In order to select an element based on one or more of those components the new version of the INCLUDE/EXCLUDE parameter statement must be used. The components in an element key are as follows:

- 2 byte hexadecimal Device Address
- 6 byte character VOLSER
- 1 byte hexadecimal device type from the UCB
- 1 byte Logical Control Unit value
- 8 byte character SMS Storage Group Name
- 8 byte character Device Name

The new format of the INCLUDE/EXCLUDE parameter statement is as follows:

 $+nn(11)=value$ 

where the:

 + indicates the new format nn is the offset relative to zero from the beginning of the key ll is the length of the value to compare to = is the comparison to be made (may be =,  $\langle$ , >) value is the value to be compared to (if hexadecimal, must be X'xx' format)

For example, if you wanted to EXCLUDE all elements whose VOLSER began with the characters XX the statement would read:

 $+2(2)=XX$ 

#### Extract the following elements from the table:

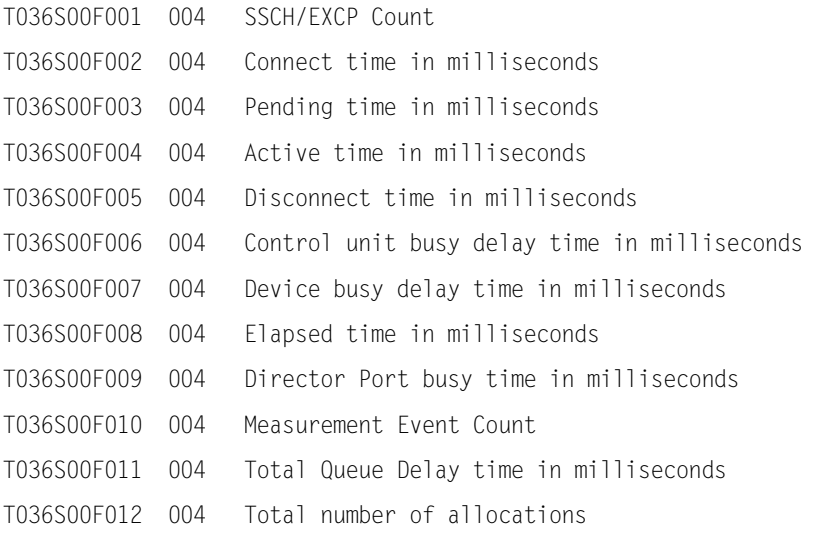

# **Extracting Data from Table037**

TABLE037 is the Model 204 Transaction Table.

#### The Suffix is zeroes

INCLUDE/EXCLUDE Filtering statements pertain to the Model 204 Transaction name.

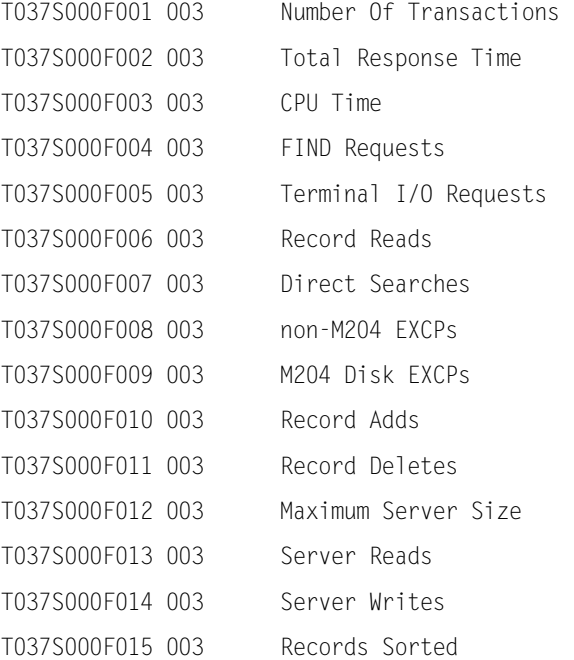

TABLE038 is the Model 204 Terminal Table.

The Suffix is zeroes or can be omitted.

INCLUDE/EXCLUDE Filtering statements pertain to the Model 204 Terminal name.

Extract the following elements from the table:

T038S000F001 004 Transaction Count This Terminal T038S000F002 004 Total Response This Period

## **Extracting Data from Table039**

TABLE039 is a scratch pad table that maintains a correspondence between DASD Volume Serial Number and Storage Group Name.

The Suffix is zeroes or can be omitted.

Because this is a scratch pad table, the BEGIN DATE and END DATE must be specified as 99442.

INCLUDE/EXCLUDE statements pertain to the VOLSER.

Extract the following element from the table:

T039 Storage Group Name

## **Extracting Data from Table040**

TABLE040 is a PR/SM CPU Activity Table.

The Suffix is zeroes or can be omitted.

INCLUDE/EXCLUDE Filtering statements pertain to the LPAR.

Extract the following elements from the table:

T040S000F001 004 .XX CPU Seconds Active

## **Extracting Data from Table041**

TABLE041 is a JOBNAME:CPU Activity Table.

The Suffix is zeroes or can be omitted.

INCLUDE/EXCLUDE Filtering statements pertain to the JOBNAME.

#### Extract the following elements from the table:

T041S000F001 001 Elapsed Time In Minutes T041S000F002 002 .XX CPU Seconds Active

TABLE042 is a DASM Scratch Pad Table.

Data Extraction is not supported, as this is an internal table.

# **Extracting Data from Table043**

TABLE043 is a PGN Service Unit Table.

The Suffix is zeroes or can be omitted.

INCLUDE/EXCLUDE Filtering statements pertain to the PGN.

Extract the following elements from the table:

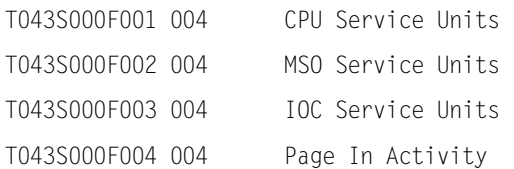

# **Extracting Data from Table048**

TABLE048 is the VTAM Registration Table.

The Suffix is zeroes or can be omitted.

INCLUDE/EXCLUDE Filtering statements are not used.

Extract the following elements from the table:

T048S000F001 001 Binary Index T048S000F002 001 Flag

# **Extracting Data from Table049**

TABLE049 is the Network Terminal Table.

The Suffix is the number from the CPPRERT file for the VTAM Region name.

INCLUDE/EXCLUDE Filtering statements pertain to the VTAM Terminal name.

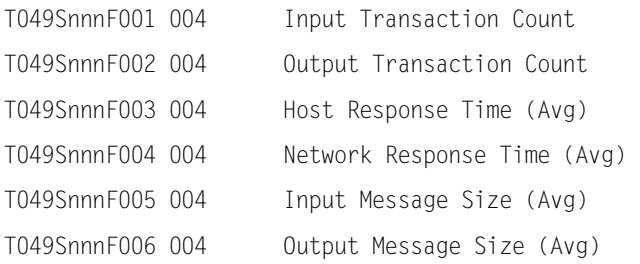

TABLE050 is a VTAM Scratch Pad Table.

Data Extraction is not supported, as this is an internal table.

### **Extracting Data from Table051**

TABLE051 is the VTAM Supplemental Table.

The Suffix is the number from the CPPRERT file for the VTAM Region name.

INCLUDE/EXCLUDE Filtering statements pertain to the VTAM Terminal name.

Extract the following element from the table:

T051SnnnF001 002 Transaction Count

#### **Extracting Data from Table052**

TABLE052 is the VTAM NCP Table.

The Suffix is zeroes or can be omitted.

INCLUDE/EXCLUDE Filtering statements pertain to the VTAM NCP name.

#### Extract the following elements from the table:

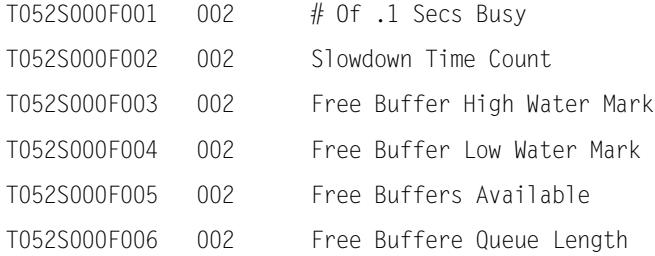

#### **Extracting Data from Table053**

TABLE053 is the VTAM Line Table.

The Suffix is zeroes or can be omitted.

INCLUDE/EXCLUDE Filtering statements pertain to the VTAM Line name.

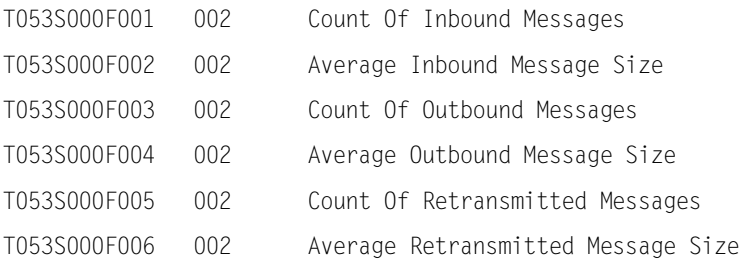

TABLE054 is a VTAM Scratch Pad Table.

Data Extraction is not supported, as this is an internal table.

# **Extracting Data from Table055**

TABLE055 is a VTAM PUNAME Statistics Table.

The suffix corresponds to the VTAM region.

INCLUDE/EXCLUDE Filtering statements pertain to the VTAM PU name.

Extract the following elements from the table:

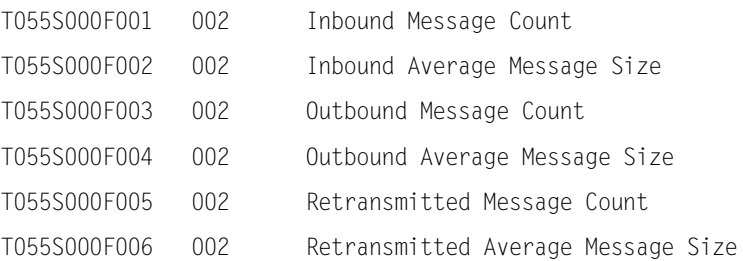

# **Extracting Data from Table056**

TABLE056 is a VTAM PUNAME Distributed Response Table.

The suffix corresponds to the VTAM region.

#### INCLUDE/EXCLUDE Filtering statements pertain to the VTAM PU name.

#### Extract the following elements from the table:

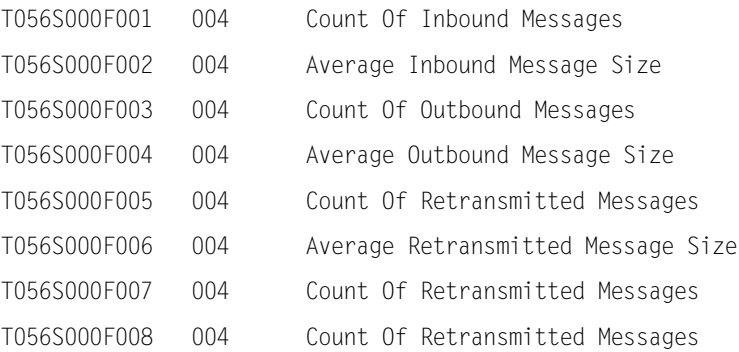

# **Extracting Data from Table057**

TABLE057 is a VTAM CCU Availability Table.

Data Extraction is not supported, as this is an internal table.

TABLE058 is a VTAM Scratch Pad Table.

Data Extraction is not supported, as this is an internal table.

#### **Extracting Data from Table059**

TABLE059 is a VTAM Scratch Pad Table.

Data Extraction is not supported, as this is an internal table.

#### **Extracting Data from Table060**

TABLE060 is a VTAM PUNAME Distributed Response Table.

The Suffix is zeroes (all regions are included).

#### INCLUDE/EXCLUDE Filtering statements pertain to the VTAM PU name.

#### Extract the following elements from the table:

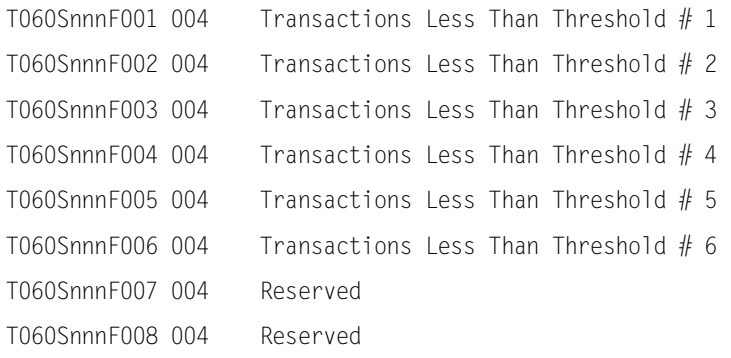

#### **Extracting Data from Table065**

TABLE065 is a Shift Turnover Statistics Table.

The Suffix is zeroes or can be omitted.

#### INCLUDE/EXCLUDE Filtering statements are not used.

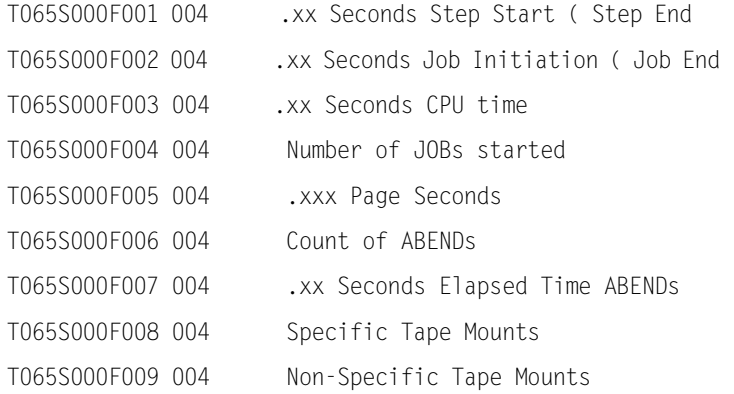

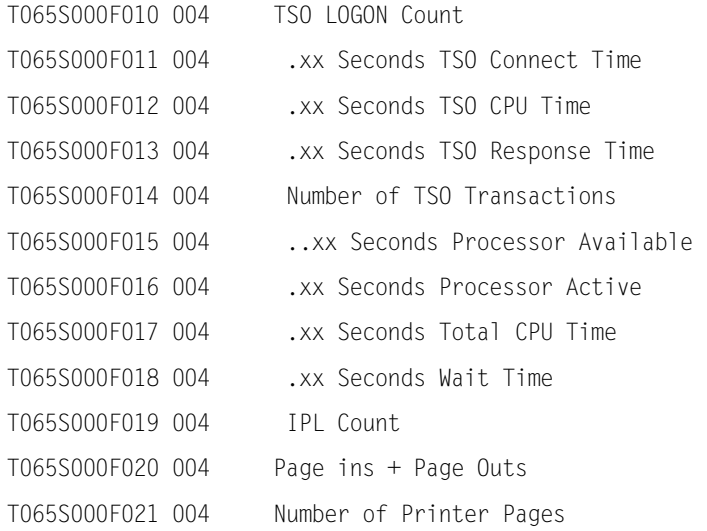

TABLE066 is a Tape OWNERID Statistics Table

The Suffix is zeroes or can be omitted.

#### INCLUDE/EXCLUDE Filtering statements pertain to the OWNERID

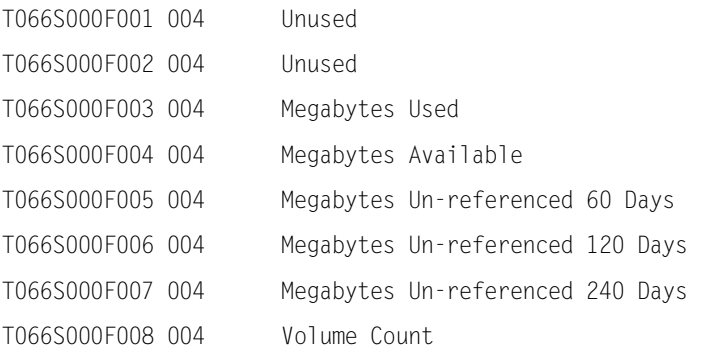

TABLE067 is a Tape Drive Statistics Table

The Suffix is zeroes or can be omitted.

INCLUDE/EXCLUDE Filtering statements pertain to the Tape Drive Address

Extract the following elements from the table:

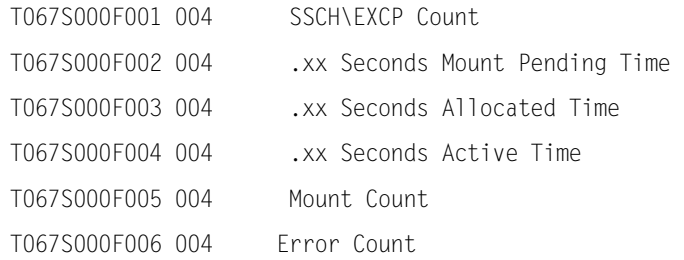

### **Extracting Data from Table068**

TABLE068 is a Tape Volume Statistics Table

The Suffix is zeroes or can be omitted.

INCLUDE/EXCLUDE Filtering statements do not apply

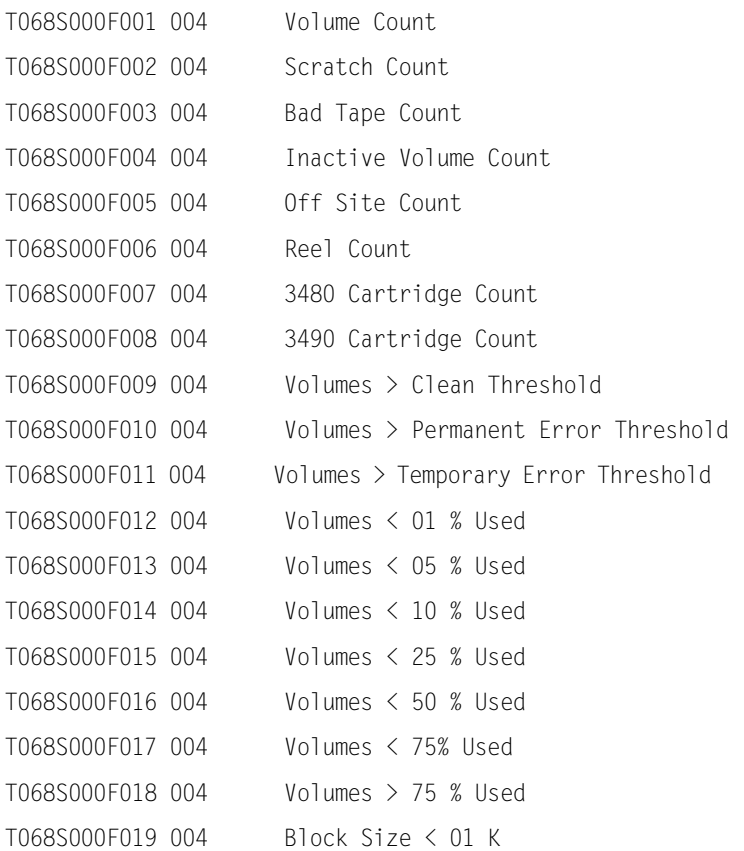
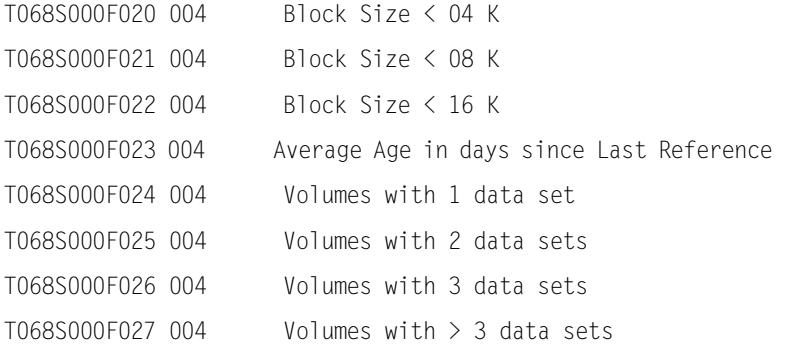

TABLE069 is a Page Frame Statistics Table.

The Suffix is zeroes or can be omitted.

### INCLUDE/EXCLUDE Filtering statements do not apply.

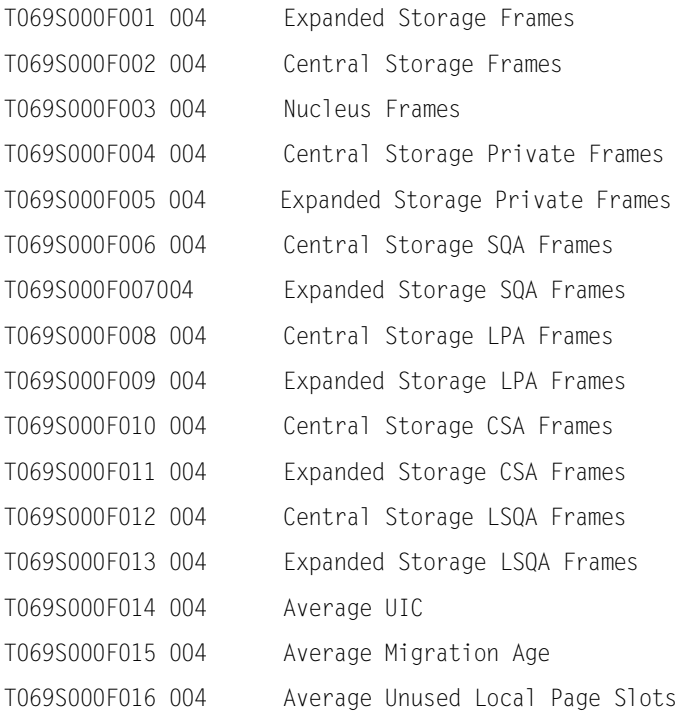

TABLE070 is a Service Class Name Service Unit Table.

The Suffix is zeroes or can be omitted.

INCLUDE/EXCLUDE Filtering statements pertain to the Service Class Name.

Extract the following elements from the table:

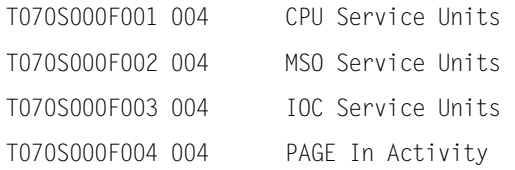

## **Extracting Data from Table071**

TABLE071 is the Key Capacity Factors Statistics Table.

The Suffix is zeroes or can be omitted.

#### INCLUDE/EXCLUDE Filtering statements are not used.

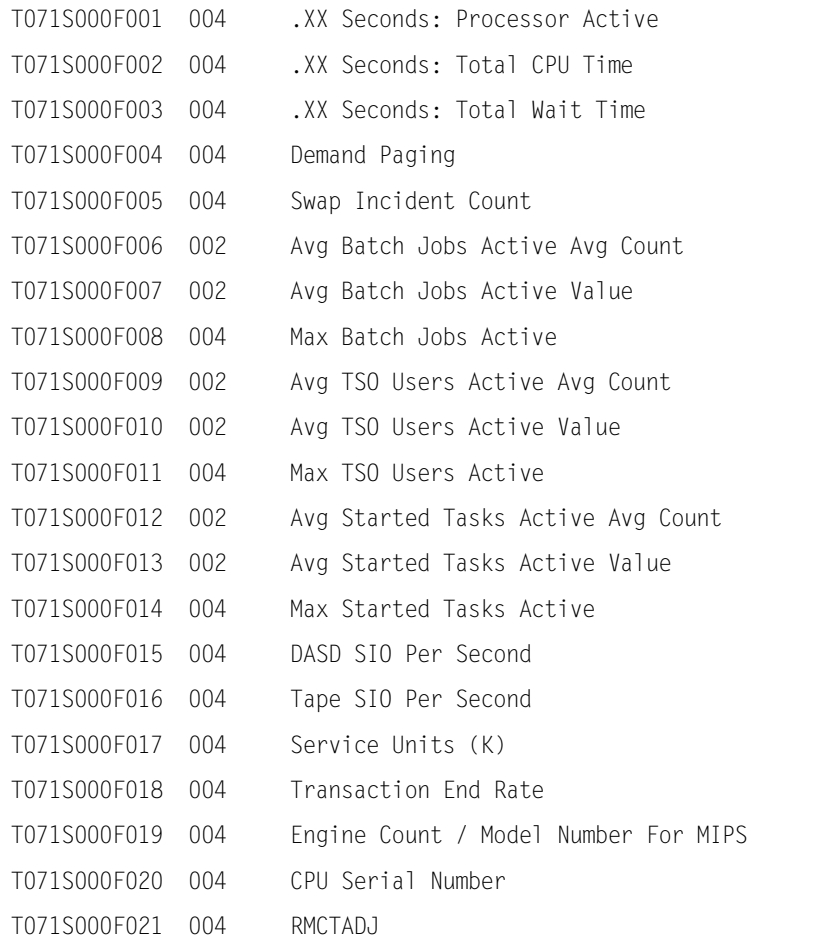

TABLE072 is the XCF Member Names Table.

The Suffix is zeroes or can be omitted.

INCLUDE/EXCLUDE Filtering statements pertain to Member Names.

Extract the following elements from the table:

T072S000F001 004 Signals Sent T072S000F002 004 Signals Received

# **Extracting Data from Table073**

TABLE073 is the Local Coupling Facility Table.

The Suffix is zeroes or can be omitted.

INCLUDE/EXCLUDE Filtering statements pertain to Local Coupling Facility Names.

#### Extract the following elements from the table:

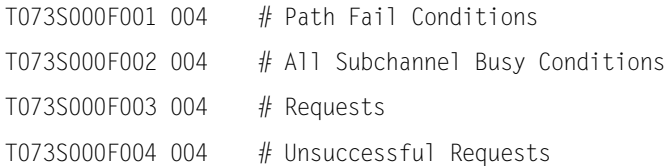

## **Extracting Data from Table074**

TABLE074 is the XCF System Statistics Table.

The Suffix is zeroes or can be omitted.

INCLUDE/EXCLUDE Filtering statements pertain to the XCF System Name.

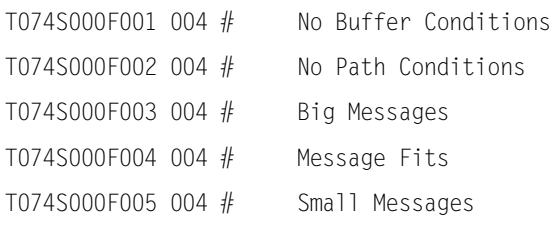

TABLE075 is the Coupling Facility Processor Statistics Table.

The Suffix is zeroes or can be omitted.

INCLUDE/EXCLUDE Filtering statements pertain to the Coupling Facility Name.

Extract the following elements from the table:

T075S000F001 004 # Processor Busy Milliseconds T075S000F002 004 # Processor Wait Milliseconds

#### **Extracting Data from Table076**

TABLE076 is the XCF Structure Statistics Table.

The Suffix is zeroes or can be omitted.

INCLUDE/EXCLUDE Filtering statements pertain to the XCF Structure Name.

#### Extract the following elements from the table:

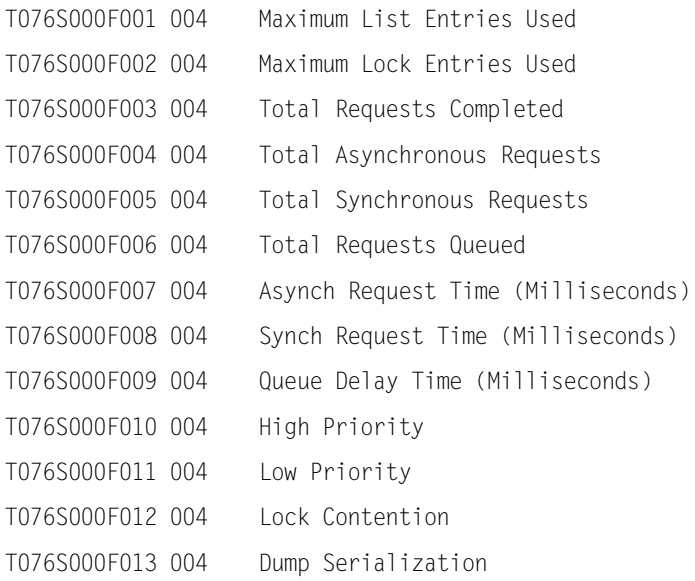

### **Extracting Data from Table077**

TABLE077 is the XCF Path Statistics Table.

The Suffix is zeroes or can be omitted.

INCLUDE/EXCLUDE Filtering statements pertain to the XCF Path Names.

#### Extract the following elements from the table:

T077S000F001 004 # Path Busy Conditions T077S000F002 004 # Path Not Busy Conditions

TABLE078 is the Workload Manager Goal Mode Statistics Table.

The Suffix is zeroes or can be omitted.

INCLUDE/EXCLUDE Filtering statements pertain to the Service Class Name.

#### Extract the following elements from the table:

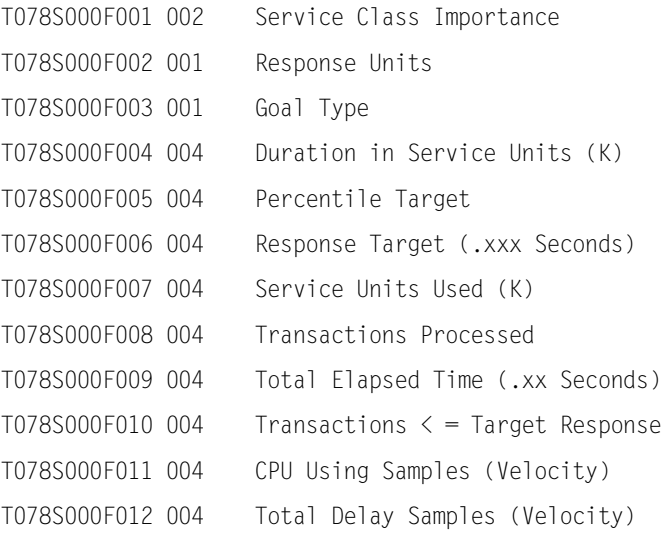

## **Extracting Data from Table079**

TABLE079 is the IMS Transaction Ranking Scratch Pad Table .

Data Extraction is not supported, as this is an internal table.

## **Extracting Data from Table080**

TABLE080 is the Batch Window Table.

Data Extraction is not supported for this table.

TABLE103 is the TSO Performance Table.

The Suffix is zeroes or can be omitted.

### INCLUDE/EXCLUDE Filtering statements are not used.

# Extract the following elements from the table:

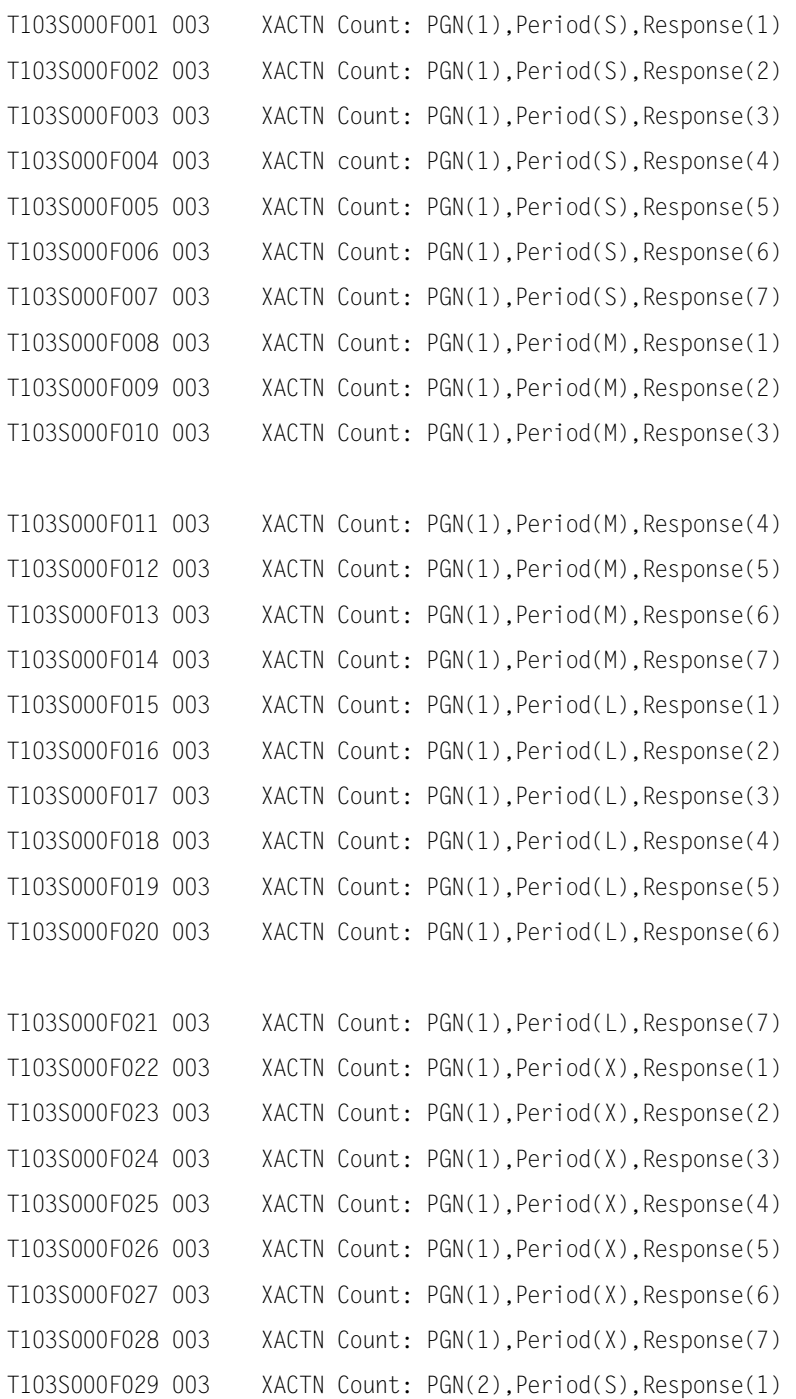

T103S000F030 003 XACTN Count: PGN(2),Period(S),Response(2)

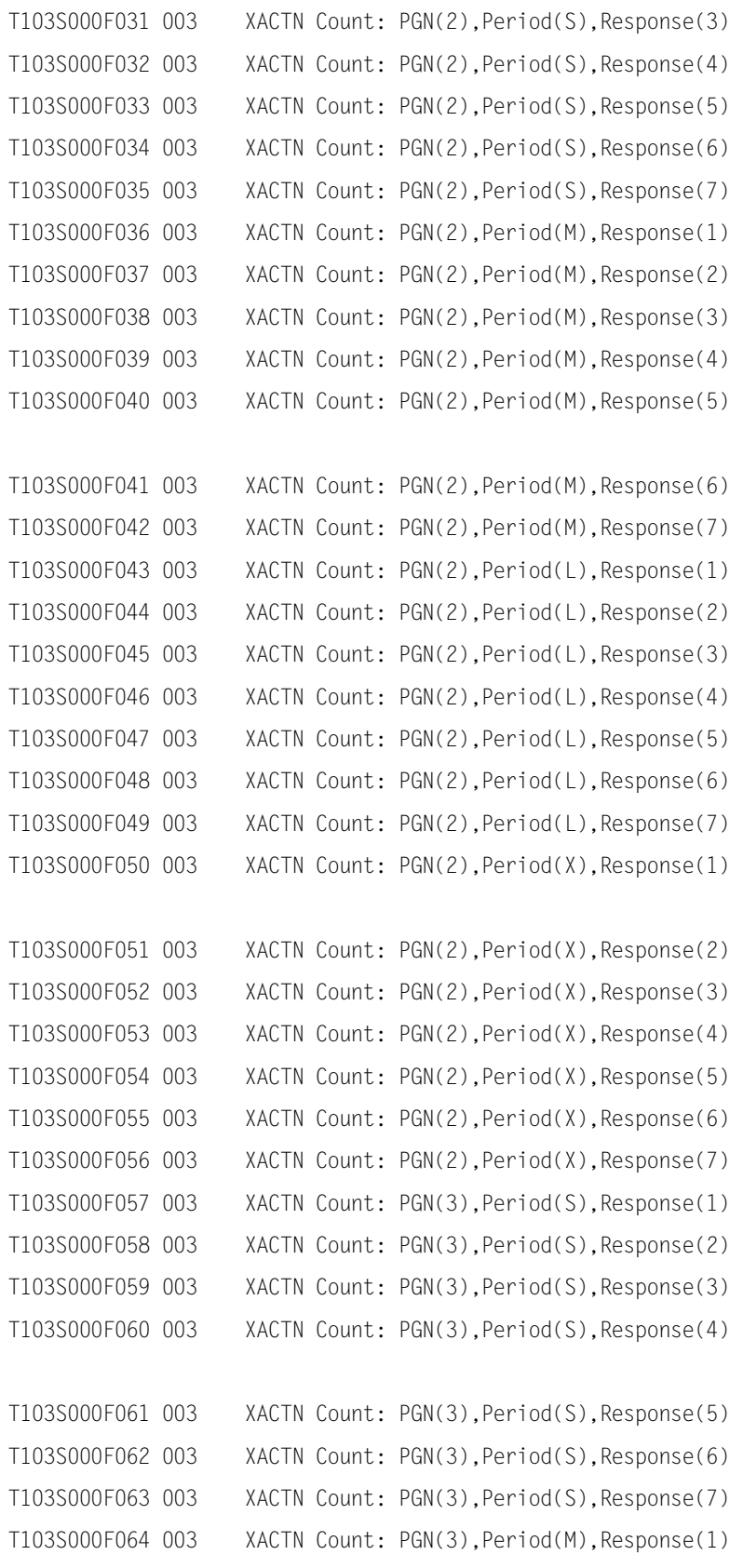

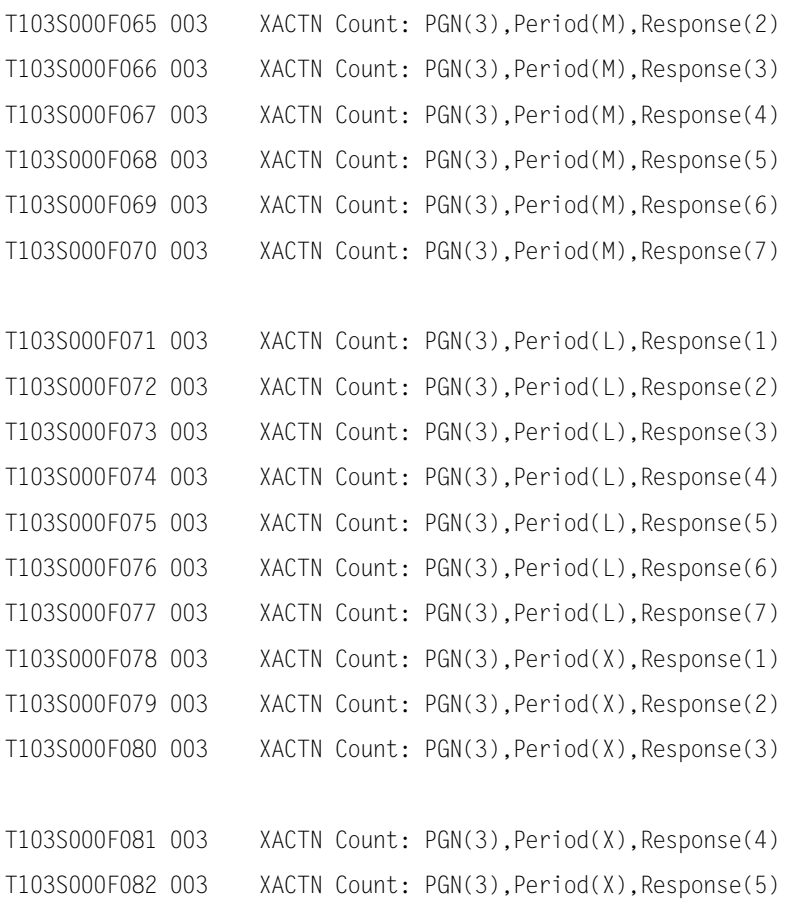

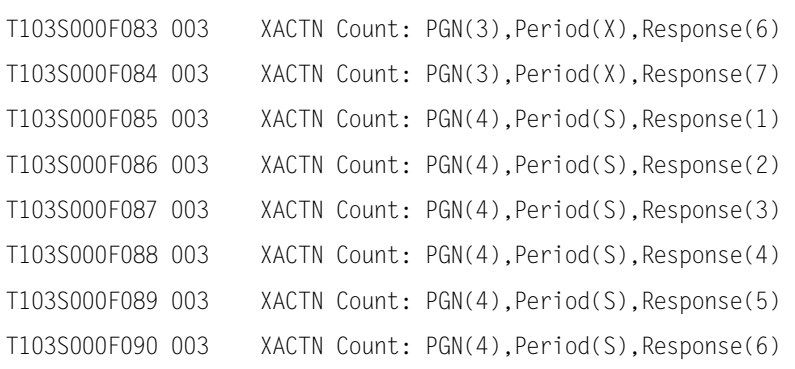

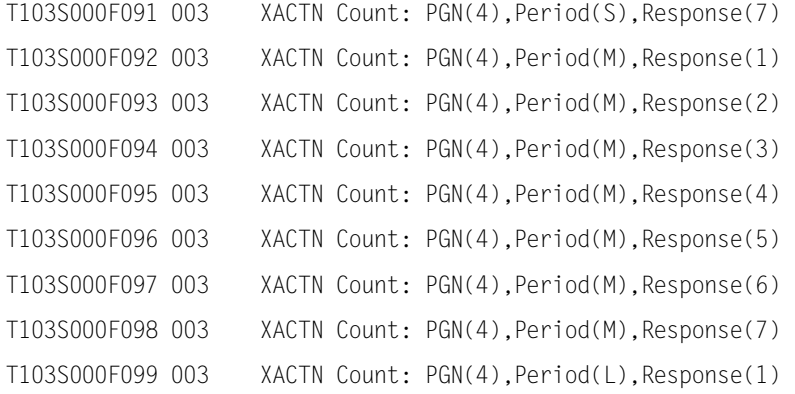

```
T103S000F100 003 XACTN Count: PGN(4),Period(L),Response(2) 
T103S000F101 003 XACTN Count: PGN(4),Period(L),Response(3) 
T103S000F102 003 XACTN Count: PGN(4),Period(L),Response(4) 
T103S000F103 003 XACTN Count: PGN(4),Period(L),Response(5) 
T103S000F104 003 XACTN Count: PGN(4),Period(L),Response(6) 
T103S000F105 003 XACTN Count: PGN(4),Period(L),Response(7) 
T103S000F106 003 XACTN Count: PGN(4),Period(X),Response(1) 
T103S000F107 003 XACTN Count: PGN(4),Period(X),Response(2) 
T103S000F108 003 XACTN Count: PGN(4),Period(X),Response(3) 
T103S000F109 003 XACTN Count: PGN(4),Period(X),Response(4) 
T103S000F110 003 XACTN Count: PGN(4),Period(X),Response(5) 
T103S000F111 003 XACTN Count: PGN(4),Period(X),Response(6) 
T103S000F112 003 XACTN Count: PGN(4),Period(X),Response(7)
```
TABLE118 is the Batch Performance Table.

The Suffix is the decimal equivalent of the Initiator Job Class. For example, Job Class A (x'C1') would be specified as suffix number 193.

#### INCLUDE/EXCLUDE Filtering statements are not used.

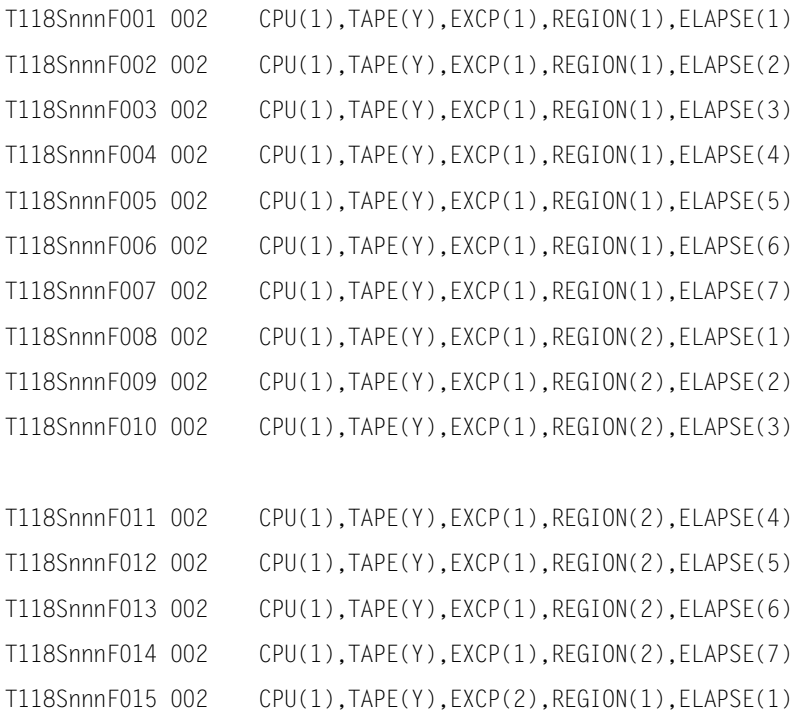

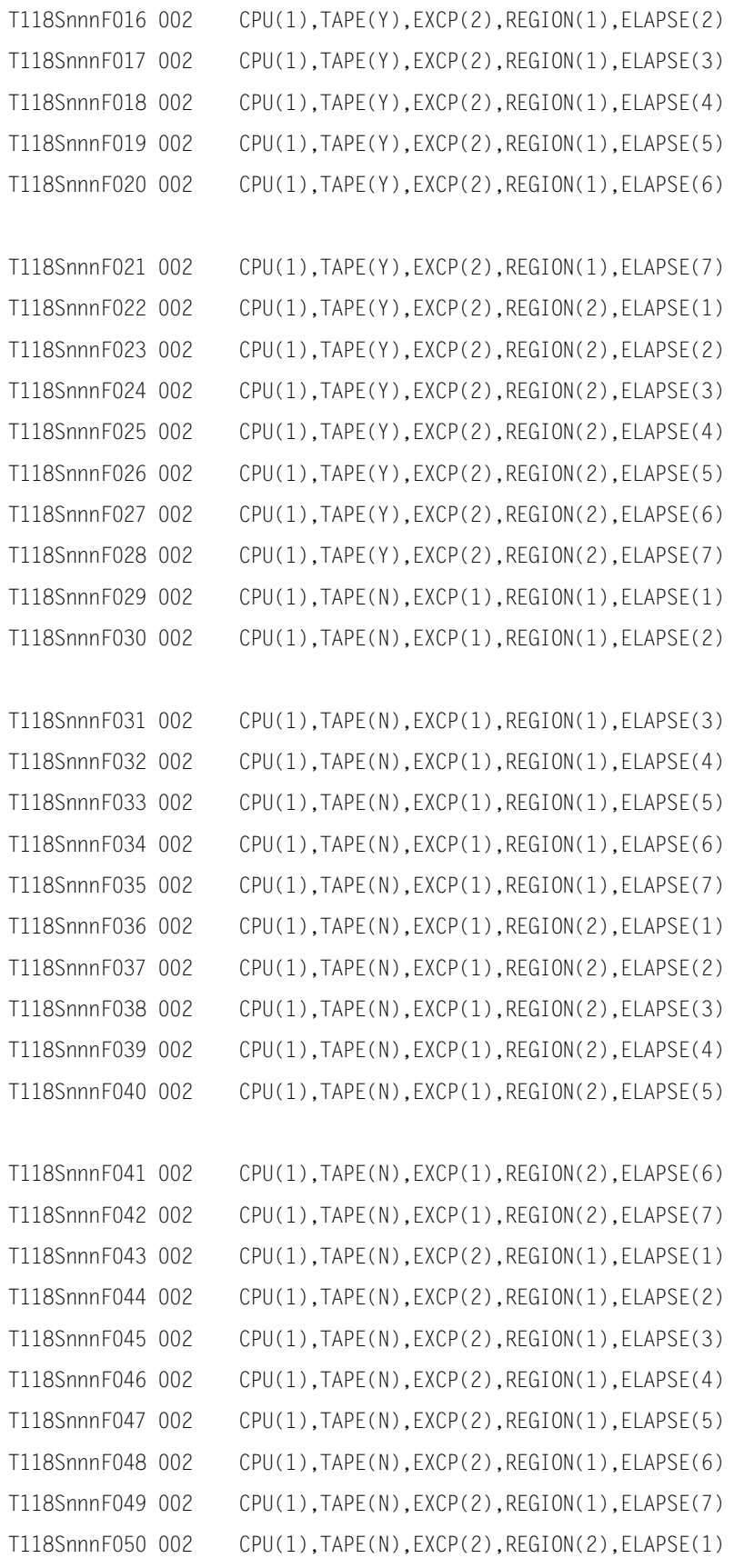

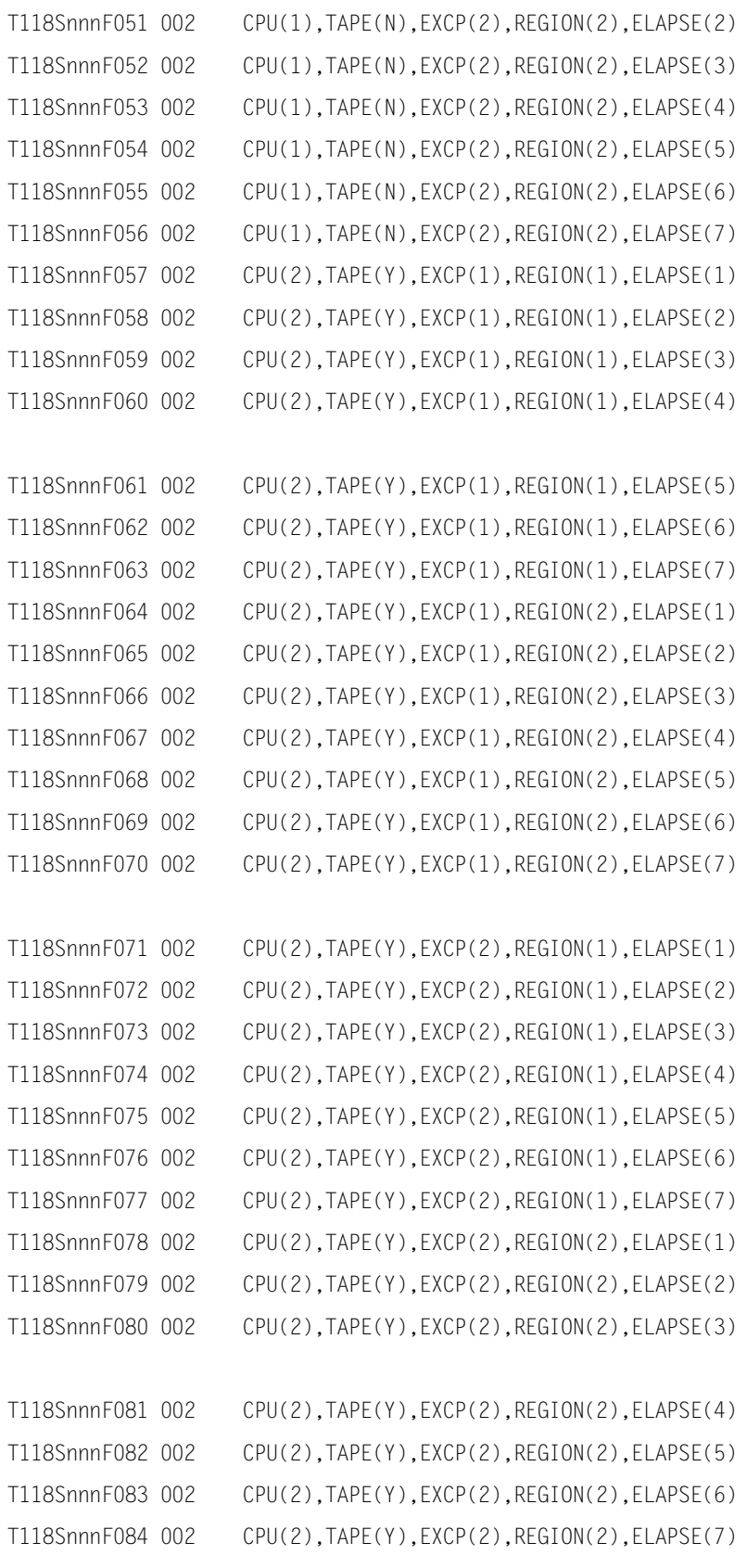

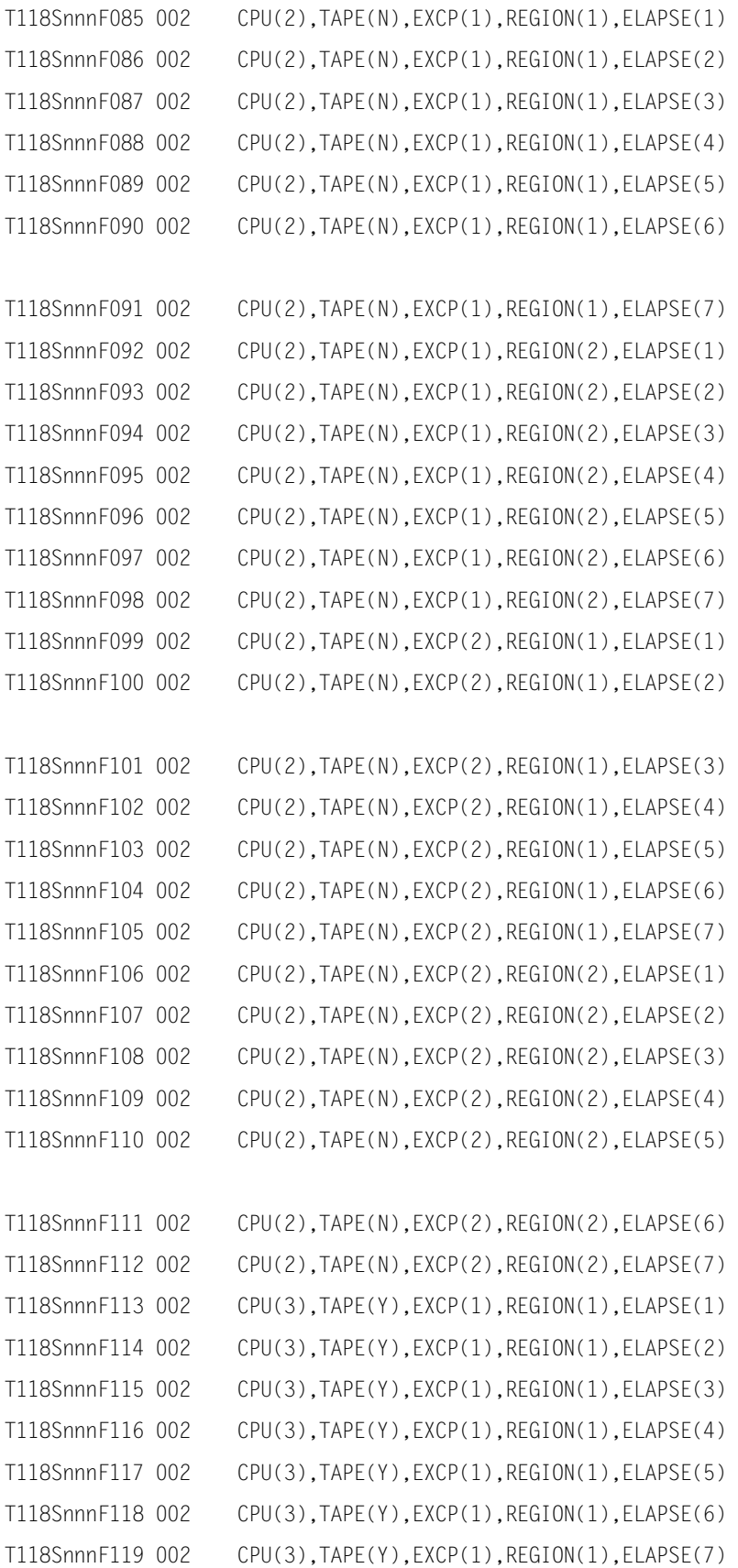

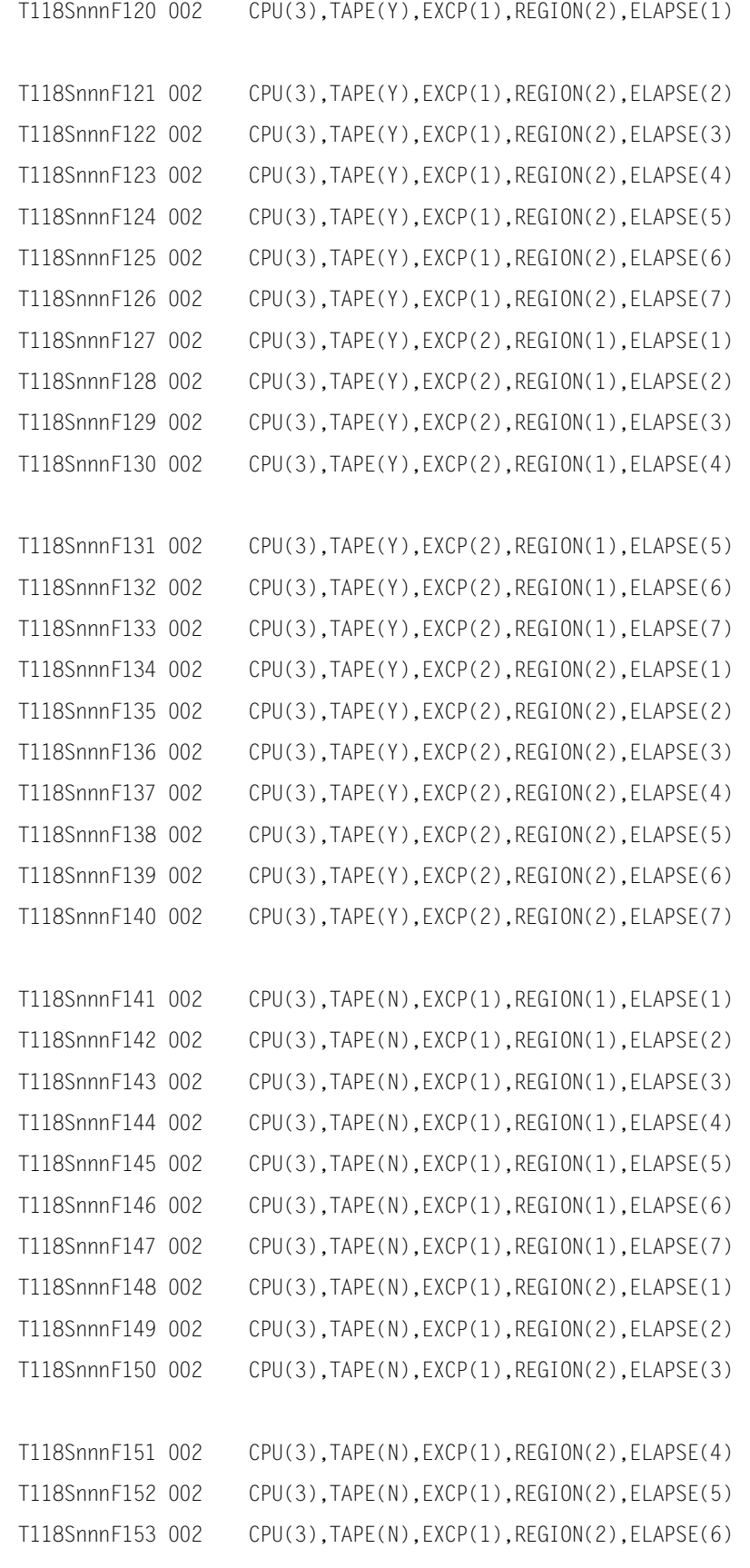

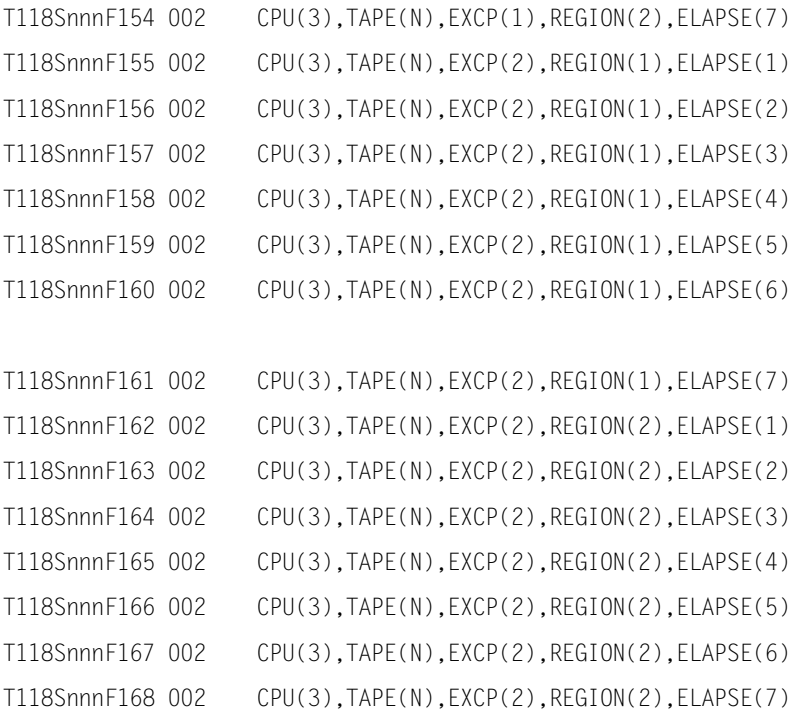

### **Extracting Data from Table122**

TABLE122 is a Resource Usage Statistics Table.

The Suffix is zeroes or can be omitted.

INCLUDE/EXCLUDE Filtering statements pertain to the Account Number.

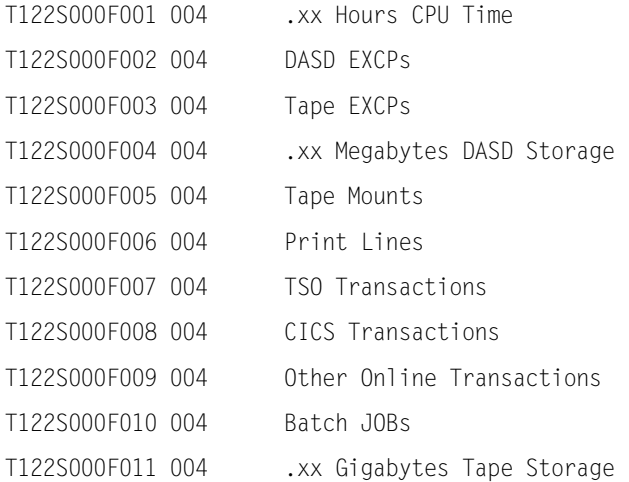

TABLE176 is the DB2 User Registration Table.

The Suffix is zeroes or can be omitted.

INCLUDE/EXCLUDE Filtering statements are not used.

Extract the following elements from the table:

T176S000F001 001 Binary Suffix T176S000F002 001 Flag

# **Extracting Data from Table177**

TABLE177 is the DB2 System Wide Table.

The Suffix is the number from the CPPRERT file for the DB2 System name.

INCLUDE/EXCLUDE Filtering statements are not used.

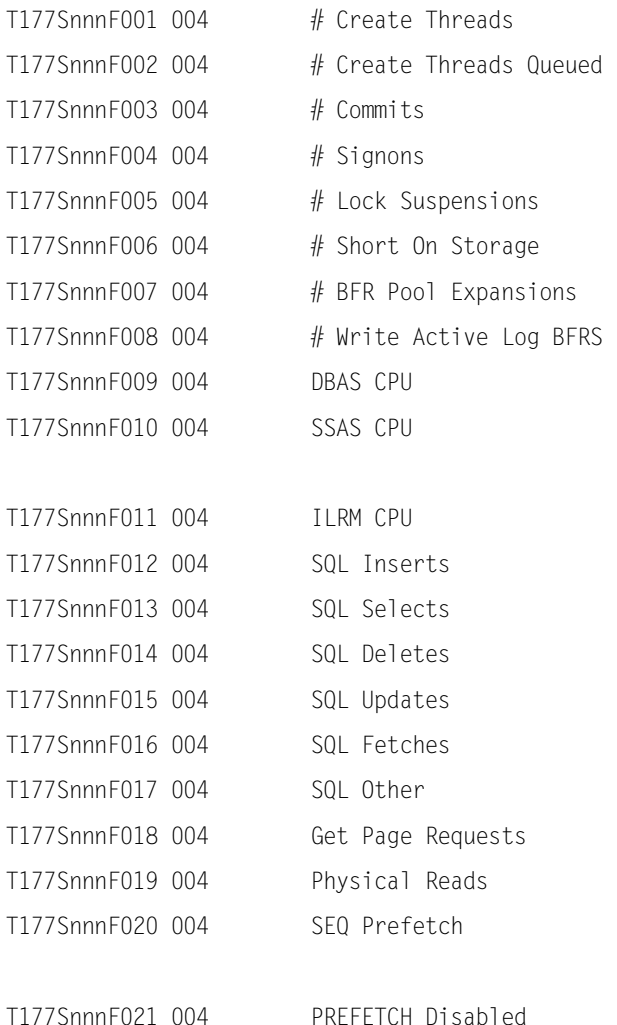

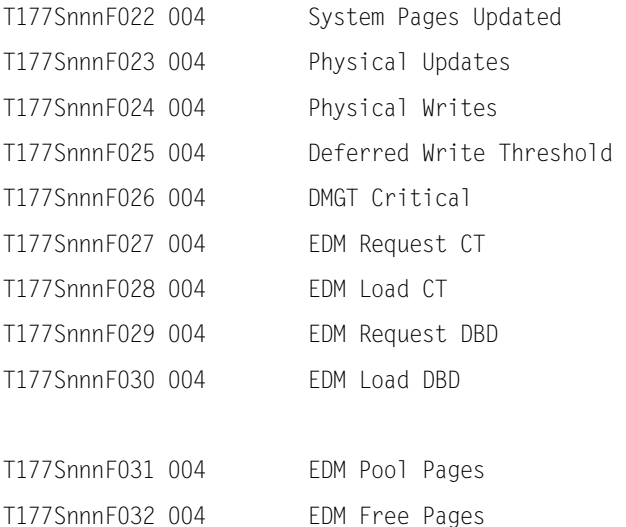

## **Extracting Data from Table178**

TABLE178 is the DB2 APPLID Plan Table.

The Suffix is the number from the CPPRERT file for the DB2 Connect name.

INCLUDE/EXCLUDE Filtering statements pertain to the DB2 Plan name.

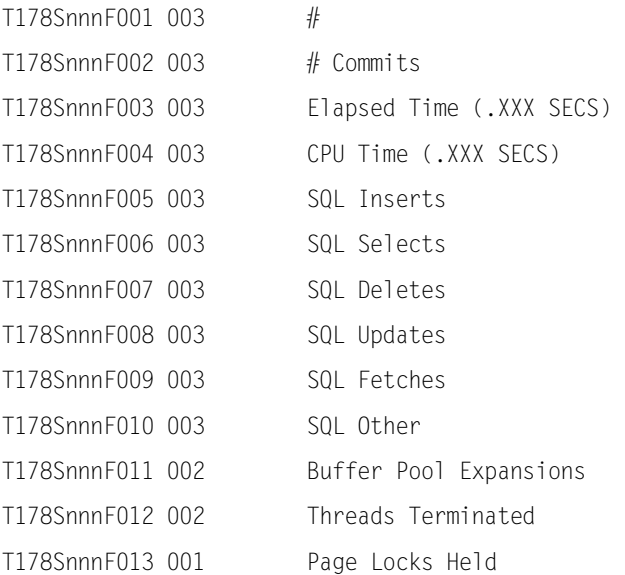

TABLE179 is the DB2 APPLID AUTH-ID Table.

The Suffix is the number from the CPPRERT file for the DB2 Connect name.

INCLUDE/EXCLUDE Filtering statements pertain to the DB2 AUTH-ID name.

#### Extract the following elements from the table:

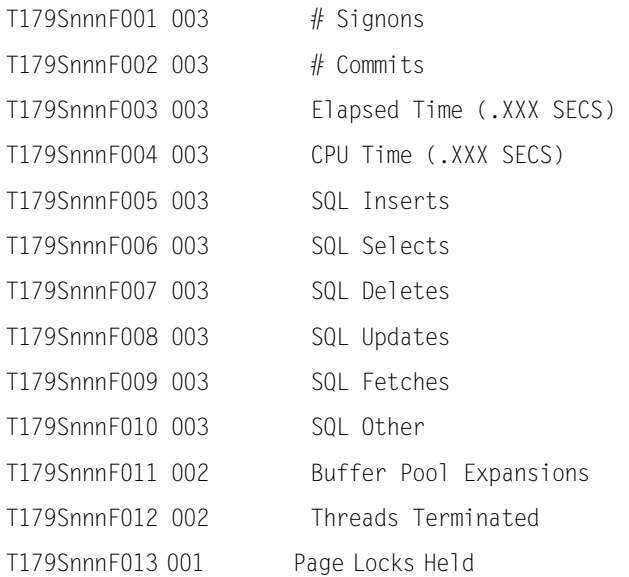

# **Extracting Data from Table180**

TABLE180 is a DB2 Scratch Pad Table.

Data Extraction is not supported, as this is an internal table.

## **Extracting Data from Table181**

TABLE181 is a DB2 Scratch Pad Table.

Data Extraction is not supported, as this is an internal table.

## **Extracting Data from Table182**

TABLE182 is a DB2 Scratch Pad Table.

Data Extraction is not supported, as this is an internal table.

TABLE183 is the DB2 System Wide RMID Registration Table.

The Suffix is the zeroes or can be omitted.

INCLUDE/EXCLUDE Filtering statements are not used.

Extract the following elements from the table:

T183S000F001 001 Binary Suffix T183S000F002 001 Flag

## **Extracting Data from Table192**

Table192 is the unix system statistics table

The Suffix is zeroes or can be omitted

#### INCLUDE/EXCLUDE Filtering statements are not used

#### Extract the following elements from the table:

T192SnnnF001 binary(4)User cpu Time (.01 secs) T192SnnnF002 binary(4)System Local cpu Time (.01 secs) T192SnnnF003 binary(4)System Remote cpu Time (.01 secs) T192SnnnF004 binary(4)Wait Time (.01 secs) T192SnnnF005 binary(4)Idle Time (.01 secs) T192SnnnF006 binary(4)Run Queue Size T192SnnnF007 binary(4)% Time Run Queue Occupied T192SnnnF008 binary(4)Swap Ins T192SnnnF009 binary(4)512 Byte Units Swapped In T192SnnnF010 binary(4)Swap Outs T192SnnnF011 binary(4)512 Byte Units Swapped Out T192SnnnF012 binary(4)Process Switches T192SnnnF013 binary(4)Igets T192SnnnF014 binary(4)Nameis T192SnnnF015 binary(4)Dirblks

## **CIMS Capacity Planner Utility Programs** ■ *Utility Program Operation*

### **Extracting Data from Table193**

Table193 is the unix memory statistics table

The Suffix is zeroes or can be omitted

### INCLUDE/EXCLUDE Filtering statements are not used

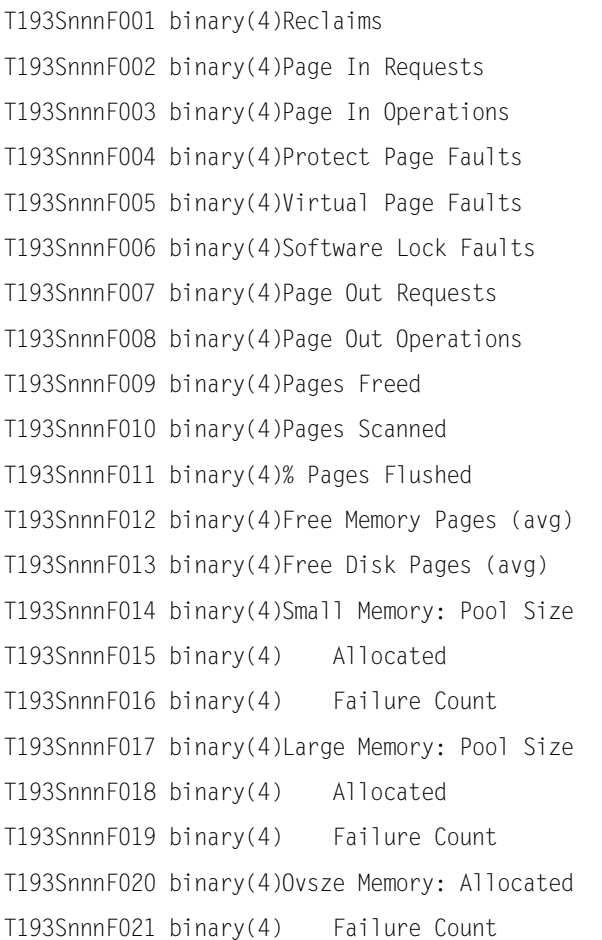

Table194 is the unix disk statistics table

The Suffix is zeroes or can be omitted

INCLUDE/EXCLUDE Filtering applies to the disk name

Extract the following elements from the table:

T194SnnnF001 binary(4)Busy Time (.01 secs) T194SnnnF002 binary(4)Queue Time (.01 secs) T194SnnnF003 binary(4)Reads + Writes T194SnnnF004 binary(4)Blocks Transferred T194SnnnF005 binary(4)Wait Time (.01 secs) T194SnnnF006 binary(4)Service Time (.01 secs)

### **Extracting Data from Table195**

Table195 is the unix buffer statistics table

The Suffix is zeroes or can be omitted

INCLUDE/EXCLUDE Filtering statements are not used

Extract the following elements from the table:

T195SnnnF001 binary(4)Bread/s T195SnnnF002 binary(4)lread/s T195SnnnF003 binary(4)%Rcache T195SnnnF004 binary(4)bwrit/s T195SnnnF005 binary(4)lwrit/s T195SnnnF006 binary(4)%wcache T195SnnnF007 binary(4)pread/s T195SnnnF008 binary(4)pwrit/s

Table196 is the unix local workstation response

The Suffix is zeroes or can be omitted

INCLUDE/EXCLUDE Filtering statements are not used

#### Extract the following elements from the table:

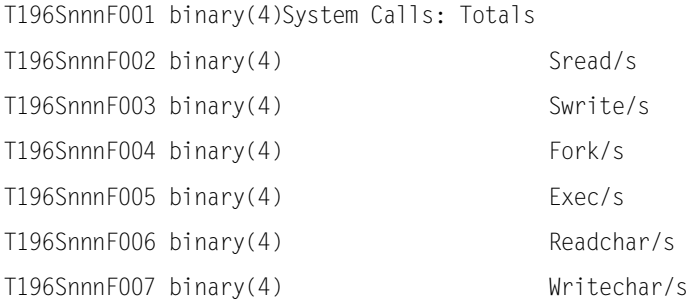

## **Extracting Data from Table197**

Table197 is the unix tty statistics table

The Suffix is zeroes or canare be omitted

INCLUDE/EXCLUDE Filtering statements are not used

#### Extract the following elements from the table:

T197SnnnF001 binary(4)Input Character Count T197SnnnF002 binary(4)Canon Character Count T197SnnnF003 binary(4)Output Character Count T197SnnnF004 binary(4)Receive Count T197SnnnF005 binary(4)Transmit Count T197SnnnF006 binary(4)Modem Interrupt Count

## **Extracting Data from Table198**

Table198 is the unix table statistics table

The Suffix is zeroes or can be omitted

INCLUDE/EXCLUDE Filtering statements are not used

#### Extract the following elements from the table:

T198SnnnF001 binary(4)Process Table: Entries T198SnnnF002 binary(4) Size T198SnnnF003 binary(4) 0verflow Count T198SnnnF004 binary(4)Inode Table: Entries T198SnnnF005 binary(4) Size

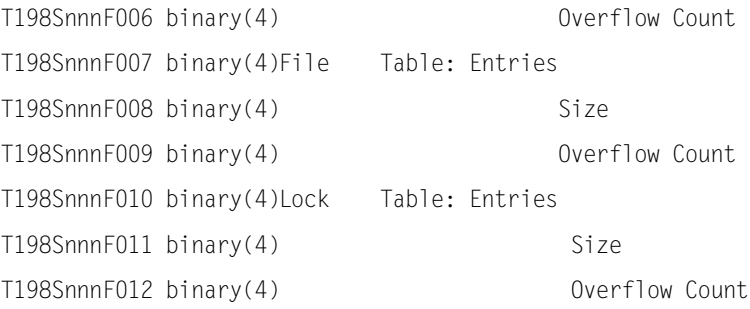

Table199 is the unix rfs operations statistics table

The Suffix is zeroes or can be omitted

#### INCLUDE/EXCLUDE Filtering statements are not used

#### Extract the following elements from the table:

- T199SnnnF001 binary(4)Opens
- T199SnnnF002 binary(4)Creates
- T199SnnnF003 binary(4)Lookups
- T199SnnnF004 binary(4)Read Directories
- T199SnnnF005 binary(4)Get Pages
- T199SnnnF006 binary(4)Put Pages
- T199SnnnF007 binary(4)Others

## **Extracting Data from Table200**

Table200 is the unix rfs activity statistics table

The Suffix is zeroes or can be omitted

INCLUDE/EXCLUDE Filtering statements are not used

#### Extract the following elements from the table:

T200SnnnF001 binary(4)Average Servers On The System T200SnnnF002 binary(4)Request Queue % Busy T200SnnnF003 binary(4)Request Queue Avg Length T200SnnnF004 binary(4)Server % Available T200SnnnF005 binary(4)Server Average Available T200SnnnF006 binary(4)Invalidation Msgs Sent T200SnnnF007 binary(4)Outgoing Rfs Msgs T200SnnnF008 binary(4)Invalidation Msgs Received T200SnnnF009 binary(4)Incoming Rfs Messages T200SnnnF010 binary(4)Invalidation Penalty T200SnnnF011 binary(4)# Pages Removed By Invalidation

See **[Extracting Data From Monthly Summary Tables,](#page-83-0)** on page 2-24.

### **Extracting Data from Table225**

See **[Extracting Data From Monthly Summary Tables,](#page-83-0)** on page 2-24.

## **Extracting Data from Table226**

See **[Extracting Data From Monthly Summary Tables,](#page-83-0)** on page 2-24.

### **Extracting Data from Table232**

TABLE232 is the PRSM Summary Table. Data Extraction is not supported for this table.

## **Extracting Data from Table238**

Table238 is the unix general summary table

The Suffix is zeroes or can be omitted

INCLUDE/EXCLUDE Filtering statements are not used

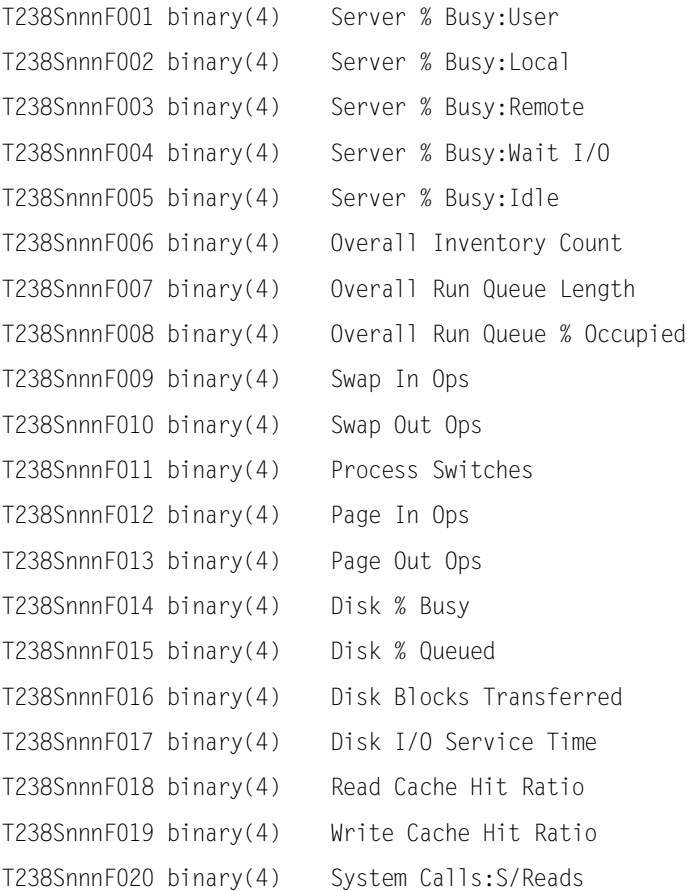

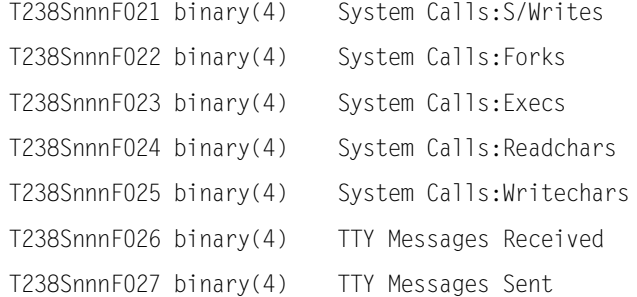

TABLE240 is the Workload Summary Table

The Suffix number is zeroes or can be omitted.

### INCLUDE/EXCLUDE Filtering statements are not used.

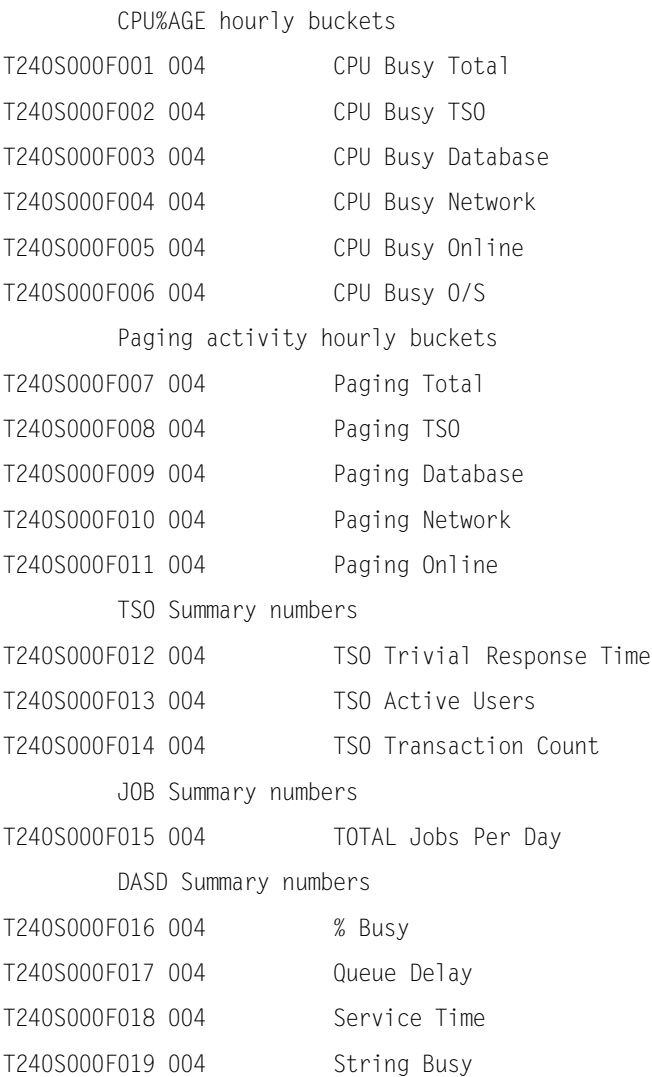

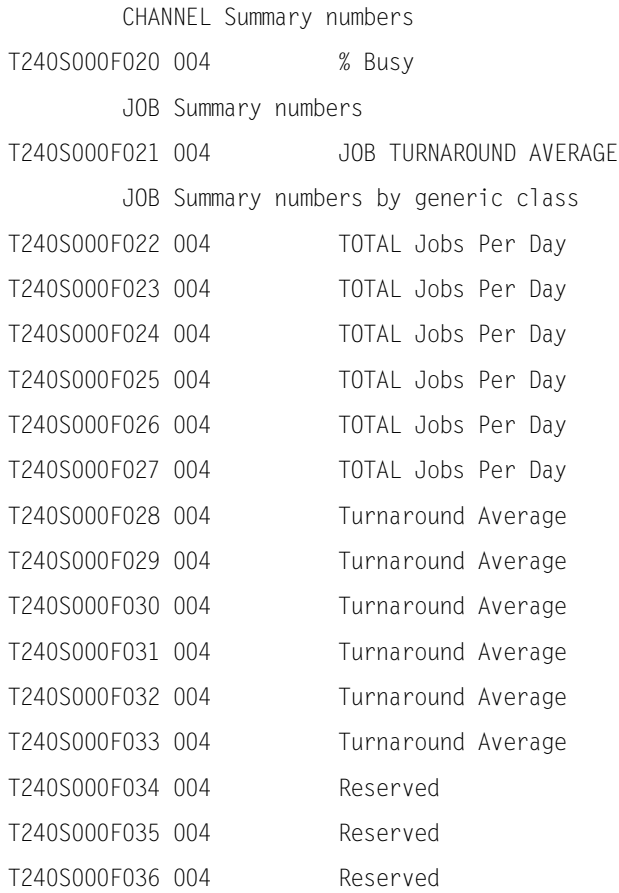

TABLE241 is the DASM Summary Table

The Suffix number is zeroes or can be omitted.

INCLUDE/EXCLUDE Filtering statements are not used.

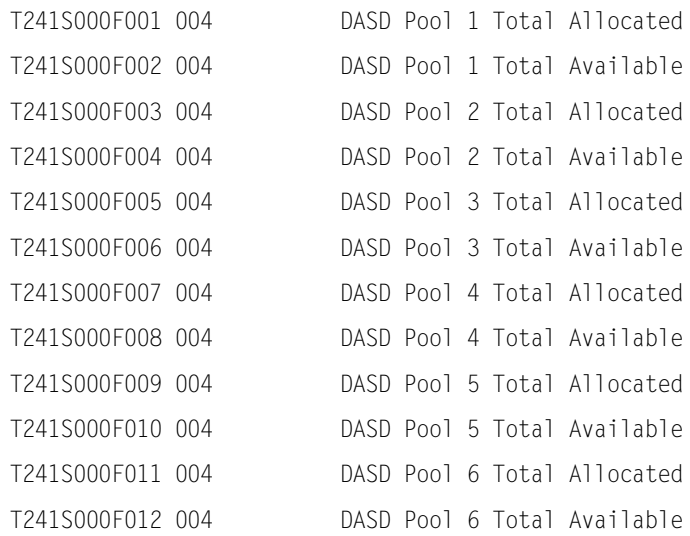

TABLE242 is the CICS Summary Table.

The Suffix is the number from the CPPRERT file for the CICS Region name.

# INCLUDE/EXCLUDE Filtering statements are not used.

### Extract the following elements from the table:

Unfiltered averages

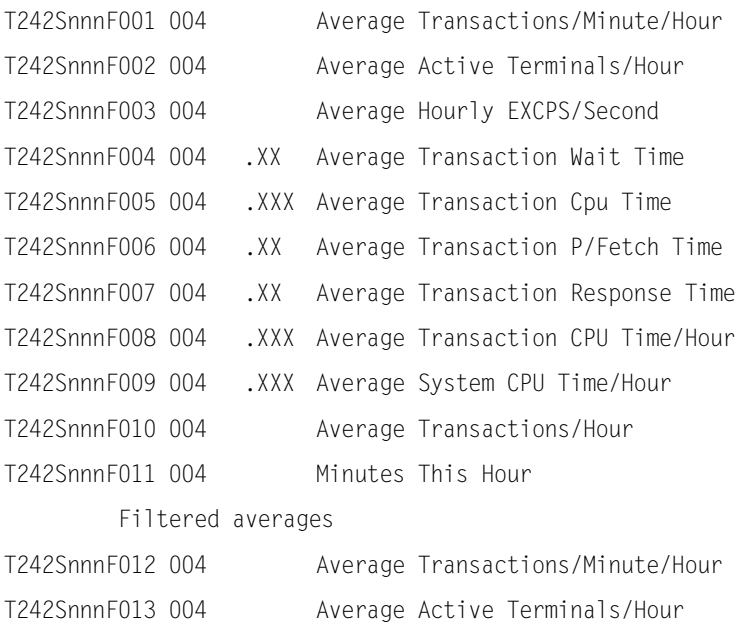

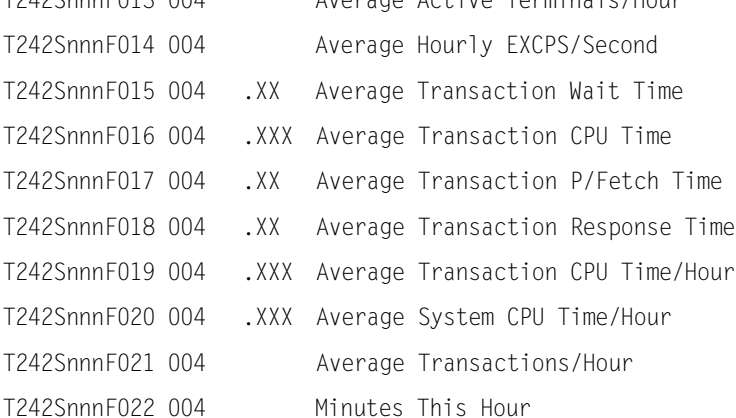

TABLE243 is the IMS Summary Table.

The Suffix is the number from the CPPRERT file for the IMS Region name.

INCLUDE/EXCLUDE Filtering statements are not used.

### Extract the following elements from the table:

Unfiltered averages

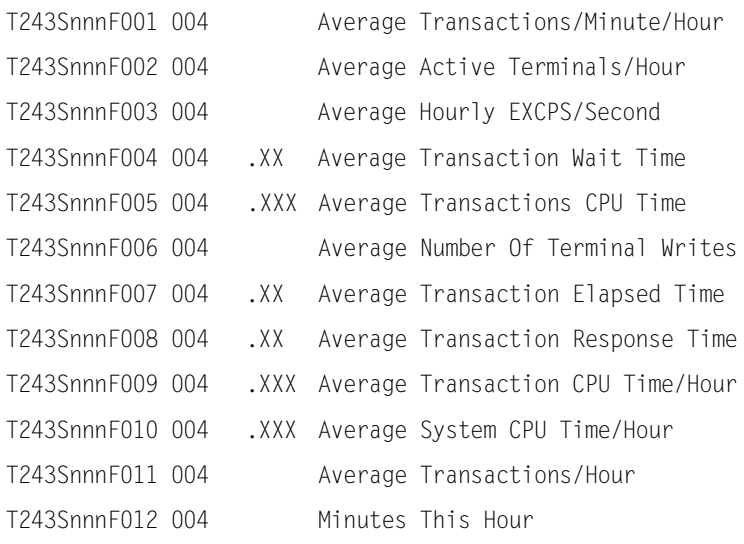

#### Filtered averages

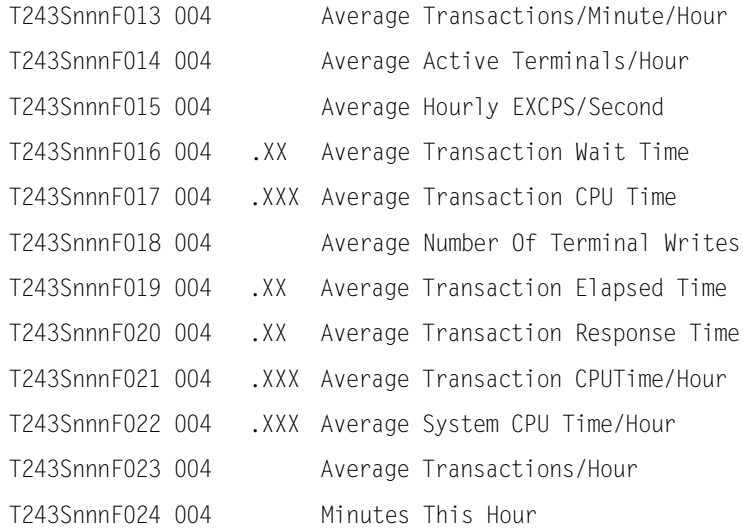

TABLE244 is the IDMS Summary Table.

The Suffix is the number from the CPPRERT file for the IDMS Region name.

## INCLUDE/EXCLUDE Filtering statements are not used.

### Extract the following elements from the table:

#### Unfiltered averages

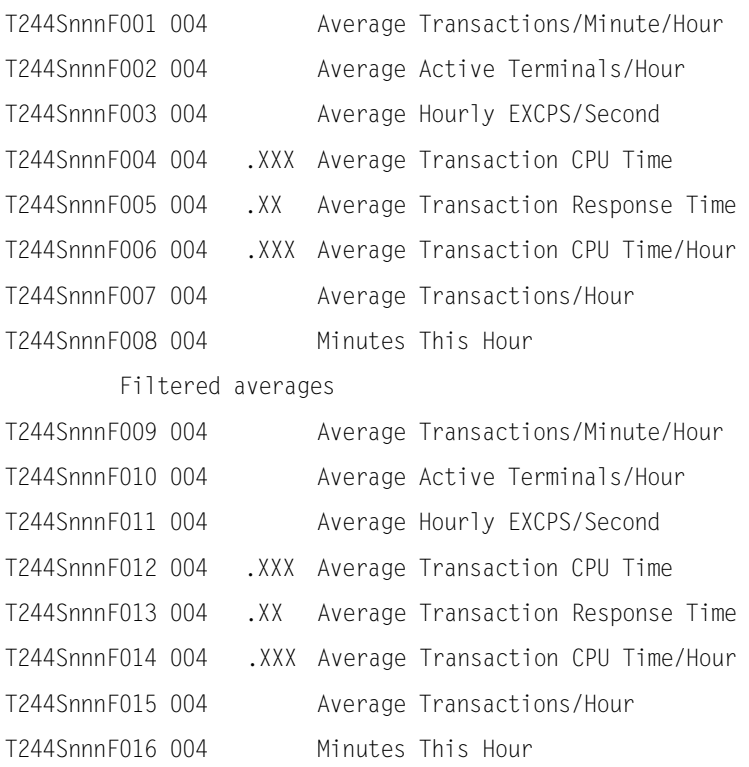

TABLE245 is the Network Session Summary Table.

The Suffix is the number from the CPPRERT file for the VTAM Region name.

#### INCLUDE/EXCLUDE Filtering statements are not used.

### Extract the following elements from the table:

Unfiltered averages

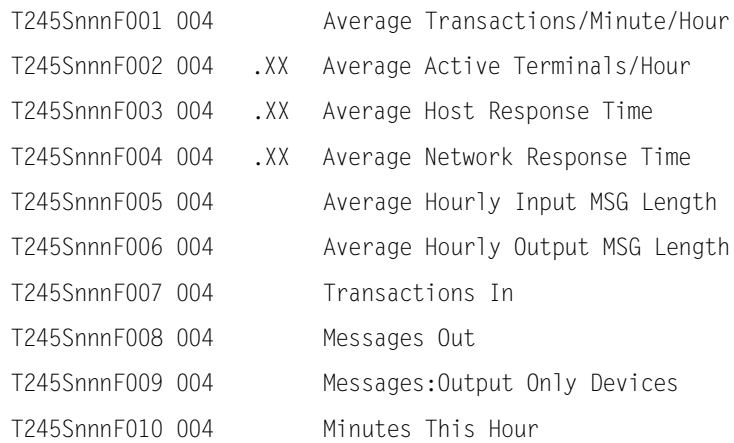

#### Filtered averages

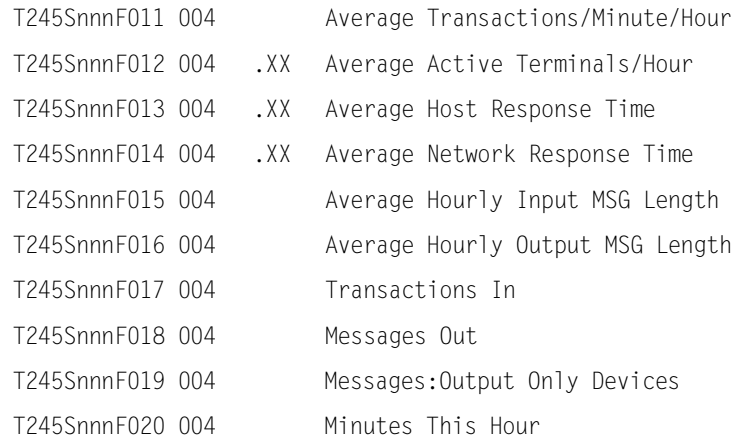

TABLE246 is the VTAM Line Summary Table.

The Suffix number is zeroes or can be omitted.

### INCLUDE/EXCLUDE Filtering statements are not used.

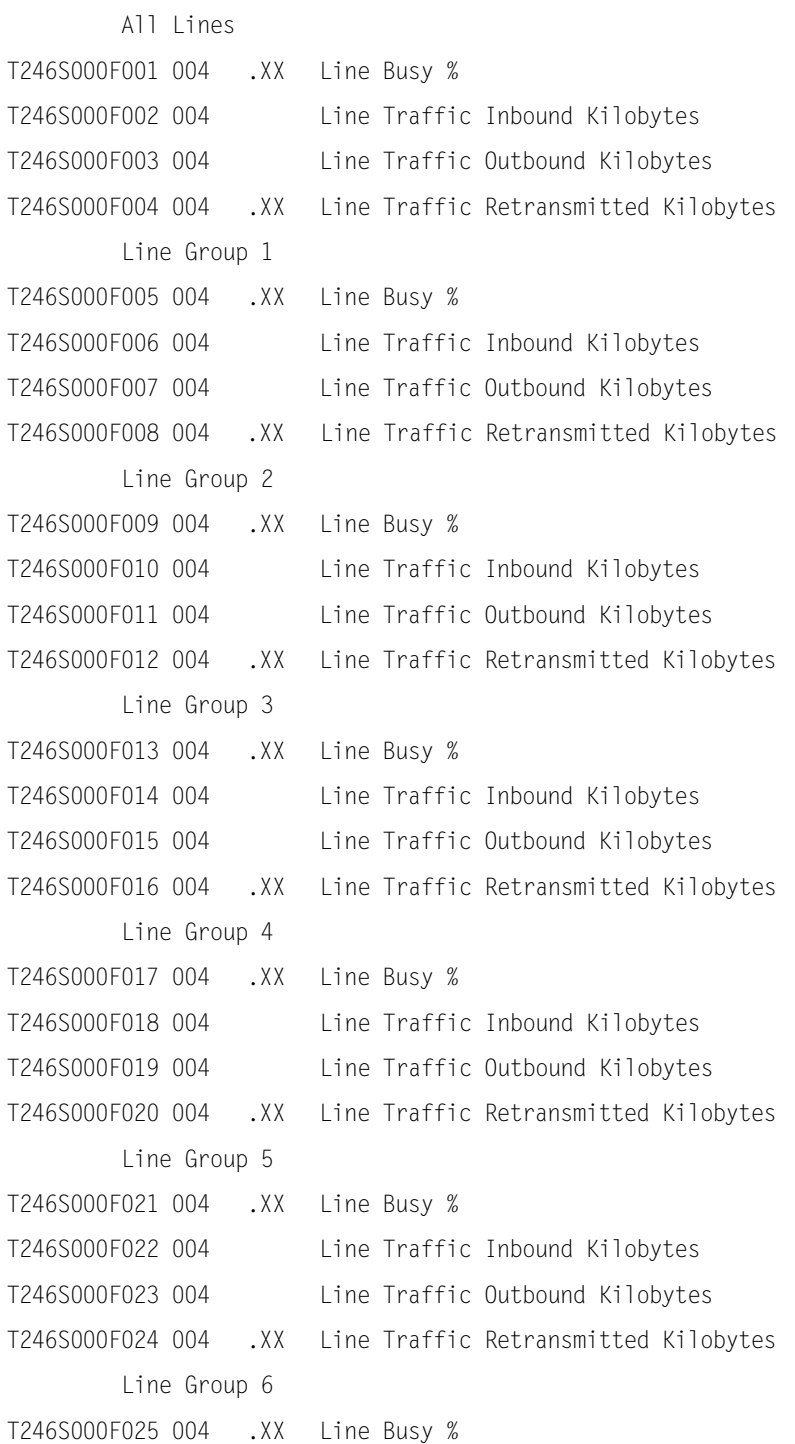

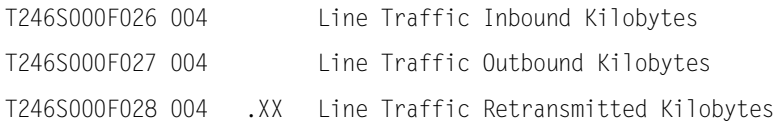

TABLE247 is the VTAM NCP Summary Table.

The Suffix number is zeroes or can be omitted.

INCLUDE/EXCLUDE Filtering statements are not used.

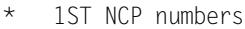

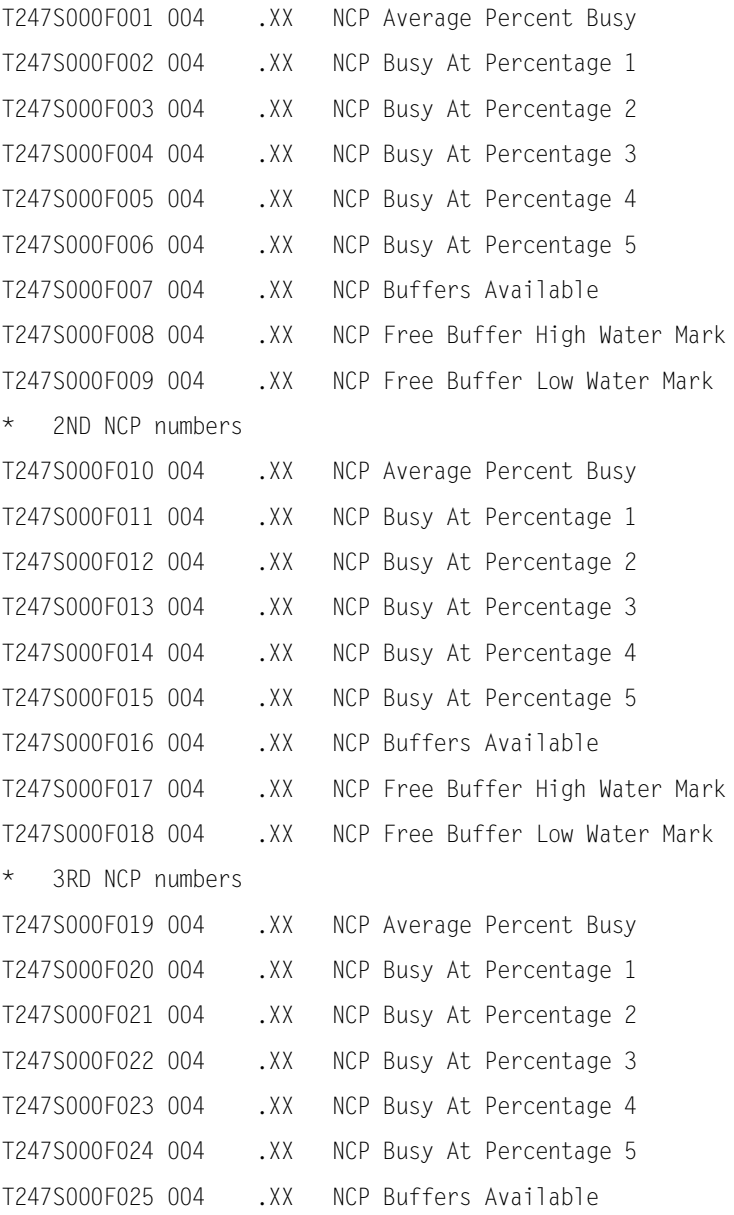

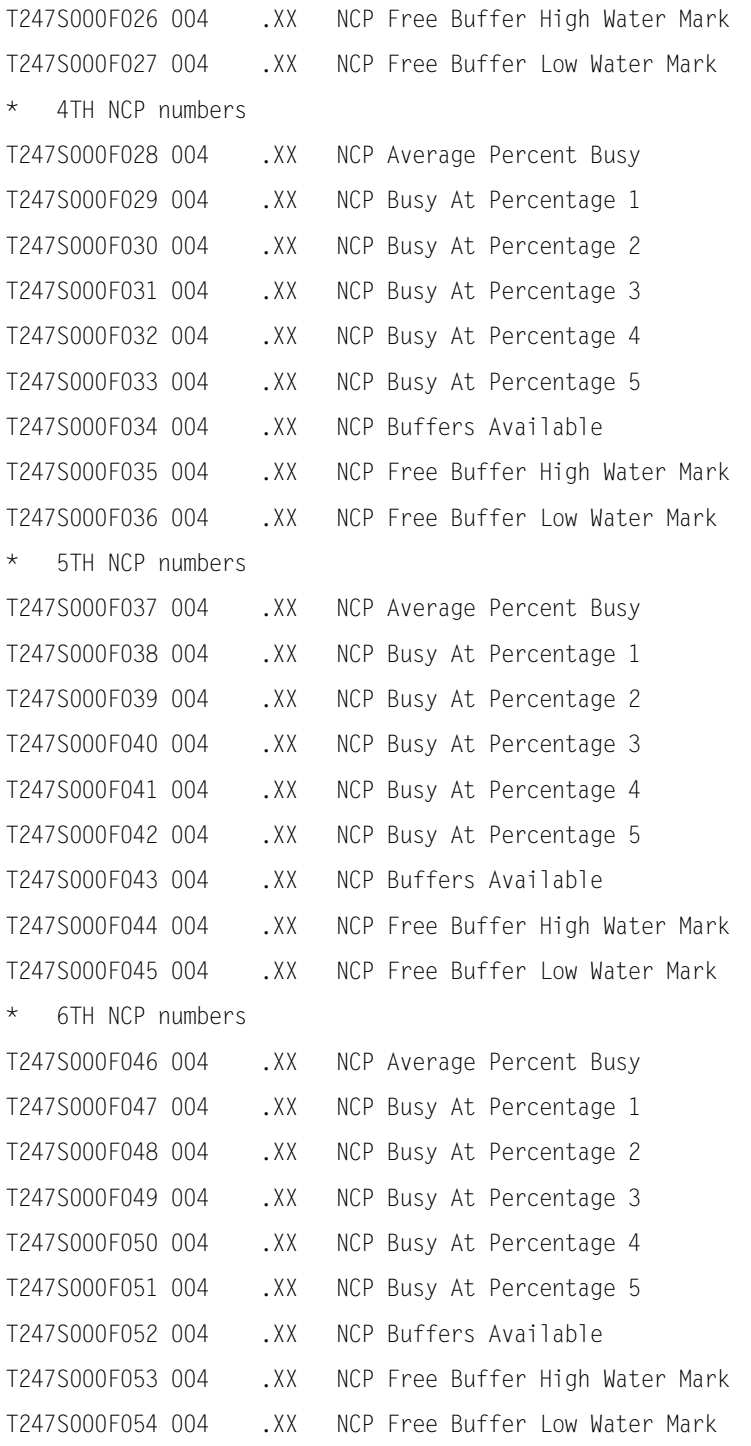

TABLE248 is an ESA PR/SM Summary Table.

Data Extraction is not supported, as this is an internal table.

# **Extracting Data from Table249**

TABLE249 is a DB2 System Wide Summary Table.

Data Extraction is not supported, as this is an internal table.

# **Extracting Data from Table250**

TABLE250 is a DB2 Connect Name Summary Table.

Data Extraction is not supported, as this is an internal table.

#### **JCL**

The following JCL is used as a model for constructing a JOB to execute SSA1TBLX. This JCL is found in machine readable form in member DUTLTBLX in the &PREFIX.CPPR.Vnnn.CNTL library.

```
//SSATBLX JOB (...),'SSA',CLASS=A,MSGCLASS=X 
/*JOBPARM S=* 
//ST1 EXEC PGM=SSA1TBLX,REGION=0M 
//STEPLIB DD DSN=&PREFIX.CPPR.Vnnn.LOADLIB,DISP=SHR 
//SYSNAP DD SYSOUT=* 
//SYSUDUMP DD SYSOUT=* 
//INDEX DD DISP=SHR,DSN=&PREFIX.CPPR.Vnnn.INDEX.WKLD 
//ONLINE DD DISP=SHR,DSN=&PREFIX.CPPR.Vnnn.ONLINE.WKLD 
//CPPRERT DD DISP=SHR,DSN=&PREFIX.CPPR.Vnnn.CPPRERT 
//CIMSPASS DD DISP=SHR,DSN=&PREFIX.CPPR.Vnnn.CNTL(CIMSNUM) 
//CPPRPARM DD DISP=SHR,DSN=&PREFIX.CPPR.Vnnn.PARMLIB 
//***************************************************************** 
//* THE FOLLOWING DD STATEMENT DEFINES THE OUTPUT FILE FOR THE
//* FORMATTED TABLE(S) WHICH ARE TO BE PRODUCED
//***************************************************************** 
//SYSUT2 DD DSN=OUTPUT.UNLD,DISP=(,CATLG),UNIT=SYSDA, 
// DCB=(RECFM=VB,BLKSIZE=32004,LRECL=32000,DSORG=PS), 
// SPACE=(CYL,(35,10)) 
//SYSPRINT DD SYSOUT=* 
//SYSMSGS DD SYSOUT=* 
//***************************************************************** 
\frac{1}{4} THE FOLLOWING DD STATEMENT LIMITS THE RANGE OF ELEMENTS *1/* FOR WHICH CELLS ARE TO BE EXTRACTED.
//* IN THE CASE OF A DASD TABLE, SPECIFY A VOL SER *//* IN THE CASE OF A CICS TRANSACTION TABLE, SPECIFY A XACTN NAME*
1/* FOR A DSNAME TABLE. SPECIFY A VOLSER (YOU CAN ALSO SPECIFY
\frac{1}{4} A DSNAME IN THE SYSIN TO FURTHER QUALIFY THE OUTPUT) \star1/* FTC. PLEASE REFER TO APPENDIX A1 IN THE USERS GUIDE. *//***************************************************************** 
//INCLUDE DD \starMVSRES 
/* 
//***************************************************************** 
//* THE FOLLOWING DD STATEMENT IS USED FOR A LISTING OF THE
```

```
//* DATA PRODUCED BY THE SYSTSO STATEMENT IN THE SYSIN * 
//***************************************************************** 
//SYSTS008 DD SYSOUT=* 
//***************************************************************** 
//* THE FOLLOWING DD STATEMENT SPECIFIES THE TABLE TO BE USED * 
1/* AS WELL AS THE SPECIFIC FIFLDS WHICH ARE TO BE EXTRACTED. *//* PLEASE REFER TO THE TABLE EXTRACT UTILITY SECTION * 
//* OF THE CPPR REFERENCE GUIDE FOR FURTHER INFORMATION. * 
//***************************************************************** 
//TBLXIN DD * 
T001F001 /* DASD ACTIVITY TABLE FIELD 1 */ 
/* 
//***************************************************************** 
//* THE FOLLOWING DD STATEMENT CONTROLS THE FORMAT OF THE SYSUT2 * 
1/* AS WELL AS THE SPECIFIC DATE AND TIME RANGE FOR THE DATA *//* WHICH IS TO BE EXTRACTED. * 
//***************************************************************** 
//SYSIN DD * 
* FOR MONTHLY SUMMARY TABLES, INDICATE THE SEGMENT NUMBER 
SEGMENT NUMBER=1
* WHICH SYSTEM? 
SELECTED SYSTEM=* 
* WHAT DATE RANGE? 
BEGIN DATE=05/10/2005 
END DATE=05/11/2005 
* WHAT TIME RANGE? 
BEGIN TIME=00.00 
END TIME=24.00 
* THE FOLLOWING STATEMENT CREATES A LISTING OF THE ELEMENTS IN THE 
* SYSTS008 FILE. 
SYSTS0
* THE USE OF THE FILTER STATEMENT CAUSES THE TBLX PROGRAM TO CREATE 
* THE OUTPUT FILE (SYSUT2) IN A DIFFERENT FORMAT. THE STANDARD 
* FORMAT AS DESCRIBED IN THE USERS GUIDE DOES NOT SUPPORT ELEMENT 
* KEYS LONGER THAN 8 CHARACTERS (IT IS A FIXED FORMAT) NOR DOES 
* IT SUPPORT YEAR 2000 DATE FORMS. THE NEW FORMAT IS SIMILAR TO 
* THE FORMAT OF AN RMF RECORD, WITH A HEADER IN STANDARD SMF FORM: 
* XL2 LENGTH OF THE RECORD
```
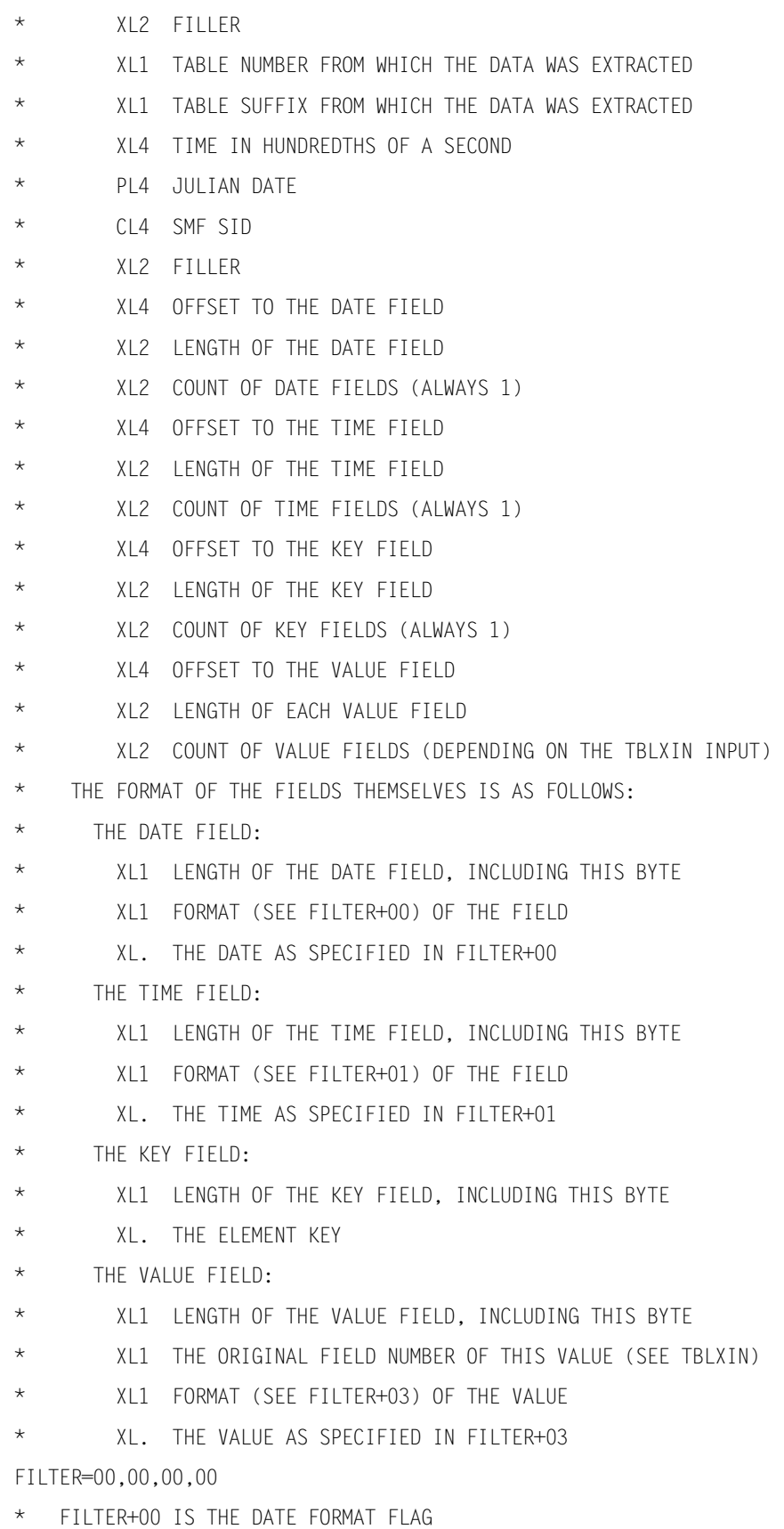
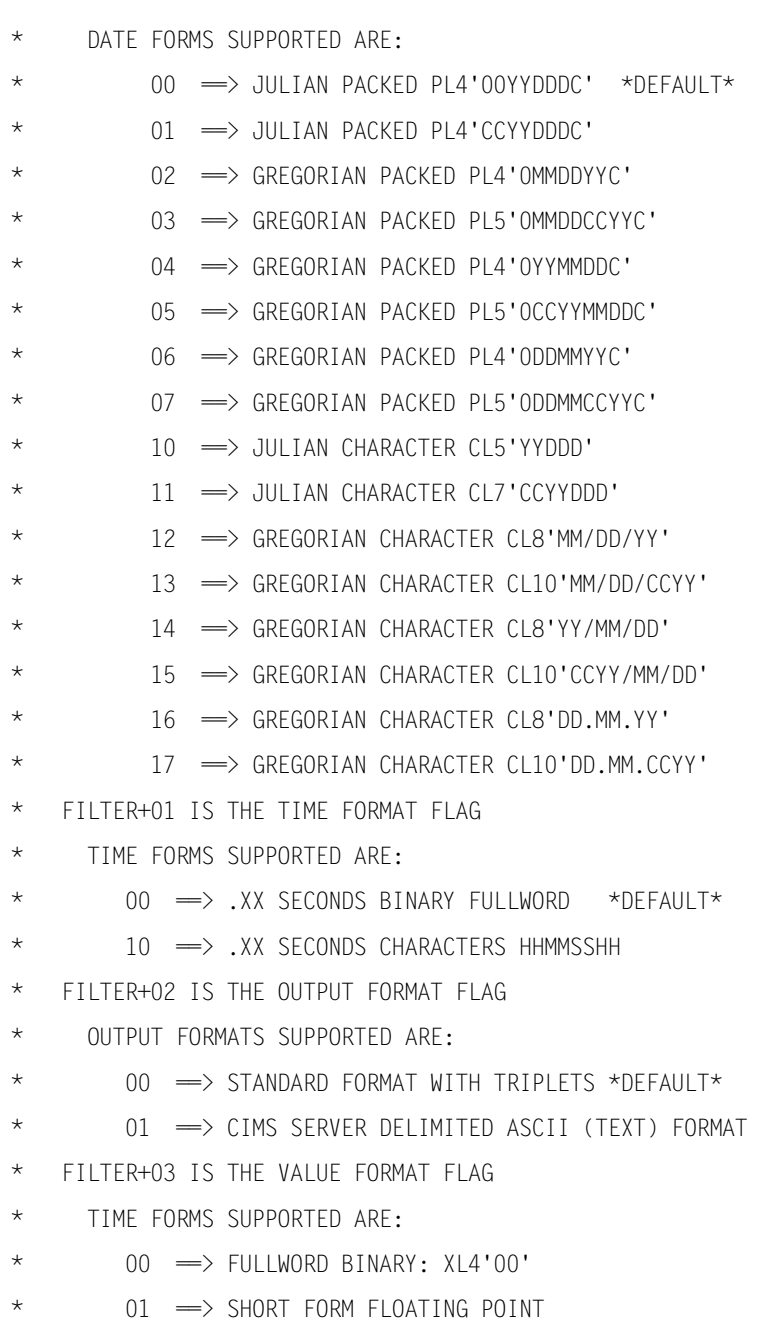

- \* 02 => LONG FORM FLOATING POINT
- \* 10 => DISPLAY FORMAT: CL16'000000000000'

## **Print a Selected Set of HGDLIB Members (SSA1HGDF)** <sup>2</sup>

There might be occasions where it becomes desirable to produce a formatted listing of the contents of one or more selected HGDLIB members. The HGDLIB print utility (SSA1HGDF) provides this capability. Specify which HGDLIB members are to be printed through the use of the //INCLUDE facility or which HGDLIB members are not to be printed through the use of the //EXCLUDE facility. Due to the large number of HGDLIB members that can be printed, using the //EXCLUDE has the potential of printing a large number of HGDLIB members.

#### **Parameters**

The parameters required to run the SSA1HGDF utility consist of one //SYSIN parameter and a set of //INCLUDE or //EXCLUDE entries defining the HGDLIB members to be printed.

#### **//SYSIN Parameter**

SYSTSO—Specifies that the printed output is to be directed to the SYSOUT data set defined by the DD Statement //SYSTS008.

#### **//INCLUDE List**

The Include list contains a list of the HGDLIB members that are to be printed. Multiple members must be separated by commas. The list might occupy more than one line. The Wildcard character "\*" is used to specify that all member names that compare equally up to the point of the "\*" are to be included . For example, the entry IPO12\* would result in all members whose names begin with the characters IPO12 being printed.

#### **JCL**

Use the following JCL as a model for constructing a JOB to execute SSA1HGDF. This JCL is found in machine readable form in member DUTLHGDF in the &PREFIX.CPPR.Vnnn.CNTL library.

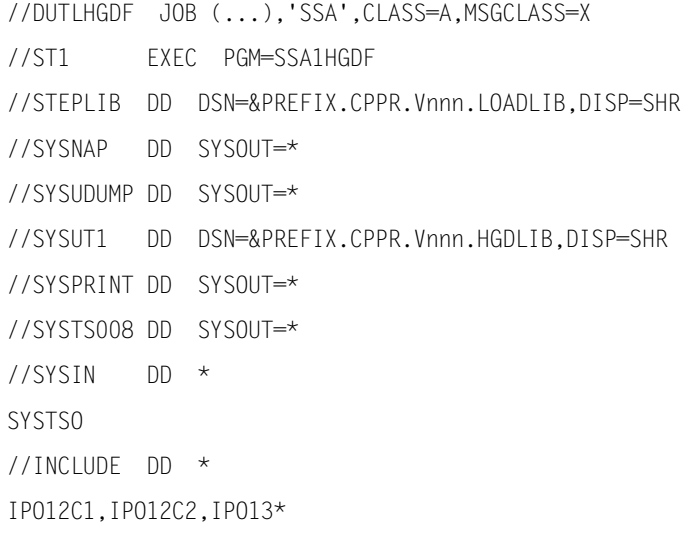

## **Checking for Unprocessed Intervals in the Performance Database (SSA1GAPS)** <sup>2</sup>

While reducing data with the Workload Subsystem, occasionally periods of data might be omitted from the input (lost tapes, bad input media, or inadvertent oversights). The CIMS Capacity Planner utility program, SSA1GAPS, detects any fifteen minute period for which no data was reduced. This can include periods where no data was available (an IPL, for instance) or might represent periods that can be recovered by locating the original SMF/RMF data and processing it through SSA1WKLD. In either case, the SSA1GAPS program will list those periods from which Workload data is missing.

#### **Parameters**

BEGIN DATE—specifies the beginning of the period for which the scan is effective.

END DATE—specifies the end of the period for which the scan is effective.

SELECTED SYSTEM—specifies the SMF SID of the system to which the scan applies.

#### **JCL**

Use the following JCL as a model for constructing a JOB to execute SSA1GAPS. This JCL is found in machine readable form in member DUTLGAPS in the &PREFIX.CPPR.Vnnn.CNTL library.

```
//DUTLGAPS JOB (...),'SSA',CLASS=A,MSGCLASS=X
//ST1 EXEC PGM=SSA1GAPS
//STEPLIB DD DSN=&PREFIX.CPPR.Vnnn.LOADLIB,DISP=SHR
//SYSNAP DD SYSOUT=*
//SYSUDUMP DD SYSOUT=*
//ONLINE DD DISP=SHR,DSN=&PREFIX.CPPR.Vnnn.ONLINE.WKLD
//INDEX DD DISP=SHR,DSN=&PREFIX.CPPR.Vnnn.INDEX.WKLD
//CPPRPARM DD DISP=SHR,DSN=&PREFIX.CPPR.Vnnn.PARMLIB
//CPPRERT DD DISP=SHR,DSN=&PREFIX.CPPR.Vnnn.CPPRERT
//CIMSPASS DD DISP=SHR,DSN=&PREFIX.CPPR.Vnnn.CNTL(CIMSNUM)
//SYSPRINT DD SYSOUT=*
//SYSMSGS DD SYSOUT=*
//SYSIN DD *
BEGIN DATE=03/01/2005
END DATE=06/15/2005
SELECTED SYSTEM=MVSA WHERE MVSA IS THE SMF SID -OR-
SELECTED SYSTEM=* THE SMF SID OF THE SYSTEM ON WHICH THE JOB
1/* WILL BE RUN
```
### **The Library Member Transfer Utility (SSA1LIBX)** <sup>2</sup>

A utility, SSA1LIBX, has been provided that allows you to gather one or more HGDLIB or LNGVLIB members into a sequential file for subsequent down load to a PC. This utility also converts the data from fixed blocked to variable format and removes trailing blanks from each line of data. Entirely blank lines are eliminated from the file. Individual members are separated by an identifying statement that is used by the PCresident Unpacker utility to split the members back into individual .CSV files on the PC.

Library members to be placed in the sequential file are selected through the use of the INCLUDE/EXCLUDE facility. The sequential file is written to the SYSUT2 file. Optionally, the individual members can also be written to an XFRLIB library for later processing with the Library Member Merge Utility (SSA1LIBM) described below.

A sample of the JCL for this process is shown below. The JCL is found in the distributed CNTL library under the member name DUTLLIBX.

```
 //SSAUTIL JOB (...),'SSA',CLASS=A,MSGCLASS=X 
 //* * * * * * * * * * * * * * * * * * * * * * * * * * * * * * * * * * *
 //* THIS JOBSTREAM MAY BE USED FOR ONE OF TWO PURPOSES (OR BOTH): 
//* //* 1. GATHER A GROUP OF FIXED BLOCKED CHARACTER LIBRARY MEMBERS 
 //* (FOR EXAMPLE, HGDLIB MEMBERS OR LNGVLIB MEMBERS) 
 //* INTO A LARGE (VBS) FLAT FILE, ELIMINATING TRAILING BLANKS AND 
 //* ENTIRELY BLANK LINES, SEPARATE THE MEMBERS BY TEXT SO THAT 
//* AN UNPACKER UTILITY ON THE PC CAN BE USED TO SEPARATE THEM
 //* BACK INTO INDIVIDUAL .CSV FILES. 
//* //* 2. GATHER A GROUP OF FIXED BLOCKED CHARACTER LIBRARY MEMBERS 
 //* (FOR EXAMPLE, HGDLIB MEMBERS OR LNGVLIB MEMBERS) 
 //* INTO A VBS PDS, ELIMINATING TRAILING BLANKS AND 
 //* ENTIRELY BLANK LINES, SUITABLE FOR DOWNLOADING WITH LANRES 
 //* OR A SIMILAR UTILITY WHICH HANDLES VARIABLE BLOCKED FILES. 
//* //* * * * * * * * * * * * * * * * * * * * * * * * * * * * * * * * * * *
 //ST001 EXEC PGM=SSA1LIBX,REGION=4096K,TIME=60 
 //STEPLIB DD DSN=&PREFIX.CPPR.Vnnn.LOADLIB,DISP=SHR 
 //SYSNAP DD SYSOUT=* 
 //SYSUDUMP DD SYSOUT=* 
 //CPPRPARM DD DSN=&PREFIX.CPPR.Vnnn.PARMLIB,DISP=SHR 
 //CPPRERT DD DSN=&PREFIX.CPPR.Vnnn.CPPRERT,DISP=SHR 
 //CIMSPASS DD DISP=SHR,DSN=&PREFIX.CPPR.Vnnn.CNTL(CIMSNUM)
 //SYSIN DD DUMMY
```

```
 //SYSPRINT DD SYSOUT=* 
 //* * * * * * * * * * * * * * * * * * * * * * * * * * * * * * * * * * *
 //* 
 //* THE FOLLOWING DD STATEMENT IS USED TO IDENTIFY THE LIBRARY 
 //* CONTAINING THE SELECTED MEMBERS. (SEE INCLUDE DD BELOW) 
1/*
 //* * * * * * * * * * * * * * * * * * * * * * * * * * * * * * * * * * *
 //SYSUT1 DD DSN=&PREFIX.CPPR.V303.HGDLIB,DISP=SHR 
 //* * * * * * * * * * * * * * * * * * * * * * * * * * * * * * * * * * *
//* //* THE FOLLOWING DD STATEMENT IS USED TO CREATE A VBS FLAT FILE 
 //* CONTAINING THE BODY OF EACH OF THE SELECTED MEMBERS, EACH 
 //* SET SEPARATED BY "MEMBER NAME= ........" 
 //* TRAILING BLANKS AND BLANK LINES ARE DROPPED. 
//* //* * * * * * * * * * * * * * * * * * * * * * * * * * * * * * * * * * *
 //SYSUT2 DD DISP=(,CATLG),DSN=&PREFIX.CPPR.VLRFILE, 
 // SPACE=(TRK,(10,10)), 
 // UNIT=SYSDA 
 //* * * * * * * * * * * * * * * * * * * * * * * * * * * * * * * * * * *
1/*
 //* THE FOLLOWING DD STATEMENT IS USED TO CREATE A VARIABLE BLOCKED PDS
 //* CONTAINING EACH OF THE SELECTED MEMBERS. 
 //* TRAILING BLANKS AND BLANK LINES ARE DROPPED. 
1/*
 //* * * * * * * * * * * * * * * * * * * * * * * * * * * * * * * * * * *
 //XFRLIB DD DISP=(,CATLG),DSN=&PREFIX.CPPR.XFRFILE, 
 // SPACE=(TRK,(10,10,10)), 
 // UNIT=SYSDA 
 //* * * * * * * * * * * * * * * * * * * * * * * * * * * * * * * * * * *
 //* 
 //* THE FOLLOWING DD STATEMENT IS USED TO SELECT THE MEMBERS WHICH WILL
 //* BE INCLUDED IN EITHER THE SYSUT2 OR THE XFRLIB FILES. 
//* //* * * * * * * * * * * * * * * * * * * * * * * * * * * * * * * * * * *
 //INCLUDE DD * 
 IPO110*
```
## **The Library Member Merge Utility (SSA1LIBM)** <sup>2</sup>

A utility, SSA1LIBM, has been provided that allows you to gather one or more columns of data from one or more HGDLIB members and place them into a newly created member. The resultant member is in variable blocked format and contains up to 21 columns of data. You might also want to change the labels for each column of data. The new names can each be up to sixteen characters in length, and can be in upper or lower case.

You are responsible for the granular integrity of the data within a newly created member. Therefore it is suggested that data be merged from like Object members (i.e., Hourly, Daily, Weekly, Monthly) and that the Prime Shift values for each of the Object members be the same.

A sample of the JCL for this process is shown below. The JCL is found in the distributed CNTL library under the member name DUTLLIBM.

 //DUTLLIBM JOB (...),'SSA',CLASS=A,MSGCLASS=X //\*--------------------------------------------------------------------  $1/$ \* This utility is used to build a VLR member in the XFRLIB which is  $1/$ \* composed of columns from one or more members in the HGDLIB.  $//*$  $1/$ \* An output member may be up to 20 columns wide.  $//*$  //\* Each column is built from a combination of one or more columns from  $1/$ \* one or more members in the HGDLIB.  $1/$ \*  $1/$ \* The user may specify labels for each column in the output member,  $1/$ \* and those labels may be up to 16 characters long in upper/lower  $//*$  case. //\*-------------------------------------------------------------------- //ST1 EXEC PGM=SSA1LIBM //STEPLIB DD DSN=&PREFIX.CPPR.Vnnn.LOADLIB,DISP=SHR //SYSNAP DD SYSOUT=\* //SYSUDUMP DD SYSOUT=\* //SYSUT1 DD DSN=&PREFIX.CPPR.Vnnn.HGDLIB,DISP=SHR //CPPRPARM DD DSN=&PREFIX.CPPR.Vnnn.PARMLIB,DISP=SHR //CPPRERT DD DSN=&PREFIX.CPPR.Vnnn.CPPRERT,DISP=SHR //CIMSPASS DD DISP=SHR,DSN=&PREFIX.CPPR.Vnnn.CNTL(CIMSNUM) //SYSPRINT DD SYSOUT=\* //\*--------------------------------------------------------------------  $1/$ \* The following statement defines the library from which the input //\* members are to come. It may be the HGDLIB.

```
 //*--------------------------------------------------------------------
  //HGDLIB DD DISP=SHR,DSN=&PREFIX.CPPR.Vnnn.HGDLIB 
  //*--------------------------------------------------------------------
  //* The following statement defines a VLR library which will be used 
 1/* to hold the member created in this step. LRECL=4096.
  //*--------------------------------------------------------------------
  //XFRLIB DD DISP=SHR,DSN=&PREFIX.CPPR.Vnnn.XFRLIB 
  //SYSIN DD DUMMY 
  //MBRDEFN DD * 
 * 
  * These statements describe each input column which will be used in 
  * constructing the output member. The fields are as follows: 
 * 
  * Statement Identifier, used by OUTPUT COLUMN... 
\star| Member Name in HGDLIB
\star \qquad \qquad \qquad \qquad \qquad \qquad \qquad \qquad \qquad \qquad \qquad \qquad \qquad \qquad \qquad \qquad \qquad \qquad \qquad \qquad \qquad \qquad \qquad \qquad \qquad \qquad \qquad \qquad \qquad \qquad \qquad \qquad \qquad \qquad \qquad \qquad 
                                   | | Column in Member (00 is X-Axis Label
\star \qquad \qquad \qquad \qquad \qquad \qquad \qquad \qquad \qquad \qquad \qquad \qquad \qquad \qquad \qquad \qquad \qquad \qquad \qquad \qquad \qquad \qquad \qquad \qquad \qquad \qquad \qquad \qquad \qquad \qquad \qquad \qquad \qquad \qquad \qquad \qquad 
  INPUT COLUMN DEFINITION=01,IPO1101,01 
  INPUT COLUMN DEFINITION=02,IPO1101,02 
  INPUT COLUMN DEFINITION=03,IPO1101,03 
  INPUT COLUMN DEFINITION=04,IPO1101,04 
  INPUT COLUMN DEFINITION=05,IPO1101,05 
  INPUT COLUMN DEFINITION=06,IPO1101,06 
 * 
  * These statements describe each output column which will be built in 
  * the member which will be written to the XFRLIB library 
 * 
  * Output Column Number (00 is Not Used) 
\star| Input Statement which describes the origin
                                    \| \cdot \|| | Legend Label (16 bytes, upper/lower)
\star \qquad \qquad \qquad \qquad \qquad \qquad \qquad \qquad \qquad \qquad \qquad \qquad \qquad \qquad \qquad \qquad \qquad \qquad \qquad \qquad \qquad \qquad \qquad \qquad \qquad \qquad \qquad \qquad \qquad \qquad \qquad \qquad \qquad \qquad \qquad \qquad 
 OUTPUT COLUMN DEFINITION=01,((06)),Used to be 06 
  OUTPUT COLUMN DEFINITION=02,((05)),Used to be 05 
  OUTPUT COLUMN DEFINITION=03,((04)),Used to be 04
```

```
 OUTPUT COLUMN DEFINITION=04,((03)),Used to be 03 
 OUTPUT COLUMN DEFINITION=05,((02)),Used to be 02 
 OUTPUT COLUMN DEFINITION=06,((01)),Used to be 01 
 OUTPUT COLUMN DEFINITION=07,((1+2+3+4+5+6)),Sum Total 
 OUTPUT COLUMN DEFINITION=08,((1+2+3+4+5+6)/'100'),Sum Total Scaled 
 * 
 * This statement names the member 
 * 
 OUTPUT MEMBER NAME=FIRSTEST
```
## **Utilities for Use With PDSE PDBs**

The following utilities are used to:

- Convert a BSAM PDB to a PDSE PDB.
- Change the name of an SMF SID in a PDSE PDB.
- Produce a report of the tables in a PDSE PDB.
- Unload a PDSE PDB to a flat file.

#### **Converting a BSAM PDB to a PDSE PDB (SSA1CNVT)** <sup>2</sup>

To convert to CIMS Capacity Planner 6.0 from version 5.x , you must use the SSA1CNVT utility to convert BSAM-format PDBs to a PDSE-format PDBs. The following example JCL converts the WKLD PDB from a BSAM to a PDSE format. The JCL is distributed in member DUTLCNVT in the CNTL library.

```
//SSACPPR JOB (...),'SSA',CLASS=A,MSGCLASS=X 
/*JOBPARM S=*
//* THIS JOB CONVERTS A BSAM PDB TO ITS PDSE EQUIVALENT 
//* IT MUST BE USED FOR EACH PERFORMANCE DATABASE BEFORE 
//* MOVING TO VERSION 6.00 OF CPPR 
//*//* THE EXAMPLE SHOWN IS FOR THE WORKLOAD PDB 
//* 
//* THE EXAMPLE REUSES THE INDEX.WKLD DATASET 
1/*
//* AFTER THE CONVERSION IS SUCCESSFUL, IT IS A GOOD IDEA TO RENAME 
//* THE PDSE VERSION OF THE ONLINE FILE SO PRODUCTION JCL CHANGES 
//* ARE NOT REQUIRED 
//*//************************************************************
```

```
//* ALLOCATE THE WKLD PDSE DATASET 
//************************************************************ 
//ST0 EXEC PGM=IEFBR14 
//DD01 DD DSN=&PREFIX.CPPR.V600.PDSE.ONLINE.WKLD, 
// DISP=(,CATLG), 
// DSNTYPE=LIBRARY, 
// SPACE=(CYL,(90,30,1000)),UNIT=SYSDA,VOL=SER=&VOLUME 
//************************************************************ 
//* CONVERT THE WKLD PDSE DATABASE 
//************************************************************ 
//ST1 EXEC PGM=SSA1LOAD,REGION=0M 
//STEPLIB DD DSN=&PREFIX.CPPR.V600.LOADLIB,DISP=SHR 
//CPPRPARM DD DSN=&PREFIX.CPPR.V600.PARMLIB,DISP=SHR 
//SYSNAP DD SYSOUT=* 
//SYSUDUMP DD SYSOUT=* 
//************************************************************ 
//* BSAM ONLINE FILE IS DEFINED HERE 
//************************************************************ 
//PDSELOAD DD DISP=SHR,DSN=&PREFIX.CPPR.V600.ONLINE.WKLD 
//************************************************************ 
//* PDSE PERFORMANCE DATABASE IS DEFINED HERE 
//************************************************************ 
//ONLINE DD DISP=SHR,DSN=&PREFIX.CPPR.V600.PDSE.ONLINE.WKLD 
//INDEX DD DISP=SHR,DSN=&PREFIX.CPPR.V600.INDEX.WKLD 
//CPPRERT DD DISP=SHR,DSN=&PREFIX.CPPR.V600.CPPRERT 
//CIMSPASS DD DISP=SHR,DSN=&PREFIX.CPPR.V600.CNTL(CIMSNUM) 
//SYSPRINT DD SYSOUT=* 
//SYSMSGS DD SYSOUT=*
```
//SYSIN DD DUMMY

## **Changing the Name of an SMF SID in a PSDE PDB (SSA1CSID)** <sup>2</sup>

The SSA1CSID utility may be used to change all instances of a SMF SID in a particular PDSE PDB to a different SMFSID. The following example JCL converts the IPO1 SMF SID to IPO2. The JCL is distributed in member DUTLCSID in the CNTL library.

//CPPRCSID JOB (...),'CPPR',CLASS=A,MSGCLASS=X //\*\*\*\*\*\*\*\*\*\*\*\*\*\*\*\*\*\*\*\*\*\*\*\*\*\*\*\*\*\*\*\*\*\*\*\*\*\*\*\*\*\*\*\*\*\*\*\*\*\*\*\*\*\*\*\*\*\*\*\*\*\*\*\* //\* THIS JOB IS USED TO CHANGE SMF SIDS IN THE PERFORMANCE DATABASE //\* (E.G, FROM IPO1 TO IPO2). IT IS NOT ALLOWED TO CHANGE FROM A //\* SPECIFIC SMF SID TO THE SAME SMF SID (E.G, IPO1 TO IPO1). //\*\*\*\*\*\*\*\*\*\*\*\*\*\*\*\*\*\*\*\*\*\*\*\*\*\*\*\*\*\*\*\*\*\*\*\*\*\*\*\*\*\*\*\*\*\*\*\*\*\*\*\*\*\*\*\*\*\*\*\*\*\*\*\* //ST2001C EXEC PGM=SSA1CSID,REGION=0M //STEPLIB DD DISP=SHR,DSN=&PREFIX.CPPR.V600.LOAD //CPPRPARM DD DISP=SHR,DSN=&PREFIX.CPPR.V600.PARMLIB //CPPRERT DD DISP=SHR,DSN=&PREFIX.CPPR.V600.CPPRERT //CIMSPASS DD DISP=SHR,DSN=&PREFIX.CPPR.V600.CNTL(CIMSNUM) //ONLINE DD DISP=SHR,DSN=&PREFIX.CPPR.V600.ONLINE.WKLD //INDEX DD DISP=SHR,DSN=&PREFIX.CPPR.V600.INDEX.WKLD //SYSUT3 DD DISP=(,DELETE),SPACE=(CYL,(40,40)),UNIT=SYSDA //SYSPRINT DD SYSOUT=\* //SYSMSGS DD SYSOUT=\* //SYSUDUMP DD SYSOUT=\* //SYSIN DD \* CHANGE FROM=IPO1 CHANGE TO=IPO2

## **Listing an Inventory of Tables in a PDSE PDB (SSA1STDV)** <sup>2</sup>

For CIMS Capacity Planner version 6.0 and later, the SSA1STDV utility generates a report containing a matrix of the number of tables by table number for an entire PDSE PDB. In addition, the report shows the total number of tables in the PDB.

The following JCL produces a matrix listing of the tables in a PDB. The JCL is distributed in the CNTL library under member name DUTLSTDV.

```
//SSACPPR JOB (...),'SSA',CLASS=A,MSGCLASS=X 
/*JOBPARM S=*
//********************************************************* 
//* THIS UTILITY PRODUCES A MATRIX LISTING ALL OF THE CPPR 
//* TABLES IN THE PDSE PDB 
//********************************************************* 
//ST1 EXEC PGM=SSA1STDV,REGION=0M 
//STEPLIB DD DSN=&PREFIX.CPPR.V600.LOADLIB,DISP=SHR 
//CPPRPARM DD DSN=&PREFIX.CPPR.V600.PARMLIB,DISP=SHR 
//SYSNAP DD SYSOUT=* 
//SYSUDUMP DD SYSOUT=* 
//INDEX DD DISP=SHR,DSN=&PREFIX.CPPR.V600.INDEX.WKLD 
//ONLINE DD DISP=SHR,DSN=&PREFIX.CPPR.V600.ONLINE.WKLD 
//CPPRERT DD DISP=SHR,DSN=&PREFIX.CPPR.V600.CPPRERT 
//CIMSPASS DD DISP=SHR,DSN=&PREFIX.CPPR.V600.CNTL(CIMSNUM) 
//SYSPRINT DD SYSOUT=* 
//SYSMSGS DD SYSOUT=* 
//SYSIN DD DUMMY
```
#### **Unloading a PDSE PDB (SSA1UNLD)**

For CIMS Capacity Planner version 6.0 and later, the SSA1UNLD utility unloads the PDSE PDB to a flat file. This flat file may be used to:

- Load a BSAM Performance Database if you want to use a 5.x version of CIMS Capacity Planner.
- Reload the PDSE database because an update failed to complete successfully. The PDSE PDB provides increased integrity by maintaining a flag that indicates whether an update operation completed successfully. If the flag indicates that the PDB is in an update state (set), a subsequent update operation cannot be started until the flag is reset.

The flag is reset by unloading the PDSE PDB using the SSA1UNLD utility and reloading the PDSE PDB using the SSA1LOAD utility.

The following JCL unloads the PDSE PDB to a flat file. The JCL is distributed in the CNTL library under member name DUTLUNLD.

```
//SSACPPR JOB (...),'SSA',CLASS=A,MSGCLASS=X 
/*JOBPARM S=* 
//ST1 EXEC PGM=SSA1UNLD,REGION=0M 
//* THIS JOB UNLOADS A PDSE PDB TO A FLAT FILE 
//* IF THE USER EVER NEEDS TO REVERT TO A PREVIOUS RELEASE OF CPPR 
//STEPLIB DD DSN=&PREFIX.CPPR.V600.LOADLIB,DISP=SHR 
//CPPRPARM DD DSN=&PREFIX.CPPR.V600.PARMLIB,DISP=SHR 
//SYSNAP DD SYSOUT=* 
//SYSUDUMP DD SYSOUT=* 
//PDSEUNLD DD DISP=(,CATLG),UNIT=SYSDA,SPACE=(CYL,(1000,100)), 
// DSN=&PREFIX.CPPR.V600.UNLOAD 
//INDEX DD DISP=SHR,DSN=&PREFIX.CPPR.V600.INDEX.WKLD 
//ONLINE DD DISP=SHR,DSN=&PREFIX.CPPR.V600.ONLINE.WKLD 
//CPPRERT DD DISP=SHR,DSN=&PREFIX.CPPR.V600.CPPRERT 
//CIMSPASS DD DISP=SHR,DSN=&PREFIX.CPPR.V600.CNTL(CIMSNUM) 
//SYSPRINT DD SYSOUT=* 
//SYSMSGS DD SYSOUT=* 
//SYSIN DD DUMMY
```
# **3**

# **CIMS Capacity Planner Graphs**

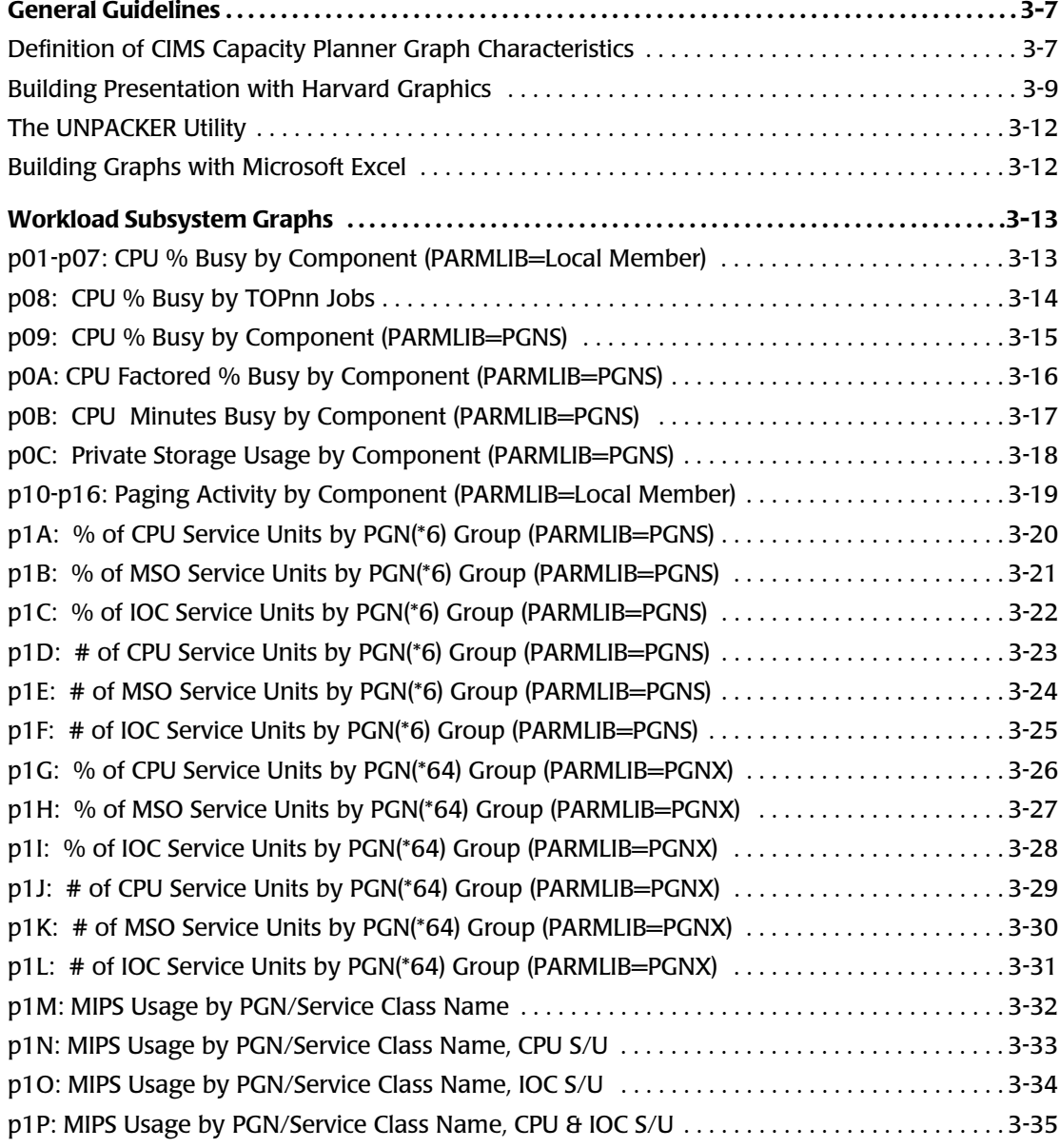

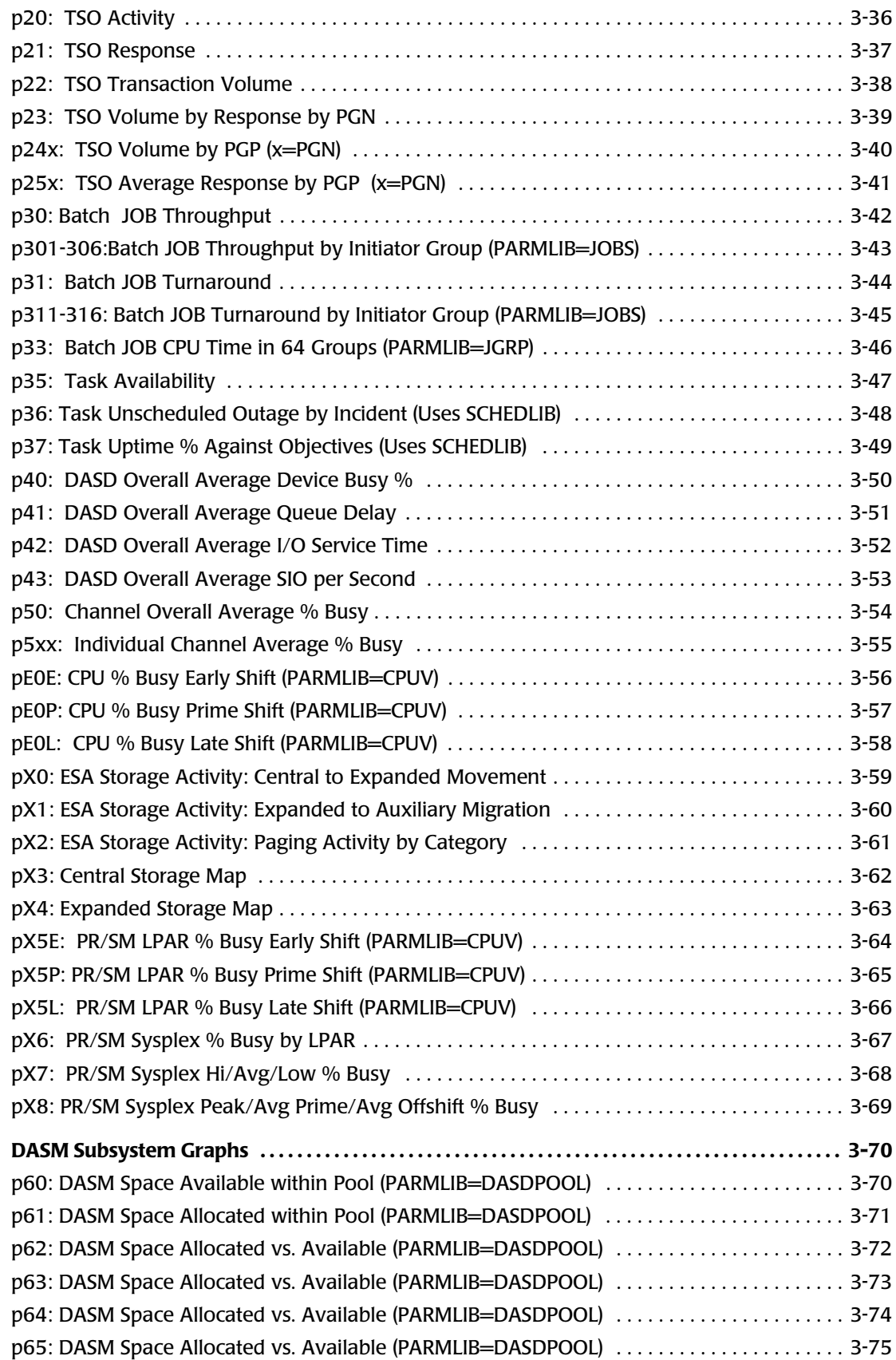

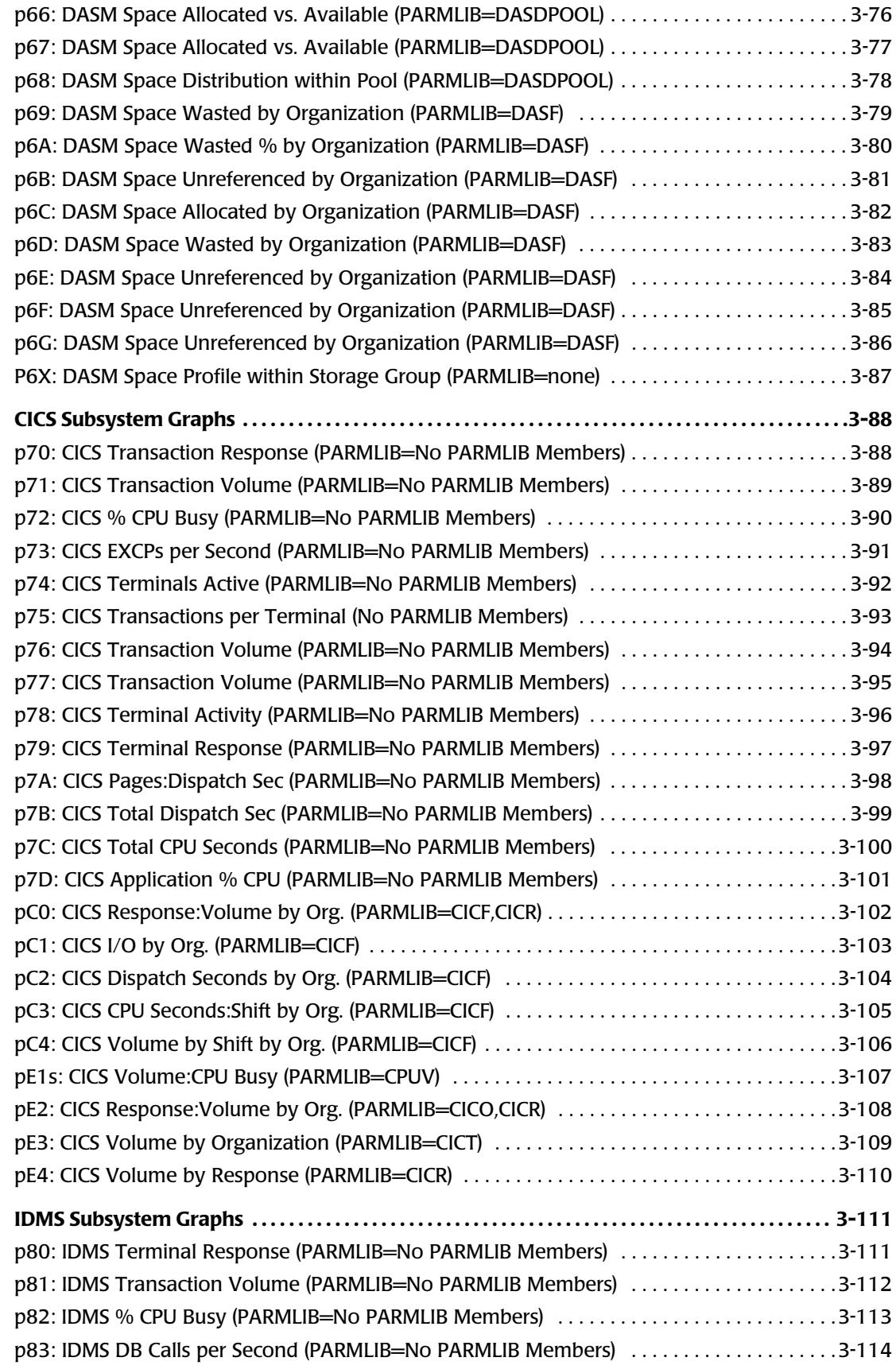

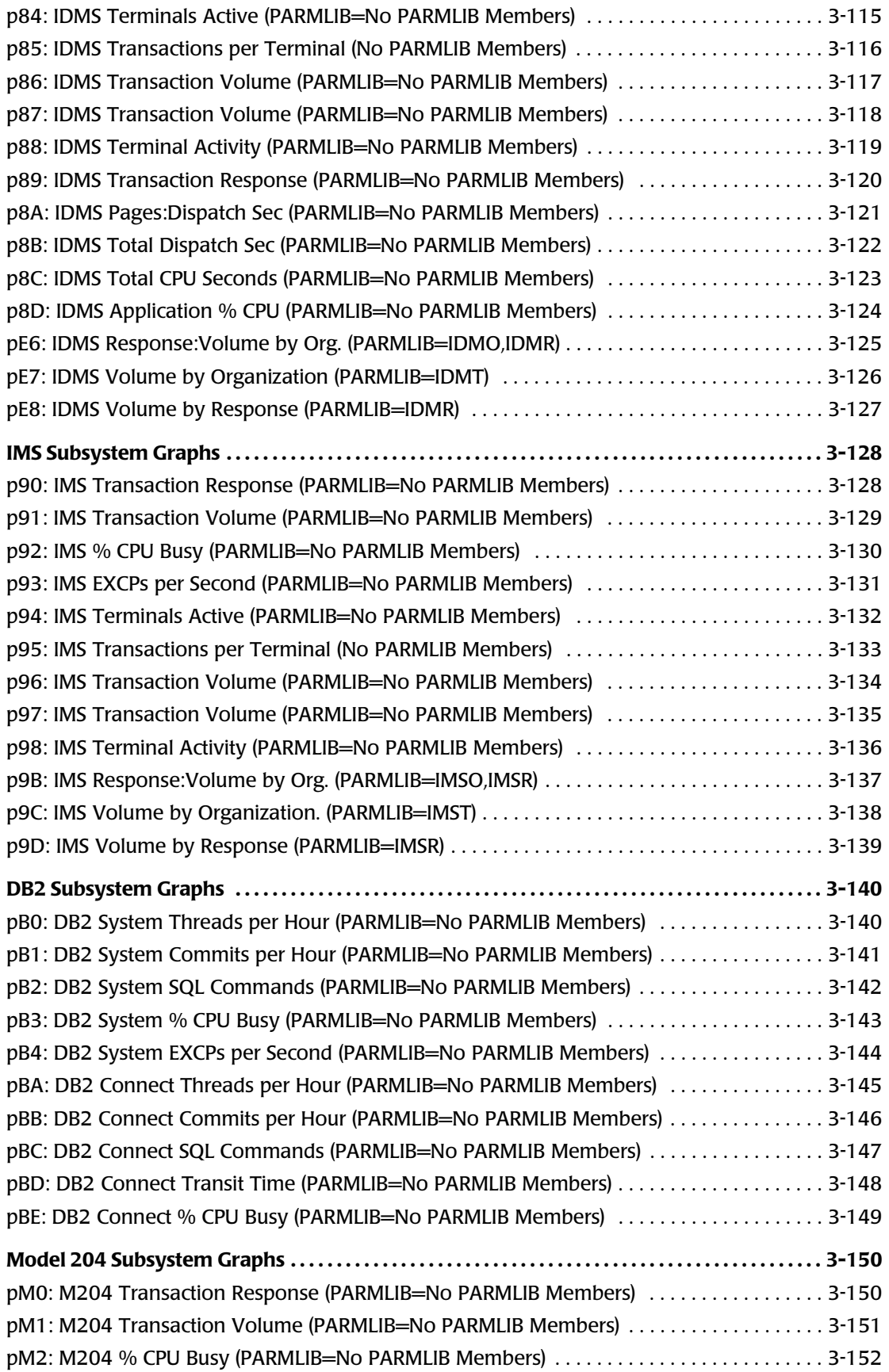

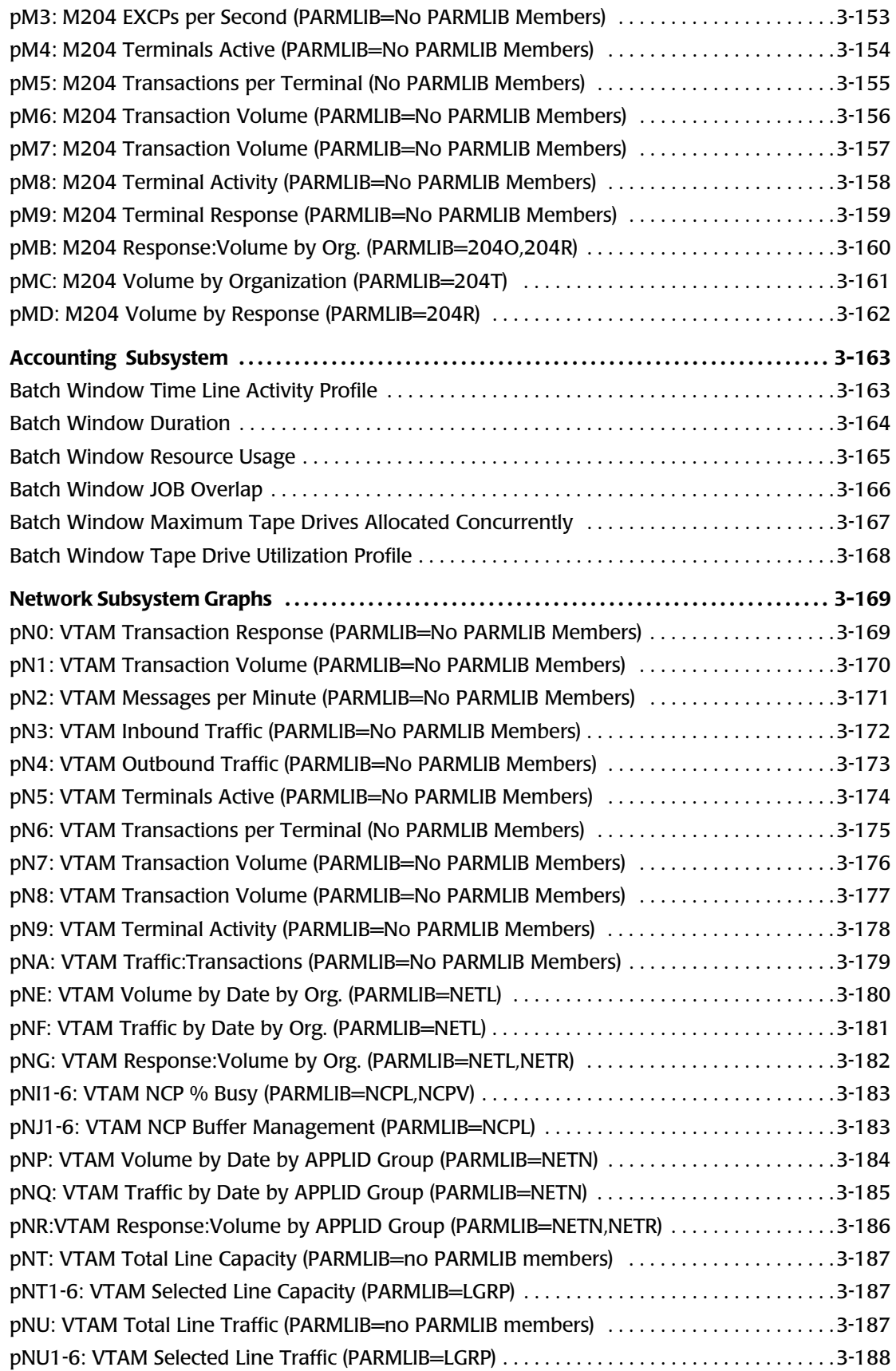

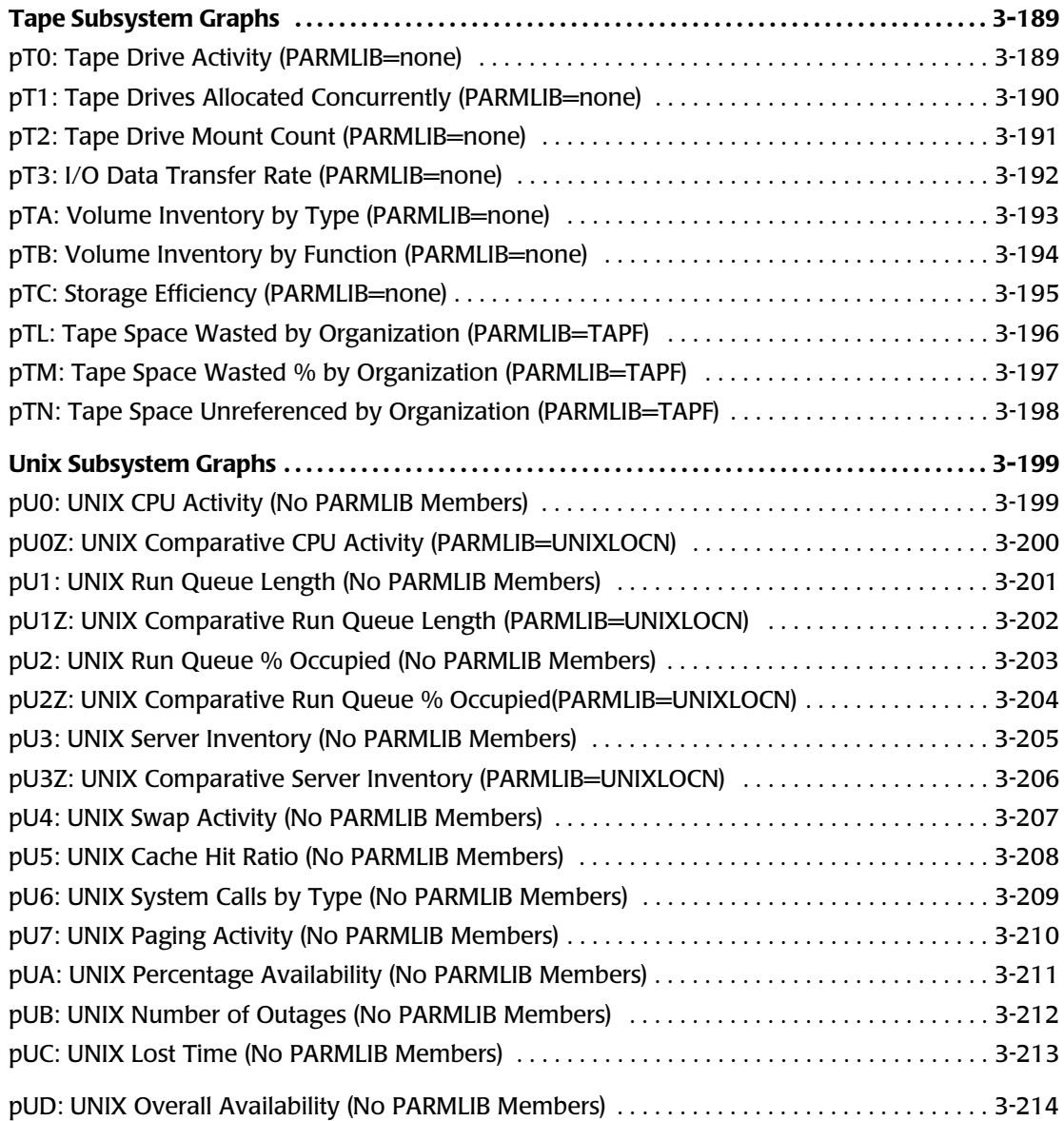

## <span id="page-162-0"></span>**General Guidelines** <sup>3</sup>

The process of building a graph using a PC program such as EXCEL or Harvard Graphics is greatly simplified with CIMS Capacity Planner. The templates for each graph are distributed on a floppy disk and are copied to the hard disk of the PC that is used to create the graphs. The template describes the "body" of the graph. That is, the template contains information regarding the type of graph that is to be built (Pie, Bar, Mixed), the colors that represent the various objects, some minimal labeling information (X-Axis, Y-Axis), line sizing and footnotes.

The actual data for each graph is contained in the HGDLIB, a Partitioned Dataset that resides with the Host Processor. The HGDLIB is built by batch jobs executed on the Host processor. These Batch Jobs reduce data from the Performance Database into one or more individual Data Point members of the HGDLIB, each representing the data for a specific graph.

These Data Point members are then down-loaded from the Host to a PC using some sort of file transfer protocol (IND\$FILE is one of the more popular methods). Finally the PC Graphing program (e.g, Harvard Graphics or EXCEL) is started, the template is fetched from the directory where it was stored, and the Data Point Member for the specific graph is imported into the Template to form a graph.

## <span id="page-162-1"></span>**Definition of CIMS Capacity Planner Graph Characteristics** <sup>3</sup>

CIMS Capacity Planner graphs are available in one of four styles:

- Hourly
- Daily
- Weekly
- Monthly

The characteristics of each style is explained below.

#### **Hourly Graph Data Representation (p=1)**

The data in an Hourly graph represents the average value for that hour, for all the days in the date range (BEGIN DATE:END DATE). The batch job that creates the Data Point member allows you to specify which days are included (SELECTED DAY). If no SELECTED DAY statement is found, the SELECTED DAY defaults to WEEKDAYS. It is also possible to exclude HOLIDAYS from the average calculation.

The hourly values will include all hours in the defined Prime Shift (PRIME SHIFT FIRST HOUR:LATE SHIFT FIRST HOUR). You can optionally exclude the Lunch break (LUNCH BREAK BEGIN HOUR:LUNCH BREAK END HOUR) from the graph.

#### **Daily Graph Data Representation (p=2)**

The data in a Daily graph represents the average Prime Shift value, for each of the days in the date range (BEGIN DATE:END DATE). The batch job that creates the Data Point member allows you to specify which days are included (SELECTED DAY). If no SELECTED DAY statement is found, the SELECTED DAY defaults to WEEKDAYS. It is also possible to exclude HOLIDAYS from the graph.

The daily averages are for all hours in the defined Prime Shift (PRIME SHIFT FIRST HOUR:LATE SHIFT FIRST HOUR). You can optionally exclude the Lunch break (LUNCH BREAK BEGIN HOUR:LUNCH BREAK END HOUR) from the graph.

#### **Weekly Graph Data Representation (p=3)**

Each data point in a Weekly graph represents the average Prime Shift value for a given week, for each of the weeks in the date range (BEGIN DATE:END DATE). The batch job that creates the Data Point member allows you to specify which days are included (SELECTED DAY) to derive the weekly average. If no SELECTED DAY statement is found, the SELECTED DAY defaults to WEEKDAYS. It is also possible to exclude HOLIDAYS from the weekly average calculation.

The weekly averages are for all hours in the defined Prime Shift (PRIME SHIFT FIRST HOUR:LATE SHIFT FIRST HOUR). You can optionally exclude the Lunch break (LUNCH BREAK BEGIN HOUR:LUNCH BREAK END HOUR) from the graph.

#### **Monthly Graph Data Representation (p=4)**

Each data point in a Monthly graph represents the average Prime Shift value for a given month, for each of the months in the date range (BEGIN DATE:END DATE). Normally, monthly graph data point members are created using monthly summary tables (see **[Building Summary Tables \(SSA1SUMM\),](#page-73-0)** on page 2-14). It is also possible to use the original detail tables to build monthly graphs. In this case, the batch job that creates the Data Point member allows you to specify which days are included (SELECTED DAY) to derive the monthly average. If no SELECTED DAY statement is found, the SELECTED DAY defaults to WEEKDAYS. It is also possible to exclude HOLIDAYS from the monthly average calculation.

The monthly averages are for all hours in the defined Prime Shift (PRIME SHIFT FIRST HOUR:LATE SHIFT FIRST HOUR). You can optionally exclude the Lunch break (LUNCH BREAK BEGIN HOUR:LUNCH BREAK END HOUR) from the graph.

## <span id="page-164-0"></span>**Building Presentation with Harvard Graphics** <sup>3</sup>

The old MS/DOS based Harvard Graphics was the earliest Presentation Graphics tool supported by the CIMS Capacity Planner family of subsystems. In fact, Harvard Graphics Release 2.3 was the simplest of the packages to use. Graph templates were distributed on a floppy disk. A separate sub-directory was used for each subsystem. You simply copied the templates to the hard disk and, when it was time to create a graph, (in Harvard Graphics terminology, a "Chart") you fetched a template, imported the data point member into the template and the graph was created. You also had the option of logically grouping several charts together in s Slide Show, that could then be displayed through a Slide Show utility, independent from the actual Harvard Graphics program. There was a limitation of 99 Charts in a Slide Show.

When Software Publishing came up with Release 3.0, the rules changed. It was no longer possible to simply import data into a template to form a Chart. Now it was necessary to map the data into the template, providing a good deal of flexibility but at the same time, involving a certain degree of manual intervention. Charts could still be grouped together into Slide Shows, with the same limitation of 99 Charts per show.

The CIMS Capacity Planner solution for this release was to build a series of Harvard Graphics Macros for each subsystem. Each macro represented the key strokes needed to build one or more graphs. In addition, a set of .BAT files were included to tailor the Macros to a specific location (SMF SID, Sub-directory name). In order to build a Chart, you loaded the Macro, executed the macro, identified the graph and the Macro performed the task of mapping the data into the template and creating the graph.

Now each subsystem occupied a separate floppy disk, including Macros and templates. The Macros had built-in limitations that made the task of creating the Macros as well as the graphs somewhat cumbersome, and, as the number of graphs available within each subsystem grew, the task of maintaining the Macros became rather substantial.

With the advent of Harvard Graphics for Windows® (Release 3.0), the task of building graphs has become much easier. Only the terminology has changed. Instead of charts, graphs are now called "Slides". Instead of a Slide Show, the set of Slides is called a Presentation. Now the templates for each of the Slides in the Presentation are "Linked" to the data point members so when the Presentation is Opened, the current data is automatically mapped into the Slides in the Presentation. In this manner, the graphs always contain current data.

Sample Presentations are distributed for each CIMS Capacity Planner subsystem. Because the Presentations are built using the CPPR name, you must first tailor the Presentation to specify the name of the local SMF SID as well as the location of the subdirectory that contains the data point members.

#### **Distribution Approach for Harvard Graphics for Windows Presentations**

The sample presentations are distributed on six 3.5 inch floppy disks thta are prepared using an industry standard software distribution product called an Install Shield. These presentations must be customized to reflect the proper file linkages and slide tiles.

#### **Installing the Sample Presentations**

The sample presentations and the Unpacker utility program are installed in the \HGW\PRES and the \HGW\PRES\EXEFILES subdirectories (folders of Windows/95)

■ If you are using Windows 3.1:

Under the RUN option of the program manager, enter d:\SETUP , where d is the drive used to read the distribution disks. The install utility stores the files in ther proper subdirectories and creates the icons that are used in accessing the presentations and the Unpacker utility program.

■ If you are using Windows/95:

Using the START button, choose SETTINGS and then CONTROL PANEL to access the ADD/REMOVE PROGRAMS option. Insert the first disk into the floppy drive and click on the INSTALL button.

#### **The Presentations Themselves**

Each subsystem is provided with up to four Presentations (Hourly, Daily, Weekly and Monthly). The Presentation itself consists of several slides. Each slide is made up of a graph layout and a link to a data point file. You can change the graph layout (headings, colors, chart format, axis labels) to any values you want. If you want to change the data, however, you must re-establish the linkage to a data file. Otherwise, Harvard Graphics will respond with the message "*LINKED CELLS CAN'T BE CHANGED*."

Until you become familiar with Harvard Graphics for Windows, we recommend that you leave the sample data intact and modify the other aspects of the slides. You might even want to make a hard copy (PRINT) of the Presentation with the sample data embedded in each slide.

Once you are comfortable with Harvard Graphics for Windows, build some test HGDLIB members on the MVS Host, download several of the members to files in the C:\HGW\HGDATA directory, fetch up a Presentation and update the Links to point to your files. This will result in your own data being automatically included in the Presentation. Furthermore, once the Links have been updated, every time you fetch up the Presentation (after it has been SAVED!) the data currently residing in the C:\HGW\HGDATA directory is included in the Presentation. This means that the Presentation will always be as current as the C:\HGW\HGDATA directory files.

#### **Using the Presentations**

**Note • The specific actions you are required to take will differ depending on the Release of Harvard Graphics for Windows. The sample scenario below is based on HGW 3.0.**

#### **Opening a Presentation**

#### *To Open a presentation once you are in Windows*

- **1** Double Click on Harvard Graphics
- **2** Click on OPEN PRESENTATION
- **3** Specify the Directory as C:\HGW\PRES
- **4** Double Click on one of the Presentations provided (e.g, WKLDHOUR.PRS)

The machine will hum for a while, then offer the following:

*DO YOU WANT TO UPDATE THE LINKS*?

**5** Click "NO" the first time through to see the samples

This will result in the entire Presentation being made available for your evaluation.

#### **Viewing the Presentation**

Examine each of the slides for its relevance to your own environment. Click on the right arrow in the bottom right hand corner of the screen to go to the next slide. Click on the left arrow to go to the previous slide and so forth. Keep the slides you want. Delete the ones you don't want. (Click on SLIDE on the menu bar directly above the displayed slide, then Click on DELETE SLIDE and the slide is deleted.) Don't worry if you inadvertently delete a slide you wanted to keep. You can always go back to the distribution floppy and bring back the entire Presentation.

The footnote describes the name of the graph, and the CNTL member used to build the graph.

#### **Changing the Data**

If you want to Update the presentation with data of your own, Click "YES" to the question "*DO YOU WANT TO UPDATE THE LINKS*?" but make sure the files that are to be used reside in the C:\HGW\HGDATA directory (i.e, have been down loaded from the MVS Host) so they are accessible. As noted above, the distributed Presentations presume the file names begin with CPPR. You can do one of two things:

- Rename your file names from your SMF SID to CPPR, or
- Refresh the Presentation with file names of your own

(HGW will give you the chance to specify file names if the CPPR... files are absent from C:\HGW\HGDATA by Browsing)

For several reasons, it is prudent to simply rename your files as necessary. At least until you become more familiar with HGW.

## <span id="page-167-0"></span>**The UNPACKER Utility** <sup>3</sup>

A Windows utility is distributed in the UNPACKER Directory of the distribution floppy that is intended to simplify the process of down loading several data point members at one time.

A Utility on the MVS Host (see the distribution CNTL library member named "DUTLLIBX") is provided that can be used to build a composite flat file containing one or more individual HGDLIB members, each of which is separated by the designation MEMBER NAME =. This large flat file can then be down loaded in a single transfer to the PC. Then the UNPACKER utility is invoked to take that flat file and split it out into the original individual files in the C:\HGW\HGDATA directory.

In order to install the Utility, copy the contents of the UNPACKER directory to the C:\HGW\HGDATA directory. Then Click once on the Harvard Graphics icon, go up to File and Click once and Click on New. The next frame will allow you to select Program Item (do so). Click on OKAY and fill in the boxes as follows:

Description: HGDLIB File Unpacker

Command Line: C:\HGW\HGDATA\WUNPAK.EXE

Working Directory: C: \HGW\HGDATA

You can also choose one of the ICONS distributed in the C:\HGW\HGDATA directory if you want.

Then build a composite flat file on the MVS Host, down load it to the PC and Unpack it.

#### <span id="page-167-1"></span>**Building Graphs with Microsoft® Excel** <sup>3</sup>

Beginning with release 5.2 of CPPR, CIMS Lab is providing enhanced support for building graphs in the Windows environment, using Microsoft® Excel (version 97 or later). This support is provided as an Excel spreadsheet which dynamically builds graphs from existing (downloaded) HGDLIB members.

For more information on using Excel to build graphs, please refer to CPPRTOOL.EXE, available either on the CPPR distribution tape, or separately downloadable from the Customer Area of the CIMS Lab website. The self-extracting executable contains separate instructions for using the spreadsheet and its various options.

## <span id="page-168-0"></span>**Workload Subsystem Graphs**

## <span id="page-168-1"></span>**p01-p07: CPU % Busy by Component (PARMLIB=Local Member)** <sup>3</sup>

#### **Graph Description**

This bar graph shows total CPU utilization in terms of Percent busy, divided into six categories. The categories are determined at Data Reduction time, using the Local PARMLIB Member (name = the SMF Sid) to group CPU time into categories based on Performance Group Number (PGN). The Labels for each category are appended to the graph when the Data Point Member of HGDLIB is created.

#### **Which Program Builds the Data Point Member**

PGM=SSA1TGRF

#### **What Does the Data Represent**

The chart is in a stacked bar form. Each stacked bar shows the total percent busy for the CPU, with each of the six categories showing the percentage busy represented by that category. The charts x02-x07 simply show each individual category in terms of percentage busy.

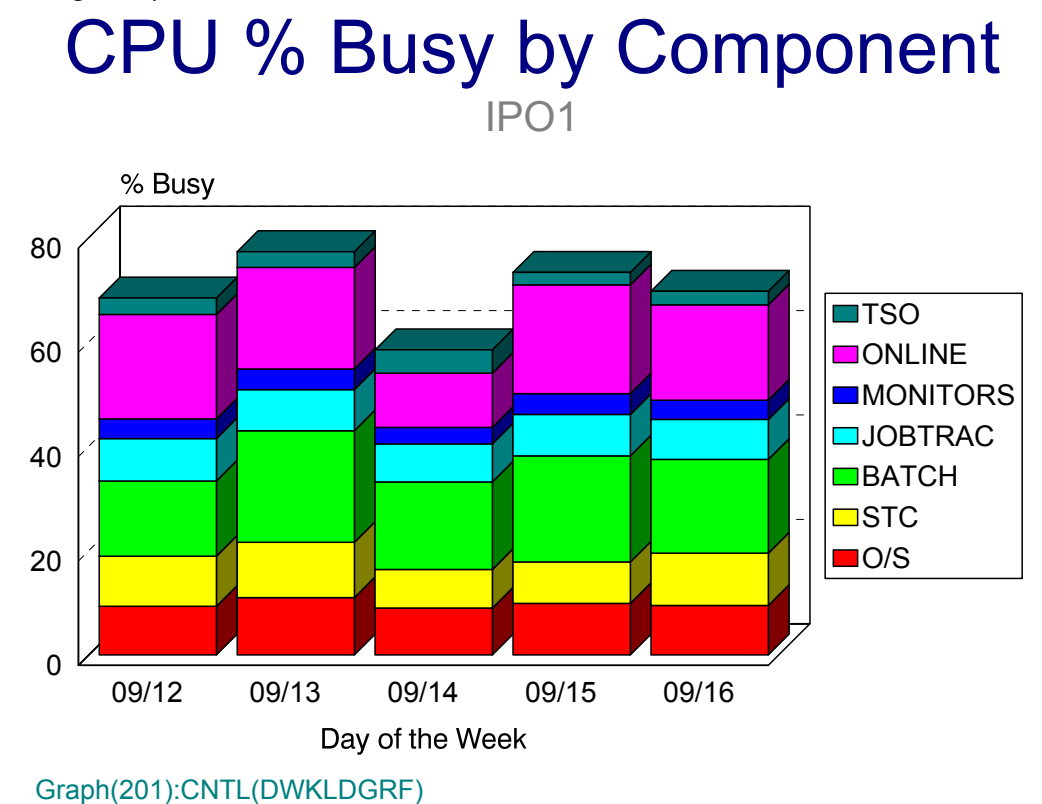

## <span id="page-169-0"></span>**p08: CPU % Busy by TOPnn Jobs** <sup>3</sup>

#### **Graph Description**

This pie chart shows which Jobs are actually using the CPU during any particular period (BEGIN TIME:END TIME). The chart is divided into the following categories:

- Operating System Overhead (Capture Ratio)
- WAIT time (100.00% minus CPU % busy)
- The name of the JOB or Started Task that used the most CPU time during the specified period
- The name of the 2nd and successive CPU users up to the limit specified in TOPnn (to a maximum of 24)
- Other (the remainder of the CPU that was actually used)

#### **Which Program Builds the Data Point Member**

#### PGM=SSA1TGRS

#### **What Does the Data Represent**

The data represents the amount of CPU time, in terms of percent busy, that each individually charted element consumed. It is important that Interval Accounting be active (see SMFPRMxx in the Init and Tuning Guide) in order to accurately allocate the CPU time for each Job or Started Task across hourly boundaries.

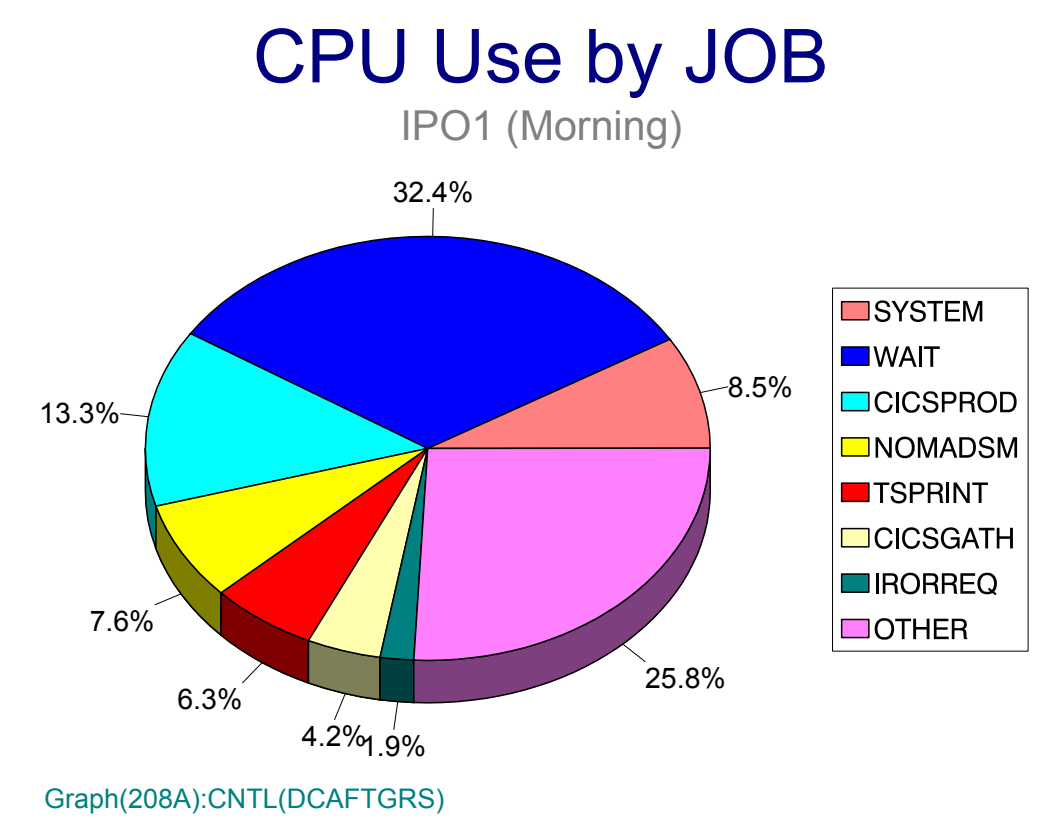

## <span id="page-170-0"></span>**p09: CPU % Busy by Component (PARMLIB=PGNS)** <sup>3</sup>

#### **Graph Description**

This stacked bar chart shows which components are actually using the CPU, based on the average percent busy for the CPU as a whole. It is a variation on Graph p01, showing essentially the same information but, whereas Graph p01 is based on categories determined at data reduction time, this graph allows you to dynamically set the categories based on the PARMLIB member named &Sid.PGNS . In addition, this graph shows absolute CPU % busy (i.e, not taking the number of engines into account) so that a two engine CPU could be as much as 200% busy.

#### **Which Program Builds the Data Point Member**

PGM=SSA1TGRT

#### **What Does the Data Represent**

The data represents the amount of CPU time, in terms of percent busy, that each category consumed, regardless of the number of CPU engines in the machine.

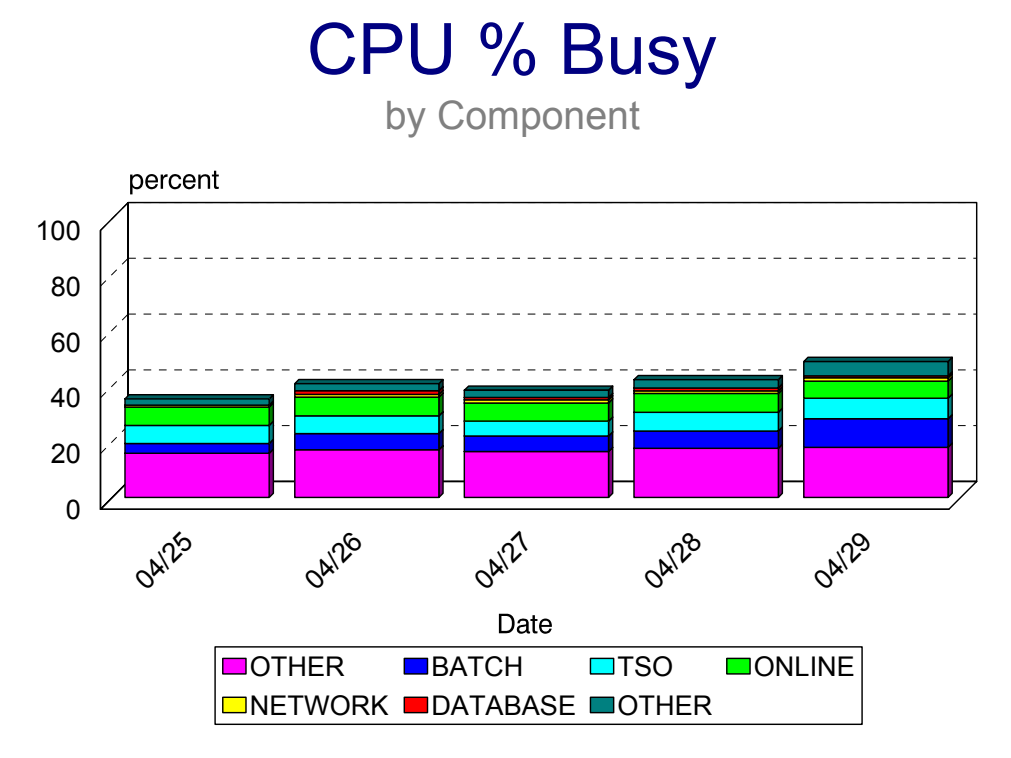

## <span id="page-171-0"></span>**p0A: CPU Factored % Busy by Component (PARMLIB=PGNS)** <sup>3</sup>

#### **Graph Description**

This stacked bar chart shows which components are actually using the CPU, based on the average percent busy for the CPU as a whole. It is a variation on Graph p01, showing essentially the same information but, whereas Graph p01 is based on categories determined at data reduction time, this graph allows you to dynamically set the categories based on the PARMLIB member named &Sid.PGNS . In addition, this graph shows absolute CPU % busy (i.e, not taking the number of engines into account) so that a two engine CPU could be as much as 200% busy.

#### **Which Program Builds the Data Point Member**

PGM=SSA1TGRT

#### **What Does the Data Represent**

The data represents the amount of CPU time, in terms of percent busy, that each category consumed, regardless of the number of CPU engines in the machine.

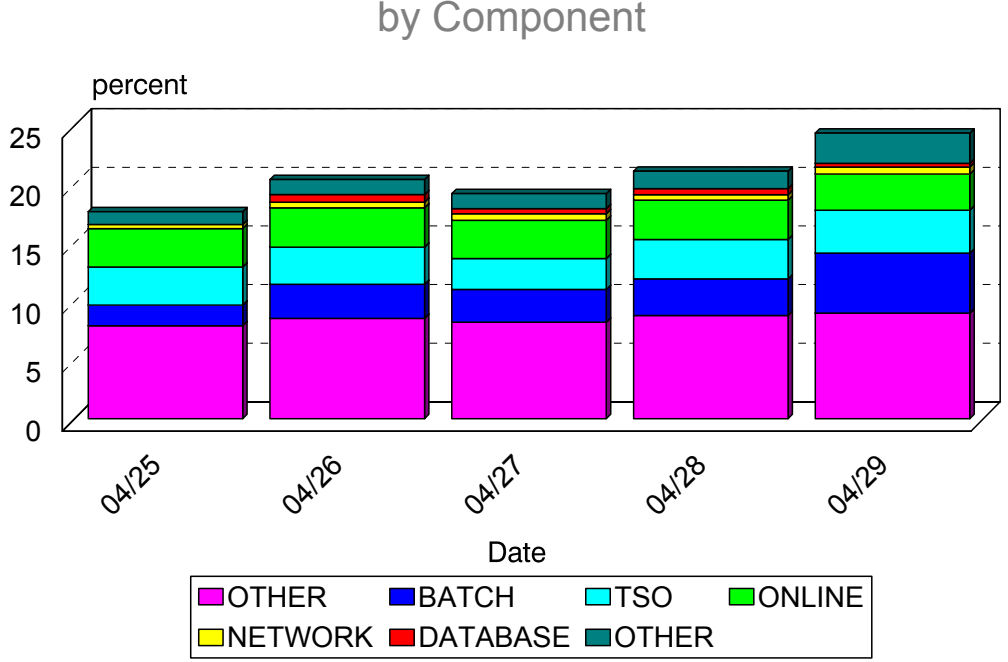

CPU Factored % Busy by Component

## <span id="page-172-0"></span>**p0B: CPU Minutes Busy by Component (PARMLIB=PGNS)** <sup>3</sup>

#### **Graph Description**

This stacked bar chart shows which components are actually using the CPU, based on the number of minutes per engine for the CPU as a whole. It is a variation on Graph p01, showing essentially the same information but, whereas Graph p01 is based on categories determined at data reduction time, this graph allows you to dynamically set the categories based on the PARMLIB member named &Sid.PGNS . In addition, this graph shows absolute CPU % busy (i.e, not taking the number of engines into account) so that a two engine CPU could be as much as 200% busy.

#### **Which Program Builds the Data Point Member**

PGM=SSA1TGRT

#### **What Does the Data Represent**

The data represents the amount of CPU time, in terms CPU minutes, that each category of work consumed, regardless of the number of CPU engines in the machine.

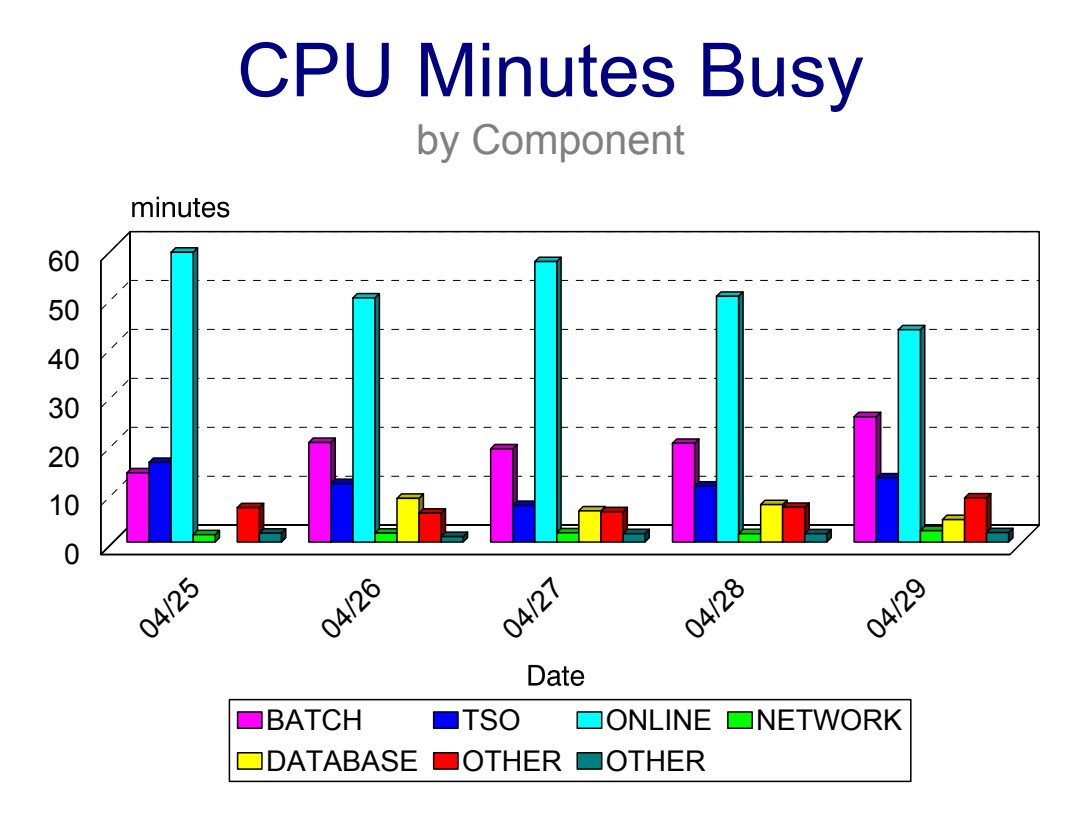

## <span id="page-173-0"></span>**p0C: Private Storage Usage by Component (PARMLIB=PGNS)** <sup>3</sup>

#### **Graph Description**

This stacked bar chart shows which components are actually using Private Area Storage, based on the size of the Private Area including both Central and Expanded storage. This graph shows actual Private Area use, based on occupancy data from MSO Service Units and Central and Expanded Storage Maps.

#### **Which Program Builds the Data Point Member**

PGM=SSA1TGRR

#### **What Does the Data Represent**

The data represents the amount of Private Area Storage in Megabytes occupied by a particular component during a particular period.

## Private Area Storage Usage IPO1

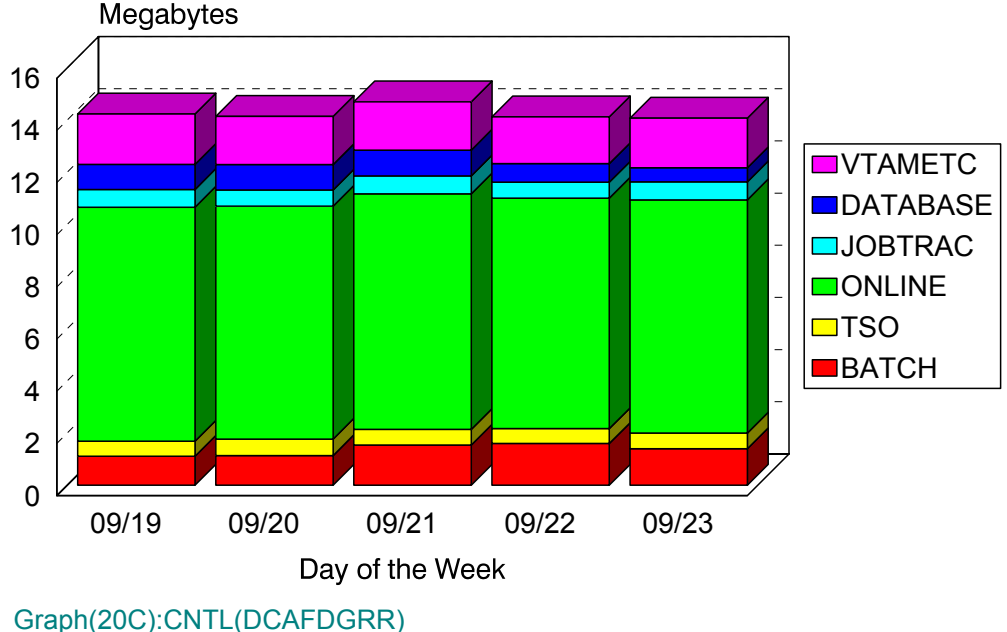

## <span id="page-174-0"></span>**p10-p16: Paging Activity by Component (PARMLIB=Local Member)** <sup>3</sup>

#### **Graph Description**

This bar graph shows total Paging Activity to and from Auxiliary Storage in terms of pages per second, divided into six categories. The categories are determined at Data Reduction time, using the Local PARMLIB Member (name=the SMF Sid) to group CPU time into categories based on Performance Group Number (PGN). The Labels for each category are appended to the graph when the Data Point Member of HGDLIB is created.

#### **Which Program Builds the Data Point Member**

PGM=SSA1TGRF

#### **What Does the Data Represent**

The chart is in a stacked bar form. Each stacked bar shows the total number of pages per second, with each of the six categories showing the pages per second represented by that category. The charts x11-x16 simply show each individual category in terms of pages per second.

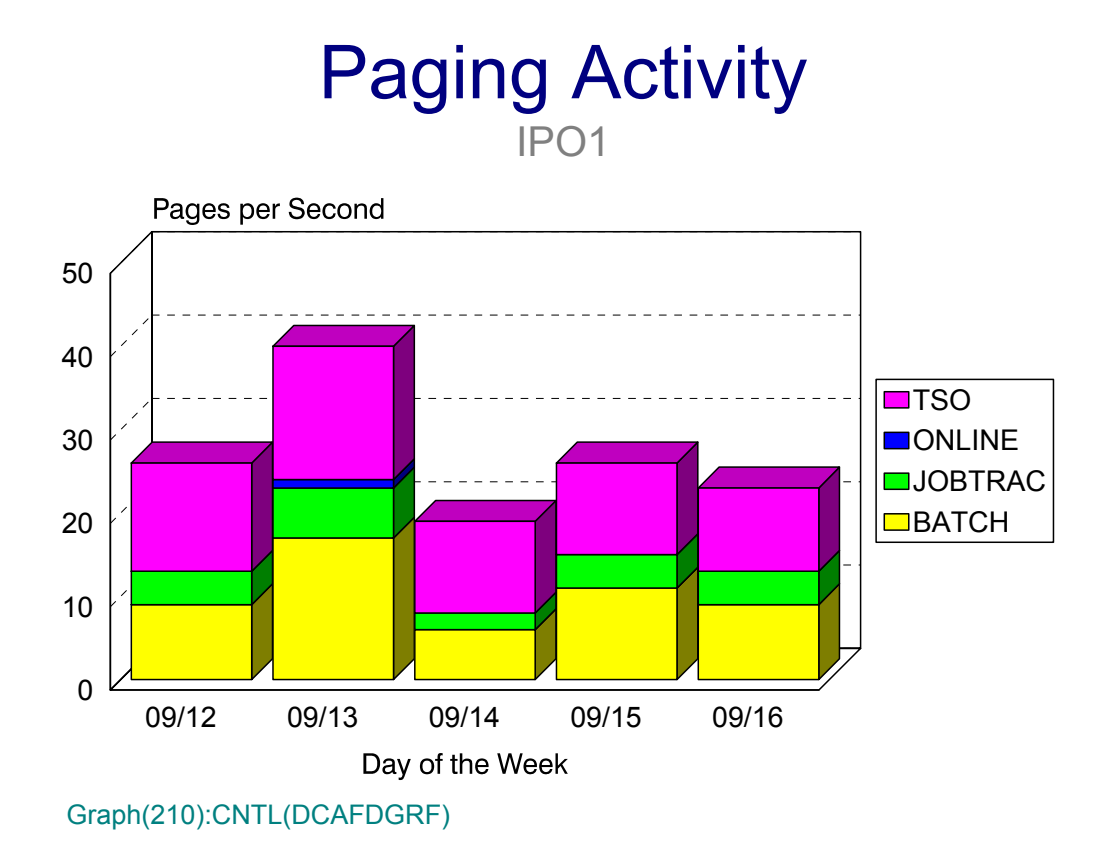

## <span id="page-175-0"></span>**p1A: % of CPU Service Units by PGN(\*6) Group (PARMLIB=PGNS)** <sup>3</sup>

#### **Graph Description**

This graph allows you to divide the population of users into six categories (by Performance Group Number, RPGNs are also included) and to show how the CPU Service Units (that represent actual internal processor time) within the data center are used by those six categories, with the remainder shown in a category labeled "Other". Labels for each of the six categories come from the PGNS PARMLIB member.

#### **Which Program Builds the Data Point Member**

PGM=SSA1TGRR

#### **What Does the Data Represent**

The chart is presented in the form of an area graph. Each data point on the graph represents the percentage of CPU Service Units consumed by a specific group of PGNs.

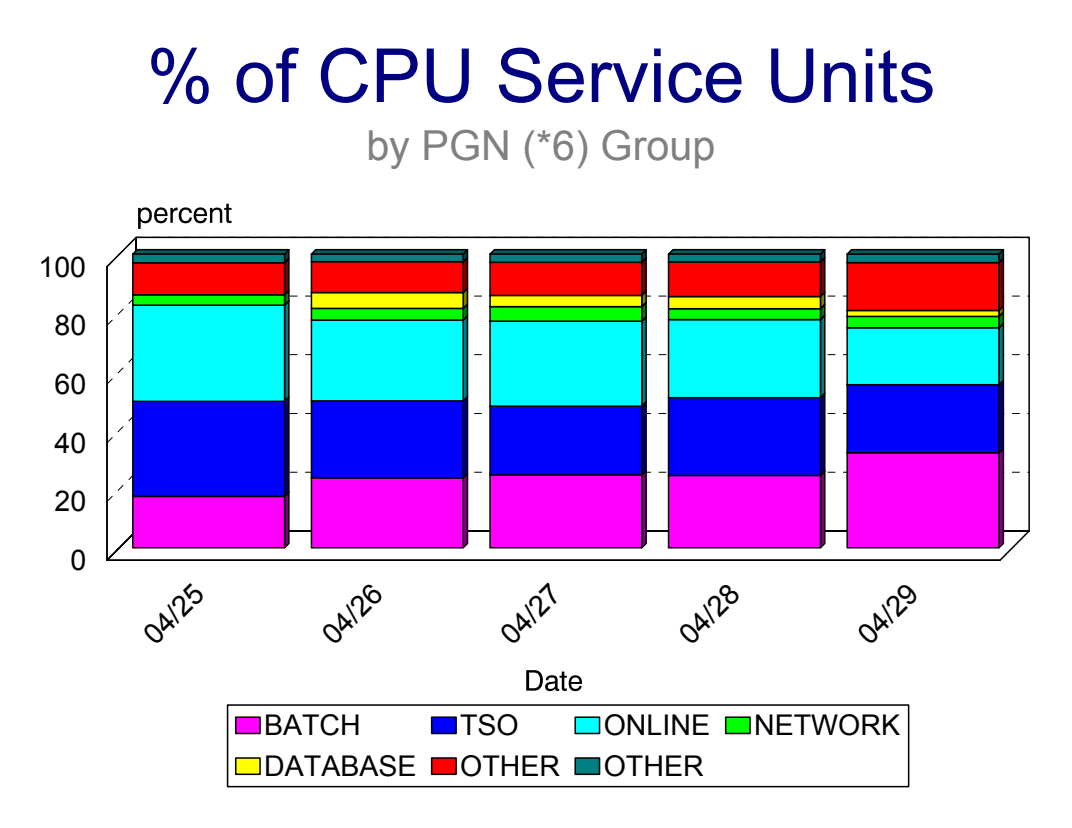

## <span id="page-176-0"></span>**p1B: % of MSO Service Units by PGN(\*6) Group (PARMLIB=PGNS)** <sup>3</sup>

#### **Graph Description**

This graph allows you to divide the population of users into six categories (by Performance Group Number, RPGNs are also included) and to show how the MSO Service Units (that represent Main Storage Occupancy) within the data center are used by those six categories, with the remainder shown in a category labeled "Other". Labels for each of the six categories come from the PGNS PARMLIB member.

#### **Which Program Builds the Data Point Member**

PGM=SSA1TGRR

#### **What Does the Data Represent**

The chart is presented in the form of an area graph. Each data point on the graph represents the percentage of MSO Service Units consumed by a specific group of PGNs.

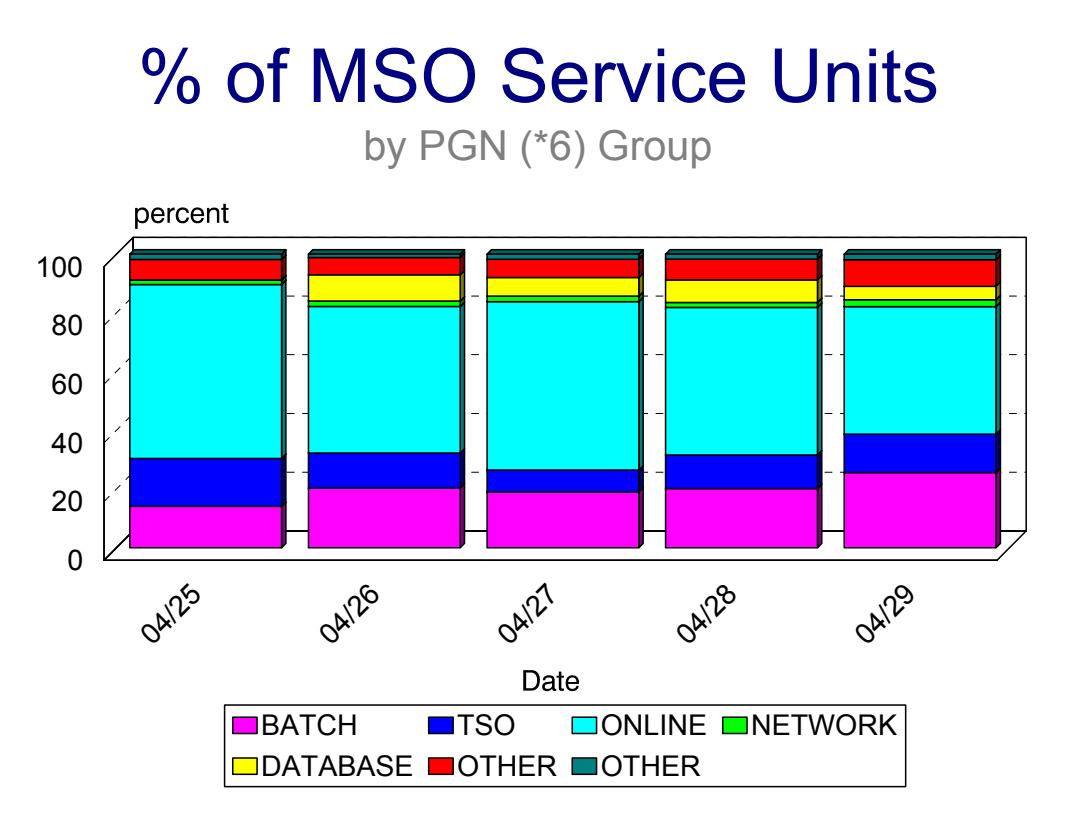

## <span id="page-177-0"></span>**p1C: % of IOC Service Units by PGN(\*6) Group (PARMLIB=PGNS)** <sup>3</sup>

#### **Graph Description**

This graph allows you to divide the population of users into six categories (by Performance Group Number, RPGNs are also included) and to show how the IOC Service Units (that represent actual input and output operations) within the data center are used by those six categories, with the remainder shown in a category labeled "Other". Labels for each of the six categories come from the PGNS PARMLIB member.

#### **Which Program Builds the Data Point Member**

PGM=SSA1TGRR

#### **What Does the Data Represent**

The chart is presented in the form of an area graph. Each data point on the graph represents the percentage of IOC Service Units consumed by a specific group of PGNs.

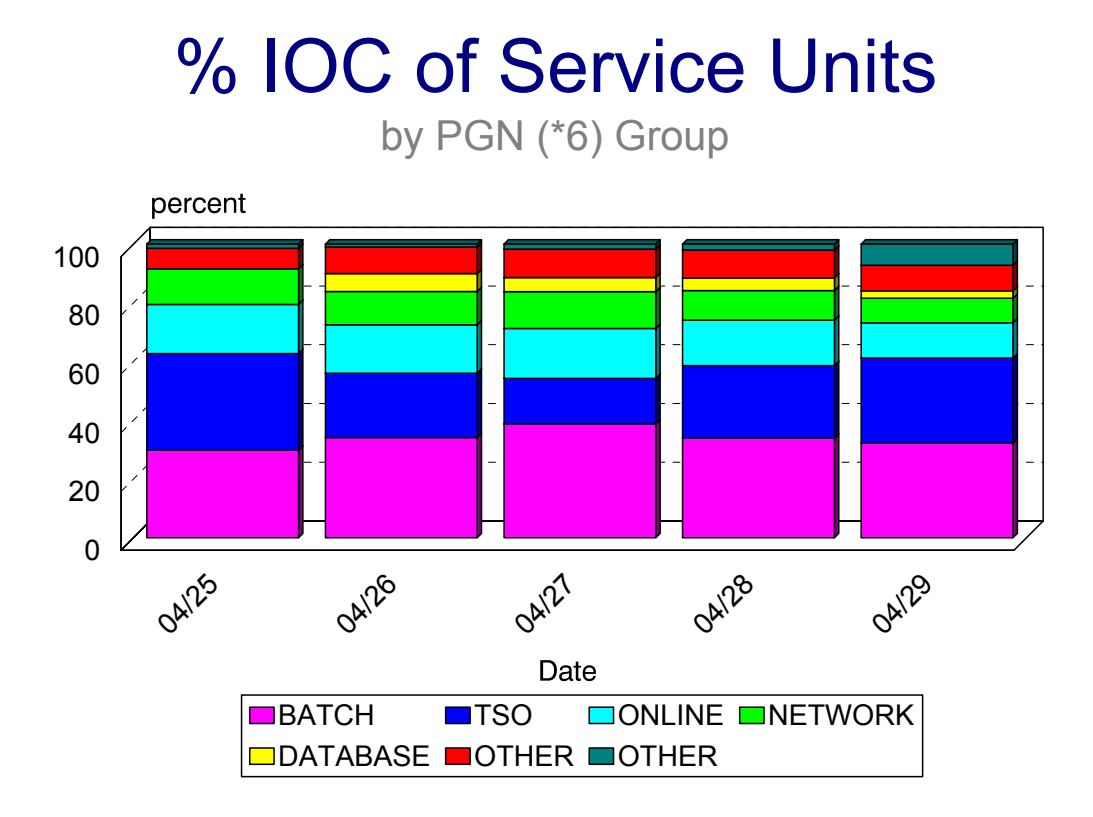

## <span id="page-178-0"></span>**p1D: # of CPU Service Units by PGN(\*6) Group (PARMLIB=PGNS)** <sup>3</sup>

#### **Graph Description**

This graph allows you to divide the population of users into six categories (by Performance Group Number, RPGNs are also included) and to show how the CPU Service Units within the data center are used by those six categories, with the remainder shown in a category labeled "Other". Labels for each of the six categories come from the PGNS PARMLIB member.

#### **Which Program Builds the Data Point Member**

PGM=SSA1TGRR

#### **What Does the Data Represent**

The chart is presented in the form of an area graph. Each data point on the graph represents the actual number of CPU Service Units consumed by a specific group of PGNs.

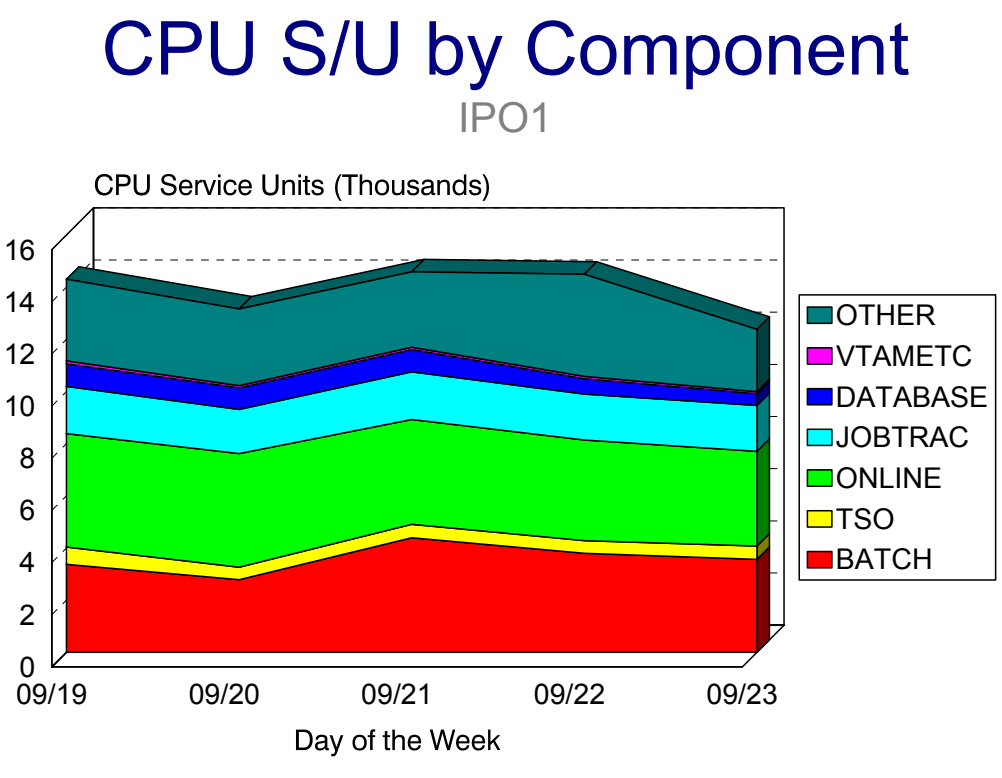

Graph(21D):CNTL(DCAFDGRR)

## <span id="page-179-0"></span>**p1E: # of MSO Service Units by PGN(\*6) Group (PARMLIB=PGNS)** <sup>3</sup>

#### **Graph Description**

This graph allows you to divide the population of users into six categories (by Performance Group Number, RPGNs are also included) and to show how the MSO Service Units within the data center are used by those six categories, with the remainder shown in a category labeled "Other". Labels for each of the six categories come from the PGNS PARMLIB member.

#### **Which Program Builds the Data Point Member**

PGM=SSA1TGRR

#### **What Does the Data Represent**

The chart is presented in the form of an area graph. Each data point on the graph represents the actual number of MSO Service Units consumed by a specific group of PGNs.

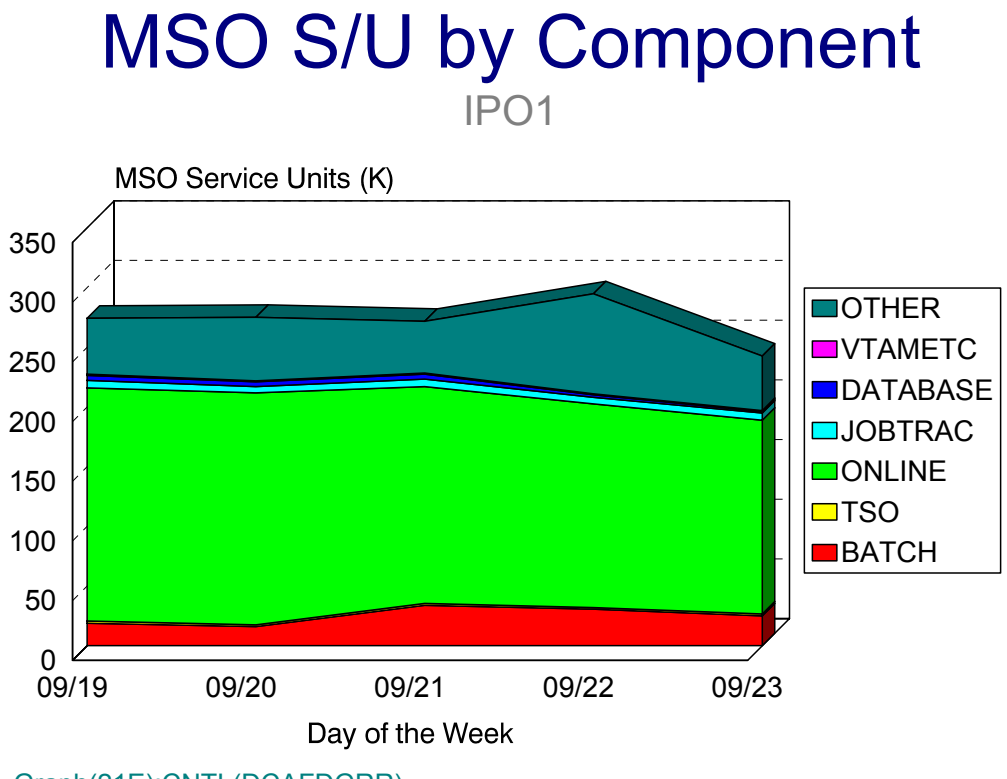

Graph(21E):CNTL(DCAFDGRR)
## **p1F: # of IOC Service Units by PGN(\*6) Group (PARMLIB=PGNS)** <sup>3</sup>

#### **Graph Description**

This graph allows you to divide the population of users into six categories (by Performance Group Number, RPGNs are also included) and to show how the IOC Service Units within the data center are used by those six categories, with the remainder shown in a category labeled "Other". Labels for each of the six categories come from the PGNS PARMLIB member.

#### **Which Program Builds the Data Point Member**

PGM=SSA1TGRR

#### **What Does the Data Represent**

The chart is presented in the form of an area graph. Each data point on the graph represents the actual number of IOC Service Units consumed by a specific group of PGNs.

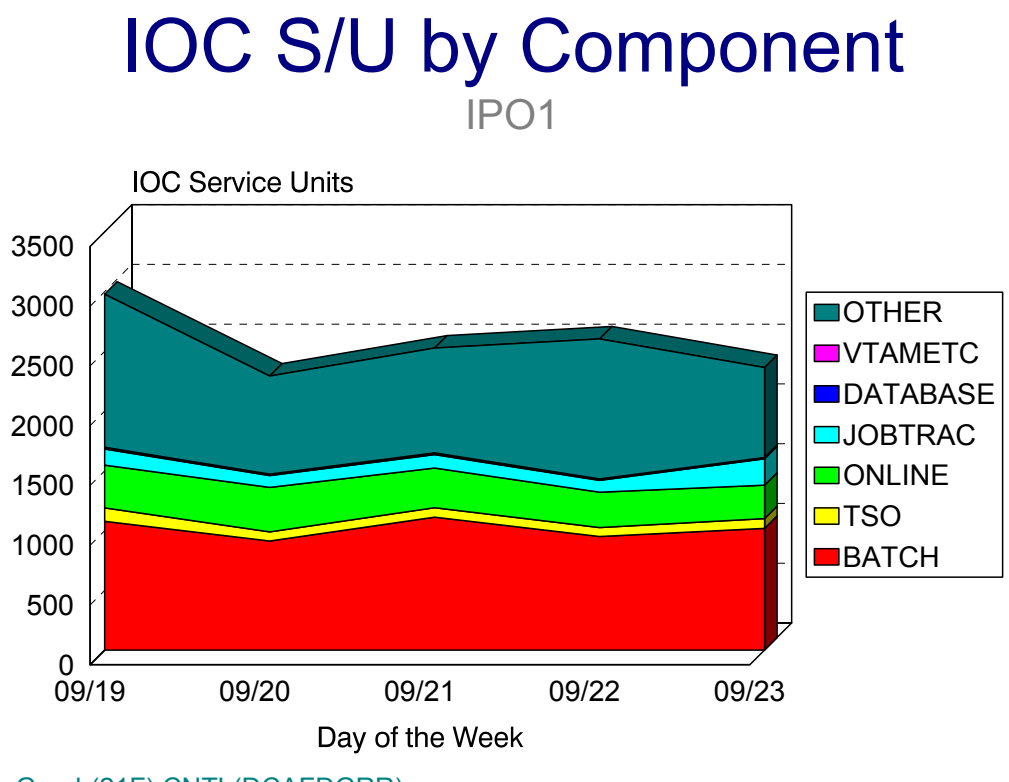

Graph(21F):CNTL(DCAFDGRR)

## **p1G: % of CPU Service Units by PGN(\*64) Group (PARMLIB=PGNX)** <sup>3</sup>

#### **Graph Description**

This graph allows you to divide the population of users into up to 64 categories (by Performance Group Number, RPGNs are also included) and to show how the CPU Service Units within the data center are used by each category. Labels for each of the 64 categories come from the PGNX PARMLIB member.

#### **Which Program Builds the Data Point Member**

PGM=SSA1TGRR

#### **What Does the Data Represent**

The chart is presented in the form of a horizontal bar graph. Each individual PGN group is show on a separate line of the graph. Each data point on the graph represents the percentage of CPU Service Units consumed by a specific group of PGNs.

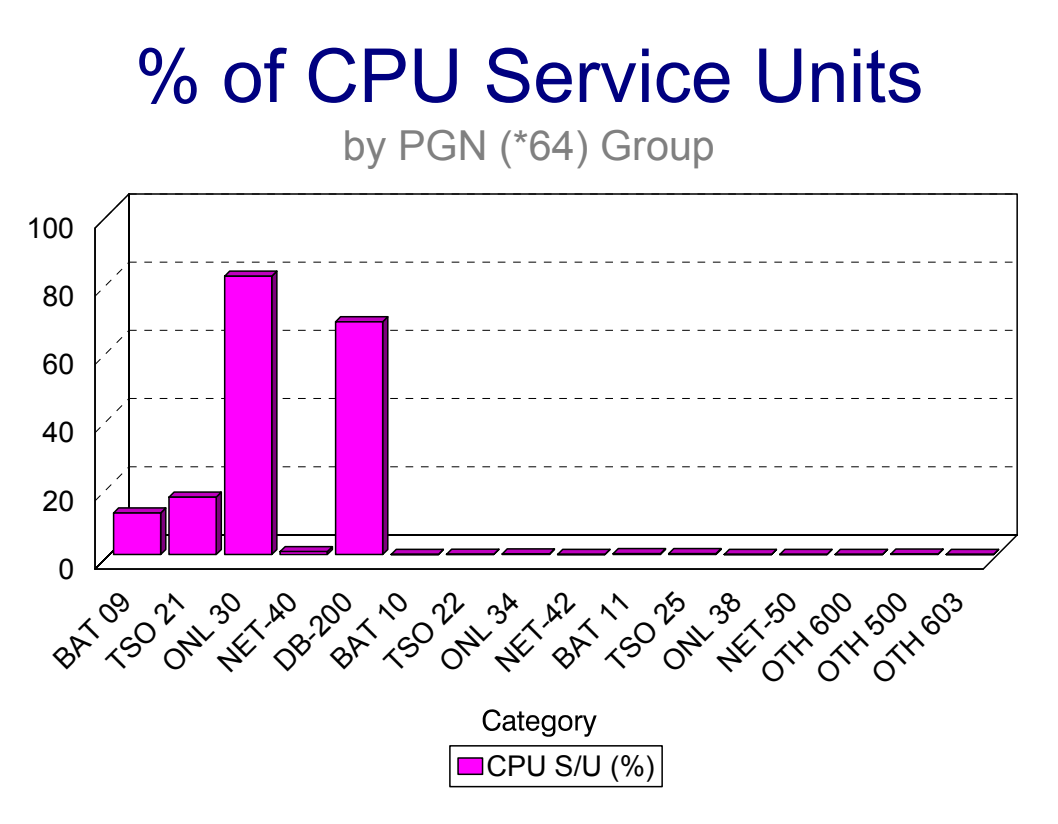

## **p1H: % of MSO Service Units by PGN(\*64) Group (PARMLIB=PGNX)** <sup>3</sup>

#### **Graph Description**

This graph allows you to divide the population of users into up to 64 categories (by Performance Group Number, RPGNs are also included) and to show how the MSO Service Units within the data center are used by each category. Labels for each of the 64 categories come from the PGNX PARMLIB member.

#### **Which Program Builds the Data Point Member**

PGM=SSA1TGRR

#### **What Does the Data Represent**

The chart is presented in the form of a horizontal bar graph. Each individual PGN group is show on a separate line of the graph. Each data point on the graph represents the percentage of MSO Service Units consumed by a specific group of PGNs.

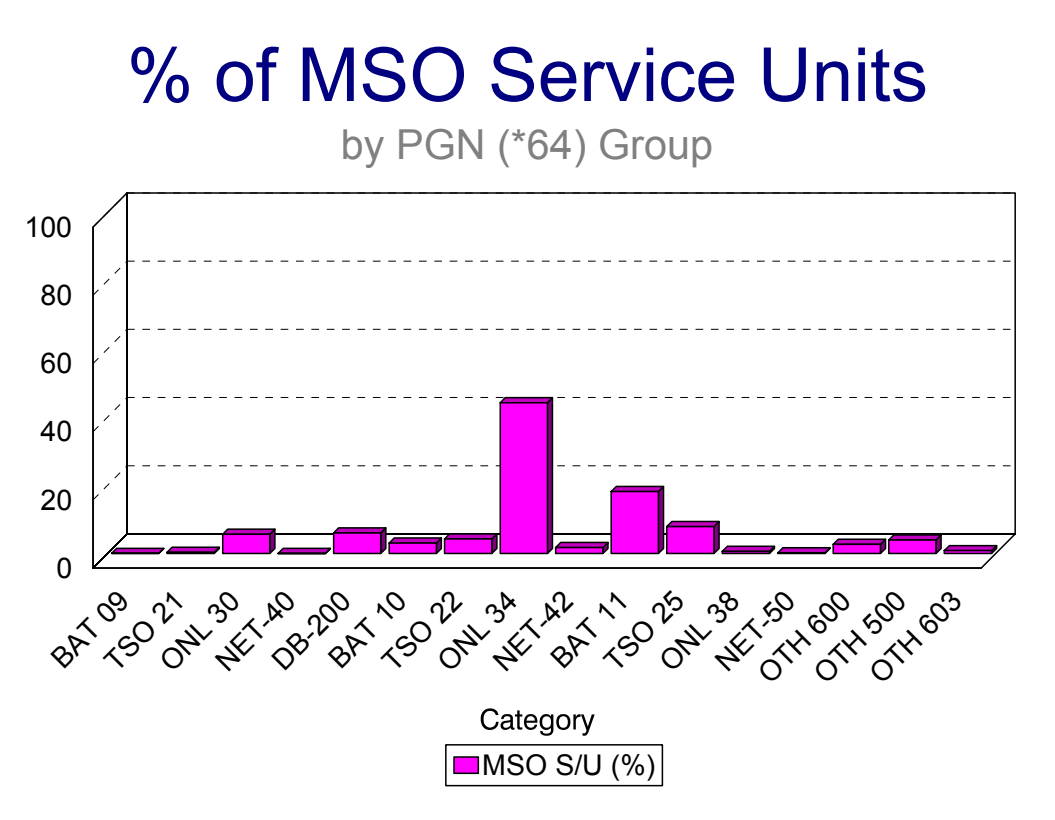

## **p1I: % of IOC Service Units by PGN(\*64) Group (PARMLIB=PGNX)** <sup>3</sup>

#### **Graph Description**

This graph allows you to divide the population of users into up to 64 categories (by Performance Group Number, RPGNs are also included) and to show how the IOC Service Units within the data center are used by each category. Labels for each of the 64 categories come from the PGNX PARMLIB member.

#### **Which Program Builds the Data Point Member**

PGM=SSA1TGRR

#### **What Does the Data Represent**

The chart is presented in the form of a horizontal bar graph. Each individual PGN group is show on a separate line of the graph. Each data point on the graph represents the percentage of IOC Service Units consumed by a specific group of PGNs.

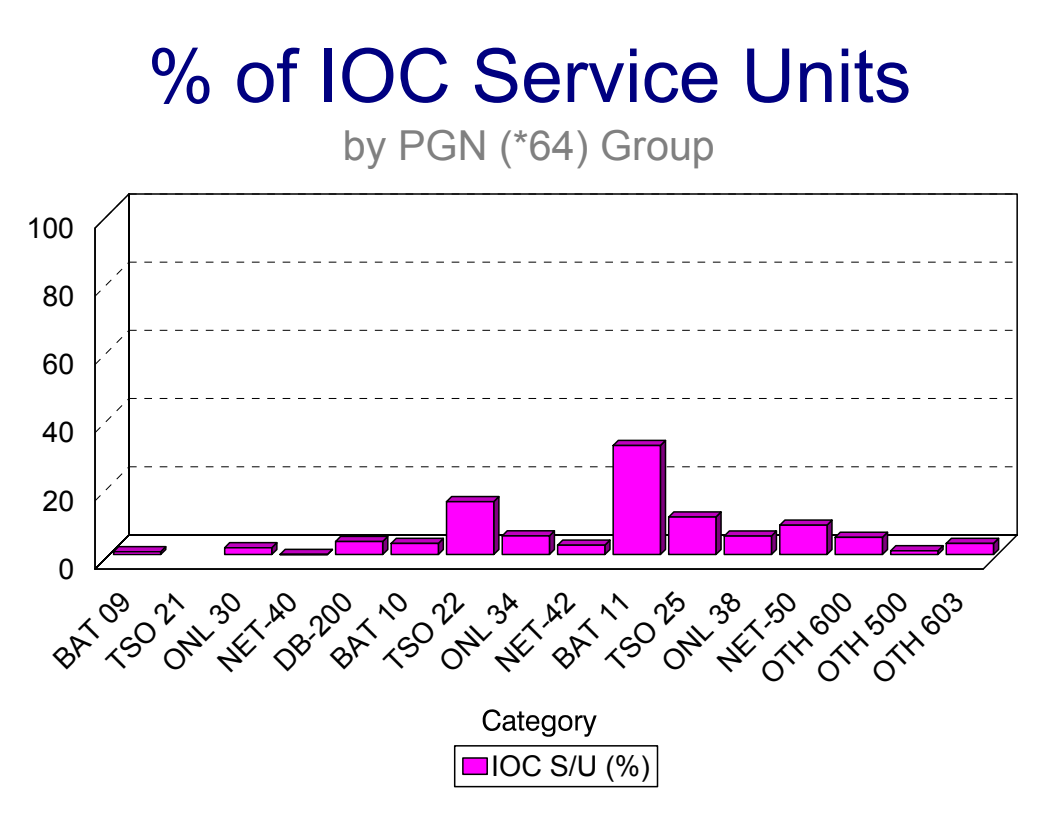

## **p1J: # of CPU Service Units by PGN(\*64) Group (PARMLIB=PGNX)** <sup>3</sup>

#### **Graph Description**

This graph allows you to divide the population of users into up to 64 categories (by Performance Group Number, RPGNs are also included) and to show how the CPU Service Units within the data center are used by each category. Labels for each of the 64 categories come from the PGNX PARMLIB member.

#### **Which Program Builds the Data Point Member**

PGM=SSA1TGRR

#### **What Does the Data Represent**

The chart is presented in the form of a horizontal bar graph. Each individual PGN group is show on a separate line of the graph. Each data point on the graph represents the actual number of CPU Service Units consumed by a specific group of PGNs.

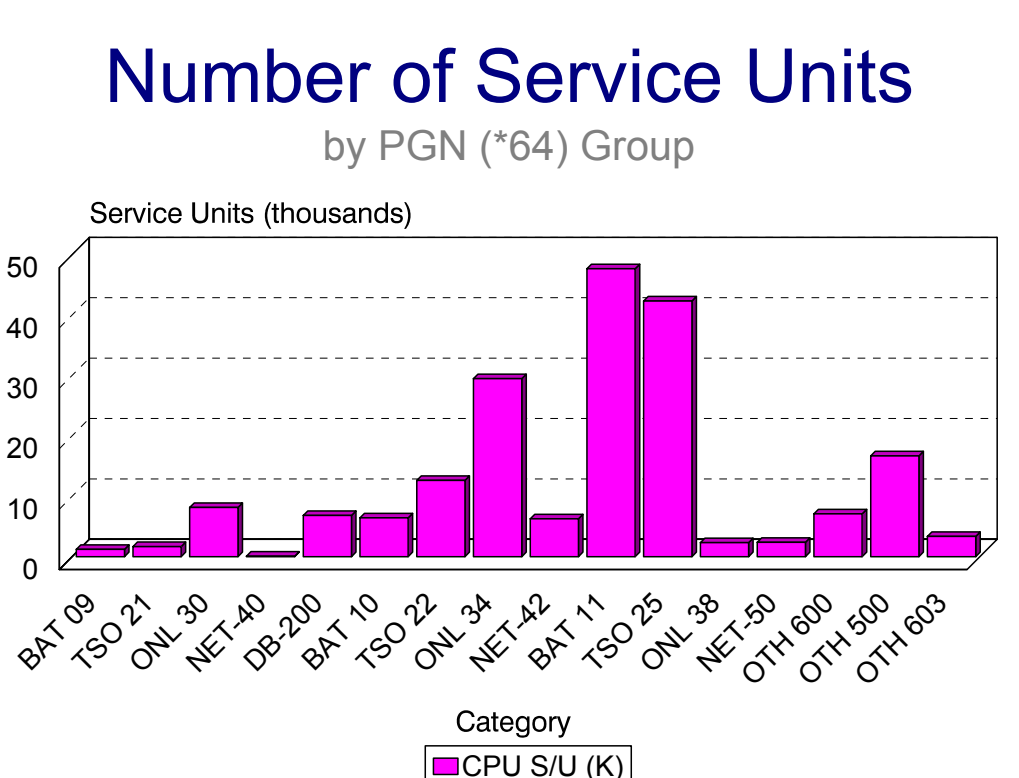

## **p1K: # of MSO Service Units by PGN(\*64) Group (PARMLIB=PGNX)** <sup>3</sup>

#### **Graph Description**

This graph allows you to divide the population of users into up to 64 categories (by Performance Group Number, RPGNs are also included) and to show how the MSO Service Units within the data center are used by each category. Labels for each of the 64 categories come from the PGNX PARMLIB member.

#### **Which Program Builds the Data Point Member**

PGM=SSA1TGRR

#### **What Does the Data Represent**

The chart is presented in the form of a horizontal bar graph. Each individual PGN group is show on a separate line of the graph. Each data point on the graph represents the actual number of MSO Service Units consumed by a specific group of PGNs.

## Number of MSO Service Units by PGN (\*64) Group

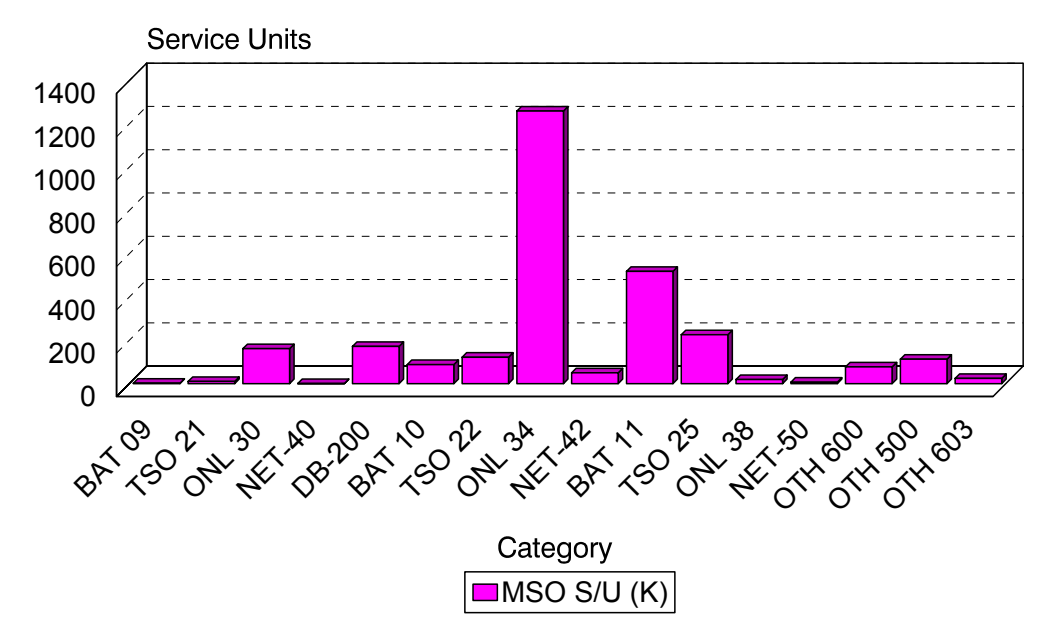

## **p1L: # of IOC Service Units by PGN(\*64) Group (PARMLIB=PGNX)** <sup>3</sup>

#### **Graph Description**

This graph allows you to divide the population of users into up to 64 categories (by Performance Group Number, RPGNs are also included) and to show how the IOC Service Units within the data center are used by each category. Labels for each of the 64 categories come from the PGNX PARMLIB member.

#### **Which Program Builds the Data Point Member**

PGM=SSA1TGRR

#### **What Does the Data Represent**

The chart is presented in the form of a horizontal bar graph. Each individual PGN group is show on a separate line of the graph. Each data point on the graph represents the actual number of IOC Service Units consumed by a specific group of PGNs.

## Number of IOC Service Units by PGN (\*64) Group

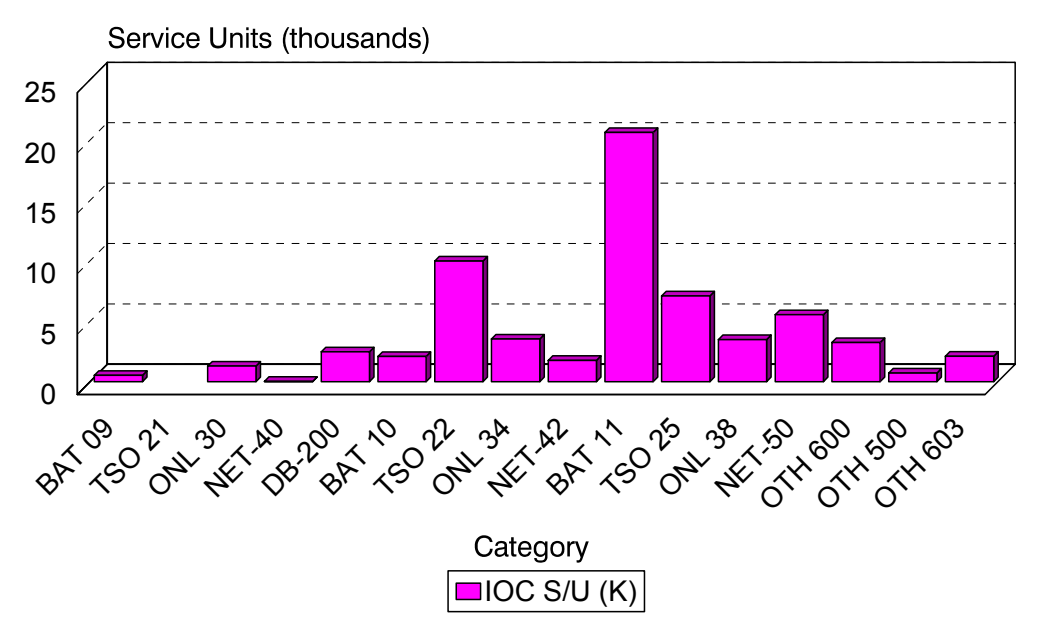

## **p1M: MIPS Usage by PGN/Service Class Name** <sup>3</sup>

#### **Graph Description:**

This graph represents the CPU Power consumption in terms of MIPS represented by a set of address spaces with no capture ratio applied. The make-up of the set of address spaces is derived through a PARMLIB member that indicates which address spaces are members of the set. If the system is running in compatibility mode, the PGN for each address space is used to identify the members of the set (PARMLIB MEMBER=&sid.PGNS). If the system is running in Goal Mode, the Service Class Name is used to identify the members of the set (PARMLIB MEMBER=&sid.SVCN). The MIPS Value is derived through the use of a table that converts % Busy values to MIPS (PARMLIB MEMBER=CPUTABLE).

#### **Which Program Builds the Data Point Member**

PGM=SSA1TGRJ

#### **What does the data represent?**

The chart is presented as a stacked bar chart showing up to 5 individual categories of work as specified in the &sid.PGNS or &sid.SVCN PARMLIB member plus a 6th category (OTHER) plus the capture ratio (UNCAP). The individual columns in the data point member represent MIPS consumed by each category of work.

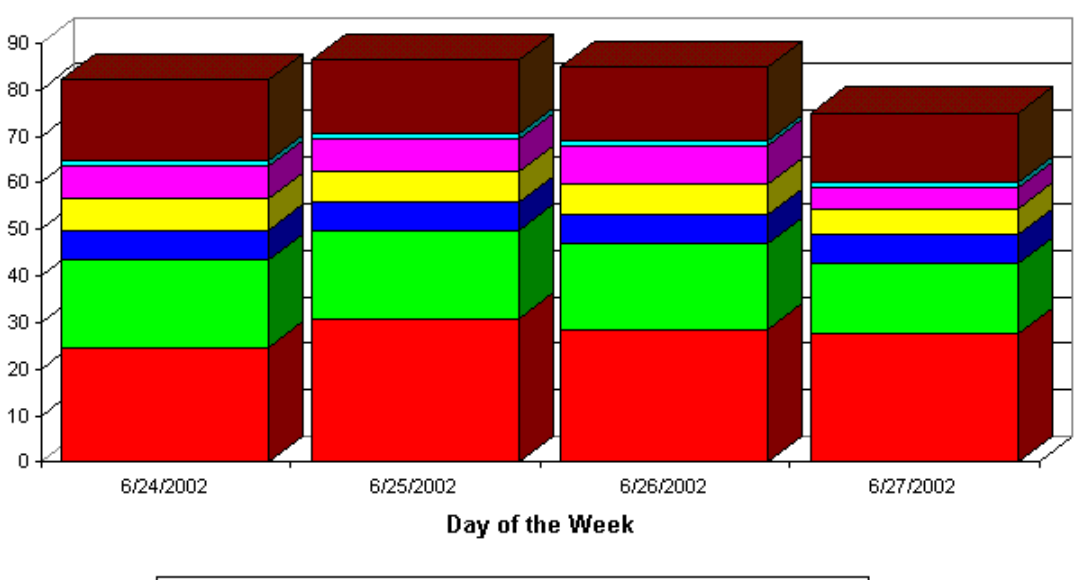

#### **MIPS Usage by PGN PT11**

BATCH LITSO LONLINE LIDATABASE LIHOT BAT LIOVERHEAD LUNCAP

## **p1N: MIPS Usage by PGN/Service Class Name, CPU S/U** <sup>3</sup>

#### **Graph Description:**

This graph represents the CPU Power consumption in terms of MIPS represented by a set of address spaces with the capture ratio applied based on % of CPU Service Units. The make-up of the set of address spaces is derived through a PARMLIB member that indicates which address spaces are members of the set. If the system is running in compatibility mode, the PGN for each address space is used to identify the members of the set (PARMLIB MEMBER=&sid.PGNS). If the system is running in Goal Mode, the Service Class Name is used to identify the members of the set (PARMLIB MEMBER=&sid.SVCN). The MIPS Value is derived through the use of a table that converts % Busy values to MIPS (PARMLIB MEMBER=CPUTABLE).

#### **Which Program Builds the Data Point Member**

PGM=SSA1TGRJ

#### **What does the data represent**

The chart is presented as a stacked bar chart showing up to 5 individual categories of work as specified in the &sid.PGNS or &sid.SVCN PARMLIB member plus a 6th category (OTHER). The individual columns in the data point member represent MIPS consumed by each category of work. The Uncaptured CPU is spread across each of the individual categories based on the percentage of CPU Service Units each category consumed.

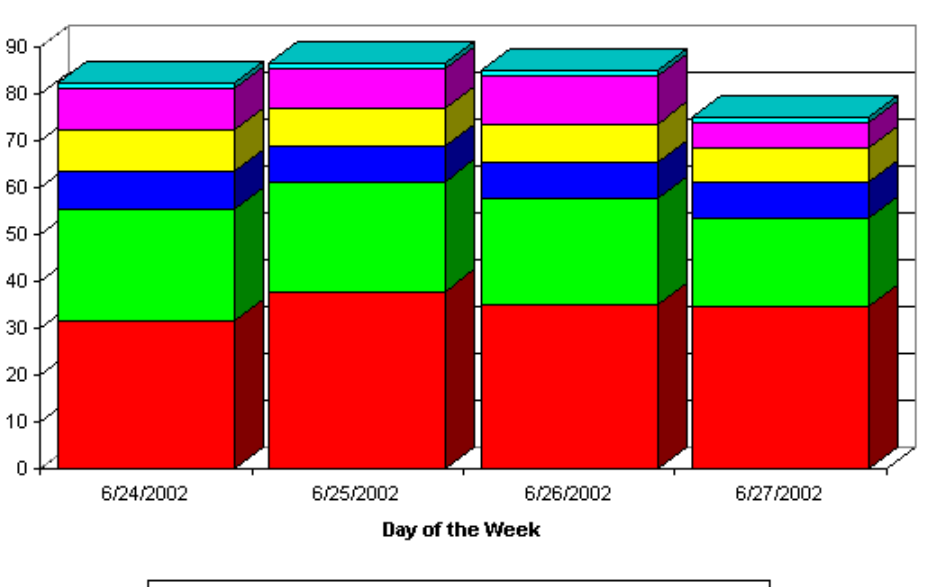

MIPS Usage by PGN, CPU S/U **PT11** 

**BATCH LETSO LEONLINE LEDATABASE LEHOT BAT LEOVERHEAD** 

## **p1O: MIPS Usage by PGN/Service Class Name, IOC S/U** <sup>3</sup>

#### **Graph Description:**

This graph represents the CPU Power consumption in terms of MIPS represented by a set of address spaces with the capture ratio applied based on % of IOC Service Units. The make-up of the set of address spaces is derived through a PARMLIB member that indicates which address spaces are members of the set. If the system is running in compatibility mode, the PGN for each address space is used to identify the members of the set (PARMLIB MEMBER=&sid.PGNS). If the system is running in Goal Mode, the Service Class Name is used to identify the members of the set (PARMLIB MEMBER=&sid.SVCN). The MIPS Value is derived through the use of a table that converts % Busy values to MIPS (PARMLIB MEMBER=CPUTABLE).

#### **Which Program Builds the Data Point Member**

PGM=SSA1TGRJ

#### **What does the data represent?**

The chart is presented as a stacked bar chart showing up to 5 individual categories of work as specified in the &sid.PGNS or &sid.SVCN PARMLIB member plus a 6th category (OTHER). The individual columns in the data point member represent MIPS consumed by each category of work. The Uncaptured CPU is spread across each of the individual categories based on the percentage of IOC Service Units each category consumed.

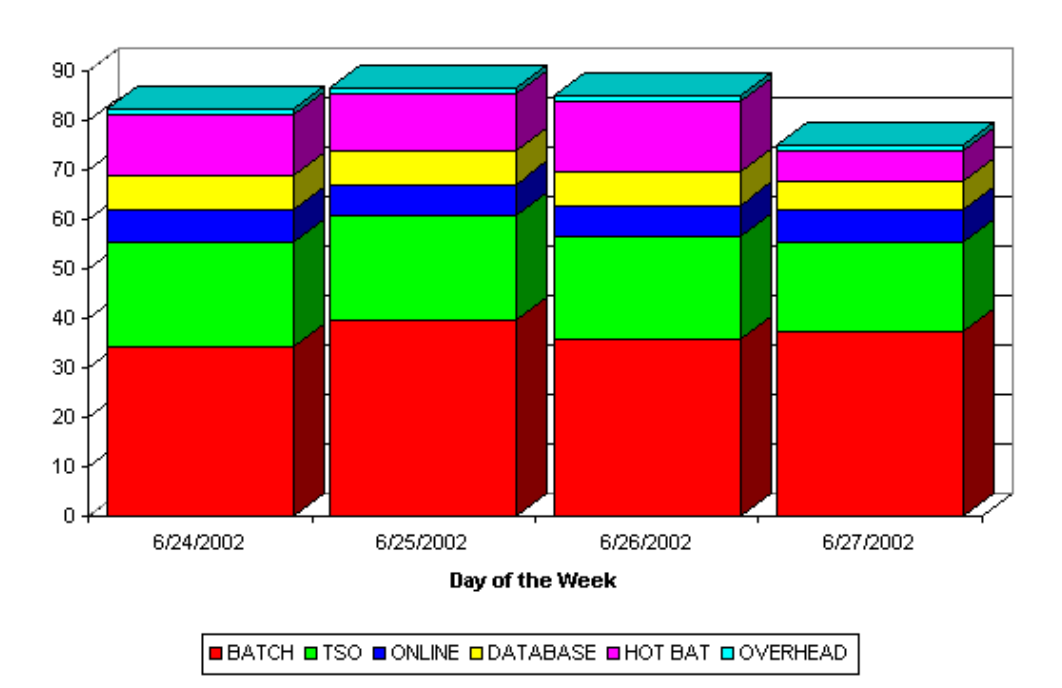

MIPS Usage by PGN, IOC S/U **PT11** 

## **p1P: MIPS Usage by PGN/Service Class Name, CPU & IOC S/U**

#### **Graph Description:**

This graph represents the CPU Power consumption in terms of MIPS represented by a set of address spaces with the capture ratio applied based on % of CPU and IOC Service Units. The make-up of the set of address spaces is derived through a PARMLIB member that indicates which address spaces are members of the set. If the system is running in compatibility mode, the PGN for each address space is used to identify the members of the set (PARMLIB MEMBER=&sid.PGNS). If the system is running in Goal Mode, the Service Class Name is used to identify the members of the set (PARMLIB MEMBER=&sid.SVCN). The MIPS Value is derived through the use of a table that converts % Busy values to MIPS (PARMLIB MEMBER=CPUTABLE).

#### **Which Program Builds the Data Point Member**

PGM=SSA1TGRJ

#### **What does the data represent?**

The chart is presented as a stacked bar chart showing up to 5 individual categories of work as specified in the &sid.PGNS or &sid.SVCN PARMLIB member plus a 6th category (OTHER). The individual columns in the data point member represent MIPS consumed by each category of work. The Uncaptured CPU is spread across each of the individual categories based on the percentage of CPU and IOC Service Units each category consumed.

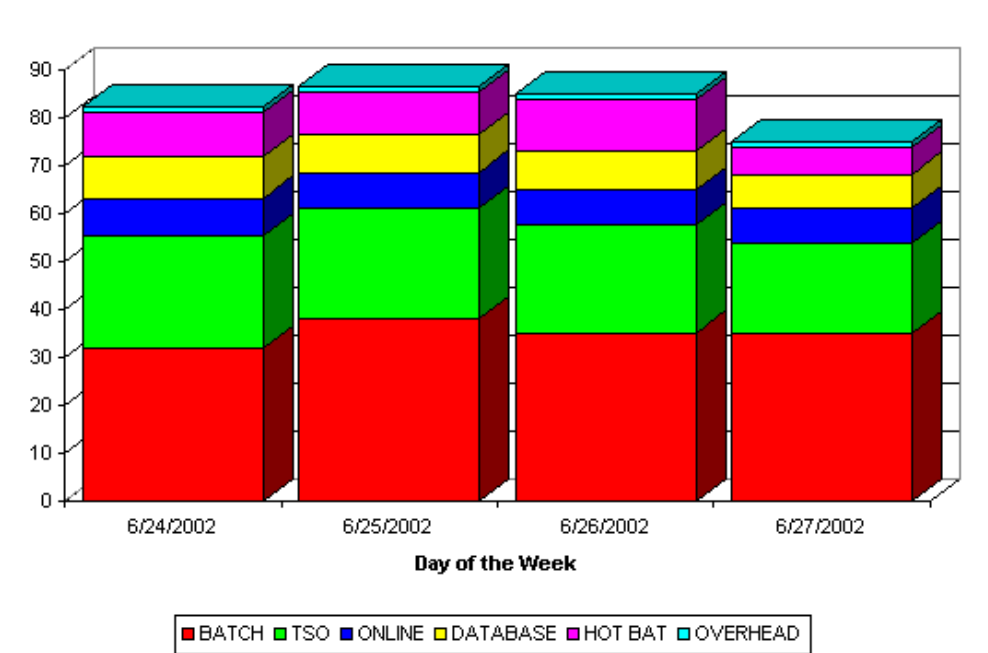

MIPS Usage by PGN, CPU & IOC S/U **PT11** 

## **p20: TSO Activity**

#### **Graph Description**

This graph shows the average number of TSO users active during a given period.

#### **Which Program Builds the Data Point Member**

PGM=SSA1TGRF

#### **What Does the Data Represent**

The chart is presented in the form of a bar graph. Each data point represents the number of active TSO users.

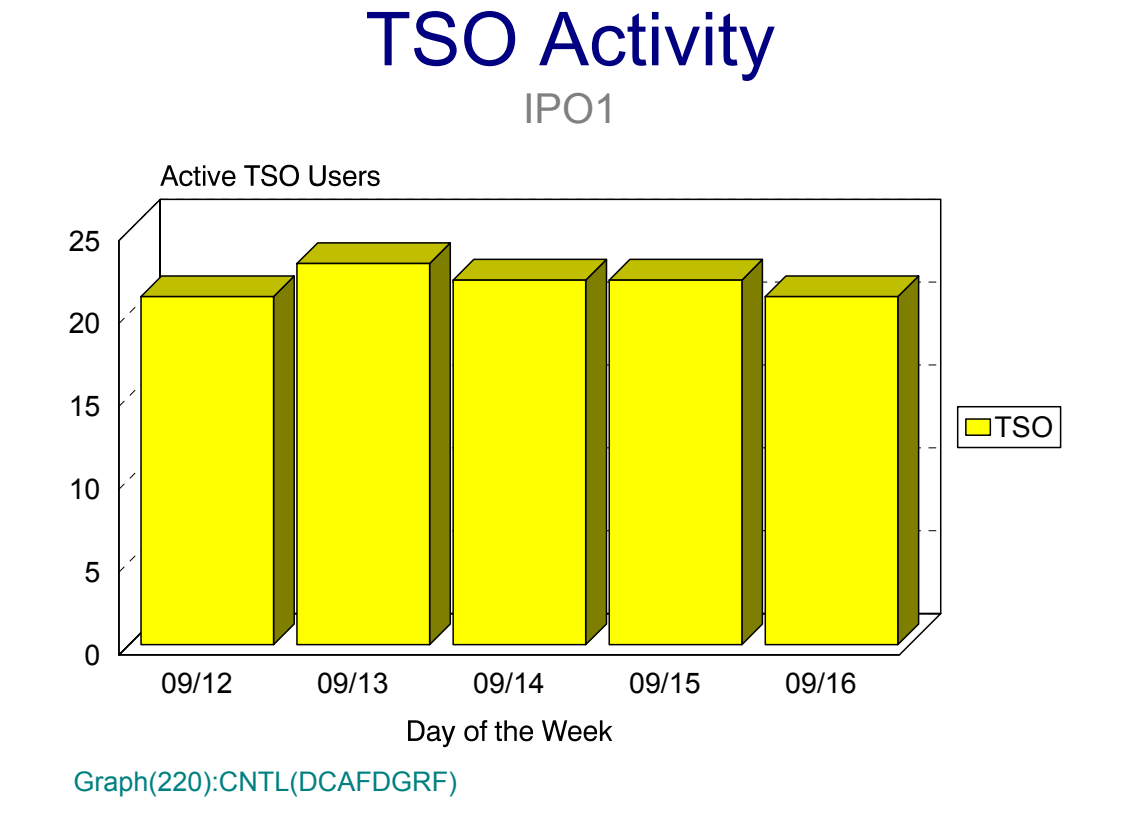

### **p21: TSO Response**

#### **Graph Description**

This graph shows the average internal response time for TSO trivial transactions during a given period. A TSO trivial transaction is one which completes in the First Period as defined to the SRM through the IPS.

#### **Which Program Builds the Data Point Member**

PGM=SSA1TGRF

#### **What Does the Data Represent**

The chart is presented in the form of a bar graph. Each data point represents the internal response time for TSO trivial transactions in hundredths of a second.

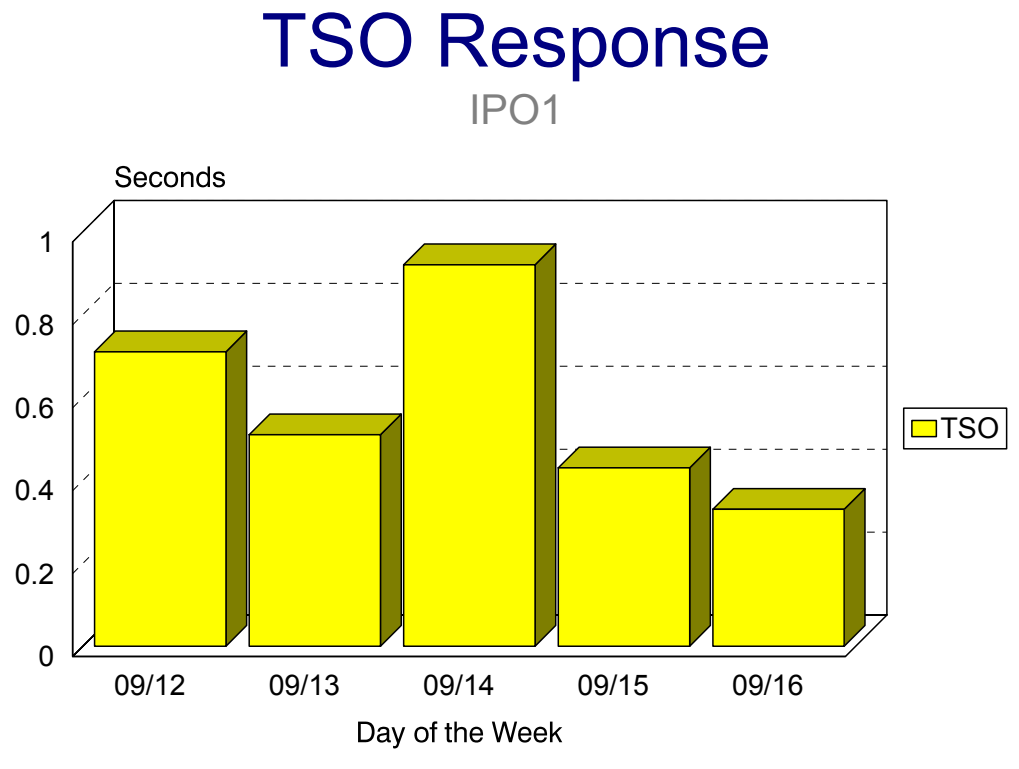

Graph(221):CNTL(DCAFDGRF)

## **p22: TSO Transaction Volume**

#### **Graph Description**

This graph shows the average number of TSO transactions that completed during a given period.

#### **Which Program Builds the Data Point Member**

PGM=SSA1TGRF

#### **What Does the Data Represent**

The chart is presented in the form of a bar graph. Each data point represents the number of TSO transactions that completed.

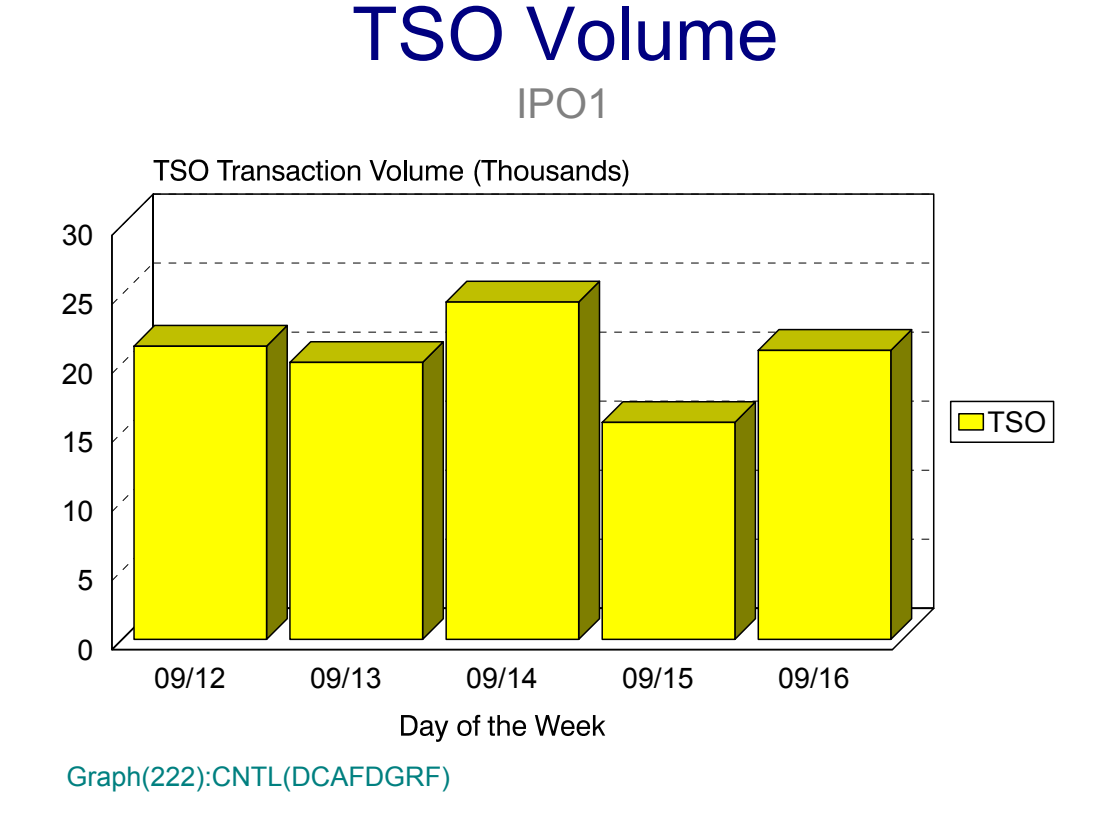

## **p23: TSO Volume by Response by PGN**

#### **Graph Description**

This horizontal bar graph shows the average number of TSO transactions that completed within a response threshold for a Performance Group Period within a PGN (Performance Group Number) during a given period.

#### **Which Program Builds the Data Point Member**

PGM=SSA1TGRH

#### **What Does the Data Represent**

The chart is presented in the form of a horizontal bar graph. Each data point represents the number of TSO transactions that completed within a threshold (e.g,  $> 0.5$  seconds) for a PGP within a PGN.

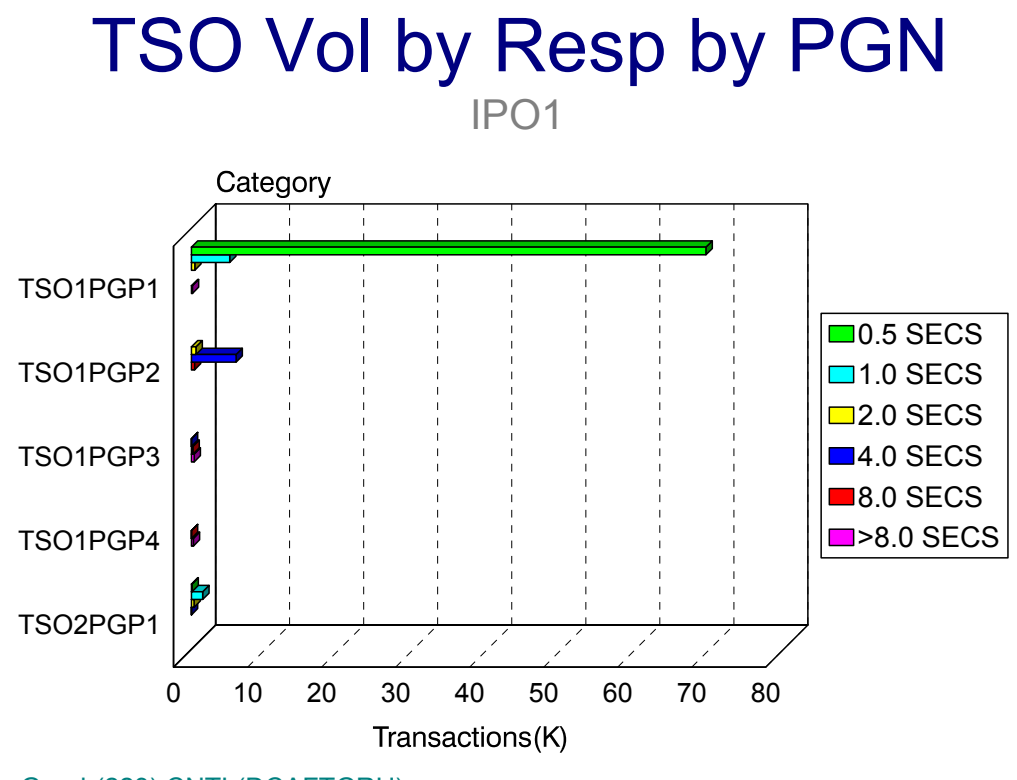

Graph(223):CNTL(DCAFTGRH)

## **p24x: TSO Volume by PGP (x=PGN)** <sup>3</sup>

#### **Graph Description**

This horizontal bar graph shows the average number of TSO transactions that completed for a Performance Group Period during a given period. A different data point member is produced for each TSO PGN (up to 4).

#### **Which Program Builds the Data Point Member**

#### PGM=SSA1TGHY

#### **What Does the Data Represent**

The chart is presented in the form of a horizontal bar graph. Each data point represents the number of TSO transactions that completed for a PGP within a PGN.

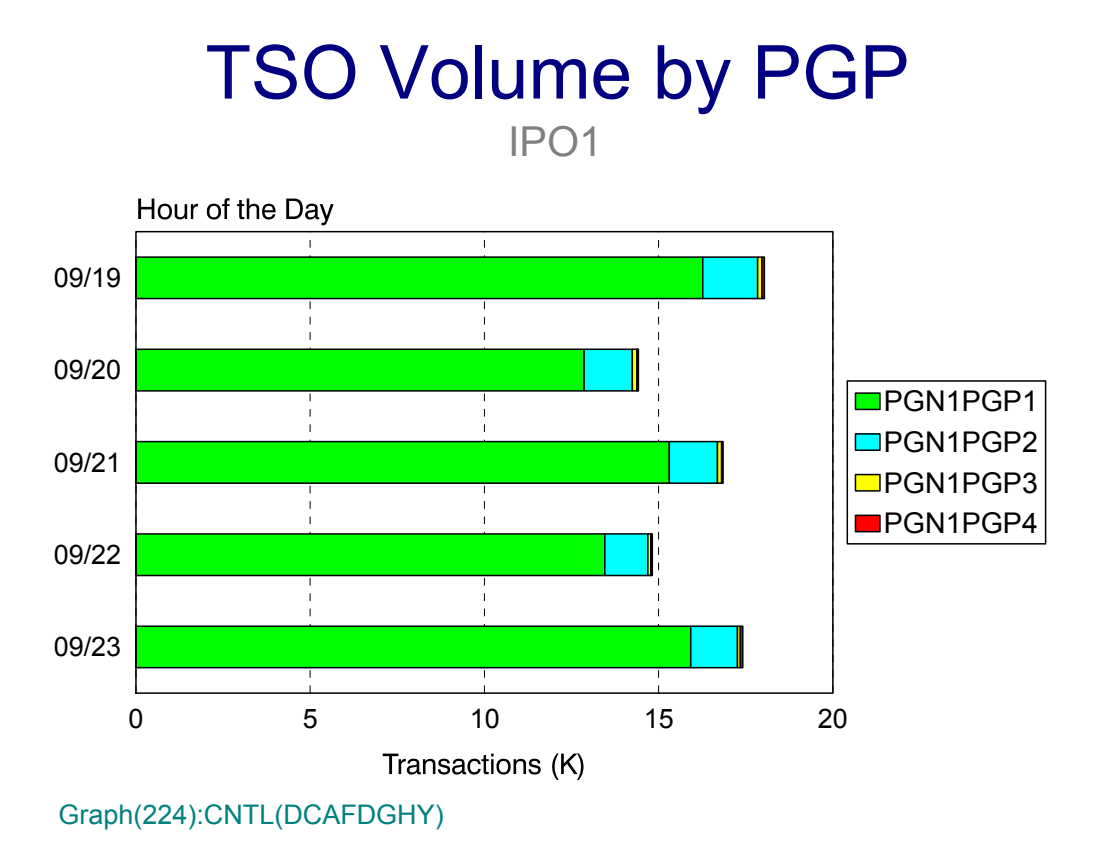

## **p25x: TSO Average Response by PGP (x=PGN)**

#### **Graph Description**

This horizontal bar graph shows the average response time for TSO transactions that completed for a Performance Group Period during a given period. A different data point member is produced for each TSO PGN (up to 4).

#### **Which Program Builds the Data Point Member**

PGM=SSA1TGHY

#### **What Does the Data Represent**

The chart is presented in the form of a horizontal bar graph. Each data point represents the average response for all TSO transactions that completed for a PGP within a PGN.

# TSO Average Response by PGP

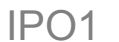

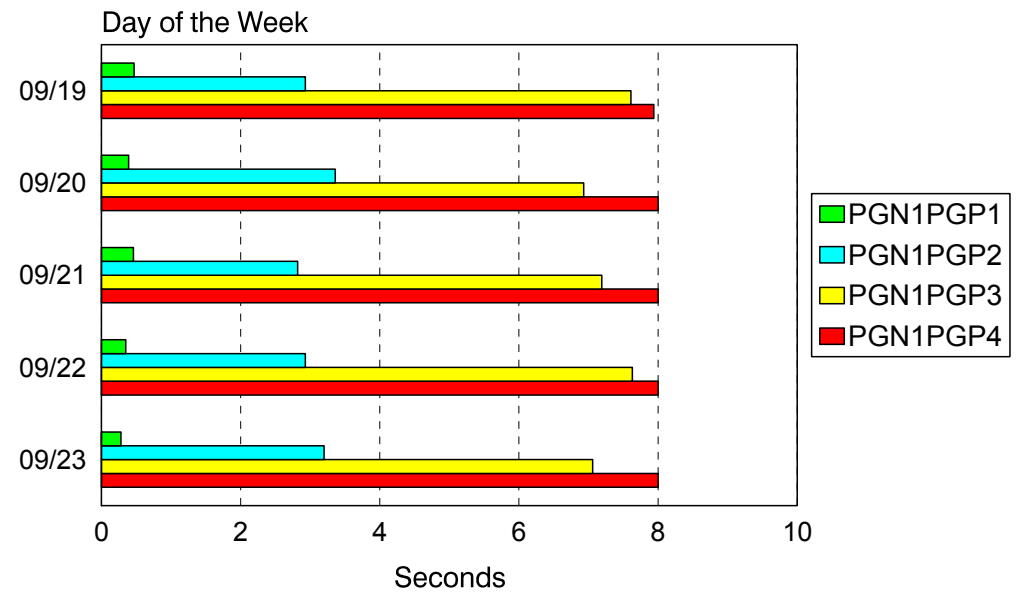

Graph(225):CNTL(DCAFDGHY)

## **p30: Batch JOB Throughput** <sup>3</sup>

#### **Graph Description**

This graph shows the average number of Batch JOBs that terminated during a given period.

#### **Which Program Builds the Data Point Member**

PGM=SSA1TGRF

#### **What Does the Data Represent**

The chart is presented in the form of a bar graph. Each data point represents the number of JOBs that terminated.

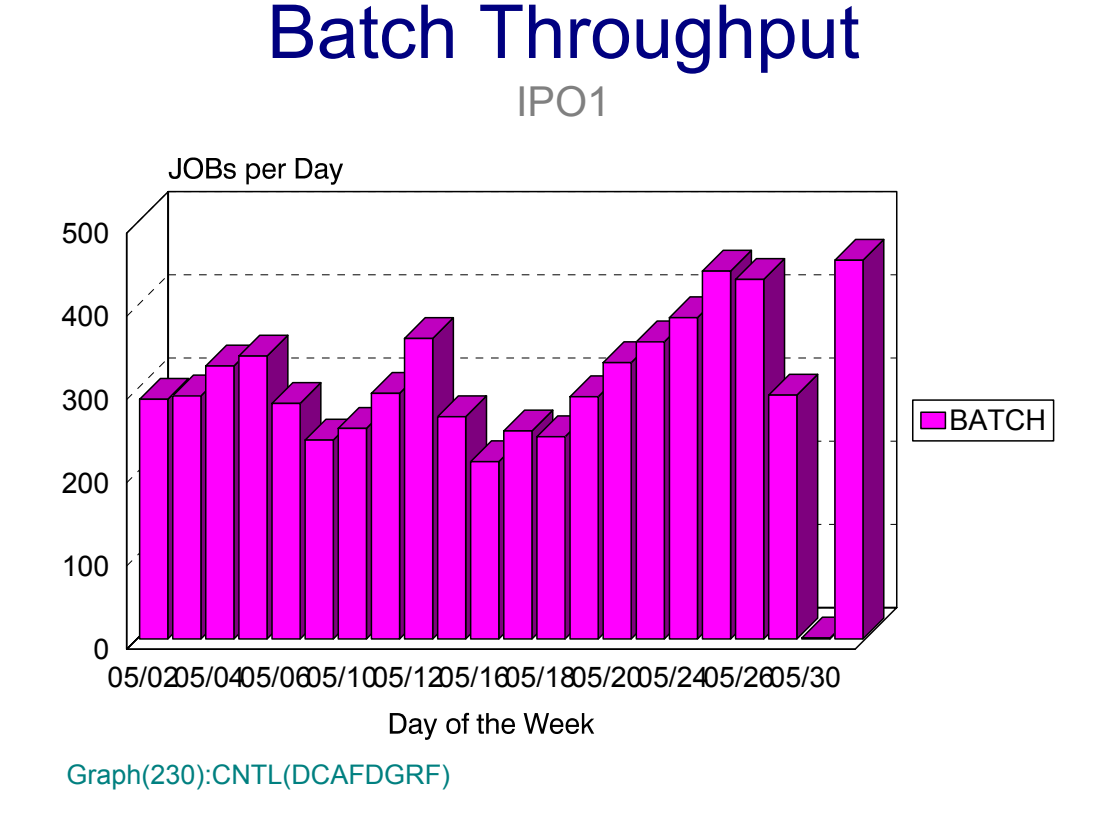

## **p301-306:Batch JOB Throughput by Initiator Group (PARMLIB=JOBS)** <sup>3</sup>

#### **Graph Description**

This set of graphs, one for each category of Initiator class, shows the average number of Batch JOBs within a specific set of Initiator classes that terminated during a given period. Up to six sets of Initiator classes can be defined via the JOBS member of PARMLIB. The label for each group is also determined from the JOBS member of PARMLIB.

#### **Which Program Builds the Data Point Member**

PGM=SSA1TGRF

#### **What Does the Data Represent**

The chart is presented in the form of a bar graph. Each data point represents the number of JOBs that terminated in a specified Initiator group.

## **p31: Batch JOB Turnaround**

#### **Graph Description**

This graph shows the average turnaround time for Batch JOBs that terminated during a given period. Turnaround time is defined as the elapsed time from JES Reader time to JOB termination.

**Which Program Builds the Data Point Member**

PGM=SSA1TGRF

#### **What Does the Data Represent**

The chart is presented in the form of a bar graph. Each data point represents the average turnaround time in minutes for all Batch JOBs that terminated during the period.

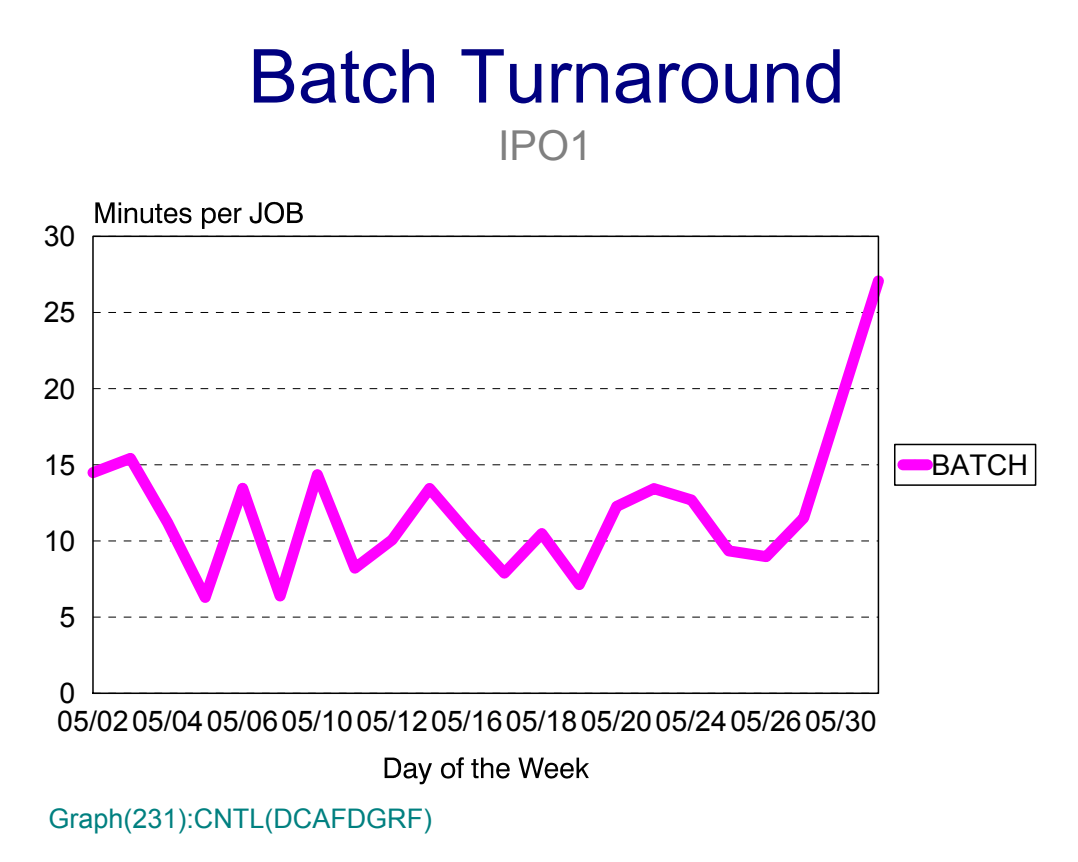

## **p311-316: Batch JOB Turnaround by Initiator Group (PARMLIB=JOBS)** <sup>3</sup>

#### **Graph Description**

This set of graphs, one for each category of Initiator class, shows the average turnaround time for all Batch JOBs within a specific set of Initiator classes that terminated during a given period. Up to six sets of Initiator classes can be defined via the JOBS member of PARMLIB. The label for each group is also determined from the JOBS member of PARMLIB.

#### **Which Program Builds the Data Point Member**

PGM=SSA1TGRF

#### **What Does the Data Represent**

The chart is presented in the form of a bar graph. Each data point represents the average turnaround time, in minutes, for all JOBs that terminated in a specified Initiator group.

## **p33: Batch JOB CPU Time in 64 Groups (PARMLIB=JGRP)** <sup>3</sup>

#### **Graph Description**

This graph shows who was actually using CPU time during any given period (BEGIN TIME:END TIME), based on JOBNAME. The JGRP member of PARMLIB allows you to group JOBs into up to 64 categories by JOBNAME or fragment of JOBNAME (wildcards). Then the actual CPU time used by that category is shown on this graph. Labels are determined from the JGRP member as well.

#### **Which Program Builds the Data Point Member**

PGM=SSA1TGRD

#### **What Does the Data Represent**

The chart is presented in the form of a horizontal bar graph. Each line shows the number of CPU seconds, in hundredths of a second, that were used by a particular category of user, based on JOBNAME.

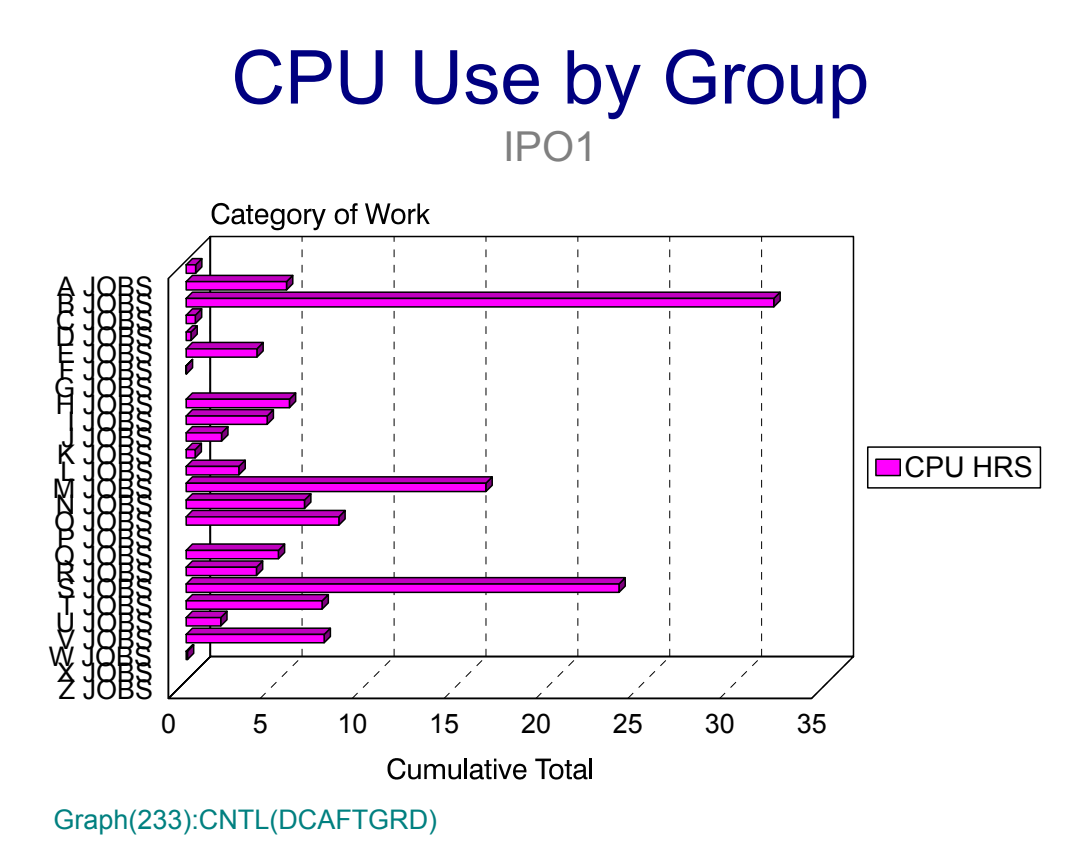

### **p35: Task Availability** <sup>3</sup>

#### **Graph Description**

This graph shows when a JOB or Started Task started and terminated during any given period (BEGIN TIME:END TIME), based on JOBNAME.

The Hourly form of the graph (135) allows you to specify, via the INCLUDE DD Statement, up to 24 individual JOBs or Started Tasks, for a specific date. The availability of those JOBs or Started Tasks for that date is shown: a red bar shows when the task was down, a green bar shows when the task was active.

The Daily form of the graph (235) allows you to specify, via the INCLUDE DD Statement, a specific JOB or Started Task, for a specific date range (BEGIN DATE:END DATE). The availability of that JOB or Started Task for each date in the date range is shown: a red bar shows when the task was down, a green bar shows when the task was active.

#### **Which Program Builds the Data Point Member**

PGM=SSA1TGRV

#### **What Does the Data Represent**

The chart is presented in the form of a horizontal bar graph. Each line shows the time a JOB or Started Task was up (green bar) or was down (red bar).

## Selected JOB Availability **CICSGATH**

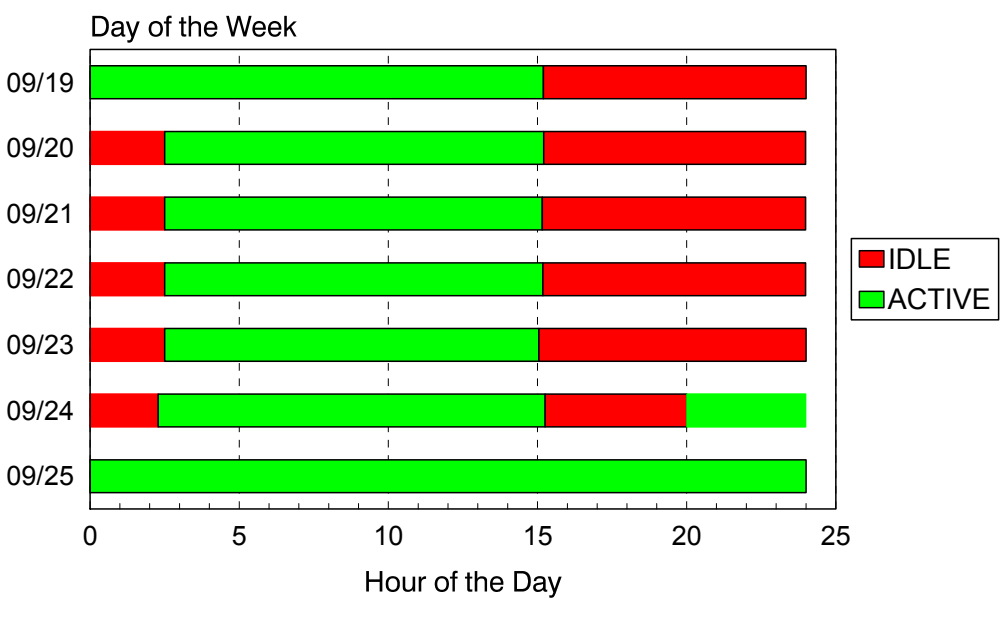

Graph(235):CNTL(DCAFDGRV)

## **p36: Task Unscheduled Outage by Incident (Uses SCHEDLIB)** <sup>3</sup>

#### **Graph Description**

This graph is used to map actual outages against scheduled availability. The graph relies on a library named SCHEDLIB that contains the scheduled availability of specified JOBs or Started Tasks. The members in SCHEDLIB represent tasks, by name, for all tasks that are to be included in the graph for the period. JOBs or Started Tasks can be grouped into categories as well.

The schedule for each task in SCHEDLIB can be according to day of the month (the default) or it can be according to day of the week (SCHEDLIB WEEKLY FORMAT=YES). Only the actual days specified (SELECTED DAY) for the date range (BEGIN DATE:END DATE) are taken into consideration when plotting the graph.

#### **Which Program Builds the Data Point Member**

PGM=SSA1TGRK

#### **What Does the Data Represent**

The chart is shown as a vertical side-by-side bar graph. Each category (or JOB or Started Task, depending on the SCHEDLIB member) has a single bar showing the number of minutes of unscheduled outage, along with the number of times an unscheduled outage occurred.

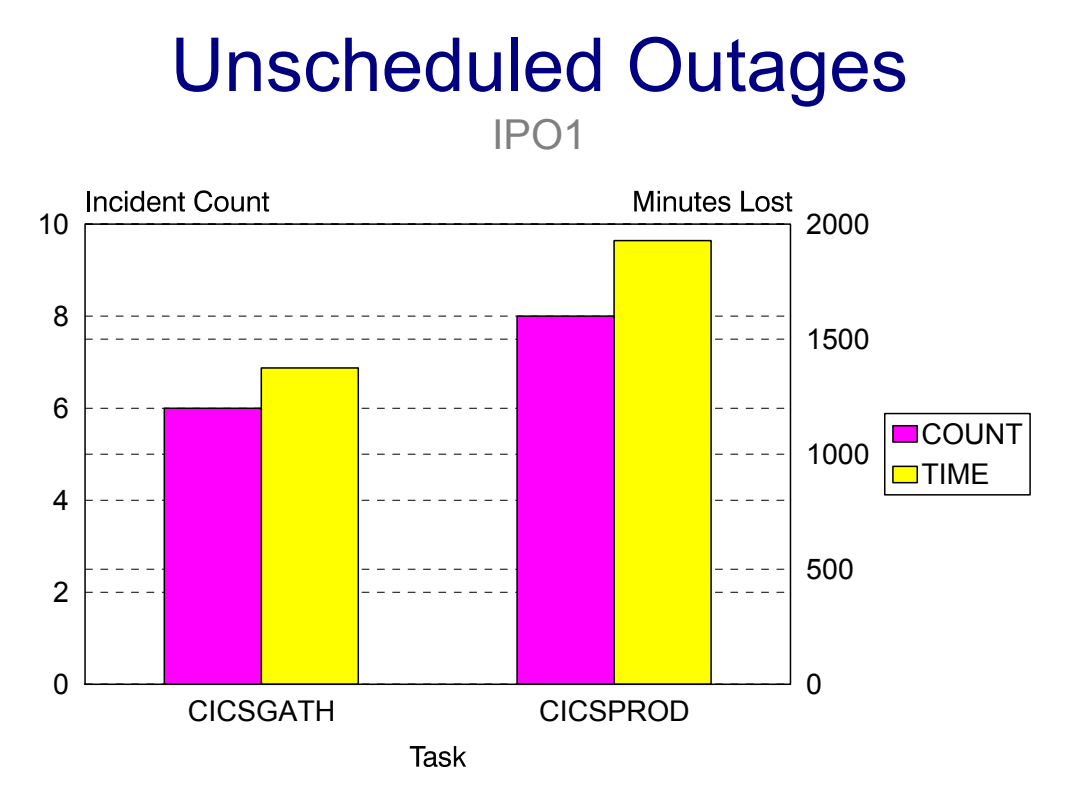

Graph(236):CNTL(DCAFTGRK)

## **p37: Task Uptime % Against Objectives (Uses SCHEDLIB)** <sup>3</sup>

#### **Graph Description**

This graph is used to map the percentage of task availability against specific objectives. The graph relies on a library named SCHEDLIB that contains the scheduled availability of specified JOBs or Started Tasks. The members in SCHEDLIB represent tasks, by name, for all tasks that are to be included in the graph for the period. JOBs or Started Tasks can be grouped into categories as well.

The schedule for each task in SCHEDLIB can be according to day of the month (the default) or it can be according to day of the week (SCHEDLIB WEEKLY FORMAT=YES). Only the actual days specified (SELECTED DAY) for the date range (BEGIN DATE:END DATE) are taken into consideration when plotting the graph.

#### **Which Program Builds the Data Point Member**

PGM=SSA1TGRK

#### **What Does the Data Represent**

The chart is shown as a horizontal bar graph. Each category (or JOB or Started Task, depending on the SCHEDLIB member) has a single horizontal bar showing the percentage of availability for that category, above a horizontal bar showing the availability objective for the category.

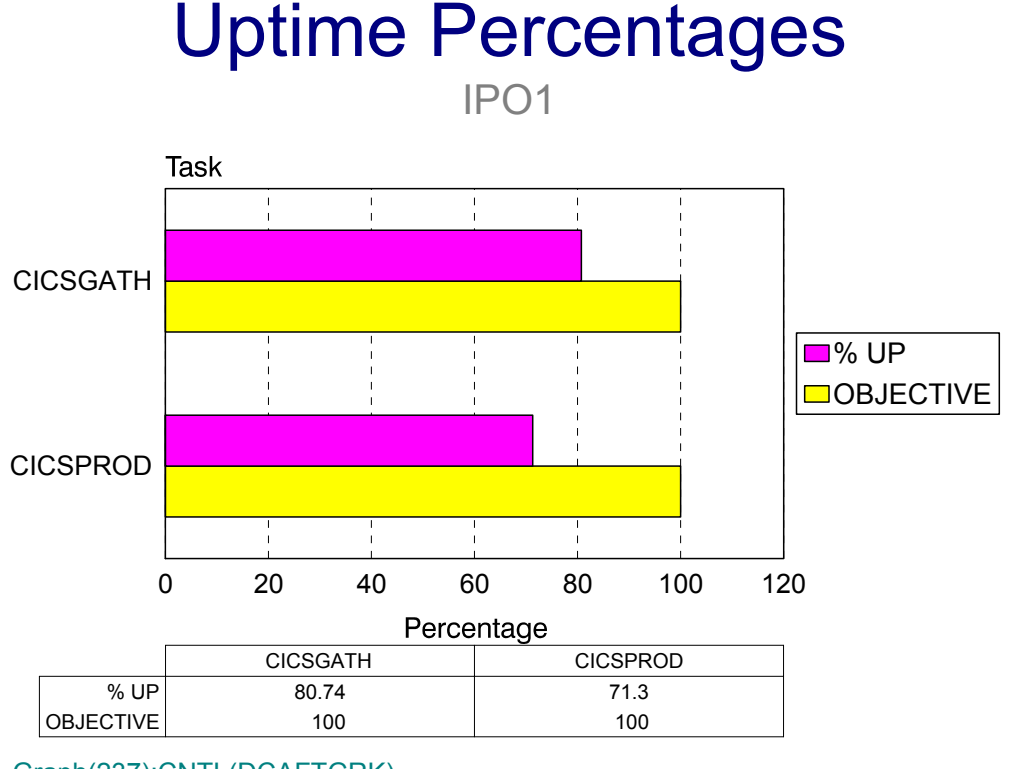

Graph(237):CNTL(DCAFTGRK)

## **p40: DASD Overall Average Device Busy %** <sup>3</sup>

#### **Graph Description**

This graph shows, for all DASD devices associated with a given system, the overall average device busy percentage. If you want to build this graph with a selected set of DASD devices, use the SSA1TGFT program along with a //INCLUDE file that consists of DASD Device Addresses in the form DASDccuu where the "ccuu" is the actual device address. A range of device addresses can be specified by using an asterisk to terminate the entry. For example, an entry of DASD023\* would include all devices in the range 0230-023F.

#### **Which Program Builds the Data Point Member**

PGM=SSA1TGRF

#### **What Does the Data Represent**

The chart is presented as a bar graph. Each data point represents the average DASD device busy percentage, taking into consideration all DASD devices.

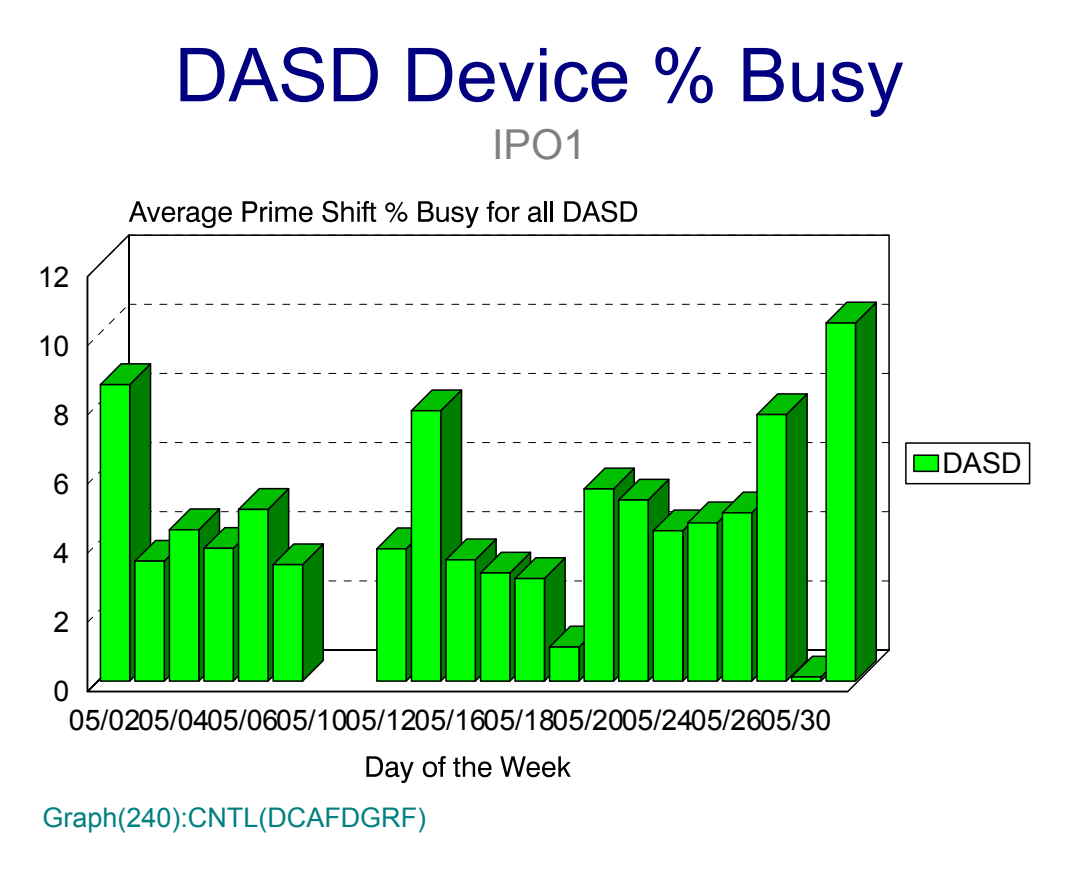

## **p41: DASD Overall Average Queue Delay** <sup>3</sup>

#### **Graph Description**

This graph shows, for all DASD devices associated with a given system, the overall average in storage queue delay time. If you want to build this graph with a selected set of DASD devices, use the SSA1TGFT program along with a //INCLUDE file that consists of DASD Device Addresses in the form DASDccuu where the "ccuu" is the actual device address. A range of device addresses can be specified by using an asterisk to terminate the entry. For example, an entry of DASD023\* would include all devices in the range 0230-023F.

#### **Which Program Builds the Data Point Member**

PGM=SSA1TGRF

#### **What Does the Data Represent**

The chart is presented as a bar graph. Each data point represents the average DASD queue delay time, in hundredths of a millisecond, taking into consideration all DASD devices.

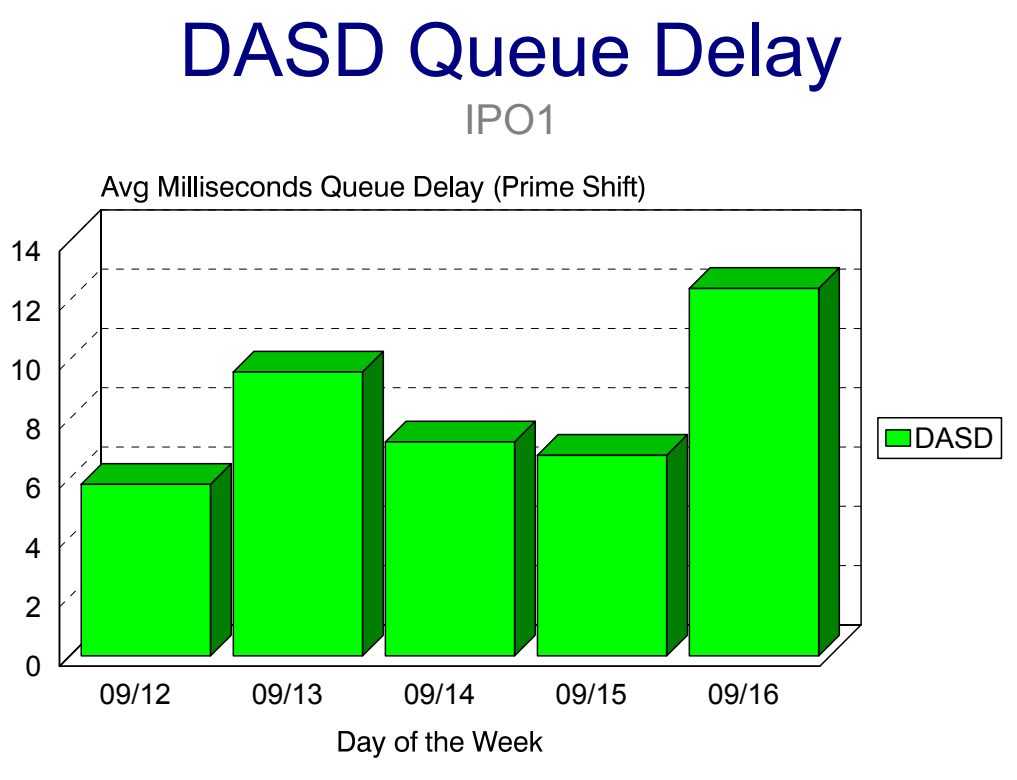

Graph(241):CNTL(DCAFDGRF)

## **p42: DASD Overall Average I/O Service Time** <sup>3</sup>

#### **Graph Description**

This graph shows, for all DASD devices associated with a given system, the overall average I/O service time, exclusive of queue delay time. If you want to build this graph with a selected set of DASD devices, use the SSA1TGFT program along with a //INCLUDE file that consists of DASD Device Addresses in the form DASDccuu where the "ccuu" is the actual device address. A range of device addresses can be specified by using an asterisk to terminate the entry. For example, an entry of DASD023\* would include all devices in the range 0230-023F.

#### **Which Program Builds the Data Point Member**

PGM=SSA1TGRF

#### **What Does the Data Represent**

The chart is presented as a bar graph. Each data point represents the average DASD I/O service time in hundredths of a millisecond, taking into consideration all DASD devices.

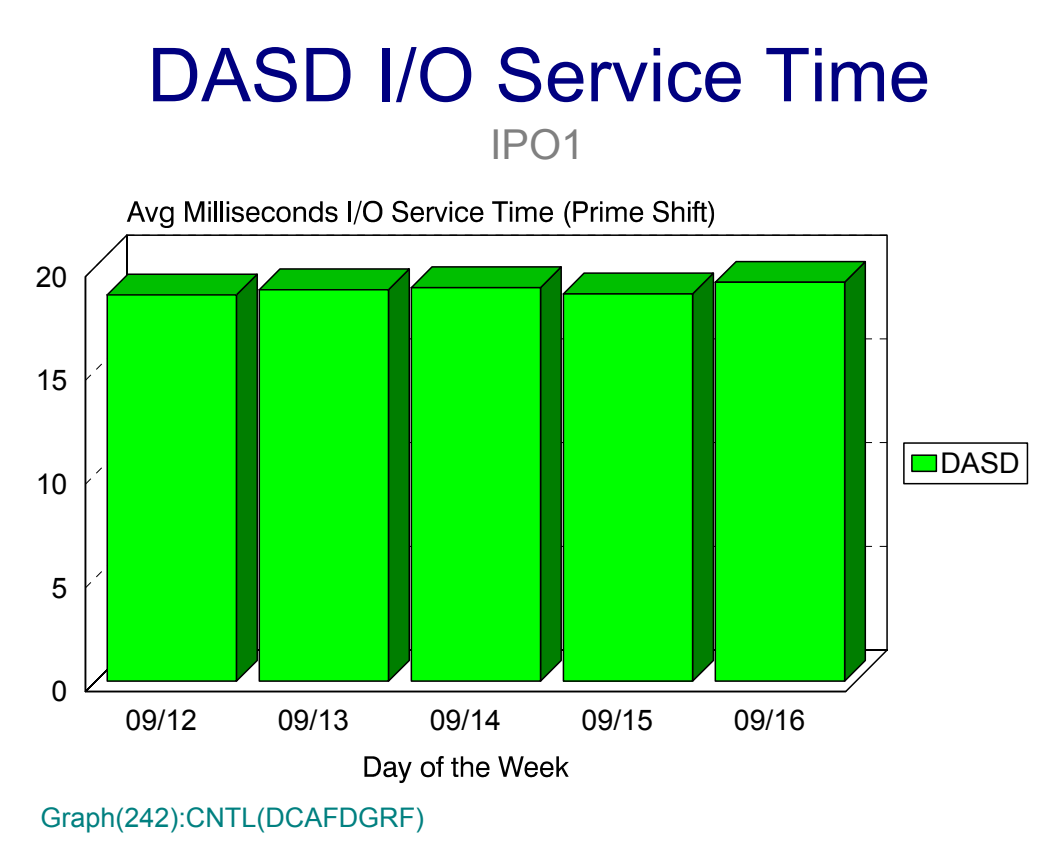

## **p43: DASD Overall Average SIO per Second**

#### **Graph Description**

This graph shows, for all DASD devices associated with a given system, the overall average number of I/O operations per second. If you want to build this graph with a selected set of DASD devices, use the SSA1TGFT program along with a //INCLUDE file that consists of DASD Device Addresses in the form DASDccuu where the "ccuu" is the actual device address. A range of device addresses can be specified by using an asterisk to terminate the entry. For example, an entry f DASD023\* would include all devices in the range 0230-023F.

#### **Which Program Builds the Data Point Member**

PGM=SSA1TGRF

#### **What Does the Data Represent**

The chart is presented as a bar graph. Each data point represents the number of I/O operations per second (SIO), taking into consideration all DASD devices.

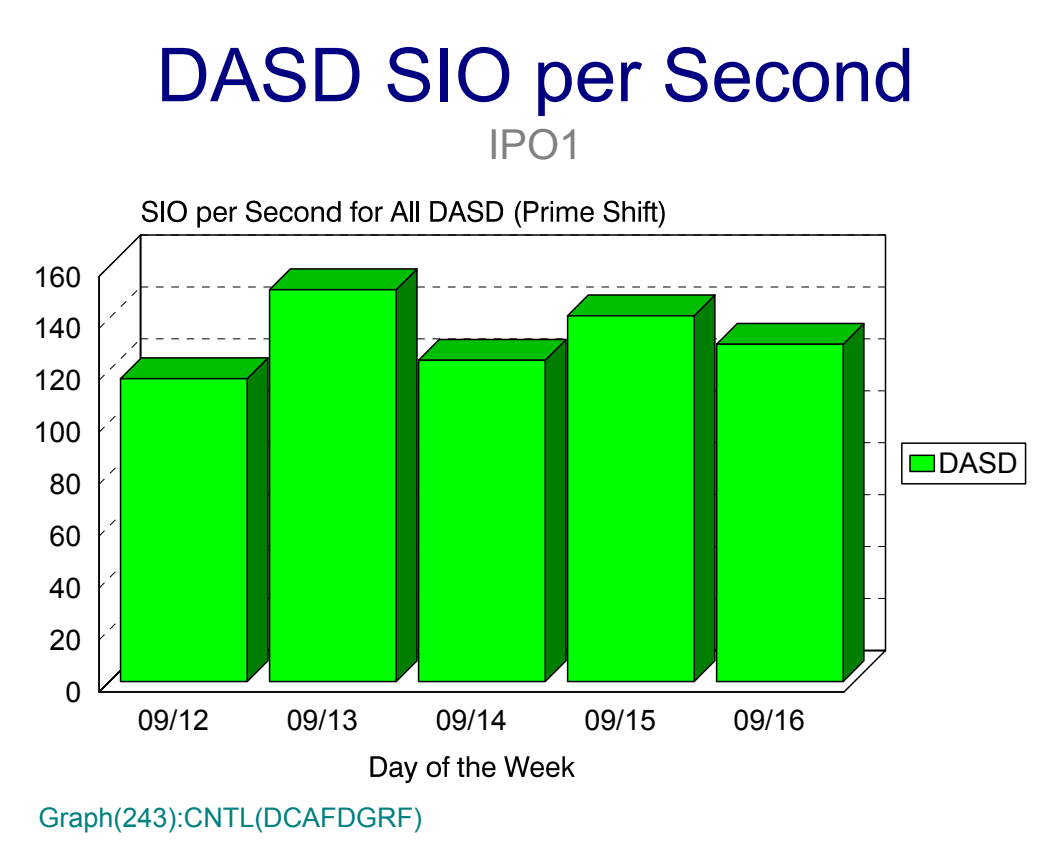

## **p50: Channel Overall Average % Busy** <sup>3</sup>

#### **Graph Description**

This graph shows, for all Channel or CHPIDs associated with a given system, the overall average busy percentage. If you want to build this graph with a selected set of Channels or CHPIDs, use the SSA1TGFT program along with a //INCLUDE file that consists of Channel Addresses in the form CHANnnnn where the "nnnn" is the actual channel or CHPID address. A range of channel addresses can be specified by using an asterisk to terminate the entry. For example, an entry of CHAN008\* would include all channels and CHPIDs in the range 0080-008F.

#### **Which Program Builds the Data Point Member**

PGM=SSA1TGRF

#### **What Does the Data Represent**

The chart is presented as a bar graph. Each data point represents the average busy percentage, taking into consideration all Channels and CHPIDs.

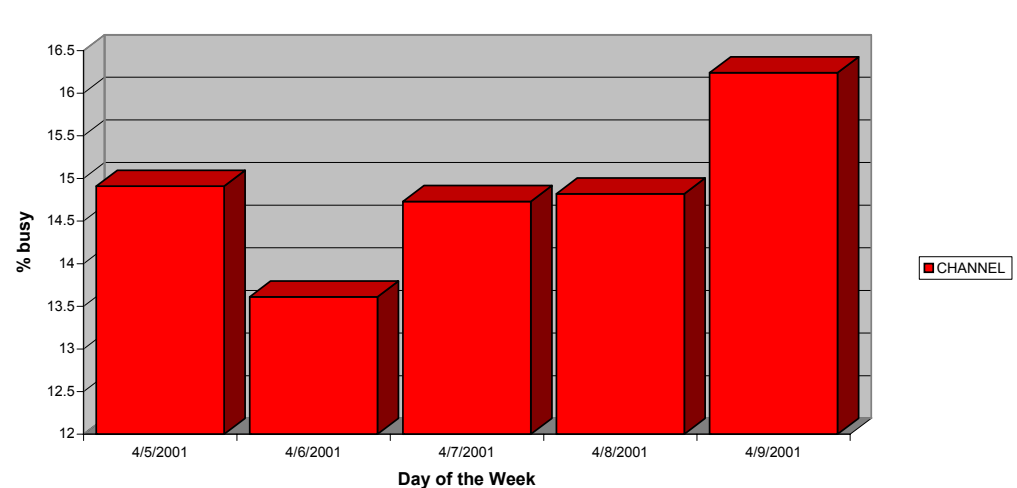

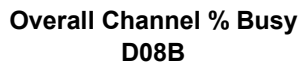

## **p5xx: Individual Channel Average % Busy** <sup>3</sup>

#### **Graph Description**

This graph shows, for a specific Channel or CHPID associated with a given system, the average busy percentage. Each separate channel or CHPID is represented by a separate Data Point member, the hex value of the Channel or CHPID being part of the Member name (e.g, Channel 0A would produce member p50A).

#### **Which Program Builds the Data Point Member**

PGM=SSA1TGRQ

#### **What Does the Data Represent**

The chart is presented as a bar graph. Each data point represents the average busy percentage for a specific Channel or CHPID.

# Individual Channel Average % **Busy**

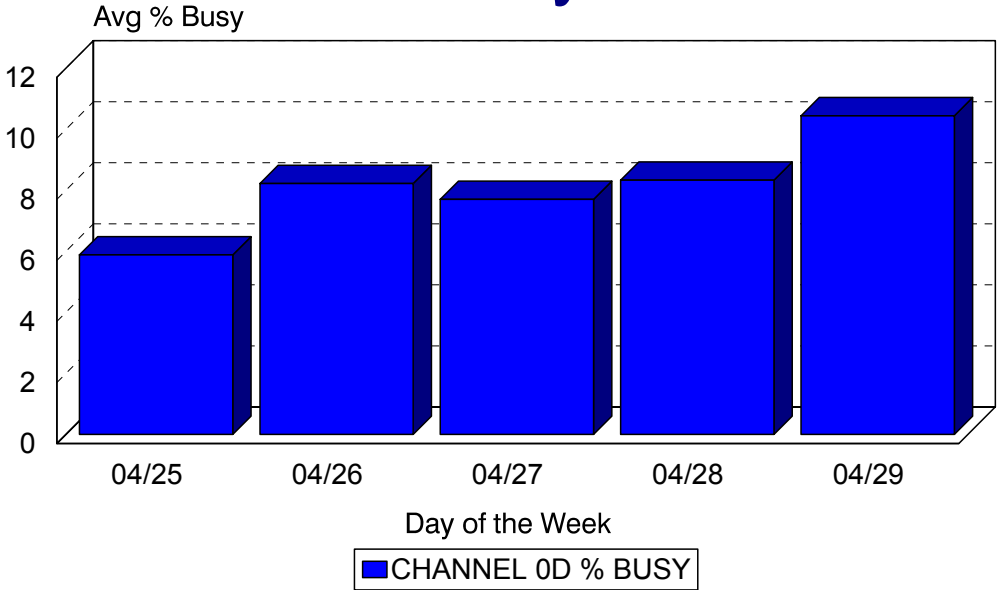

## **pE0E: CPU % Busy Early Shift (PARMLIB=CPUV)** <sup>3</sup>

#### **Graph Description**

This graph portrays how saturated the CPU has become during Early Shift, in terms of percent busy, based on thresholds contained in the CPUV member of PARMLIB. The CPUV member contains percent busy thresholds. The actual CPU percent busy is plotted against those thresholds. In the Hourly version of the graph (1E0E) the graph shows how many minutes of each Early Shift hour, on average, the CPU percent busy exceeded each specified threshold. In the Daily, Weekly and Monthly versions of the graph, the graph shows how many hours of each Early Shift, on average, the CPU percent busy exceeded each specified threshold.

#### **Which Program Builds the Data Point Member**

PGM=SSA1TGRE

#### **What Does the Data Represent**

The chart is presented as an area graph. Each data point represents the amount of Early Shift elapsed time during which the CPU exceeded a specified threshold.

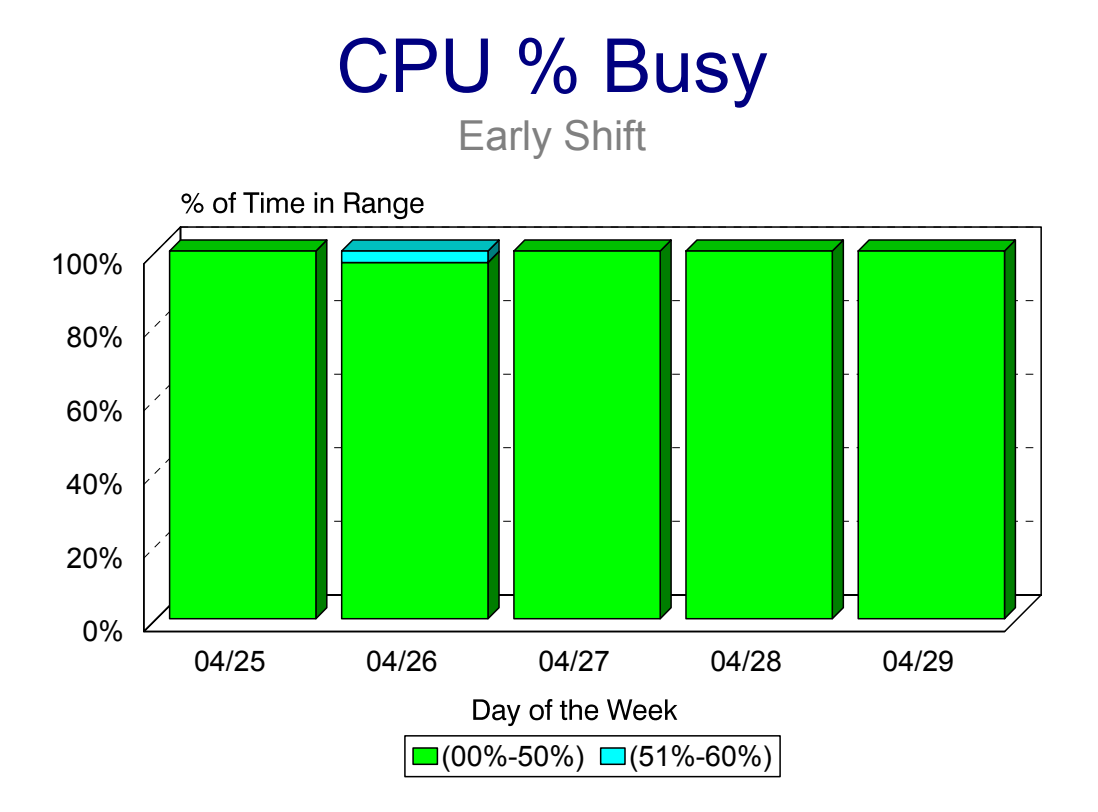

## **pE0P: CPU % Busy Prime Shift (PARMLIB=CPUV)** <sup>3</sup>

#### **Graph Description**

This graph portrays how saturated the CPU has become during Prime Shift, in terms of percent busy, based on thresholds contained in the CPUV member of PARMLIB. The CPUV member contains percent busy thresholds. The actual CPU percent busy is plotted against those thresholds. In the Hourly version of the graph (1E0P) the graph shows how many minutes of each Prime Shift hour, on average, the CPU percent busy exceeded each specified threshold. In the Daily, Weekly and Monthly versions of the graph, the graph shows how many hours of each Prime Shift, on average, the CPU percent busy exceeded each specified threshold.

#### **Which Program Builds the Data Point Member**

PGM=SSA1TGRE

#### **What Does the Data Represent**

The chart is presented as an area graph. Each data point represents the amount of Prime Shift elapsed time during which the CPU exceeded a specified threshold.

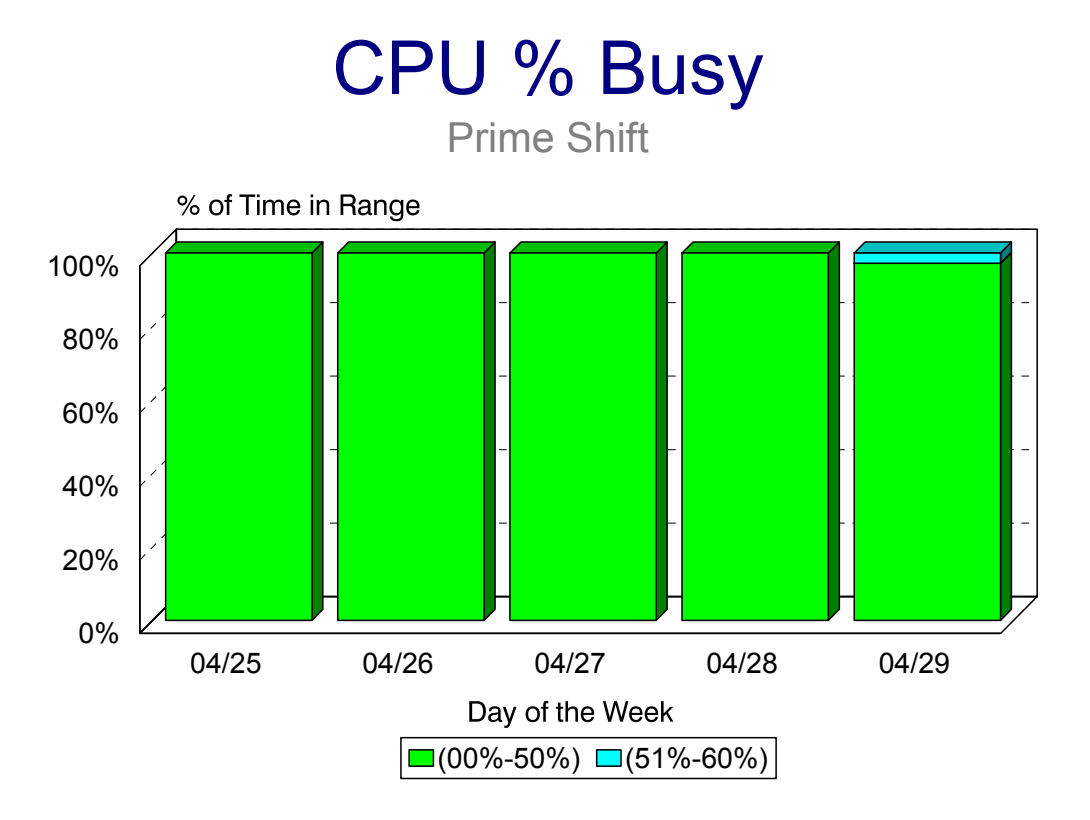

## **pE0L: CPU % Busy Late Shift (PARMLIB=CPUV)** <sup>3</sup>

#### **Graph Description**

This graph portrays how saturated the CPU has become during Late Shift, in terms of percent busy, based on thresholds contained in the CPUV member of PARMLIB. The CPUV member contains percent busy thresholds. The actual CPU percent busy is plotted against those thresholds. In the Hourly version of the graph (1E0L) the graph shows how many minutes of each Late Shift hour, on average, the CPU percent busy exceeded each specified threshold. In the Daily, Weekly and Monthly versions of the graph, the graph shows how many hours of each Late Shift, on average, the CPU percent busy exceeded each specified threshold.

#### **Which Program Builds the Data Point Member**

PGM=SSA1TGRE

#### **What Does the Data Represent**

The chart is presented as an area graph. Each data point represents the amount of Late Shift elapsed time during which the CPU exceeded a specified threshold.

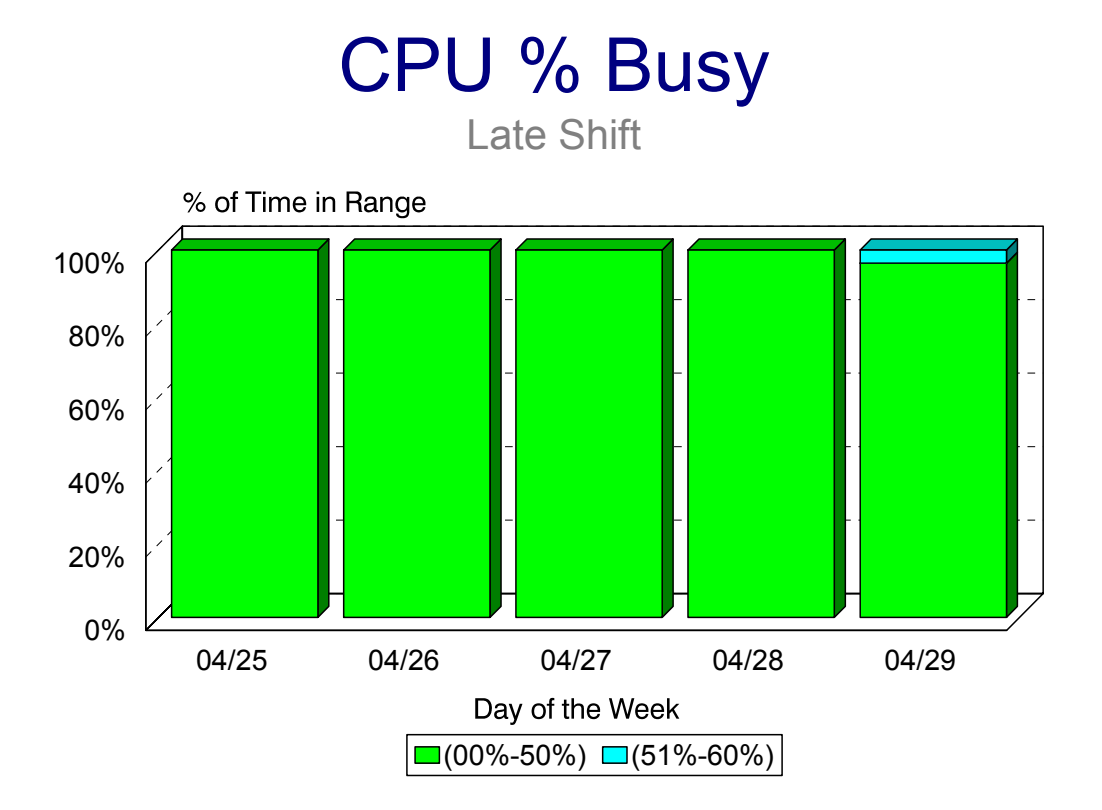

## **pX0: ESA Storage Activity: Central to Expanded Movement** <sup>3</sup>

#### **Graph Description**

This graph shows the average number of pages per second moved from Central to Expanded storage (Page Writes) or from Expanded to Central Storage (Page Reads) for the private area, for Hiperspaces or for VIO.

#### **Which Program Builds the Data Point Member**

#### PGM=SSA1TGRX

#### **What Does the Data Represent**

The chart is presented as a stacked bar graph. Each data point represents the number of pages per second moved for a given category (VIO Reads, VIO Writes, Private Reads, Private Writes, Hiper Reads, Hiper Writes).

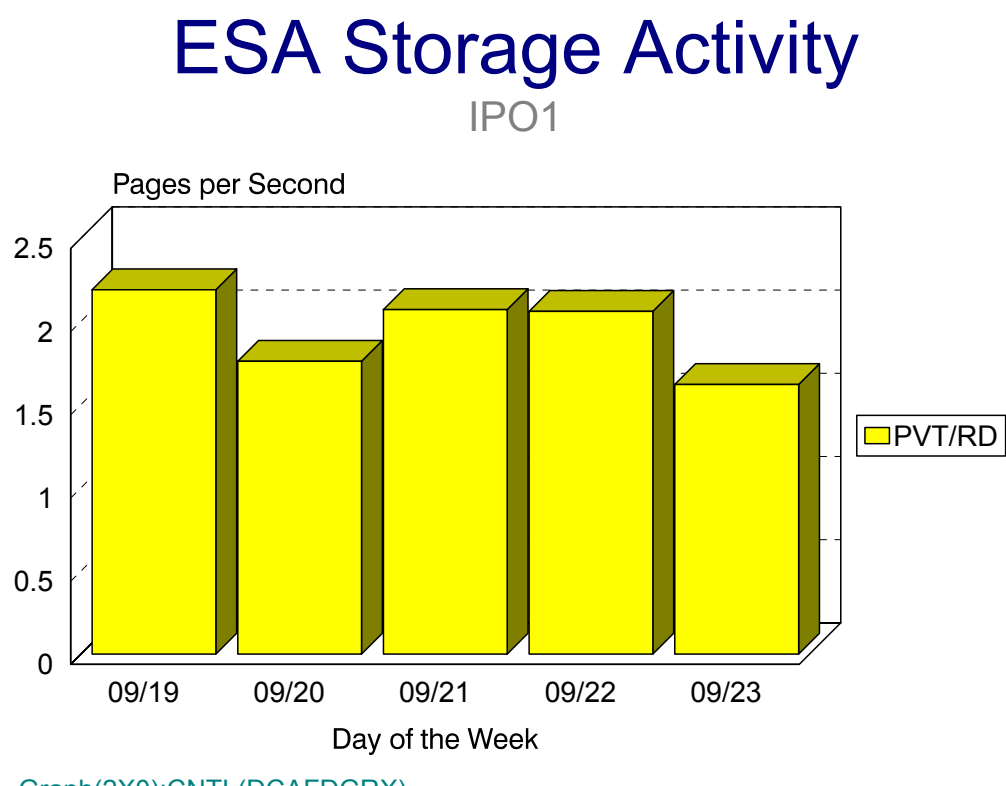

Graph(2X0):CNTL(DCAFDGRX)

## **pX1: ESA Storage Activity: Expanded to Auxiliary Migration** <sup>3</sup>

#### **Graph Description**

This graph shows the average number of pages per second migrated from Expanded to Auxiliary storage (Page Writes) or from Auxiliary to Expanded Storage (Page Reads) for the private area, for Hiperspaces or for VIO.

#### **Which Program Builds the Data Point Member**

#### PGM=SSA1TGRX

#### **What Does the Data Represent**

The chart is presented as a stacked bar graph. Each data point represents the number of pages per second migrated for a given category (VIO Reads, VIO Writes, Private Reads, Private Writes, Hiper Reads, Hiper Writes).

# ESA Storage Activity

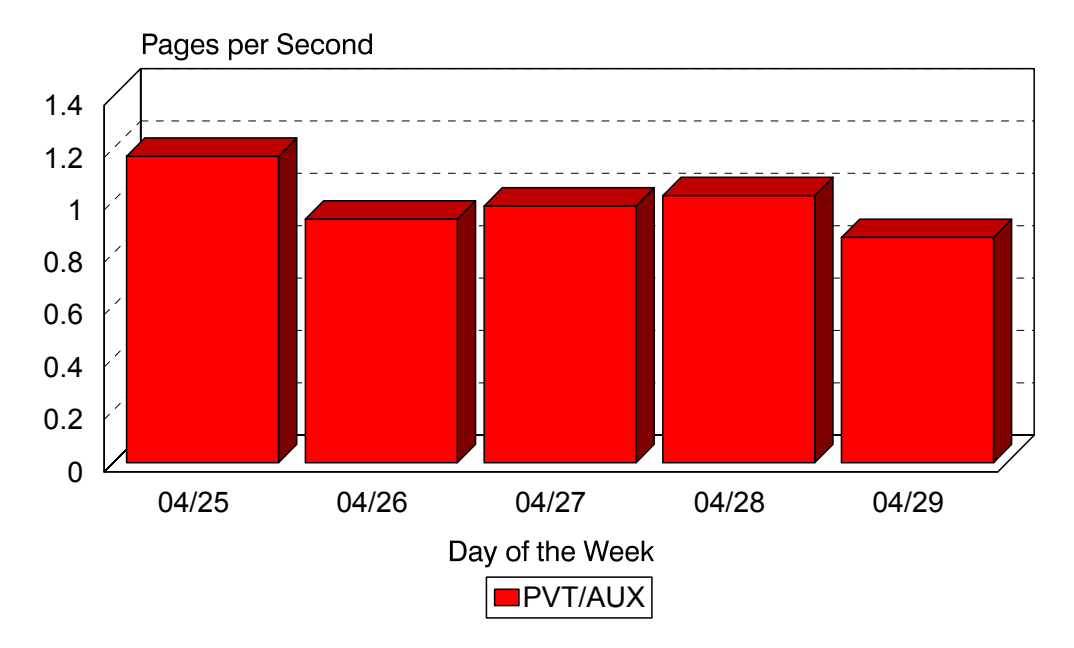

Expanded to Auxiliary Migration
## **pX2: ESA Storage Activity: Paging Activity by Category** <sup>3</sup>

#### **Graph Description**

This graph shows the average number of pages per second moved or migrated (Central Storage==>Expanded Storage, Expanded Storage==>Central Storage, Central Storage==>Auxiliary Storage, Auxiliary Storage==>Central Storage, Expanded Storage==>Auxiliary Storage through Central Storage).

#### **Which Program Builds the Data Point Member**

PGM=SSA1TGRX

#### **What Does the Data Represent**

The chart is presented as a stacked bar graph. Each data point represents the number of pages per second moved or migrated.

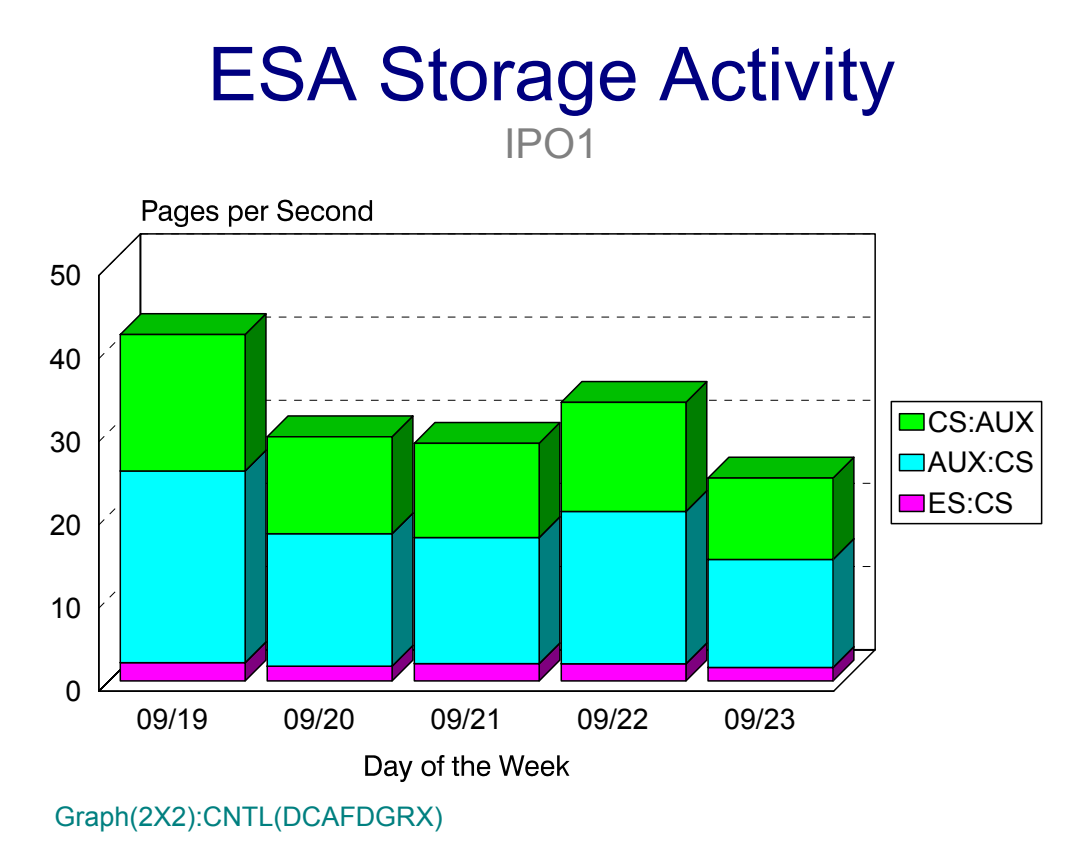

## **pX3: Central Storage Map**

#### **Graph Description**

This graph shows the manner in which Central Storage is mapped, divided into Nucleus, LPA, SQA, LSQA, CSA, Private Area and available frames.

#### **Which Program Builds the Data Point Member**

PGM=SSA1TGRX

#### **What Does the Data Represent**

The chart is presented as a stacked bar graph. Each data point represents the number of Megabytes of Central Storage mapped by a specific component.

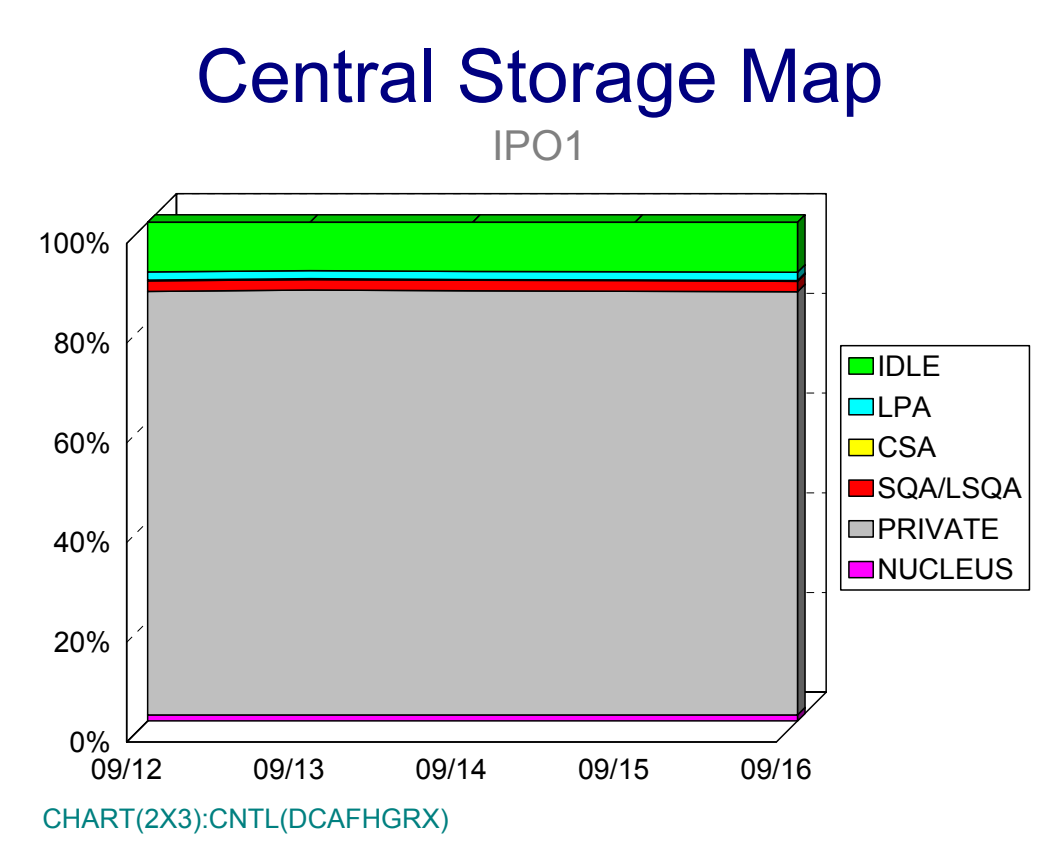

## **pX4: Expanded Storage Map**

#### **Graph Description**

This graph shows the manner in which Expanded Storage is mapped, divided into LPA, SQA, LSQA, CSA, Private Area and available frames.

#### **Which Program Builds the Data Point Member**

PGM=SSA1TGRX

#### **What Does the Data Represent**

The chart is presented as a stacked bar graph. Each data point represents the number of Megabytes of Expanded Storage mapped by a specific component.

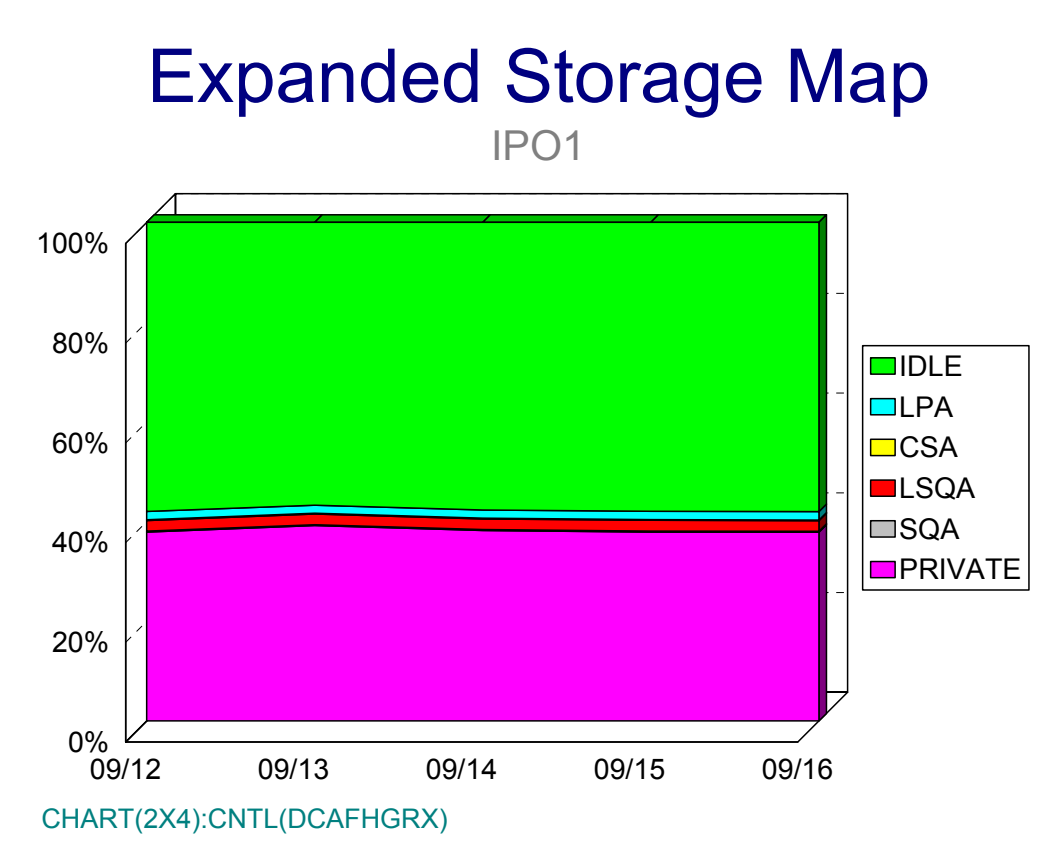

## **pX5E: PR/SM LPAR % Busy Early Shift (PARMLIB=CPUV)** <sup>3</sup>

#### **Graph Description**

This graph portrays how saturated the PR/SM Sysplex (all LPARs) has become during Early Shift, in terms of percent busy, based on thresholds contained in the CPUV member of PARMLIB. The CPUV member contains percent busy thresholds. The actual PR/SM Sysplex percent busy is plotted against those thresholds. In the Hourly version of the graph (1X5E) the graph shows how many minutes of each Early Shift hour, on average, the PR/SM Sysplex percent busy exceeded each specified threshold. In the Daily, Weekly and Monthly versions of the graph, the graph shows how many hours of each Early Shift, on average, the PR/SM Sysplex percent busy exceeded each specified threshold.

#### **Which Program Builds the Data Point Member**

PGM=SSA1TGRU

#### **What Does the Data Represent**

The chart is presented as an area graph. Each data point represents the amount of Early Shift elapsed time during which the PR/SM Sysplex exceeded a specified threshold.

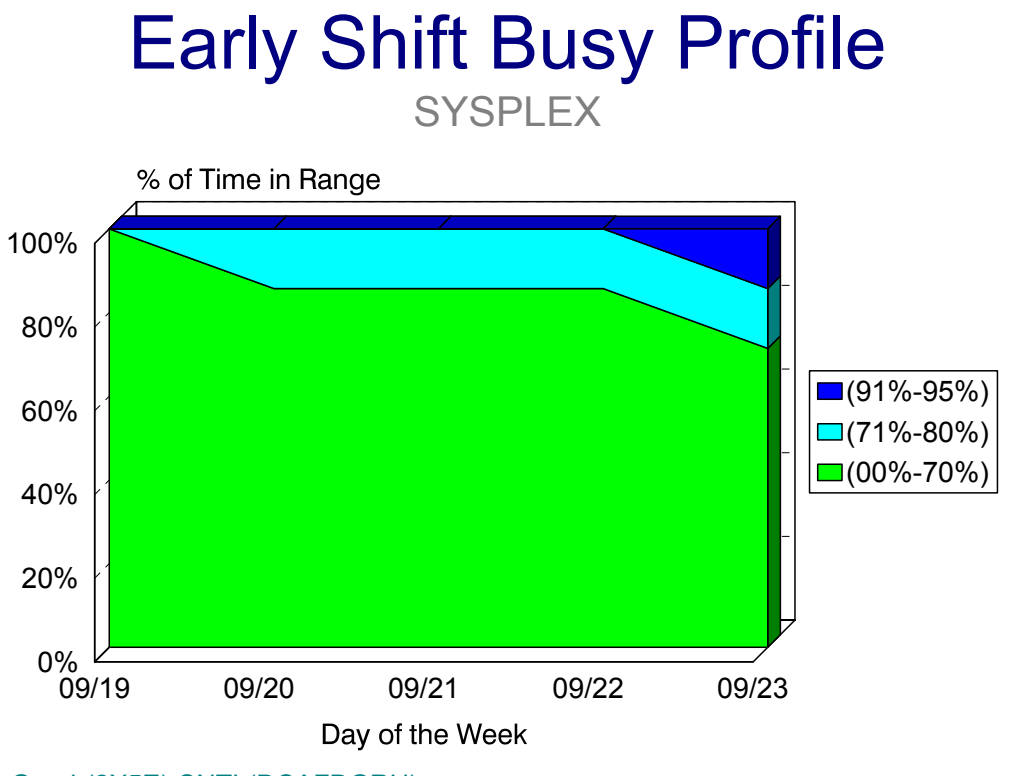

Graph(2X5E):CNTL(DCAFDGRU)

## **pX5P: PR/SM LPAR % Busy Prime Shift (PARMLIB=CPUV)** <sup>3</sup>

#### **Graph Description**

This graph portrays how saturated the PR/SM Sysplex (all LPARs) has become during Prime Shift, in terms of percent busy, based on thresholds contained in the CPUV member of PARMLIB. The CPUV member contains percent busy thresholds. The actual PR/SM Sysplex percent busy is plotted against those thresholds. In the Hourly version of the graph (1X5P) the graph shows how many minutes of each Prime Shift hour, on average, the PR/SM Sysplex percent busy exceeded each specified threshold. In the Daily, Weekly and Monthly versions of the graph, the graph shows how many hours of each Prime Shift, on average, the PR/SM Sysplex percent busy exceeded each specified threshold.

#### **Which Program Builds the Data Point Member**

PGM=SSA1TGRU

#### **What Does the Data Represent**

The chart is presented as an area graph. Each data point represents the amount of Prime Shift elapsed time during which the PR/SM Sysplex exceeded a specified threshold.

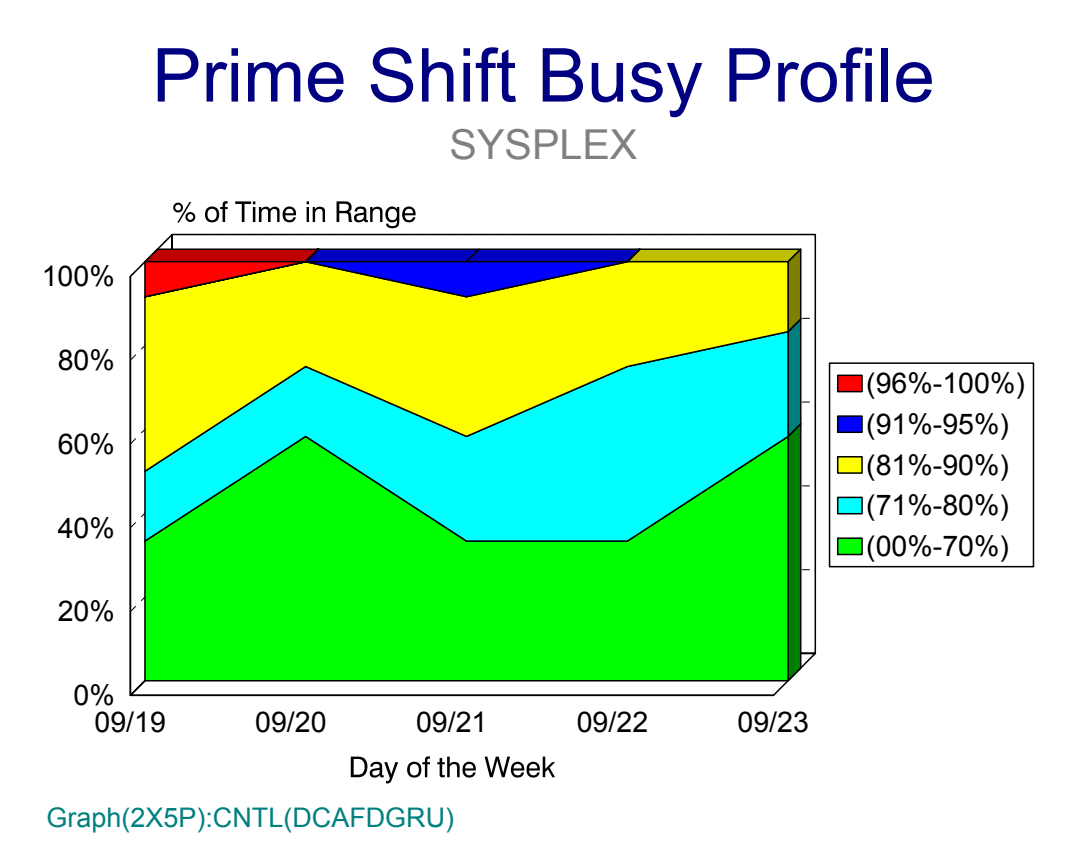

## **pX5L: PR/SM LPAR % Busy Late Shift (PARMLIB=CPUV)** <sup>3</sup>

#### **Graph Description**

This graph portrays how saturated the PR/SM Sysplex (all LPARs) has become during Late Shift, in terms of percent busy, based on thresholds contained in the CPUV member of PARMLIB. The CPUV member contains percent busy thresholds. The actual PR/SM Sysplex percent busy is plotted against those thresholds. In the Hourly version of the graph (1X5E) the graph shows how many minutes of each Late Shift hour, on average, the PR/SM Sysplex percent busy exceeded each specified threshold. In the Daily, Weekly and Monthly versions of the graph, the graph shows how many hours of each Late Shift, on average, the PR/SM Sysplex percent busy exceeded each specified threshold.

#### **Which Program Builds the Data Point Member**

PGM=SSA1TGRU

#### **What Does the Data Represent**

The chart is presented as an area graph. Each data point represents the amount of Late Shift elapsed time during which the PR/SM Sysplex exceeded a specified threshold.

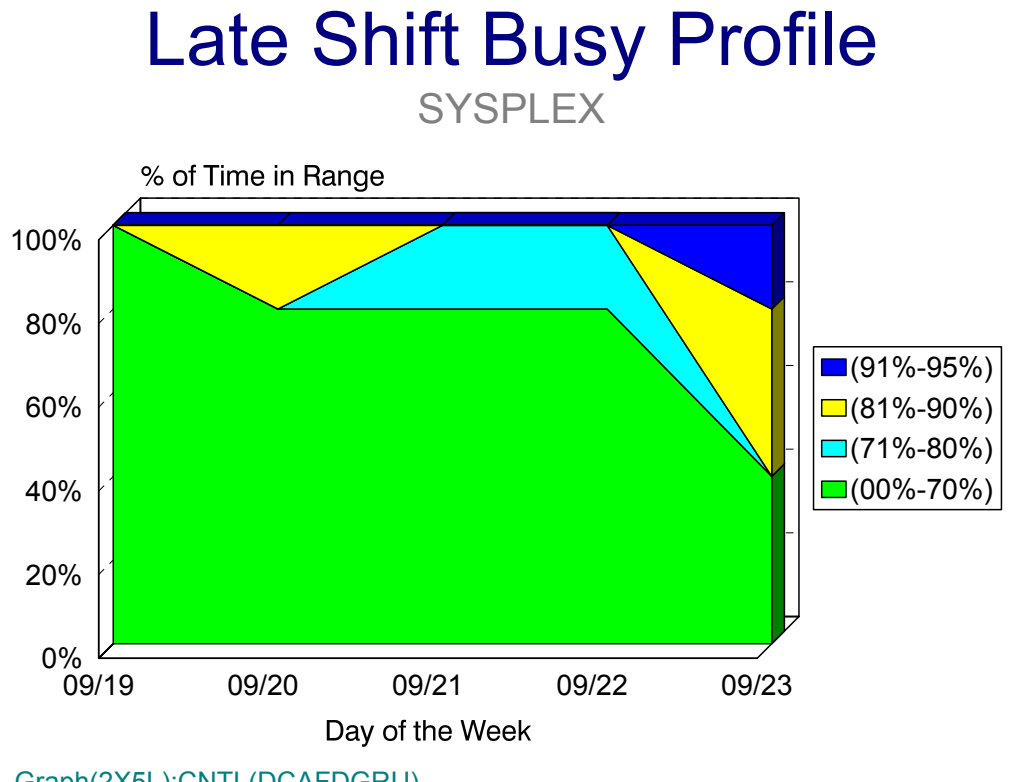

Graph(2X5L):CNTL(DCAFDGRU)

## **pX6: PR/SM Sysplex % Busy by LPAR**

#### **Graph Description**

This graph shows the percent CPU utilization for each LPAR in the PR/SM Sysplex.

#### **Which Program Builds the Data Point Member**

PGM=SSA1TGRU

#### **What Does the Data Represent**

The chart is presented as a stacked bar graph. Each data point represents the percentage CPU busy for each LPAR in the PR/SM Sysplex.

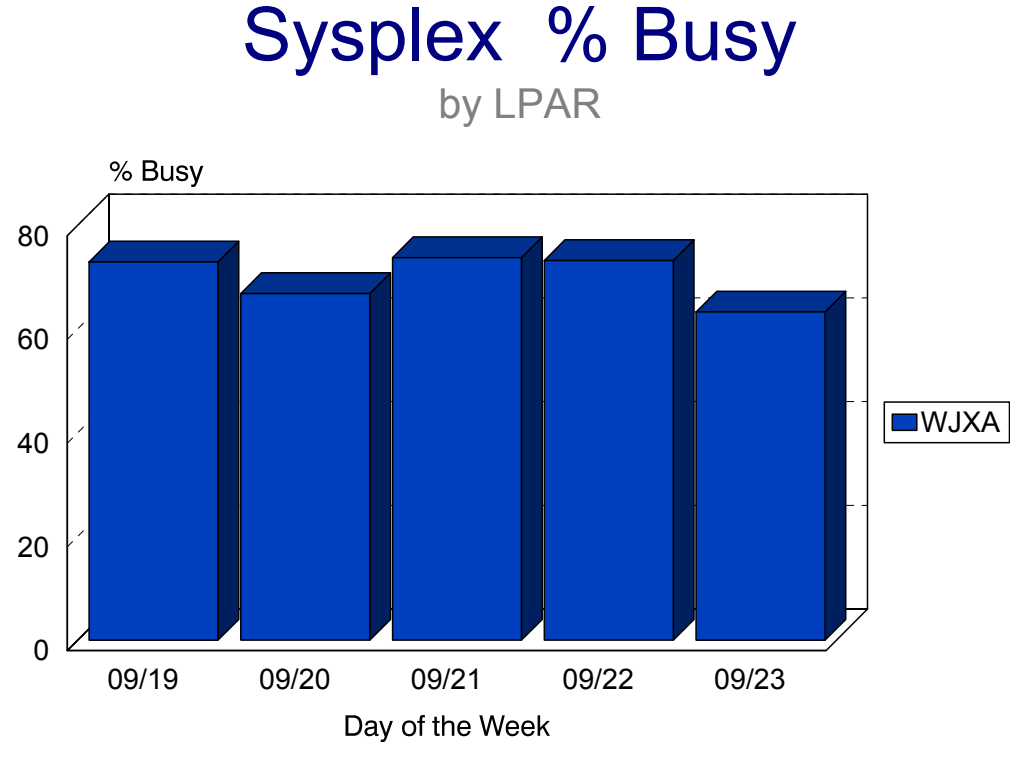

Graph(2X6):CNTL(DCAFDGRU)

## **pX7: PR/SM Sysplex Hi/Avg/Low % Busy** <sup>3</sup>

#### **Graph Description**

This graph shows, for a given PR/SM SYSPLEX, the percent CPU utilization in terms of High (the weighted average peak value per day during Prime Shift) Average (Prime shift average) and Low (the weighted average Low value during Prime shift).

#### **Which Program Builds the Data Point Member**

#### PGM=SSA1TGRU

#### **What Does the Data Represent**

The chart is presented as a side by side bar graph. Each data point represents a percentage CPU busy for the PR/SM Sysplex.

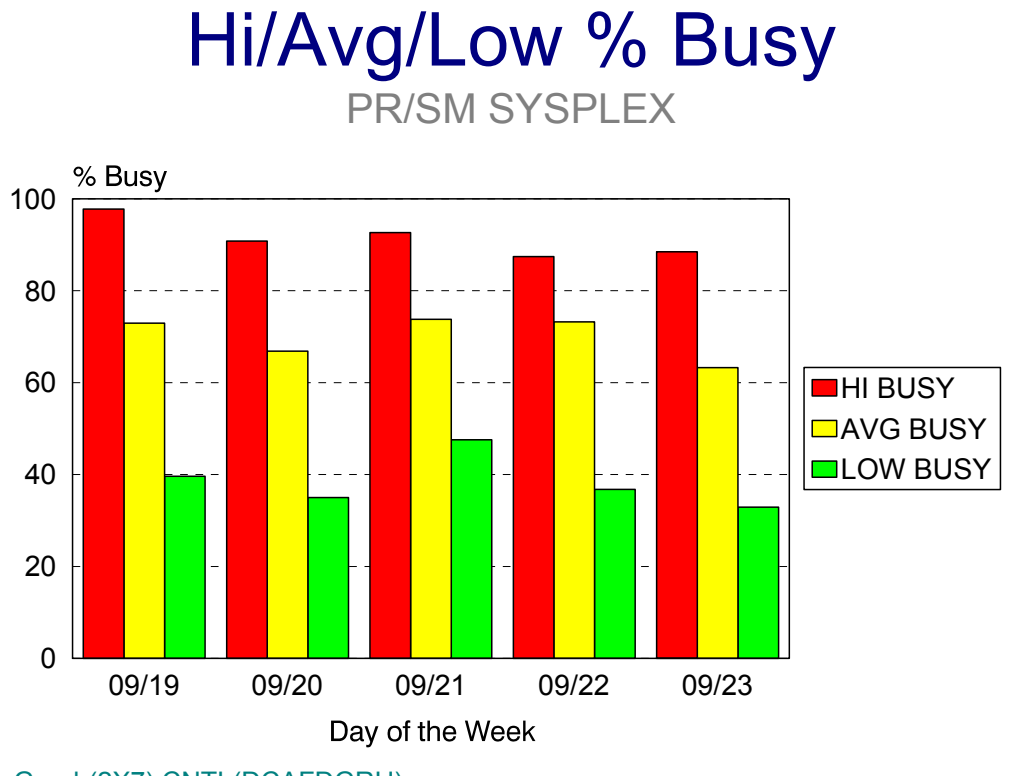

Graph(2X7):CNTL(DCAFDGRU)

## **pX8: PR/SM Sysplex Peak/Avg Prime/Avg Offshift % Busy** <sup>3</sup>

#### **Graph Description**

This graph shows, for a given PR/SM SYSPLEX, the percent CPU utilization in terms of Peak (the actual peak value per day during Prime Shift) Average Prime shift (Prime shift average) and Average Off shift (the average non-Prime % busy value).

#### **Which Program Builds the Data Point Member**

#### PGM=SSA1TGRU

#### **What Does the Data Represent**

The chart is presented as a side by side bar graph. Each data point represents a percentage CPU busy for the PR/SM Sysplex.

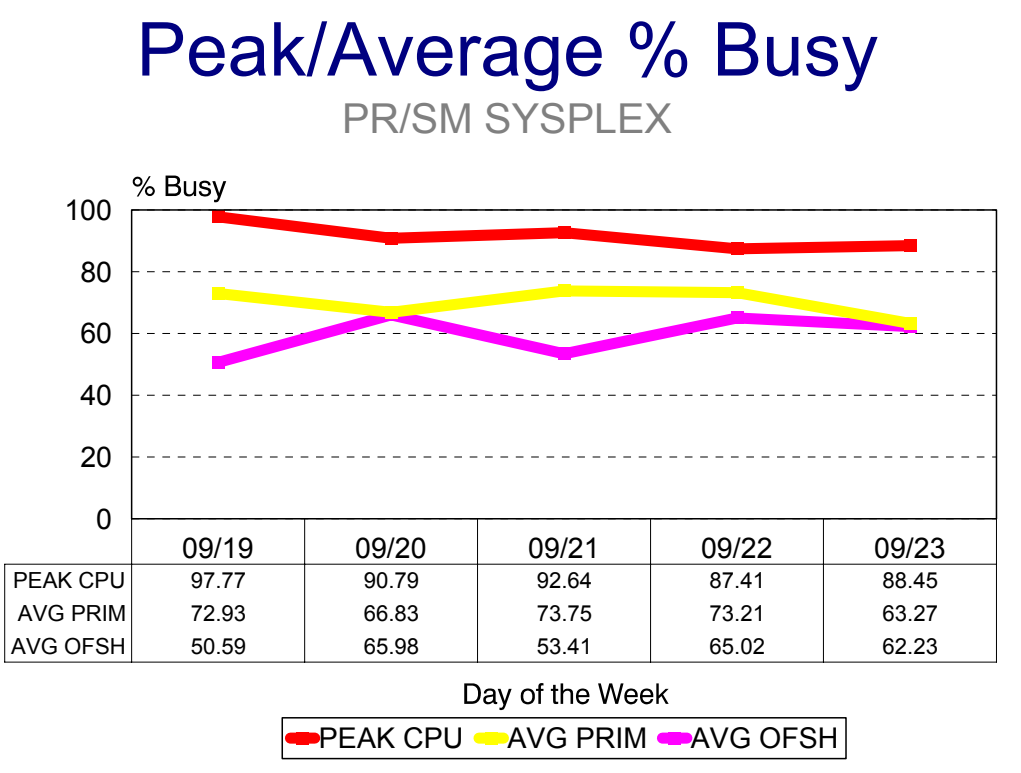

Graph(2X8):CNTL(DCAFDGRU)

## **DASM Subsystem Graphs**

### **p60: DASM Space Available within Pool (PARMLIB=DASDPOOL)** <sup>3</sup>

#### **Graph Description**

This pie chart shows the total amount of DASD space (Giga Bytes) in each of up to six named DASD Pools as specified in the DASDPOOL member of PARMLIB. Each DASD Pool is made up of one or more individual volumes of DASD, regardless of device type.

#### **Which Program Builds the Data Point Member**

PGM=SSA1DASP

#### **What Does the Data Represent**

The chart is a pie chart. Each slice of the pie shows the amount of space available within a specific DASD Pool.

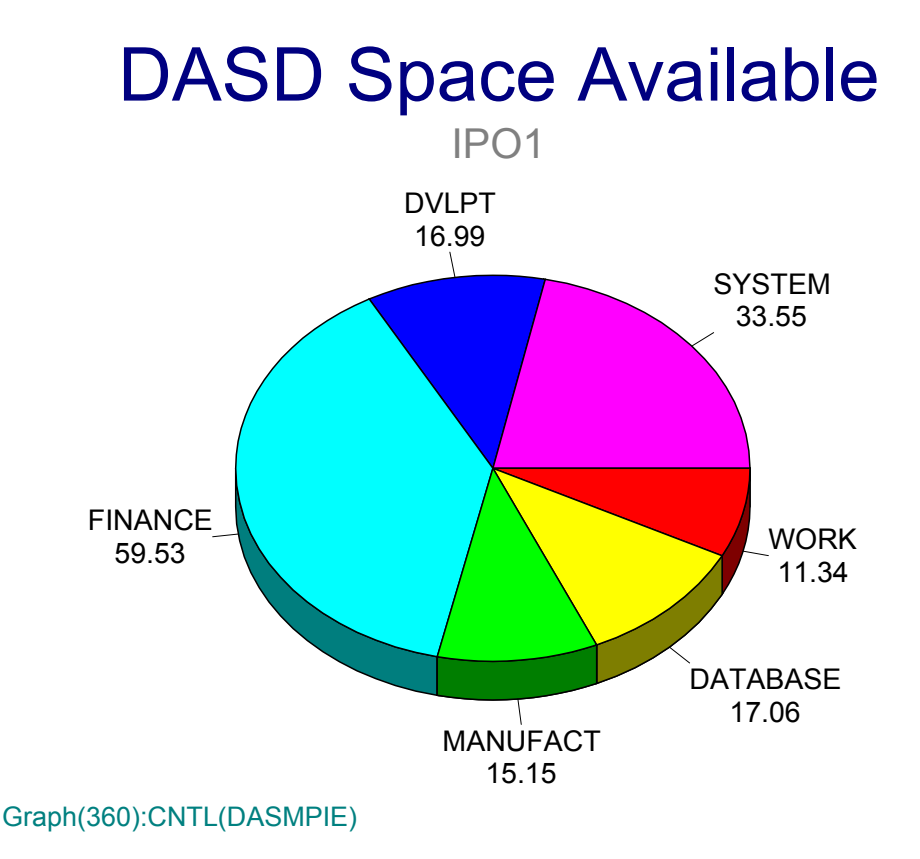

## **p61: DASM Space Allocated within Pool (PARMLIB=DASDPOOL)** <sup>3</sup>

#### **Graph Description**

This pie chart shows the total amount of DASD space (KB) that has been allocated in each of up to six named DASD Pools as specified in the DASDPOOL member of PARMLIB. Each DASD Pool is made up of one or more individual volumes of DASD, regardless of device type.

#### **Which Program Builds the Data Point Member**

PGM=SSA1DASP

#### **What Does the Data Represent**

The chart is a pie chart. Each slice of the pie shows the amount of space allocated within a specific DASD Pool.

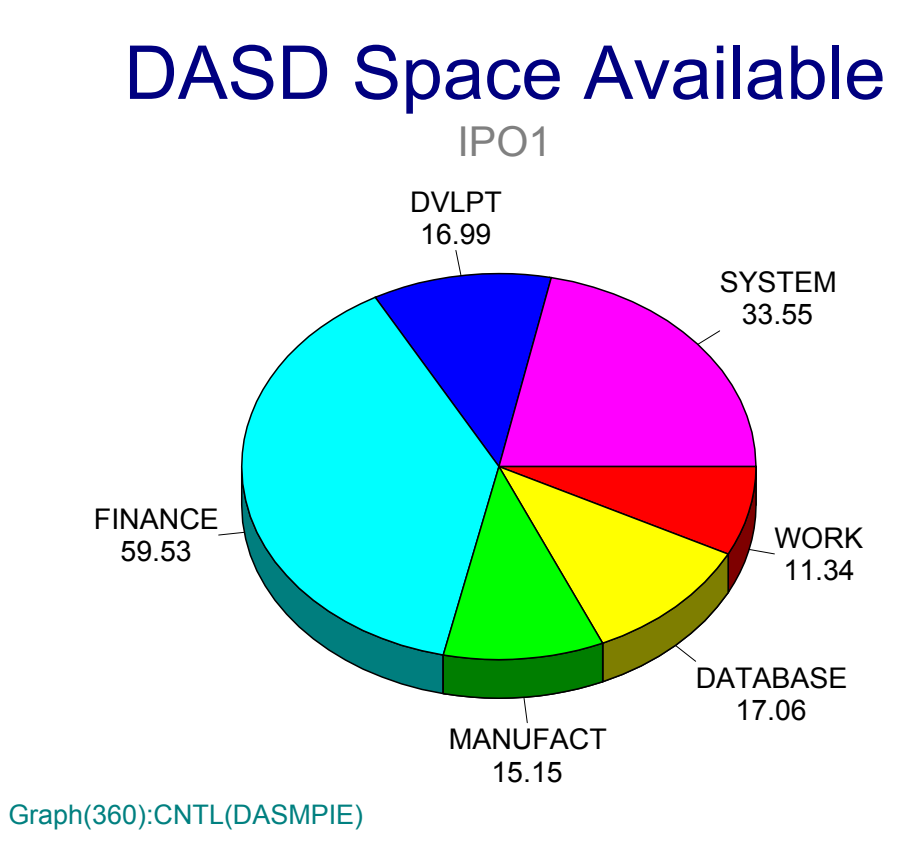

### **p62: DASM Space Allocated vs. Available (PARMLIB=DASDPOOL)** <sup>3</sup>

#### **Graph Description**

This bar chart shows, over time, a comparison of space allocated against space available within the first DASD Pool.

#### **Which Program Builds the Data Point Member**

PGM=SSA1DASG

#### **What Does the Data Represent**

The chart is an overlapping bar chart. Each bar in the front row shows the amount of space allocated within the first DASD Pool at a particular point in time. Each bar in the back row shows the total amount of space within that pool at the same point in time.

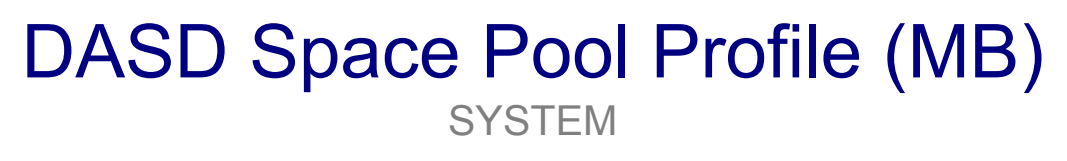

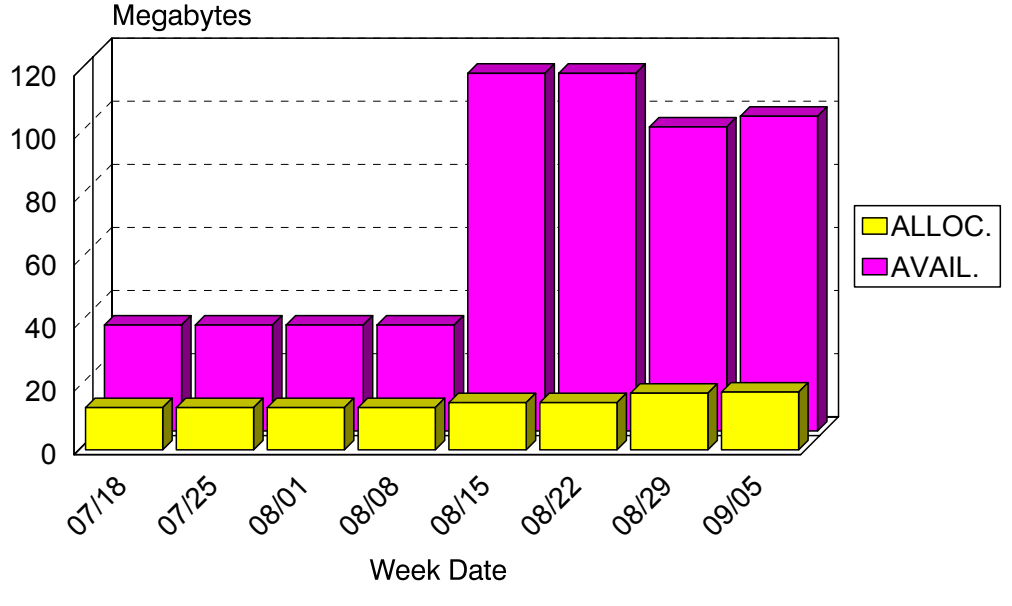

Graph(362):CNTL(DASMTRND)

### **p63: DASM Space Allocated vs. Available (PARMLIB=DASDPOOL)** <sup>3</sup>

#### **Graph Description**

This bar chart shows, over time, a comparison of space allocated against space available within the second DASD Pool.

#### **Which Program Builds the Data Point Member**

PGM=SSA1DASG

#### **What Does the Data Represent**

The chart is an overlapping bar chart. Each bar in the front row shows the amount of space allocated within the second DASD Pool at a particular point in time. Each bar in the back row shows the total amount of space within that pool at the same point in time.

## DASD Space Pool Profile (MB) DVLPT

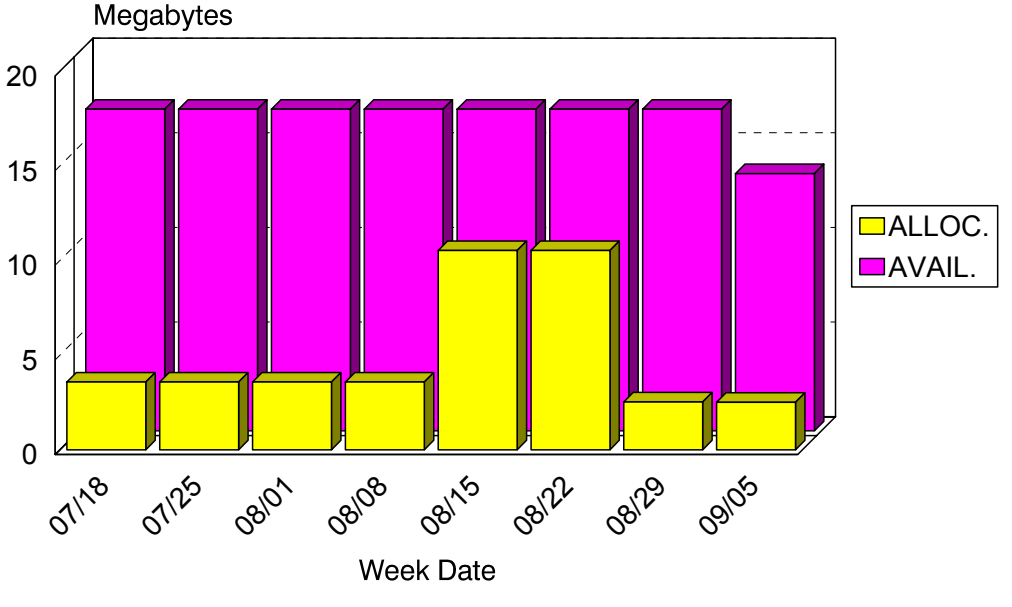

Graph(363):CNTL(DASMTRND)

### **p64: DASM Space Allocated vs. Available (PARMLIB=DASDPOOL)** <sup>3</sup>

#### **Graph Description**

This bar chart shows, over time, a comparison of space allocated against space available within the third DASD Pool.

#### **Which Program Builds the Data Point Member**

PGM=SSA1DASG

#### **What Does the Data Represent**

The chart is an overlapping bar chart. Each bar in the front row shows the amount of space allocated within the third DASD Pool at a particular point in time. Each bar in the back row shows the total amount of space within that pool at the same point in time.

## DASD Space Pool Profile (MB) FINANCE

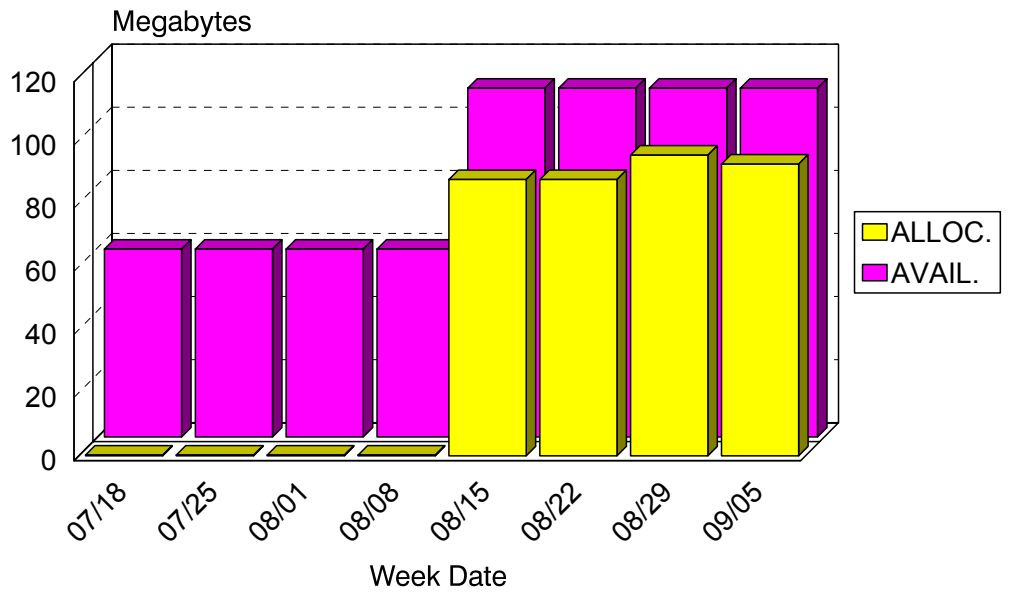

Graph(364):CNTL(DASMTRND)

### **p65: DASM Space Allocated vs. Available (PARMLIB=DASDPOOL)** <sup>3</sup>

#### **Graph Description**

This bar chart shows, over time, a comparison of space allocated against space available within the fourth DASD Pool.

#### **Which Program Builds the Data Point Member**

PGM=SSA1DASG

#### **What Does the Data Represent**

The chart is an overlapping bar chart. Each bar in the front row shows the amount of space allocated within the fourth DASD Pool at a particular point in time. Each bar in the back row shows the total amount of space within that pool at the same point in time.

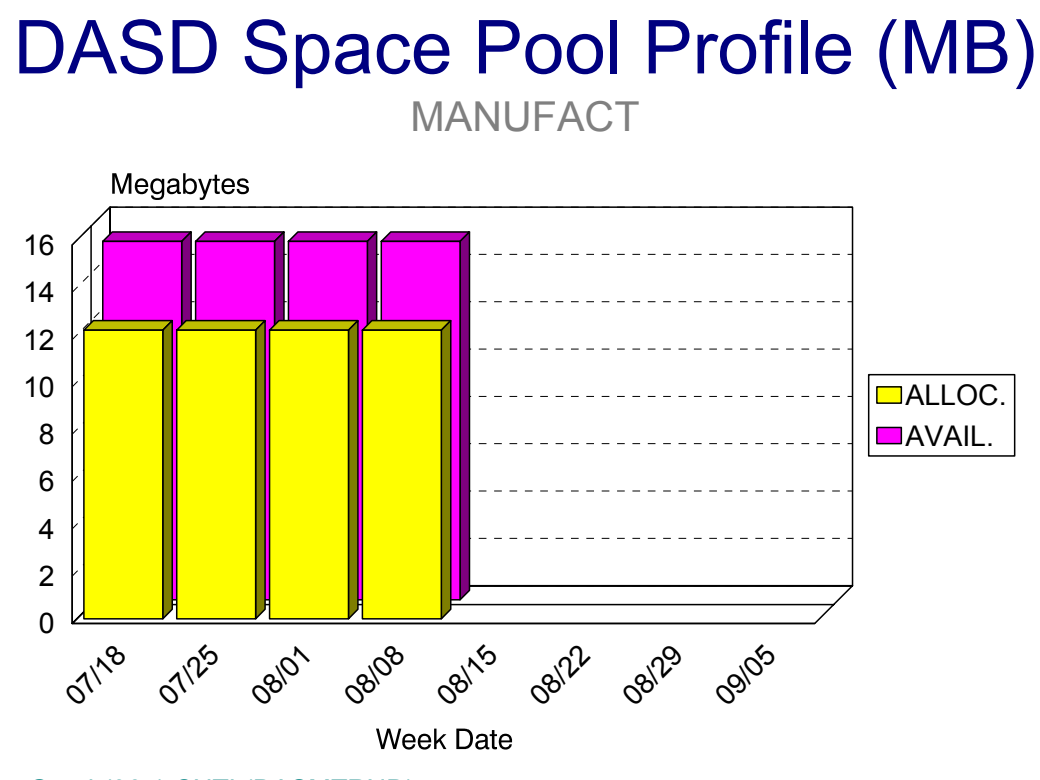

Graph(365):CNTL(DASMTRND)

### **p66: DASM Space Allocated vs. Available (PARMLIB=DASDPOOL)** <sup>3</sup>

#### **Graph Description**

This bar chart shows, over time, a comparison of space allocated against space available within the fifth DASD Pool.

#### **Which Program Builds the Data Point Member**

PGM=SSA1DASG

#### **What Does the Data Represent**

The chart is an overlapping bar chart. Each bar in the front row shows the amount of space allocated within the fifth DASD Pool at a particular point in time. Each bar in the back row shows the total amount of space within that pool at the same point in time.

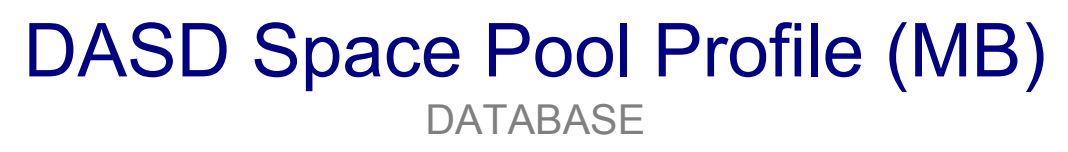

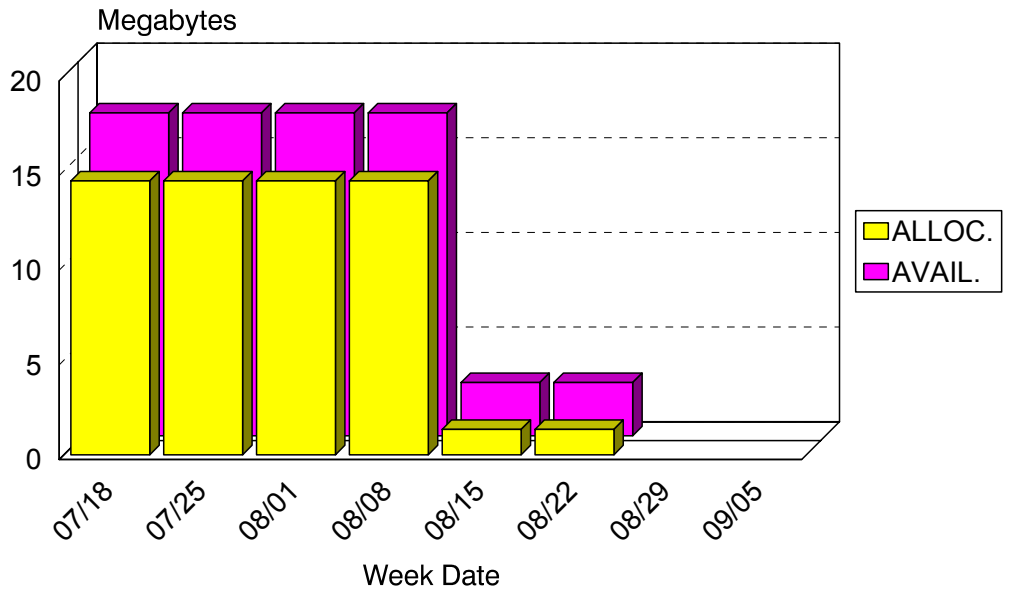

Graph(366):CNTL(DASMTRND)

### **p67: DASM Space Allocated vs. Available (PARMLIB=DASDPOOL)** <sup>3</sup>

#### **Graph Description**

This bar chart shows, over time, a comparison of space allocated against space available within the sixth DASD Pool.

#### **Which Program Builds the Data Point Member**

PGM=SSA1DASG

#### **What Does the Data Represent**

The chart is an overlapping bar chart. Each bar in the front row shows the amount of space allocated within the sixth DASD Pool at a particular point in time. Each bar in the back row shows the total amount of space within that pool at the same point in time.

## DASD Space Pool Profile (MB) **WORK**

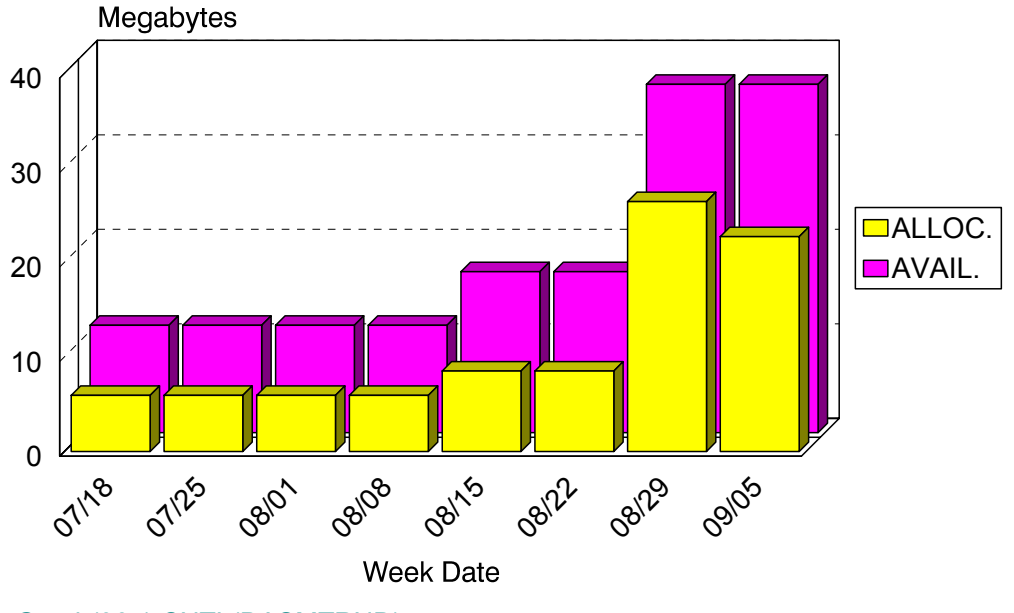

Graph(367):CNTL(DASMTRND)

## **p68: DASM Space Distribution within Pool (PARMLIB=DASDPOOL)** <sup>3</sup>

#### **Graph Description**

This mixed bar and pie chart shows the total amount of DASD space (KB) that has been allocated in each of up to six named DASD Pools as specified in the DASDPOOL member of PARMLIB, the amount of space that is available (not allocated), and how that unallocated space is distributed across the Pools.

#### **Which Program Builds the Data Point Member**

PGM=SSA1DASP

#### **What Does the Data Represent**

The chart is a mixed bar and pie chart. Each slice of the pie shows the amount of space allocated within a specific DASD Pool, with a single slice of the pie showing the amount of space that is unallocated. That slice (the unallocated slice) is then exploded into a stacked bar showing the amount of space available within each Pool.

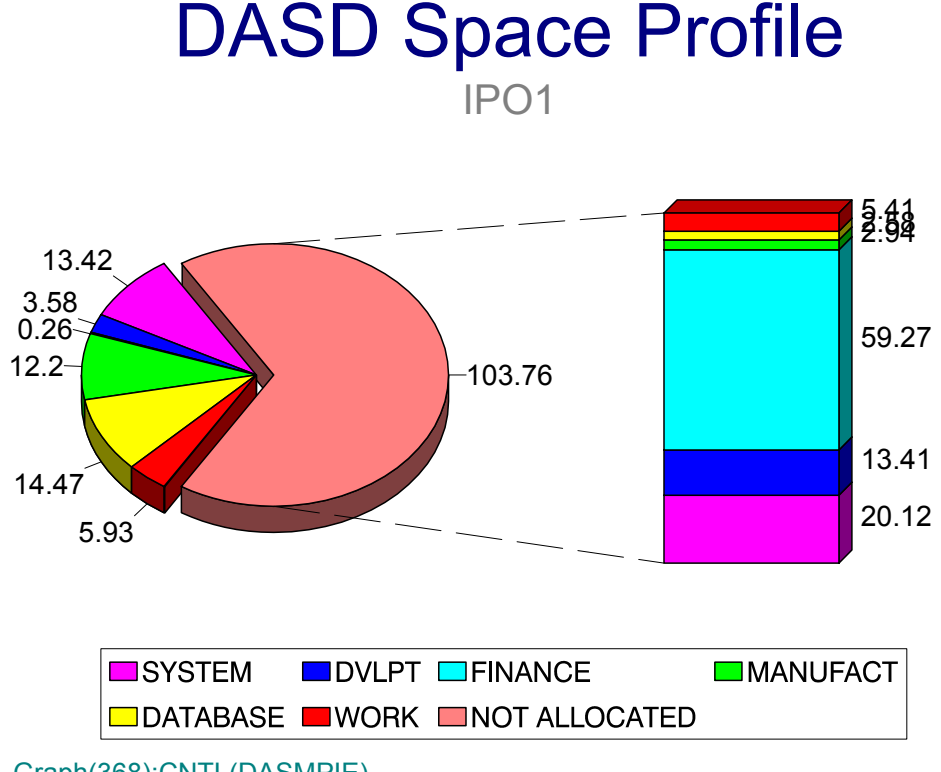

Graph(368):CNTL(DASMPIE)

## **p69: DASM Space Wasted by Organization (PARMLIB=DASF)** <sup>3</sup>

#### **Graph Description**

This horizontal bar chart shows, within organization, the total amount of space allocated (KB) and, of that allocated amount, the total space wasted. Wasted space is defined as space that has been allocated but is not used (i.e, end-of-file to end of extent). VSAM space is considered to be 100% used. The DASF member of PARMLIB allows you to specify which OWNERIDs (high level qualifiers) are included in each of up to 64 organizations.

#### **Which Program Builds the Data Point Member**

PGM=SSA1DASJ

#### **What Does the Data Represent**

The chart is a horizontal bar chart. Each organization is listed along the "Y" axis and has two individual bars: the top bar shows the amount of space allocated and the bottom bar shows the amount of space that is wasted.

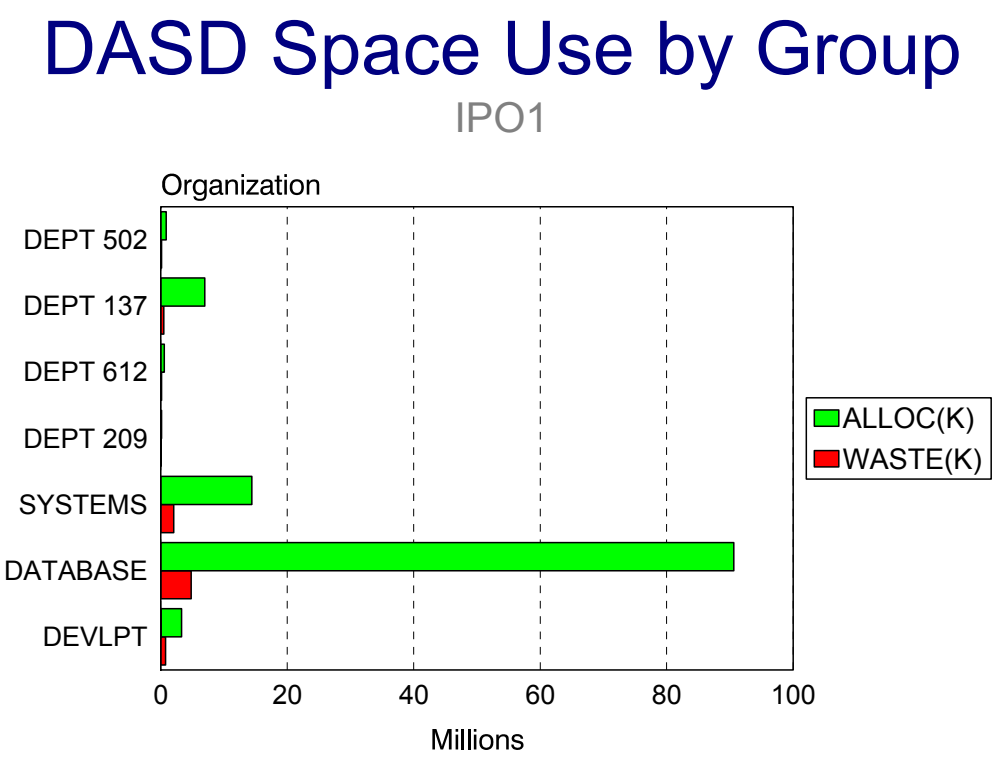

Graph(369):CNTL(DASMOWNR)

## **p6A: DASM Space Wasted % by Organization (PARMLIB=DASF)** <sup>3</sup>

#### **Graph Description**

This horizontal bar chart shows, within organization, the total percentage of space allocated (KB) that is wasted. Wasted space is defined as space that has been allocated but is not used (i.e, end-of-file to end of extent). VSAM space is considered to be 100% used. The DASF member of PARMLIB allows you to specify which OWNERIDs (high level qualifiers) are included in each of up to 64 organizations.

#### **Which Program Builds the Data Point Member**

PGM=SSA1DASJ

#### **What Does the Data Represent**

The chart is a horizontal bar chart. Each organization is listed on the "Y" axis with a single bar showing the percentage of allocated space that is wasted.

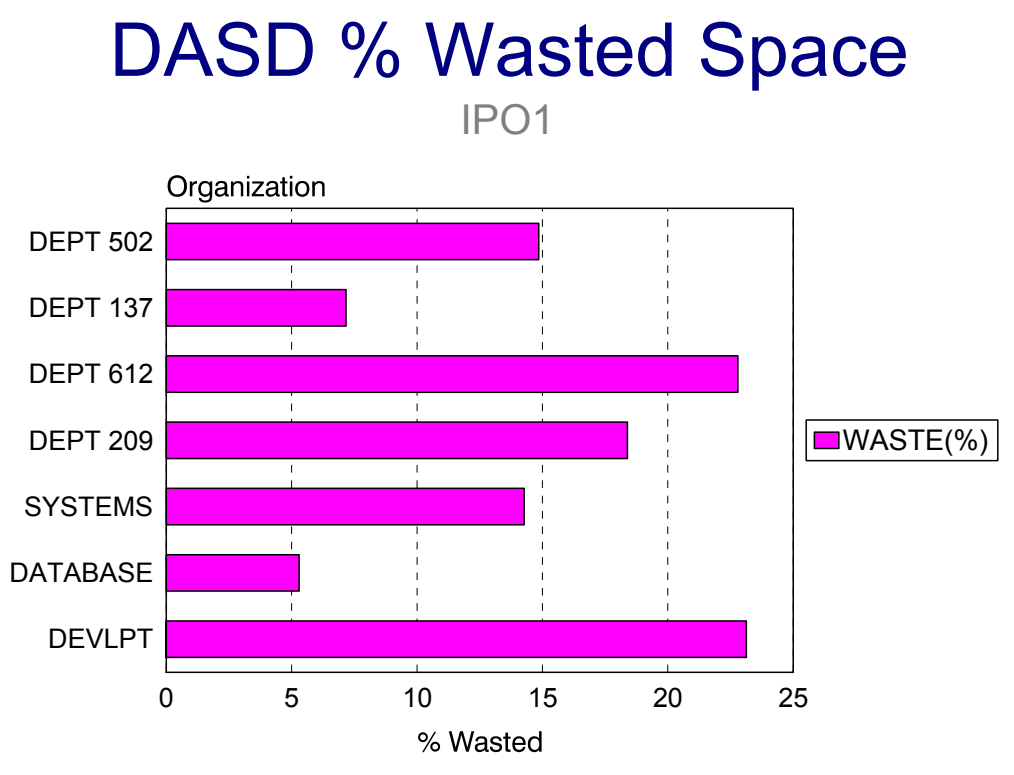

Graph(36A):CNTL(DASMOWNR)

## **p6B: DASM Space Unreferenced by Organization (PARMLIB=DASF)** <sup>3</sup>

#### **Graph Description**

This horizontal bar chart shows, within organization, the total amount of allocated space (KB) that has gone unreferenced in 30, 60 and 90 days. The DASF member of PARMLIB allows you to specify which OWNERIDs (high level qualifiers) are included in each of up to 64 organizations.

#### **Which Program Builds the Data Point Member**

PGM=SSA1DASJ

#### **What Does the Data Represent**

The chart is a horizontal bar chart. Each organization is listed along the "Y" axis and has three individual bars: the top bar shows the amount of allocated space unreferenced in 30 days, the middle bar shows the amount of space unreferenced in 60 days and the bottom bar shows the amount of space unreferenced in 90 days.

## Unreferenced Space Profile

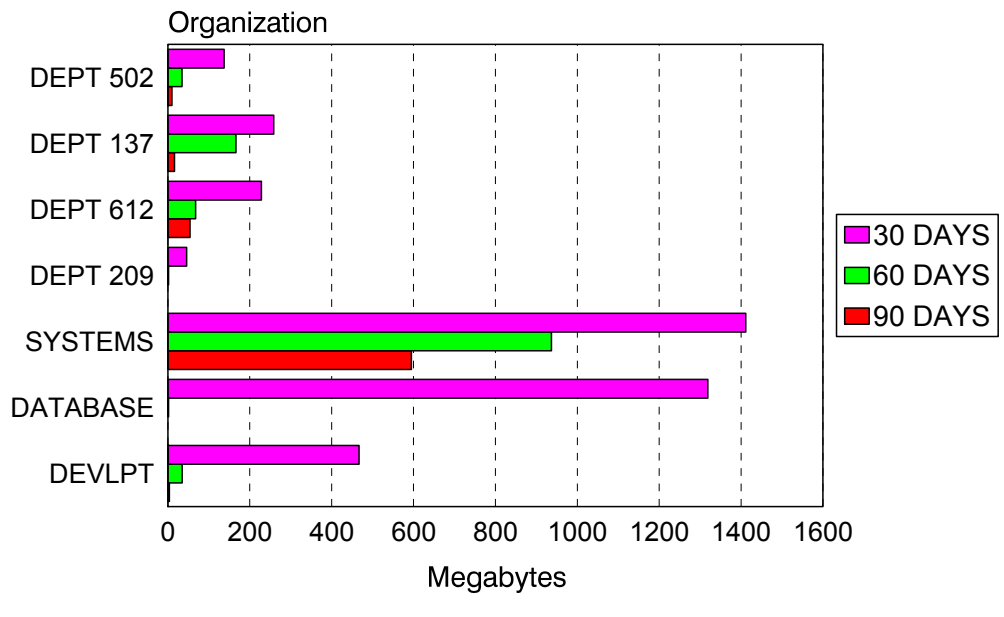

Graph(36B):CNTL(DASMOWNR)

## **p6C: DASM Space Allocated by Organization (PARMLIB=DASF)** <sup>3</sup>

#### **Graph Description**

This line chart shows, within organization, the total amount of allocated space (in Megabytes) from one week (or month) to the next. The first six entries in the DASF member of PARMLIB are used to determine the organizations that is portrayed on this graph. It is possible to produce a graph, change the DASF member of PARMLIB, run this program a second time and produce a second graph for an entirely different set of organizations.

#### **Which Program Builds the Data Point Member**

PGM=SSA1DAST

#### **What Does the Data Represent**

The chart is a line graph. Each organization is represented by a separate line that shows Megabytes Allocated. The "X" axis is a range of dates during which the space was actually allocated by that organization.

## Space Allocated by Group

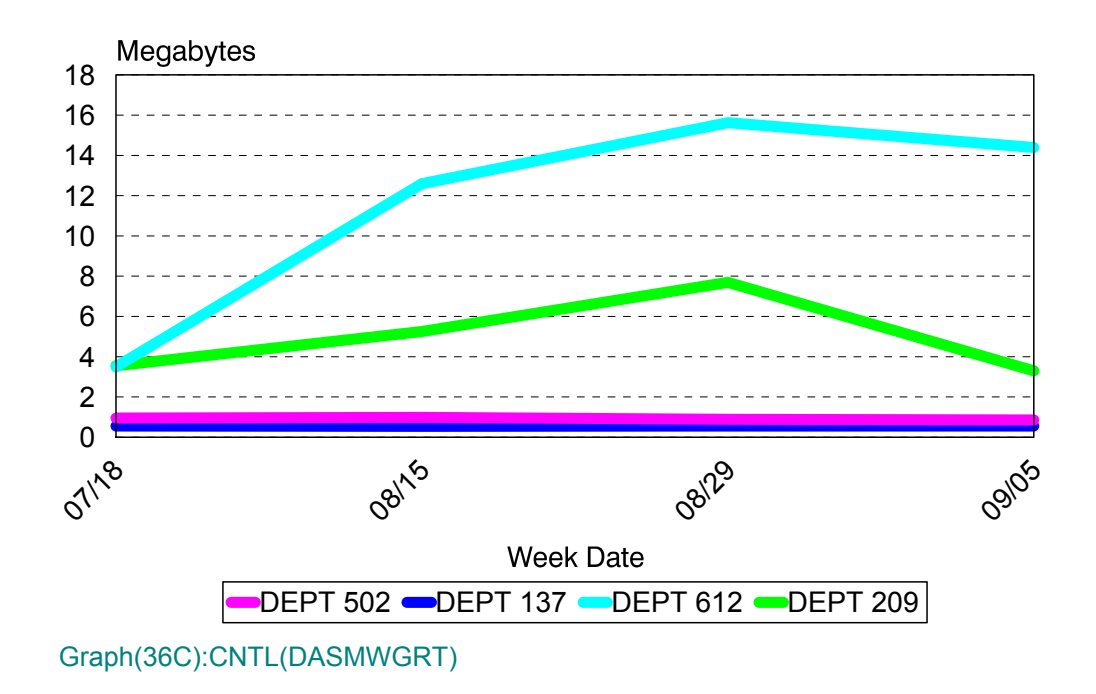

## **p6D: DASM Space Wasted by Organization (PARMLIB=DASF)** <sup>3</sup>

#### **Graph Description**

This line chart shows, within organization, the total amount of wasted space (in Megabytes) from one week (or month) to the next. The first six entries in the DASF member of PARMLIB are used to determine the organizations that is portrayed on this graph. It is possible to produce a graph, change the DASF member of PARMLIB, run this program a second time and produce a second graph for an entirely different set of organizations.

#### **Which Program Builds the Data Point Member**

PGM=SSA1DAST

#### **What Does the Data Represent**

The chart is a line graph. Each organization is represented by a separate line that shows Megabytes Wasted. The "X" axis is a range of dates during which the space was actually allocated but not used by that organization.

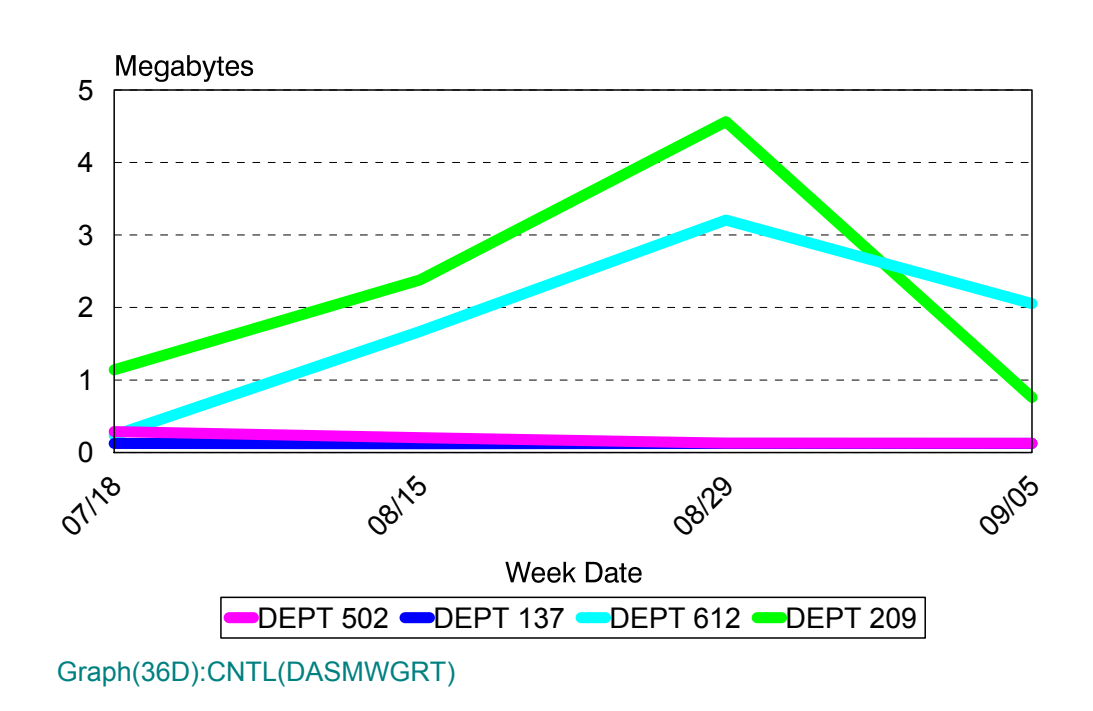

# Space Wasted by Group

## **p6E: DASM Space Unreferenced by Organization (PARMLIB=DASF)** <sup>3</sup>

#### **Graph Description**

This line chart shows, within organization, the total amount of space unreferenced for 30 days (in Megabytes) from one week (or month) to the next. The first six entries in the DASF member of PARMLIB are used to determine the organizations that are portrayed on this graph. It is possible to produce a graph, change the DASF member of PARMLIB, run this program a second time and produce a second graph for an entirely different set of organizations.

#### **Which Program Builds the Data Point Member**

PGM=SSA1DAST

#### **What Does the Data Represent**

The chart is a line graph. Each organization is represented by a separate line that shows Megabytes Allocated. The "X" axis is a range of dates during which the space went unreferenced for 30 days by that organization.

# Space Unreferenced 30 Days

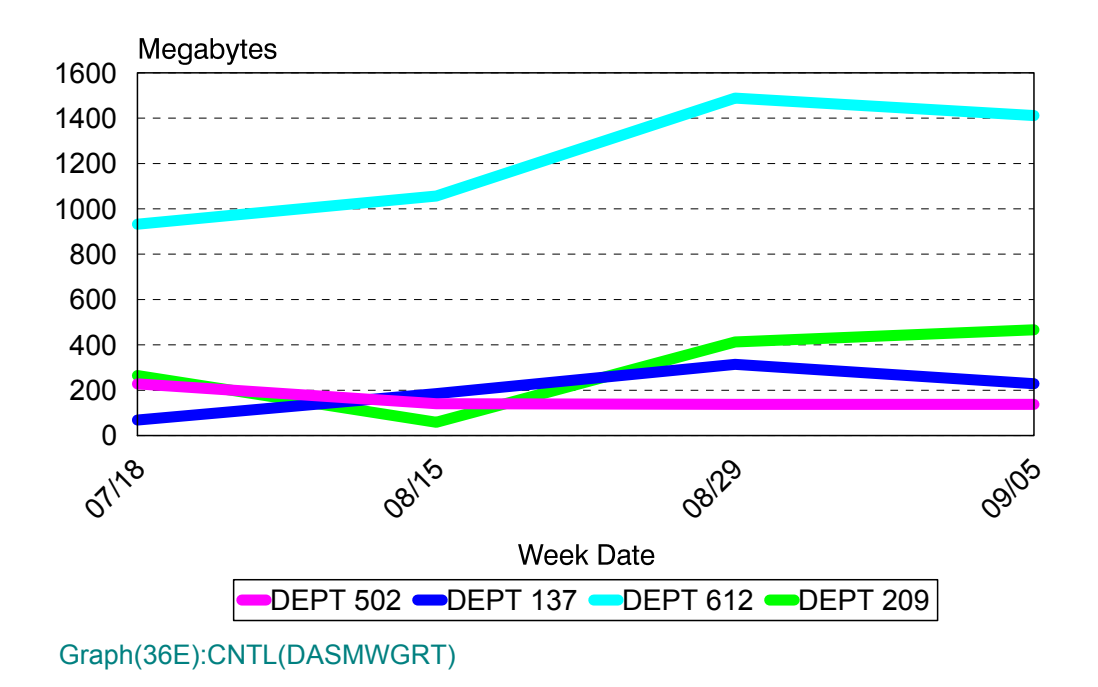

## **p6F: DASM Space Unreferenced by Organization (PARMLIB=DASF)** <sup>3</sup>

#### **Graph Description**

This line chart shows, within organization, the total amount of space unreferenced for 60 days (in Megabytes) from one week (or month) to the next. The first six entries in the DASF member of PARMLIB are used to determine the organizations that are portrayed on this graph. It is possible to produce a graph, change the DASF member of PARMLIB, run this program a second time and produce a second graph for an entirely different set of organizations.

#### **Which Program Builds the Data Point Member**

PGM=SSA1DAST

#### **What Does the Data Represent**

The chart is a line graph. Each organization is represented by a separate line that shows Megabytes Allocated. The "X" axis is a range of dates during which the space went unreferenced for 60 days by that organization.

# Space Unreferenced 60 Days

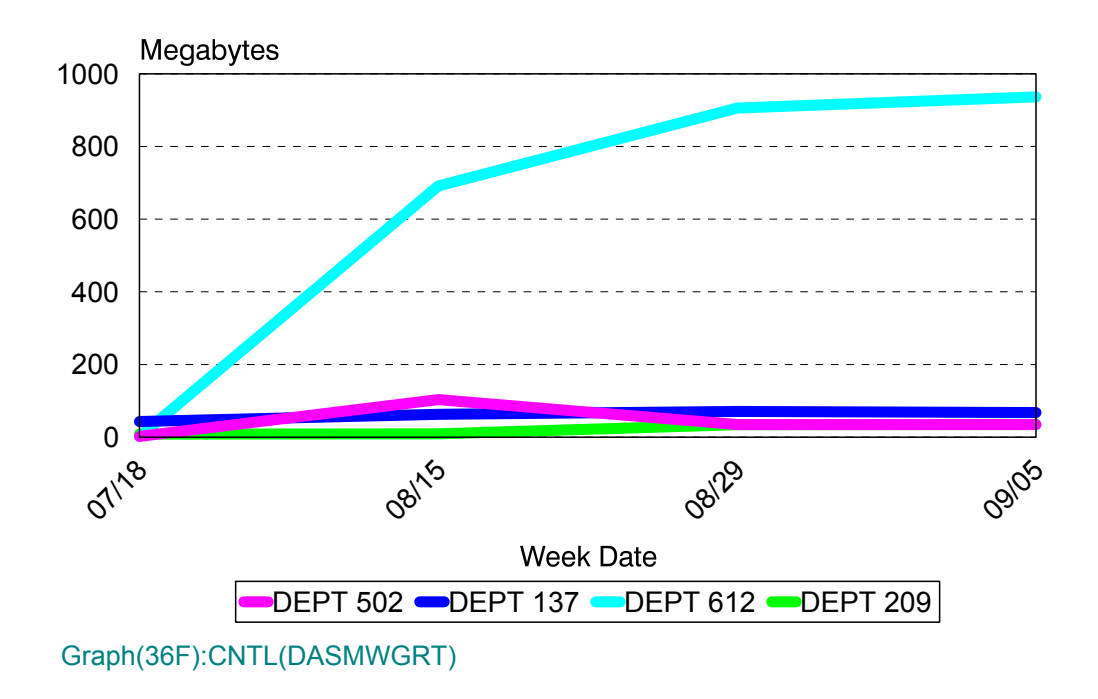

## **p6G: DASM Space Unreferenced by Organization (PARMLIB=DASF)** <sup>3</sup>

#### **Graph Description**

This line chart shows, within organization, the total amount of space unreferenced for 90 days (in Megabytes) from one week (or month) to the next. The first six entries in the DASF member of PARMLIB are used to determine the organizations that are portrayed on this graph. It is possible to produce a graph, change the DASF member of PARMLIB, run this program a second time and produce a second graph for an entirely different set of organizations.

#### **Which Program Builds the Data Point Member**

PGM=SSA1DAST

#### **What Does the Data Represent**

The chart is a line graph. Each organization is represented by a separate line that shows Megabytes Allocated. The "X" axis is a range of dates during which the space went unreferenced for 90 days by that organization.

# Space Unreferenced 90 Days

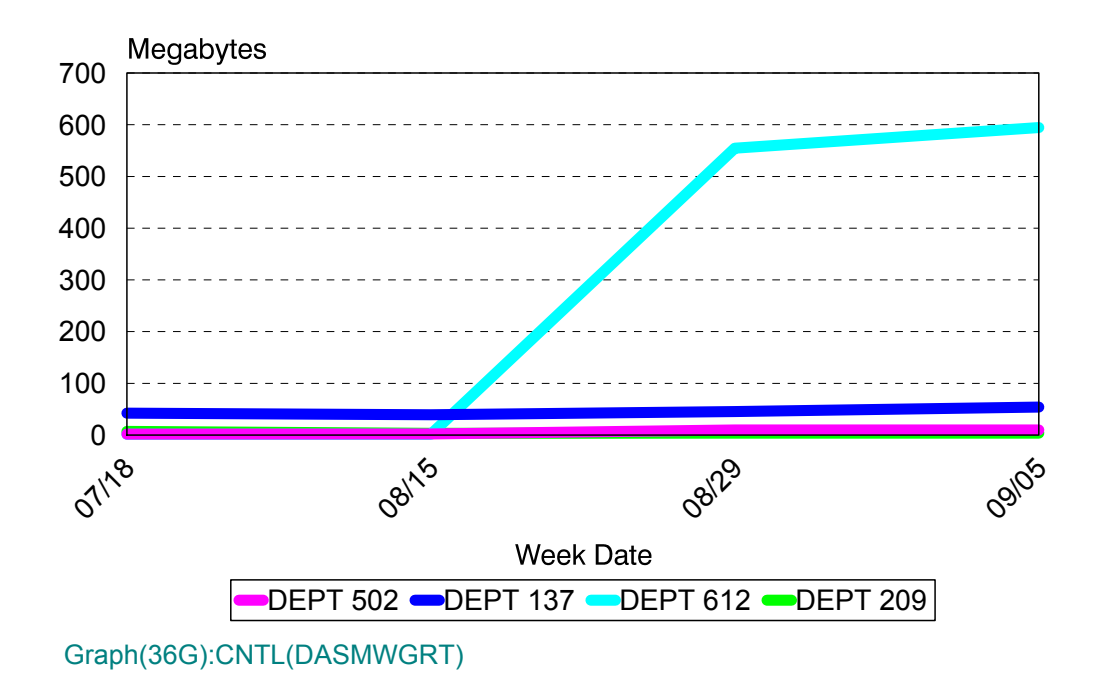

## **P6X: DASM Space Profile within Storage Group (PARMLIB=none)** <sup>3</sup>

#### **Graph Description**

This horizontal bar chart shows, within Storage Group, how much DASD space is allocated and how much DASD space is available. All space values are presented in Gigabytes. The Storage Group name is derived from an internal Capacity Planner Table built during the data reduction of DCOLLECT input data. Only DCOLLECT input data provides this graphing capability.

#### **Which Program Builds the Data Point Member**

PGM=SSA1DASX

#### **What Does the Data Represent**

The data is presented as a horizontal bar chart. Each Storage Group has 2 individual bars. The top bar within each Storage Group represents the total amount of DASD space available in terms of Gigabytes. The bottom bar within each Storage Group represents the total amount of DASD space allocated in terms of Gigabytes.

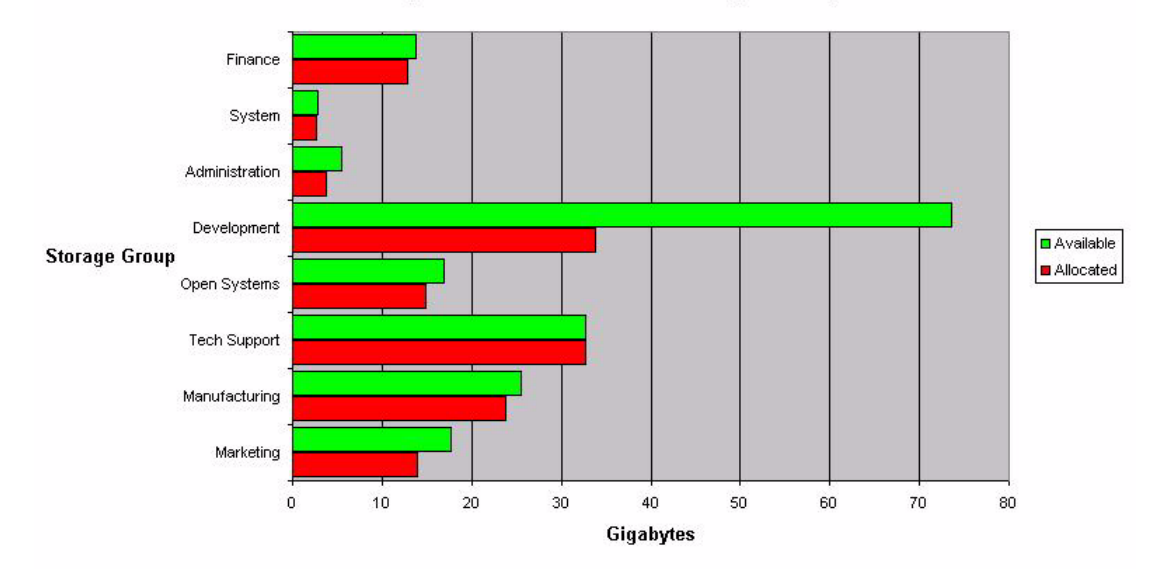

#### **DASD Space Profile Within Storage Group**

## **CICS Subsystem Graphs** <sup>3</sup>

### **p70: CICS Transaction Response (PARMLIB=No PARMLIB Members)** <sup>3</sup>

#### **Graph Description**

This bar graph shows average CICS Transaction response time, divided into CPU time, WAIT time and Suspend Time, for all transactions in the Region(s).

**Which Program Builds the Data Point Member**

PGM=SSA1CICG

#### **What Does the Data Represent**

The chart is in a stacked bar form. Each stacked bar shows the average Transaction Response time.

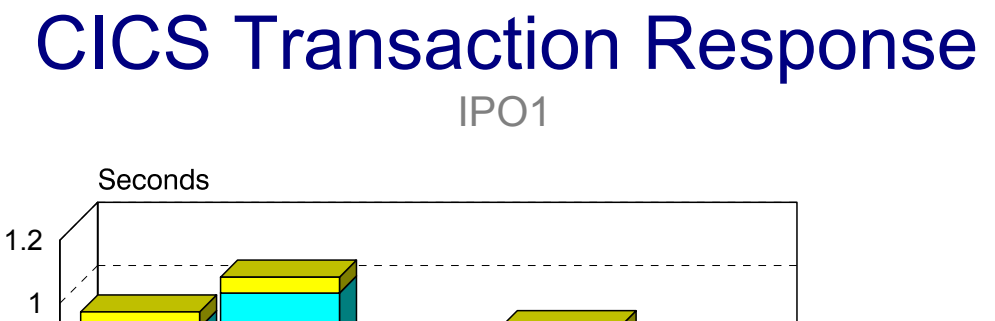

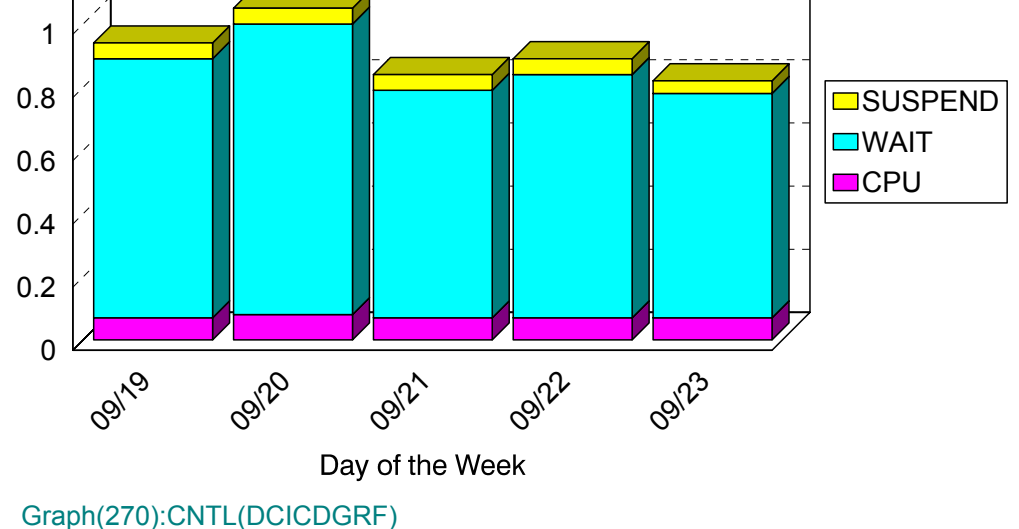

## **p71: CICS Transaction Volume (PARMLIB=No PARMLIB Members)** <sup>3</sup>

#### **Graph Description**

This bar graph shows the average number of CICS Transactions per minute during Prime shift for the period.

#### **Which Program Builds the Data Point Member**

PGM=SSA1CICG

#### **What Does the Data Represent**

The chart is in a stacked bar form. Each stacked bar shows the average number of CICS transactions per minute.

## CICS Transaction Volume IPO1

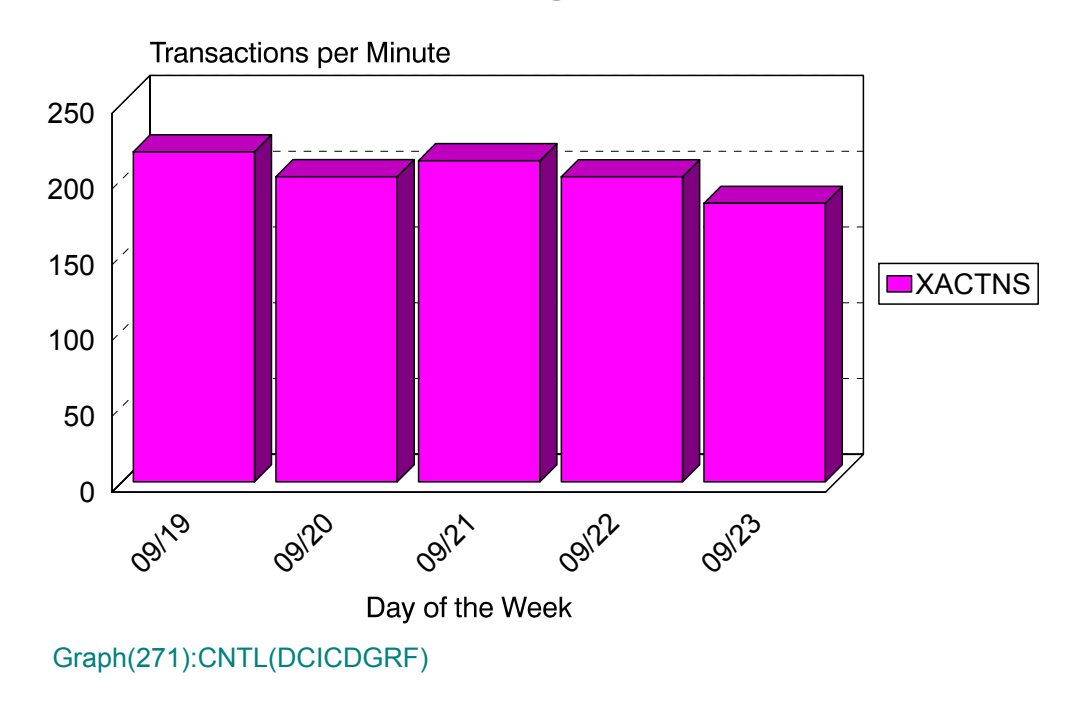

## **p72: CICS % CPU Busy (PARMLIB=No PARMLIB Members)** <sup>3</sup>

#### **Graph Description**

This bar graph shows the CPU % busy for this CICS region in terms of transaction time (XACTN) and CICS overhead (CICS) during Prime shift for the period.

#### **Which Program Builds the Data Point Member**

PGM=SSA1CICG

#### **What Does the Data Represent**

The chart is in a stacked bar form. Each stacked bar shows the average percentage busy for XACTN and CICS.

## CICS CPU Utilization IPO1

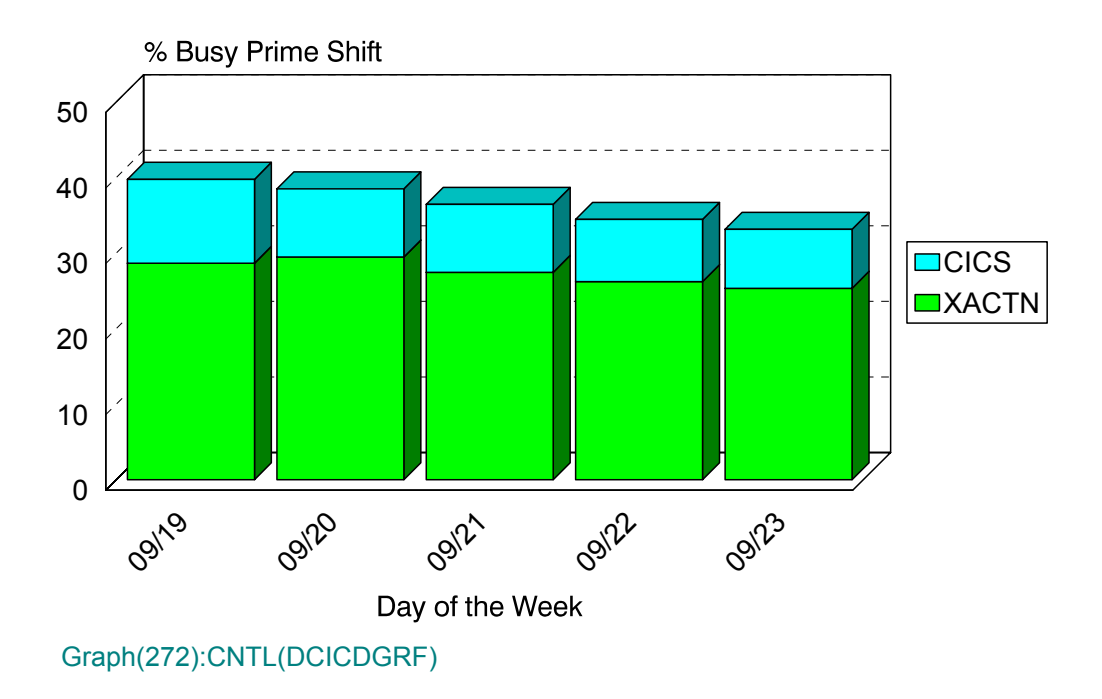

## **p73: CICS EXCPs per Second (PARMLIB=No PARMLIB Members)** <sup>3</sup>

#### **Graph Description**

This bar graph shows the average number of I/O operations per second for this CICS region during Prime shift for the period.

#### **Which Program Builds the Data Point Member**

PGM=SSA1CICG

#### **What Does the Data Represent**

The chart is in a stacked bar form. Each stacked bar shows the average number of I/O operations per second.

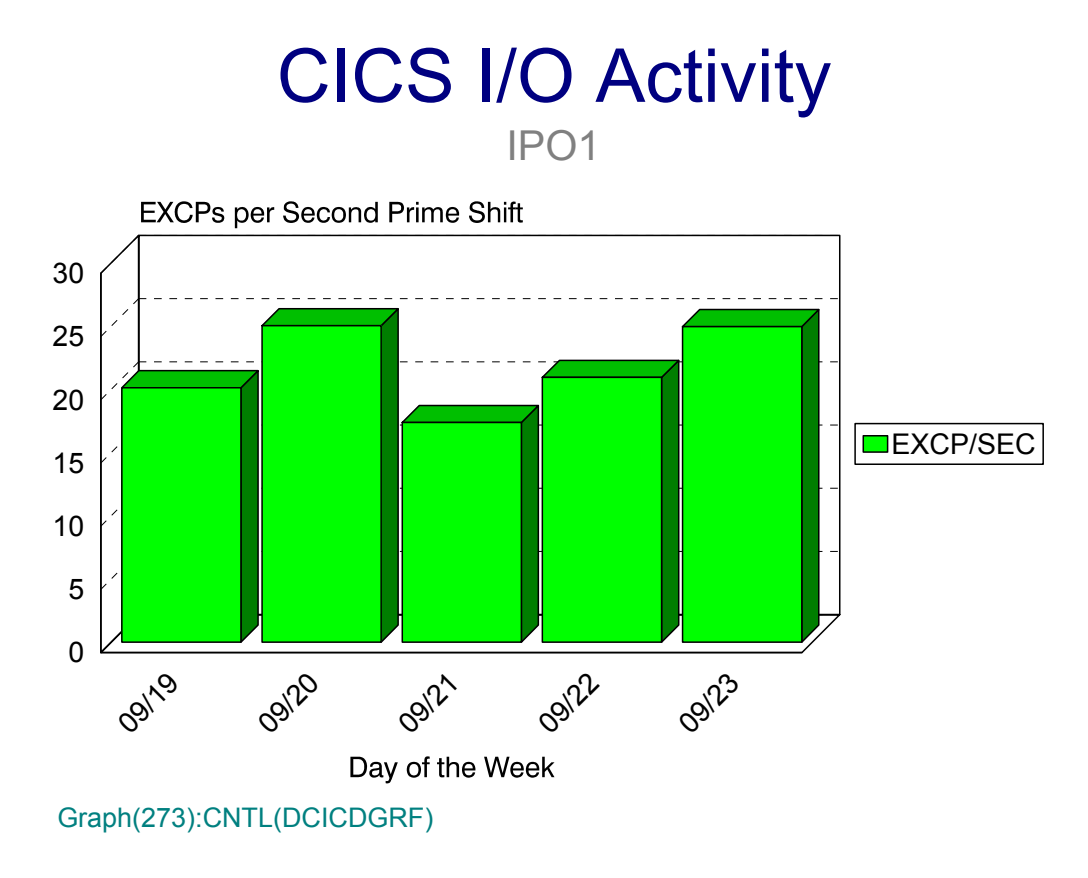

## **p74: CICS Terminals Active (PARMLIB=No PARMLIB Members)** <sup>3</sup>

#### **Graph Description**

This bar graph shows the average number of CICS Terminals Active during Prime shift for the period. An active terminal is one that has actually executed one or more transactions during any given fifteen minute period.

#### **Which Program Builds the Data Point Member**

#### PGM=SSA1CICG

#### **What Does the Data Represent**

The chart is in a stacked bar form. Each stacked bar shows the average number of CICS terminals that were active.

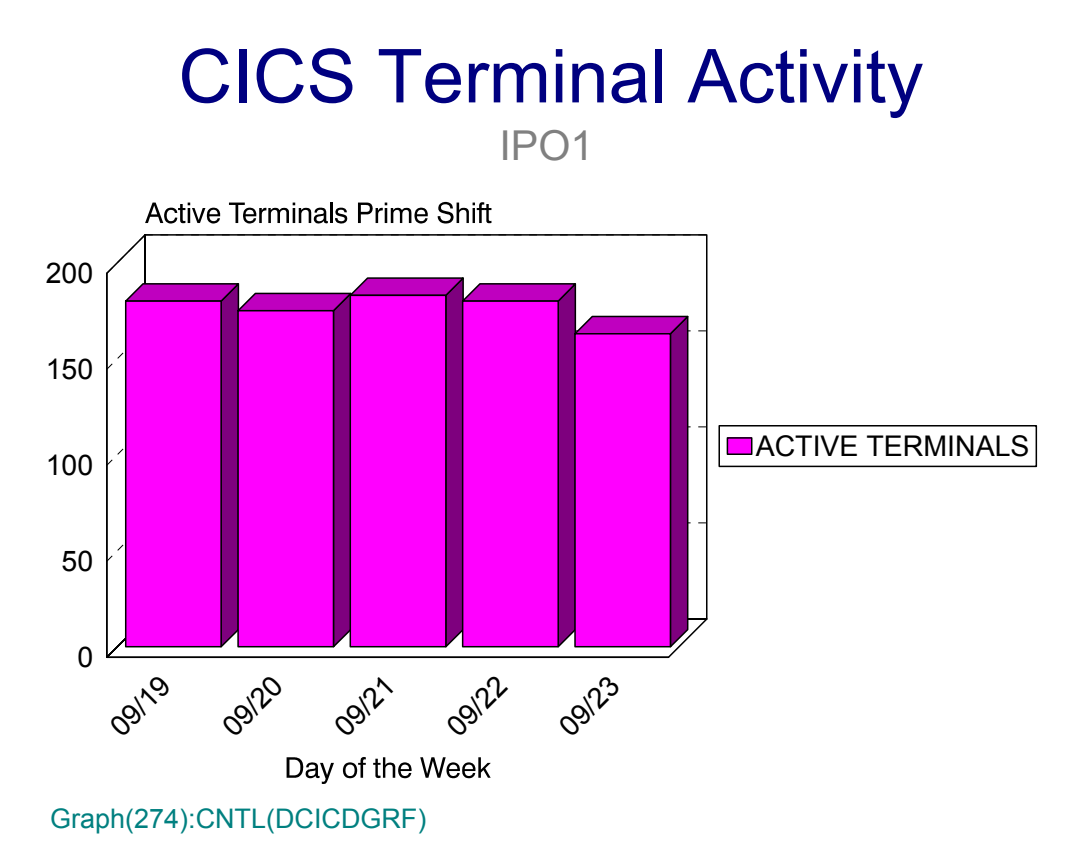

## **p75: CICS Transactions per Terminal (No PARMLIB Members)** <sup>3</sup>

#### **Graph Description**

This bar graph shows the average number of CICS Transactions per active terminal during Prime shift for the period.

#### **Which Program Builds the Data Point Member**

PGM=SSA1CICG

#### **What Does the Data Represent**

The chart is in a stacked bar form. Each stacked bar shows the average number of CICS transactions per active terminal.

## CICS Transactions per Terminal IPO1

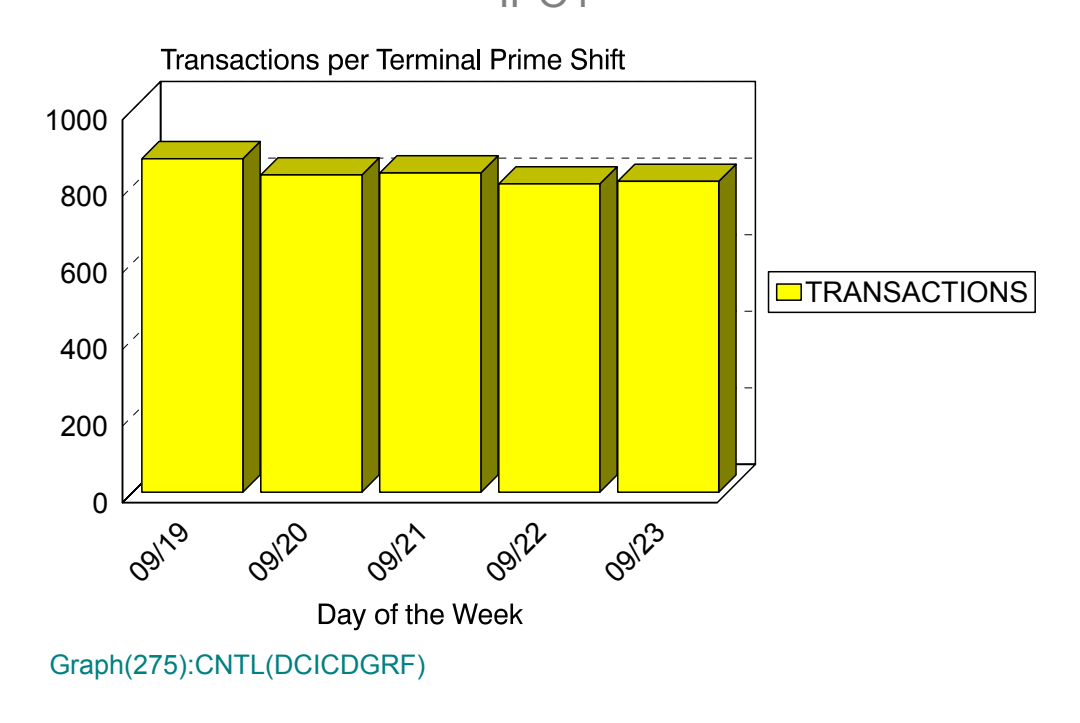

## **p76: CICS Transaction Volume (PARMLIB=No PARMLIB Members)** <sup>3</sup>

#### **Graph Description**

This bar graph shows the average daily number of CICS Transactions processed for the period.

#### **Which Program Builds the Data Point Member**

PGM=SSA1CICG

#### **What Does the Data Represent**

The chart is in a stacked bar form. Each stacked bar shows the average number of CICS transactions per day.

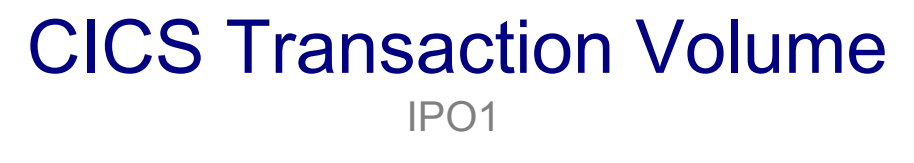

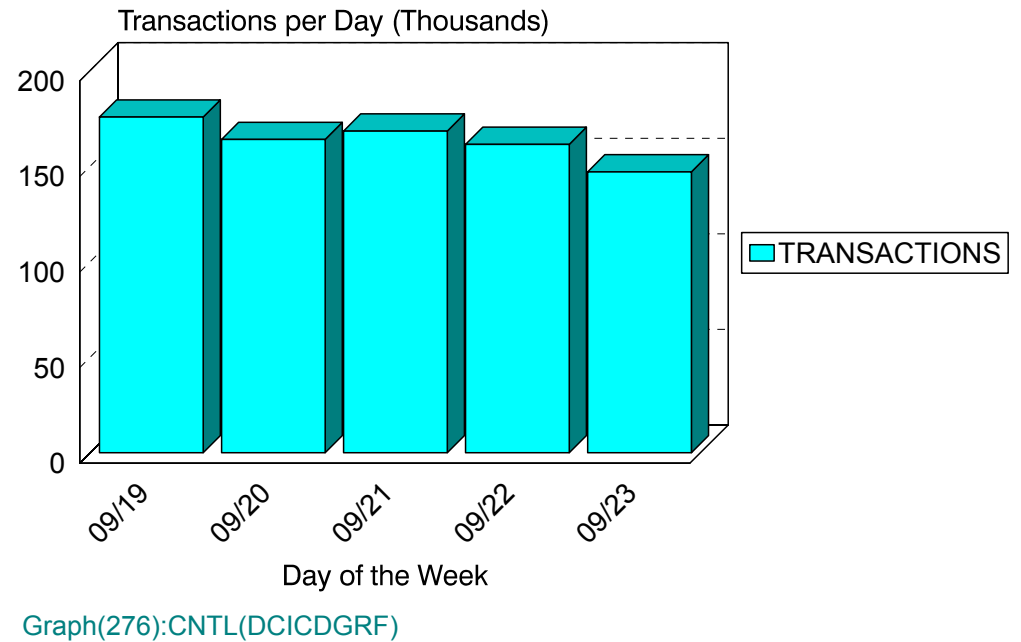

## **p77: CICS Transaction Volume (PARMLIB=No PARMLIB Members)** <sup>3</sup>

#### **Graph Description**

This bar graph shows the average number of CICS Transactions per shift (EARLY/LATE/ PRIME) for the period.

#### **Which Program Builds the Data Point Member**

PGM=SSA1CICG

#### **What Does the Data Represent**

The chart is in an overlapped bar form. Each bar shows the number of CICS transactions per shift per day.

# CICS Transactions per Shift

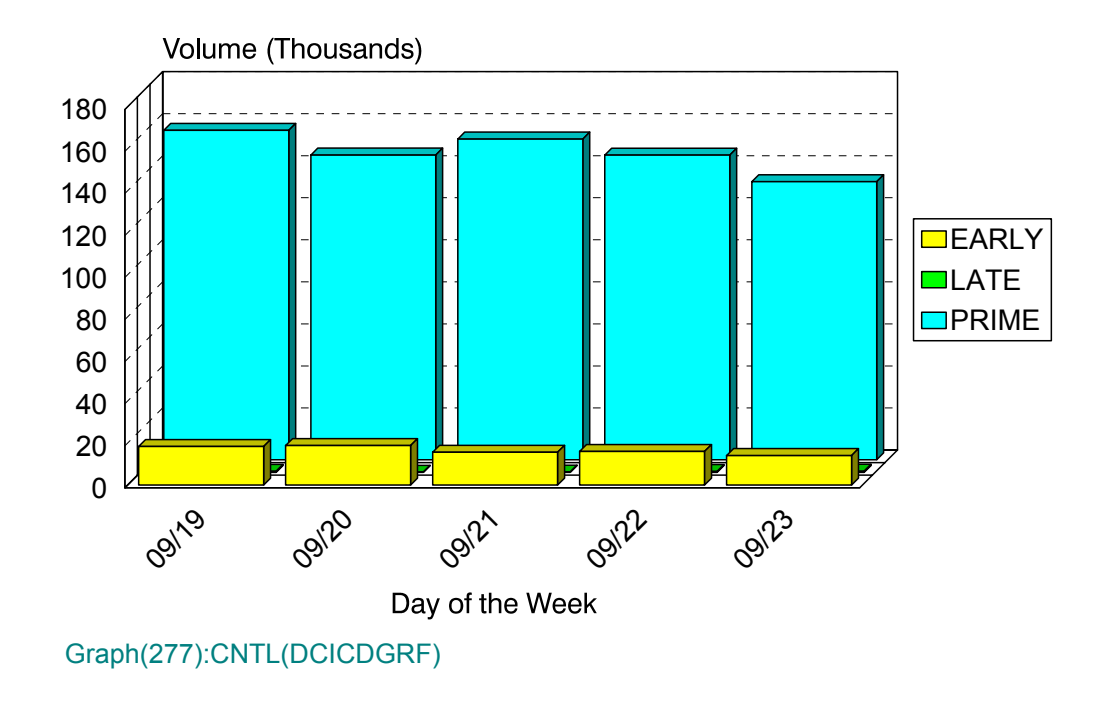

## **p78: CICS Terminal Activity (PARMLIB=No PARMLIB Members)** <sup>3</sup>

#### **Graph Description**

This bar graph shows the average number of Active CICS Terminals per shift (EARLY/ LATE/PRIME) for the period.

#### **Which Program Builds the Data Point Member**

PGM=SSA1CICG

#### **What Does the Data Represent**

The chart is in an overlapped bar form. Each bar shows the average number of active CICS terminals per shift per day.

# CICS Terminals per Shift

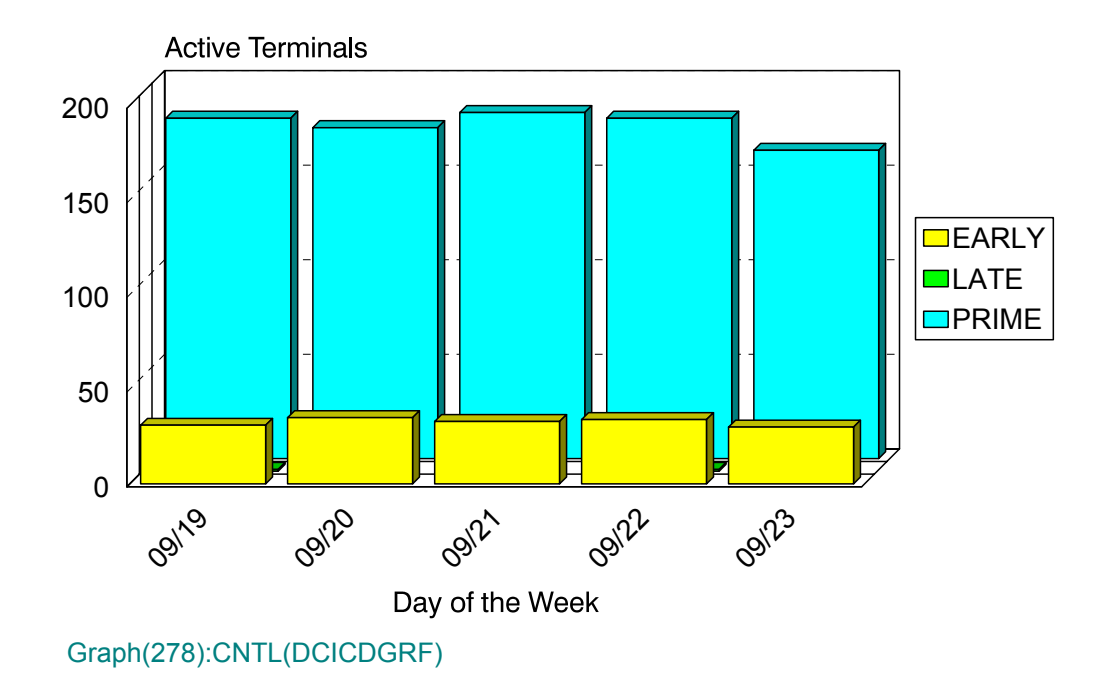
### **p79: CICS Terminal Response (PARMLIB=No PARMLIB Members)** <sup>3</sup>

#### **Graph Description**

This bar graph shows average CICS Transaction response time, for all transactions directed to terminals (not printers or internal transactions), for all transactions in the Region(s).

#### **Which Program Builds the Data Point Member**

PGM=SSA1CICG

#### **What Does the Data Represent**

The chart is in a stacked bar form. Each stacked bar shows the average Terminal Response time.

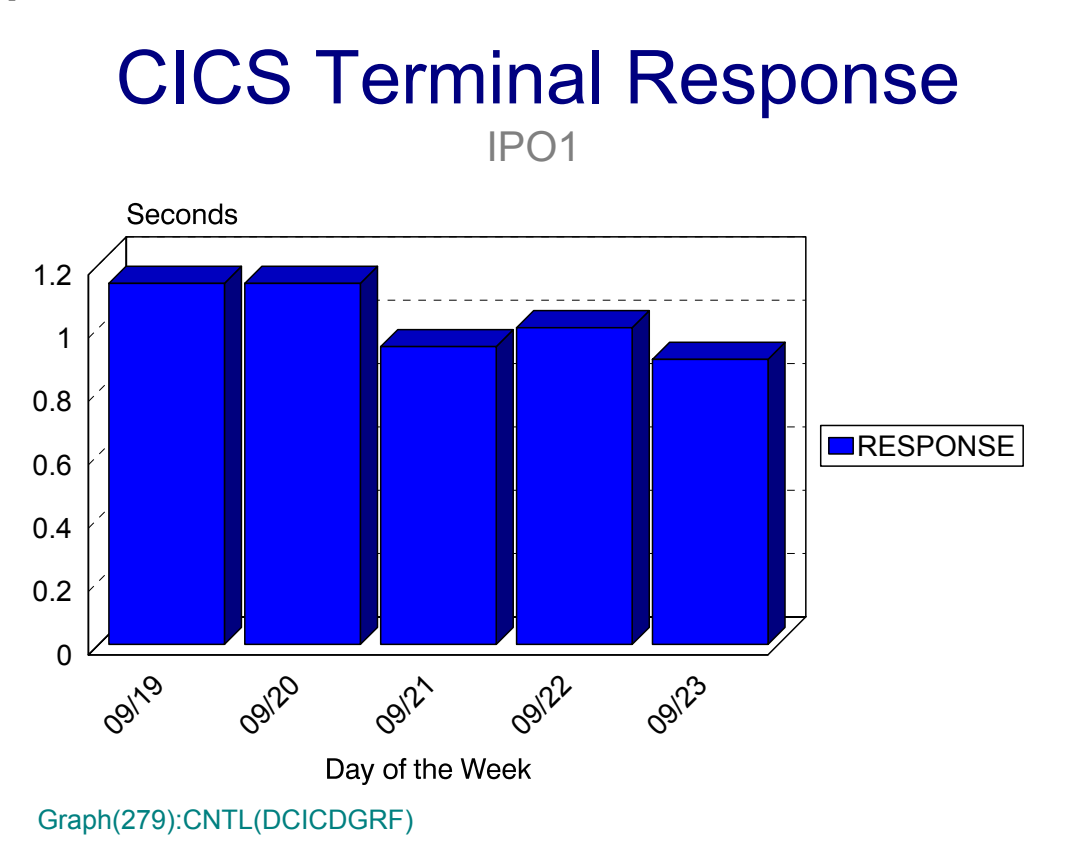

## **p7A: CICS Pages:Dispatch Sec (PARMLIB=No PARMLIB Members)** <sup>3</sup>

#### **Graph Description**

This horizontal bar graph shows the average number of Pages per Dispatch Second (based on Paging Activity within the CICS Region), for all transactions in the Region(s).

#### **Which Program Builds the Data Point Member**

PGM=SSA1CICY

#### **What Does the Data Represent**

The chart is in a horizontal stacked bar form. Each stacked bar shows the average number of Pages per Dispatch Second.

## CICS Pages per Dispatch **Second**

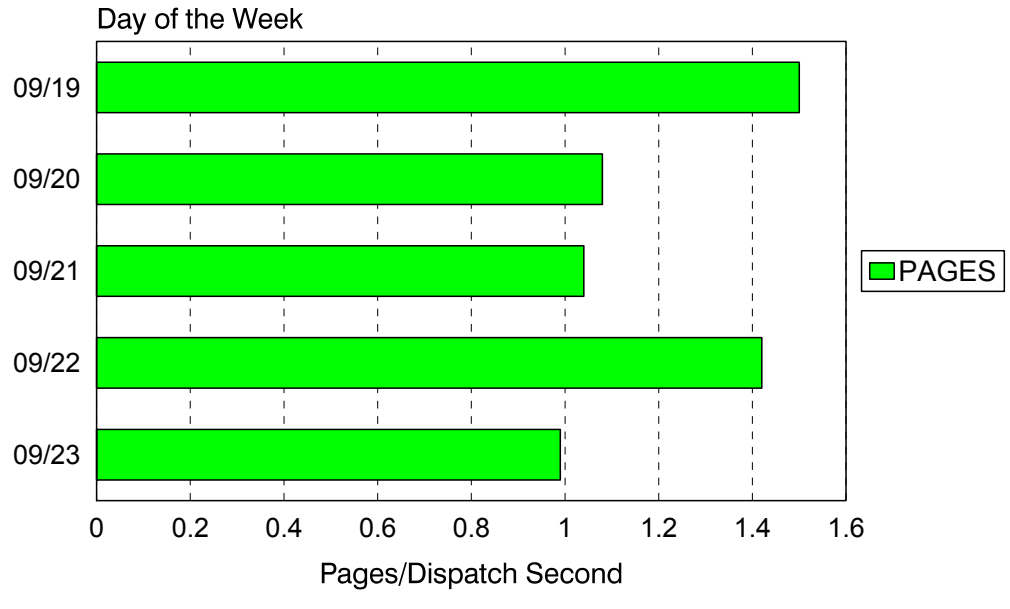

Graph(27A):CNTL(DCICDGRY)

### **p7B: CICS Total Dispatch Sec (PARMLIB=No PARMLIB Members)** <sup>3</sup>

#### **Graph Description**

This horizontal bar graph shows the total number of Dispatch Seconds for all transactions in the Region(s).

#### **Which Program Builds the Data Point Member**

PGM=SSA1CICY

#### **What Does the Data Represent**

The chart is in a horizontal stacked bar form. Each stacked bar shows the total number of Dispatch Seconds.

# CICS Total Dispatch Seconds

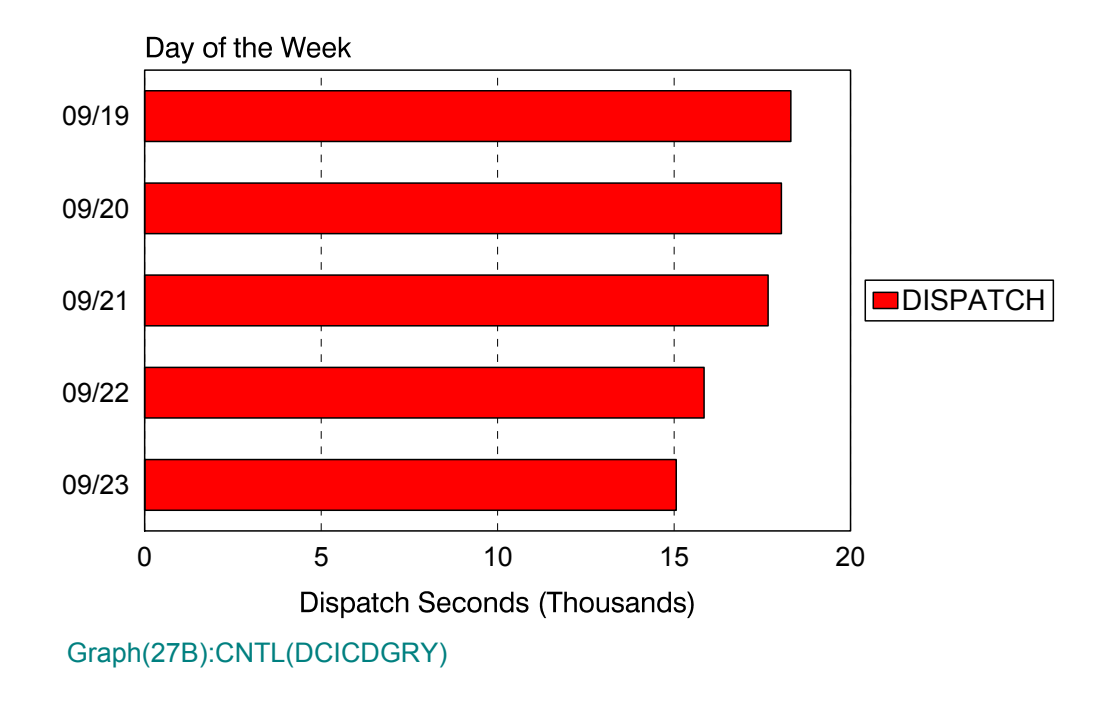

## **p7C: CICS Total CPU Seconds (PARMLIB=No PARMLIB Members)** <sup>3</sup>

#### **Graph Description**

This horizontal bar graph shows the total number of CPU seconds used by Transactions and CICS, for all transactions in the Region(s).

#### **Which Program Builds the Data Point Member**

PGM=SSA1CICY

#### **What Does the Data Represent**

The chart is in a horizontal stacked bar form. Each stacked bar shows the total number of CPU Seconds.

## CICS Total CPU Seconds

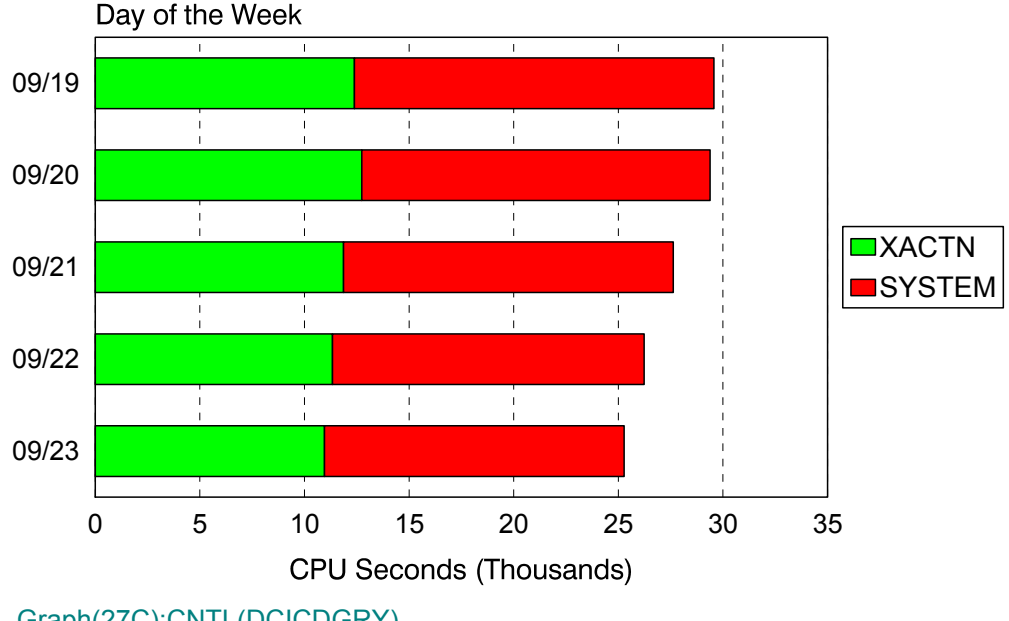

Graph(27C):CNTL(DCICDGRY)

## **p7D: CICS Application % CPU (PARMLIB=No PARMLIB Members)** <sup>3</sup>

#### **Graph Description**

This horizontal bar graph shows the percentage of CPU time used by the region that could be accounted for by specific transactions (not internal CICS time).

#### **Which Program Builds the Data Point Member**

PGM=SSA1CICY

#### **What Does the Data Represent**

The chart is in a horizontal stacked bar form. Each stacked bar shows the percentage of CPU time used by the Applications.

# CICS Application % CPU

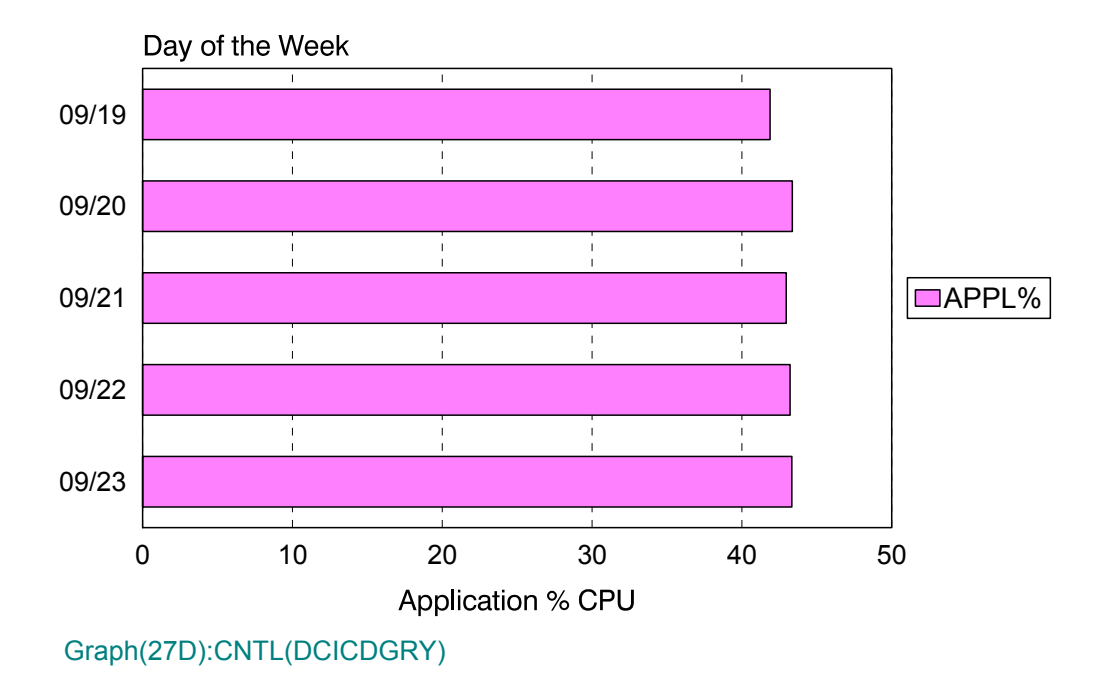

## **pC0: CICS Response:Volume by Org. (PARMLIB=CICF,CICR)** <sup>3</sup>

#### **Graph Description**

This horizontal bar graph divides the CICS transactions into up to 64 categories based on the CICF member of PARMLIB and shows, for each category, the total volume of transactions and the response breakdown for each of the response thresholds defined in the CICR member of PARMLIB.

#### **Which Program Builds the Data Point Member**

PGM=SSA1CICF

#### **What Does the Data Represent**

The chart is in a horizontal stacked bar form. Each stacked bar shows the response time by volume by organization.

## CICS Response by Volume by **Organization** Organization COAF

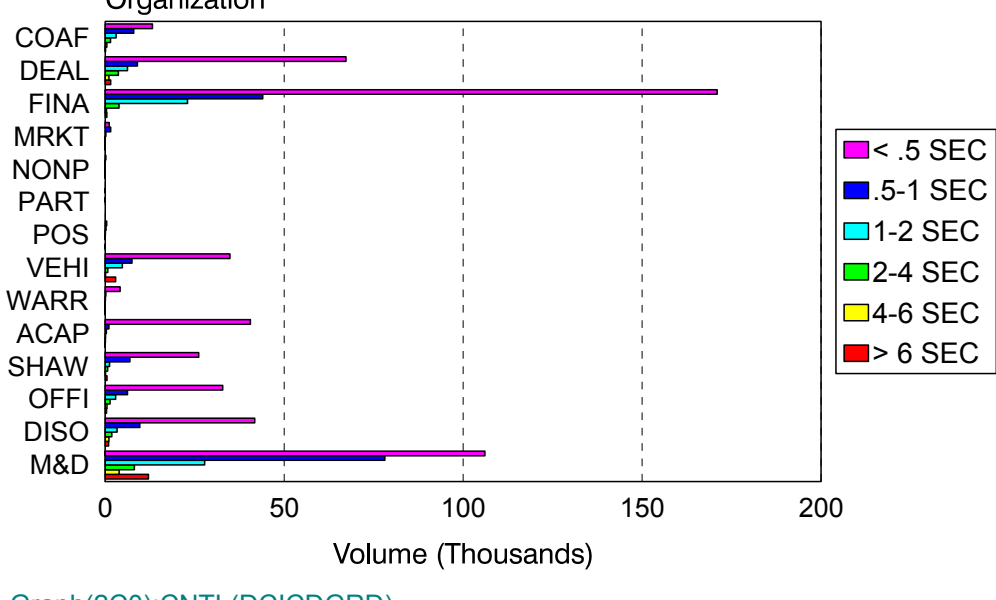

Graph(2C0):CNTL(DCICDGRD)

## **pC1: CICS I/O by Org. (PARMLIB=CICF)** <sup>3</sup>

#### **Graph Description**

This horizontal bar graph divides the CICS transactions into up to 64 categories based on the CICF member of PARMLIB and shows, for each category, the total number of I/ O operations for the period.

#### **Which Program Builds the Data Point Member**

PGM=SSA1CICF

#### **What Does the Data Represent**

The chart is in a horizontal stacked bar form. Each stacked bar shows the total I/O operations by organization.

## CICS I/O by Organization

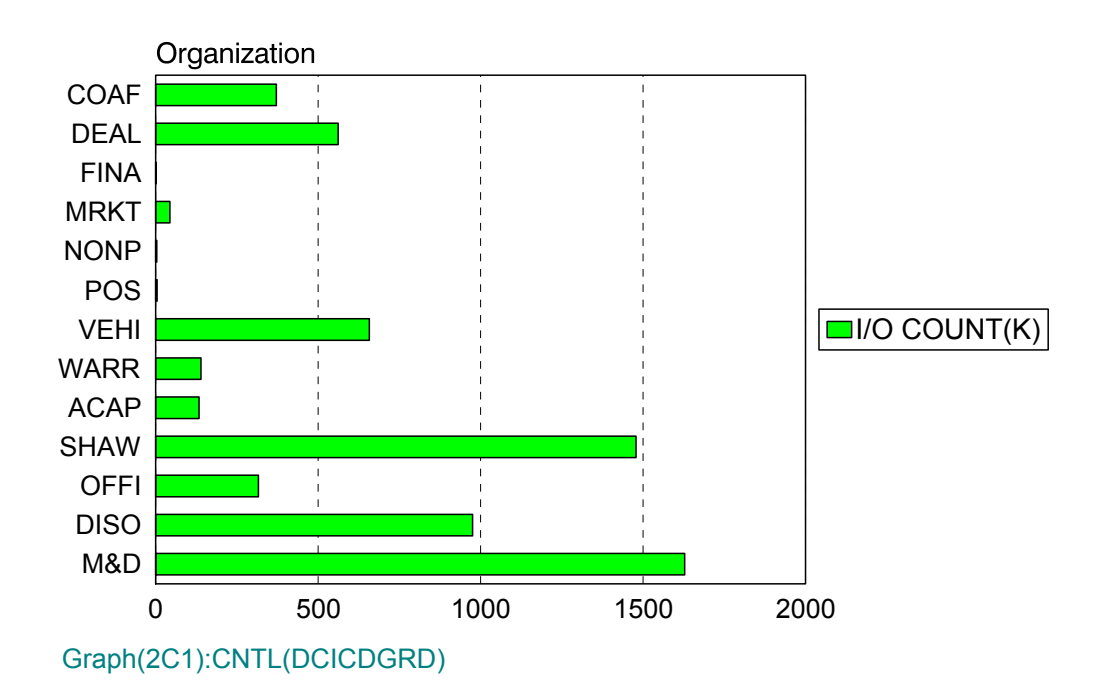

## **pC2: CICS Dispatch Seconds by Org. (PARMLIB=CICF)** <sup>3</sup>

#### **Graph Description**

This horizontal bar graph divides the CICS transactions into up to 64 categories based on the CICF member of PARMLIB and shows, for each category, the total dispatch seconds for the period.

#### **Which Program Builds the Data Point Member**

PGM=SSA1CICF

#### **What Does the Data Represent**

The chart is in a horizontal stacked bar form. Each stacked bar shows the dispatch seconds by organization.

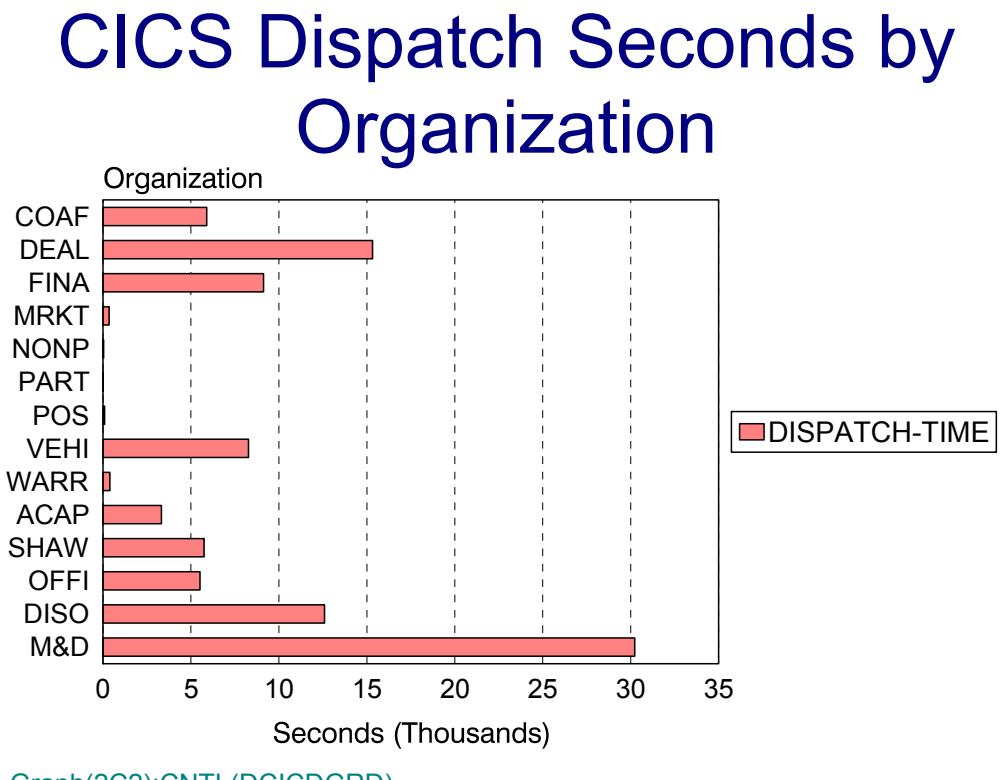

Graph(2C2):CNTL(DCICDGRD)

## **pC3: CICS CPU Seconds:Shift by Org. (PARMLIB=CICF)** <sup>3</sup>

#### **Graph Description**

This horizontal bar graph divides the CICS transactions into up to 64 categories based on the CICF member of PARMLIB and shows, for each category, the total CPU Seconds for each defined shift for the period.

#### **Which Program Builds the Data Point Member**

PGM=SSA1CICF

#### **What Does the Data Represent**

The chart is in a horizontal stacked bar form. Each stacked bar shows the CPU seconds per shift by organization.

# CICS CPU Seconds by Shift by **Organization**

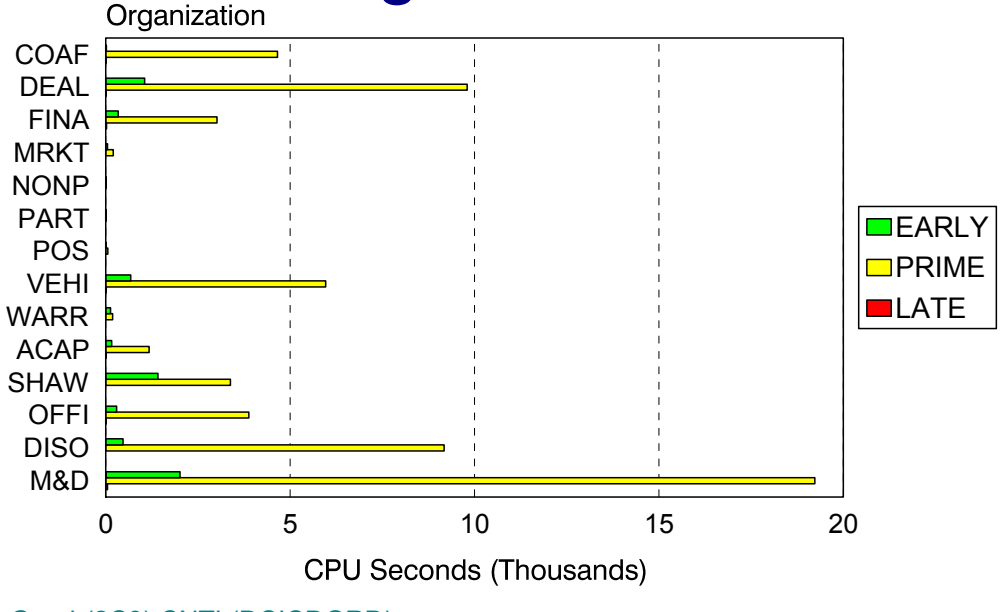

Graph(2C3):CNTL(DCICDGRD)

## **pC4: CICS Volume by Shift by Org. (PARMLIB=CICF)** <sup>3</sup>

#### **Graph Description**

This horizontal bar graph divides the CICS transactions into up to 64 categories based on the CICF member of PARMLIB and shows, for each category, the total volume of transactions executed during Early, Late and Prime shifts.

#### **Which Program Builds the Data Point Member**

PGM=SSA1CICF

#### **What Does the Data Represent**

The chart is in a horizontal stacked bar form. Each stacked bar shows the transaction volume within shift by organization.

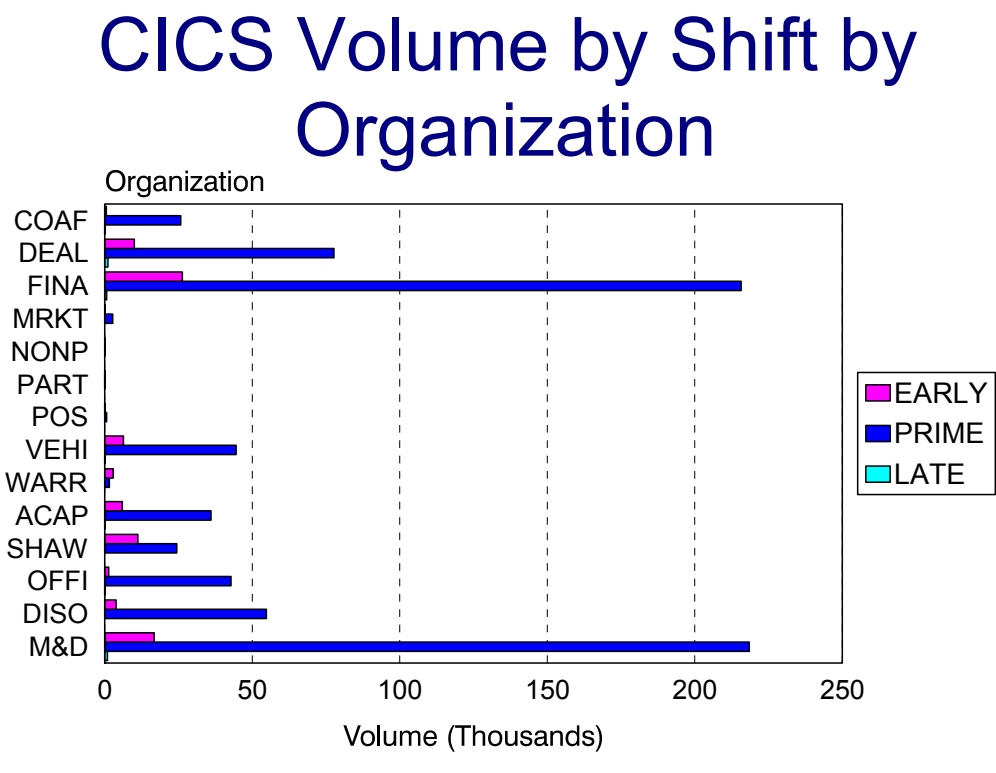

Graph(2C4):CNTL(DCICDGRD)

### **pE1s: CICS Volume:CPU Busy (PARMLIB=CPUV)** <sup>3</sup>

#### **Graph Description**

This mixed area/line graph shows the total volume of transactions for a given shift plotted against CPU busy values as defined in the CPUV member of PARMLIB. A separate member is built for each of the three shifts. That is, the early shift member would be named xE1E, the Prime shift member named xE1P, and the Late shift member named xE1L. The successful construction of this graph presumes that the CICS and Workload Tables reside in a single database. See the discussion of SSA1LOAD in the Utilities section of this Users Guide.

#### **Which Program Builds the Data Point Member**

PGM=SSA1CICE

#### **What Does the Data Represent**

The chart is in a mixed area/line form. The area portion of the graph shows the number of minutes per hour (Hourly) or hours per shift (Daily, Weekly, Monthly) the average CPU utilization was above one of the thresholds specified in the CPUV PARMLIB member. The line portion of the graph shows the number of CICS transactions that were executed.

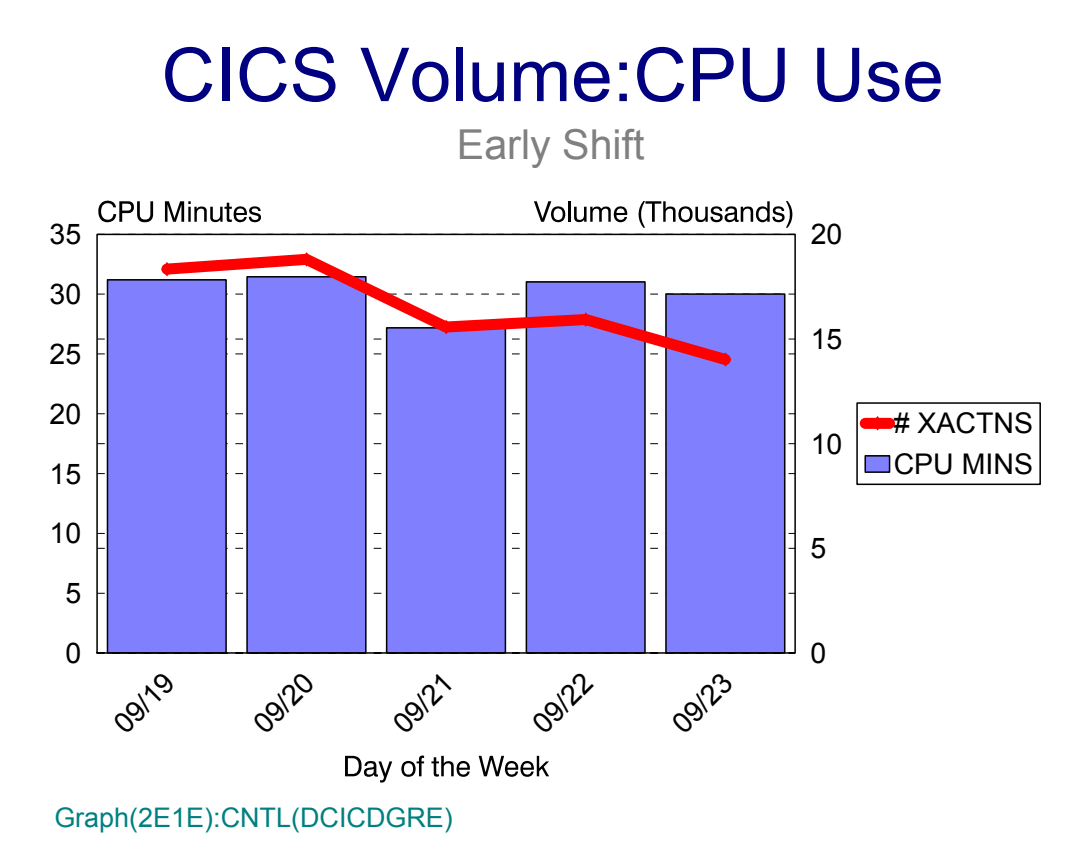

## **pE2: CICS Response:Volume by Org. (PARMLIB=CICO,CICR)** <sup>3</sup>

#### **Graph Description**

This bar graph divides the CICS transactions into up to six categories based on the CICO member of PARMLIB and shows, for each category, the total volume of transactions and the response breakdown for each of the response thresholds defined in the CICR member of PARMLIB.

#### **Which Program Builds the Data Point Member**

PGM=SSA1CICE

#### **What Does the Data Represent**

The chart is in a horizontal stacked bar form. Each stacked bar shows the response time by volume by organization..

# CICS Response by Volume by Volume (Thousands)

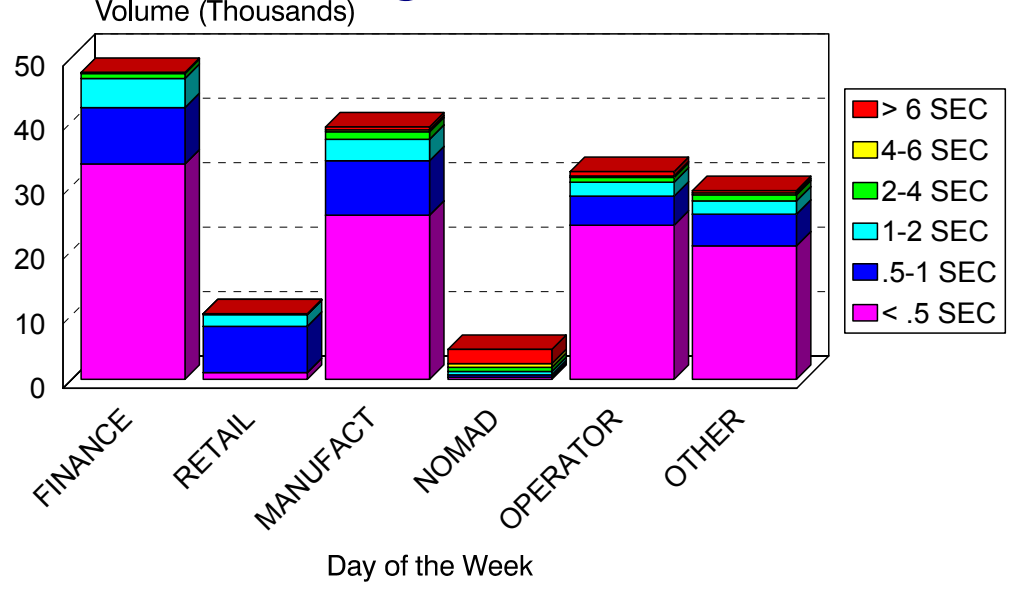

Graph(2E2):CNTL(DCICDGRE)

## **pE3: CICS Volume by Organization (PARMLIB=CICT)** <sup>3</sup>

#### **Graph Description**

This bar graph divides the CICS transactions into up to six categories based on the CICT member of PARMLIB and shows, for each category, the total volume of transactions.

#### **Which Program Builds the Data Point Member**

PGM=SSA1CICE

#### **What Does the Data Represent**

The chart is in a horizontal stacked bar form. Each stacked bar shows the volume by organization.

# CICS Volume by Organization

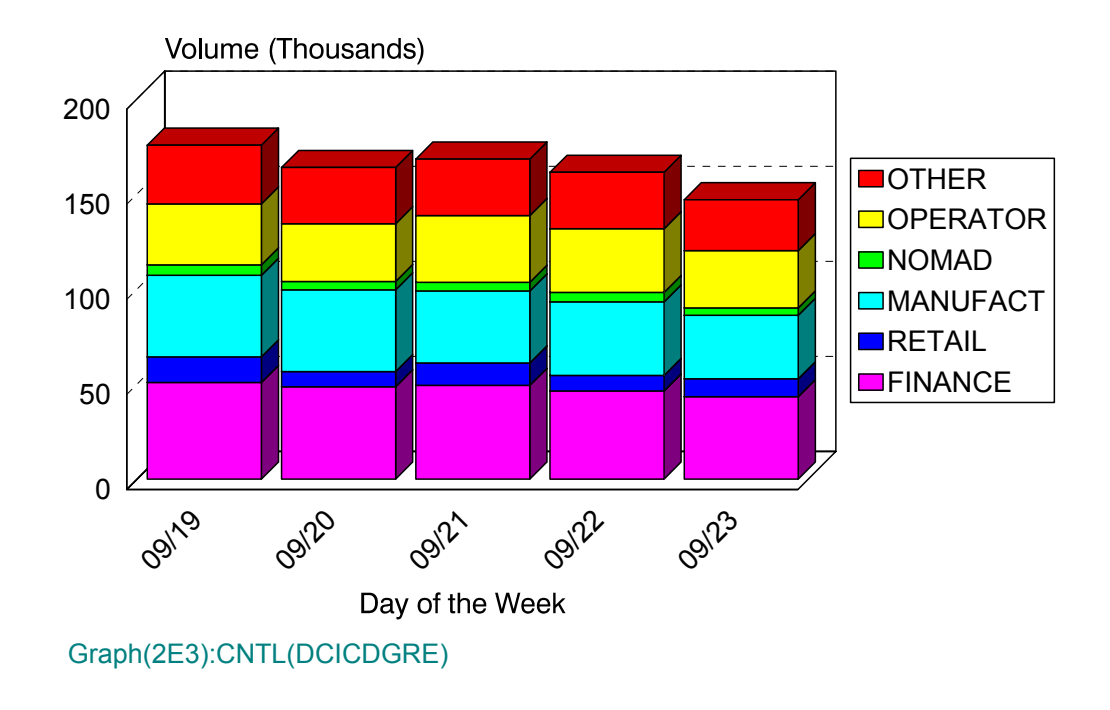

## **pE4: CICS Volume by Response (PARMLIB=CICR)** <sup>3</sup>

#### **Graph Description**

This bar graph shows the total volume of transactions and the response breakdown for each of the response thresholds defined in the CICR member of PARMLIB.

#### **Which Program Builds the Data Point Member**

PGM=SSA1CICE

#### **What Does the Data Represent**

The chart is in a horizontal stacked bar form. Each stacked bar shows the response time by volume.

## CICS Volume by Response

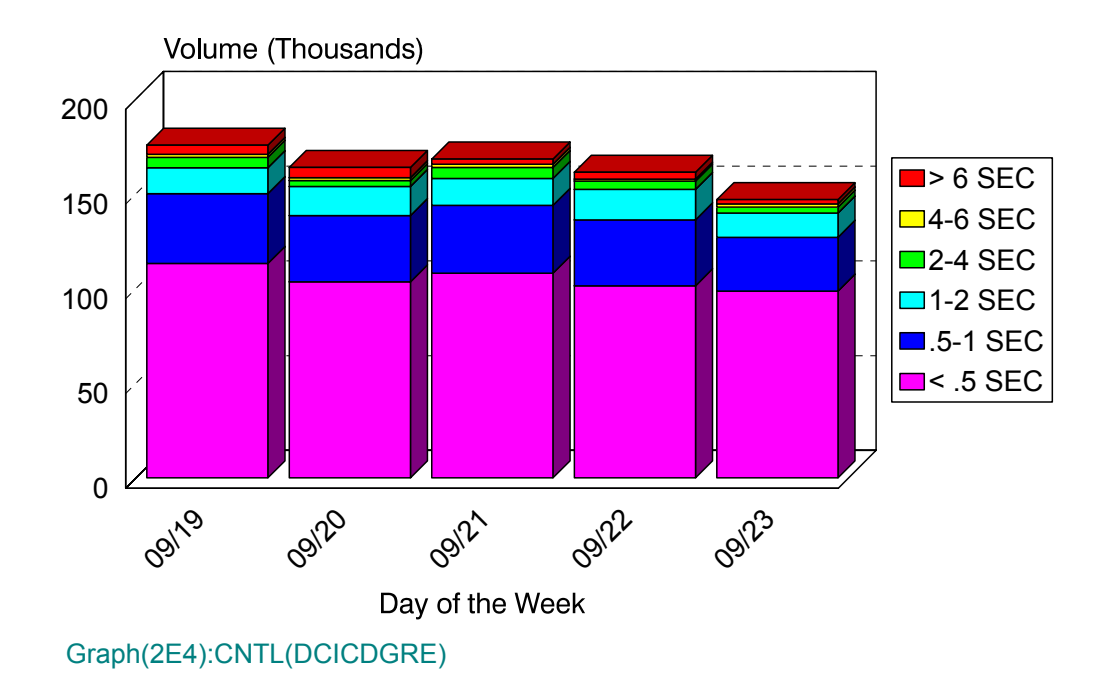

## **IDMS Subsystem Graphs**

### **p80: IDMS Terminal Response (PARMLIB=No PARMLIB Members)** <sup>3</sup>

#### **Graph Description**

This bar graph shows average IDMS Transaction response time, for all transactions directed to terminals (not printers or internal transactions), for all transactions in the Region(s).

#### **Which Program Builds the Data Point Member**

PGM=SSA1IDMG

#### **What Does the Data Represent**

The chart is in a stacked bar form. Each stacked bar shows the average Terminal Response time.

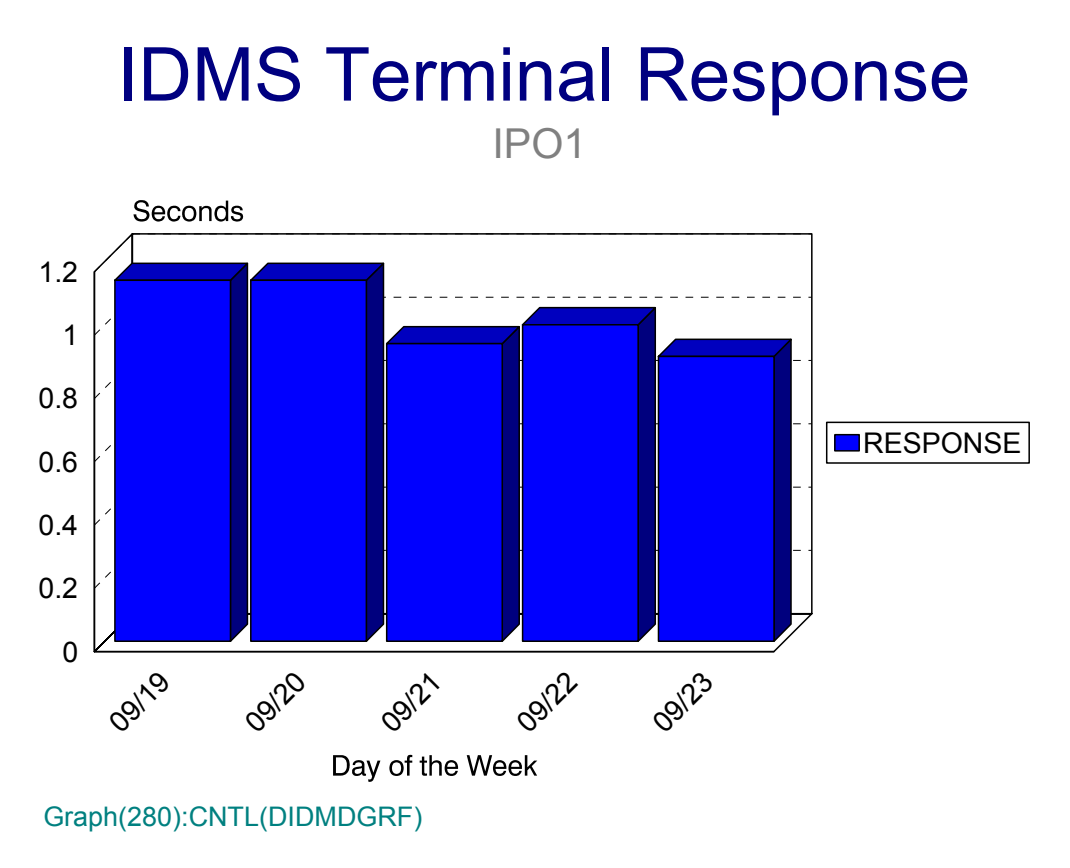

### **p81: IDMS Transaction Volume (PARMLIB=No PARMLIB Members)** <sup>3</sup>

#### **Graph Description**

This bar graph shows the average number of IDMS Transactions per minute during Prime shift for the period.

#### **Which Program Builds the Data Point Member**

PGM=SSA1IDMG

#### **What Does the Data Represent**

The chart is in a stacked bar form. Each stacked bar shows the average number of IDMS transactions per minute.

## IDMS Transaction Volume IPO1

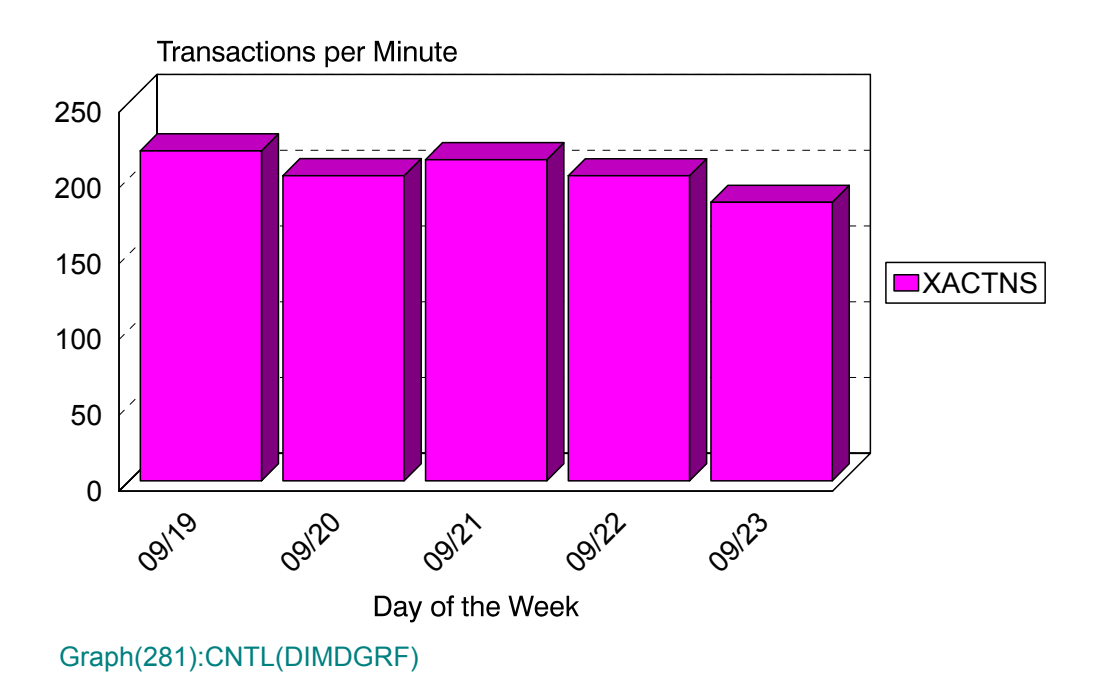

### **p82: IDMS % CPU Busy (PARMLIB=No PARMLIB Members)** <sup>3</sup>

#### **Graph Description**

This bar graph shows the CPU % busy for this IDMS region in terms of transaction time (TASKMODE) and IDMS overhead (SYSMODE) during Prime shift for the period.

#### **Which Program Builds the Data Point Member**

PGM=SSA1IDMG

#### **What Does the Data Represent**

The chart is in a stacked bar form. Each stacked bar shows the average percentage busy for TASK MODE and SYS MODE.

## IDMS CPU Utilization IPO1

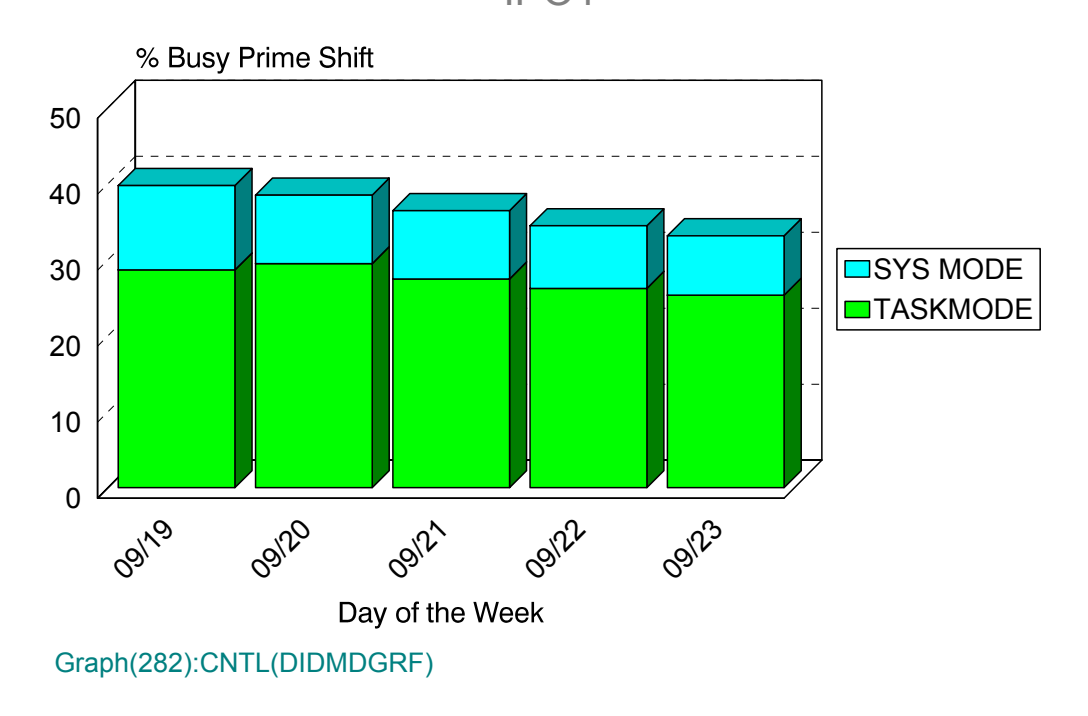

### **p83: IDMS DB Calls per Second (PARMLIB=No PARMLIB Members)** <sup>3</sup>

#### **Graph Description**

This bar graph shows the average number of Data Base Calls per second for this IDMS region during Prime shift for the period.

#### **Which Program Builds the Data Point Member**

PGM=SSA1IDMG

#### **What Does the Data Represent**

The chart is in a stacked bar form. Each stacked bar shows the average number of Data Base Calls per second.

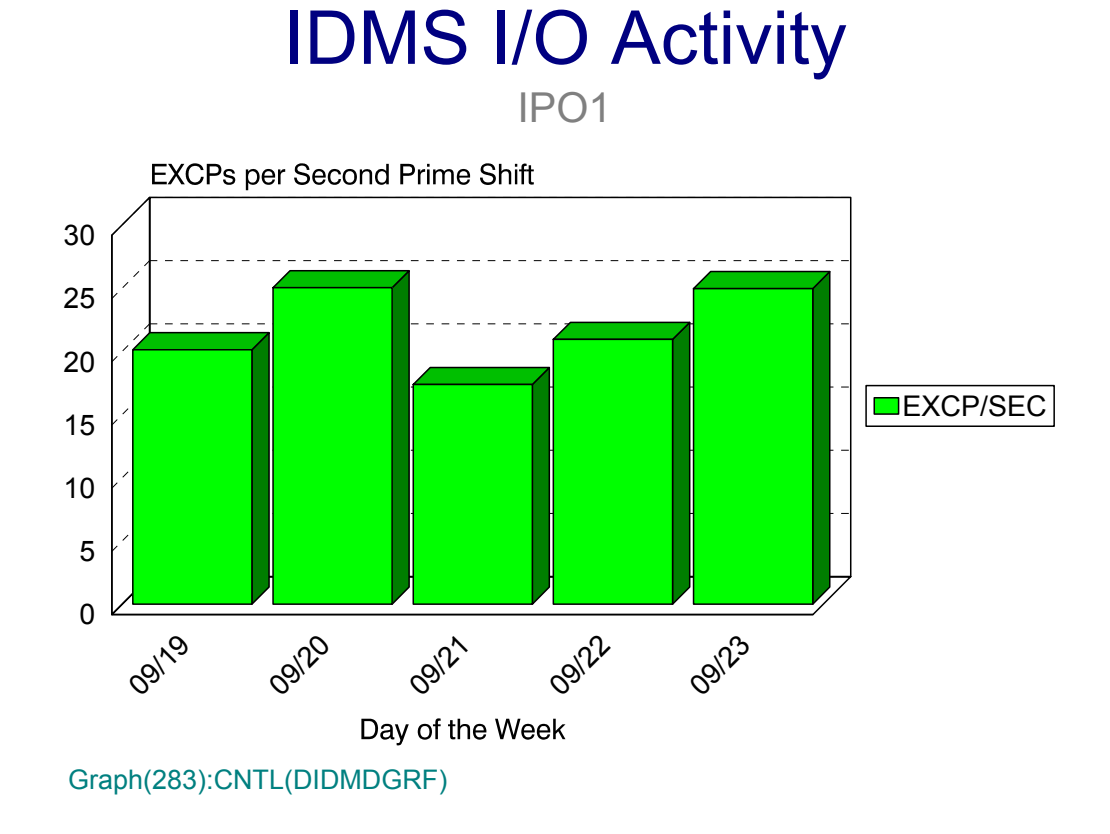

## **p84: IDMS Terminals Active (PARMLIB=No PARMLIB Members)** <sup>3</sup>

#### **Graph Description**

This bar graph shows the average number of IDMS Terminals Active during Prime shift for the period. An active terminal is one that has actually executed one or more transactions during any given fifteen minute period.

#### **Which Program Builds the Data Point Member**

#### PGM=SSA1IDMG

#### **What Does the Data Represent**

The chart is in a stacked bar form. Each stacked bar shows the average number of IDMS terminals that were active.

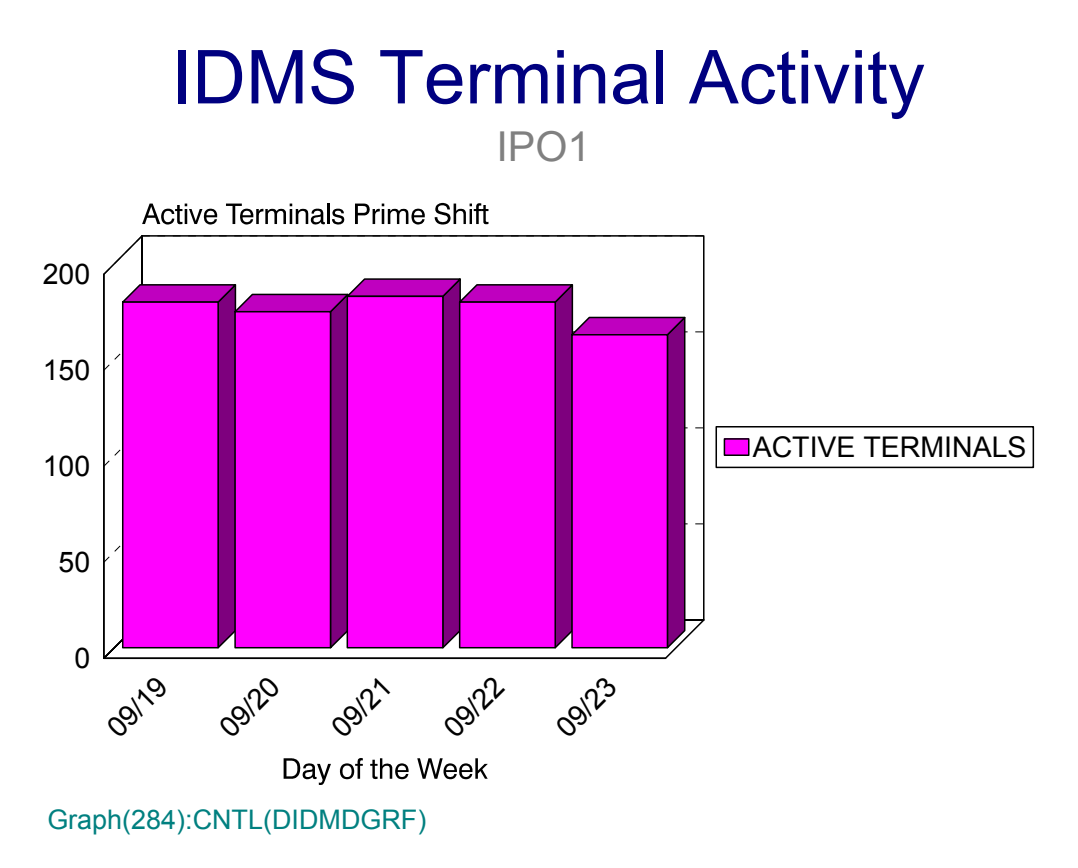

## **p85: IDMS Transactions per Terminal (No PARMLIB Members)** <sup>3</sup>

#### **Graph Description**

This bar graph shows the average number of IDMS Transactions per active terminal during Prime shift for the period.

#### **Which Program Builds the Data Point Member**

PGM=SSA1IDMG

#### **What Does the Data Represent**

The chart is in a stacked bar form. Each stacked bar shows the average number of IDMS transactions per active terminal.

## IDMS Transactions per Terminal IPO1

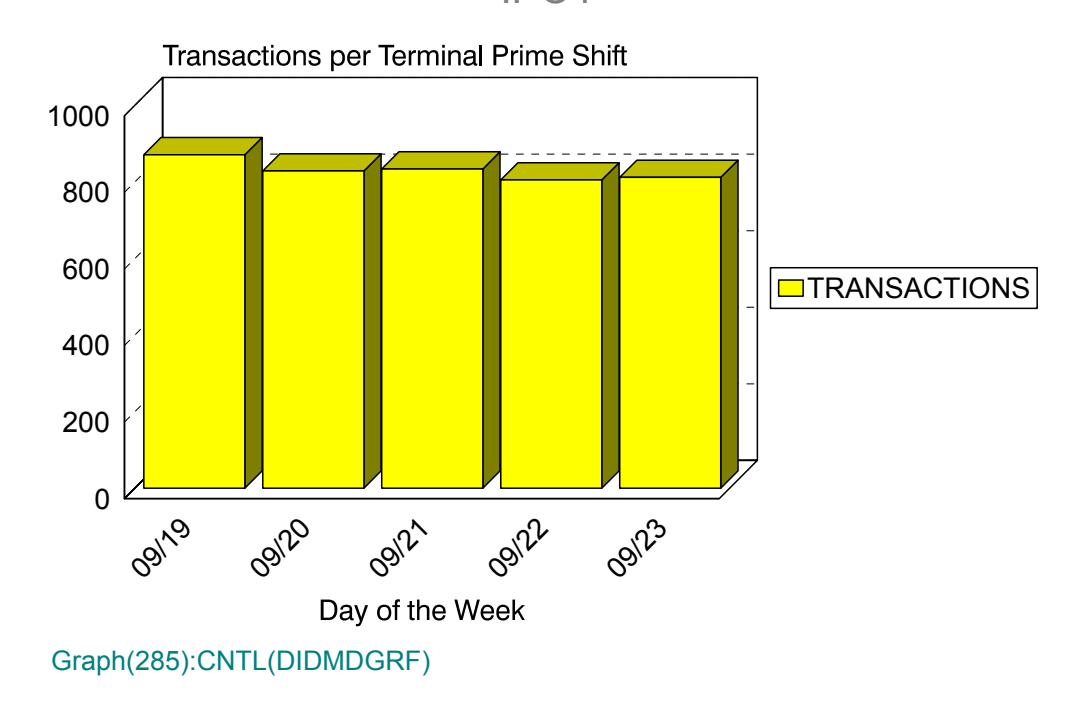

### **p86: IDMS Transaction Volume (PARMLIB=No PARMLIB Members)** <sup>3</sup>

#### **Graph Description**

This bar graph shows the average daily number of IDMS Transactions processed for the period.

#### **Which Program Builds the Data Point Member**

PGM=SSA1IDMG

#### **What Does the Data Represent**

The chart is in a stacked bar form. Each stacked bar shows the average number of IDMS transactions per day.

## IDMS Transaction Volume IPO1

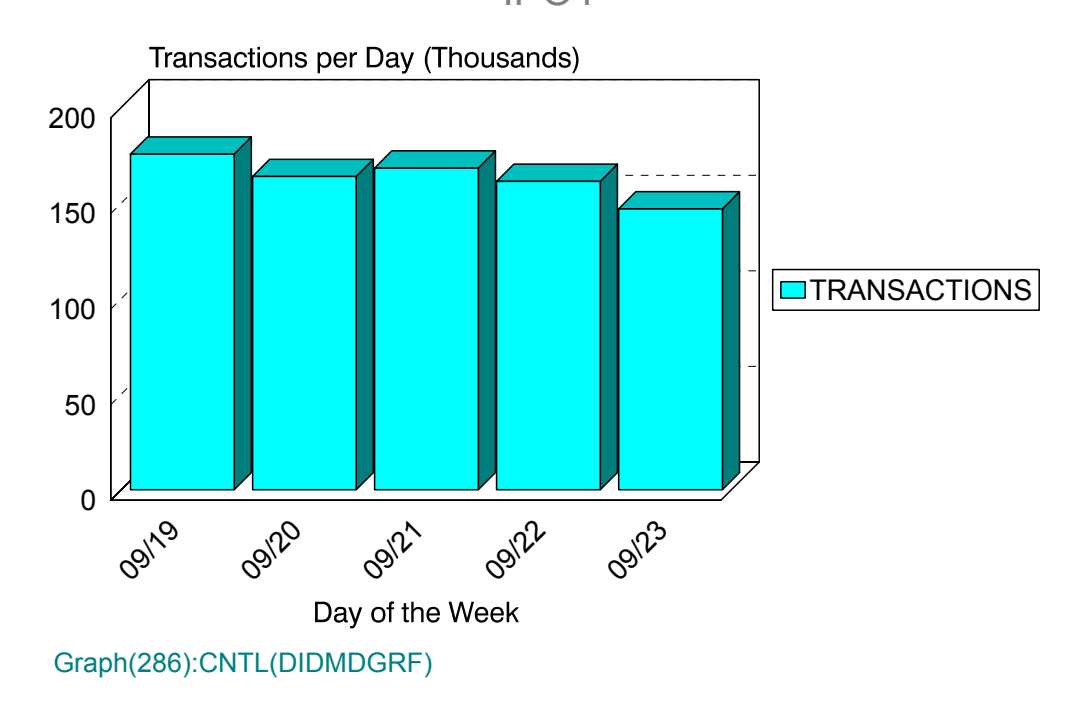

### **p87: IDMS Transaction Volume (PARMLIB=No PARMLIB Members)** <sup>3</sup>

#### **Graph Description**

This bar graph shows the average number of IDMS Transactions per shift (EARLY/LATE/ PRIME) for the period.

#### **Which Program Builds the Data Point Member**

PGM=SSA1IDMG

#### **What Does the Data Represent**

The chart is in an overlapped bar form. Each bar shows the number of IDMS transactions per shift per day.

## IDMS Transactions per Shift

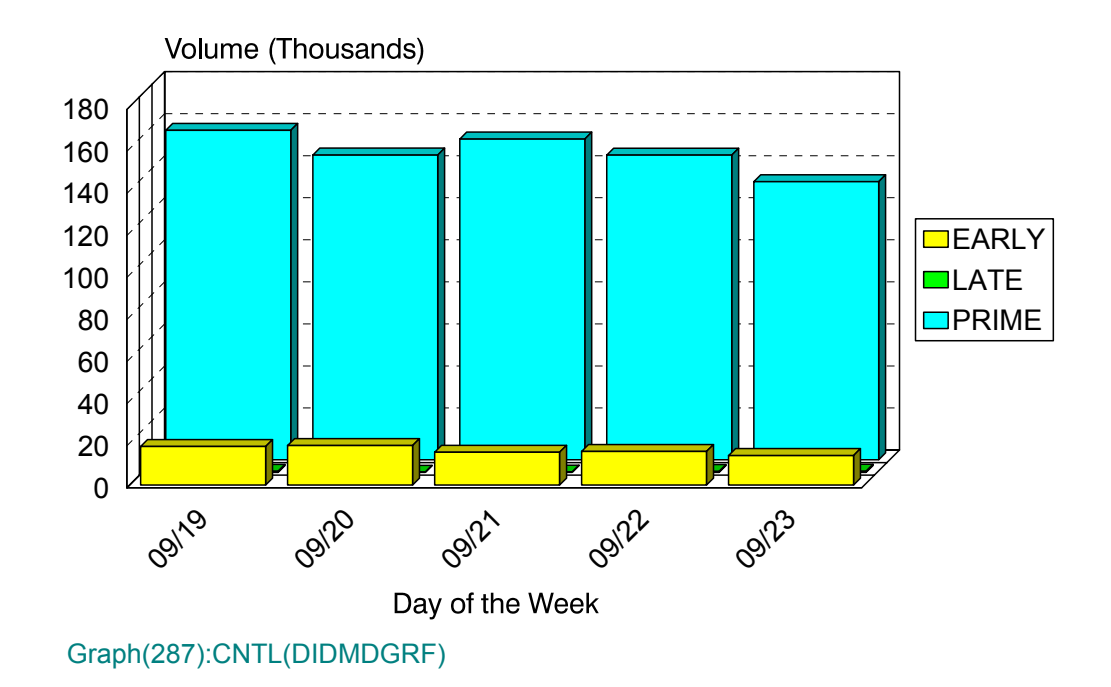

### **p88: IDMS Terminal Activity (PARMLIB=No PARMLIB Members)** <sup>3</sup>

#### **Graph Description**

This bar graph shows the average number of Active IDMS Terminals per shift (EARLY/ LATE/PRIME) for the period.

#### **Which Program Builds the Data Point Member**

PGM=SSA1IDMG

#### **What Does the Data Represent**

The chart is in an overlapped bar form. Each bar shows the average number of active IDMS terminals per shift per day.

## IDMS Terminals per Shift

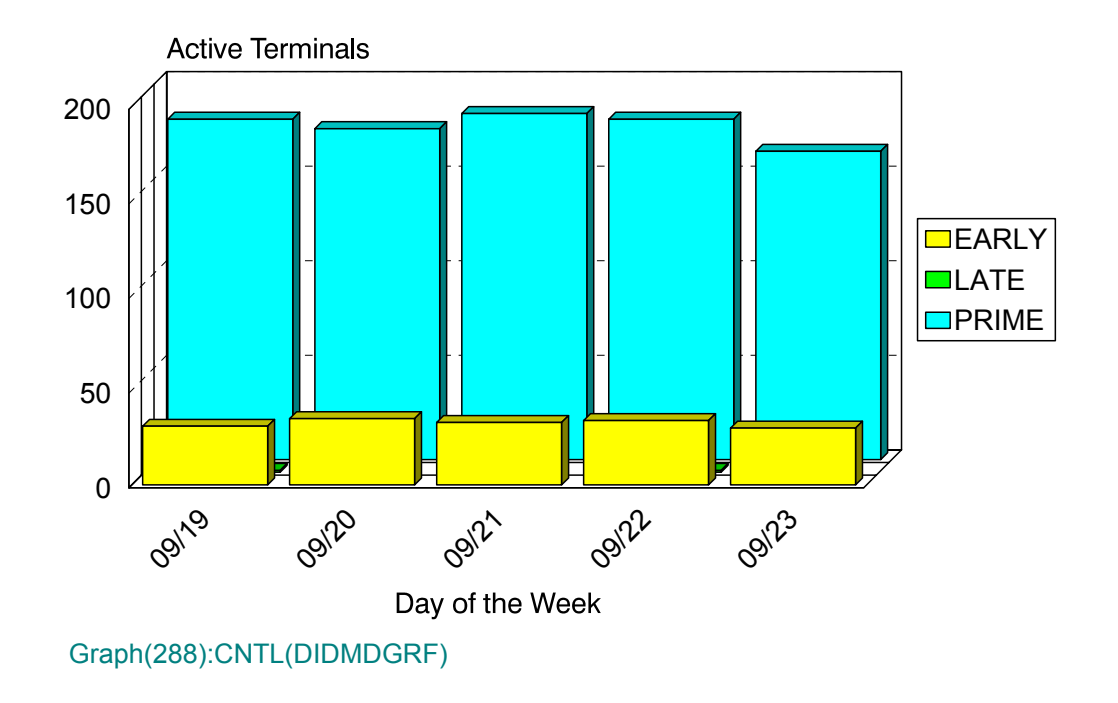

### **p89: IDMS Transaction Response (PARMLIB=No PARMLIB Members)** <sup>3</sup>

#### **Graph Description**

This bar graph shows average IDMS Transaction response time, divided into CPU time, WAIT time and Suspend Time, for all transactions in the Region(s).

#### **Which Program Builds the Data Point Member**

PGM=SSA1IDMG

#### **What Does the Data Represent**

The chart is in a stacked bar form. Each stacked bar shows the average Transaction Response time.

## IDMS Transaction Response IPO1

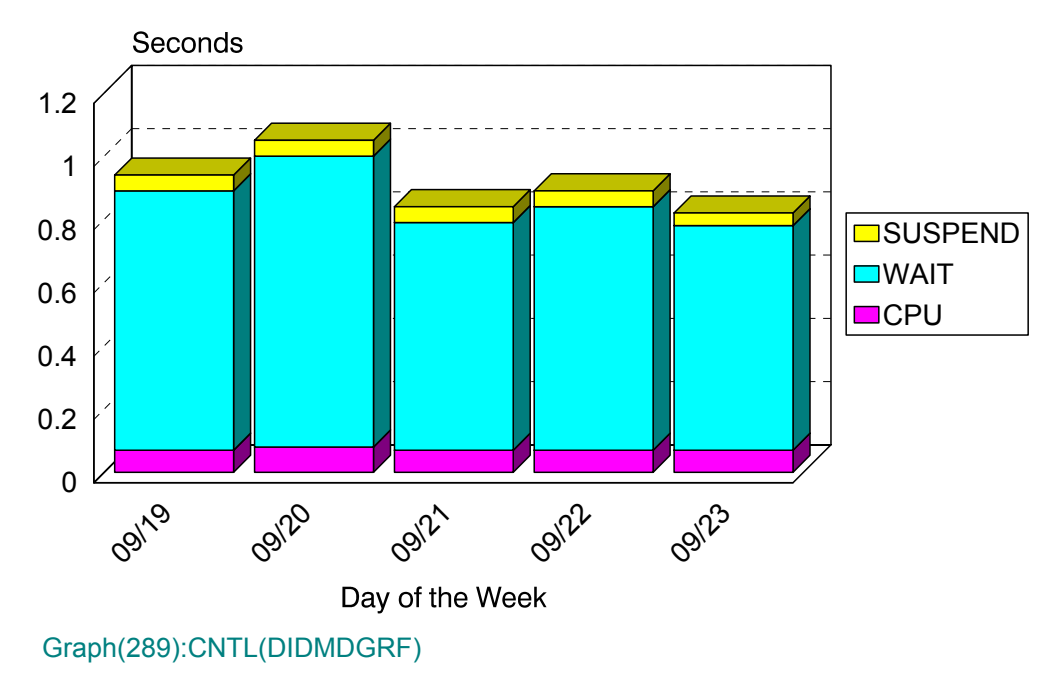

### **p8A: IDMS Pages:Dispatch Sec (PARMLIB=No PARMLIB Members)** <sup>3</sup>

#### **Graph Description**

This horizontal bar graph shows the average number of Pages per Dispatch Second (based on Paging Activity within the IDMS Region), for all transactions in the Region(s).

#### **Which Program Builds the Data Point Member**

PGM=SSA1IDMY

#### **What Does the Data Represent**

The chart is in a horizontal stacked bar form. Each stacked bar shows the average number of Pages per Dispatch Second.

## IDMS Pages per Dispatch Second

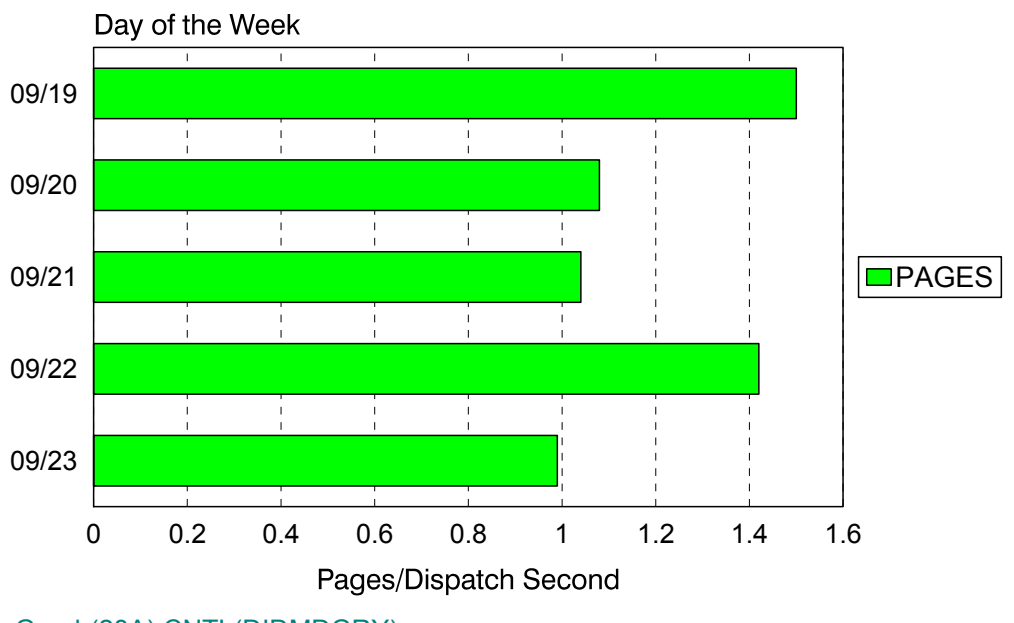

Graph(28A):CNTL(DIDMDGRY)

### **p8B: IDMS Total Dispatch Sec (PARMLIB=No PARMLIB Members)** <sup>3</sup>

#### **Graph Description**

This horizontal bar graph shows the total number of Dispatch Seconds for all transactions in the Region(s).

#### **Which Program Builds the Data Point Member**

PGM=SSA1IDMY

#### **What Does the Data Represent**

The chart is in a horizontal stacked bar form. Each stacked bar shows the total number of Dispatch Seconds.

## IDMS Total Dispatch Seconds

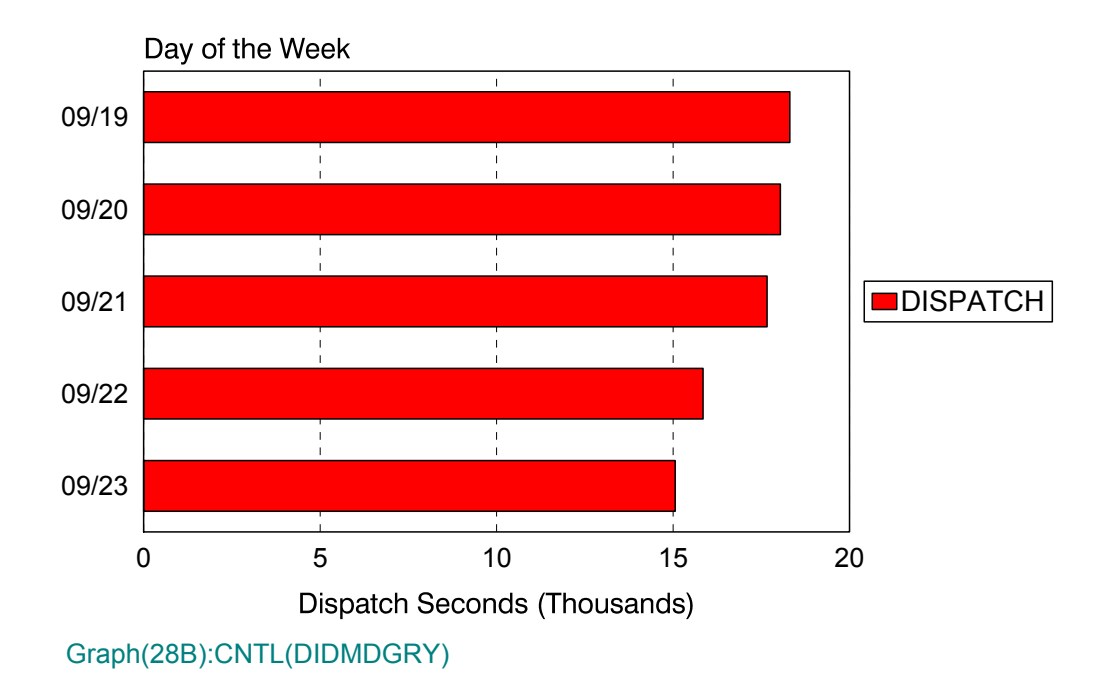

### **p8C: IDMS Total CPU Seconds (PARMLIB=No PARMLIB Members)** <sup>3</sup>

#### **Graph Description**

This horizontal bar graph shows the total number of CPU seconds used by Transactions and IDMS, for all transactions in the Region(s).

#### **Which Program Builds the Data Point Member**

PGM=SSA1IDMY

#### **What Does the Data Represent**

The chart is in a horizontal stacked bar form. Each stacked bar shows the total number of CPU Seconds.

# IDMS Total CPU Seconds

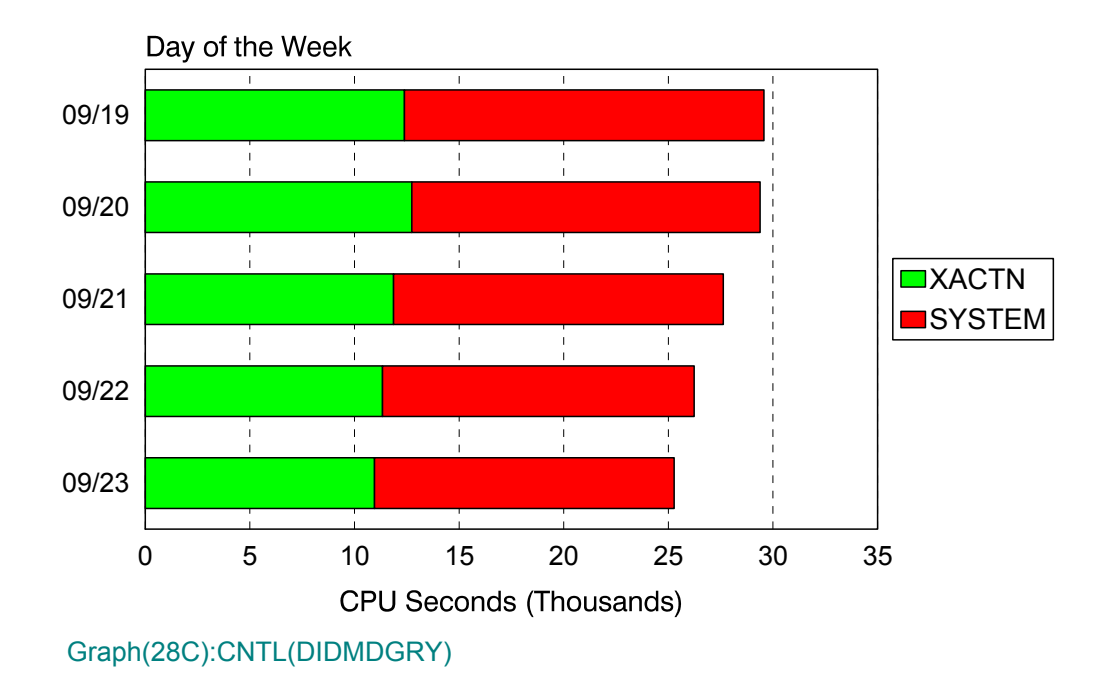

### **p8D: IDMS Application % CPU (PARMLIB=No PARMLIB Members)** <sup>3</sup>

#### **Graph Description**

This horizontal bar graph shows the percentage of CPU time used by the region that could be accounted for by specific transactions (not internal IDMS time).

#### **Which Program Builds the Data Point Member**

PGM=SSA1IDMY

#### **What Does the Data Represent**

The chart is in a horizontal stacked bar form. Each stacked bar shows the percentage of CPU time used by the Applications.

# IDMS Application % CPU

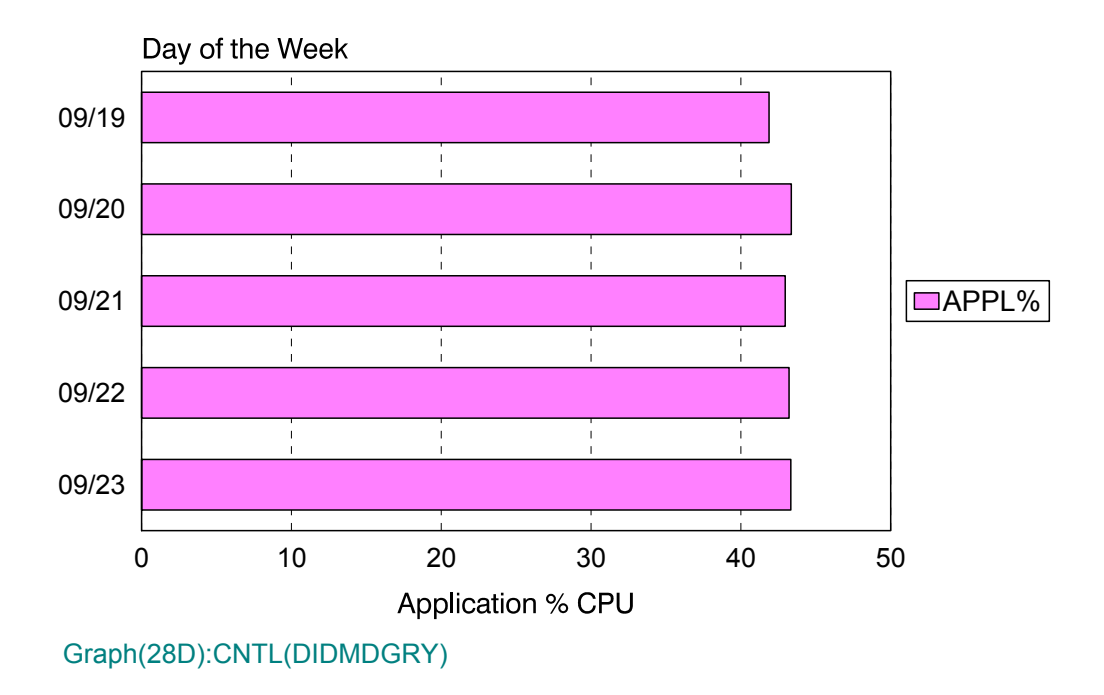

## **pE6: IDMS Response:Volume by Org. (PARMLIB=IDMO,IDMR)** <sup>3</sup>

#### **Graph Description**

This bar graph divides the IDMS transactions into up to six categories based on the IDMO member of PARMLIB and shows, for each category, the total volume of transactions and the response breakdown for each of the response thresholds defined in the IDMR member of PARMLIB.

#### **Which Program Builds the Data Point Member**

PGM=SSA1IDME

#### **What Does the Data Represent**

The chart is in a horizontal stacked bar form. Each stacked bar shows the response time by volume by organization.

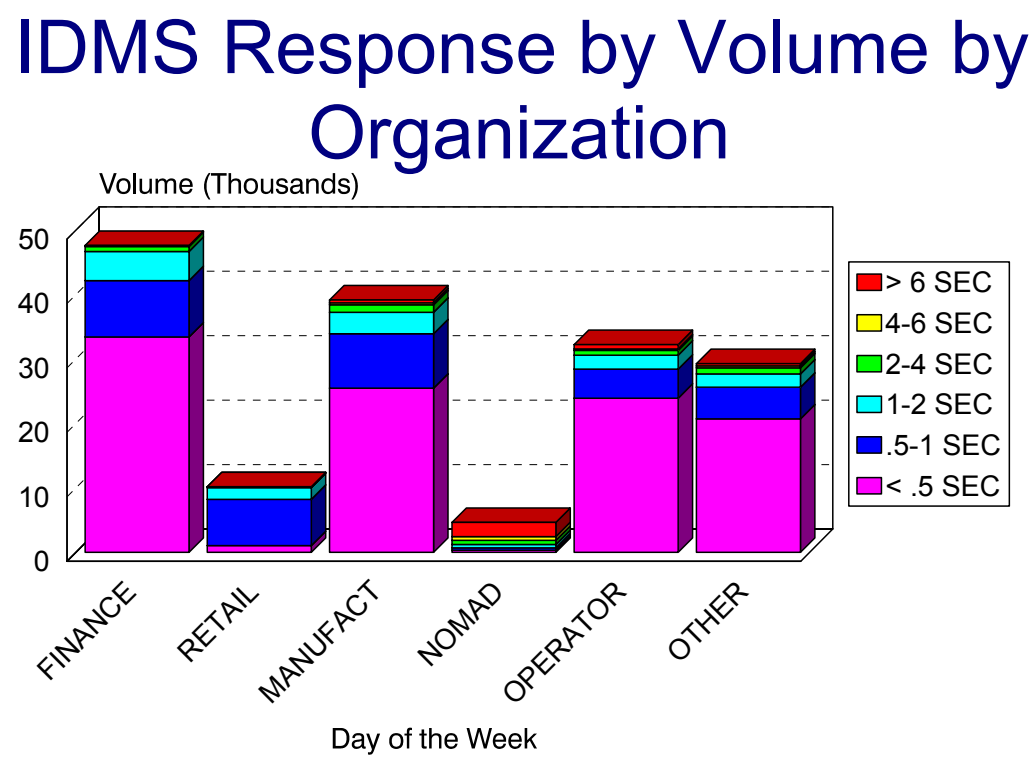

Graph(2E6):CNTL(DIDMDGRE)

## **pE7: IDMS Volume by Organization (PARMLIB=IDMT)** <sup>3</sup>

#### **Graph Description**

This bar graph divides the IDMS transactions into up to six categories based on the IDMT member of PARMLIB and shows, for each category, the total volume of transactions.

#### **Which Program Builds the Data Point Member**

PGM=SSA1IDME

#### **What Does the Data Represent**

The chart is in a horizontal stacked bar form. Each stacked bar shows the volume by organization.

# IDMS Volume by Organization

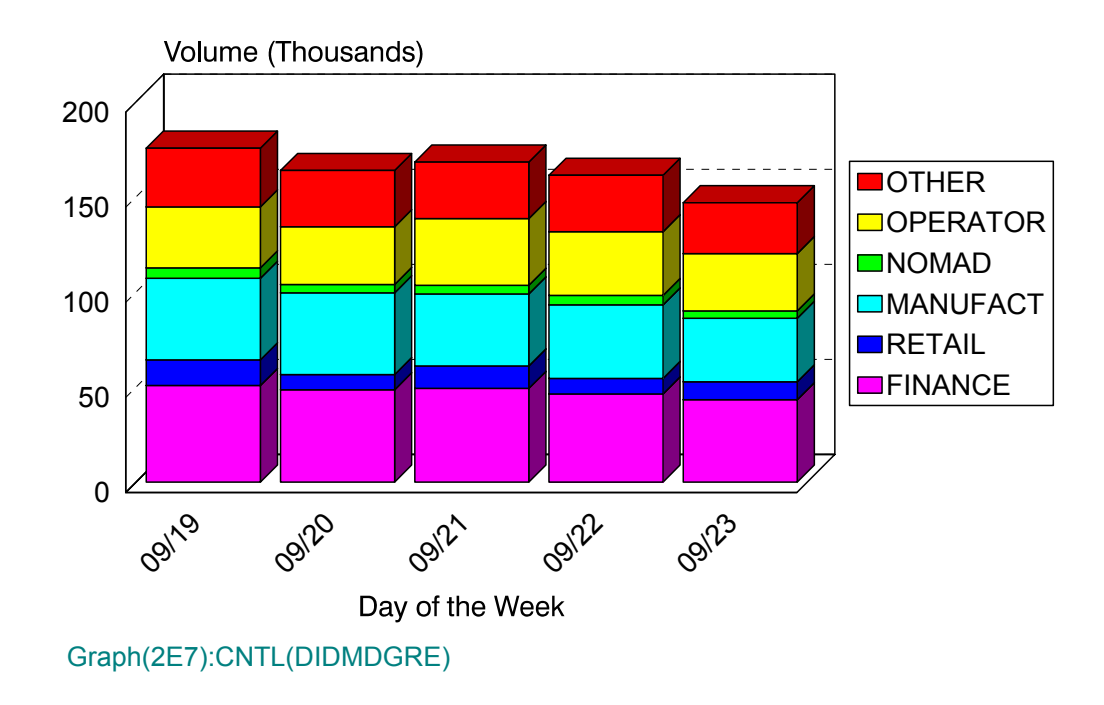

### **pE8: IDMS Volume by Response (PARMLIB=IDMR)** <sup>3</sup>

#### **Graph Description**

This bar graph shows the total volume of transactions and the response breakdown for each of the response thresholds defined in the IDMR member of PARMLIB.

#### **Which Program Builds the Data Point Member**

PGM=SSA1IDME

#### **What Does the Data Represent**

The chart is in a horizontal stacked bar form. Each stacked bar shows the response time by volume.

# IDMS Volume by Response

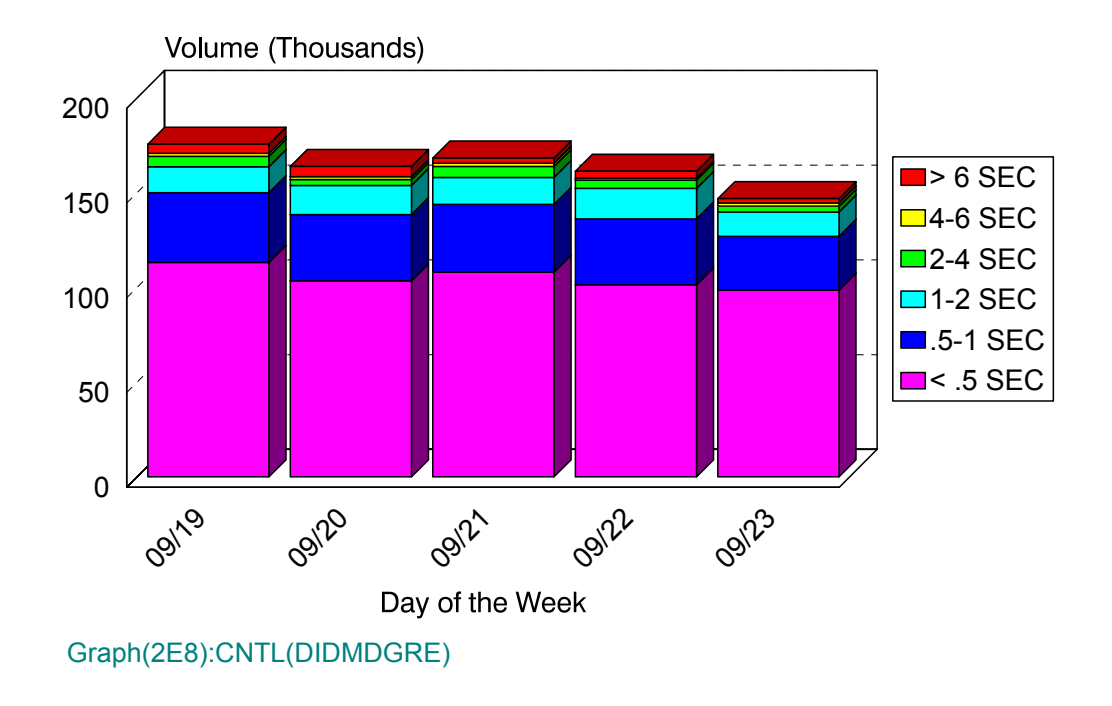

## **IMS Subsystem Graphs**

### **p90: IMS Transaction Response (PARMLIB=No PARMLIB Members)** <sup>3</sup>

#### **Graph Description**

This bar graph shows average IMS Transaction response time, for all transactions in the Region(s).

#### **Which Program Builds the Data Point Member**

#### PGM=SSA1IMSG

#### **What Does the Data Represent**

The chart is in a stacked bar form. Each stacked bar shows the average Transaction Response time.

## IMS Transaction Response

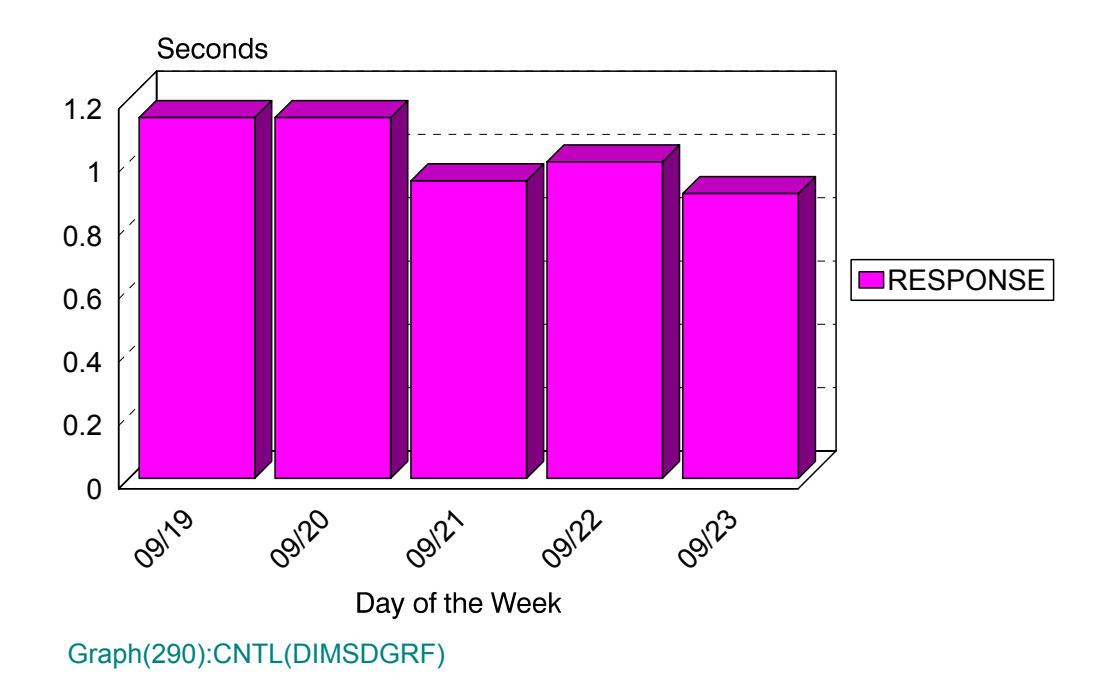

### **p91: IMS Transaction Volume (PARMLIB=No PARMLIB Members)** <sup>3</sup>

#### **Graph Description**

This bar graph shows the average number of IMS Transactions per minute during Prime shift for the period.

#### **Which Program Builds the Data Point Member**

PGM=SSA1IMSG

#### **What Does the Data Represent**

The chart is in a stacked bar form. Each stacked bar shows the average number of IMS transactions per minute.

## IMS Transaction Volume

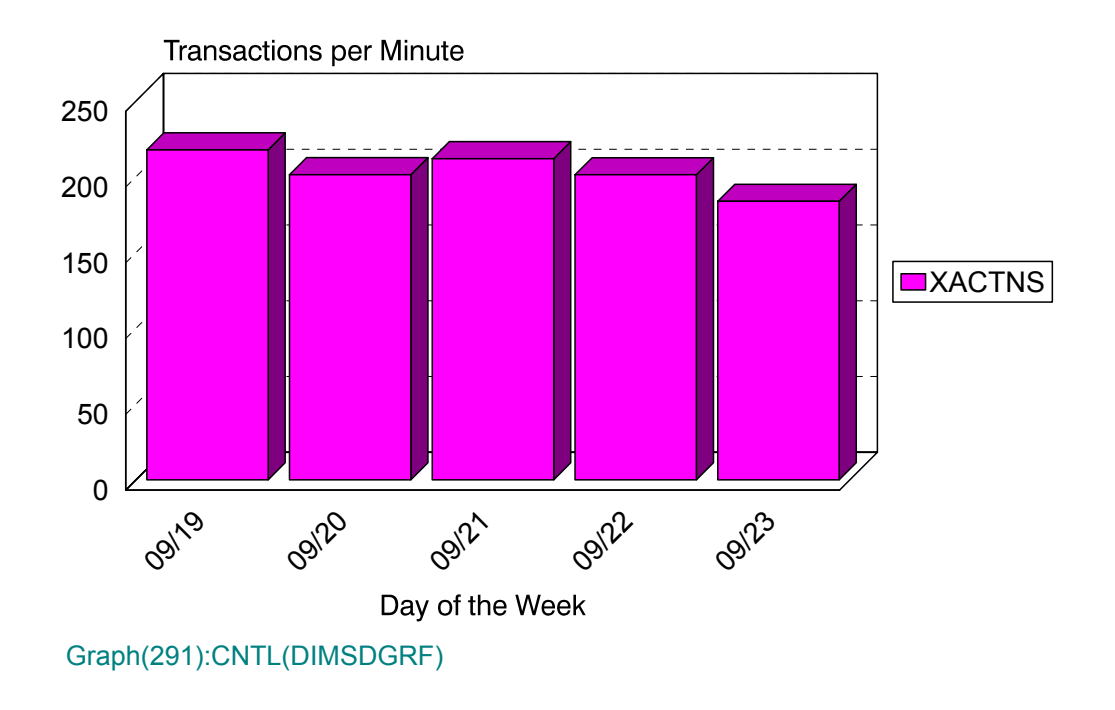

### **p92: IMS % CPU Busy (PARMLIB=No PARMLIB Members)** <sup>3</sup>

#### **Graph Description**

This bar graph shows the CPU % busy for this IMS region during Prime shift for the period.

#### **Which Program Builds the Data Point Member**

PGM=SSA1IMSG

#### **What Does the Data Represent**

The chart is in a stacked bar form. Each stacked bar shows the average percentage busy for the region.

## IMS CPU Utilization

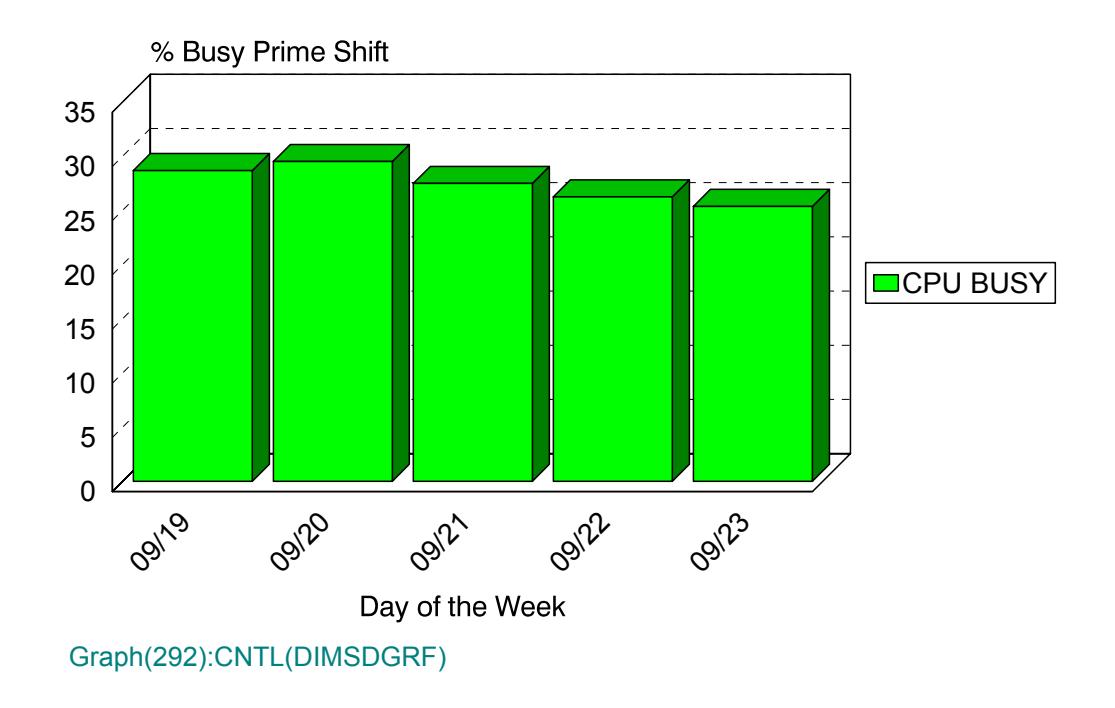

### **p93: IMS EXCPs per Second (PARMLIB=No PARMLIB Members)** <sup>3</sup>

#### **Graph Description**

This bar graph shows the average number of I/O operations per second for this IMS region during Prime shift for the period.

#### **Which Program Builds the Data Point Member**

PGM=SSA1IMSG

#### **What Does the Data Represent**

The chart is in a stacked bar form. Each stacked bar shows the average number of I/O operations per second.

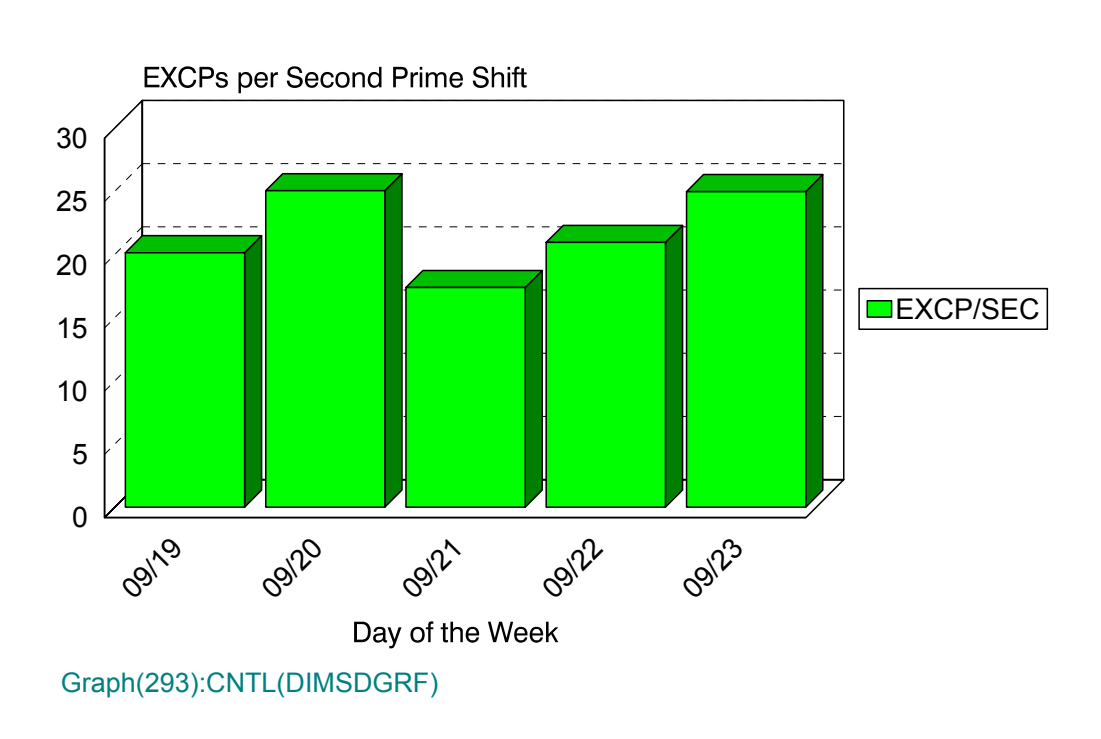

## IMS I/O Activity

### **p94: IMS Terminals Active (PARMLIB=No PARMLIB Members)** <sup>3</sup>

#### **Graph Description**

This bar graph shows the average number of IMS Terminals Active during Prime shift for the period. An active terminal is one that has actually executed one or more transactions during any given fifteen minute period.

#### **Which Program Builds the Data Point Member**

#### PGM=SSA1IMSG

#### **What Does the Data Represent**

The chart is in a stacked bar form. Each stacked bar shows the average number of IMS terminals that were active.

## IMS Terminal Activity

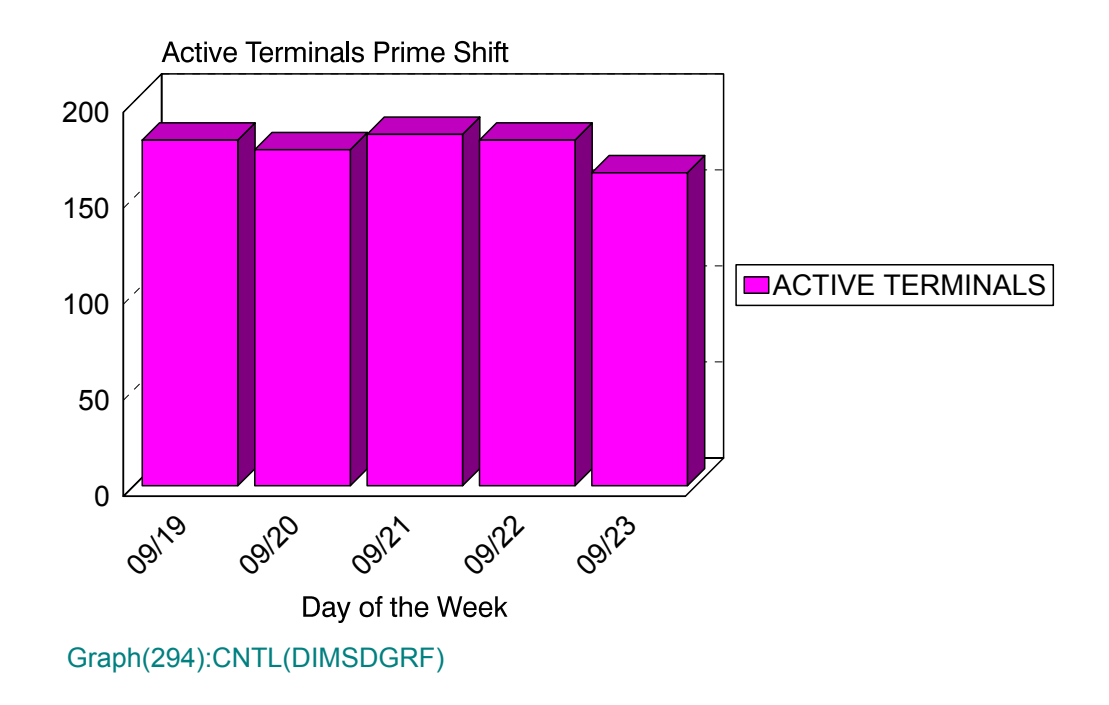
## **p95: IMS Transactions per Terminal (No PARMLIB Members)** <sup>3</sup>

#### **Graph Description**

This bar graph shows the average number of IMS Transactions per active terminal during Prime shift for the period.

#### **Which Program Builds the Data Point Member**

PGM=SSA1IMSG

#### **What Does the Data Represent**

The chart is in a stacked bar form. Each stacked bar shows the average number of IMS transactions per active terminal.

## IMS Transactions per Terminal

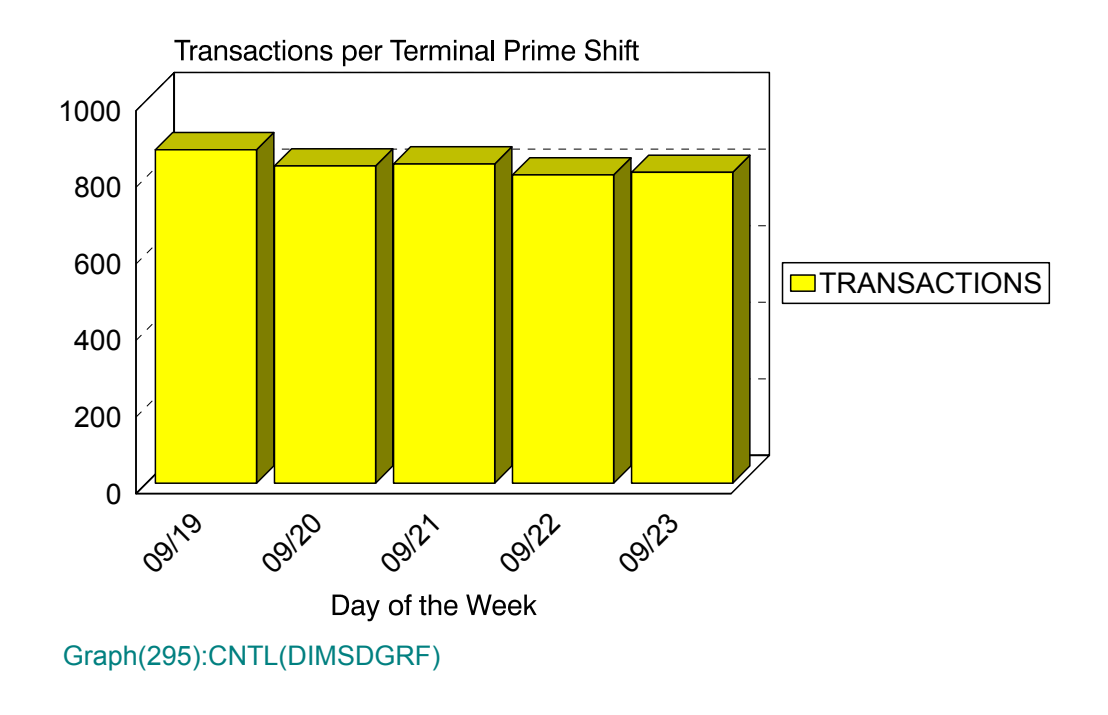

## **p96: IMS Transaction Volume (PARMLIB=No PARMLIB Members)** <sup>3</sup>

#### **Graph Description**

This bar graph shows the average daily number of IMS Transactions processed during the period.

#### **Which Program Builds the Data Point Member**

PGM=SSA1IMSG

#### **What Does the Data Represent**

The chart is in a stacked bar form. Each stacked bar shows the average number of IMS transactions per day.

## IMS Transaction Volume

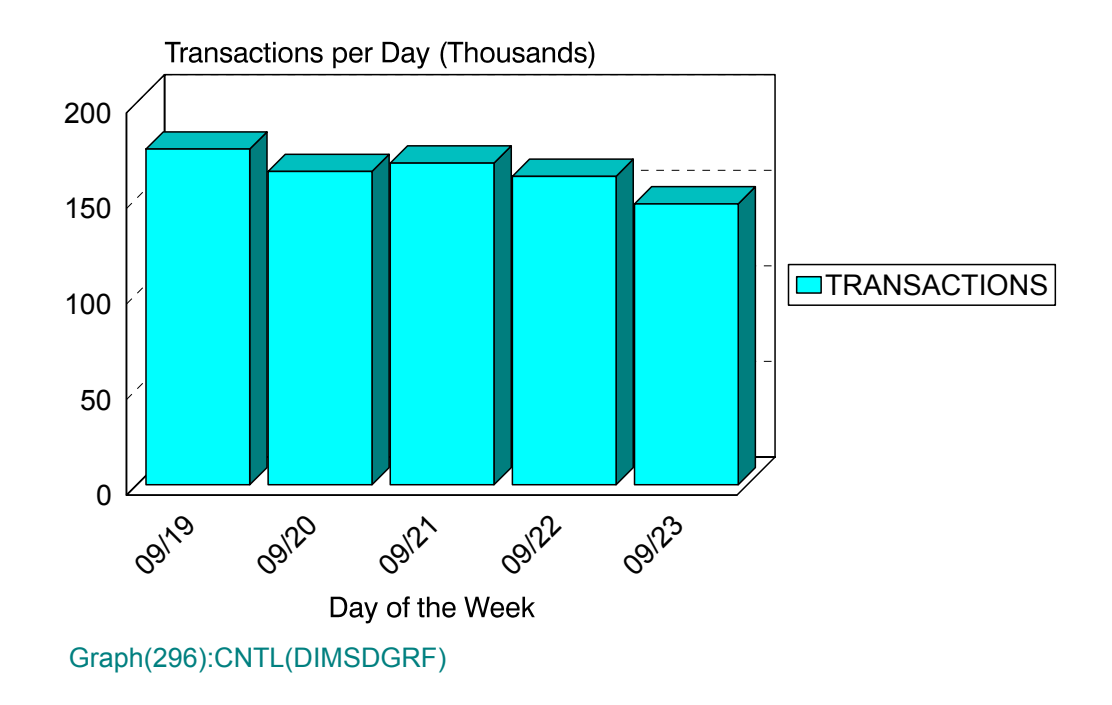

## **p97: IMS Transaction Volume (PARMLIB=No PARMLIB Members)** <sup>3</sup>

#### **Graph Description**

This bar graph shows the average number of IMS Transactions per shift (EARLY/LATE/ PRIME) for the period.

#### **Which Program Builds the Data Point Member**

PGM=SSA1IMSG

#### **What Does the Data Represent**

The chart is in an overlapped bar form. Each bar shows the number of IMS transactions per shift per day.

## IMS Transactions per Shift

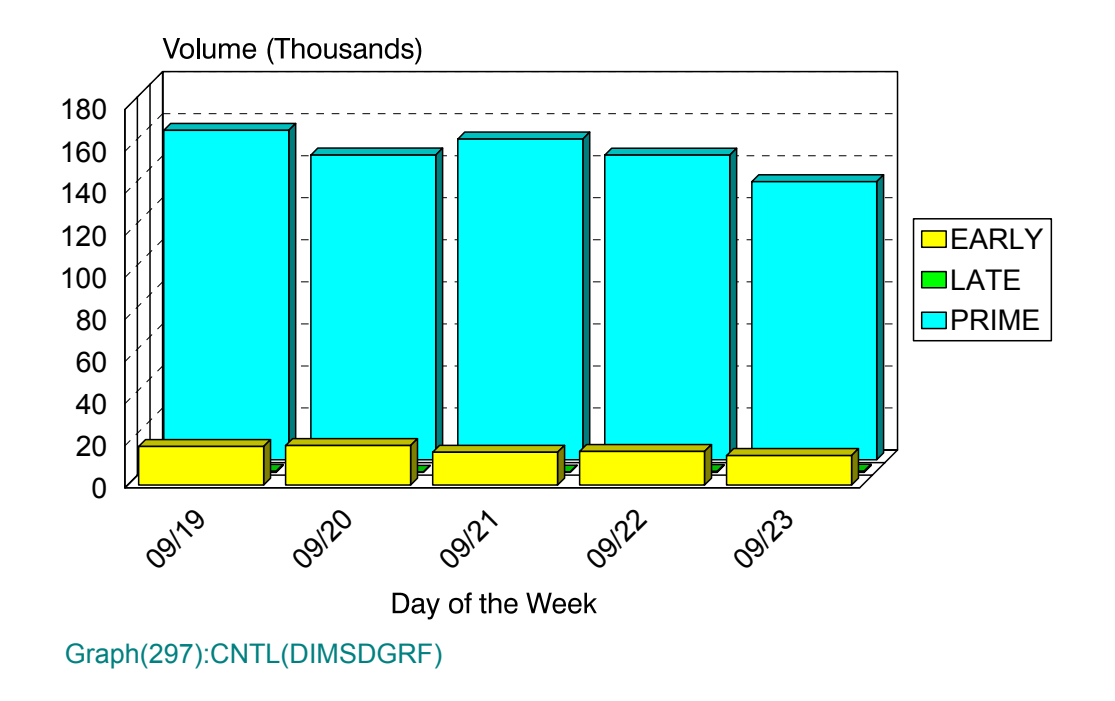

## **p98: IMS Terminal Activity (PARMLIB=No PARMLIB Members)** <sup>3</sup>

#### **Graph Description**

This bar graph shows the average number of Active IMS Terminals per shift (EARLY/ LATE/PRIME) for the period.

#### **Which Program Builds the Data Point Member**

PGM=SSA1IMSG

#### **What Does the Data Represent**

The chart is in an overlapped bar form. Each bar shows the average number of active IMS terminals per shift per day.

## IMS Terminals per Shift

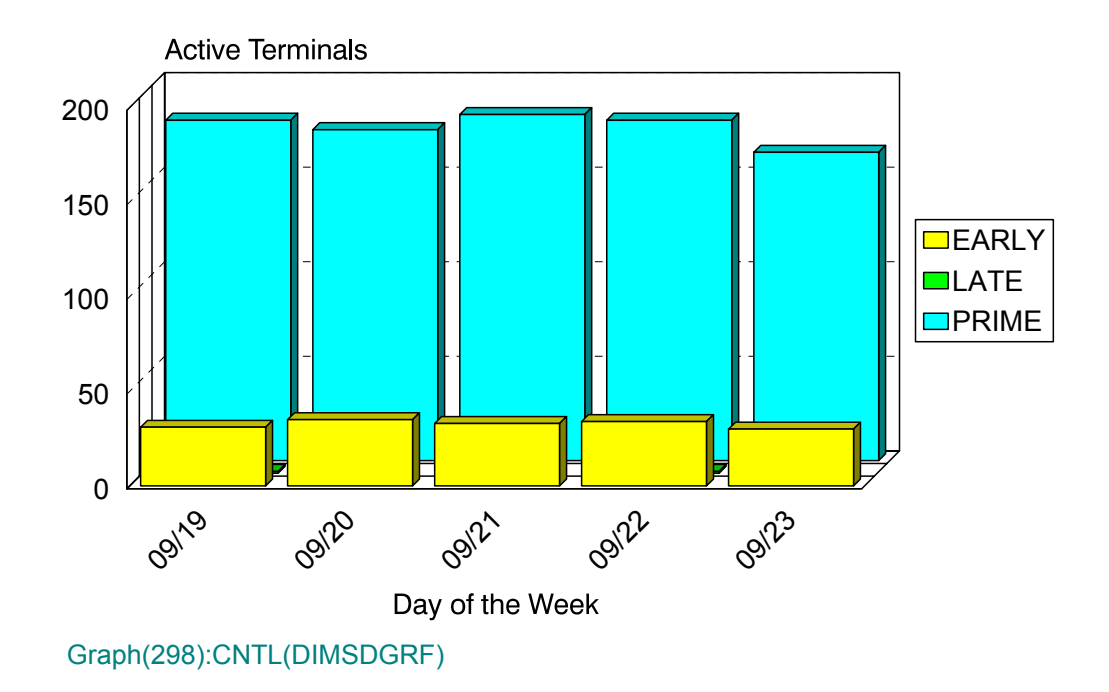

## **p9B: IMS Response:Volume by Org. (PARMLIB=IMSO,IMSR)** <sup>3</sup>

#### **Graph Description**

This bar graph divides the IMS transactions into up to six categories based on the IMSO member of PARMLIB and shows, for each category, the total volume of transactions and the response breakdown for each of the response thresholds defined in the IMSR member of PARMLIB.

#### **Which Program Builds the Data Point Member**

PGM=SSA1IMSE

#### **What Does the Data Represent**

The chart is in a horizontal stacked bar form. Each stacked bar shows the response time by volume by organization.

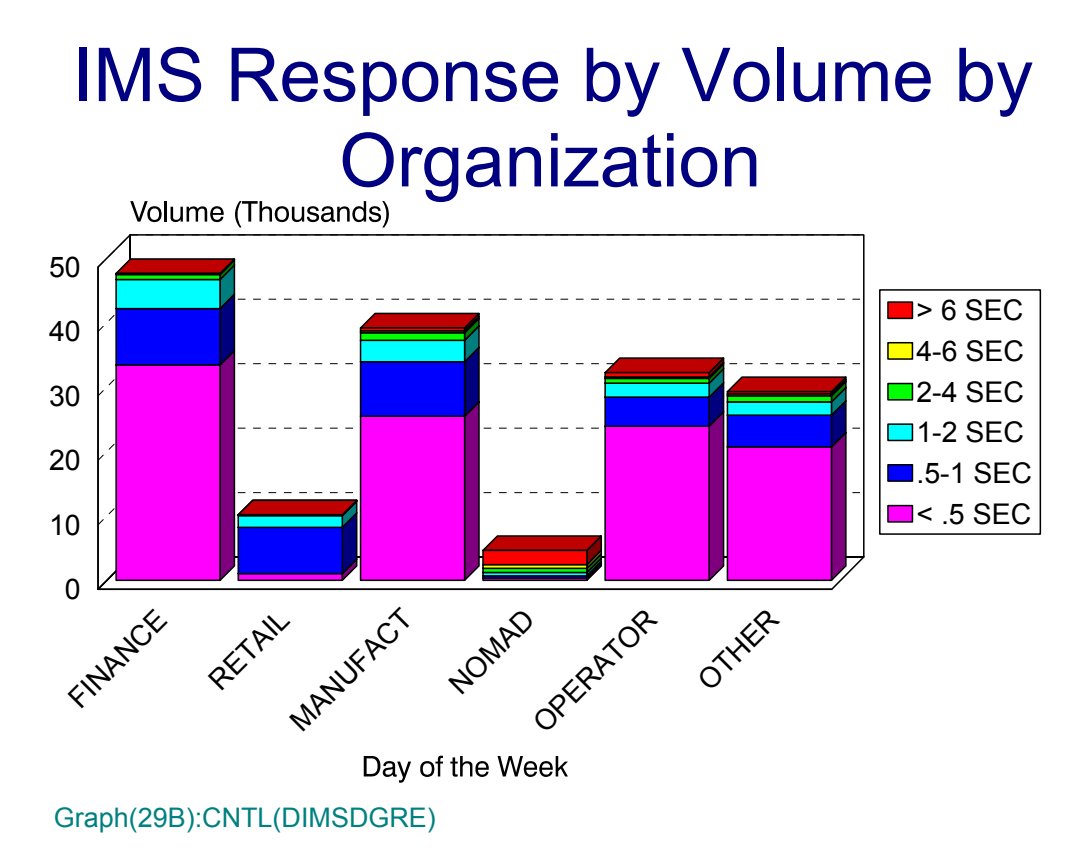

## **p9C: IMS Volume by Organization. (PARMLIB=IMST)** <sup>3</sup>

#### **Graph Description**

This bar graph divides the IMS transactions into up to six categories based on the IMST member of PARMLIB and shows, for each category, the total volume of transactions.

#### **Which Program Builds the Data Point Member**

PGM=SSA1IMSE

#### **What Does the Data Represent**

The chart is in a horizontal stacked bar form. Each stacked bar shows the volume by organization.

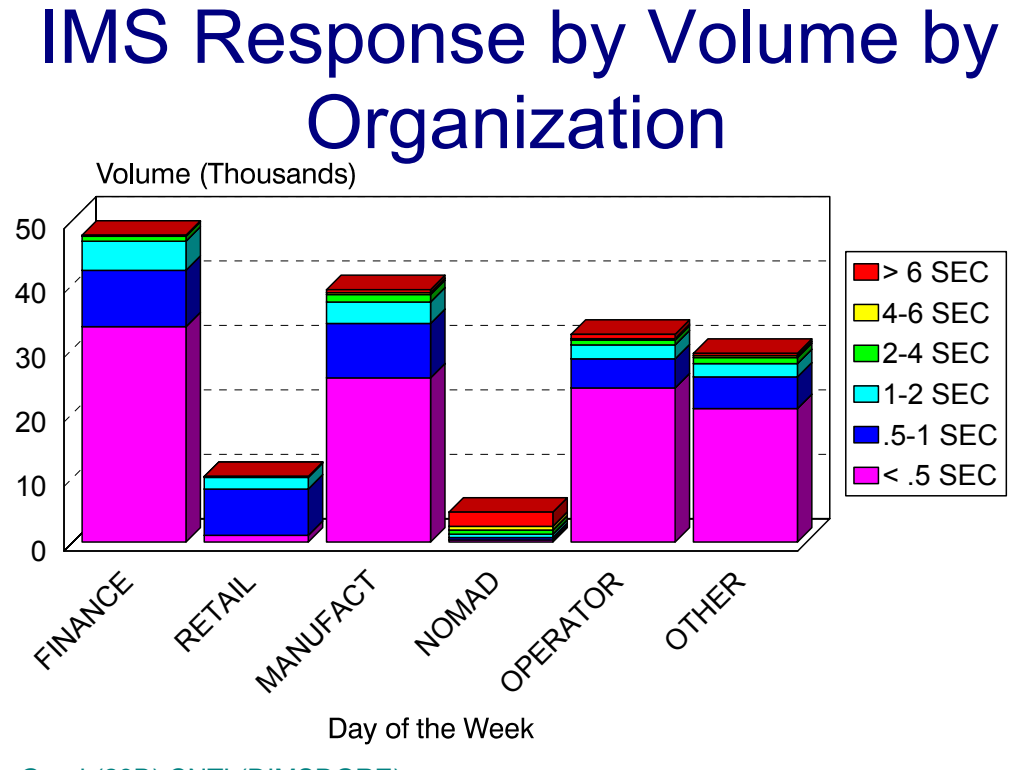

Graph(29B):CNTL(DIMSDGRE)

## **p9D: IMS Volume by Response (PARMLIB=IMSR)** <sup>3</sup>

#### **Graph Description**

This bar graph shows the total volume of transactions and the response breakdown for each of the response thresholds defined in the IMSR member of PARMLIB.

#### **Which Program Builds the Data Point Member**

PGM=SSA1IMSE

#### **What Does the Data Represent**

The chart is in a horizontal stacked bar form. Each stacked bar shows the response time by volume.

## IMS Volume by Response

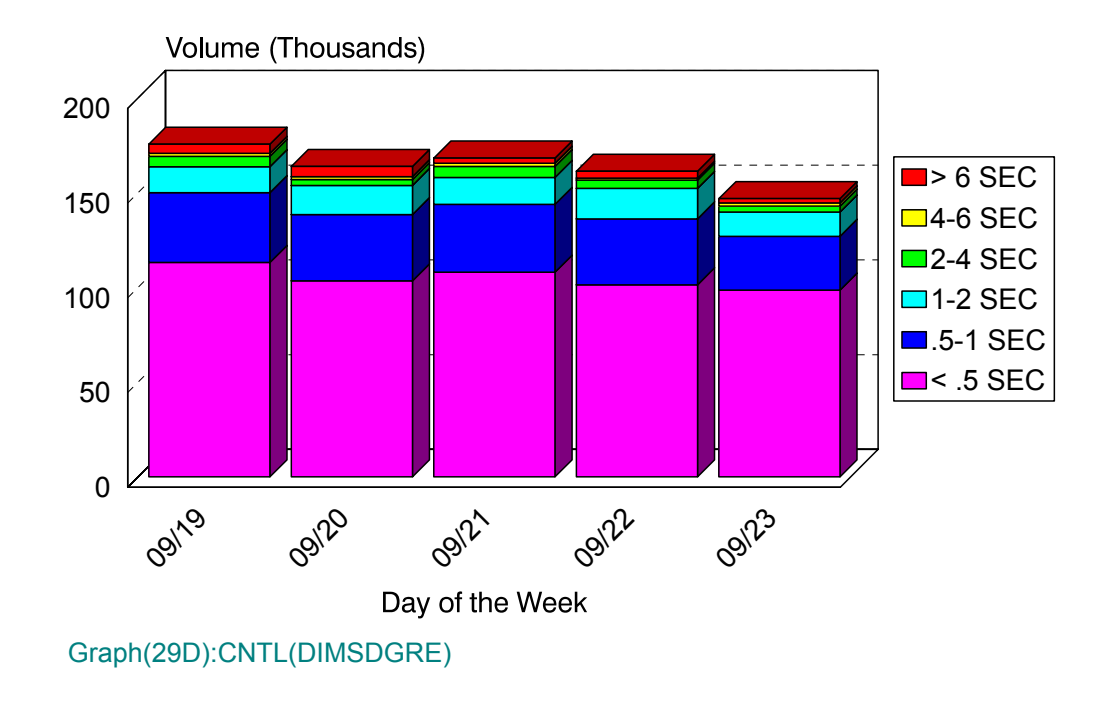

## **DB2 Subsystem Graphs**

### **pB0: DB2 System Threads per Hour (PARMLIB=No PARMLIB Members)** <sup>3</sup>

#### **Graph Description**

This bar graph shows, for a specific DB2 System, the average number of threads that were processed per hour.

#### **Which Program Builds the Data Point Member**

#### PGM=SSA1DB2G

#### **What Does the Data Represent**

The chart is in a stacked bar form. Each stacked bar shows the average number of threads processed per hour.

## DB2 Subsystem Thread Activity

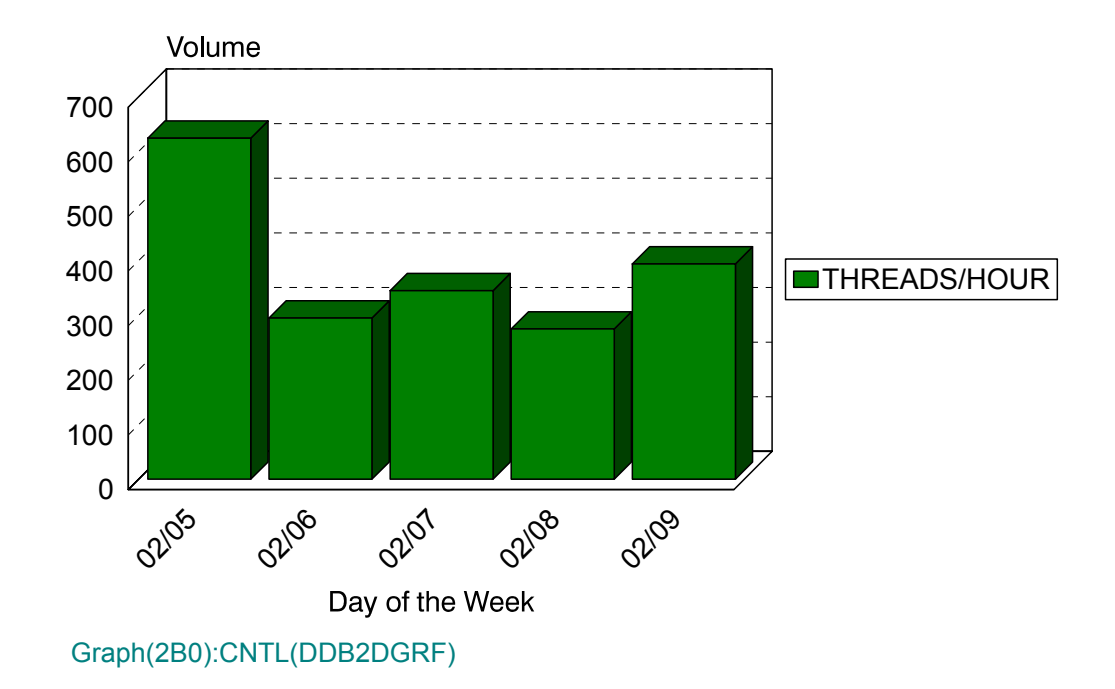

### **pB1: DB2 System Commits per Hour (PARMLIB=No PARMLIB Members)** <sup>3</sup>

#### **Graph Description**

This bar graph shows, for a specific DB2 System, the average number of commits that were processed per hour.

#### **Which Program Builds the Data Point Member**

PGM=SSA1DB2G

#### **What Does the Data Represent**

The chart is in a stacked bar form. Each stacked bar shows the average number of commits processed per hour.

# DB2 Subsystem Commit Activity

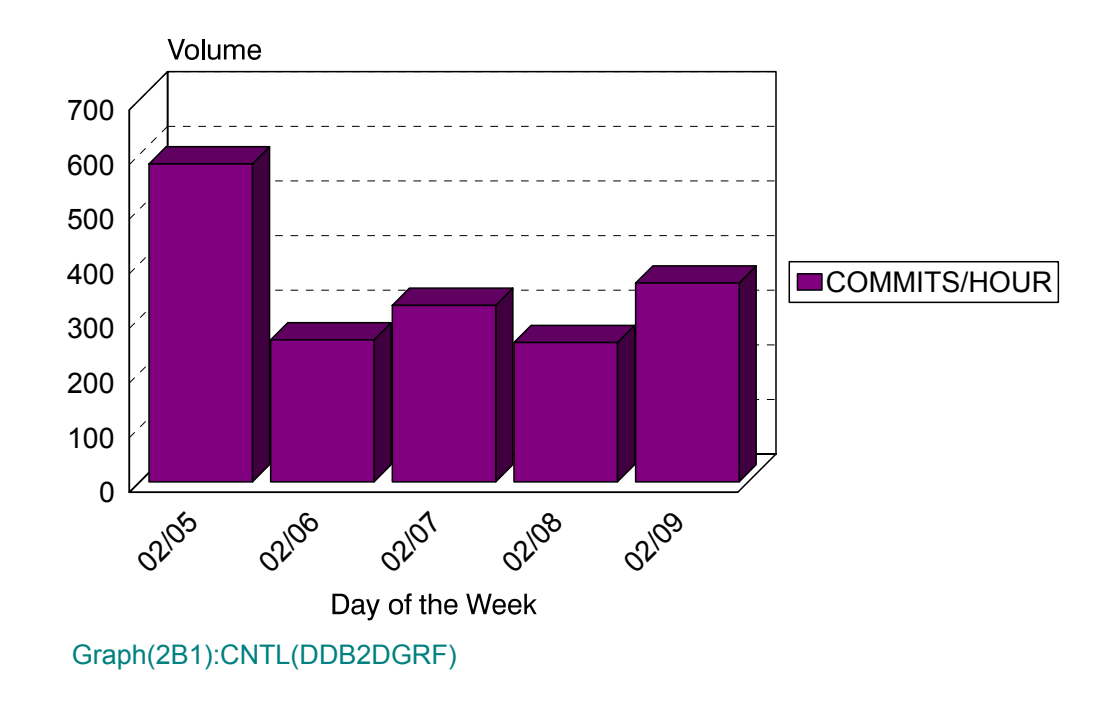

## **pB2: DB2 System SQL Commands (PARMLIB=No PARMLIB Members)** <sup>3</sup>

#### **Graph Description**

This bar graph shows, for a specific DB2 System, the total number of SQL commands that were processed during Prime shift, divided into INSERTS, SELECTS, UPDATES, DELETES, FETCHES and Other.

#### **Which Program Builds the Data Point Member**

PGM=SSA1DB2G

#### **What Does the Data Represent**

The chart is in a stacked bar form. Each stacked bar shows the number of SQL commands processed, divided into the SQL command specified above.

## DB2 Subsystem SQL Command **Activity** Thousands

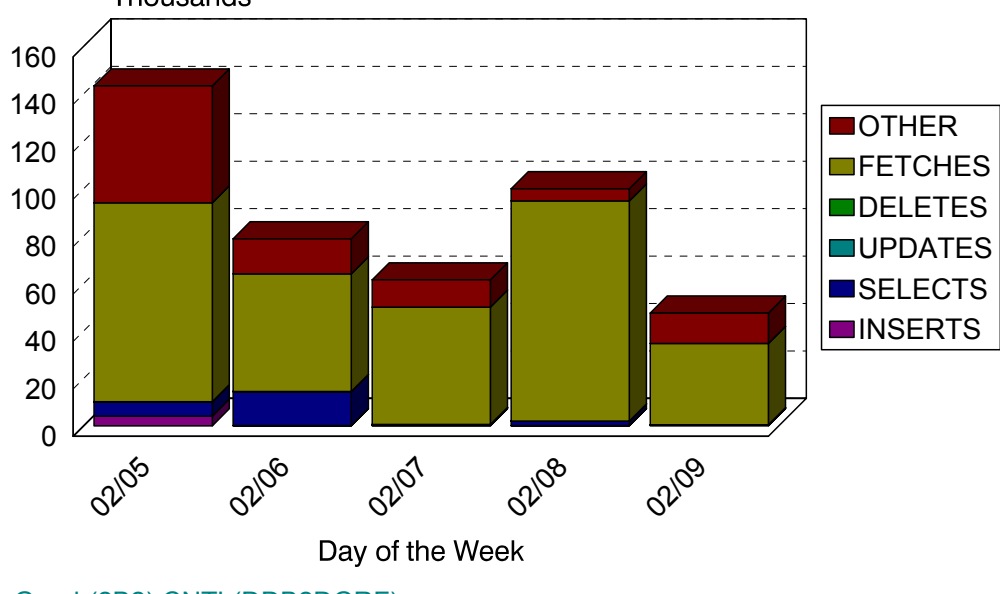

Graph(2B2):CNTL(DDB2DGRF)

## **pB3: DB2 System % CPU Busy (PARMLIB=No PARMLIB Members)** <sup>3</sup>

#### **Graph Description**

This bar graph shows, for a specific DB2 System, the CPU % busy for SSAS, DBAS and ILRM functions.

#### **Which Program Builds the Data Point Member**

PGM=SSA1DB2G

#### **What Does the Data Represent**

The chart is in a stacked bar form. Each stacked bar shows the amount of CPU percentage busy for each of the functions specified above.

# DB2 Subsystem CPU Utilization

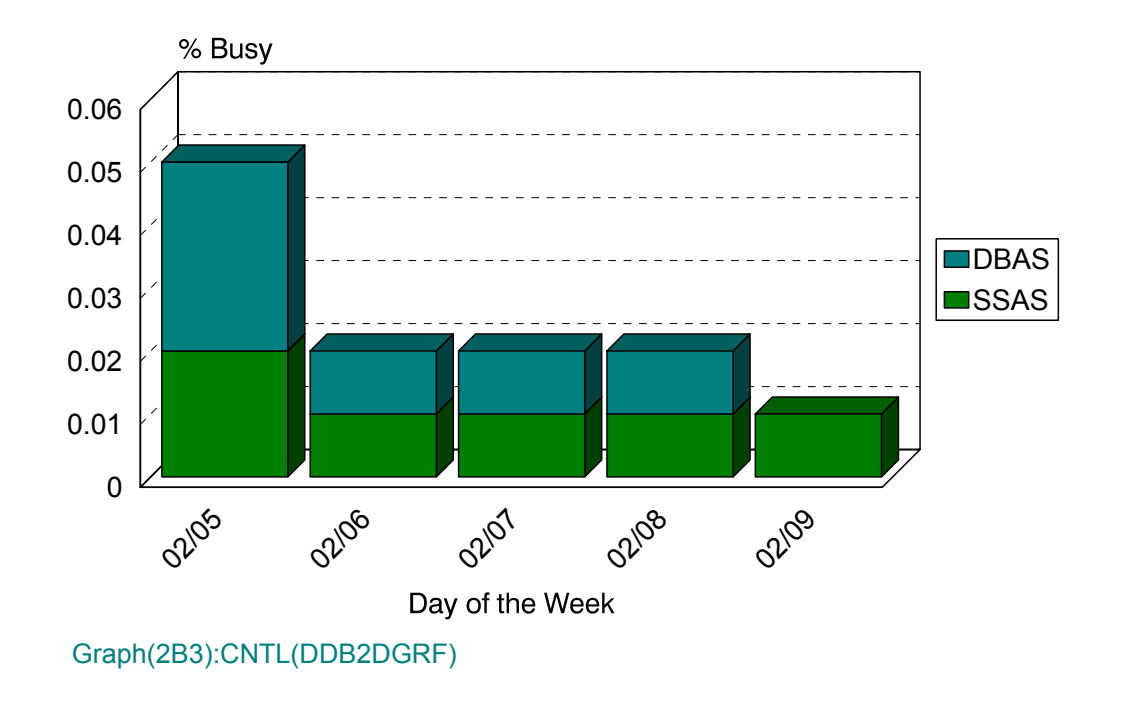

## **pB4: DB2 System EXCPs per Second (PARMLIB=No PARMLIB Members)** <sup>3</sup>

#### **Graph Description**

This bar graph shows, for a specific DB2 System, the average number of I/O operations that were processed per second.

#### **Which Program Builds the Data Point Member**

PGM=SSA1DB2G

#### **What Does the Data Represent**

The chart is in a stacked bar form. Each stacked bar shows the average number of I/O operations per second.

## DB2 Subsystem I/O Activity

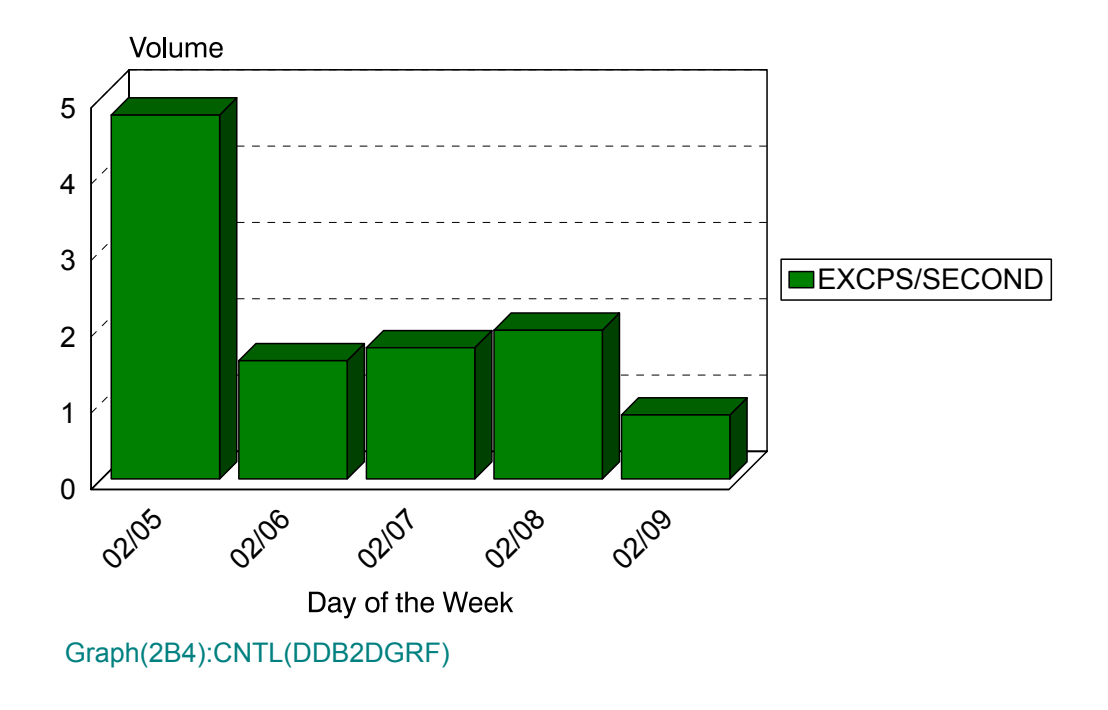

### **pBA: DB2 Connect Threads per Hour (PARMLIB=No PARMLIB Members)** <sup>3</sup>

#### **Graph Description**

This bar graph shows, for a specific DB2 Connect Name, the average number of threads that were processed per hour.

#### **Which Program Builds the Data Point Member**

PGM=SSA1DB2H

#### **What Does the Data Represent**

The chart is in a stacked bar form. Each stacked bar shows the average number of threads processed per hour.

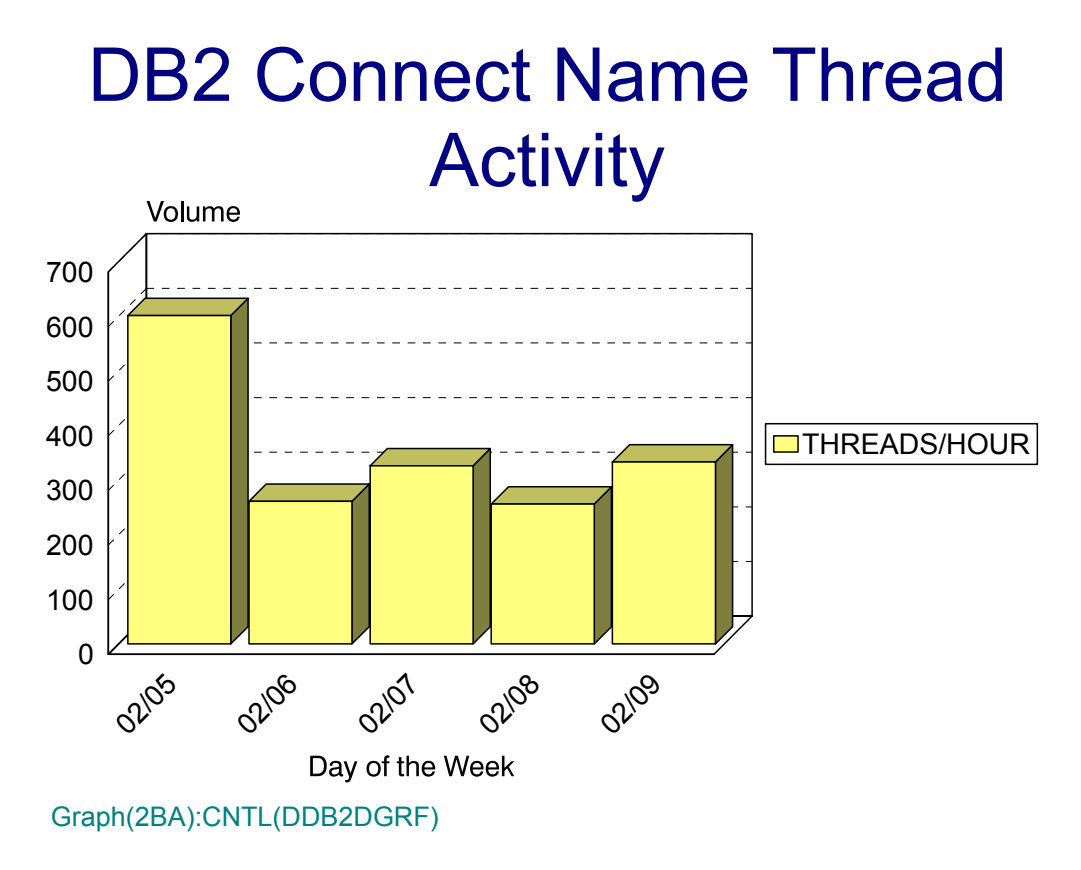

### **pBB: DB2 Connect Commits per Hour (PARMLIB=No PARMLIB Members**)

#### **Graph Description**

This bar graph shows, for a specific DB2 Connect Name, the average number of commits that were processed per hour.

#### **Which Program Builds the Data Point Member**

PGM=SSA1DB2H

#### **What Does the Data Represent**

The chart is in a stacked bar form. Each stacked bar shows the average number of commits processed per hour.

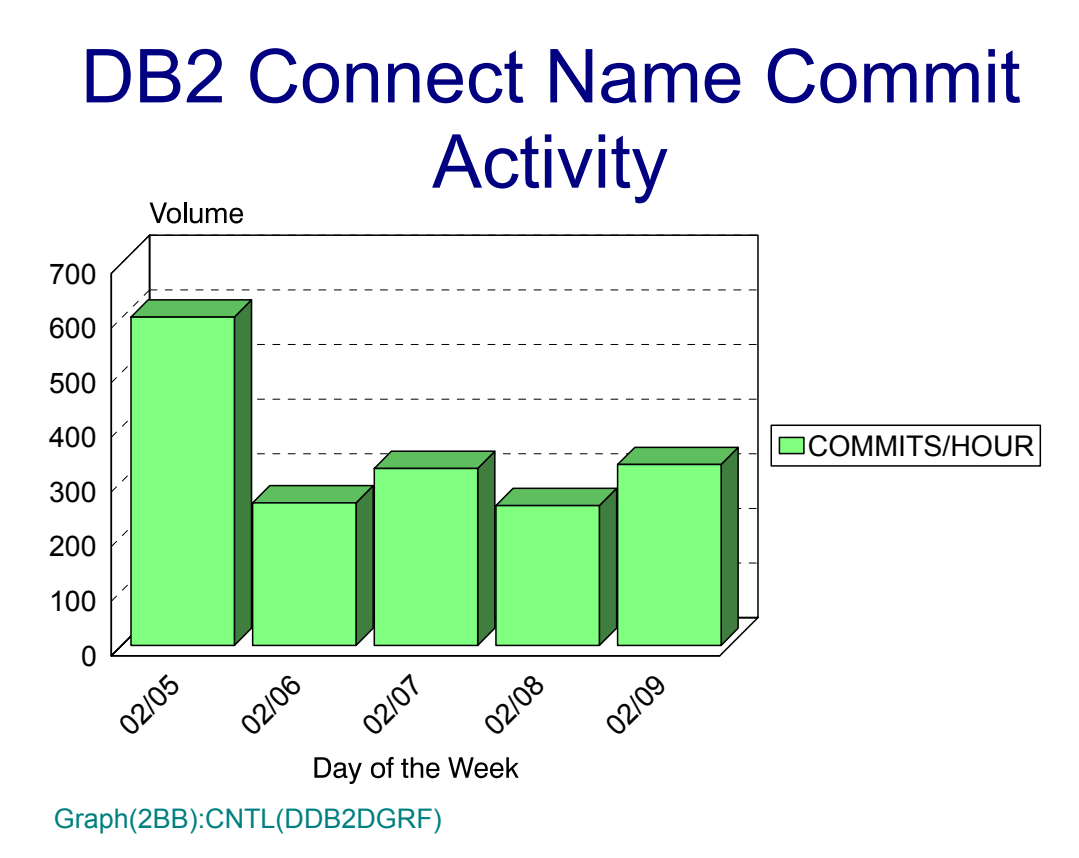

### **pBC: DB2 Connect SQL Commands (PARMLIB=No PARMLIB Members)** <sup>3</sup>

#### **Graph Description**

This bar graph shows, for a specific DB2 Connect Name, the total number of SQL commands that were processed during Prime shift, divided into INSERTS, SELECTS, UPDATES, DELETES, FETCHES and Other.

#### **Which Program Builds the Data Point Member**

#### PGM=SSA1DB2H

#### **What Does the Data Represent**

The chart is in a stacked bar form. Each stacked bar shows the number of SQL commands processed, divided into the SQL command specified above.

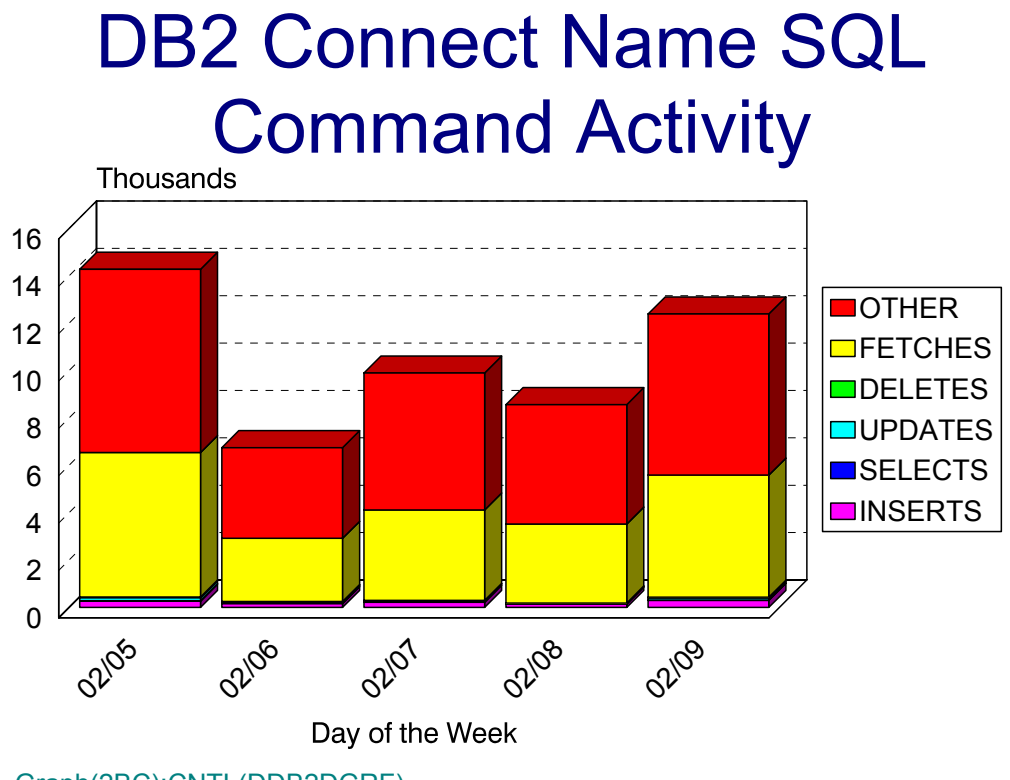

Graph(2BC):CNTL(DDB2DGRF)

## **pBD: DB2 Connect Transit Time (PARMLIB=No PARMLIB Members)** <sup>3</sup>

#### **Graph Description**

This bar graph shows, for a specific DB2 Connect Name, the average Thread Transit Time for the period.

#### **Which Program Builds the Data Point Member**

PGM=SSA1DB2H

#### **What Does the Data Represent**

The chart is in a stacked bar form. Each stacked bar shows the average thread transit time for the period.

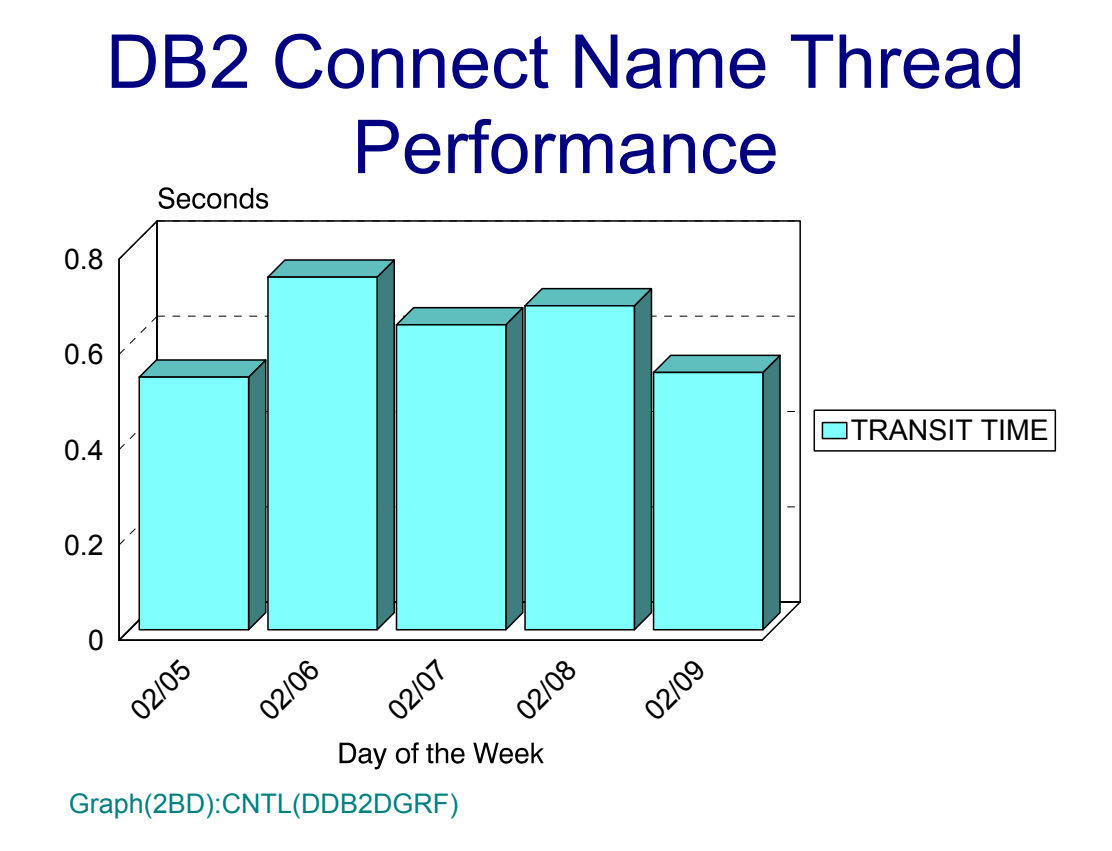

## **pBE: DB2 Connect % CPU Busy (PARMLIB=No PARMLIB Members)** <sup>3</sup>

#### **Graph Description**

This bar graph shows, for a specific DB2 Connect Name, the CPU % busy for the period.

#### **Which Program Builds the Data Point Member**

PGM=SSA1DB2H

#### **What Does the Data Represent**

The chart is in a stacked bar form. Each stacked bar shows the amount of CPU percentage busy for the period.

## DB2 Connect Name CPU **Utilization**

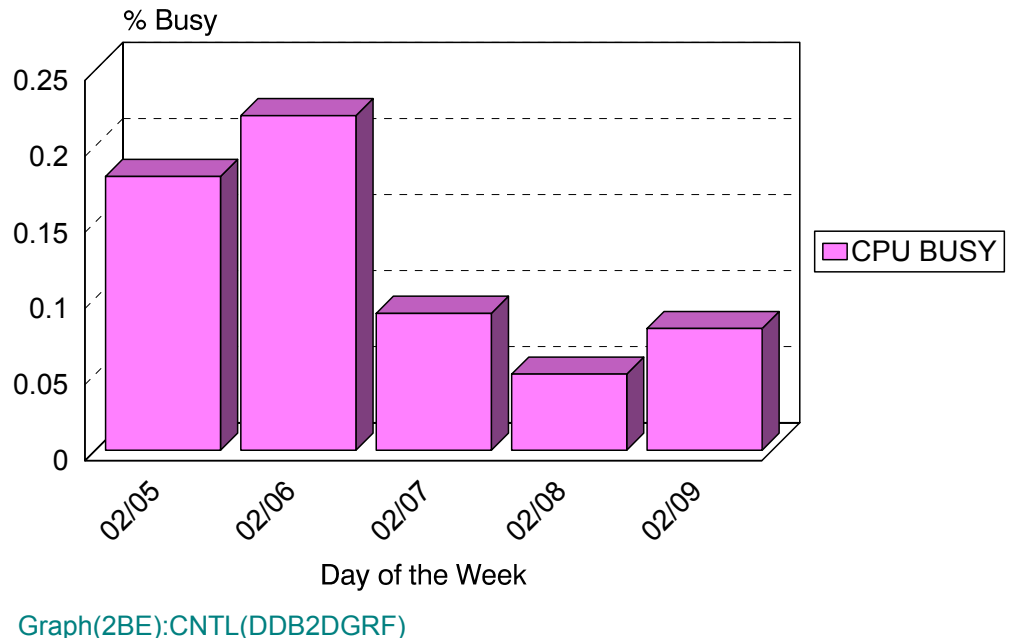

## **Model 204 Subsystem Graphs**

### **pM0: M204 Transaction Response (PARMLIB=No PARMLIB Members)** <sup>3</sup>

#### **Graph Description**

This bar graph shows average M204 Transaction response time, divided into CPU time, WAIT time and Suspend Time, for all transactions in the Region(s).

**Which Program Builds the Data Point Member**

PGM=SSA1M20G

#### **What Does the Data Represent**

The chart is in a stacked bar form. Each stacked bar shows the average Transaction Response time.

## Model 204 Transaction Response

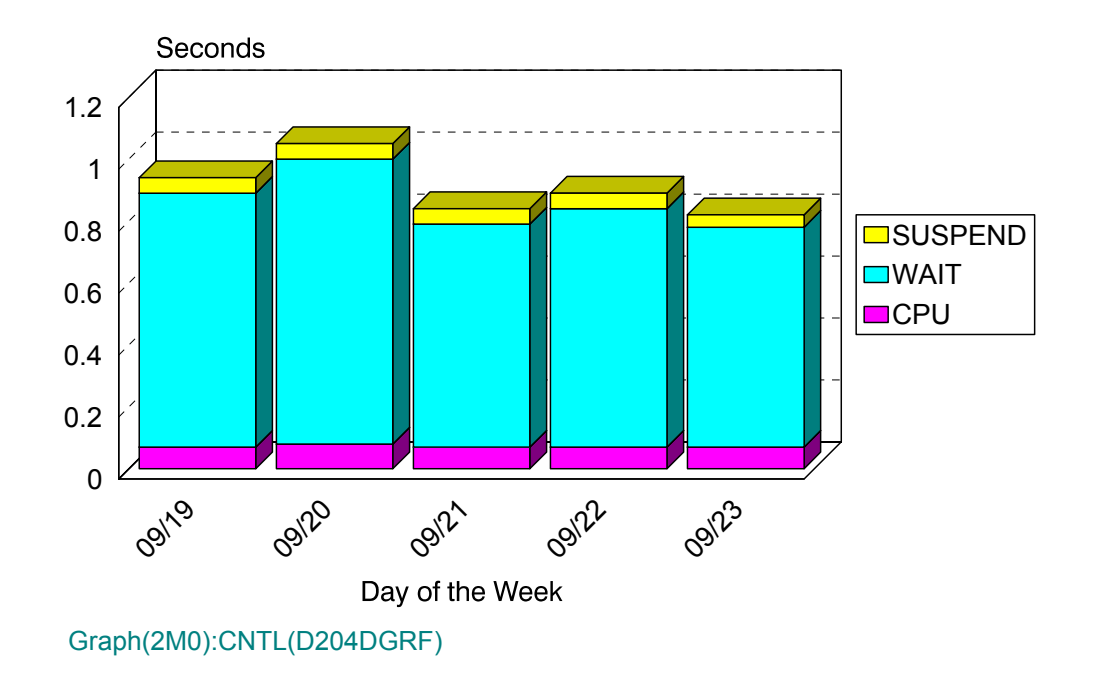

## **pM1: M204 Transaction Volume (PARMLIB=No PARMLIB Members)** <sup>3</sup>

#### **Graph Description**

This bar graph shows the average number of M204 Transactions per minute during Prime shift for the period.

#### **Which Program Builds the Data Point Member**

PGM=SSA1M20G

#### **What Does the Data Represent**

The chart is in a stacked bar form. Each stacked bar shows the average number of M204 transactions per minute.

# Model 204 Transaction Volume

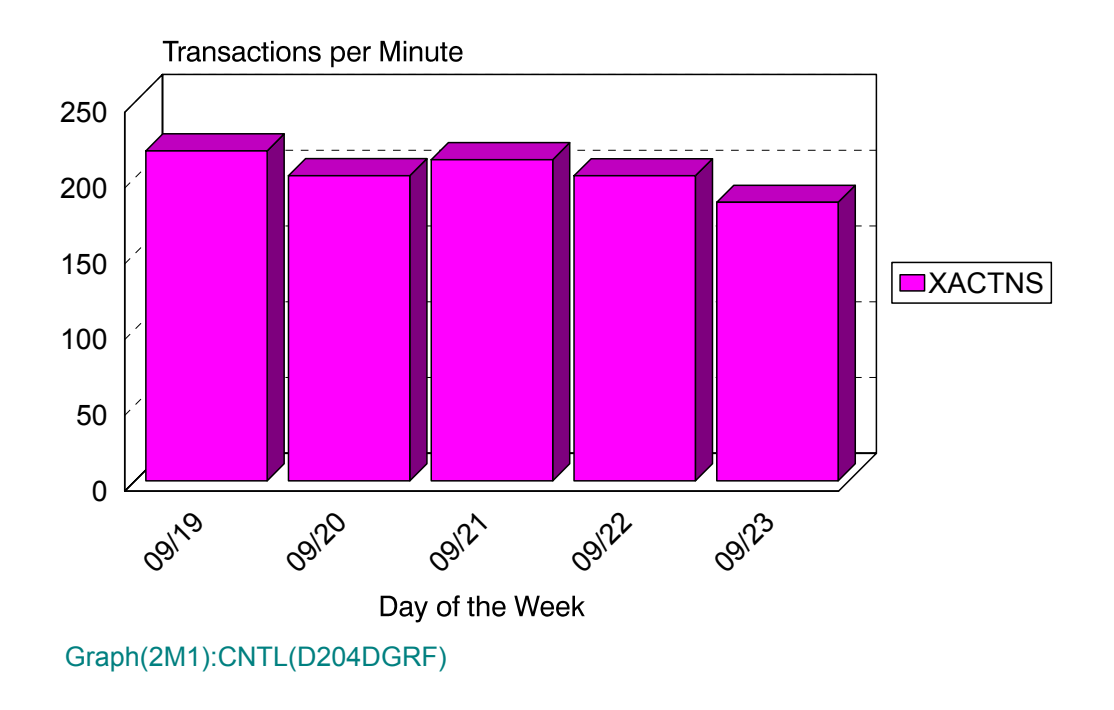

### **pM2: M204 % CPU Busy (PARMLIB=No PARMLIB Members)** <sup>3</sup>

#### **Graph Description**

This bar graph shows the CPU % busy for this M204 region in terms of transaction time (XACTN) and M204 overhead (M204) during Prime shift for the period.

#### **Which Program Builds the Data Point Member**

PGM=SSA1M20G

#### **What Does the Data Represent**

The chart is in a stacked bar form. Each stacked bar shows the average % busy for XACTN and M204.

## Model 204 CPU Utilization

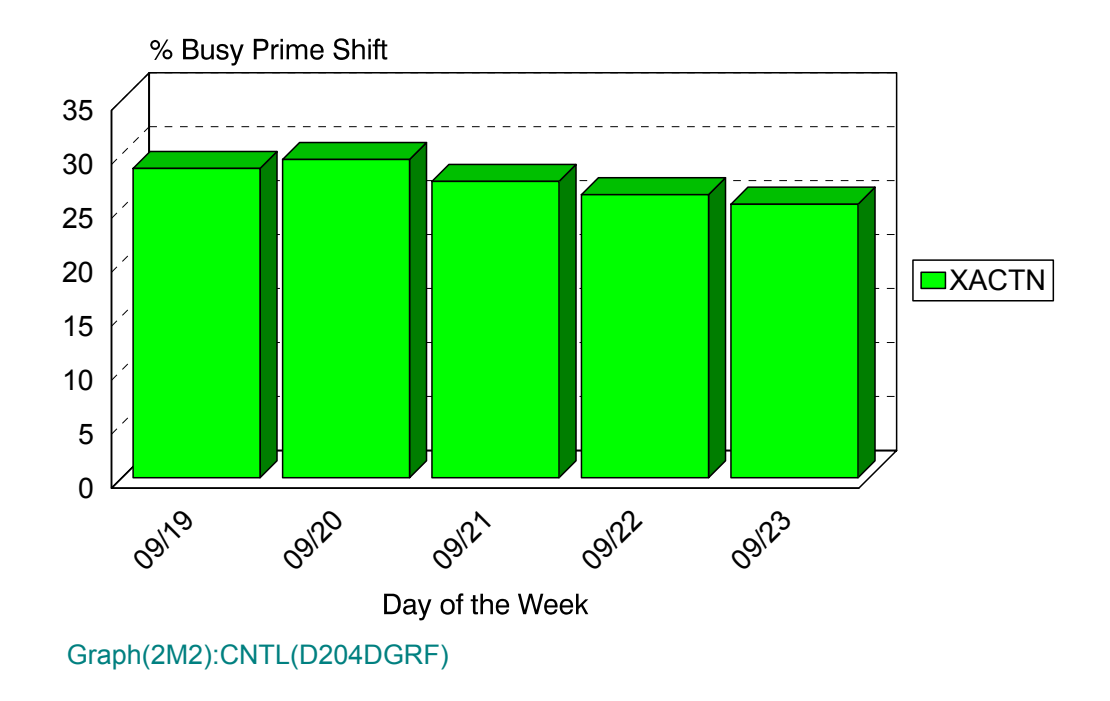

## **pM3: M204 EXCPs per Second (PARMLIB=No PARMLIB Members)** <sup>3</sup>

#### **Graph Description**

This bar graph shows the average number of I/O operations per second for this M204 region during Prime shift for the period.

#### **Which Program Builds the Data Point Member**

PGM=SSA1M20G

#### **What Does the Data Represent**

The chart is in a stacked bar form. Each stacked bar shows the average number of I/O operations per second.

## Model 204 I/O Activity

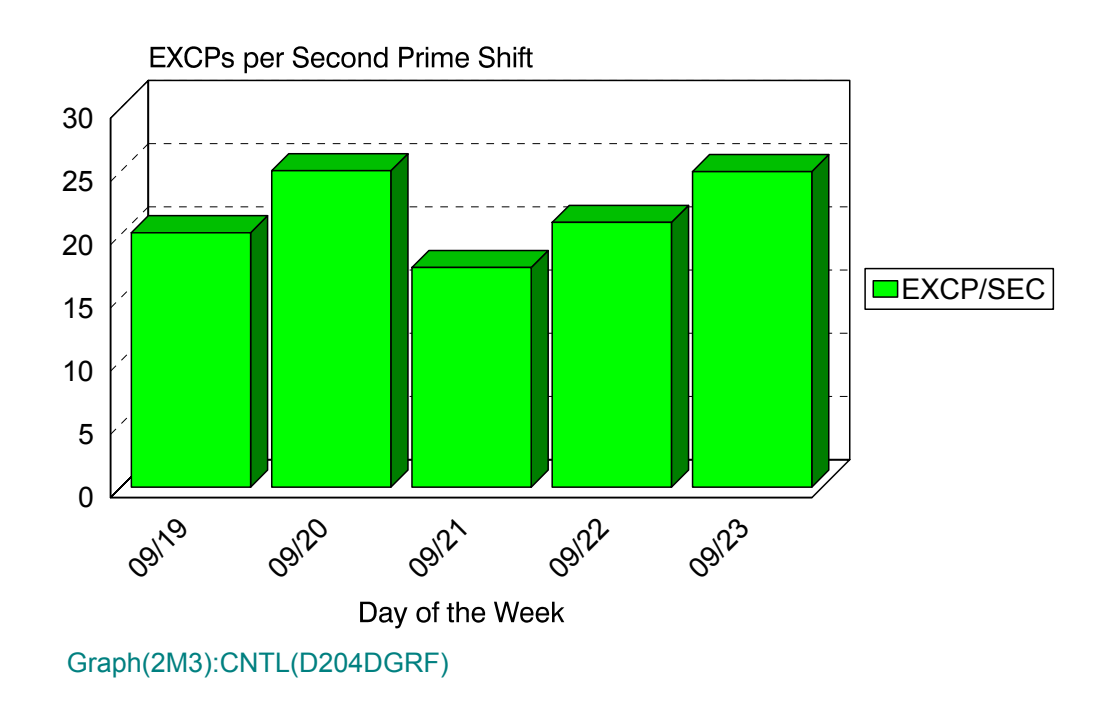

## **pM4: M204 Terminals Active (PARMLIB=No PARMLIB Members)** <sup>3</sup>

#### **Graph Description**

This bar graph shows the average number of M204 Terminals Active during Prime shift for the period. An active terminal is one that has actually executed one or more transactions during any given fifteen minute period.

#### **Which Program Builds the Data Point Member**

PGM=SSA1M20G

#### **What Does the Data Represent**

The chart is in a stacked bar form. Each stacked bar shows the average number of M204 terminals that were active.

## Model 204 Terminal Activity

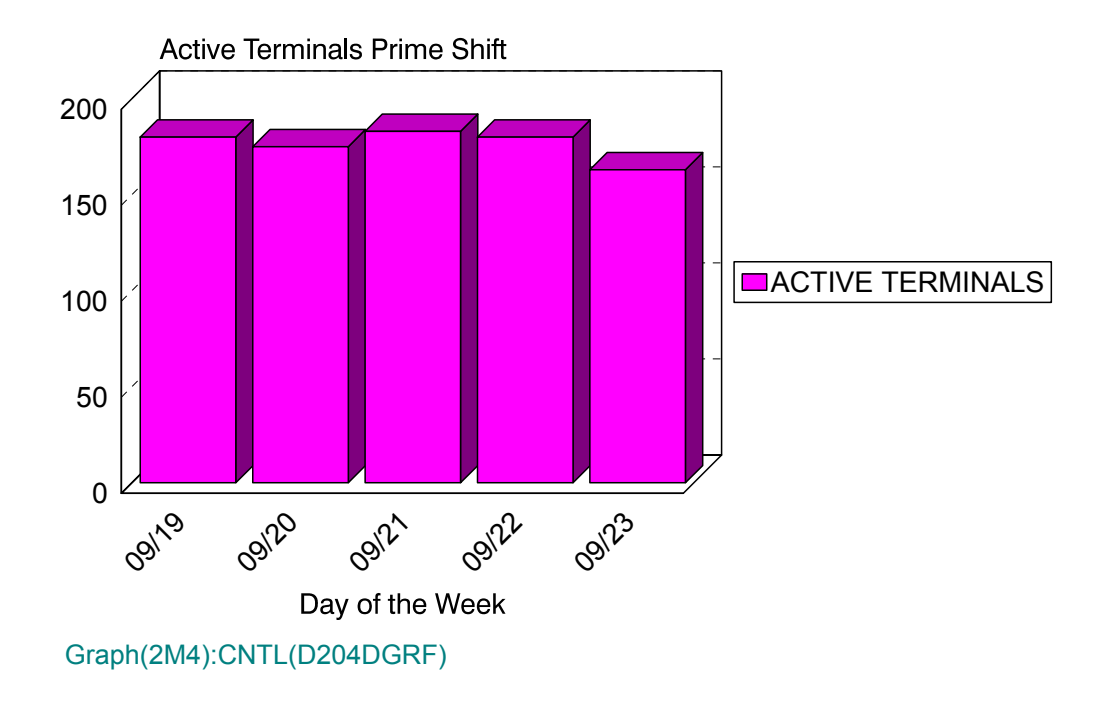

## **pM5: M204 Transactions per Terminal (No PARMLIB Members)** <sup>3</sup>

#### **Graph Description**

This bar graph shows the average number of M204 Transactions per active terminal during Prime shift for the period.

#### **Which Program Builds the Data Point Member**

PGM=SSA1M20G

#### **What Does the Data Represent**

The chart is in a stacked bar form. Each stacked bar shows the average number of M204 transactions per active terminal.

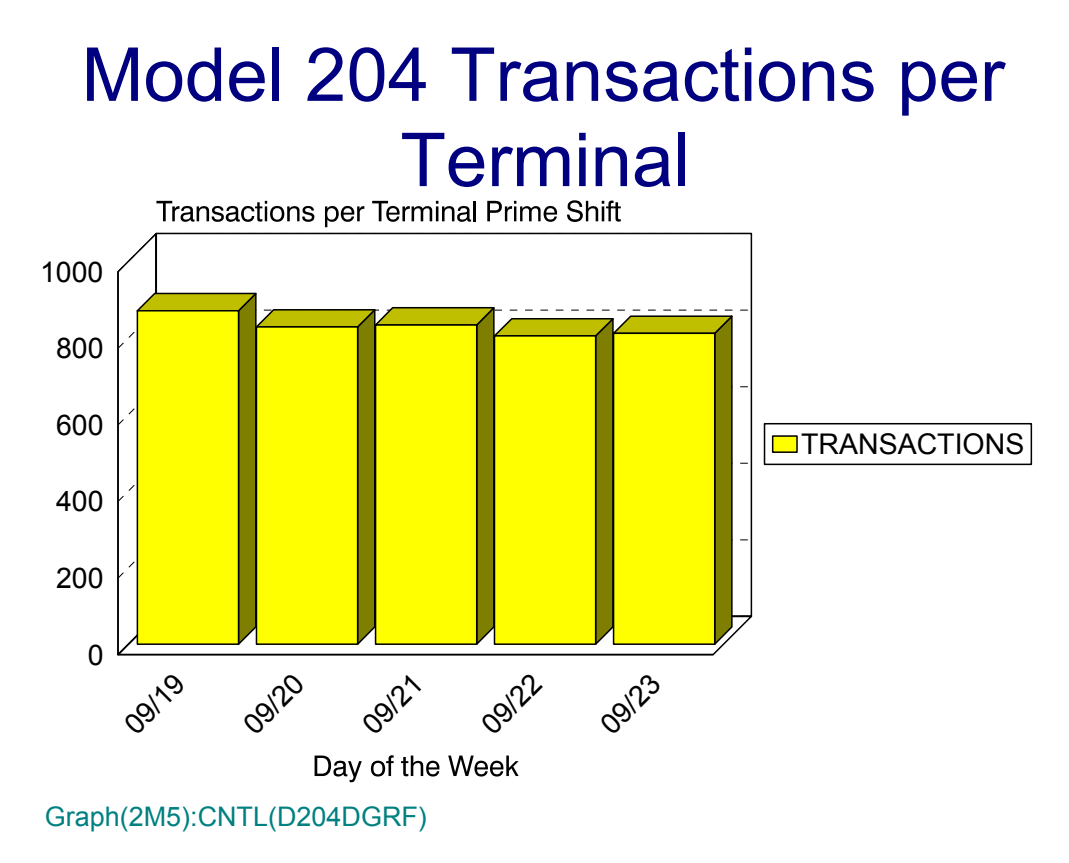

### **pM6: M204 Transaction Volume (PARMLIB=No PARMLIB Members)** <sup>3</sup>

#### **Graph Description**

This bar graph shows the average daily number of M204 Transactions processed during the period.

#### **Which Program Builds the Data Point Member**

PGM=SSA1M20G

#### **What Does the Data Represent**

The chart is in a stacked bar form. Each stacked bar shows the average number of M204 transactions per day.

## Model 204 Transaction Volume

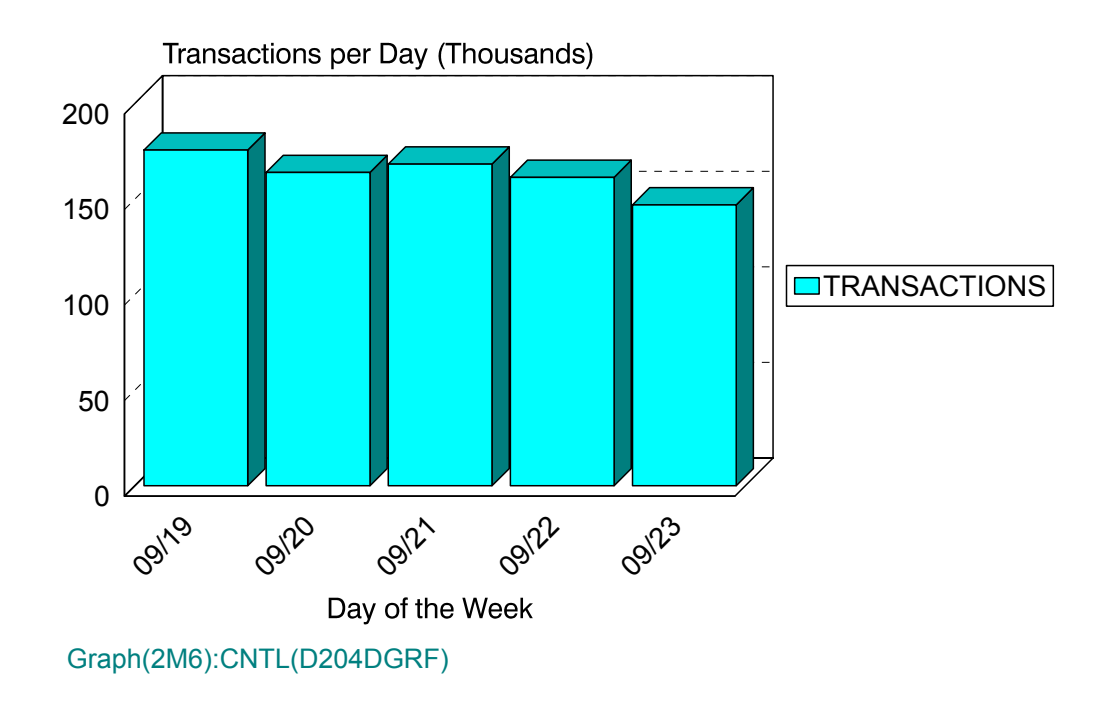

## **pM7: M204 Transaction Volume (PARMLIB=No PARMLIB Members)** <sup>3</sup>

#### **Graph Description**

This bar graph shows the average number of M204 Transactions per shift (EARLY/LATE/ PRIME) for the period.

#### **Which Program Builds the Data Point Member**

PGM=SSA1M20G

#### **What Does the Data Represent**

The chart is in an overlapped bar form. Each bar shows the number of M204 transactions per shift per day.

## Model 204 Transactions per Shift

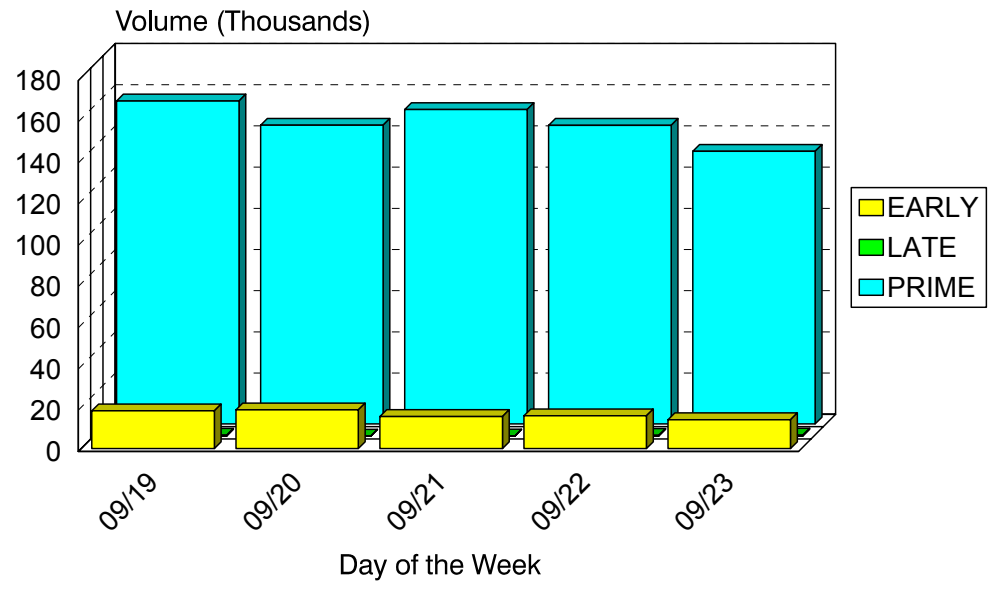

Graph(2M7):CNTL(D204DGRF)

## **pM8: M204 Terminal Activity (PARMLIB=No PARMLIB Members)** <sup>3</sup>

#### **Graph Description**

This bar graph shows the average number of Active M204 Terminals per shift (EARLY/ LATE/PRIME) for the period.

#### **Which Program Builds the Data Point Member**

PGM=SSA1M20G

#### **What Does the Data Represent**

The chart is in an overlapped bar form. Each bar shows the average number of active M204 terminals per shift per day.

## Model 204 Terminals per Shift

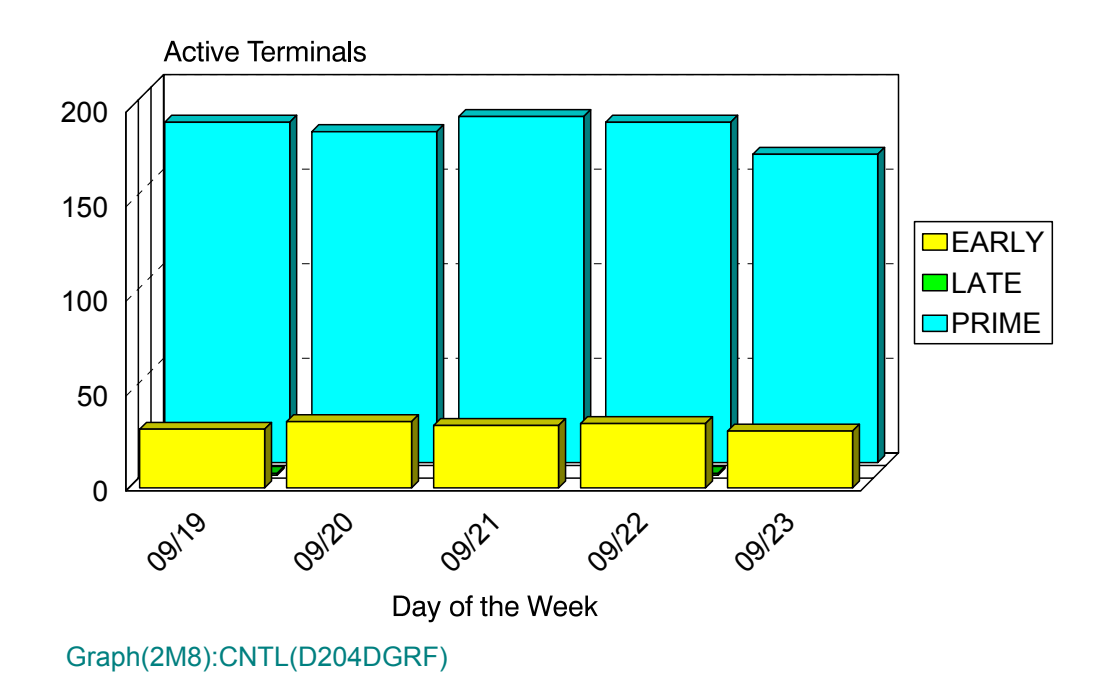

## **pM9: M204 Terminal Response (PARMLIB=No PARMLIB Members)** <sup>3</sup>

#### **Graph Description**

This bar graph shows average M204 Transaction response time, for all transactions directed to terminals (not printers or internal transactions), for all transactions in the Region(s).

#### **Which Program Builds the Data Point Member**

PGM=SSA1M20G

#### **What Does the Data Represent**

The chart is in a stacked bar form. Each stacked bar shows the average Terminal Response time.

## Model 204 Terminal Response

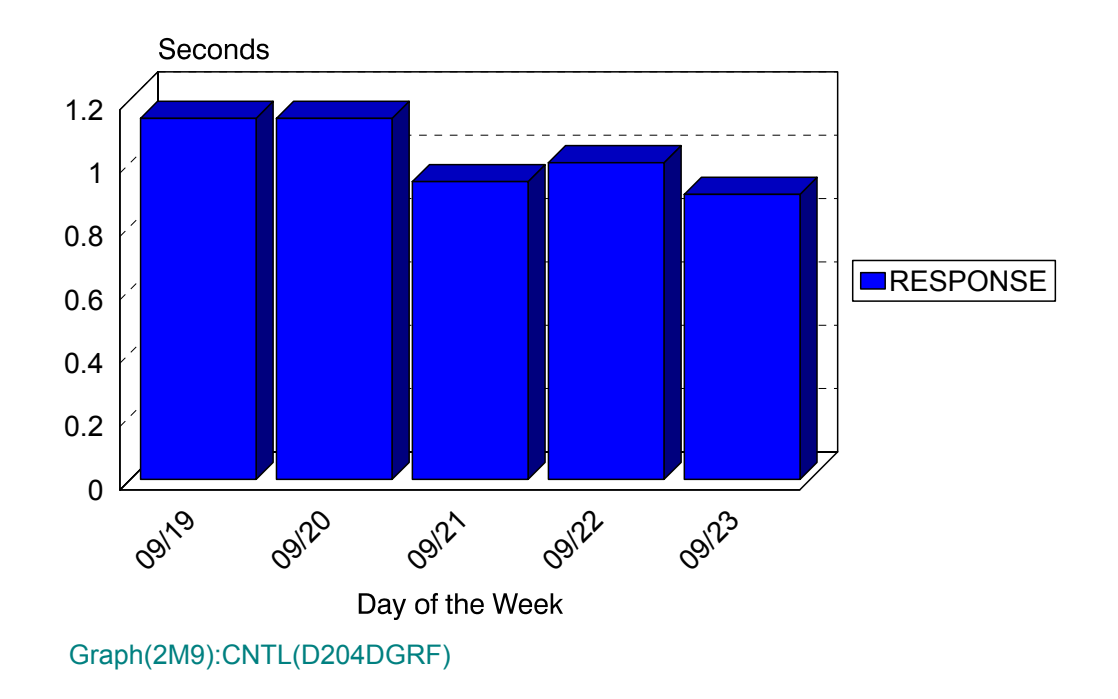

## **pMB: M204 Response:Volume by Org. (PARMLIB=204O,204R)** <sup>3</sup>

#### **Graph Description**

This bar graph divides the M204 transactions into up to six categories based on the 204O member of PARMLIB and shows, for each category, the total volume of transactions and the response breakdown for each of the response thresholds defined in the 204R member of PARMLIB.

#### **Which Program Builds the Data Point Member**

PGM=SSA1M20E

#### **What Does the Data Represent**

The chart is in a horizontal stacked bar form. Each stacked bar shows the response time by volume by organization.

# Model 204 Response by Volume **by Organization**

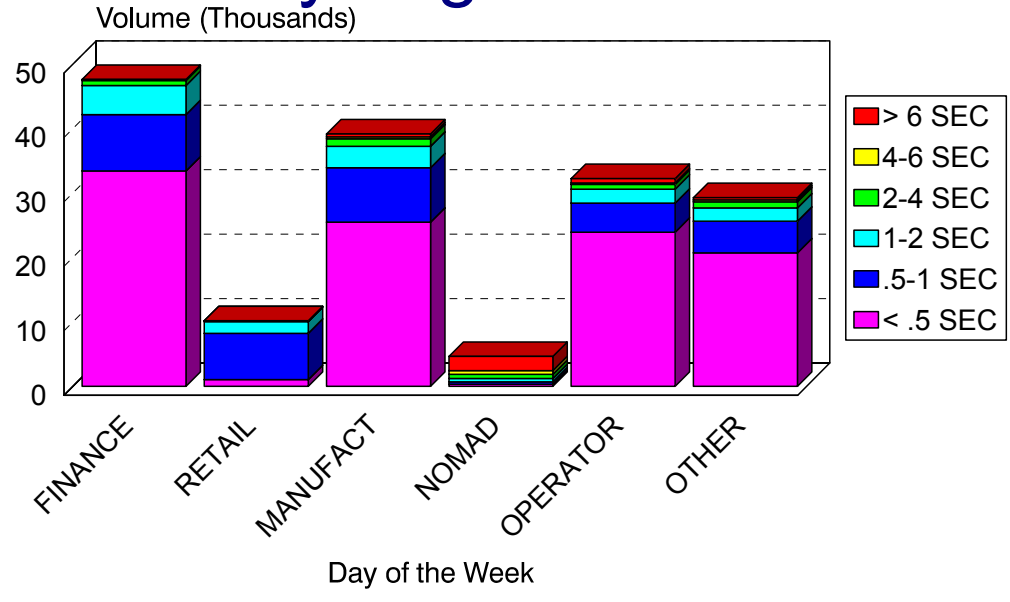

Graph(2MB):CNTL(D204DGRE)

## **pMC: M204 Volume by Organization (PARMLIB=204T)** <sup>3</sup>

#### **Graph Description**

This bar graph divides the M204 transactions into up to six categories based on the 204T member of PARMLIB and shows, for each category, the total volume of transactions.

#### **Which Program Builds the Data Point Member**

PGM=SSA1M20E

#### **What Does the Data Represent**

The chart is in a horizontal stacked bar form. Each stacked bar shows the volume by organization.

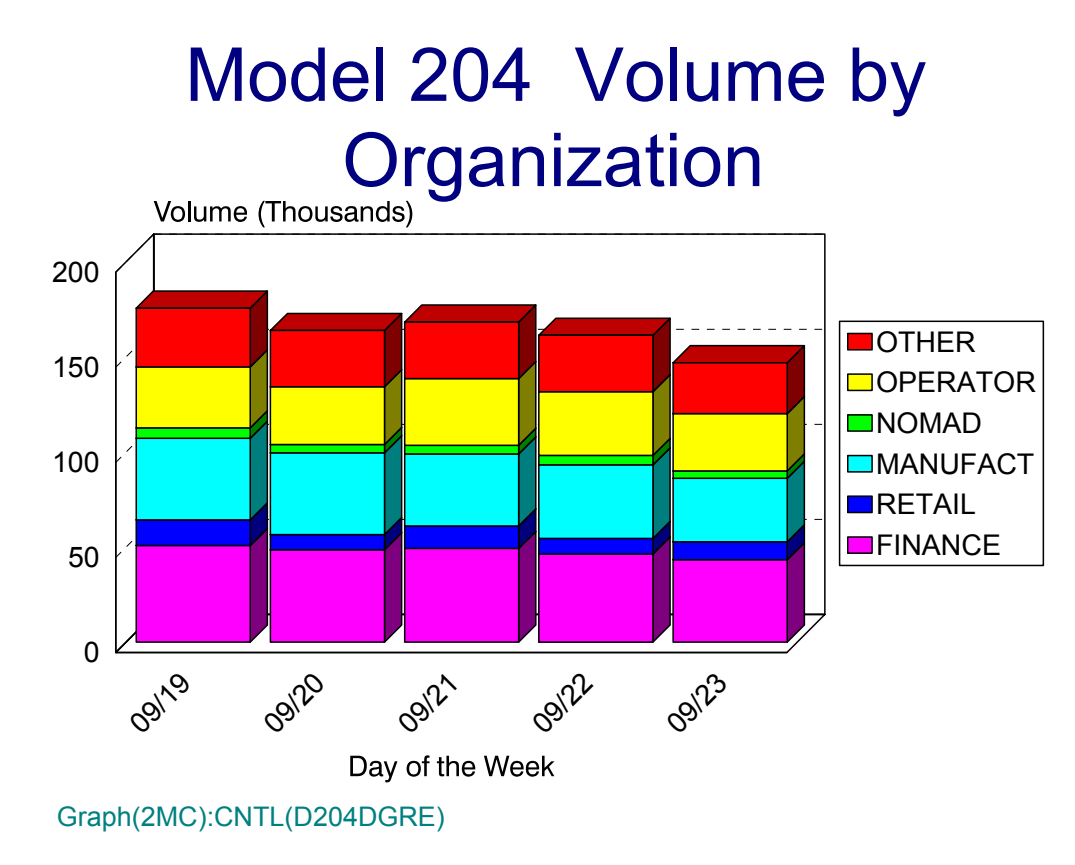

## **pMD: M204 Volume by Response (PARMLIB=204R)** <sup>3</sup>

#### **Graph Description**

This bar graph shows the total volume of transactions and the response breakdown for each of the response thresholds defined in the 204R member of PARMLIB.

#### **Which Program Builds the Data Point Member**

PGM=SSA1M20E

#### **What Does the Data Represent**

The chart is in a horizontal stacked bar form. Each stacked bar shows the response time by volume.

# Model 204 Volume by Response

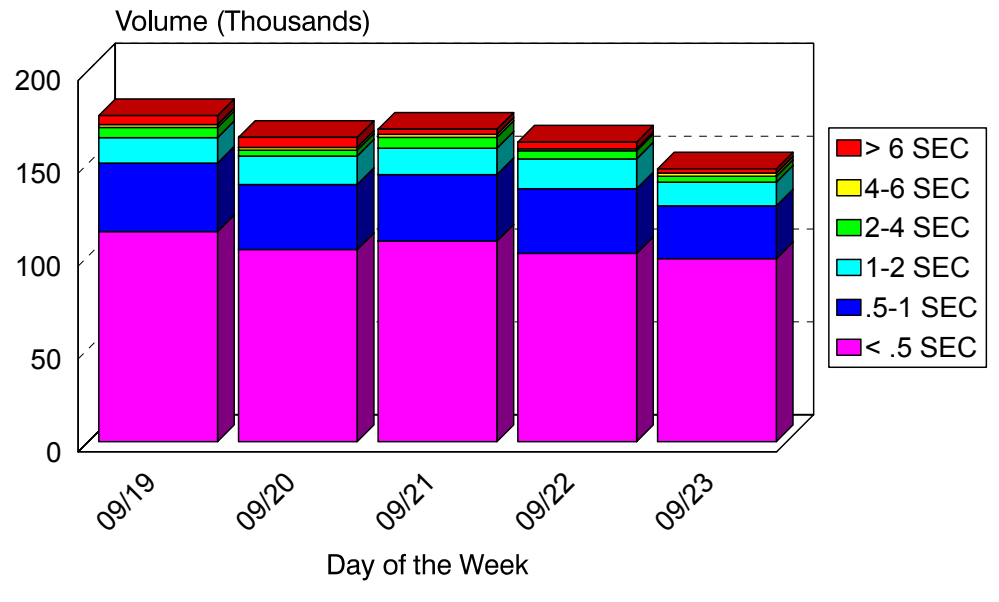

Graph(2MD):CNTL(D204DGRE)

## **Accounting Subsystem**

Several graphs are available once the tables have been created. The HGDLIB members for these graphs are produced by the SSA1OPG1 program. The graphs are described below.

### **Batch Window Time Line Activity Profile**

#### **Graph Description**

This graph shows, for each day in the specified time period, when the Batch Window opened and when it closed.

#### **Which Program Builds the Data Point Member:**

PGM=SSA1OPG1

#### **What Does the Data Represent**

This chart is in a horizontal stacked bar form. It shows, by day of the week, at which hour the Batch Window opened and at which hour the Batch Window closed**.**

### **Batch Window Duration**

#### **Graph Description:**

This graph shows the actual elapsed time for each Batch Window, from the time the Opening JOB went into initiation up to the time when the Closing JOB terminated.

#### **Which Program Builds the Data Point Member**

PGM=SSA1OPG1

#### **What Does the Data Represent**

This chart is in a stacked bar form. Each stacked bar shows the elapsed time that the Batch Window was open until the Batch Window was closed.

### **Batch Window Resource Usage**

#### **Graph Description**

This graph shows, for all Jobs in the Batch Window, the total amount of CPU time and the total number of DASD I/O operations that were performed.

#### **Which Program Builds the Data Point Member**

SSA1OPG1

#### **What Does the Data Represent**

This chart is in a mixed area/line form. The area portion of the graph shows, by day of the week, the total number of CPU hours and the line portion of the graph represents the total number of DASD I/O operations performed.

### **Batch Window JOB Overlap**

#### **Graph Description**

This graph shows, for each Batch Window in the period, the average multi-programming factor (Jobs executing concurrently) for this window. Multi-programming factor in this case refers only to the Jobs belonging to this Batch Window as defined in the &SID.BWnn member of the CIMS Capacity Planner PARMLIB.

#### **Which Program Builds the Data Point Member**

PGM=SSA1OPG1

#### **What Does the Data Represent**

This is a line chart. The line represents the average number of JOBs executing concurrently within the specified Batch Window.

### **Batch Window Maximum Tape Drives Allocated Concurrently** <sup>3</sup>

#### **Graph Description**

This graph shows, for each Batch Window, the maximum number of tape drives that were owned concurrently by the Jobs included in this Batch Window.

#### **Which Program Builds the Data Point Member**

PGM=SSA1OPG1

#### **What Does the Data Represent**

This chart is in a stacked bar form. Each bar shows the maximum number of tape drives that were owned concurrently by the Jobs included in the specified Batch Window.

## **Batch Window Tape Drive Utilization Profile**

#### **Graph Description**

This graph shows, for each time the Batch Window was active, the cumulative time during which a tape drive was allocated to a Job included in this Window. It further breaks that elapsed time down into three categories: Early Idle Time (from task initiation to data set open), Late Idle Time (from the last data set close up to task termination) and Active Time.

#### **Which Program Builds the Data Point Member**

PGM=SSA1OPG1

#### **What Does the Data Represent**

This chart is in a stacked bar form. Each bar shows, for each time the Batch Window was active, the cumulative time during which a tape drive was allocated to a Job included in the specified window.
## **Network Subsystem Graphs**

### **pN0: VTAM Transaction Response (PARMLIB=No PARMLIB Members)** <sup>3</sup>

#### **Graph Description**

This bar graph shows average Terminal transaction response time, divided into CPU time and HOST time, for all transactions in the Region(s).

**Which Program Builds the Data Point Member**

PGM=SSA1NETG

#### **What Does the Data Represent**

The chart is in a stacked bar form. Each stacked bar shows the average Transaction Response time.

## Network Terminal Response

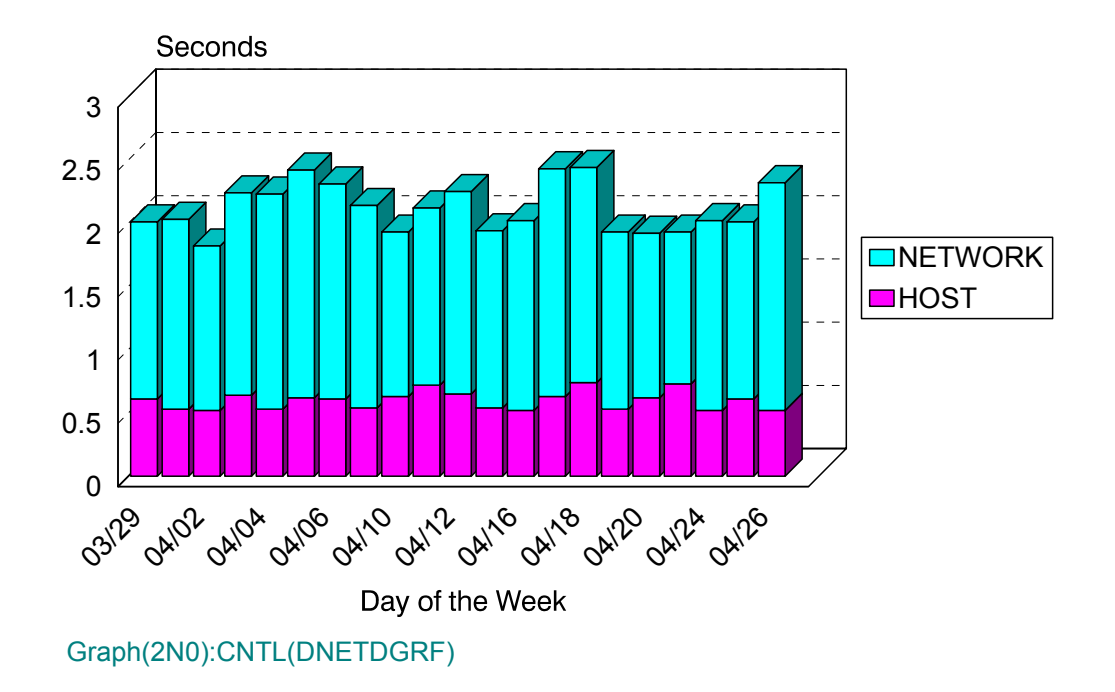

## **pN1: VTAM Transaction Volume (PARMLIB=No PARMLIB Members)** <sup>3</sup>

#### **Graph Description**

This bar graph shows the average number of incoming VTAM Transactions per minute during Prime shift for the period.

#### **Which Program Builds the Data Point Member**

PGM=SSA1NETG

#### **What Does the Data Represent**

The chart is in a stacked bar form. Each stacked bar shows the average number of incoming VTAM transactions per minute.

# Network Inbound Transaction **Volume**

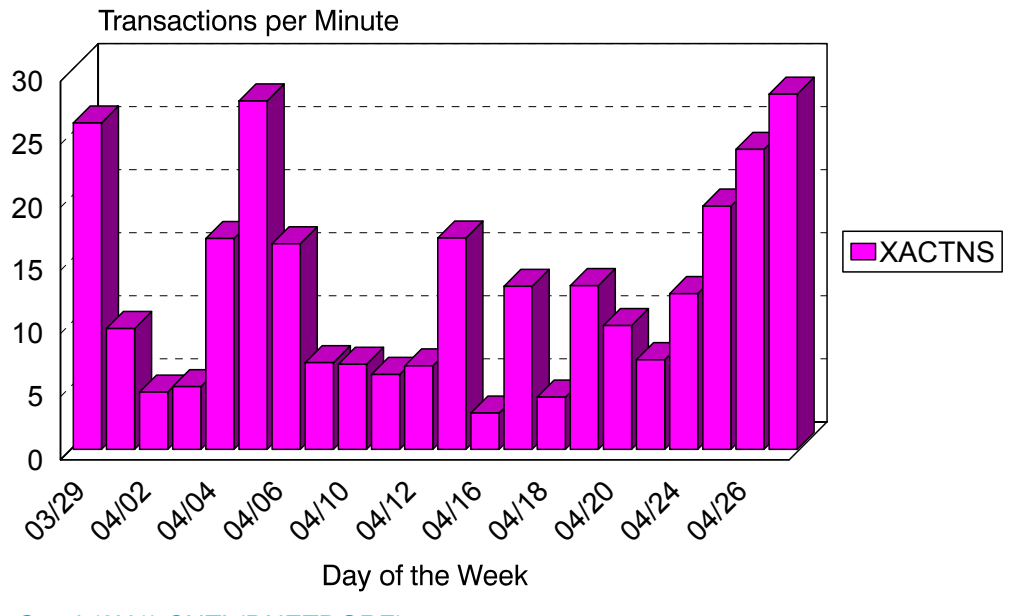

Graph(2N1):CNTL(DNETDGRF)

### **pN2: VTAM Messages per Minute (PARMLIB=No PARMLIB Members)** <sup>3</sup>

#### **Graph Description**

This bar graph shows the number of outgoing messages per minute for this VTAM region during Prime shift for the period.

#### **Which Program Builds the Data Point Member**

PGM=SSA1NETG

#### **What Does the Data Represent**

The chart is in a stacked bar form. Each stacked bar shows the number of outgoing messages per minute.

## Network Outbound Message Volume

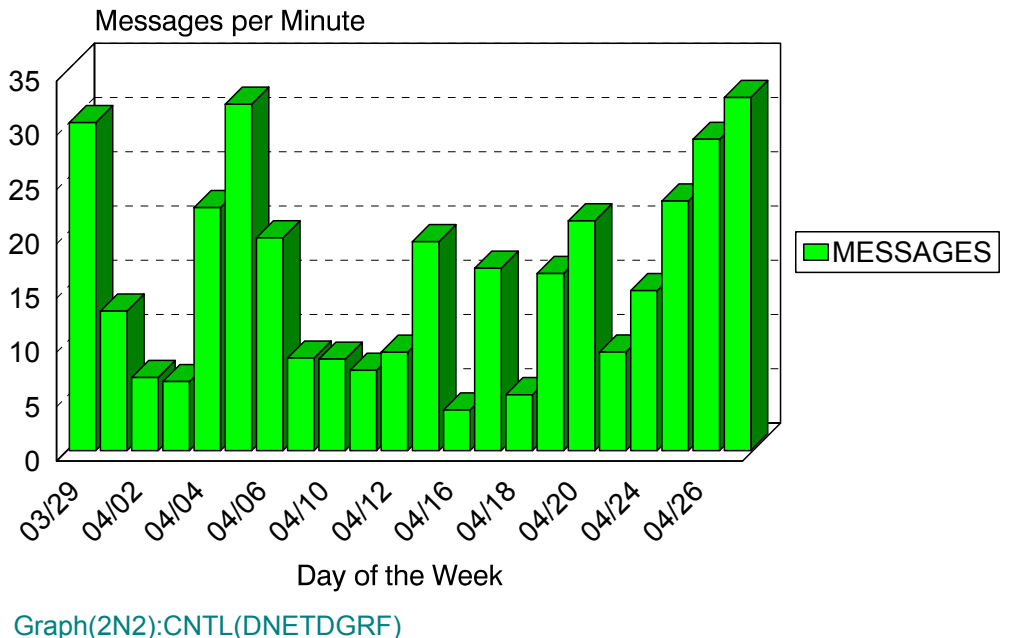

## **pN3: VTAM Inbound Traffic (PARMLIB=No PARMLIB Members)** <sup>3</sup>

#### **Graph Description**

This bar graph shows the average number of characters per second for inbound transactions for this VTAM region during Prime shift for the period.

#### **Which Program Builds the Data Point Member**

PGM=SSA1NETG

#### **What Does the Data Represent**

The chart is in a stacked bar form. Each stacked bar shows the average number of characters per second for inbound transactions.

## Network Inbound Traffic

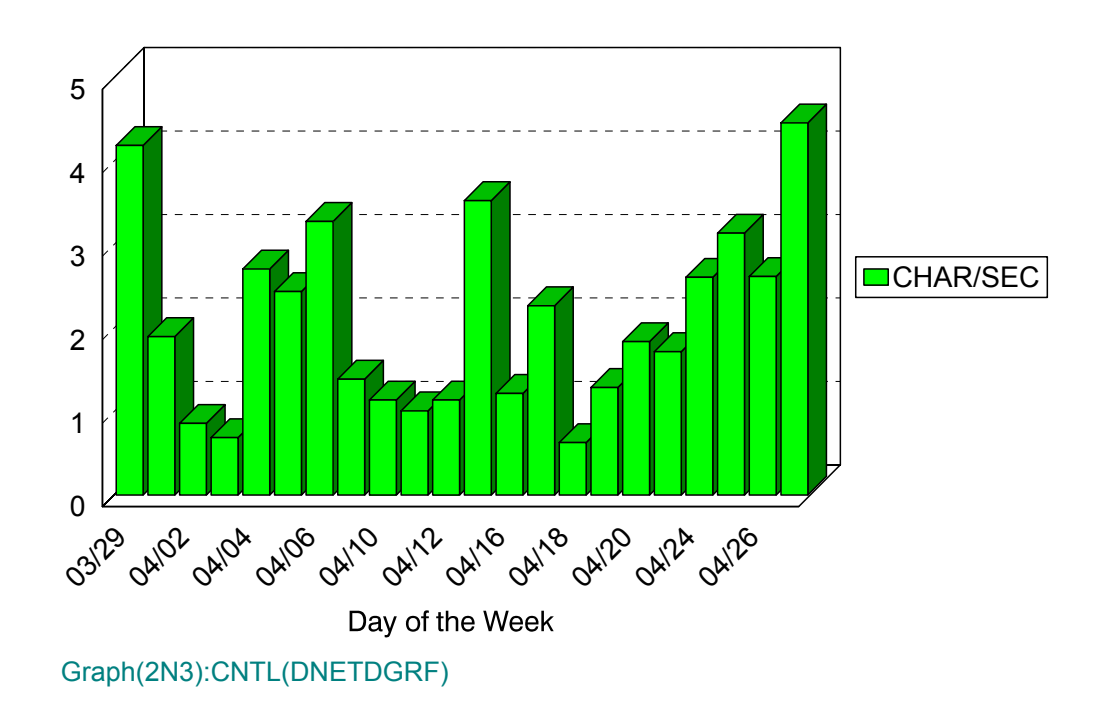

## **pN4: VTAM Outbound Traffic (PARMLIB=No PARMLIB Members)** <sup>3</sup>

#### **Graph Description**

This bar graph shows the average number of characters per second for outbound messages for this VTAM region during Prime shift for the period.

#### **Which Program Builds the Data Point Member**

PGM=SSA1NETG

#### **What Does the Data Represent**

The chart is in a stacked bar form. Each stacked bar shows the average number of characters per second for outbound messages.

## Network Outbound Traffic

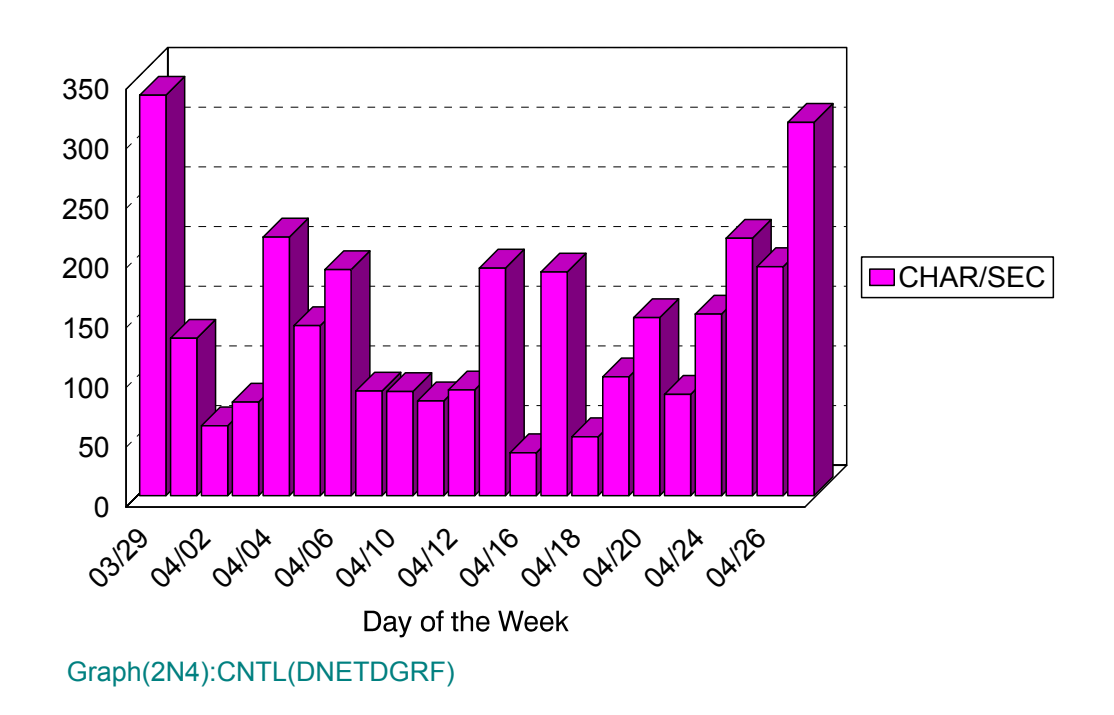

## **pN5: VTAM Terminals Active (PARMLIB=No PARMLIB Members)** <sup>3</sup>

#### **Graph Description**

This bar graph shows the average number of VTAM Terminals Active during Prime shift for the period. An active terminal is one that has actually executed one or more transactions during any given fifteen minute period.

#### **Which Program Builds the Data Point Member**

#### PGM=SSA1NETG

#### **What Does the Data Represent**

The chart is in a stacked bar form. Each stacked bar shows the average number of VTAM terminals that were active.

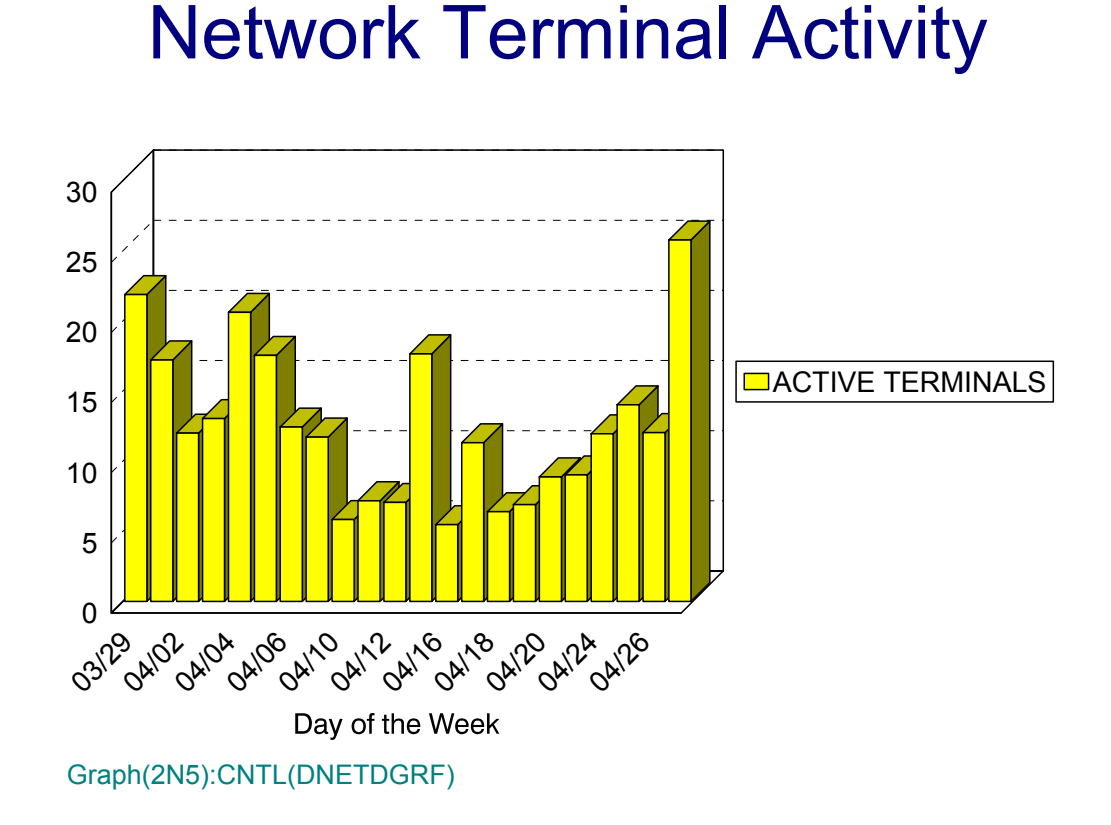

## **pN6: VTAM Transactions per Terminal (No PARMLIB Members)** <sup>3</sup>

#### **Graph Description**

This bar graph shows the average number of VTAM Transactions per active terminal during Prime shift for the period.

#### **Which Program Builds the Data Point Member**

PGM=SSA1NETG

#### **What Does the Data Represent**

The chart is in a stacked bar form. Each stacked bar shows the average number of VTAM transactions per active terminal.

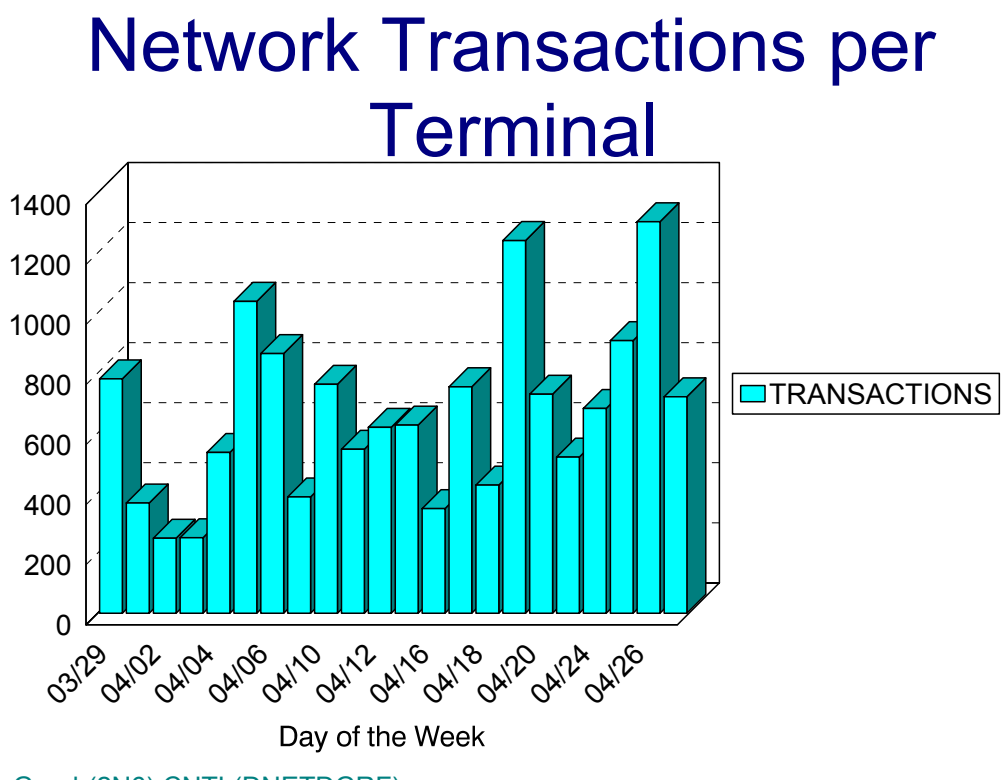

Graph(2N6):CNTL(DNETDGRF)

## **pN7: VTAM Transaction Volume (PARMLIB=No PARMLIB Members)** <sup>3</sup>

#### **Graph Description**

This bar graph shows the average daily number of VTAM Transactions processed during the period.

#### **Which Program Builds the Data Point Member**

PGM=SSA1NETG

#### **What Does the Data Represent**

The chart is in a stacked bar form. Each stacked bar shows the average number of VTAM transactions per day.

## Network Prime Shift Transaction **Activity**

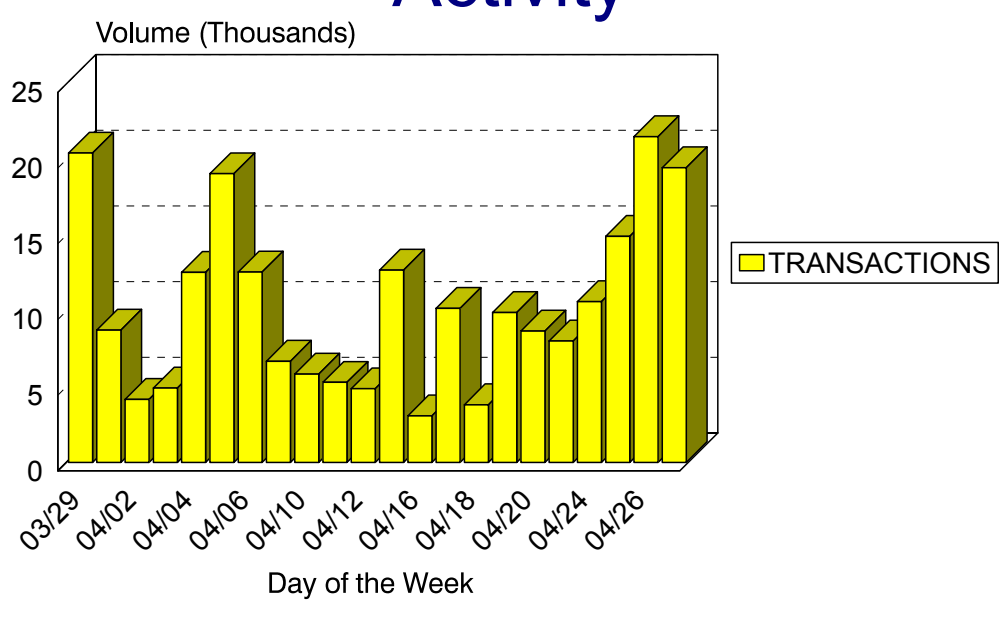

Graph(2N7):CNTL(DNETDGRF)

## **pN8: VTAM Transaction Volume (PARMLIB=No PARMLIB Members)** <sup>3</sup>

#### **Graph Description**

This bar graph shows the average number of VTAM Transactions per shift (EARLY/LATE/ PRIME) for the period.

#### **Which Program Builds the Data Point Member**

PGM=SSA1NETG

#### **What Does the Data Represent**

The chart is in an overlapped bar form. Each bar shows the number of VTAM transactions per shift per day.

# Network Transactions per Shift

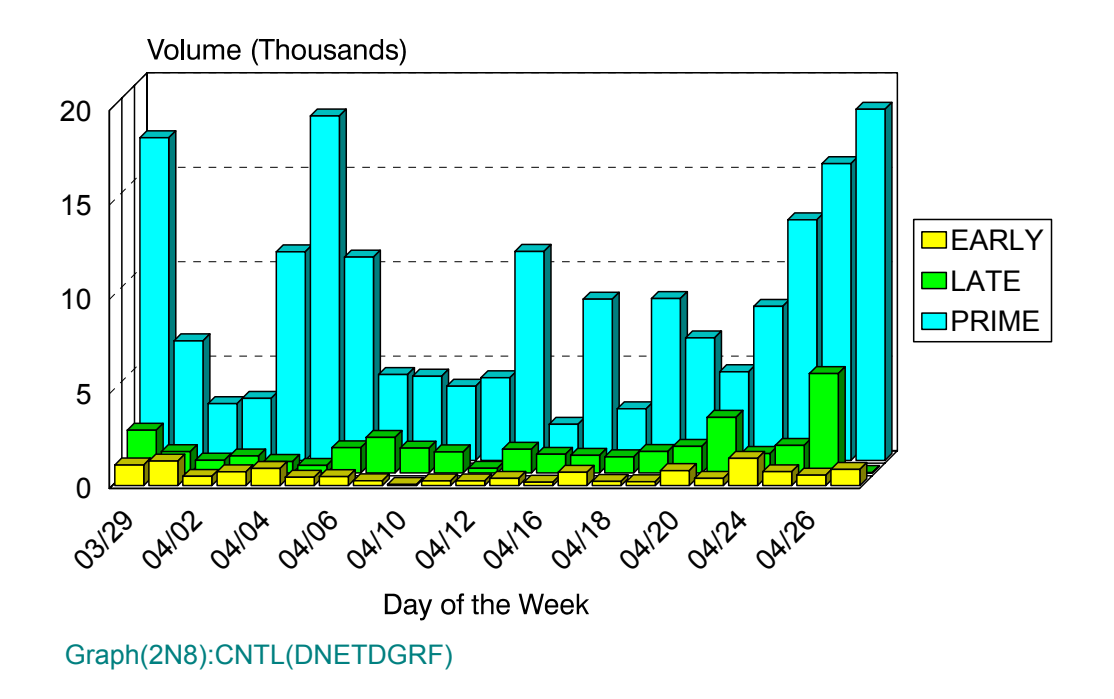

## **pN9: VTAM Terminal Activity (PARMLIB=No PARMLIB Members)** <sup>3</sup>

#### **Graph Description**

This bar graph shows the average number of Active VTAM Terminals per shift (EARLY/ LATE/PRIME) for the period.

#### **Which Program Builds the Data Point Member**

PGM=SSA1NETG

#### **What Does the Data Represent**

The chart is in an overlapped bar form. Each bar shows the average number of active VTAM terminals per shift per day.

## Network Terminals per Shift

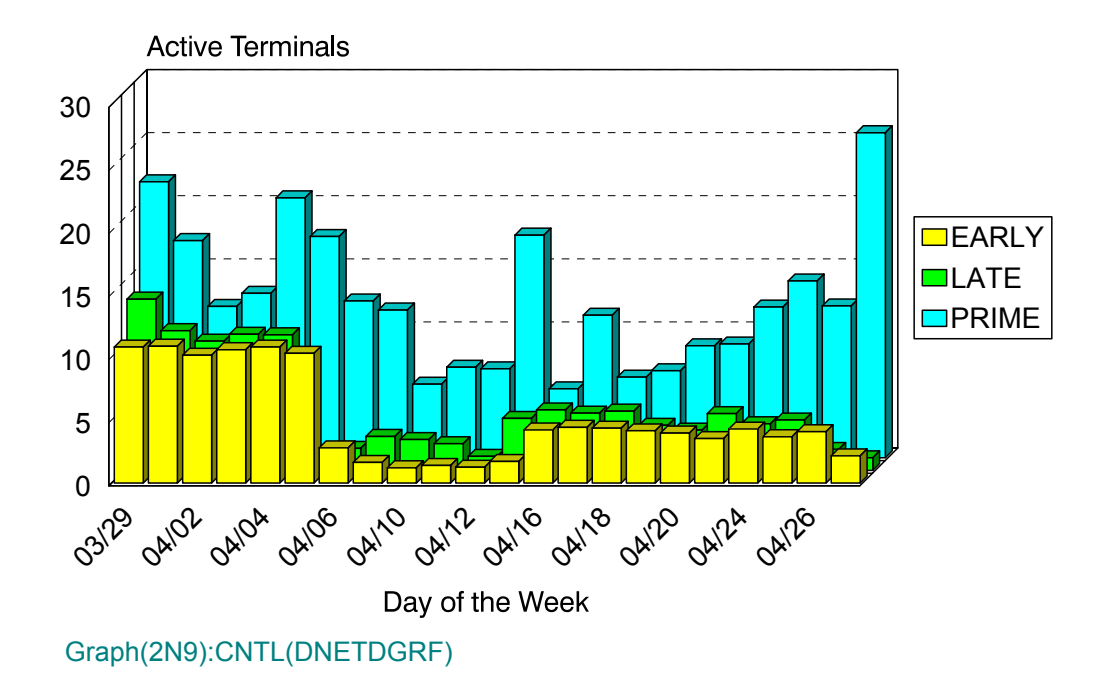

## **pNA: VTAM Traffic:Transactions (PARMLIB=No PARMLIB Members)** <sup>3</sup>

#### **Graph Description**

This bar graph shows the number of Inbound Characters per second, the number of outbound characters per second and the number of retransmitted character per second, plotted against the total number of VTAM transactions for the VTAM region during Prime Shift for the entire period.

#### **Which Program Builds the Data Point Member**

PGM=SSA1NETG

#### **What Does the Data Represent**

The chart is a mixed area:line chart. Each category in the area chart shows the number of Inbound characters per second, the number of outbound characters per second and the number of retransmitted characters per second. The line portion of the chart shows the number of transactions.

## Network Traffic Ratio

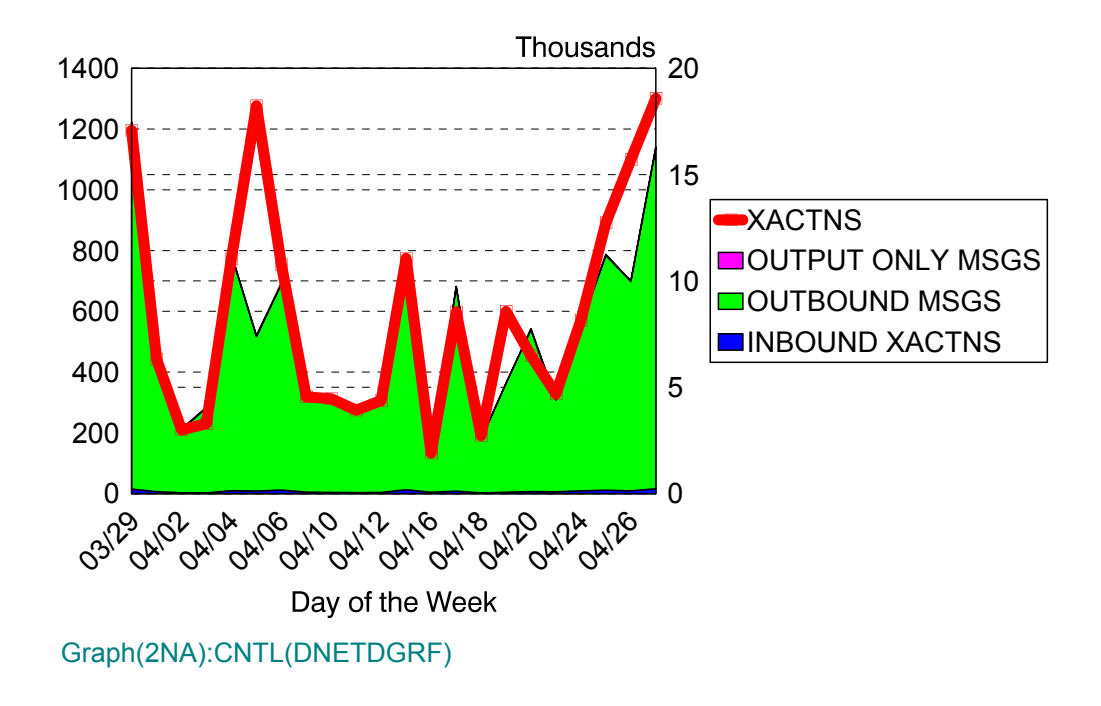

## **pNE: VTAM Volume by Date by Org. (PARMLIB=NETL)** <sup>3</sup>

#### **Graph Description**

This bar graph divides the VTAM transactions into up to six categories based on the NETL member of PARMLIB and shows, for each category, the total volume of transactions by date.

#### **Which Program Builds the Data Point Member**

PGM=SSA1NETE

#### **What Does the Data Represent**

The chart is in a horizontal stacked bar form. Each stacked bar shows the volume by date by organization.

# Network Transaction Volume by Volume (Thousands)<br>Volume (Thousands)

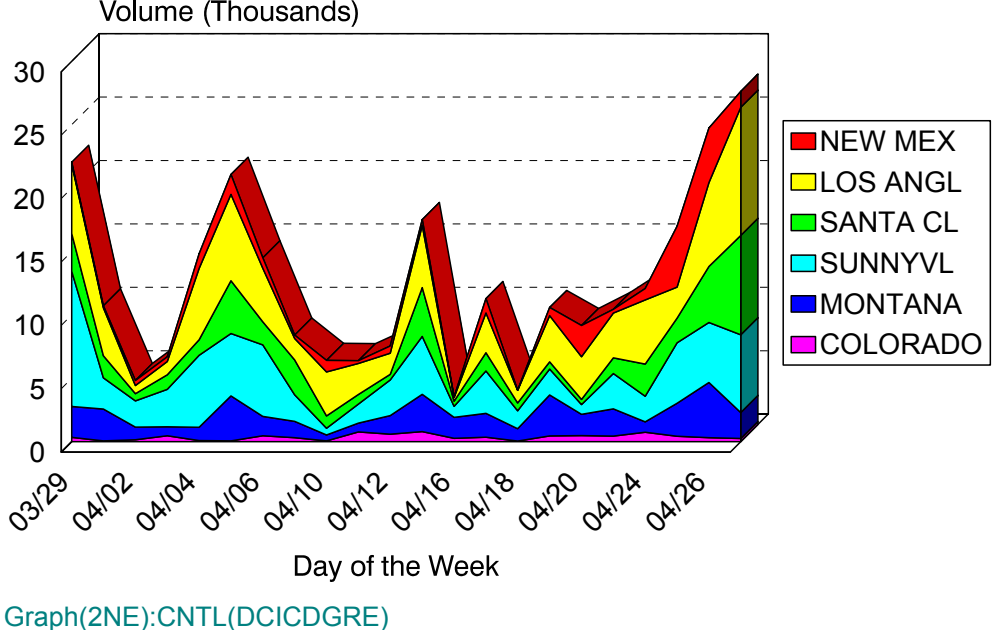

## **pNF: VTAM Traffic by Date by Org. (PARMLIB=NETL)** <sup>3</sup>

#### **Graph Description**

This bar graph divides the VTAM transactions into up to six categories based on the NETL member of PARMLIB and shows, for each category, the total line traffic (KB) by date.

#### **Which Program Builds the Data Point Member**

PGM=SSA1NETE

#### **What Does the Data Represent**

The chart is in a horizontal stacked bar form. Each stacked bar shows the line traffic by date by organization.

## Network Traffic by Location

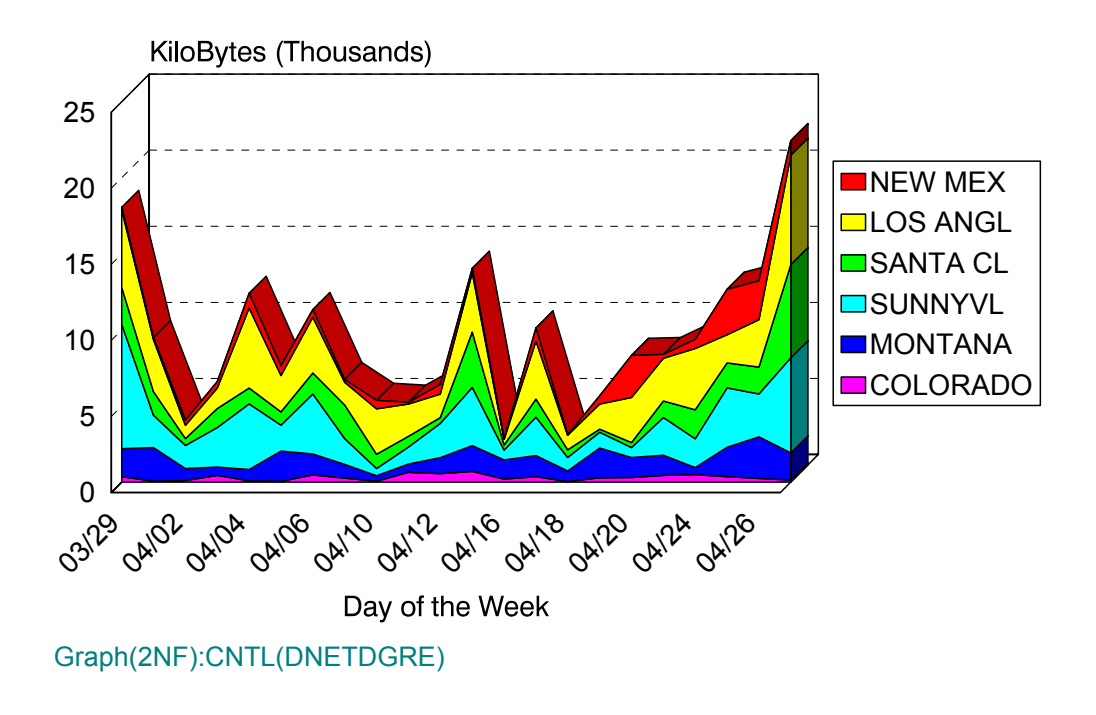

## **pNG: VTAM Response:Volume by Org. (PARMLIB=NETL,NETR)** <sup>3</sup>

#### **Graph Description**

This bar graph divides the VTAM transactions into up to six categories based on the NETL member of PARMLIB and shows, for each category, the total volume of transactions and the response breakdown for each of the response thresholds defined in the NETR member of PARMLIB.

#### **Which Program Builds the Data Point Member**

PGM=SSA1NETE

#### **What Does the Data Represent**

The chart is in a horizontal stacked bar form. Each stacked bar shows the response time by volume by organization.

## Network Response by Volume by Location

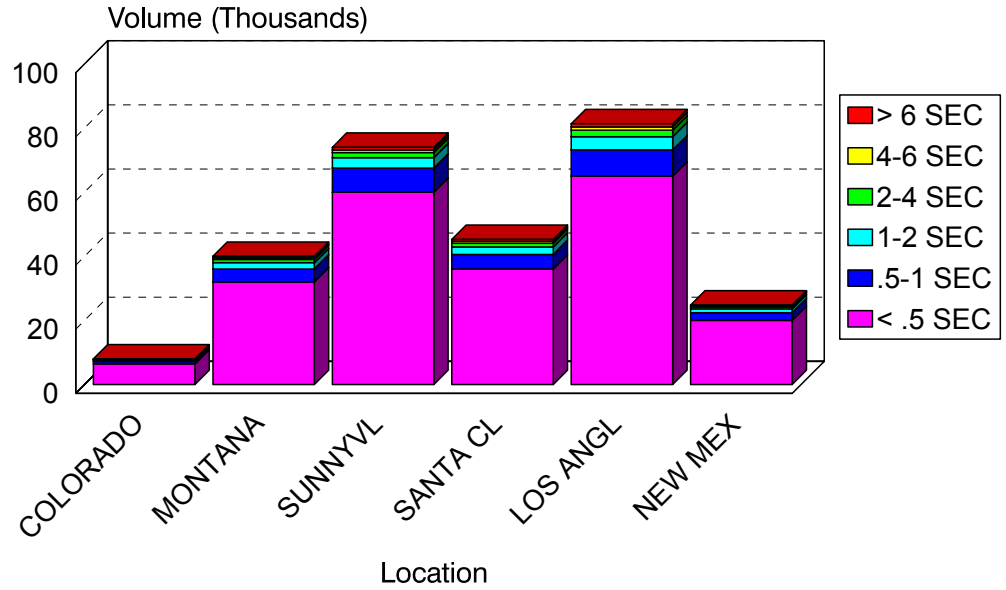

Graph(2NG):CNTL(DNETDGRE)

### **pNI1-6: VTAM NCP % Busy (PARMLIB=NCPL,NCPV)** <sup>3</sup>

#### **Graph Description**

This set of area graphs shows the NCP % busy for each of up to six NCPs as defined by the NCPL member of PARMLIB. The thresholds for the % busy are defined in the NCPV member of PARMLIB.

#### **Which Program Builds the Data Point Member**

#### PGM=SSA1NETN

#### **What Does the Data Represent**

The chart is an area chart. Each category of the area chart shows the amount of time the NCP was xx% busy, based on the NCPV member of PARMLIB.

### **pNJ1-6: VTAM NCP Buffer Management (PARMLIB=NCPL)** <sup>3</sup>

#### **Graph Description**

This set of bar graphs shows the NCP Buffer Low water mark, the High water mark and the total number of buffers available for each of up to six NCPs as defined by the NCPL member of PARMLIB.

#### **Which Program Builds the Data Point Member**

PGM=SSA1NETN

#### **What Does the Data Represent**

The chart is an overlapped bar chart. Each bar shows the NCP Buffer Low water mark, the NCP Buffer High water mark and the total number of buffers available.

## **pNP: VTAM Volume by Date by APPLID Group (PARMLIB=NETN)** <sup>3</sup>

#### **Graph Description**

This bar graph divides the VTAM transactions into up to six categories based on the NETN member of PARMLIB and shows, for each category, the total volume of transactions by date.

#### **Which Program Builds the Data Point Member**

PGM=SSA1NETE

#### **What Does the Data Represent**

The chart is in a horizontal stacked bar form. Each stacked bar shows the volume by date by APPLID Group.

# Network Transaction Volume by **Application**

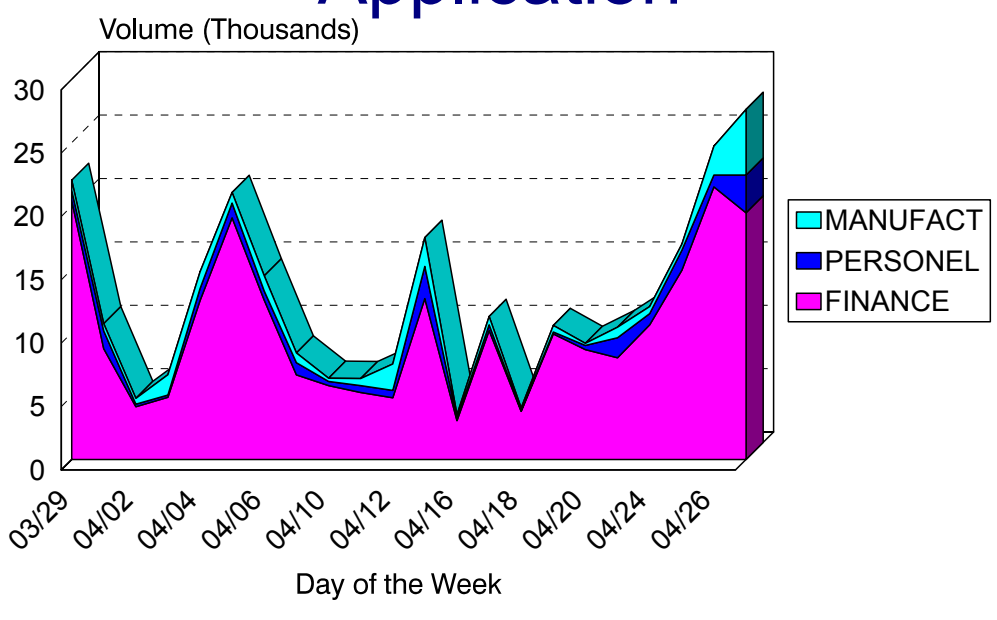

Graph(2NP):CNTL(DNETDGRE)

## **pNQ: VTAM Traffic by Date by APPLID Group (PARMLIB=NETN)** <sup>3</sup>

#### **Graph Description**

This bar graph divides the VTAM transactions into up to six categories based on the NETN member of PARMLIB and shows, for each category, the total line traffic (KB) by date.

#### **Which Program Builds the Data Point Member**

PGM=SSA1NETE

#### **What Does the Data Represent**

The chart is in a horizontal stacked bar form. Each stacked bar shows the line traffic by date by APPLID Group.

# Network Traffic by Application

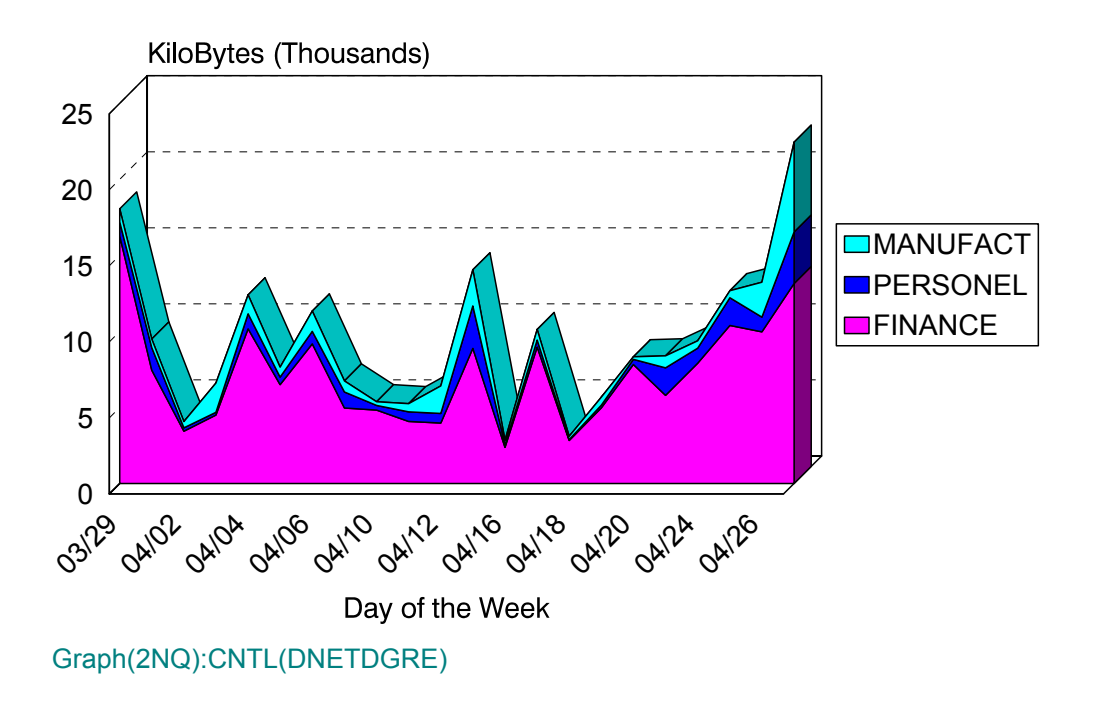

### **pNR:VTAM Response:Volume by APPLID Group (PARMLIB=NETN,NETR)** <sup>3</sup>

#### **Graph Description**

This bar graph divides the VTAM transactions into up to six categories based on the NETN member of PARMLIB and shows, for each category, the total volume of transactions and the response breakdown for each of the response thresholds defined in the NETR member of PARMLIB.

#### **Which Program Builds the Data Point Member**

PGM=SSA1NETE

#### **What Does the Data Represent**

The chart is in a horizontal stacked bar form. Each stacked bar shows the response time by volume by organization.

# Network Response by Volume by **Application** 250

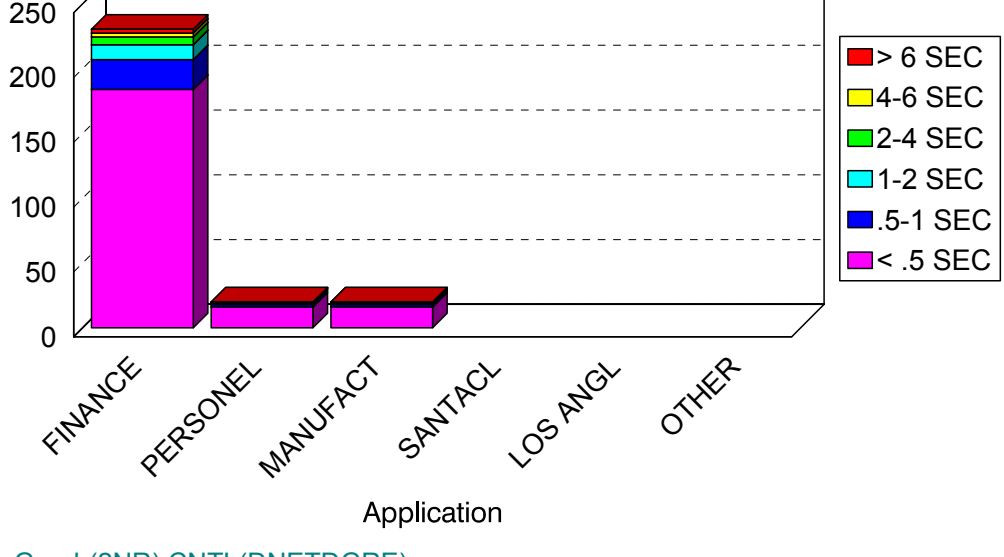

Graph(2NR):CNTL(DNETDGRE)

## **pNT: VTAM Total Line Capacity (PARMLIB=no PARMLIB members)** <sup>3</sup>

#### **Graph Description**

This area graph shows the percentage of Line capacity used by all physical communication lines into the VTAM being measured.

#### **Which Program Builds the Data Point Member**

PGM=SSA1NETL

#### **What Does the Data Represent**

The area chart shows the percentage of capacity used for all lines, divided into Inbound % Capacity, Outbound % Capacity and Retransmission % Capacity; depending on the specified Primary Baud Rate for each physical line.

### **pNT1-6: VTAM Selected Line Capacity (PARMLIB=LGRP)** <sup>3</sup>

#### **Graph Description**

This set of area graphs shows the percentage of Line capacity used by each of up to six Line Groups as defined by the LGRP member of PARMLIB. A Line Group is one or more individual physical communication lines.

#### **Which Program Builds the Data Point Member**

PGM=SSA1NETL

#### **What Does the Data Represent**

The area charts show the percentage of capacity used for each Line Group, divided into Inbound % Capacity, Outbound % Capacity and Retransmission % Capacity; depending on the specified Primary Baud Rate for each physical line.

### **pNU: VTAM Total Line Traffic (PARMLIB=no PARMLIB members)** <sup>3</sup>

#### **Graph Description**

This area graph shows the total line traffic in terms of Inbound KB/Hour, Outbound KB/ Hour and Retransmitted KB/Hour by all physical communication lines into the VTAM being measured.

#### **Which Program Builds the Data Point Member**

#### PGM=SSA1NETL

#### **What Does the Data Represent**

The chart is an area chart. The values show the total line traffic by type for all lines into this particular VTAM.

## **pNU1-6: VTAM Selected Line Traffic (PARMLIB=LGRP)** <sup>3</sup>

#### **Graph Description**

This set of area graphs shows the total line traffic for each of up to six Line Groups as defined by the LGRP member of PARMLIB in terms of Inbound KB/Hour, Outbound KB/ Hour and Retransmitted KB/Hour.

#### **Which Program Builds the Data Point Member**

#### PGM=SSA1NETL

#### **What Does the Data Represent**

The area charts show the total traffic for each Line Group, divided into the types described above.

## **Tape Subsystem Graphs** <sup>3</sup>

### **pT0: Tape Drive Activity (PARMLIB=none)** <sup>3</sup>

#### **Graph Description**

This side-by-side bar chart shows, for the set of Tape Drives selected, the % of time the set of Tape Drives was Allocated, the % of time any of the drives were Active (actually transferring data) and the % of time a Mount Pending condition was detected. The scope of the graph can be varied to include one or more tape drives through the use of the INCLUDE/EXCLUDE feature of CIMS Capacity Planner. You can see the changes in Tape Drive Activity on an hourly basis, a daily basis, from week to week or from month to month, depending on the Graph Period specified.

#### **Which Program Builds the Data Point Member**

PGM=SSA1TAUG

#### **What Does the Data Represent**

The chart is a side-by-side bar chart. The percent of time represented by the three categories (Allocated, Active and Mount Pending) is listed along the "Y" axis and the date represented for that condition is listed along the "X" axis.

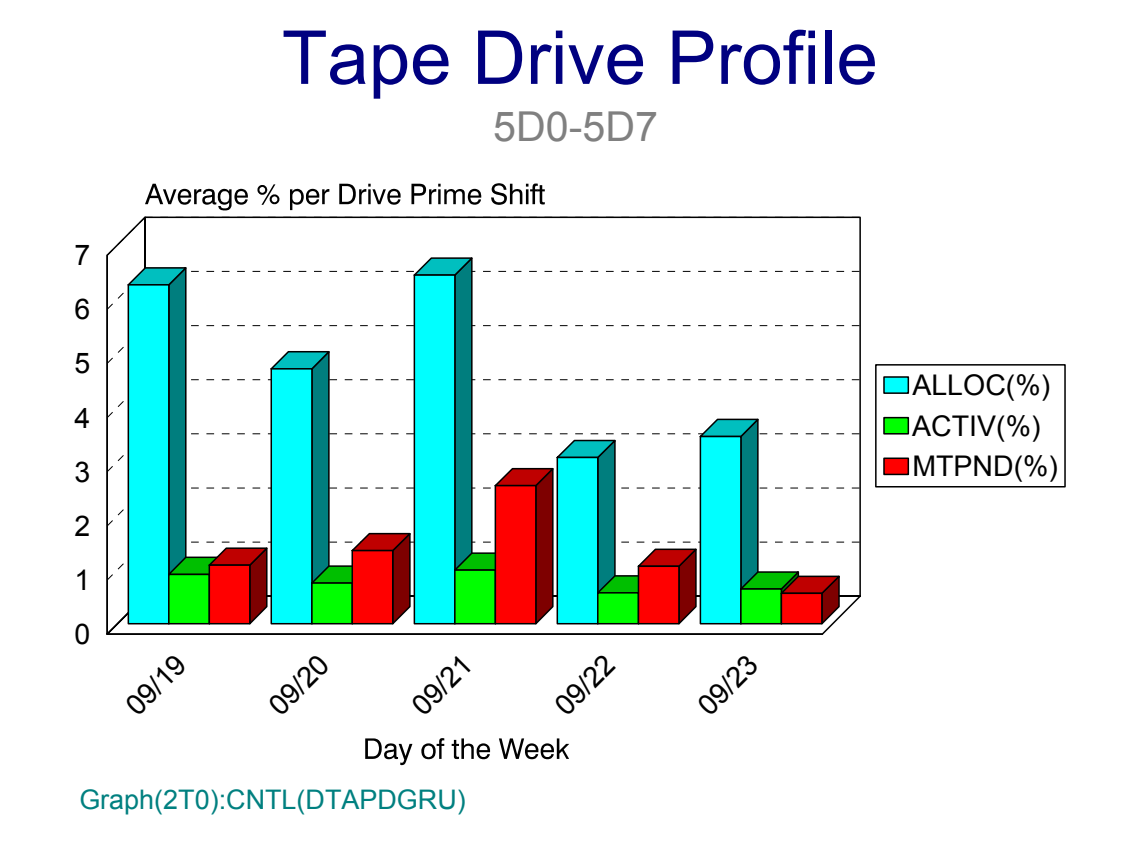

## **pT1: Tape Drives Allocated Concurrently (PARMLIB=none)** <sup>3</sup>

#### **Graph Description**

This bar chart shows, for the set of Tape Drives selected, the count of those drives that were allocated concurrently during any fifteen minute period. The scope of the graph can be varied to include one or more tape drives through the use of the INCLUDE/ EXCLUDE feature of CIMS Capacity Planner. You can see the changes in Tape Drive concurrent allocation on an hourly basis, a daily basis, from week to week or from month to month, depending on the Graph Period specified.

#### **Which Program Builds the Data Point Member**

PGM=SSA1TAUG

#### **What Does the Data Represent**

The chart is a bar chart. The count of drives allocated concurrently is listed along the "Y" axis and the date represented by that situation is listed along the "X" axis.

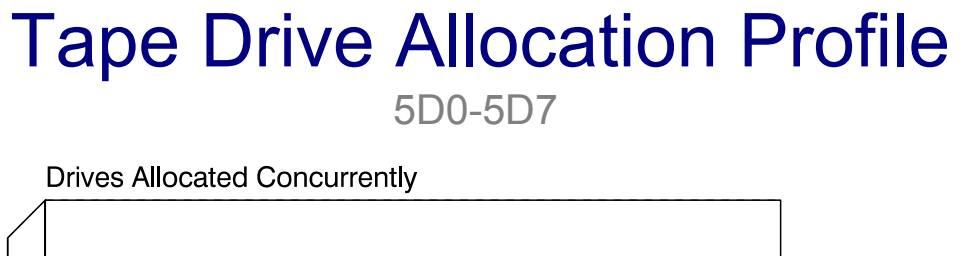

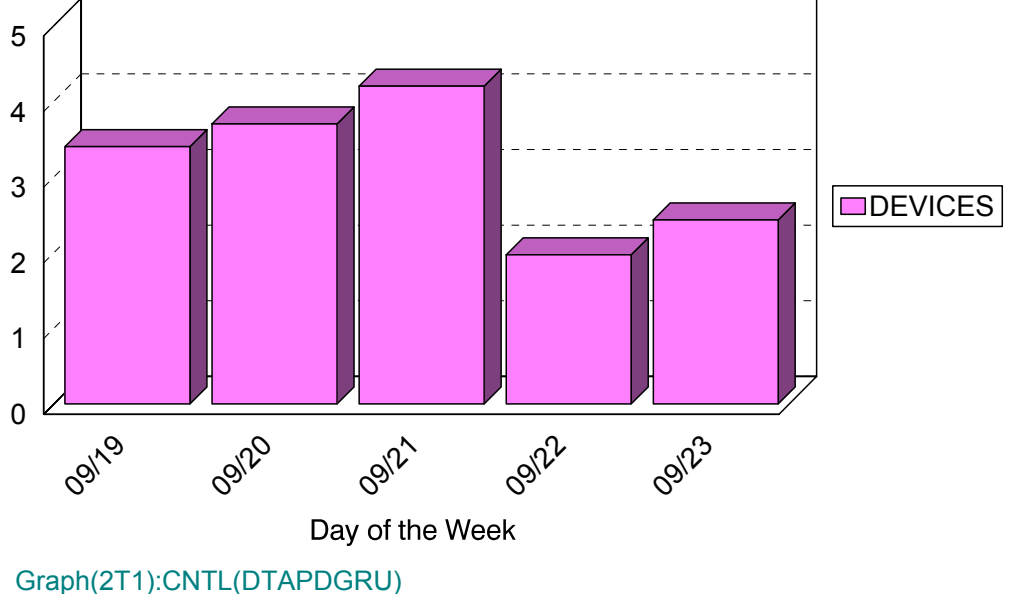

## **pT2: Tape Drive Mount Count (PARMLIB=none)** <sup>3</sup>

#### **Graph Description**

This bar chart shows, for the set of Tape Drives selected, the number of mounts that were satisfied. The scope of the graph can be varied to include one or more tape drives through the use of the INCLUDE/EXCLUDE feature of CIMS Capacity Planner. You can see the changes in Tape Mount Activity on an hourly basis, a daily basis, from week to week or from month to month, depending on the Graph Period specified.

#### **Which Program Builds the Data Point Member**

PGM=SSA1TAUG

#### **What Does the Data Represent**

The chart is a bar chart. The actual Mount count is listed along the "Y" axis and the date represented for that condition is listed along the "X" axis.

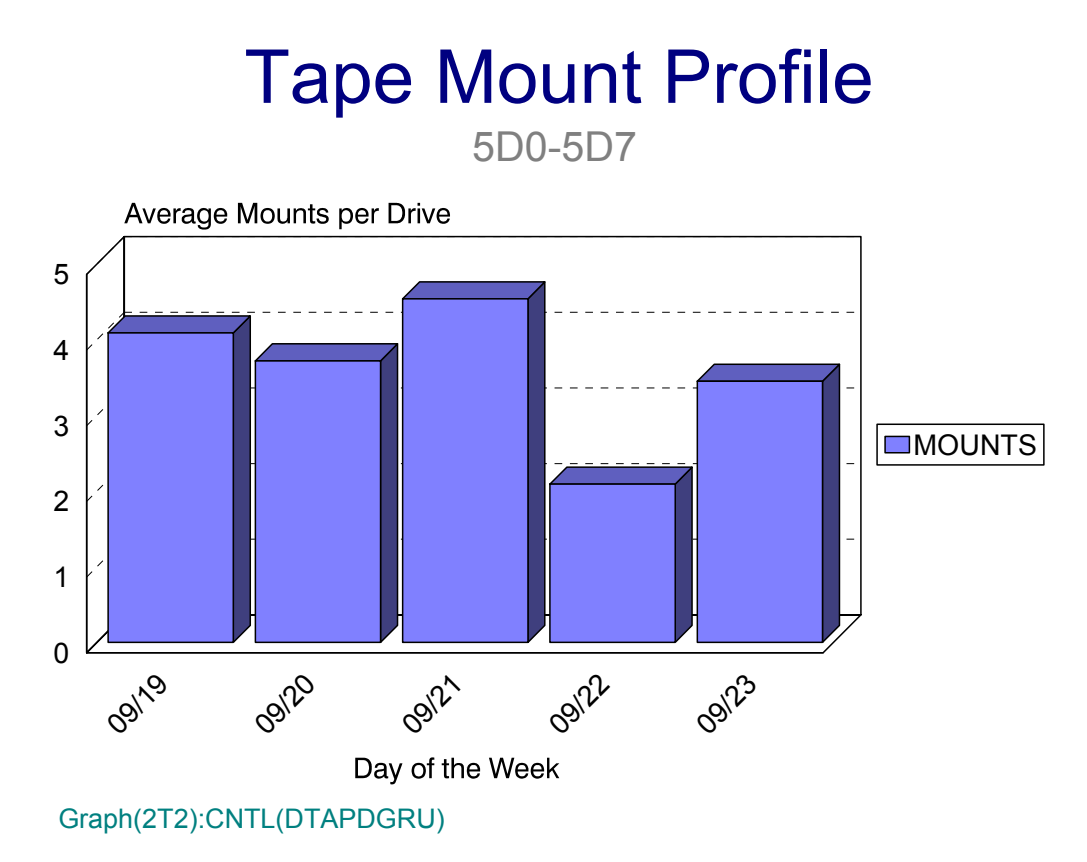

## **pT3: I/O Data Transfer Rate (PARMLIB=none)** <sup>3</sup>

#### **Graph Description**

This bar chart shows, for the set of Tape Drives selected, the SIO per Second per Tape Drive when data transfer was in progress. The scope of the graph can be varied to include one or more tape drives through the use of the INCLUDE/EXCLUDE feature of CIMS Capacity Planner. You can see the changes in Tape Drive concurrent allocation on an hourly basis, a daily basis, from week to week or from month to month, depending on the Graph Period specified.

#### **Which Program Builds the Data Point Member**

PGM=SSA1TAUG

#### **What Does the Data Represent**

The chart is a bar chart. The date transfer rate (SIO per Second per Drive) is listed along the "Y" axis and the date represented by that SIO rate is listed along the "X" axis.

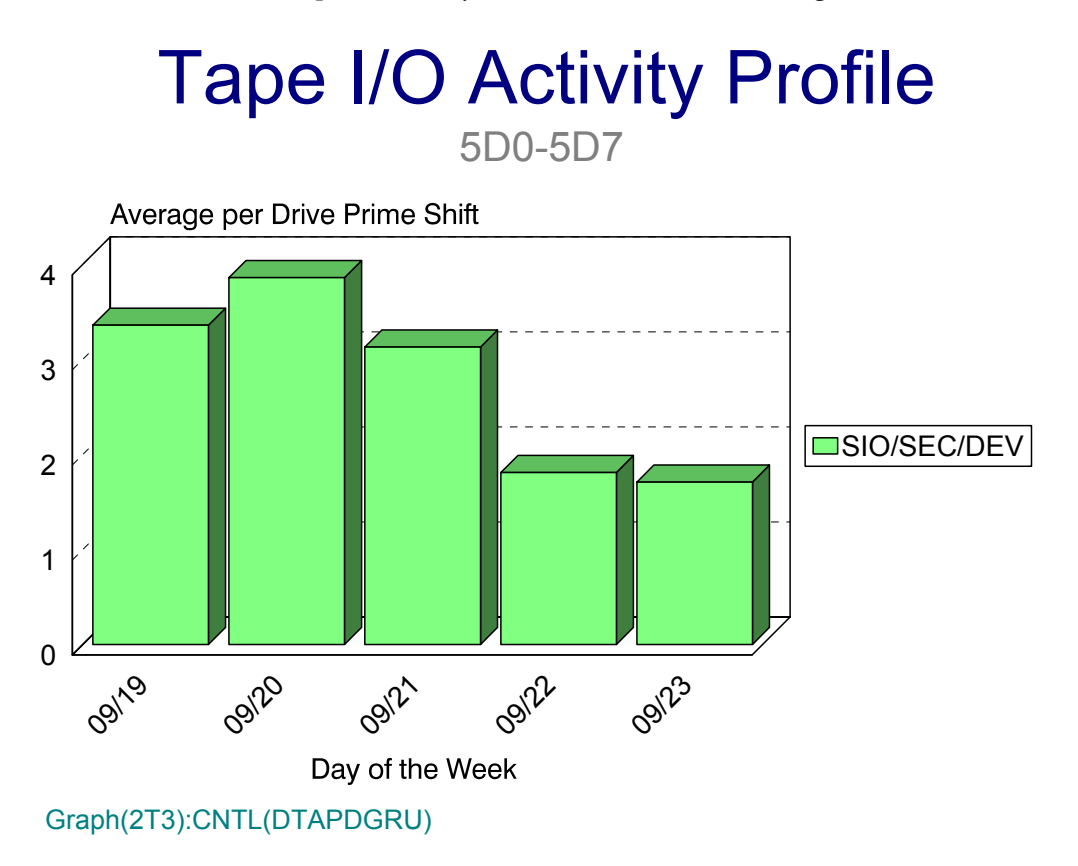

## **pTA: Volume Inventory by Type (PARMLIB=none)** <sup>3</sup>

#### **Graph Description**

This area chart shows the total number of tape volumes in the Tape Library, divided into Reels, 3480, 3490, 3490E, 3590 & VTS Cartridges. You can see the changes in inventory by type from week to week or from month to month, depending on the Graph Period specified.

#### **Which Program Builds the Data Point Member**

PGM=SSA1TAVG

#### **What Does the Data Represent**

The chart is an area chart. Each volume type is listed along the "Y" axis and the date represented for that inventory is listed along the "X" axis.

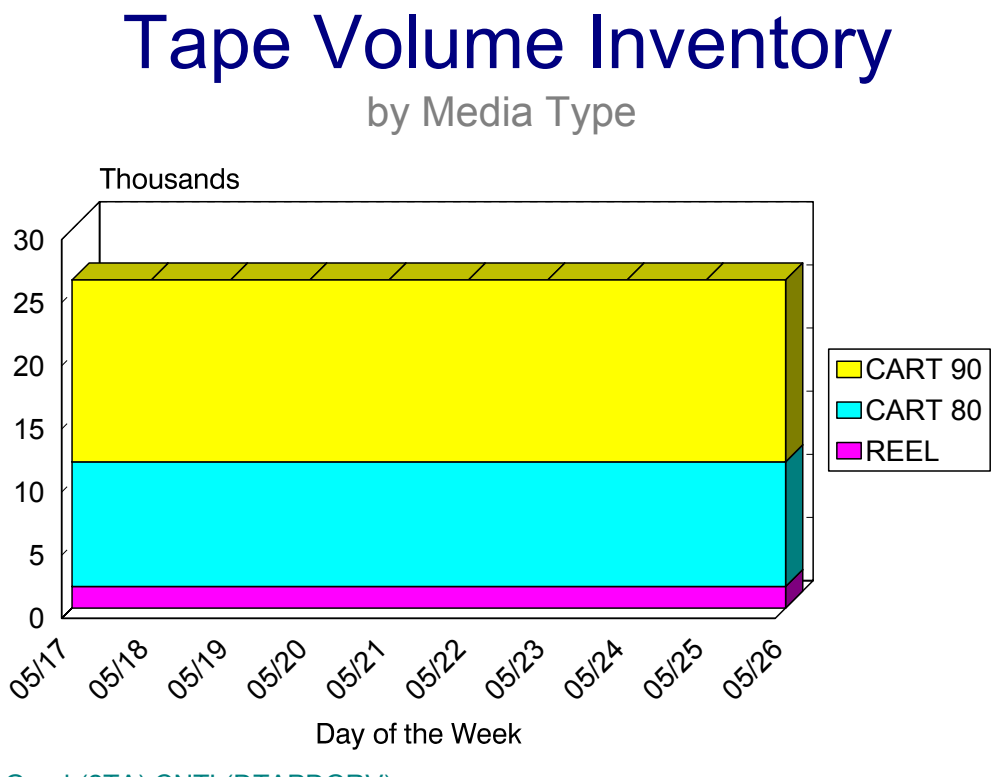

Graph(2TA):CNTL(DTAPDGRV)

## **pTB: Volume Inventory by Function (PARMLIB=none)** <sup>3</sup>

#### **Graph Description**

This area chart shows the total number of tape volumes in the Tape Library, divided into Active volumes, Inactive volumes, Scratch volumes and Off site volumes. You can see the changes in inventory by function from week to week or from month to month, depending on the Graph Period specified.

#### **Which Program Builds the Data Point Member**

#### PGM=SSA1TAVG

#### **What Does the Data Represent**

The chart is an area chart. Each functional category is listed along the "Y" axis and the date represented for that inventory is listed along the "X" axis.

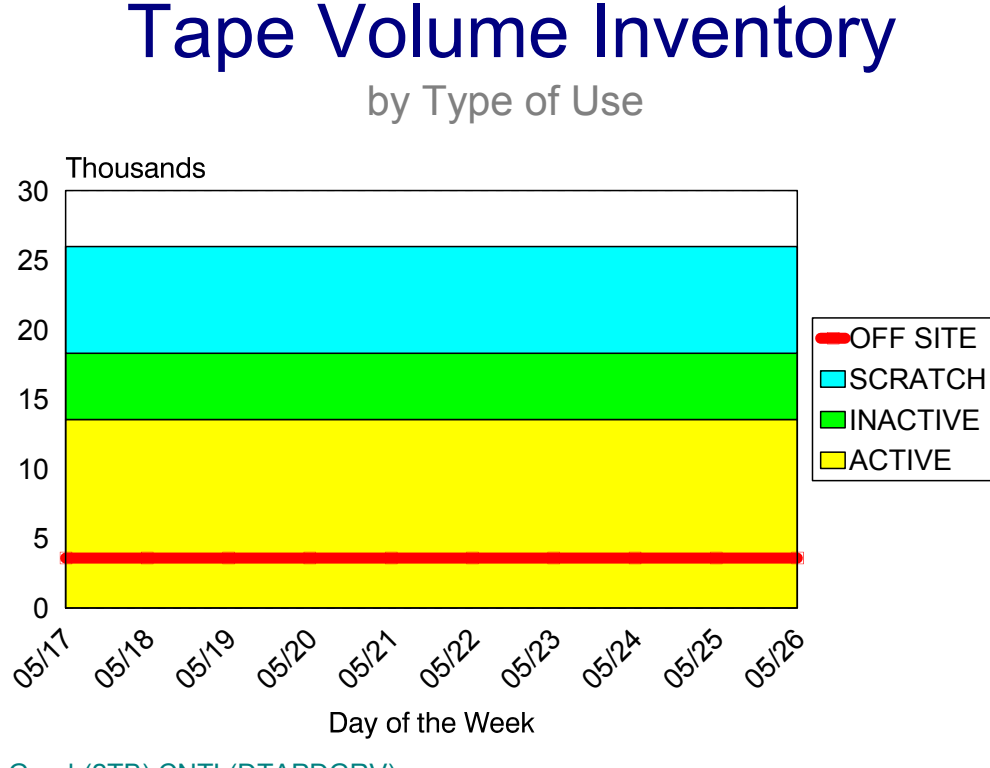

Graph(2TB):CNTL(DTAPDGRV)

## **pTC: Storage Efficiency (PARMLIB=none)** <sup>3</sup>

#### **Graph Description**

This area chart shows the total number of tape volumes in the Tape Library, divided into Volumes that are less than 5% used, less than 10% used, less than 25% used, less than 50 % used, less than 75% used and more than 75% used. You can see the changes in efficiency from week to week or from month to month, depending on the Graph Period specified.

#### **Which Program Builds the Data Point Member**

PGM=SSA1TAVG

#### **What Does the Data Represent**

The chart is an area chart. Each gradient of efficiency is listed along the "Y" axis and the date represented for that set is listed along the "X" axis.

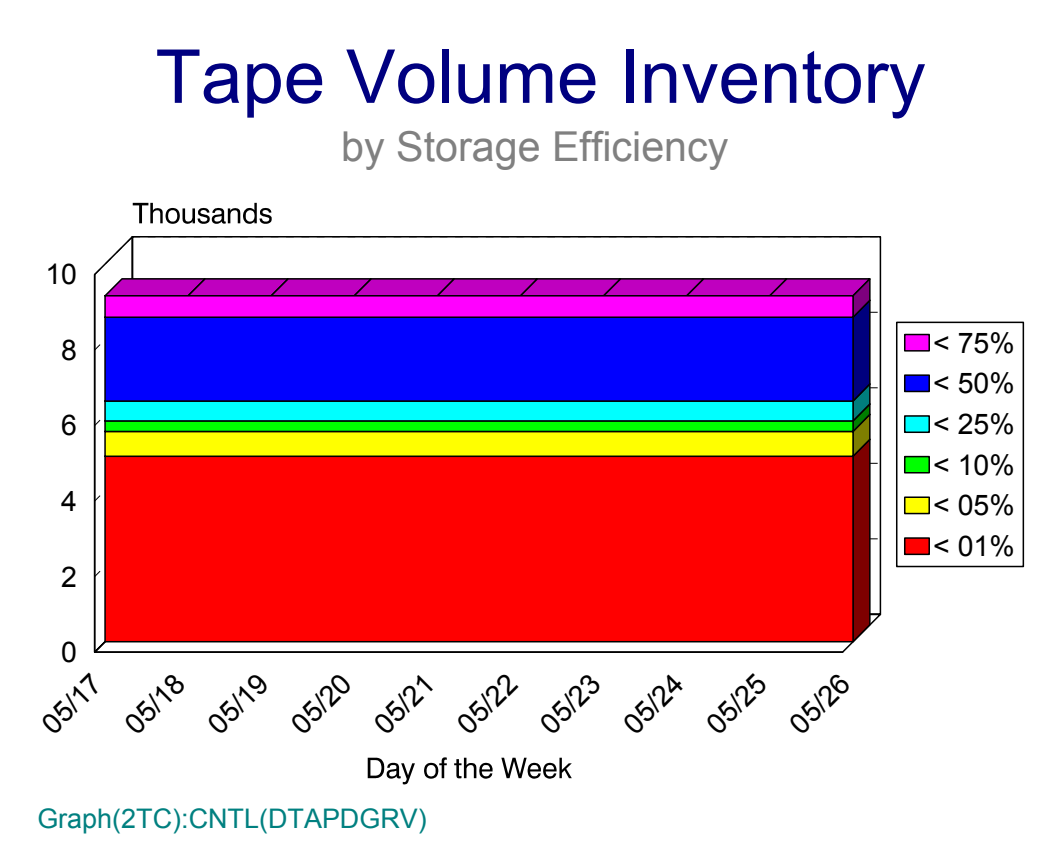

## **pTL: Tape Space Wasted by Organization (PARMLIB=TAPF)** <sup>3</sup>

#### **Graph Description**

This horizontal bar chart shows, within organization, the total amount of space allocated (MB) and, of that allocated amount, the total space wasted. Wasted space is defined as space that has been allocated but is not used (i.e, end-of-file to end of volume). The TAPF member of PARMLIB allows you to specify which OWNERIDs (high level qualifiers) are included in each of up to 64 organizations.

#### **Which Program Builds the Data Point Member**

PGM=SSA1TAOG

#### **What Does the Data Represent**

The chart is a horizontal bar chart. Each organization is listed along the "Y" axis and has two individual bars: the top bar shows the amount of space allocated and the bottom bar shows the amount of space that is wasted.

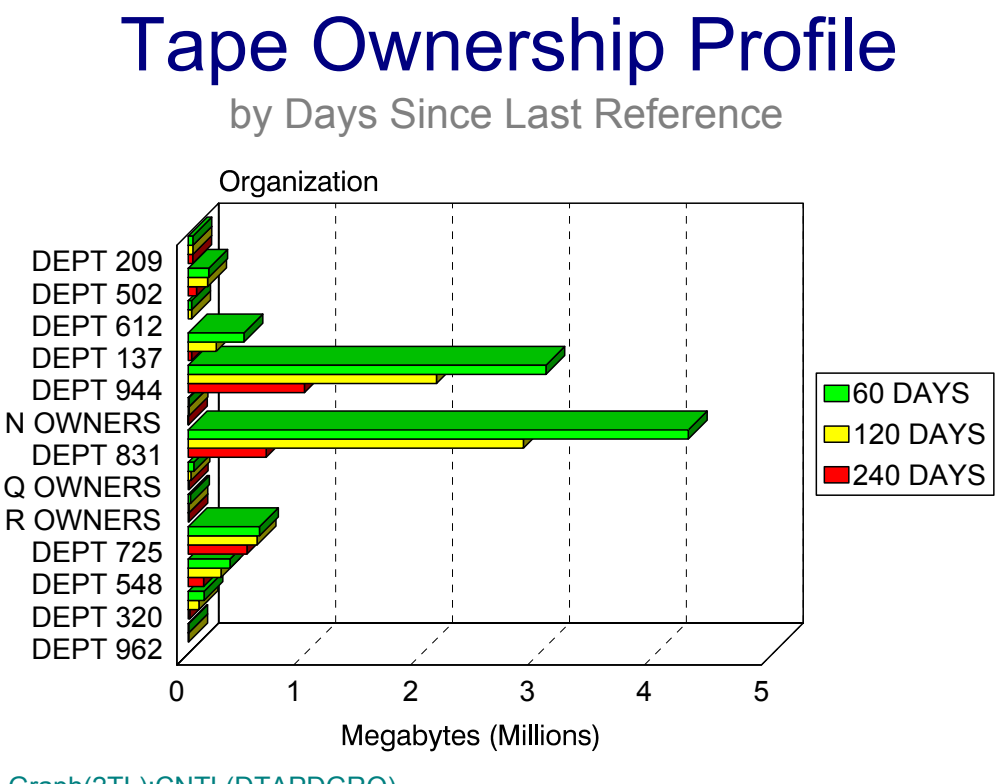

Graph(2TL):CNTL(DTAPDGRO)

## **pTM: Tape Space Wasted % by Organization (PARMLIB=TAPF)** <sup>3</sup>

#### **Graph Description**

This horizontal bar chart shows, within organization, the total percentage of space allocated (MB) that is wasted. Wasted space is defined as space that has been allocated but is not used (i.e, end-of-file to end of extent). VSAM space is considered to be 100% used. The TAPF member of PARMLIB allows you to specify which OWNERIDs (high level qualifiers) are included in each of up to 64 organizations.

#### **Which Program Builds the Data Point Member**

PGM=SSA1TAOG

#### **What Does the Data Represent**

The chart is a horizontal bar chart. Each organization is listed on the "Y" axis with a single bar showing the % of allocated space that is wasted.

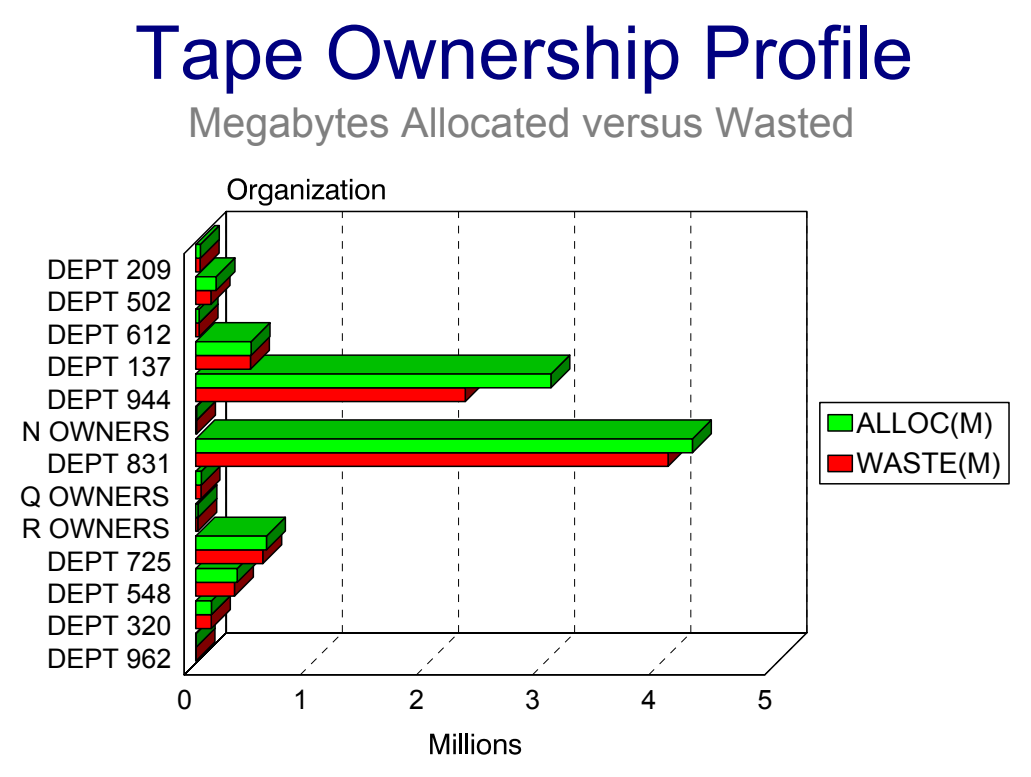

Graph(2TM):CNTL(DTAPDGRO)

## **pTN: Tape Space Unreferenced by Organization (PARMLIB=TAPF)** <sup>3</sup>

#### **Graph Description**

This horizontal bar chart shows, within organization, the total amount of allocated space (MB) that has gone unreferenced in 60, 120 and 240 days. The TAPF member of PARMLIB allows you to specify which OWNERIDs (high level qualifiers) are included in each of up to 64 organizations.

#### **Which Program Builds the Data Point Member**

PGM=SSA1TAOG

#### **What Does the Data Represent**

The chart is a horizontal bar chart. Each organization is listed along the "Y" axis and has three individual bars: the top bar shows the amount of allocated space unreferenced in 60 days, the middle bar shows the amount of space unreferenced in 120 days and the bottom bar shows the amount of space unreferenced in 240 days.

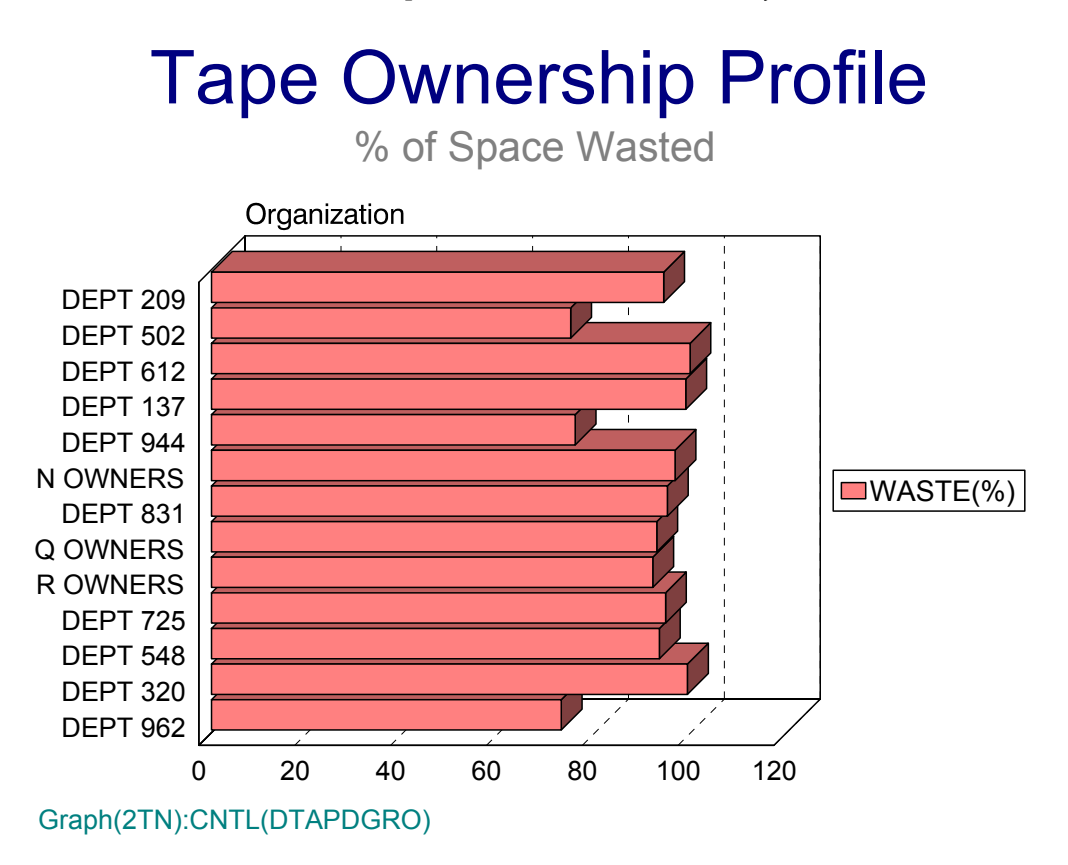

## **Unix Subsystem Graphs**

## **pU0: UNIX CPU Activity (No PARMLIB Members)** <sup>3</sup>

#### **Graph Description**

This bar graph shows the percentage of time a UNIX server or group of servers was active (monitor data was being collected), broken down by the type of activity that was occurring on the server at the time:

- User activity (% of time)
- Local activity (% of time)
- Remote activity (% of time)
- Waiting for I/O to occur (% of time)
- Idle time (% of time)

The graph represents the composite activity for all servers in the included population of servers. That population can be a single server, a group of servers, or all servers for which data is being collected.

#### **Which Program Builds the Data Point Member**

PGM=SSA1UNXG

#### **What Does the Data Represent**

The chart is in a stacked bar form. Each stacked bar shows the type of activity for an average server in the population.

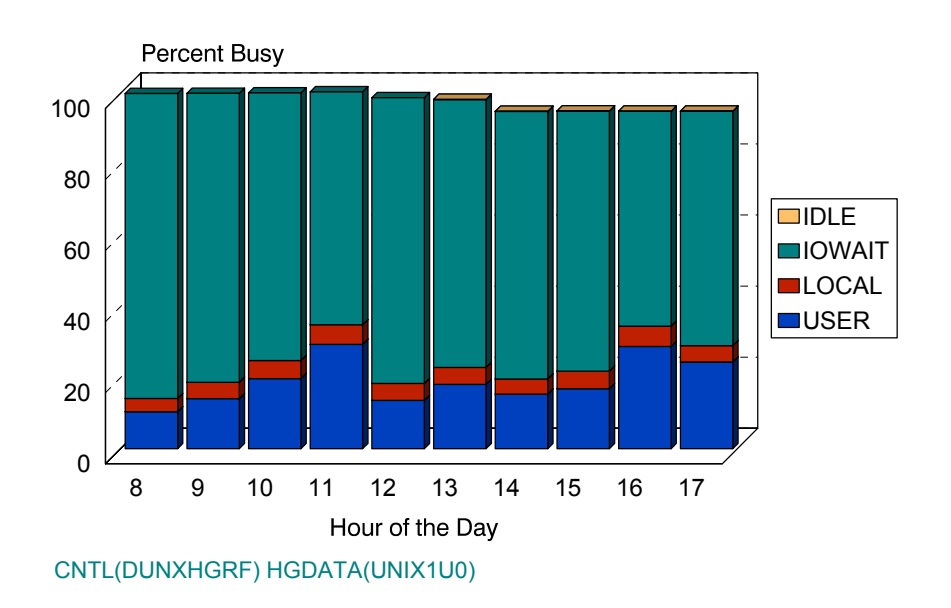

## unix Server Busy

## **pU0Z: UNIX Comparative CPU Activity (PARMLIB=UNIXLOCN)** <sup>3</sup>

#### **Graph Description**

This bar graph shows the average percentage of time the CPU was active for one or more groups of UNIX servers (processor not in a WAIT state or Idle), plotted by individual group (up to six groups as specified in the UNIXLOCN member of PARMLIB). The graph allows a comparison among several different populations of UNIX servers in terms of % CPU busy. Only the CPU activity is tracked. That is, the Waiting for I/O and Idle categories depicted in the pU0 graph are discarded.

The graph represents the composite activity for all servers in the included population of servers. That population can be a single server, a group of servers, or all servers for which data is being collected.

#### **Which Program Builds the Data Point Member**

PGM=SSA1UNXG

#### **What Does the Data Represent**

The chart is in a line graph form. Each line shows the % of CPU busy time for an average server in the group as specified in the UNIXLOCN member of PARMLIB.

## unix Server Active by Location

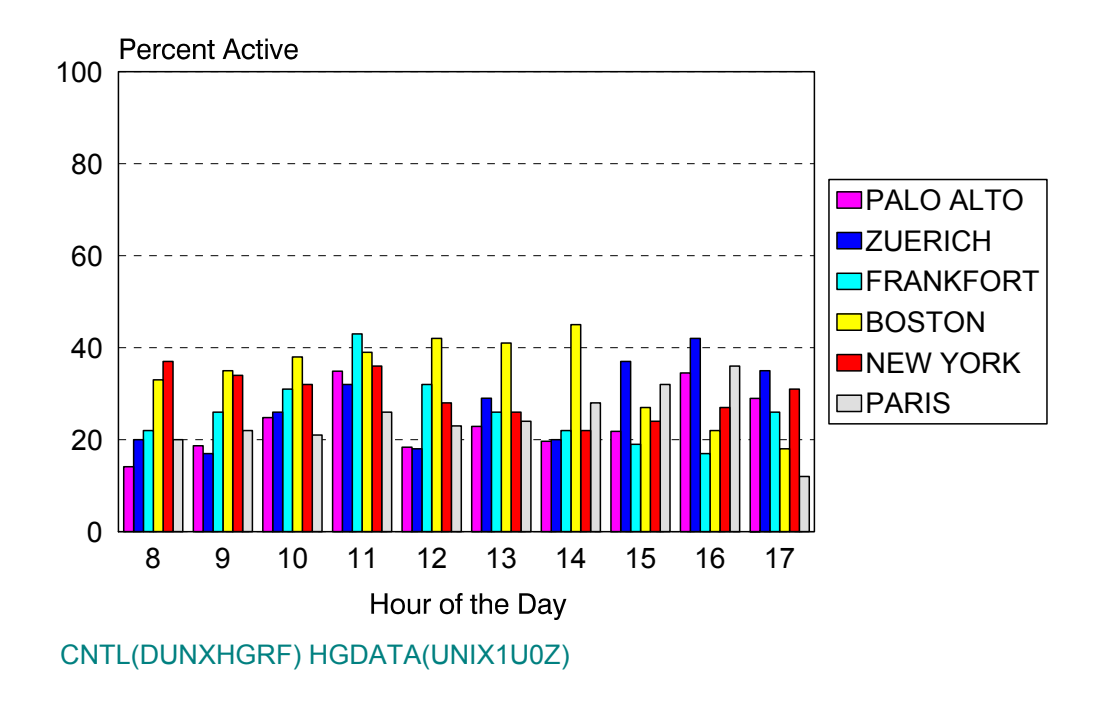

## **pU1: UNIX Run Queue Length (No PARMLIB Members)** <sup>3</sup>

#### **Graph Description**

This bar graph shows the average Run Queue Length for a group of UNIX servers. That is, the number of users who were stacked up in the UNIX Run Queue. This value gives a good indication as to the amount of contention for UNIX resources within the server. As the number approaches 2, the resources of the UNIX server population are being more and more constrained.

The graph represents the composite activity for all servers in the included population of servers. That population can be a single server, a group of servers, or all servers for which data is being collected.

#### **Which Program Builds the Data Point Member**

PGM=SSA1UNXG

#### **What Does the Data Represent**

The chart is in a stacked bar form. Each stacked bar shows the average Run Queue length for an average server in the population.

## unix Run Queue Length

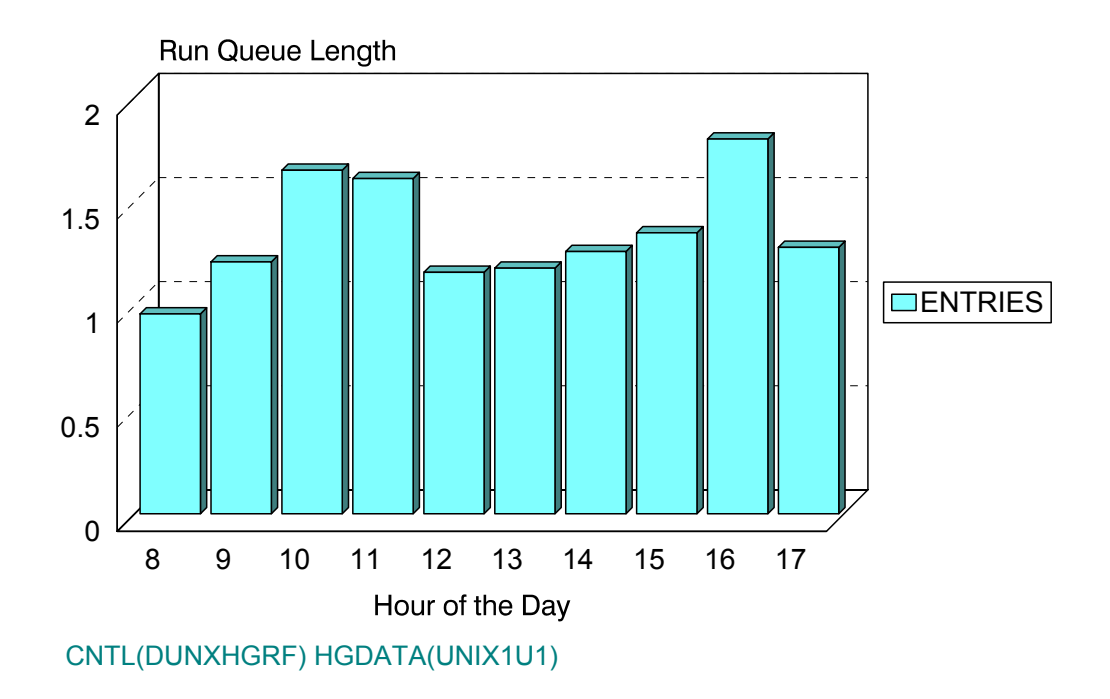

## **pU1Z: UNIX Comparative Run Queue Length (PARMLIB=UNIXLOCN)** <sup>3</sup>

#### **Graph Description**

This bar graph shows the average Run Queue Length for up to six groups of UNIX servers as specified in the UNIXLOCN member of PARMLIB. This provides a comparative analysis of Run Queue lengths among the different groups of servers.

The graph represents the composite activity for all servers in the included population of servers. That population can be a single server, a group of servers, or all servers for which data is being collected.

#### **Which Program Builds the Data Point Member**

PGM=SSA1UNXG

#### **What Does the Data Represent**

The chart is in a line graph form. Each line shows the average Run Queue Length for an average server in each group as specified in the UNIXLOCN member of PARMLIB.

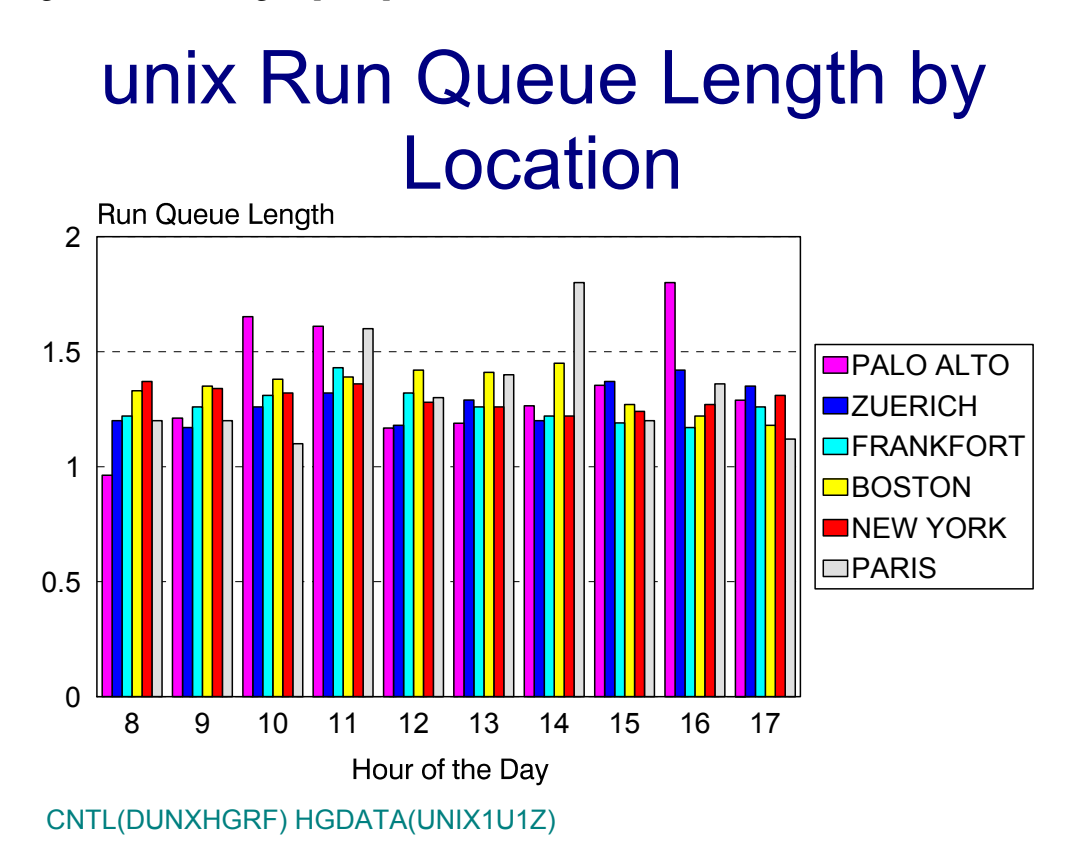

## **pU2: UNIX Run Queue % Occupied (No PARMLIB Members)** <sup>3</sup>

#### **Graph Description**

This bar graph shows the average percentage of the the UNIX Run Queue was occupied for a group of UNIX servers. That is, the percentage of time users were stacked up in the UNIX Run Queue. This value gives a good indication as to the amount of contention for UNIX resources within the server. As the number approaches 50, the resources of the UNIX server population are being more and more constrained.

The graph represents the composite activity for all servers in the included population of servers. That population can be a single server, a group of servers, or all servers for which data is being collected.

#### **Which Program Builds the Data Point Member**

PGM=SSA1UNXG

#### **What Does the Data Represent**

The chart is in a stacked bar form. Each stacked bar shows the average % Run Queue Occupancy for an average server in the population.

## unix Run Queue % Occupied

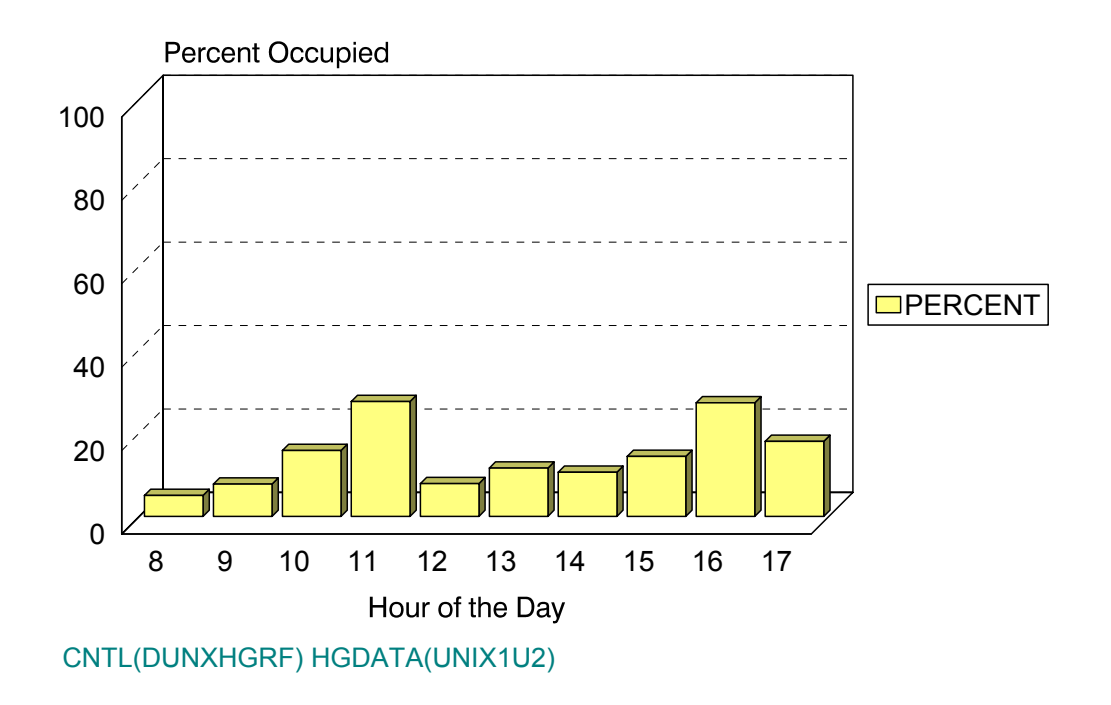

## **pU2Z: UNIX Comparative Run Queue % Occupied(PARMLIB=UNIXLOCN)** <sup>3</sup>

#### **Graph Description**

This bar graph shows the average percentage of time the Run Queue was occupied for up to six groups of UNIX servers as specified in the UNIXLOCN member of PARMLIB. This provides a comparative analysis of Run Queue occupancy among the different groups of servers.

The graph represents the composite activity for all servers in the included population of servers. That population can be a single server, a group of servers, or all servers for which data is being collected.

#### **Which Program Builds the Data Point Member**

PGM=SSA1UNXG

#### **What Does the Data Represent**

The chart is in a line graph form. Each line shows the % of time the UNIX Run Queue was occupied for an average server in the group as specified in the UNIXLOCN member of PARMLIB.

## unix Run Queue % Occupied by Location

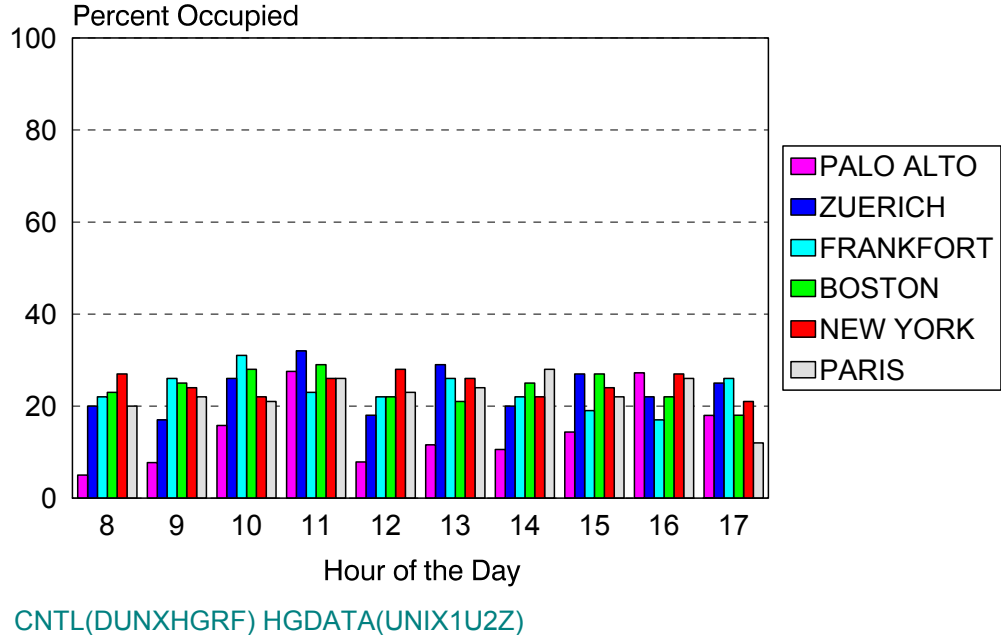
## **pU3: UNIX Server Inventory (No PARMLIB Members)**

#### **Graph Description**

This bar graph shows the average count of servers in the population during a specific time period. It allows you to track the physical number of installed UNIX servers over time.

#### **Which Program Builds the Data Point Member**

PGM=SSA1UNXG

#### **What Does the Data Represent**

The chart is in a stacked bar form. Each stacked bar shows the count of UNIX servers in the population.

## unix Server Inventory

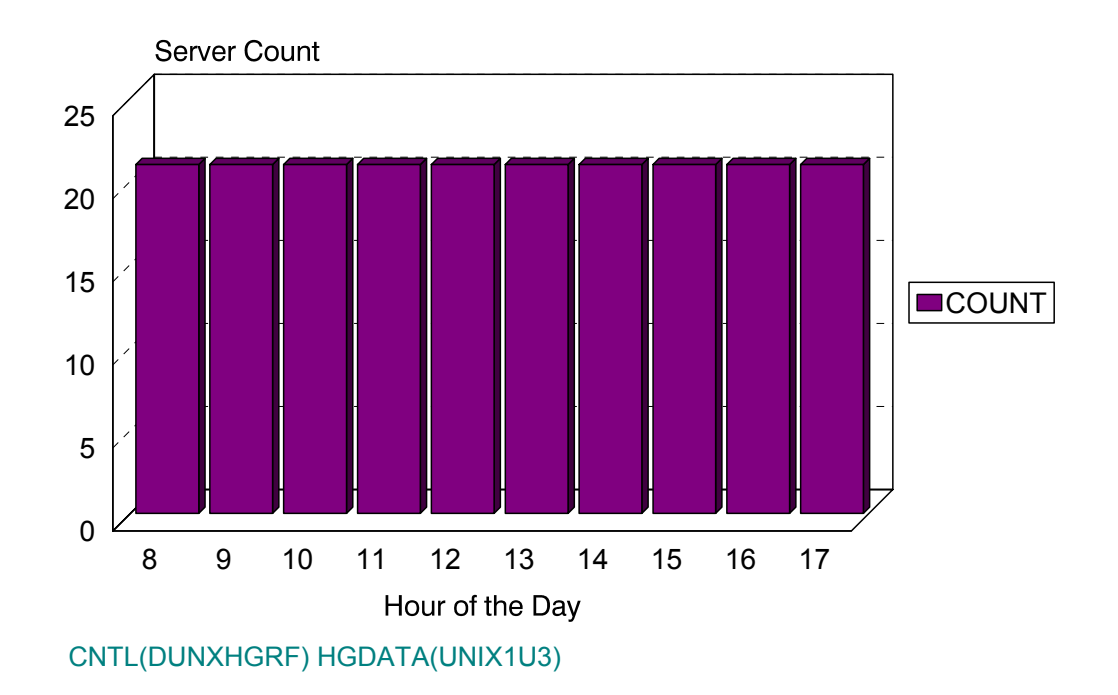

## **pU3Z: UNIX Comparative Server Inventory (PARMLIB=UNIXLOCN)** <sup>3</sup>

#### **Graph Description**

This bar graph shows the average count of UNIX servers in up to six groups of UNIX servers as specified in the UNIXLOCN member of PARMLIB. This provides a comparative analysis of installed servers among the different groups of servers.

#### **Which Program Builds the Data Point Member**

PGM=SSA1UNXG

#### **What Does the Data Represent**

The chart is in a stacked bar form. Each stacked bar shows the total count of installed UNIX servers, broken down into groups as specified in the UNIXLOCN member of PARMLIB.

## unix Server Inventory by Location

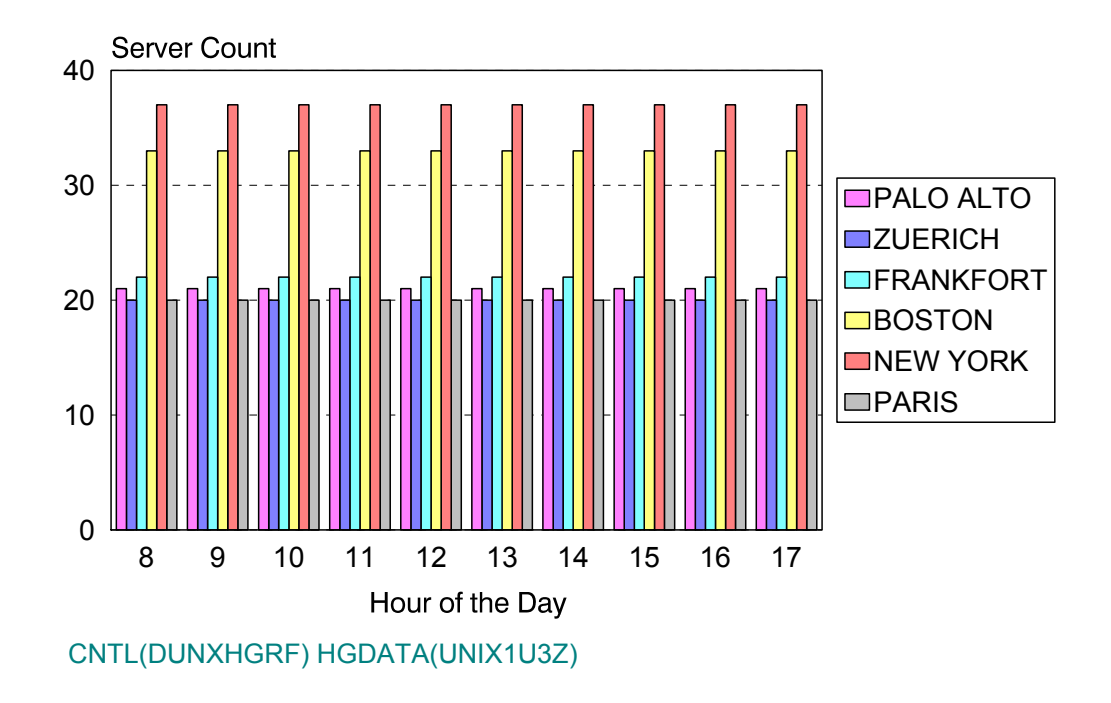

## **pU4: UNIX Swap Activity (No PARMLIB Members)** <sup>3</sup>

#### **Graph Description**

This bar graph shows the average Swapping activity in terms of swaps per second for a group of UNIX servers. Values are provided for Swap-Ins as well as Swap-Outs.

The graph represents the composite activity for all servers in the included population of servers. That population can be a single server, a group of servers, or all servers for which data is being collected.

#### **Which Program Builds the Data Point Member**

PGM=SSA1UNXG

#### **What Does the Data Represent**

The chart is in a stacked bar form. Each stacked bar shows the Swap activity for an average server in the population.

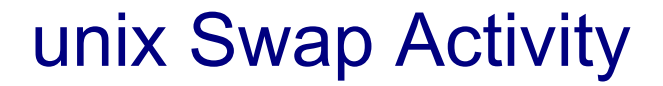

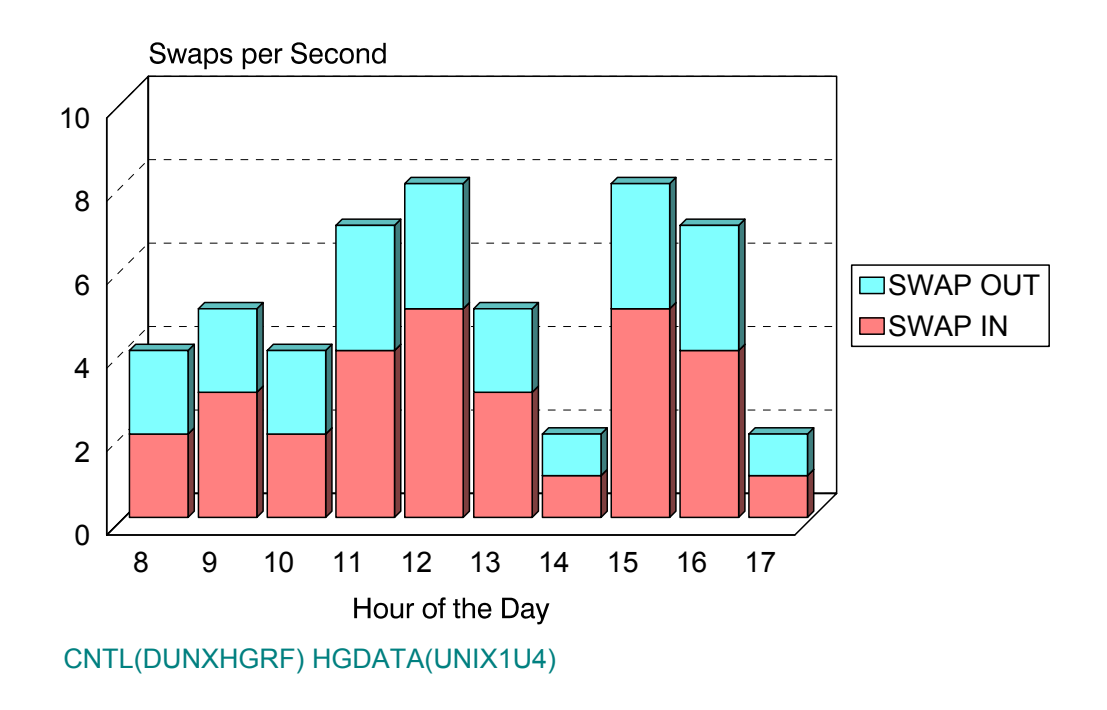

## **pU5: UNIX Cache Hit Ratio (No PARMLIB Members)** <sup>3</sup>

#### **Graph Description**

This bar graph shows the average Cache Hit Ratio for a group of UNIX servers. Values are provided for Local Reads as well as Local Writes.

The graph represents the composite activity for all servers in the included population of servers. That population can be a single server, a group of servers, or all servers for which data is being collected.

#### **Which Program Builds the Data Point Member**

PGM=SSA1UNXG

#### **What Does the Data Represent**

The chart is in a stacked bar form. Each stacked bar shows the Cache Hit Ratio for an average server in the population.

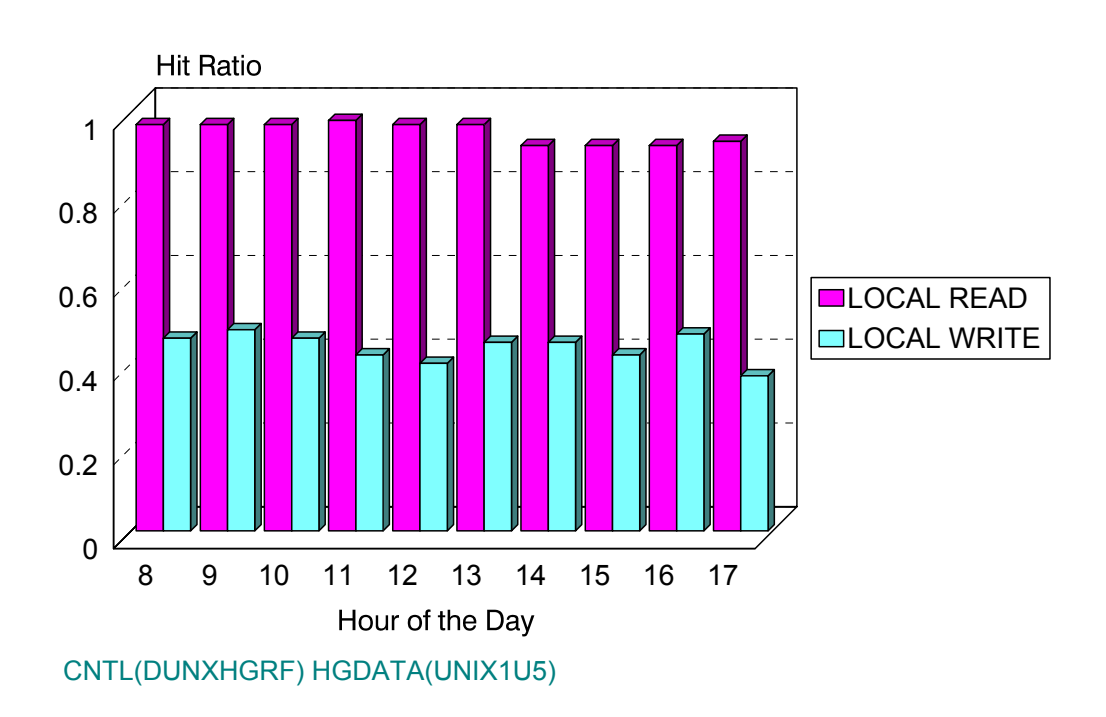

## unix Cache Hit Ratio

## **pU6: UNIX System Calls by Type (No PARMLIB Members)** <sup>3</sup>

#### **Graph Description**

This bar graph shows the average number of System Calls in terms of calls per second for a group of UNIX servers. Values are provided for S/Reads, S/Writes, Forks, Execs, Read Chars (in thousands) and Write Chars (in thousands).

The graph represents the composite activity for all servers in the included population of servers. That population can be a single server, a group of servers, or all servers for which data is being collected.

#### **Which Program Builds the Data Point Member**

PGM=SSA1UNXG

#### **What Does the Data Represent**

The chart is in a stacked bar form. Each stacked bar shows the System Call activity for an average server in the population.

## unix System Calls by Type

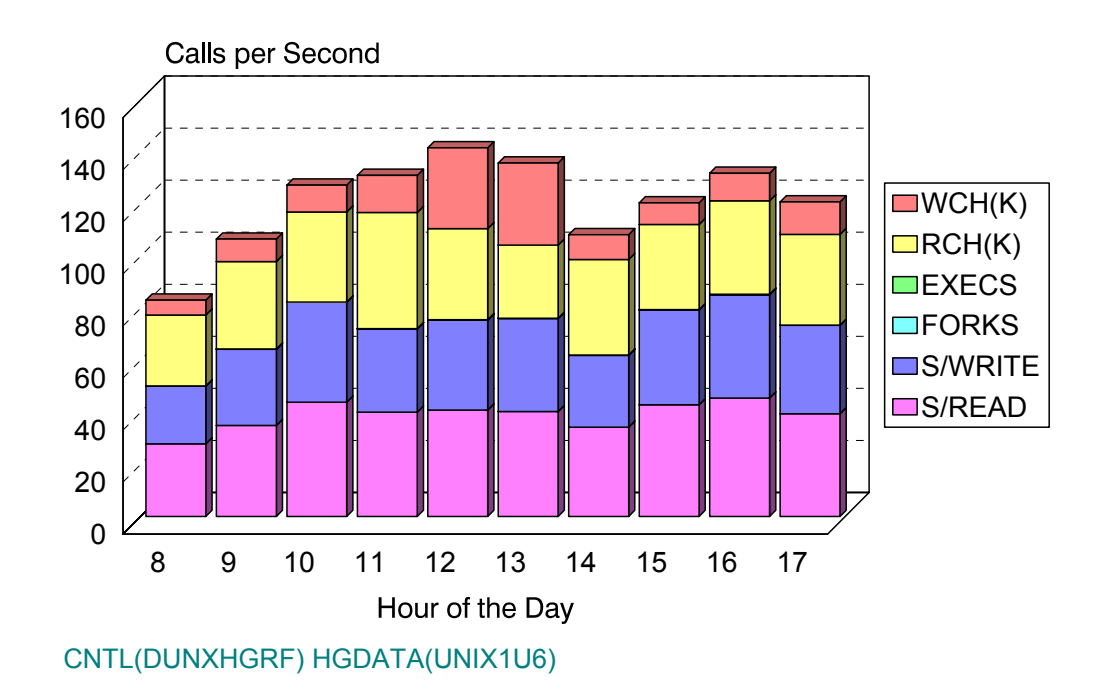

## **pU7: UNIX Paging Activity (No PARMLIB Members)** <sup>3</sup>

#### **Graph Description**

This bar graph shows the average Paging activity in terms of pages per second for a group of UNIX servers. Values are provided for Page-Ins as well as Page-Outs.

The graph represents the composite activity for all servers in the included population of servers. That population can be a single server, a group of servers, or all servers for which data is being collected.

#### **Which Program Builds the Data Point Member**

PGM=SSA1UNXG

#### **What Does the Data Represent**

The chart is in a stacked bar form. Each stacked bar shows the Paging activity for an average server in the population.

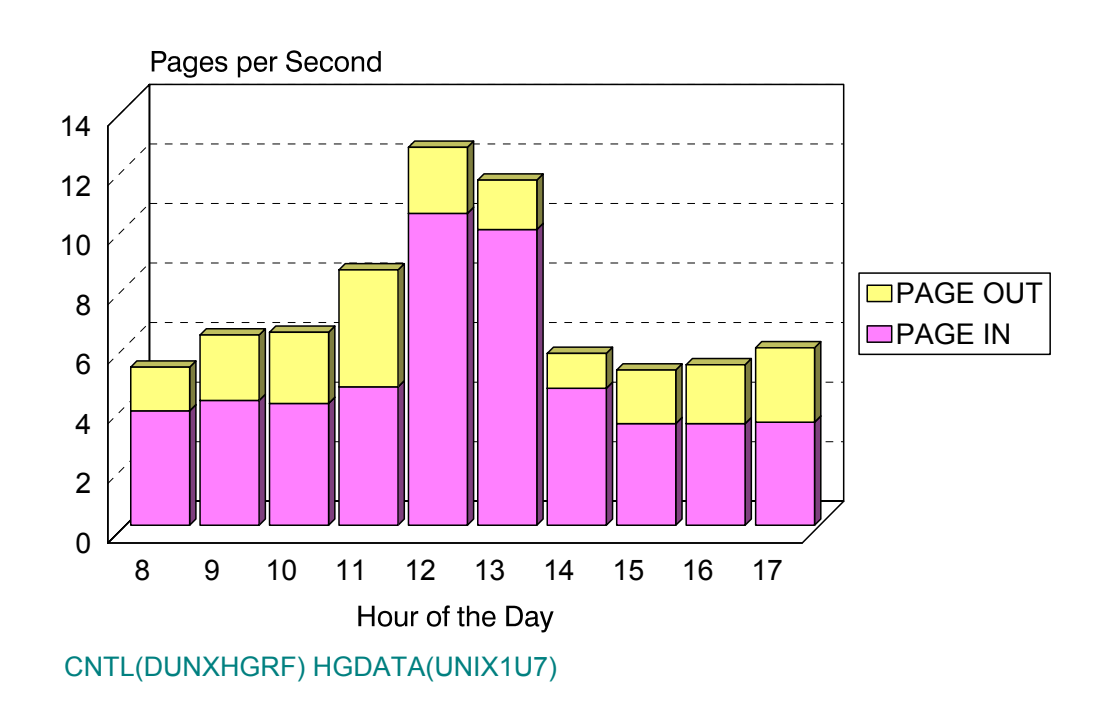

## unix Paging Activity

## **pUA: UNIX Percentage Availability (No PARMLIB Members)** <sup>3</sup>

#### **Graph Description**

This graph shows the percentage of time that a UNIX server was available over a specified period of time.

#### **Which Program Builds the Data Point Member**

#### PGM=SSA1UNGA

#### **What Does the Data Represent**

The chart is presented as an area graph. The "Y" axis is the percentage of availability for the dates shown on the "X" axis. The dates can be daily, weekly, or monthly.

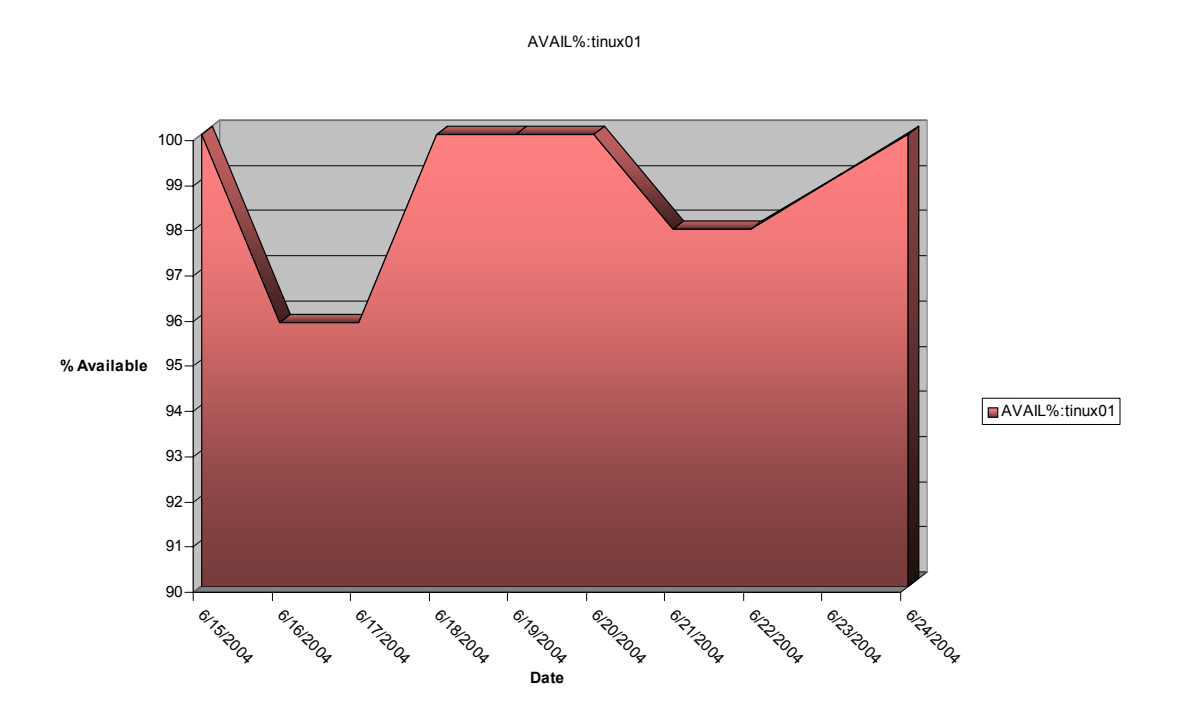

## **pUB: UNIX Number of Outages (No PARMLIB Members)** <sup>3</sup>

#### **Graph Description**

This graph shows the number of times a UNIX server was unavailable over a specified period of time.

#### **Which Program Builds the Data Point Member**

PGM=SSA1UNGA

#### **What Does the Data Represent**

The chart is presented as an area graph. The "Y" axis is the number of outages for the dates shown on the "X" axis. The dates can be daily, weekly, or monthly.

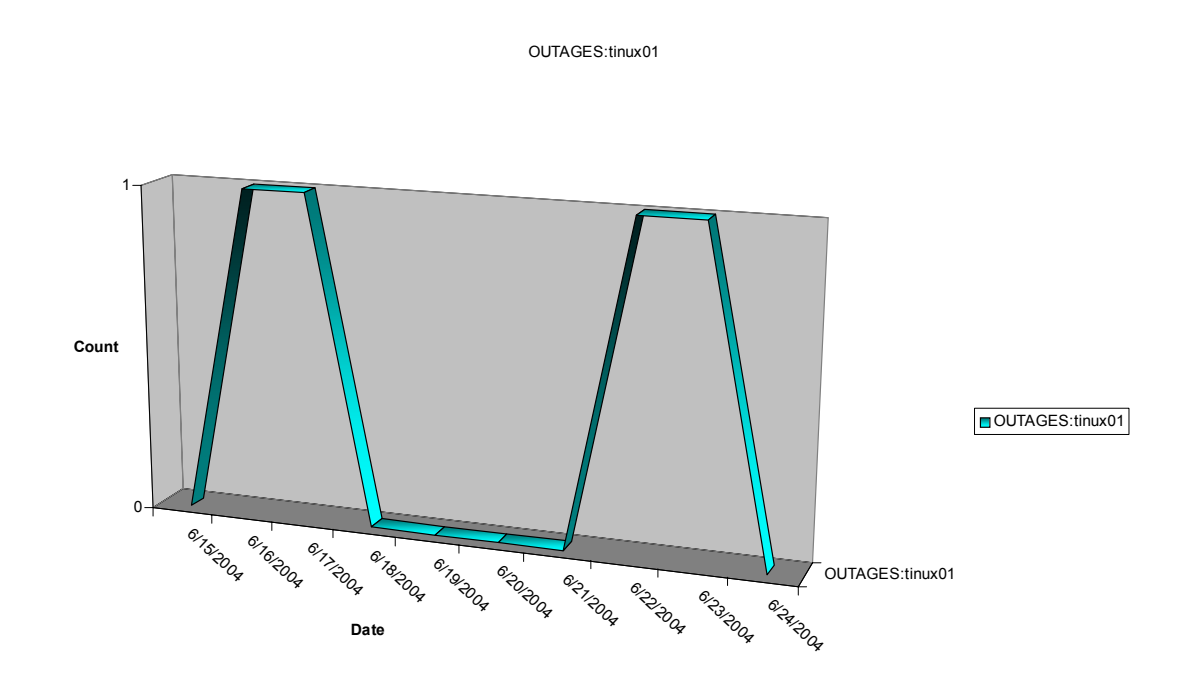

## **pUC: UNIX Lost Time (No PARMLIB Members)** <sup>3</sup>

#### **Graph Description**

This graph shows the minutes lost on a UNIX server over a specified period of time.

#### **Which Program Builds the Data Point Member**

PGM=SSA1UNGA

#### **What Does the Data Represent**

The chart is presented in the form of a bar graph. The "Y" axis is the number of minutes lost in 10 minute increments for the dates shown on the "X" axis. The dates can be daily, weekly, or monthly.

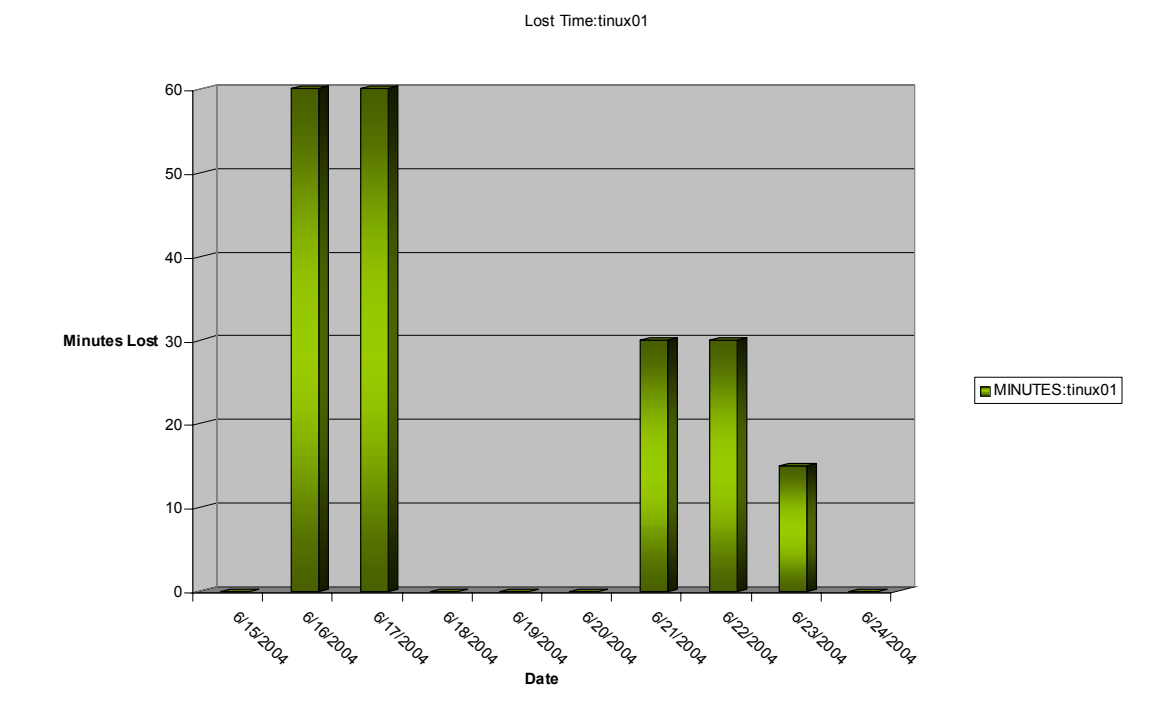

## **pUD: UNIX Overall Availability (No PARMLIB Members)** <sup>3</sup>

#### **Graph Description**

This graph shows the time a UNIX server was up and down over a specified period of time.

#### **Which Program Builds the Data Point Member**

PGM=SSA1UNGA

#### **What Does the Data Represent**

The chart is presented in the form of a horizontal bar graph. The "Y" axis is the date and the "X" axis is the hour of the day in two hour increments. Server up time is represented in green and down time is represented in red.

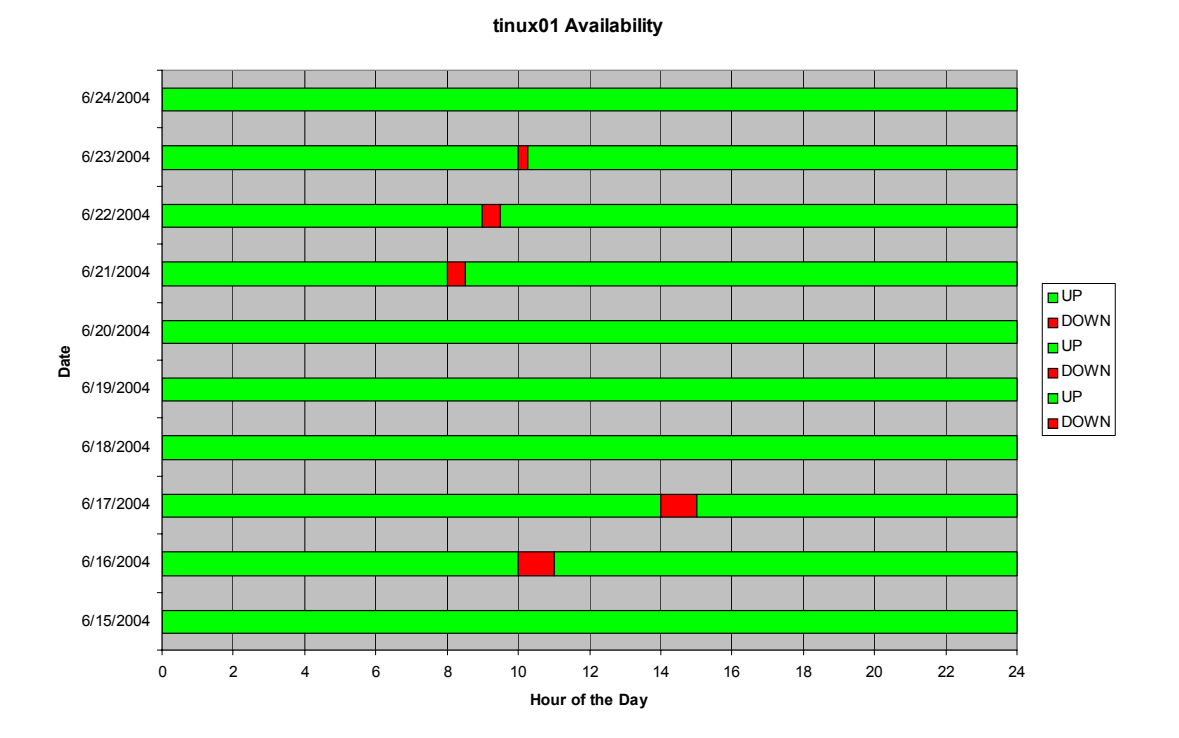

# **4**

# **CIMS Capacity Planner Reports**

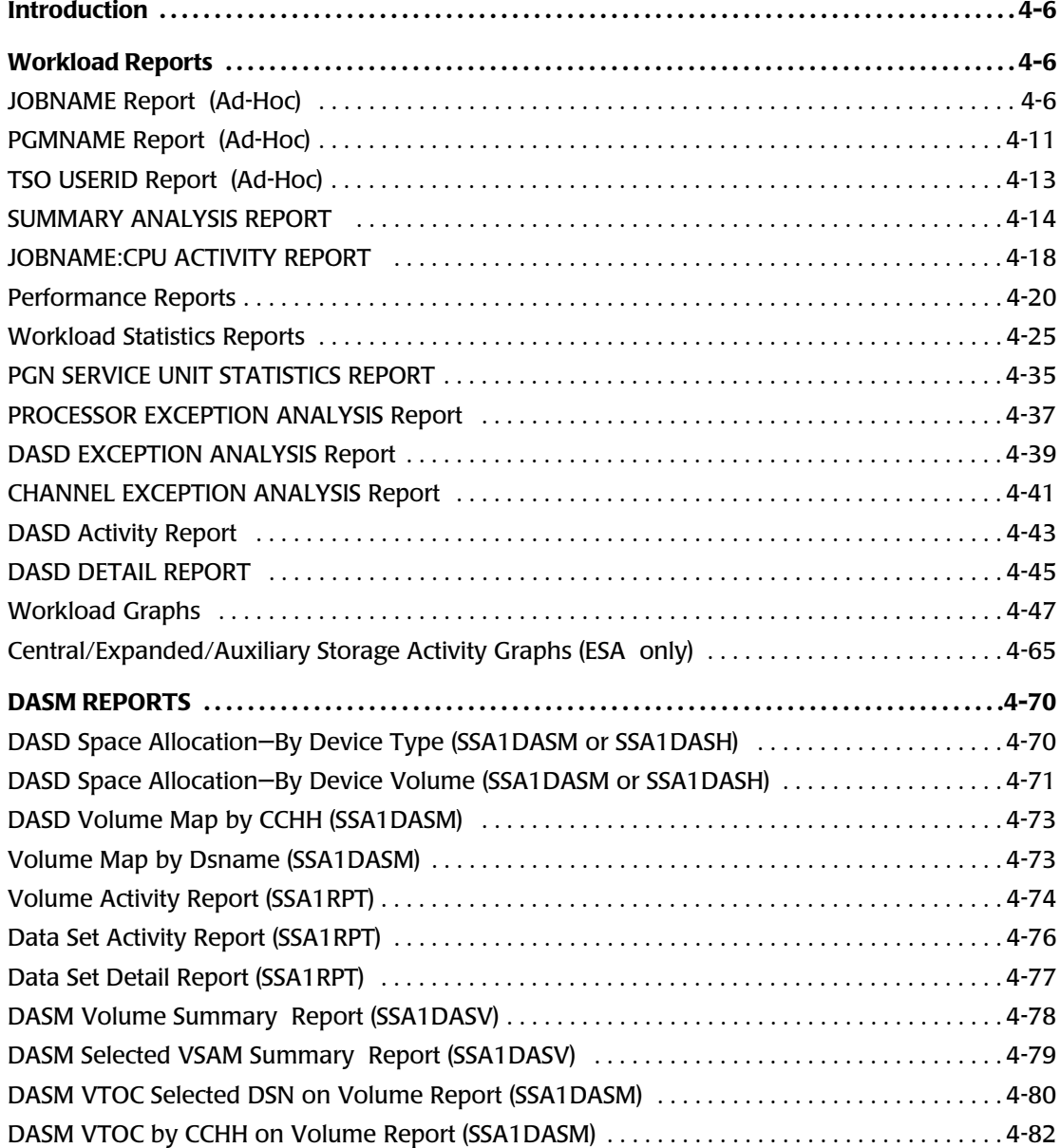

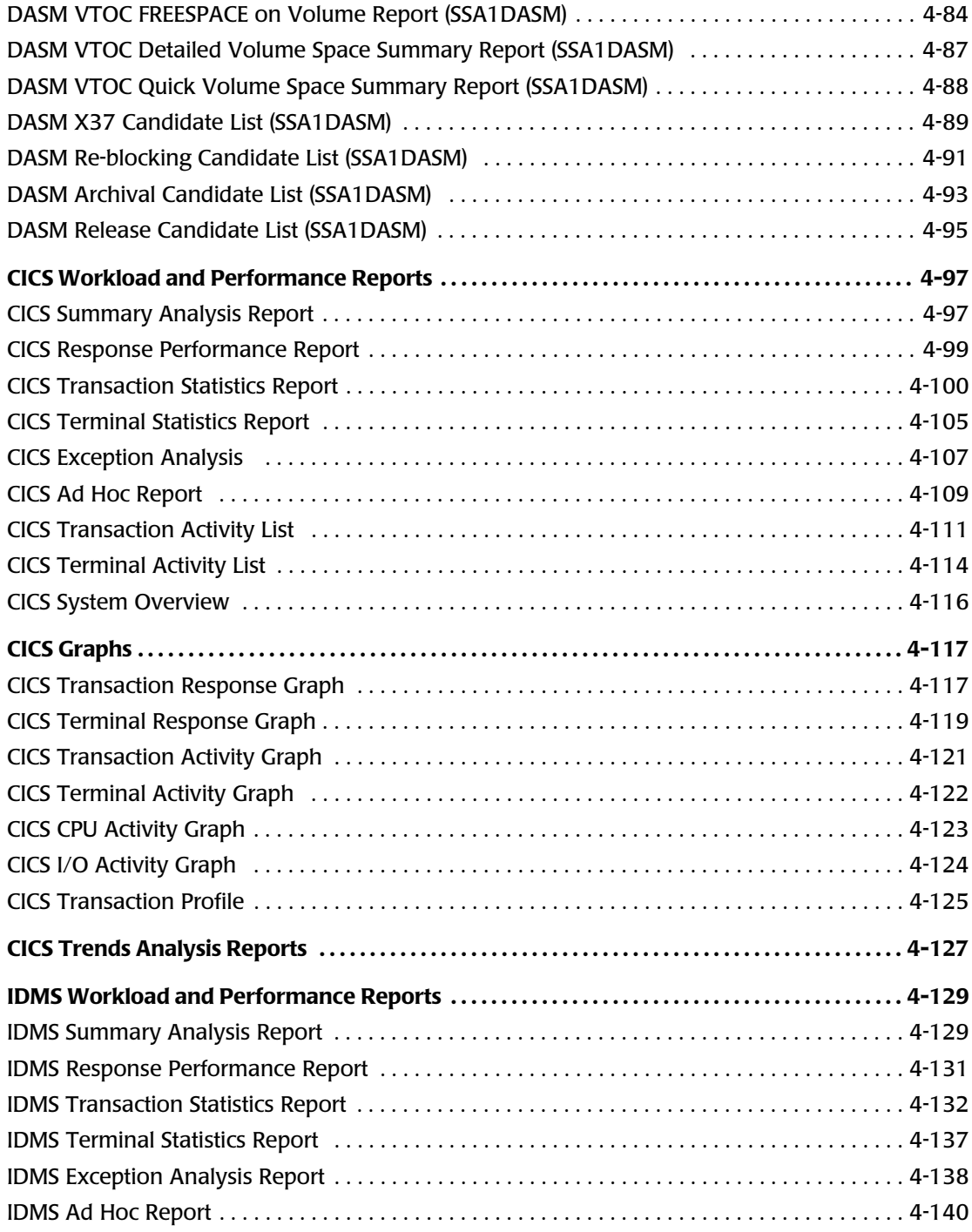

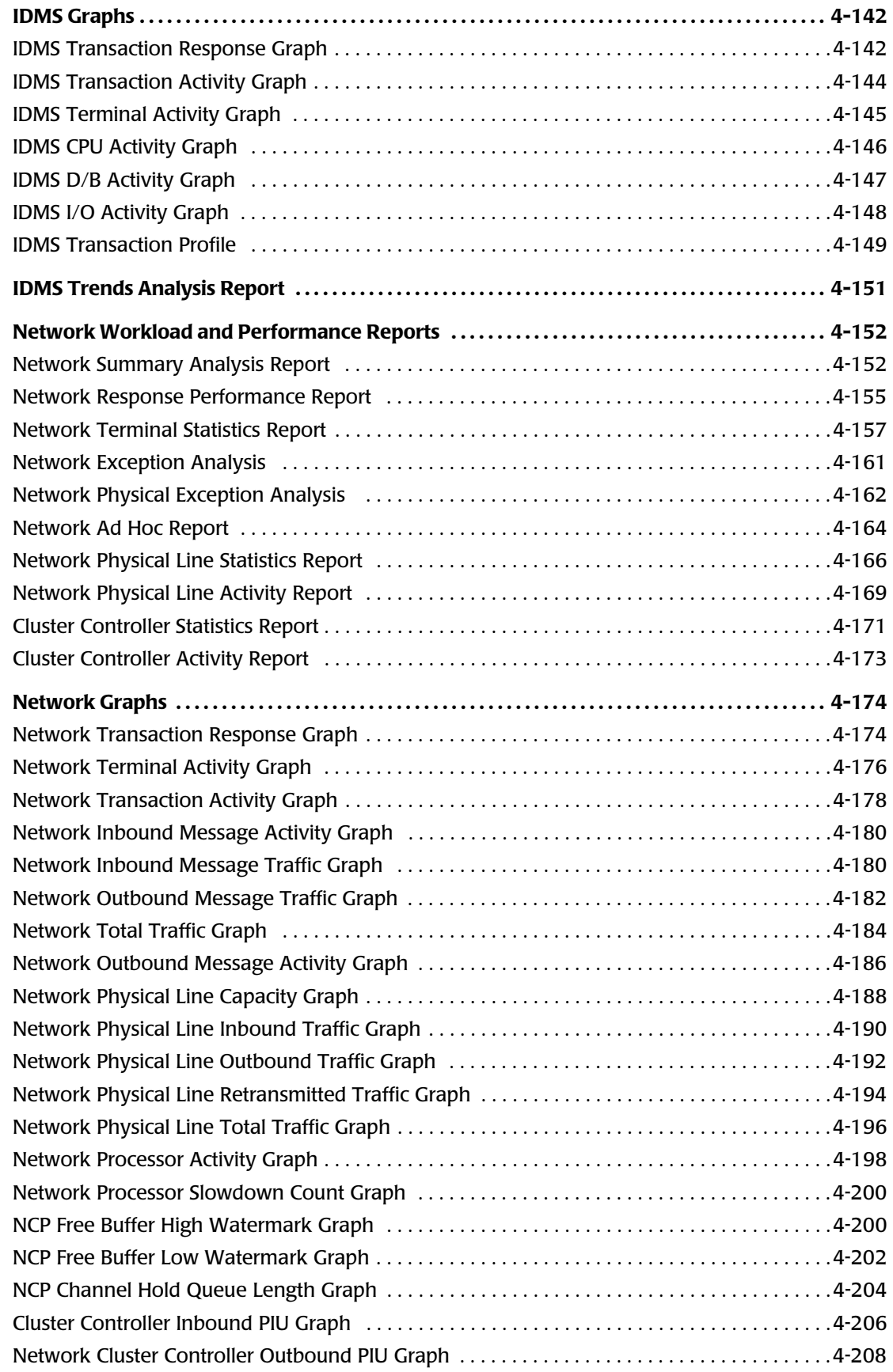

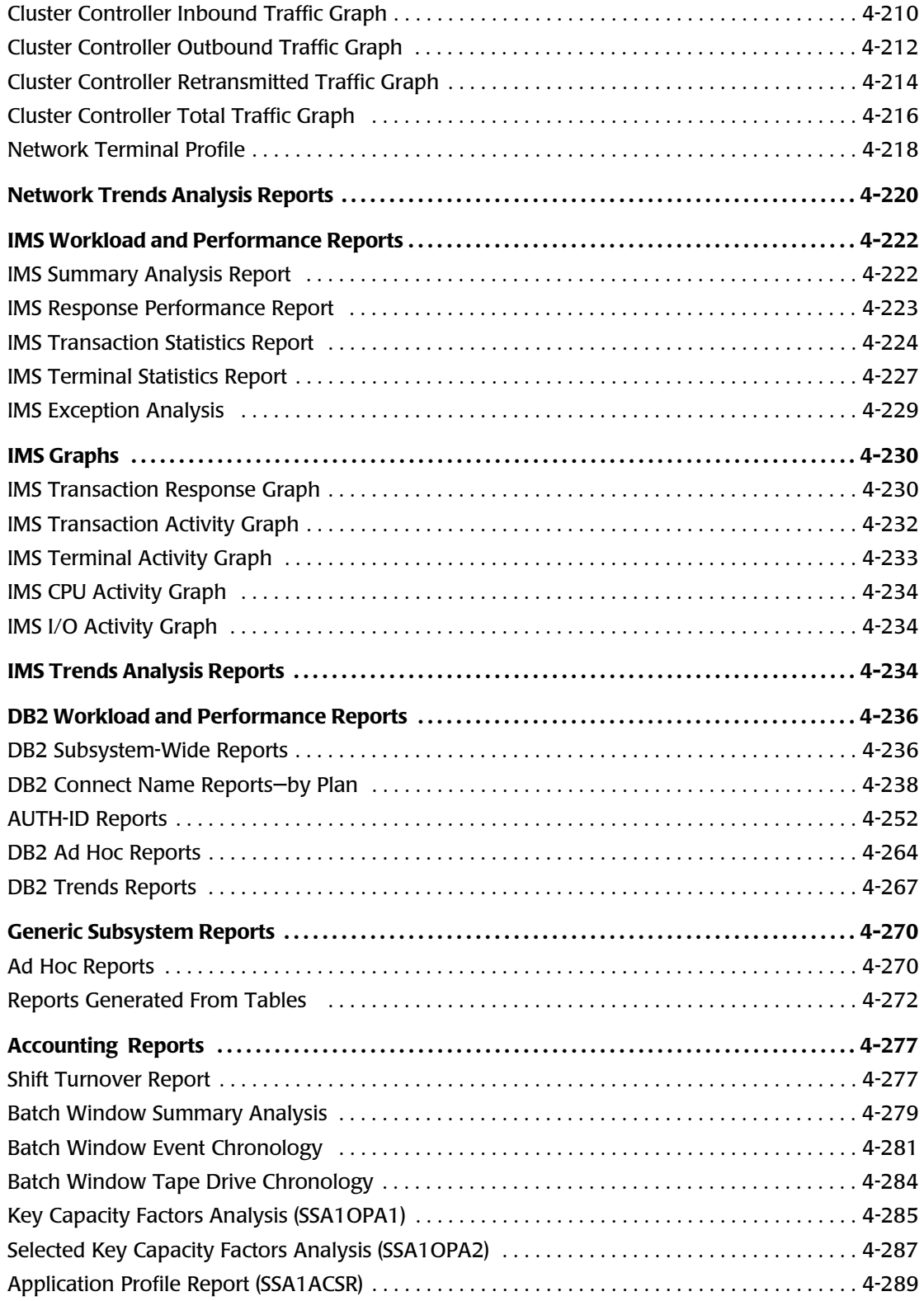

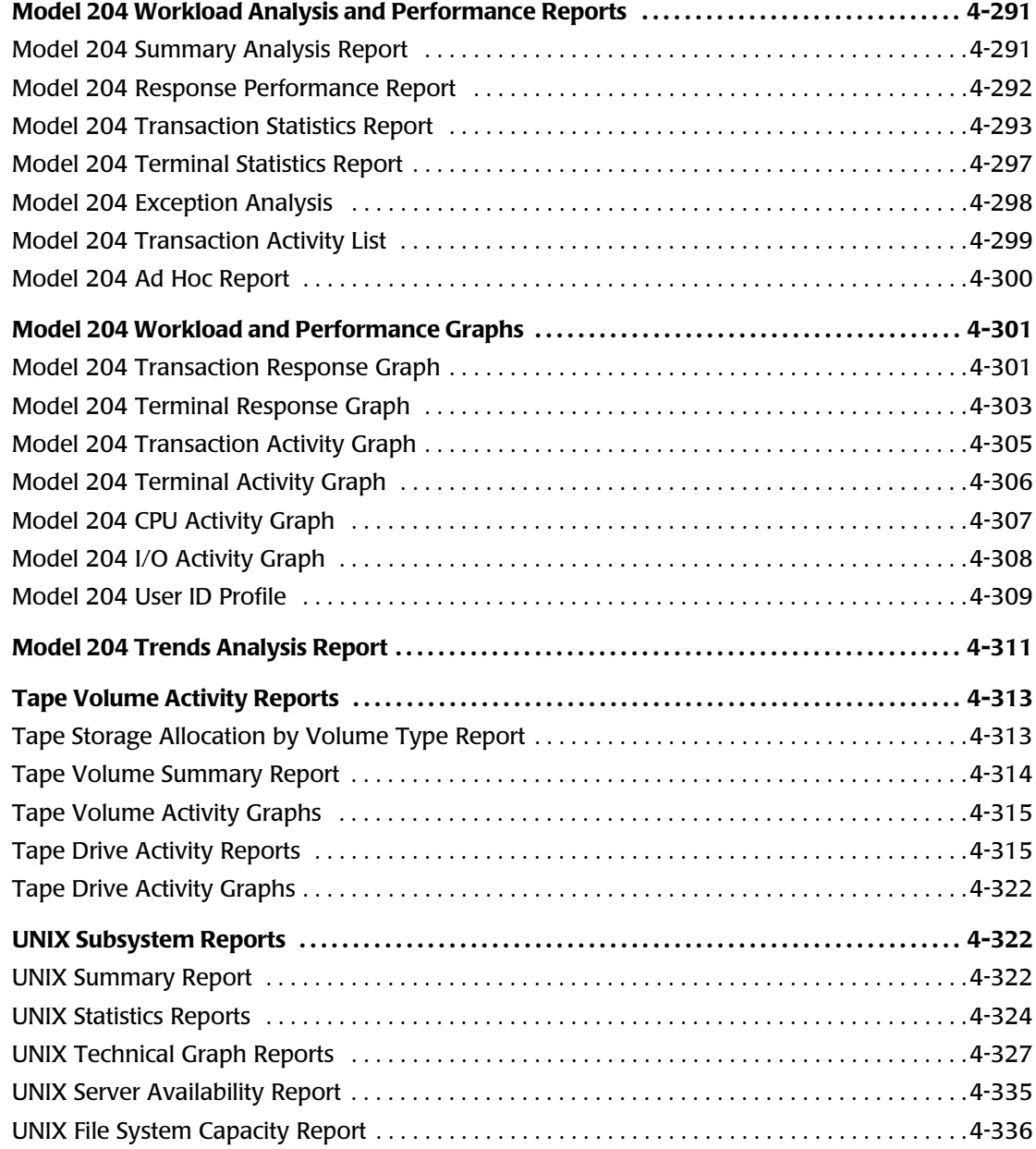

## <span id="page-375-0"></span>**Introduction**

This chapter discusses the many reports that are generated using the CIMS Capacity Planner. Most report descriptions are followed by a sample report. For more information on report generation, please refer to the *CIMS Capacity Planner User Guide*.

## <span id="page-375-1"></span>**Workload Reports**

The Workload subsystem produces a variety of reports. Several of the reports (Ad-Hoc) are only available from the Data Reduction program—SSA1WKLD, while the remainder of the reports are produced by the report generation program SSA1RPT. The SSA1WKLD program produces its reports from the SMF/RMF input data and reports upon portions of the input data that are not retained in the CIMS Capacity Planner Performance Data Base. The SSA1RPT program produces its reports from the data contained in the Performance Data Base. The reports produced by the Report Generation program can be run at any time. Report generation generally takes only a few seconds.

The first four reports discussed are produced by the Data Reduction program. The remainder are produced by the Report Generation program - SSA1RPT.

#### <span id="page-375-2"></span>**JOBNAME Report (Ad-Hoc)**

The JOBNAME Report is requested by including a JOBNAME= parameter as a SYSIN parameter in the SSA1WKLD data reduction Jobstream. The JOBNAME parameter consists of up to eight characters. A generic JOBNAME is supported by including an asterisk after the root of the JOBNAME. For example, you can select all JOBs beginning with SOM1 by specifying JOBNAME=SOM1<sup>\*</sup>.

The selection of JOBs to be included in this report is limited by the BEGIN DATE, END DATE, BEGIN TIME, and END TIME parameters.The JOBNAME report includes the following data:

- Date and time the JOB entered the system
- Date and time the IOB finished execution
- CPU time used by the JOB
- Total number of DASD accesses issued

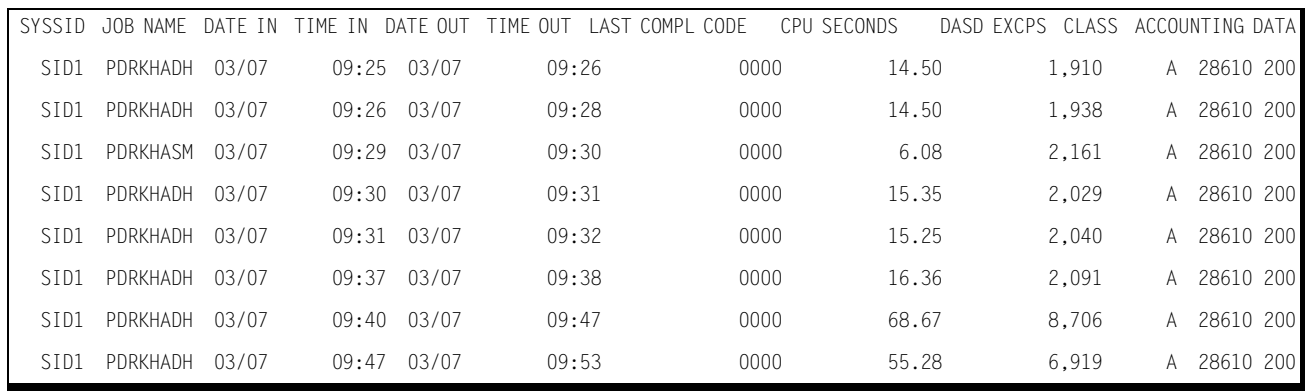

Following is a sample of the JOBNAME Ad Hoc Report:

Two JOBNAME Detail Ad Hoc reports are also available. The DDNAME Detail report shows, in addition to the information contained in the JOBNAME Ad Hoc Report, specific information pertaining to the DDNAME of the specified JOB. The S/U Detail report shows, in addition to the information contained in the JOBNAME Ad Hoc Report, specific information pertaining to the Service Units of the specified JOB.

#### Following is a sample of the DDNAME Detail Ad Hoc Report:

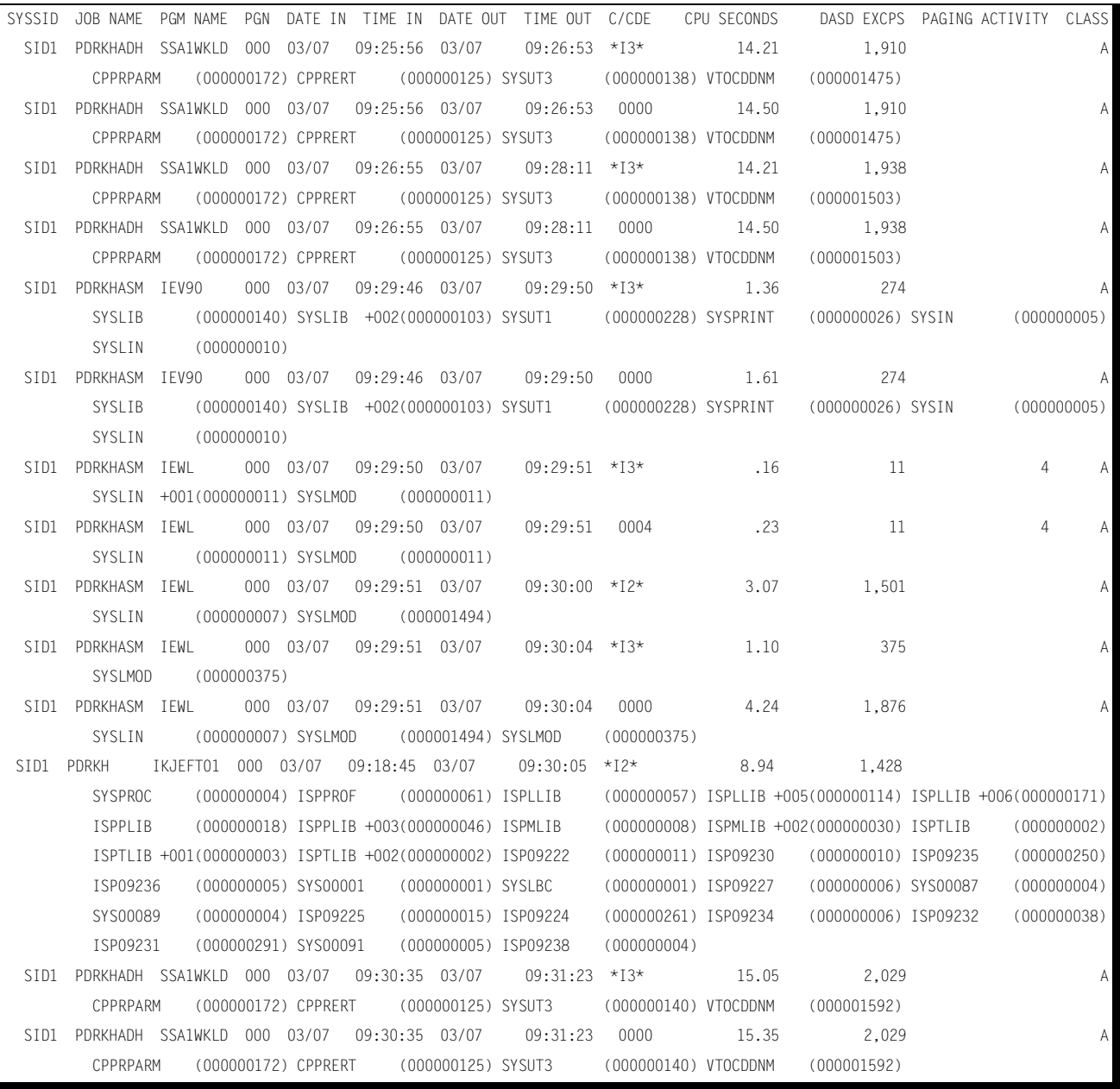

## **CIMS Capacity Planner Reports** ■ *Workload Reports*

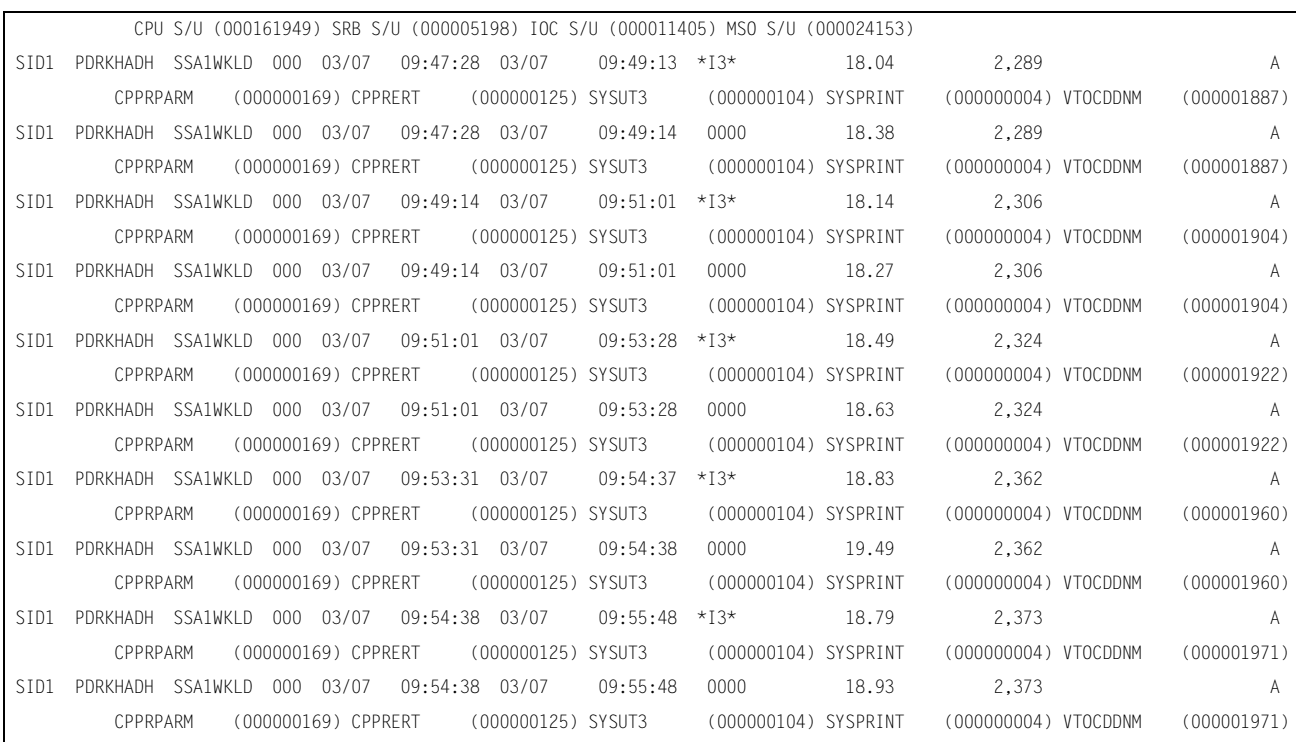

#### Following is a sample of the S/U Detail Ad Hoc Report:

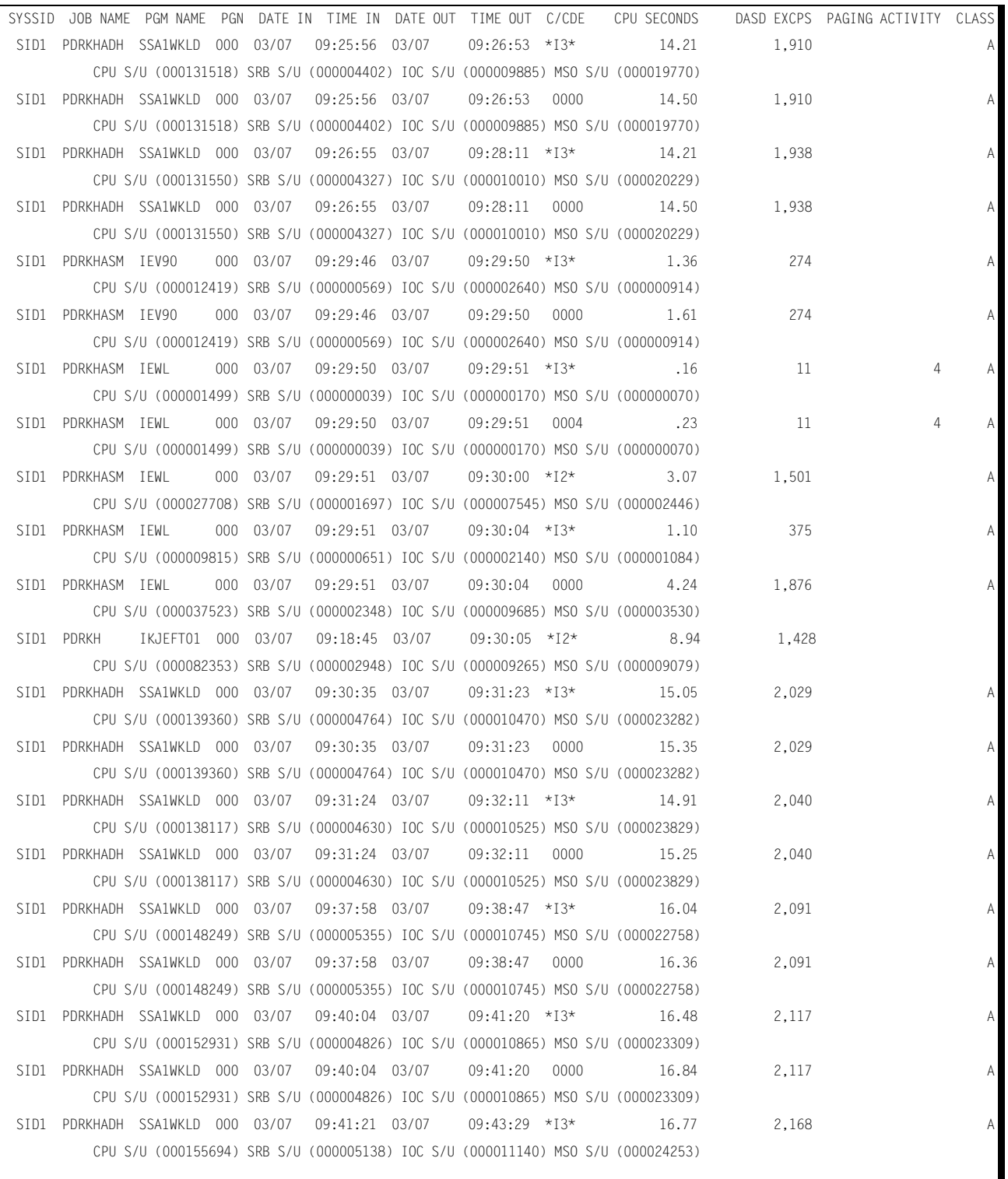

и

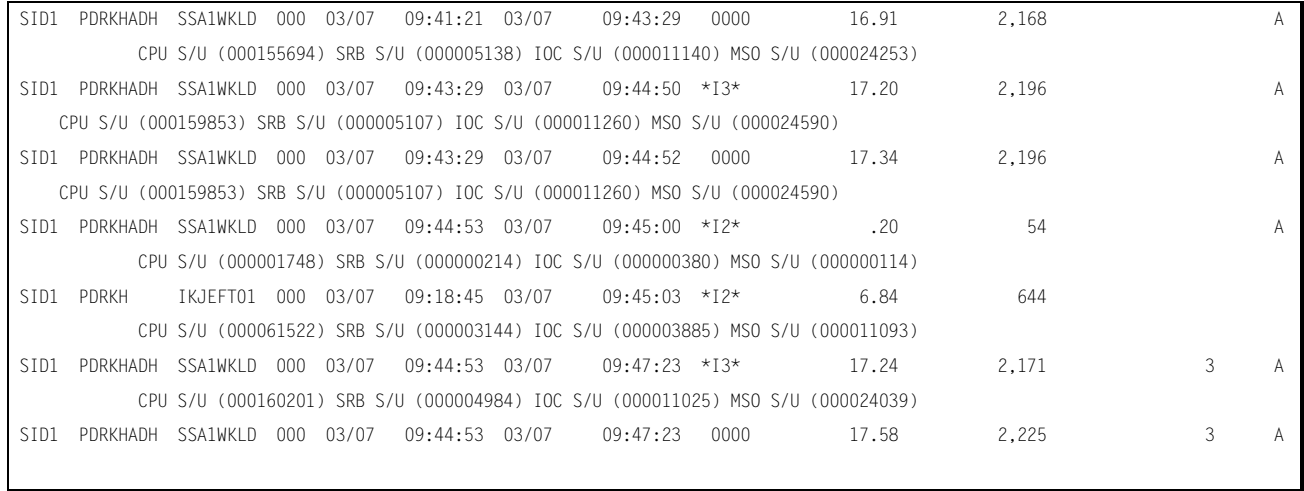

### <span id="page-380-0"></span>**PGMNAME Report (Ad-Hoc)**

The PGMNAME Report is requested by including a PGMNAME= parameter as a SYSIN parameter in the SSA1WKLD data reduction Jobstream. The PGMNAME parameter consists of up to eight characters. A generic PGMNAME is supported by including an asterisk after the root of the PGMNAME. For example, you can select all JOBs beginning with SOM1 by specifying PGMNAME=SOM1<sup>\*</sup>.

The selection of Programs to be included in this report is limited by the BEGIN DATE, END DATE, BEGIN TIME, and END TIME parameters.

The PGMNAME report includes the following data:

- Date and time the JOB entered the system
- Date and time the JOB finished execution
- CPU time used by the JOB
- Total number of DASD accesses issued

Following is a sample of the PGMNAME Ad-Hoc report:

*Workload Reports*

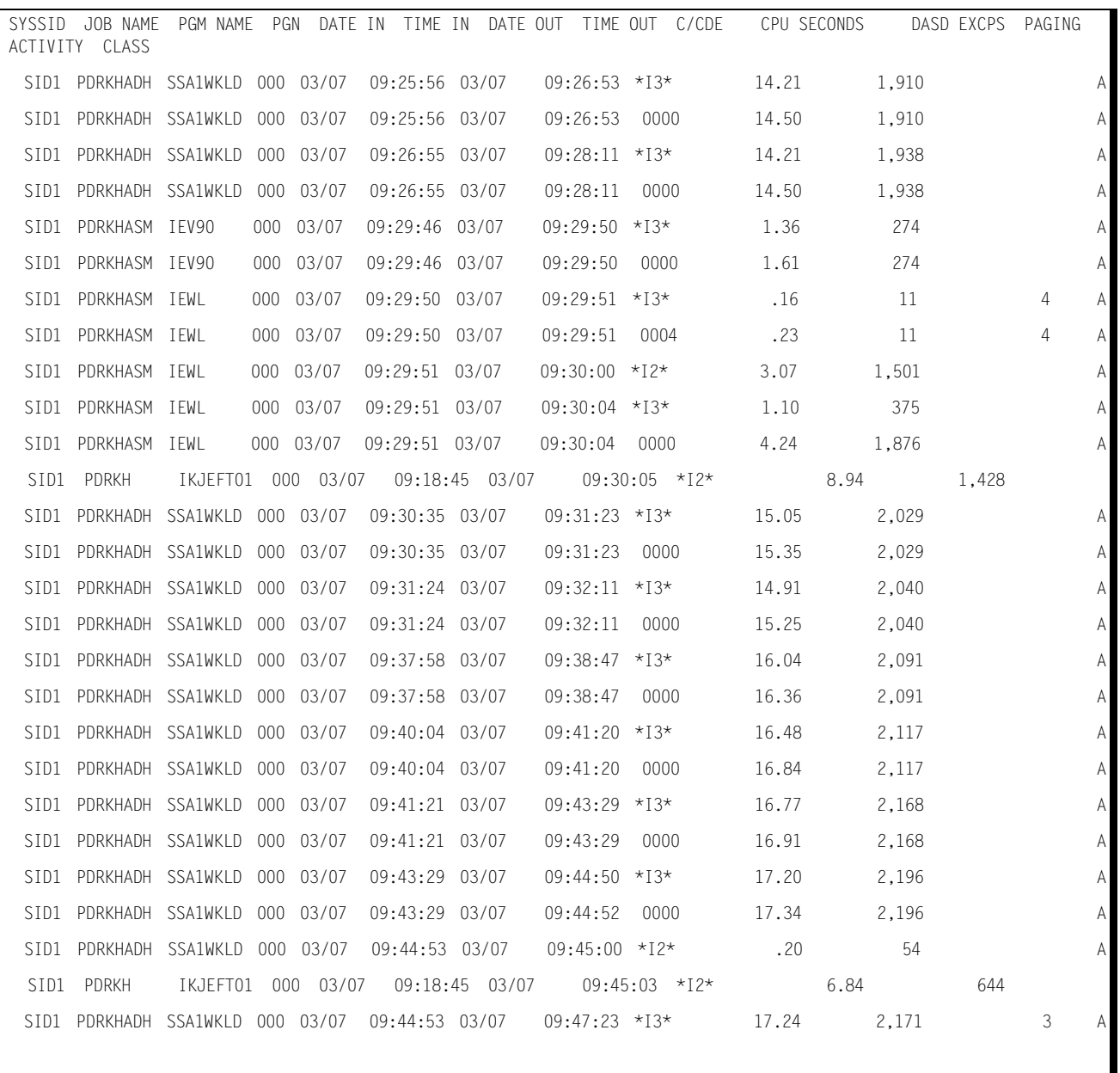

## <span id="page-382-0"></span>**TSO USERID Report (Ad-Hoc)**

The TSO USERID Report is requested by specifying the USERID= parameter as SYSIN parameter in the Data Reduction program Jobstream. The USERID consists of up to eight characters. A generic USERID is supported by including an asterisk after the root of the USERID. For example, all records with references to a USERID of TSO1 would be requested by specifying USERID=TSO1\*.

The selection of the records from the input data is also limited by the BEGIN DATE, END DATE, BEGIN TIME, and END TIME parameters.

The TSO USERID report contains the following data pertaining to each record selected:

- Time the TSO User logged on
- Time the TSO User logged off
- Amount of CPU time used
- Number of TSO commands executed

Following is a sample of the TSO User ID Ad Hoc report:

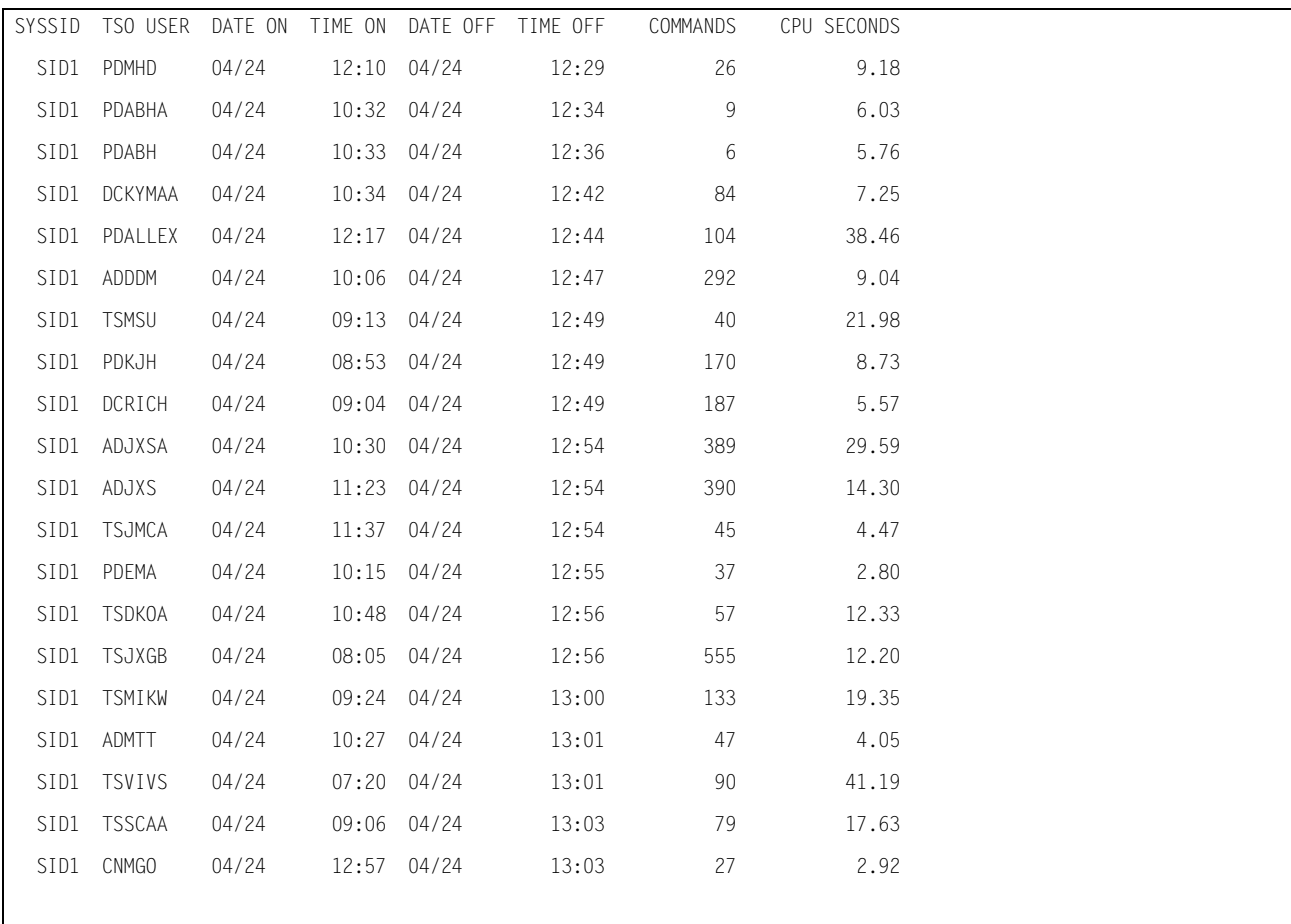

### <span id="page-383-0"></span>**SUMMARY ANALYSIS REPORT**

The Summary Analysis Report provides a summary of the data encountered during the measured period in a narrative format. This report is especially useful in quickly evaluating the magnitude of the workload and the level of service provided by the data center during the measured period. It is also useful at the technical level to provide some basic indicators of developing performance problems and areas to examine to solve current performance problems.

The following topics are addressed in the report:

- The dates included in the measured period
- Peak and average TSO activity including session statistics, average response time, average number of prime-time sessions, and the total number of sessions
- Peak paging activity
- Total JOBs executed, including a breakdown by Class and Shift
- Total number of TSO transactions processed, including a breakdown by transaction size and shift.
- CPU Utilization by shift for each component of the workload
- Average paging activity by shift for each major component of the workload
- Average DASD device busy percentage by shift for the 10 busiest devices
- Average DASD device delay time in milliseconds by shift for the 10 devices experiencing the highest delays
- Average I/O service times in milliseconds by shift for the 10 devices experiencing the longest service times
- Average DASD I/O activity by shift for the 10 busiest strings
- Average channel busy percentage by shift for the 10 busiest channels

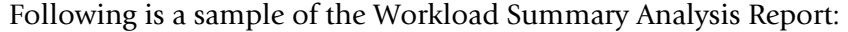

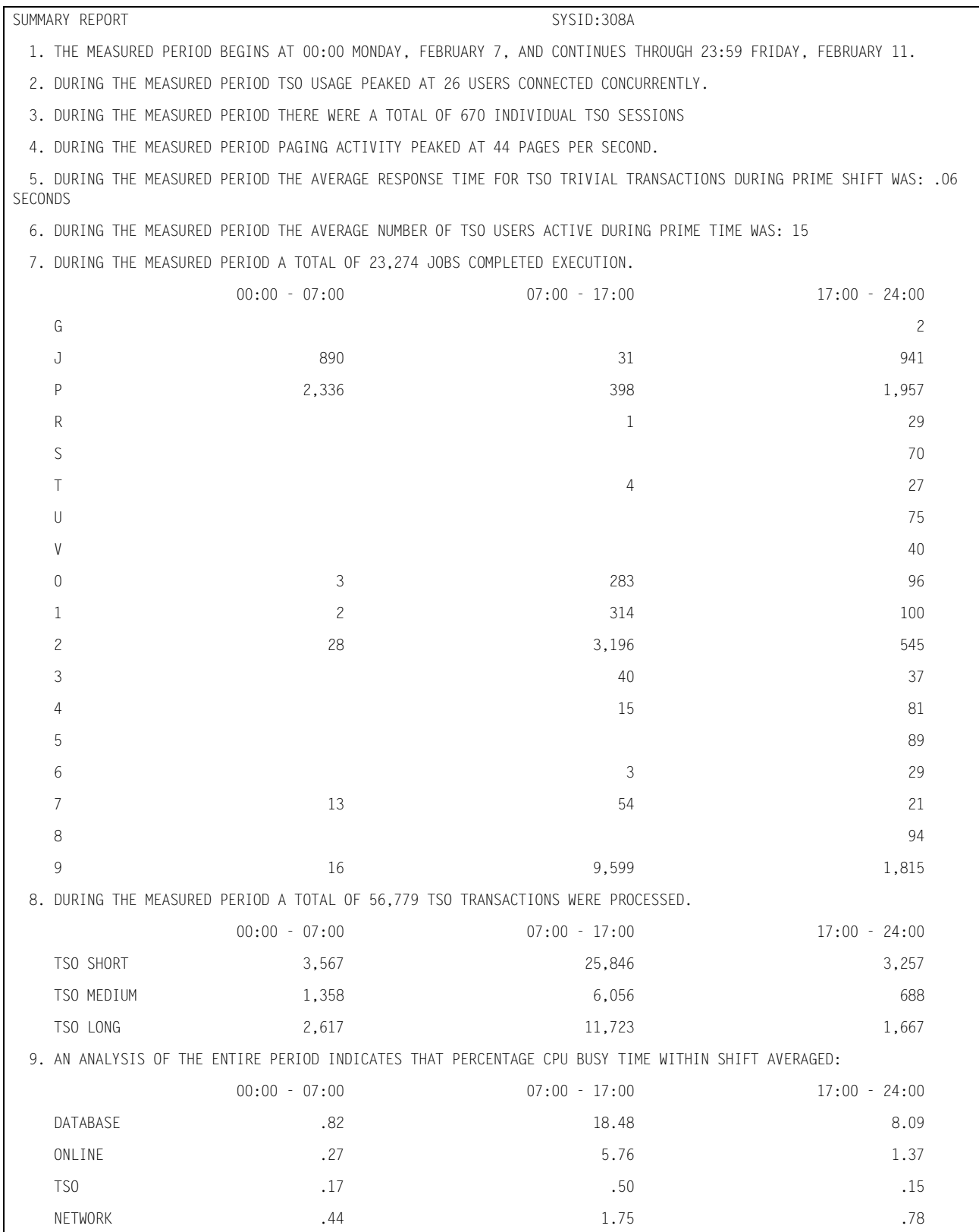

#### *Workload Reports*

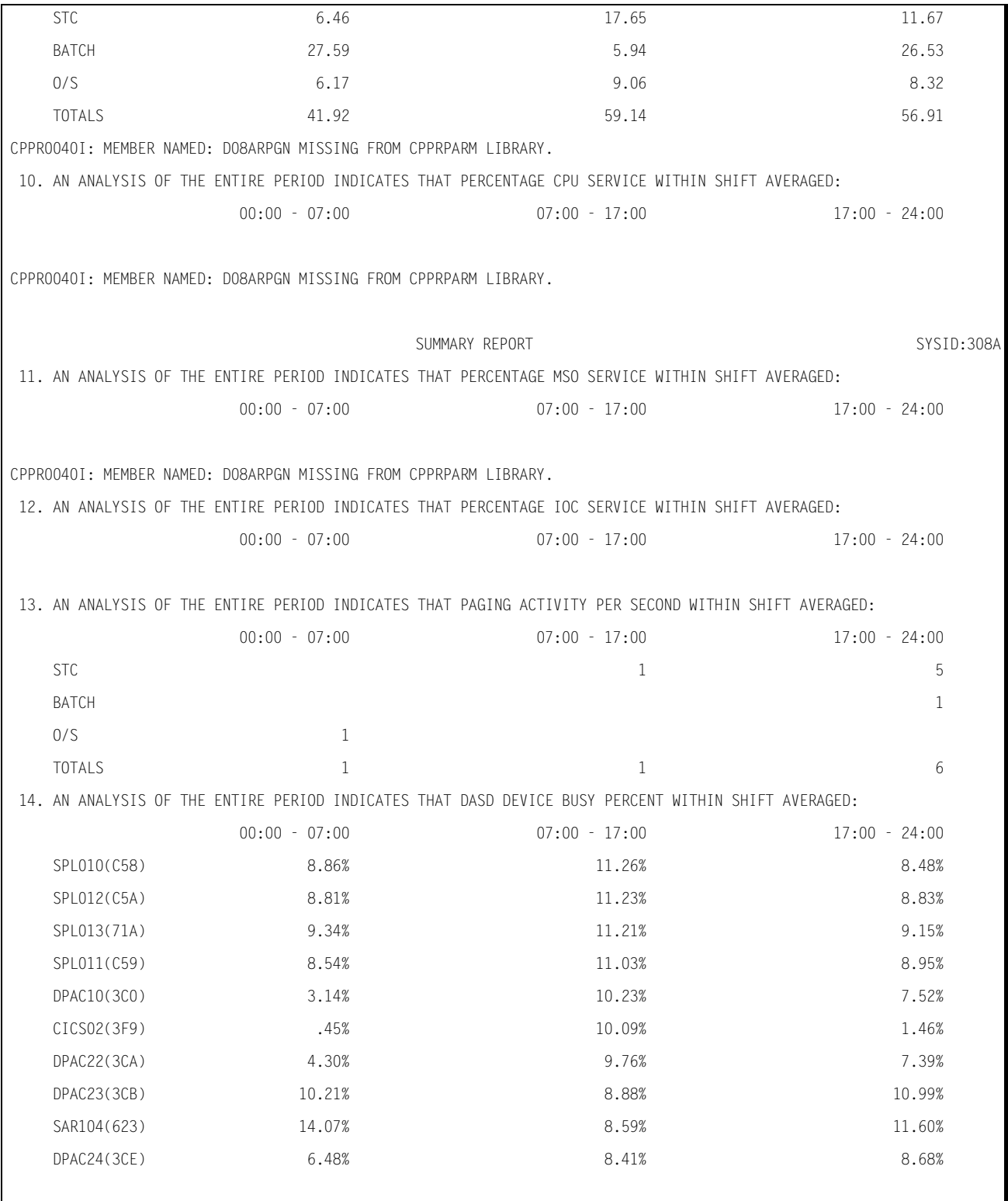

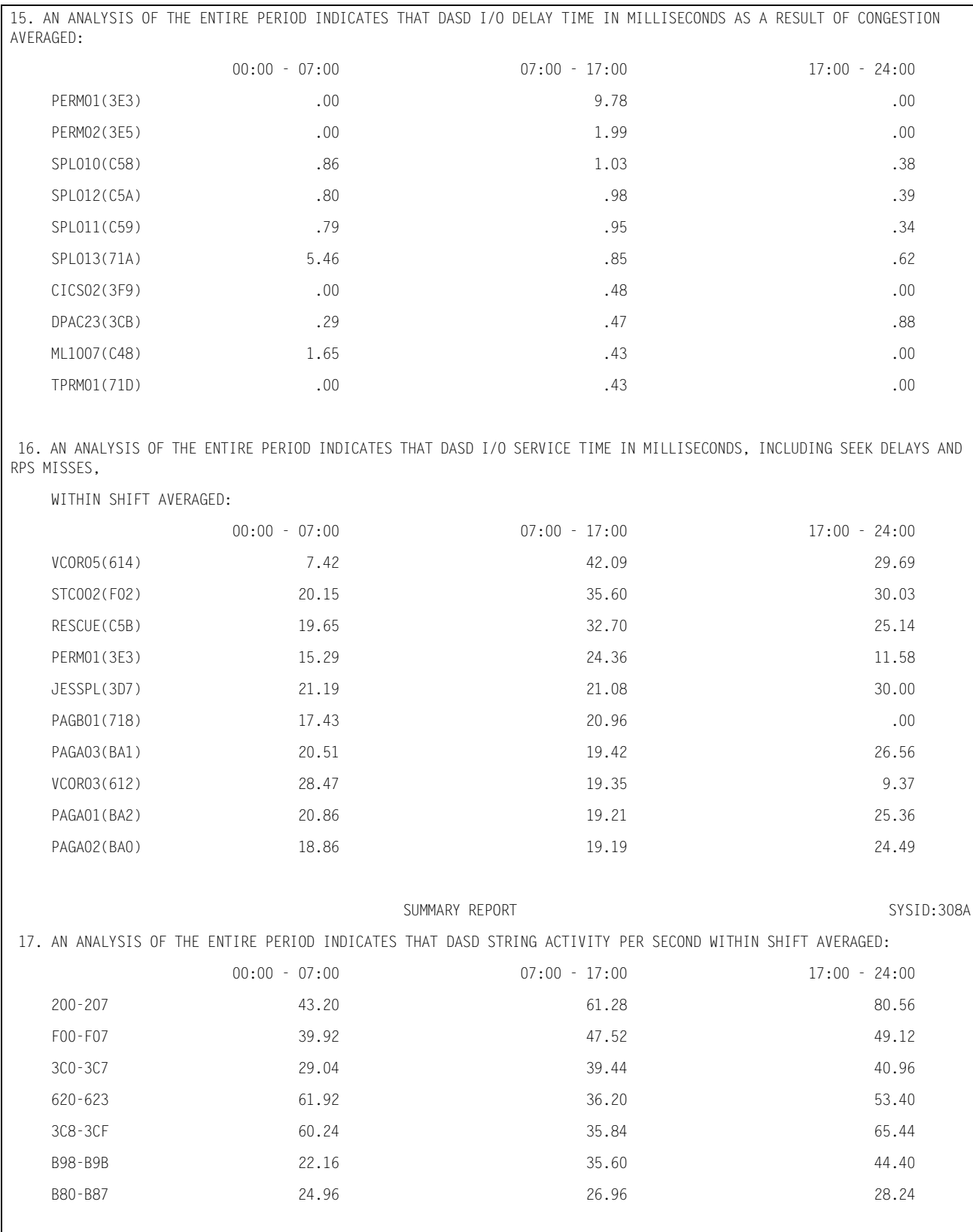

#### *Workload Reports*

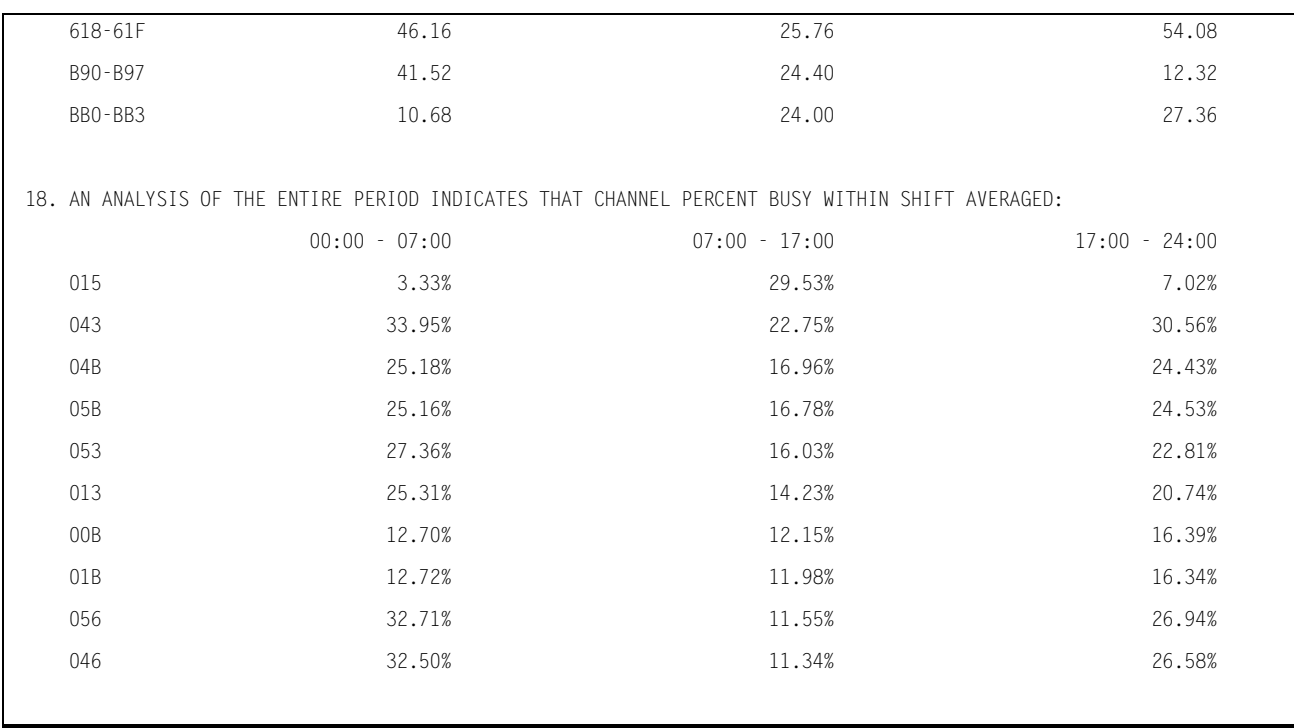

#### <span id="page-387-0"></span>**JOBNAME:CPU ACTIVITY REPORT**

This report details all JOBs that were run during the measured period and reports the time that each job was resident and selected data related to the resource consumption. All values are average daily values. The data that are reported are:

System-Wide statistics:

- TIMEFRAM—The average number of seconds per day included in the measured period. If the BEGIN TIME:END TIME parameters are omitted, the entire day would be included and the TIMEFRAM would be 86,400 seconds (24x60x60).
- UP-TIME—The time in seconds that the CPU was available (daily average)
- CPU(nn)—The time in seconds that the CPU was busy during the measured period (daily average)
- NON-SYS—The number of seconds of CPU time expended in processing programs in problem state during the measured period (daily average)
- OTHER—The non-system CPU time not accounted for by individual JOBs
- SYSTEM—The number of seconds of CPU time consumed by the Operating System during the measured period.
- WAIT—The number of seconds that the CPU was in the WAIT State during the measured period.

Bear in mind that the total number of CPU seconds available during the day is a function of the number of physical CPU engines installed. Thus, for a 2 engine SYSPLEX, if the machine was up 100% of the time, the total UP-TIME would be 172,800 seconds.

JOB Related Statistics:

- JOB name
- TOTAL SECNDS—The number of CPU seconds consumed by the application (TCB  $+$  SRB)
- % UP TIME—The amount of CPU time consumed by the JOB expressed as a percent of the measured period

 TOTAL SECNDS % UP TIME = --------------------------  $x 100$ UP-TIME

■ % CPU TIME—The amount of CPU time consumed by the program expressed as a percentage of the time the CPU was busy.

 TOTAL SECNDS % CPU TIME = --------------------------  $x 100$ UP-TIME

■ % NON-SYSTEM—The amount of CPU time consumed by the JOB expressed as a percentage of the NON-SYSTEM time.

 TOTAL SECNDS % NON-SYSTEM = -------------------------- x 100 NON-SYSTEM

- TIME ACTIVE—The total time in seconds that the JOB was resident in memory
- % AVAILABLE—The amount of time the JOB was available for processing expressed as a percentage of the TIMEFRAM.

#### TOTAL SECNDS

 $\%$  AVAILABLE = ------------------------- x 100

#### TIMEFRAM

This report has an option (**AVERAGES=NONE**) that produces a list of all JOBs that were executed during the named period (**BEGIN DATE:END DATE**) during the stated time (**BEGIN TIME:END TIME**), whether or not they consumed a significant percentage of CPU time. Furthermore, the report shows the total amount of CPU time used, in minutes, as opposed to a daily average value (the default for the Linear List format report).

### <span id="page-389-0"></span>**Performance Reports**

CIMS Capacity Planner produces two reports that present the Batch JOB turnaround performance for various classifications of JOBs and the TSO Response Performance for several classes of TSO transactions.

#### **Batch Performance Report**

The BATCH PERFORMANCE REPORT (Batch Turnaround Performance) provides a summary of the turnaround time experienced by batch JOBs within several sets of JOB classifications expressed as a percentage of the number of JOBs within each Category. A count of the number of JOBs within each Category is also provided. The JOB classifications are Short, Medium, and Long. Within each of these classifications the turnaround times are broken down by the Region Sizes and whether or not they use any Magnetic Tapes. The Response Times are the difference in the time when the JOBs are received into the input queue until they terminate and are available for output. The time that a JOB is awaiting output is not considered to be part of the turnaround time.

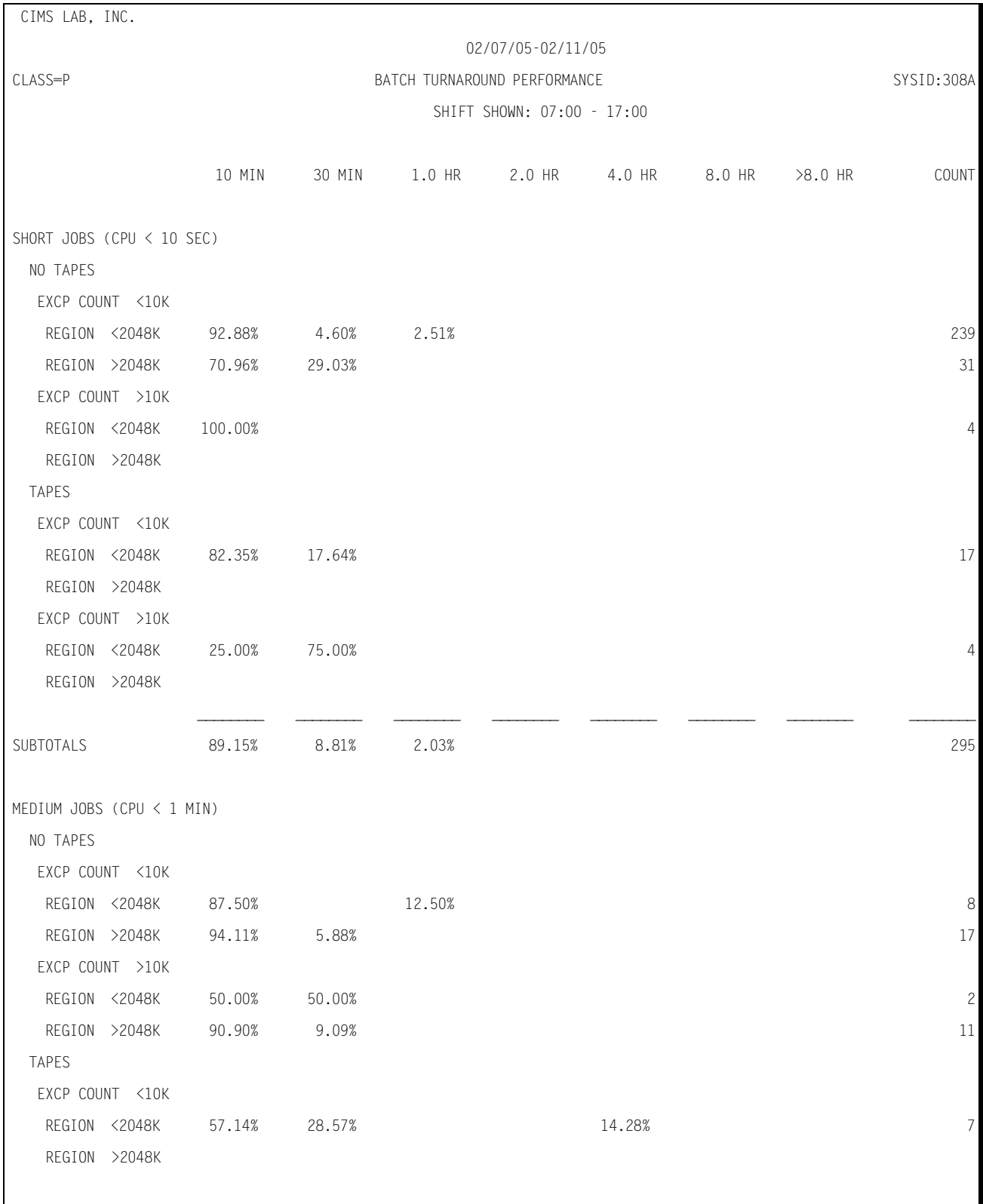

#### Following is a sample of the Batch Performance Report:

### ■ **CIMS Capacity Planner Reports**

#### *Workload Reports*

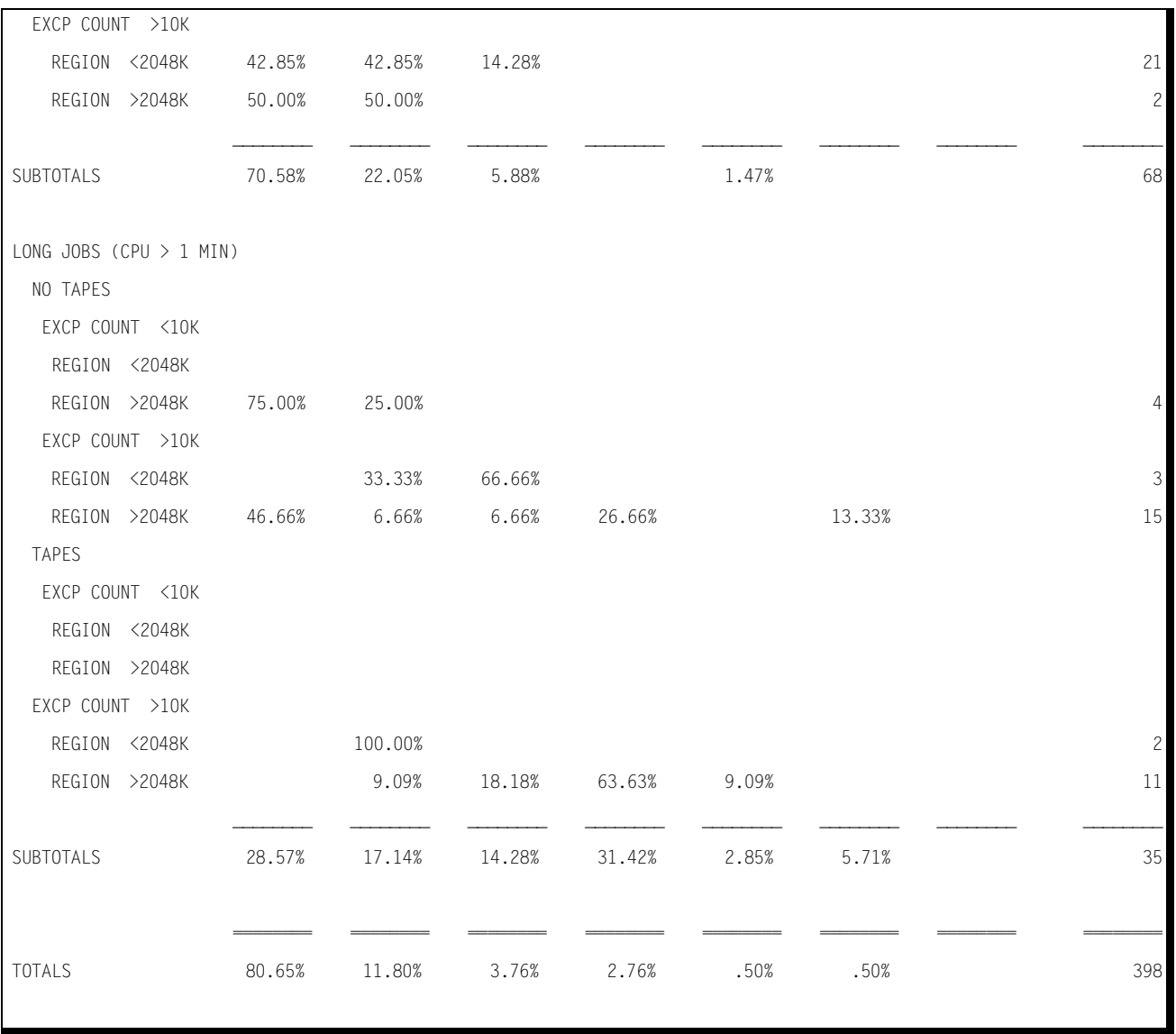

#### **TSO PERFORMANCE REPORT**

The TSO PERFORMANCE REPORT (TSO Response Performance) provides a summary of the TSO response time for Short, Medium, Long, and Long+ (extra long) transactions expressed as a percentage of the total transactions in each transaction Category. The above transaction categories are reported by Shift for each of the TSO Performance Groups.

The transaction categories are defined as follows:

- SHORT: transactions that completed in period 1 as defined in the IPS
- MEDIUM: transactions that completed in period 2 as defined in the IPS
- LONG: transactions that completed in period 3 as defined in the IPS
- LONG+: transactions that completed after period 3 as defined in the IPS

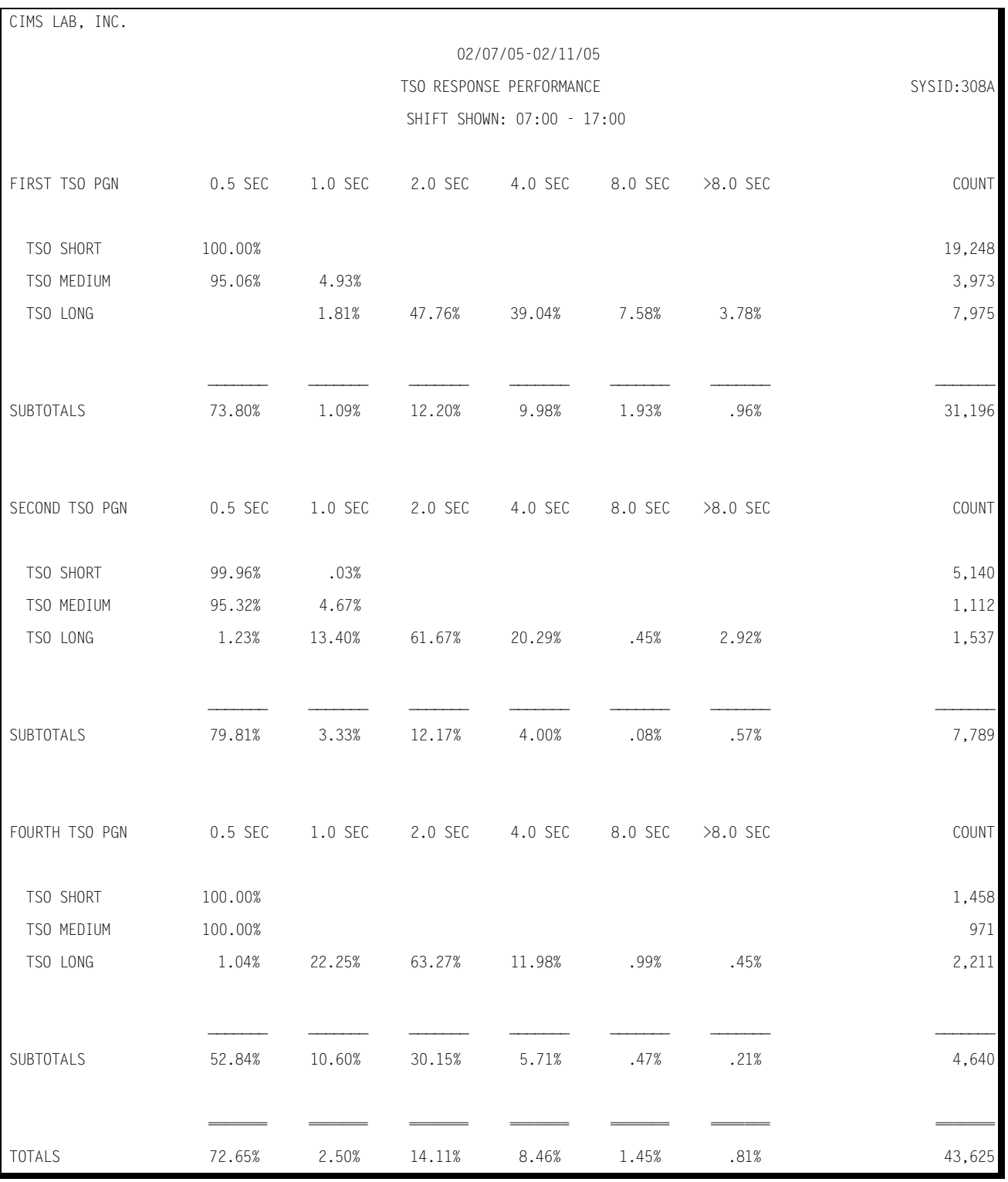

#### Following is a sample of the TSO Performance Report:

## <span id="page-394-0"></span>**Workload Statistics Reports**

CIMS Capacity Planner produces a set of Workload Statistics Reports that are designed to indicate the major consumers of CPU resources. The reports are available for JOBs (Elapsed Time), JOBs (Frequency), JOBs (CPU Time), Programs (Elapsed Time), Programs (Frequency), Programs (CPU Time), TSO USERID (Connect Time), TSO Commands (Frequency), TSO User (CPU Time), Printers (Lines), Printers (Pages), and Printers (Data Sets). Each of the reports are described below.

### **JOB STATISTICS REPORT**

The JOB STATISTICS REPORT provides the following information related to JOBs:

■ The top forty JOBs in terms of elapsed (residency) time

For each JOB listed, the report details the JOBNAME, the total amount of time that the JOB was resident, and the percentage of the measured period that the JOB was resident.

■ The top forty JOBs in terms of their frequency of execution.

For each JOB listed, the report details the JOBNAME, the number of times that the JOB, or another JOB with the same name, was executed, and the percentage of the total mix represented by the JOB.

■ The top forty JOBs in terms of the amount of CPU time they consumed during the measured period.

For each JOB listed, the report details the amount of CPU time consumed and the percentage of the total CPU time consumed during the measured period.

Specific JOBs can be included or excluded from the report through the use of the // INCLUDE or the //EXCLUDE DD Statements and their parameters that are described in the parameter section that follows the report descriptions.

#### Following is a sample of the JOB Statistics Report:

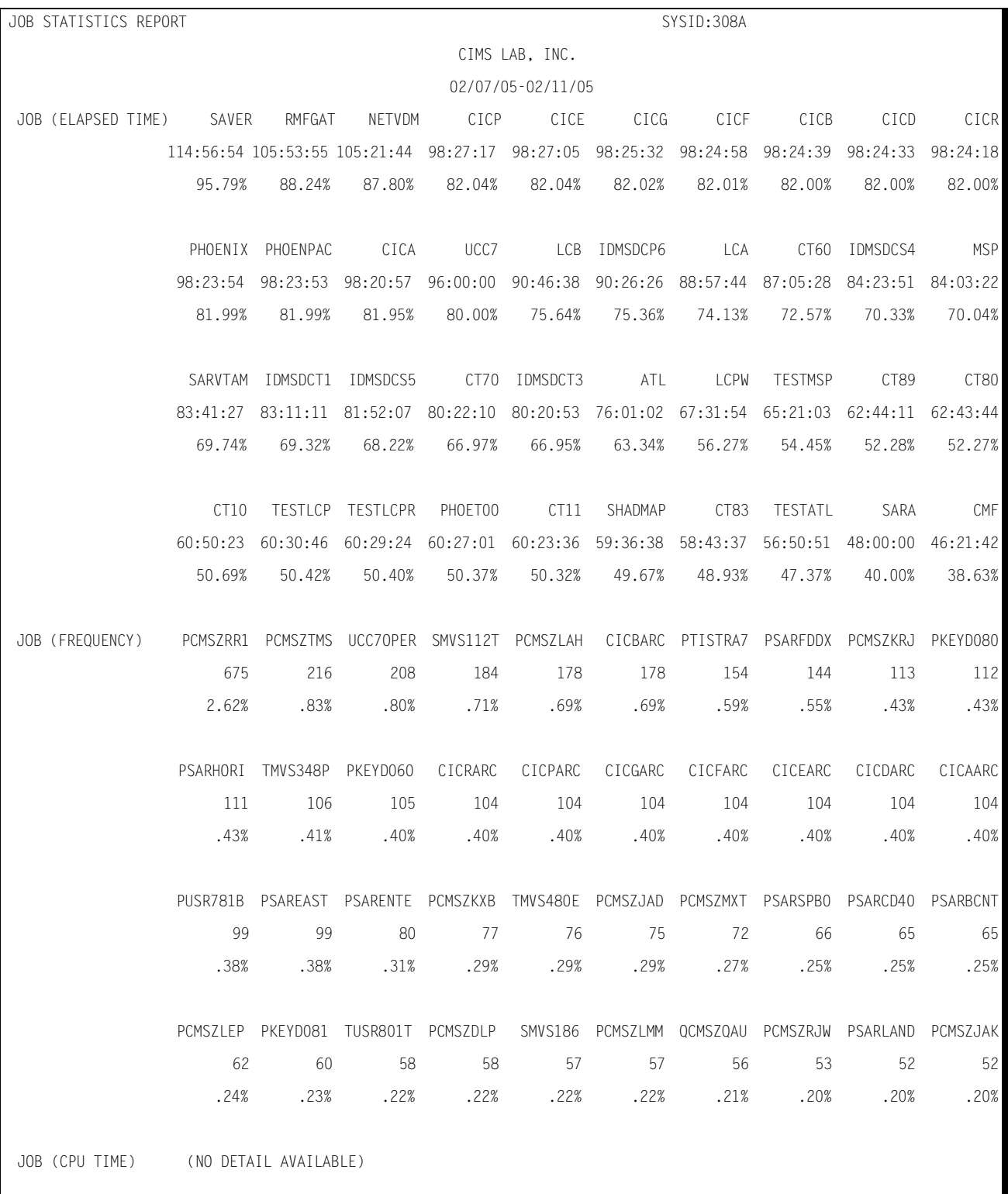
### **PROGRAM STATISTICS REPORT**

The PROGRAM STATISTICS REPORT provides the following information related to the programs exhibiting the highest Residence time, Frequency of execution, and CPU time.

■ The top forty programs in terms of elapsed (residency) time

For each program listed, the report details the program name and the total amount of time, in hours, minutes, and seconds, that the program was resident.

■ The top forty programs in terms of their frequency of execution.

For each program listed, the report details the program name, the number of times that the program was executed, and the percentage of the total mix represented by the program.

■ The top forty programs in terms of the amount of CPU time that they consumed

For each program that is listed, the report details the amount of CPU time that it consumed and its percentage of the total CPU time consumed, in hours, minutes, and seconds, during the measured period.

Specific programs can be included or excluded from the report through the use of the / /INCLUDE or the //EXCLUDE DD Statements and their parameters that are described in the parameter section following the report descriptions.

#### Following is a sample of the Program Statistics Report:

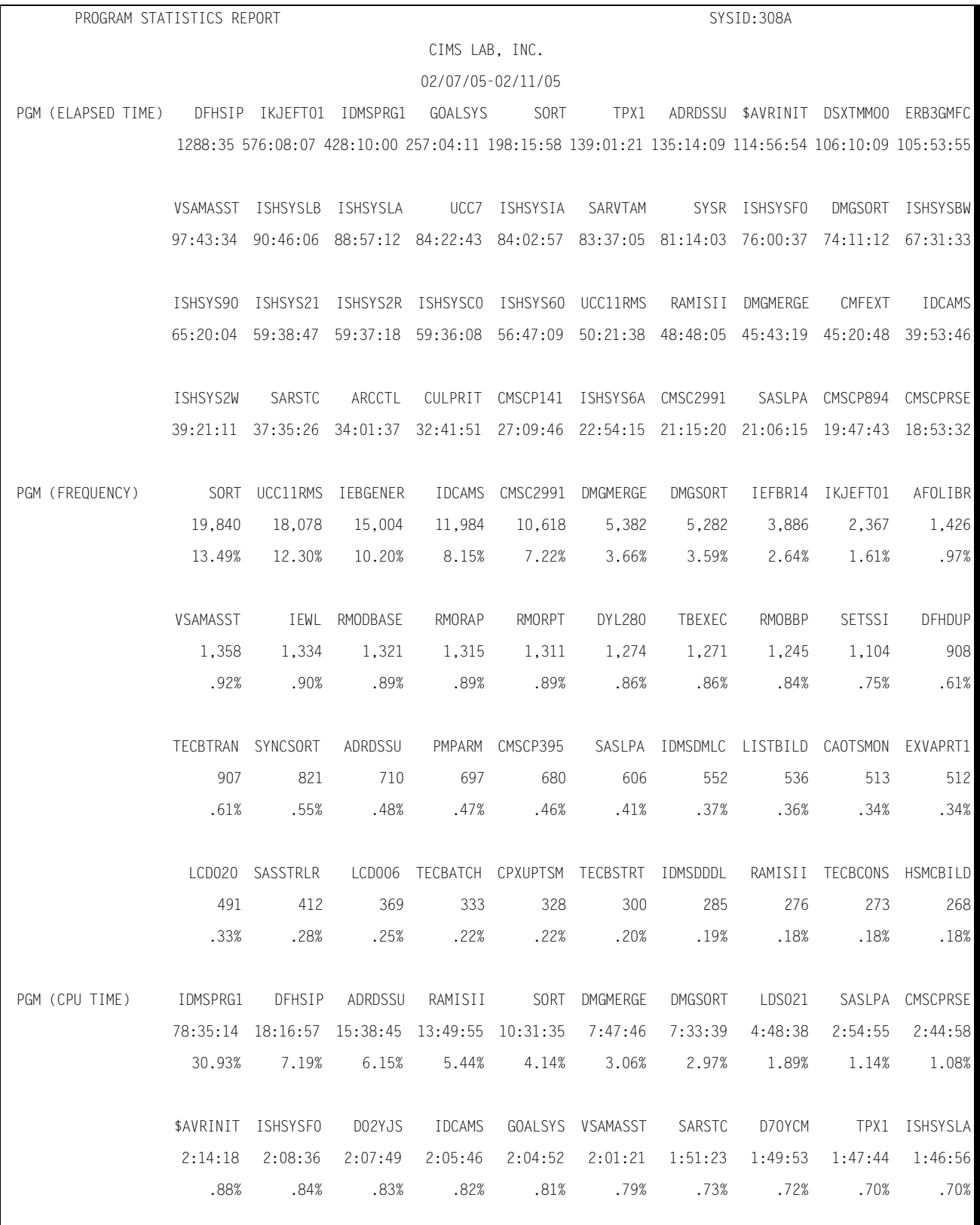

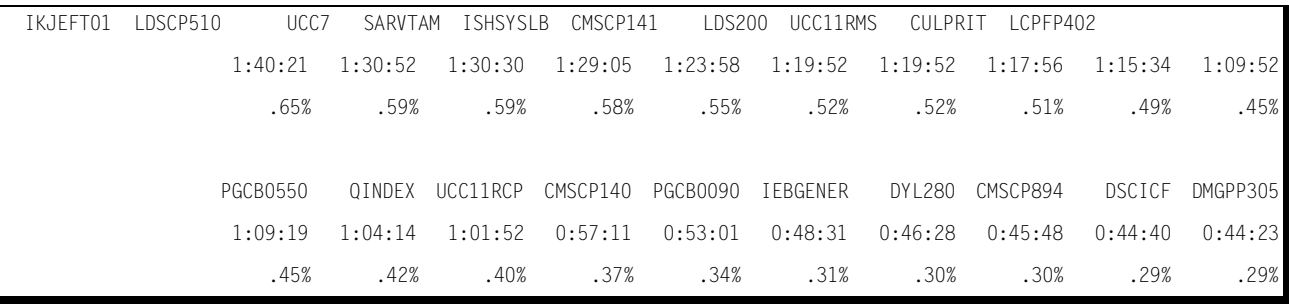

#### **TSO USER STATISTICS REPORT**

The TSO USER STATISTICS REPORT provides the following information related to the TSO Users exhibiting the highest Connect time, number of TSO Commands executed, and CPU time.

■ The top forty TSO Users in terms of Connect time

For each TSO User listed, the report details the TSO Userid, the total amount of time, in hours, minutes, and seconds, that you were active, and the percentage of the measured period that you were active.

■ The top forty TSO Users in terms of the number of TSO transactions executed.

For each User listed, the report details the Userid, the number of TSO commands executed, and the percentage of the total TSO transactions submitted by you.

■ The top forty TSO Users in terms of the amount of CPU time that they consumed

For each TSO User listed, the report details the amount of CPU time, in hours, minutes, and seconds, that they consumed and their percentage of the total TSO CPU time consumed during the measured period.

Specific TSO Users can be included or excluded from the report through the use of the //INCLUDE or the //EXCLUDE DD Statements that are described in the parameter description section that follows the report descriptions.

#### Following is a sample of the TSO User Statistics Report:

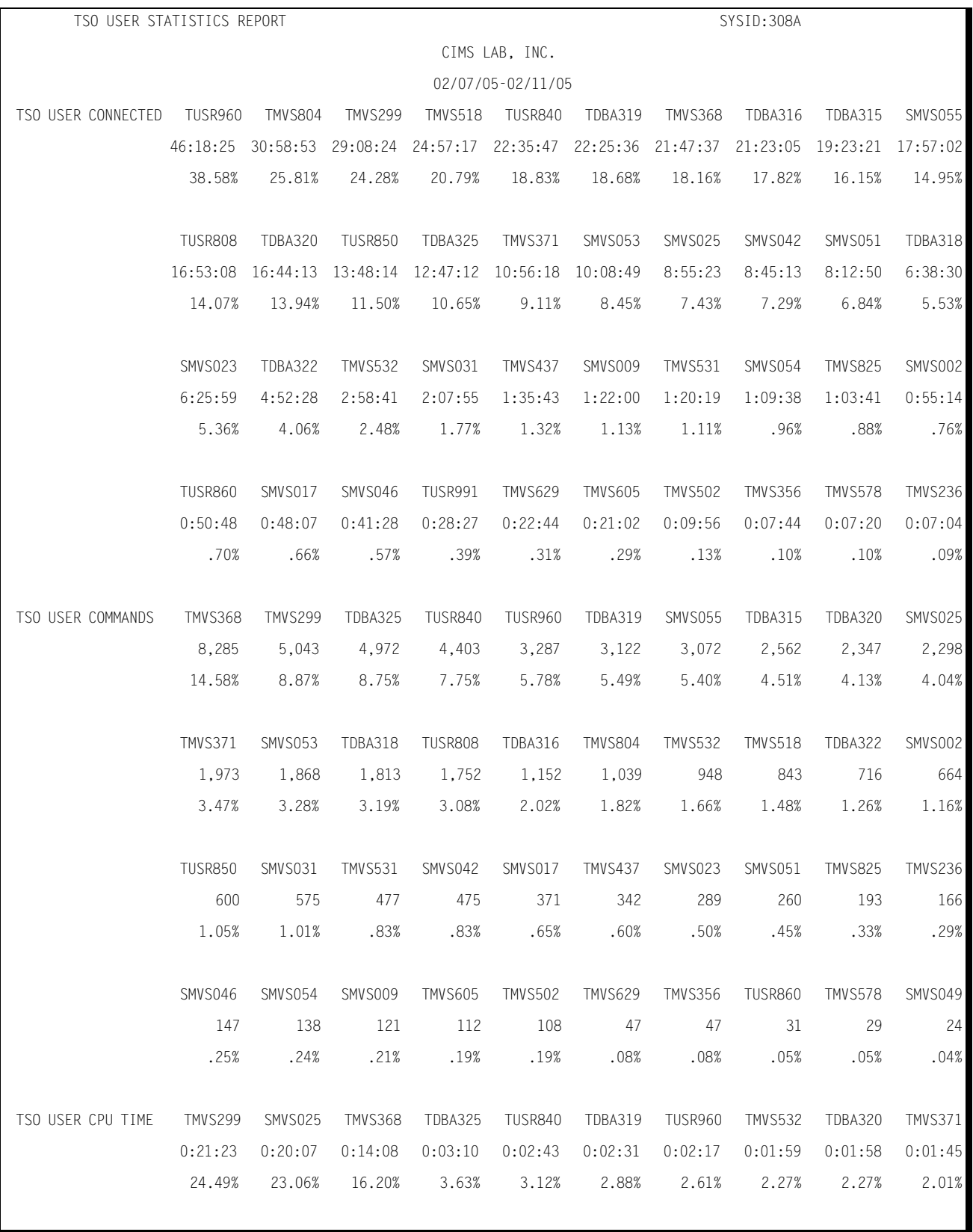

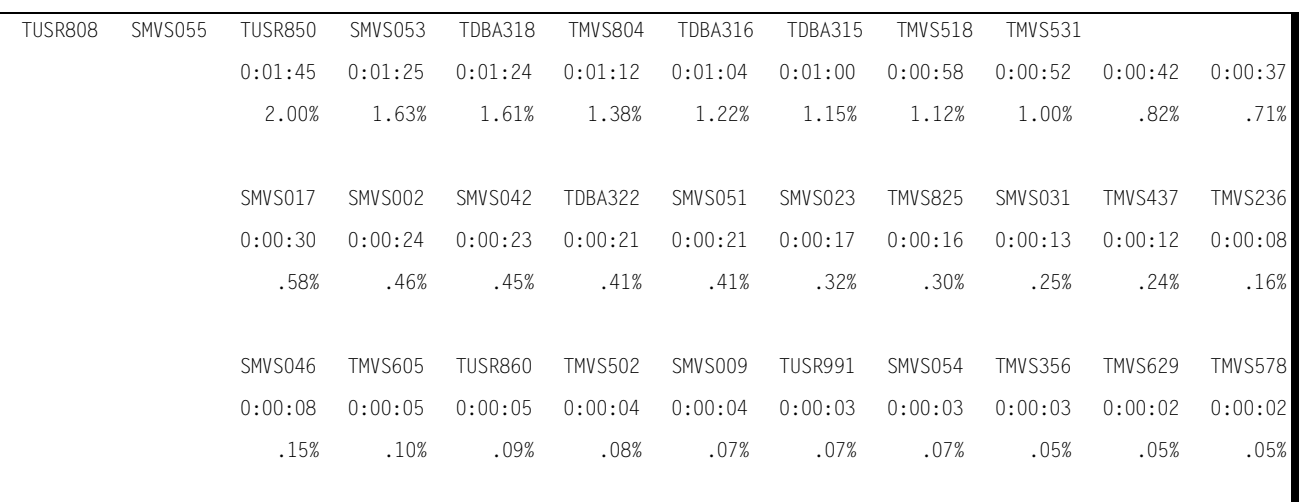

#### **TSO COMMAND STATISTICS REPORT**

The TSO COMMAND STATISTICS REPORT provides the following information related to the TSO commands exhibiting the highest usage.

■ The top forty TSO commands in terms of Frequency of use

For each TSO command listed, the report details the TSO command, the number of times that the command was issued, and its percentage of all TSO commands issued.

■ The top forty TSO commands in terms of the amount of CPU time that they consumed

For each TSO command listed, the report details the amount of CPU time, in hours, minutes, and seconds, that it consumed and its percentage of the total TSO CPU time consumed during the measured period.

Specific TSO Commands can be included or excluded from the report through the use of the //INCLUDE DD and/or the //EXCLUDE DD Statements that are described in the parameter description section that follows the report descriptions.

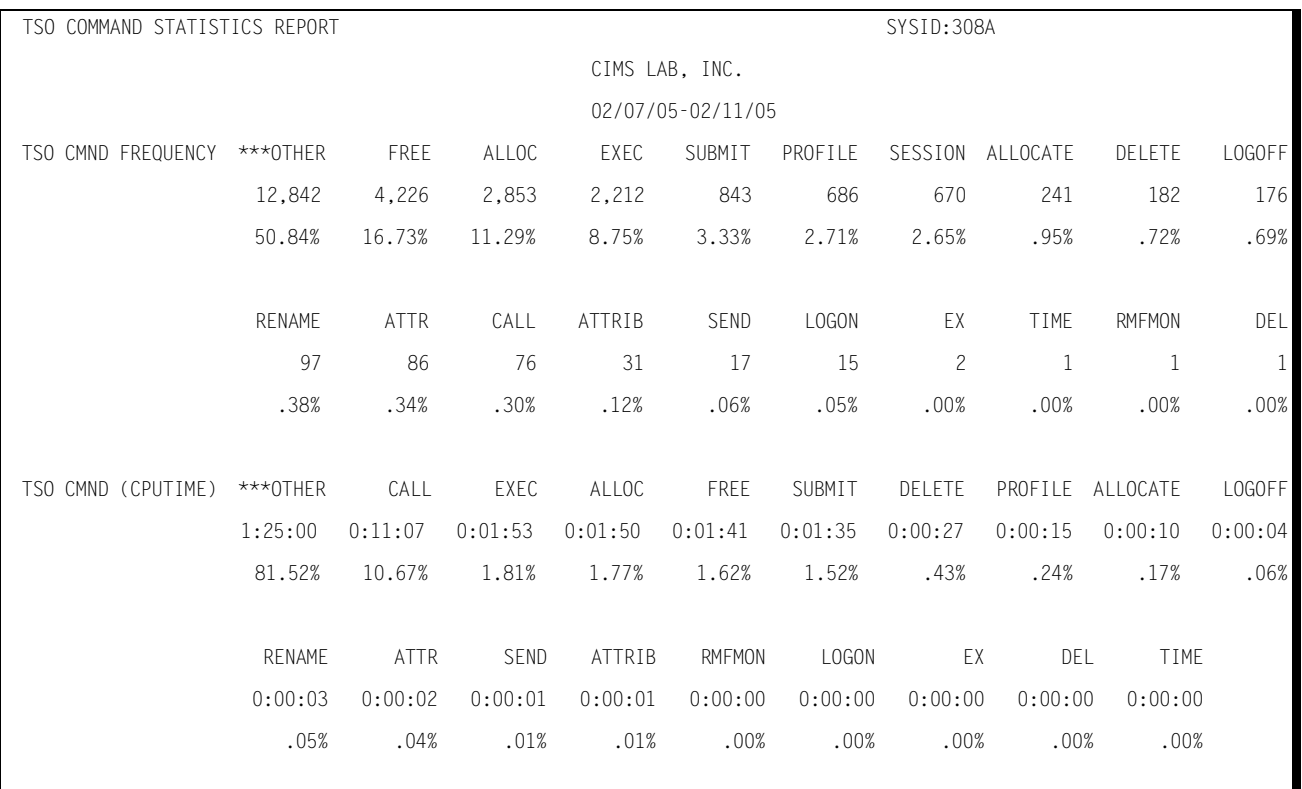

#### Following is a sample of the TSO Command Statistics Report:

### **PRINTER STATISTICS REPORT**

The PRINTER STATISTICS REPORT provides the following information related to the printers that exhibit the highest activity in terms of the number of lines, pages, and data sets printed.

For each printer listed, the report details the printer id and the number of lines, pages, and datasets printed.

■ The top forty printers in terms of the number of Lines printed

For each printer listed, the report details the number of lines printed and its percentage of the total printing workload.

■ The top forty printers in terms of the number of pages printed

For each printer listed, the report details the printer ID, the number of pages printed and the its percentage of all pages printed.

■ The top forty printers in terms of the number of print data sets that they processed.

For each printer listed, the report details the printer id, the number of print data sets processed, and its percentage of all print data sets processed.

Specific printers can be included or excluded from the report through the use of the // INCLUDE or the //EXCLUDE DD Statements that are described in the parameter description section that follows the report descriptions.

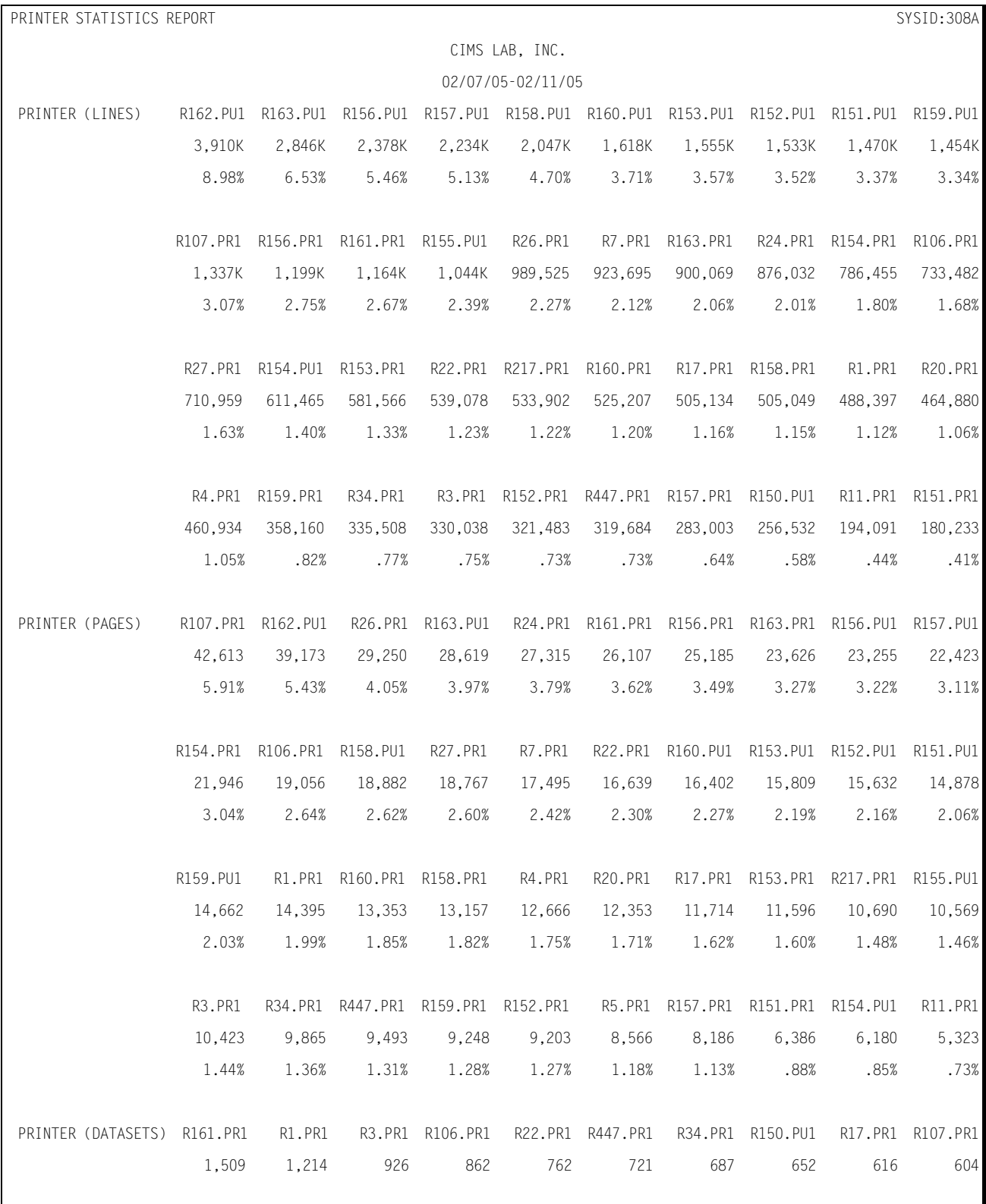

### Following is a sample of the Printer Statistics Report:

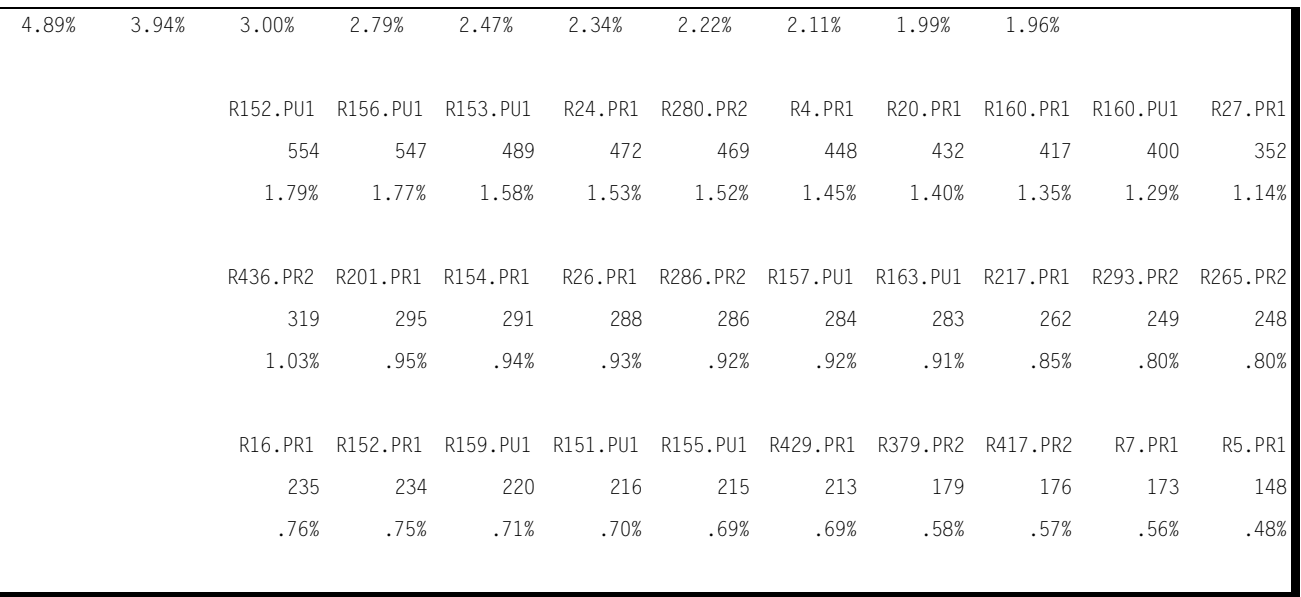

#### **PRINTER ACTIVITY REPORT**

A new Workload subsystem report, the Printer Linear List, shows actual printer activity (lines printed, pages printed, datasets processed) for all printers in the data center. This report is intended to supplement the Printer Statistics Report that shows the top 40 printers in each of the above three categories.

The Printer Activity Report is invoked through the SSA1RPT program. Sample JCL is available in member CPPRRPT in the CIMS Capacity Planner CNTL library.

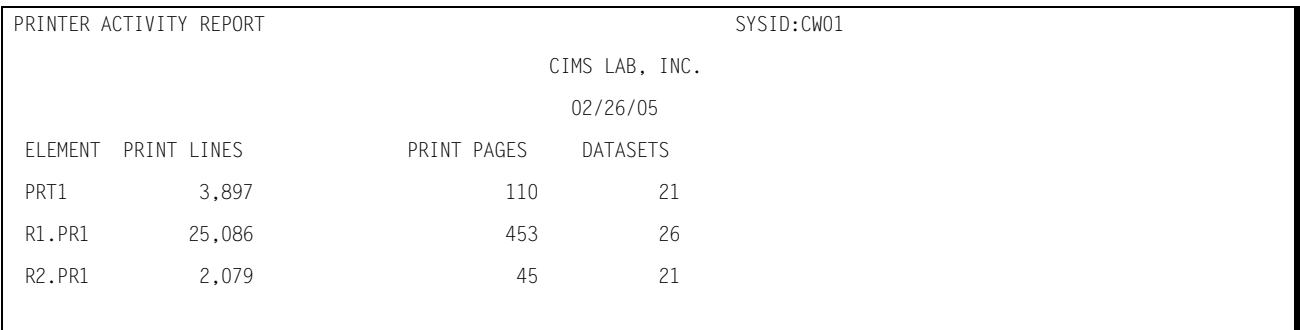

Following is a sample of the Printer Activity Report:

# **PGN SERVICE UNIT STATISTICS REPORT**

The PGN Service Unit Statistics Report provides the following information related to Performance Groups as defined in the IPS:

- The top forty PGNs in terms of CPU Service Units
- The top forty PGNs in terms of MSO Service Units
- The top forty PGNs in terms of IOC Service Units
- The top forty PGNs in terms of Paging Activity

Specific Performance Groups Numbers can be included or excluded from the report through the use of the //INCLUDE or //EXCLUDE DD Statements. In either case, the PGN to be included/excluded must be preceded by PGN followed by 5 numeric digits (PGN00001, PGN00100) or by PGN plus a wild card (PGN001\*) to include/exclude a range.

#### Following is a sample of the PGN Service Unit Statistics Report:

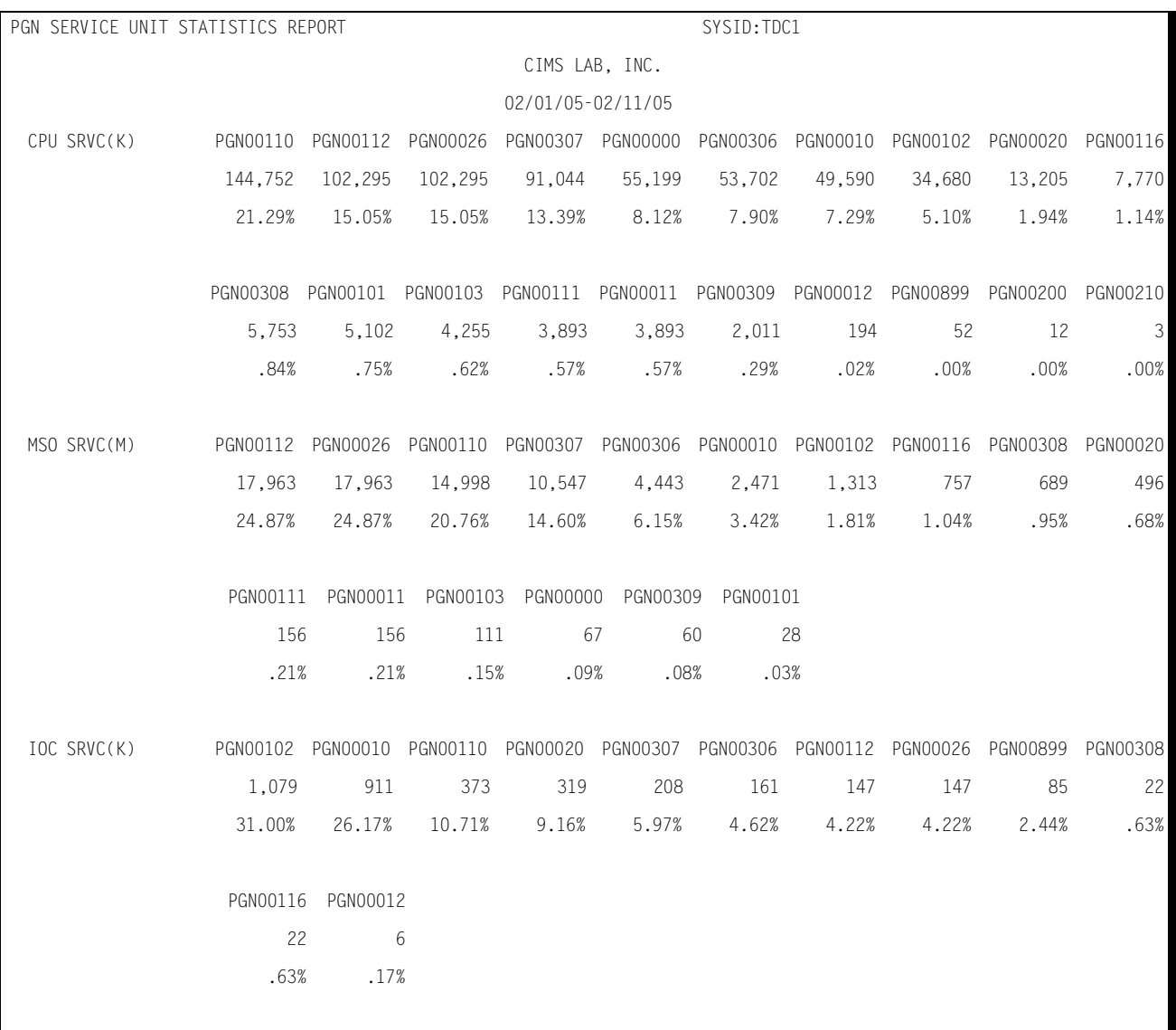

# **PROCESSOR EXCEPTION ANALYSIS Report**

The PROCESSOR EXCEPTION ANALYSIS Report provides exception data related to each fifteen-minute period during which the CPU utilization and/or the paging rates exceed the predefined levels specified in the CPPR.PARMLIB member &sidXCPT.

The following information is included in the report for each fifteen-minute period during which the CPU utilization or the paging rates exceed the specified limits:

- Date and time of the fifteen-minute period
- The type of limit that was exceeded (either BUSY or PAGES)
- The CPU number if the CPU busy limit was exceeded
- The amount of CPU time consumed (% BUSY)
- The number of pages per second if the paging rate was exceeded

#### Following is a sample of the Processor Exception Analysis report:

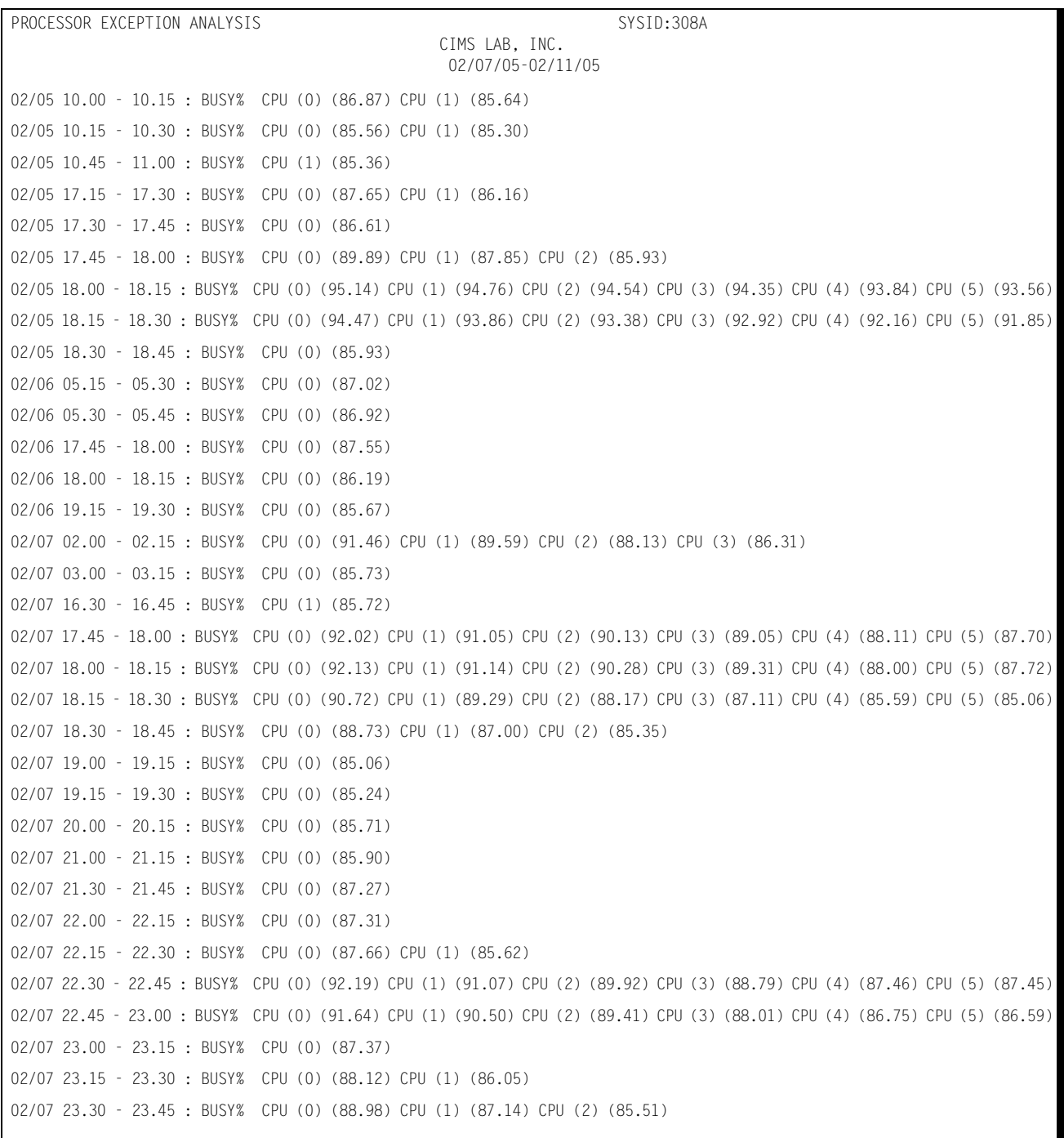

```
02/08 00.45 - 01.00 : BUSY% CPU (0) (85.36)
02/08 01.00 - 01.15 : BUSY% CPU (0) (85.57)
02/08 01.30 - 01.45 : BUSY% CPU (0) (89.58) CPU (1) (87.54) CPU (2) (85.32)
02/08 01.45 - 02.00 : BUSY% CPU (0) (90.32) CPU (1) (88.12) CPU (2) (85.91)
02/08 02.00 - 02.15 : BUSY% CPU (0) (91.74) CPU (1) (89.94) CPU (2) (88.36) CPU (3) (86.26)
02/08 18.00 - 18.15 : BUSY% CPU (0) (85.56)
02/09 02.00 - 02.15 : BUSY% CPU (0) (85.06)
02/09 13.45 - 14.00 : BUSY% CPU (0) (85.69) CPU (1) (86.87) CPU (2) (85.26)
02/09 14.00 - 14.15 : BUSY% CPU (0) (90.88) CPU (1) (90.95) CPU (2) (90.30) CPU (3) (88.90) CPU (4) (89.08) CPU (5) (87.62)
02/09 14.15 - 14.30 : BUSY% CPU (0) (89.29) CPU (1) (89.86) CPU (2) (89.10) CPU (3) (86.80) CPU (4) (87.33)
02/09 14.45 - 15.00 : BUSY% CPU (1) (85.53)
02/09 15.15 - 15.30 : BUSY% CPU (0) (86.72) CPU (1) (86.38)
    BUSY%=AVERAGE PERCENTAGE BUSY FOR A GIVEN CPU
    PAGES=AVERAGE PAGES PER SECOND DURING A GIVEN PERIOD
```
### **DASD EXCEPTION ANALYSIS Report**

The DASD EXCEPTION ANALYSIS Report provides exception data related to each onehour period during which the percentage busy by device, queue length exceptions by device, or I/O service times by device exceed a set of pre-established limits. The limits are specified in the CPPR.PARMLIB member &sidXCPT.

The following information is included in the report for each one-hour period during which one or more of the above limits are exceeded.

- Date and time during which the limits were exceeded
- The type of limit(s) exceeded
- Device busy

Whenever a device is exceeds the specified limit, the type of exception is listed (BUSY) along with the percent of the period that the device was busy, and the volume serial number.

■ Queue Length

Whenever the queue length is exceeded for a device, the type of exception is listed (QLEN ) along with the average queue length, and the volume serial number.

#### Following is a sample of the DASD Exception Analysis Report:

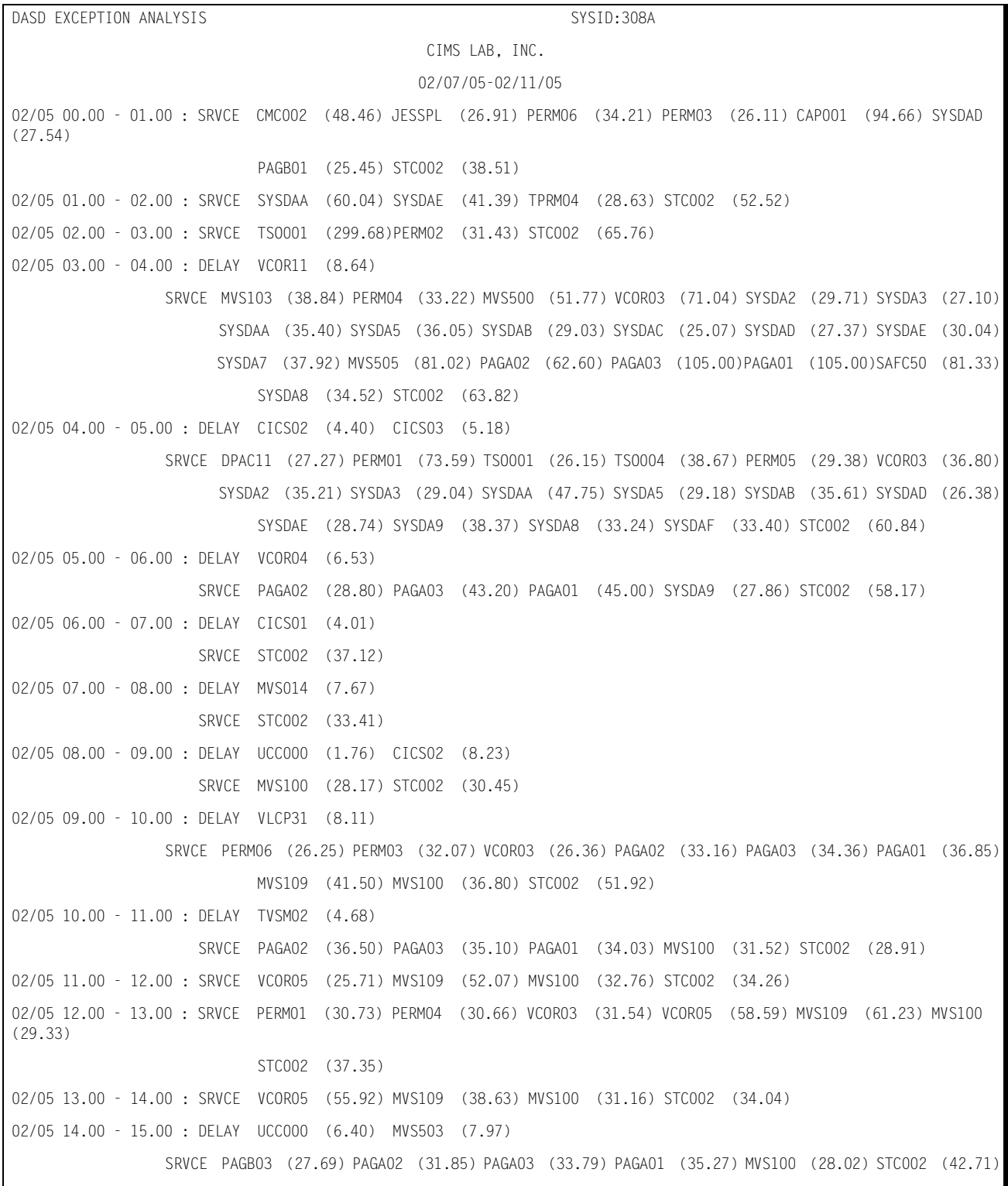

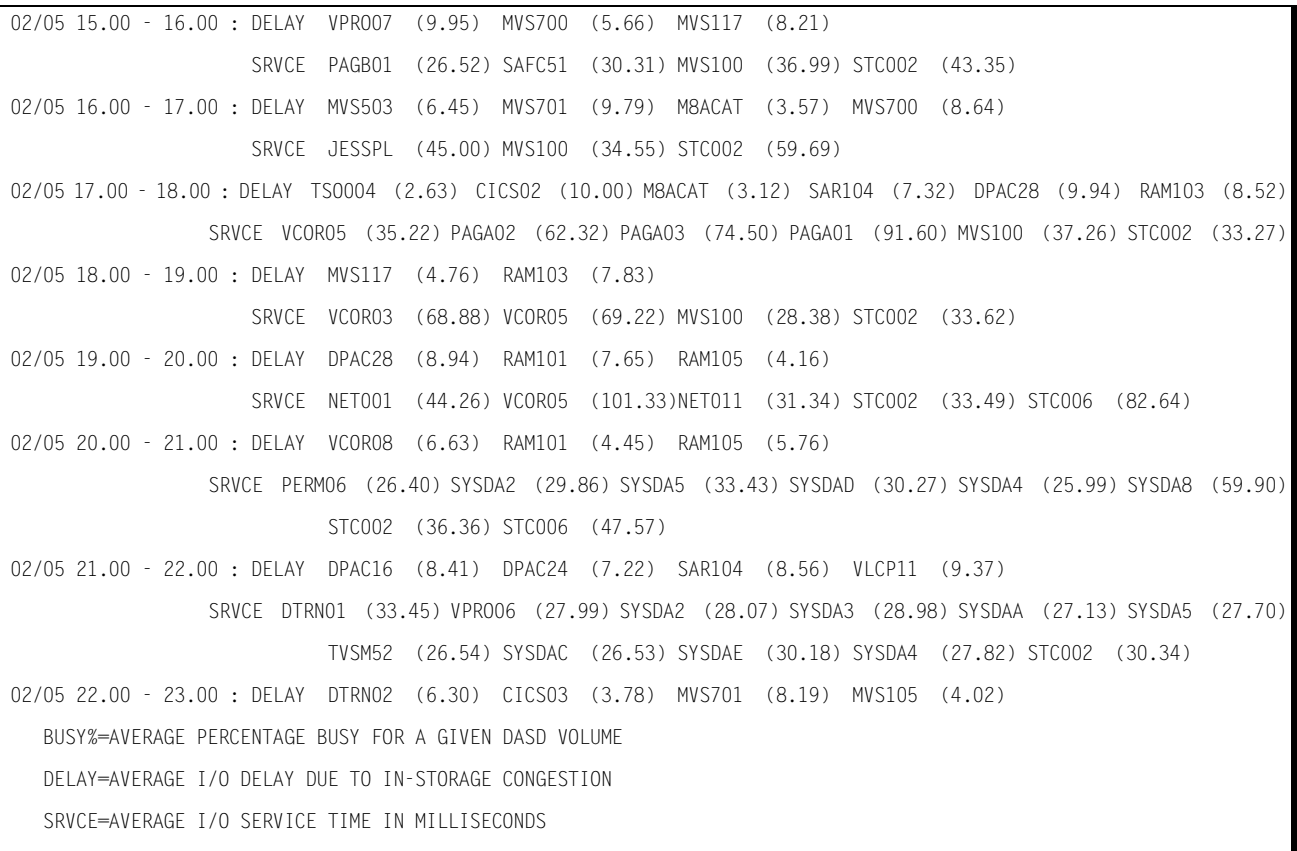

# **CHANNEL EXCEPTION ANALYSIS Report**

The CHANNEL EXCEPTION ANALYSIS Report provides exception data related to the data channel traffic whenever the percentage of time that a channel is busy exceeds a prespecified limit within any given one-hour period. The Pre-specified limit is contained in the CPPR.PARMLIB member &sidXCPT.

Whenever an exception is detected, the following information is listed on the report:

- Date and time period during which the norm is exceeded
- BUSY % indicates that the channel busy percent limit was exceeded
- The three-digit channel (CHPID) identifier of each channel exceeding the reporting threshold
- The percentage of the time that the channel was busy

#### Following is a sample of the Channel Exception Analysis Report:

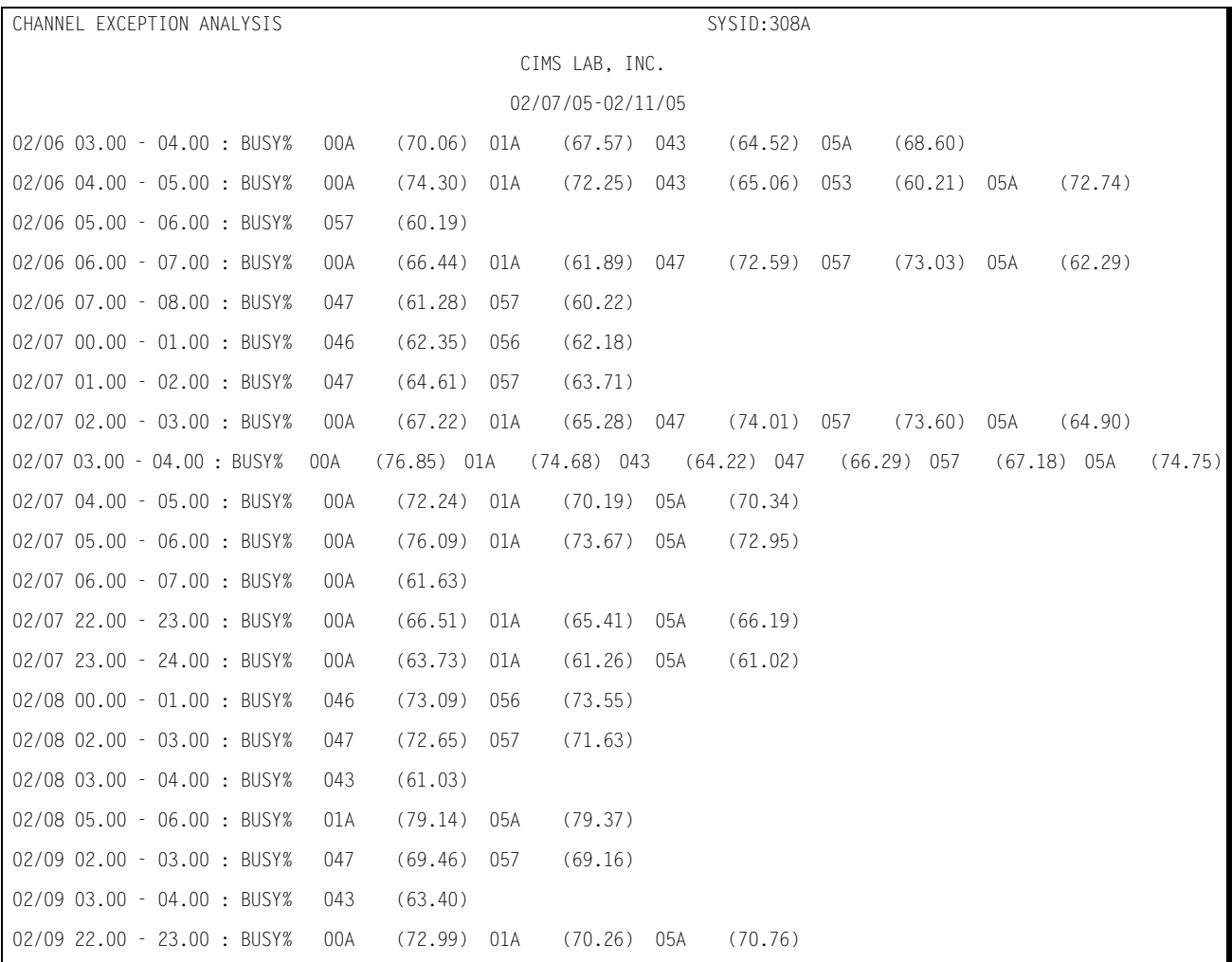

BUSY%=AVERAGE PERCENTAGE BUSY FOR A GIVEN CHANNEL

# **DASD Activity Report**

This report shows, for all volumes in the DASD farm, the daily average values for the following categories:

- SIOs per Second
- Queue Delay in Milliseconds
- Percent Busy
- Average I/O Service Time exclusive of Queue Delay in Milliseconds

In addition, the values are summarized by LCU (Logical Control Unit).

The time frame for the report is bounded through the use of BEGIN TIME and END TIME parameter statements.

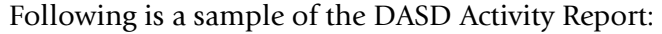

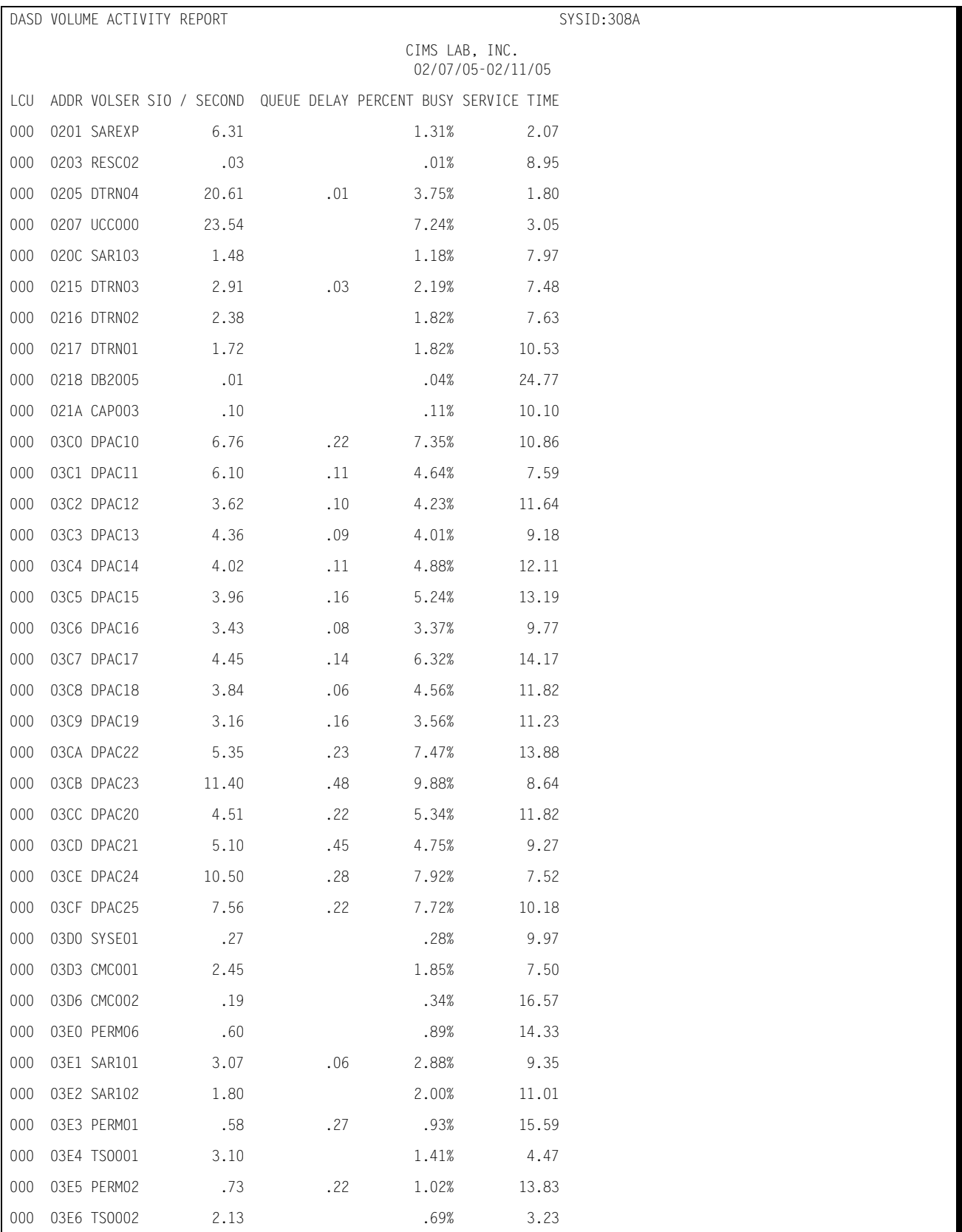

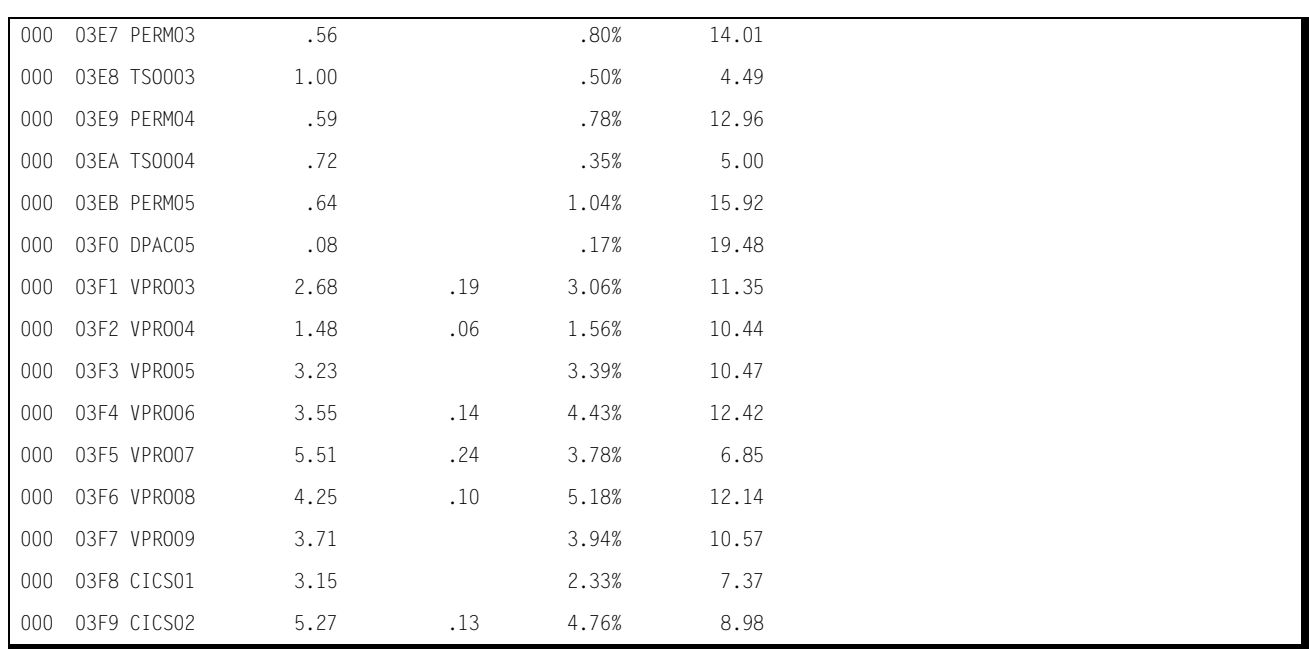

# **DASD DETAIL REPORT**

The DASD Detail Report shows, by day, the total number of SIO incidents for each specific volume in the DASD farm. The SIO count is further broken down by shift. The values are presented by logical string.

#### Following is a sample of the DASD Detail Report:

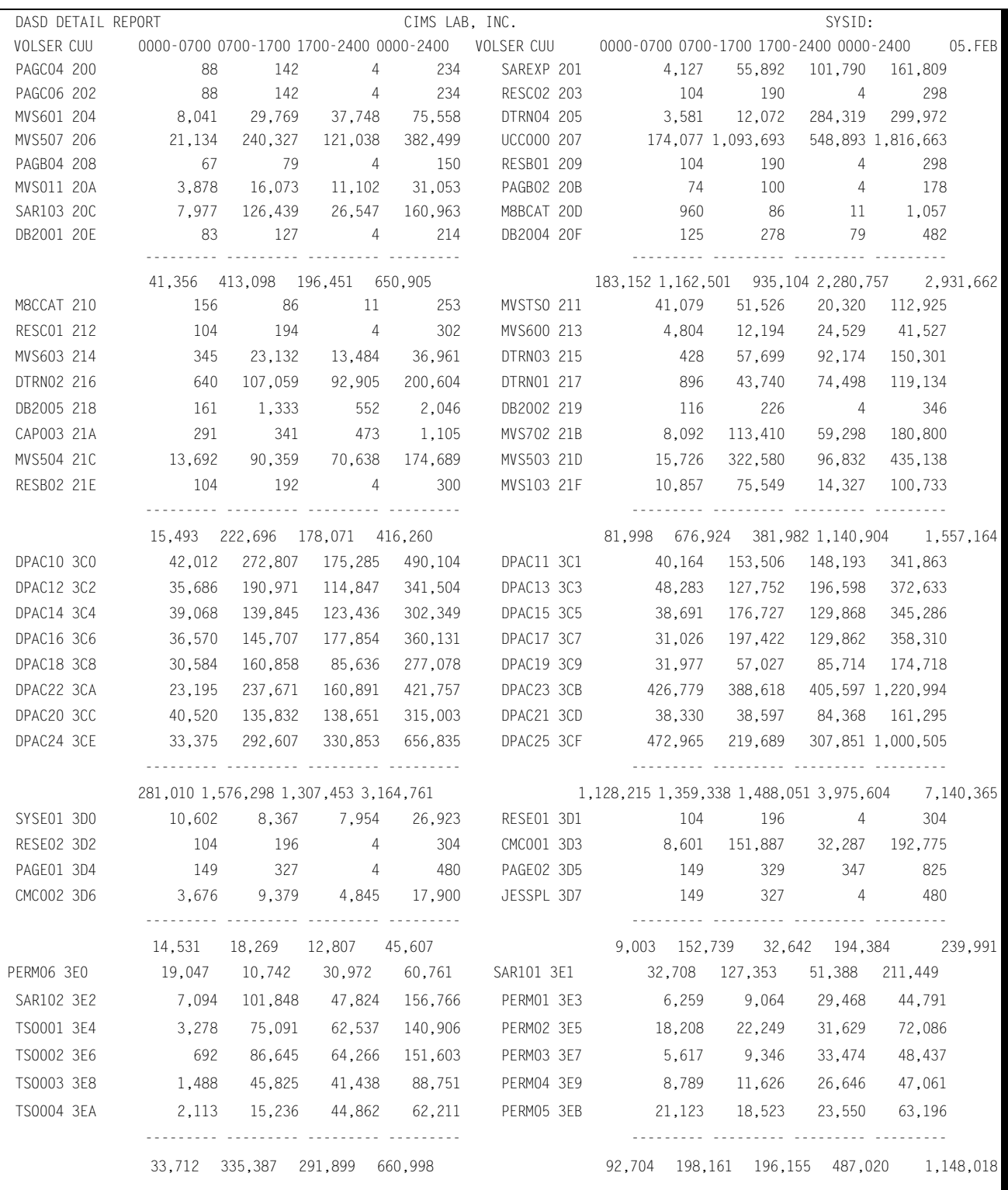

# **Workload Graphs**

CPPR produces a number of reports that graphically depict selected elements of the workload. These graphs are produced on the printer as part of the workload report generation program. Each graph is individually selectable using the various SYSIN parameters included in the SSA1RPT Jobstream.

#### **CPU ACTIVITY GRAPH**

The CPU ACTIVITY GRAPH is produced by day of the week such as Monday, Tuesday, etc. In the event that the reporting period, as defined by the BEGIN DATE and the END DATE, contains more than one Monday, for example, the graph produced for Monday would include more than one days' worth of data. If a list of specific days is not specified, the CPU ACTIVITY GRAPHs for all days (Sunday through Saturday) are produced.

When more than one day's worth the data is combined into a single graph, the CPU BUSY percentages for each 15 minute period throughout the day are averaged together for reporting purposes. The high water mark average value is also retained so that the graph will present both the average and maximum CPU percent utilization for each 15 minute period throughout each day. The average and maximum percent utilization values are presented on each line of the graph.

The graph is presented in a Horizontal Bar Chart format with the horizontal axis representing the CPU utilization percent and the Vertical axis representing the time of day in 15 minute intervals. The data is presented in four groups of six hours each.

The peak periodic CPU Utilization value is represented by a line of dashes (-) while the average values are represented by a set of asterisks (\*). When no dashes are visible, it means that the average and peak values are identical or nearly so.

For the various parameters that apply to the CPU activity graph, see the parameters under the report generation parameter section following the report descriptions.

#### Following is a sample of the CPU Activity Graph:

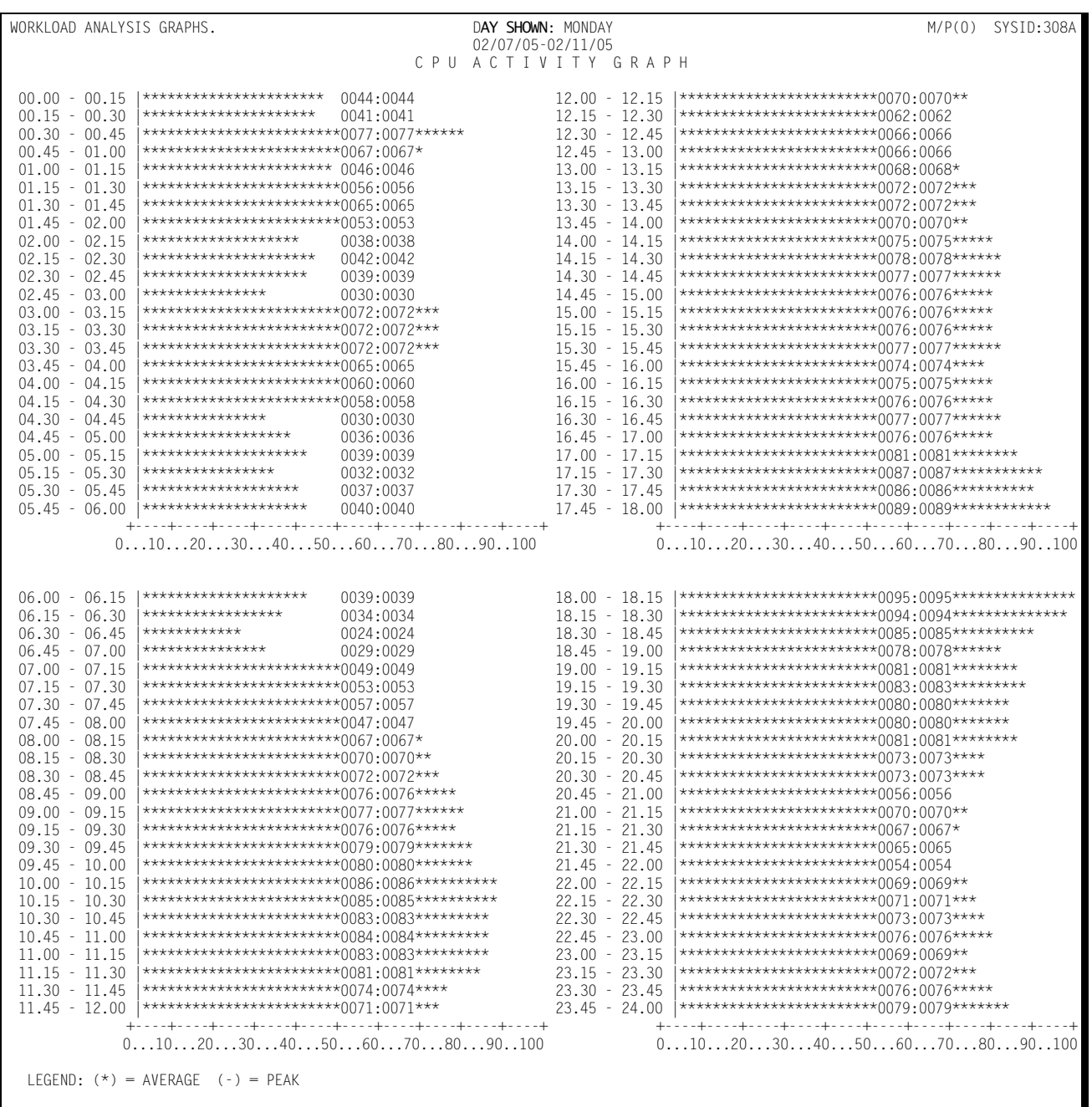

## **TSO ACTIVITY GRAPH**

The TSO ACTIVITY GRAPH is produced by day of the week such as Monday, Tuesday, etc. In the event that the reporting period, as defined by the BEGIN DATE and the END DATE contains more than one Monday, for example, the graph produced for Monday would include more than one days' worth of data. If a list of specific days is not specified, the TSO ACTIVITY GRAPHs for all days (Sunday through Saturday) are produced.

When more than one day's worth the data is combined into a single graph, the TSO Activity values for each 15 minute period throughout the day are averaged together for reporting purposes. The high water mark value is also retained so that the graph will present both the average and maximum value for each 15 minute period throughout each day. The average and maximum values are presented on each line of the graph.

The graph is presented in a Horizontal Bar Chart format with the horizontal axis representing TSO Users Active and the Vertical axis representing the time of day in 15 minute intervals. The data is presented in four groups of six hours each.

The maximum TSO Activity value is represented by a line of dashes (-) while the average values are represented by a set of asterisks (\*). When no dashes are visible, it means that the average and peak values are identical or virtually so.

For the various parameters that apply to the TSO ACTIVITY GRAPH, see the parameters under the report generation parameter section following the report descriptions.

#### Following is a sample of the TSO Activity Graph:

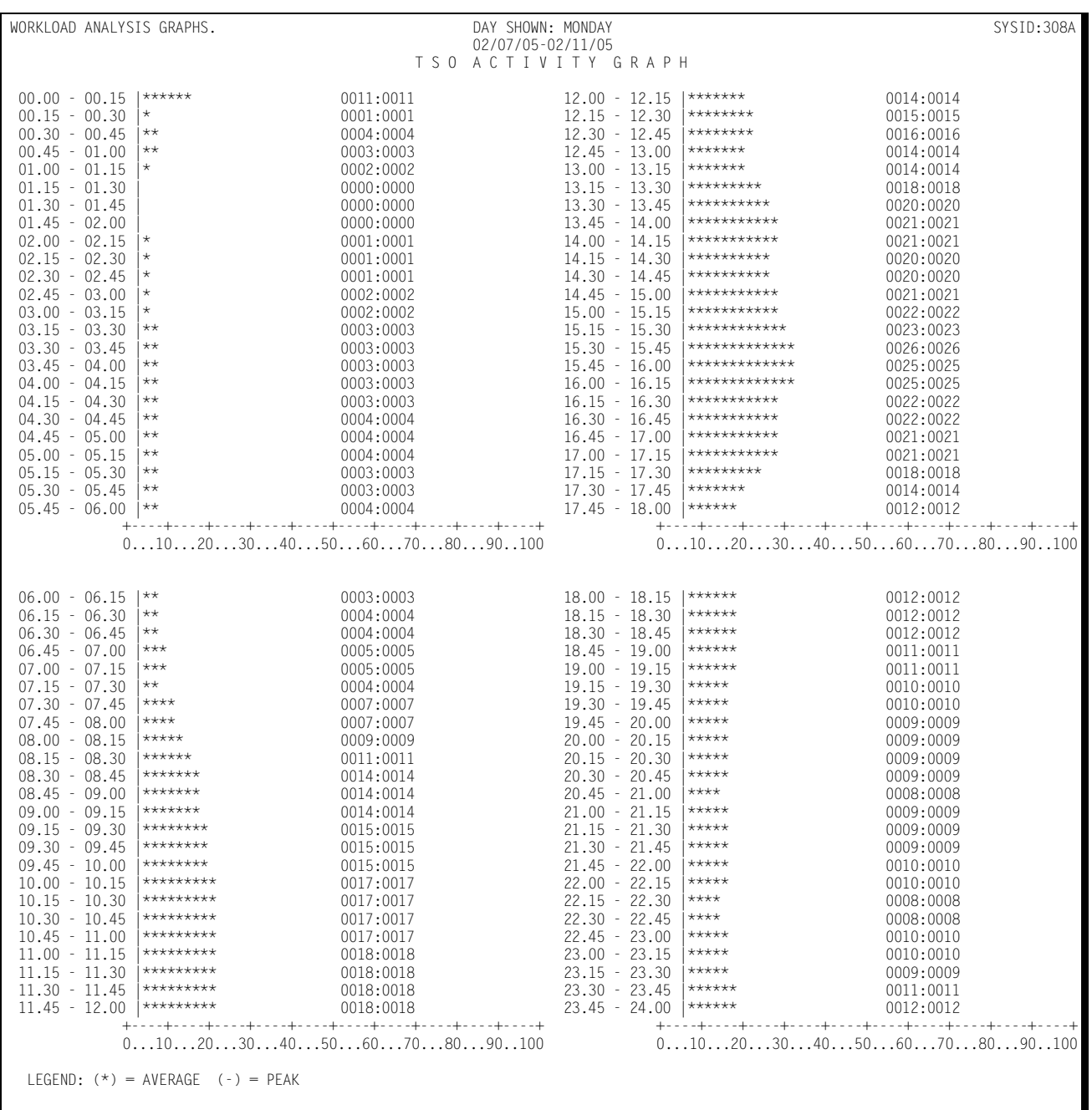

## **PAGING ACTIVITY GRAPH**

The PAGING ACTIVITY GRAPH is produced by day of the week such as Monday, Tuesday, etc. In the event that the reporting period, as defined by the BEGIN DATE and the END DATE contains more than one Monday, for example, the graph produced for Monday would include more than one days' worth of data. If a list of specific days is not specified, the PAGING ACTIVITY GRAPHs for all days (Sunday through Saturday) are produced.

When more than one day's worth the data is combined into a single graph, the paging rates for each 15 minute period throughout the day are averaged together for reporting purposes. The peak value for each 15 minute period is retained so that the graph will present both the average and peak paging rates for each 15 minute period throughout each day. The average and peak paging rates are printed on each line of the graph.

The graph is presented in a Horizontal Bar Chart format with the horizontal axis representing the paging rates (pages per second) and the Vertical axis representing the time of day in 15 minute intervals. The data is presented in four groups of six hours each.

The maximum paging rate is represented by a line of dashes (-) while the average values are represented by a set of asterisks (\*). When no dashes are visable, it means that the average and peak values are identical or virtually so.

For the various parameters that apply to the PAGING ACTIVITY GRAPH, see the parameters under the report generation parameter section following the report descriptions.

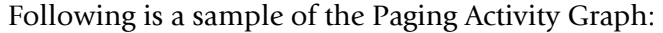

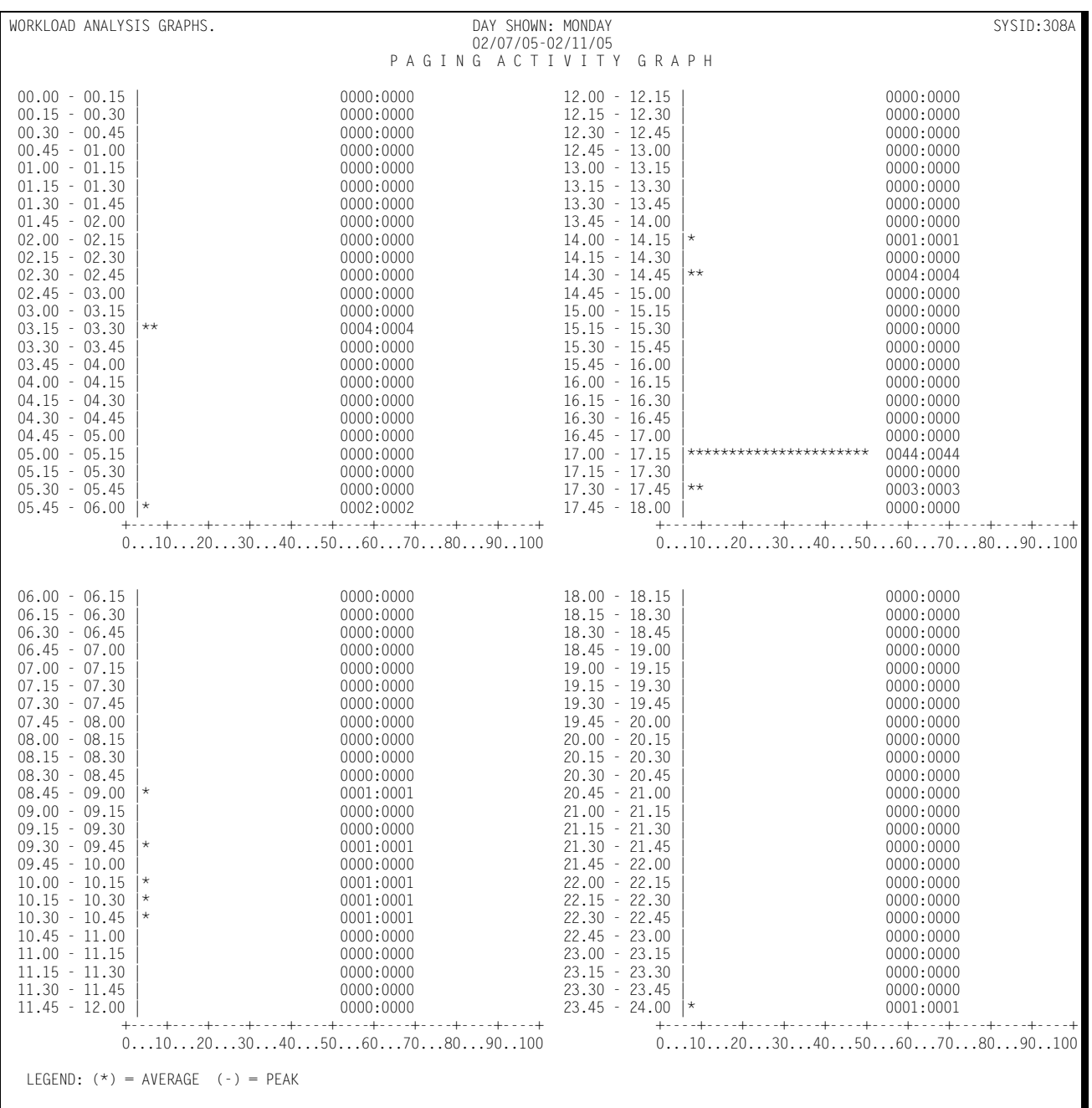

### **CHANNEL ACTIVITY GRAPH**

The CHANNEL ACTIVITY GRAPH presents the average and peak channel utilization (% busy) for each day of the week by channel for the reporting period included within the BEGIN DATE and END DATE parameters specified with the report request. The data is reported by shift for each data channel. A performance threshold is drawn on each chart so that is is obvious when any channel activity exceeds the system performance threshold.

The data is presented in a vertical bar chart format with the horizontal axis depicting the days of the week by data channel and the vertical axis denoting the channel utilization levels.

The average channel busy percentages are determined by averaging together the channel busy percentages for each of the 15 minute periods throughout each shift for the days specified in the report request. The peak values are determined by retaining the maximum of all channel busy percentages during each shift for each day.

Each request for the CHANNEL ACTIVITY GRAPH will result in three sets of graphs being produced (one set for each shift). When the reporting period exceeds one week, multiple days are averaged together (multiple Mondays are taken together and reported as Monday's average and peak values, and so on throughout the remaining days of the week). The weekly average and peak values are reported for each data channel.

Average values are represented by asterisks "\*", while peak values are represented by vertical bars  $"$  $"$ .

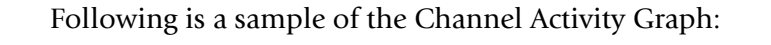

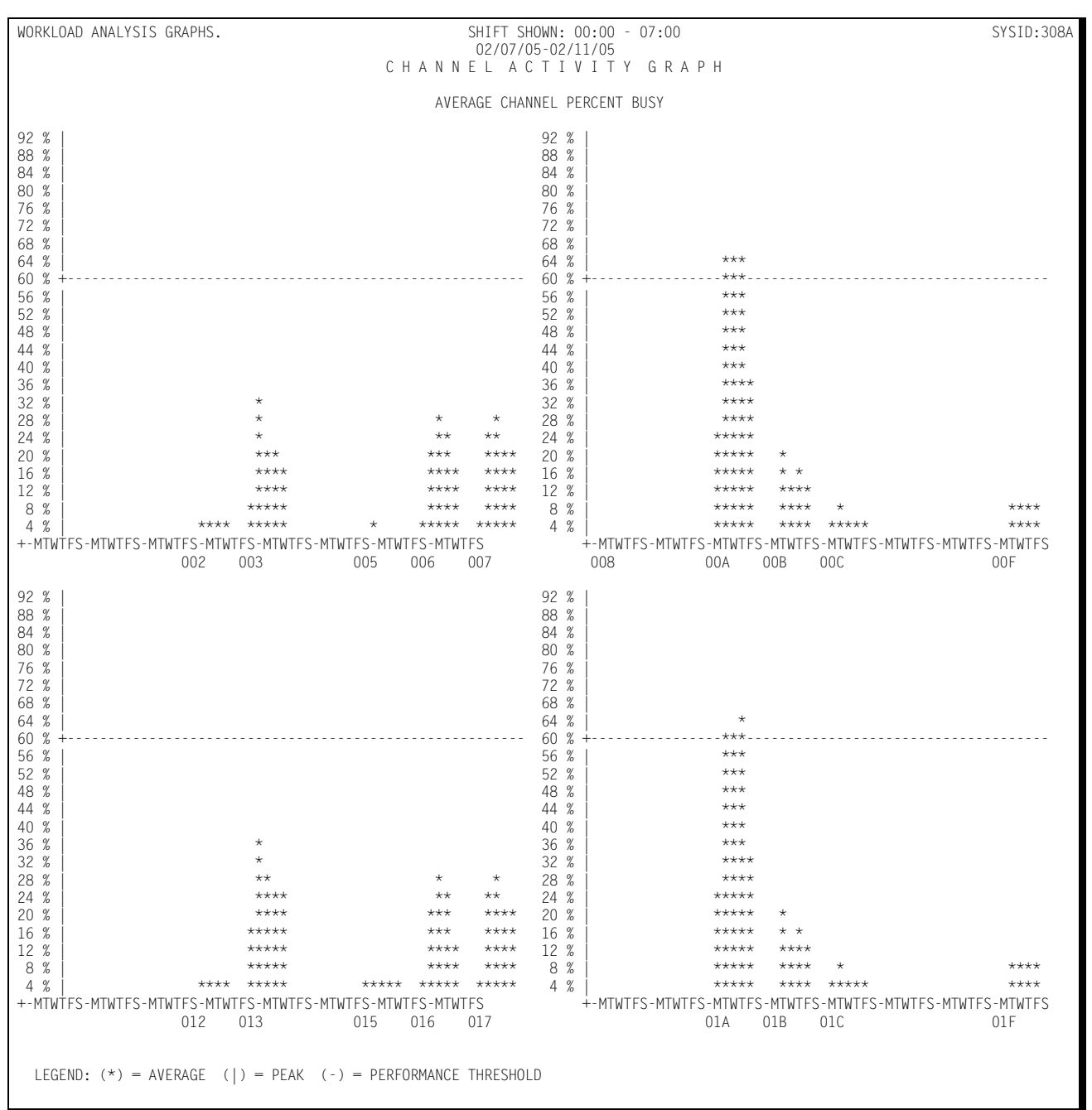

### **CPU RATIO GRAPH**

The CPU Ratio Graph shows the percent CPU busy by Hour broken down into categories of Workload as specified in the Local member of the CPPR.PARMLIB. Following is a sample of the CPU Ratio Graph:

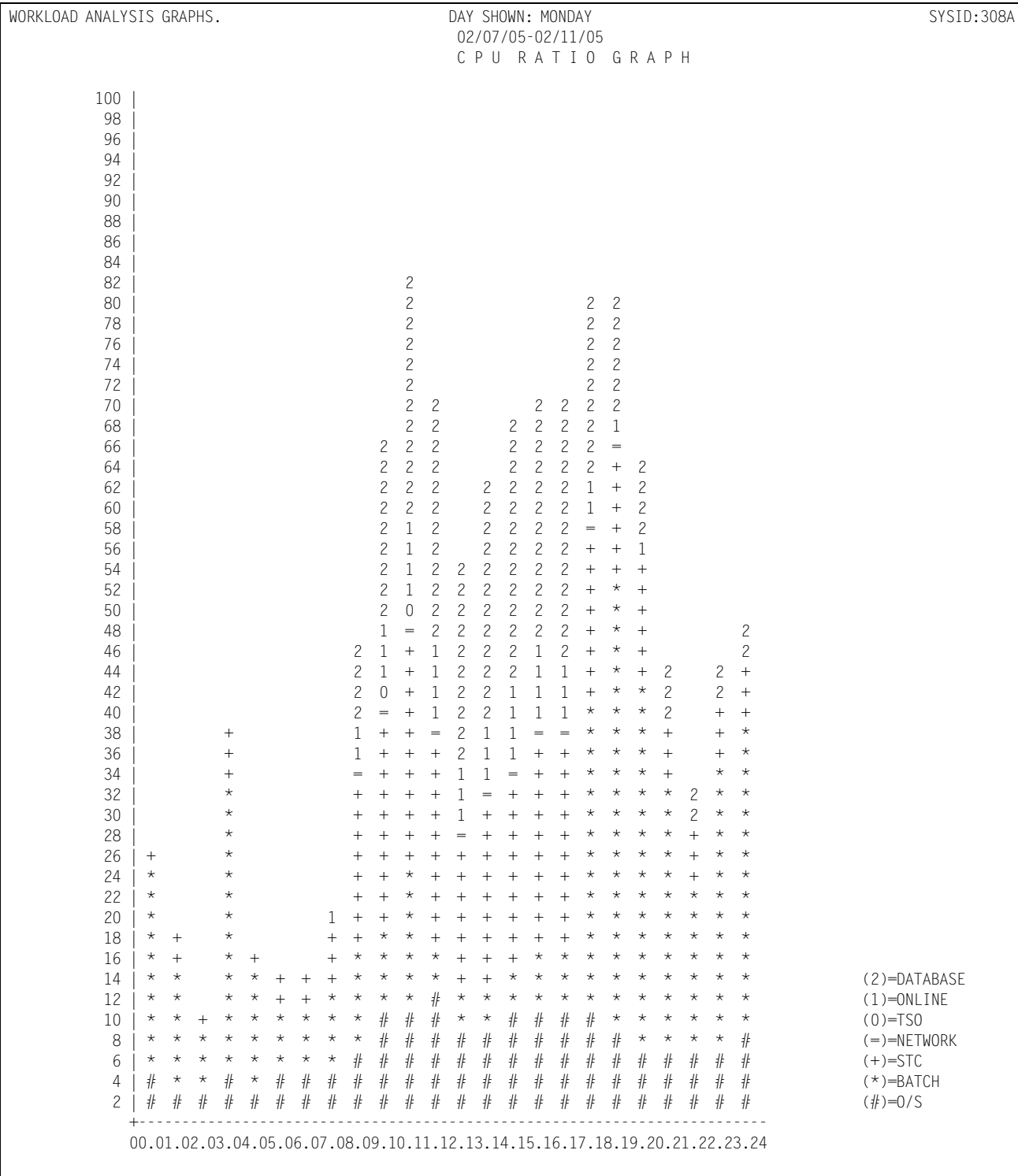

#### **PAGING RATIO GRAPH**

The Paging Ratio Graph shows Paging Activity (Central to Auxiliary and Auxiliary to Central) in terms of Pages per second, by hour of the day, broken down into categories of Workload as specified in the Local member of CPPR.PARMLIB.

Following is a sample of the Paging Ratio Graph:

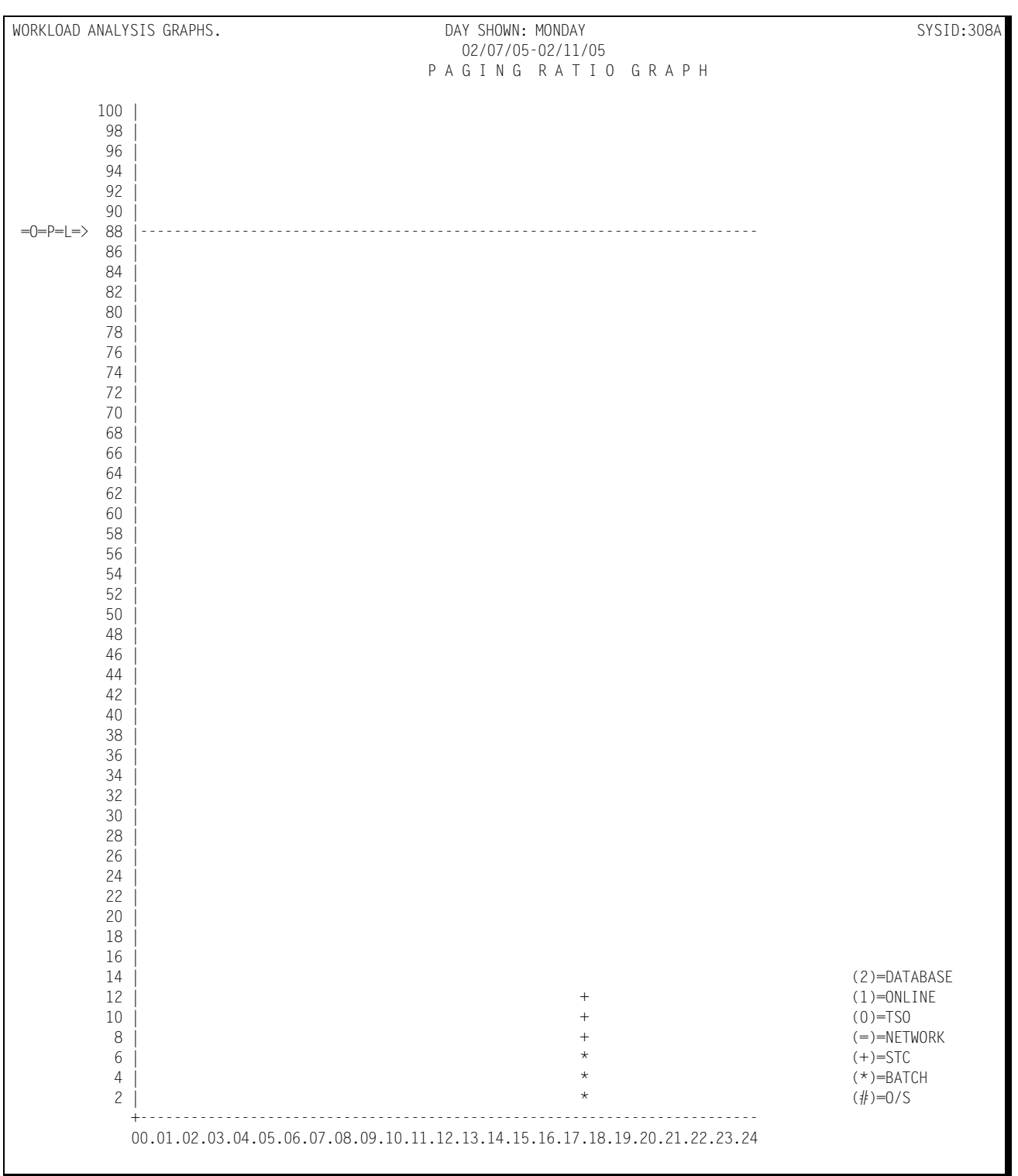

### **DASD I/O SERVICE TIME GRAPH**

The DASD I/O SERVICE TIME GRAPH presents the average and peak I/O service times in milliseconds for each day of the week by DASD VOLSER/Channel address for the reporting period included within the BEGIN DATE and END DATE parameters specified with the report request. The data is reported by shift for each device. A performance threshold is drawn on each chart so that is is obvious when any service times exceed the system performance threshold.

The data is presented in a vertical bar chart format with the horizontal axis depicting the days of the week by device and with the vertical axis denoting the service times.

The average service times are determined by averaging together the service times for each of the 15 minute periods throughout each shift for the days specified in the report request. The peak values are determined by retaining the maximum of all service times encountered during each shift for each day.

Each request for the DASD I/O SERVICE TIME GRAPH will result in three sets of graphs being produced (one set for each shift). When the reporting period exceeds one week, multiple days are averaged together (multiple Mondays are taken together and reported as Monday's average and peak values, and so on throughout the remaining days of the week). The weekly average and peak values are reported for each data channel.

Average values are represented by asterisks "\*", while peak values are represented by vertical bars  $\mathbb{I}$  ". When the average values are equal to the peak values, the vertical bars are overlaid with asterisks. The absence of any vertical bars indicates that the peak and the average values are either equal or nearly so.

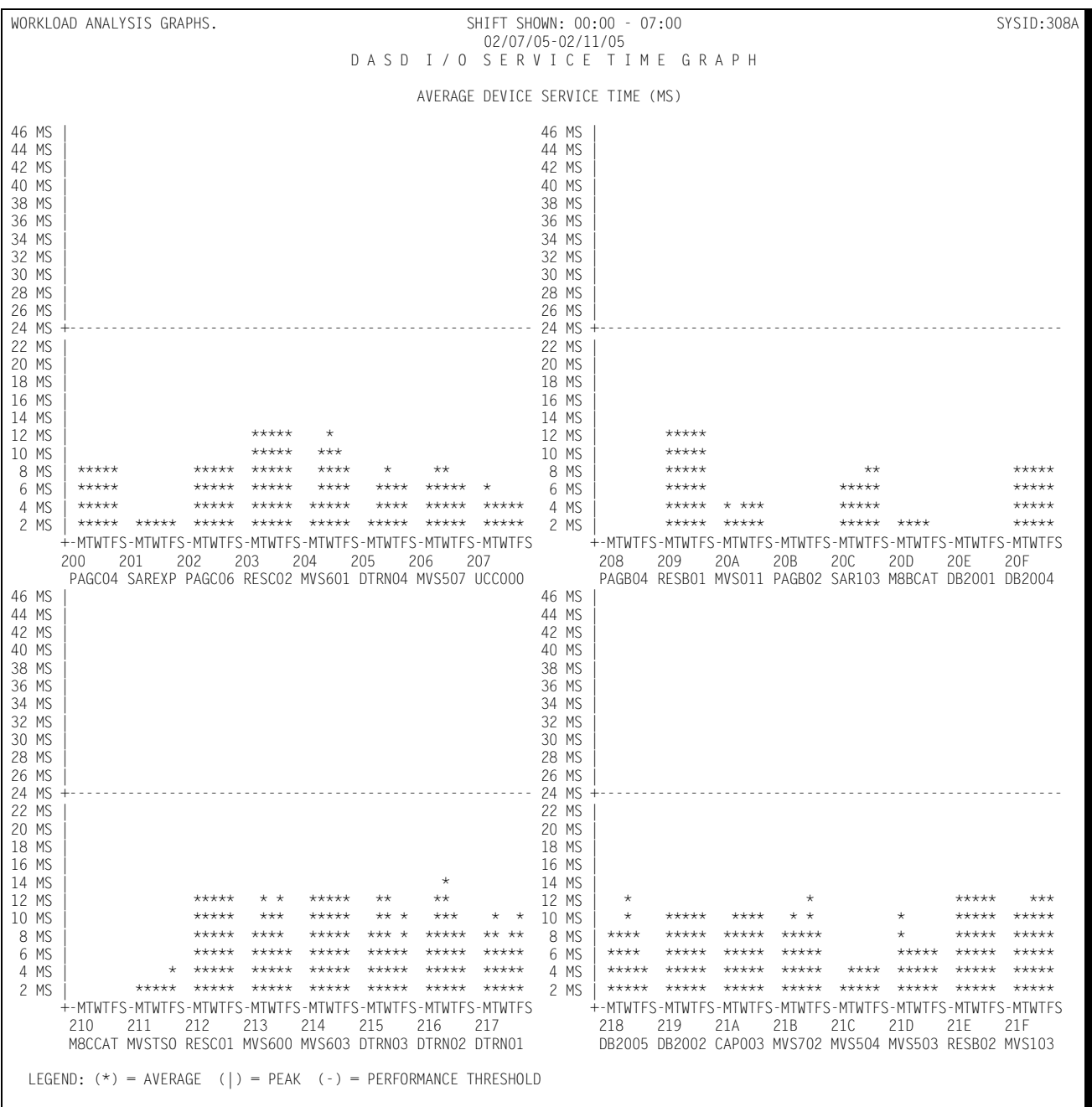

#### Following is a sample of the DASF I/O Service Time Graph:

### **DASD DEVICE ACTIVITY GRAPH**

The DASD DEVICE ACTIVITY GRAPH presents the average and peak loads in I/O operations per second for each day of the week for each DASD string by VOLSER/ Channel address within the reporting period defined by the BEGIN DATE and END DATE parameters specified with the report request. The data is reported by shift for each DASD string.

The data is presented in a vertical bar chart format with the horizontal axis depicting the days of the week by device and with the vertical axis denoting the number of I/O operations per second for each device.

The average I/O's per second are determined by averaging together the number of I/O's per second for each of the 15 minute periods throughout each shift for the days specified in the report request. The peak values are determined by retaining the maximum average of all I/O's per second encountered during each shift for each day.

Each request for the DASD DEVICE ACTIVITY GRAPH will result in three sets of graphs being produced (one set for each shift). When the reporting period exceeds one week, multiple days are averaged together (multiple Mondays are taken together and reported as Monday's average and peak values, and so on throughout the remaining days of the week). The weekly average and peak values are reported for each DASD string.

Average values are represented by asterisks "\*", while peak values are represented by vertical bars  $\mathbb{I}$  ". When the average values are equal to the peak values, the vertical bars are overlaid with asterisks. The absence of any vertical bars indicates that the peak and the average values are either equal or nearly so.

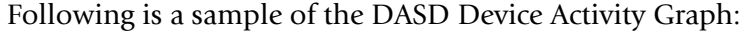

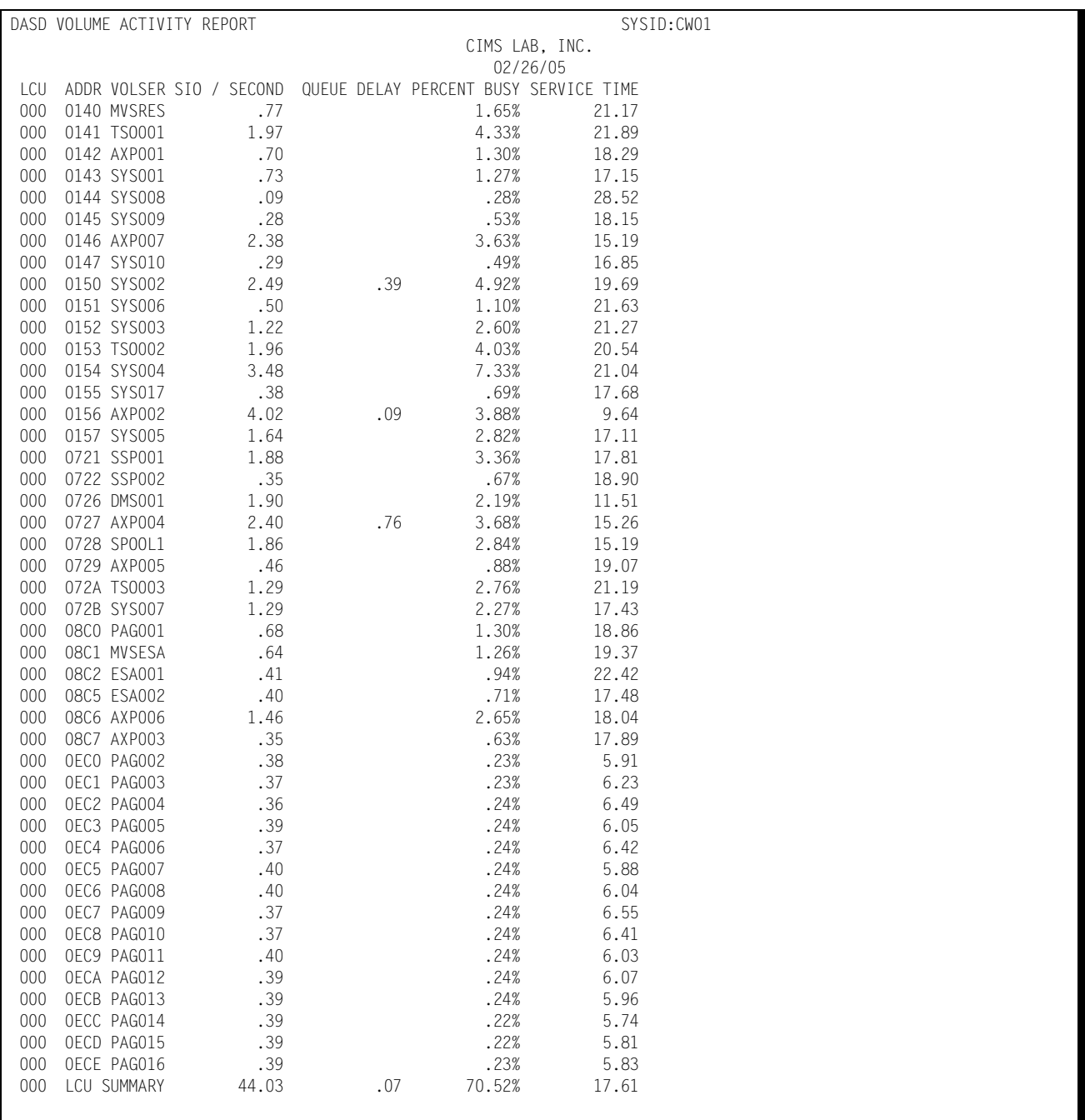

## **DASD QUEUE DELAY GRAPH**

The DASD QUEUE DELAY GRAPH presents the average and peak DASD queue delay times in milliseconds for each day of the week for each DASD string by VOLSER/ Channel address for the reporting period included within the BEGIN DATE and END DATE parameters specified with the report request. The data is reported by shift for each DASD string.

The data is presented in a vertical bar chart format with the horizontal axis depicting the days of the week by device and with the vertical axis denoting the queue delays.

The average queue delay times are determined by averaging together the queue delay times for each of the 15 minute periods throughout each shift for the days specified in the report request. The peak values are determined by retaining the maximum of all queue delay times encountered during each shift for each day.

Each request for the DASD QUEUE DELAY GRAPH will result in three sets of graphs being produced (one set for each shift). When the reporting period exceeds one week, multiple days are averaged together (multiple Mondays are taken together and reported as Monday's average and peak values, and so on throughout the remaining days of the week). The weekly average and peak values are reported for each DASD string.

Average values are represented by asterisks "\*", while peak values are represented by vertical bars  $\mathbb{I}$  ". When the average values are equal to the peak values, the vertical bars are overlaid with asterisks. The absence of any vertical bars indicates that the peak and the average values are either equal or nearly so.

Following is a sample of the DASD Queue Delay Graph:

#### **CIMS Capacity Planner Reports**

#### *Workload Reports*

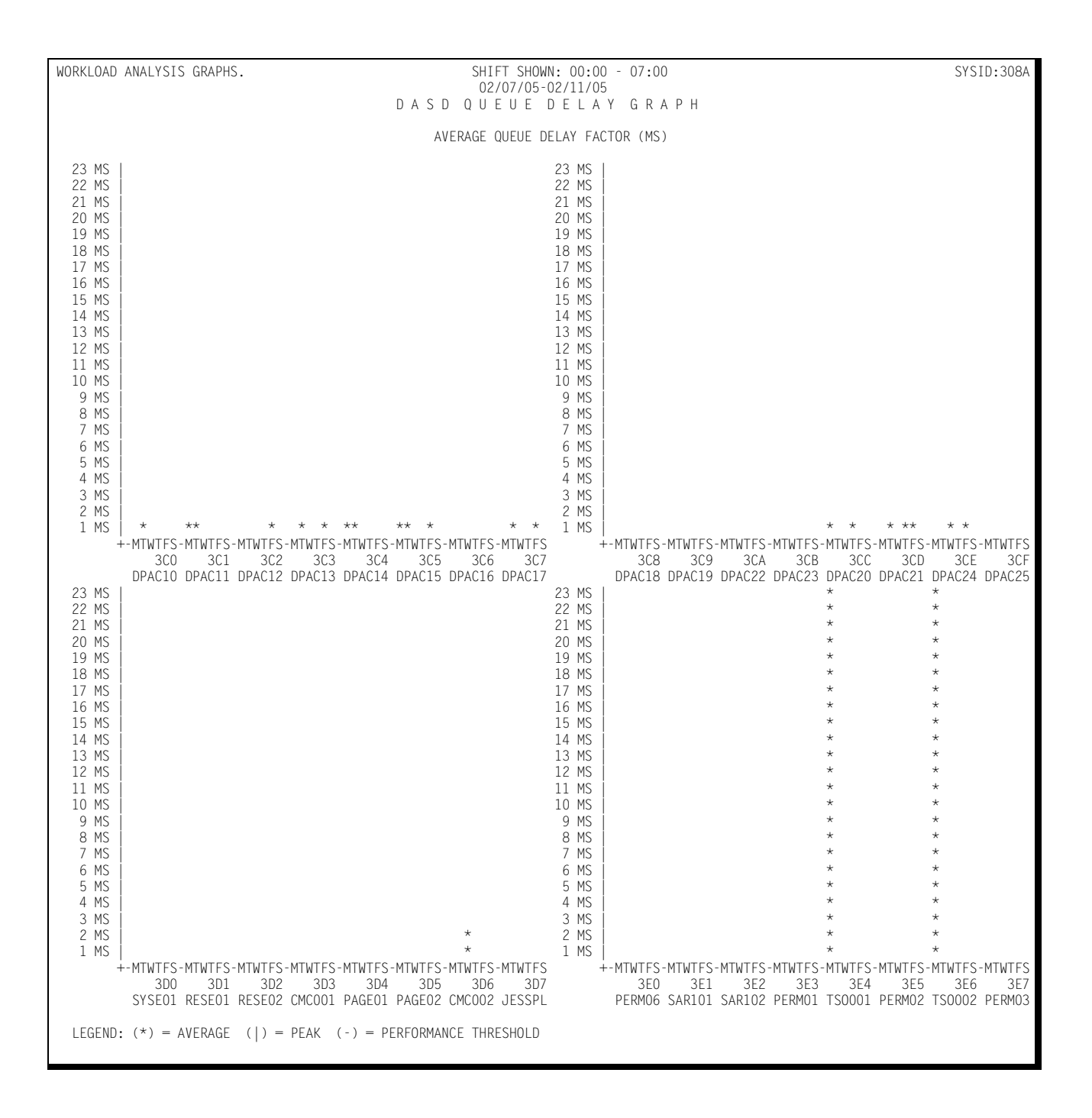
### **DASD DEVICE BUSY GRAPH**

The DASD DEVICE BUSY GRAPH presents the average and peak loads in percent busy for each day of the week for each DASD string by VOLSER/Channel address for the reporting period included within the BEGIN DATE and END DATE parameters specified with the report request. The data is reported by shift for each DASD string.

The data is presented in a vertical bar chart format with the horizontal axis depicting the days of the week by device and with the vertical axis denoting the percentage of time each device was busy.

The average device busy percentages are determined by averaging together the device busy percentages for each of the 15 minute periods throughout each shift for the days specified in the report request. The peak values are determined by retaining the maximum of all device busy percentages encountered during each shift for each day.

Each request for the DASD DEVICE BUSY GRAPH will result in three sets of graphs being produced (one set for each shift). When the reporting period exceeds one week, multiple days are averaged together (multiple Mondays are taken together and reported as Monday's average and peak values, and so on throughout the remaining days of the week). The weekly average and peak values are reported for each DASD string.

Average values are represented by asterisks "\*", while peak values are represented by vertical bars  $\mathbb{I}$  ". When the average values are equal to the peak values, the vertical bars are overlaid with asterisks. The absence of any vertical bars indicates that the peak and the average values are either equal or nearly so.

Following is a sample of the DASD Device Busy Graph:

#### **CIMS Capacity Planner Reports**

#### *Workload Reports*

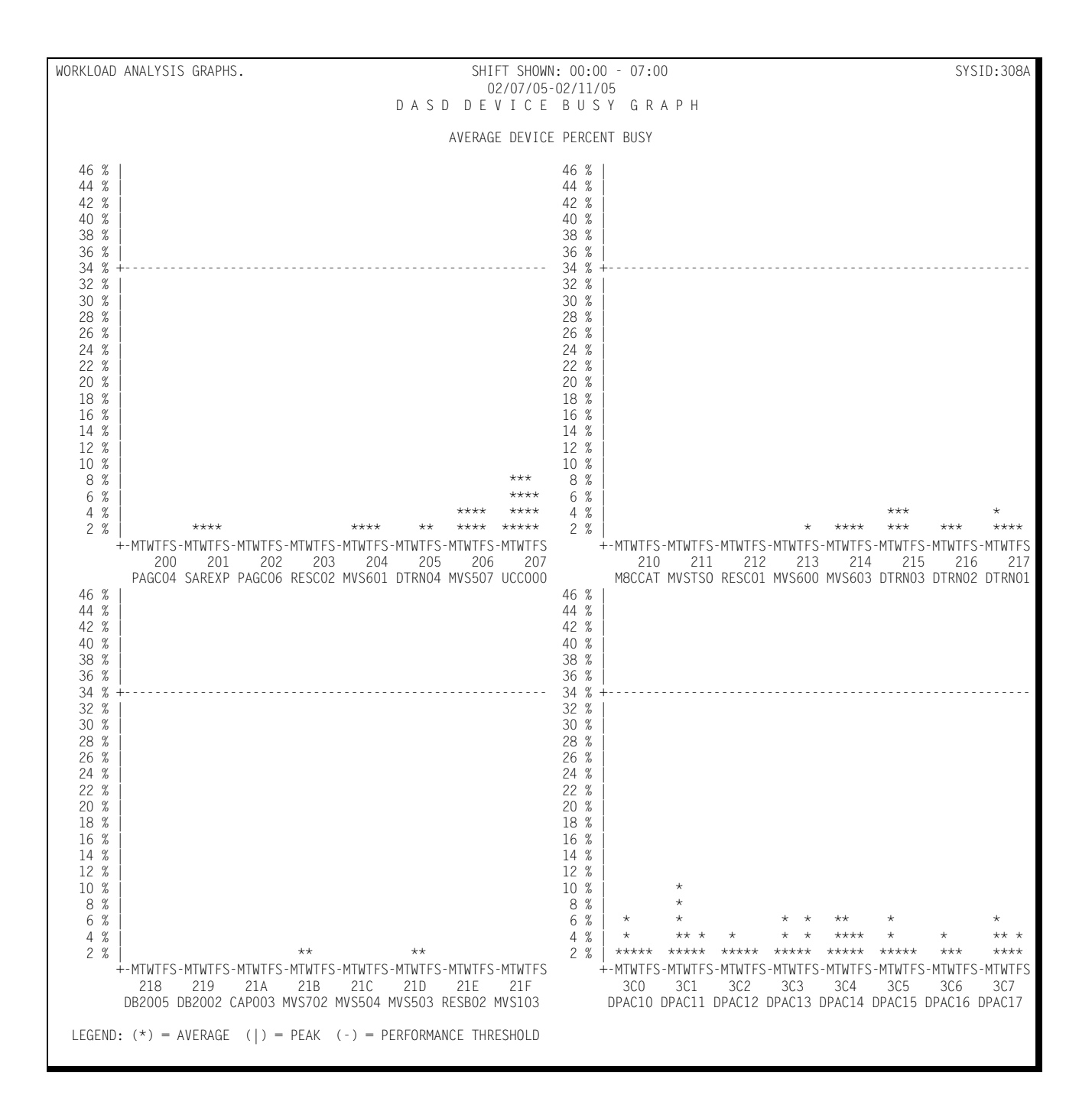

## **Central/Expanded/Auxiliary Storage Activity Graphs (ESA only)** <sup>4</sup>

CIMS Capacity Planner produces five graphs that depict the paging activity between Central, Expanded, and Auxiliary storage. They are:

### **CENTRAL-TO-EXPANDED STORAGE ACTIVITY GRAPH**

This graph shows Page Move activity from Central Storage to Expanded Storage in terms of Pages per second. The average value for each fifteen minute period is shown, along with the peak value for that fifteen minute period.

WORKLOAD ANALYSIS GRAPHS. DAY SHOWN: MONDAY DAY SHOWN: MONDAY SYSID:308A 02/07/05-02/11/05 CENTRAL-TO-EXPANDED STORAGE ACTIVITY GRAPH  $0.00 - 00.15$  |\*  $0.057:002$   $0.02:0002$   $0.15 - 0.30$  |\*  $0.054:0054$   $0.054:0054$ 00.15 - 00.30  $\left|\right.^*$  0004:0004 12.15 - 12.30  $\left|\right.^*$ <br>00.30 - 00.45 0006:0000 12.30 - 12.45  $\left|\right.^*$  00.30 - 00.45 | 0000:0000 12.30 - 12.45 |\*\*\*\* 0059:0059 00.45 - 01.00 |\* 0001:0001 12.45 - 13.00 |\*\*\*\* 0067:0067 01.00 - 01.15 | 0000:0000 13.00 - 13.15 |\*\*\*\* 0062:0062 01.15 - 01.30 | 0000:0000 13.15 - 13.30 |\*\*\*\*\* 0079:0079 01.30 - 01.45 | 0000:0000 13.30 - 13.45 |\*\*\*\*\* 0077:0077 01.45 - 02.00 | 0000:0000 13.45 - 14.00 |\*\*\*\*\* 0082:0082  $02.00$   $02.15$   $0000$ :0000:0000 14.00  $14.15$   $****$  0081:0081 02.15 - 02.30 | 0000:0000 14.15 - 14.30 |\*\*\*\*\*\* 0100:0100 02.30 - 02.45 | 0000:0000 14.30 - 14.45 |\*\*\*\*\*\*\* 0125:0125  $02.45$  -  $03.00$  |  $0098:0098$  0000:0000  $14.45$  -  $15.00$  |\*\*\*\*\*\*  $0098:0098$  03.00 - 03.15 |\* 0002:0002 15.00 - 15.15 |\*\*\*\*\*\* 0093:0093 03.15 - 03.30 |\* 0003:0003 15.15 - 15.30 |\*\*\*\*\*\* 0095:0095 03.30 - 03.45 |\* 0090:0090  $\frac{15.30 - 15.45}{15.30 - 15.45}$  |\*\*\*\*\* 0090:0090  $03.45$  - 04.00 |\* 0001:0001 15.45 - 16.00 |\*\*\*\*\* 0084:0084  $0084$  04.00 - 04.15 |\* 0001:0001 16.00 - 16.15 |\*\*\*\*\* 0084:0084 04.15 - 04.30 |\* 0001:0001 16.15 - 16.30 |\*\*\*\*\*\* 0098:0098 04.30 - 04.45 |\* 0001:0001 16.30 - 16.45 |\*\*\*\*\*\* 0096:0096 04.45 - 05.00 | 0000:0000 16.45 - 17.00 |\*\*\*\*\* 0087:0087 05.00 - 05.15 |\* 0001:0001 17.00 - 17.15 |\*\*\*\*\*\*\*\*\*\*\*\* 0211:0211 05.15 - 05.30 | 0000:0000 17.15 - 17.30 |\*\*\*\*\*\*\*\*\* 0154:0154 06.30 - 05.45 - 05.00 + 06.30 - 06.45 - 05.00 + 06.30 - 06.45 - 05.00 + 06.30 - 06.45 - 05.00 + 06.30 - 07.30 + 07.30 + 07.30 + 07.30 + 07.30 + 07.30 + 07.30 + 07.30 + 07.30 + 07.30 + 07.30 + 07.30 + 07.30 + 07.30 + 07.30 05.45 - 06.00 |\*\* 0023:0023 17.45 - 18.00 |\*\*\*\*\*\*\*\*\* 0152:0152 +----+----+----+----+----+----+----+----+----+----+ +----+----+----+----+----+----+----+----+----+----+  $0...90...180...270...360...450...540...630...720...810...900$  $06.00 - 06.15$   $\star\star$ <br>  $0073.0073$   $0073.0073$ <br>  $06.15 - 06.30$   $\star$ <br>  $0004.0004$   $18.15 - 18.30$   $\star\star$ <br>  $18.15 - 18.30$   $\star\star$  06.15 - 06.30 |\* 0004:0004 18.15 - 18.30 |\*\* 0036:0036 06.30 - 06.45 |\* 0004:0004 18.30 - 18.45 |\*\* 0036:0036 06.45 - 07.00 |\* 0015:0015 18.45 - 19.00 |\* 0012:0012 07.00 - 07.15 |\* 0015:0015 19.00 - 19.15 |\*\* 0023:0023 07.15 - 07.30 |\*\* 0019:0019 19.15 - 19.30 |\* 0013:0013 07.30 - 07.45  $\star$  0028:0028 19.30 - 19.45  $\star$  0028:0028 19.30 - 19.45  $\star$  07.45 - 08.00  $\star$  07.45 - 08.00 |\*\*\* 0037:0037 19.45 - 20.00 |\* 0014:0014 08.00 - 08.15 |\*\* 0030:0030 20.00 - 20.15 |\* 0018:0018 08.15 - 08.30 |\*\*\* 0037:0037 20.15 - 20.30 |\* 0007:0007 08.30 - 08.45 |\*\*\* 0045:0045 20.30 - 20.45 |\* 0005:0005 08.45 - 09.00 |\*\*\* 0050:0050 20.45 - 21.00 |\* 0004:0004 09.00 - 09.15 |\*\*\*\* 0059:0059 21.00 - 21.15 |\* 0013:0013 09.15 - 09.30 |\*\*\*\* 0059:0059 21.15 - 21.30 |\* 0011:0011 09.30 - 09.45 |\*\*\*\* 0067:0067 21.30 - 21.45 |\* 0008:0008 09.45 - 10.00 |\*\*\*\*\* 0078:0078 21.45 - 22.00 |\* 0004:0004  $22.00 - 22.15$   $*$  0011:0011<br>  $22.15 - 22.30$   $*$  0015:0015 10.15 - 10.30 |\*\*\*\*\*\*\* 0115:0115 22.15 - 22.30 |\* 0015:0015 10.30 - 10.45 |\*\*\*\*\*\* 0107:0107 22.30 - 22.45 |\* 0003:0003 10.45 - 11.00 |\*\*\*\*\*\* 0100:0100 22.45 - 23.00 |\* 0005:0005 11.00 - 11.15 |\*\*\*\*\*\*\* 0119:0119 23.00 - 23.15 |\*\* 0025:0025  $11.15 - 11.30$   $\star \star \star \star \star \star \star \star \star \star \star \cdot \cdot$ <br>  $11.30 - 11.45$   $\star \star \star \star \star \star \star \star \cdot$ <br>  $11.30 - 11.45$   $\star \star \star \star \star \star \star \star \cdot$ <br>  $11.30 - 11.45$   $\star \star \star \star \star \star \star \star \cdot$ <br>  $11.30 - 11.45$   $\star \star \star \star \star \star \star \star \cdot$ <br>  $11.30 - 11.45$   $\star \star \star \star \star \star$  11.30 - 11.45 |\*\*\*\*\*\* 0097:0097 23.30 - 23.45 |\* 0014:0014 11.45 - 12.00 |\*\*\*\* 0069:0069 23.45 - 24.00 |\* 0005:0005 +----+----+----+----+----+----+----+----+----+----+ +----+----+----+----+----+----+----+----+----+----+ 0...90..180..270..360..450..540..630..720..810..900 LEGEND:  $(*)$  = AVERAGE  $(-)$  = PEAK

Following is a sample of the Central-to-Expanded Storage Activity Graph:

#### **EXPANDED-TO-CENTRAL STORAGE ACTIVITY GRAPH**

This graph shows Page Move activity from Expanded Storage to Central Storage in terms of Pages per second. The average value for each fifteen minute period is shown, along with the peak value for that fifteen minute period.

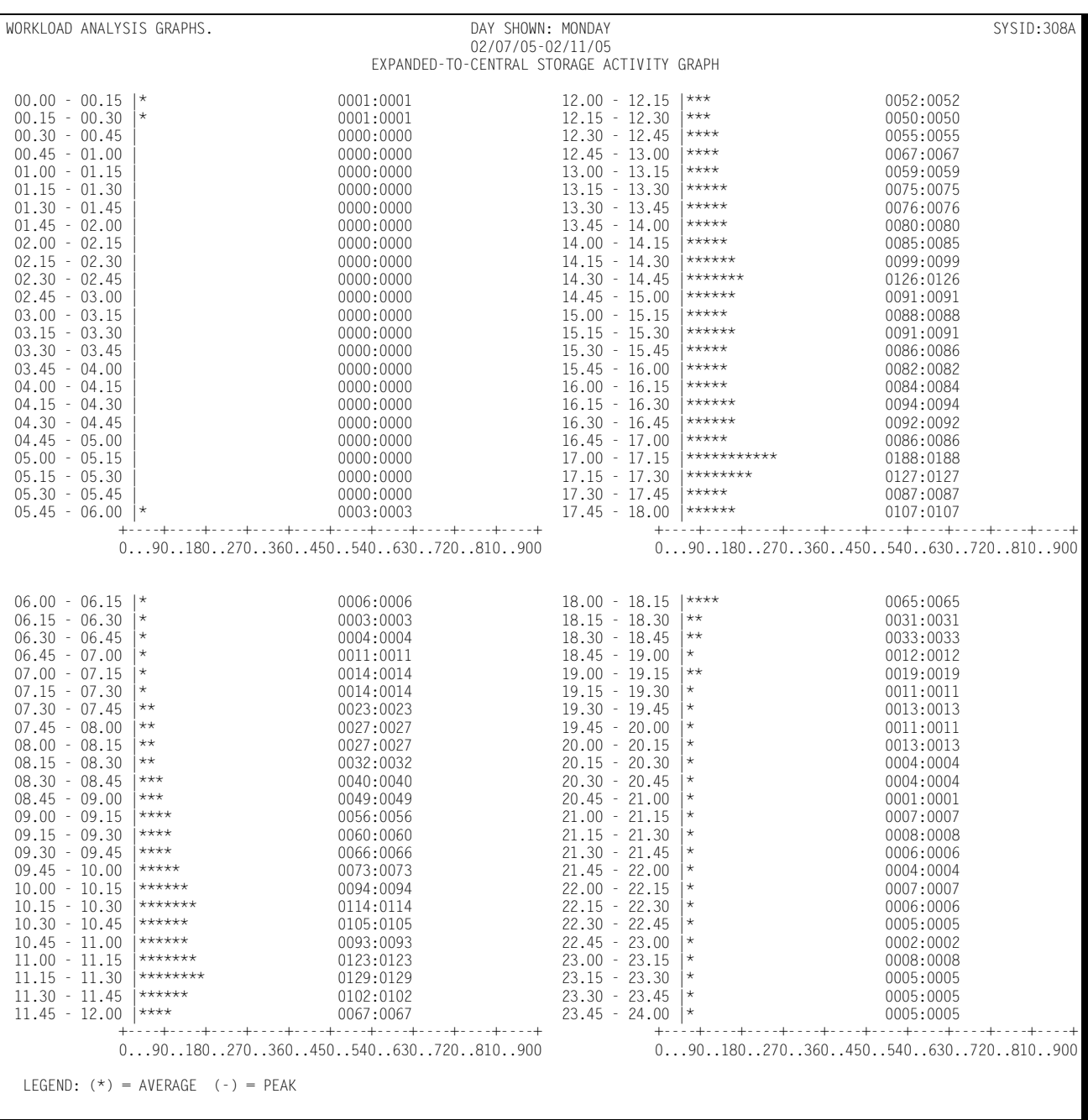

Following is a sample of the Expanded-to-Central Storage Activity Graph:

### **EXPANDED-TO-AUXILIARY STORAGE ACTIVITY GRAPH**

This graph shows Page Out activity from Expanded Storage to Auxiliary Storage through Central Storage in terms of Pages per second. The average value for each fifteen minute period is shown, along with the peak value for that fifteen minute period.

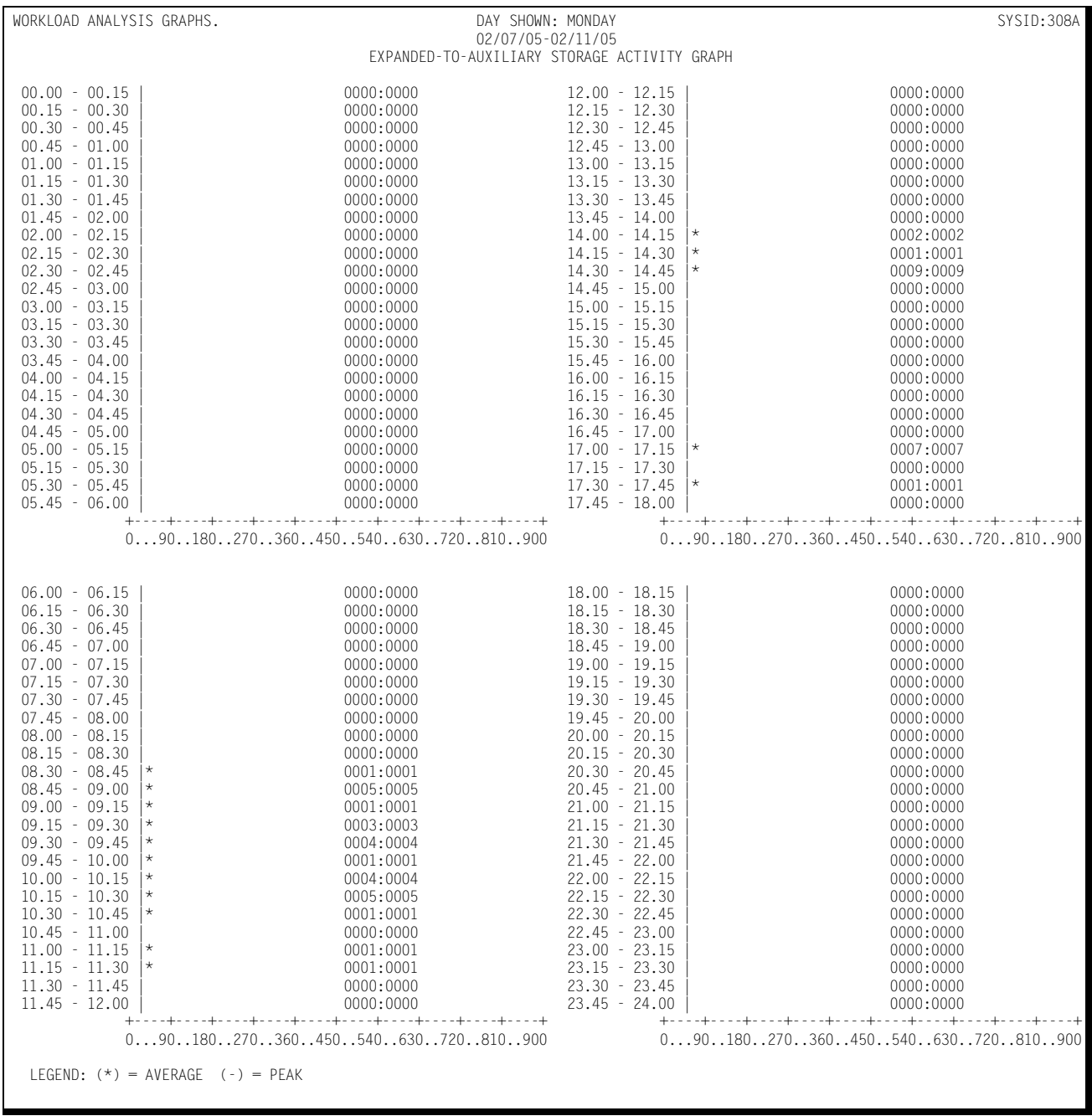

Following is a sample of the Expanded-to-Auxiliary Storage Activity Graph:

### **CENTRAL-TO-AUXILIARY STORAGE ACTIVITY GRAPH**

This graph shows Page Out activity from Central Storage to Auxiliary Storage in terms of Pages per second. The average value for each fifteen minute period is shown, along with the peak value for that fifteen minute period.

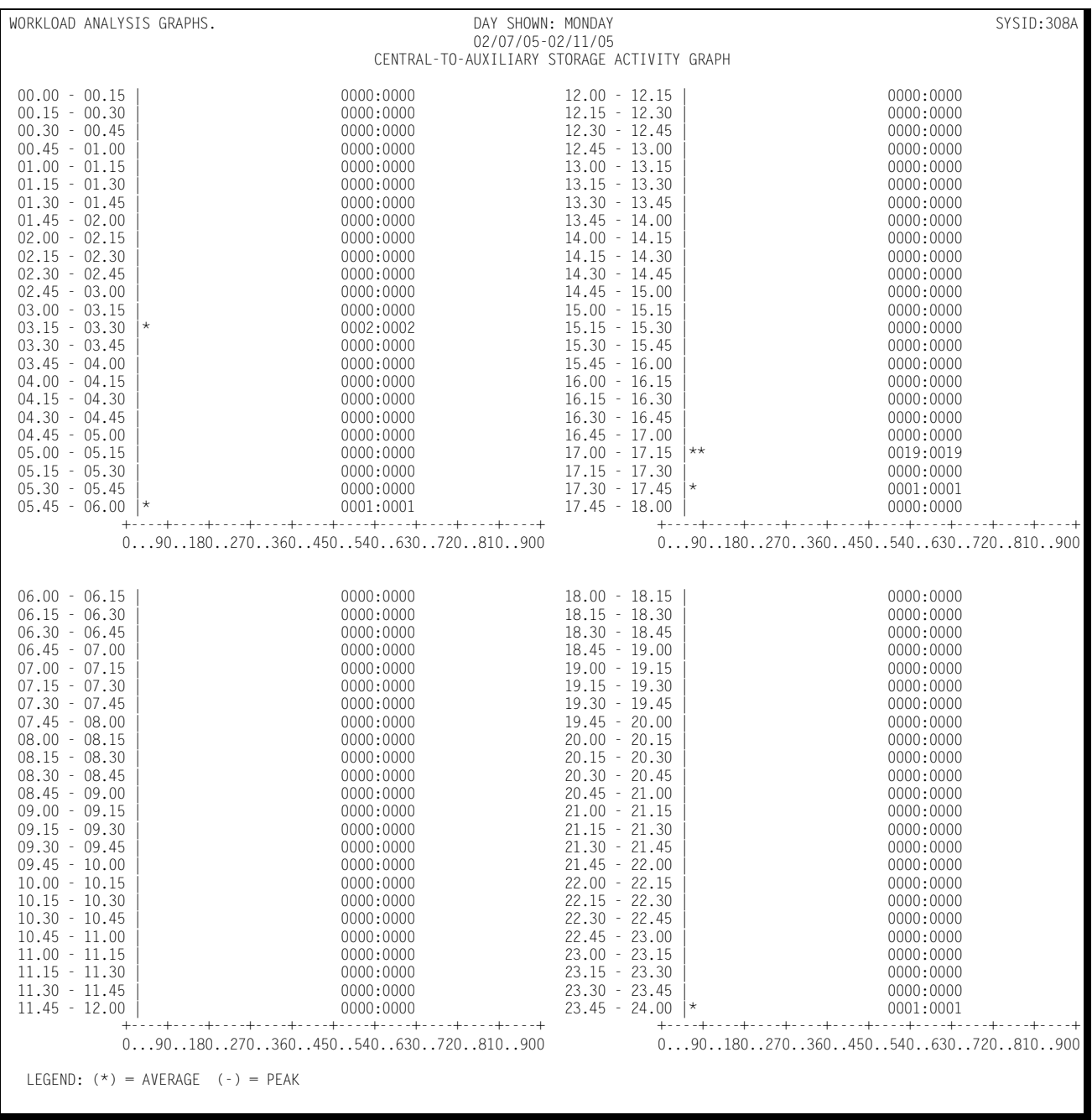

Following is a sample of the Central-to-Auxiliary Storage Activity Graph:

## **AUXILIARY-TO-CENTRAL STORAGE ACTIVITY GRAPH**

This graph shows Page In activity from Auxiliary Storage to Central Storage in terms of Pages per second. The average value for each fifteen minute period is shown, along with the peak value for that fifteen minute period.

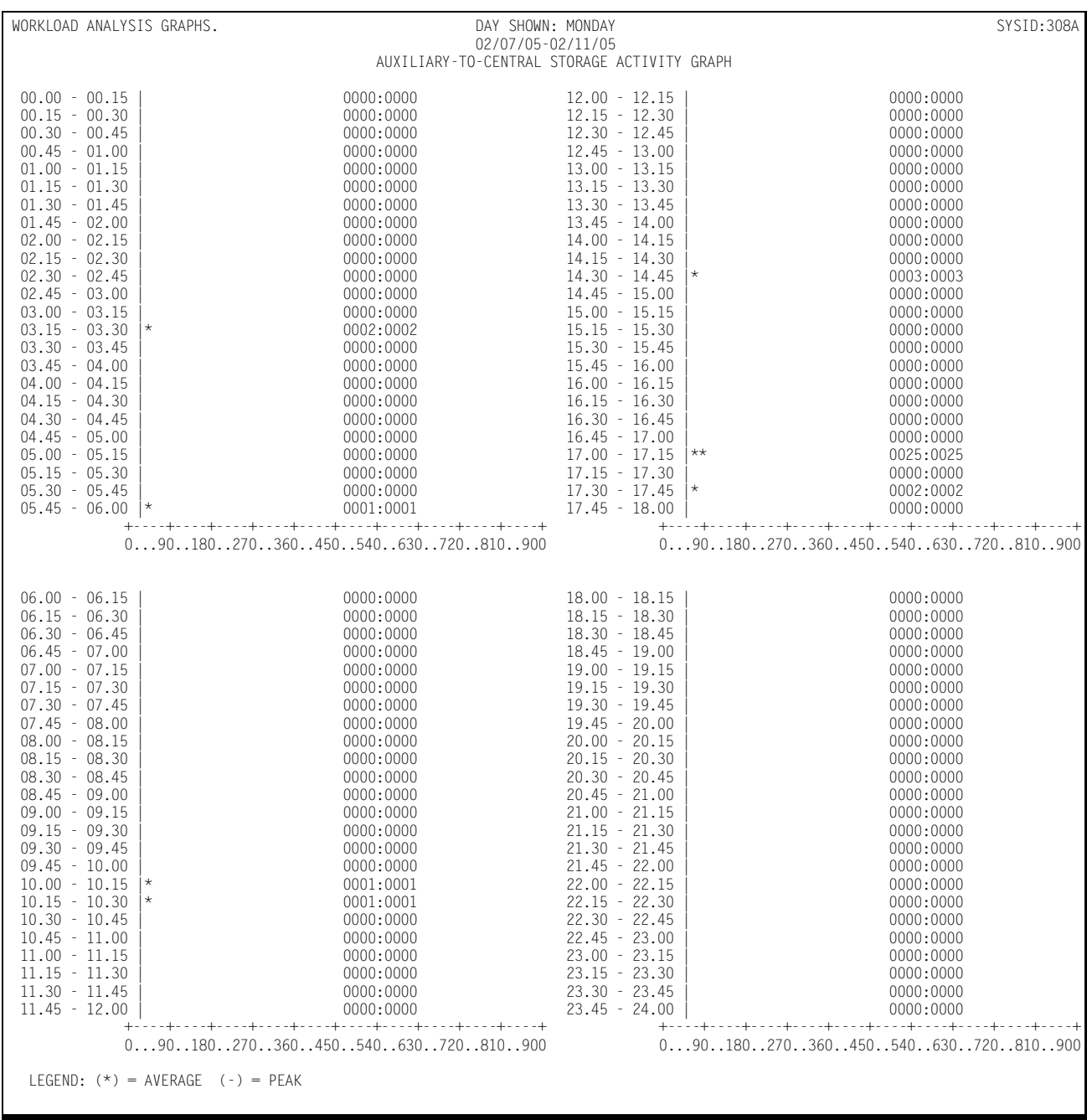

Following is a sample of the Auxiliary-to-Central Storage Activity Graph:

# **DASM REPORTS**

You can produce a variety of reports using the DASM Subsystem. All the reports are selectable and are produced dynamically whenever the DASM Subsystem is executed (SSA1DASM). The same reports can be produced up to the last time that the DASM tables are COMMITed to the Online Performance Data Base by executing SSA1DASH or SSA1RPT. The DASM reports are discussed in detail below.

### **DASD Space Allocation—By Device Type (SSA1DASM or SSA1DASH)** <sup>4</sup>

This report indicates how much DASD space is allocated to each specific "OWNER" by device type on all the DASD devices attached to the processor on which the program is executed.

If SSA1DASM is being executed, the report data is obtained by scanning the VTOCs on the DASD devices attached to the system on which the program is executed. When running SSA1DASM, you can commit the allocation tables that are used to prepare the report to the On-line Performance Data Base using the SYSIN parameter COMMIT.

If SSA1DASH is run, the data used to construct the report is taken from the On-line Performance Data Base and is current up to the point that the data was most recently COMMITted.

The report is presented in columnar format with a column for User ID and separate columns for each type of device detected during the process of scanning the DASD devices. For each user, the number of tracks allocated to each type of device is reported in the appropriate column.

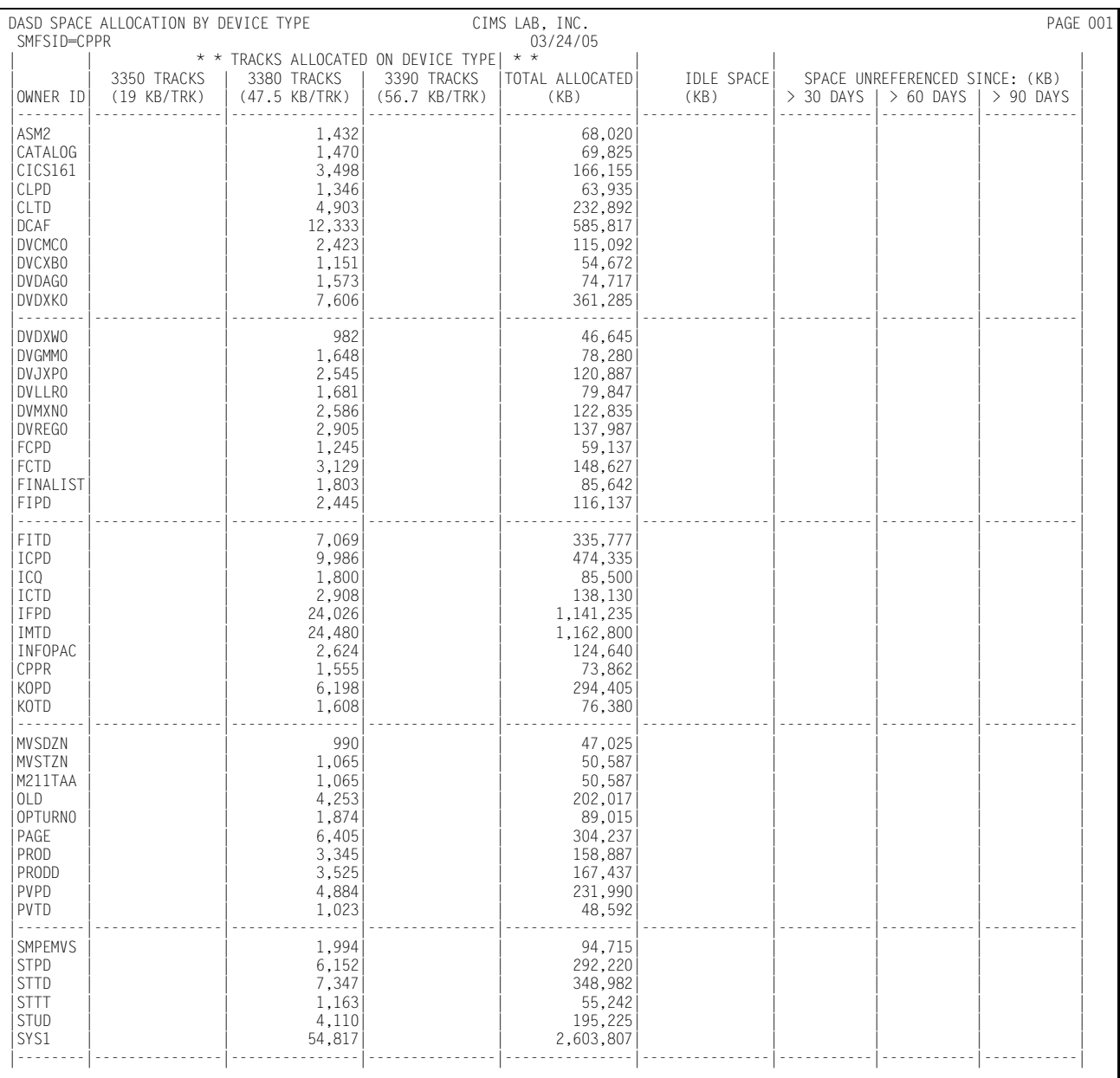

#### Following is a sample of the DASD Space Allocation—By Device Type Report:

## **DASD Space Allocation—By Device Volume (SSA1DASM or SSA1DASH)** <sup>4</sup>

This report indicates how much DASD space is allocated to each specific OWNER by volume, or set of volumes, on all the DASD devices attached to the processor on which the program is executed.

If SSA1DASM is being executed, the report data is obtained by scanning the VTOCs on the DASD devices attached to the system on which the program is executed. When running SSA1DASM, you can use the SYSIN parameter COMMIT to commit the allocation tables that are used to prepare the report to the Online Performance Data Base the.

If SSA1DASH is run, the data used to construct the report is taken from the Online Performance Data Base and is current up to the point that the data was most recently COMMITted.

The report is presented in columnar format with a column for User Id and separate columns for each type of device detected during the process of scanning the DASD devices. For each user, the number of tracks allocated to each type of device is reported in the appropriate column.

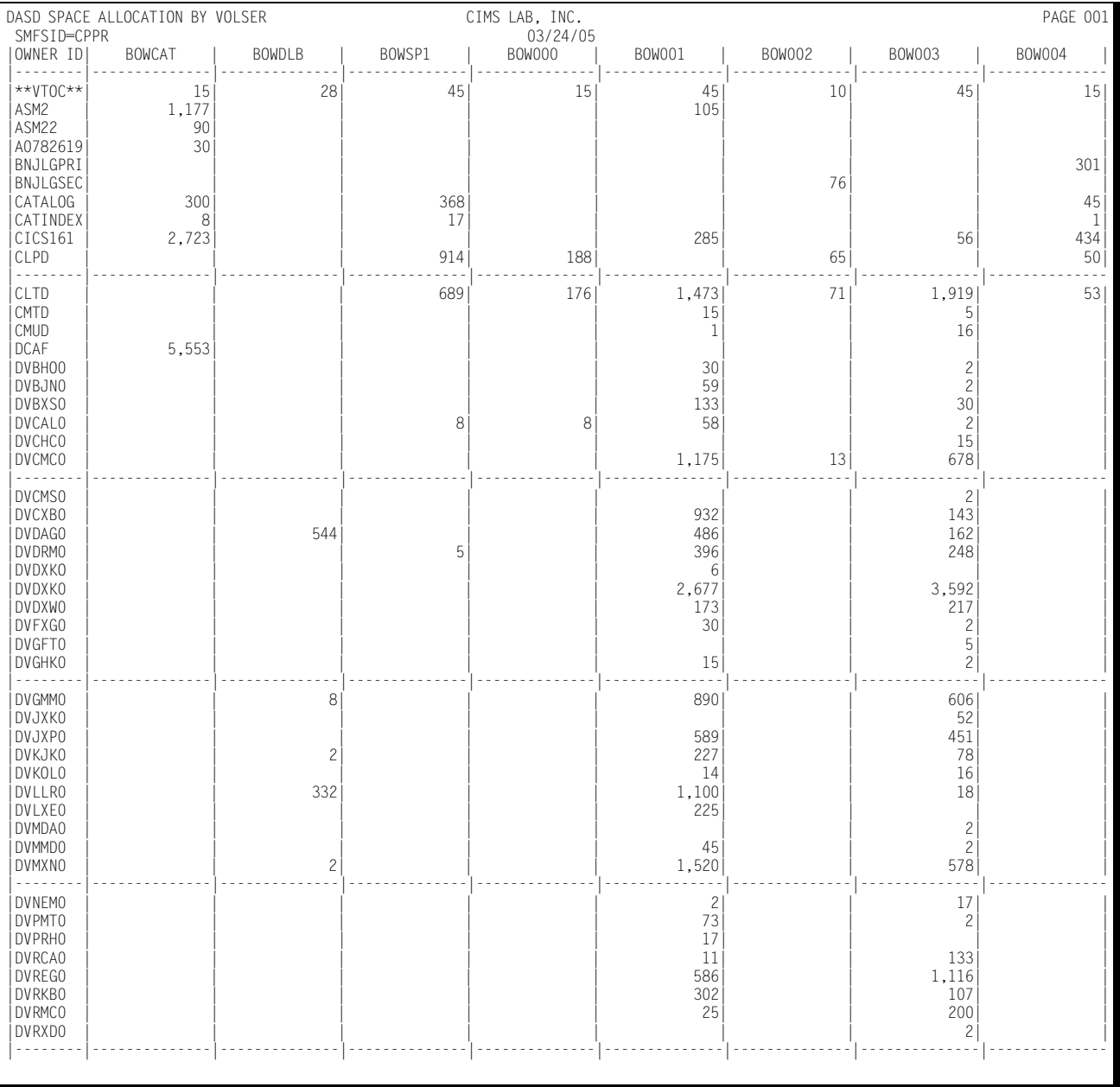

Following is a sample of the DASD Space Allocation—By Device Volume Report:

## **DASD Volume Map by CCHH (SSA1DASM)** <sup>4</sup>

This report details how the space on a DASD volume is allocated, sorted by the address of the space on the volume (CCHH).

The data used to produce the DASD Volume Map is taken from the VTOC of the volume being mapped.

DASD VOLUME MAP BY CCHH (PAG510) CIMS LAB, INC. COMS LAB, INC. 04/22/05 DSNAME C C H H C C H H TRKALLOC DSORG LRECL BLKSZ RECFM C C H H TRKALLOC SYS1.VTOCIX.PAG510 C C H H TOO000001 00000001 COOOOOC 14 SYS1.VTOCIX.PAG510 00000001 0000000E 14 PS 2048 2048 F 00010000 0004000E 60 PAGE.PT51.PLPA.DATA 00050000 0005000E 15 VS SYS1.VVDS.VPAG510 00060000 00060009 10 VS PTIDCS.SPOOL.OFFLOAD 0006000A 0006000A 1 PS U PTIDCS.SPOOL.OFFLOAD PAGE.PT51.COMMON.DATA 00070000 00B5000E 2,625 VS SYS1.PT51.SMF1.DATA 00B60000 0119000E 1,500 VS SYS1.PT51.SMF2.DATA 011A0000 017D000E 1,500 VS SYS1.PT51.SMF3.DATA 017E0000 01E1000E 1,500 VS PTIDCS.SPOOL.OFFLOAD 01E20000 01E20003 4 PS U PTIDCS.SPOOL.OFFLOAD 01E20004 01E20007 4 PS U PTIDCS.SPOOL.OFFLOAD 01E20008 01E2000A 3 PS U \* \* F R E E S P A C E \* \* 01E2000B 0D0A000E 42844

Following is a sample of the DASD Volume Map by CCHH:

## **Volume Map by Dsname (SSA1DASM)** <sup>4</sup>

This report details how space on a DASD volume is allocated by DSNAME.

The data used to produce the DASD Volume Map is taken from the VTOC of the volume being mapped

#### Following is a sample of the Volume Map by DSNAME:

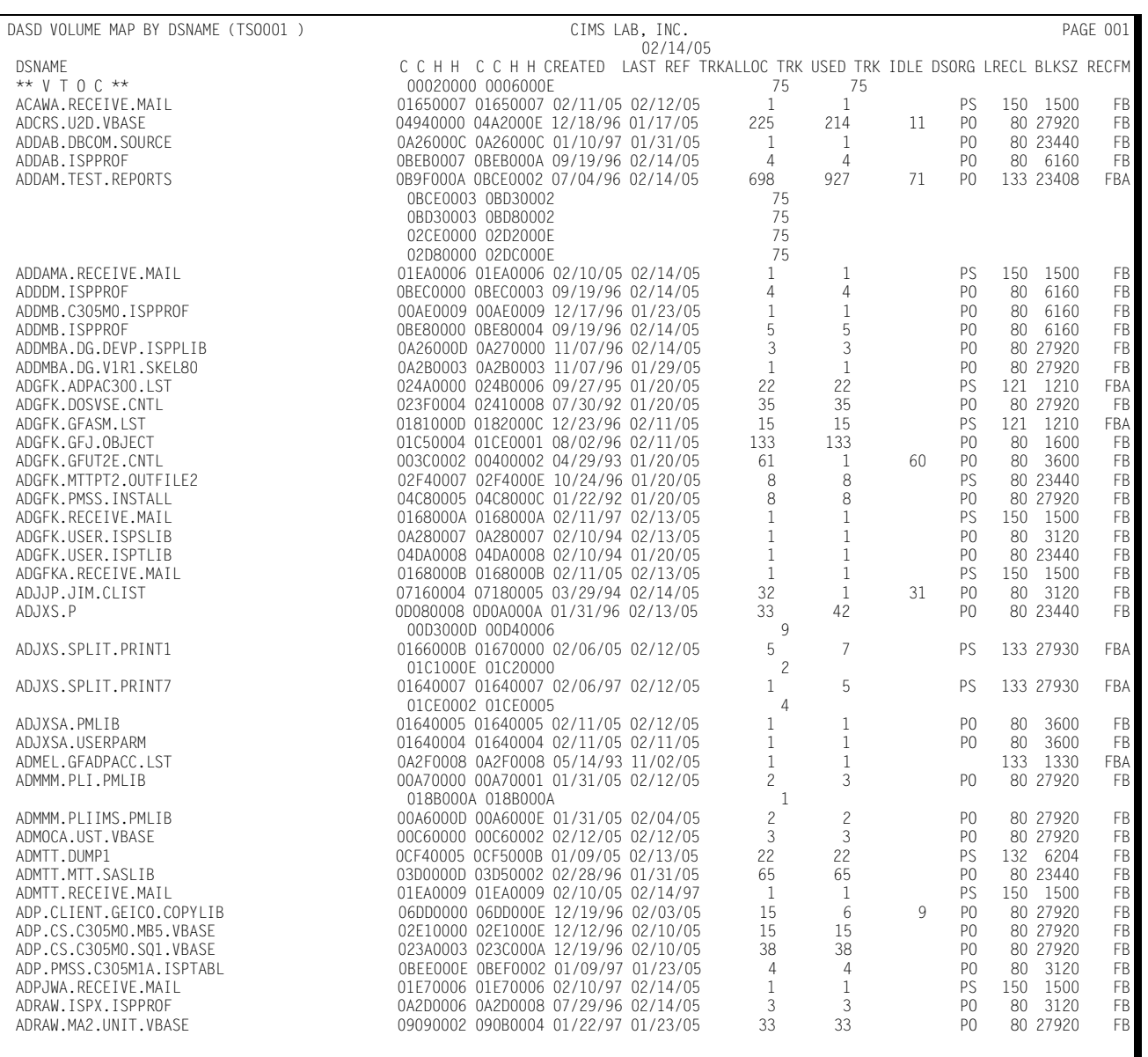

## **Volume Activity Report (SSA1RPT)** <sup>4</sup>

The Volume Activity Report shows the data set activity by volume for the 50 most heavily used data sets on each reported volume. The data set listing for each volume is ordered by the number of I/O operations during the measured period.

The data used to produce the Volume Activity Report is taken from the On-line Performance Data Base.

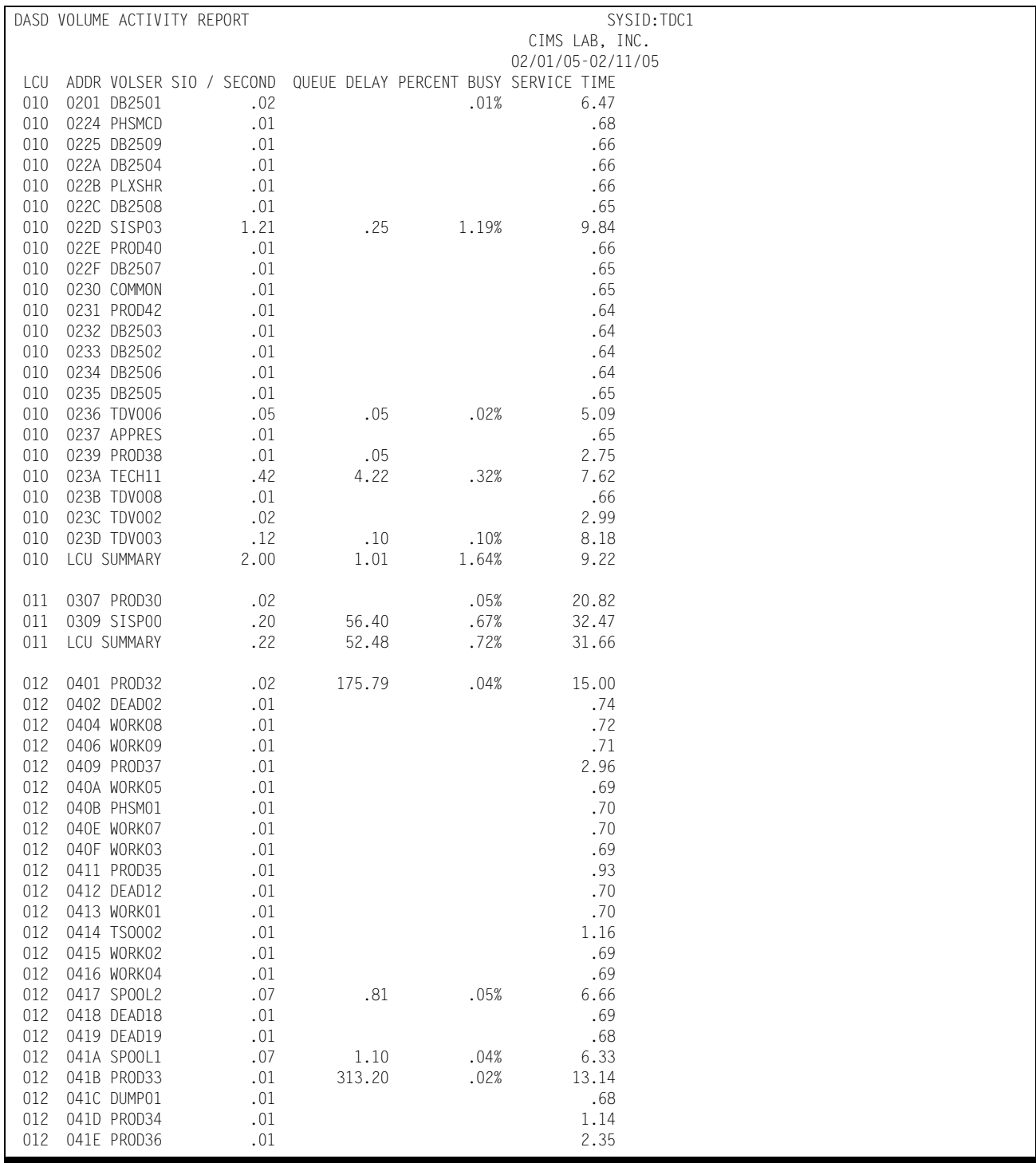

### Following is a sample of the Volume Activity Report:

## **Data Set Activity Report (SSA1RPT)** <sup>4</sup>

The Data Set Activity Report shows the 25 most active data sets within the data center for a specified reporting period in terms of the average daily activity per data set.

The data used to produce the Data Set Activity Report is taken from the On-line Performance Data Base.

Following is a sample of the Data Set Activity Report:

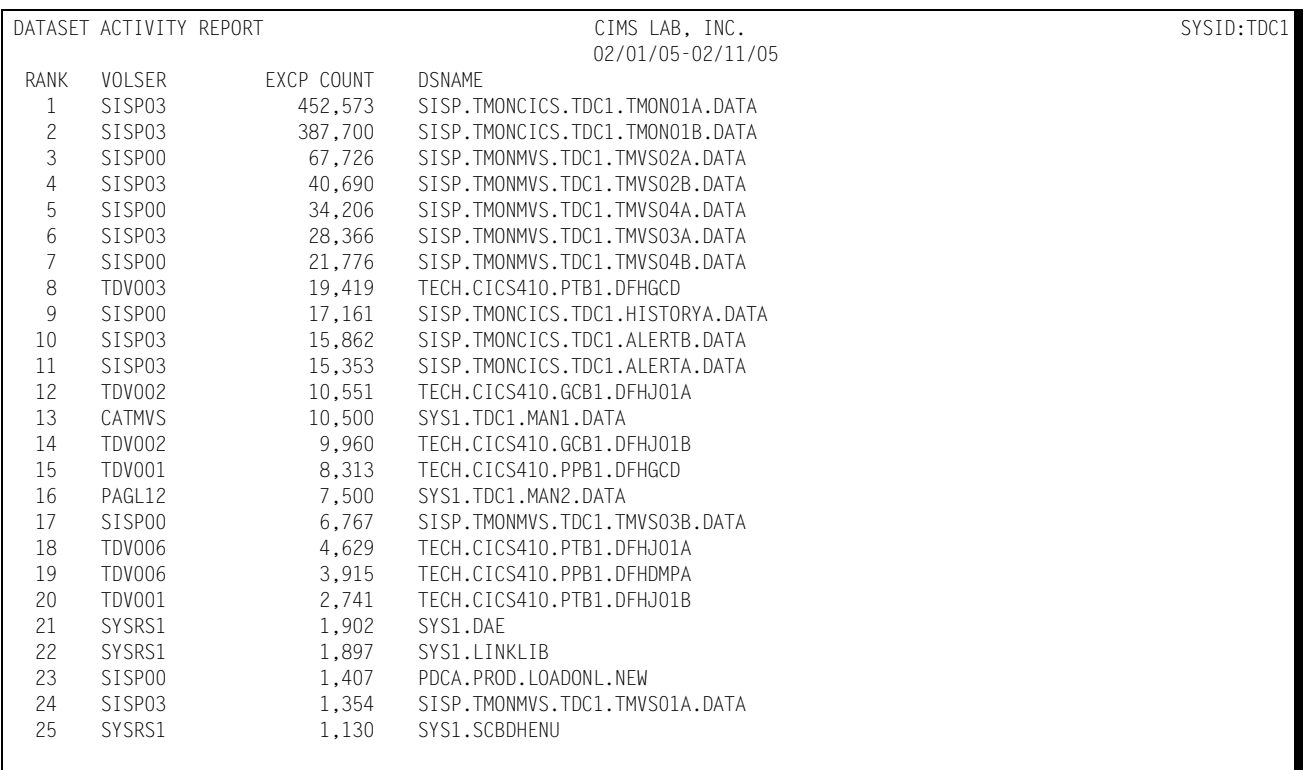

## **Data Set Detail Report (SSA1RPT)** <sup>4</sup>

This report provides detailed I/O activity information regarding datasets whose names conform to the specifications provided in the "DSNAME" and "VOLSER" parameters. The I/O count for each of the selected datasets is shown for each date in the date range (Begin Date/End Date) along with the actual dataset name and the volume serial number upon which the dataset resides.

Following is a sample of the Data Set Detail Report:

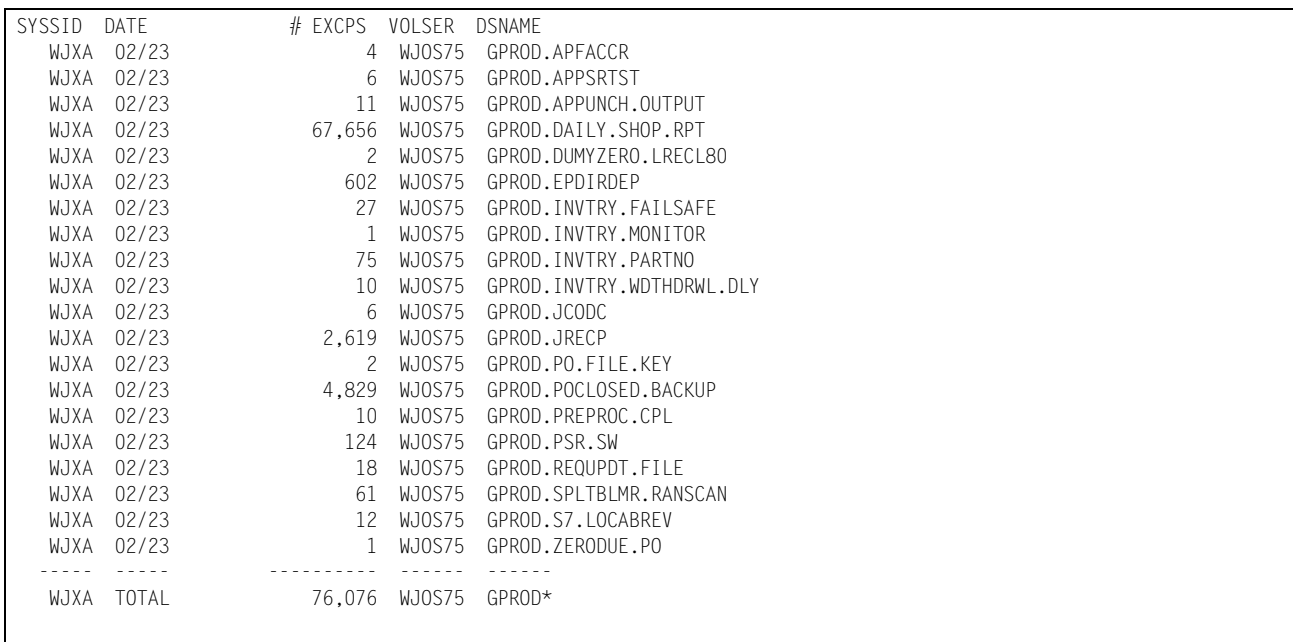

## **DASM Volume Summary Report (SSA1DASV)** <sup>4</sup>

This report provides summarized information with respect to the individual volumes in the DASD farm. The data comes from the DASM Performance Database. A COMMIT must have been done in order for the report to produce any information. The following lists the columns of information available on the Volume Summary Report:

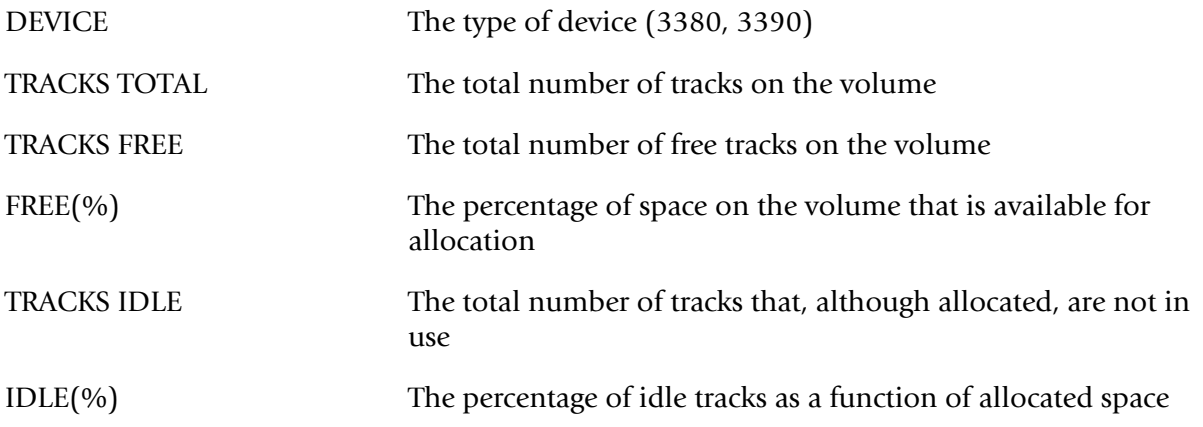

Following is a sample of the DASM Volume Summary report:

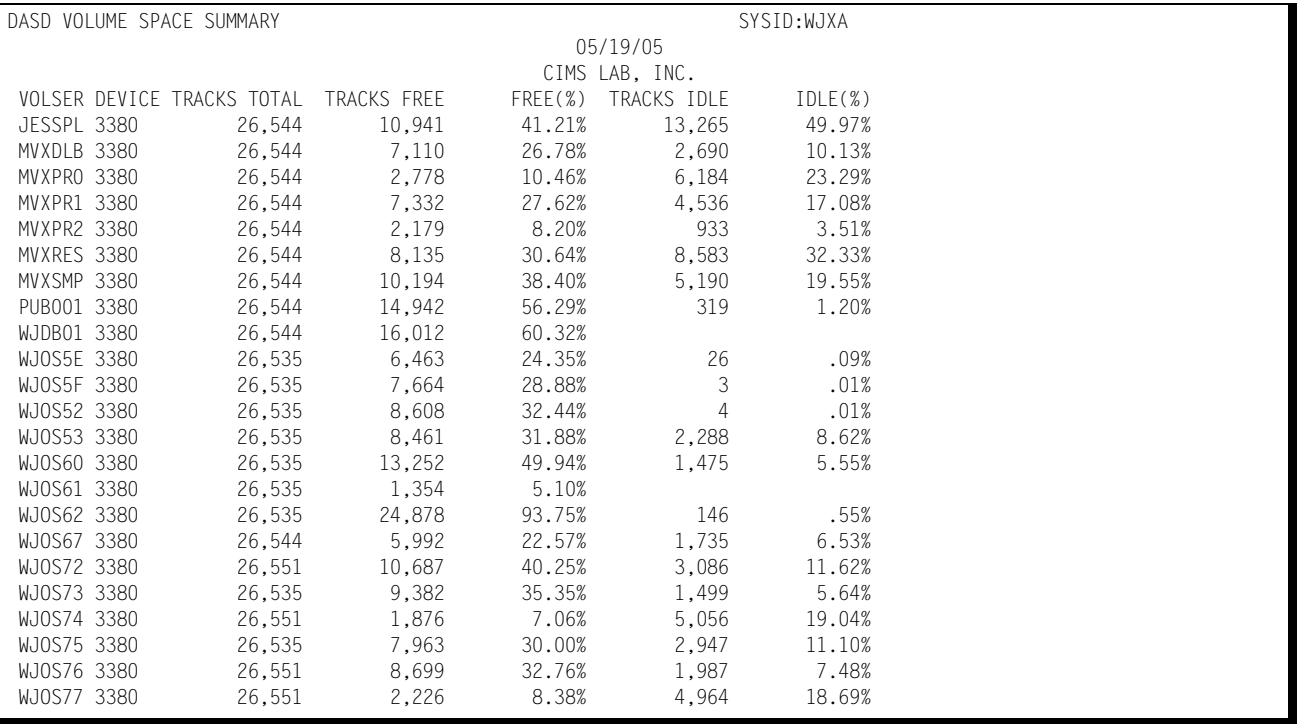

## **DASM Selected VSAM Summary Report (SSA1DASV)** <sup>4</sup>

This report provides summarized information with respect to a specific VSAM Cluster or set of Clusters. The data comes from the System Catalog.. The following lists the information available on the VSAM Summary Report:

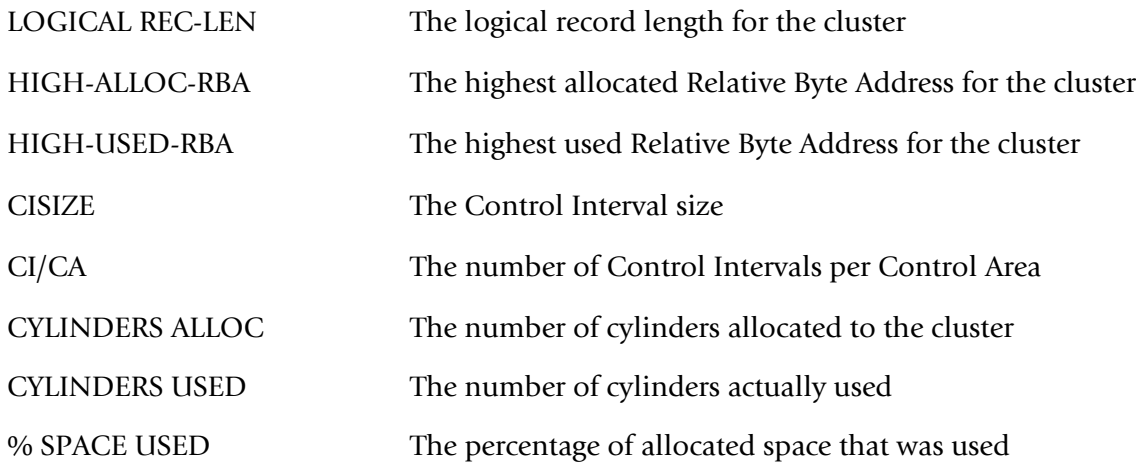

Following is a sample of the DASM Selected VSAM Summary Report:

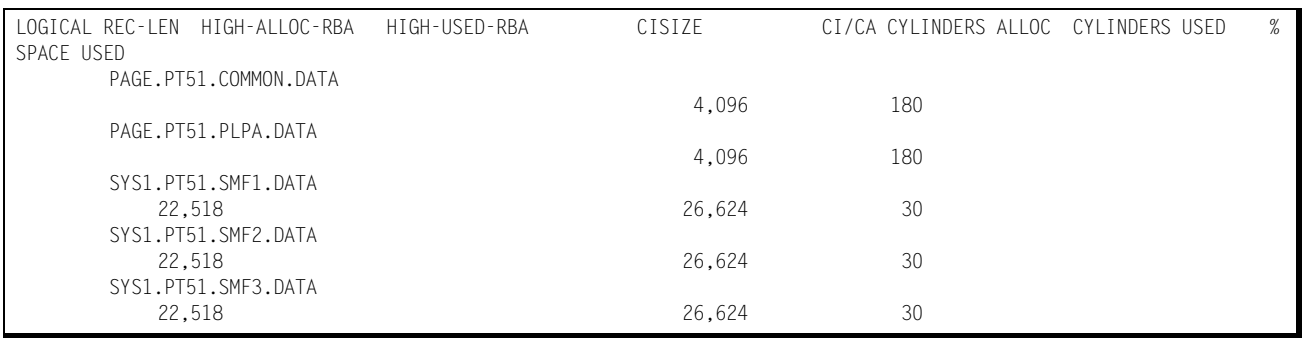

## **DASM VTOC Selected DSN on Volume Report (SSA1DASM)** <sup>4</sup>

This report provides data set characteristics information with respect to selected data sets on specific Volumes. The data comes from the VTOC, either using CVAF or the DASM Scan. The following lists the columns of information available on the VTOC Selected DSN on Volume Report:

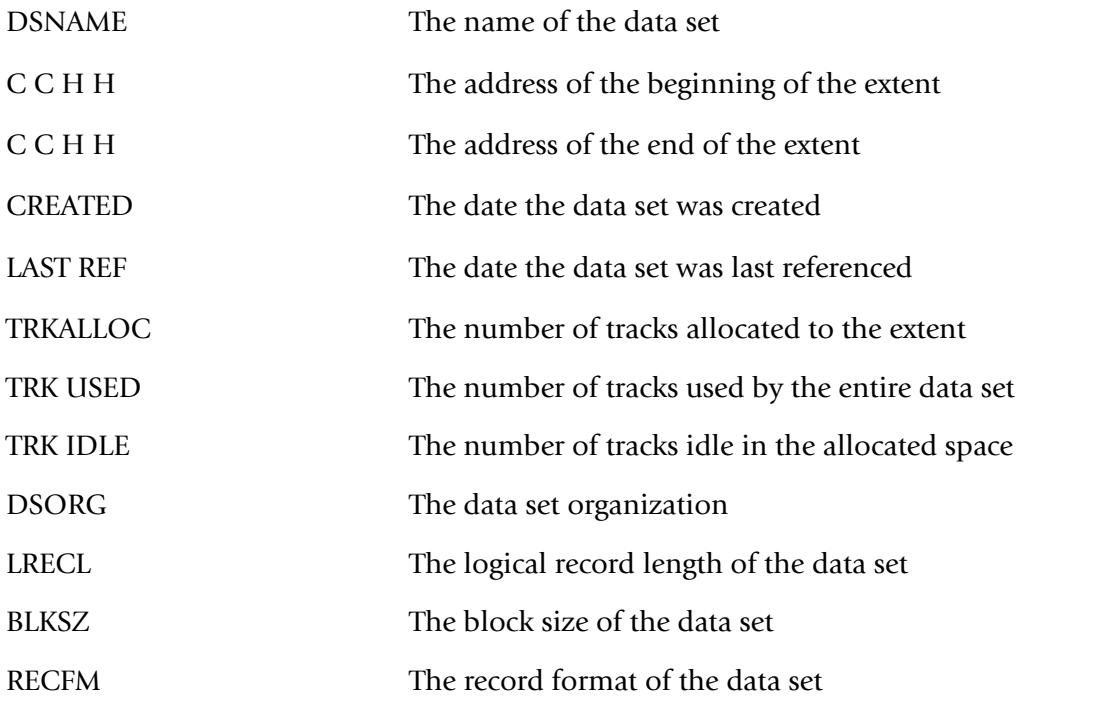

This report is also available online through the DASM section of the CIMS Capacity Planner ISPF/PDF interface.

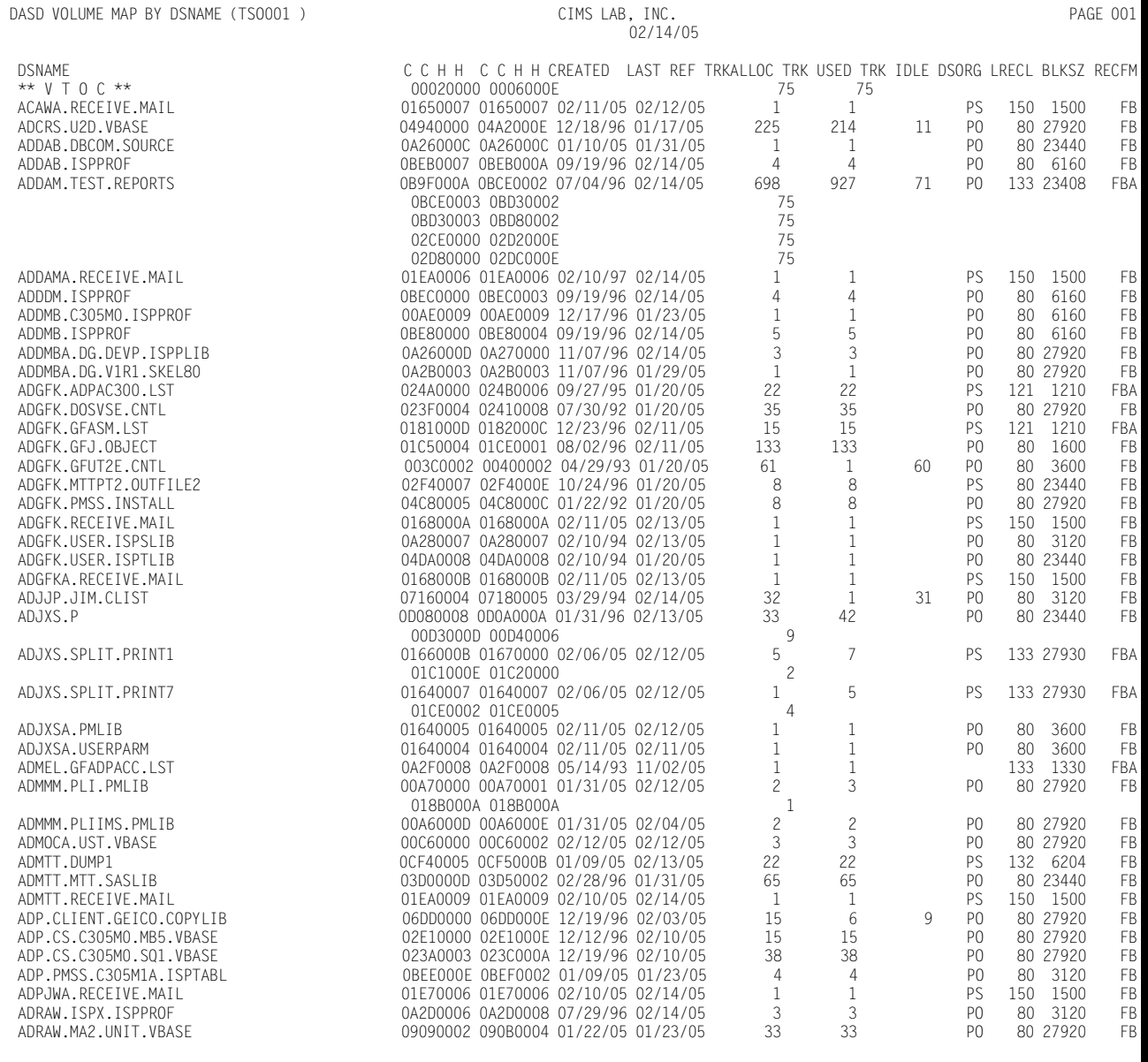

### Following is a sample of the DASM VTOC by Selected DSN on Volume report:

## **DASM VTOC by CCHH on Volume Report (SSA1DASM)** <sup>4</sup>

This report provides a listing of the actual space allocation by address (CCHH) on specific Volumes. The data comes from the VTOC, either using CVAF or the DASM Scan. The following lists the columns of information available on the VTOC by CCHH on Volume Report:

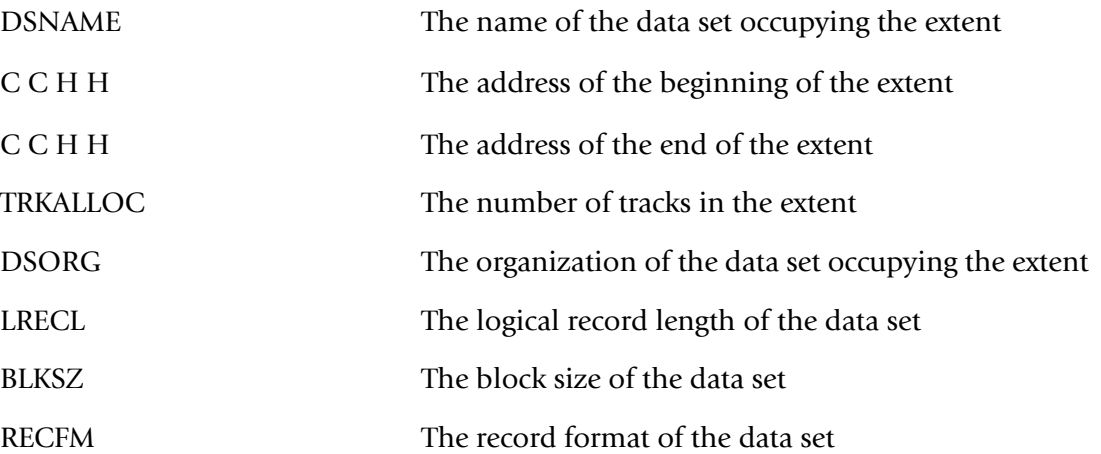

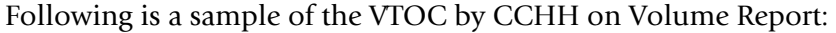

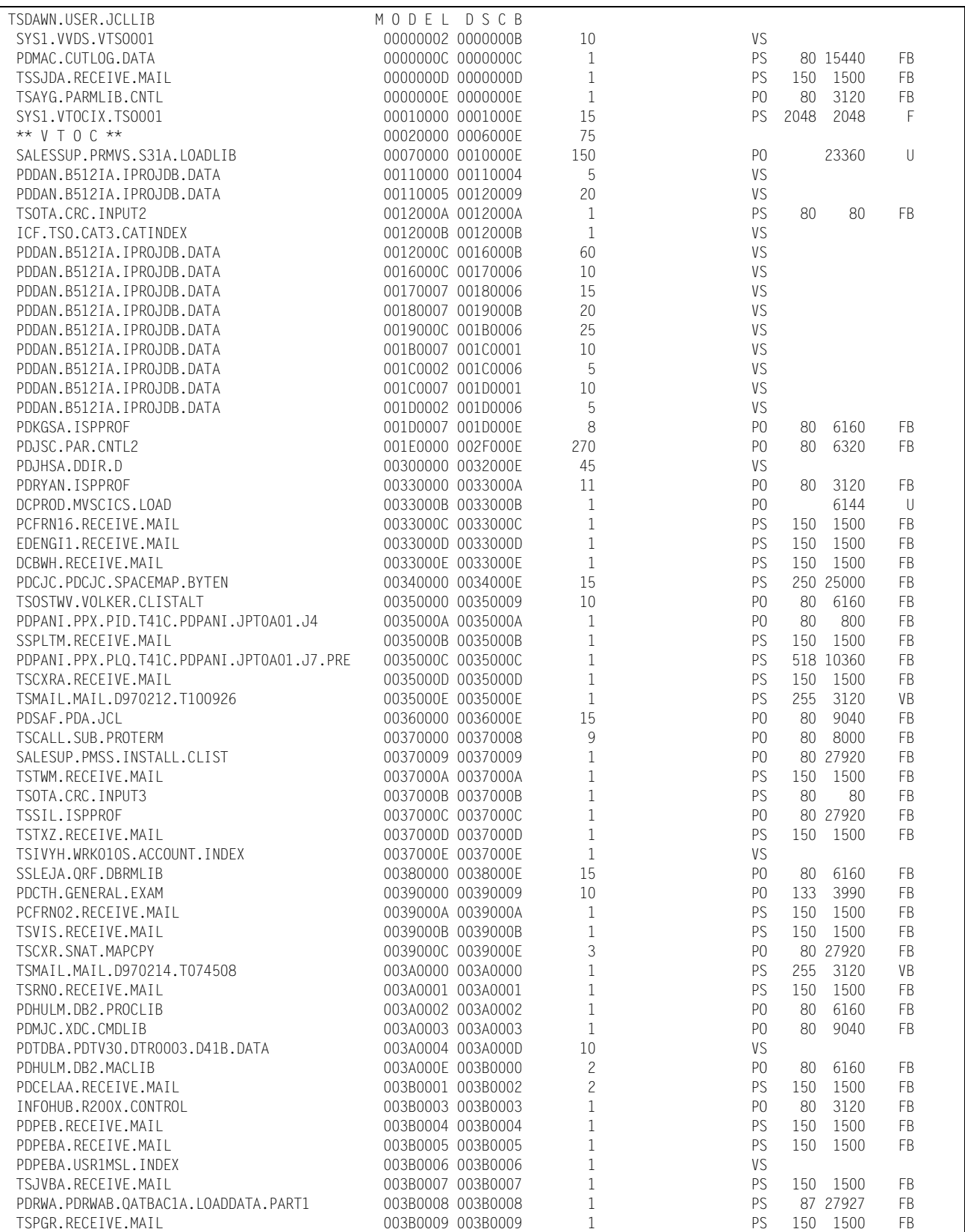

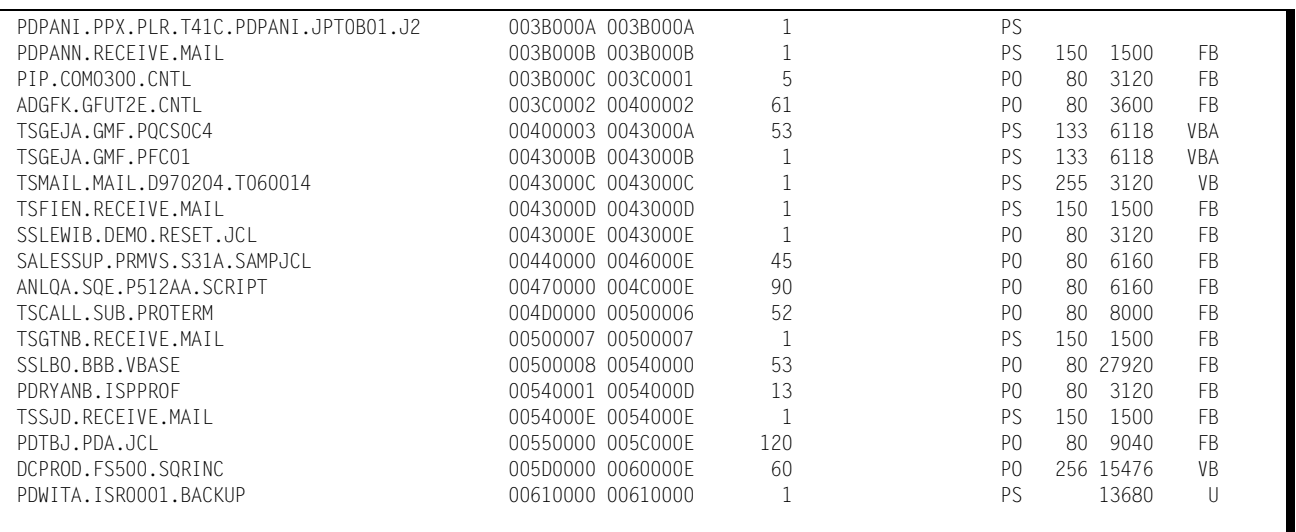

## **DASM VTOC FREESPACE on Volume Report (SSA1DASM)** <sup>4</sup>

This report provides a list of all Free Space extents on specific Volumes. The data comes from the VTOC, either using CVAF or the DASM Scan. The following lists the columns of information available on the VTOC FREESPACE on Volume Report:

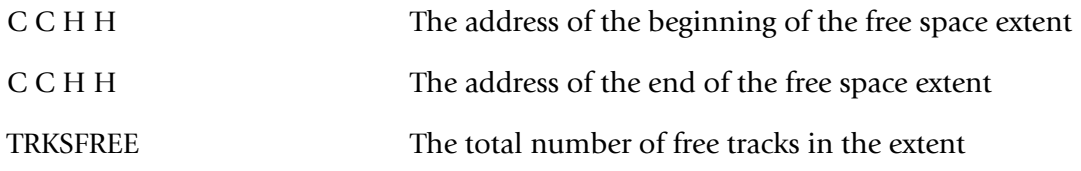

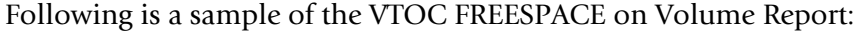

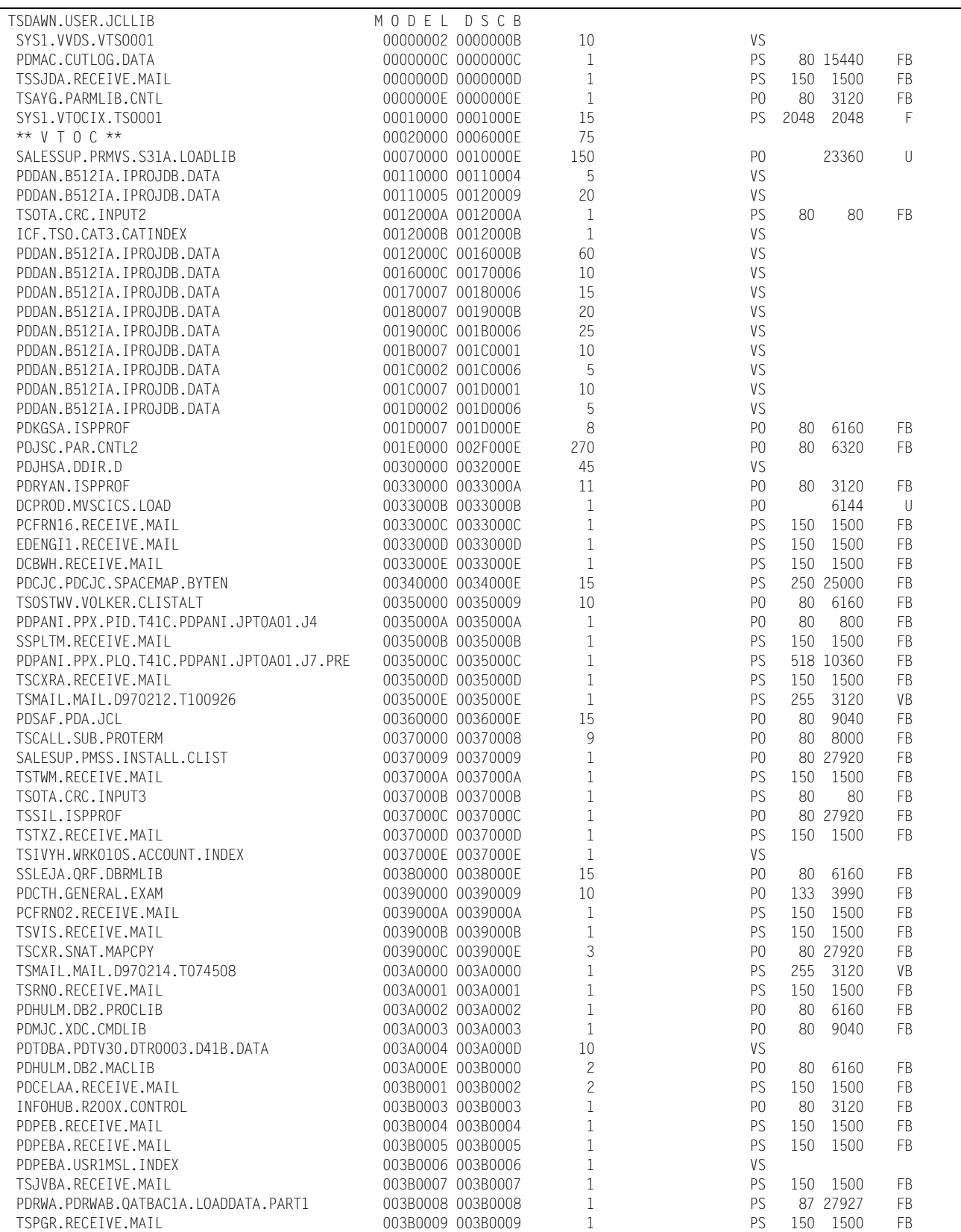

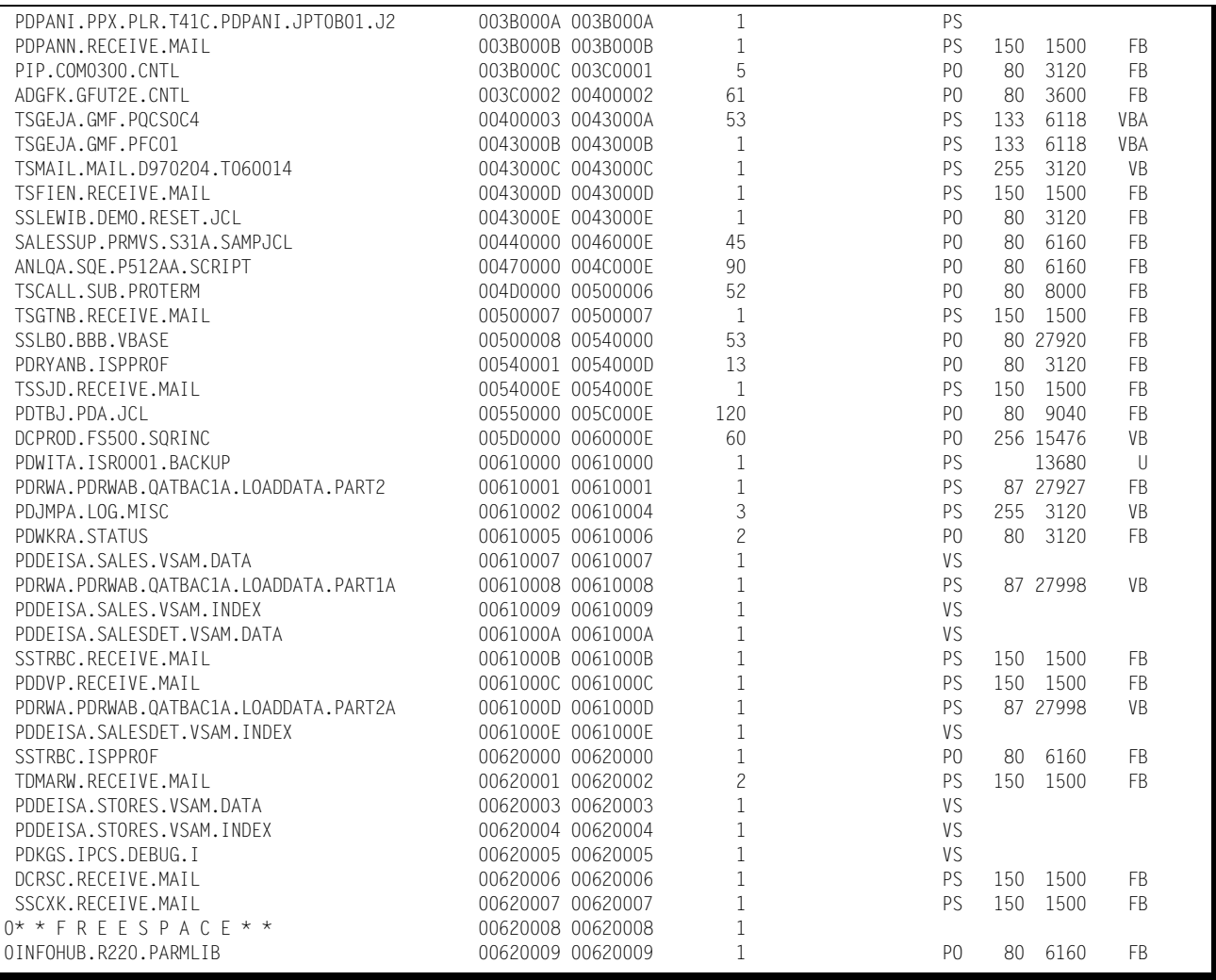

## **DASM VTOC Detailed Volume Space Summary Report (SSA1DASM)** <sup>4</sup>

This report provides detailed volume summary information on specific Volumes. The data comes from the VTOC, either using CVAF or the DASM Scan. The following lists the columns of information available on the VTOC Detailed Volume Space Summary Report:

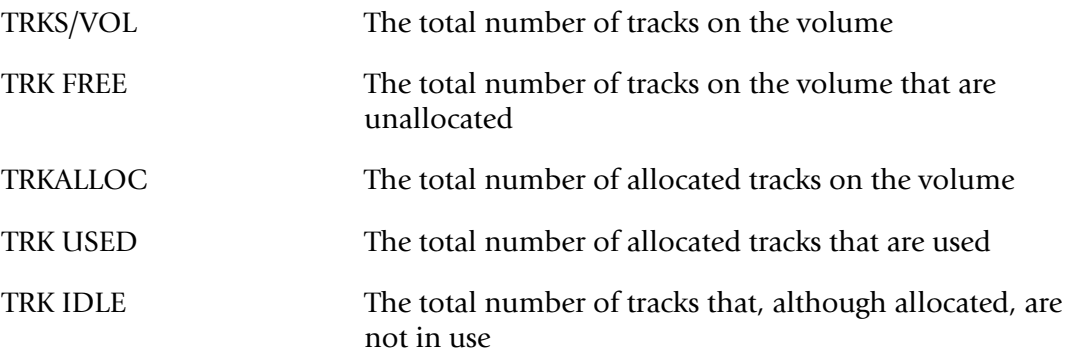

This report is also available online through the DASM section of the CIMS Capacity Planner ISPF/PDF interface.

Following is a sample of the VTOC Detailed Volume Summary Report:

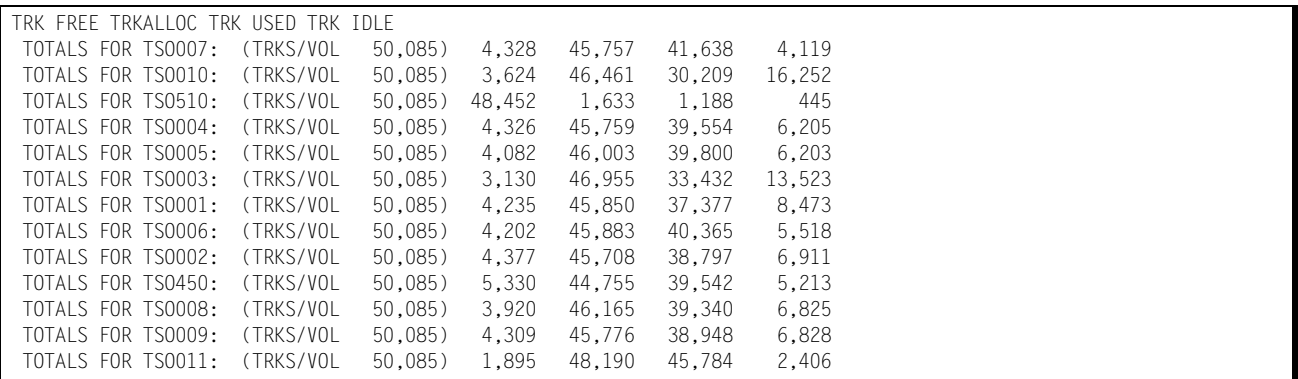

## **DASM VTOC Quick Volume Space Summary Report (SSA1DASM)** <sup>4</sup>

This report provides a quick volume space summary report on specific Volumes. The data comes from the VTOC, using the LSPACE command. The following lists the columns of information available on the VTOC Quick Volume Summary Report:

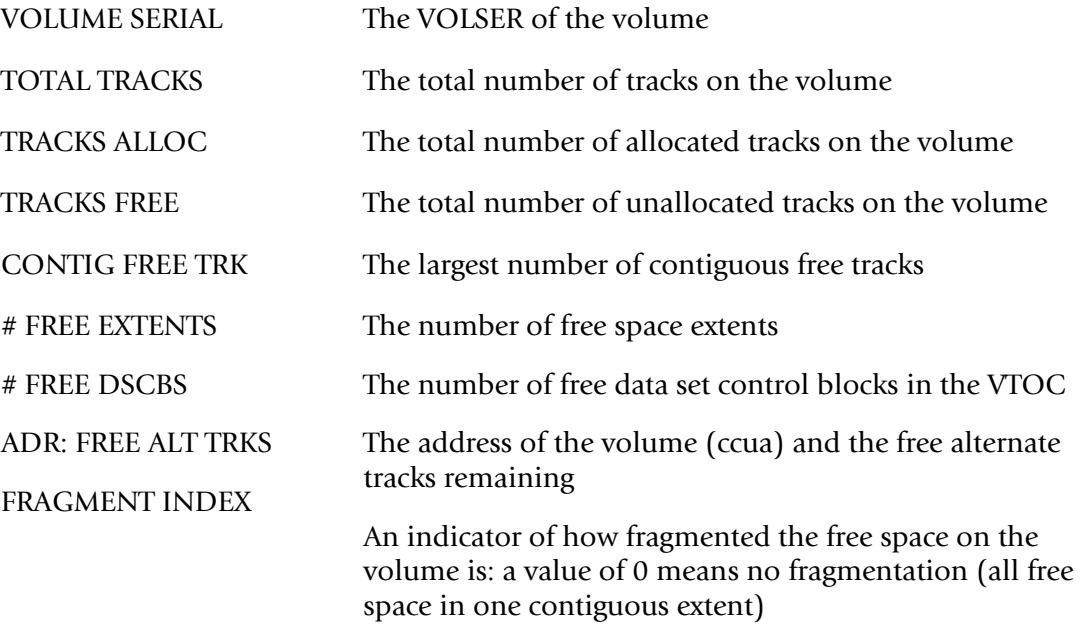

This report is also available online through the DASM section of the CIMS Capacity Planner ISPF/PDF interface.

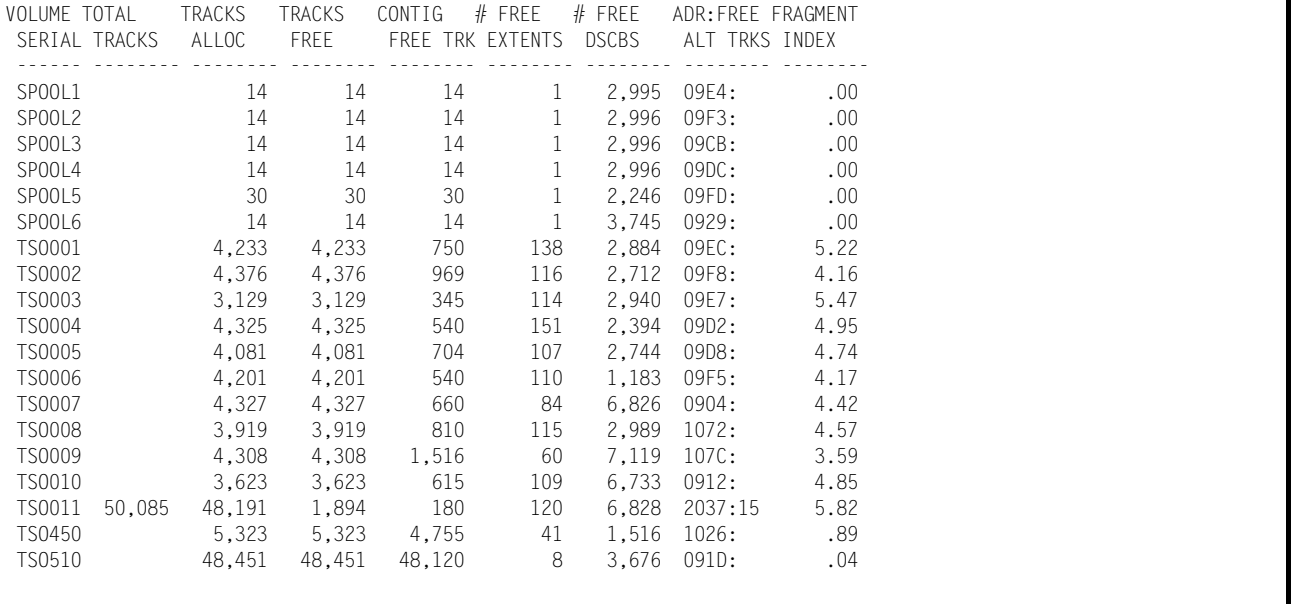

Following is a sample of the VTOC Quick Volume Space Summary report:

## **DASM X37 Candidate List (SSA1DASM)** <sup>4</sup>

This report provides a listing of all data sets that are candidates for x37 Abends on specific Volumes. A data set is presumed to be a candidate for an x37 Abend if it meets the following criteria:

It has already gone into a specified number of secondary extents (See FILTER)

The data set allocation is larger than a specified minimum (See FILTER)

The number of secondary extents allocated exceeds a specified threshold (See FILTER)

The percentage of space used exceeds a specified threshold (See FILTER)

When two or more of the above conditions has been met, the data set is included in the x37 candidate list.

The FILTER key phrase in the SYSIN stream is used to specify thresholds used in determining whether the data set should be included on the list. The format of the FILTER key phrase is as follows:

FILTER=aaa,bbb,ccc,ddd,eee,fff,ggg where

aaa = the minimum data set allocation, in tracks, to consider for inclusion on any list

bbb = the minimum number of secondary extents, regardless of % used, for x37 list

 $cc =$  the minimum number of secondary extents, combined with % used, for  $x37$ list

 $ddd = %$  used in combination with (ccc) for x37 list

eee = minimum time un-referenced, in days, for archive list

fff = smallest block size, in K, to avoid being placed on the re-blocking list

 $ggg =$  lowest threshold, in % used, to avoid release list

The data comes from the VTOC. The following lists the columns of information available on the DASM X37 Candidate List:

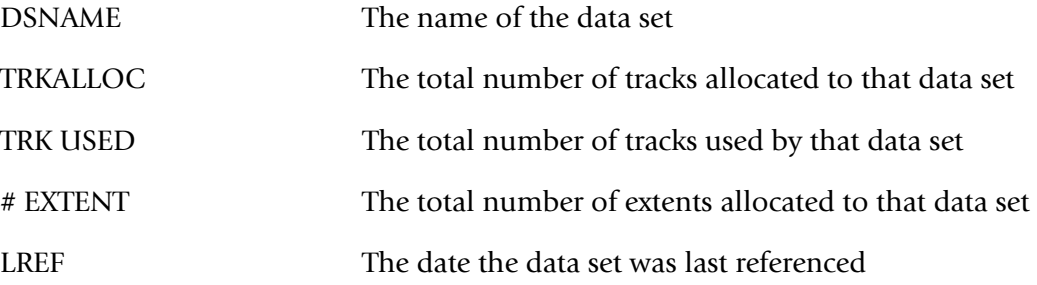

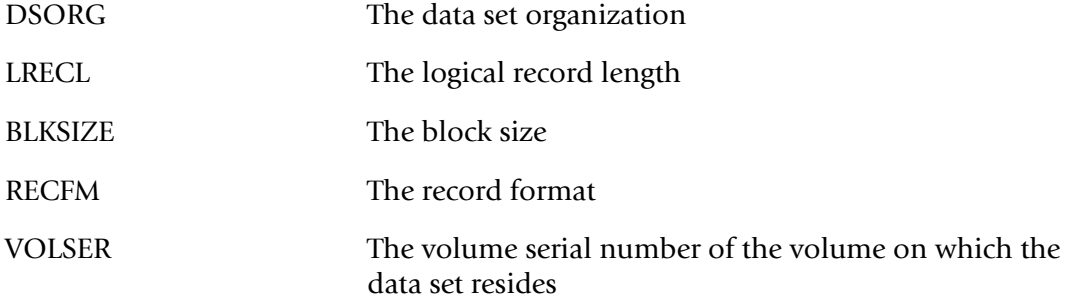

Following is a sample of the X37 Candidate List:

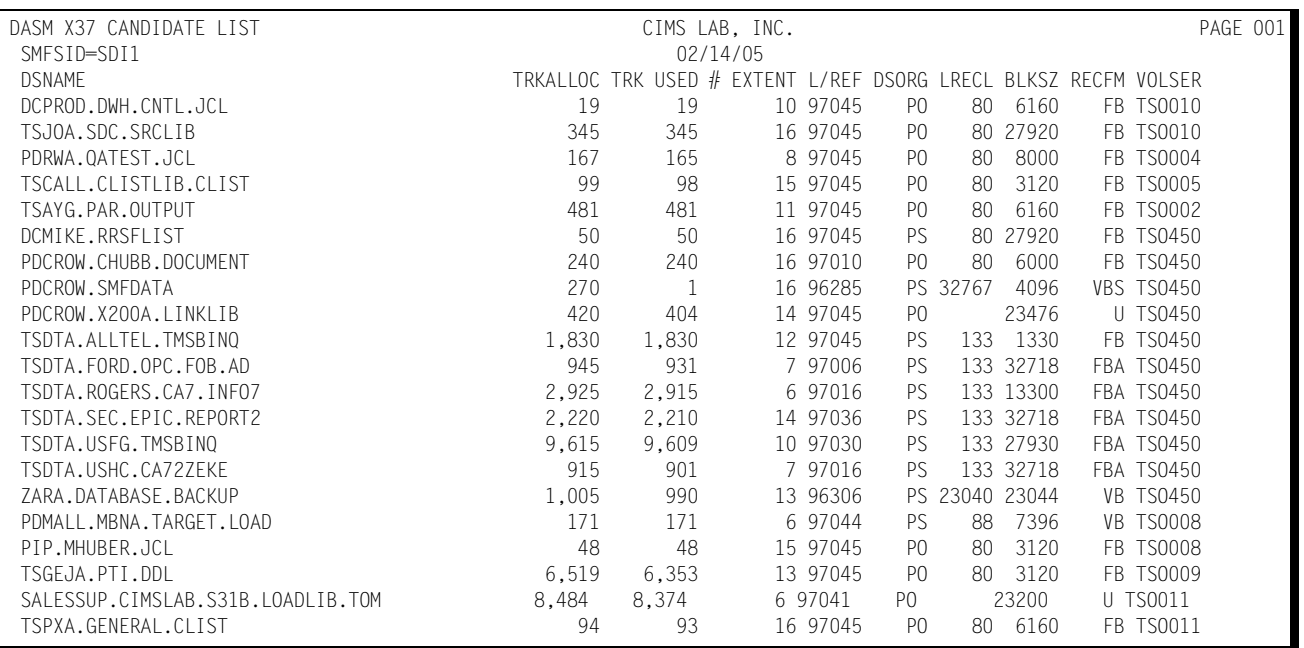

## **DASM Re-blocking Candidate List (SSA1DASM)** <sup>4</sup>

This report provides a listing of all data sets that are candidates for re-blocking on specific Volumes. A data set is presumed to be a candidate for re-blocking if it meets the following criteria:

It is larger than a specified allocation size (See FILTER)

The block size is less than a specified threshold (See FILTER)

When the above conditions have been met, the data set is included in the re-blocking candidate list.

The FILTER key phrase in the SYSIN stream is used to specify thresholds used in determining whether the data set should be included in the list. The format of the FILTER key phrase is as follows:

FILTER=aaa,bbb,ccc,ddd,eee,fff,ggg where

aaa = the minimum data set allocation, in tracks, to consider for inclusion on any list

bbb = the minimum number of secondary extents, regardless of % used, for x37 list

 $cc =$  the minimum number of secondary extents, combined with % used, for  $x37$ list

 $ddd = %$  used in combination with (ccc) for x37 list

eee = minimum time un-referenced, in days, for archive list

fff = smallest block size, in K, to avoid being placed on the re-blocking list

ggg = lowest threshold, in % used, to avoid release list

The data comes from the VTOC. The following lists the columns of information available on the DASM Re-blocking Candidate List:

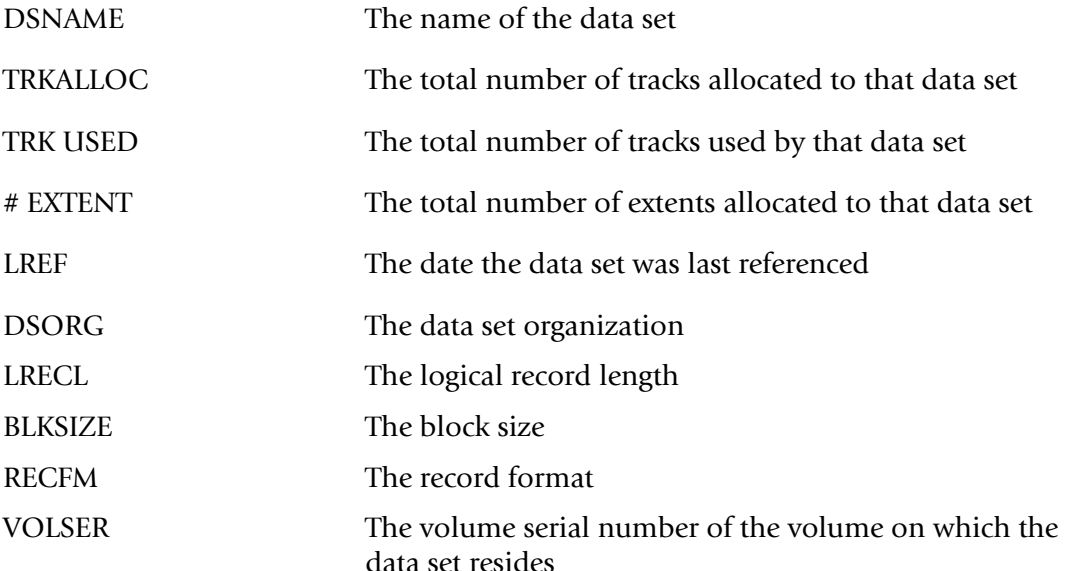

### Following is a sample of the DASM Re-blocking Candidate List:

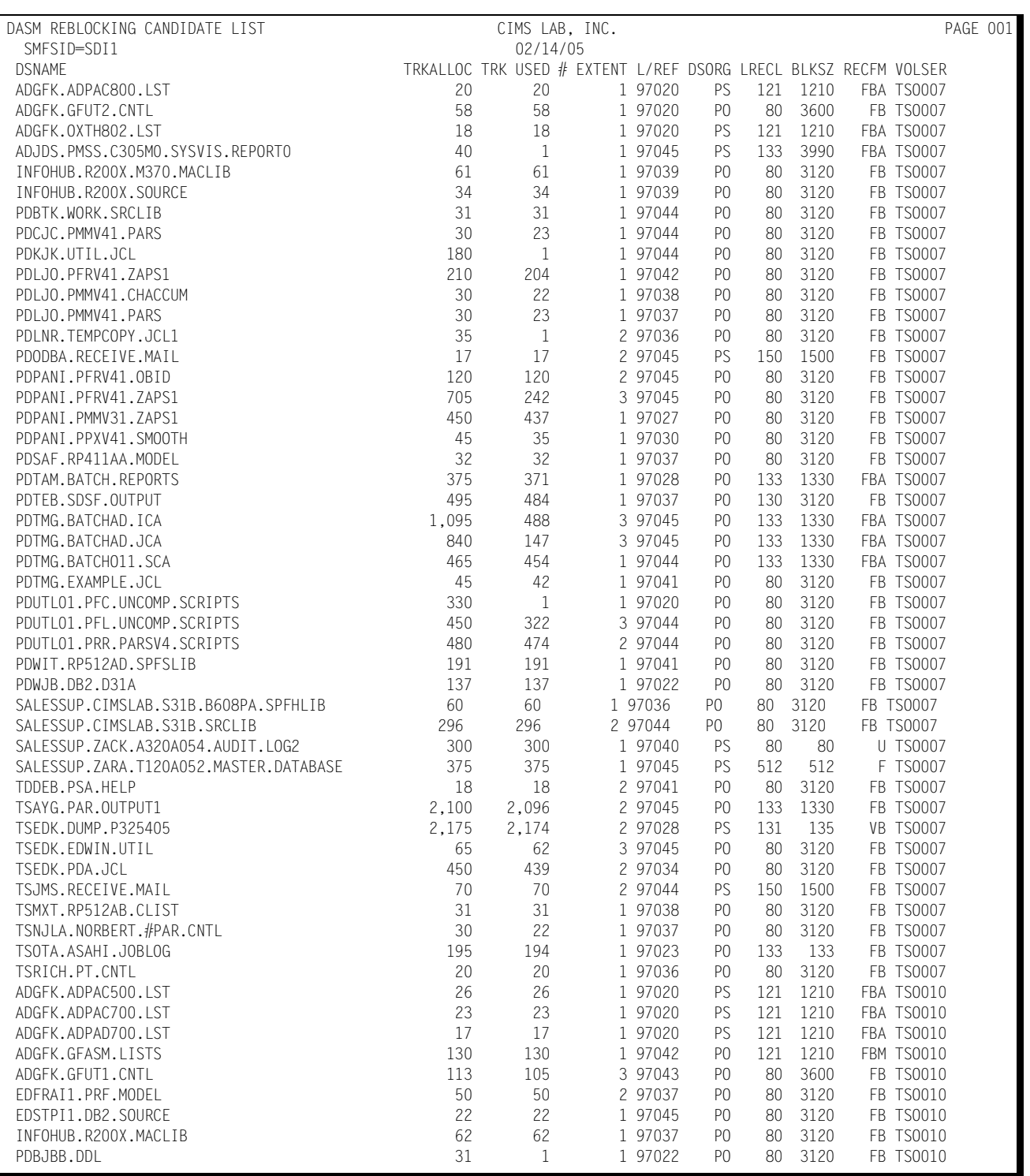

## **DASM Archival Candidate List (SSA1DASM)**

This report provides a listing of all data sets that are candidates for Archival from specific Volumes. A data set is presumed to be a candidate for Archival if it meets the following criteria:

It is larger than a specified allocation size (See FILTER)

The number of days since it was last referenced exceeds a specified threshold (See FILTER)

When the above conditions have been met, the data set is included in the Archival candidate list.

The FILTER key phrase in the SYSIN stream is used to specify thresholds used in determining whether the data set should be included on the list. The format of the FILTER key phrase is as follows:

FILTER=aaa,bbb,ccc,ddd,eee,fff,ggg where

aaa = the minimum data set allocation, in tracks, to consider for inclusion on any list

bbb = the minimum number of secondary extents, regardless of % used, for x37 list

 $ccc =$  the minimum number of secondary extents, combined with % used, for  $x37$ list

 $ddd = %$  used in combination with (ccc) for x37 list

eee = minimum time un-referenced, in days, for archive list

fff = smallest block size, in K, to avoid being placed on the re-blocking list

ggg = lowest threshold, in % used, to avoid release list

The data comes from the VTOC. The following lists the columns of information available on the DASM Archival Candidate List:

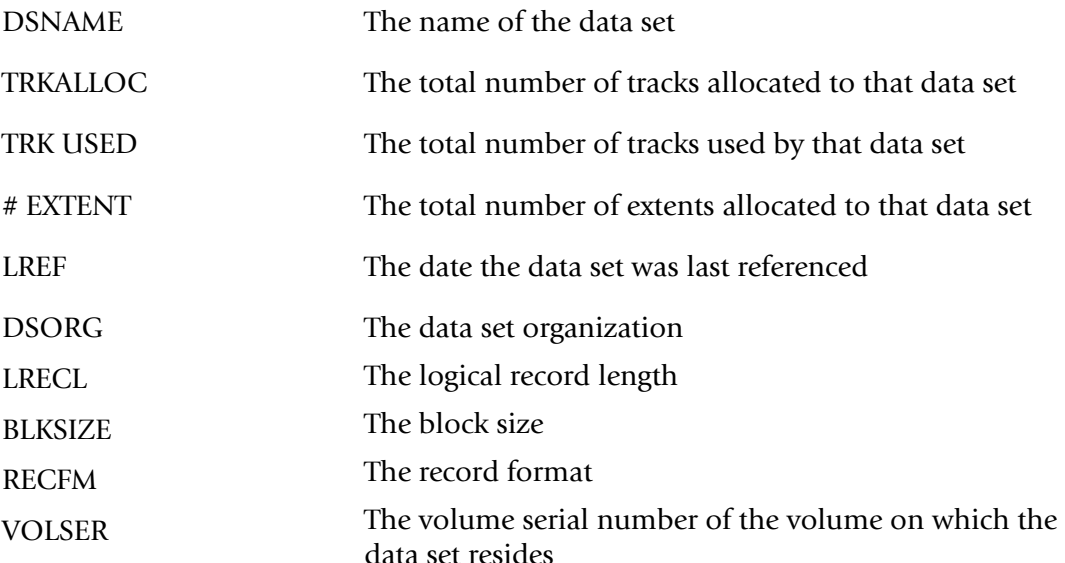

### Following is a sample of the DASM Archival Candidate List:

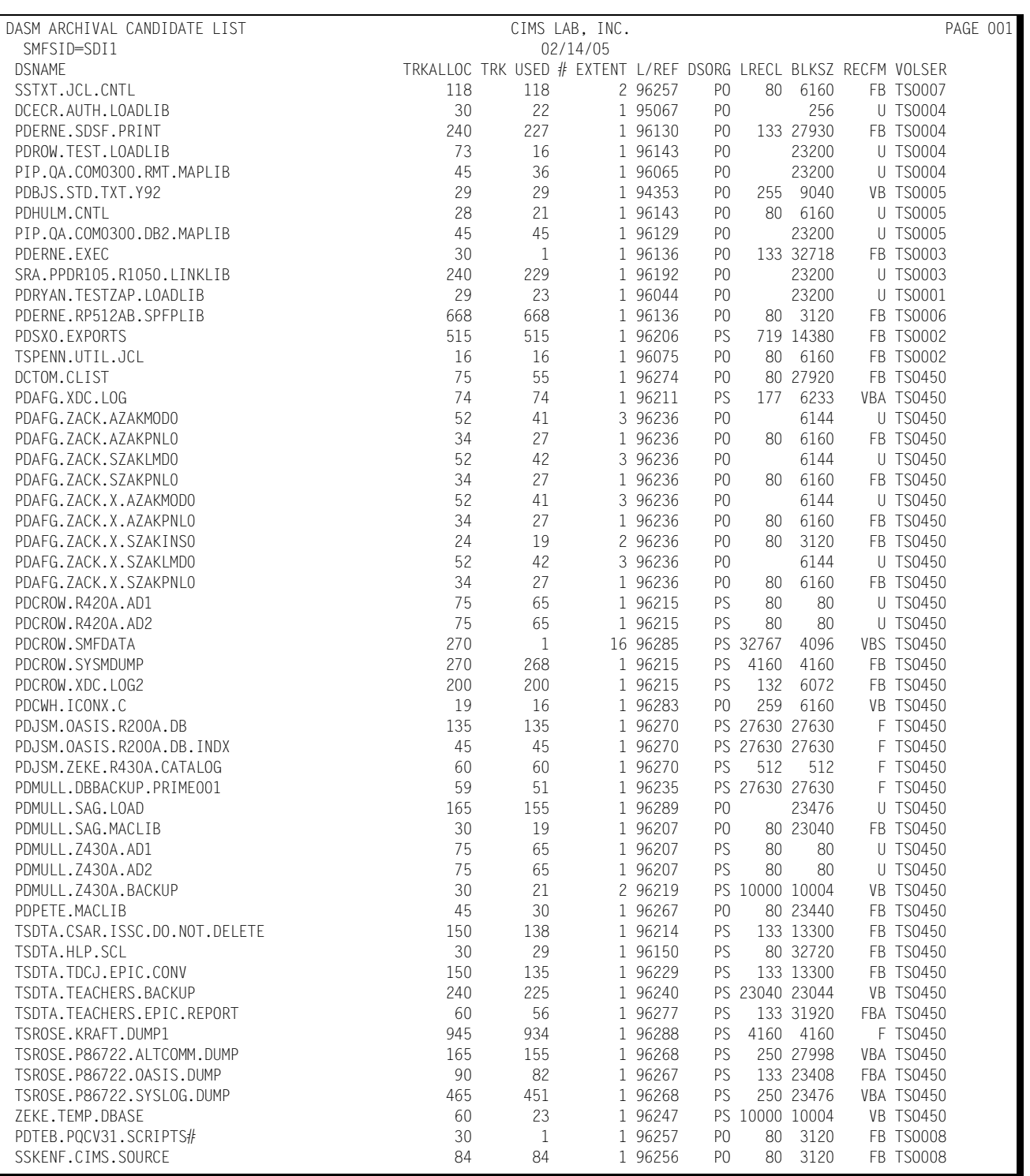

## **DASM Release Candidate List (SSA1DASM)** <sup>4</sup>

This report provides a listing of all data sets that are candidates for Release processing on specific Volumes. A data set is presumed to be a candidate for Release processing if it meets the following criteria:

It is larger than a specified allocation size (See FILTER)

The percentage of space used is less than a specified threshold (See FILTER)

When the above conditions have been met, the data set is included in the Release candidate list.

The FILTER key phrase in the SYSIN stream is used to specify thresholds used in determining whether the data set should be included on the list. The format of the FILTER key phrase is as follows:

FILTER=aaa,bbb,ccc,ddd,eee,fff,ggg where

aaa = the minimum data set allocation, in tracks, to consider for inclusion on any list

bbb = the minimum number of secondary extents, regardless of % used, for x37 list

 $cc =$  the minimum number of secondary extents, combined with % used, for  $x37$ list

 $ddd = %$  used in combination with (ccc) for x37 list

eee = minimum time un-referenced, in days, for archive list

fff = smallest block size, in K, to avoid being placed on the re-blocking list

ggg = lowest threshold, in % used, to avoid release list

The data comes from the VTOC. The following lists the columns of information available on the DASM Release Candidate List:

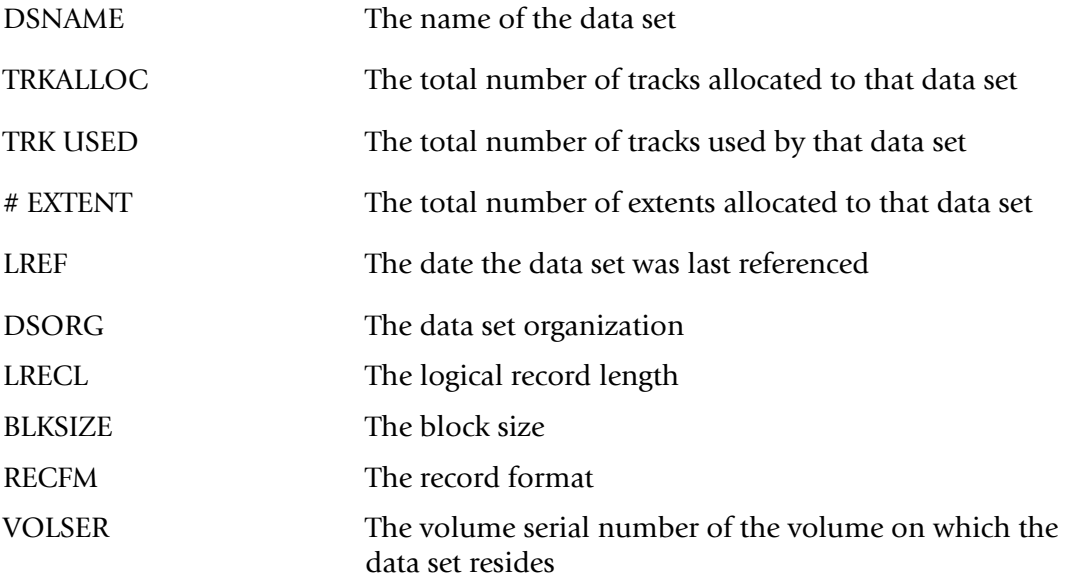

### Following is a sample of the DASM Release Candidate List:

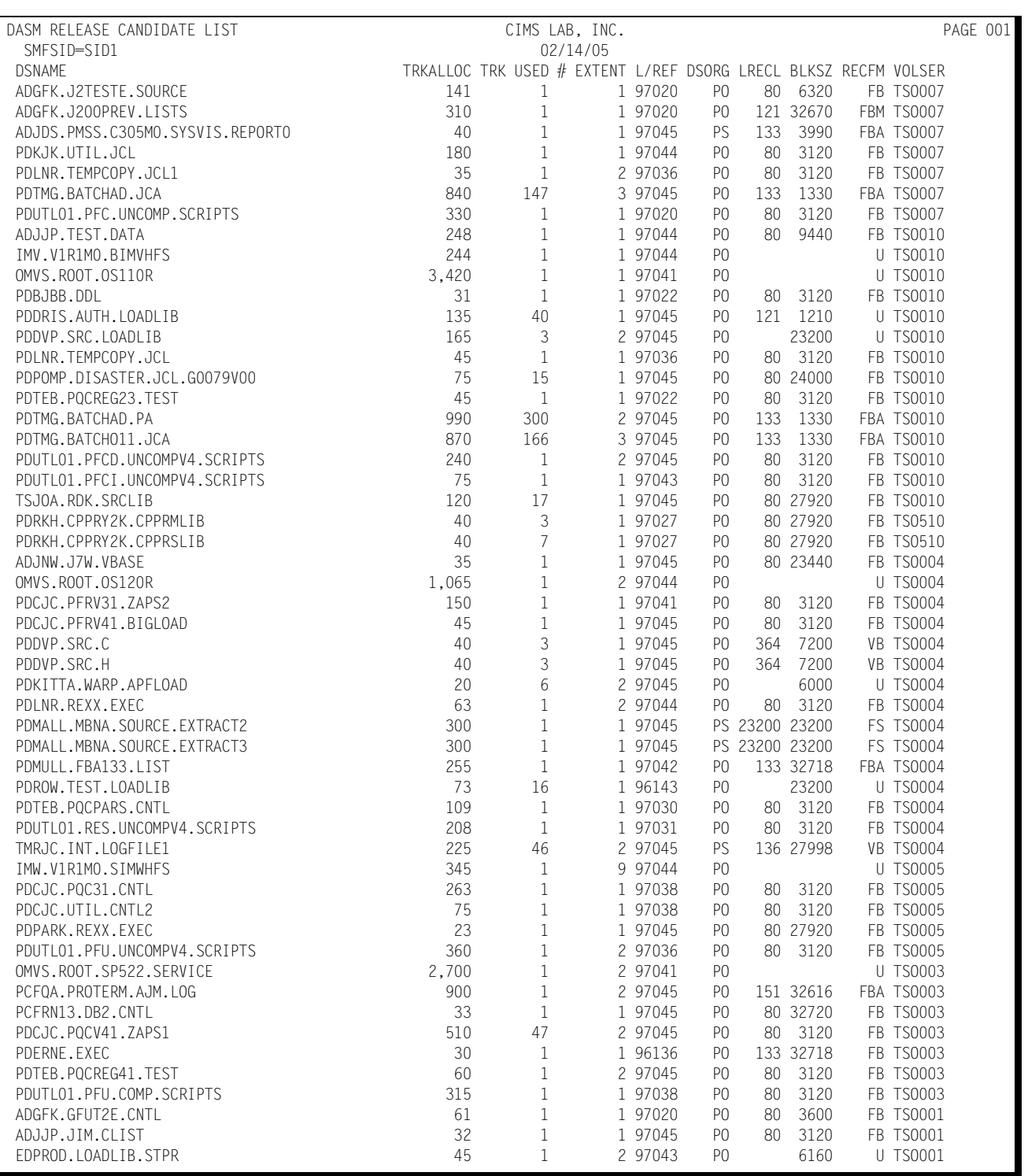

# **CICS Workload and Performance Reports** <sup>4</sup>

The following discussion enumerates the various CIMS Capacity Planner CICS reports and describes the contents of each report.

### **CICS Summary Analysis Report**

The Summary Analysis Report contains key summary information required to determine the magnitude of the CICS workload and how well the CICS system is performing. The report provides the following information for the time period specified in the report request:

■ The period measured by date and time

You can produce the Summary Report can be produced for a single day or portion of a day or it can encompass any number of days, thereby allowing an evaluation of the overall long term and short term performance of the CICS system.

■ The average number of active terminals (high watermark)

A terminal is considered active during each 15-minute period throughout the day only if at least one transaction is submitted. If a terminal is logged on throughout three shifts, but transactions are submitted only during two 15 minute periods, the terminal is considered active for only 30 minutes.

- The average number of CICS transactions processed per minute during the prime shift
- The average number of CICS-related EXCPs per second during the prime shift
- The average terminal response time (in seconds) during the prime shift
- The average ratio of transactions submitted during the early shift compared to the prime shift
- The average ratio of transactions submitted during the late shift compared to the prime shift
- The average ratio of terminals active during the early shift compared to the prime shift
- The average ratio of terminals active on the late shift compared to the prime shift
- The average percentage of the CPU time consumed by CICS and the CICS applications during each shift within the measured period.
- The average number of transactions processed by shift for the measured period.

The 25 most frequently executed transactions are listed individually. All remaining transactions are reported collectively under the title of "OTHER". The total number of transactions is reported by shift.

#### ■ **CIMS Capacity Planner Reports**

### *CICS Workload and Performance Reports*

### Following is a sample of the CICS Summary Report:

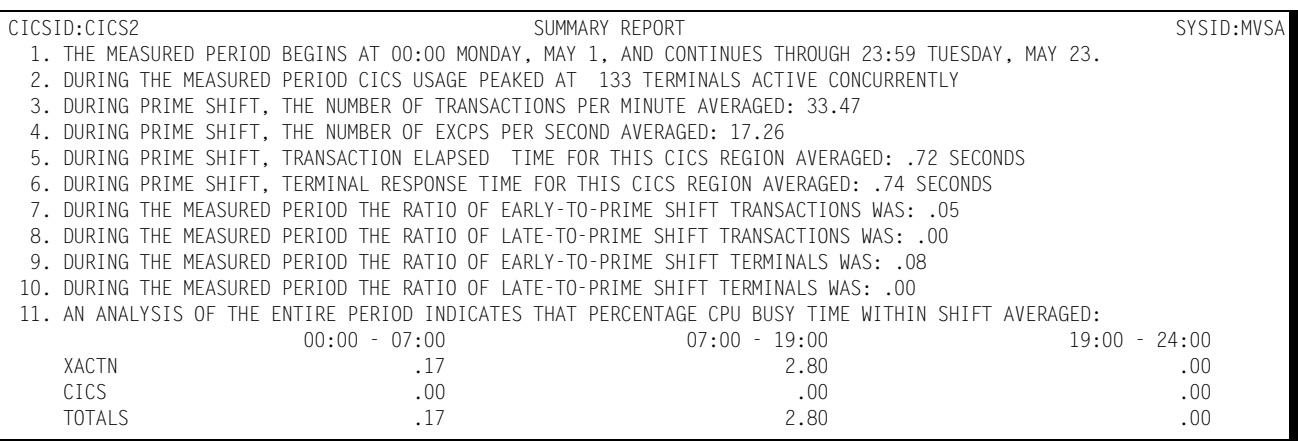

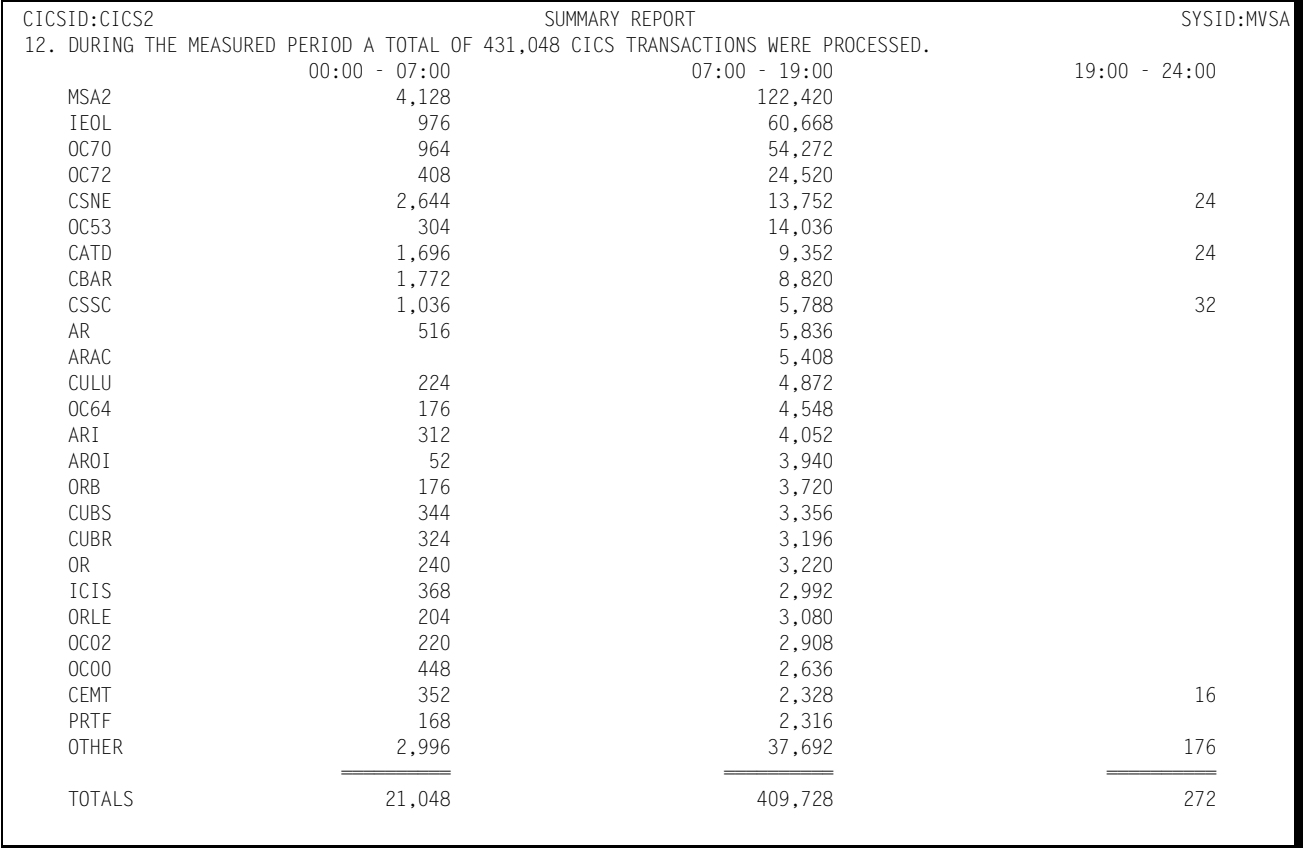
# **CICS Response Performance Report**

This report shows, by shift, for a single day or a range of days, how the CICS transactions flowed through the system for a specified CICS region. Each of the 25 most frequently executed CICS transactions are listed individually, by shift, with an indication of the percentage of the response times that fell within certain predefined time-frames. Transactions that are not among the 25 most frequently executed are grouped together and reported under "OTHER". A Totals line is accumulated and written to indicate how all transactions performed as a group.

This is a key report in measuring how well your performance goals are being met within the CPU by the CICS system and the application programs.

The six response time categories under which the transactions are classified are defined by the CPPR>PARMLIB member &sidCICR.

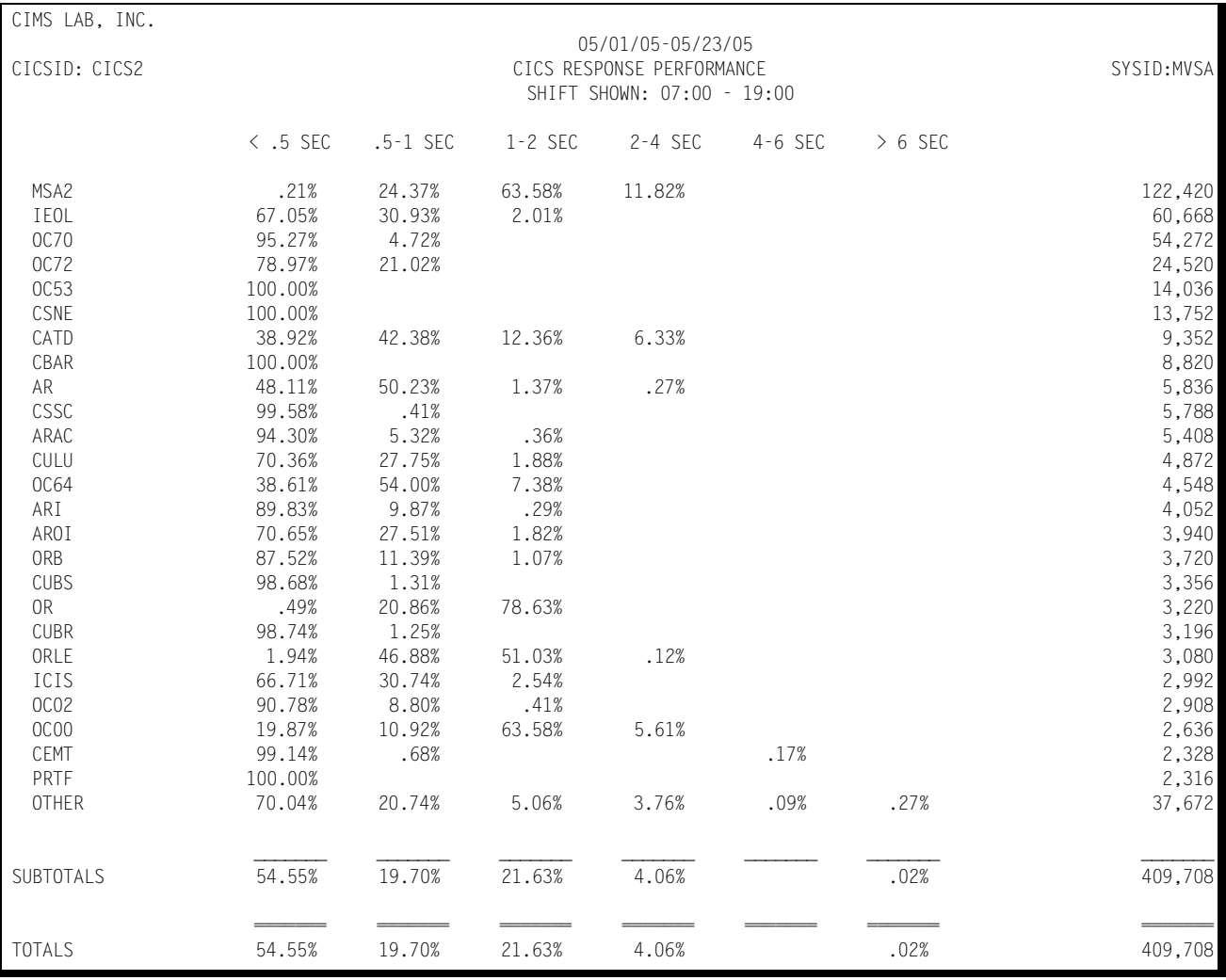

Following is a sample of the CICS Response Performance Report:

### **CICS Transaction Statistics Report**

This report shows, for a specified CICS region, which transactions were among the top 40 in the following categories:

■ Most frequently executed

The transaction codes and the transaction counts of the 40 most frequently executed transactions along with their respective percentages of the total CICS transaction workload. The transactions are listed in descending order by frequency of execution.

■ Most cumulative elapsed time

The transaction codes and the total amount of elapsed (residence) time for each of 40 transactions experiencing the highest residency time along with their respective percentages of the total CICS transaction residence time. The transactions are listed in descending order by residency time.

■ Most cumulative CPU time

The transaction codes and the total amount of CPU time consumed for each of the 40 transactions that consumed the most CPU time along with their respective percentages of the total CICS CPU time. The transactions are listed in descending order by CPU time.

■ Most File Accesses

The transaction codes and the number of File Access Calls for each of the 40 transactions issuing the most File Access calls along with their respective percentages of all CICS file access activity. The transactions are listed in descending order by file access activity.

■ Most Journal Accesses

The transaction codes and the number of Journal Program calls for each of the 40 transactions issuing the most calls to the Journal Control Program along with their respective percentages of all the journal access activity. The transactions are listed in descending order by the number of journal issued.

■ Most Frequent Requests for Temporary Storage

The transaction codes and the number of Temporary Storage requests for each of the 40 transactions most frequently requesting Temporary Storage along with their respective percentages of the total Temporary Storage calls for all the CICS transactions. The listing is produced in descending order by the number of Temporary Storage requests.

■ Most Requests for Transient Data

The transaction codes and the number of requests for Transient Data for each of the 40 transactions issuing the most Transient Data requests along with their respective percentages of the total Transient Data requests for all CICS transactions. The listing is produced in descending order by the number of Transient Data requests.

■ Most Paging Activity

The transaction codes and the amount of paging activity for the 40 transactions experiencing the highest number of page faults along with their respective percentage of all paging activity related to CICS transaction processing. The listing is produced in descending order by the amount of paging required.

■ Most Storage Used

The transaction codes and the high watermark (in bytes) for the 40 CICS transactions requiring the most storage. The listing is produced in descending order by the amount of storage used for each transaction.

You can exclude transactions from the Transaction Statistics Report using the EXCLUDE facility (see JCL). Similarly, you can include transactions that would not normally be included using the INCLUDE facility (JCL).

Any counts that exceed 6 digits are expressed in thousands by suffixing the number with the character "K".

#### ■ **CIMS Capacity Planner Reports**

#### *CICS Workload and Performance Reports*

#### Following is a sample of the CICS Transaction Statistics Report:

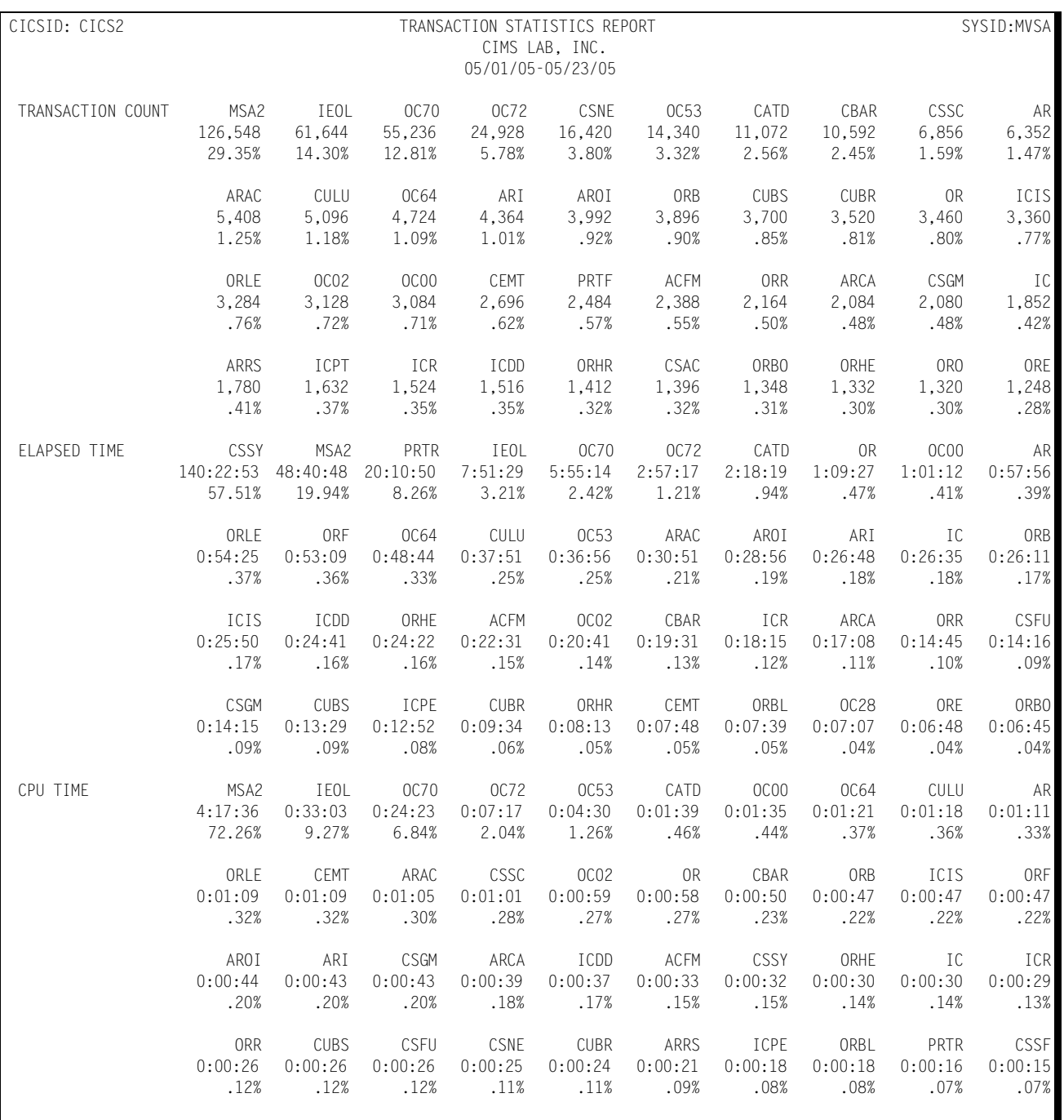

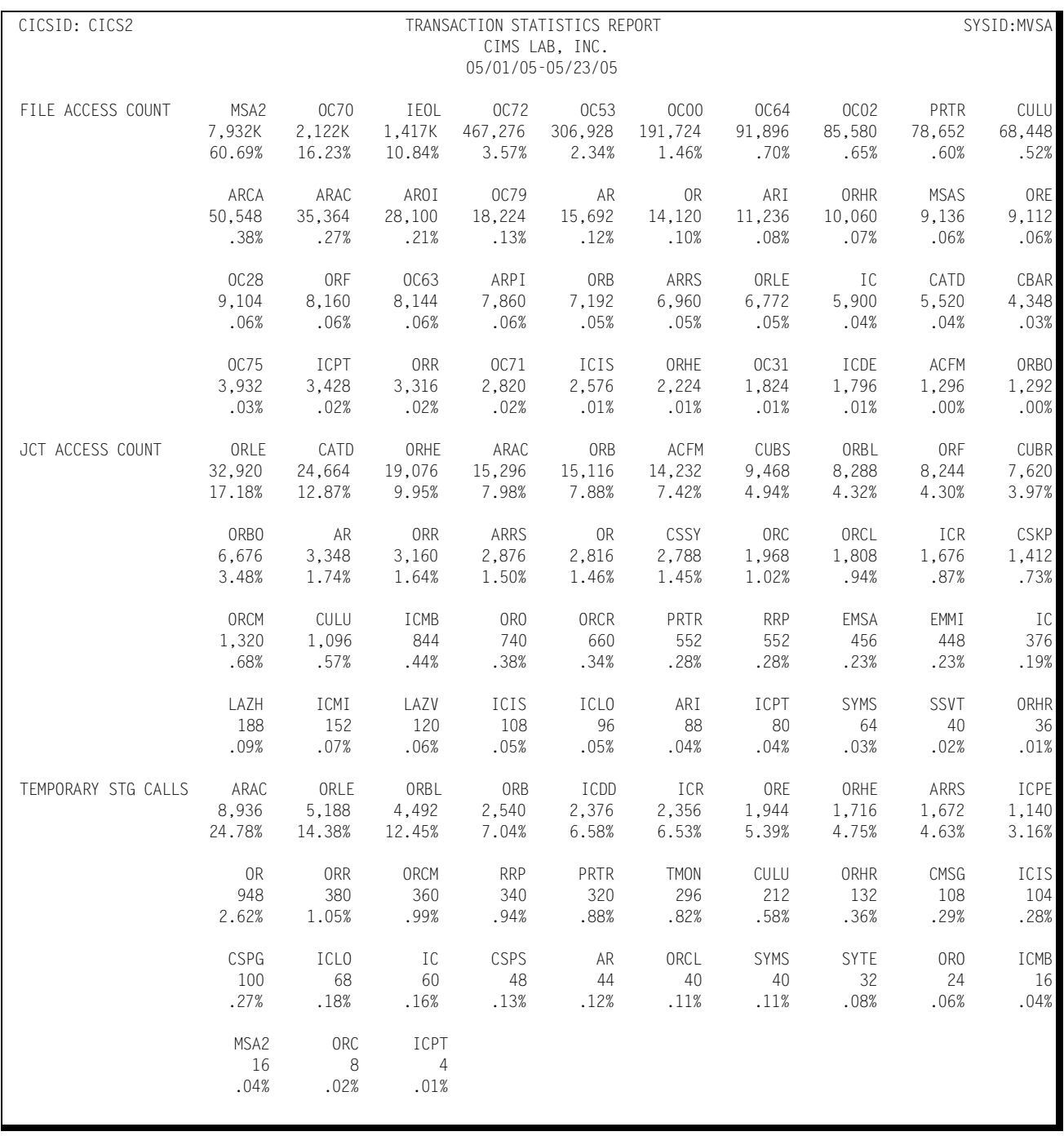

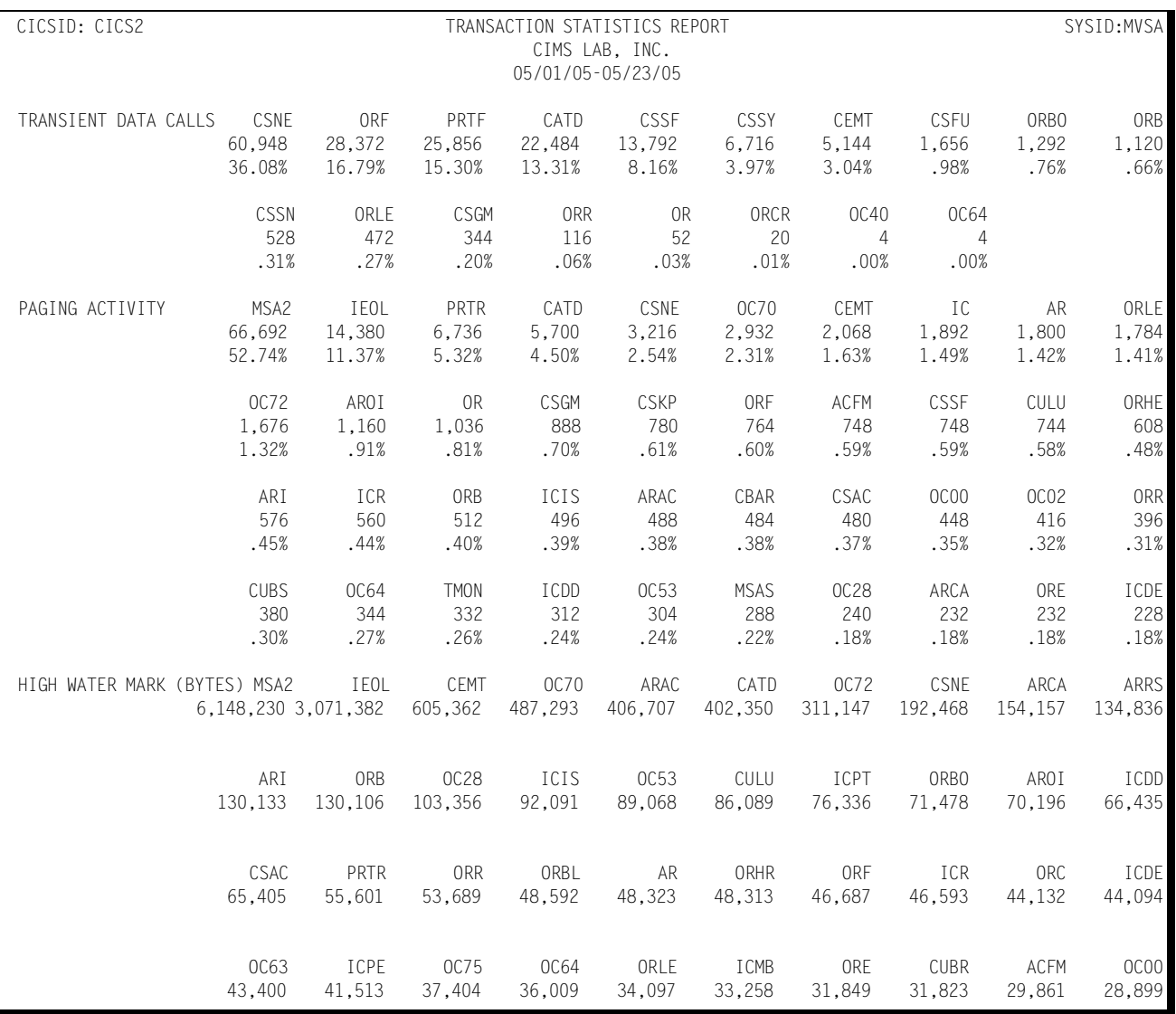

# **CICS Terminal Statistics Report**

This report shows which terminals, for a specified CICS Region, were among the top 40 in the following categories:

■ Most Active

The Terminal ID and the amount of time active (hours:minutes) are reported along with the percentage of the combined active time for all active terminals for the 40 most active terminals. A terminal is considered active within any given 15 minute period only if transactions are received from the terminal. A terminal that is signedon, but does not submit any transactions is not considered active.

■ Most Transactions Executed

The Terminal ID and the number of transactions submitted are reported for the 40 terminals submitting the most transactions along with their respective percentages of the total number of transactions submitted during the measured period. The listing is produced in descending order by the number of transactions submitted.

Any counts that exceed 6 digits are expressed in thousands by suffixing the number with the character "K".

You can exclude selected terminals from the report using the EXCLUDE facility (see JCL). Similarly, you can include terminals that do not qualify as among the top forty in the report using the INCLUDE facility (see JCL).

Following is a sample of the CICS Terminal Statistics Report:

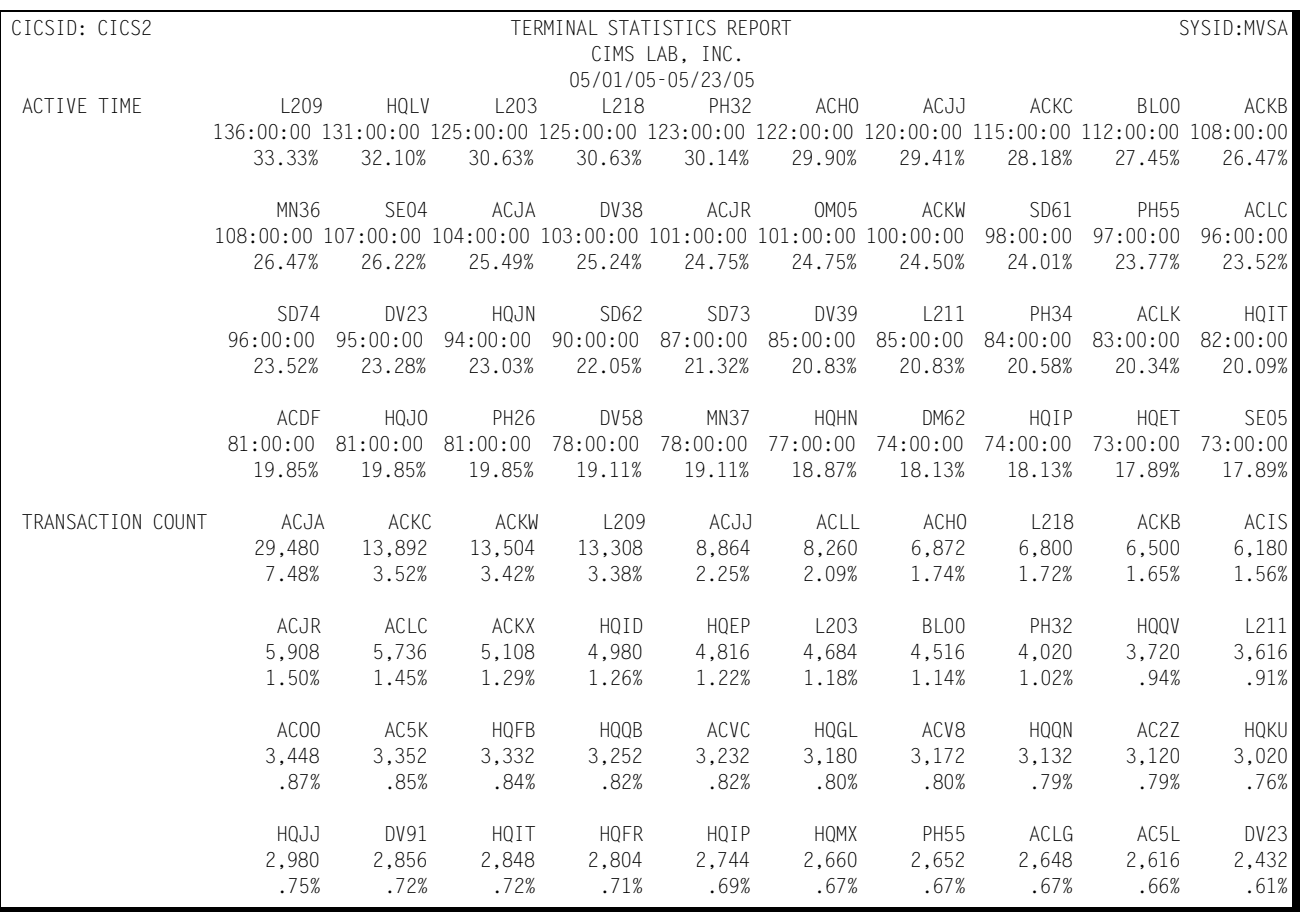

# **CICS Exception Analysis**

The CICS Exception Analysis Report shows, for each fifteen minute period for a specified CICS region, all transactions and terminals whose response times exceeded the predefined thresholds specified in the CIMS Capacity Planner Parmlib member &sidXCPT. The Parmlib member &sidXCPT contains a number of threshold values for the installation. This member identifies the performance thresholds for the various components of the overall environment.

You can find additional information related to the &sidXCPT Parmlib member in Chapter 1, CIMS Capacity Planner PARMLIB.

Following is a sample of the CICS Exception Analysis Report:

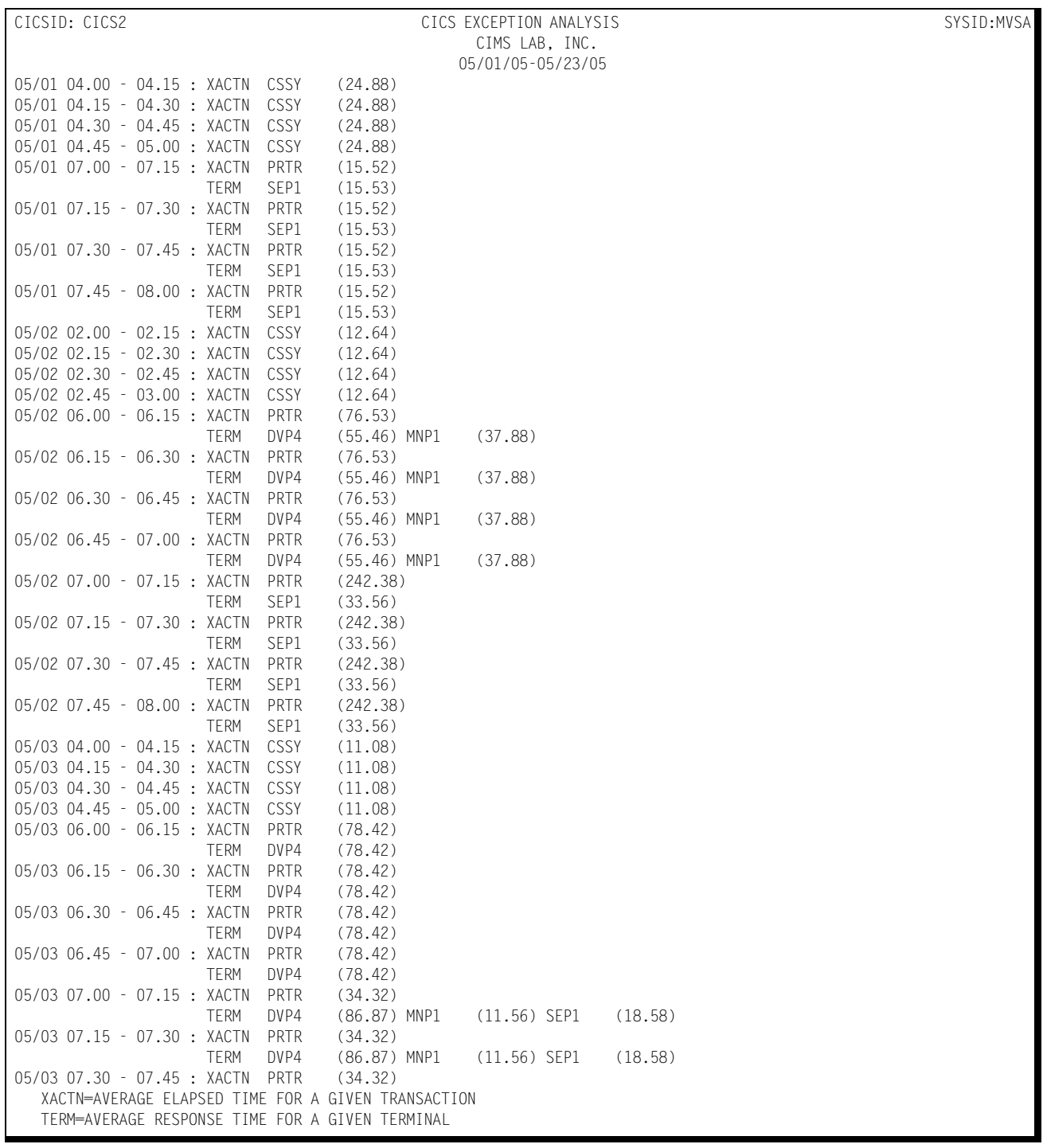

### **CICS Ad Hoc Report** <sup>4</sup>

The CIMS Capacity Planner CICS Subsystem supports the production of an Ad Hoc report from the original data before portions of the detail data are summarized or discarded. The Ad Hoc report is produced by the Data Reduction program—SSA1CICW.

To produce the CICS Ad Hoc report, specify the report request parameters in the CICS Data Reduction Job stream as part of the SYSIN data set. The parameters that apply to the Ad Hoc report are:

CICS TRANSACTION NAME=

CICS TERMINAL NAME=

The CICS Ad Hoc report contains the following information for each record selected for inclusion in the report:

- The CICS Region Name
- $\blacksquare$  The time that the transaction began execution
- The time that the transaction completed execution
- The transaction ID
- The terminal ID
- The CICS Transaction processing program name
- The elapsed time for the transaction
- The CPU time used
- The Wait time
- The Suspend time
- The number of File Access Calls
- The number of Temporary Storage Calls
- The number of Transient Data Requests
- The number of Paging Operations
- The High Watermark in storage required

In addition to selecting records for inclusion into the Ad Hoc report by specific transaction and terminal names, you can select groups of both transactions and terminals using the wildcard character "\*".

For example, you can select all transactions beginning with the characters "TR" by specifying CICS TRANSACTION NAME=TR\*. Similarly, you can select all terminals beginning with "L422" by specifying CICS TERMINAL NAME=L422\*. This convention can be extended to include all transactions by specifying CICS TRANSACTION NAME=\*. CICS TERMINAL NAME=\* would result in the selection of all terminals. If both the transaction and terminal names are specified as "\*", all records would be selected.

The selection of records for inclusion into the Ad Hoc report can be further restricted by specifying date and/or time ranges by using the BEGIN DATE=, END DATE=, BEGIN TIME=, and END TIME= parameters.

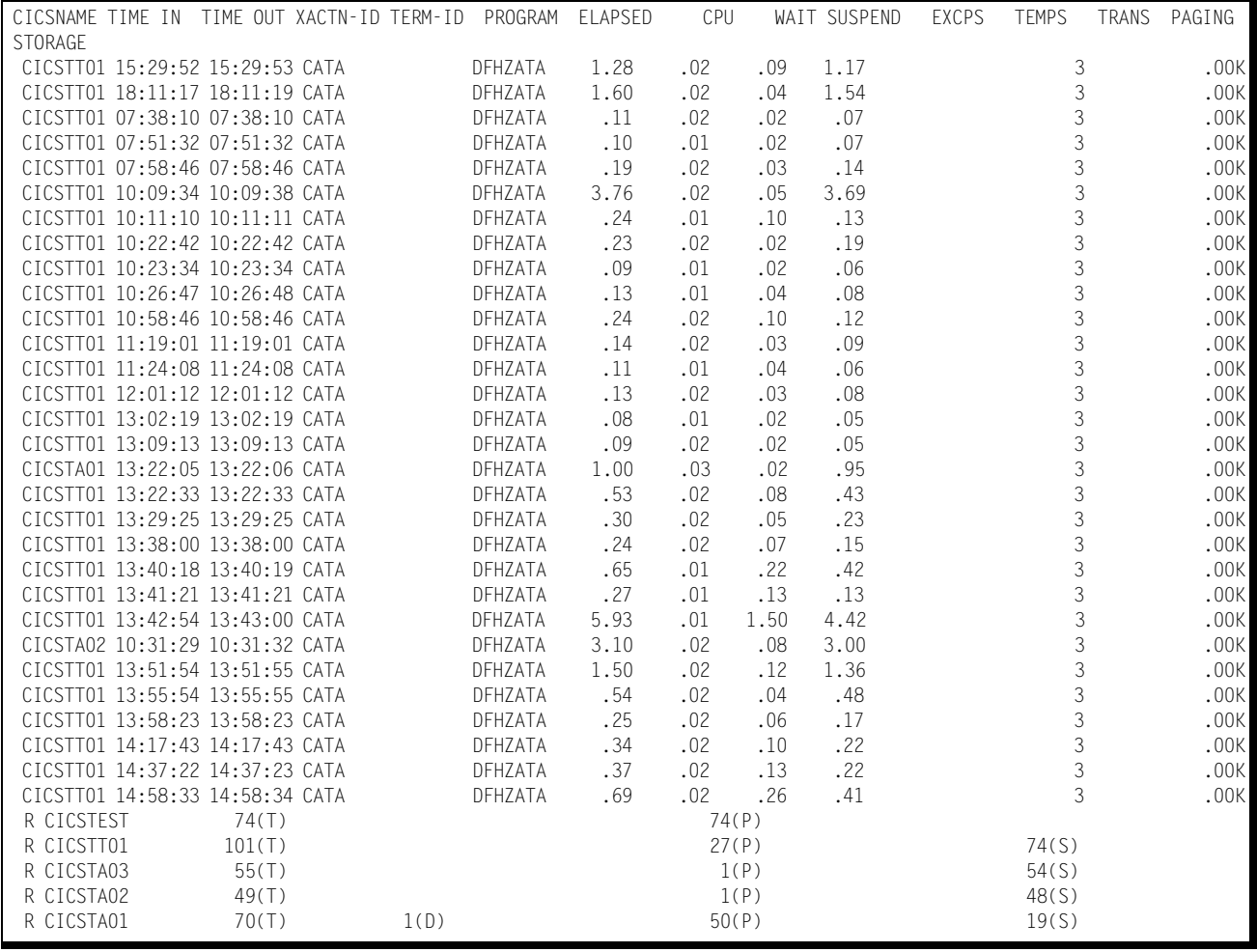

Following is a sample of the CICS Ad Hoc Report:

### **CICS Transaction Activity List**

The CICS Transaction Activity List summarizes the system resources, both physical and logical, consumed in processing each type of transaction included in the report. The period for which the transaction data is summarized is defined by the BEGIN DATE/ BEGIN TIME and the END DATE/END TIME parameters of their default values.

The following summary data is reported for each transaction type:

■ Transaction Code

The transaction code is a field consisting of up to 8 characters that represents a standard CICS transaction code or a synonym substituted by the Generic Element Mask feature (see Additional Report Options, paragraph 5.4 of this section for an explanation of the Generic Element Mask).

■ Transaction Count

This is the average frequency (daily) that the transaction was executed during the measured period.

■ Average Response Time

The average daily response time (in seconds and hundredths of seconds) is reported for each type of transaction included in the report.

■ Average CPU Time

The average daily CPU time consumed (in seconds and hundredths of seconds) is reported for each type of transaction included in the report.

■ Transaction Paging Activity

The report includes the average number of paging operations (daily) required to service each type of transaction.

■ I/O Activity

The daily average number of calls to the file manager required to support the processing of each type of transaction is reported.

■ Temporary Storage Activity

The daily average number of requests for temporary storage required to support the processing of each type of transaction is reported.

■ Transient Data Requests

The daily average number of requests for transient data required to support the processing of each type of transaction is reported.

■ High Watermark

The high watermark in storage required to process each type of transaction is reported for each type of transaction included in the report.

■ Dispatch

The daily average amount of time the transaction was dispatched, in hundredths of a second (response-wait=dispatch)

You can apply the EXCLUDE/INCLUDE DD screens Transaction Activity List Report generation to exclude selected transaction types or specify the specific transaction types that are to be included in the report.

You can use the generic element mask to summarize a group of transaction types into a single transaction or group name (such as department) for summarization purposes.

You can use the EXCLUDE/INCLUDE filter in conjunction with the generic element mask. In this case, the EXCLUDE/INCLUDE filter is applied prior to the generic element mask.

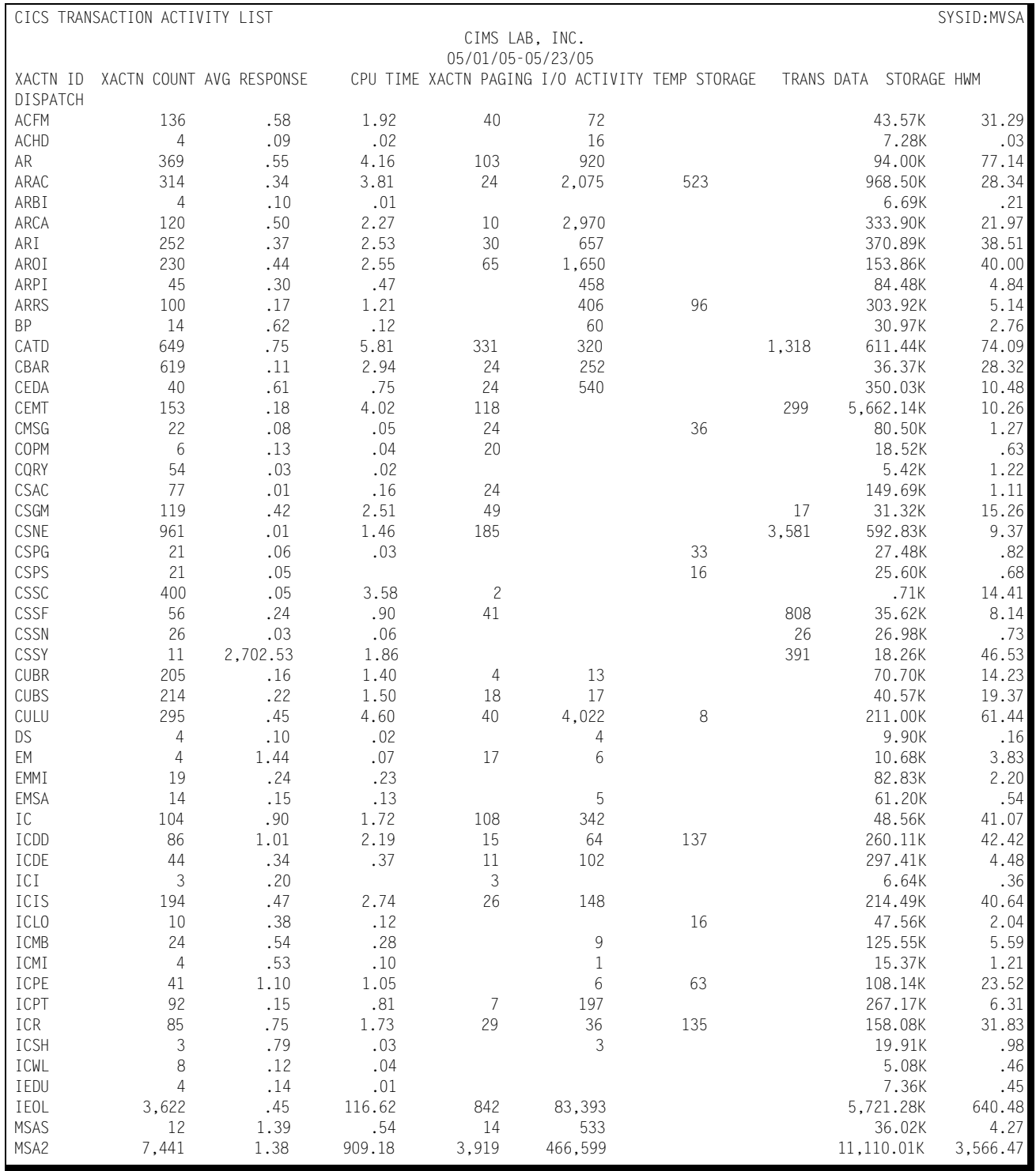

#### Following is a sample of the CICS Transaction Activity List:

### **CICS Terminal Activity List**

The CICS Terminal Activity List provides a summary of the activity of the terminals associated with a specified CICS region during a specified period designated by a set of BEGIN DATE and END DATE parameters. You can further refine the measured period on a daily basis using the BEGIN TIME and END TIME parameters. If you use the BEGIN TIME and END TIME parameters, the measured period is restricted to the specified time period for each day within the specified date range. If you do not specify the BEGIN TIME and END TIME parameters, the time values default to 00:00.00 to 24:00.00.

The values reported might consist of daily averages or the totals for the specified time period. To report the totals rather than the daily average values, include the AVERAGES=NONE parameter in the //SYSIN data.

The following information is reported for all active terminals associated with the specified CICS region during the specified time period:

■ Terminal

The Terminal ID of each active terminal

■ Transactions

The number of transactions submitted by the terminal. This value can be either a daily average or a total value, depending on whether the AVERAGES=NONE parameter is specified.

■ Percent of Total

The percentage of the total number of transactions represented by the transaction count.

■ Time Active

This value contains either the total time each terminal is active on a daily average basis or a total across multiple days, depending upon whether the AVERAGES=NONE parameter is specified.

■ Percent of Up-time

This value contains the percentage of the CICS region up-time represented by the time the terminal is active. You can calculate this value based upon the daily average uptime or total up-time, depending upon the presence or absence of the AVERAGES=NONE parameter.

■ Average Response

The average response contains the transaction response time computed on a daily average basis or an overall total value, depending on whether the AVERAGES=NONE parameter is specified.

■ Totals

The totals line contains the total values for the Transactions and the Time Active.

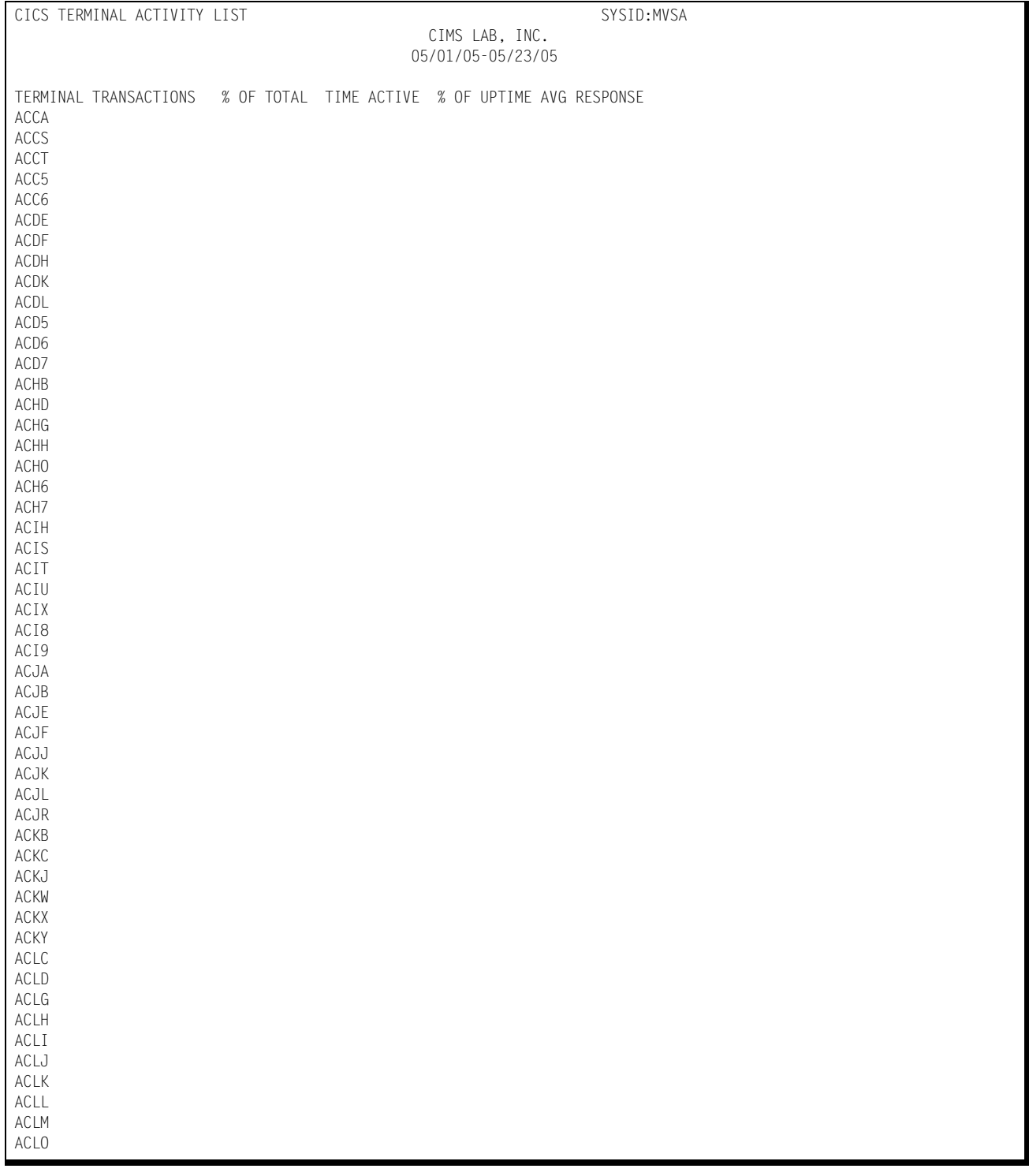

#### Following is a sample of the CICS Terminal Activity List:

### **CICS System Overview**

The CICS System Overview shows the hourly average values for all included CICS transactions (INCLUDE/EXCLUDE applies) for each day in the measured period (BEGIN DATE:END DATE) for the following items of information:

- Transaction Count
- Average Response per Transaction
- Cumulative CPU Time in hundredths of a second
- Total Dispatch Time in hundredths of a second (Dispatch Time is defined as elapsed time-wait time)
- Pages per Dispatch Second

The hours included in the report are determined by BEGIN TIME:END TIME. The default times are 00.00-24.00. In addition to the hourly values for each day, a totals line is provided for each of the values.

Following is a sample of the CICS System Overview:

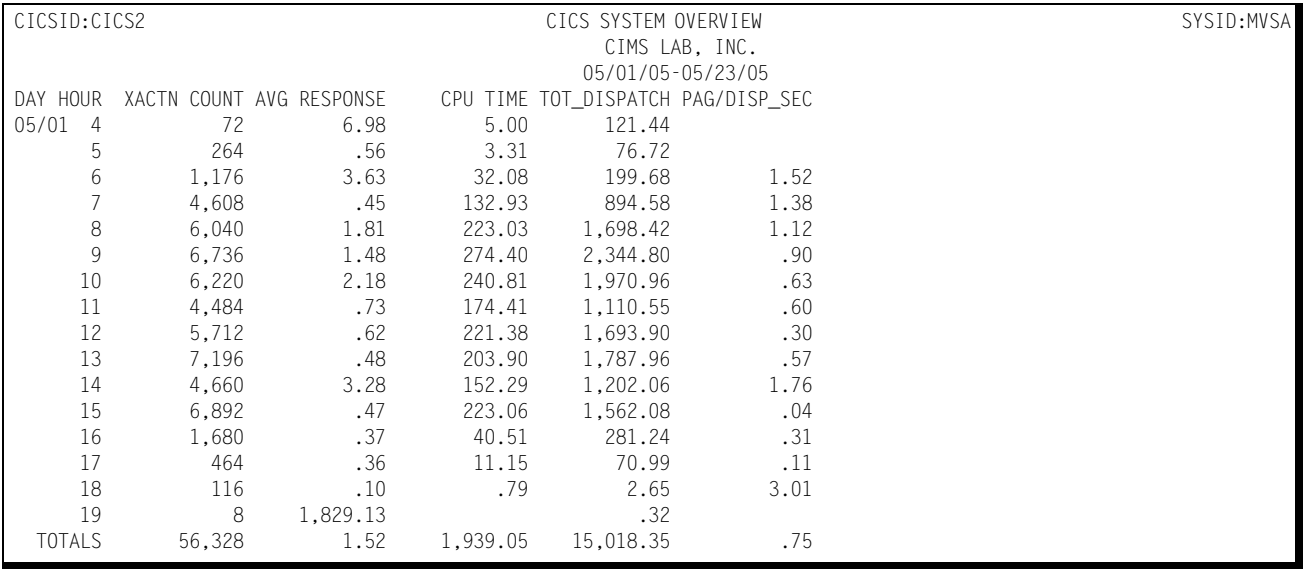

# **CICS Graphs** <sup>4</sup>

The CICS Subsystem produces a number of graphs on the mainframe that depict the workload and performance of a specified CICS Region.

## **CICS Transaction Response Graph**

The Transaction Response Graph shows, by day of the week, the peak and average transaction response times for each 15-minute period throughout the day. The report page is broken into four sections—each covering a period of 6 hours. Within each section of the page, the time-of-day is represented by the vertical axis while the horizontal axis represents the response time (both peak and average). Both the average and peak average values are printed in the middle of each line. The lines, in bar graph format, form the graphic representation of the values. The peak average values are represented by dashes while the average values are represented by asterisks. In those cases where no dashes are present, they have been overlaid by asterisks because the peak average values and the average values are either equal or very nearly so.

You can produce the Transaction Response Graph for a single day's activity or several days. When more than one day's activity is graphed, separate graphs are produced-- one for each day of the week (e.g. Monday, Tuesday, etc.). Multiple days' activity is included on a single graph only when multiple occurrences of a given weekday fall within the measured period defined by the BEGIN DATE and the END DATE (see parameters).

#### *CICS Graphs*

#### Following is a sample of the CICS Transaction Response Graph:

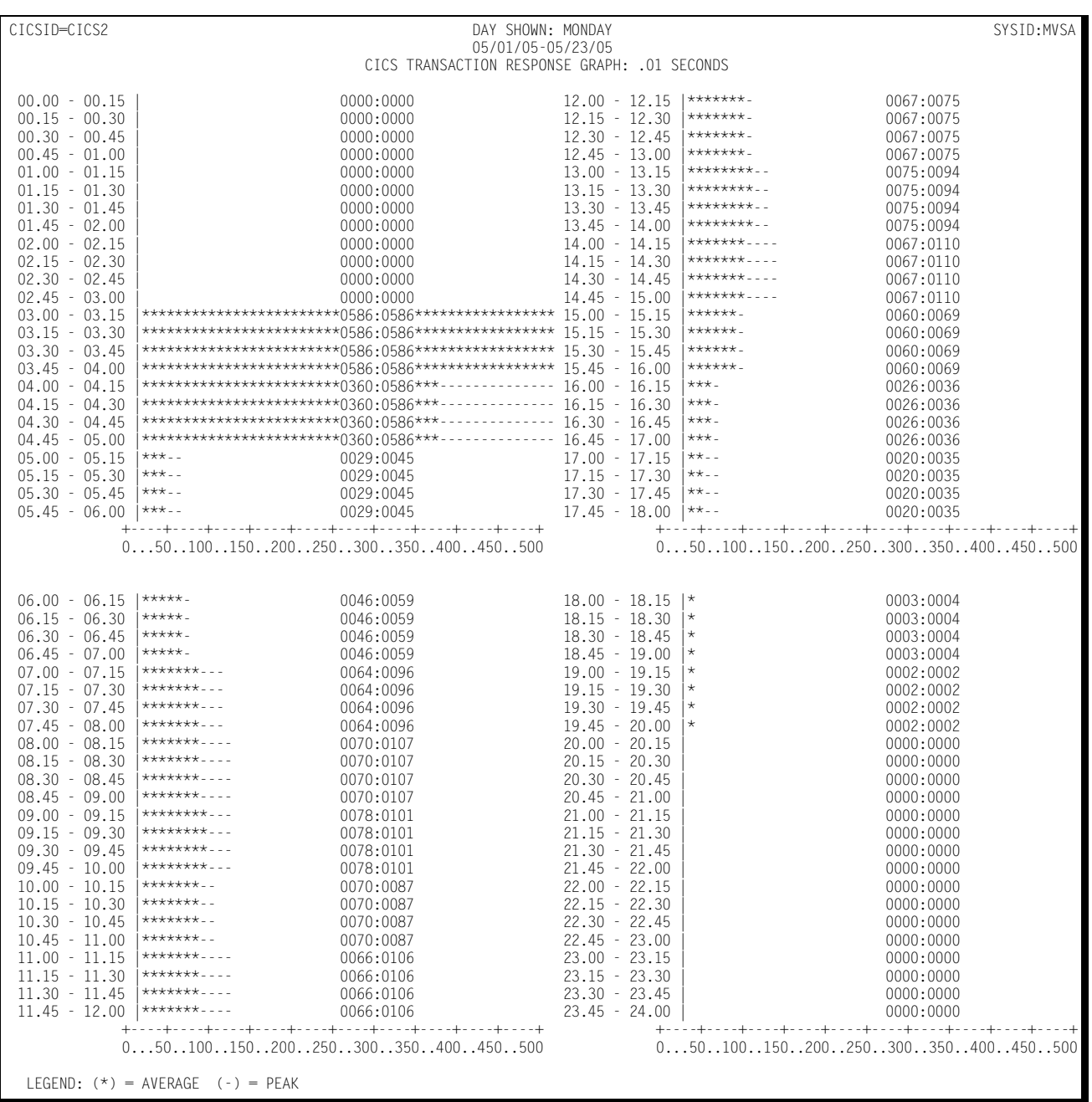

# **CICS Terminal Response Graph**

The Terminal Response Graph shows, by day of the week, the peak average and average terminal response times for each 15-minute period through the day. The report page is broken into four sections—each covering a period of 6 hours. Within each section of the page, the time-of-day is represented by the vertical axis while the horizontal axis represents the response time (both peak and average). Both the average and peak average values are printed in the middle of each line. The lines, in bar graph format, form the graphic representation of the values. The peak values are represented by dashes while the average values are represented by asterisks. In those cases where no dashes are present, they have been overlaid by asterisks because the peak and average values are either equal or very nearly so.

You can produce the Terminal Response Graph for a single day's activity or for several days. When more than one day's activity is graphed, separate graphs are produced-- one for each day of the week (e.g. Monday, Tuesday, etc.). Multiple days' activity is included on a single graph only when multiple occurrences of a given weekday fall within the measured period defined by the BEGIN DATE and the END DATE (see parameters).

The Terminal Response Graph differs from the Transaction Response Graph in two ways:

- Not all transaction responses are directed at terminals
- Through the judicious use of the EXCLUDE facility, it is possible to exclude all printers, monitors, and responses to long running transactions from the graph.

# ■ **CIMS Capacity Planner Reports**

#### *CICS Graphs*

#### Following is a sample of the CICS Terminal Response Graph:

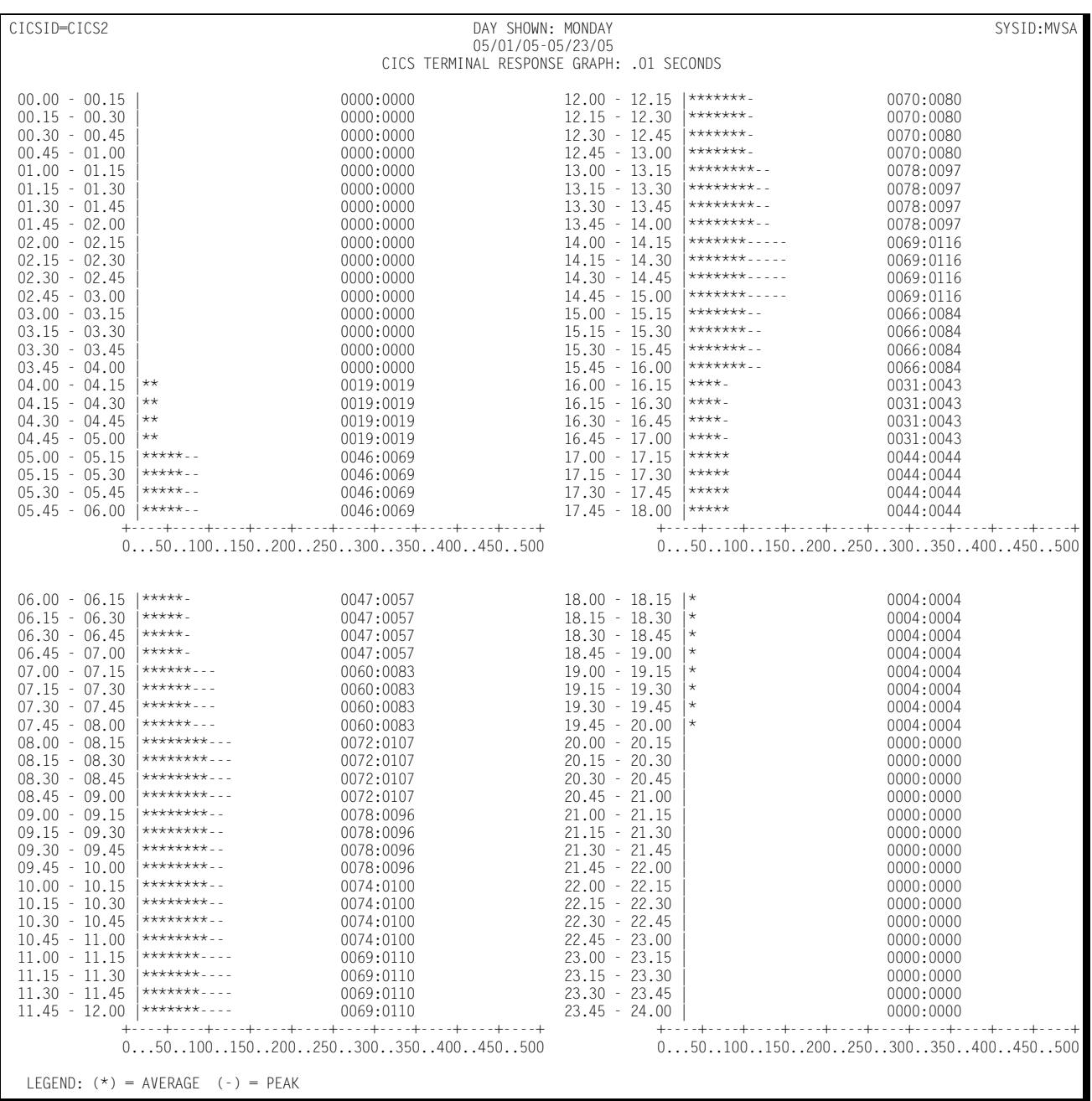

# **CICS Transaction Activity Graph**

The Transaction Activity Graph is organized in the same format as the Transaction and Terminal Response Graphs described above. It shows, by day of the week, the average and peak number of transactions submitted from all the CICS terminals during each 15 minute period throughout the day. The horizontal value represents the number of transactions submitted per minute.

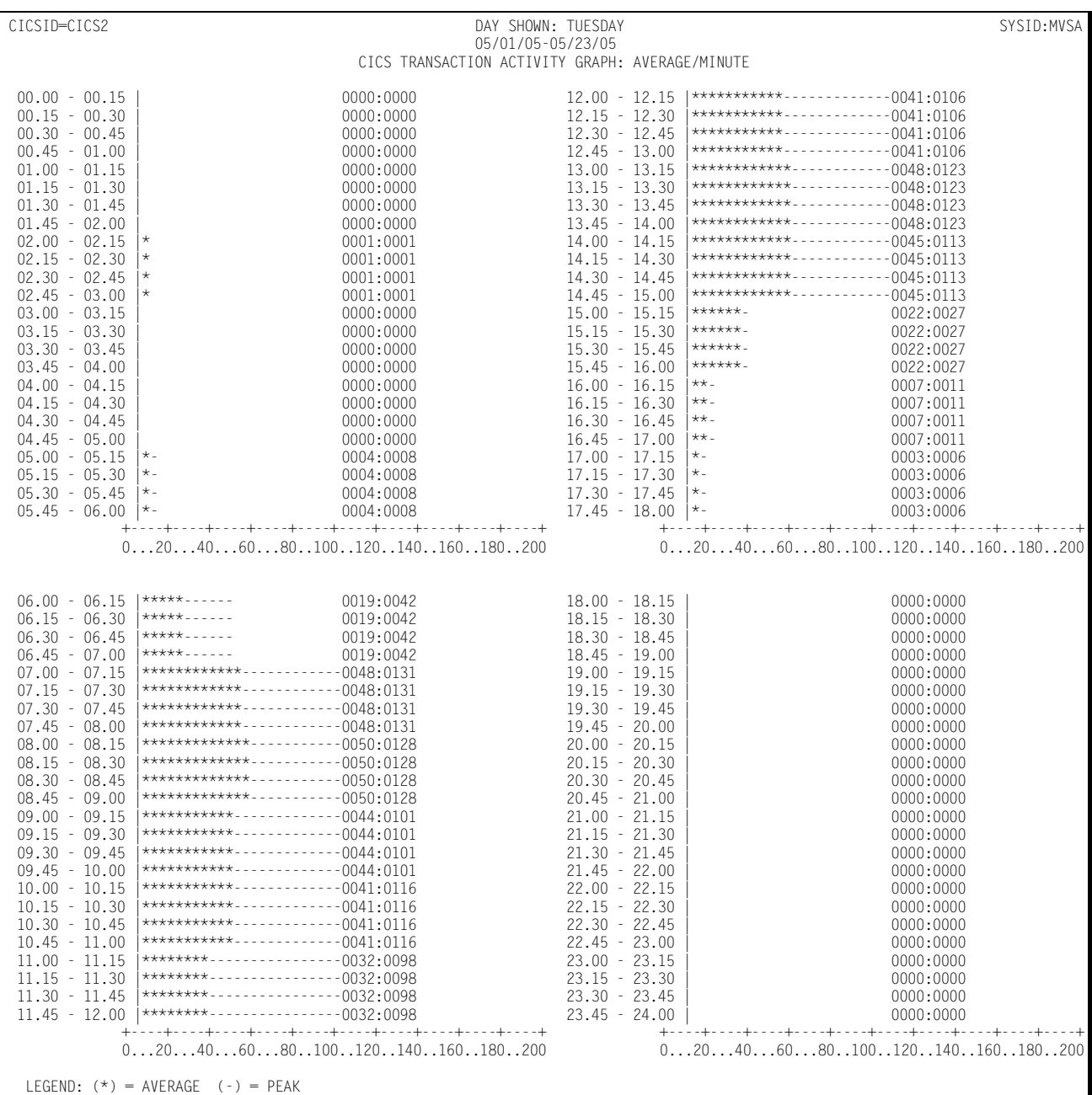

Following is a sample of the CICS Transaction Activity Graph:

## **CICS Terminal Activity Graph**

The Terminal Activity Graph shows, by day of the week, the number of terminals active during each 15-minute period throughout the day. Both the peak and the average values are reported. The values along the horizontal axis represent the number of active terminals.

Following is a sample of the CICS Terminal Activity Graph:

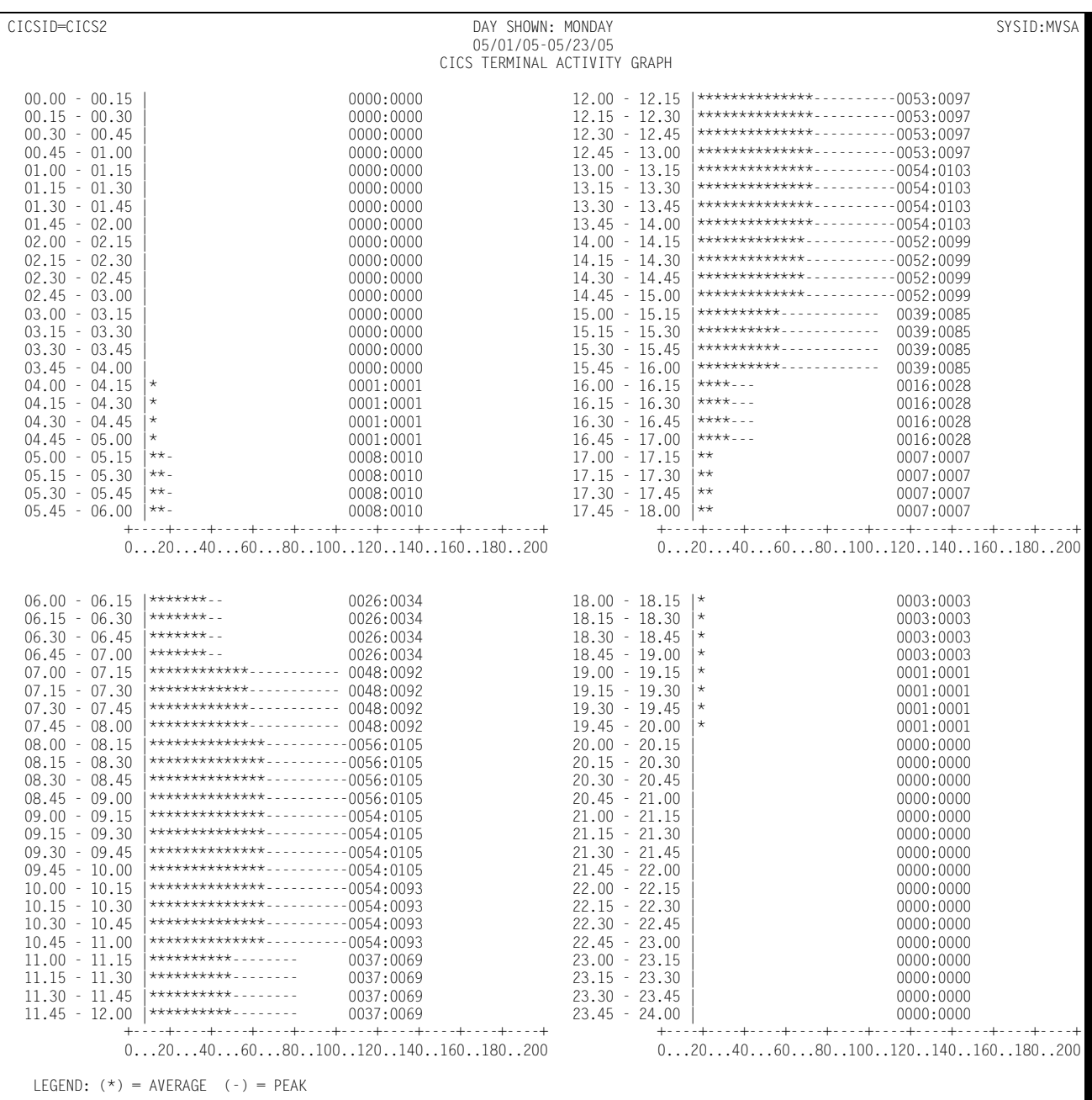

# **CICS CPU Activity Graph**

The CPU Activity Graph shows, by day of the week, the percentage of the CPU processing capacity that was expended in processing CICS transactions for a specified CICS region. The average and peak percentage values are reported in 15-minute intervals throughout the day. As is the case with the other graphs, you can specify the measured period to include anywhere from a day to several months.

Following is a sample of the CICS CPU Activity Graph:

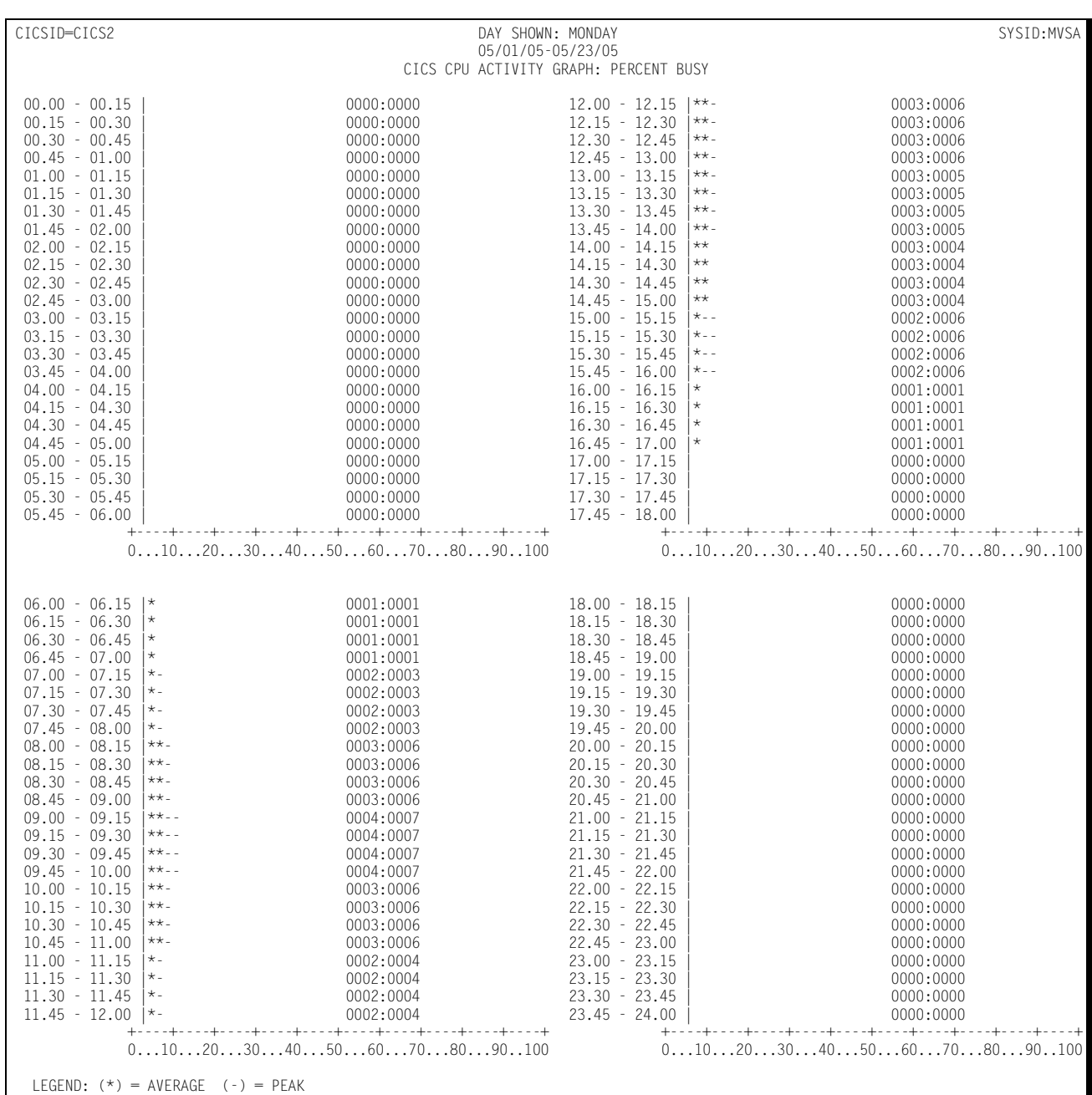

## **CICS I/O Activity Graph**

This graph shows, for a specified CICS region, the amount of EXCP activity related to processing CICS transactions. Both the peak and the average I/O rates are reported. The format of the I/O Activity Graph is identical to the graphs described above, except that the values along the horizontal axis represent the number of I/Os per second related to processing the CICS workload.

Following is a sample of the CICS I/O Activity Graph:

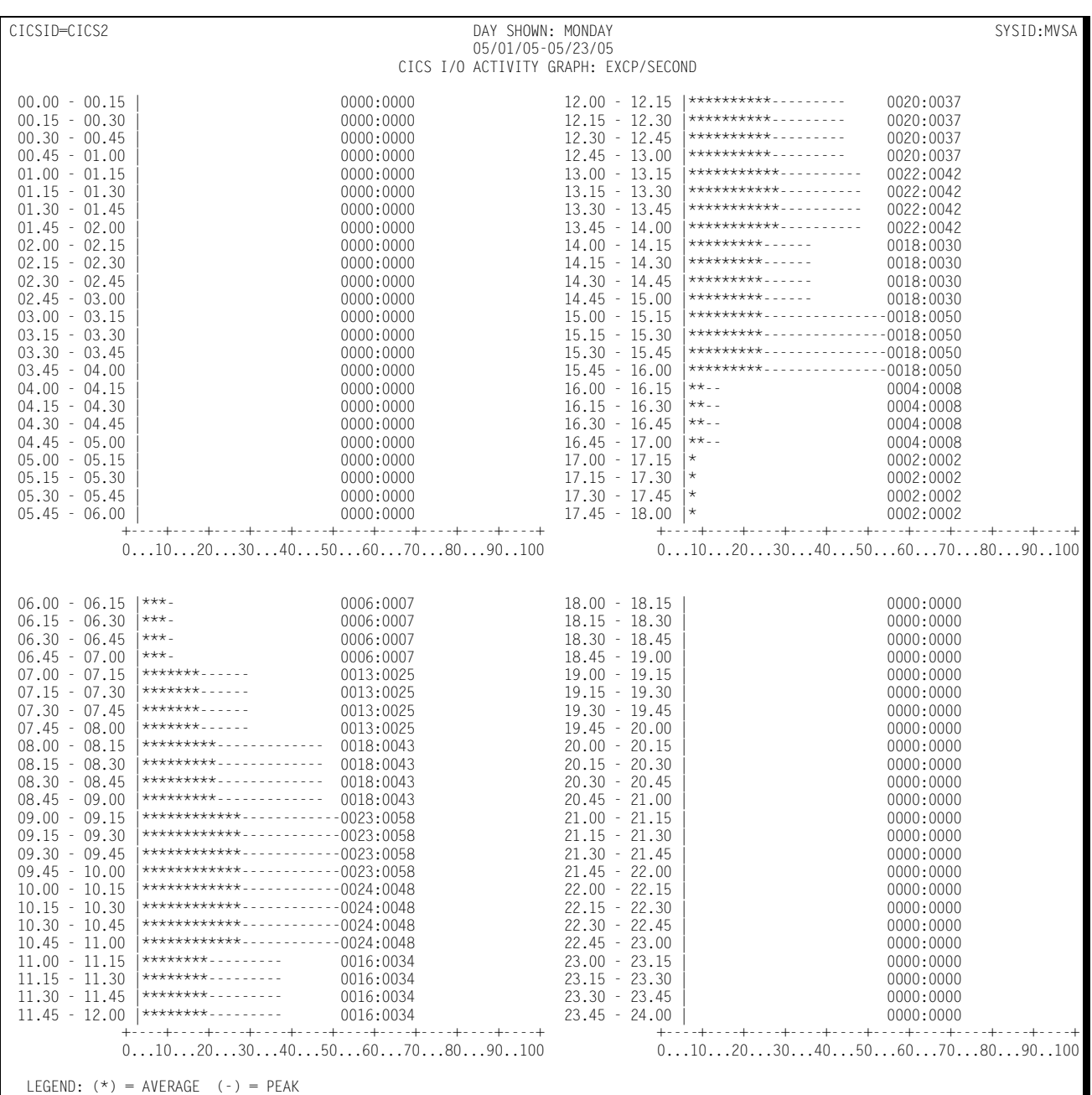

### **CICS Transaction Profile**

The Transaction Profile report shows, for a specified CICS region type, how a specified CICS transaction behaved for the following categories:

- How many times per day, on average, it was invoked
- The average response time per invocation of the transaction
- The average CPU time per invocation used to process the transaction
- The average time per invocation that the transaction was on the SUSPEND queue
- The average number of page faults experienced by the transaction per invocation
- The average number of calls to the File Control Program per invocation
- The average number of FCT calls that resulted in physical I/O activity.
- The average number of requests for Temporary Storage per invocation
- The average number of requests for Transient Data per invocation
- The average number of calls to the Journal Control Program per invocation

Following is a sample of the CICS Transaction Profile:

#### ■ **CIMS Capacity Planner Reports**

#### *CICS Graphs*

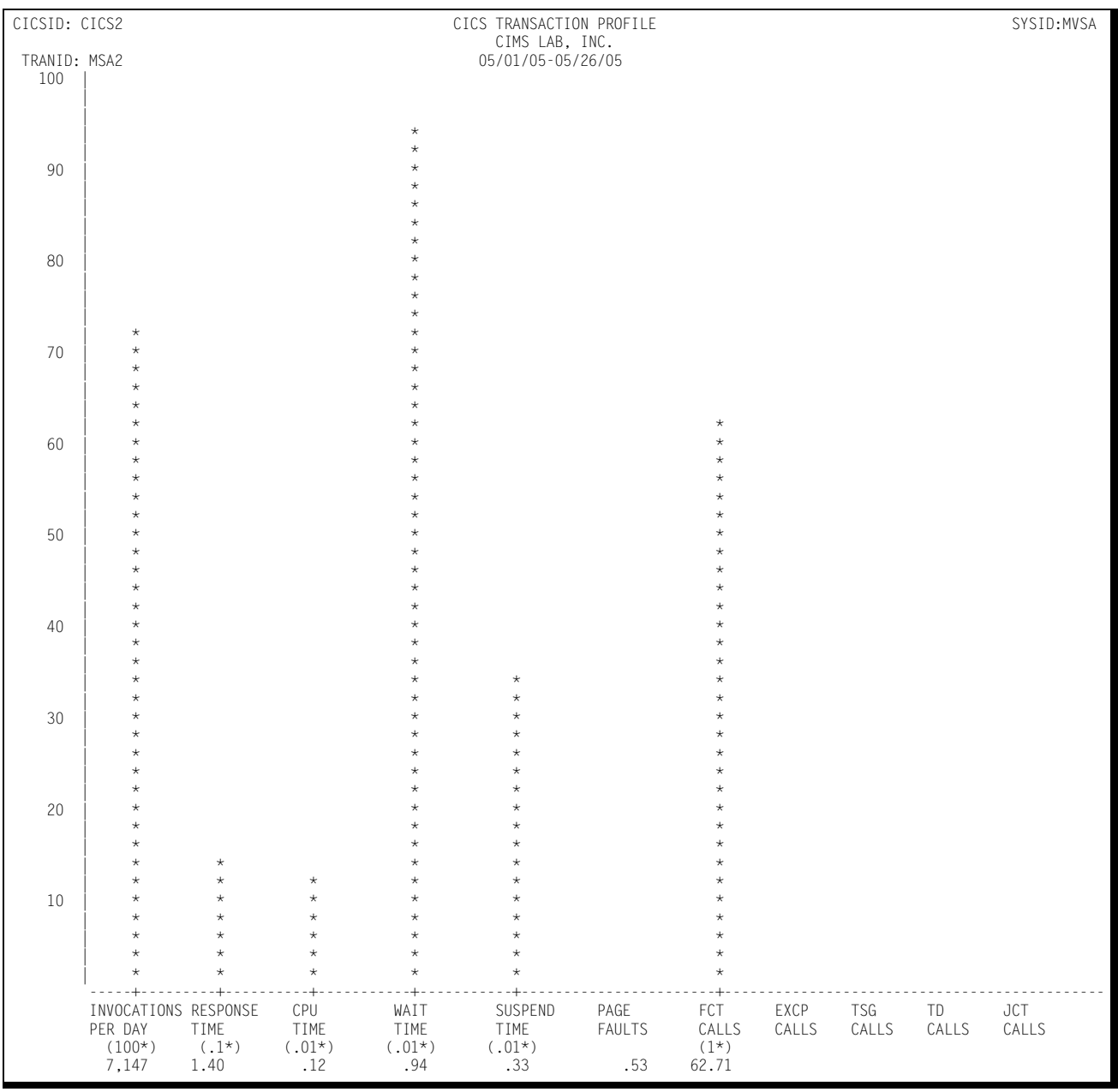

# **CICS Trends Analysis Reports**

The CIMS Capacity Planner approach to Trends Analysis centers on isolating a number of capacity- and performance-related elements and providing either a summary or graphic comparison of the values of those elements over time. The CICS elements that are selected for comparison are:

- CPU Utilization Statistics, including a breakdown in terms of CICS overhead and Task related CPU usage
- The number of transactions executed per minute computed as an average during Prime shift
- The average number of EXCPs per second during Prime shift
- The average response time during Prime shift
- The ratio of Early shift to Prime shift transactions
- The ratio of Late shift to Prime shift transactions
- The ratio of Early shift to Prime shift terminals
- The ratio of Late shift to Prime shift terminals

This information is gathered and presented to you in one of two ways:

- In summary report format, showing the values of each of the elements listed above during a baseline period and comparing them to a secondary period, with the slope of each comparison indicated at the right-hand side of the report
- In data suitable for graphing with the Harvard Graphics Program once it has been down loaded to a Personal Computer. The manner in which the data is down loaded is left to you. It is stored at the mainframe, however, in a PDS with the DDNAME of HGDLIB.

#### Following is a sample of the CICS Trends Analysis Report:

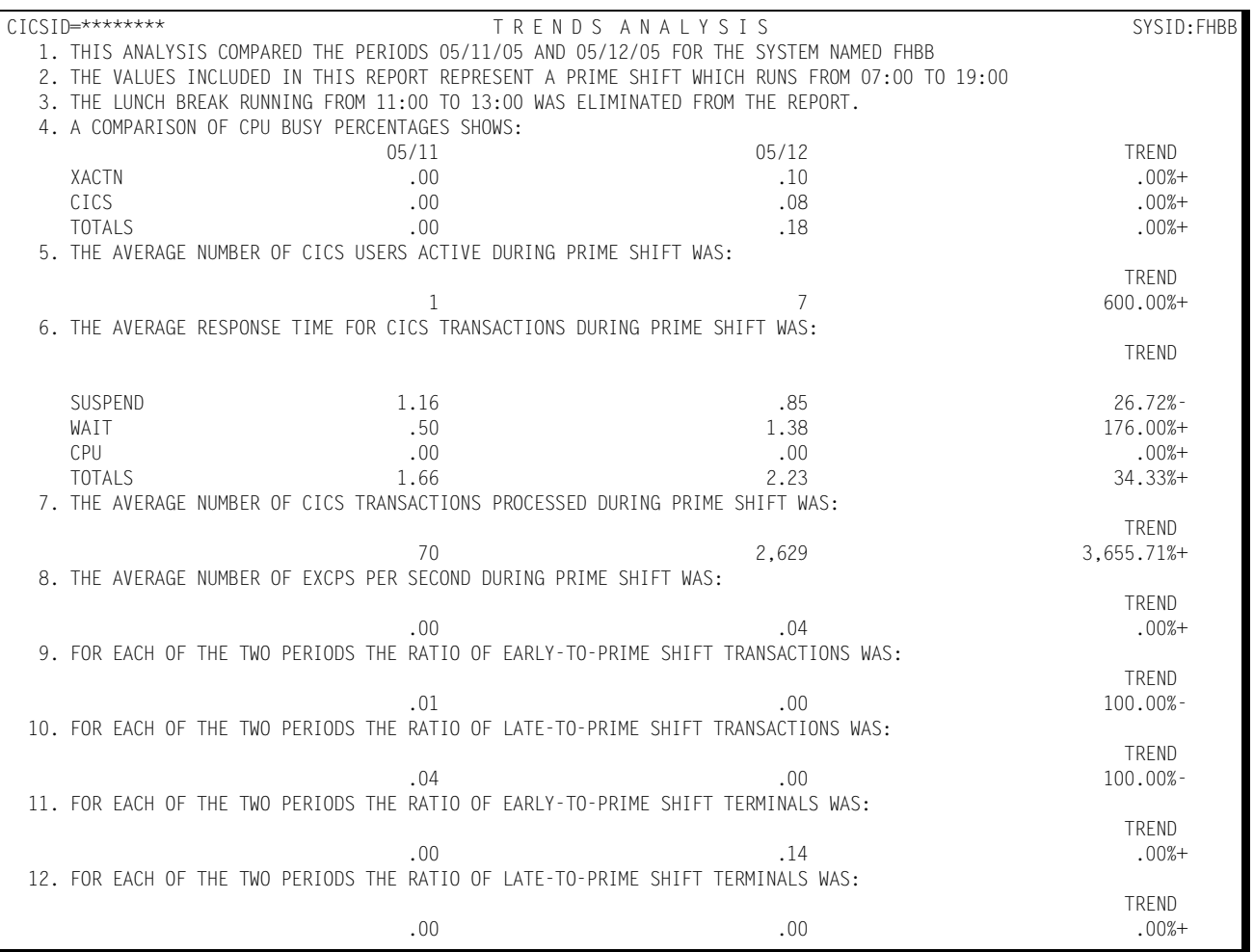

The following discussion enumerates the various CIMS Capacity Planner IDMS reports and describes the contents of each report.

### **IDMS Summary Analysis Report**

The Summary Analysis Report contains key summary information required to determine the magnitude of the IDMS workload and how well the IDMS system is performing. The report provides the following information for the time period specified in the report request:

■ The period measured by date and time

The Summary Report can be produced for a single day or portion of a day or it can encompass any number of days, thereby allowing an evaluation of the overall long term and short term performance of the IDMS system.

■ The average number of active terminals (high watermark)

A terminal is considered active during each 15-minute period throughout the day only if at least one transaction is submitted. If a terminal is logged on throughout three shifts, but transactions are submitted only during two 15 minute periods, the terminal is considered to be active for only 30 minutes.

- The average number of IDMS transactions processed per minute during the prime shift
- The average elapsed time for all IDMS transactions submitted during the prime shift
- The average number of IDMS data base calls made per second during the prime shift
- The average number of IDMS-related EXCPs per second during the prime shift
- The average IDMS terminal response time (in seconds) during the prime shift
- The average ratio of IDMS transactions submitted during the early shift compared to the prime shift
- The average ratio of IDMS transactions submitted during the late shift compared to the prime shift
- The average ratio of IDMS terminals active during the early shift compared to the prime shift
- The average ratio of IDMS terminals active on the late shift compared to the prime shift
- The average percentage of the CPU time consumed by IDMS and the IDMS applications during each shift within the measured period
- The average number of transactions processed by shift for the measured period

The 25 most frequently executed IDMS transactions are listed individually. All remaining transactions are reported collectively under the title of "OTHER". The total number of transactions are reported by shift.

Following is a sample of the IDMS Summary Analysis Report:

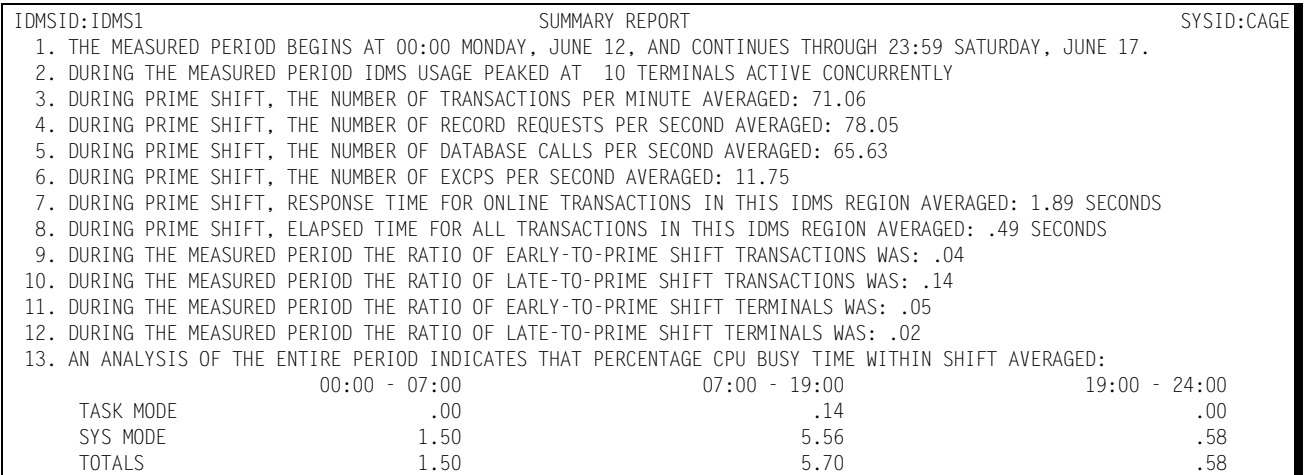

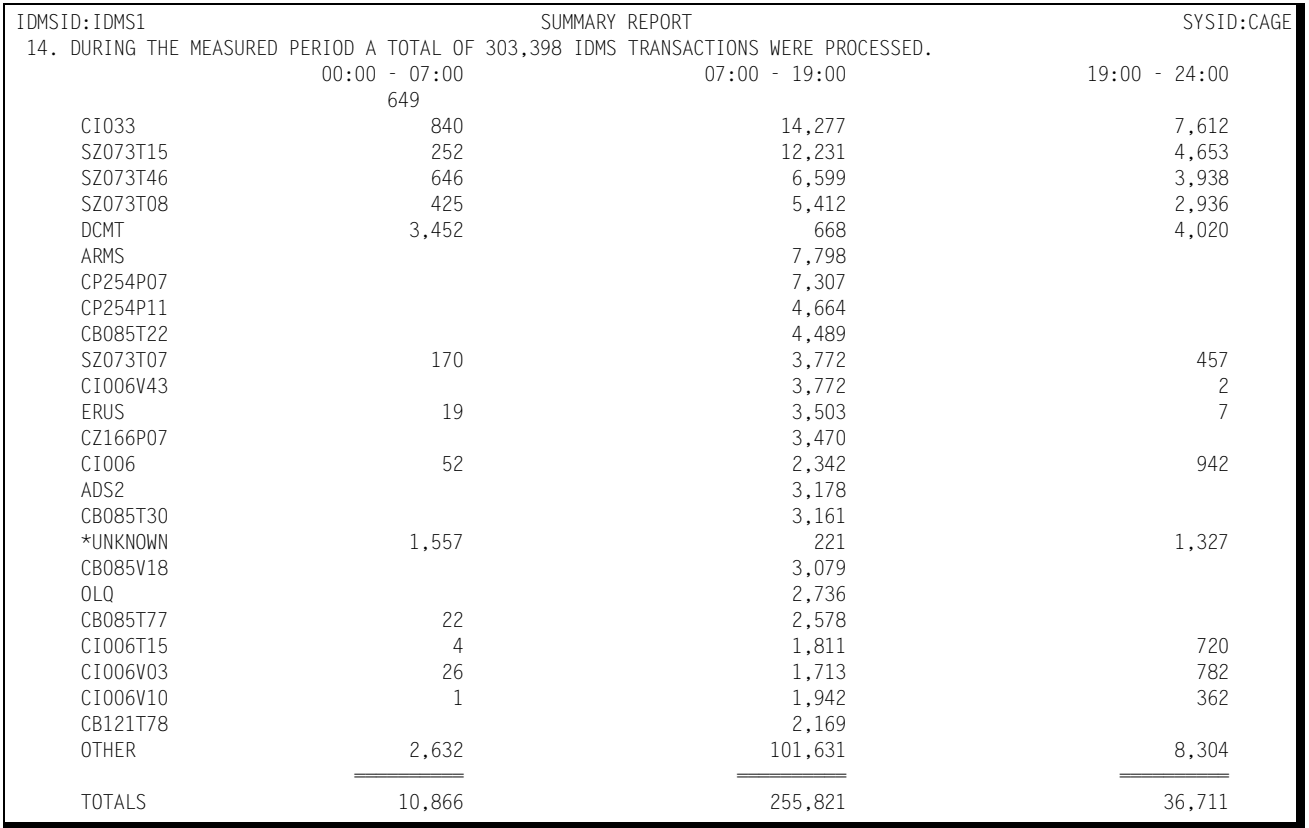

# **IDMS Response Performance Report**

This report shows, by shift, for a single day or a range of days, how the IDMS transactions flowed through the system for a specified IDMS region. Each of the 25 most frequently executed IDMS transactions are listed individually, by shift, with an indication of what percentage of the response times fell within certain predefined time-frames. Transactions that are not among the 25 most frequently executed are grouped together and reported under "OTHER". A totals line is accumulated and written to indicate how all transactions performed as a group.

This is a key report in measuring how well your performance goals are being met within the CPU by the IDMS system and the application programs.

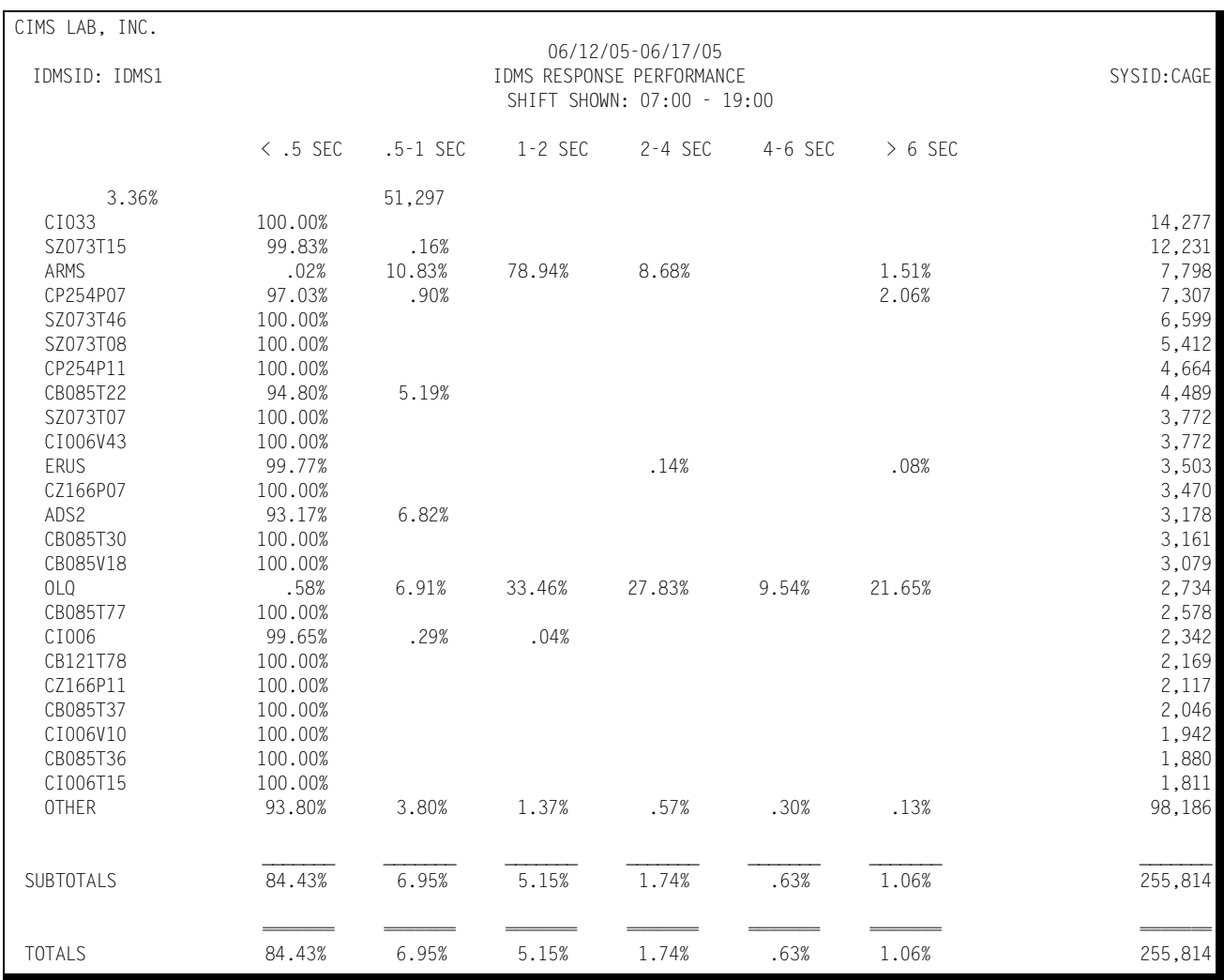

Following is a sample of the IDMS Response Performance Report:

## **IDMS Transaction Statistics Report**

This report shows, for a specified IDMS region, which transactions were among the top 40 in the following categories:

■ Most frequently executed

The transaction codes and the transaction counts of the 40 most frequently executed transactions are listed along with their respective percentages of the total IDMS transaction workload. The transactions are listed in descending frequency of execution order.

■ Most cumulative elapsed time

The transaction codes and the total amount of elapsed (residence) time for each of 40 transactions experiencing the highest residency time are listed along with their respective percentages of the total IDMS transaction residence time. The transactions are listed in descending residency time order.

■ Most cumulative CPU time

The transaction codes and the total amount of CPU time consumed for each of the 40 transactions that consumed the most CPU time along with their respective percentages of the total IDMS CPU time. The transactions are listed in descending CPU time order.

■ Most Record Requests

The transaction codes and the number of record request calls are listed for each of the 40 transactions issuing the most record request calls along with their respective percentages of all the record request activity. The transactions are listed in descending order by the number of record request calls.

■ Most Data Base Calls

The transaction codes and the number of Data Base Calls are listed for each of the 40 transactions issuing the most Data Base calls along with their respective percentages of all IDMS Data Base activity. The transactions are listed in descending order by Data Base activity.

■ Highest Average Record Current of Run Unit

The value "Record Current of Run Unit" indicates the depth within the database that a transaction must go in order to resolve a request. This statistic shows the top 40 transactions in terms of average record current of run unit.

■ Most EXCPs

The transaction codes and the number of EXCPs are listed for each of the 40 transactions requesting the most physical I/O activity along with their respective percentages of the total EXCPs issued for all IDMS transactions. The listing is produced in descending order by the number of EXCPs issued.

■ Most Terminal Activity

The transaction codes and the amount of terminal activity is listed for the 40 transactions experiencing the highest number of terminal messages along with their respective percentage of all terminal activity related to IDMS transaction processing. The listing is produced in descending order by the amount of terminal activity.

■ Most Scratch Requests

This statistic shows the average number of requests for scratch space for the top 40 tasks.

■ Most Storage Used

The transaction code and the high watermark (in bytes) is listed for the 40 IDMS transactions requiring the most storage. The listing is produced in descending order by the amount of storage required by each transaction.

Selected transactions can be excluded from the Transaction Statistics Report through the use of the EXCLUDE facility (see JCL). Similarly, you can include transactions that would not normally be included using the INCLUDE facility (JCL).

Whenever any of the reported statistics for a transaction exceed six digits (1 million or more), the numbers are expressed in thousands and suffixed with the character "K".

#### Following is a sample of the IDMS Transaction Statistics Report:

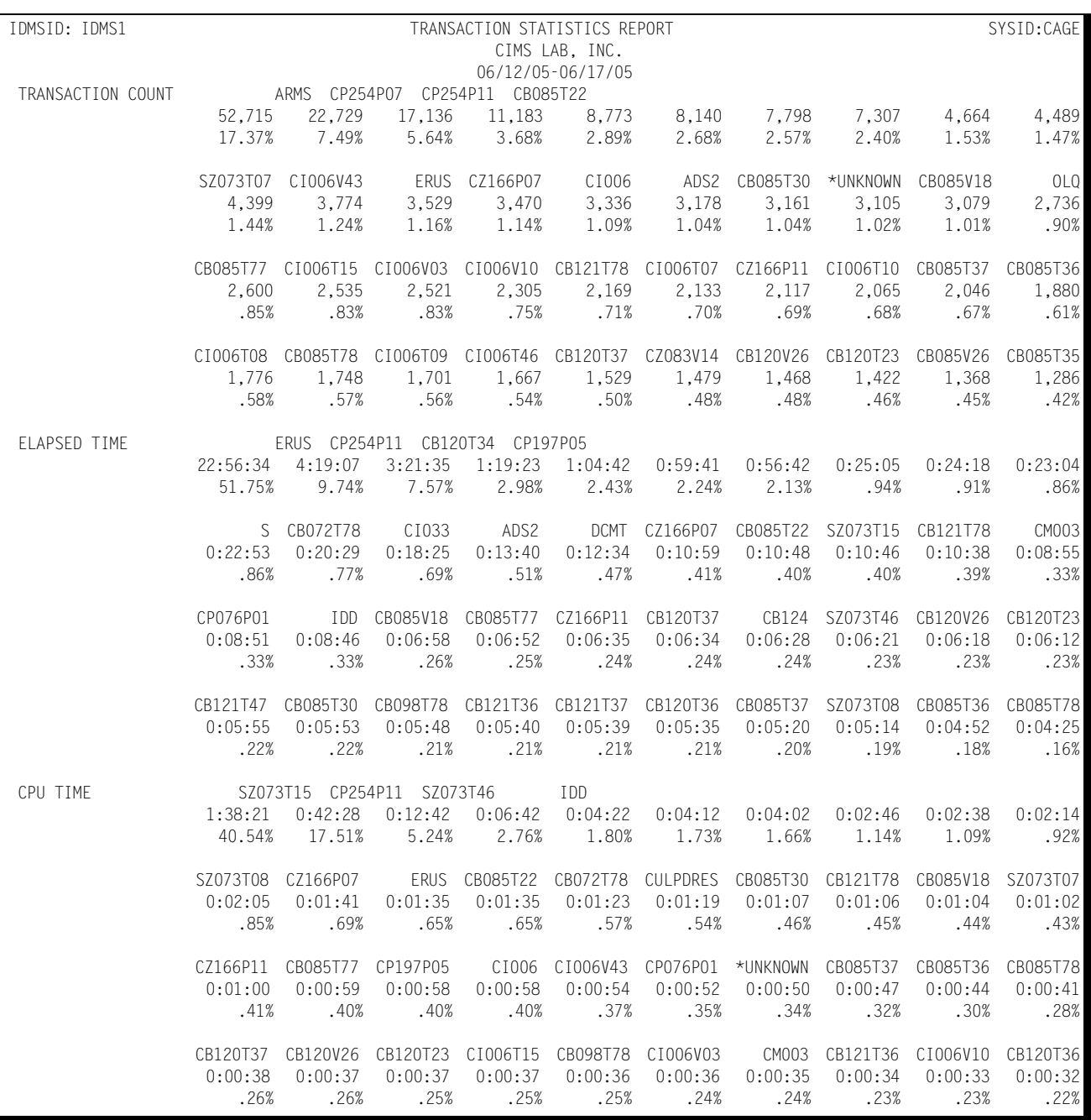
## *IDMS Workload and Performance Reports*

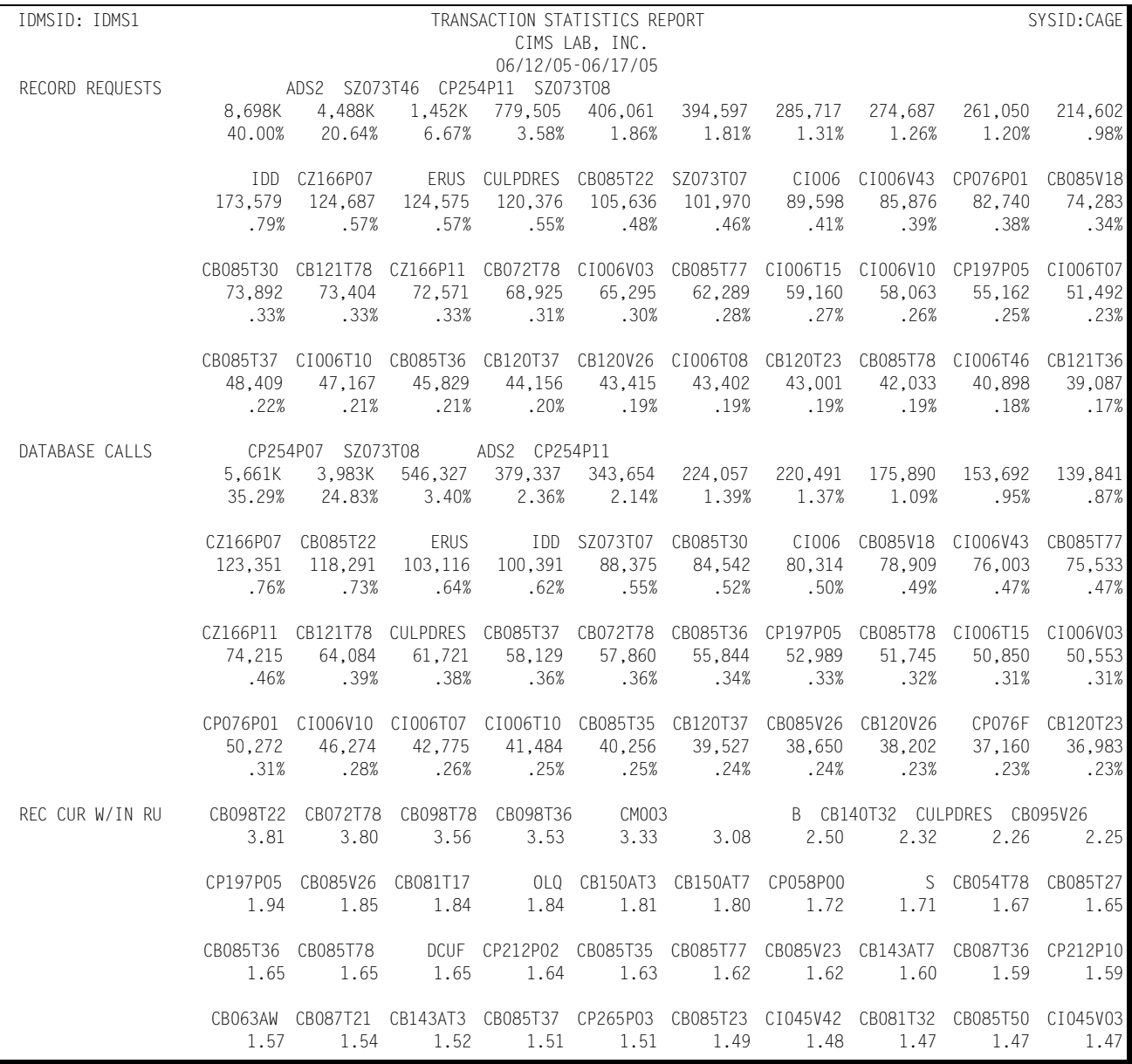

## *IDMS Workload and Performance Reports*

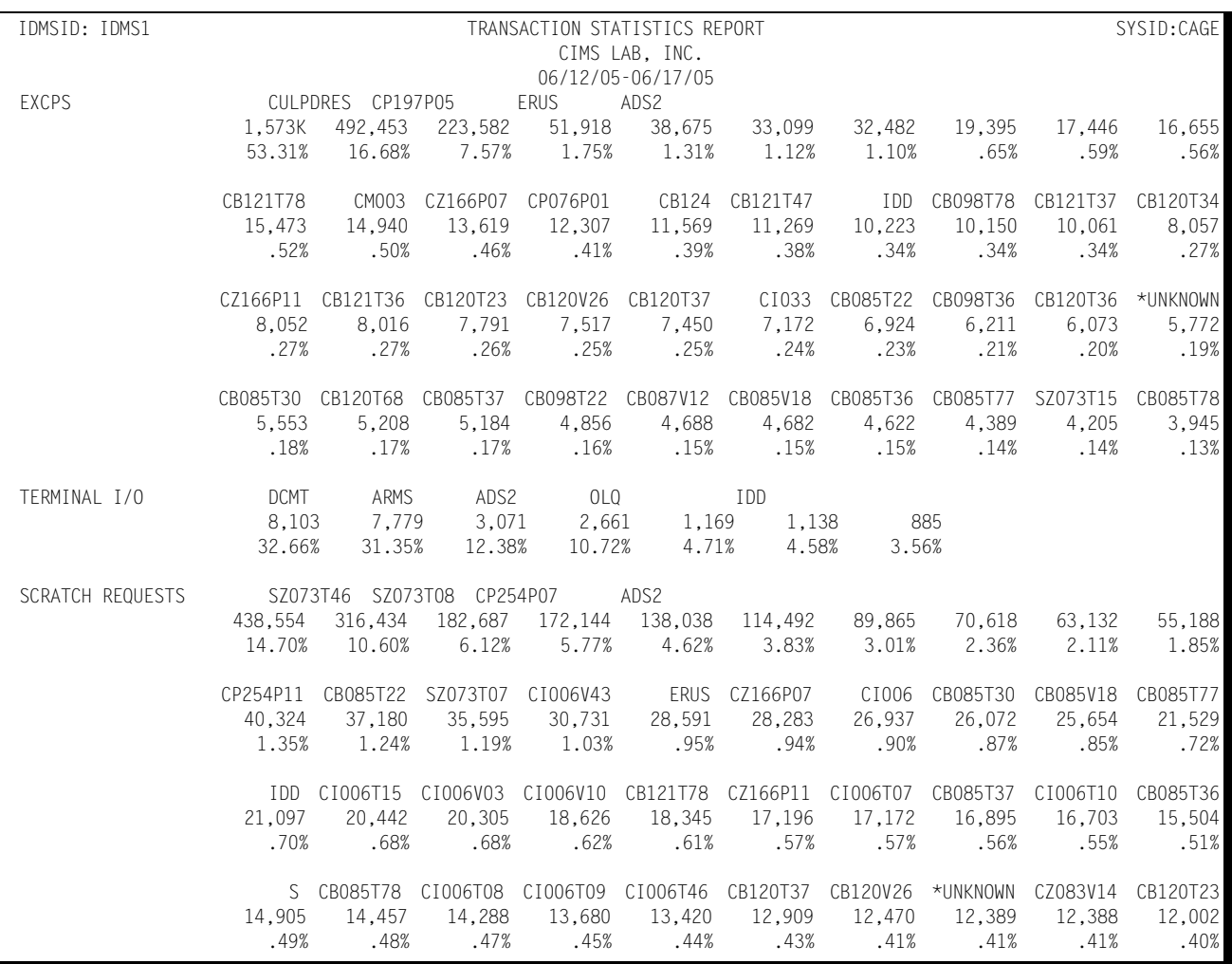

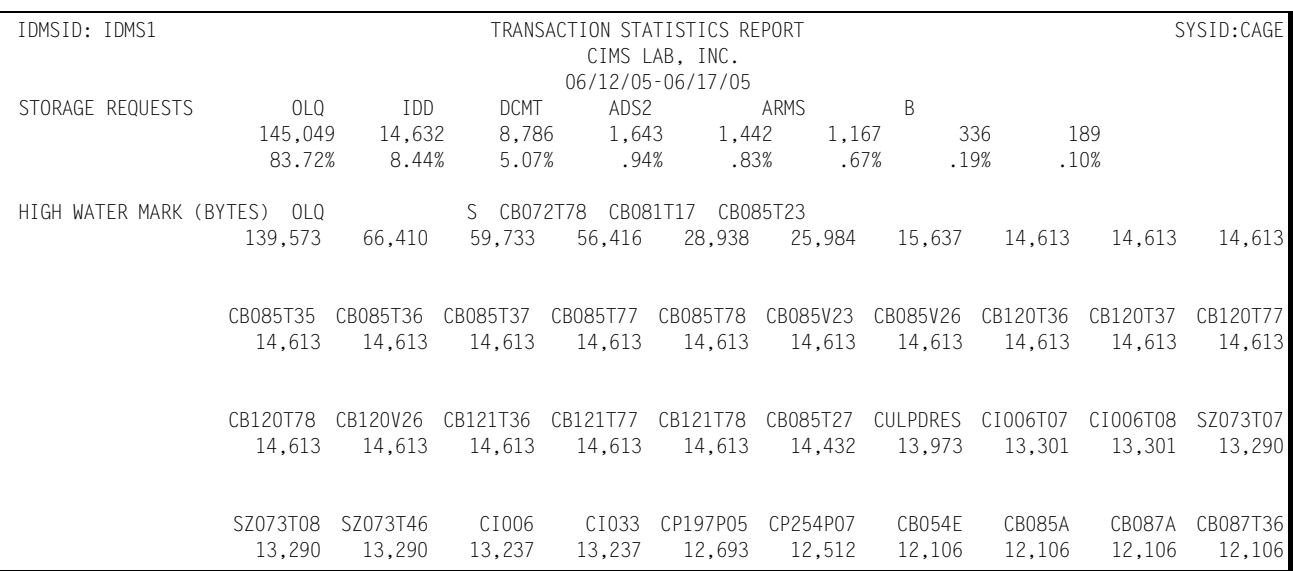

## **IDMS Terminal Statistics Report**

This report shows which terminals, for a specified IDMS Region, were among the top 40 in the following categories:

■ Most Active

The Terminal ID and the amount of time active (hours:minutes) are reported along with the percentage of the combined active time for all active terminals for the 40 most active terminals. A terminal is considered active within any given 15 minute period only if transactions are received from the terminal. A terminal that is signedon, but does not submit any transactions is not considered to be active.

■ Most Transactions Executed

The Terminal ID and the number of transactions submitted are reported for the 40 terminals submitting the most transactions along with their respective percentages of the total number of transactions submitted during the measured period. The listing is produced in descending order by the number of transactions submitted.

Any counts that exceed 6 digits is expressed in thousands by suffixing the number with the character "K".

You can exclude selected terminals from the report using the EXCLUDE facility (see JCL). Similarly, you can include terminals that might not qualify among the top forty in the report using the INCLUDE facility (see JCL).

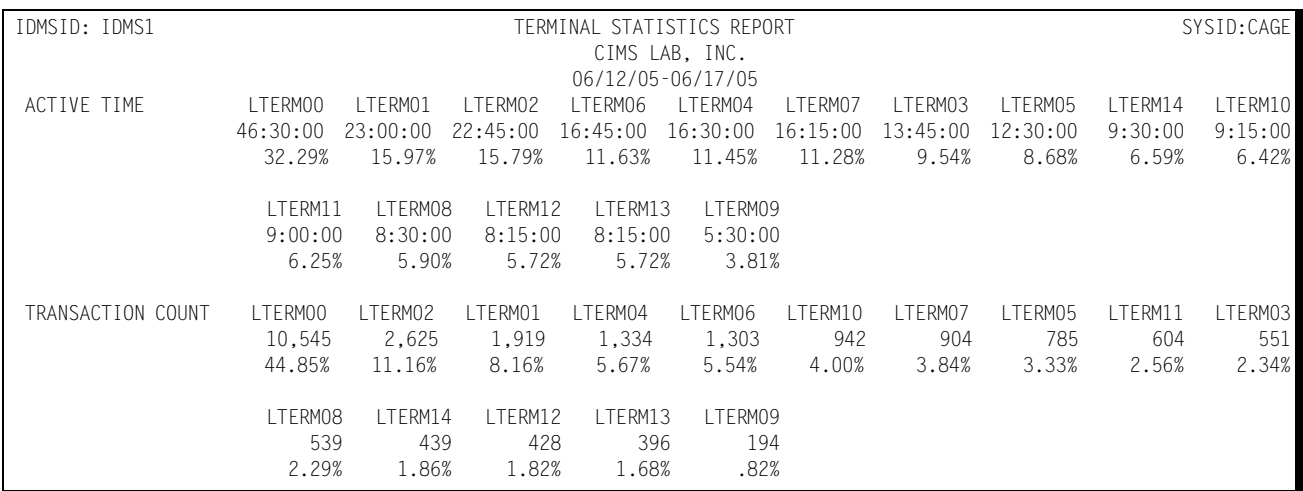

Following is a sample of the IDMS Terminal Statistics Report:

*IDMS Workload and Performance Reports*

# **IDMS Exception Analysis Report**

The IDMS Exception Analysis Report shows, for each fifteen minute period, for a specified IDMS region, all transactions and terminals whose response times exceeded the pre-defined thresholds specified in the CIMS Capacity Planner Parmlib member &sidXCPT. The Parmlib member &sidXCPT contains a number of threshold values for the installation. This member is used to identify the exception reporting thresholds for the various components of the overall environment.

Following is a sample of the IDMS Exception Analysis Report:

# **CIMS Capacity Planner Reports** ■

## *IDMS Workload and Performance Reports*

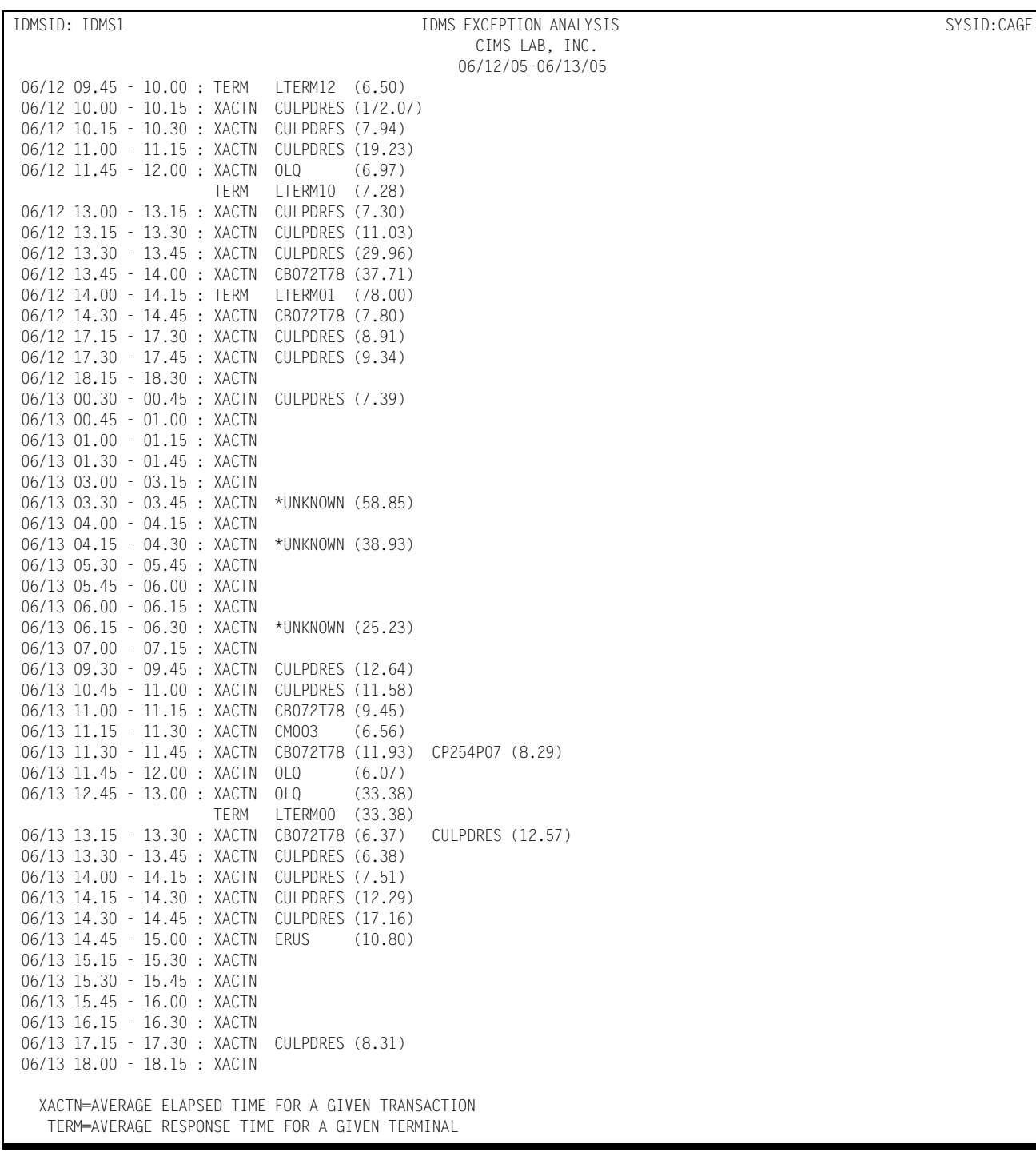

#### **CIMS Capacity Planner Reports**

*IDMS Workload and Performance Reports*

#### **IDMS Ad Hoc Report**

The CIMS Capacity Planner IDMS Subsystem supports the production of an Ad Hoc Report from the original data before portions of the detail data are summarized or discarded. The Ad Hoc Report is produced by the Data Reduction program— SSA1IDMW.

To specify that the report is to be produced, you merely specify the report parameters in the Data Reduction Job stream as part of the SYSIN data set. The parameters that apply to the Ad Hoc report are:

IDMS TRANSACTION NAME=

IDMS TERMINAL NAME=

The IDMS Ad Hoc report contains the following information for each record selected for inclusion in the report.

- The IDMS Region Name
- The time that the transaction began execution
- The User ID
- The transaction ID
- The terminal ID
- The IDMS Transaction processing program name
- The elapsed time for the transaction
- The CPU time used
- The Wait time
- The Number of Records Within the Current Run Unit
- The number of Data Base Calls
- The number of Get Storage Calls
- The number of Scratch Requests
- The number of EXCPs
- The High Watermark in storage required

In addition to selecting records for inclusion into the Ad Hoc report by specific transaction and terminal names, you can select groups of both transactions and terminals using the wildcard character "\*".

For example, you can select all transactions beginning with the characters "TR" by specifying IDMS TRANSACTION NAME=TR\*. Similarly, you can select all terminals beginning with "L422" by specifying IDMS TERMINAL NAME=L422\*. This convention can be extended to include all transactions by specifying IDMS TRANSACTION

NAME=\*. IDMS TERMINAL NAME=\* would result in the selection of all terminals. If both the transaction and terminal names of "\*" were specified, all records would be selected.

The selection of records for inclusion into the Ad Hoc Report can be further restricted by specifying date and/or time ranges by using the BEGIN DATE=, END DATE=, BEGIN TIME=, and END TIME= parameters.

Following is a sample of the IDMS Ad Hoc Report:

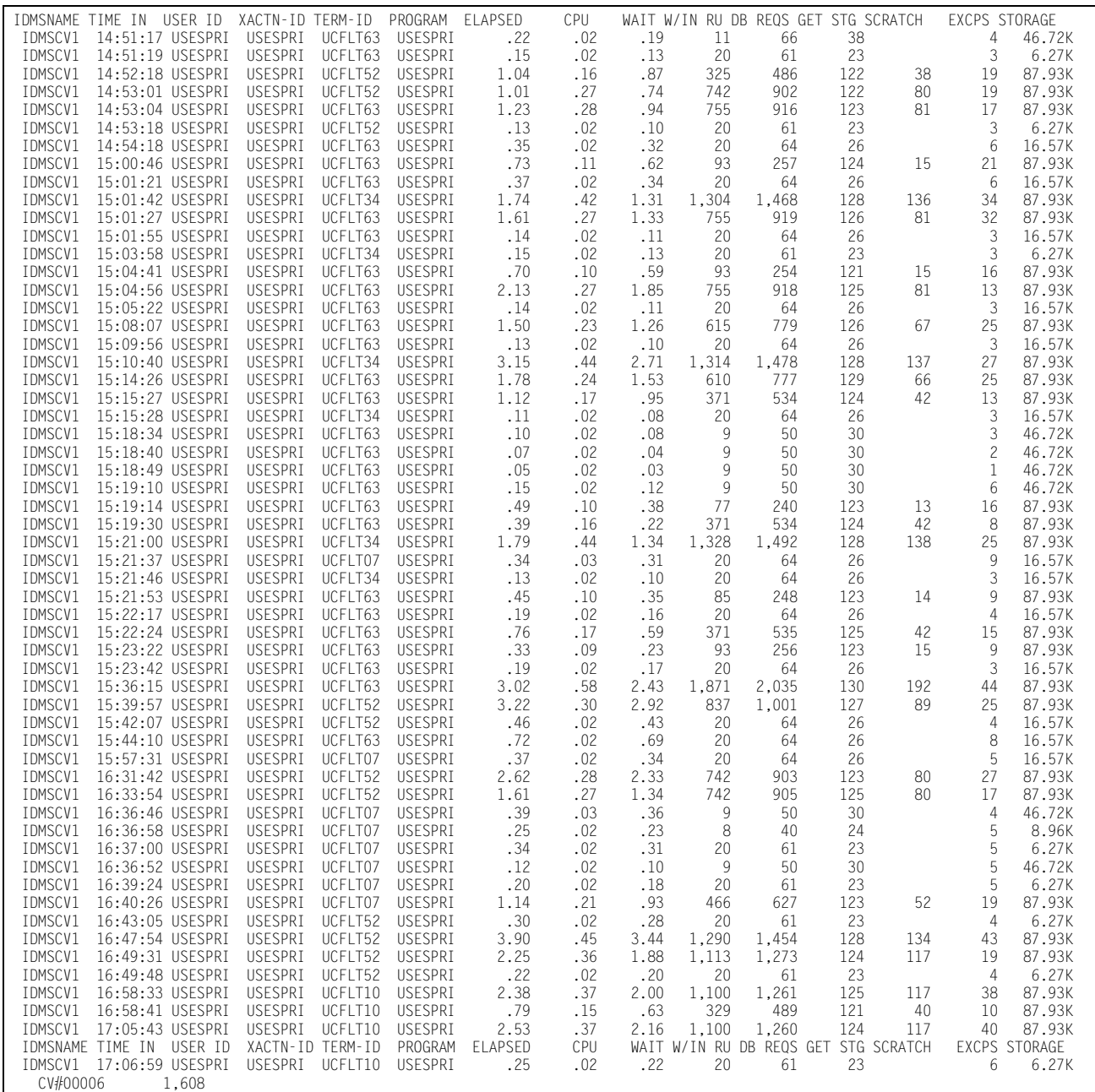

# **IDMS Graphs**

The IDMS Subsystem produces a number of graphs on the mainframe that depict the magnitude of the workload and the level of performance of a specified IDMS Region.

## **IDMS Transaction Response Graph**

The Transaction Response Graph shows, by day of the week, the peak and average transaction response times for each 15-minute period throughout the day. The report page is broken into four sections—each covering a period of 6 hours. Within each section of the page, the time-of-day is represented by the vertical axis while the horizontal axis represents the response time (both peak and average). In the middle of each line, both the average and peak values are printed. The lines, in bar graph format, form the graphic representation of the values. The peak values are represented by dashes while the average values are represented by asterisks. In those cases where no dashes are present, they have been overlaid by asterisks because the peak values and the average values are either equal or very nearly so.

You can produce the Transaction Response Graph for a single day's activity or several days. When more than one day's activity is graphed, separate graphs are produced - one for each day of the week (e.g. Monday, Tuesday, etc.). Multiple days' activity is included on a single graph only when multiple occurrences of a given weekday fall within the measured period defined by the BEGIN DATE and the END DATE (see parameters).

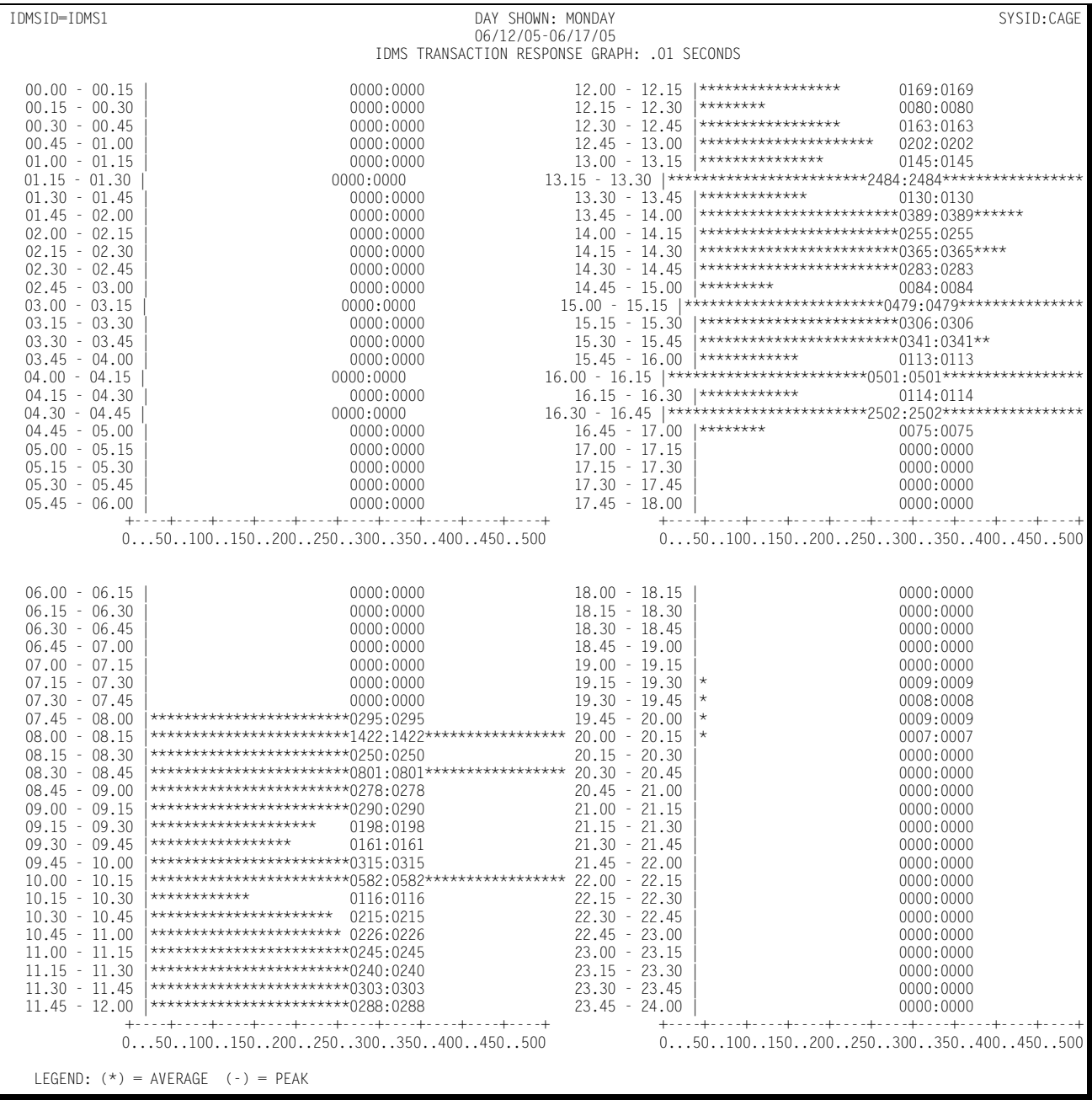

#### Following is a sample of the IDMS Transaction Response Graph:

# **IDMS Transaction Activity Graph**

The Transaction Activity Graph is organized in the same format as the Transaction and Terminal Response Graphs described above. It shows, by day of the week, the average and peak average number of transactions submitted from all the IDMS terminals during each 15-minute period throughout the day. The values along the horizontal axis represent the number of transactions submitted per minute.

Following is a sample of the IDMS Transaction Activity Graph:

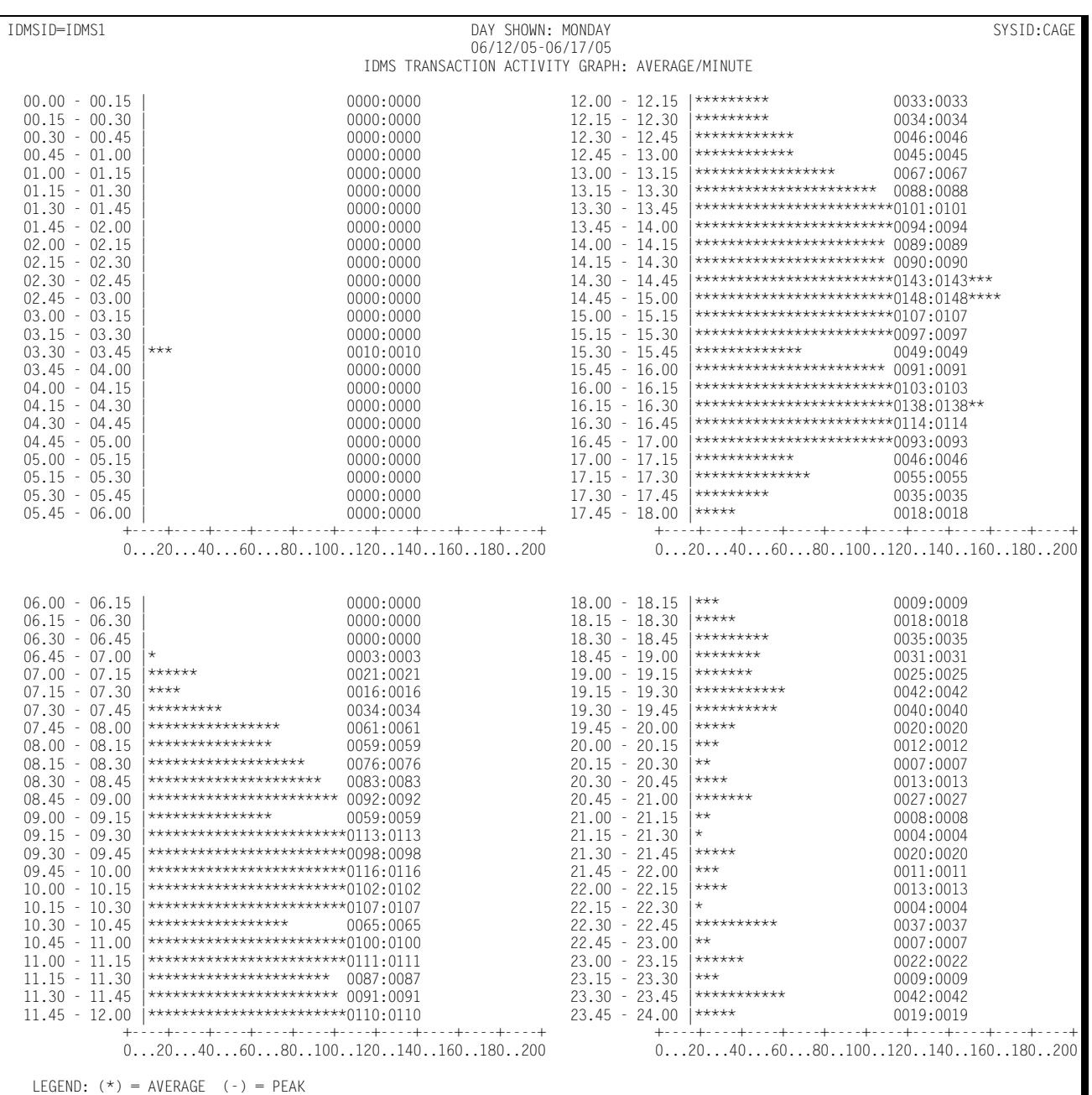

# **IDMS Terminal Activity Graph**

The Terminal Activity Graph shows, by day of the week, the number of terminals during each 15-minute period throughout the day. Both the peak average and the average values are reported. The values along the horizontal axis represent the number of active terminals.

Following is a sample of the IDMS Terminal Activity Graph:

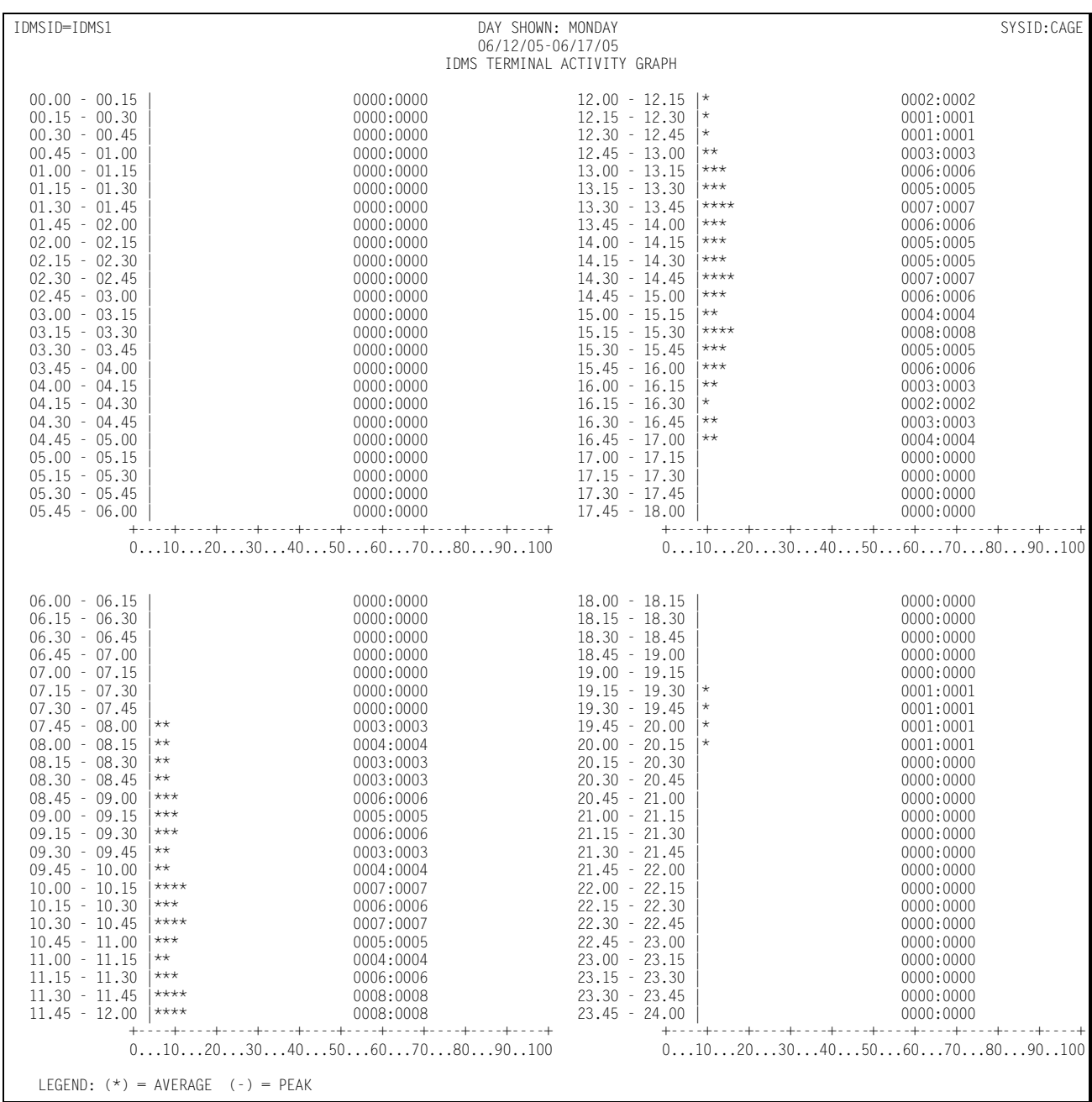

# **IDMS CPU Activity Graph**

The CPU Activity Graph shows, by day of the week, the percentage of the CPU processing capacity that was expended in processing IDMS transactions for a specified IDMS region. The average and peak average percentage values are reported in 15 minute intervals throughout the day. As is the case with the other graphs, you can specify the measured period to include anywhere from a day to several months.

Following is a sample of the IDMS CPU Activity Graph:

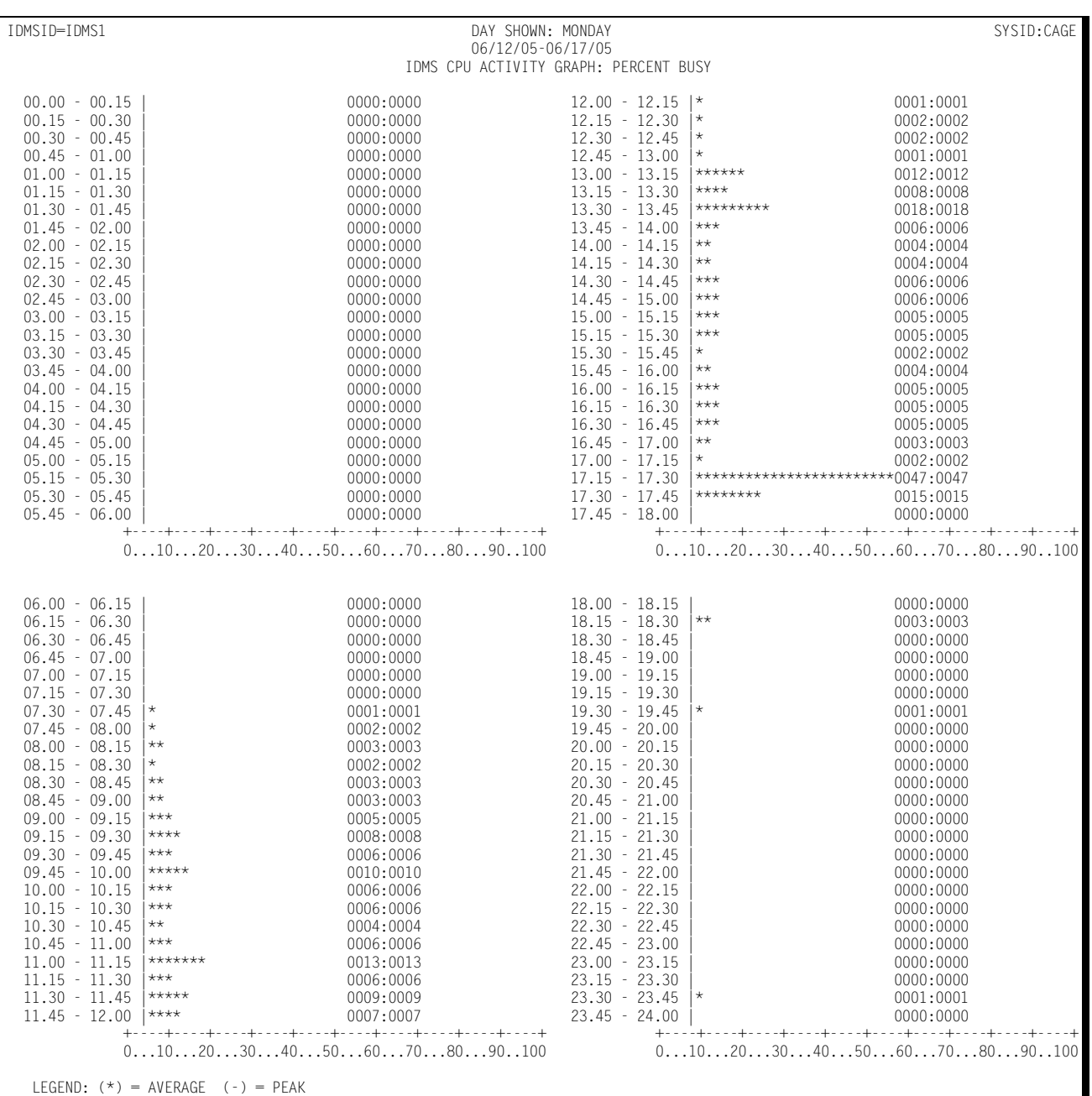

# **IDMS D/B Activity Graph**

This graph shows, for a specified IDMS region, the number of data base service calls handled per second in support of the IDMS applications. The activity shown is the number of data base service calls per second for each 15 minute period throughout each day of the week. Both the daily averages and the peak daily averages are shown using the (-) and (\*) notation common to all the graphs.

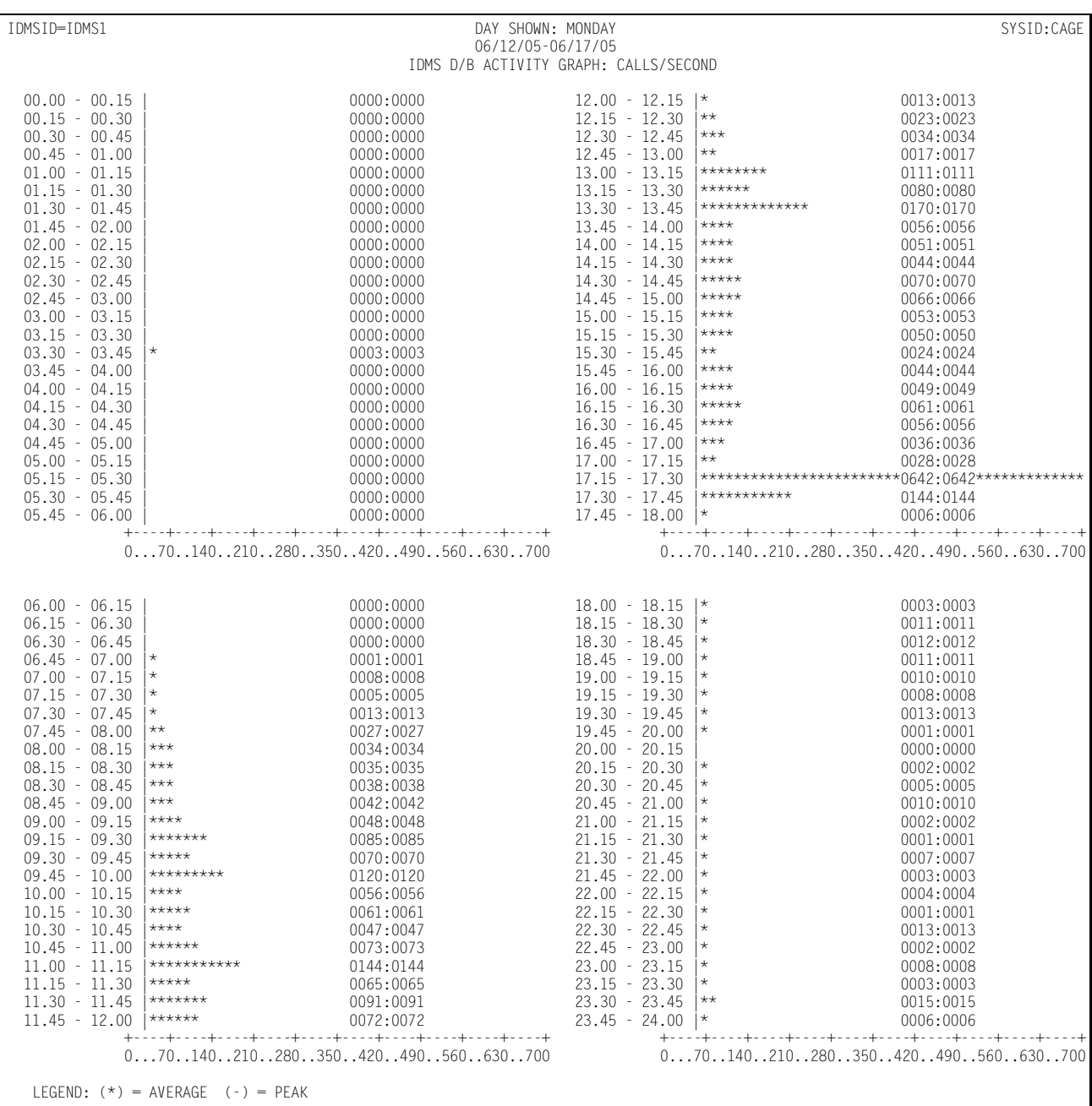

Following is a copy of the IDMS D/B Activity Graph:

## **IDMS I/O Activity Graph**

This graph shows, for a specified IDMS region, the amount of EXCP activity related to processing transactions. Both the peak average and the average I/O rates are reported. The format of the I/O Activity Graph is identical to the graphs described above, except that the values along the horizontal axis represent the number of I/Os per second related to processing the IDMS workload.

Following is a sample of the IDMS I/O Activity Graph:

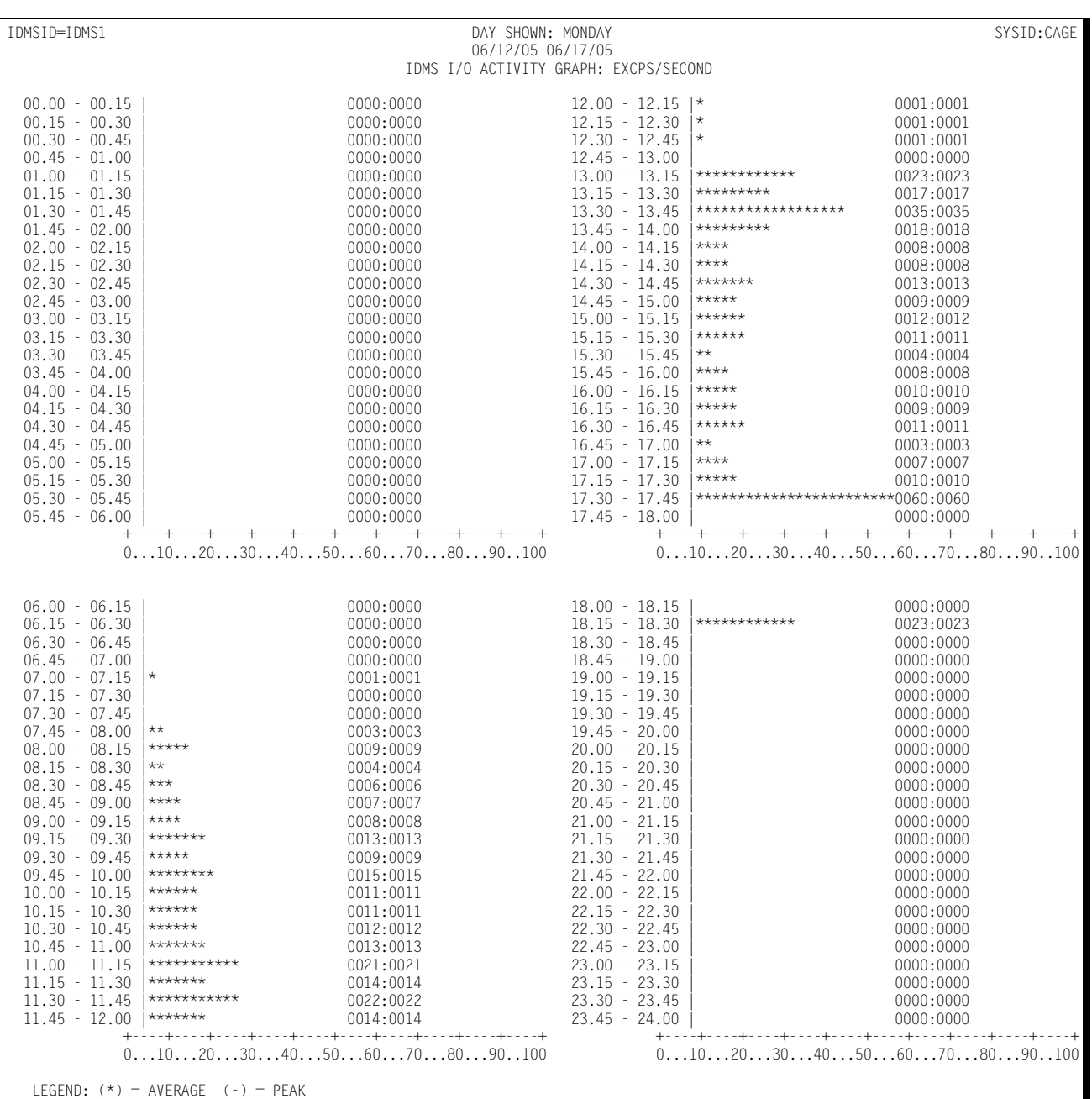

## **IDMS Transaction Profile**

The Transaction Profile Report shows, for a specified IDMS region type, how a specified IDMS transaction behaved for the following categories:

- How many times per day, on average, it was invoked
- The average response time per invocation of the transaction
- The average CPU time per invocation used to process the transaction
- The average wait time
- The average number of record requests
- The average number of data base calls.
- The average number of records currently within a run unit
- The average number of EXCPs per invocation
- The average number of storage requests per invocation
- The average number of scratch requests per invocation
- The average number of terminal I/Os per invocation

#### ■ **CIMS Capacity Planner Reports** *IDMS Graphs*

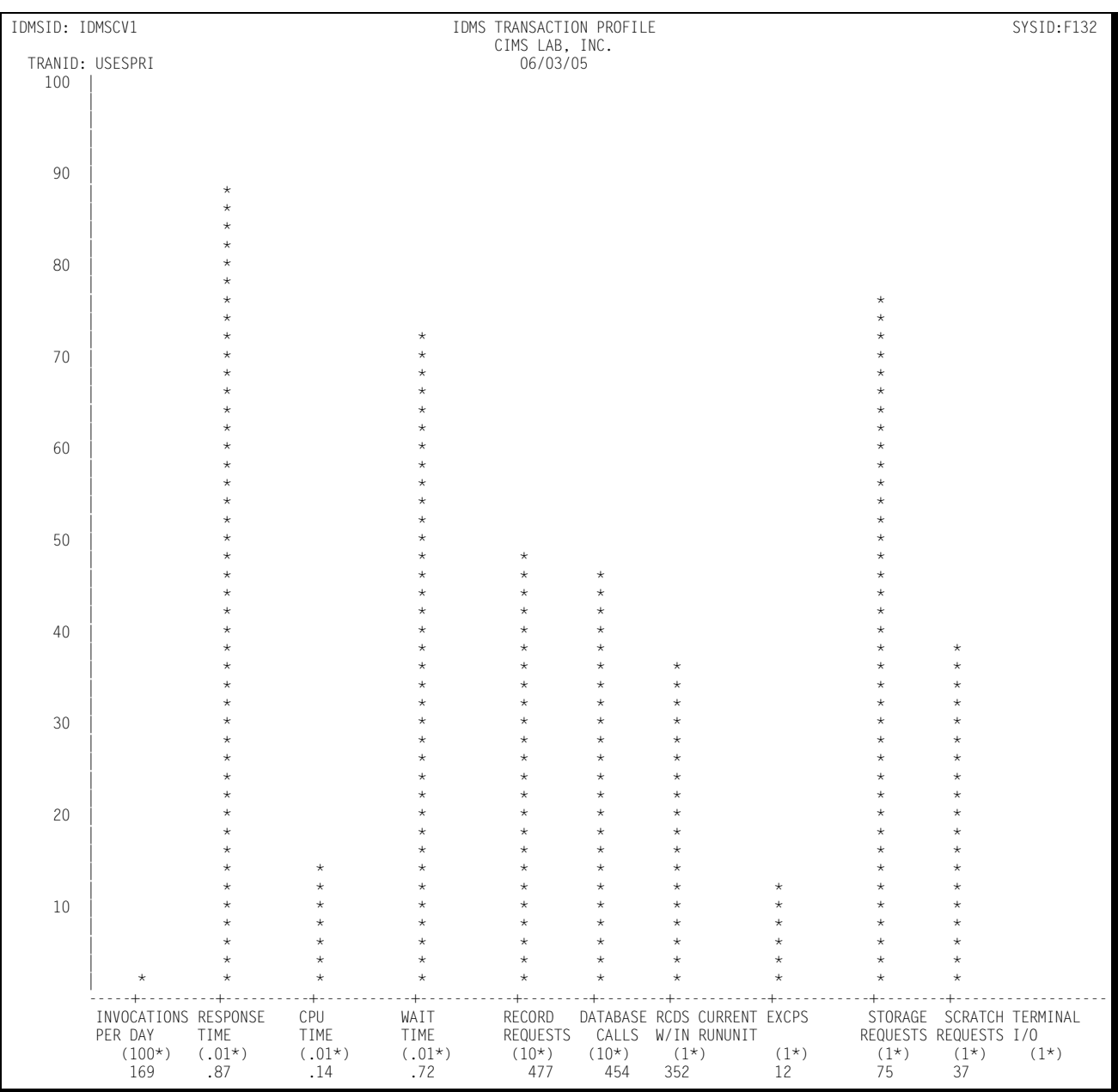

#### Following is a sample of the IDMS Transaction Profile:

# **IDMS Trends Analysis Report**

The CIMS Capacity Planner approach to Trends Analysis centers on isolating a number of capacity and performance related elements and providing either a summary or graphic comparison of the values of those elements over time. The IDMS elements that are selected for comparison are:

- CPU Utilization Statistics, including a breakdown in terms of Task Mode and System Mode CPU usage
- The number of transactions executed per minute computed as an average during Prime shift
- The average number of EXCPs per second during Prime shift
- The average response time during Prime Shift
- The ratio of Early shift to Prime shift transactions
- The ratio of Late shift to Prime shift transactions
- The ratio of Early shift to Prime shift terminals
- The ratio of Late shift to Prime shift terminals

This information is gathered and presented to you in one of two ways:

- In summary report format, showing the values of each of the elements listed above during a baseline period and comparing them to a secondary period, with the slope of each comparison indicated at the right hand side of the report
- In data suitable for graphing with the Harvard Graphics Program once it has been down loaded to a Personal Computer. The manner in which the data is down loaded is left to you. It is stored at the mainframe, however, in a PDS with the DDNAME of HGDLIB.

**Note • The Include/Exclude feature is supported in the IDMS Trends Analysis Report. However, the IDMS Filtered Values=Yes parameter must be specified to cause the Include/Exclude List to be recognized.**

# **Network Workload and Performance Reports** <sup>4</sup>

The following discussion enumerates the various CIMS Capacity Planner Network reports and describes the contents of each report.

## **Network Summary Analysis Report** <sup>4</sup>

The Summary Analysis Report contains key summary information required to determine the magnitude of the Network workload and how well the Network is performing. The report provides the following information for the time period specified in the report request:

■ The period measured by date and time

The Summary Report can be produced for a single day or portion of a day or it can encompass any number of days, thereby allowing an evaluation of the overall long term and short term performance of the Network.

■ The number of active terminals

The peak number of terminals concurrently active during the prime shift over the measured period.

■ The average number of transactions processed

The average number of terminal transactions processed during prime shift. If the measured period consists of only one day, the average value is equal to the day's activity.

■ Response time

The average terminal response time for transactions submitted during the prime shift over the measured period is reported in seconds (sec.hh).

■ Concurrent terminal activity

The average number of terminals active concurrently throughout the prime shift. The value is calculated by summing the average number of terminals active during each 15 minute period throughout the prime shift and and dividing the total by the number of 15 minute periods in the prime shift.

- Number of unique terminals accessing the system
- The average number of transactions processed per second during the prime shift
- The average number of outbound messages transmitted per second during the prime shift
- The average length of the inbound messages received during the prime shift
- The average length of the outbound messages transmitted during the prime shift
- The average ratio of transactions during the early shift compared to the prime shift
- The average ratio of transactions during the late shift compared to the prime shift
- The average ratio of terminals active during the early shift compared to the prime shift
- The average ratio of terminals active on the late shift compared to the prime shift
- The number of network transactions processed by shift for the measured period.

The 25 most active terminals (inbound) are listed individually by LUNAME. All remaining terminals are reported collectively under the title of "OTHER". The total number of transactions is reported by shift.

■ The number of outbound network messages by shift for the measured period.

The 25 most active terminals (outbound) are listed individually. All remaining terminals are reported collectively under the title of "OTHER". The total number of outbound messages is reported by shift.

Following is a sample of the Network Summary Analysis Report:

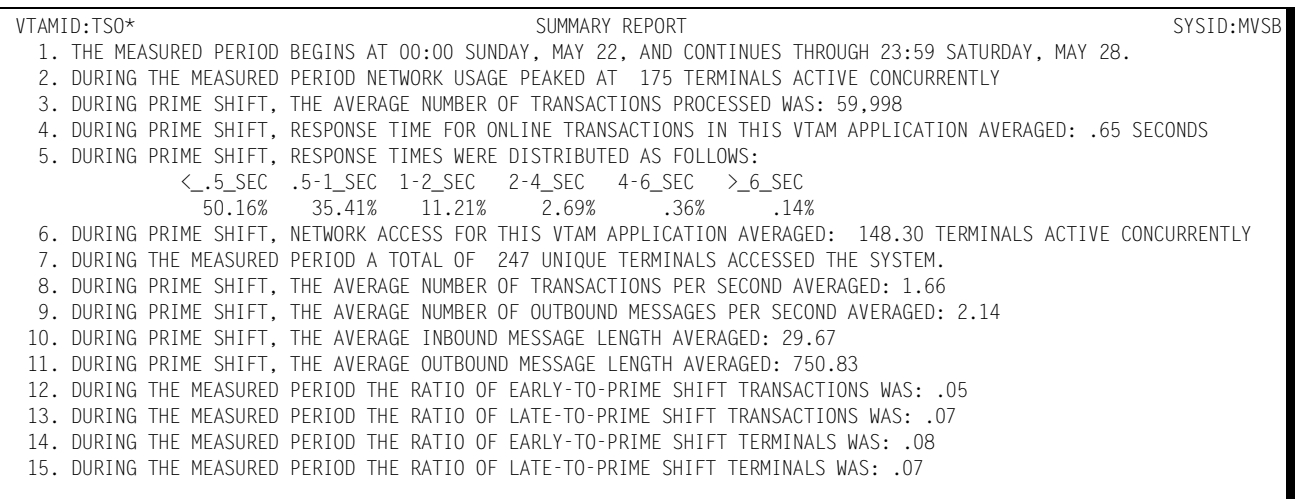

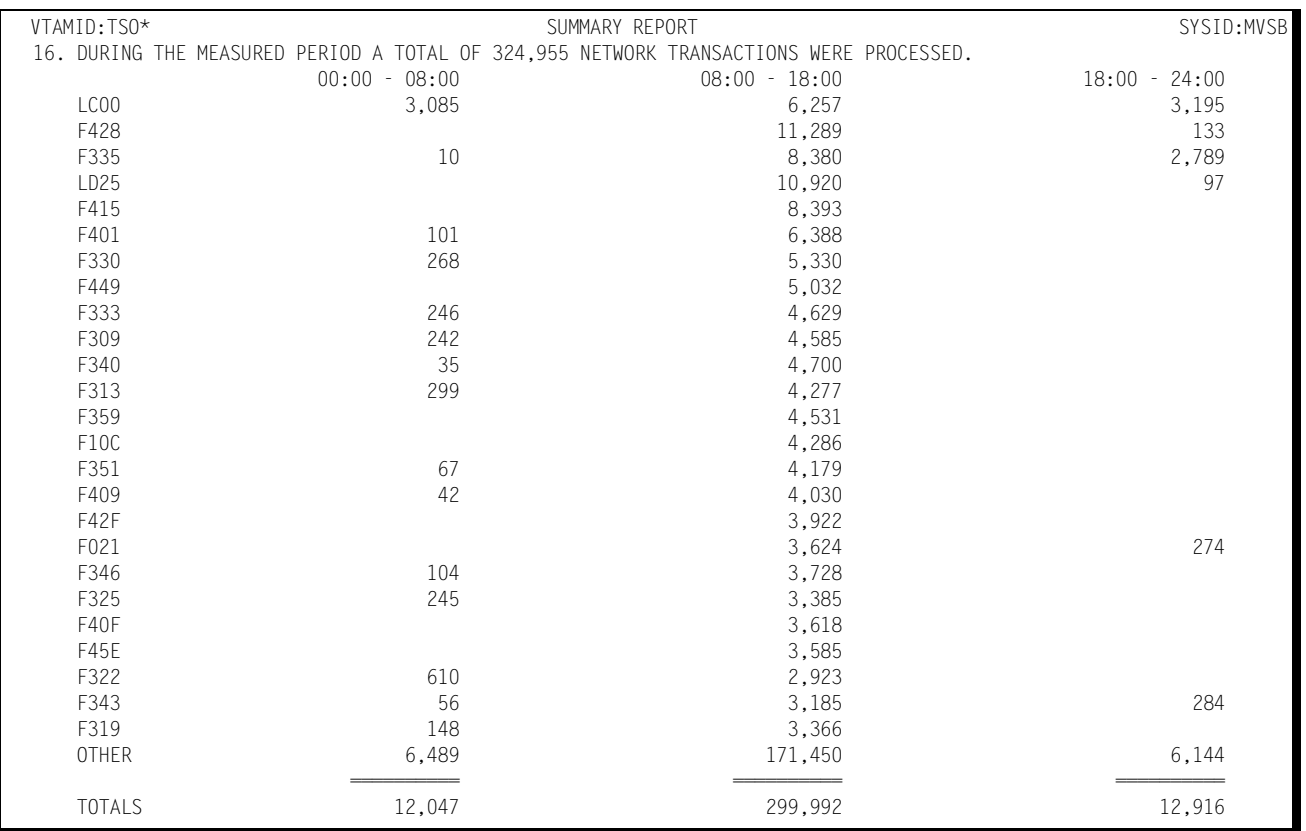

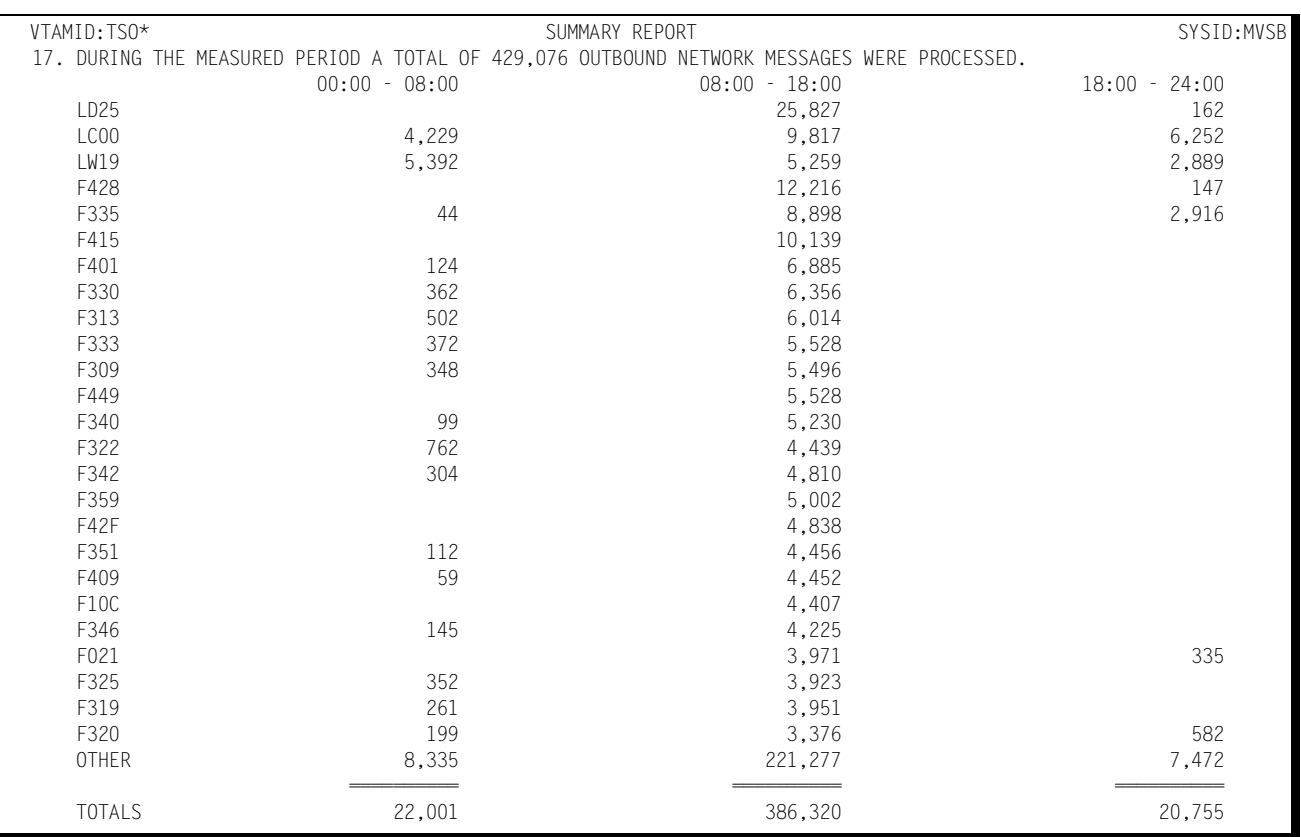

#### **Network Response Performance Report**

This report shows, by shift, for a single day or a range of days, how the NETWORK transactions flowed through the system for a specified VTAM APPLID. Each of the 25 most most active terminals is listed individually, by shift, with an indication of what percentage of the response times fell within certain predefined ranges. Terminals that are not among the 25 most active are grouped together and reported under "OTHER". A Totals line is accumulated and written to indicate how all transactions performed as a group. The APPLID is specified through the VTAMNAME parameter.

This is a key report in measuring how well your performance goals are being met within the CPU by the transaction processing application programs and the telecommunications facilities.

The time period column headings at the top of the report are specified through the use of the &sidNETR member of the &PREFIX.CPPR.Vnnn.PARMLIB. Please refer to the *CIMS Capacity Planner Installation Guide* for additional information on setting up the Network Parmlib parameters.

#### ■ **CIMS Capacity Planner Reports**

#### *Network Workload and Performance Reports*

#### Following is a sample of the Network Response Performance Report:

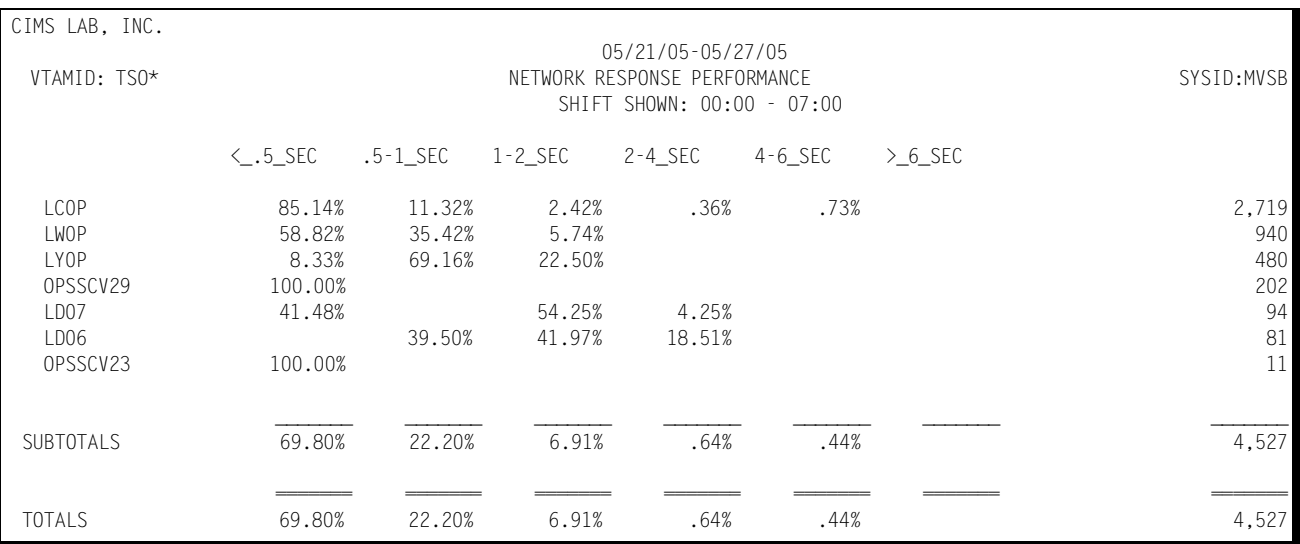

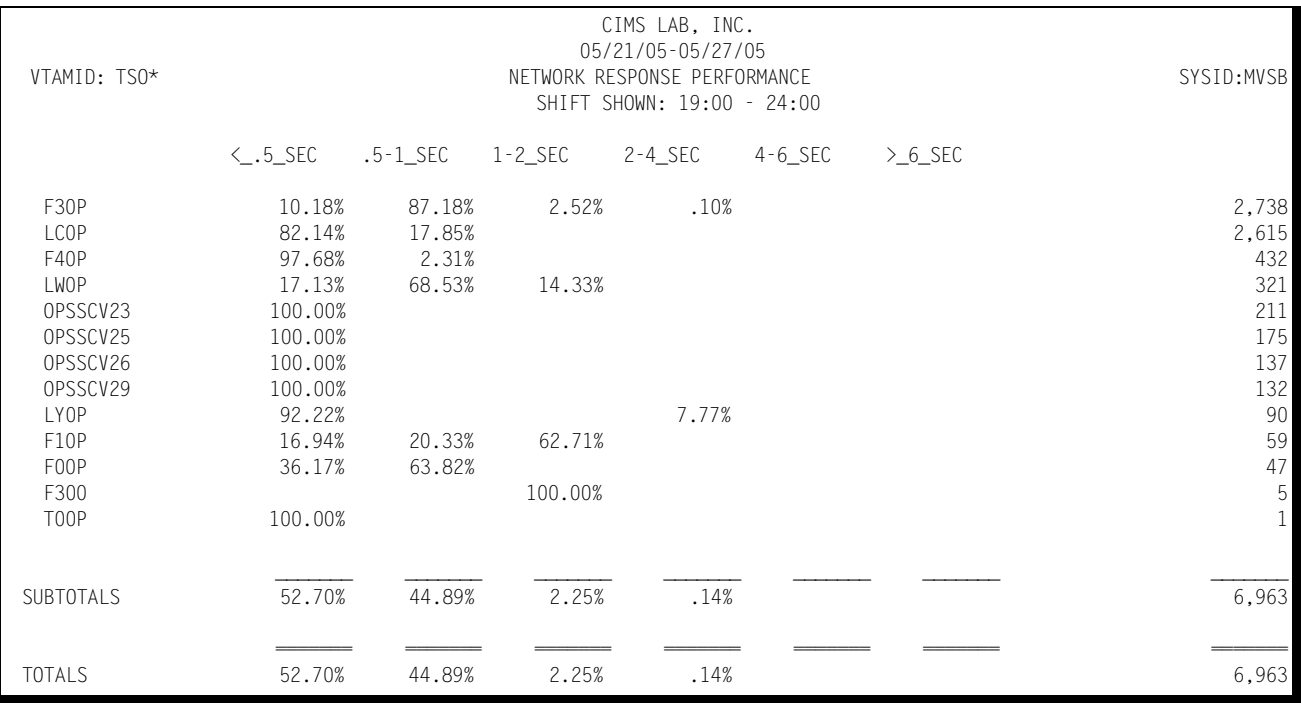

## **Network Terminal Statistics Report**

This report shows, for a specified Network Region (APPLID), which terminals were among the top 40 in the following categories:

■ Most active time

The terminal ID, the total active time, and the percent of the measured time period that the terminal was active is listed for the 40 most active terminals. The listing is ordered in descending sequence by the time active. A terminal is considered to be active within each 15 minute period throughout the day only if it transmits a transaction. Terminals that are signed-on, but not actively submitting transactions are not considered to be active.

■ Most transaction activity

The terminal ID, the transaction count, and the percentage of all transaction activity is listed for the 40 terminals exhibiting the highest transaction traffic. The listing is ordered in descending sequence by the amount of activity.

■ Most outbound message activity

The terminal ID, the transaction count, and the percentage of all transaction activity is listed for the 40 terminals receiving the most outbound message traffic. The listing is ordered in descending sequence by the number of outbound messages.

■ Average host response time

The terminal ID and the average host CPU response time for each of 40 terminals experiencing the highest host response times are listed. The terminals are listed in descending order by host response time.

■ Average network response time

The terminal ID and the average network response time for each of 40 terminals experiencing the highest network response times are listed. The terminals are listed in descending order by network response time.

■ Average total response time

The terminal ID and the average total response time (network + host) for each of 40 terminals experiencing the highest total response times are listed. The terminals are listed in descending order by total response time.

■ Average inbound message length

The terminal ID and the average inbound message length are listed for the 40 terminals with the largest average inbound message length. The terminals are listed in descending order by average inbound message length.

■ Average outbound message length

The terminal ID and the average outbound message length are listed for the 40 terminals with the largest average outbound message length. The terminals are listed in descending order by average outbound message length.

■ Total message traffic

The terminal ID and the total number of Kbytes transmitted and received are listed for the 40 terminals with the most traffic. The terminals are listed in descending order by the number of Kbytes transmitted and received.

The APPLID is specified through the VTAMNAME parameter.

Following is a sample of the Network Terminal Statistics Report:

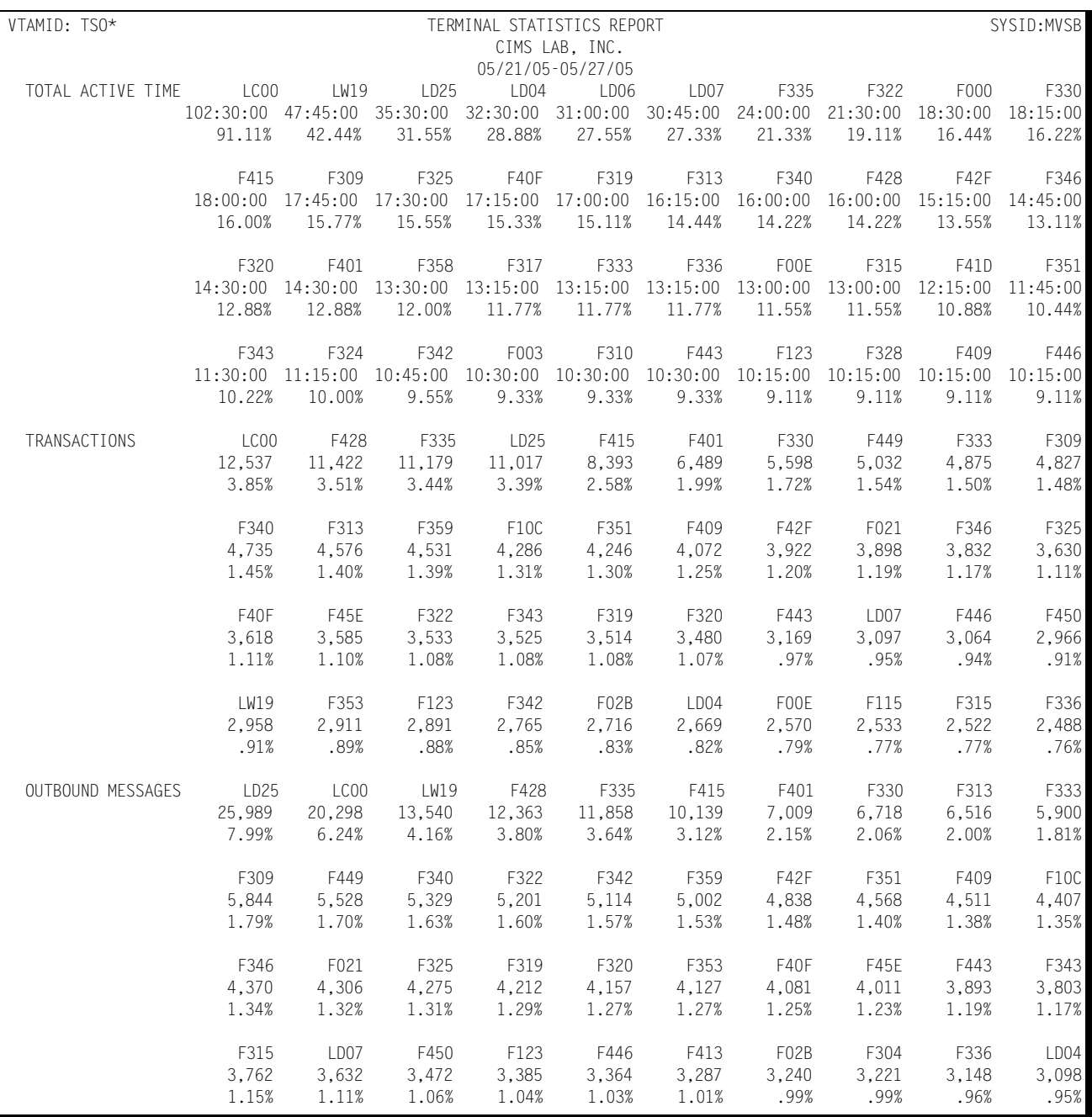

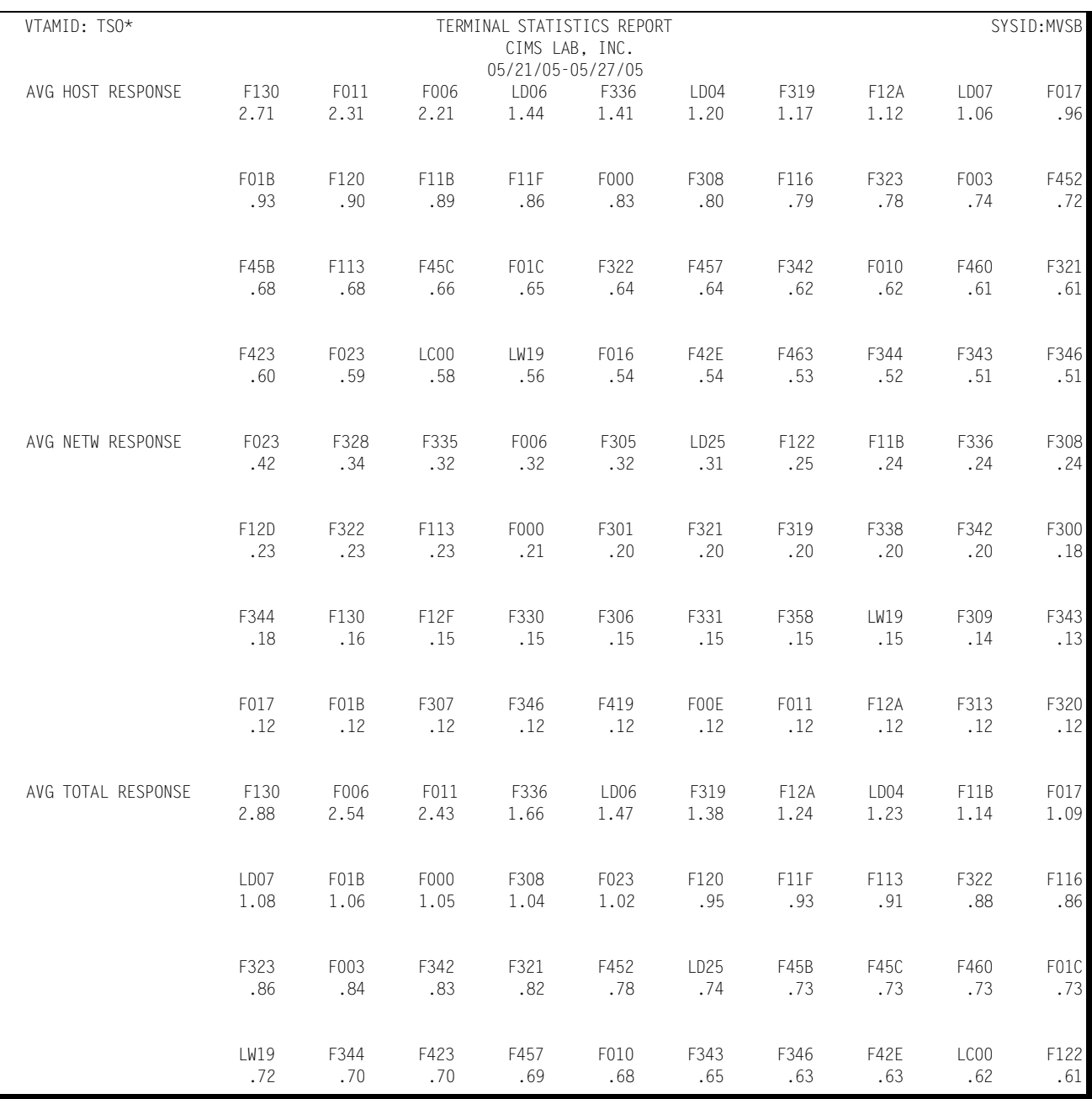

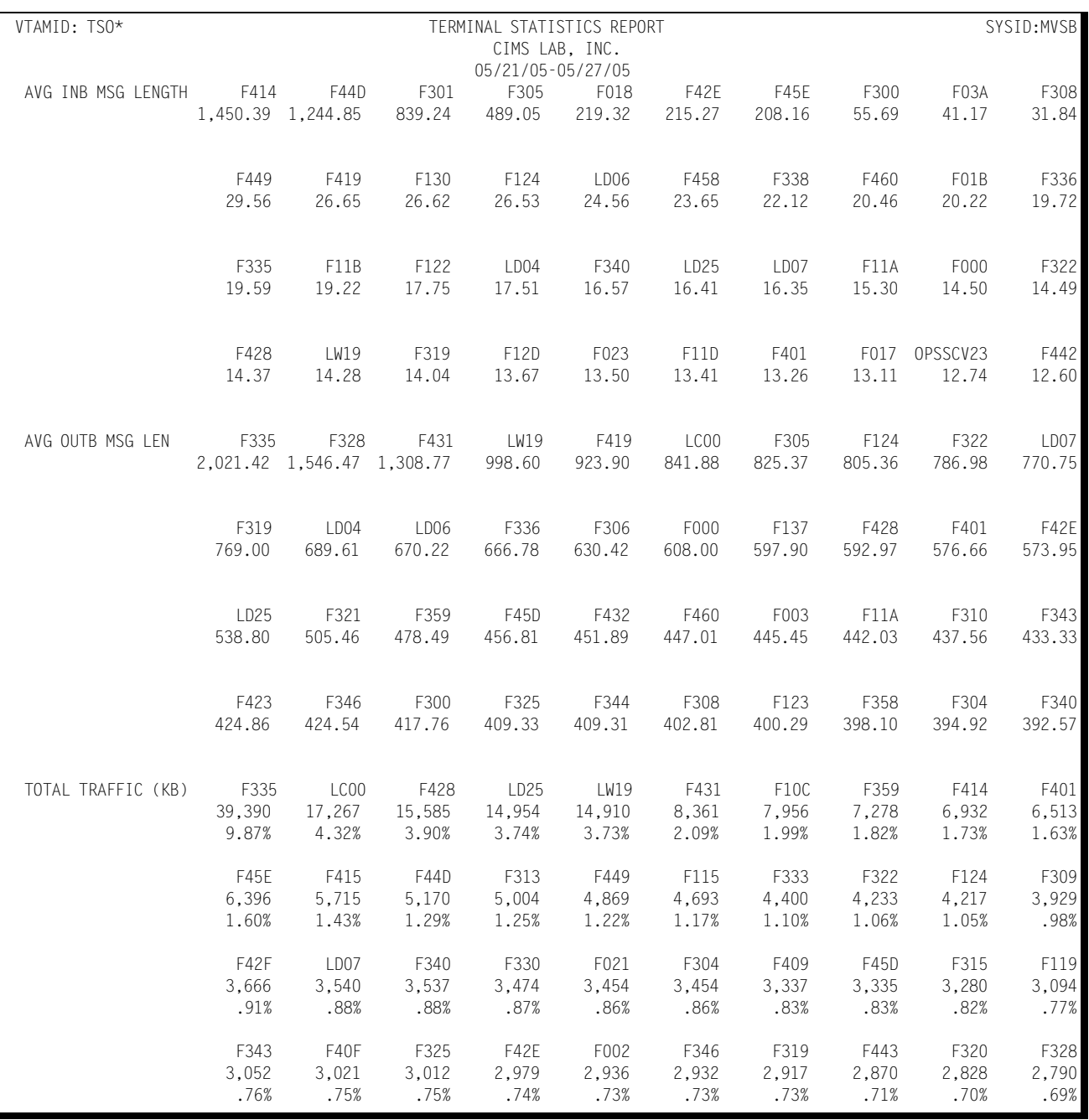

## **Network Exception Analysis**

The Network Exception Analysis Report shows, for each fifteen minute period, for a specified VTAM APPLID, all terminals whose response times exceeded the pre-defined thresholds specified in the CIMS Capacity Planner Parmlib member &sidXCPT. The Parmlib member &sidXCPT contains a number of threshold values for the installation. This member is used to identify the performance thresholds for the various components of the overall environment.

The APPLID is specified through the VTAMNAME parameter.

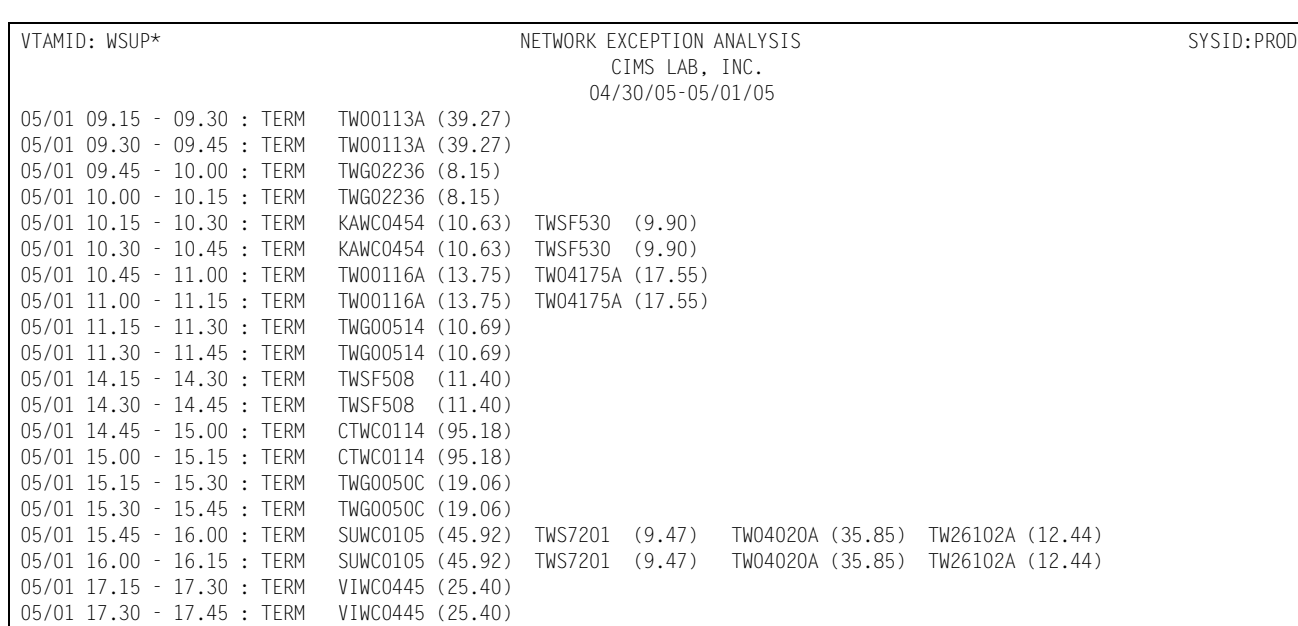

Following is a sample of the Network Exception Analysis report:

TERM=AVERAGE RESPONSE TIME FOR A GIVEN TERMINAL

# **Network Physical Exception Analysis**

The Network Physical Exception Analysis Report shows, for each fifteen minute period, each line that exceeds a specified percentage of its capacity and each NCP that exceeds a pre-defined percentage busy limit. The pre-defined thresholds are specified in the CIMS Capacity Planner Parmlib member &sidXCPT.

Selected lines can be excluded from the report through the use of the EXCLUDE facility. If only certain specified lines are to be considered, they are specified by the INCLUDE facility, in which case only the lines specified through the INCLUDE data set are included in the report.

Following is a sample of the Network Physical Exception Analysis Report:

# **CIMS Capacity Planner Reports** ■

## *Network Workload and Performance Reports*

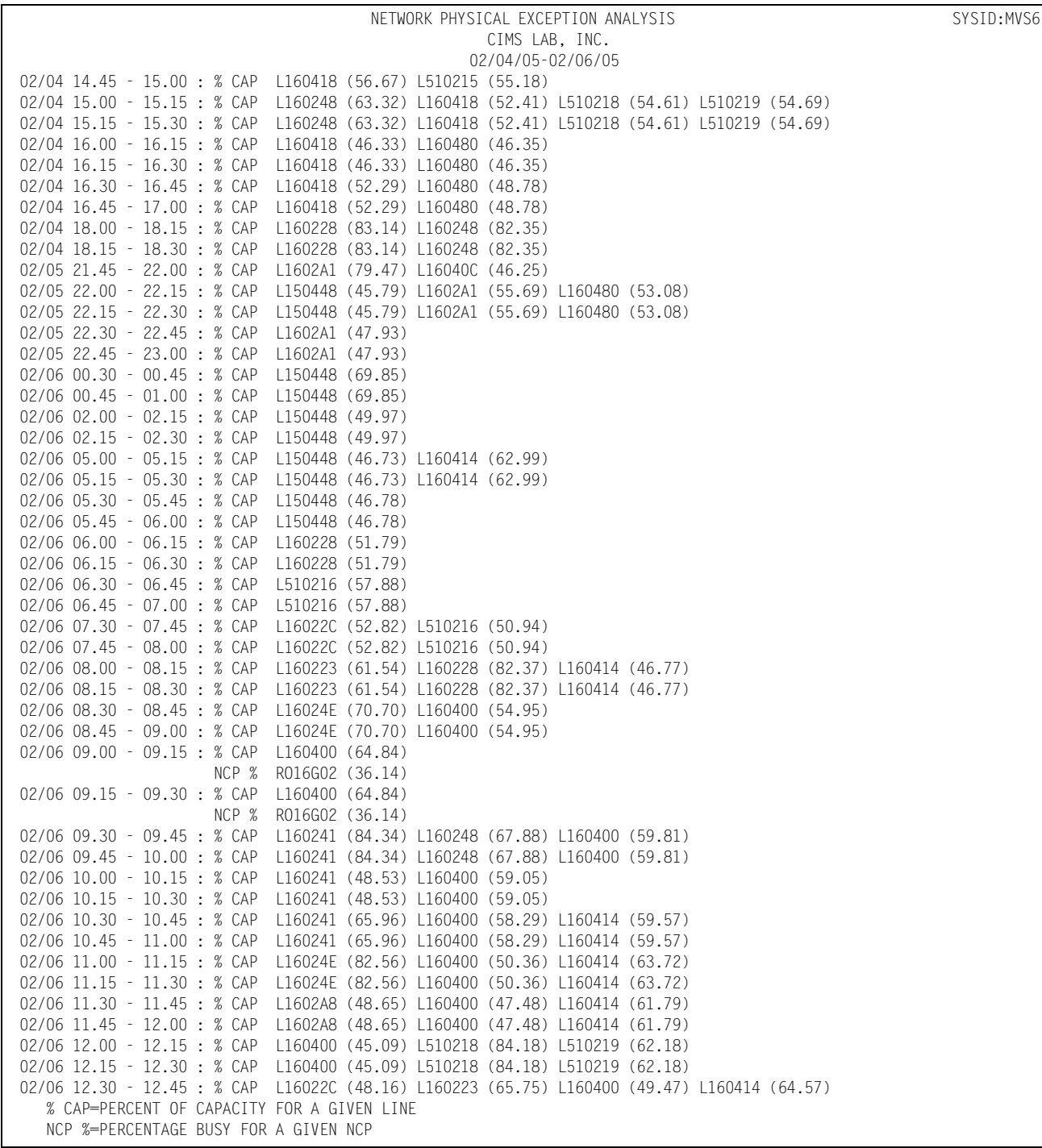

## **Network Ad Hoc Report**

The CIMS Capacity Planner Network Subsystem supports the production of an Ad Hoc report from the original data before portions of the detail data are summarized or discarded. The Ad Hoc report is produced by the Data Reduction program - SSA1NETW.

To specify that the report is to be produced, you merely specify the report parameters in the Data Reduction Job stream as part of the SYSIN data set. The parameters that apply to the Ad Hoc report are:

VTAM TERMINAL NAME=

The Network Ad Hoc report contains the following information for each record selected for inclusion in the report.

- The VTAM APPLID
- The begin time for the period for which the record was produced.
- The begin date for the period for which the record was produced.
- The end time for the period for which the record was produced.
- The VTAM terminal ID
- The response time (RTM records)
- The inbound message count
- The outbound message count
- The inbound byte count
- The outbound byte count

In addition to selecting records for inclusion into the Ad Hoc report by specific terminal names, groups of terminals are selected through the use of the wildcard character "\*".

For example, all terminals beginning with "L422" are selected by specifying VTAM TERMINAL NAME=L422\*. This convention can be extended to include all terminals by specifying VTAM TERMINAL NAME=\*.

The selection of records for inclusion into the Ad Hoc report can be further restricted by specifying date and/or time ranges by using the BEGIN DATE=, END DATE=, BEGIN TIME=, and END TIME= parameters.

The Ad Hoc report can be limited to a single APPLID if the SYSIN data set for the data reduction program contains a VTAMNAME parameter.

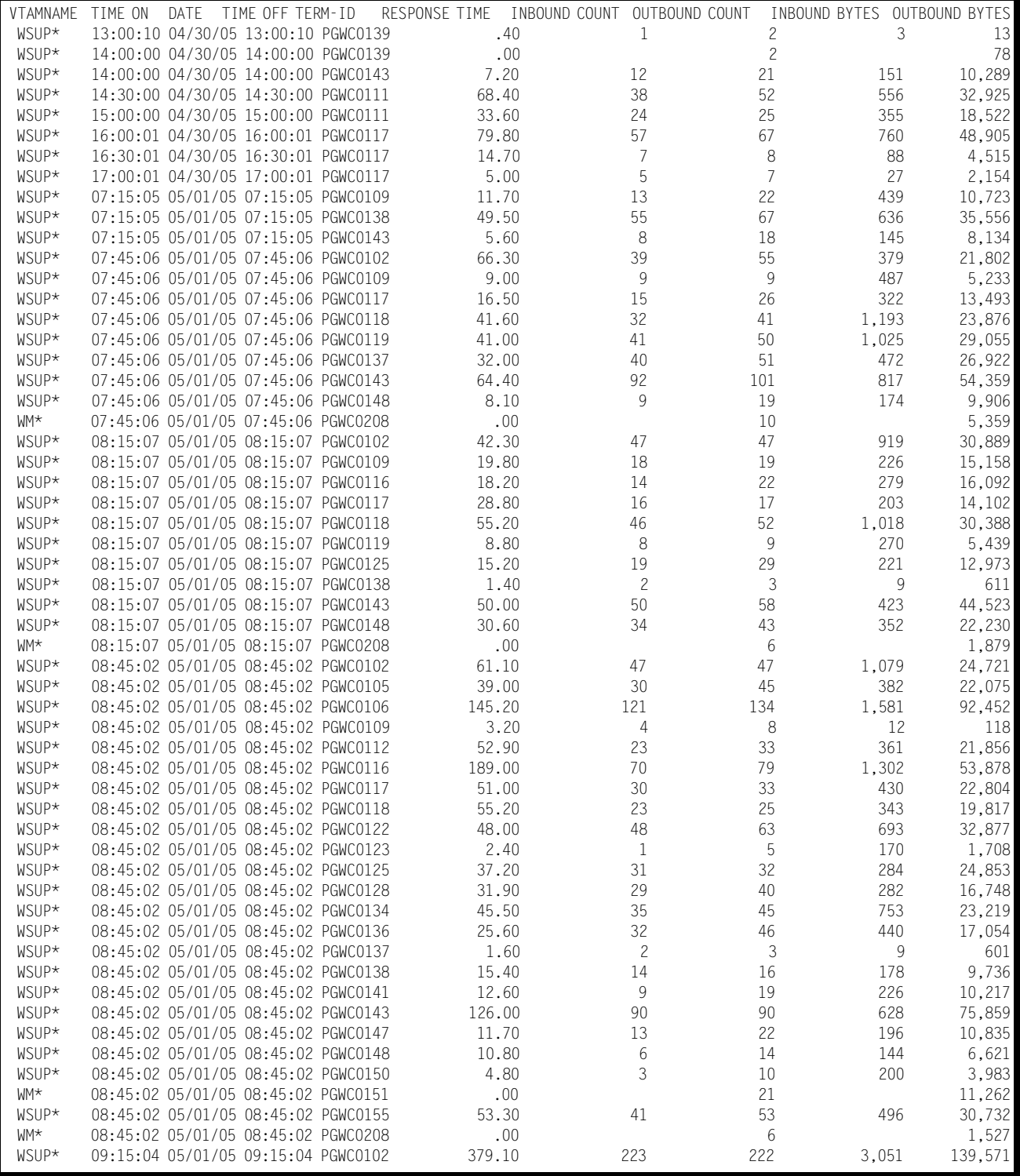

#### Following is a sample of the Network Ad Hoc report:

## **Network Physical Line Statistics Report**

This report is available if you are running a monitoring facility like, Netview NPM, that gathers information regarding the physical configuration of the network and passes it on to CIMS Capacity Planner through the SSA1NETW program. Data produced by the NETSPY and NET/MASTER physical monitoring facilities are also supported by the CIMS Capacity Planner Network Subsystem.

The Physical Line Statistics Report shows the busiest 40 lines or a specified line or group of lines (selected through the use of the INCLUDE or EXCLUDE DD statements) in terms of:

■ Percent utilization

The average percent of line utilization throughout the prime shift. The lines are listed in descending order by the utilization percentage.

■ Baud rate

The stated baud rate for the top 40 lines are listed.

■ Total traffic

The total number of Kbytes of data transmitted and the corresponding percentage of the total data communications load are listed for the 40 busiest lines. The list is presented in descending order by the number of Kbytes of data transmitted.

■ Inbound traffic (KB)

The total number of Kbytes of inbound data received is listed for the top 40 lines along with the corresponding percentage of the total inbound traffic. The list is produced in descending order by the number of Kbytes received.

■ Outbound traffic (KB)

The total number of Kbytes of outbound data transmitted is listed for the 40 busiest lines along with their corresponding percentages of the total outbound load.

■ Retransmissions

The number of bytes retransmitted for the 40 lines experiencing the most communications errors, along with their corresponding percentage of the retransmissions.

## PHYSICAL LINE STATISTICS REPORT SYSID: MVSB CIMS LAB, INC. 05/21/05-05/27/05 % CAPACITY LINK781A LINK683A LINK612B LINK728B LINK615B LINK681A LINK782A LINK684A LINK611B LINK721B 38.89 38.79 36.08 27.77 25.77 25.64 25.44 24.39 20.04 19.48 LINK607B LINK784A LINK621B LINK780A LINK785A LINK783A LINK617B LINK682A LINK701B LINK708B 17.51 15.44 15.09 15.09 14.57 13.87 13.15 12.76 11.74 11.25 LINK702B LINK703B LINK704B LINK715B LINK680A LINK714B LINK620B LINK622B LINK624B LINK606B 11.25 10.66 10.57 10.09 9.22 8.69 8.44 8.08 7.14 7.13 LINK707B LINK610B LINK602B LINK718B LINK618B LINK717B LINK700B LINK603B LINK676C LINK722B 7.11 6.80 6.78 6.52 6.50 6.39 6.33 6.14 5.18 4.74 BAUD RATE (KB) LINK794C LINK776C LINK772C LINK768C LINK764C LINK760C LINK756C LINK752C LINK748C LINK744C 48.00 48.00 48.00 48.00 48.00 48.00 48.00 48.00 48.00 48.00 LINK676C LINK672C LINK668C LINK664C LINK660C LINK656C LINK652C LINK648C LINK644C LINK743B 48.00 48.00 48.00 48.00 48.00 48.00 48.00 48.00 48.00 9.60 LINK742B LINK741B LINK740B LINK739B LINK738B LINK737B LINK736B LINK735B LINK734B LINK733B 9.60 9.60 9.60 9.60 9.60 9.60 9.60 9.60 9.60 9.60 LINK732B LINK731B LINK730B LINK729B LINK728B LINK727B LINK726B LINK725B LINK724B LINK723B 9.60 9.60 9.60 9.60 9.60 9.60 9.60 9.60 9.60 9.60 TOTAL TRAFFIC (KB) VZ13L750 VZ13L650 VZ13L760 LINK612B VZ13L710 LINK676C LINK615B VZ13L660 LINK744C LINK672C 1,239K 516,471 366,277 114,533 111,594 76,965 73,567 73,262 62,514 59,591 33.39% 13.91% 9.87% 3.08% 3.00% 2.07% 1.98% 1.97% 1.68% 1.60% LINK611B LINK656C LINK607B LINK683A LINK781A LINK621B LINK748C LINK684A LINK752C LINK702B 58,922 52,736 51,966 50,089 48,375 45,984 42,474 33,543 32,857 32,789 1.58% 1.42% 1.40% 1.35% 1.30% 1.23% 1.14% .90% .88% .88% LINK708B LINK703B LINK701B LINK704B LINK715B LINK681A LINK782A LINK622B LINK714B LINK620B 32,228 31,331 29,960 29,636 28,588 27,483 26,877 22,104 21,406 21,204 .86% .84% .80% .79% .77% .74% .72% .59% .57% .57% LINK780A LINK652C LINK784A LINK785A LINK756C LINK700B VZ13L610 LINK783A LINK606B LINK648C 20,473 20,417 19,694 19,357 19,224 19,138 17,316 16,541 16,436 15,723 .55% .55% .53% .52% .51% .51% .46% .44% .44% .42%

#### Following is a sample of the Network Physical Line Statistics Report:

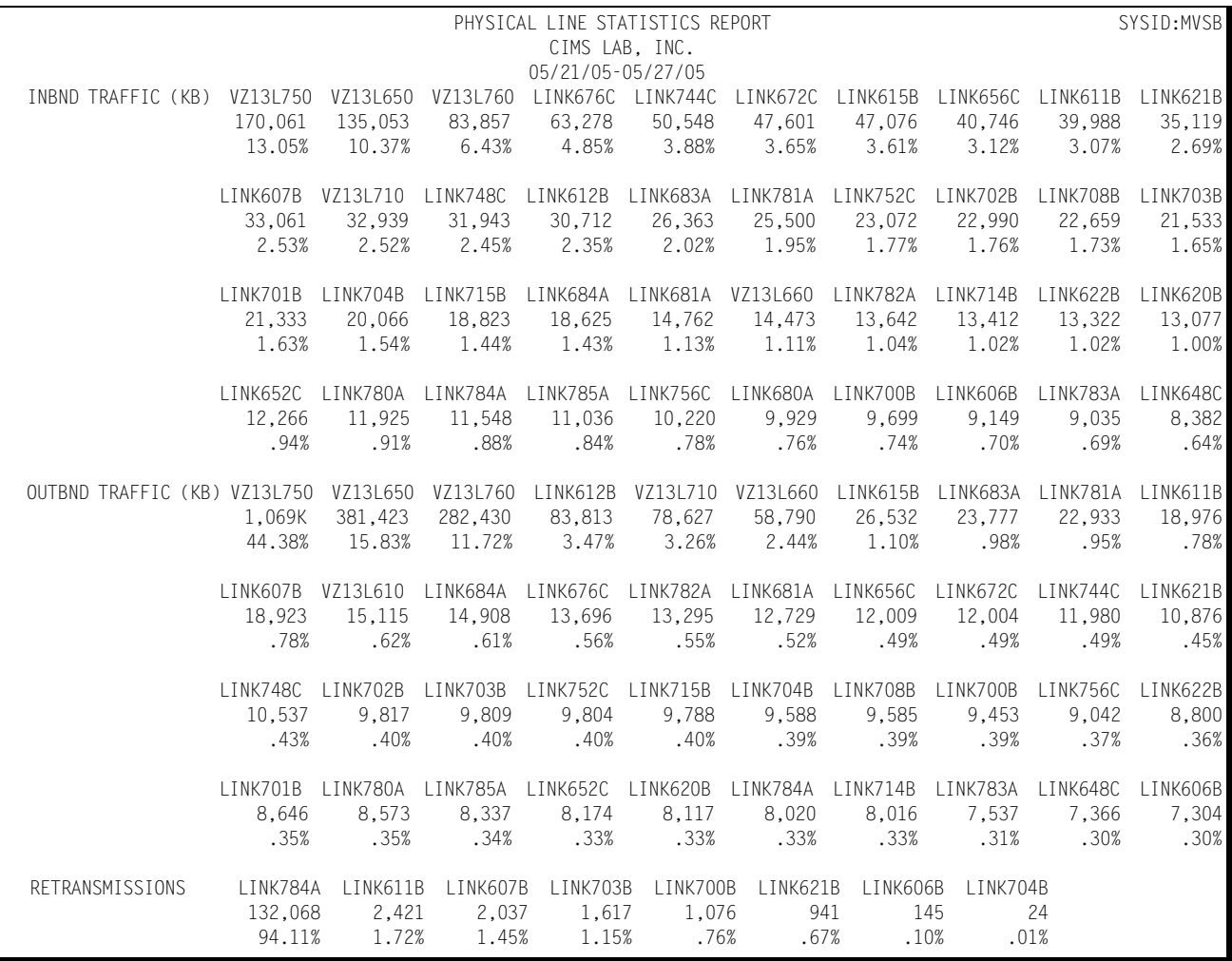

# **Network Physical Line Activity Report**

The Physical Line Activity Report summarizes several key elements of information related to the communications workload. It summarizes the following information related to each line in the communications configuration:

- Line ID
- Average percent busy

The average percent busy is calculated for each line by summing the total percent busy figures for each 15 minute period throughout the day and dividing by 96 to get the average.

■ High watermark percent busy

The high watermark is highest percent busy figure for a 15 minute period during the measured period.

■ Percent of traffic

The percent of the total communications traffic is reported for each communication line in the configuration.

■ Line speed

The baud rate is reported for each line in the communications configuration.

■ Inbound traffic volume

The number bytes of input traffic during the measured period is reported in Kbytes.

■ Outbound traffic volume

The number bytes of outbound traffic during the measured period is reported in Kbytes.

■ Retransmissions

The amount of data retransmitted during the measured period in Kbytes.

■ Active time (Hours)

The amount of time that each line is active is reported in hours and hundredths (HH.hh).

#### Following is a sample of the Network Physical Line Activity Report:

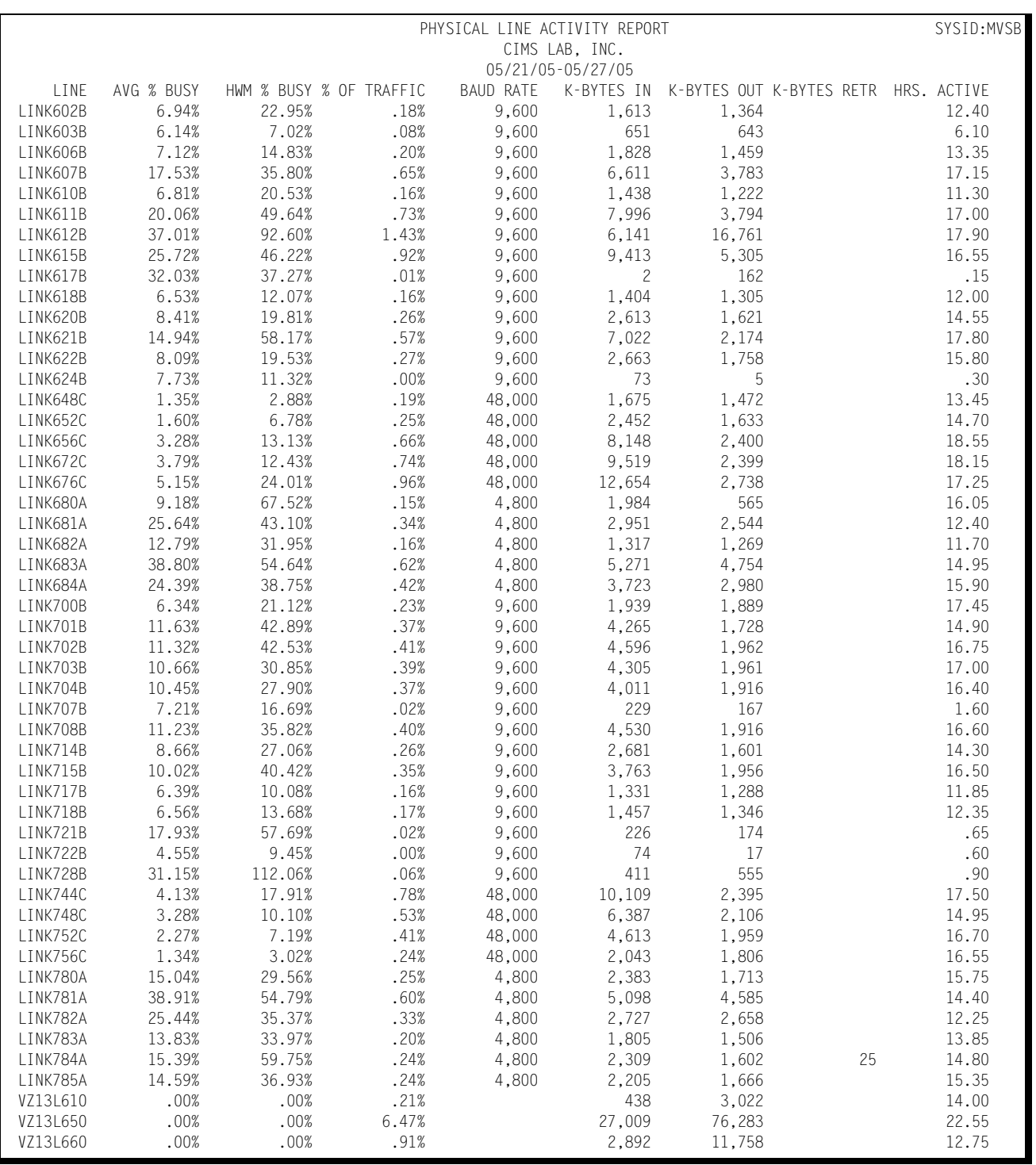
### **Cluster Controller Statistics Report** <sup>4</sup>

The Cluster Controller Statistics Report provides a summary of the communications workload at the cluster terminal controller level for the 40 cluster controllers experiencing the most traffic. The top 40 cluster controllers or groups of controllers (as defined by INCLUDE/EXCLUDE DD statements) are identified as they relate to the following areas:

■ Total traffic (Kbytes)

The 40 cluster controllers with the highest total traffic loads are listed along with the number of Kbytes of data transmitted and received and their relative percentages of the total cluster controller traffic. They are listed in descending sequence by the number of bytes transmitted and received.

■ Inbound Traffic (Kbytes)

The 40 busiest cluster controllers are listed along with their total traffic in Kbytes and their relative percentage of all inbound cluster controller traffic. The listing is produced in descending sequence by the amount of inbound traffic.

■ Outbound Traffic (Kbytes)

The 40 busiest cluster controllers are listed along with their total traffic in Kbytes and their relative percentage of all outbound cluster controller traffic. The listing is produced in descending sequence by the amount of outbound traffic.

■ Retransmissions

The 40 cluster control units requiring the most retransmissions are listed along with their relative percentages of the total retransmissions to all the cluster control units. The listing is ordered in descending sequence by the number of retransmissions required.

Following is a sample of the Cluster Controller Statistics Report:

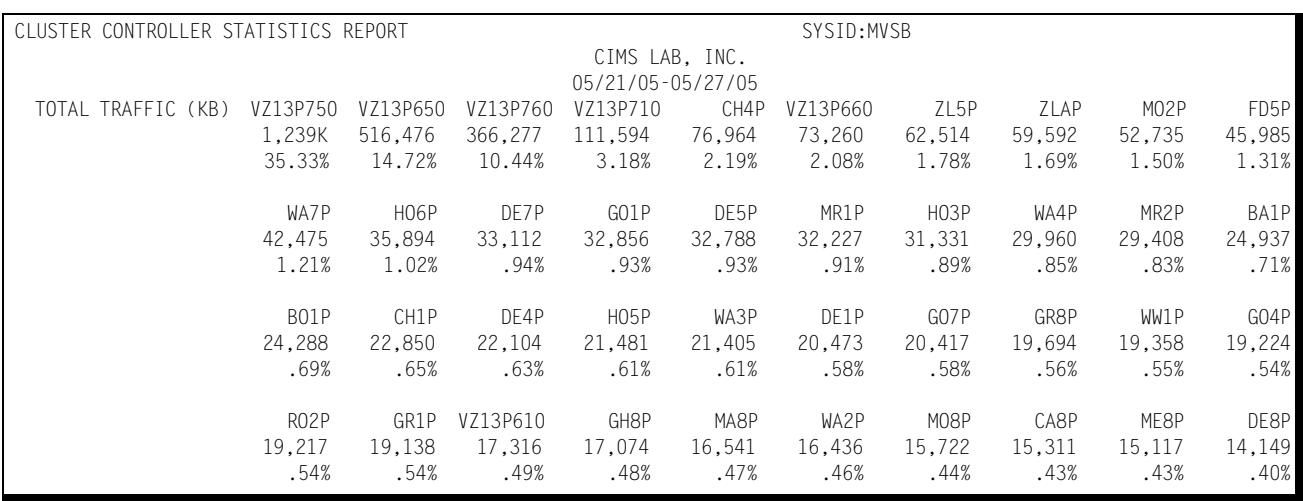

### *Network Workload and Performance Reports*

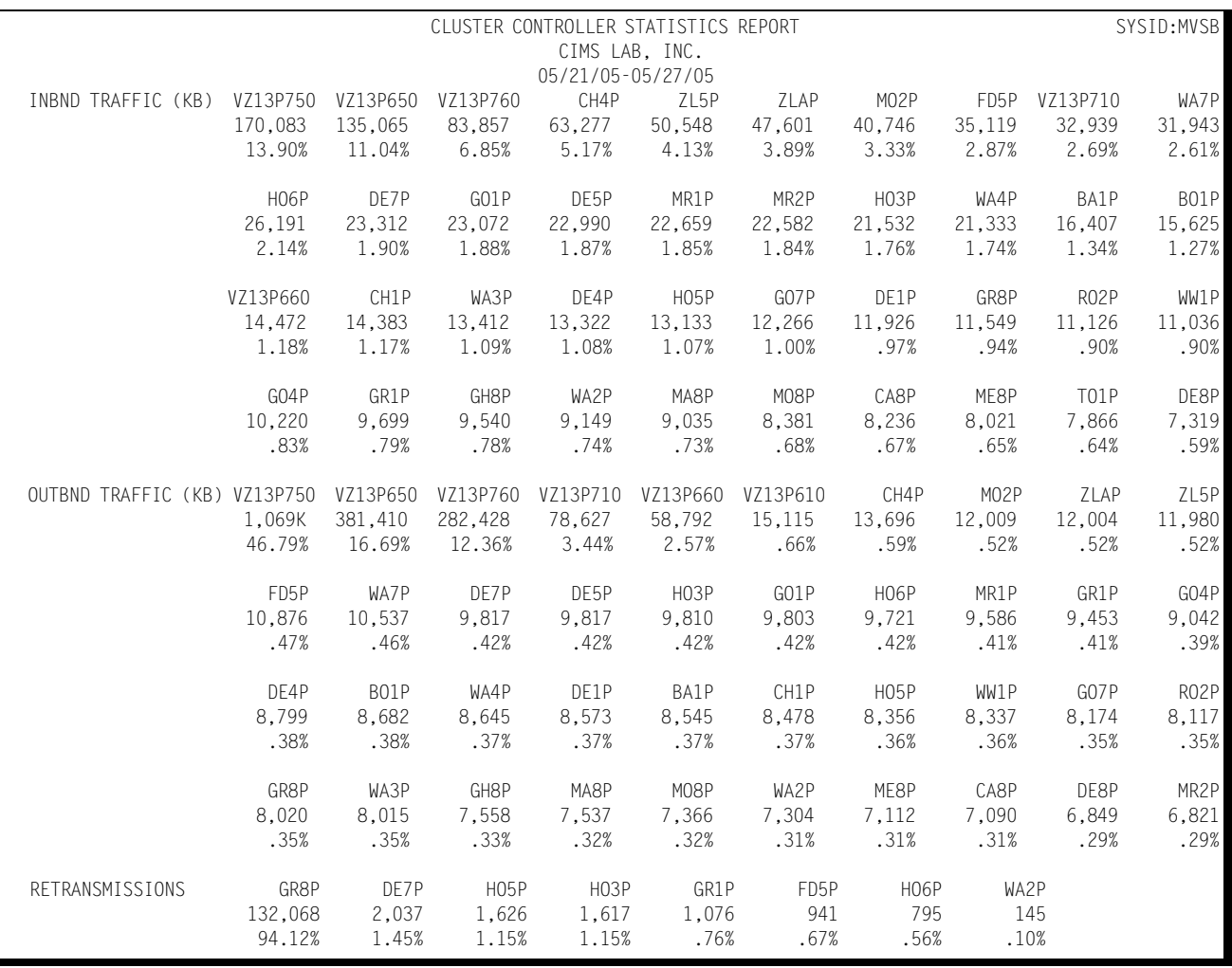

### **Cluster Controller Activity Report**

This report provides a summary of the workload supported by each cluster controller in the communications configuration. Selected cluster controllers are eliminated from the report through the use of the EXCLUDE facility. The report is limited to specific cluster controllers by specifying those controllers to be included in the report using the INCLUDE facility. The report provides the following information for each cluster controller:

- Control Unit ID
- Inbound physical information units (PIUs)

The number of inbound PIUs received by the host from each cluster control unit.

■ Outbound PIUs

The number of outbound PIUs sent from the host to each cluster control unit.

■ Percentage of PIUs

The percentage of the PIUs that each cluster controller contributed to the sum of the PIUs serviced by all the cluster controllers.

■ Active time

The amount of time that each cluster controller was active during the measured period is reported in hours and hundredths (HH.hh).

■ Inbound traffic

The amount of data transmitted from each cluster controller to the host in Kbytes.

■ Outbound traffic

The amount of data transmitted from the host to each cluster controller in Kbytes.

■ Retransmissions

The amount of data, in Kbytes, that were retransmitted from the host to each cluster controller.

# **Network Graphs**

The Network Subsystem produces a number of graphs on the mainframe that depict the workload and performance of the network as it relates to specified VTAM APPLIDs or the network as a whole. The graphs are produced by day of the week (Monday, Tuesday, etc.). Whenever the measured period (the period included within the BEGIN DATE and the BEGIN TIME through the END DATE and END TIME) exceeds seven days, at least one graph will contain data pertaining to more than one day. For instance, if the measured period begins on a Monday and runs for 10 days, the resultant graphs for Monday, Tuesday, and Wednesday would contain data pertaining to two days activity, while the remaining four graphs would contain data for a single day's activity.

The majority of the Network graphs, designed to depict the communications workload, the percentage of key resources consumed, or the performance of the network share a common format. Each graph is broken into four sections, each section representing a six hour time period broken into 24 periods of 15 minutes each. The time of day is represented by the vertical axis while the quantities to be graphed are represented along the horizontal axis. The magnitude of the values represented along the horizontal axis are represented by a series of dashes (-) and asterisks (\*) in bar graph format. The dashes are used to represent the peak daily average values for the quantities being graphed while the asterisks represent the average values. The peak average values differ from the average values only when multiple days data are combined into a single graph (measured period greater than seven days). Whenever no dashes appear, they have been overlaid by asterisks indicating that the peak and average values are either identical or nearly so. The average and peak values of the quantities being graphed are printed in the middle of each line of the bar graph. The scales used to represent the values along the horizontal axis, except for percentages, are determined dynamically based upon the maximum values of the data being graphed.

### **Network Transaction Response Graph**

The Transaction Response Graph shows, for a specified APPLID, by day of the week, the average and peak daily average network transaction response times for each 15-minute period throughout the day. The terminals for which the response times are graphed are controlled through the use of the INCLUDE/EXCLUDE facility. Response time data for selected terminals are eliminated through the use of the EXCLUDE facility while the terminals to be included are specified through the INCLUDE facility. If no INCLUDE or EXCLUDE list is provided, all terminal data related to the specified APPLID are included in calculating the values shown on the graph.

The APPLID is specified using the VTAMNAME SYSIN parameter.

The Network Transaction Response Graph can be produced for a single day's activity or several days. When more than one day's activity is graphed, separate graphs are produced—one for each day of the week (e.g. Monday, Tuesday, etc.). Multiple days' activity is included on a single graph only when multiple occurrences of a given weekday fall within the measured period defined by the BEGIN DATE and the END DATE (see parameters).

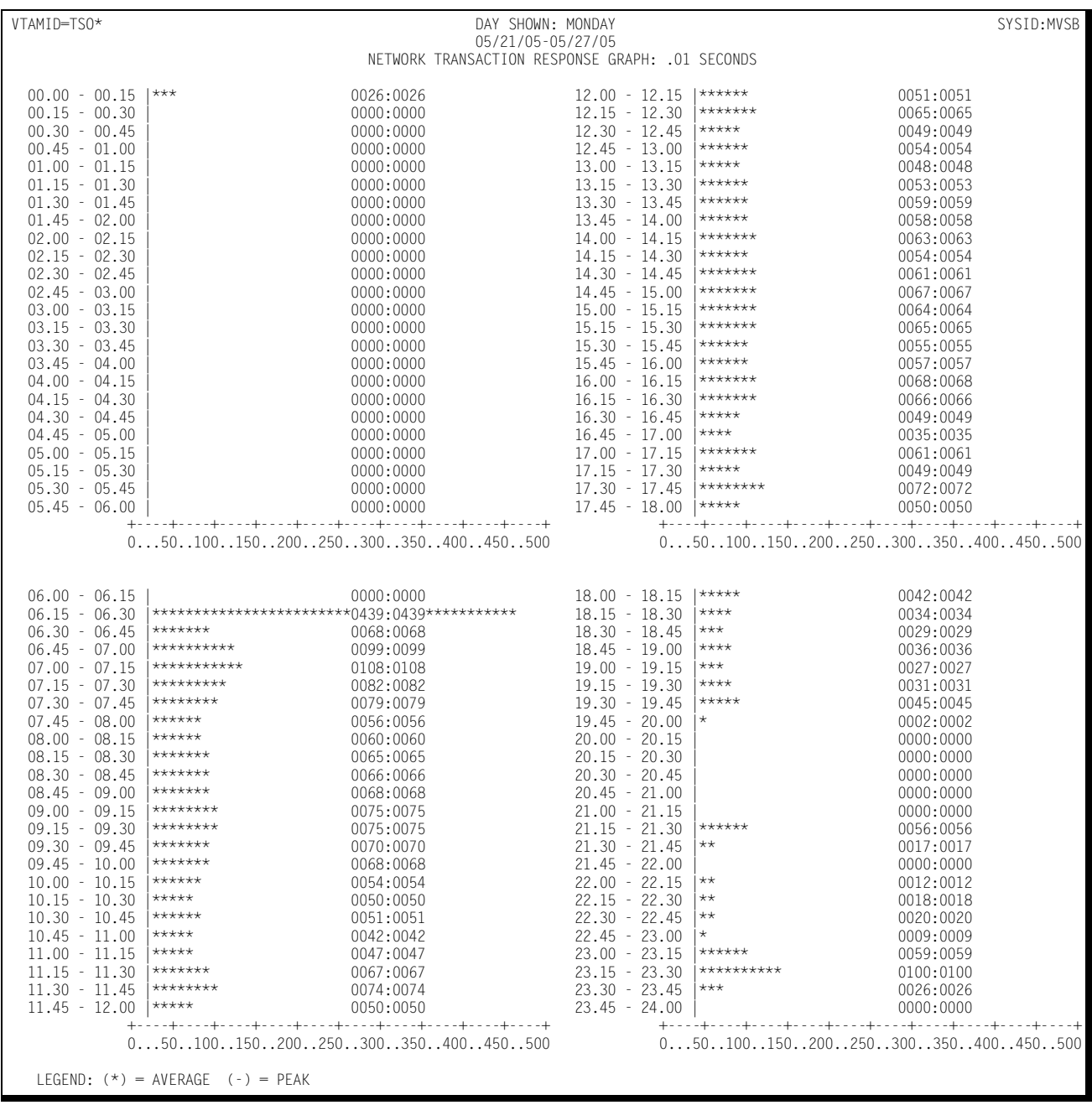

#### Following is a sample of the Network Transaction Response Graph:

### **Network Terminal Activity Graph**

The Network Terminal Activity Graph shows, by day of the week, for a specified VTAM APPLID, the average and peak daily average number of active terminals for each 15 minute period throughout the day. Terminals must submit at least one transaction within each 15 minute period to be considered active. The VTAM APPLID is specified through the use of the VTAMNAME parameter.

The terminal data included in calculating the graph values is limited through the use of the EXCLUDE facility or fully defined through the INCLUDE facility.

The Network Terminal Activity Graph can be produced for a single day's activity or several days. When more than one day's activity is graphed, separate graphs are produced—one for each day of the week (e.g. Monday, Tuesday, etc.). Multiple days' activity is included on a single graph only when multiple occurrences of a given weekday fall within the measured period defined by the BEGIN DATE and the END DATE (see parameters).

Following is a sample of the Network Terminal Activity Graph:

# **CIMS Capacity Planner Reports** ■

#### *Network Graphs*

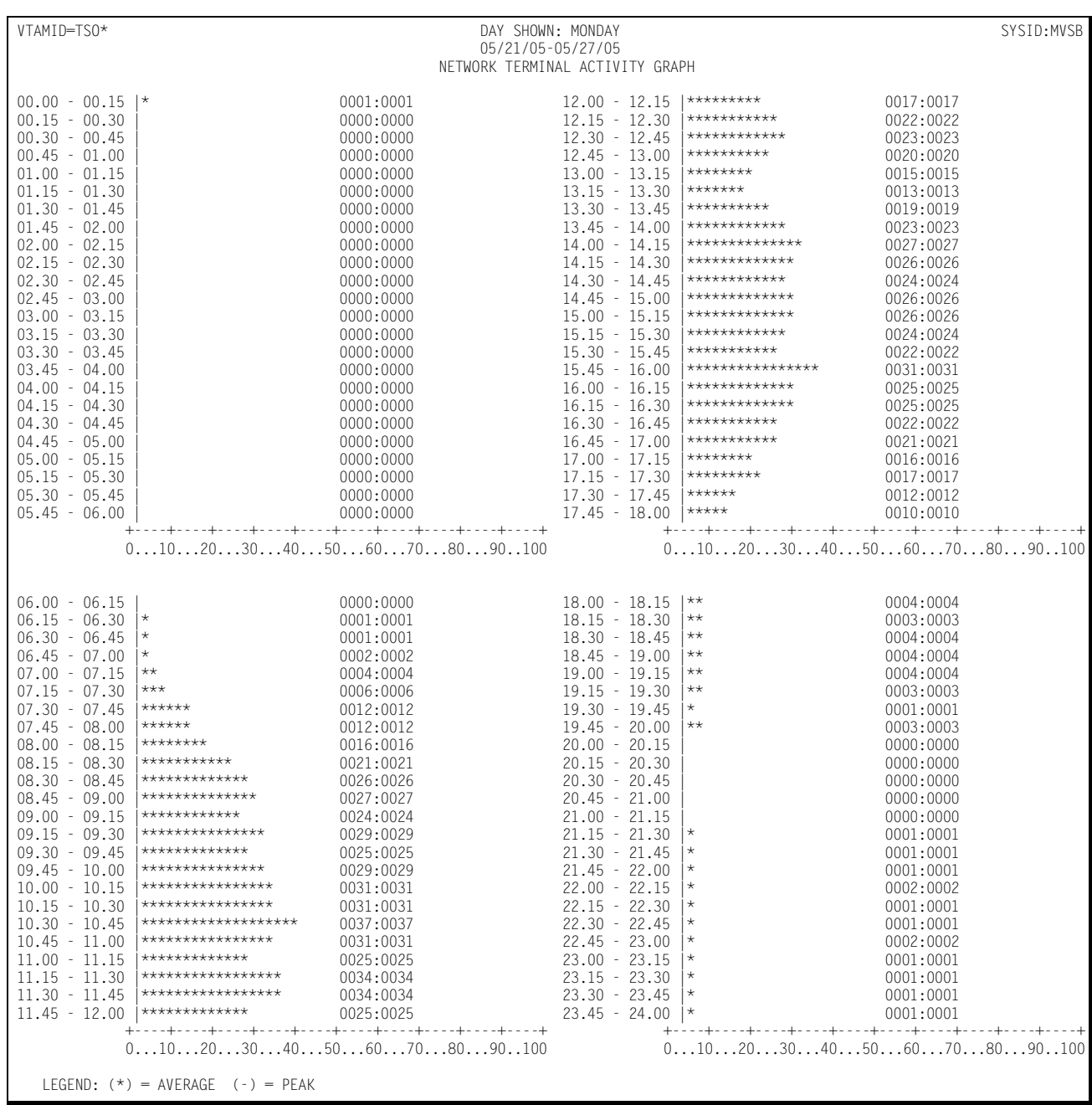

### **Network Transaction Activity Graph**

The Network Transaction Activity Graph shows, by day of the week, for a specified VTAM APPLID, the average and peak daily average number of transactions per minute submitted from all the terminals associated with the specified VTAM APPLID (or group of APPLIDs specified using the INCLUDE/EXCLUDE DD statements) during each 15 minute period throughout the day. The VTAM APPLID is specified through the use of the VTAMNAME parameter.

The Network Transaction Activity Graph can be produced for a single day's activity or several days. When more than one day's activity is graphed, separate graphs are produced—one for each day of the week (e.g. Monday, Tuesday, etc.). Multiple days' activity is included on a single graph only when multiple occurrences of a given weekday fall within the measured period defined by the BEGIN DATE and the END DATE (see parameters).

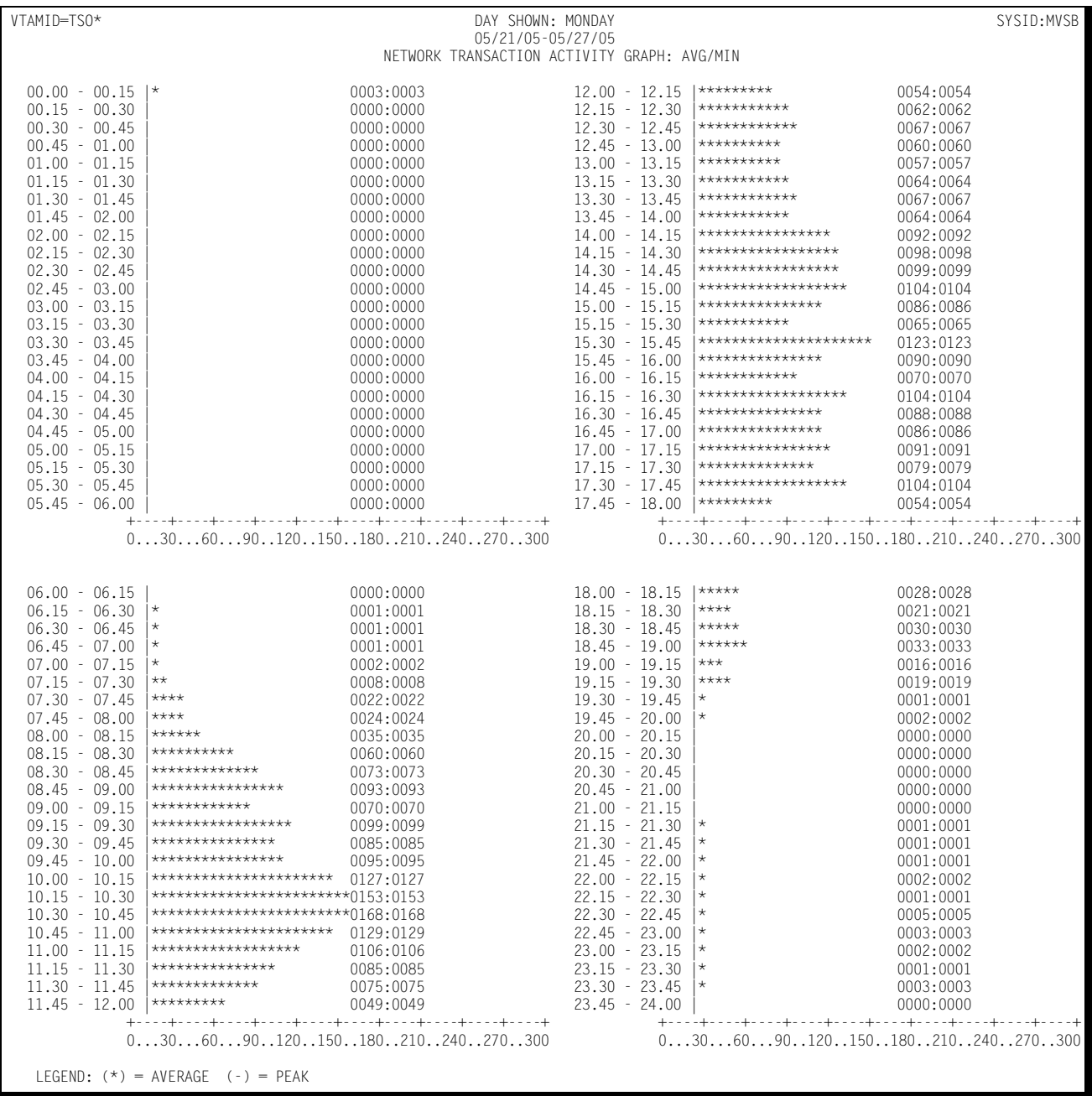

#### Following is a sample of the Network Transaction Activity Graph:

### **Network Inbound Message Activity Graph** <sup>4</sup>

The Inbound Message Activity Graph shows, for a specified VTAM APPLID, by day of the week, the average number of inbound messages/minute transmitted during each 15 minute period throughout the day. Both the average and peak daily average values are reported.

The VTAM APPLID is specified using the VTAMNAME parameter.

The Network Inbound Activity Graph can be produced for a single day's activity or several days. When more than one day's activity is graphed, separate graphs are produced—one for each day of the week (e.g. Monday, Tuesday, etc.). Multiple days' activity is included on a single graph only when multiple occurrences of a given weekday fall within the measured period defined by the BEGIN DATE and the END DATE (see parameters). The data to be included in calculating the values shown in the graphs is limited by specifying a list of terminals to be excluded from the calculations through the use of the EXCLUDE facility or specifically defining the terminals to be included through the use of the INCLUDE facility.

### **Network Inbound Message Traffic Graph** <sup>4</sup>

The Network Inbound Traffic Graph shows, by day of the week, for a specified VTAM APPLID, the average and peak daily average number of bytes per second transmitted from the host to the terminals associated with the specified VTAM APPLID during each 15-minute period throughout the day. The VTAM APPLID is specified through the use of the VTAMNAME parameter.

The data used in calculating the graph values is limited by excluding selected terminals or groups of terminals through the use of the EXCLUDE facility or fully defined through the use of the INCLUDE facility.

The Network Inbound Message Traffic Graph can be produced for a single day's activity or several days. When more than one day's activity is graphed, separate graphs are produced—one for each day of the week (e.g. Monday, Tuesday, etc.). Multiple days' activity is included on a single graph only when multiple occurrences of a given weekday fall within the measured period defined by the BEGIN DATE and the END DATE (see parameters).

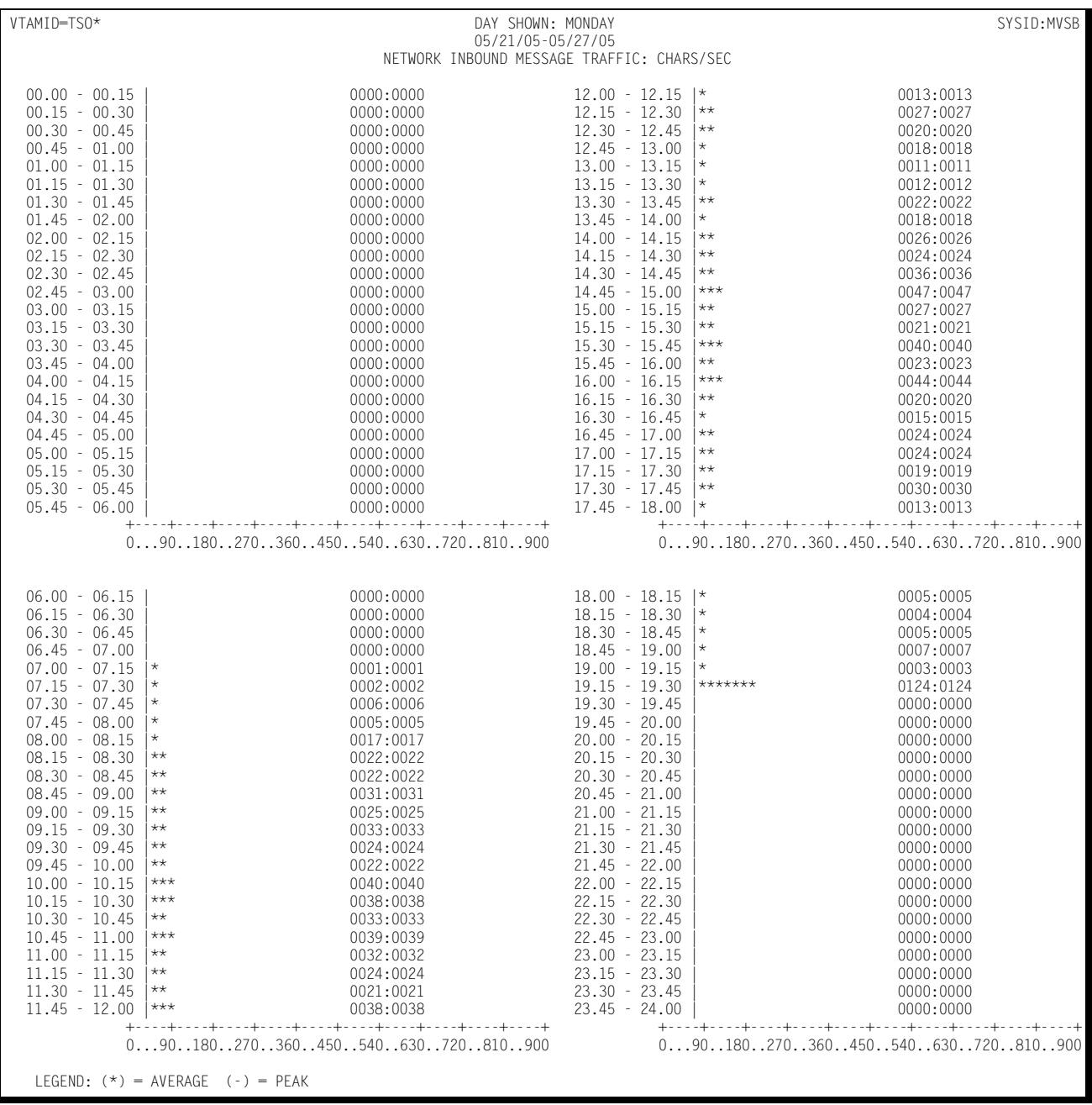

#### Following is a sample of the Network Inbound Message Traffic Graph:

# **Network Outbound Message Traffic Graph** <sup>4</sup>

The Network Outbound Message Traffic Graph shows, for a specified VTAM APPLID, by day of the week, the average number of outbound bytes/second transmitted during each 15 minute period throughout the day. Both the average and the peak daily average values are reported. The VTAM APPLID is specified using the VTAMNAME parameter. The data included in the calculations is limited by excluding selected terminals or groups of terminals through the use of the EXCLUDE facility of fully specified through the use of the INCLUDE facility.

The Network Outbound Message Traffic Graph can be produced for a single day's activity or several days. When more than one day's activity is graphed, separate graphs are produced—one for each day of the week (e.g. Monday, Tuesday, etc.). Multiple days' activity is included on a single graph only when multiple occurrences of a given weekday fall within the measured period defined by the BEGIN DATE and the END DATE (see parameters).

Following is a sample of the Network Outbound Message Traffic Graph:

### **CIMS Capacity Planner Reports** ■ *Network Graphs*

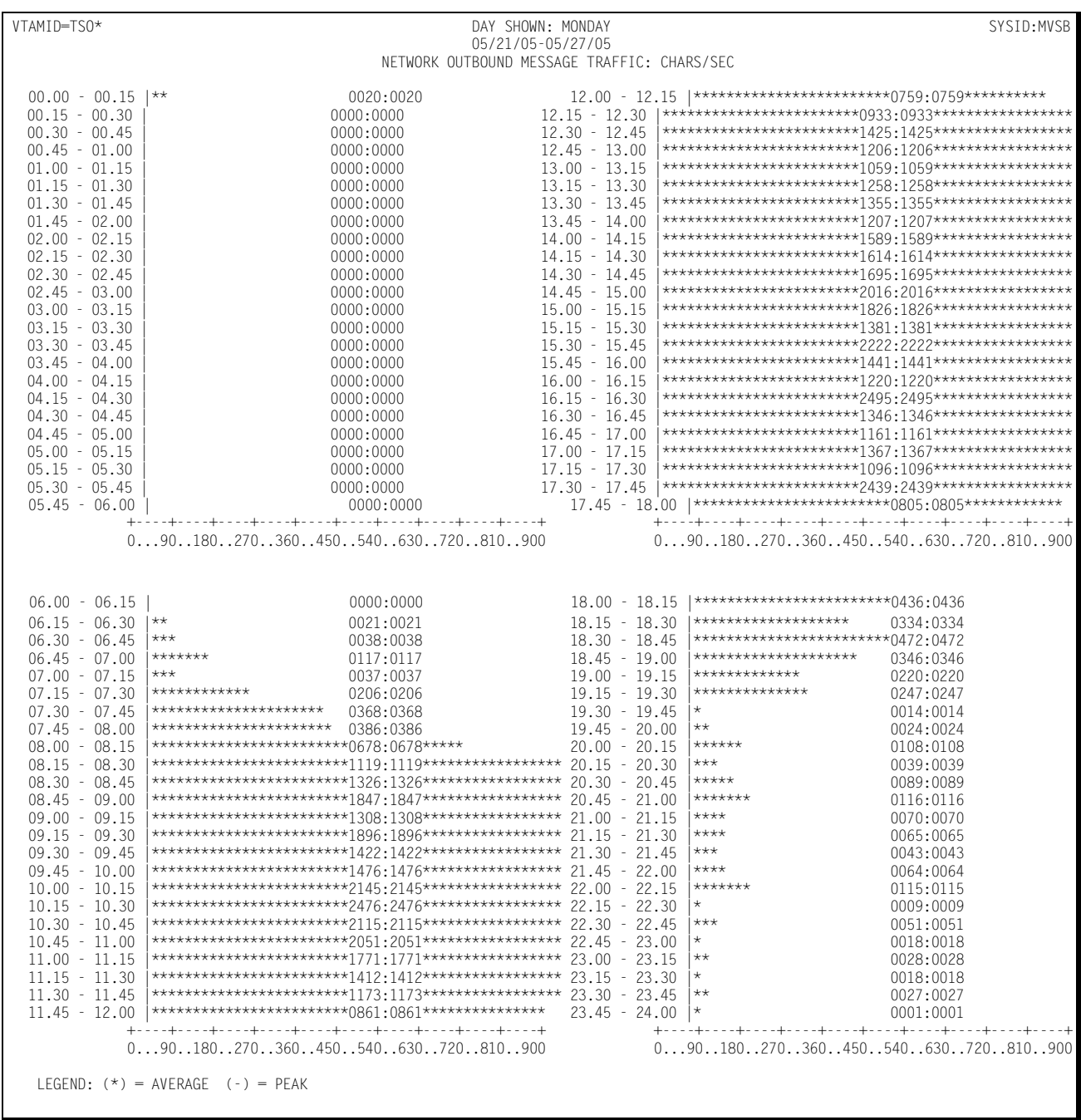

### **Network Total Traffic Graph**

The Network Total Traffic Graph shows, by day of the week, for a specified VTAM APPLID, the average and peak daily average number of bytes per second transferred to and from all the terminals associated with the specified VTAM APPLID during each 15 minute period throughout the day. The VTAM APPLID is specified using the VTAMNAME parameter. The data included in the calculations is limited by excluding selected terminals or groups of terminals through the use of the EXCLUDE facility of fully specifing the terminal data to be included through the use or the INCLUDE facility.

The Network Total Traffic Graph can be produced for a single day's activity or several days. When more than one day's activity is graphed, separate graphs are produced - one for each day of the week (e.g. Monday, Tuesday, etc.). Multiple days' activity is included on a single graph only when multiple occurrences of a given weekday fall within the measured period defined by the BEGIN DATE and the END DATE (see parameters).

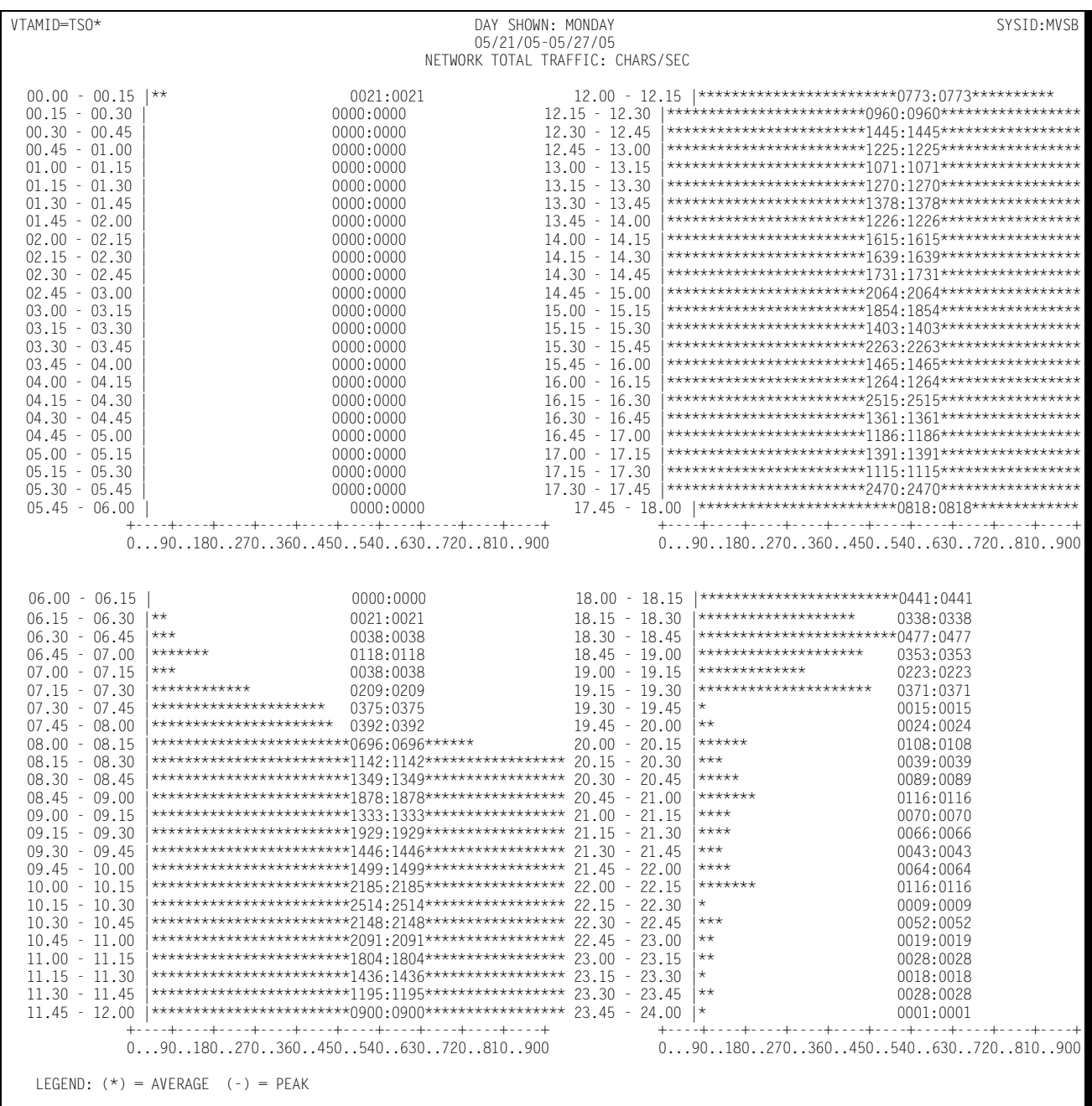

#### Following is a sample of the Network Total Traffic Graph:

# **Network Outbound Message Activity Graph**

The Outbound Message Activity Graph shows, for a specified VTAM APPLID, by day of the week, the average number of outbound messages per minute transmitted during each 15-minute period throughout the day. Both the average and the peak daily average values are reported. The APPLID is specified using the VTAMNAME parameter.

The data included in calculating the graph values are limited by excluding certain terminals or groups of terminals through the use of the EXCLUDE facility or by fully specifying which terminal data is included through the use of the INCLUDE facility.

The Network Outbound Message Activity Graph can be produced for a single day's activity or several days. When more than one day's activity is graphed, separate graphs are produced—one for each day of the week (e.g. Monday, Tuesday, etc.). Multiple days' activity is included on a single graph only when multiple occurrences of a given weekday fall within the measured period defined by the BEGIN DATE and the END DATE (see parameters).

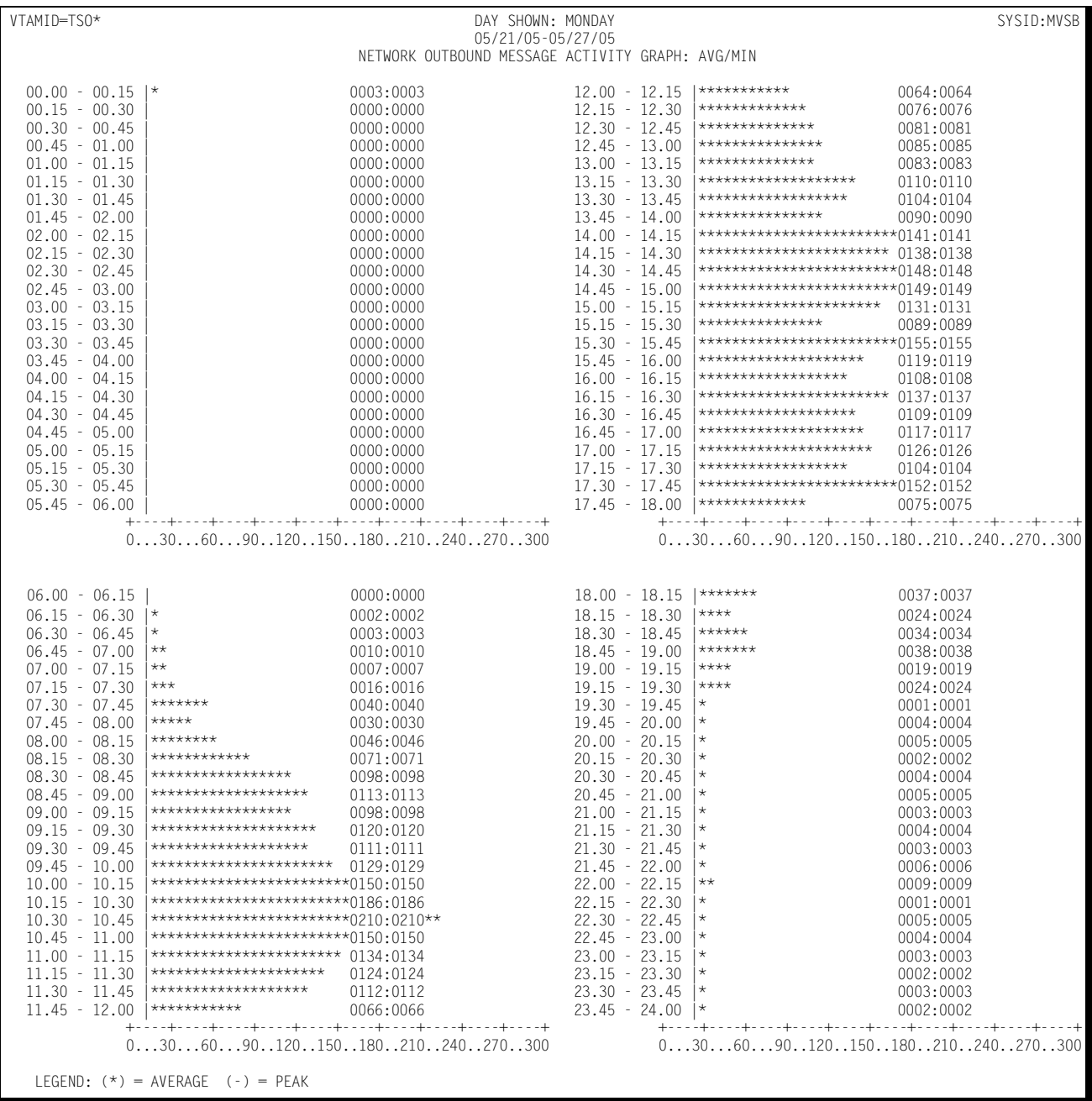

#### Following is a sample of the Network Outbound Message Activity Graph:

# **Network Physical Line Capacity Graph**

The Network Physical Line Capacity Graph shows, for a specified line or group of lines specified through the INCLUDE/EXCLUDE facility, by day of the week, the average and peak daily average percentages of the line's (lines') capacity that was utilized. The utilization percentage is shown for each 15 minute period throughout the day.

The data used in calculating the graph values are limited by excluding selected lines through the use of the EXCLUDE facility. Separate sets of graphs are produced for selected lines through the use of the INCLUDE facility. The INCLUDE facility functions differently for the physical line graphs than for most other graphs. The INCLUDE facility normally limits the data used for calculating the values displayed on a graph to a specified set of lines, terminals, etc specified in the INCLUDE list. In the case of the physical line graphs, the INCLUDE causes an individual set of graphs to be produced for each communication line specified in the INCLUDE list.

The Network Physical Line Capacity Graph can be produced for a single day's activity or several days. When more than one day's activity is graphed, separate graphs are produced—one for each day of the week (e.g. Monday, Tuesday, etc.). Multiple days' activity is included on a single graph only when multiple occurrences of a given weekday fall within the measured period defined by the BEGIN DATE and the END DATE (see parameters).

This graph is only available when a network monitoring facility such as Netview NPM, the NETSPY monitor, or the NET/MASTER monitor gathers information related to the physical configuration and utilization of the network and passes it to CIMS Capacity Planner through the SSA1NETW data reduction program.

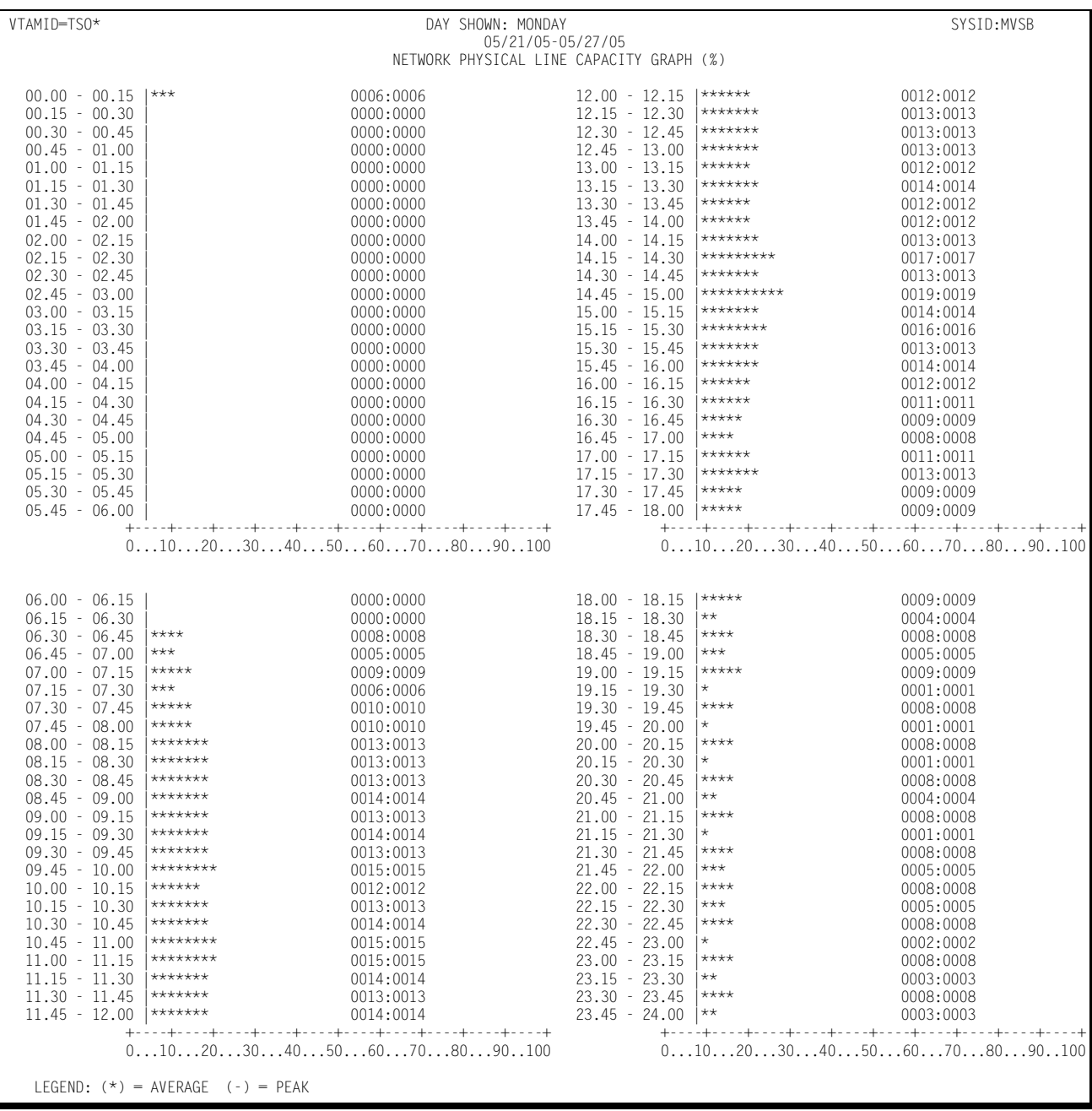

#### Following is a sample of the Network Physical Line Capacity Graph:

# **Network Physical Line Inbound Traffic Graph** <sup>4</sup>

The Network Physical Line Inbound Traffic Graph shows, for a specified line or group of lines specified through the INCLUDE/EXCLUDE facility, by day of the week, the average and peak number of bytes per minute transmitted across the line(s) in transmitting input data to the host. The traffic is shown for each 15 minute period throughout the day.

The data used in calculating the graph values are limited by excluding selected lines through the use of the EXCLUDE facility. Separate sets of graphs are produced for selected lines through the use of the INCLUDE facility. The INCLUDE facility functions differently for the physical line graphs than for most other graphs. The INCLUDE facility normally limits the data used for calculating the values displayed on a graph to a specified set of lines, terminals, etc specified in the INCLUDE list. In the case of the physical line graphs, the INCLUDE causes an individual set of graphs to be produced for each communication line specified in the INCLUDE list.

The Network Physical Line Inbound Traffic Graph can be produced for a single day's activity or several days. When more than one day's activity is graphed, separate graphs are produced—one for each day of the week (e.g. Monday, Tuesday, etc.). Multiple days' activity is included on a single graph only when multiple occurrences of a given weekday fall within the measured period defined by the BEGIN DATE and the END DATE (see parameters).

This graph is only available when a Network monitoring facility such as Netview NPM, the NETSPY monitor, or the NET/MASTER monitor gathers information related to the physical configuration and utilization of the network and passes it to CIMS Capacity Planner through the SSA1NETW data reduction program.

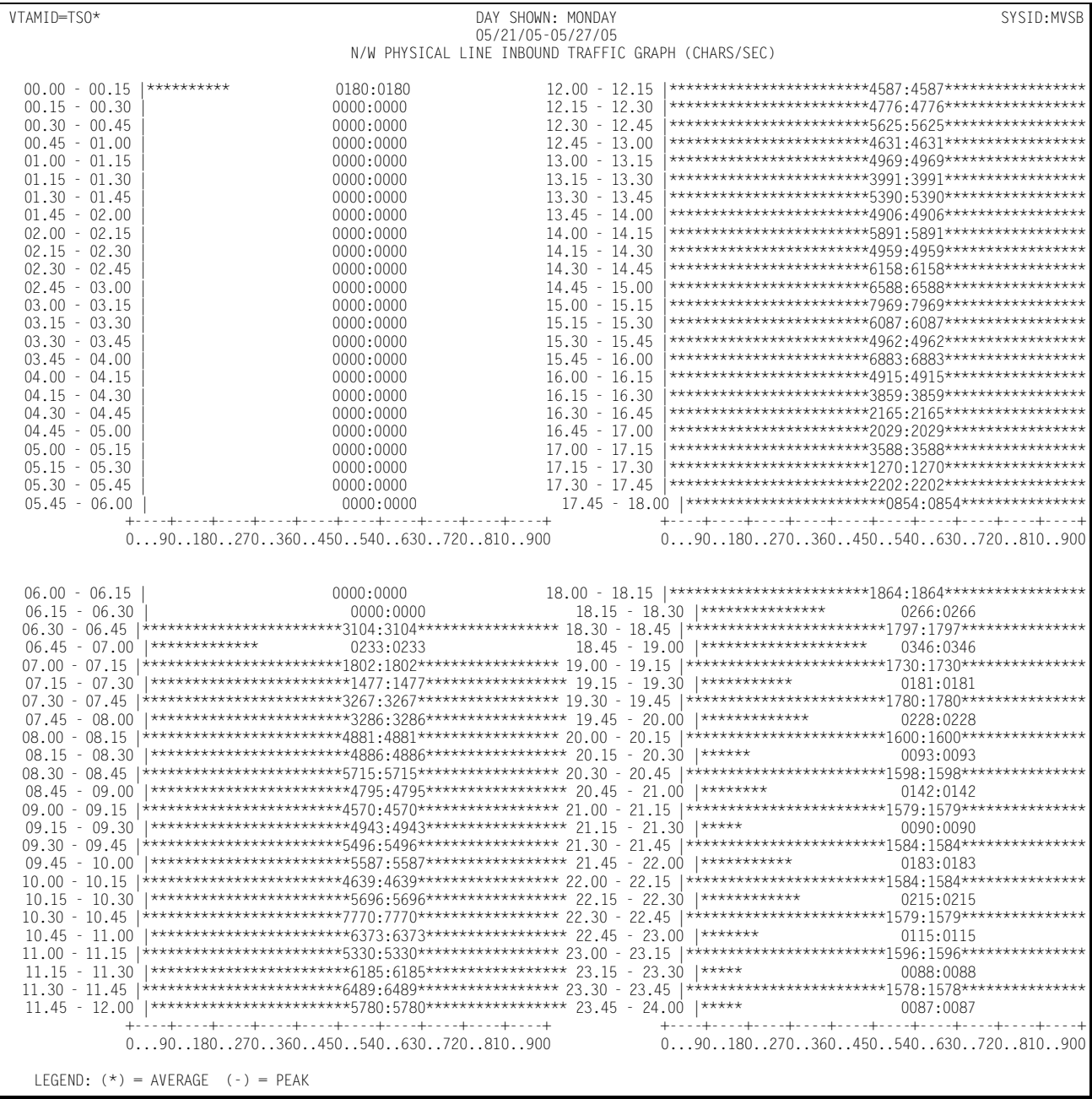

#### Following is a sample of the Network Physical Line Inbound Traffic Graph:

# **Network Physical Line Outbound Traffic Graph** <sup>4</sup>

The Network Physical Line Outbound Traffic Graph shows, for a specified line or group of lines specified through the INCLUDE/EXCLUDE facility, by day of the week, the average and peak number of bytes per minute transmitted across the line(s) in transmitting response data from the host to the terminals. The traffic is shown for each 15 minute period throughout the day.

The data used in calculating the graph values is limited by excluding selected lines through the use of the EXCLUDE facility. Separate sets of graphs are produced for selected lines through the use of the INCLUDE facility. The INCLUDE facility functions differently for the physical line graphs than for most other graphs. The INCLUDE facility normally limits the data used for calculating the values displayed on a graph to a specified set of lines, terminals, etc., specified in the INCLUDE list. In the case of the physical line graphs, the INCLUDE causes an individual set of graphs to be produced for each communication line specified in the INCLUDE list.

The Network Physical Line Outbound Traffic Graph can be produced for a single day's activity or several days. When more than one day's activity is graphed, separate graphs are produced—one for each day of the week (e.g. Monday, Tuesday, etc.). Multiple days' activity is included on a single graph only when multiple occurrences of a given weekday fall within the measured period defined by the BEGIN DATE and the END DATE (see parameters).

This graph is only available when a Network monitoring facility such as Netview NPM, the NETSPY monitor, or the NET/MASTER monitor gathers information related to the physical configuration and utilization of the network and passes it to CIMS Capacity Planner through the SSA1NETW data reduction program.

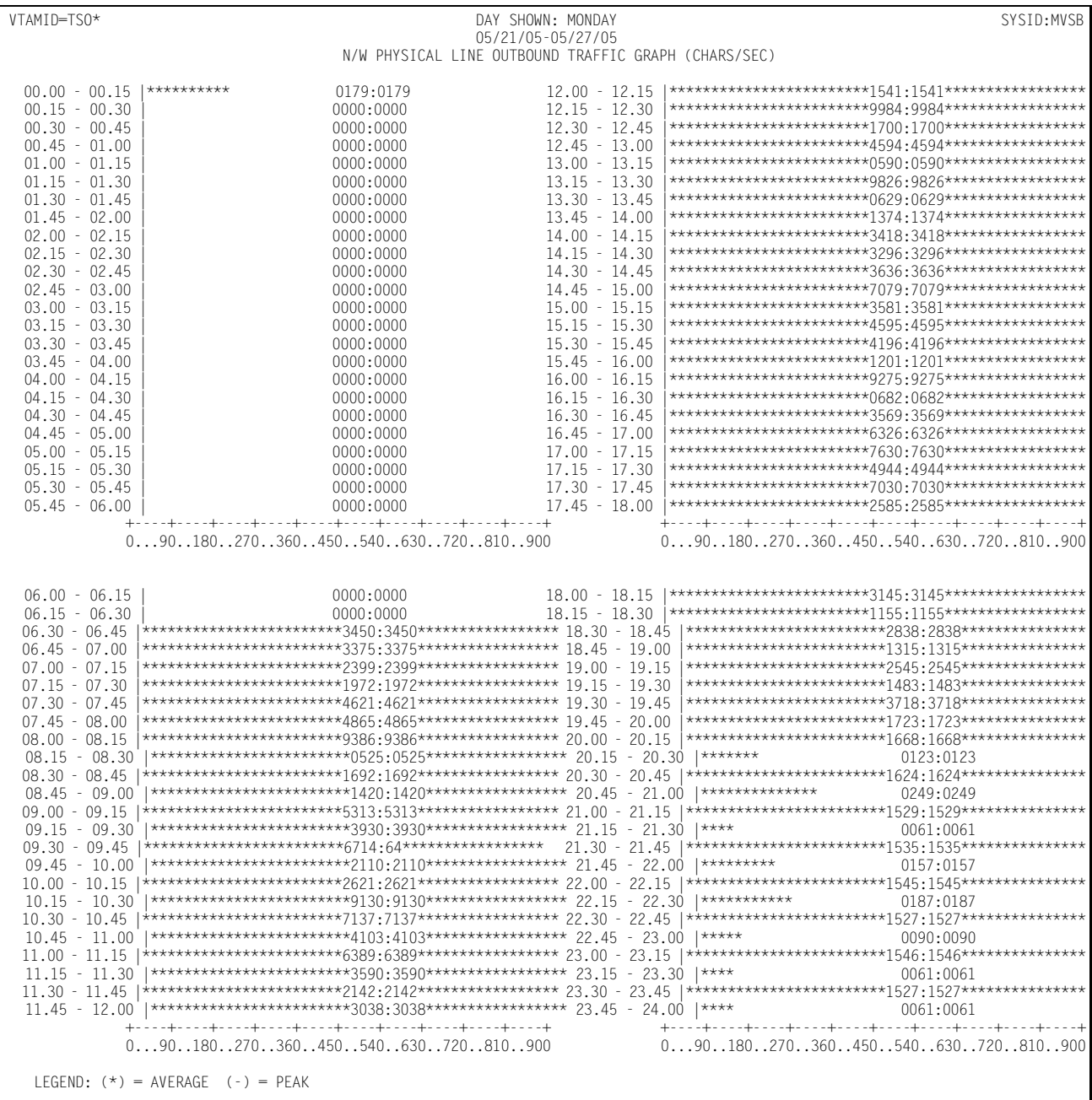

#### Following is a sample of the Network Physical Line Outbound Traffic Graph:

### **Network Physical Line Retransmitted Traffic Graph** <sup>4</sup>

The Network Physical Line Retransmitted Traffic Graph shows, for a specified line or group of lines specified through the INCLUDE/EXCLUDE facility, by day of the week, the average and peak number of bytes per minute transmitted across the line(s) in retransmitting response data from the host to the terminals. The traffic is shown for each 15 minute period throughout the day.

The data used in calculating the graph values is limited by excluding selected lines through the use of the EXCLUDE facility. Separate sets of graphs are produced for selected lines through the use of the INCLUDE facility. The INCLUDE facility functions differently for the physical line graphs than for most other graphs. The INCLUDE facility normally limits the data used for calculating the values displayed on a graph to a specified set of lines, terminals, etc specified in the INCLUDE list. In the case of the physical line graphs, the INCLUDE causes an individual set of graphs to be produced for each communication line specified in the INCLUDE list.

The Network Physical Line Retransmitted Traffic Graph can be produced for a single day's activity or several days. When more than one day's activity is graphed, separate graphs are produced—one for each day of the week (e.g. Monday, Tuesday, etc.). Multiple days' activity is included on a single graph only when multiple occurrences of a given weekday fall within the measured period defined by the BEGIN DATE and the END DATE (see parameters).

This graph is only available when a network monitoring facility such as Netview NPM, the NETSPY monitor, or the NET/MASTER monitor gathers information related to the physical configuration and utilization of the network and passes it to CIMS Capacity Planner through the SSA1NETW data reduction program.

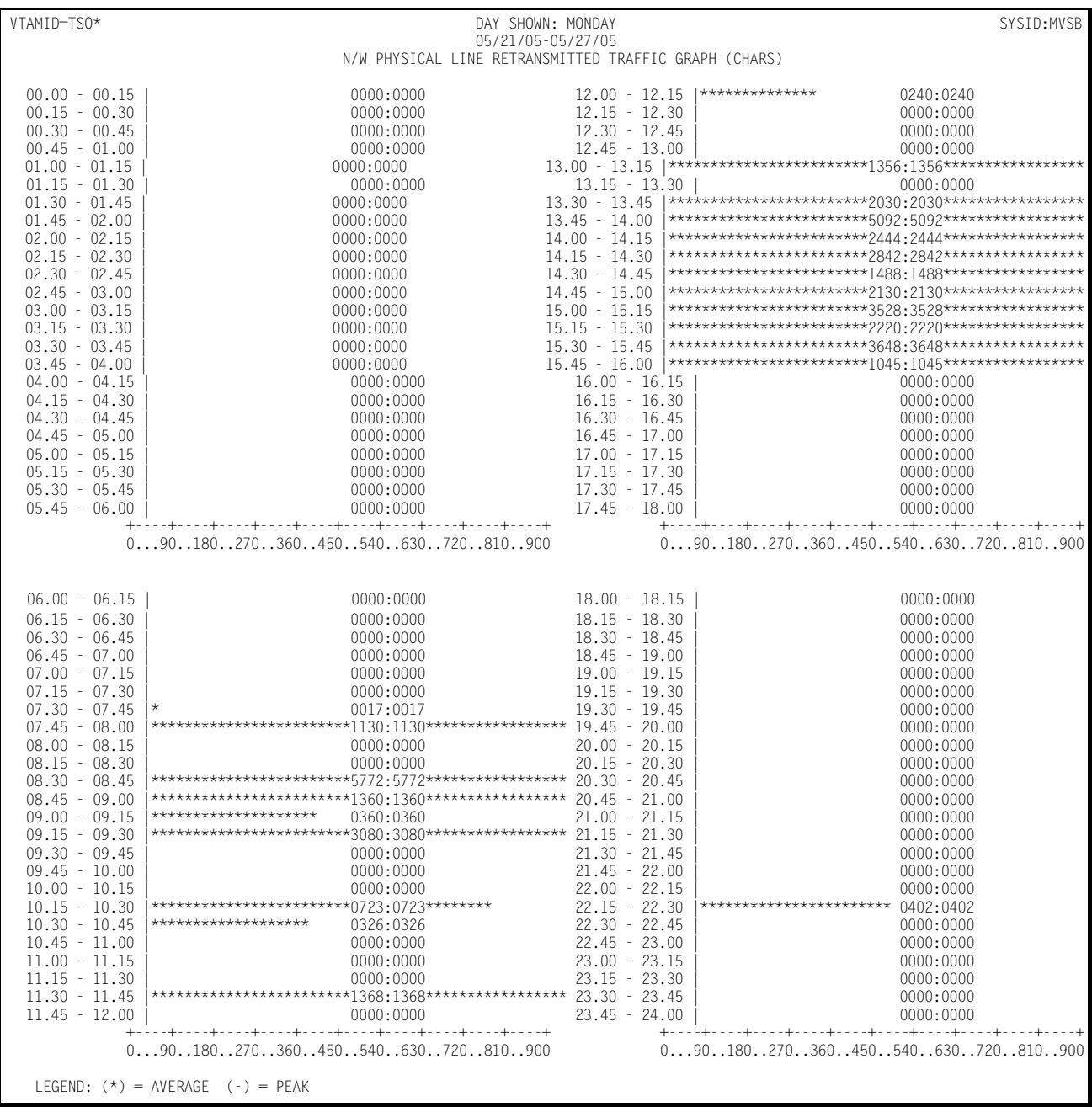

#### Following is a sample of the Network Physical Line Retransmitted Traffic Graph:

### **Network Physical Line Total Traffic Graph** <sup>4</sup>

The Network Physical Line Total Traffic Graph shows, for a specified line or group of lines specified through the INCLUDE/EXCLUDE facility, by day of the week, the average and peak daily average number of bytes per second transmitted across the line(s) in transmitting inbound and outbound messages to/from the host and retransmitting response data from the host to the terminals. The traffic is shown for each 15 minute period throughout the day.

The data used in calculating the graph values is limited by excluding selected lines through the use of the EXCLUDE facility. Separate sets of graphs are produced for selected lines through the use of the INCLUDE facility. The INCLUDE facility functions differently for the physical line graphs than for most other graphs. The INCLUDE facility normally limits the data used for calculating the values displayed on a graph to a specified set of lines, terminals, etc specified in the INCLUDE list. In the case of the physical line graphs, the INCLUDE causes an individual set of graphs to be produced for each communication line specified in the INCLUDE list.

The Network Physical Line Total Traffic Graph can be produced for a single day's activity or several days. When more than one day's activity is graphed, separate graphs are produced—one for each day of the week (e.g. Monday, Tuesday, etc.). Multiple days' activity is included on a single graph only when multiple occurrences of a given weekday fall within the measured period defined by the BEGIN DATE and the END DATE (see parameters).

This graph is only available when a network monitoring facility such as Netview NPM, the NETSPY monitor, or the NET/MASTER monitor gathers information related to the physical configuration and utilization of the network and passes it to CIMS Capacity Planner through the SSA1NETW data reduction program.

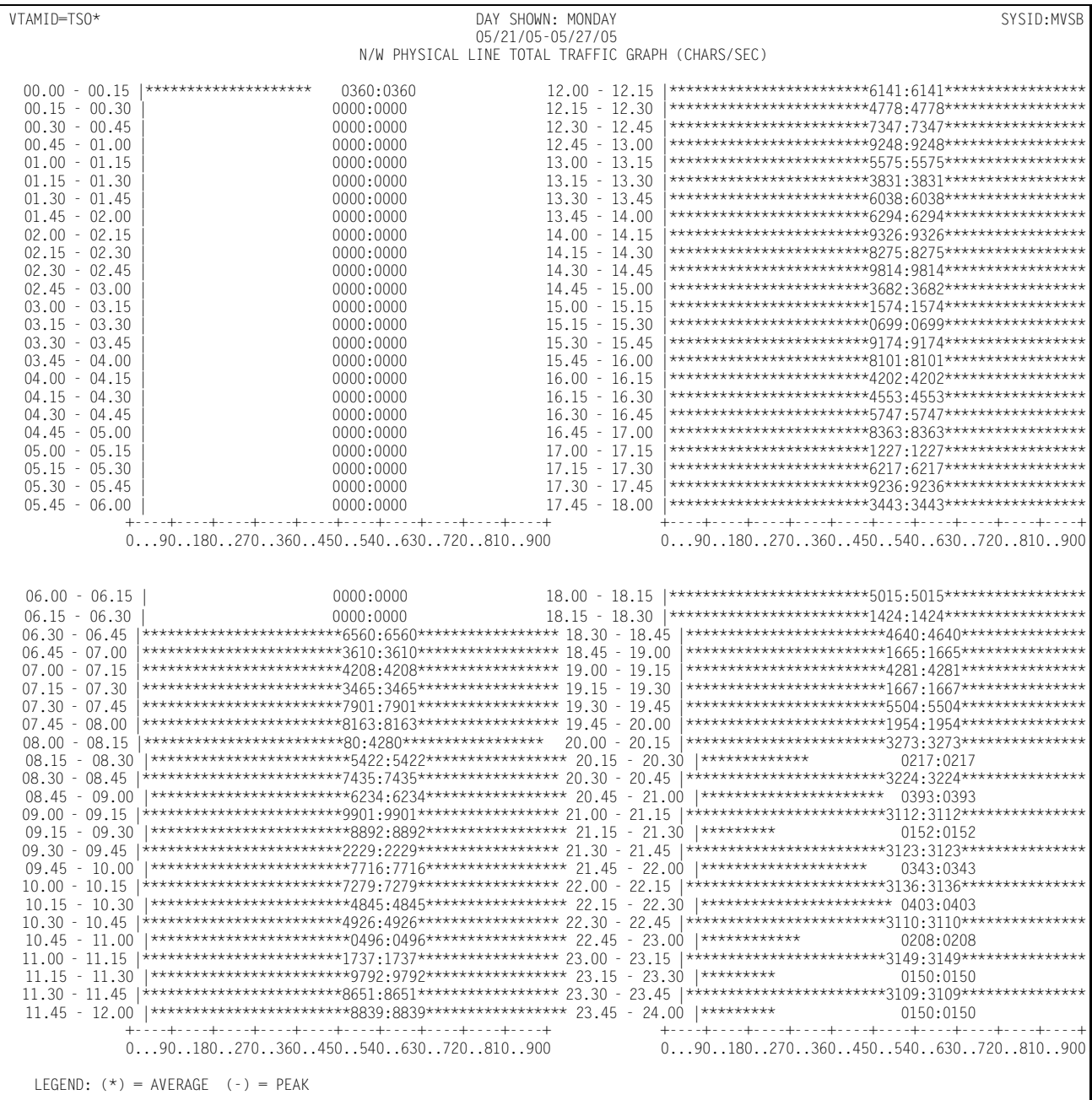

#### Following is a sample of the Network Physical Line Total Traffic Graph:

### **Network Processor Activity Graph**

The NCP Activity Graph shows, for a specified NCP or set of NCPs selected through the INCLUDE/EXCLUDE facility, by day of the week, the average and peak percentage capacity used in controlling its associated communications traffic. The utilization percentage is shown for each 15 minute period throughout the day.

Data pertaining to selected NCPs is eliminated from the utilization calculations through the use of the EXCLUDE facility. The data is limited to specific NCPs by specifying the NCPs to be considered in the calculations through the use of the INCLUDE facility. If no NCPs are specified for inclusion or exclusion, then the data pertaining to all NCPs is used in calculating the graph values.

The NCP Activity Graph can be produced for a single day's activity or multiple days. When more than one day's activity is graphed, separate graphs are produced - one for each day of the week (e.g. Monday, Tuesday, etc.). Multiple days' activity is included on a single graph only when multiple occurrences of a given weekday fall within the measured period defined by the BEGIN DATE and the END DATE (see parameters).

This graph is only available when a network monitoring facility such as Netview NPM, the NETSPY monitor, or the NET/MASTER monitor gathers information related to the physical configuration and utilization of the network and passes it to CIMS Capacity Planner through the SSA1NETW data reduction program.

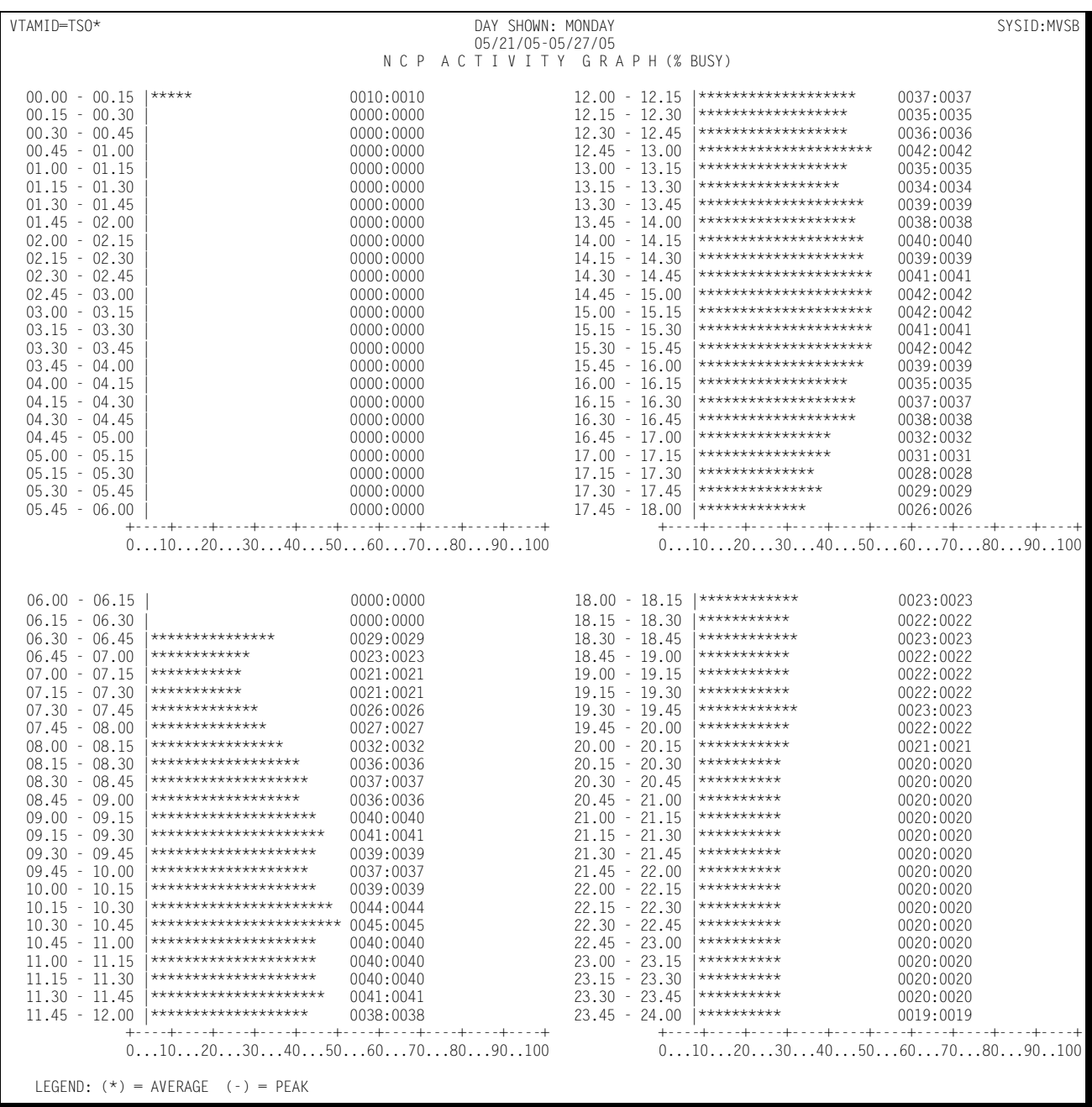

#### Following is a sample of the Network Processor Activity Graph:

### **Network Processor Slowdown Count Graph**

The NCP Slowdown Count Graph shows, for a specified NCP (selected through the INCLUDE/EXCLUDE facility), by day of the week, the average and peak daily average number of times the NCP entered the slowdown mode due to excessive traffic or insufficient resources. The slowdown counts are shown for each 15 minute period throughout the day.

Data pertaining to selected NCPs is eliminated from the slowdown calculations through the use of the EXCLUDE facility. The data is limited to selected NCPs by specifying the NCPs to be considered in the calculations through the use of the INCLUDE facility. If no NCPs are specified for inclusion or exclusion, then the data pertaining to all NCPs is used in calculating the graph values.

The NCP Slowdown Count Graph can be produced for a single day's activity or multiple days. When more than one day's activity is graphed, separate graphs are produced - one for each day of the week (e.g. Monday, Tuesday, etc.). Multiple days' activity is included on a single graph only when multiple occurrences of a given weekday fall within the measured period defined by the BEGIN DATE and the END DATE (see parameters).

This graph is only available when a network monitoring facility such as Netview NPM, the NETSPY monitor, or the NET/MASTER monitor gathers information related to the physical configuration and utilization of the network and passes it to CIMS Capacity Planner through the SSA1NETW data reduction program.

### **NCP Free Buffer High Watermark Graph** <sup>4</sup>

The NCP Free Buffer High Watermark Graph shows, for a specified NCP selected through the INCLUDE/EXCLUDE facility, by day of the week, the average and peak daily average values of the maximum number of free buffers available in the NCP during each 15 minute period throughout the day. This is a key measure of whether or not the NCP has sufficient storage to support the communications workload.

The NCP Buffer High Watermark Graph can be produced for a single day's activity or multiple days. When more than one day's activity is graphed, separate graphs are produced—one for each day of the week (e.g. Monday, Tuesday, etc.). Multiple days' activity is included on a single graph only when multiple occurrences of a given weekday fall within the measured period defined by the BEGIN DATE and the END DATE (see parameters).

This graph is only available when a network monitoring facility such as Netview NPM, the NETSPY monitor, or the NET/MASTER monitor gathers information related to the physical configuration and utilization of the network and passes it to CIMS Capacity Planner through the SSA1NETW data reduction program.

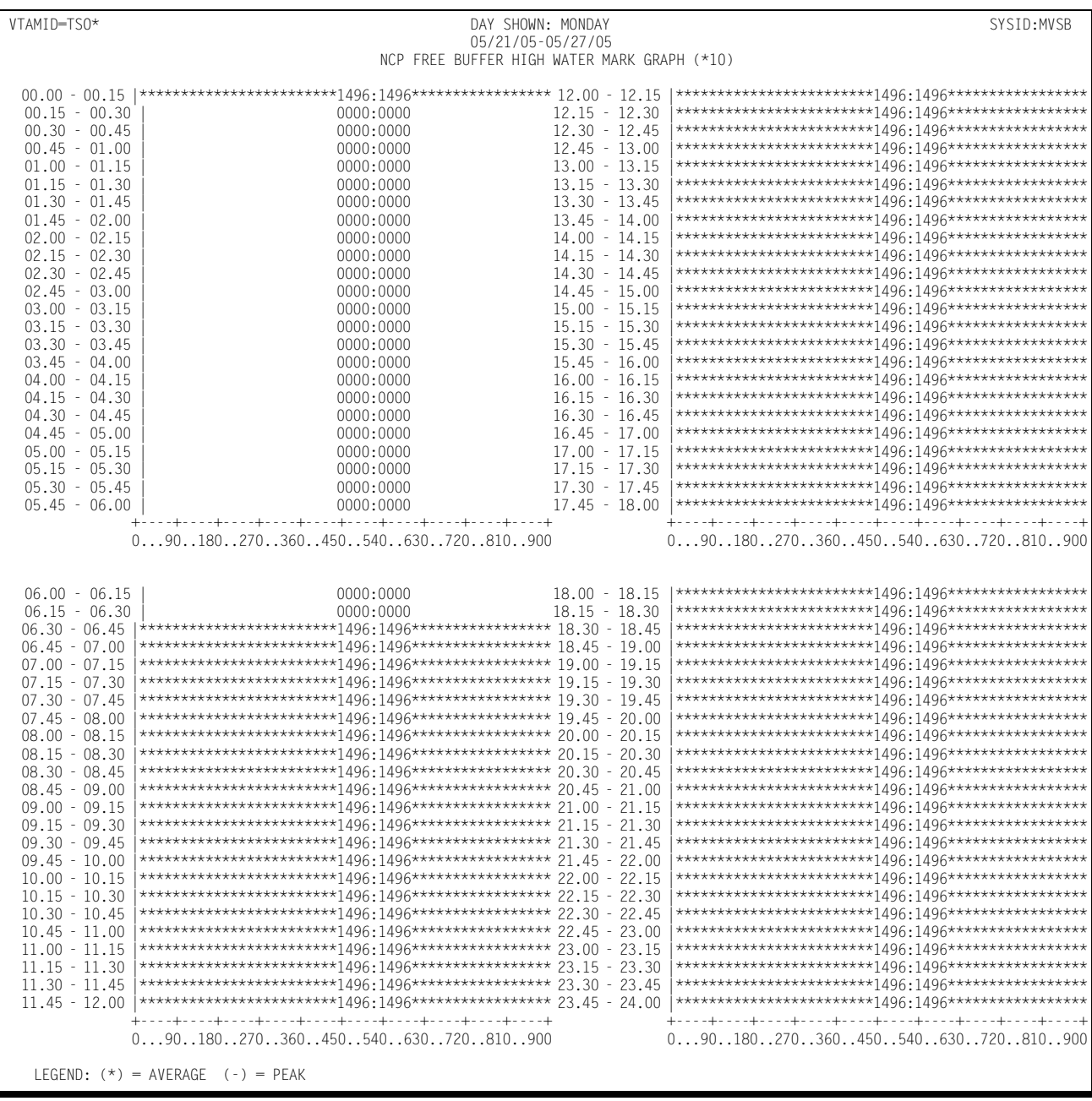

#### Following is a sample of the NCP Free Buffer High Watermark Graph:

# **NCP Free Buffer Low Watermark Graph**

The NCP Free Buffer Low Watermark Graph shows, for a specified NCP selected through the INCLUDE/EXCLUDE facility, by day of the week, the average and peak daily average values of the minimum number of free buffers available in the NCP for each 15 minute period throughout the day. This is a key measure of whether or not the NCP has sufficient storage to support the communications workload.

The NCP Buffer Low Watermark Graph can be produced for a single day's activity or multiple days. When more than one day's activity is graphed, separate graphs are produced—one for each day of the week (e.g. Monday, Tuesday, etc.). Multiple days' activity is included on a single graph only when multiple occurrences of a given weekday fall within the measured period defined by the BEGIN DATE and the END DATE (see parameters).

This graph is only available when a network monitoring facility such as Netview NPM, the NETSPY monitor, or the NET/MASTER monitor gathers information related to the physical configuration and utilization of the network and passes it to CIMS Capacity Planner through the SSA1NETW data reduction program.

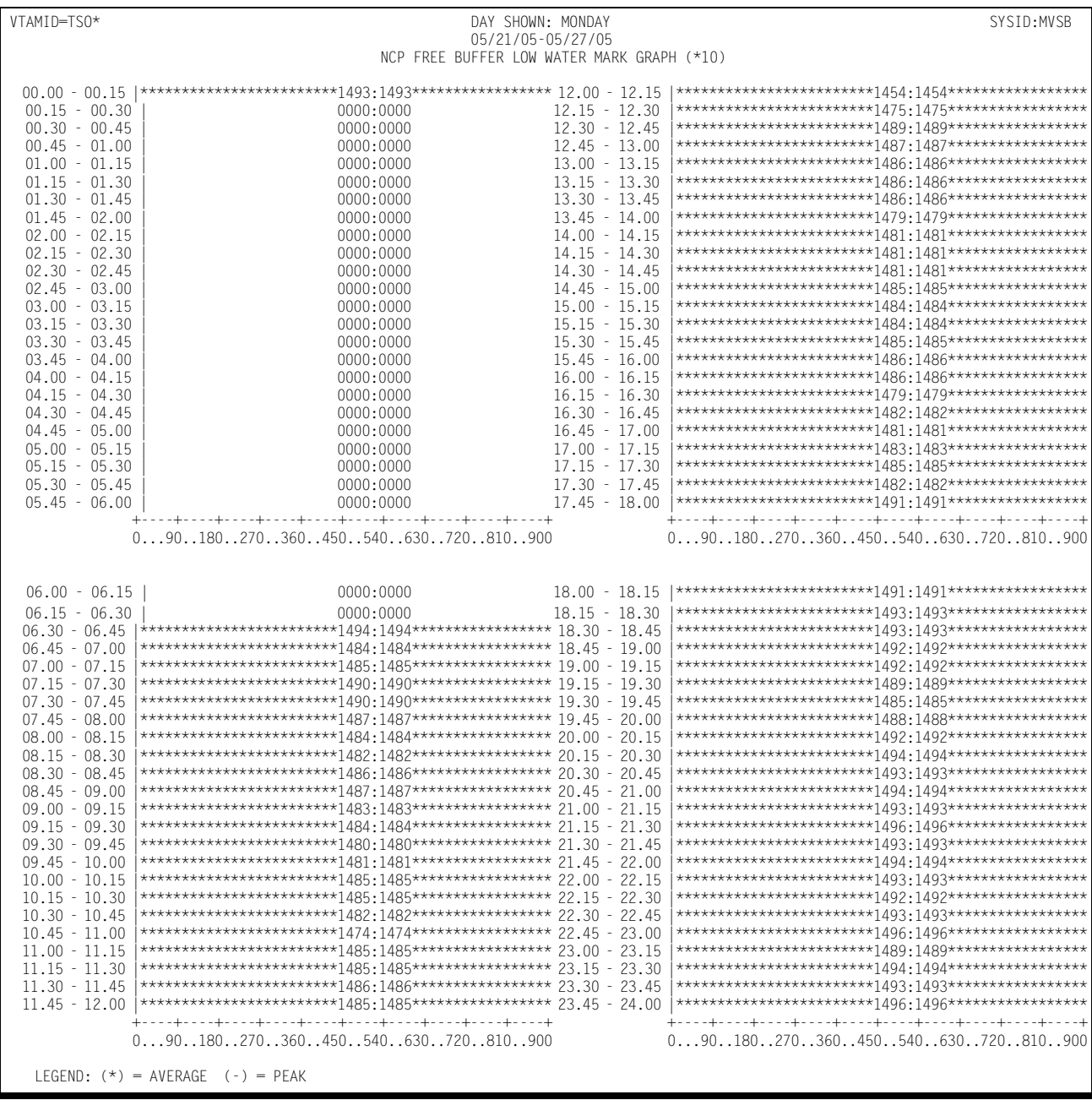

#### Following is a sample of the NCP Free Buffer Low Watermark Graph:

# **NCP Channel Hold Queue Length Graph**

The NCP Channel Hold Queue Length Graph shows, for a specified NCP selected through the INCLUDE/EXCLUDE facility, by day of the week, the average and peak daily average number of entries in the channel hold queue for each 15 minute period throughout the day.

The NCP Hold Queue Length Graph can be produced for a single day's activity or multiple days. When more than one day's activity is graphed, separate graphs are produced—one for each day of the week (e.g. Monday, Tuesday, etc.). Multiple days' activity is included on a single graph only when multiple occurrences of a given weekday fall within the measured period defined by the BEGIN DATE and the END DATE (see parameters).

Following is a sample of the NCP Channel Hold Queue Length Graph:

### **CIMS Capacity Planner Reports** ■

#### *Network Graphs*

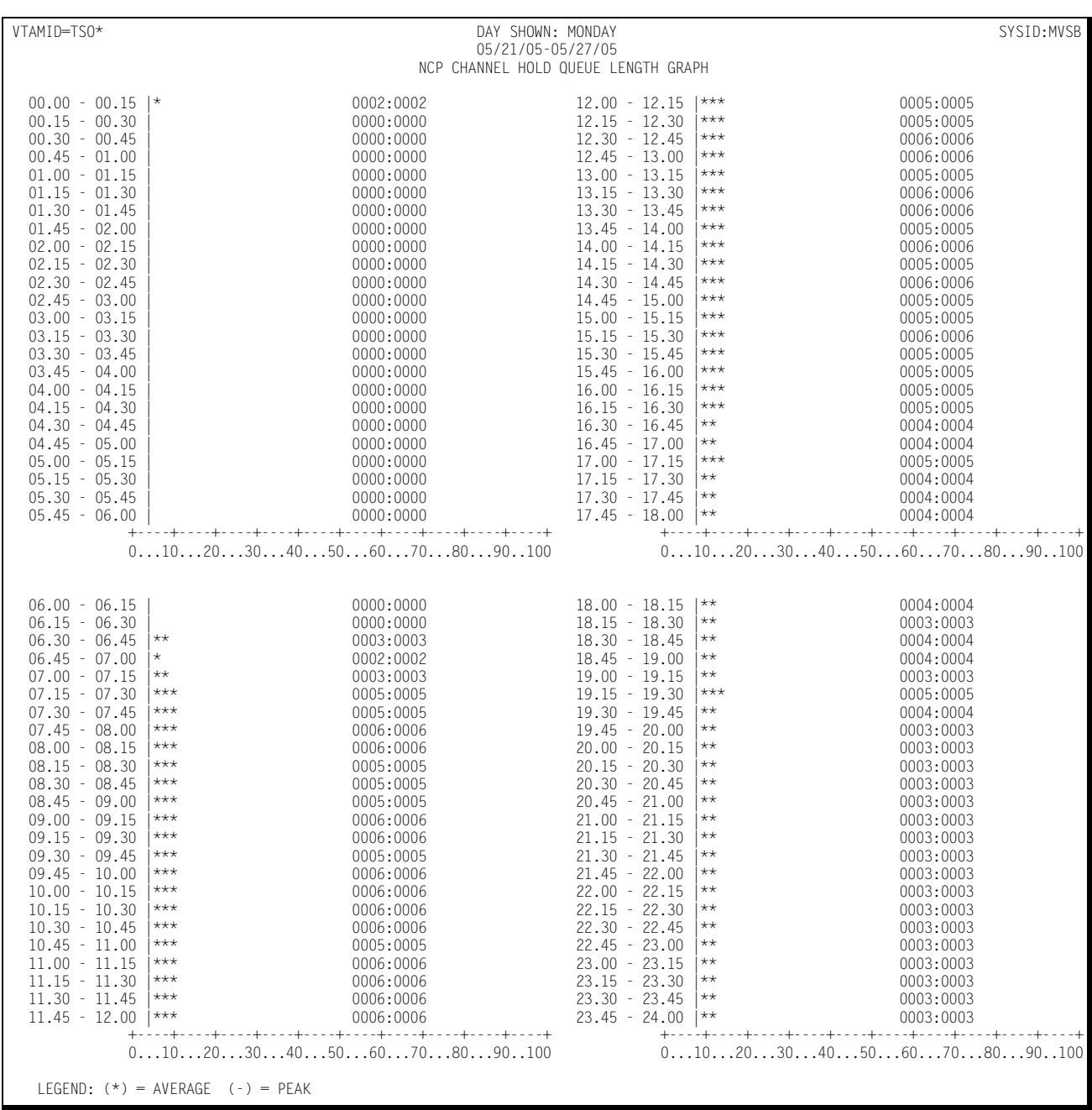

### **Cluster Controller Inbound PIU Graph** <sup>4</sup>

The Cluster Controller Inbound PIU Graph shows, for a specified cluster controller, by day of the week, the average and peak daily average counts of inbound physical information units that were received from the Network into the host for each 15 minute period throughout the day.

The data used in calculating the graph values is limited by excluding selected cluster controllers through the use of the EXCLUDE facility. Separate sets of graphs are produced for selected cluster controllers through the use of the INCLUDE facility. The INCLUDE facility functions differently for the cluster controller graphs than for most other graphs. The INCLUDE facility normally limits the data used for calculating the values displayed on a graph to a specified set of lines, terminals, etc., specified in the INCLUDE list. In the case of the cluster controller graphs, the INCLUDE causes an individual set of graphs to be produced for each cluster controller specified in the INCLUDE list.

The Cluster Controller Inbound PIU Graph can be produced for a single day's activity or multiple days. When more than one day's activity is graphed, separate graphs are produced—one for each day of the week (e.g. Monday, Tuesday, etc.). Multiple days' activity is included on a single graph only when multiple occurrences of a given weekday fall within the measured period defined by the BEGIN DATE and the END DATE (see parameters).

This graph is only available when a network monitoring facility such as Netview NPM, the NETSPY monitor, or the NET/MASTER monitor gathers information related to the physical configuration and utilization of the network and passes it to CIMS Capacity Planner through the SSA1NETW data reduction program.
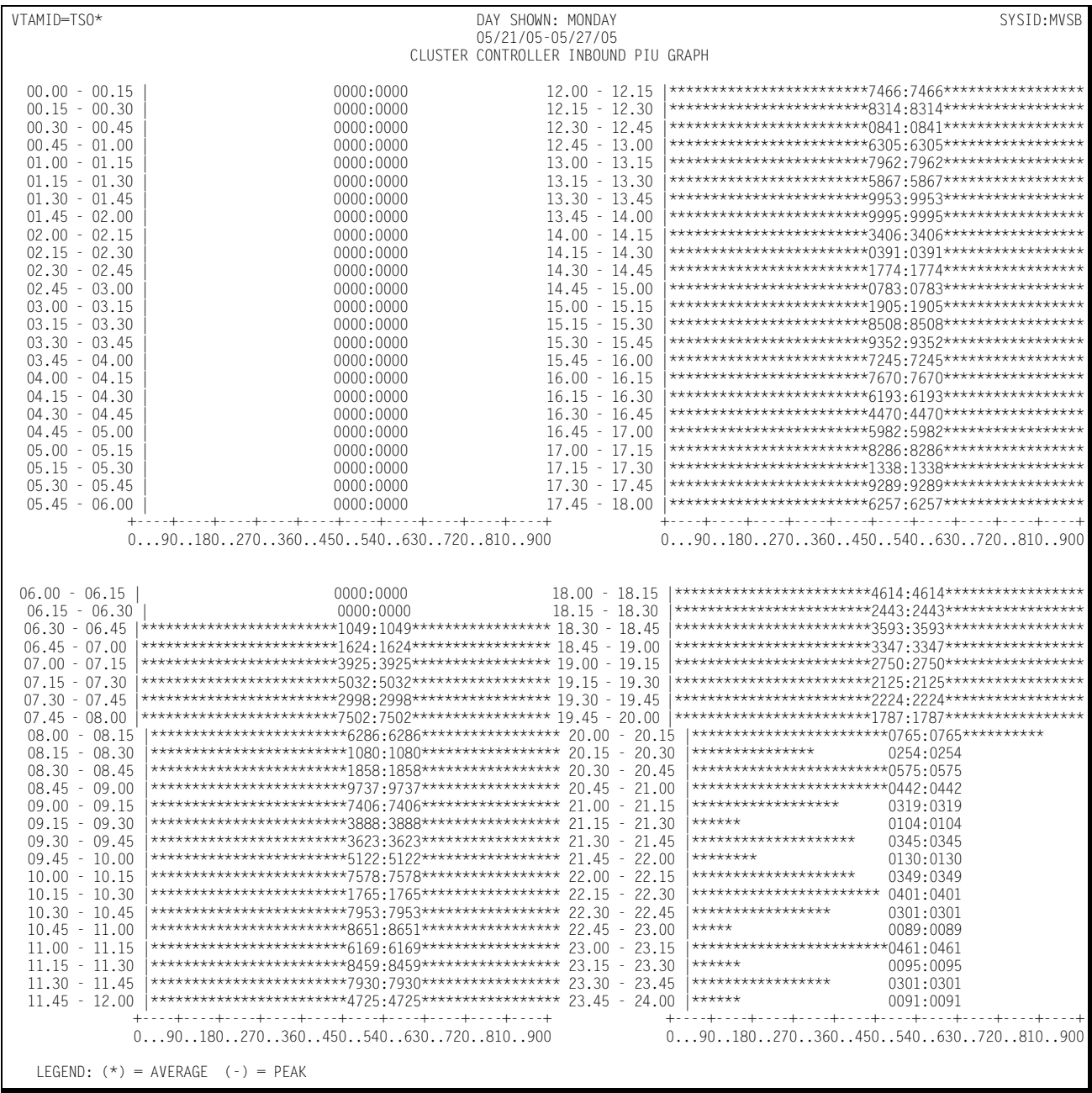

### Following is a sample of the Cluster Controller Inbound PIU Graph:

# **Network Cluster Controller Outbound PIU Graph**

The Cluster Controller Outbound PIU Graph shows, for a specified cluster controller, by day of the week, the average and peak counts of outbound PIUs that were transmitted from the host to cluster controllers on the network.

The data used in calculating the graph values is limited by excluding selected cluster controllers through the use of the EXCLUDE facility. Separate sets of graphs are produced for selected cluster controllers through the use of the INCLUDE facility. The INCLUDE facility functions differently for the cluster controller graphs than for most other graphs. The Include facility normally limits the data used for calculating the values displayed on a graph to a specified set of lines, terminals, etc specified in the INCLUDE list. In the case of the cluster controller graphs, the INCLUDE causes an individual set of graphs to be produced for each cluster controller specified in the INCLUDE list.

The Network Cluster Controller Outbound PIU Graph can be produced for a single day's activity or several days. When more than one day's activity is graphed, separate graphs are produced—one for each day of the week (e.g. Monday, Tuesday, etc.). Multiple days' activity is included on a single graph only when multiple occurrences of a given weekday fall within the measured period defined by the BEGIN DATE and the END DATE (see parameters).

This graph is only available when a network monitoring facility such as Netview NPM, the NETSPY monitor, or the NET/MASTER monitor gathers information related to the physical configuration and utilization of the network and passes it to CIMS Capacity Planner through the SSA1NETW data reduction program.

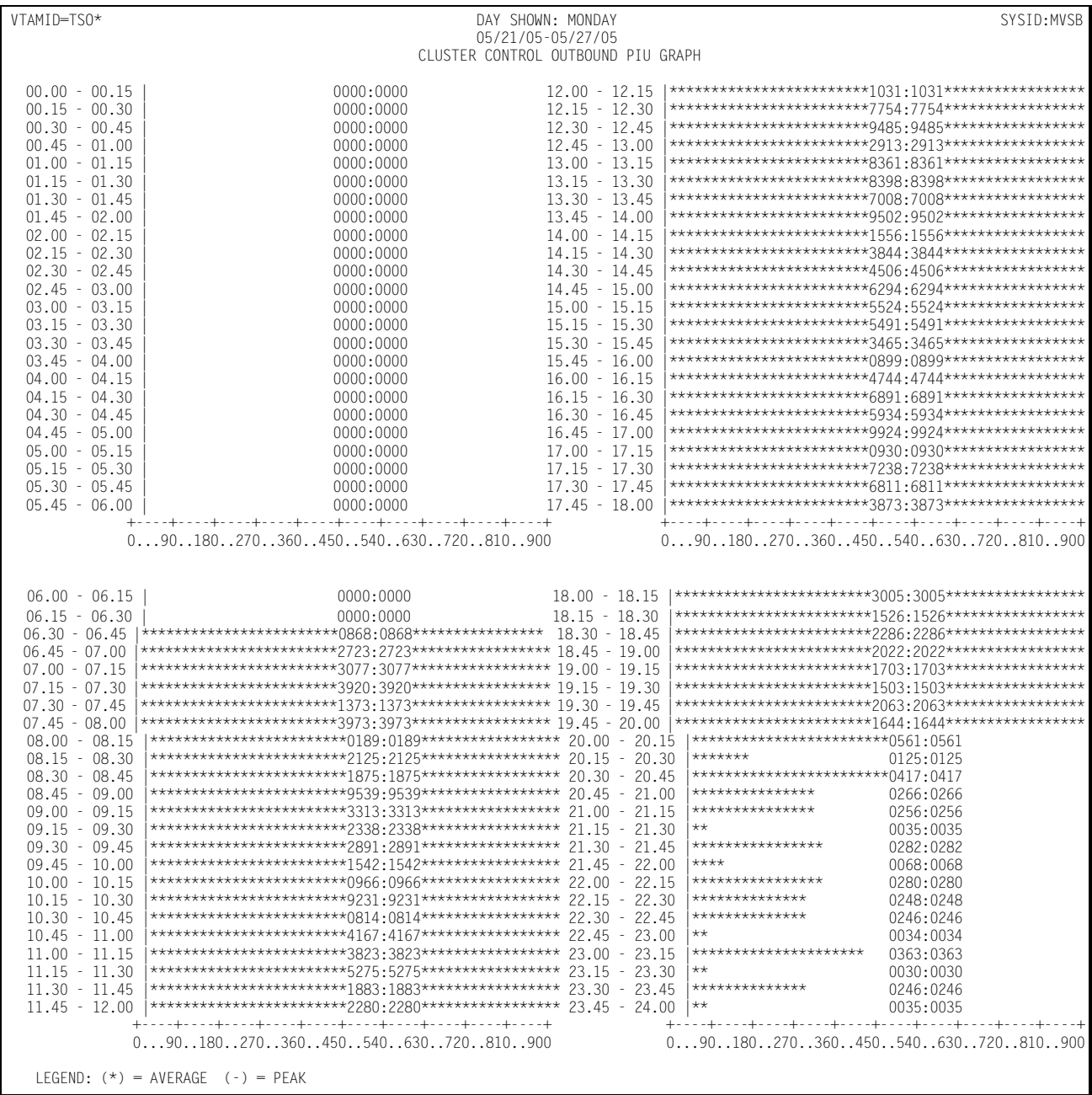

### Following is a sample of the Cluster Controller Outbound PIU Graph:

# **Cluster Controller Inbound Traffic Graph** <sup>4</sup>

The Cluster Controller Inbound Traffic Graph shows, for a specified cluster controller or group of cluster controllers specified through the INCLUDE/EXCLUDE facility, by day of the week, the average and peak daily average number of bytes per second transmitted across the line(s) in transmitting input data from the cluster controllers to the host. The values are graphed for each 15 minute period throughout the day.

The data used in calculating the graph values is limited by excluding selected cluster controllers through the use of the EXCLUDE facility. Separate sets of graphs are produced for selected cluster controllers through the use of the INCLUDE facility. The INCLUDE facility functions differently for the cluster controller graphs than for most other graphs. The INCLUDE facility normally limits the data used for calculating the values displayed on a graph to a specified set of lines, terminals, etc specified in the INCLUDE list. In the case of the cluster controller graphs, the INCLUDE causes an individual set of graphs to be produced for each cluster controller specified in the INCLUDE list.

The Cluster Controller Inbound Traffic Graph can be produced for a single day's activity or several days. When more than one day's activity is graphed, separate graphs are produced—one for each day of the week (e.g. Monday, Tuesday, etc.). Multiple days activity is included on a single graph only when multiple occurrences of a given weekday fall within the measured period defined by the BEGIN DATE and the END DATE (see parameters).

This graph is only available when a network monitoring facility such as Netview NPM, the NETSPY monitor, or the NET/MASTER monitor gathers information related to the physical configuration and utilization of the network and passes it to CIMS Capacity Planner through the SSA1NETW data reduction program.

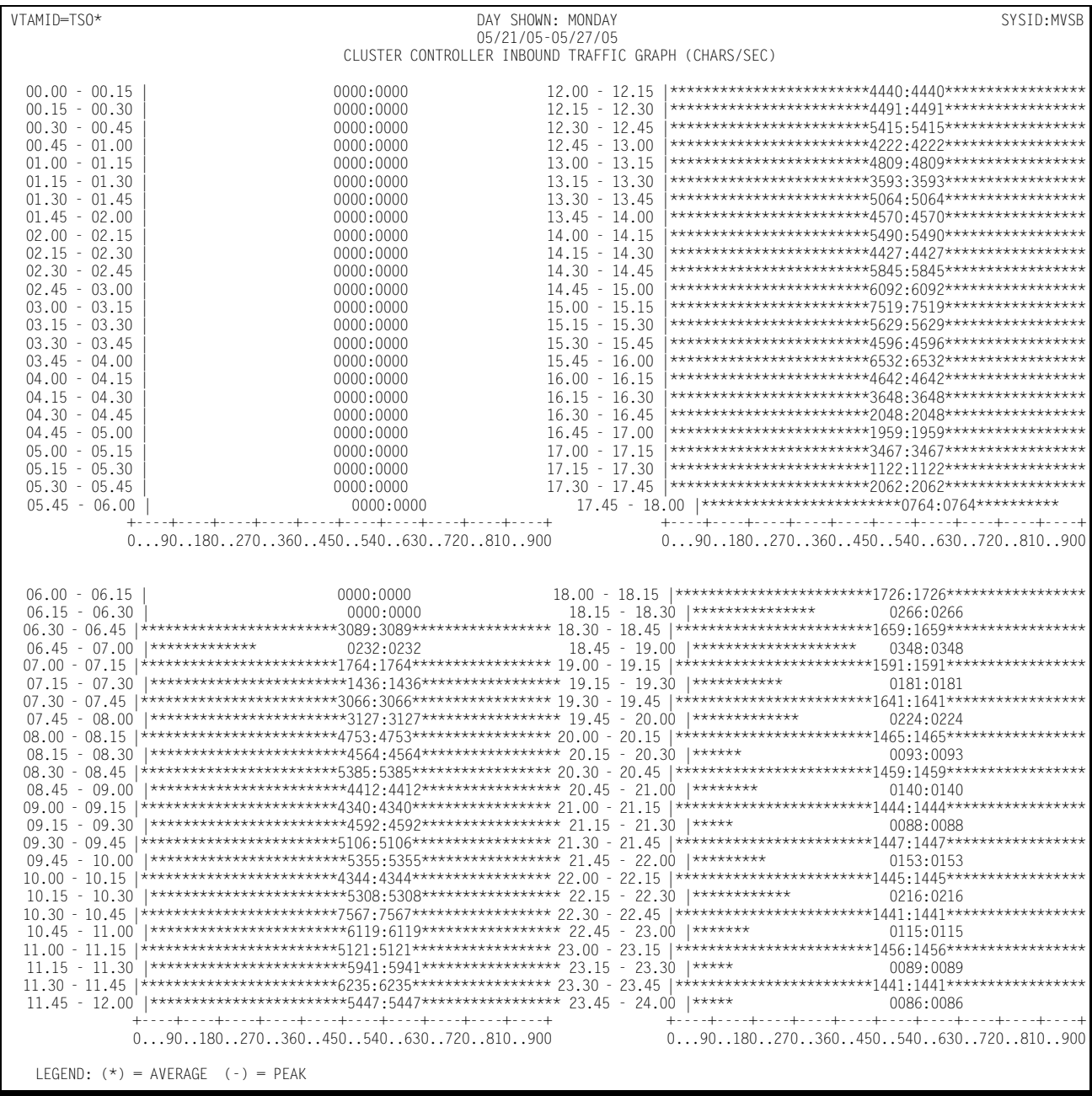

### Following is a sample of the Cluster Controller Inbound Traffic Graph:

# **Cluster Controller Outbound Traffic Graph** <sup>4</sup>

The Cluster Controller Outbound Traffic Graph shows, for a specified cluster controller or group of cluster controllers specified through the INCLUDE/EXCLUDE facility, by day of the week, the average and peak daily average number of bytes per second transmitted across the line(s) in transmitting response data from the host to the terminals. The values are graphed for each 15 minute period throughout the day.

The data used in calculating the graph values is limited by excluding selected cluster controllers through the use of the EXCLUDE facility. Separate sets of graphs are produced for selected cluster controllers through the use of the INCLUDE facility. The INCLUDE facility functions differently for the cluster controller graphs than for most other graphs. The INCLUDE facility normally limits the data used for calculating the values displayed on a graph to a specified set of lines, terminals, etc specified in the INCLUDE list. In the case of the cluster controller graphs, the INCLUDE causes an individual set of graphs to be produced for each cluster controller specified in the INCLUDE list.

The Cluster Controller Outbound Traffic Graph can be produced for a single day's activity or multiple days. When more than one day's activity is graphed, separate graphs are produced—one for each day of the week (e.g. Monday, Tuesday, etc.). Multiple days activity is included on a single graph only when multiple occurrences of a given weekday fall within the measured period defined by the BEGIN DATE and the END DATE (see parameters).

This graph is only available when a network monitoring facility such as Netview NPM, the NETSPY monitor, or the NET/MASTER monitor gathers information related to the physical configuration and utilization of the network and passes it to CIMS Capacity Planner through the SSA1NETW data reduction program.

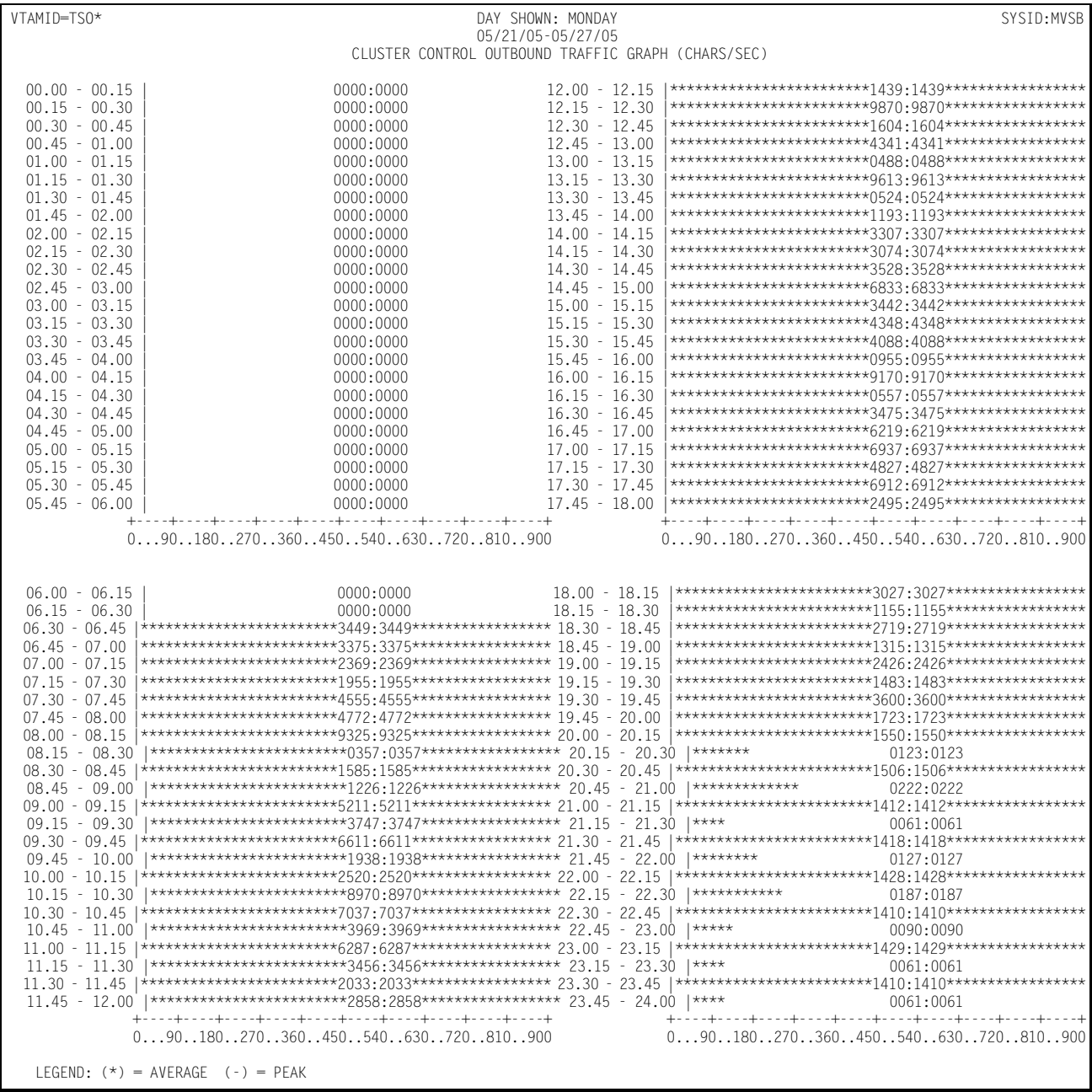

### Following is a sample of the Cluster Controller Outbound Traffic Graph:

# **Cluster Controller Retransmitted Traffic Graph** <sup>4</sup>

The Cluster Controller Retransmitted Traffic Graph shows, for a specified cluster controller or group of cluster controllers specified through the INCLUDE/EXCLUDE facility, by day of the week, the average and peak daily average number of bytes per second transmitted across the line(s) in retransmitting response data from the host to the specified controller(s). The values are graphed for each 15 minute period throughout the day.

The data used in calculating the graph values is limited by excluding selected cluster controllers through the use of the EXCLUDE facility. Separate sets of graphs are produced for selected cluster controllers through the use of the INCLUDE facility. The INCLUDE facility functions differently for the cluster controller graphs than for most other graphs. The Include facility normally limits the data used for calculating the values displayed on a graph to a specified set of lines, terminals, etc specified in the INCLUDE list. In the case of the cluster controller graphs, the INCLUDE causes an individual set of graphs to be produced for each cluster controller specified in the INCLUDE list.

The Cluster Controller Retransmitted Traffic Graph can be produced for a single day's activity or several days. When more than one day's activity is graphed, separate graphs are produced—one for each day of the week (e.g. Monday, Tuesday, etc.). Multiple days activity is included on a single graph only when multiple occurrences of a given weekday fall within the measured period defined by the BEGIN DATE and the END DATE (see parameters).

This graph is only available when a network monitoring facility such as Netview NPM, the NETSPY monitor, or the NET/MASTER monitor gathers information related to the physical configuration and utilization of the network and passes it to CIMS Capacity Planner through the SSA1NETW data reduction program.

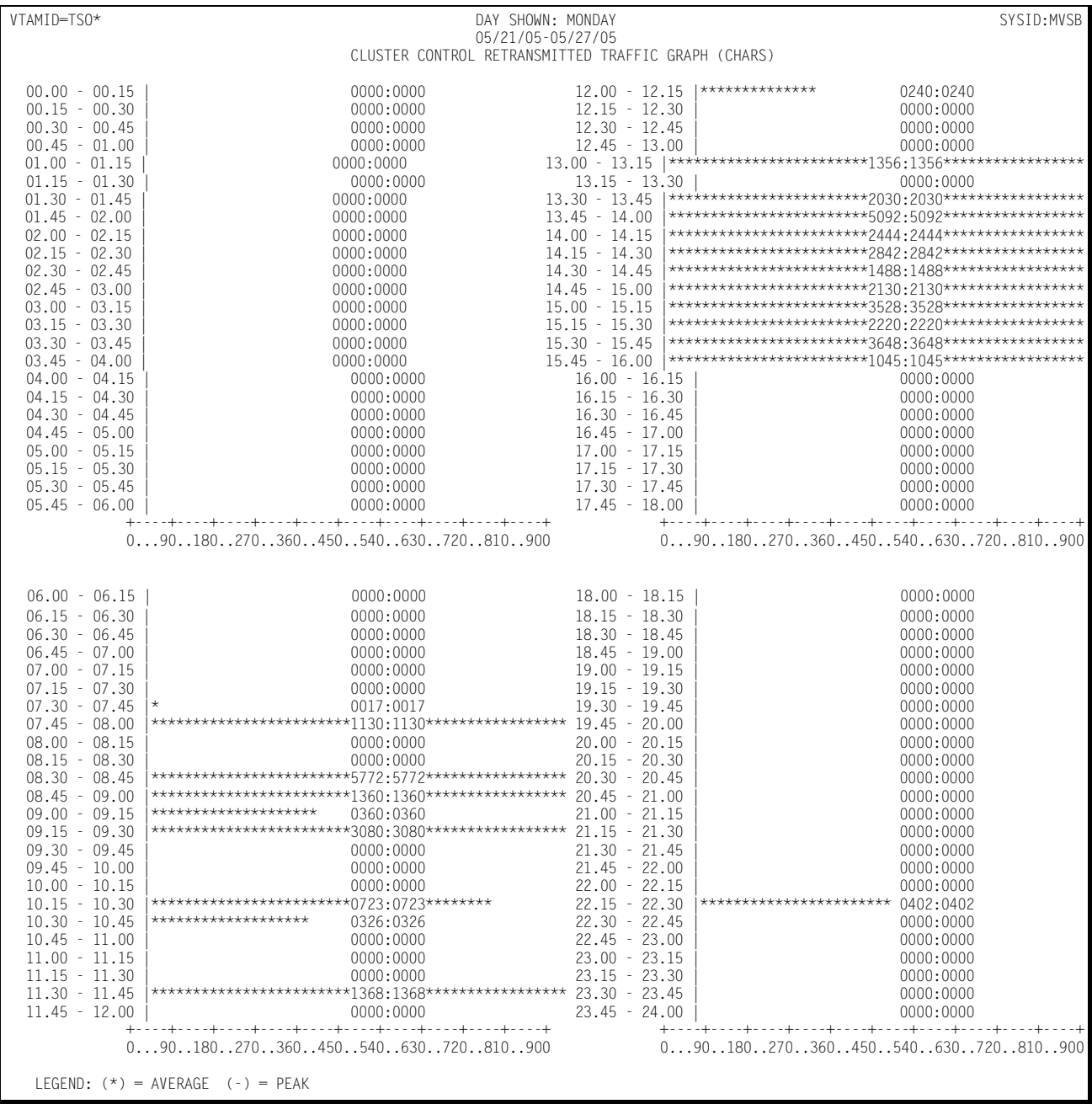

### Following is a sample of the Cluster Controller Retransmitted Traffic Graph:

# **Cluster Controller Total Traffic Graph** <sup>4</sup>

The Cluster Controller Total Traffic Graph shows, for a specified cluster controller or group of cluster controllers specified through the INCLUDE/EXCLUDE facility, by day of the week, the average and peak daily average number of bytes per second transmitted across the line(s) in transmitting inbound and outbound messages to/from the host and retransmitting response data from the host to the cluster controllers. The values are graphed for each 15 minute period throughout the day.

The data used in calculating the graph values is limited by excluding selected cluster controllers through the use of the EXCLUDE facility. Separate sets of graphs are produced for selected cluster controllers through the use of the INCLUDE facility. The INCLUDE facility functions differently for the cluster controller graphs than for most other graphs. The INCLUDE facility normally limits the data used for calculating the values displayed on a graph to a specified set of lines, terminals, etc., specified in the INCLUDE list. In the case of the cluster controller graphs, the INCLUDE causes an individual set of graphs to be produced for each cluster controller specified in the INCLUDE list.

The Cluster Controller Total Traffic Graph can be produced for a single day's activity or several days. When more than one day's activity is graphed, separate graphs are produced—one for each day of the week (e.g. Monday, Tuesday, etc.). Multiple days activity is included on a single graph only when multiple occurrences of a given weekday fall within the measured period defined by the BEGIN DATE and the END DATE (see parameters).

This graph is only available when a network monitoring facility such as Netview NPM, the NETSPY monitor, or the NET/MASTER monitor gathers information related to the physical configuration and utilization of the network and passes it to CIMS Capacity Planner through the SSA1NETW data reduction program.

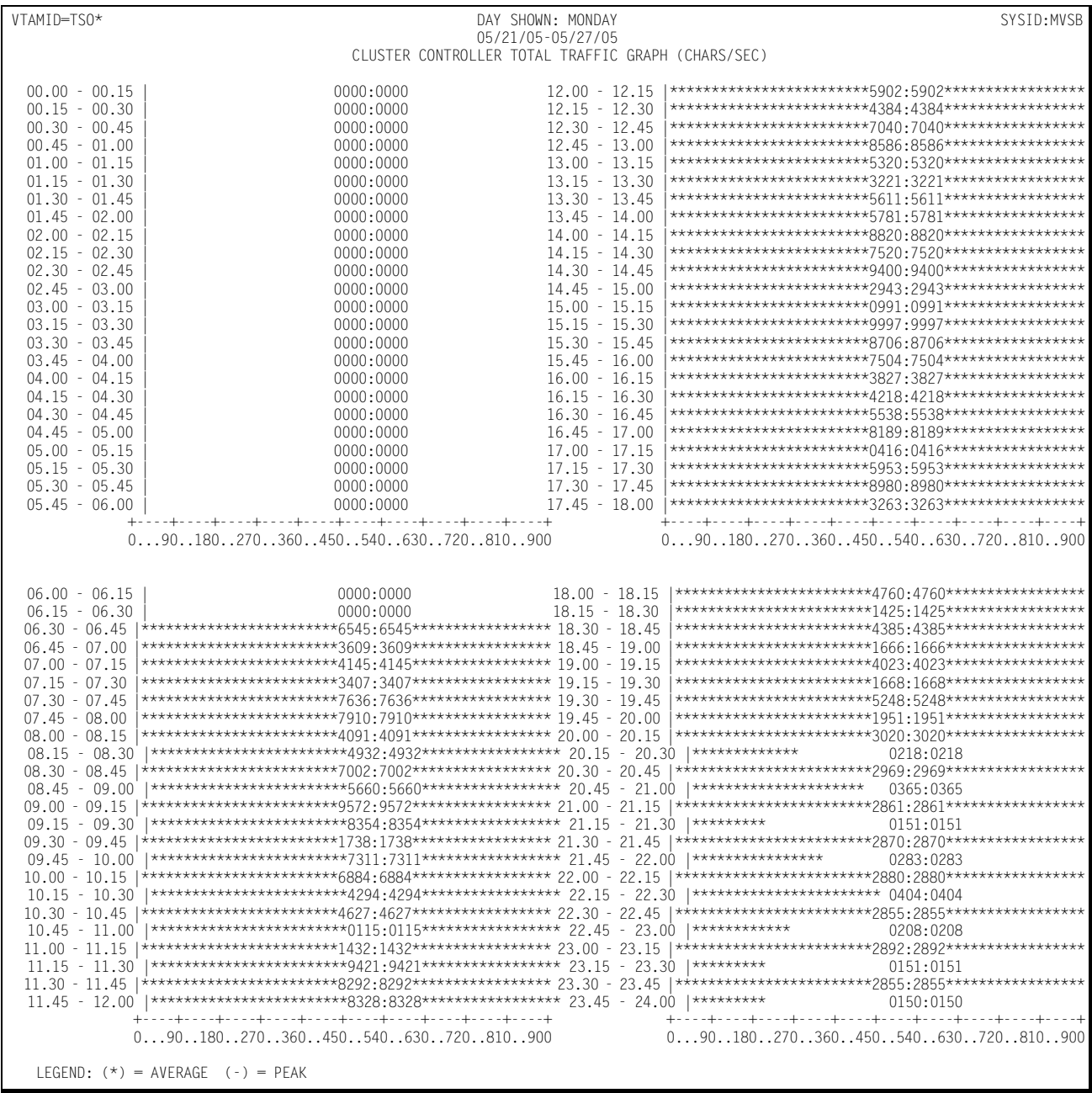

### Following is a sample of the Cluster Controller Total Traffic Graph:

# **Network Terminal Profile**

The Network Terminals Profile reports key categories of information related to the workload processed by a specified terminal. The categories are:

- The average traffic per day in Kbytes throughout the specified period
- The average number of transactions submitted per day throughout the specified period
- $\blacksquare$  The average number of messages received by the terminal per day during the specified period
- The average host response time for all transactions submitted
- The average network response time for all transactions submitted from the terminal during the specified time period
- The average length of the transactions submitted from the terminal
- The average length of the responses received at the terminal

The Network Terminal Profile is produced for a specific terminal that must be specified by Terminal ID specified using the INCLUDE facility running under a specified APPLID specified through the VTAMNAME parameter.

The Network Terminal Profile is produced in a bar graph format with a scale that runs from 0 to 100 along the vertical axis and the seven categories of data listed above along the horizontal axis. The graphical representation of the of each category of information in the profile originates at the horizontal axis, just above each of the seven category descriptions and extends upward in bar graph format.

The category descriptions consist of an abbreviated title, a scaling factor applied to the reading along the vertical scale, and the value for each category.

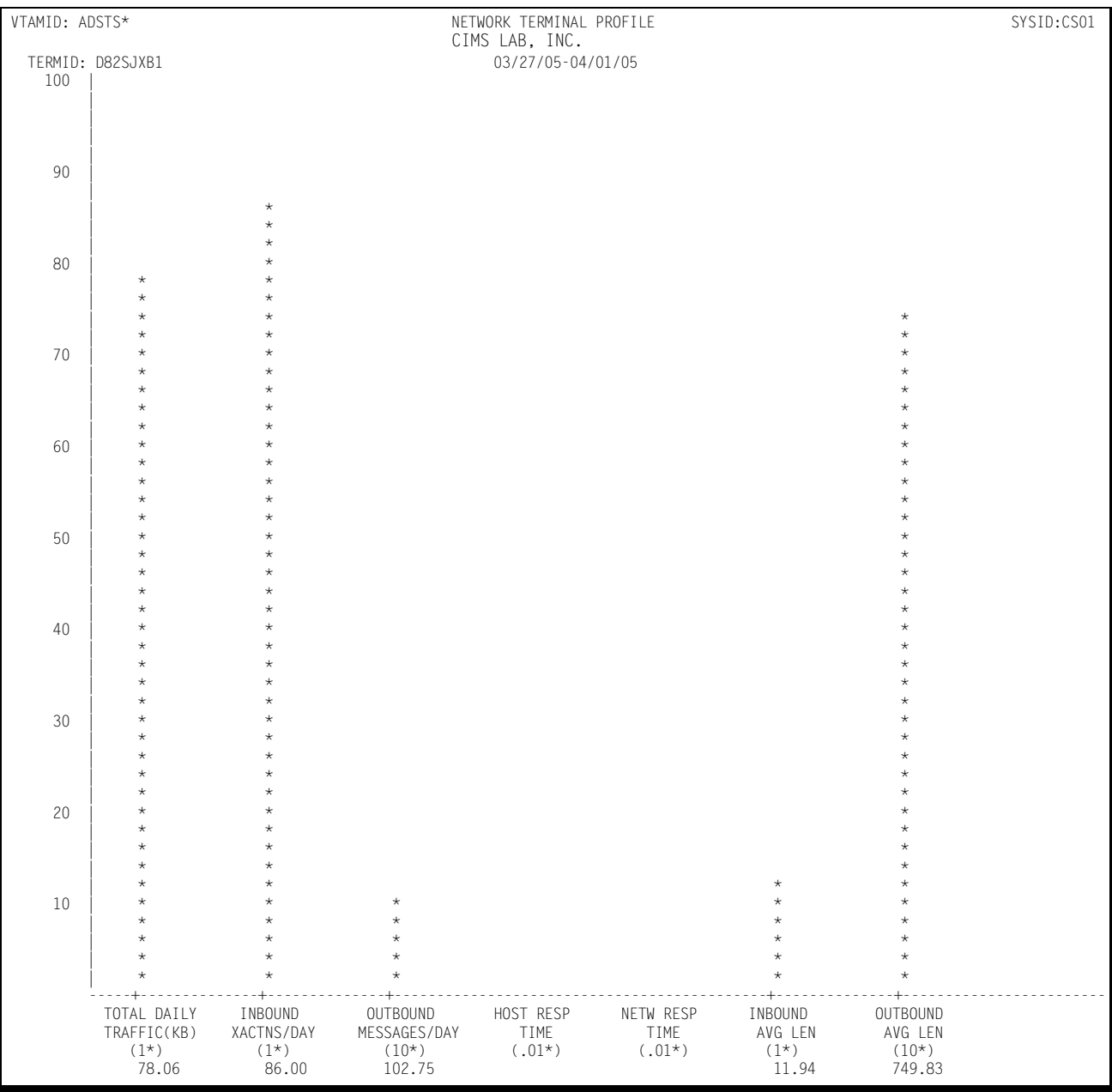

### Following is a sample of the Network Terminal Profile Report:

# **Network Trends Analysis Reports**

The CIMS Capacity Planner approach to Trends Analysis centers on isolating a number of capacity and performance related elements and providing either a summary or graphic comparison of the values of those elements over time. The Network elements that are selected for comparison are:

- The number of transactions executed per minute computed as an average during Prime shift
- The average response time during Prime Shift
- The average input transaction size during Prime Shift
- The average output message size during Prime Shift
- $\blacksquare$  The ratio of Early shift to Prime shift transactions
- The ratio of Late shift to Prime shift transactions
- The ratio of Early shift to Prime shift terminals
- The ratio of Late shift to Prime shift terminals

This information is gathered and presented to you in one of two ways:

- In summary report format, showing the values of each of the elements listed above during a baseline period and comparing them to a secondary period, with the slope of each comparison indicated at the right hand side of the report
- In data suitable for graphing with the Harvard Graphics Program once it has been down loaded to a Personal Computer. The manner in which the data is down loaded is left to you. It is stored at the mainframe, however, in a PDS with the DDNAME of HGDLIB.

Following is a sample of the Network Trends Analysis report:

*Network Trends Analysis Reports*

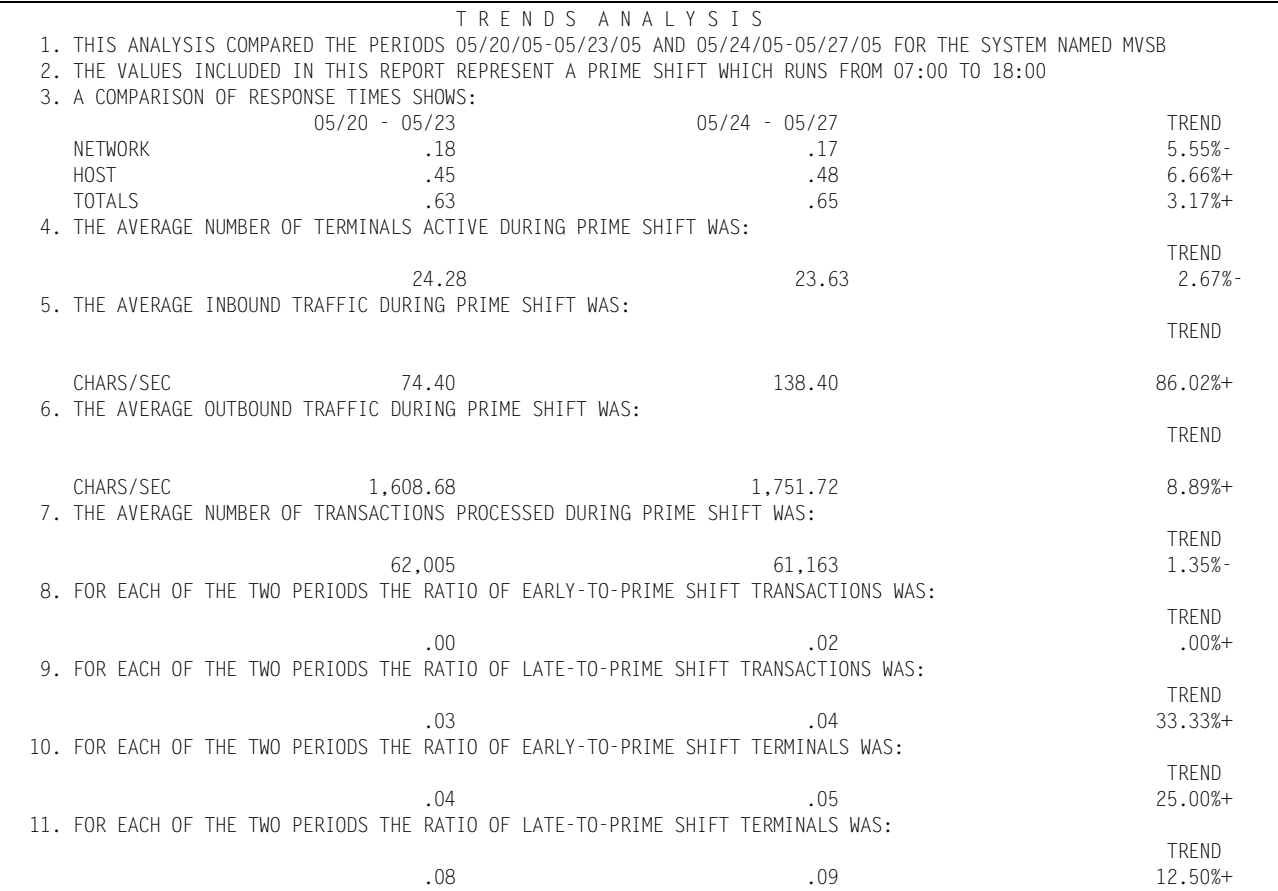

*IMS Workload and Performance Reports*

# **IMS Workload and Performance Reports**

The following discussion enumerates the various CIMS Capacity Planner IMS reports and describes the contents of each report.

## **IMS Summary Analysis Report**

The Summary Analysis Report contains key summary information required to determine the magnitude of the IMS workload and how well the IMS system is performing. The report provides the following information for the time period specified in the report request:

■ The period measured by date and time

The Summary Report is produced for a single day or portion of a day or it can encompass any number of days, thereby allowing an evaluation of the overall long term and short term performance of the IMS system.

■ The average number of active terminals (high watermark)

A terminal is considered active during each 15-minute period throughout the day only if at least one transaction is submitted. If a terminal is logged on throughout three shifts, but transactions are only submitted during two 15 minute periods, the terminal is considered to be active for only 30 minutes.

- The average number of IMS transactions processed per minute during the prime shift
- The average number of data base calls made per second during the prime shift
- The average number of IMS-related EXCPs per second during the prime shift
- The average transaction response time (in seconds) during the prime shift
- The average ratio of transactions submitted during the early shift compared to the prime shift
- The average ratio of transactions submitted during the late shift compared to the prime shift
- The average percentage of the CPU time consumed by IMS and the IMS applications during each shift within the measured period.
- The average number of transactions processed by shift for the measured period.

The 25 most frequently executed transactions are listed individually. All remaining transactions are reported collectively under the title of "OTHER". The total number of transactions are reported by shift.

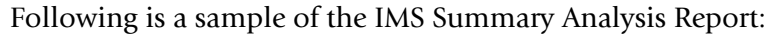

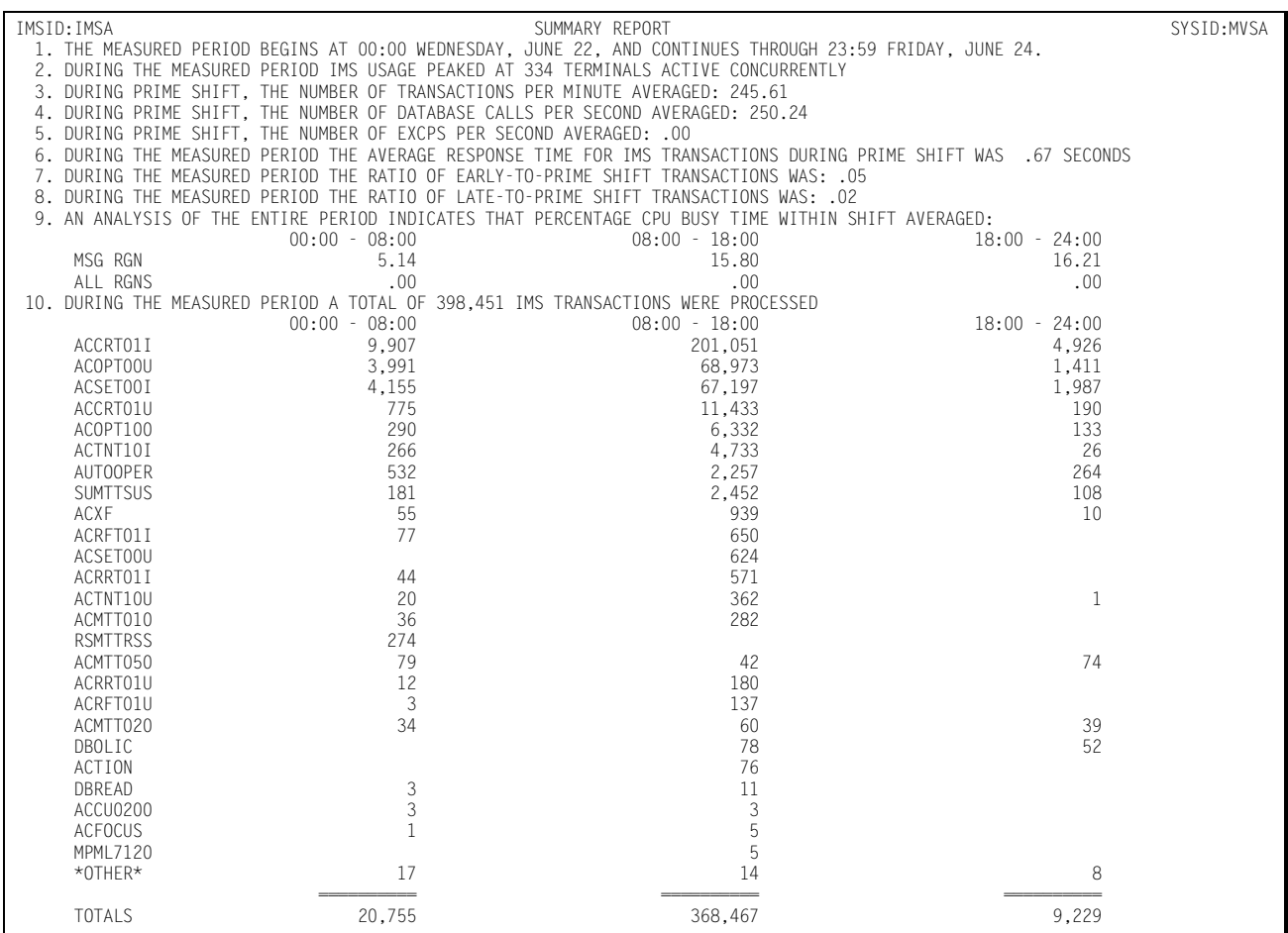

## **IMS Response Performance Report**

This report shows, by shift, for a single day or a range of days, how the IMS transactions flowed through the system for a specified IMS region. Each of the 25 most frequently executed IMS transactions are listed individually, by shift, with an indication of what percentage of the response times fell within certain predefined time-frames. An Overall totals line is accumulated and written to indicate how all transactions performed as a group.

This is a key report in measuring how well your performance goals are being met within the CPU by the IMS system and the application programs.

#### *IMS Workload and Performance Reports*

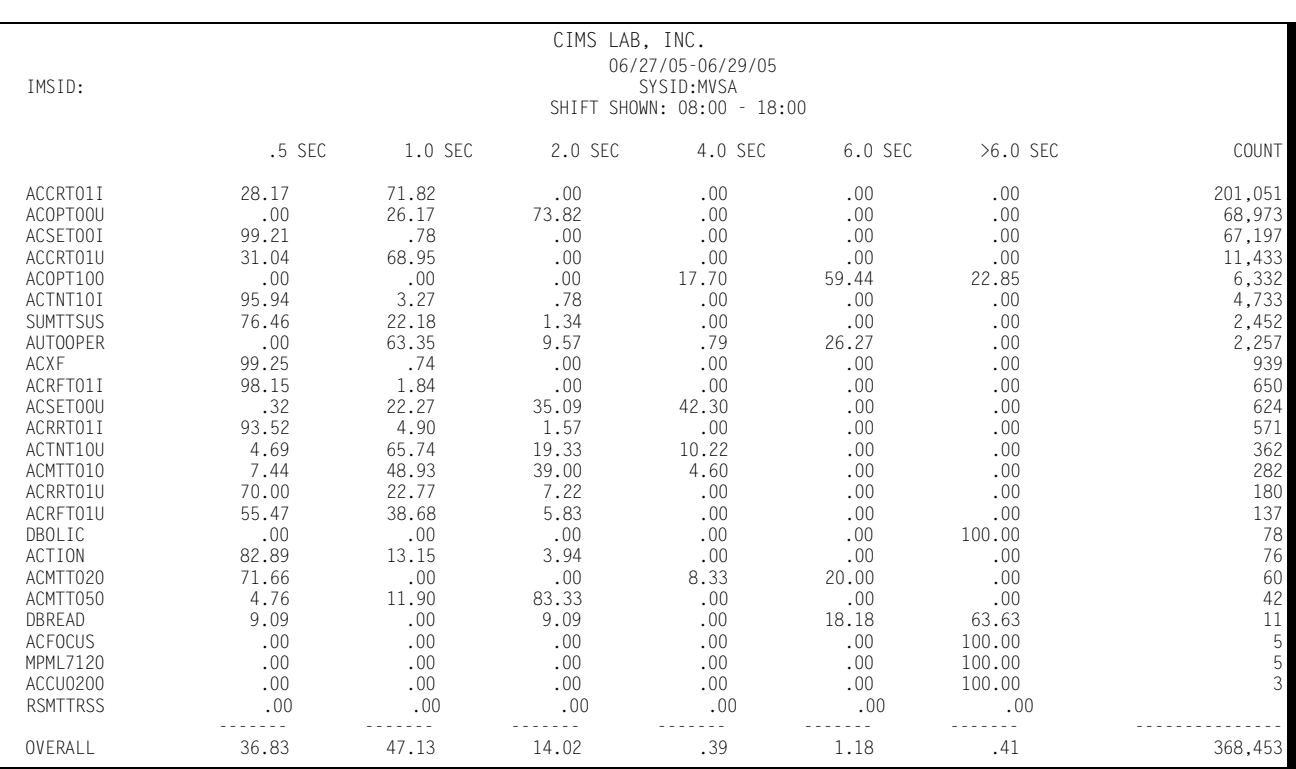

#### Following is a sample of the IMS Response Performance Report:

## **IMS Transaction Statistics Report**

This report shows, for a specified IMS region, which IMS transactions were among the top 40 in the following categories:

■ Most frequently executed

The transaction codes and the transaction counts of the 40 most frequently executed transactions are listed along with their respective percentages of the total IMS transaction workload. The transactions are listed in descending order by frequency of execution.

■ Most cumulative elapsed time

The transaction codes and the total amount of elapsed (residence) time for each of 40 transactions experiencing the highest residency time are listed along with their respective percentages of the total IMS transaction residence time. The transactions are listed in descending order by residency time.

■ Most cumulative CPU time

The transaction codes and the total amount of CPU time consumed for each of the 40 transactions that consumed the most CPU time along with their respective percentages of the total IMS CPU time. The transactions are listed in descending order by CPU time.

■ Most File Accesses

The transaction codes and the number of file access calls are listed for each of the 40 transactions issuing the most file access calls along with their respective percentages of all the file access activity. The transactions are listed in descending order by the number of file accesses.

Transactions are excluded from the Transaction Statistics Report through the use of the EXCLUDE facility (see JCL). Similarly, transactions that would not normally be included are included through the use of the INCLUDE facility (JCL).

#### *IMS Workload and Performance Reports*

#### Following is a sample of the IMS Transaction Statistics Report:

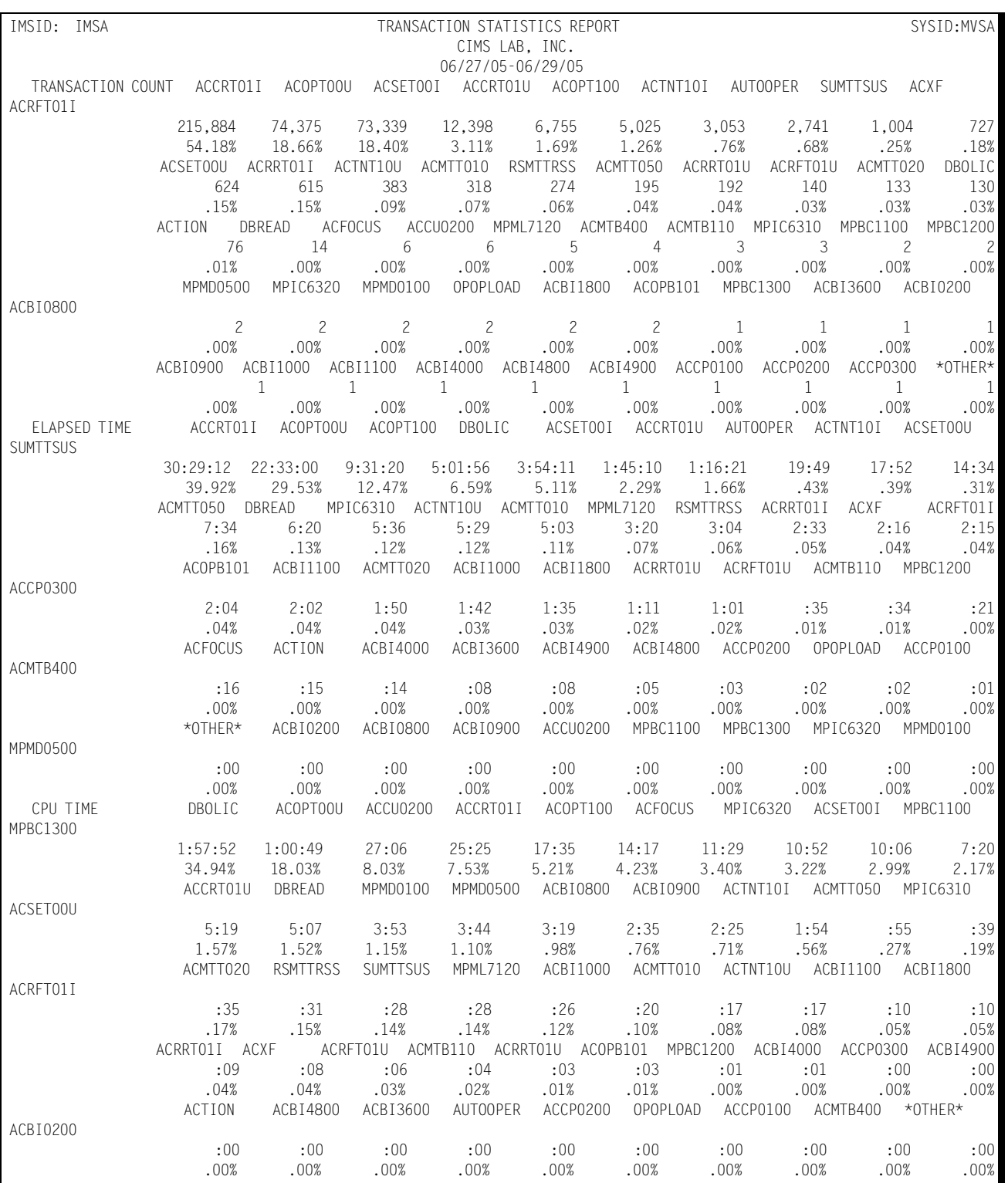

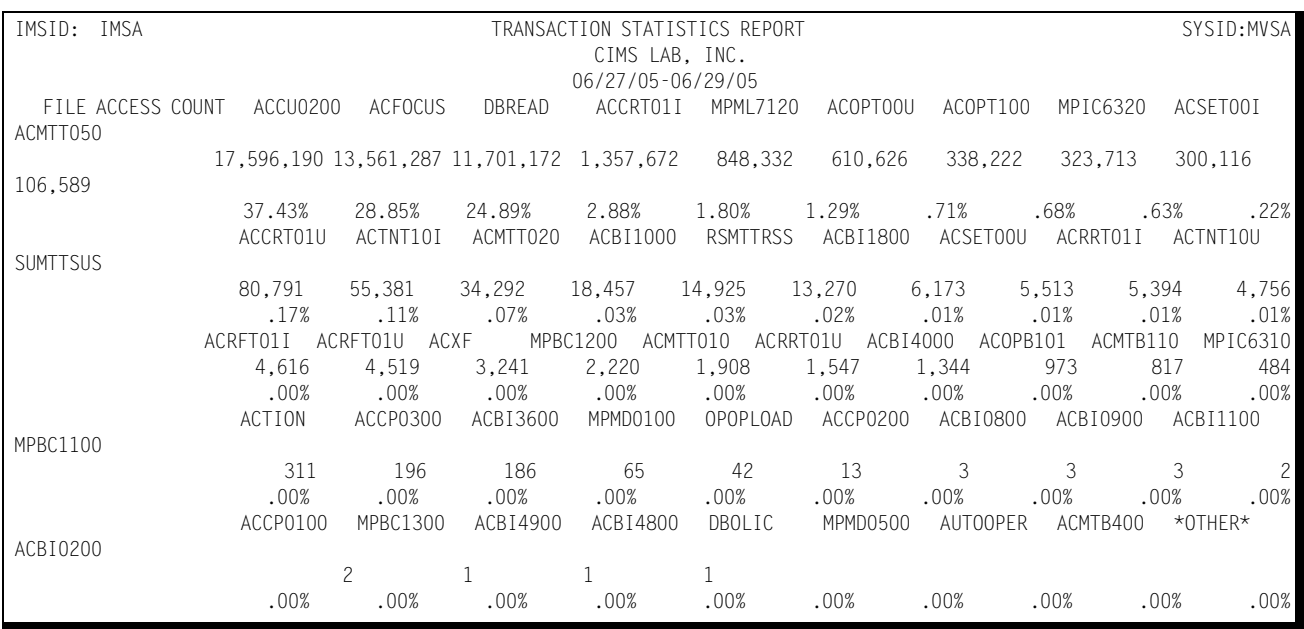

# **IMS Terminal Statistics Report**

This report shows which terminals, for a specified IMS Region, were among the top 40 in the following categories:

■ Most Active

The Terminal ID and the amount of time active (hours:minutes) are reported along with the percentage of the combined active time for all active terminals for the 40 most active terminals. A terminal is considered active within any given 15 minute period only if transactions are received from the terminal. A terminal that is signedon, but does not submit any transactions is not considered to be active.

■ Most Transactions Executed

The Terminal ID and the number of transactions submitted are reported for the 40 terminals submitting the most transactions along with their respective percentages of the total number of transactions submitted during the measured period. The listing is produced in descending order by the number of transactions submitted.

Selected terminals/transactions are excluded from the report through the use of the EXCLUDE facility (see JCL). Similarly, terminals that can not qualify as among the top forty are included in the report through the use of the INCLUDE facility (see JCL).

#### *IMS Workload and Performance Reports*

#### Following is a sample of the IMS Terminal Statistics Report:

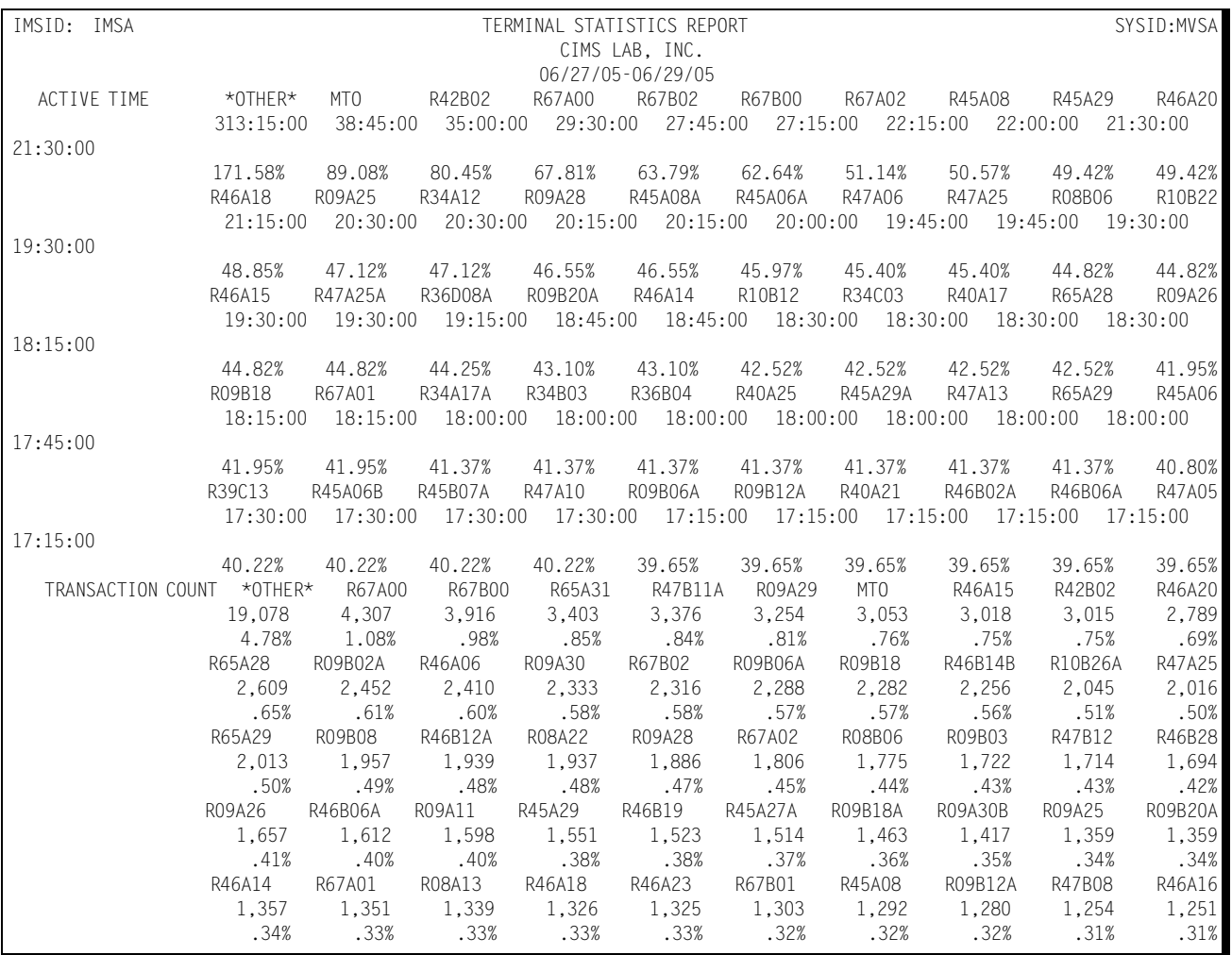

# **IMS Exception Analysis**

The IMS Exception Analysis Report shows, for each fifteen minute period, for a specified IMS region, all transactions and terminals whose response times exceeded the predefined thresholds specified in the CIMS Capacity Planner Parmlib member &sidXCPT. The Parmlib member &sidXCPT contains a number of threshold values for the installation. This member is used to identify the performance thresholds for the various components of the overall environment. Following is a sample of the IMS Exception Analysis Report:

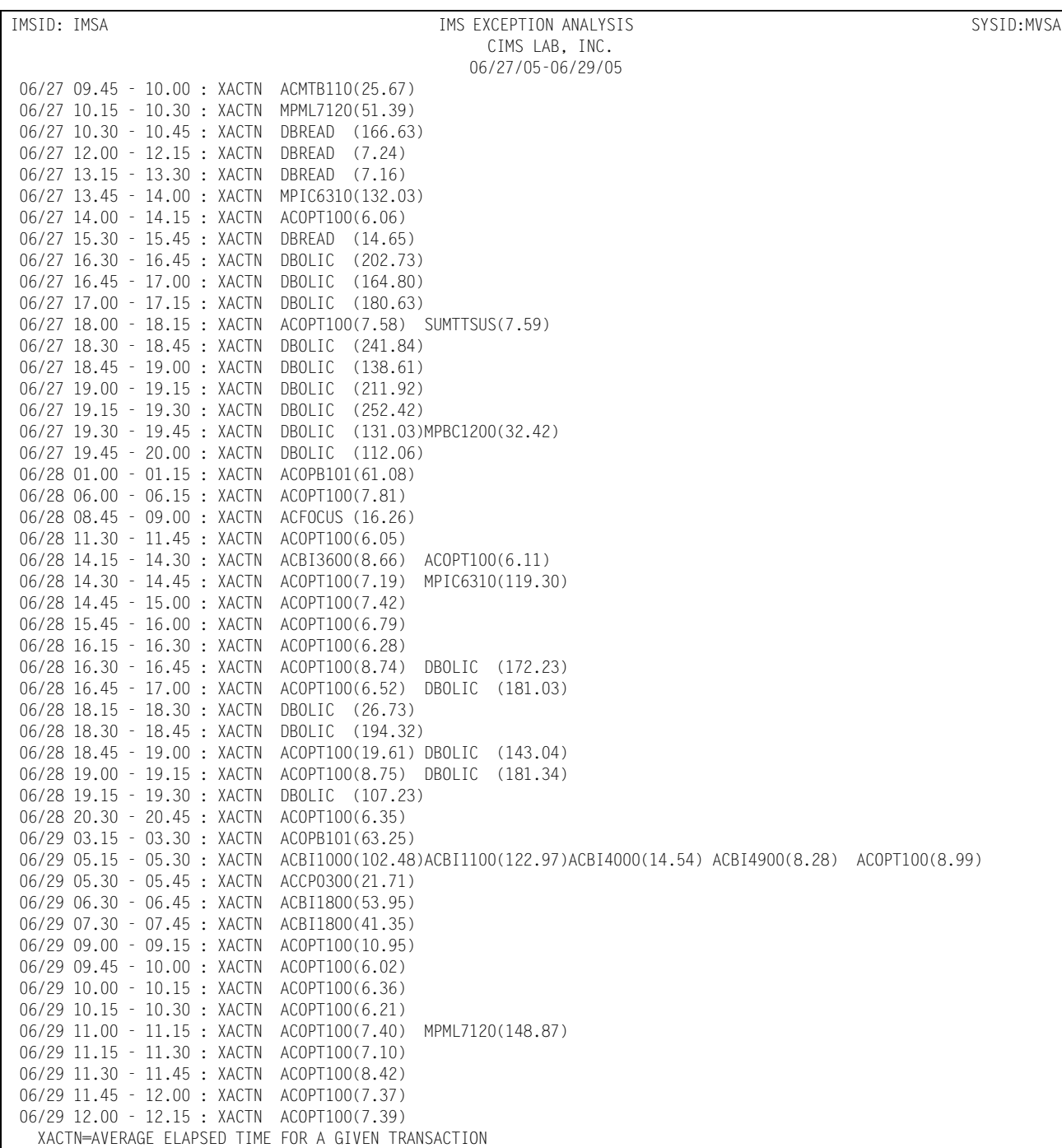

# **IMS Graphs**

The IMS Subsystem produces a number of graphs on the mainframe that depict the magnitude of the workload and the level of performance of a specified IMS Region.

## **IMS Transaction Response Graph**

The Transaction Response Graph shows, by day of the week, the average and peak average transaction response times for each 15-minute period throughout the day. The report page is broken into four sections—each covering a period of 6 hours. Within each section of the page, the time-of-day is represented by the vertical axis while the horizontal axis represents the response time (both average and peak average). In the middle of each line, both the average and peak average values are printed. The lines, in bar graph format, form the graphic representation of the values. The peak average values are represented by dashes while the average values are represented by asterisks. In those cases where no dashes are present, they have been overlaid by asterisks because the peak values and the average values are either equal or very nearly so. The unit of measure represented by the values along the horizontal axis is specified in the third line of the report title.

The Transaction Response Graph is produced either for a single day's activity or several days' activities. When more than one day's activity is graphed, separate graphs are produced—one for each day of the week (e.g. Monday, Tuesday, etc.). Multiple days activity is included on a single graph only when multiple occurrences of a given weekday fall within the measured period defined by the BEGIN DATE and the END DATE (see parameters).

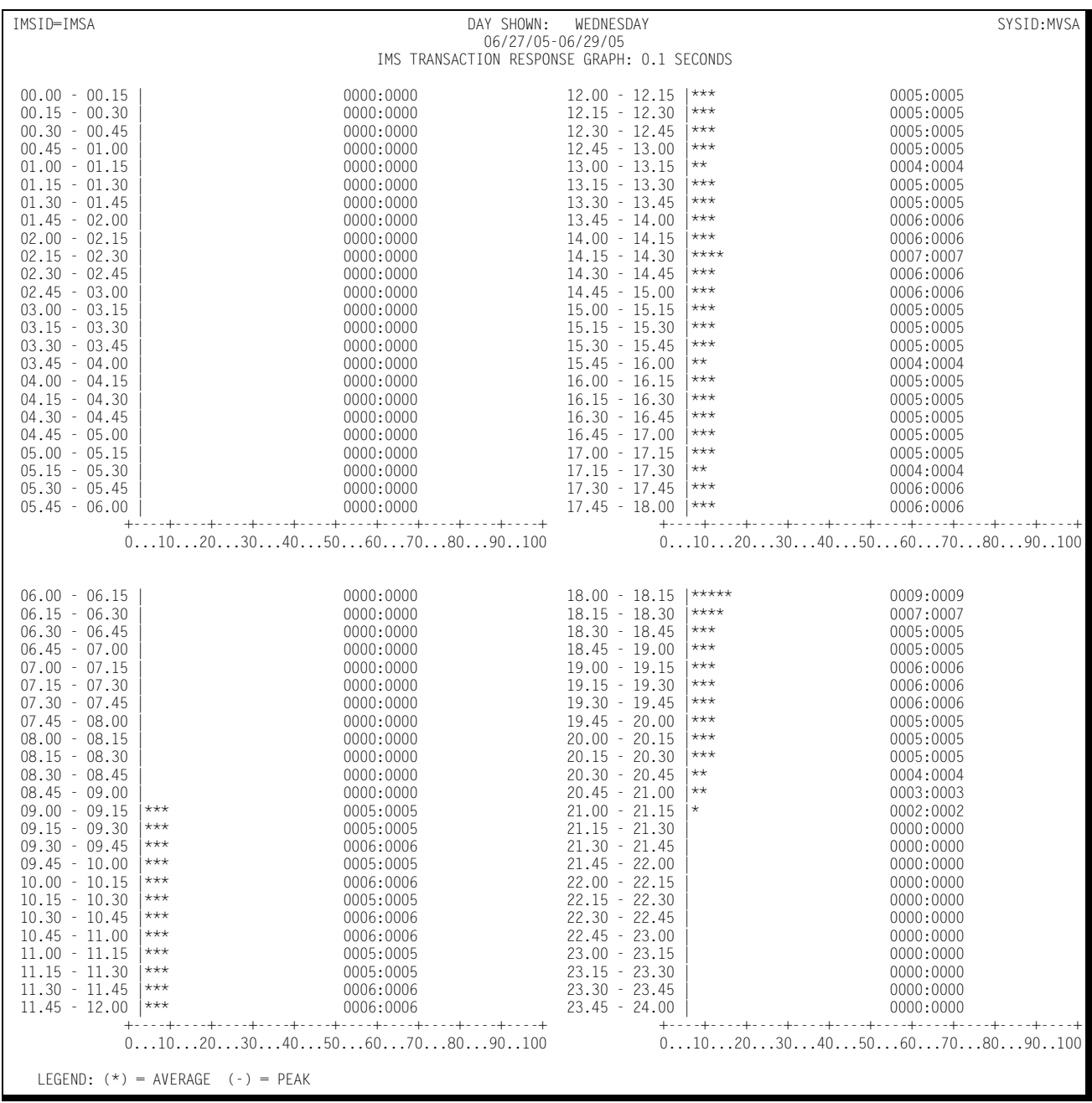

### Following is a sample of the IMS Transaction Response Graph:

# **IMS Transaction Activity Graph**

The Transaction Activity Graph is organized in the same format as the Transaction Response Graph described above. It shows, by day of the week, the average and peak average number of transactions submitted from all the IMS terminals during each 15 minute period throughout the day. The horizontal values represent the number of transactions submitted per minute.

Following is a sample of the IMS Transaction Activity Graph:

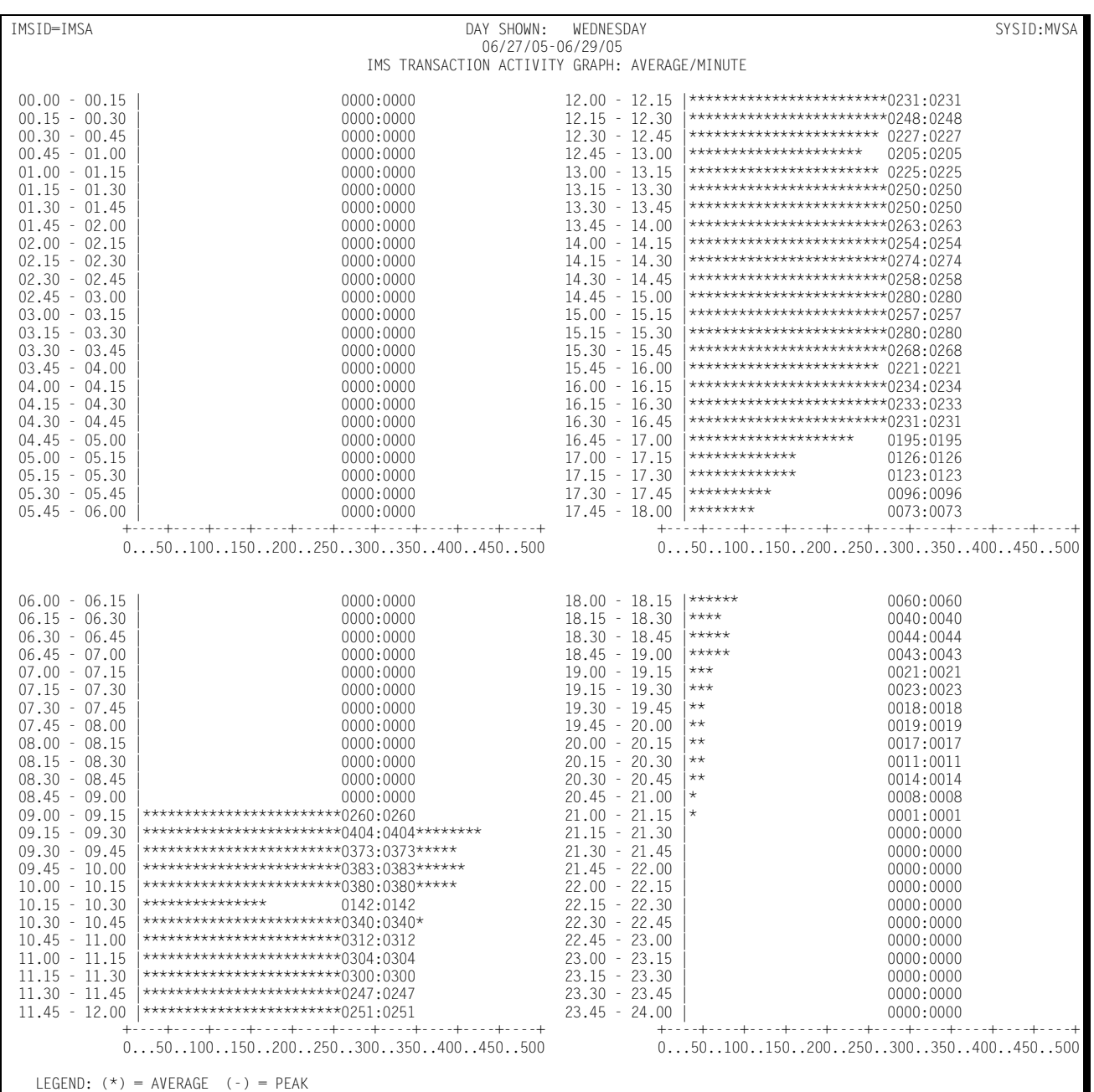

# **IMS Terminal Activity Graph**

The Terminal Activity Graph shows, by day of the week, the number of terminals during each 15-minute period throughout the day. Both the average and the peak average values are reported. The values along the horizontal axis represent the number of active terminals.

Following is a sample of the IMS Terminal Activity Graph:

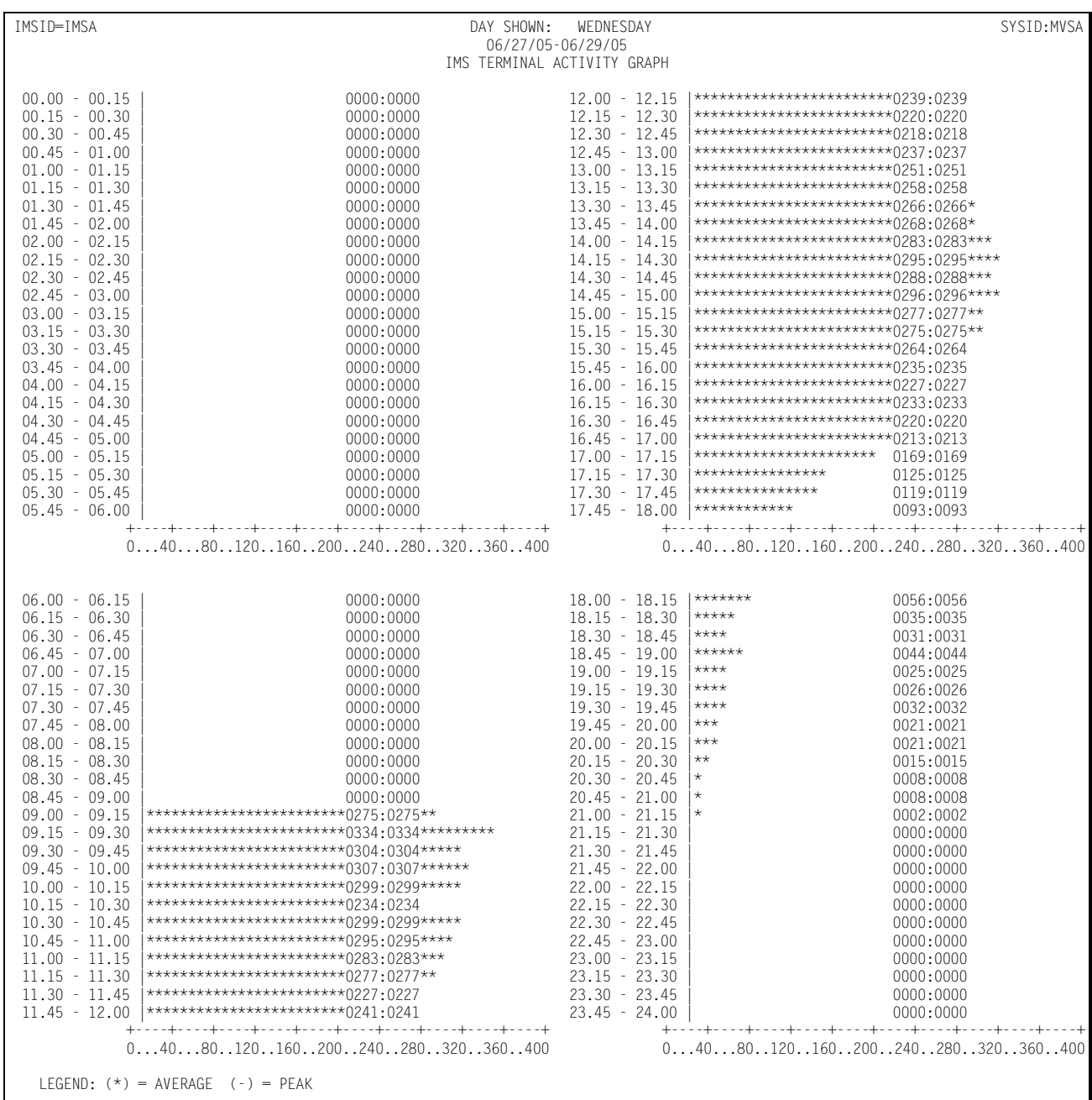

# **IMS CPU Activity Graph**

The CPU Activity Graph shows, by day of the week, the percentage of the CPU processing capacity that was expended in processing IMS transactions for a specified IMS region. The average and peak average percentage values are reported in 15 minute intervals throughout the day. As is the case with the other graphs, the measured period is specified to include anywhere from a day to several months.

# **IMS I/O Activity Graph**

This graph shows, for a specified IMS region, the amount of EXCP activity related to processing transactions. Both the average and the peak average I/O rates are reported. The format of the I/O Activity Graph is identical to the graphs described above, except that the values along the horizontal axis represent the number of I/Os per second related to processing the IMS workload.

# **IMS Trends Analysis Reports**

The CIMS Capacity Planner approach to Trends Analysis centers on isolating a number of capacity and performance related elements and providing either a summary or graphic comparison of the values of those elements over time. The IMS elements that are selected for comparison are:

- CPU Utilization Statistics, including a breakdown in terms of IMS overhead and Message Region usage
- The number of transactions executed per minute computed as an average during Prime shift
- The average number of EXCPs per second during Prime shift
- The average response time during Prime Shift
- The ratio of Early shift to Prime shift transactions
- The ratio of Late shift to Prime shift transactions
- The ratio of Early shift to Prime shift terminals
- The ratio of Late shift to Prime shift terminals

This information is gathered and presented to you in one of two ways:

- In summary report format, showing the values of each of the elements listed above during a baseline period and comparing them to a secondary period, with the slope of each comparison indicated at the right hand side of the report
- In data suitable for graphing with the Harvard Graphics Program once it has been down loaded to a Personal Computer. The manner in that the data is down loaded is left to the user. It is stored at the mainframe, however, in a PDS with the DDNAME of HGDLIB.

### Following is a sample of the IMS Trends Analysis Report:

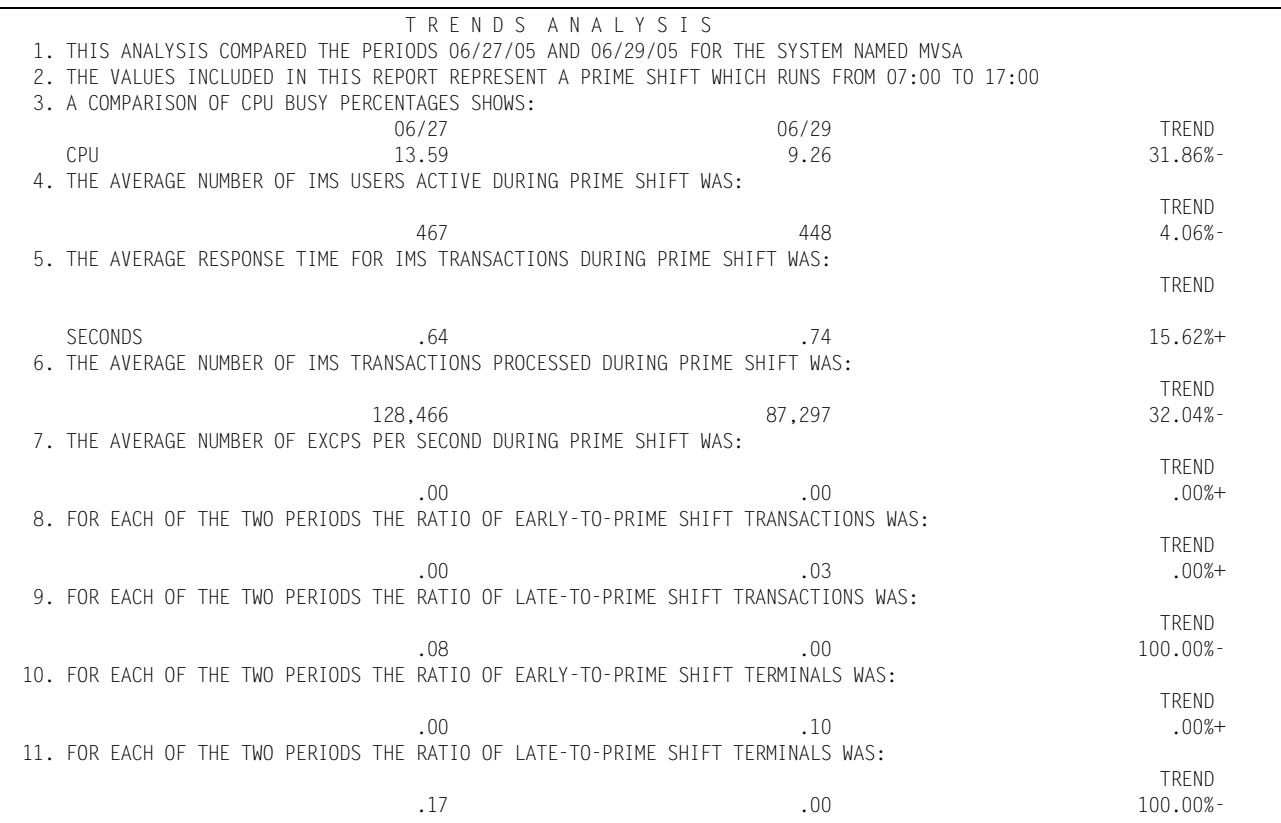

*DB2 Workload and Performance Reports*

# **DB2 Workload and Performance Reports**

The following discussion enumerates the various CIMS Capacity Planner DB2 reports and describes the contents of each report.

# **DB2 Subsystem-Wide Reports** <sup>4</sup>

### **DB2 Subsystem Summary Analysis Report**

The DB2 Subsystem Summary Analysis Report contains key summary information required to determine the magnitude of the DB2 workload and how well the DB2 system is performing. The report provides the following information for the time period specified in the report request:

■ The period measured by date and time

The Summary Report can be produced for a single day or portion of a day or it can encompass any number of days, thereby allowing an evaluation of the overall long term and short term performance of the DB2 system.

- The average number of threads processed during the prime shift
- The average number of successful commits that took place during the prime shift
- The average percent of threads that required a create thread during the prime shift
- The average percentage of create threads that were delayed by queuing during the prime shift
- The average number of times that a short-on-storage condition arose during the prime shift
- The average percentage of LOAD CT SECTION requests that required DASD access during the prime shift
- The average percentage of LOAD DBD requests that required DASD access during the prime shift
- The low watermark percentage of EDM POOL PAGES that were free during the prime shift
- The average number of BUFFER POOL expansions that took place during the prime shift
- The number of deferred write conditions that arose during the prime shift
- The number of times that Data Manager Critical Threshold Conditions arose during the prime shift
- The percentage of Sequential Prefetch operations that resulted in Prefetch Disabled during the prime shift
- The percent of the time that Get Page requests resulted in physical reads during the prime shift
- The percent of the time that System Page Writes resulted in physical writes during the prime shift
- The average number of EXCPs per second during the prime shift
- The number of Write Active Log Buffers that took place during prime shift
- The number of SQL calls that were processed by shift for: INSERT, SELECT, UPDATE, DELETE, FETCH, and OTHER call types.

Following is a sample of the DB2 Subsystem Summary Analysis Report:

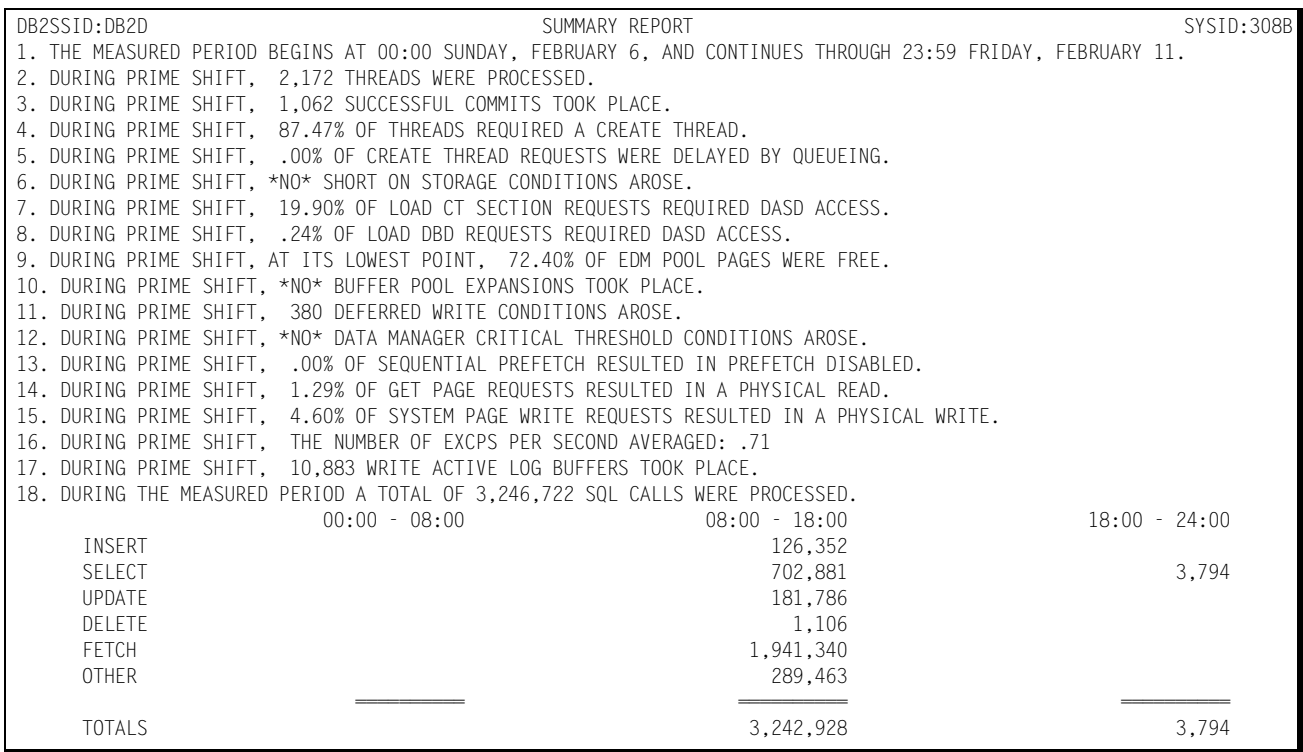

# **DB2 Connect Name Reports-by Plan**

### **DB2 Connect Name Summary Analysis Report**

The DB2 Connect Name Summary Analysis Report contains key summary information required to determine the magnitude of the DB2 connected applications workload and how well the DB2 system is performing. The report provides the following information for the time period specified in the report request:

■ The period measured by date and time

The Summary Report can be produced for a single day or portion of a day or it can encompass any number of days, thereby allowing an evaluation of the overall long term and short term performance of the DB2 system.

- The average number of threads per minute that were processed during the prime shift
- The average number of commits per thread during the prime shift
- The average percent of threads that required a create thread during the prime shift
- The average number of SQL commands per thread during prime shift
- The average transit time for DB2 threads during the prime shift
- The average number of SQL INSERTS per minute during the prime shift
- The average number of SQL SELECTS per minute during the prime shift
- The average number of SQL UPDATES per minute during the prime shift
- The average number of SQL DELETES per minute during the prime shift
- The average number of SQL FETCHES per minute during the prime shift
- The average number of OTHER SQL calls per minute during the prime shift
- The average percent of the CPU utilized by each DB2 Connect Name by shift throughout the measured period
- The number of DB2 threads processed by shift for each Connect Name throughout the measured period

Following is a sample of the DB2 Connect Name Summary Analysis Report:

# **CIMS Capacity Planner Reports** ■

# *DB2 Workload and Performance Reports*

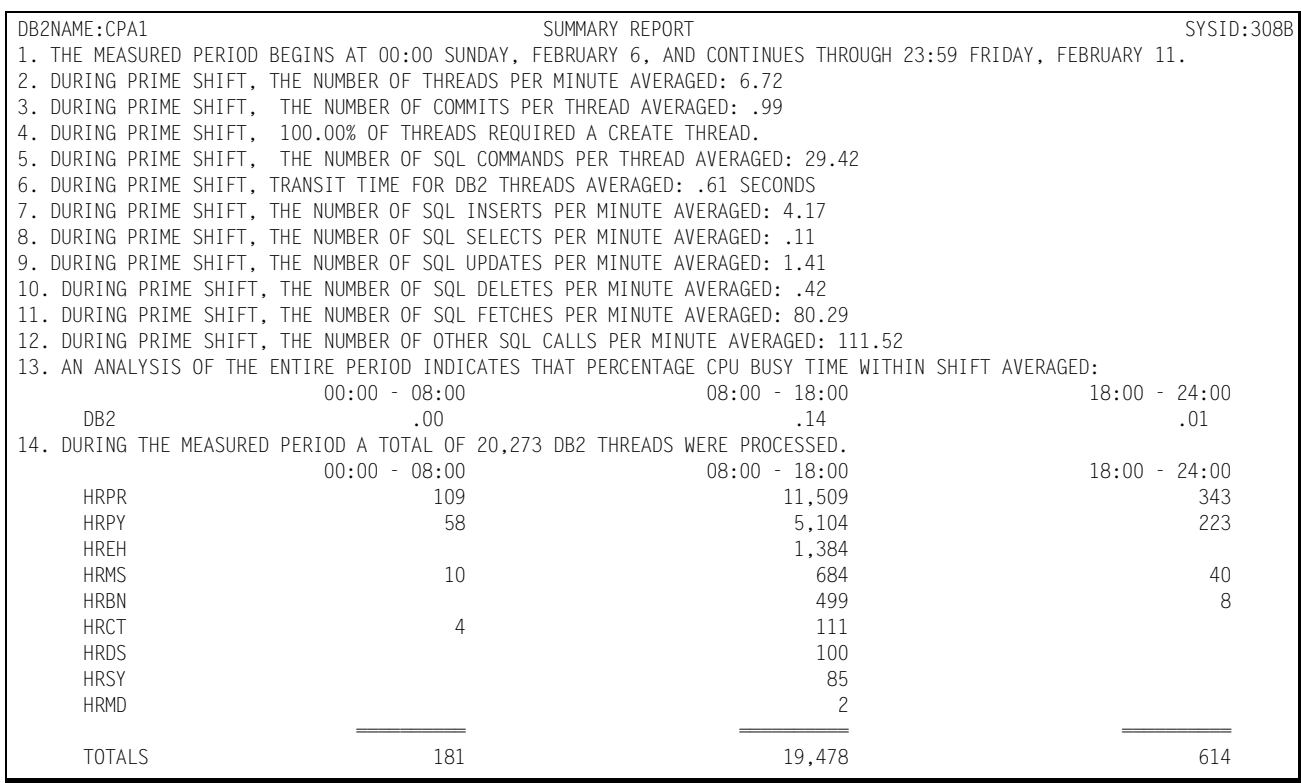

## **DB2 Transit Time Performance Report—by Plan**

The DB2 Transit Time Performance Report shows, by shift, for a selected (INCLUDED/ EXCLUDED) set of Plans within a specified DB2 connect name, how the DB2 threads flowed through the system. The 25 most commonly executed threads are listed individually with the percentages of the time that the threads were processed within a set of time bounds defined by the entries contained within the CPPR.PARMLIB member &sidDB2R. The threads that are not among the 25 most common are summarized under "OTHER" and reported as a single line on the report. The counts of each of the threads are also reported. The transit times are defined in seconds and tenths of seconds. Specific threads that might be of interest, but not reported individually (part of "OTHER") can be reported using the INCLUDE facility, which allows you to specify which threads are to be reported. For information related to specifying the times in the CPPR.PARMLIB member &sidDB2R, please refer to the Installation Instructions in the *CIMS Capacity Planner Installation Guide*.

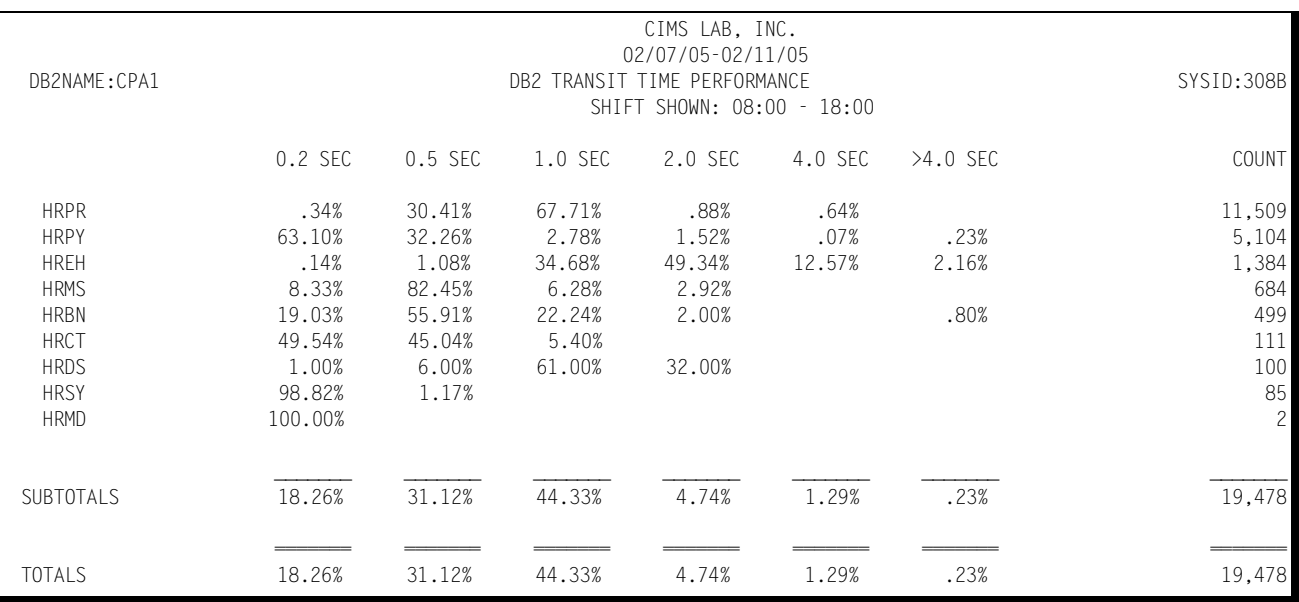

Following is a sample of the DB2 Transit Time Performance Report—by Plan:

# **DB2 Plan Statistics Report**

The DB2 Plan Statistics Report shows, for a specified DB2 region, which plans were among the top 40 plans in terms of volume and resource consumption based upon the following categories:

■ Most frequently executed

The plan name and the number of threads executed are shown along with the percentage of all activity for each of the 40 most commonly executed plans.

■ Transit Time

The plan name and the total transit time is shown along with the percentage of all transit time for the plans requiring the most total transit time.

■ CPU time

The plan name and the total CPU time is shown along with the percentage of all CPU time for the plans requiring the most total CPU time.

■ Selects

The plan name and the total number of Selects issued is shown along with the percentage of all Selects for the plans issuing the most total Selects.

■ Inserts

The plan name and the total number of Inserts is shown along with the percentage of all Inserts for the plans requiring the most total Inserts.

■ Updates

The plan name and the total number of Updates is shown along with the percentage of all Updates for the plans requiring the most total Updates.

■ Deletes

The plan name and the total number of Deletes is shown along with the percentage of all Deletes for the plans requiring the most total Deletes.

■ Fetches

The plan name and the total number of Fetches is shown along with the percentage of all Fetches for the plans requiring the most total Fetches.

■ Other

The Plan name and the total number of OTHER DB2 commands is shown along with the percentage of all other commands for the Plans issuing the most commands not itemized above.

In the event the activity for any given Plan is not reported among the top 40, the data is available through the use of the INCLUDE facility. Similarly, you can use the EXCLUDE facility to exclude selected Plans from the report.

#### *DB2 Workload and Performance Reports*

### Following is a sample of the DB2 Plan Statistics Report:

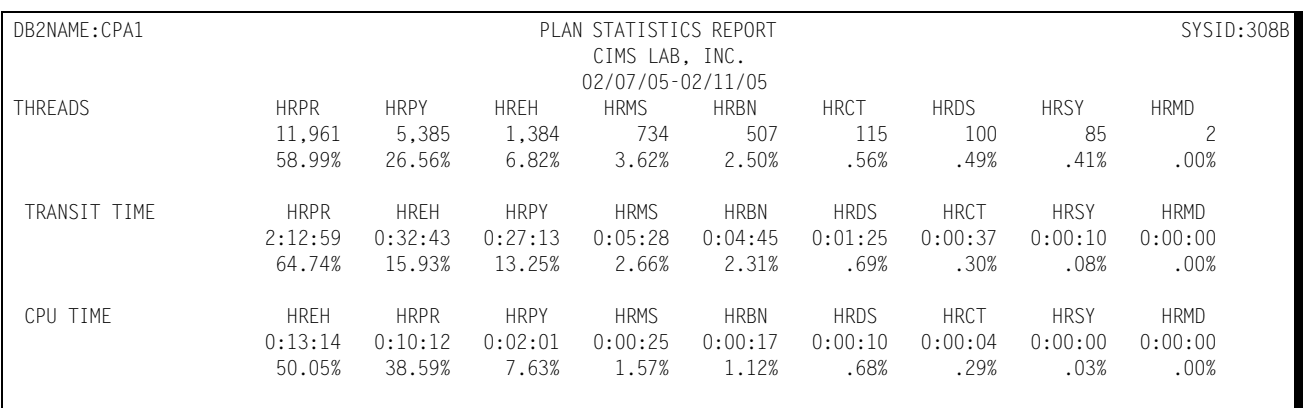

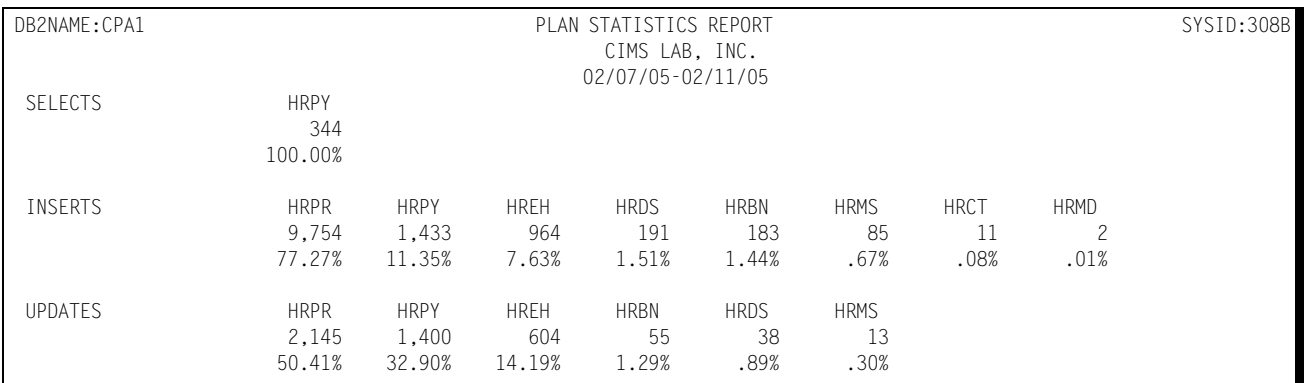

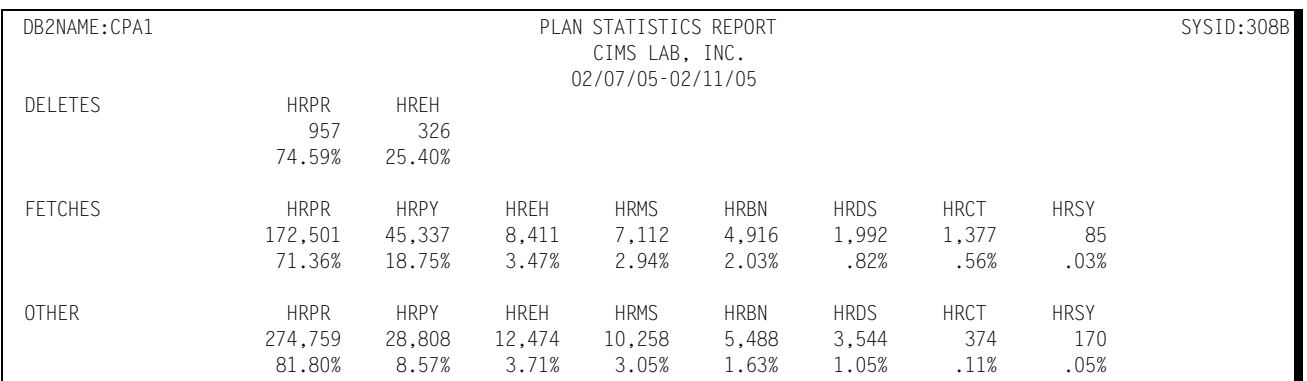
# **DB2 Exception Analysis**

The DB2 Exception Analysis Report shows, for each 15-minute period, for a specified DB2 Connect Name, all threads whose transit times exceeded the thresholds specified in the CIMS Capacity Planner Parmlib member &sidXCPT.

Following is a sample of the DB2 Exception Analysis Report:

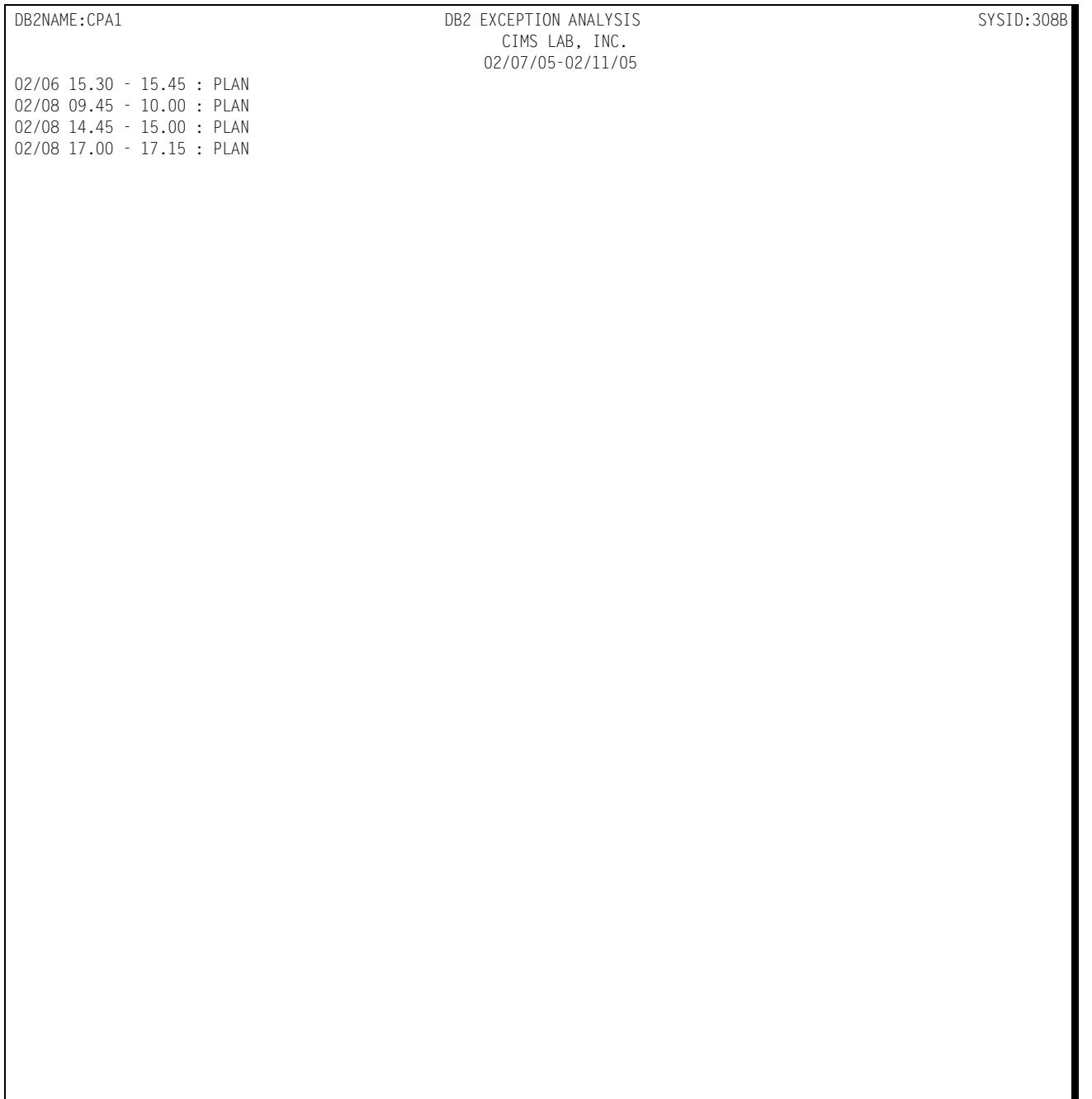

PLAN=AVERAGE TRANSIT TIME FOR A GIVEN THREAD

# **DB2 Thread Transit Time Graph**

The DB2 Thread Transit Time Graph shows, by day of the week, the average and peak average thread processing times for each 15-minute period throughout the day. The report page is broken into four sections - each covering a period of 6 hours. Within each section of the page, the time-of-day is represented by the vertical axis while the horizontal axis represents the average transit time (both average and peak average). In the middle of each line, both the average and peak average values are printed. The lines, in bar graph format, form the graphic representation of the transit time values. The peak average values are represented by dashes while the average values are represented by asterisks. In those cases where no dashes are present, they have been overlaid by asterisks because the peak values and \*the average values are either equal or very nearly so. The unit of measure represented by the values along horizontal axis is specified in the third line of the report title.

You can produce the DB2 Transit Time Graph for a single day's activity or for several days. When more than one day's activity is graphed, separate graphs are produced—one for each day of the week (e.g. Monday, Tuesday, etc.). Multiple days' activity is included on a single graph only when multiple occurrences of a given weekday fall within the measured period defined by the BEGIN DATE and the END DATE (see parameters).

You can control the data used to construct the DB2 Transit Time Graph using the INCLUDE/EXCLUDE facility. You can exclude data related to specific plan names from the graph using EXCLUDE facility. (All plan data except the plans that are excluded will be reflected in the graph). Also, you can use the INCLUDE facility to specify that the graph reflect data limited to a specific set of plans .

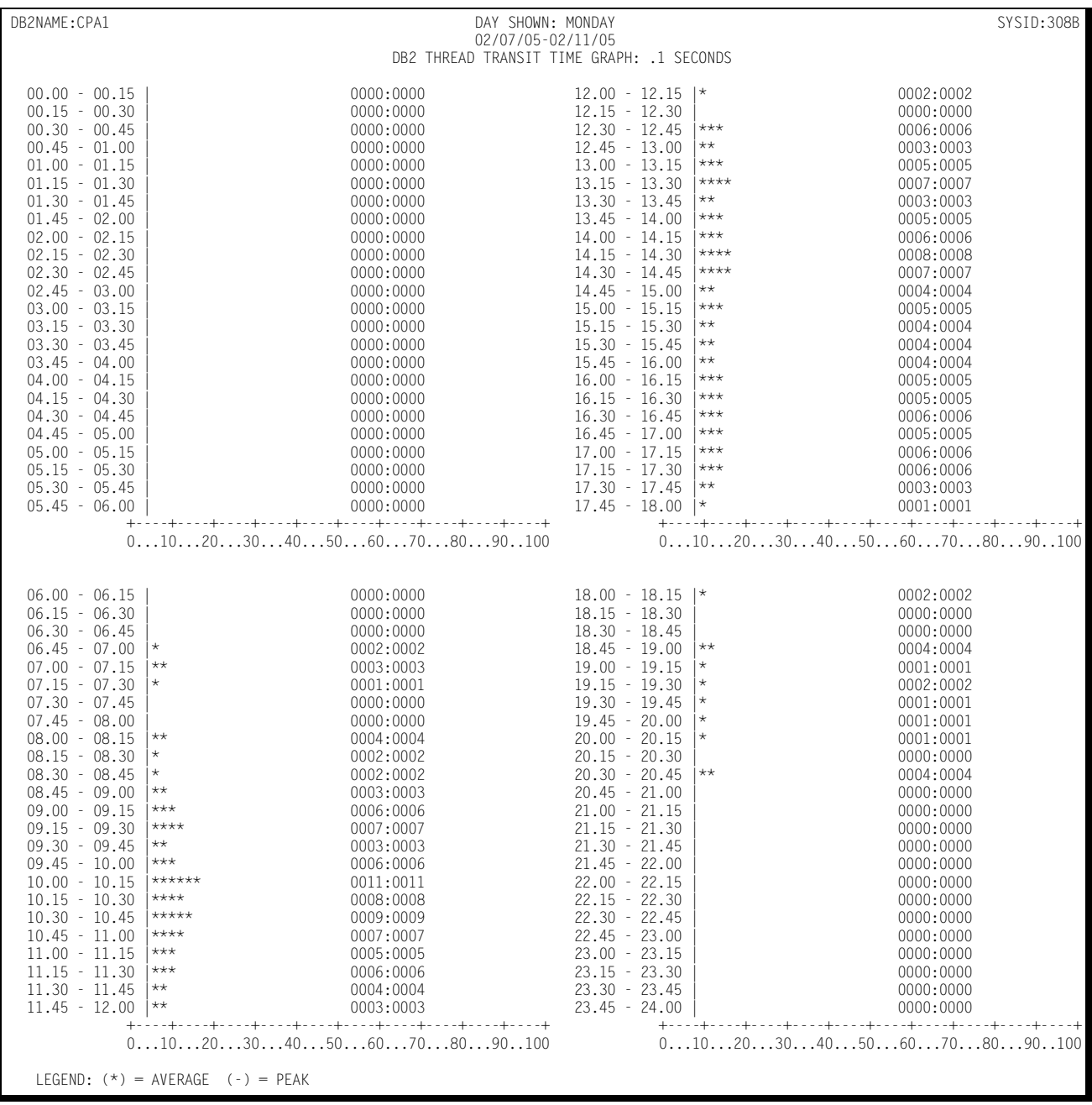

# Following is a sample of the DB2 Thread Transit Time Graph:

# **DB2 Commit Activity Graph**

The DB2 Commit Activity Graph is produced in the same format as the Thread Transit Time Graph described above, except that the horizontal axis represents the number of commits per minute (both average and peak average) processed during each 15-minute period throughout the day.

You can control the data used to construct the DB2 Commit Activity Graph using INCLUDE/EXCLUDE facility. You can use the EXCLUDE facility to exclude data related to specific plan names from the graph. (All plan data except the plans that are excluded will be reflected in the graph). Also, you can use the INCLUDE facility to specify that the graph reflect data limited to a specific set of plans.

Following is a sample of the DB2 Commit Activity Graph:

# *DB2 Workload and Performance Reports*

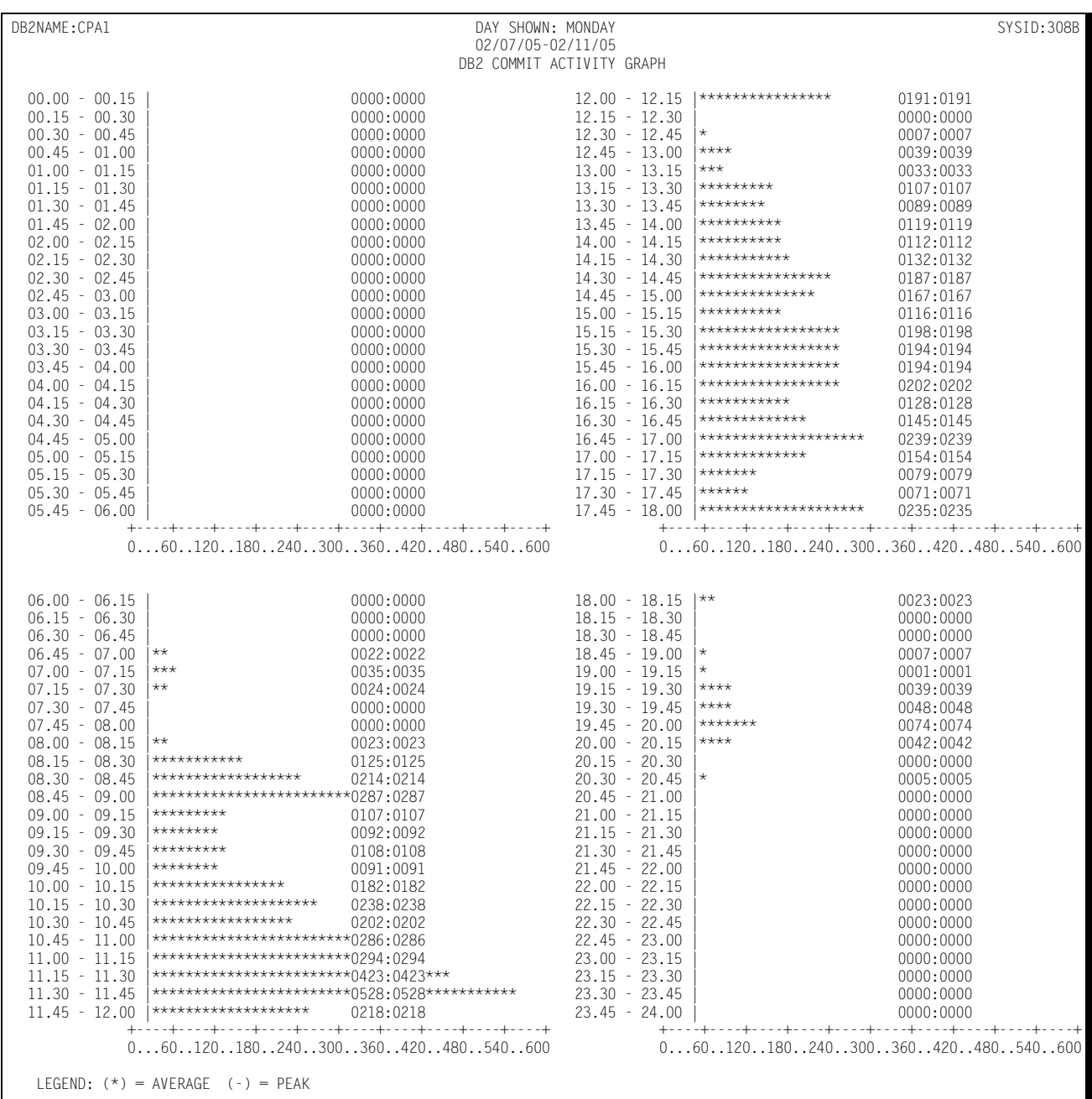

# **DB2 SQL Command Activity Graph**

The DB2 SQL Command Activity Graph is produced in the same format as the Thread Transit Time Graph described above, except that the horizontal axis represents the number SQL commands processed per minute (both average and peak average) processed during each 15-minute period throughout the day.

You can control the data used to construct the DB2 SQL Command Activity Graph through the INCLUDE/EXCLUDE facility. You can use the EXCLUDE facility to specify that data related to specific plan names can be excluded from the graph. (All plan data except the plans that are excluded will be reflected in the graph). Also, you can use the INCLUDE facility to specify that the graph reflect data limited to a specific set of plans.

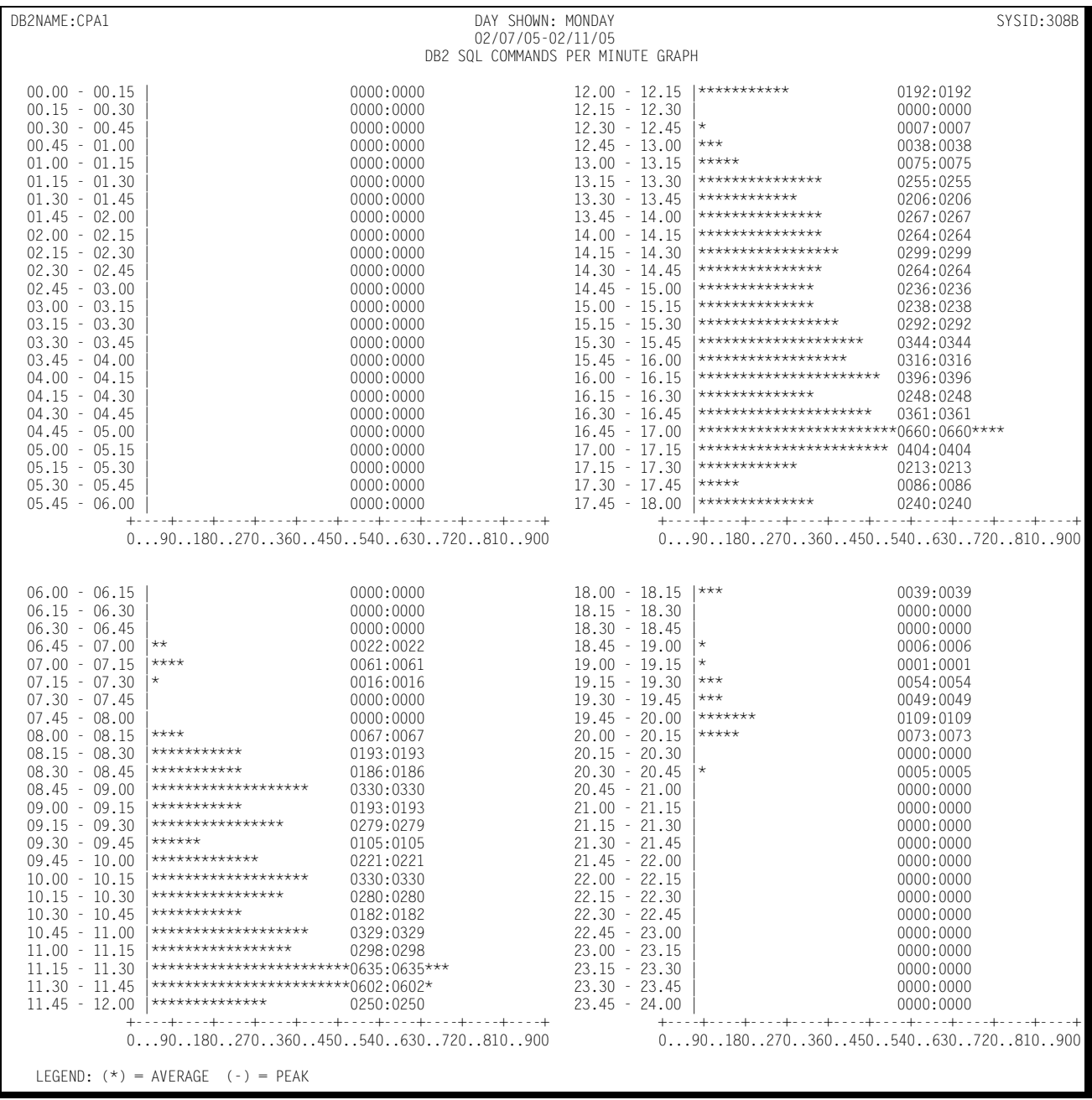

# Following is a sample of the DB2 SQL Commit Activity Graph:

### **DB2 Plan Profile**

The DB2 Plan Profile graphically depicts the daily average values of selected characteristics of a specified plan operating under a specified SYSID. The characteristics that are reported are:

■ Threads processed per day

The number of threads processed per day represents the number of threads processed during the period specified by the BEGIN DATE and the END DATE divided by the number of days contained within the specified period.

■ Transit time

The average transit time for all threads processed during the specified time period.

■ CPU time

The average number of CPU seconds required to process the threads during the specified period.

■ Commits per thread

The average number of COMMITs per thread for all threads processed during the specified period.

■ SQL Inserts, Selects, Updates, Deletes, and Fetches

The average number of each type of principal SQL command issued per thread processed throughout the specified period.

■ SQL Other

The average number of Other SQL commands (not specified above) issued during the processing of each thread during the specified period.

■ Maximum Page Locks

The maximum Page Locks held during the processing of each thread.

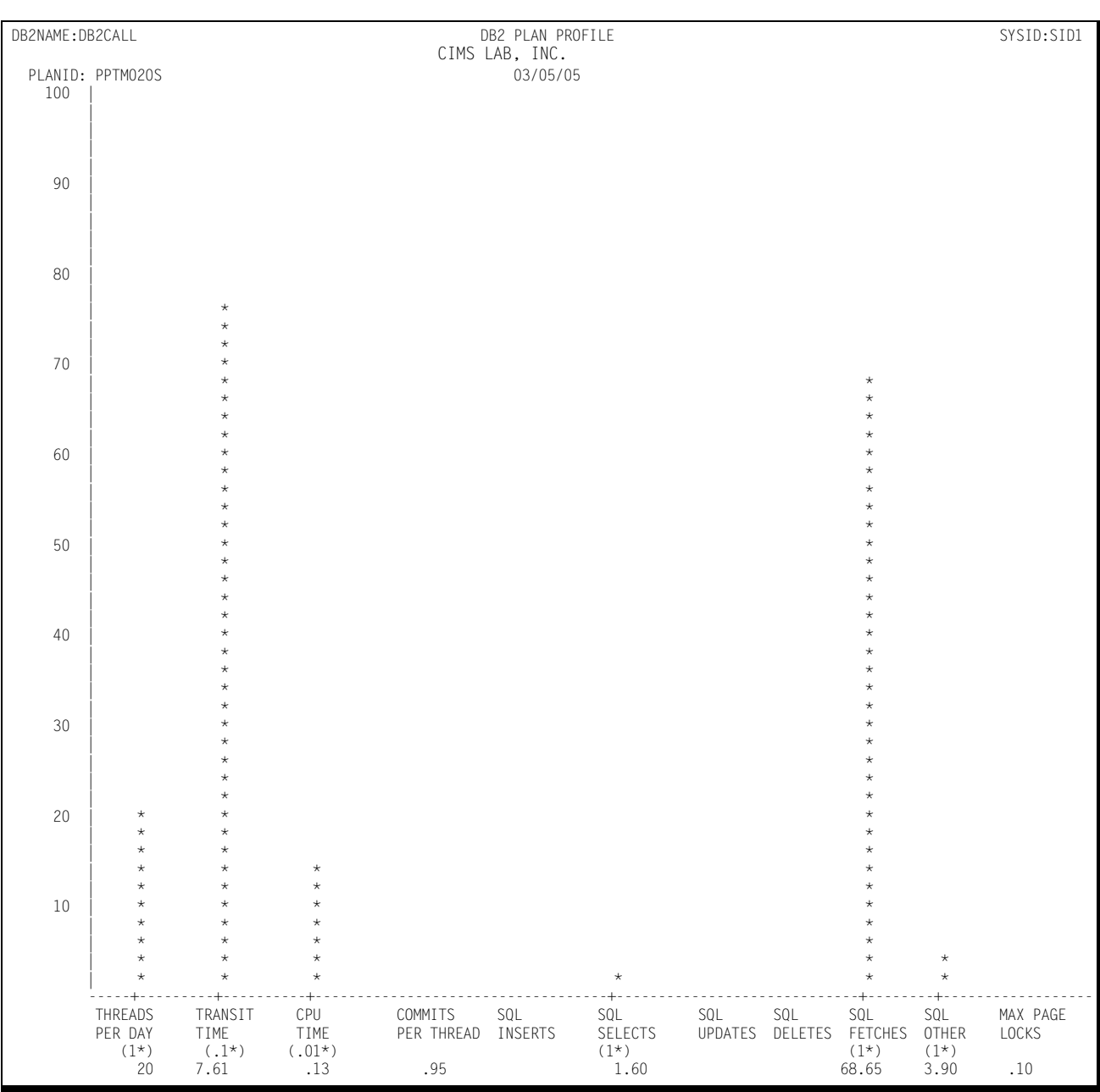

Following is a sample of the DB2 Plan Profilfe:

# **AUTH-ID Reports**

## **DB2 AUTH-ID Summary Analysis Report**

The DB2 AUTH-ID Summary Analysis Report contains key summary information required to determine the magnitude of the DB2 connected applications workload and how well the DB2 system is performing. The report provides the following information for the time period specified in the report request:

■ The period measured by date and time

The Summary Report can be produced for a single day or portion of a day or it can encompass any number of days, thereby allowing an evaluation of the overall long term and short term performance of the DB2 system.

- The average number of threads per minute that were processed during the prime shift
- The average number of commits per thread during the prime shift
- The average percent of threads that required a create thread during the prime shift
- The average number of SQL commands per thread during prime shift
- The average transit time for DB2 threads during the prime shift
- The average number of SQL INSERTS per minute during the prime shift
- The average number of SQL SELECTS per minute during the prime shift
- The average number of SQL UPDATES per minute during the prime shift
- The average number of SQL DELETES per minute during the prime shift
- The average number of SQL FETCHES per minute during the prime shift
- The average number of OTHER SQL calls per minute during the prime shift
- The average percent of the CPU utilized by each DB2 AUTH-ID by shift throughout the measured period
- The number of DB2 threads processed by shift for each AUTH-ID throughout the measured period

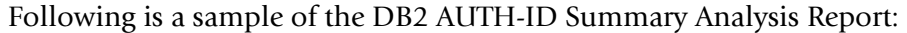

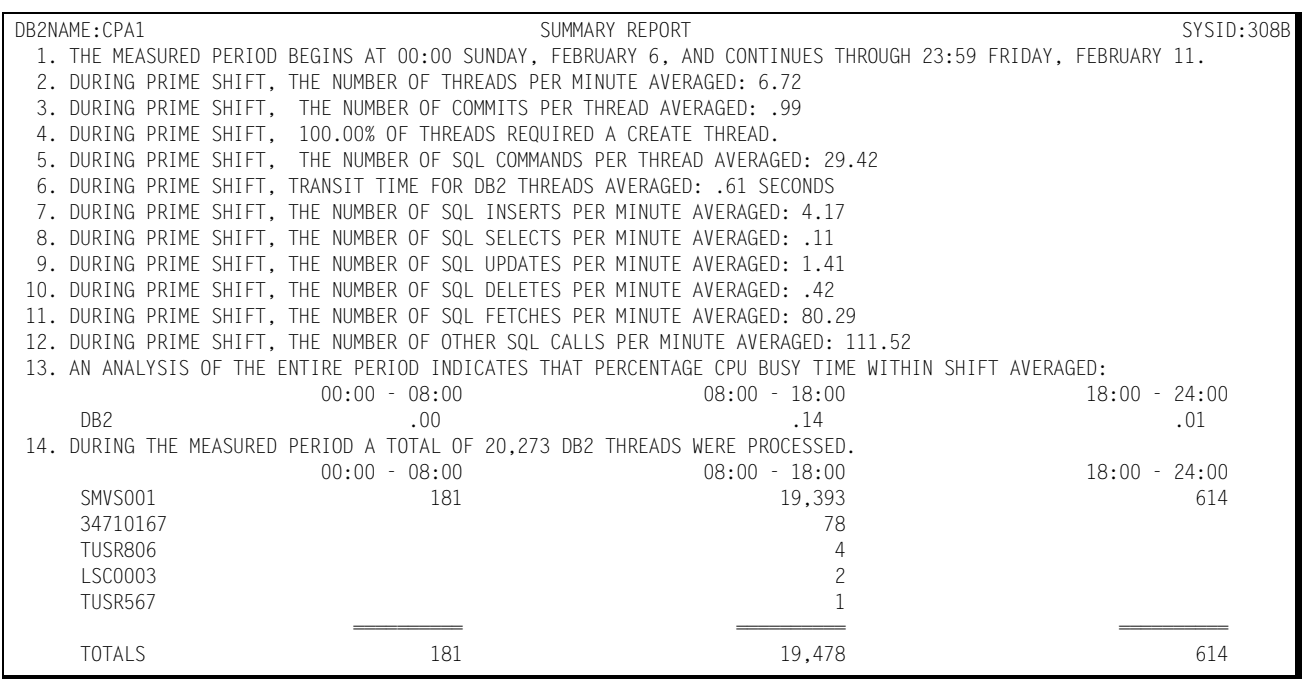

# **DB2 Transit Time Performance Report—by AUTH-ID**

The DB2 Transit Time Performance Report shows, by shift, for a selected (INCLUDED/ EXCLUDED) set of AUTH-IDs within a specified DB2 connect name, how the DB2 threads flowed through the system. The 25 most Active AUTH-IDs are listed individually with the percentages of the time that the threads were processed within a set of time bounds defined by the entries contained within the CPPR.PARMLIB member &sidDB2R. The AUTH-IDs that are not among the 25 most active are summarized under "OTHER" and reported as a single line on the report. The counts of each of the AUTH-IDs are also reported. The transit times are defined in seconds and tenths of seconds. Specific AUTH-IDs that might be of interest, but not reported individually (part of "OTHER") can be reported using INCLUDE facility, which allows you to specify which AUTH-IDs are to be reported. For information related to specifying the times in the CPPR.PARMLIB member &sidDB2R, please refer to the Installation Instructions in the *CIMS Capacity Planner Installation Guide*.

#### *DB2 Workload and Performance Reports*

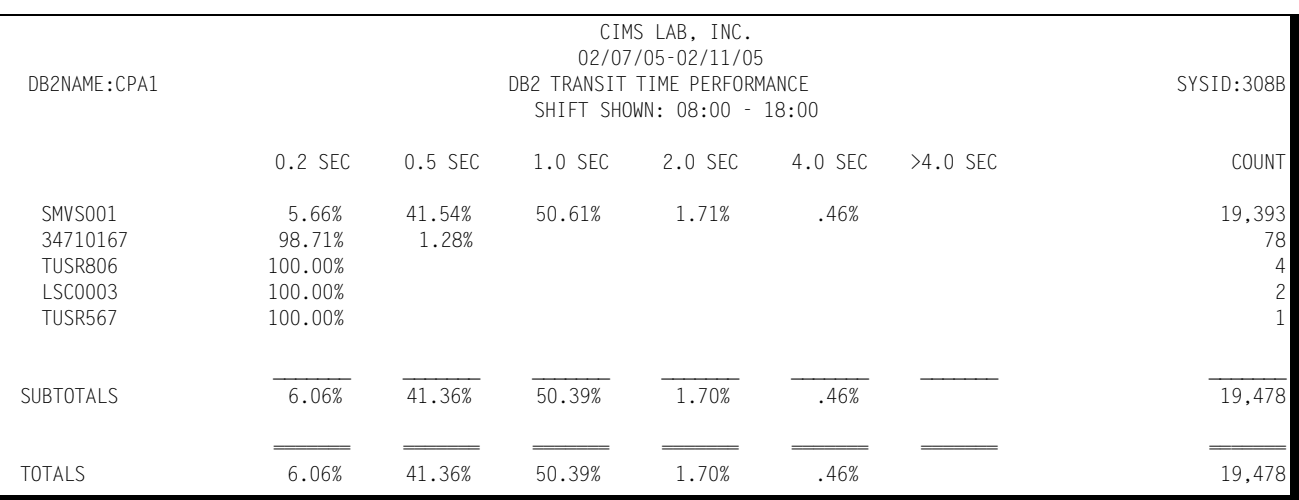

#### Following is an example of a DB2 Transit Time Performance Report:

# **DB2 AUTH-ID Statistics Report**

The DB2 AUTH-ID Statistics Report shows, for a specified DB2 region, which AUTH-IDs were among the top 40 AUTH-IDs in terms of volume and resource consumption based upon the following categories:

■ Most frequently executed

The AUTH-ID and the number of threads executed are shown along with the percentage of all activity for each of the 40 most active AUTH-IDs.

■ Transit Time

The AUTH-ID and the total transit time is shown along with the percentage of all transit time for the AUTH-IDs requiring the most total transit time.

■ CPU time

The AUTH-ID and the total CPU time is shown along with the percentage of all CPU time for the AUTH-IDs requiring the most total CPU time.

■ Selects

The AUTH-ID and the total number of Selects issued is shown along with the percentage of all Selects for the AUTH-IDs issuing the most total Selects.

■ Inserts

The AUTH-ID and the total number of Inserts is shown along with the percentage of all Inserts for the AUTH-IDs requiring the most total Inserts.

■ Updates

The AUTH-ID and the total number of Updates is shown along with the percentage of all Updates for the AUTH-IDs requiring the most total Updates.

■ Deletes

The AUTH-ID and the total number of Deletes is shown along with the percentage of all Deletes for the AUTH-IDs requiring the most total Deletes.

■ Fetches

The AUTH-ID and the total number of Fetches is shown along with the percentage of all Fetches for the AUTH-IDs requiring the most total Fetches.

■ Other

The AUTH-ID and the total number of OTHER DB2 commands is shown along with the percentage of all OTHER commands for the AUTH-IDs issuing the most commands not itemized above.

In the event the activity for any given AUTH-ID is not reported among the top 40, the data is available through the use of the INCLUDE facility. Similarly, you can use the EXCLUDE facility to exclude selected AUTH-IDs from the report.

Following is a sample of the DB2 AUTH-ID Statistics Report:

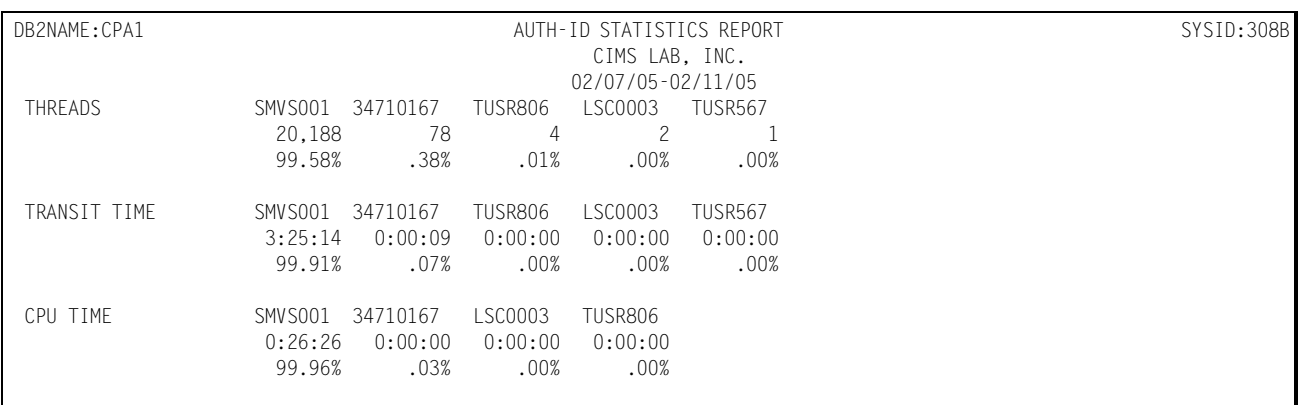

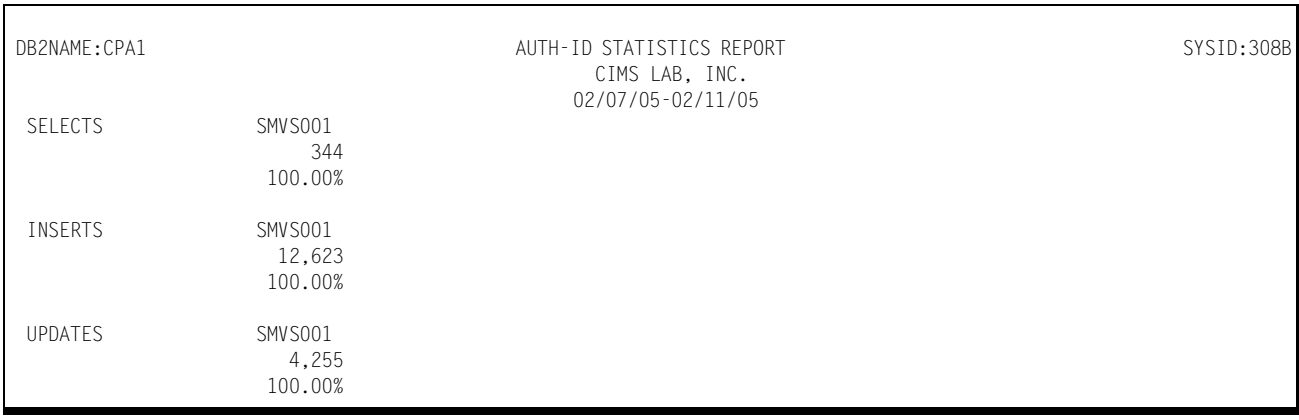

#### *DB2 Workload and Performance Reports*

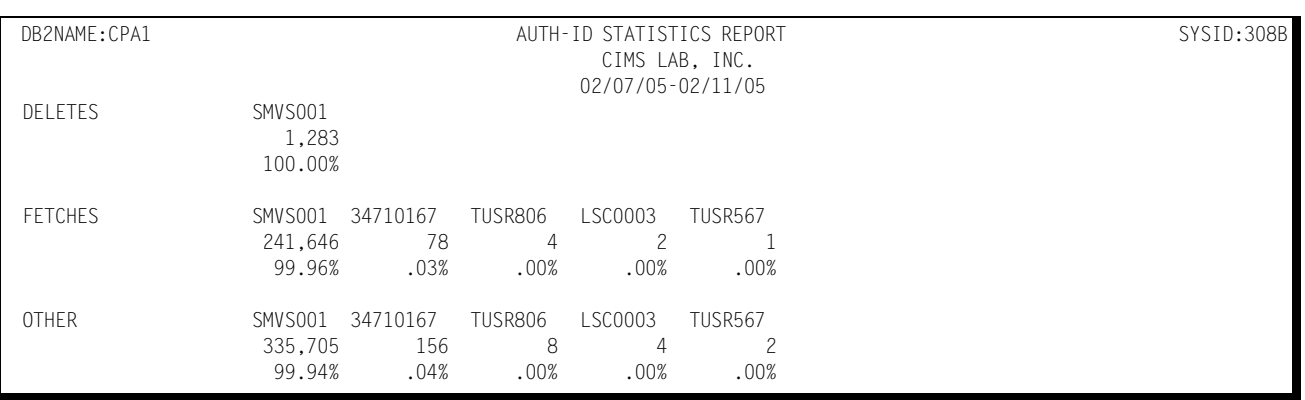

### **DB2 Exception Report**

The Exception Analysis shows, for each 15-minute period, for a specified DB2 Connect Name, all threads whose transit times exceeded the thresholds specified in the CPPR.PARMLIB member &sidXCPT.

# **DB2 Thread Transit Time Graph**

The DB2 Thread Transit Time Graph shows, by day of the week, the average and peak average thread processing times for each 15-minute period throughout the day. The report page is broken into four sections—each covering a period of 6 hours. Within each section of the page, the time-of-day is represented by the vertical axis while the horizontal axis represents the average transit time (both average and peak average). In the middle of each line, both the average and peak average values are printed. The lines, in bar graph format, form the graphic representation of the transit time values. The peak average values are represented by dashes while the average values are represented by asterisks. In those cases where no dashes are present, they have been overlaid by asterisks because the peak values and the average values are either equal or very nearly so. The unit of measure represented by the values along horizontal axis is specified in the third line of the report title.

You can produce the DB2 Transit Time Graph for a single day's activity or for several days. When more than one day's activity is graphed, separate graphs are produced - one for each day of the week (e.g. Monday, Tuesday, etc.). Multiple days' activity is included on a single graph only when multiple occurrences of a given weekday fall within the measured period defined by the BEGIN DATE and the END DATE (see parameters).

You can control the data used to construct the DB2 Transit Time Graph through the INCLUDE/EXCLUDE facility. You can use the EXCLUDE facility to specify that data related to specific plan Auth-ids can be excluded from the graph. (All Auth-id data except the Auth-ids that are excluded will be reflected in the graph). Also, you can use the INCLUDE facility to specify that the graph reflect data limited to a specific set of Authids.

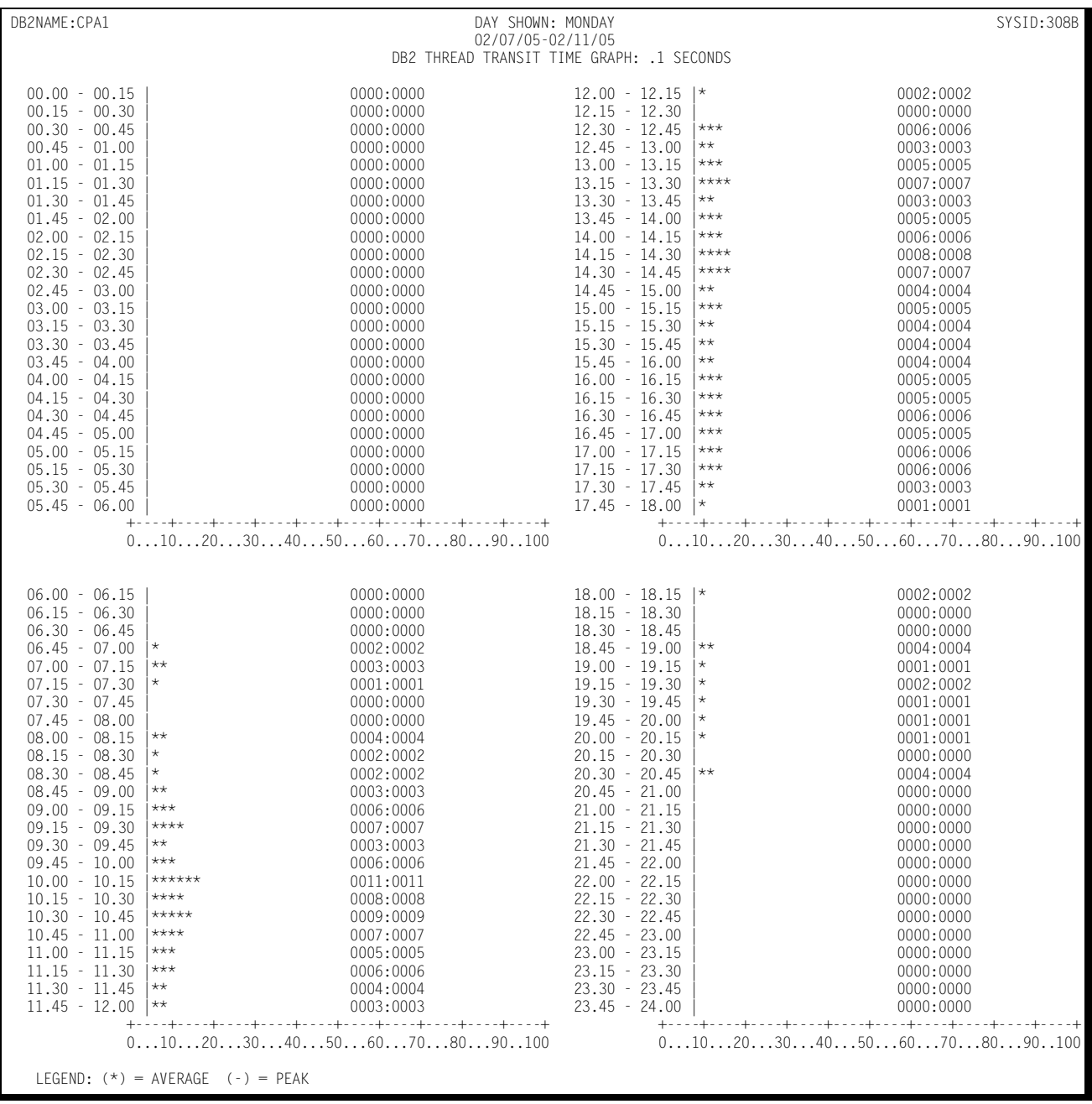

# Following is a sample of the DB2 Thread Transit Time Graph:

# **DB2 Commit Activity Graph**

The DB2 Commit Activity Graph is produced in the same format as the as the Thread Transit Time Graph described above, except that the horizontal axis represents the number of commits per minute (both average and peak average) processed during each 15-minute period throughout the day.

You can control the data used to construct the DB2 Commit Activity Graph through the INCLUDE/EXCLUDE facility. You can use the EXCLUDE facility to specify thatdata related to specific plan Auth-ids can be excluded from the graph. (All Auth-id data except the Auth-ids that are excluded will be reflected in the graph). Also, you can use the INCLUDE facility to specify that the graph reflect data limited to a specific set of Authids.

Following is a sample of the DB2 Commit Activity Graph:

# *DB2 Workload and Performance Reports*

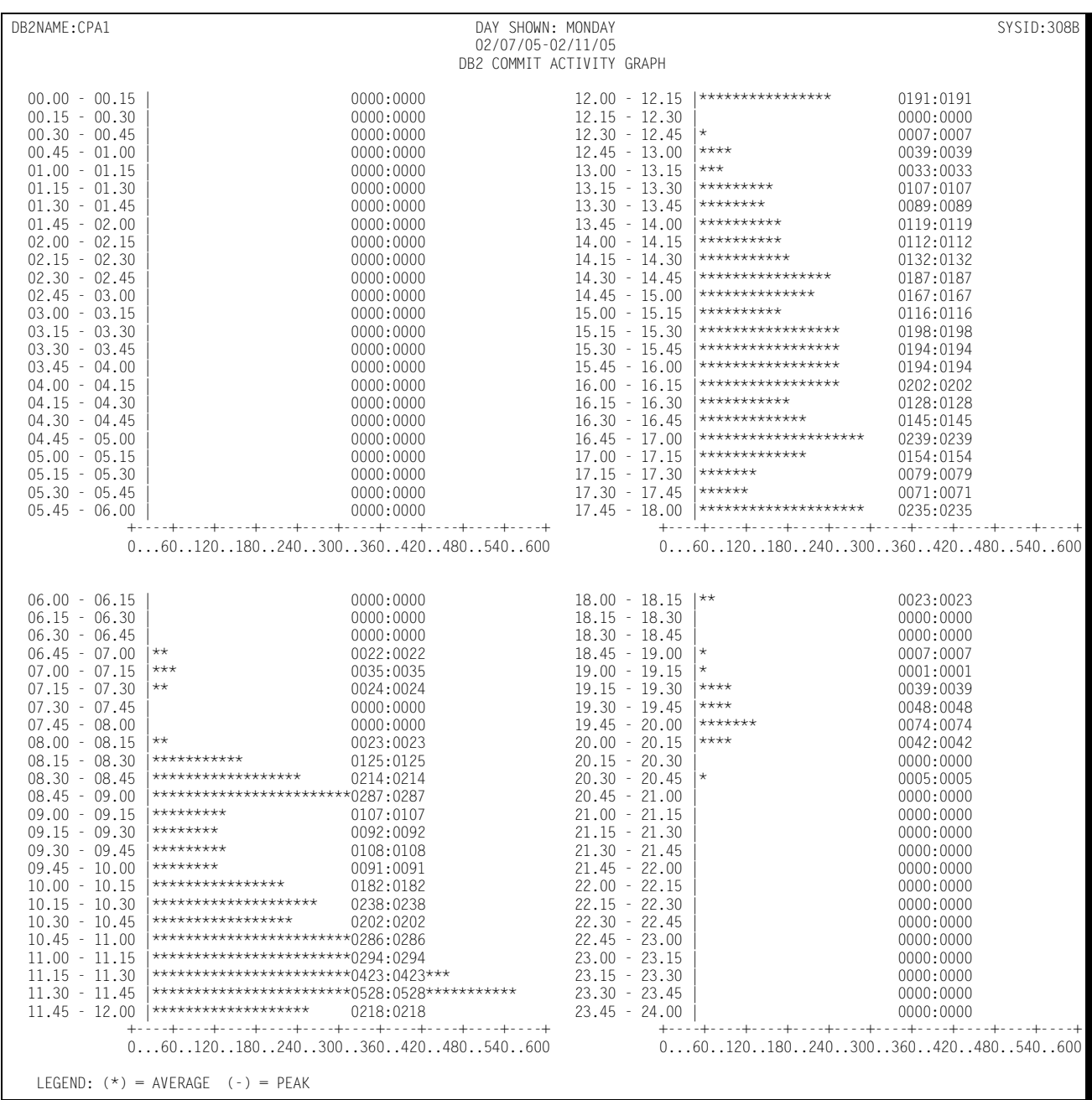

# **DB2 SQL Command Activity Graph**

The DB2 SQL Command Activity Graph is produced in the same format as the as the Thread Transit Time Graph described above, except that the horizontal axis represents the number SQL commands processed per minute (both average and peak average) processed during each 15-minute period throughout the day.

You can control the data used to construct the DB2 SQL Command Activity Graph through the INCLUDE/EXCLUDE facility. You can use the EXCLUDE facility to specify that data related to specific plan Auth-ids is excluded from the graph. (All Auth-id data except the Auth-ids that are excluded will be reflected in the graph). Also, you can use the INCLUDE facility to specify that the graph reflect data limited to a specific set of Auth-ids

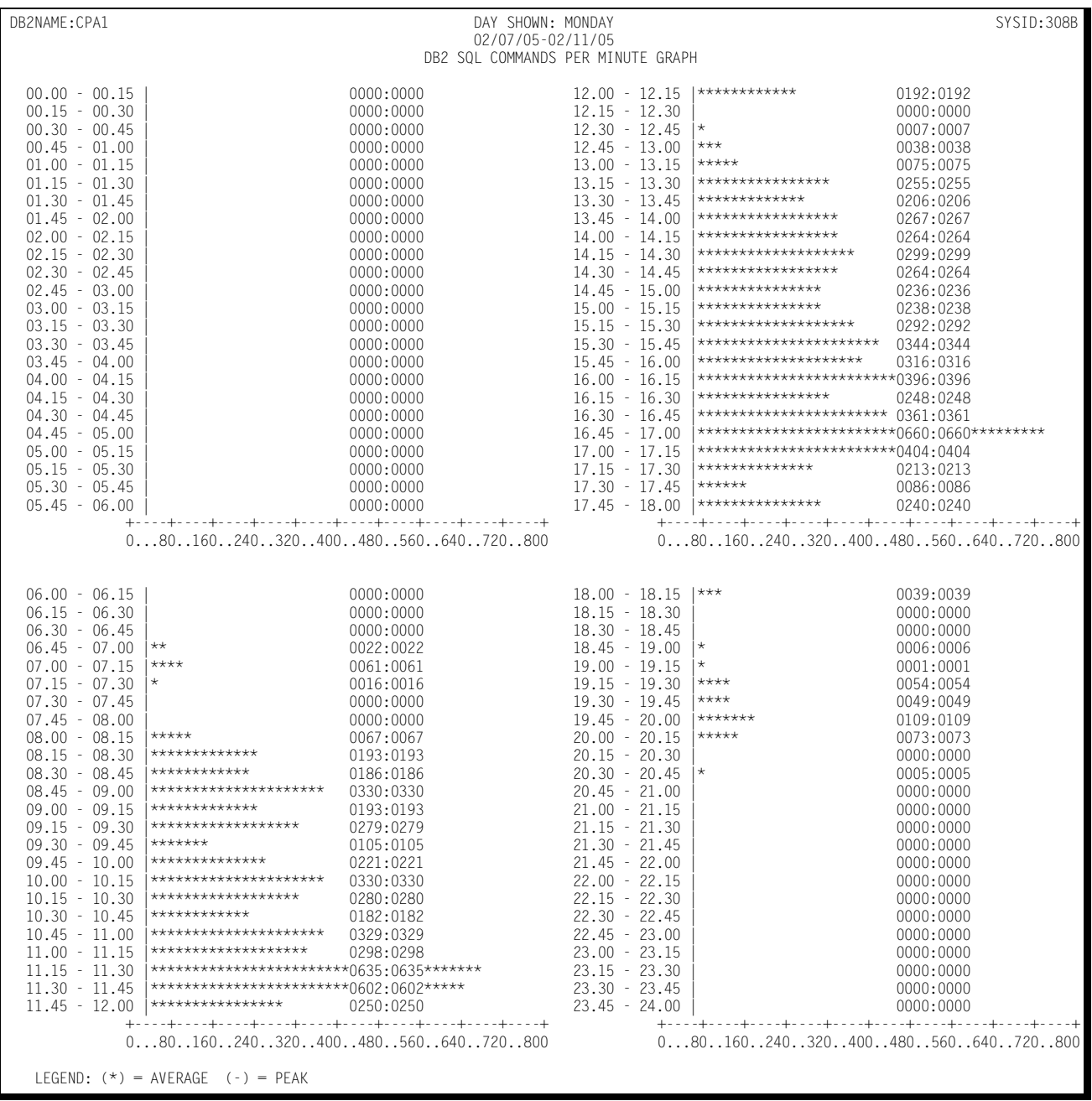

# Following is a sample of the DB2 SQL Command Activity Graph:

### **DB2 AUTH-ID Profile**

The DB2 AUTH-ID Profile graphically depicts the daily average values of selected characteristics of a specified AUTH-ID operating under a specified SYSID. The characteristics that are reported are:

■ Threads processed per day

The number of threads processed per day represents the number of threads processed during the period specified by the BEGIN DATE and the END DATE divided by the number of days contained within the specified period.

■ Transit time

The average transit time for all threads processed during the specified time period.

■ CPU time

The average number of CPU seconds required to process the threads during the specified period.

■ Commits per thread

The average number of COMMITs per thread for all threads processed during the specified period.

■ SQL Inserts, Selects, Updates, Deletes, and Fetches

The average number of each type of principal SQL command issued per thread processed throughout the specified period.

■ SQL Other

The average number of Other SQL commands (not specified above) issued during the processing of each thread during the specified period.

■ Maximum Page Locks

The maximum number of Page Locks held by this AUTH-ID during thread processing.

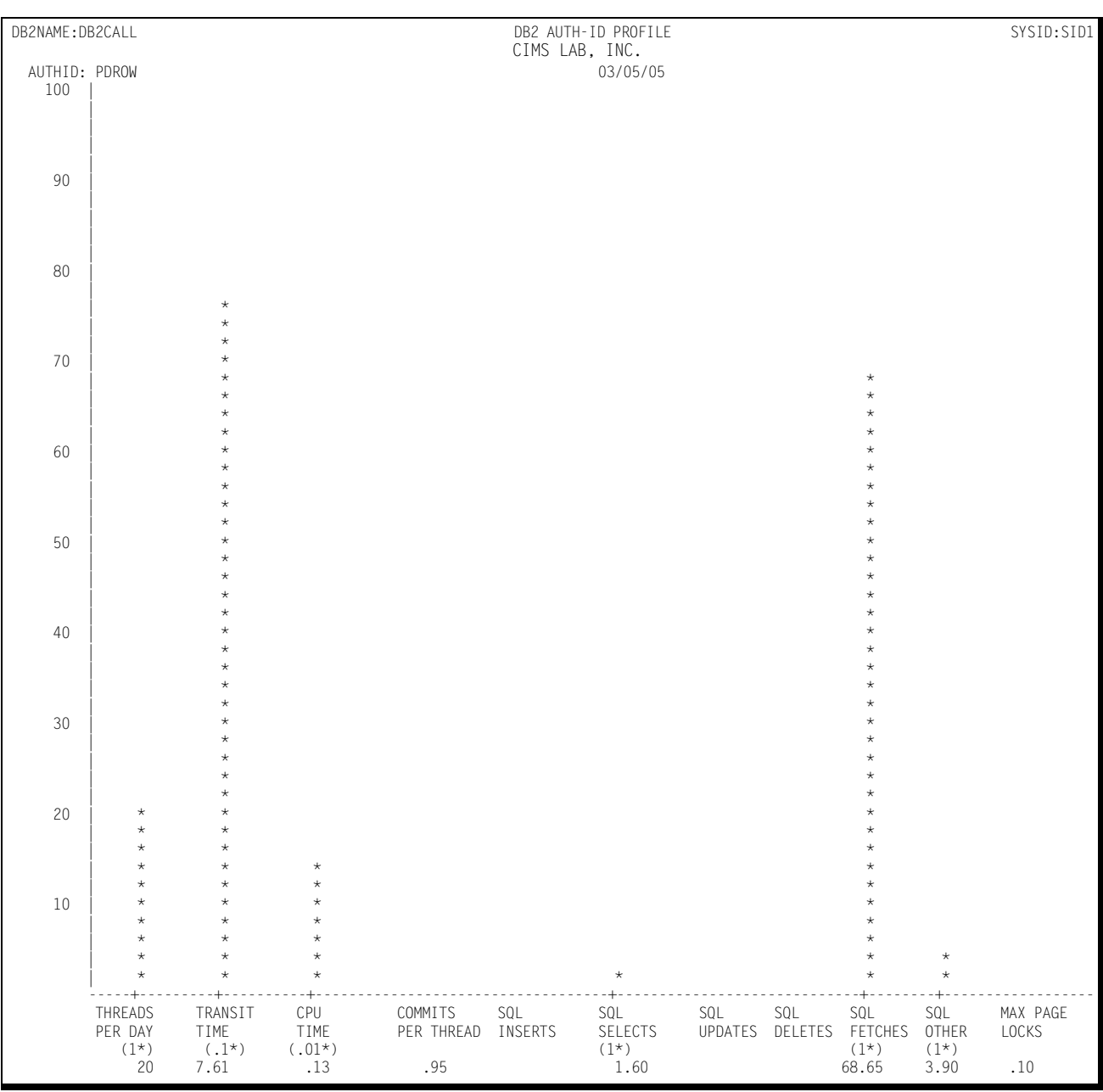

# Following is a sample of the DB2 AUTH-ID Profile:

#### **CIMS Capacity Planner Reports**

*DB2 Workload and Performance Reports*

## **DB2 Ad Hoc Reports**

The DB2 Subsystem gives you the option of producing three separate Ad Hoc reports during the data reduction process. The Ad Hoc reports contain detail data that you can summarize or discard as you maintain the CIMS Capacity Planner Performance Data Base.

The Ad Hoc reports are generated by the data reduction module of the DB2 subsystem (SSA1DB2W). The Ad Hoc reports should be generated on an as-needed basis and it is therefore likely that by the time the need is determined, the DB2 data has already been reduced and stored in the Performance Data Base. In such a case, it is imperative that the data not be stored into the Performance Data Base a second time. The possibility of updating the Performance Data Base a second time can be eliminated by specifying DD DUMMY for both the INDEX and the ONLINE DD statements.

Three separate DB2 Ad Hoc reports are available:

### **DB2 System Wide Ad Hoc Report**

The DB2 System Wide Ad Hoc Report is selected by including a report request in the SYSIN Parameters in the DB2 Data Reduction JCL. For example, by specifying the following in the SYSIN file:

DB2 SYSTEM WIDE AD HOC REPORT=YES

DB2 SUBSYSTEM NAME=DB2

BEGIN DATE=06/02/05

BEGIN TIME=08.00.00

END DATE=06/07/05

END TIME=10.00.00

A system Wide Ad Hoc report would be produced for the DB2 Subsystem named DB2 for the period beginning on June 2nd at 8:00 AM and ending on June 7th at 10:00 AM.

For each record selected, the following data will be included in the report for each input record selected for inclusion in the report:

- The DB2 Subsystem name
- The Date from the time-stamp
- The time from the time-stamp
- The number of threads processed
- The number of commits processed
- The number of threads created
- The number of SQL commands processed
- The number of GET PAGEs
- The number of READ I/Os
- The number of UPDATE PAGEs
- The number of UPDATE I/Os

The JCL required to invoke the Ad Hoc reports is illustrated under the DB2 Data Reduction discussion.

Following is a sample of the DB2 System Wide Ad Hoc Report:

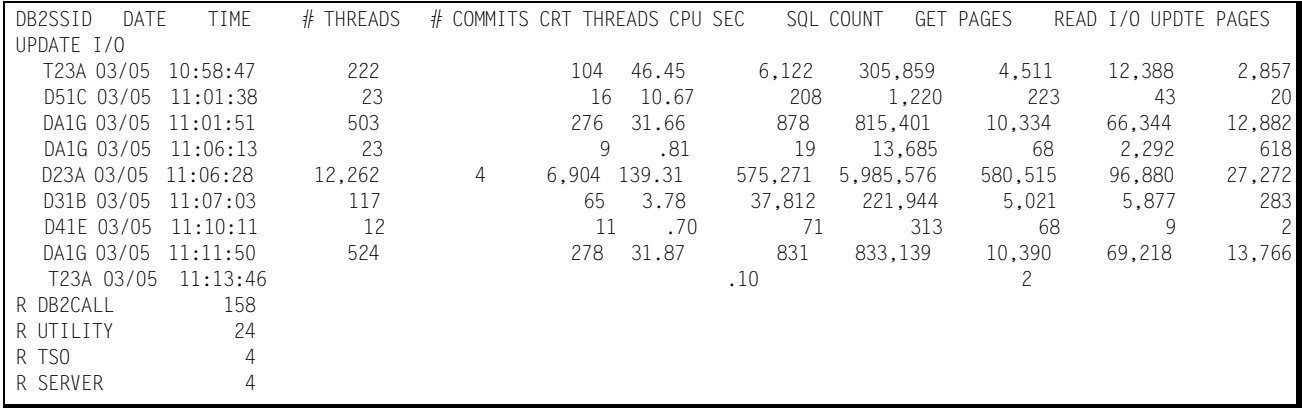

### <span id="page-634-0"></span>**DB2 Plan Name Ad Hoc Report**

The report is selected by specifying a DB2 Connect Name through the use of the DB2NAME parameter and a DB2 AD HOC Plan Name through the use of the DB2 AD HOC PLAN NAME parameter. Both of these parameters, along with the specified date and time period are specified in the SYSIN file. For example,

//SYSIN DD \* DB2NAME=CICSPROD DB2 AD HOC PLAN NAME=XYZ\* BEGIN DATE=06/02/05

BEGIN TIME=08.00.00

END DATE=06/07/05

BEGIN TIME=10.00.00

would result in a DB2 PLAN Ad Hoc Report being produced for the DB2 Connect Name CICSPROD for all Plans beginning with the characters XYX and would include data for all records cut within the period beginning on June 2nd at 8:00 AM and ending on June 7th at 10.00.00 AM.

The Data contained in both the Plan Name and AUTH-ID Ad Hoc reports are:

- The SMF System ID
- The DB2 Connect Name
- The DB2 Plan Name

*DB2 Workload and Performance Reports*

- The DB2 AUTH-ID
- The date the record was written
- The time the record was written
- The number of commits processed (this thread)
- The number of SQL commands processed (this thread)
- The CPU time required (this thread)
- The transit time (this thread)

Following is a sample of the DB2 Plan Name/AUTH-ID Ad Hoc Report:

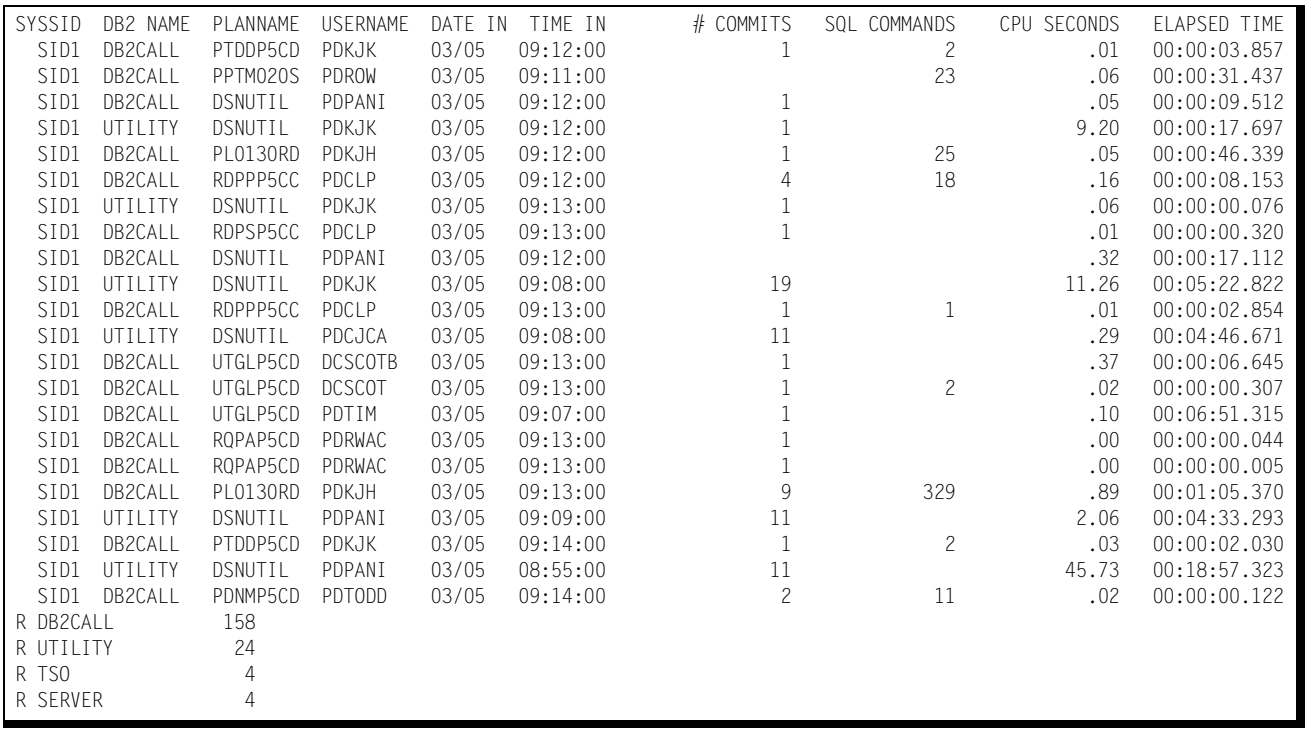

# **DB2 AUTH-ID Ad Hoc Report**

The contents of the AUTH-ID Ad Hoc Report are identical to the Plan Name AD Hoc report except that the data are reported by AUTH-ID. Please see **[DB2 Plan Name Ad Hoc](#page-634-0)  Report,** [on page 4-265](#page-634-0) above for a description of the report. The report is selected by specifying a DB2 Connect Name through the use of the DB2NAME parameter and a DB2 AUTH-ID through the use of the DB2 AD HOC AUTH-ID parameter. Both of these parameters, along with the specified date and time period are specified in the SYSIN file. For example,

//SYSIN DD \* DB2NAME=CICSPROD DB2 AD HOC AUTH-ID=Q10\* BEGIN DATE=06/02/05 BEGIN TIME=08.00.00 END DATE=06/07/05 BEGIN TIME=10.00.00

would result in a DB2 Plan Ad Hoc Report being produced for the DB2 Connect Name CICSPROD for all plans whose name begins with the characters Q10 and would include data for all records cut within the period beginning on June 2nd at 8:00 AM and ending on June 7th at 10.00.00 AM.

# **DB2 Trends Reports**

The CIMS Capacity Planner approach to DB2 Trends Analysis centers on isolating a number of capacity and performance related elements and providing either a summary or graphic comparison of the values of those elements over time. Two separate Trends Analysis Summary programs are available, one for DB2 Subsystems (SSA1DB2T) and the other for DB2 Connect Names (SSA1DB2U). Two Trends Analysis Graph Interface programs are also available, one for DB2 Subsystems (SSA1DB2G) and one for DB2 Connect Names (SSA1DB2H).

The elements that are compared are as follows:

- CPU Utilization Statistics
- The number of threads executed per minute computed as an average during Prime shift
- The number of commits executed per minute computed as an average during Prime shift
- The number of SQL commands executed per minute computed as an average during Prime shift
- The average number of EXCPs per second executed by DB2 during Prime shift (Subsystem only)
- The average thread transit time during prime shift (Connect name only)

#### *DB2 Workload and Performance Reports*

The above information is gathered and presented to you in two ways:

- In summary report format, showing the values of each of the elements cited above both during a baseline period and a secondary period with a comparison of the baseline and secondary periods, with the slope of each comparison indicated at the right side of the report.
- In data suitable for graphing using the Harvard Graphics Program once the data points have been down-loaded to an IBM compatible Personal Computer capable of running Harvard Graphics. The manner in which the data is down-loaded is left up to you. The data points are written into a partitioned data set (HGDLIB) to await down-loading.

Following are samples of the DB2 Connect Name and Subsystem Trends Analysis Reports:

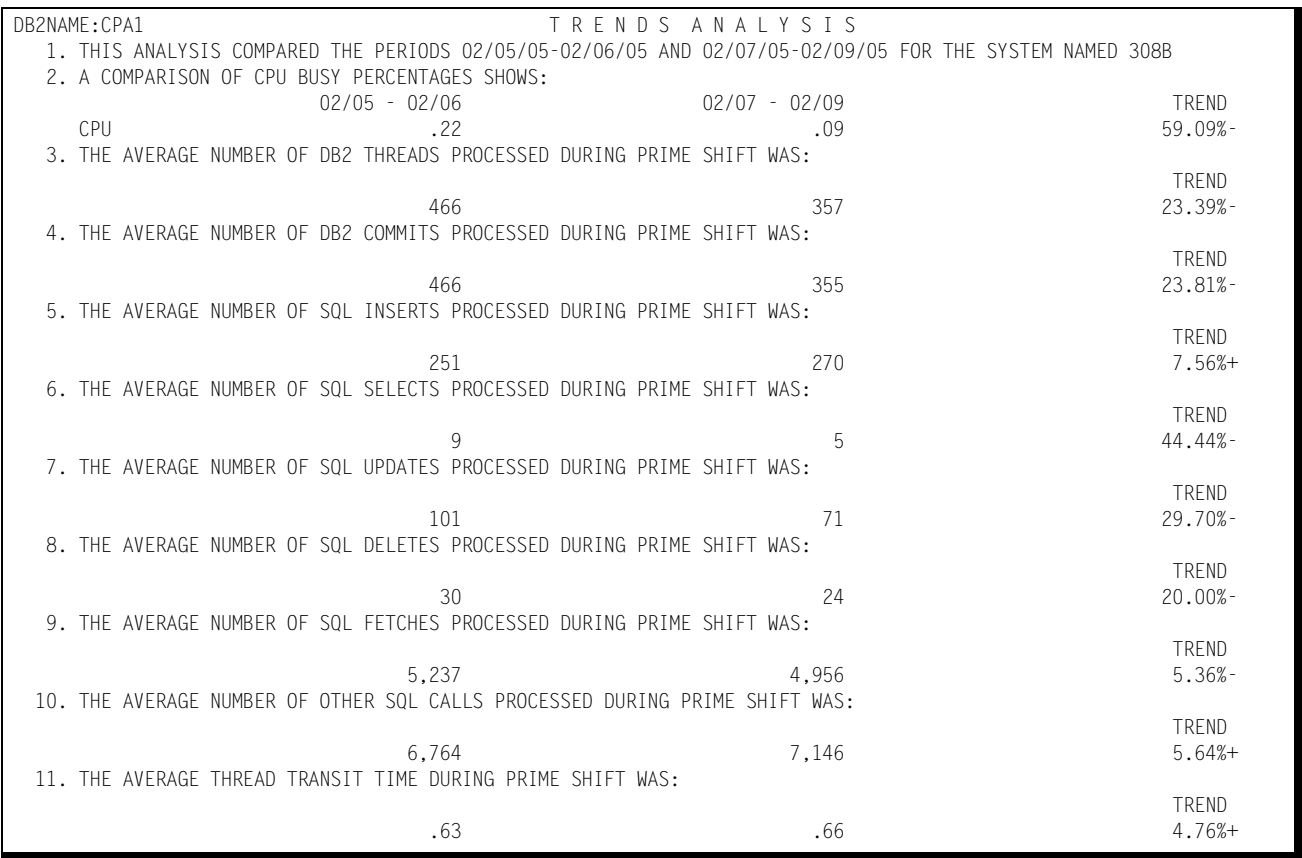

# *DB2 Workload and Performance Reports*

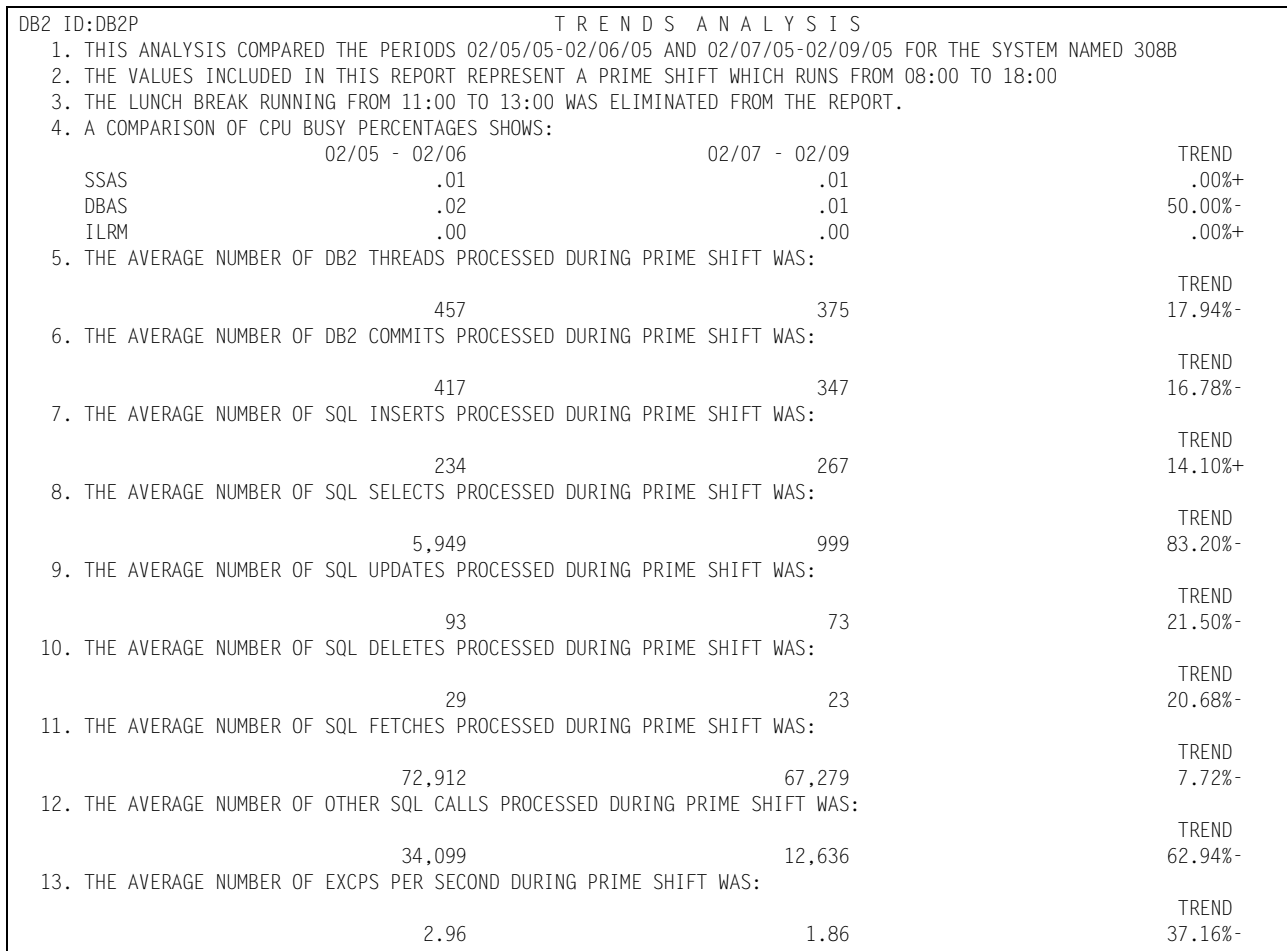

# **Generic Subsystem Reports**

The following discussion enumerates the various CIMS Capacity Planner Generic subsystem reports and describes the contents of each report.

# **Ad Hoc Reports**

The Ad Hoc reports are generated during the data reduction phase. The records containing data to be included in the Ad Hoc reports are selected based upon the element key contained in the record matching a GENERIC ELEMENT KEY you specified through one or more GENERIC ELEMENT KEY= parameters contained in the //SYSIN data stream. The Ad Hoc report contains a row of column headings, followed by subsequent rows of data containing the key field, the date and time stamps from the input record, and up to eight additional fields defined by OUTPUT ELEMENT CELLS. While more than eight OUTPUT ELEMENT CELLS can be specified, only the first eight are included in the Ad Hoc report.

The GENERIC ELEMENT KEY can contain up to 8 characters. The Wildcard format of the GENERIC ELEMENT KEY is supported in which all records whose element keys begin with a specified set of characters are to be selected. The Wildcard format lets you specify a common Root followed immediately by an asterisk. This format of the GENERIC ELEMENT KEY is interpreted to mean that any record containing a element key beginning with the characters preceding the asterisk will be selected. For example, if the keys in the records to be selected contain a job name and you only want to select those records where the job name begins with the characters ACCT, then GENERIC ELEMENT KEY=ACCT\* would be specified.

Following is a sample of the Generic Ad Hoc report:

*Generic Subsystem Reports*

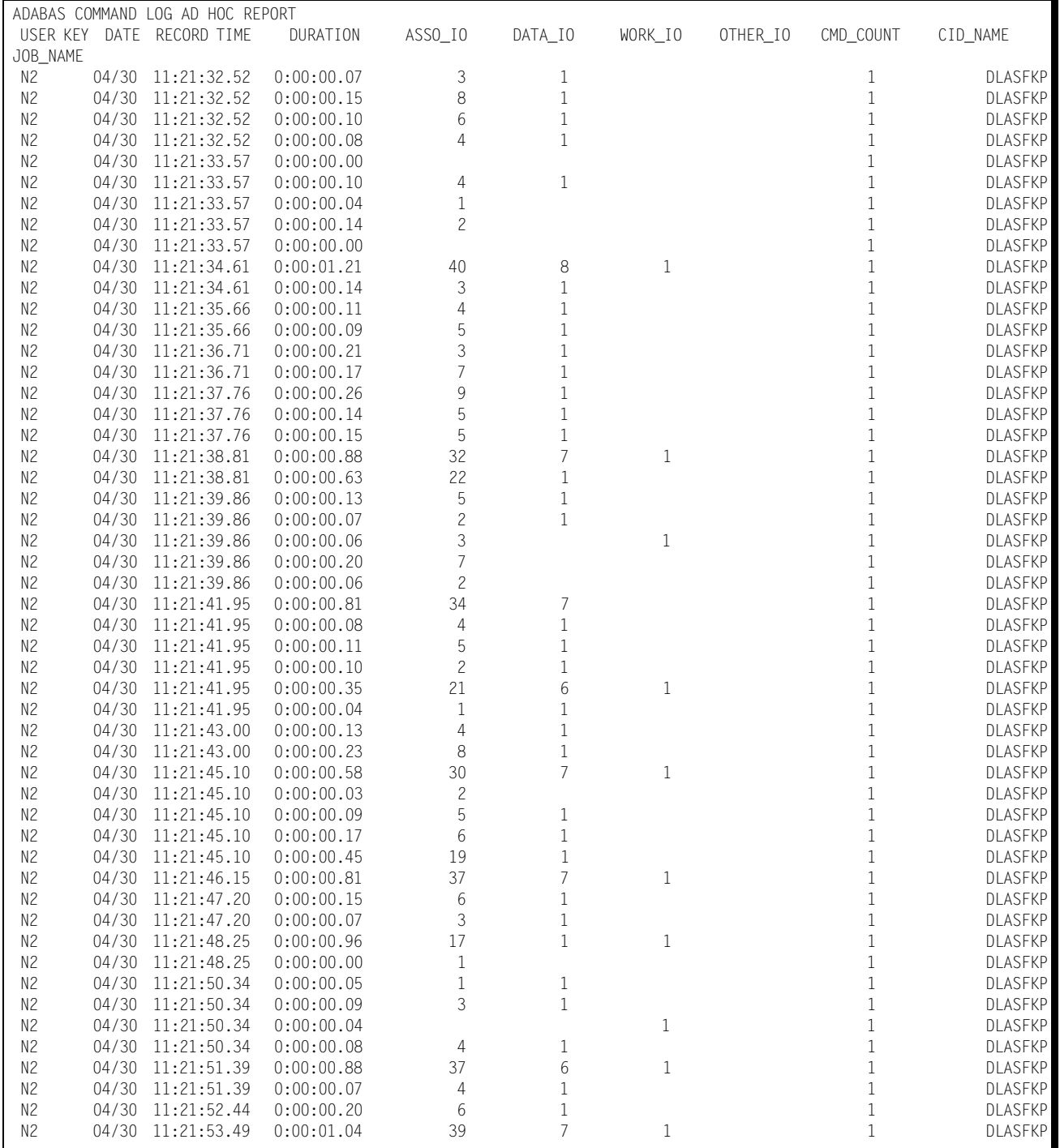

# **Reports Generated From Tables**

The Generic Subsystem provides several generic report formats that require little specification on your part. Their formats parallel standard CIMS Capacity Planner preprogrammed reports. The tables themselves contain self-describing dictionary data, so it is not necessary to define the makeup of either the User Tables or the standard CIMS Capacity Planner Tables to the batch reporting program (SSA1GENR). The available report types defined to the batch reporting program are:

# **Statistics Report**

The Generic Subsystem Statistics report shows, for a keyed file, the top 40 elements in each selected category. The category can consist of a single user table cell or a value derived by applying an algorithm against a set of user table cells and/or literals. For example, presume that the user table consists of several elements whose key is a CICS USERID. Presume further that each USERID is associated with the following values in a cell set (one cell set for each hour in a 24 hour period):

- A cumulative volume of transactions
- The cumulative response time of the transactions
- A cumulative volume of EXCPs
- A cumulative value of Page operations
- The high water mark in storage for any given element

The statistics report could be used to determine the top 40 USERIDs in one or more of the above categories.

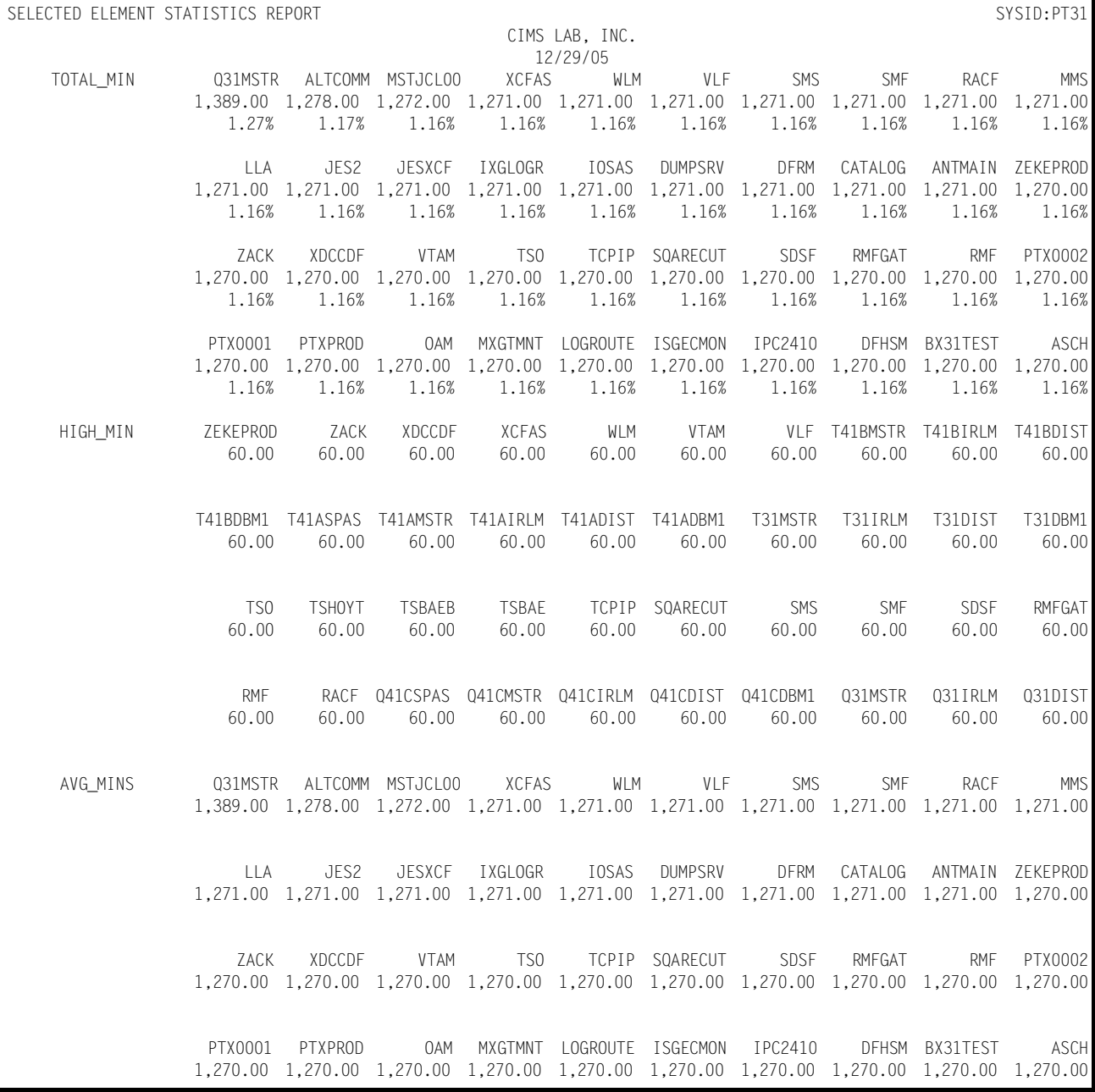

# Following is a sample of the Generic Statistics Report:

### **Daily Overview**

The Generic Daily Overview shows, for each hour of the day for each day specified in the date range, the cumulative values as specified in the OUTPUT ELEMENT CELL key phrase(s) in the input stream. Because INCLUDE or EXCLUDE processing applies, it is possible to see the actual values for a specified element for a particular hour of a particular day in this report.

Following is a sample of the Generic Daily Overview report:

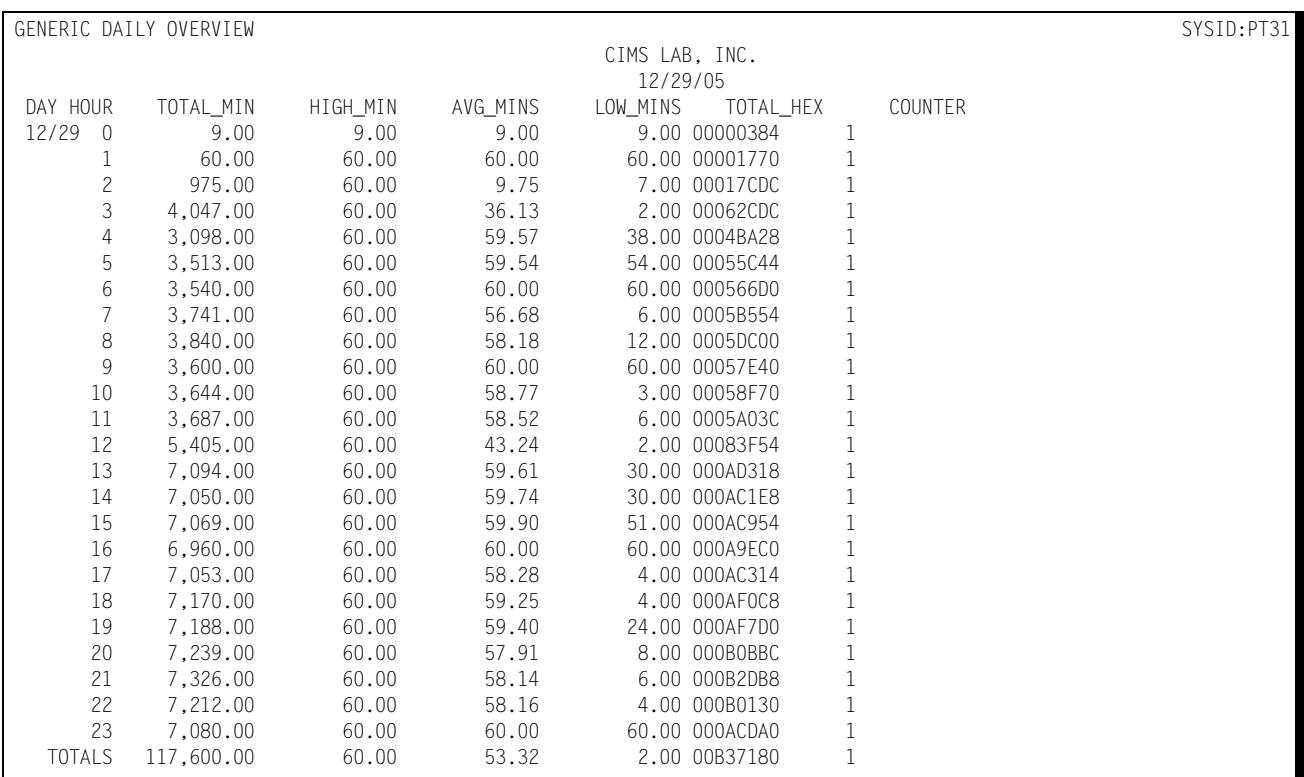

# **Activity Report (All Elements)**

The Activity Report contains all specified elements, normally in alphabetical order by key. You can use the INCLUDE/EXCLUDE facility to limit the population of keys in this particular report.

Although the report is normally produced in Element Key ascending sort order (for example, JOBNAME), you can alter this order through the use of one of the following two key phrases:

### ASCENDING SORT COLUMN=nn

or

#### DESCENDING SORT COLUMN=nn

where the "nn" is the OUTPUT ELEMENT CELL number as specified in the TABLEDEF input stream. This causes the sort to be ordered, either in ascending or in descending sequence, based on the values in column "nn".

# *Generic Subsystem Reports*

# Following is a sample of the Generic Activity report:

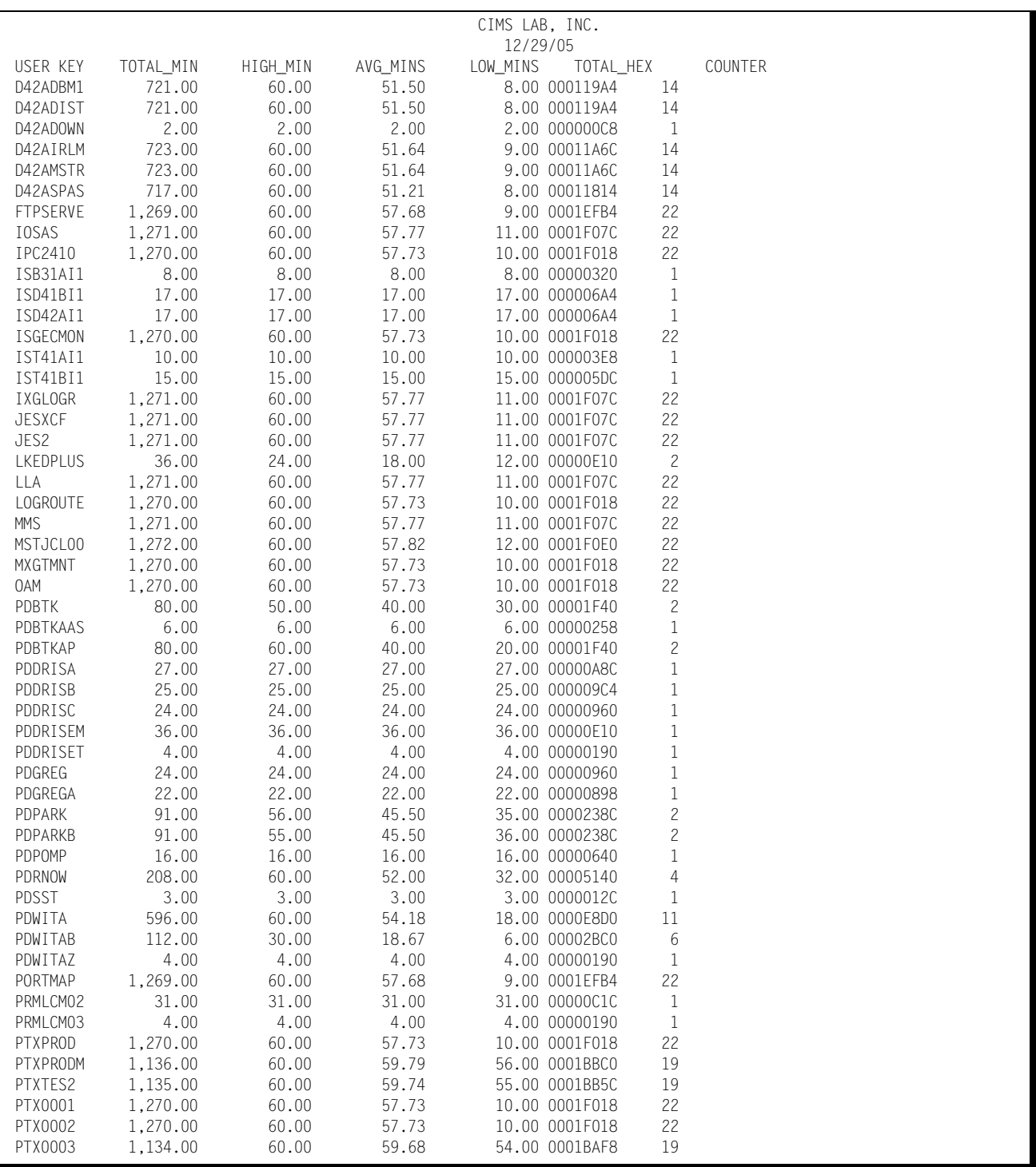

# **Accounting Reports**

The following discussion enumerates the various CIMS Capacity Planner Accounting reports and describes the contents of each report.

# **Shift Turnover Report**

The shift turnover report is produced from a new table, Table 065, which is created during Workload data reduction (SSA1WKLD). This table contains information regarding the resources that were used by shift during a specific 24 hour day, and compares those values to the average daily work day values for the previous week, and to the average daily work day values for the previous month.

The items listed in the Shift Turnover Report are:

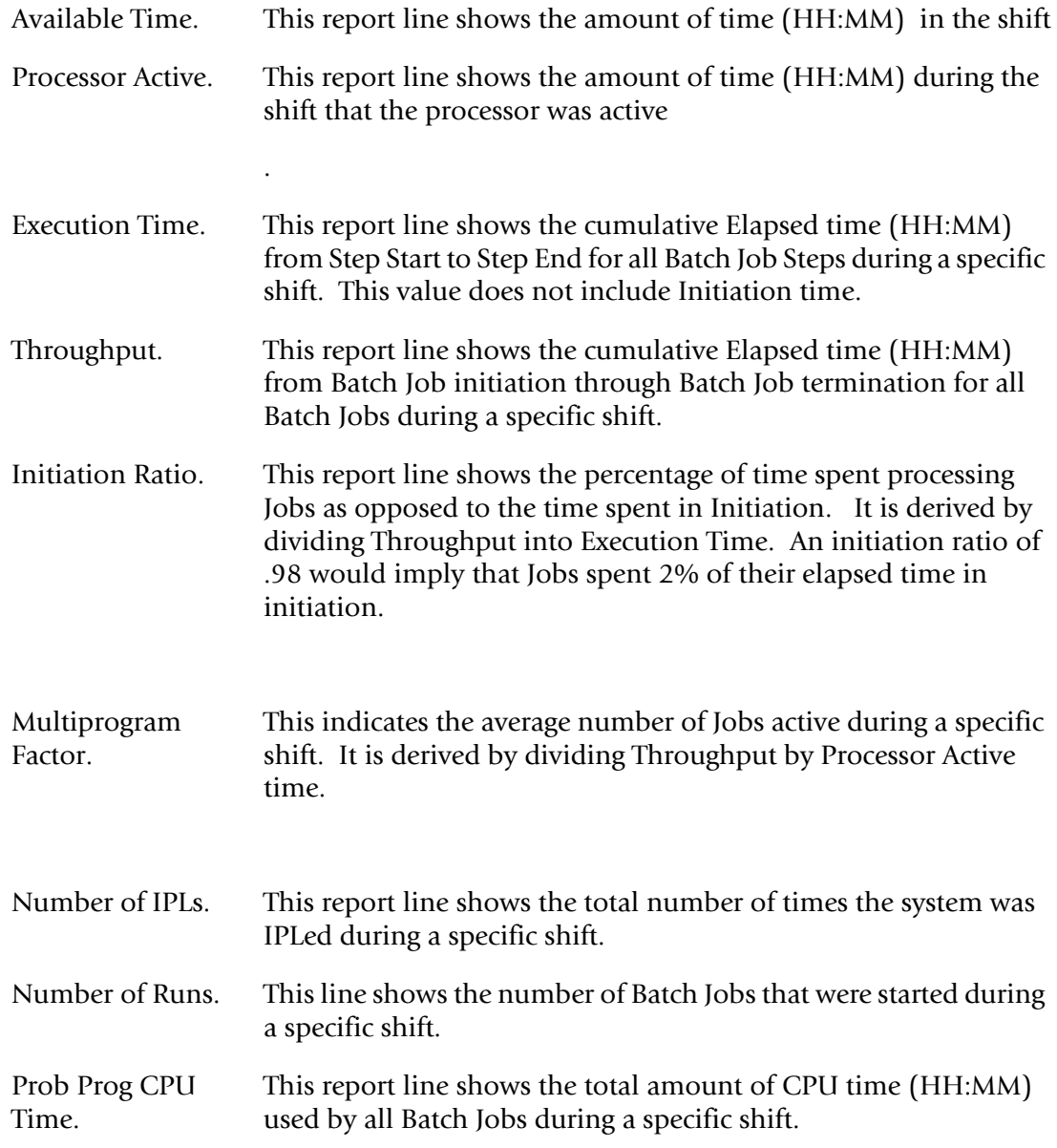

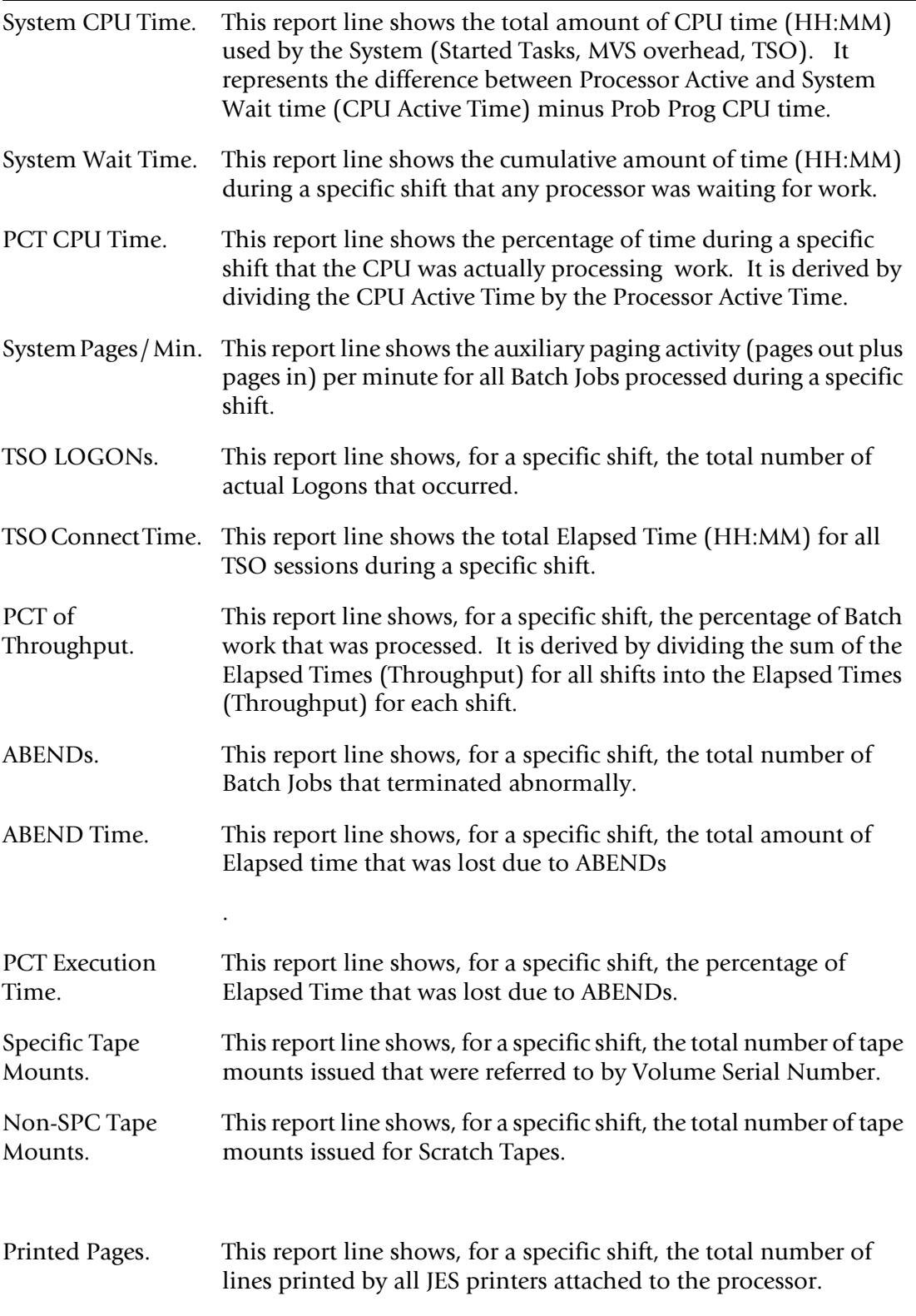

The report is produced by the SSA1SHAQ program. Sample JCL to produce the report is contained in the distribution CNTL library member named DACTSHAQ.
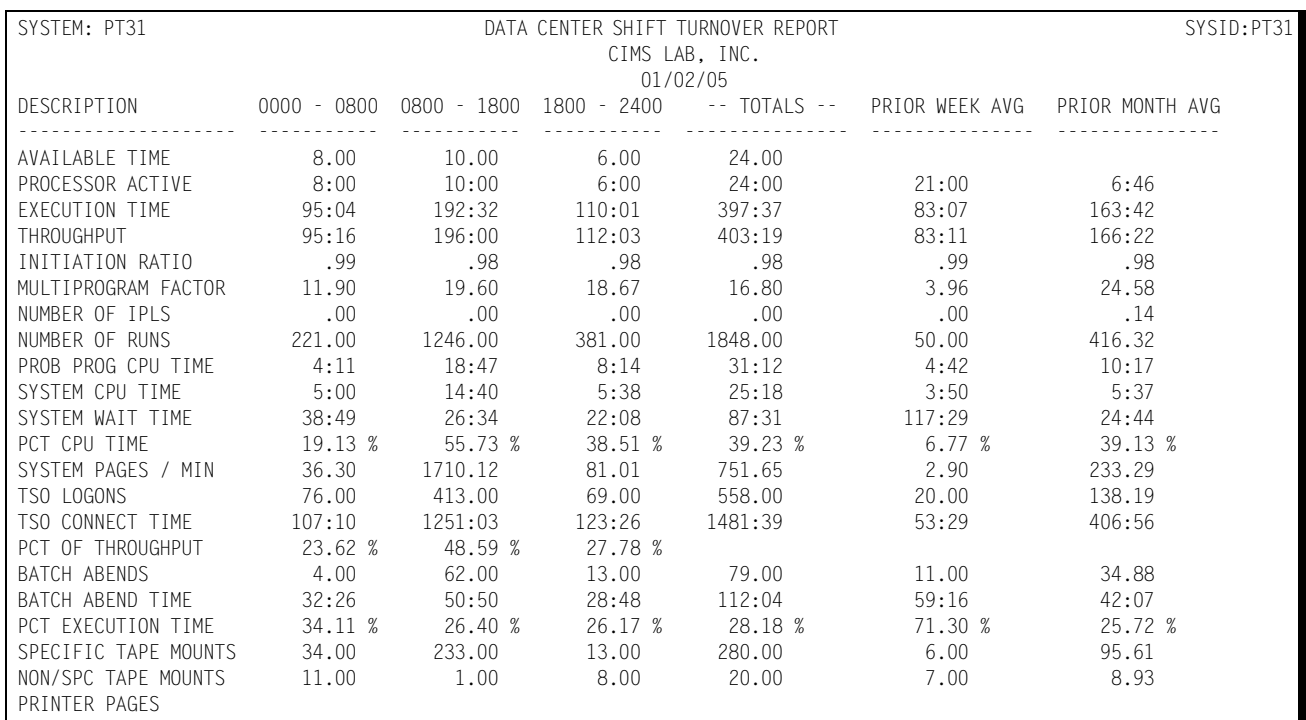

### Following is a sample of the Accounting Shift Turnover Report:

# **Batch Window Summary Analysis**

This report shows, for a specific Batch Window as indicated in the //INCLUDE stream, the following values:

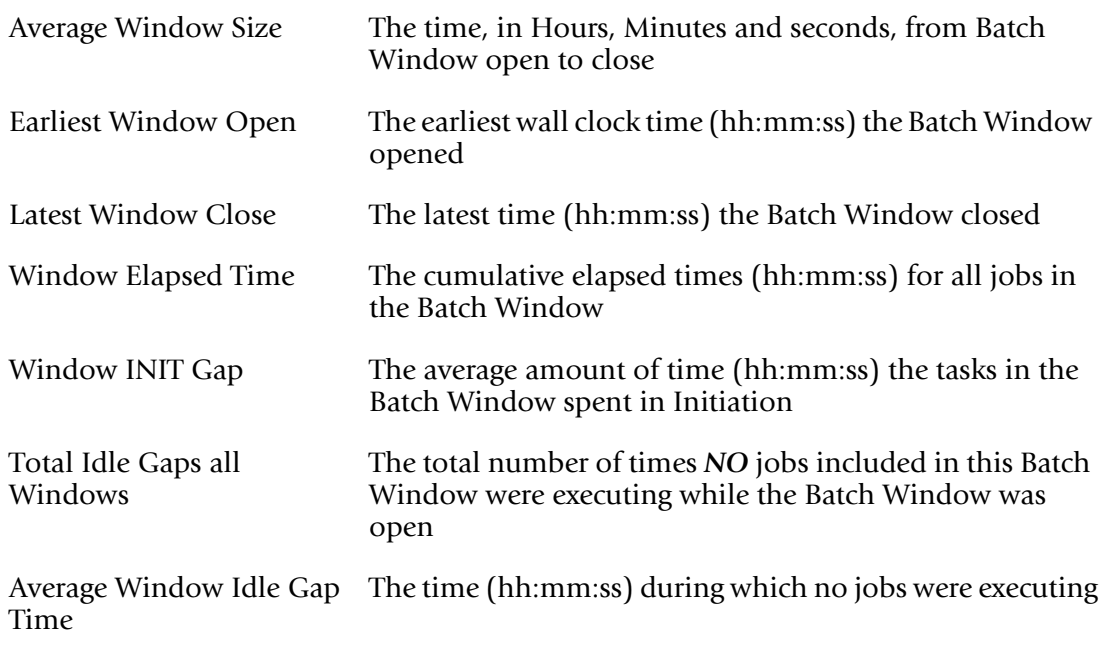

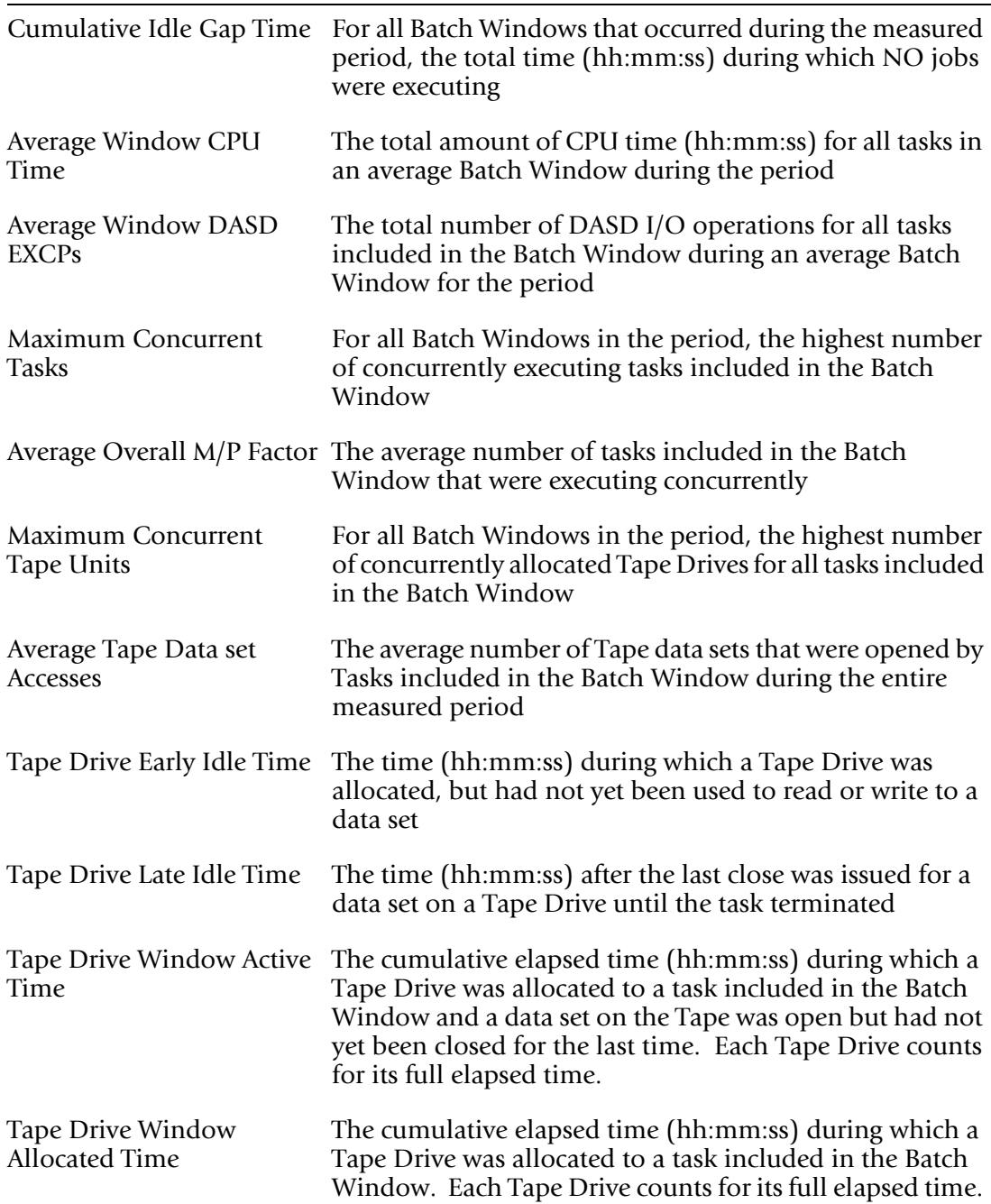

## **Batch Window Event Chronology**

This is a listing of the events that took place during the Batch Window. Each event is associated with one of the JOBs named in the &SID.BWnn member of CIMS Capacity Planner PARMLIB. The list can be filtered through the use of the JOBNAME parameter in the SYSIN stream. If a JOBNAME is specified, only events associated with jobs whose names match the JOBNAME parameter are shown. Wildcards (\*) are allowed.

The following list identifies the events that are tracked during the period a Batch Window is open:

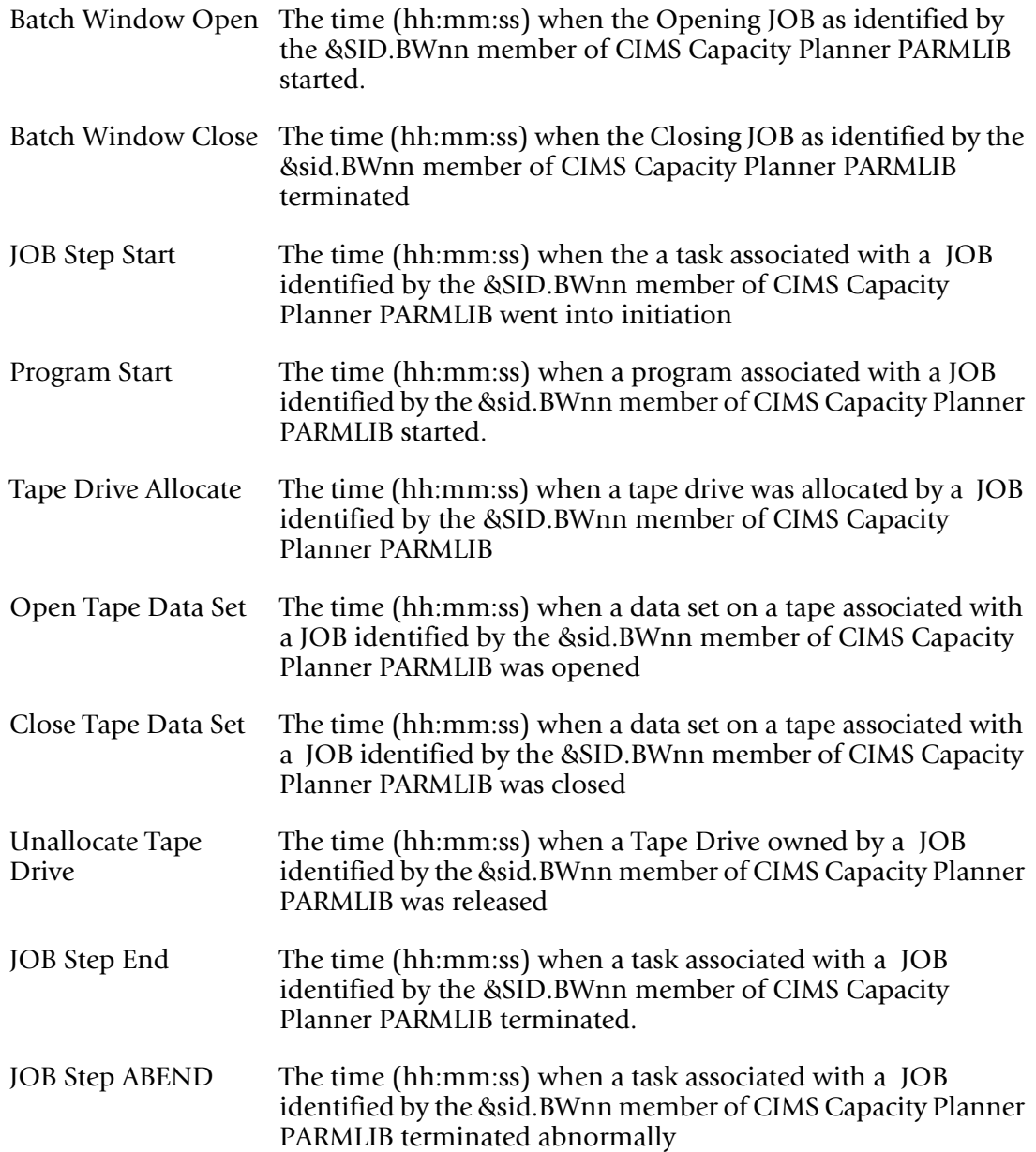

### Following is a sample of the Batch Window Event Chronology Report:

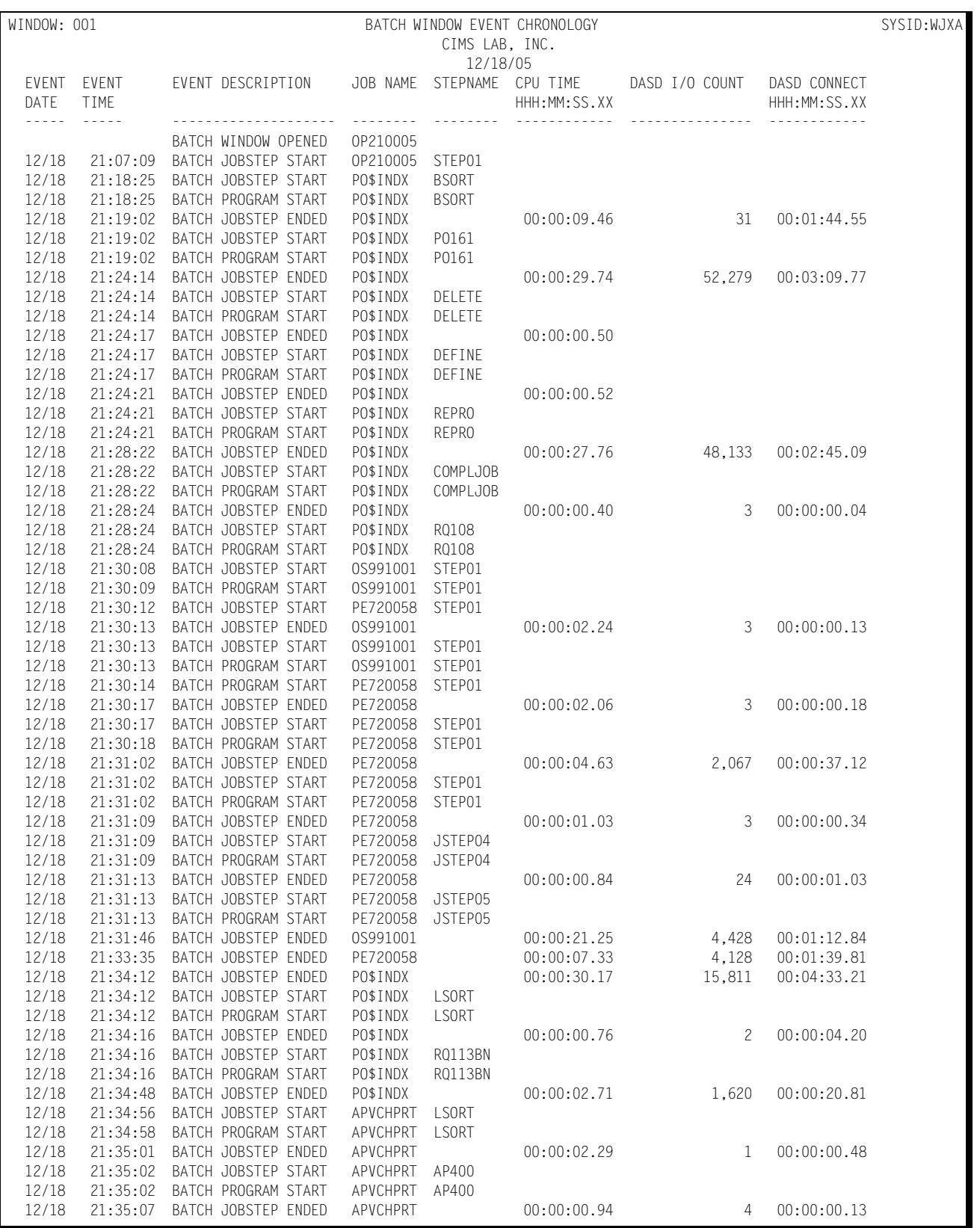

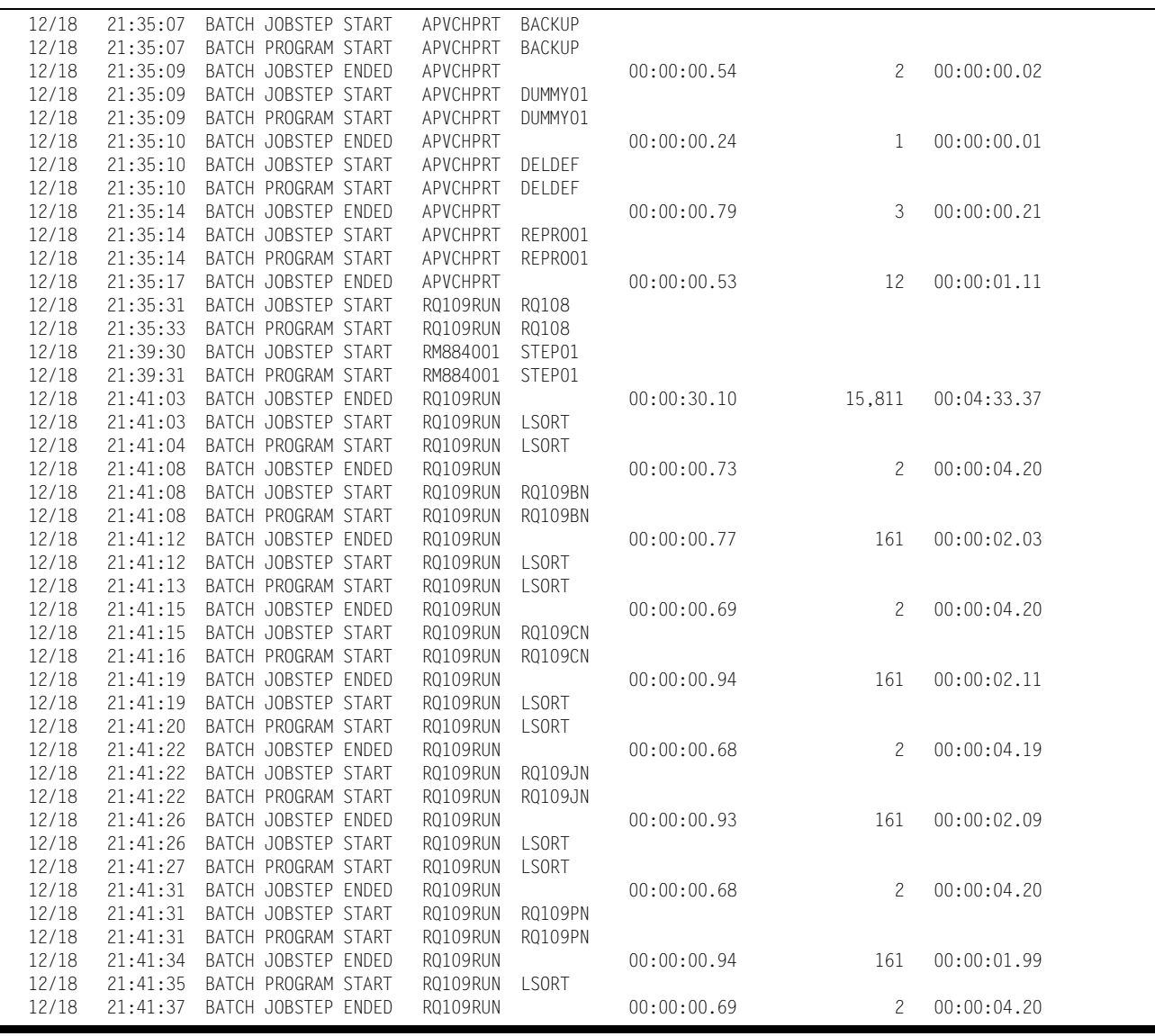

## **Batch Window Tape Drive Chronology**

This is a listing of events associated with Tape Drives that took place during the Batch Window. A separate listing is provided for each Tape Drive that was allocated at any time to one of the JOBs named in the &SID.BWnn member of the CIMS Capacity Planner PARMLIB.

The list can be filtered through the use of the JOBNAME parameter in the SYSIN stream. If a JOBNAME is specified, only Tape Drive events associated with jobs whose names match the JOBNAME parameter are shown. Wildcards (\*) are allowed.

The following list identifies the events that are tracked during the period a Batch Window is open:

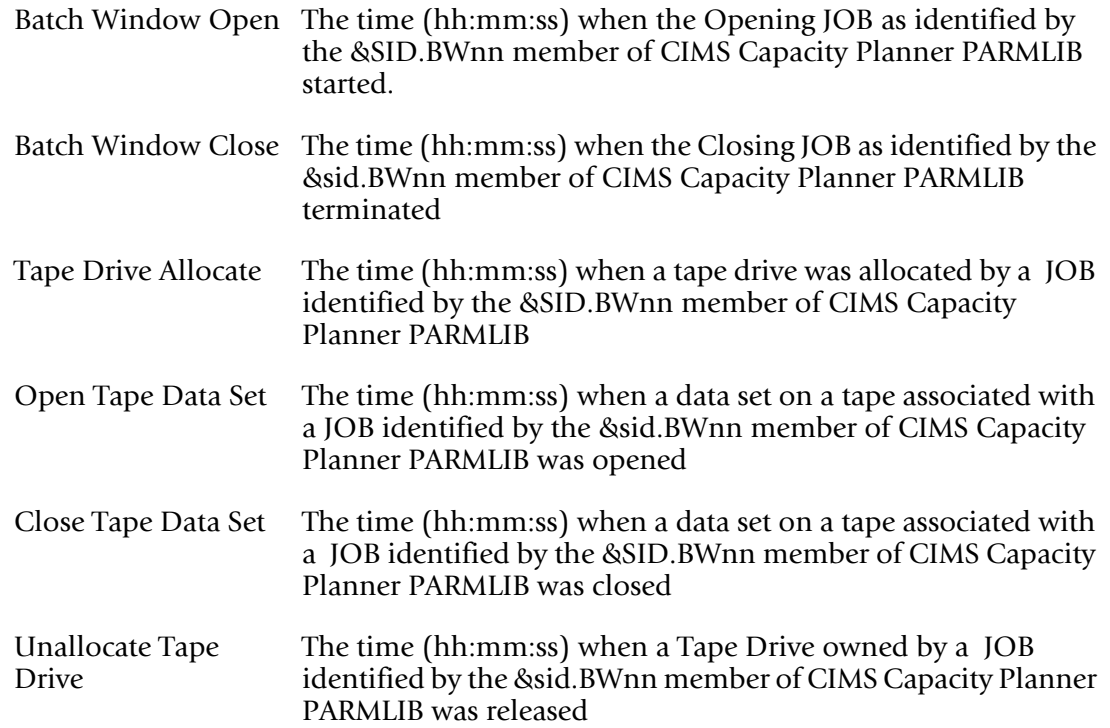

Following is a sample of the Batch Window Tape Drive Chronology Report:

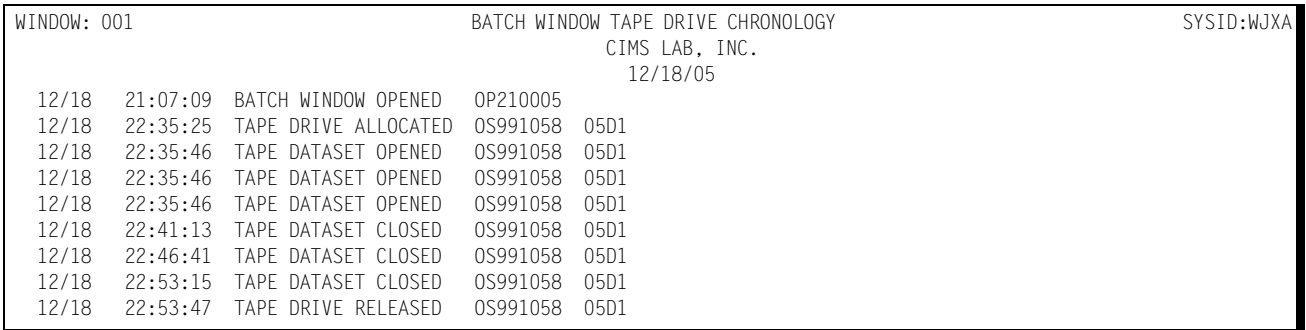

# **Key Capacity Factors Analysis (SSA1OPA1)** <sup>4</sup>

This report shows, for a specific Time period as indicated in the //SYSIN stream, the following values:

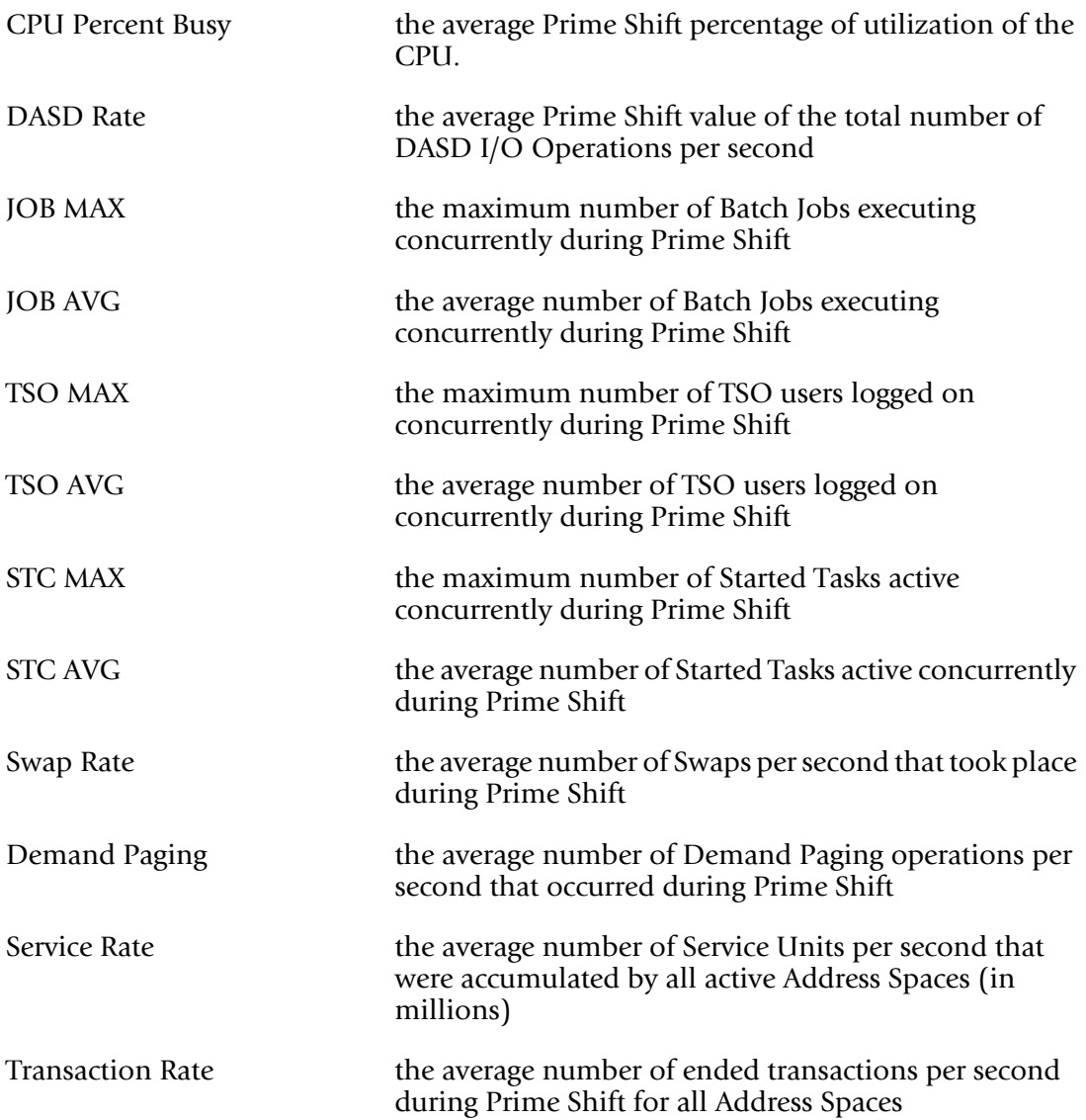

The Prime Shift average value for each capacity factor is shown for each day of the week included in the report. The values are presented in columns, beginning with Monday's data. A sample of the report is shown below.

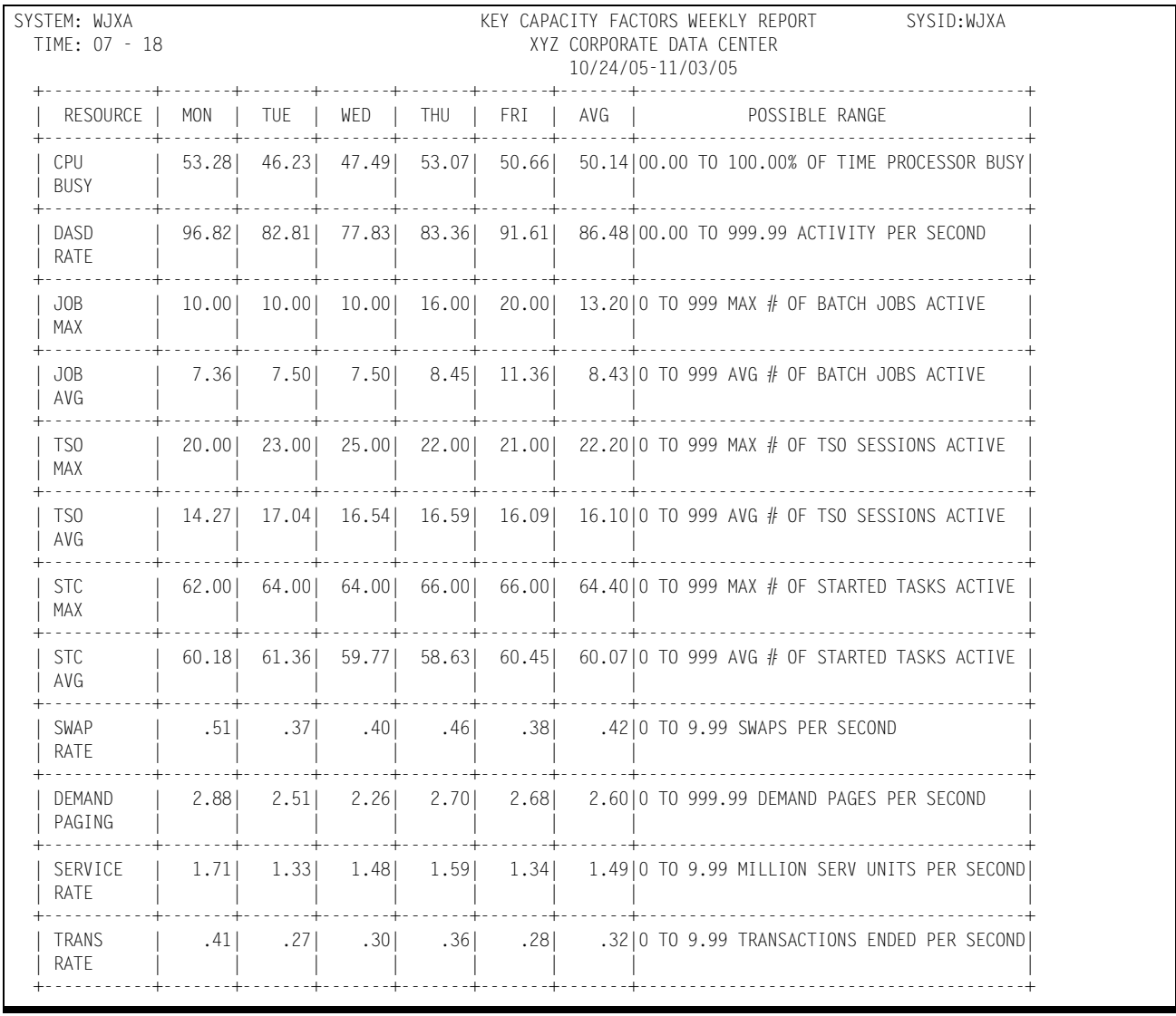

## **Selected Key Capacity Factors Analysis (SSA1OPA2)** <sup>4</sup>

Any two of the thirteen Key Capacity Factors can be selected for this report. The report shows detailed hourly values for the two factors for each day included in the date range. Selection is done by means of the FILTER keyword in the SYSIN for the report. The values that can be selected are:

FILTER=nn,nn

where

01=CPU % Busy

02=DASD I/O Operations per second

03=Maximum Jobs Executing Concurrently

04=Average Jobs Executing Concurrently

05=Maximum TSO Users Active Concurrently

06=Average TSO Users Active Concurrently

07=Maximum Started Tasks Executing Concurrently

08=Average Started Tasks Executing Concurrently

09=Swaps per Second

10=Demand Paging Rate per Second

11=Service Units (Million) per Second

12=Ended Transactions per Second

13=Tape I/O Operations per Second

The default is

FILTER=01,10 (CPU/Demand Paging)

### A sample of the report is shown below.

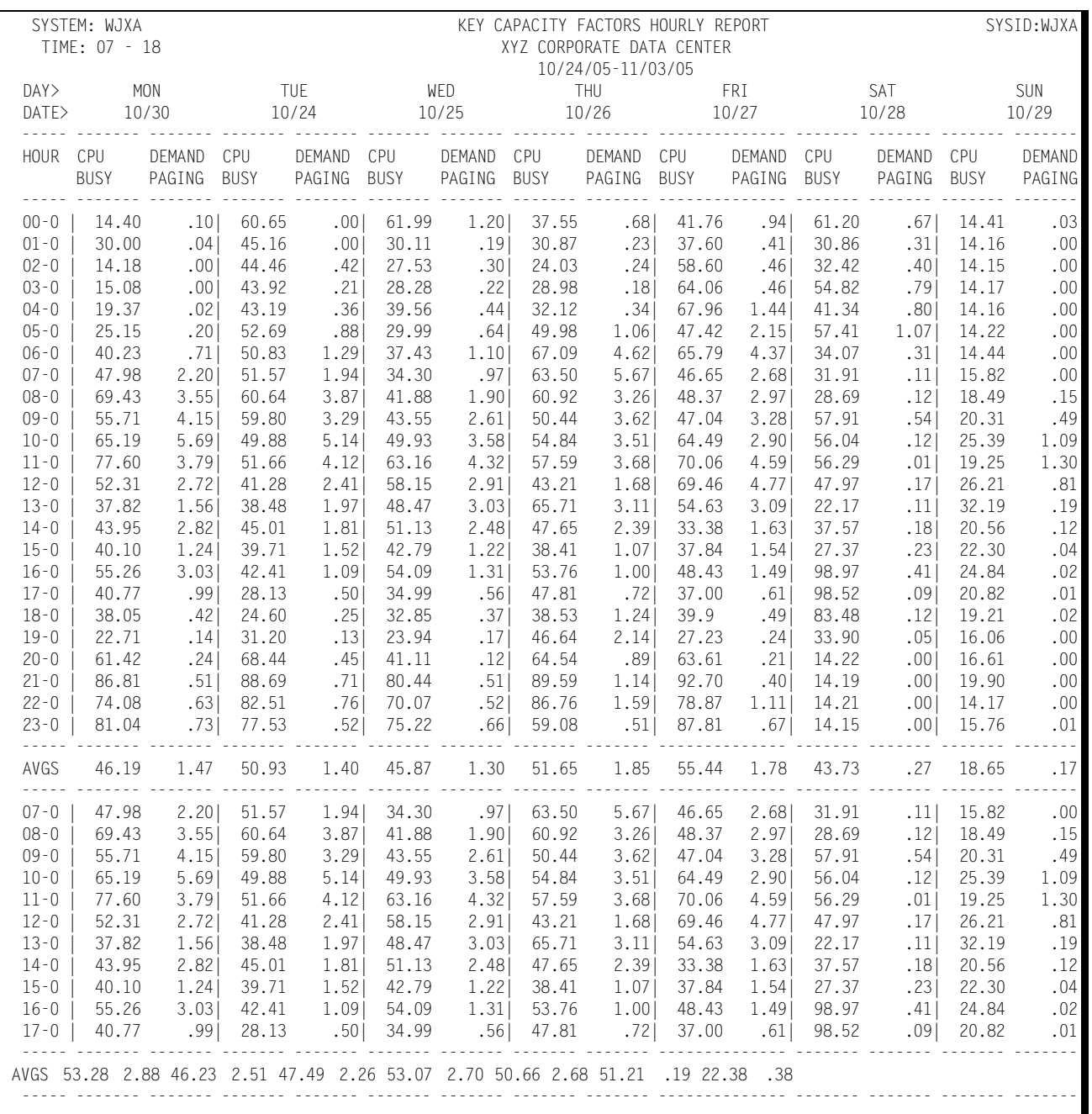

# **Application Profile Report (SSA1ACSR)** <sup>4</sup>

This report shows, for each listed Application in the table pointed to by the //ACCOUNT DD statement, for a specific Time period as indicated in the //SYSIN stream, the following values:

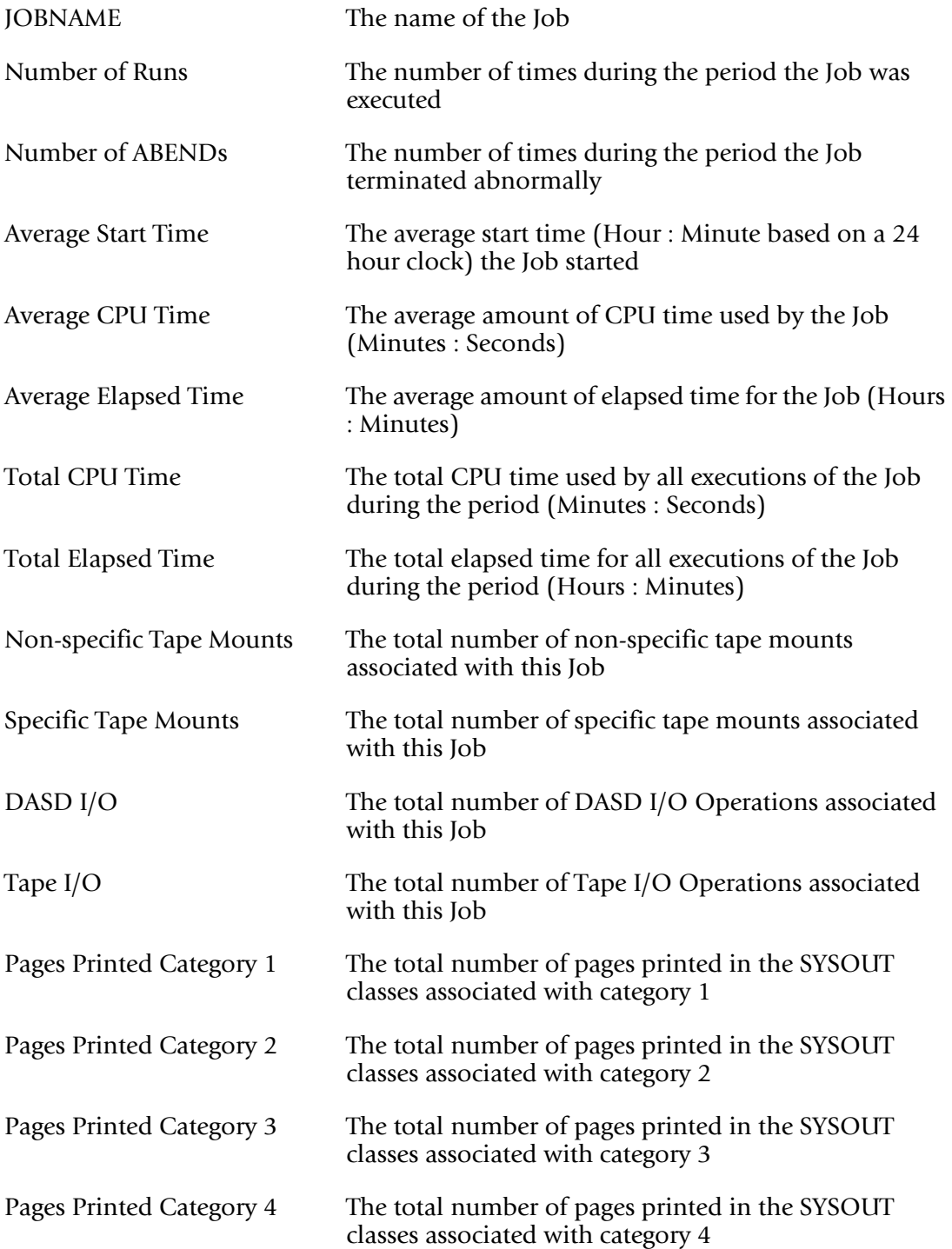

### A sample of the report is shown below.

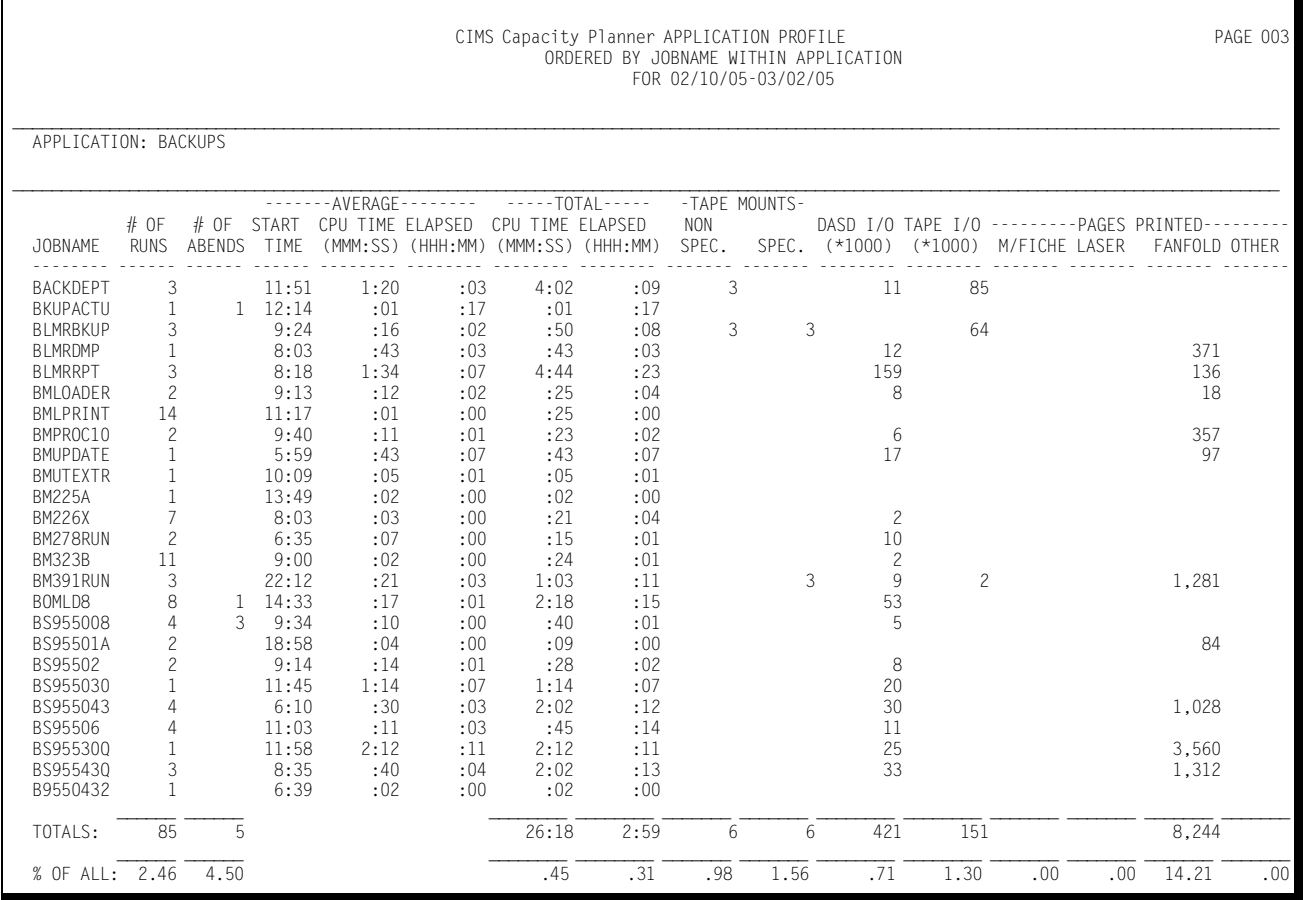

# **Model 204 Workload Analysis and Performance Reports**

The following discussion enumerates the various CIMS Capacity Planner Model 204 reports and describes the contents of each report.

## **Model 204 Summary Analysis Report**

The Summary Analysis Report contains key summary information required to determine the magnitude of the Model 204 workload and how well the Model 204 system is performing. The report provides the following information for the time period specified in the report request:

■ The period measured by date and time

The Summary Report can be produced for a single day or portion of a day or it can encompass any number of days, thereby allowing an evaluation of the overall long term and short term performance of the Model 204 system.

■ The peak number of concurrent active terminals (high watermark)

A terminal is considered active during each 15-minute period throughout the day only if at least one transaction is submitted. If a terminal is logged on throughout three shifts, but transactions are only submitted during two 15 minute periods, the terminal is considered to be active for only 30 minutes.

- The average number of Model 204 transactions processed per minute during the prime shift
- The average number of Model 204-related EXCPs per second during the prime shift
- The average transaction elapsed time (in seconds) during the prime shift
- $\blacksquare$  The average terminal response time (in seconds) during the prime shift
- The average ratio of transactions submitted during the early shift compared to the prime shift
- The average ratio of transactions submitted during the late shift compared to the prime shift
- The average ratio of terminals active during the early shift compared to the prime shift
- The average ratio of terminals active on the late shift compared to the prime shift
- The average percentage of the CPU time consumed by Model 204 and the Model 204 applications during each shift within the measured period
- The average number of transactions processed by shift for the measured period

The 25 most frequently executed transactions are listed individually. All remaining transactions are reported collectively under the title of "OTHER". The total number of transactions are reported by shift.

#### **CIMS Capacity Planner Reports**

#### *Model 204 Workload Analysis and Performance Reports*

Following is a sample of the Model 204 Summary Analysis Report:

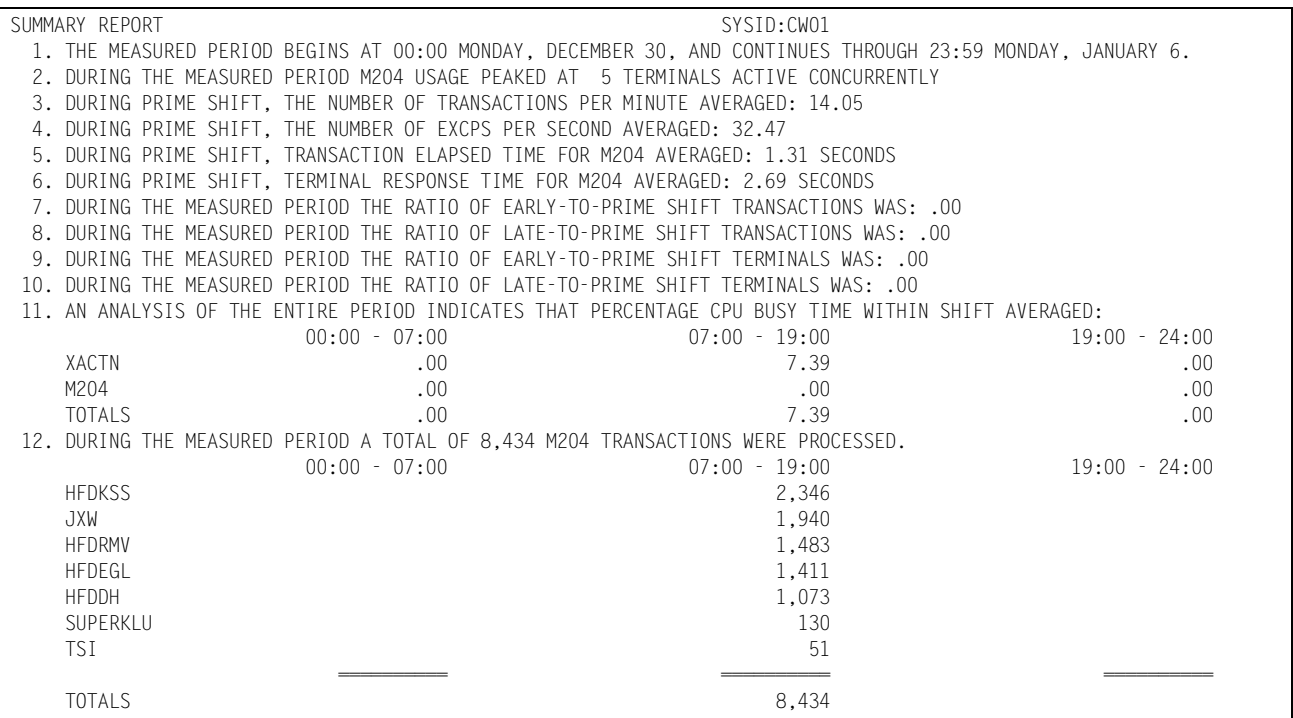

## **Model 204 Response Performance Report**

This report shows, by shift, for a single day or a range of days, how the Model 204 transactions flowed through the system for a specified Model 204 region. The User IDs for the 25 users who most frequently executed Model 204 transactions are listed individually, by shift, with an indication of what percentage of the response times fell within certain pre-defined time-frames. Users that are not among the 25 most active are grouped together and reported under "OTHER". A Totals line is accumulated and written to indicate how all users performed as a group.

This is a key report in measuring how well your performance goals are being met within the CPU by the Model 204 system and the application programs.

### *Model 204 Workload Analysis and Performance Reports*

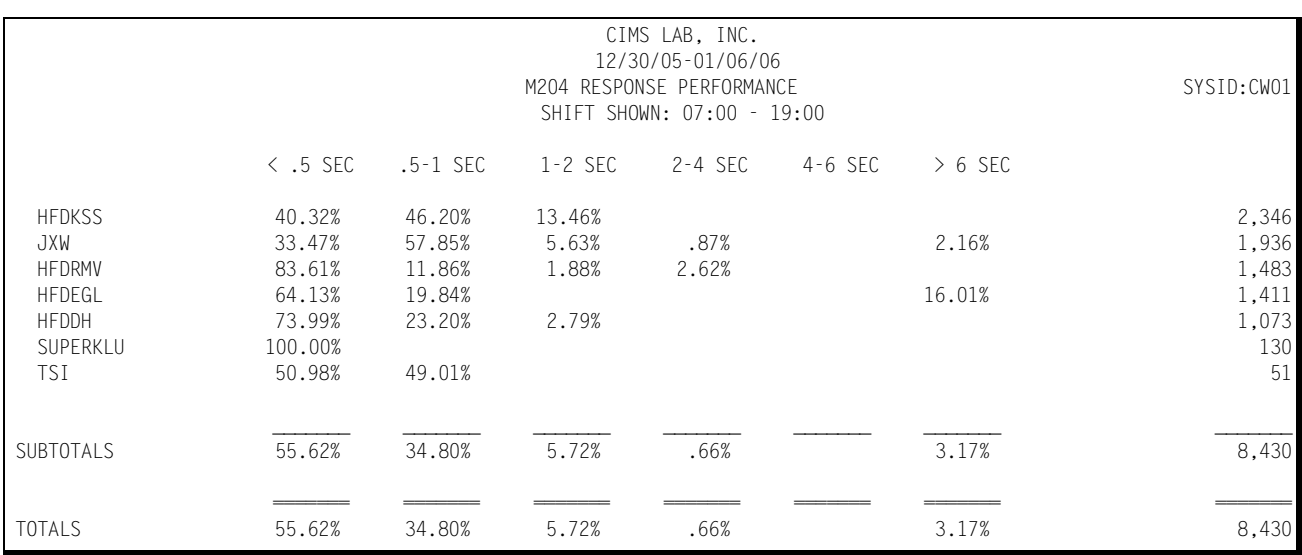

### Following is a sample of the Model 204 Response Performance Report:

### **Model 204 Transaction Statistics Report**

This report shows, for a specified Model 204 region, which Users were among the top 40 in the following categories:

■ Most transactions executed

The User IDs and the transaction counts of the 40 most active Users are listed along with their respective percentages of the total Model 204 transaction workload. The Users are listed in descending order by transaction volume.

■ Most cumulative elapsed time

The User IDs and the total amount of elapsed (residence) time for each of 40 Users experiencing the highest residency time are listed along with their respective percentages of the total Model 204 transaction residence time. The Users are listed in descending residency time order.

■ Most cumulative CPU time

The User IDs and the total amount of CPU time consumed for each of the 40 Users that consumed the most CPU time are listed along with their respective percentages of the total Model 204 CPU time. The Users are listed in descending CPU time order.

■ Most records added

The User IDs and the number of records added are listed for each of the 40 Users issuing the most record addition calls along with their respective percentages of all Model 204 record addition activity. The Users are listed in descending order by the number of records added.

*Model 204 Workload Analysis and Performance Reports*

■ Most records deleted

The User IDs and the number of records deleted are listed for each of the 40 Users issuing the most record deletion calls along with their respective percentages of all Model 204 record deletion activity. The Users are listed in descending order by the number of records deleted.

■ Most records sorted

The User IDs and the number of records sorted are listed for each of the 40 Users causing the most records to be sorted along with their respective percentages of all Model 204 record sorting activity. The Users are listed in descending order by the number of records sorted.

■ Server size

The User IDs and the size of the server are listed for each of the 40 Users requiring the most storage. The transactions are listed in descending order by the amount of storage required.

■ Server reads

The User IDs, the number of server reads, and their relative percentage of all server reads are listed for the 40 Users requiring the highest number of server reads. The Users are listed in descending order by the number of server reads.

■ Server writes

The User IDs, the number of server writes, and their relative percentage of all server writes are listed for the 40 Users requiring the highest number of server writes. The Users are listed in descending order by the number of server writes required.

■ Model 204 EXCPs

The User IDs and the number of EXCPs are listed for the 40 Users that require the highest number of EXCPs along with their respective percentages of all EXCPs related to Model 204 processing. The listing is produced in descending order by the number of EXCPs.

■ Directed lines

The User IDs and the number of directed lines are listed for the 40 users requiring the highest number of directed lines along with their respective percentages of all directed lines. The listing is produced in descending order by the number of directed lines.

■ Terminal lines

The User IDs and the number of terminal lines are listed for the 40 users requiring the highest number of terminal lines along with their respective percentages of all terminal lines. The listing is produced in descending order by the number of terminal lines.

■ Find requests

The User IDs and the number of find requests are listed for the 40 users issuing the highest number of find requests along with their respective percentages of all find requests. The listing is produced in descending order by the number of find requests.

■ Direct searches

The User IDs and the number of direct searches are listed for the 40 users requiring the highest number of direct searches along with their respective percentages of all direct searches. The listing is produced in descending order by the number of direct searches.

■ Record reads

The User IDs and the number of record reads are listed for the 40 users requiring the highest number of record reads along with their respective percentages of all direct searches. The listing is produced in descending order by the number of record reads.

USERIDs are excluded from the Transaction Statistics Report through the use of the EXCLUDE facility (see JCL). Similarly, users that would not normally be included are included through the use of the INCLUDE facility (JCL).

Whenever any of the reported statistics for a transaction exceed six digits (1 million or more), the numbers are expressed in thousands and suffixed with the character "K".

Following is a sample of the Model 204 Transaction Statistics Report:

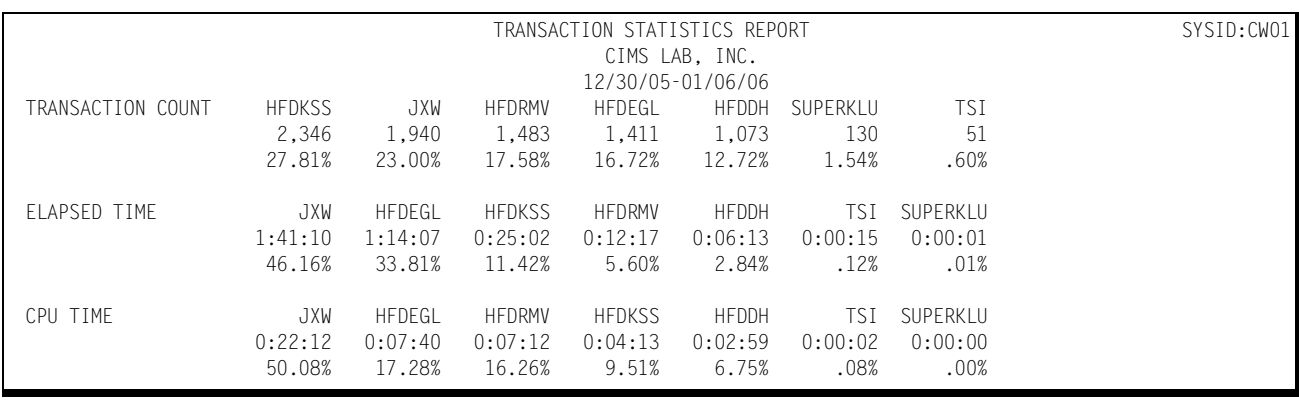

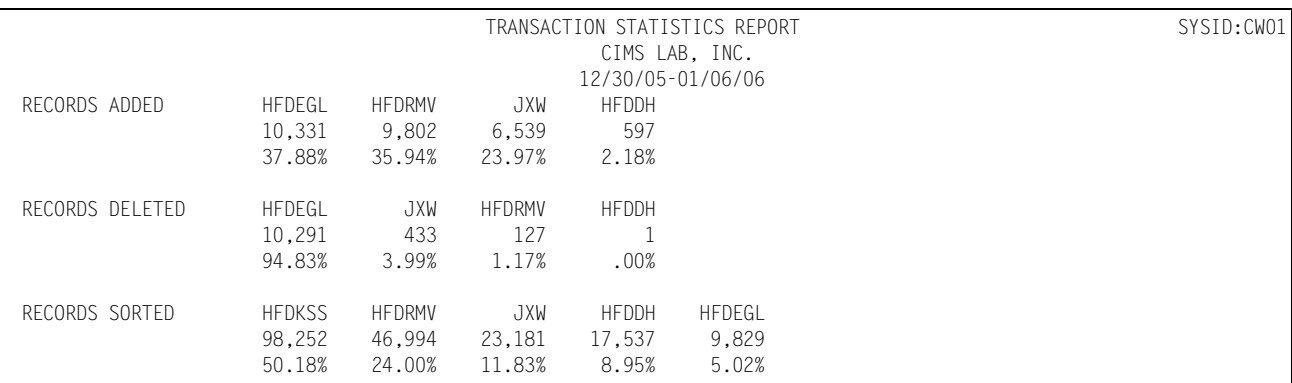

### ■ **CIMS Capacity Planner Reports**

## *Model 204 Workload Analysis and Performance Reports*

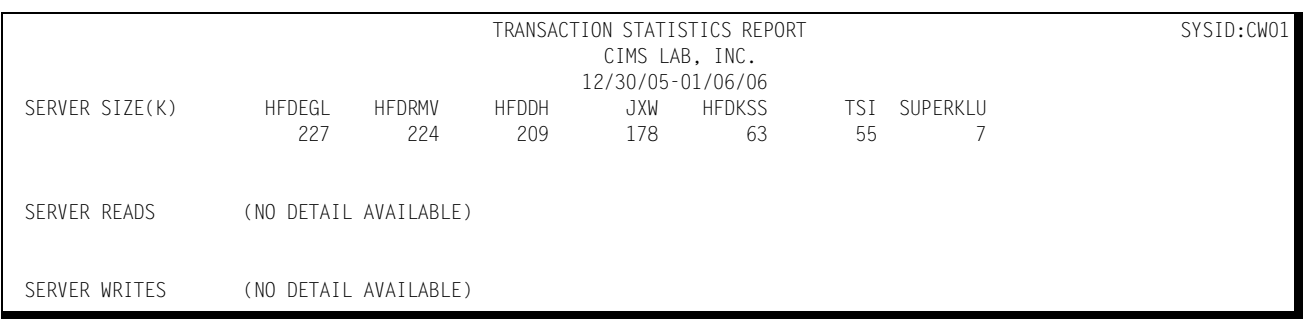

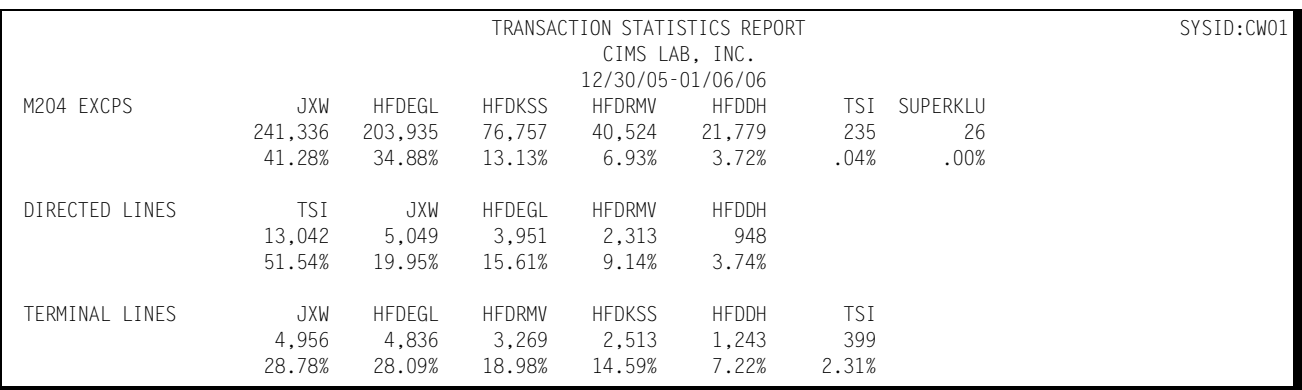

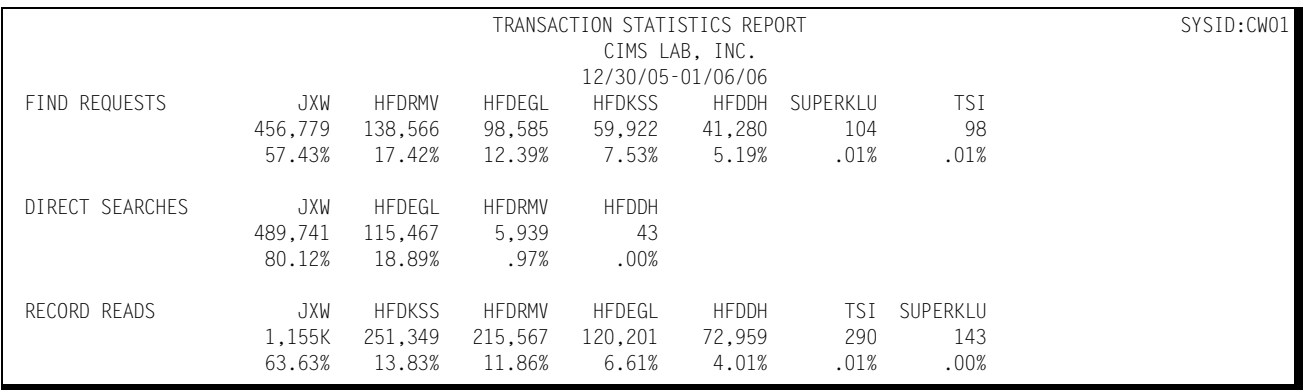

## **Model 204 Terminal Statistics Report**

This report shows which Model 204 terminals were among the top 40 in the following categories:

■ Most Active

The User ID and the amount of time active (hours:minutes) are reported along with their respective percentages of the combined active time for all Model 204 terminals for the 40 most active terminals. A terminal is considered active within any given 15 minute period only if transactions are received from the terminal. A terminal that is signed-on, but does not submit any transactions is not considered to be active. The list is produced in descending order by the amount of time active.

■ Most Transactions Executed

The User ID and the number of transactions submitted are reported for the 40 terminals submitting the most transactions along with their respective percentages of the total number of transactions submitted during the measured period. The listing is produced in descending order by the number of transactions submitted.

Any counts that exceed 6 digits are expressed in thousands by suffixing the number with the character "K".

Data pertaining to selected Users are excluded from the report through the use of the EXCLUDE facility (see JCL). Similarly, terminals that do not qualify as among the top 40 can be included in the report through the use of the INCLUDE facility (see JCL).

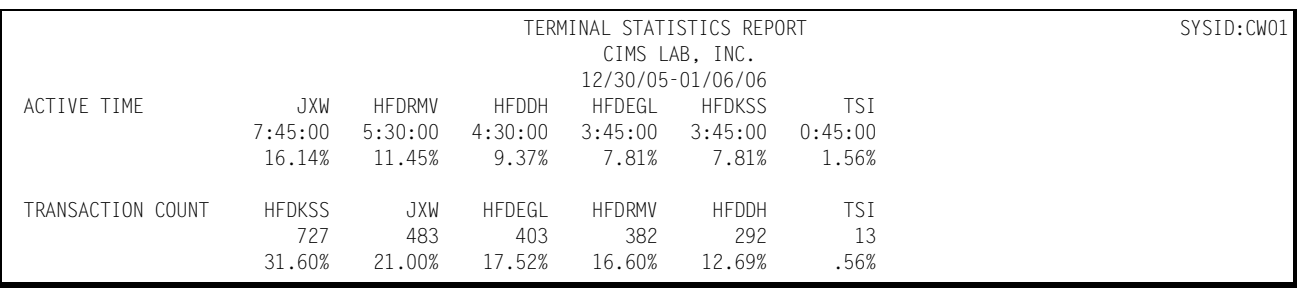

Following is a sample of the Model 204 Terminal Statistics Report:

*Model 204 Workload Analysis and Performance Reports*

## **Model 204 Exception Analysis**

The Model 204 Exception Analysis Report shows, for each 15 minute period, for a specified Model 204 region, all User IDs whose response times exceeded the pre-defined thresholds specified in the CIMS Capacity Planner Parmlib member &sidXCPT. The Parmlib member &sidXCPT contains a number of threshold values for the installation. This member is used to identify the performance thresholds for the various components of the overall environment.

Following is a sample of the Model 204 Exception Analysis Report:

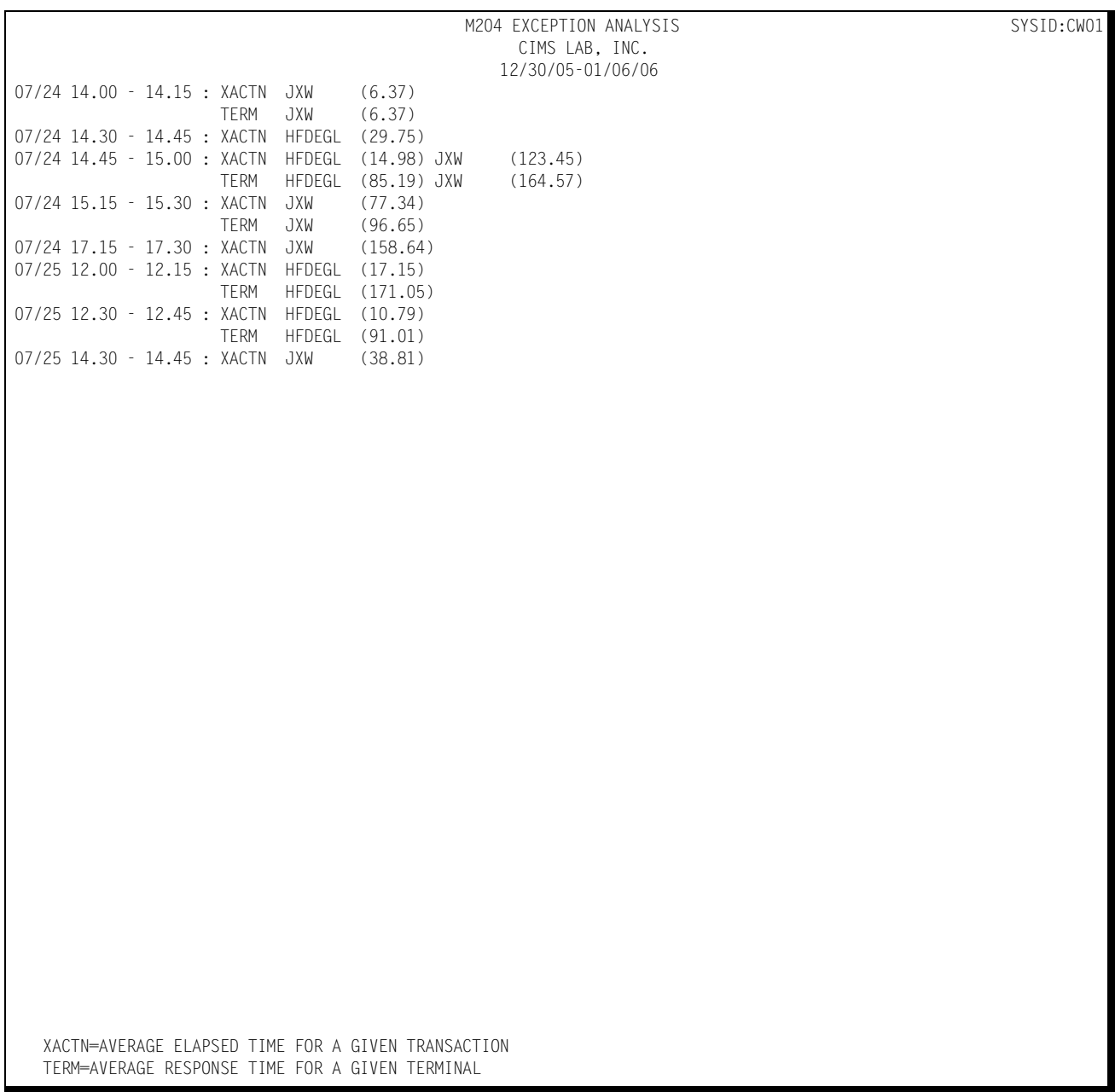

## **Model 204 Transaction Activity List**

The Model 204 Transaction Activity List shows daily average values for each individual M204 transaction in terms of the following:.

- Transaction Count (average number of transactions per day)
- Average Response per transaction
- Total daily CPU time per transaction per day
- Total M204 I/O calls per transaction per day
- Total records added per transaction per day
- Total records sorted per transaction per day
- Total records deleted per transaction per day
- Total daily average I/O to a terminal per transaction

Following is a sample of the Model 204 Transaction Activity List:

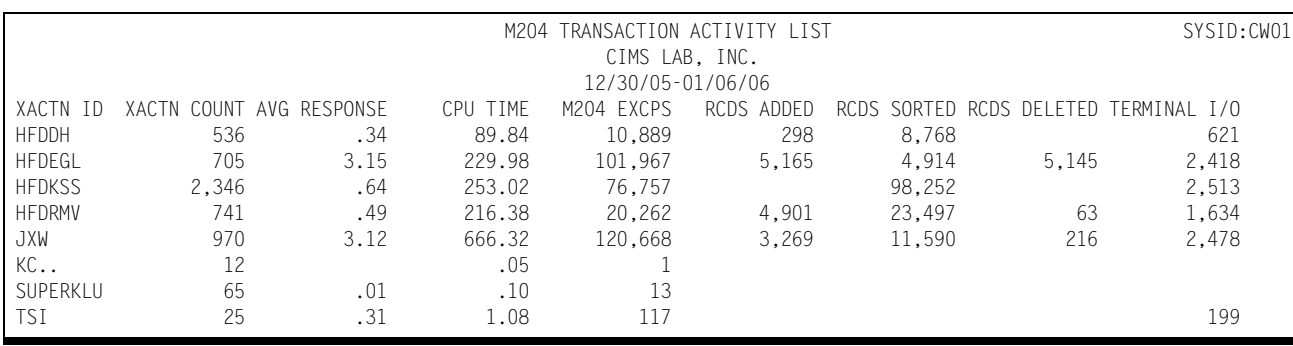

#### **CIMS Capacity Planner Reports**

*Model 204 Workload Analysis and Performance Reports*

### **Model 204 Ad Hoc Report**

The CIMS Capacity Planner Model 204 Subsystem supports the production of an Ad Hoc report from the original data before portions of the detail data are summarized or discarded. The Ad Hoc report is produced by the Data Reduction program - SSA1M20W.

To specify that the report is to be produced, you merely specify the report parameters in the Data Reduction Job stream as part of the SYSIN data set. The parameters that apply to the Ad Hoc report are:

M204 ACCOUNT NAME=

M204 USERID=

The Model 204 Ad Hoc report contains the following information for each record selected for inclusion in the report.

- The Model 204 Last ID(Transaction Identifier)
- The time that the transaction completed execution
- The User ID
- The Account Name
- The Model 204 Procedure Name
- The elapsed time for the transaction
- The CPU time used
- The Model 204 I/O count
- The counts of records added and deleted
- The server size
- The number server reads and writes
- $\blacksquare$  The number terminal lines read and written

In addition to selecting records for inclusion into the Ad Hoc report by specific Account and User IDs, groups of both accounts and users are selected through the use of the wild card character "\*".

For example, all accounts with the characters "TR" are selected by specifying MODEL 204 ACCOUNT NAME=TR\*. Similarly, all User IDs beginning with "L422" are selected by specifying MODEL 204 USERID=L422\*. This convention is extended to include all records by specifying MODEL 204 ACCOUNT NAME=\*. M204 USERID=\* would result in the selection of all User IDs. If both the account and User names of "\*" were specified, all records would be selected.

The selection of records for inclusion into the Ad Hoc report can be further restricted by specifying date and/or time ranges by using the BEGIN DATE=, END DATE=, BEGIN TIME=, and END TIME= parameters.

# **Model 204 Workload and Performance Graphs** <sup>4</sup>

The Model 204 Subsystem produces a variety of bar graphs that depict the workload and the performance of the Model 204 system.

## **Model 204 Transaction Response Graph**

The Transaction Response Graph shows, by day of the week, the average and peak average Model 204 transaction response times for each 15-minute period throughout the day. The report page is broken into four sections—each covering a period of 6 hours. Within each section of the page, the time-of-day is represented by the vertical axis while the horizontal axis represents the response time (both average and peak average). In the middle of each line, both the average and peak values are printed. The lines, in bar graph format, form the graphic representation of the values. The peak values are represented by dashes while the average values are represented by asterisks. In those cases where no dashes are present, they have been overlaid by asterisks because the peak values and the average values are either equal or very nearly so.

The Transaction Response Graph is produced for a single day's activity or several days. When more than one day's activity is graphed, separate graphs are produced - one for each day of the week (e.g. Monday, Tuesday, etc.). Multiple days' activity is included on a single graph only when multiple occurrences of a given weekday fall within the measured period defined by the BEGIN DATE and the END DATE (see parameters).

Following is a sample of the Model 204 Transaction Response Graph:

## *Model 204 Workload and Performance Graphs*

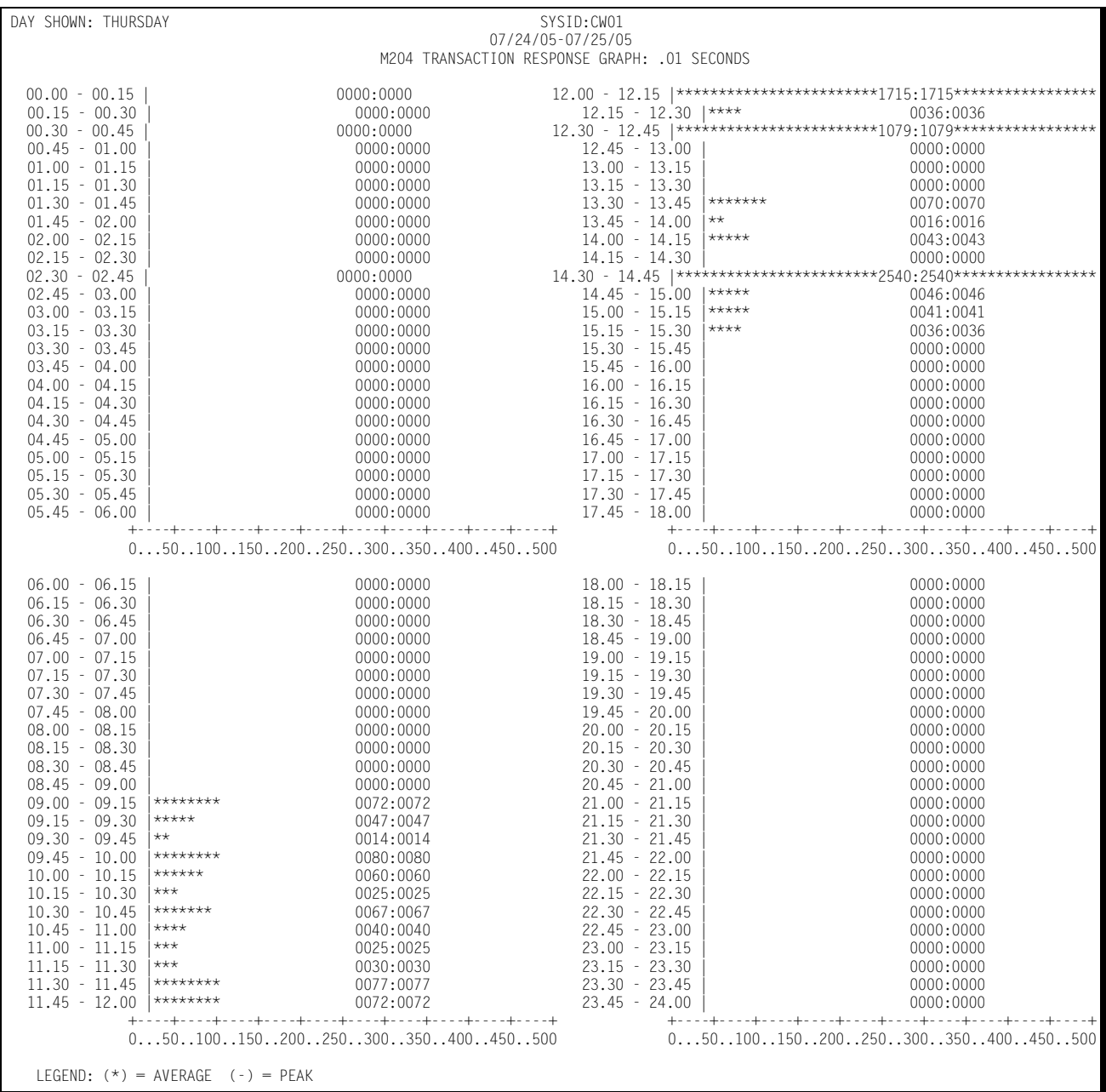

## **Model 204 Terminal Response Graph**

The Terminal Response Graph shows, by day of the week, the average and peak average Model 204 terminal response times for each 15-minute period throughout the day. The report page is broken into four sections—each covering a period of 6 hours. Within each section of the page, the time-of-day is represented by the vertical axis while the horizontal axis represents the response time (both peak and average). In the middle of each line, both the average and peak values are printed. The lines, in bar graph format, form the graphic representation of the values. The peak values are represented by dashes while the average values are represented by asterisks. In those cases where no dashes are present, they have been overlaid by asterisks because the peak and average values are either equal or very nearly so.

The Terminal Response Graph is produced for a single day's activity or several days. When more than one day's activity is graphed, separate graphs are produced - one for each day of the week (e.g. Monday, Tuesday, etc.). Multiple days' activity is included on a single graph only when multiple occurrences of a given weekday fall within the measured period defined by the BEGIN DATE and the END DATE (see parameters).

The Terminal Response Graph differs from the Transaction Response Graph in two ways:

- Not all transaction responses are directed at terminals
- Through the judicious use of the EXCLUDE facility, it is possible to exclude all printers, monitors, and responses to long running transactions from the graph.

### ■ **CIMS Capacity Planner Reports**

### *Model 204 Workload and Performance Graphs*

### Following is a sample of the Model 204 Terminal Response Graph:

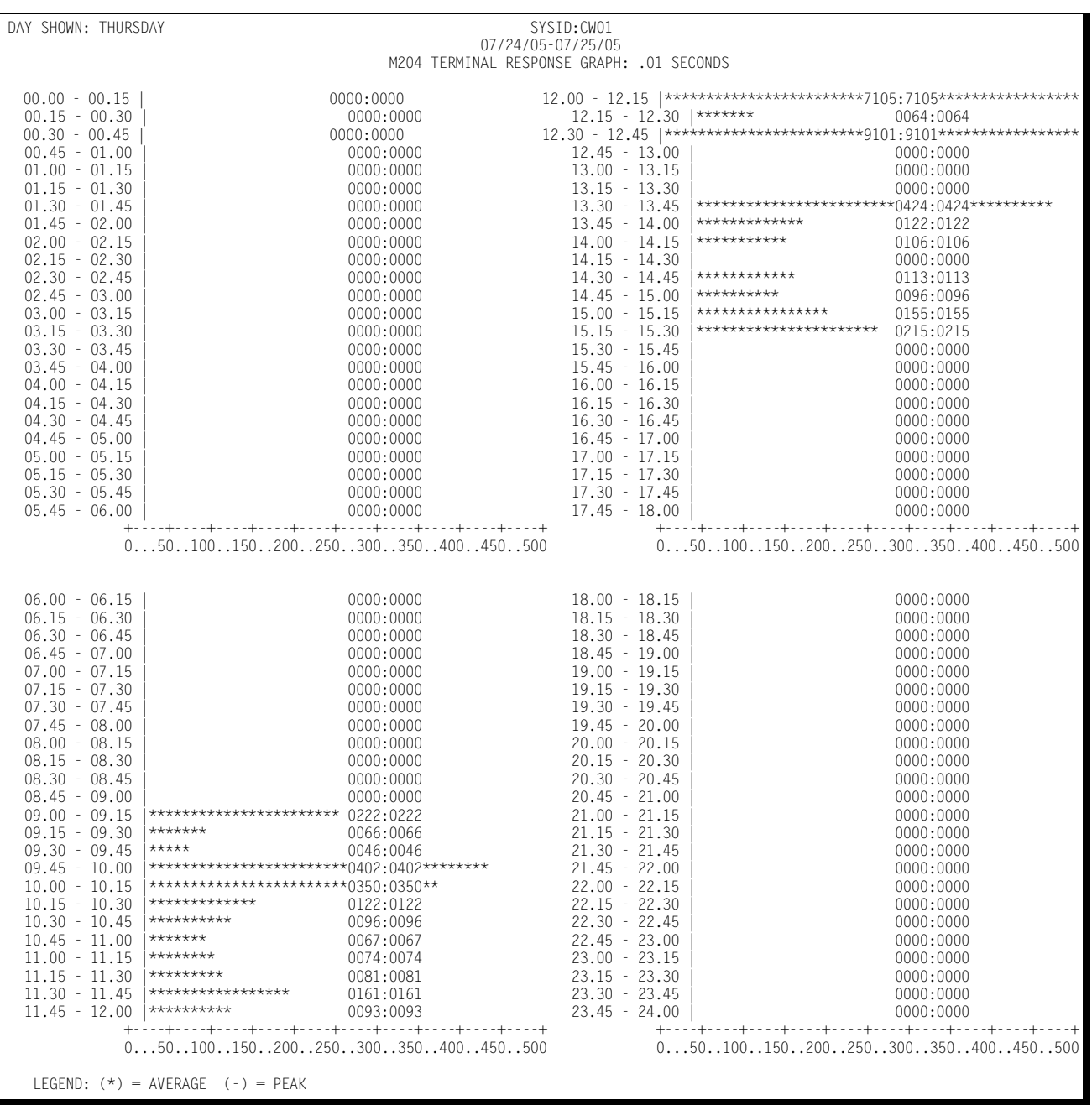

## **Model 204 Transaction Activity Graph**

The Transaction Activity Graph is organized in the same format as the Transaction and Terminal Response Graphs described above. It shows, by day of the week, the average and peak average number of transactions submitted from all the Model 204 terminals during each 15-minute period throughout the day. The horizontal value represents the number of transactions submitted per minute.

DAY SHOWN: THURSDAY SYSID:CW01 07/24/05-07/25/05 M204 TRANSACTION ACTIVITY GRAPH: AVERAGE/MINUTE  $0.00 - 00.15$  | 0000:0000  $12.10 - 12.15$  |  $\star\star$  0003:0003<br>  $0.15 - 00.30$  | 0000:0000 0000:0000  $12.15 - 12.30$  |  $\star\star$  0004:0004  $\begin{array}{ccccccccc} 0000 \cdot 0000 & & & & 12 \cdot 15 & - & 12 \cdot 30 & \vert \ast \star & & & & & 0004 \cdot 0004 \\ 0000 \cdot 0000 & & & & & 12 \cdot 30 & - & 12 \cdot 45 & \vert \ast \star \star & & & & & & 0005 \cdot 0005 \end{array}$  $0.30 - 00.45$  |  $0.000 \pm 0.000$  |  $0.30 - 0.45$  |  $0.005 \pm 0.005$  |  $0.45 - 0.1$  |  $0.000 \pm 0.000$  |  $0.45 - 0.1$  |  $0.000 \pm 0.000$  $0.45 - 01.00$   $0.000 \cdot 0000$   $0.45 - 01.00$   $0.000 \cdot 0000$   $0.000 \cdot 0000$   $0.000 \cdot 0000$   $0.000 \cdot 0000$   $0.000 \cdot 0000$   $0.000 \cdot 0000$  $\begin{bmatrix} 01.00 & -01.15 & | & 0001.000 & | & 00001.0000 & | & 00001.0000 & | & 00001.0000 & | & 00001.0000 & | & 00001.0000 & | & 00001.0000 & | & 00001.0000 & | & 00001.0000 & | & 00001.0000 & | & 00001.0000 & | & 00001.0000 & | & 00001.0000 & | & 00001.0000 & | & 000$  01.15 - 01.30 | 0000:0000 13.15 - 13.30 | 0000:0000 01.30 - 01.45 | 0000:0000 13.30 - 13.45 |\*\*\* 0005:0005 01.45 - 02.00 | 0000:0000 13.45 - 14.00 | 0000:0000  $02.00$  - 02.15 |  $0000:0000$  0000:0000  $14.15$   $\star \star \star \star$  0008:0008  $02.15$  - 02.30 | 0000:0000 0000:0000 0000:0000 14.15 - 14.30 | 0000:0000 0000:0000  $02.30$  - 02.45 | 0000:0000 0000:0000 0000 14.30 - 14.45 |\* 0002:0002 0002:0002  $\begin{bmatrix} 02.45 & -03.00 & 0000 & 0000 & 0000 & 0000 & 0000 & 0000 & 0000 & 0000 & 0000 & 0000 & 0000 & 0000 & 0000 & 0000 & 0000 & 0000 & 0000 & 0000 & 0000 & 0000 & 0000 & 0000 & 0000 & 0000 & 0000 & 0000 & 0000 & 0000 & 0000 & 0000 & 0000 & 0000 & 0000 & 0$  03.00 - 03.15 | 0000:0000 15.00 - 15.15 |\*\*\*\*\*\* 0011:0011 03.15 - 03.30 | 0000:0000 15.15 - 15.30 |\*\*\*\*\*\*\* 0013:0013  $03.30$  -  $03.45$  |  $0000:0000$   $0000:0000$   $15.30$  -  $15.45$  |  $0000:0000$  $03.45$  - 04.00 | 0000:0000 0000:0000 0000:0000 15.45 - 16.00 | 0000:0000 0000:0000 04.00 - 04.15 | 0000:0000 16.00 - 16.15 | 0000:0000  $\begin{bmatrix} 04.15 & -04.30 \\ 04.15 & -04.30 \\ 04.30 & -04.45 \end{bmatrix}$   $\begin{bmatrix} 0000:0000 \\ 0000:0000 \\ 0000:0000 \\ 0000:0000 \end{bmatrix}$   $\begin{bmatrix} 16.30 \\ 16.30 \\ 16.30 \end{bmatrix}$   $\begin{bmatrix} 0000:0000 \\ 0000:0000 \\ 0000:0000 \\ 0000:0000 \end{bmatrix}$  $\begin{bmatrix} 04.30 & - & 04.45 \\ 04.45 & - & 05.00 \\ 04.45 & - & 05.00 \\ 0000 & 000 \\ 0000 & 000 \\ 0000 & 000 \\ 0000 & 000 \\ 0000 & 000 \\ 0000 & 000 \\ 0000 & 000 \\ 0000 & 000 \\ 0000 & 000 \\ 0000 & 000 \\ 0000 & 000 \\ 0000 & 000 \\ 0000 & 000 \\ 0000 & 000 \\ 0000 & 000 \\$  $16.45 - 17.00$  05.00 - 05.15 | 0000:0000 17.00 - 17.15 | 0000:0000  $\begin{bmatrix} 05.15 & -05.30 \\ 05.15 & -05.30 \\ 0000.000 \\ 0000.0000 \\ 0000.0000 \\ 0000.0000 \\ 0000.0000 \\ 0000.0000 \\ 0000.0000 \\ 0000.0000 \\ 0000.0000 \\ 0000.0000 \\ 0000.0000 \\ 0000.0000 \\ 0000.0000 \\ 0000.0000 \\ 0000.0000 \\ 0000.0000 \\ 0000.0000 \\$ 0000:0000 17.30 - 17.45<br>0000:0000 17.45 - 18.00 05.45 - 06.00 | 0000:0000 17.45 - 18.00 | 0000:0000 +----+----+----+----+----+----+----+----+----+----+ +----+----+----+----+----+----+----+----+----+----+ 0...10...20...30...40...50...60...70...80...90..100 0...10...20...30...40...50...60...70...80...90..100 06.00 - 06.15 | 0000:0000 06.00 - 06.15 | 0000:0000 06.15 | 0000:0000 06.15 | 0000:0000 06.15 | 0000:0000 06.15 | 0000:0000 06.15 | 0000:0000 07000 07000 07000 07000 0700 0700 0700 0700 0700 0700 0700 0700 0700 0700 0700 0 06.15 - 06.30 | 0000:0000 18.15 - 18.30 | 0000:0000 06.30 - 06.45 | 0000:0000 18.30 - 18.45 | 0000:0000 06.45 - 07.00 | 0000:0000 0000:0000 0000:0000 0000:0000 18.45 - 19.00 | 0000:0000 07.00 - 07.15 | 0000:0000 000<br>0000:0000 07.00 0000:0000 0000:0000 0000:0000 0000:0000 0000:0000 0000:0000 0000:0000 0000:0000 0000 0000 000 07.00 - 07.15 | 0000:0000 0000:0000 0000 19.15 | 0000:0000 0000:0000 0000:0000 0000:0000 0000:0000 0000:0000 0<br>0000:0000 07.15 - 07.30 | 0000:0000 0000:0000 0000:0000 0000:0000 0000:0000 0000:0000 0000:0000 0000:0000 000 07.15 - 07.30 | 0000:0000 19.15 - 19.30 | 0000:0000 07.30 - 07.45 | 0000:0000 19.30 - 19.45 | 0000:0000  $\begin{bmatrix} 07.45 & -08.00 & \hspace{1cm} 0000 & 0000 & \hspace{1cm} 0000 & 0000 & \hspace{1cm} 0000 & \hspace{1cm} 0000 & \hspace{1cm} 0000 & \hspace{1cm} 0000 & \hspace{1cm} 0000 & \hspace{1cm} 0000 & \hspace{1cm} 0000 & \hspace{1cm} 0000 & \hspace{1cm} 0000 & \hspace{1cm} 0000 & \hspace{1cm} 0000 & \hspace{1cm} 0000 & \hspace{1cm$  08.00 - 08.15 | 0000:0000 20.00 - 20.15 | 0000:0000 08.15 - 08.30 | 0000:0000 20.15 - 20.30 | 0000:0000 08.30 - 08.45 |\*\*\*\* 0007:0007 20.30 - 20.45 | 0000:0000 08.45 - 09.00 | 0000:0000 20.45 - 21.00 | 0000:0000  $09.00 - 09.15$   $\longrightarrow$  0003:0003 21.00 - 21.15 <br>  $09.15 - 09.30$   $\longrightarrow$  0000:0000<br>  $09.15 - 09.30$   $\longrightarrow$  0000:0000 09.15 - 09.30 |\* 0002:0002 21.15 - 21.30 | 0000:0000 09.30 - 09.45 |\*\*\*\*\*\*\*\*\*\*\*\*\*\*\* 0029:0029 21.30 - 21.45 | 0000:0000 09.45 - 10.00 |\*\*\*\*\*\*\*\*\*\* 0019:0019 21.45 - 22.00 | 0000:0000 10.00 - 10.15 |\*\*\*\*\*\*\*\*\*\*\*\*\*\* 0028:0028 22.00 - 22.15 | 0000:0000  $10.15 - 10.30$   $\star$  0002:0002 22.15 - 22.30  $\phantom{0}$  0000:0000 0000:0000<br>10.30 - 10.45  $\star$  0001:0001 22.30 - 22.45 0000:0000 0000:0000  $10.30 - 10.45$   $\star$   $10.001 \div 22.30 - 22.45$ <br>10.45 - 11.00  $\star$ \*\*\*\*<br>10.45 - 11.00  $\star$  10.45 - 11.00 |\*\*\*\*\* 0009:0009 22.45 - 23.00 | 0000:0000 11.00 - 11.15 |\*\*\*\* 0008:0008 23.00 - 23.15 | 0000:0000 11.15 - 11.30 |\*\* 0003:0003 23.15 - 23.30 | 0000:0000 11.30 - 11.45  $\downarrow$  +  $\downarrow$  +  $\downarrow$  0005:0005  $\downarrow$  23.30 - 23.45  $\downarrow$  0000:00000:0000<br>11.45 - 12.00  $\downarrow$  + 0004:0004  $\downarrow$  23.45 - 24.00  $\downarrow$  0000:0000  $11.45 - 24.00$   $23.45 - 24.00$   $11.45 - 24.00$   $11.45 - 24.00$   $11.45 - 24.00$   $11.45 - 24.00$   $11.45 - 24.00$   $11.45 - 24.00$   $11.45 - 24.00$   $11.45 - 24.00$   $11.45 - 24.00$   $11.45 - 24.00$   $11.45 - 24.00$   $11.45 - 24.00$   $11.45 - 24.$  +----+----+----+----+----+----+----+----+----+----+ +----+----+----+----+----+----+----+----+----+----+ 0...10...20...30...40...50...60...70...80...90..100 0...10...20...30...40...50...60...70...80...90..100 LEGEND: (\*) = AVERAGE (-) = PEAK

Following is a sample of the Model 204 Transaction Activity Graph:

*Model 204 Workload and Performance Graphs*

## **Model 204 Terminal Activity Graph**

The Model 204 Terminal Activity Graph shows, by day of the week, the number of terminals during each 15-minute period throughout the day. Both the peak and the average values are reported. The values along the horizontal axis represent the number of active terminals.

Following is a sample of the Model 204 Terminal Activity Graph:

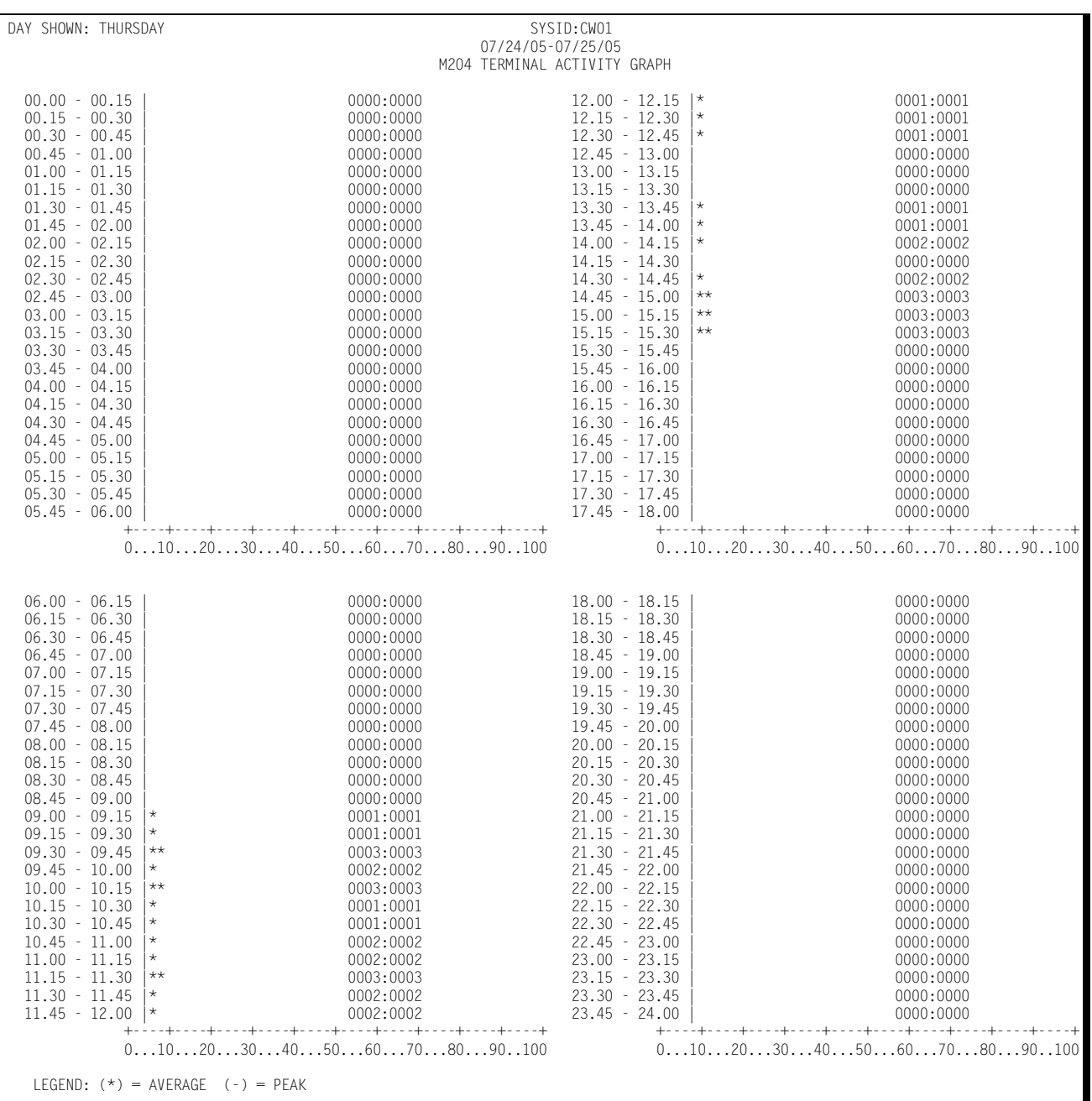

## **Model 204 CPU Activity Graph**

The Model 204 CPU Activity Graph shows, by day of the week, the percentage of the CPU processing capacity that was expended in processing Model 204 transactions for a specified Model 204 region. The average and peak average percentage values are reported in 15 minute intervals throughout the day. As is the case with the other graphs, the measured period is specified to include anywhere from a day to several months.

Following is a sample of the Model 204 CPU Activity Graph:

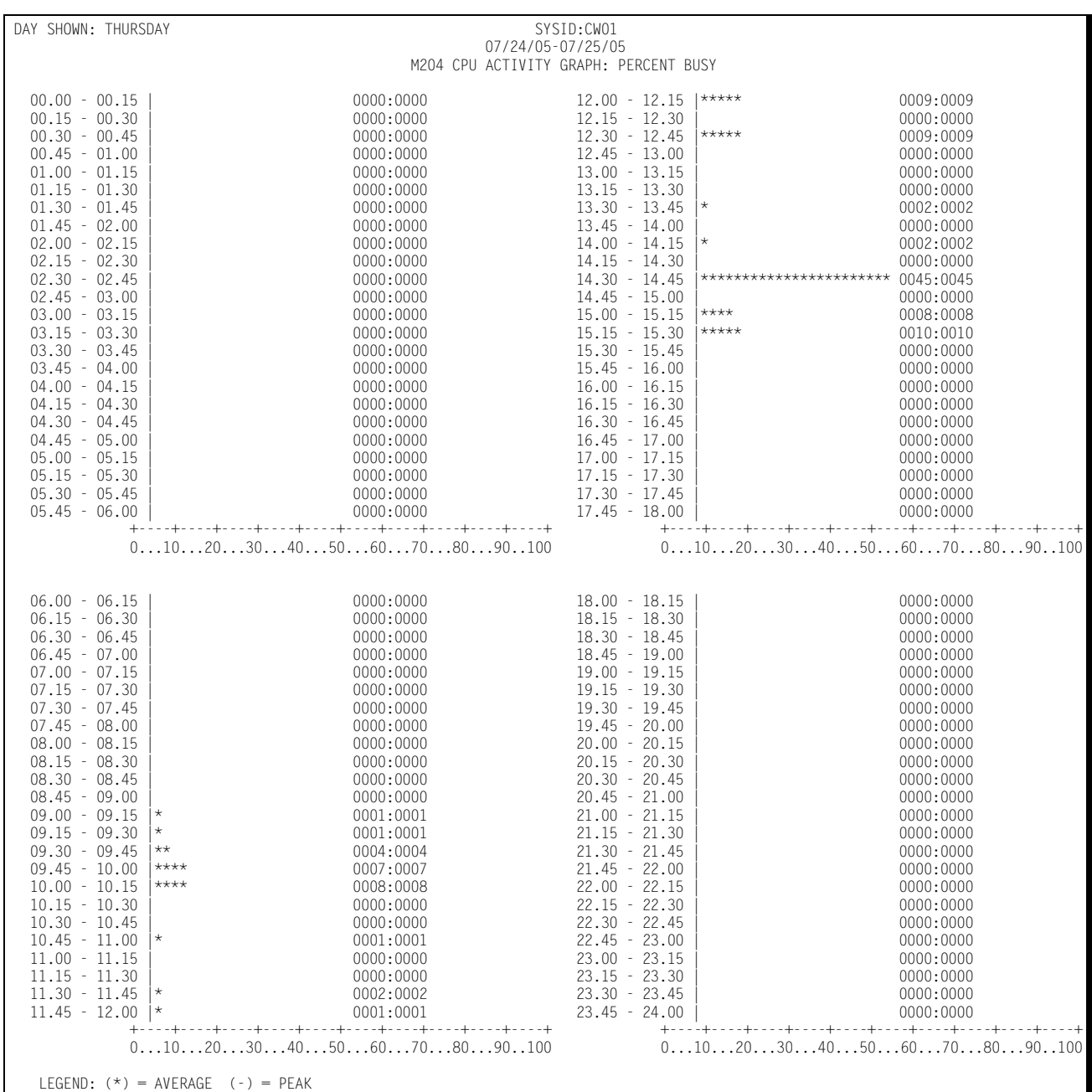

*Model 204 Workload and Performance Graphs*

## **Model 204 I/O Activity Graph**

This graph shows, for a specified Model 204 Region, the average and peak average I/O rates for each 15 minute period throughout the day. The format of the I/O Activity Graph is identical to the graphs described above, except that the values along the horizontal axis represent the number of I/Os per second related to processing the Model 204 workload.

Following is a sample of the Model 204 I/O Activity Graph:

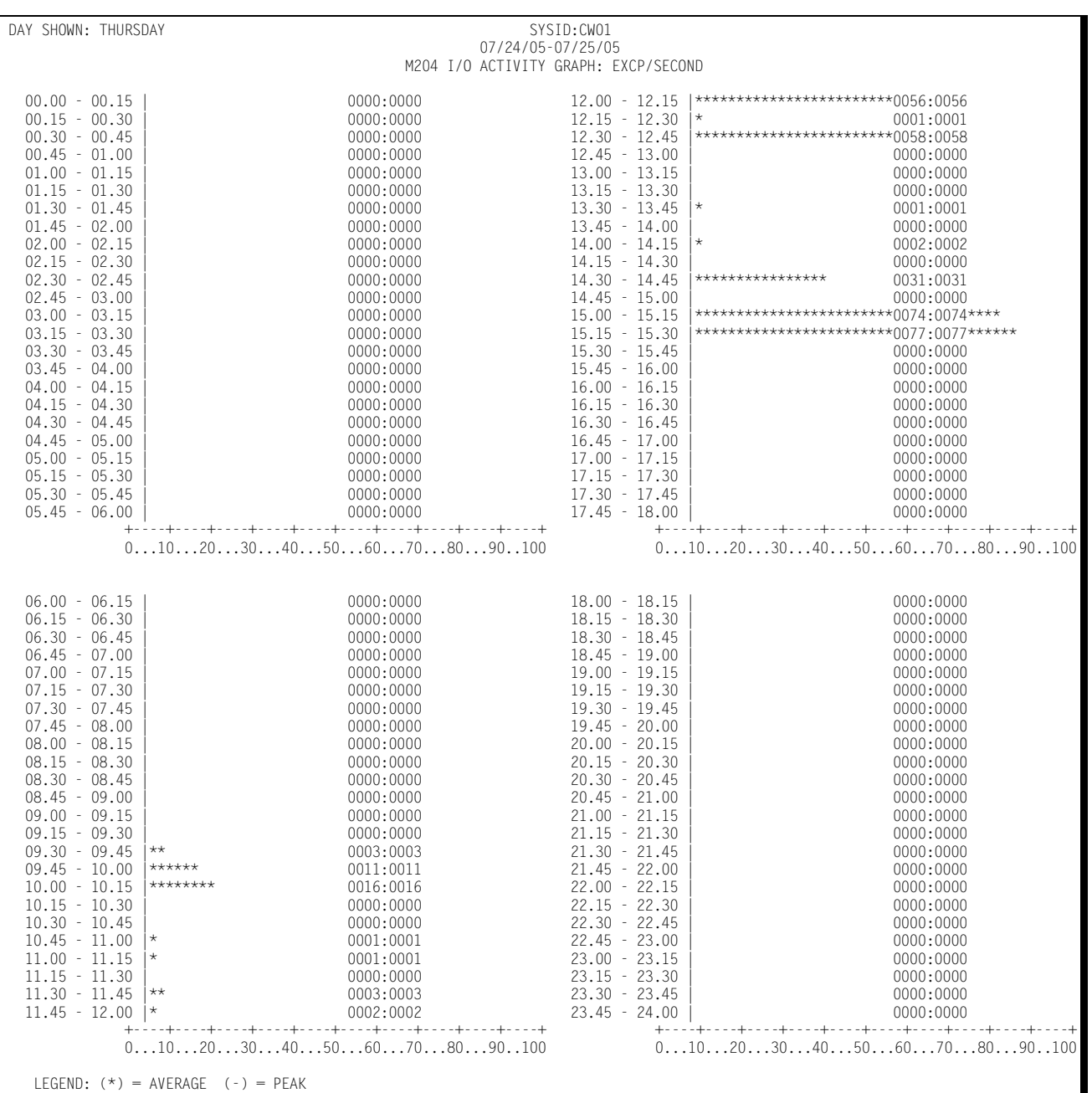

## **Model 204 User ID Profile**

The User ID Profile report shows how a specified Model 204 User ID behaved for the following categories:

- How many times per day, on average, it was invoked
- The average response time per transaction
- The average CPU time per transaction
- The average number of adds, deletes, and sorts per transaction
- The average number of terminal I/Os per transaction
- The average number of Model 204 I/Os per transaction

### ■ **CIMS Capacity Planner Reports**

### *Model 204 Workload and Performance Graphs*

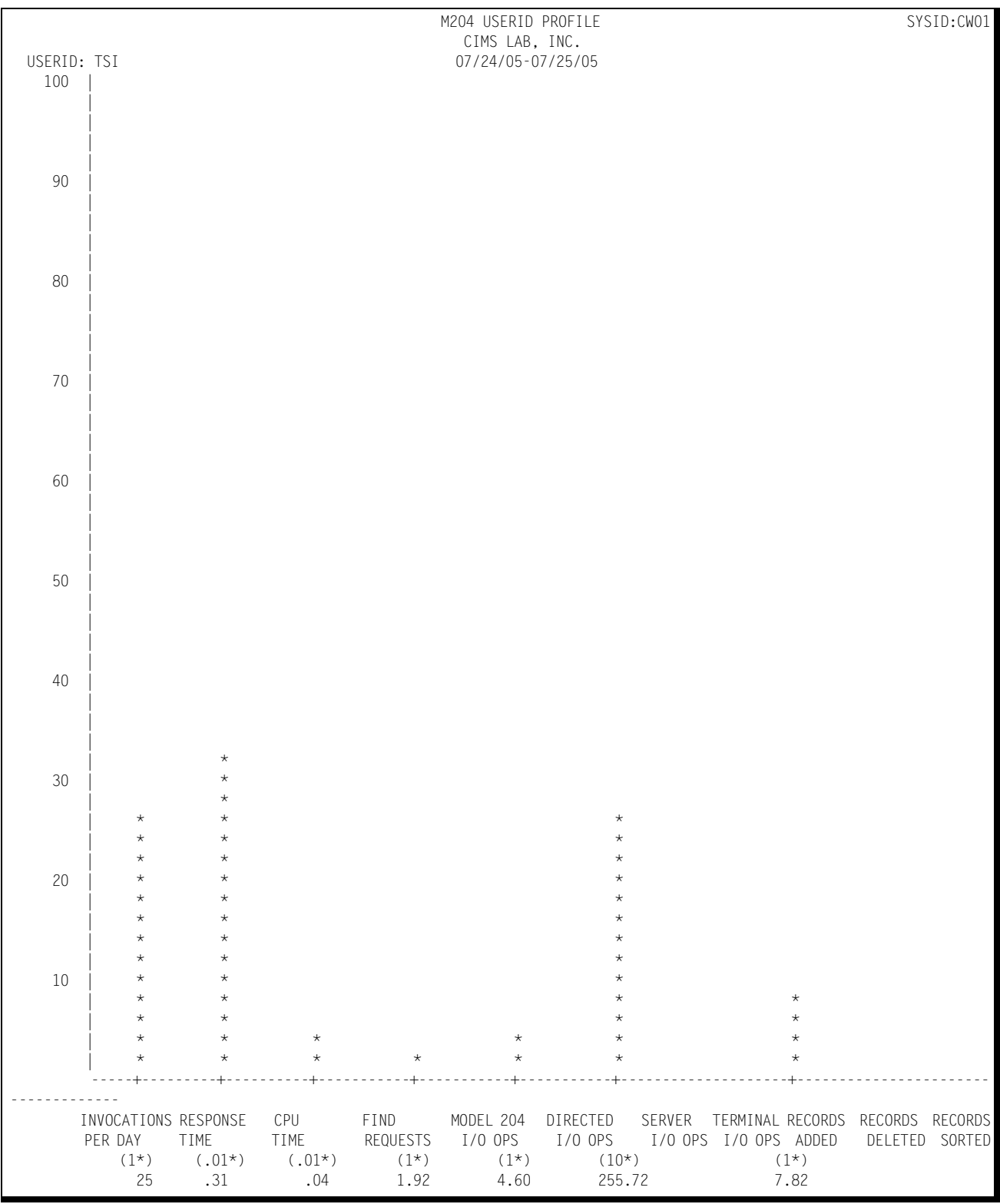

### Following is a sample of the Model 204 User ID Profile:

# **Model 204 Trends Analysis Report**

The CIMS Capacity Planner approach to Trends Analysis centers on isolating a number of capacity and performance related elements and providing either a summary or graphic comparison of the values of those elements over time. The Model 204 elements that are selected for comparison are:

- CPU Utilization Statistics, including a breakdown in terms of Model 204 overhead and Task related CPU usage
- The number of transactions executed per minute computed as an average during Prime shift
- The average number of EXCPs per second during Prime shift
- The average response time during Prime shift
- The ratio of Early shift to Prime shift transactions
- The ratio of Late shift to Prime shift transactions
- The ratio of Early shift to Prime shift terminals
- The ratio of Late shift to Prime shift terminals

This information is gathered and presented to you in one of two ways:

- In summary report format, showing the values of each of the elements listed above during a baseline period and comparing them to a secondary period, with the slope of each comparison indicated at the right hand side of the report
- In data suitable for graphing with the Harvard Graphics Program once it has been down loaded to a Personal Computer. The manner in which the data is down loaded is left to you. It is stored at the mainframe, however, in a PDS with the DDNAME of HGDLIB.

### *Model 204 Trends Analysis Report*

### Following is a sample of the Model 204 Trends Analysis Report:

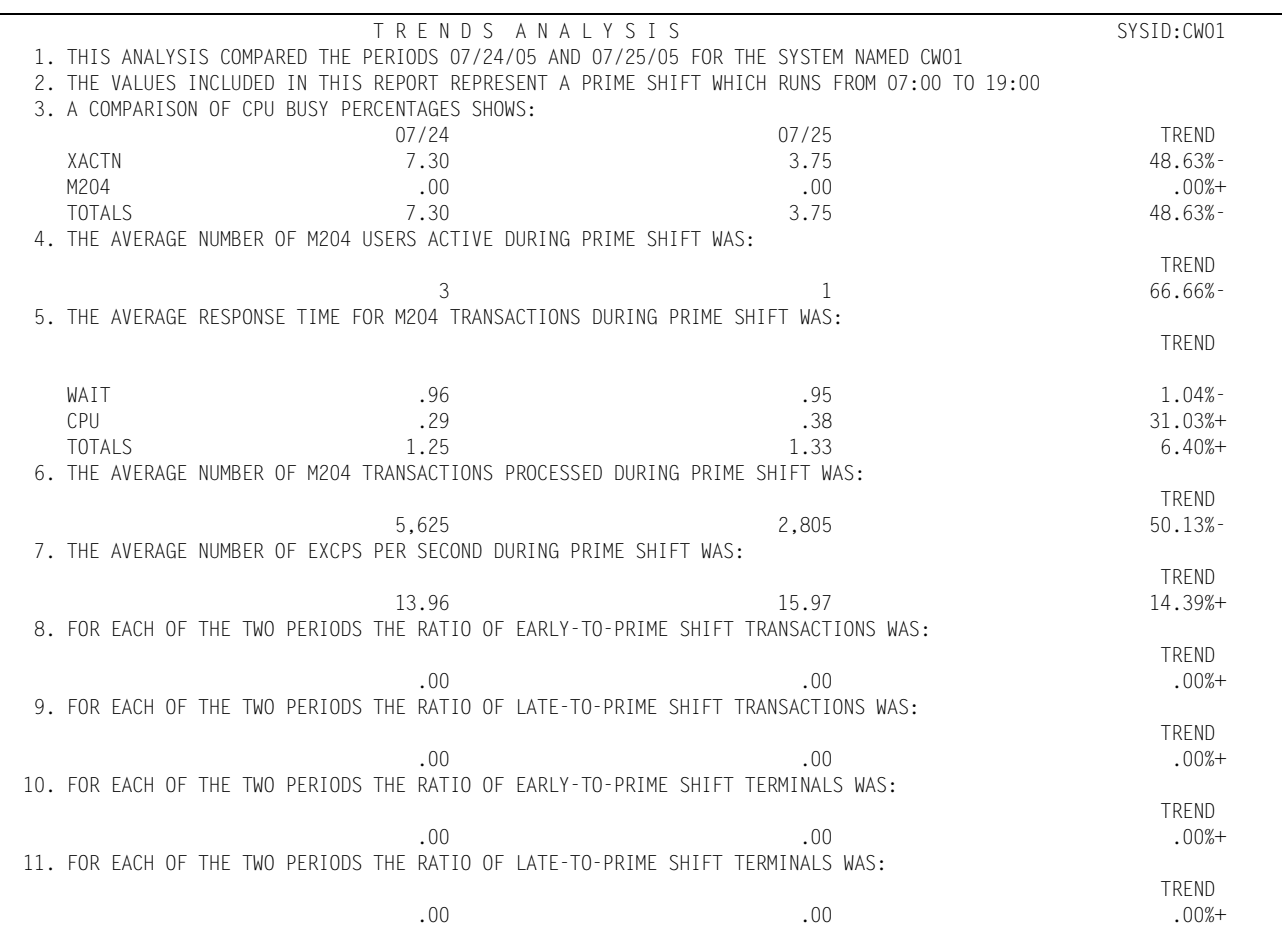

# **Tape Volume Activity Reports**

Tape volume activity reports are produced either by the Tape subsystem data reduction program (SSA1TAPW) when data is reduced into the Online Performance Database or through the Tape Volume reporting program (SSA1TAVR). The following discussion enumerates the various CIMS Capacity Planner Tape reports and describes the contents of each report.

## **Tape Storage Allocation by Volume Type Report**

This report shows, based on OWNERID, how many volumes of each type (Reel, 3480 Cartridge, 3480 Cartridge, 3590 Cartridge & VTS) are assigned for use and how much cumulative storage is owned by you. It also shows the percentage of storage that is unused and how much has been unreferenced for 60, 120 and 240 days.

Following is a sample of the Tape Storage by Ownerid Report:

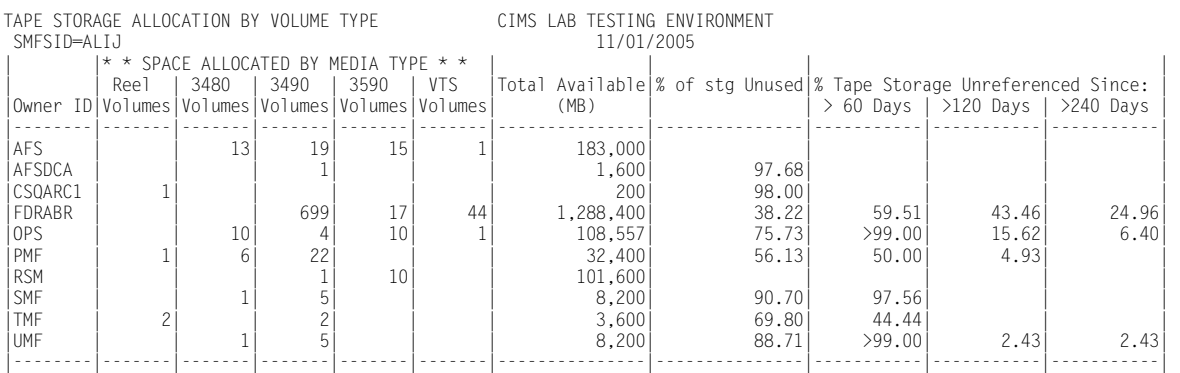

## **Tape Volume Summary Report**

This report shows, for any given Tape Library, how many volumes of each type (Reel, 3480, 3490, 3590, and VTS Cartridge) are available, how many are designated as Scratch, Active and Inactive, how many volumes are less than 1% used, less than 5% used, less than 10% used, less than 25% used, less than 50% used, less than 75% used and over 75% used. And finally, how many volumes contain 1 dataset, 2 datasets, 3 datasets and more than 3 datasets.

Following is a sample of the Tape Volume Summary Report:

 1. THIS REPORT COVERS A TOTAL OF 859 VOLUMES AND A TOTAL OF 46 VTS VOLUMES 2. INCLUDED IN THE INVENTORY WERE A TOTAL OF 12 SCRATCH VOLUMES 3. INCLUDED IN THE INVENTORY WERE A TOTAL OF 9 REEL VOLUMES 4. INCLUDED IN THE INVENTORY WERE A TOTAL OF 33 T3480 CARTRIDGE VOLUMES 5. INCLUDED IN THE INVENTORY WERE A TOTAL OF 761 T3490 CARTRIDGE VOLUMES 6. INCLUDED IN THE INVENTORY WERE A TOTAL OF 56 T3590 CARTRIDGE VOLUMES 7. INCLUDED IN THE INVENTORY WERE A TOTAL OF 46 VTS VOLUMES 8. A TOTAL OF 34 VOLUMES WERE LESS THAN 1 % USED 9. A TOTAL OF 4 VOLUMES WERE LESS THAN 5 % USED 10. A TOTAL OF 3 VOLUMES WERE LESS THAN 10 % USED 11. A TOTAL OF 8 VOLUMES WERE LESS THAN 25 % USED 12. A TOTAL OF 12 VOLUMES WERE LESS THAN 50 % USED 13. A TOTAL OF 8 VOLUMES WERE LESS THAN 75 % USED 14. A TOTAL OF 168 VOLUMES CONTAINED 1 DATASET 15. A TOTAL OF 1 VOLUMES CONTAINED 2 DATASETS 16. A TOTAL OF 3 VOLUMES CONTAINED 3 DATASETS 17. A TOTAL OF 721 VOLUMES CONTAINED MORE THAN 3 DATASETS
## **Tape Volume Activity Graphs**

The presentation quality tape volume activity graphs are produced on a PC using Harvard Graphics or any graphing package that supports Comma Separated Value (delimited ASCII) files. Alternatively the graphs can be produced by GDDM on the mainframe if desired. Data point members are built in the HGDLIB library by batch programs that execute on the host machine. Each data point member represents the data for a specific graph. The data point members are subsequently down loaded to the PC and are combined with distributed templates to form high quality graphs.

Tape volume activity graphs allow you to compare the characteristics of the inventory in the Tape Library over time.

Refer to Chapter 3, CIMS Capacity Planner Graphics, for detailed descriptions and samples of the Tape Volume Activity Graphs.

### **Tape Drive Activity Reports**

Tape drive activity reports deal with individual tape drives by address (ccuu). INCLUDE/ EXCLUDE processing is supported for all reports. In order to Include or Exclude a specific tape drive, please specify the four characters "TAPE" plus the hexadecimal tape drive address (ccuu). For example:

//INCLUDE DD \*

TAPE0580

would include only the tape drive at address 0580 in any selected report. Normal CIMS Capacity Planner INCLUDE/EXCLUDE rules apply. That is, you can specify multiple entries on one or more lines, separated by commas. Wild cards can be used. That is, to exclude all tape drives from 580-58F, specify:

```
//EXCLUDE DD *
TAPE058*
```
#### **Tape Drive Exception Analysis**

This report shows, for each fifteen minute period, the tape drives whose Mount Pending, Active or Allocated percentages exceeded the thresholds specified in the &sid.XCPT member of CPPR, PARMLIB.

#### *Tape Volume Activity Reports*

#### Following is a sample of the Tape Drive Exception Analysis Report:

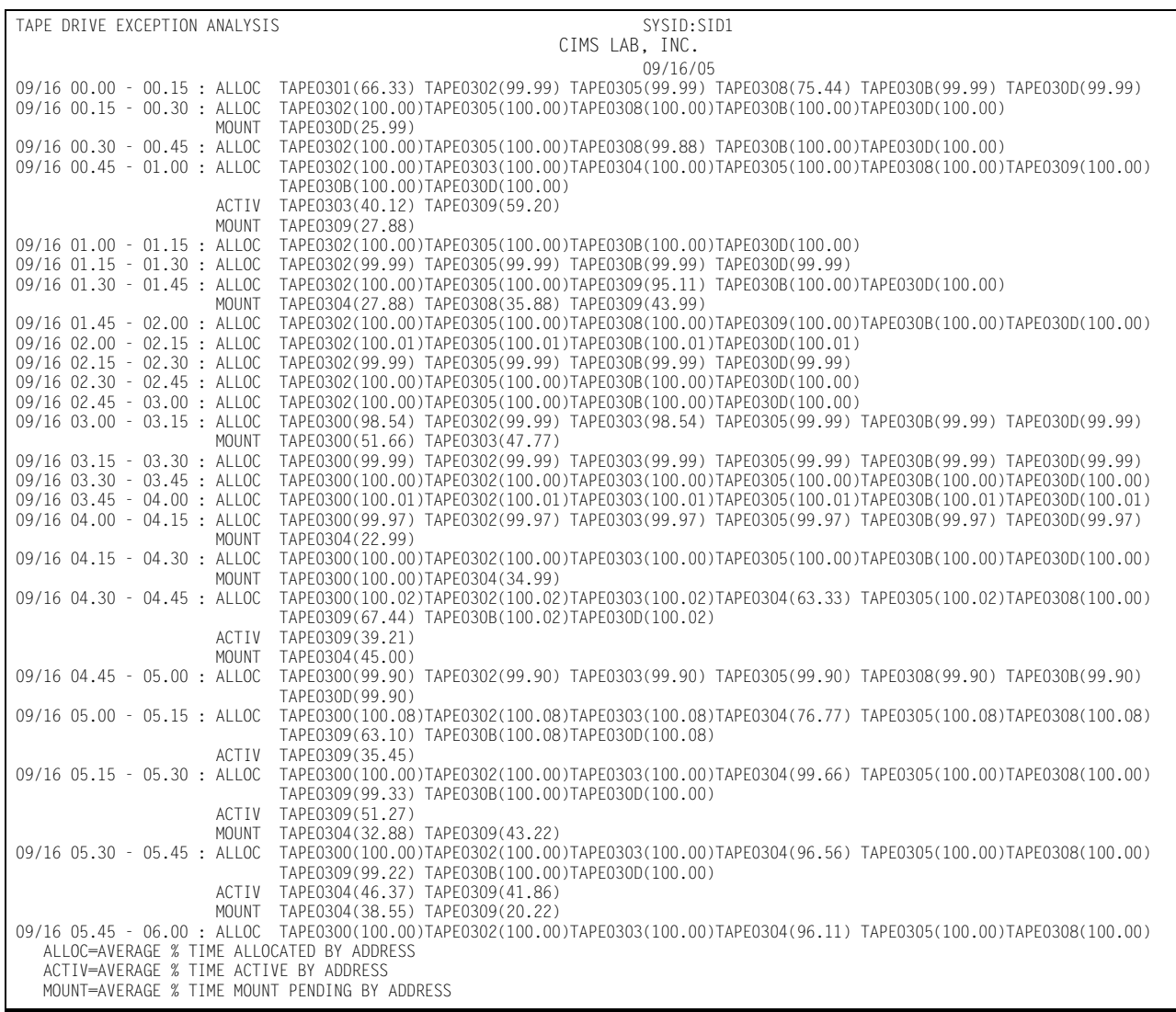

#### **Tape Drive Statistics Report**

This report shows, for all included tape drives, the top 40 in terms of Device Allocated time, Device Active time and Mount Pending time. A tape drive is considered to be active when data transfer is actually taking place.

Following is a sample of the Tape Drive Statistics Report:

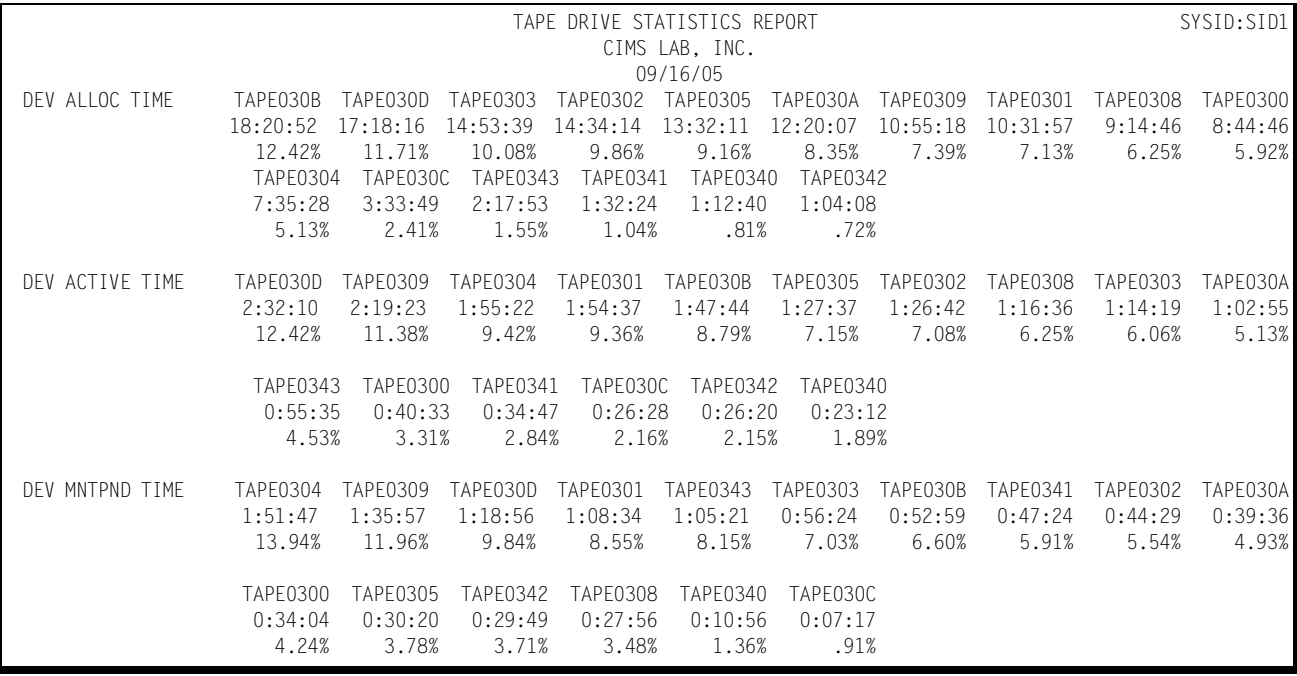

#### **Tape Drive Activity List**

This report shows, for all included tape drives, in ascending sort order by address, the average % of time the drive was allocated, the average % of time the device was active, the average % of time a mount was pending for the drive, the total mount count for the drive and the cumulative number of read or write errors that occurred while the drive was active.

Following is a sample of the Tape Drive Activity List:

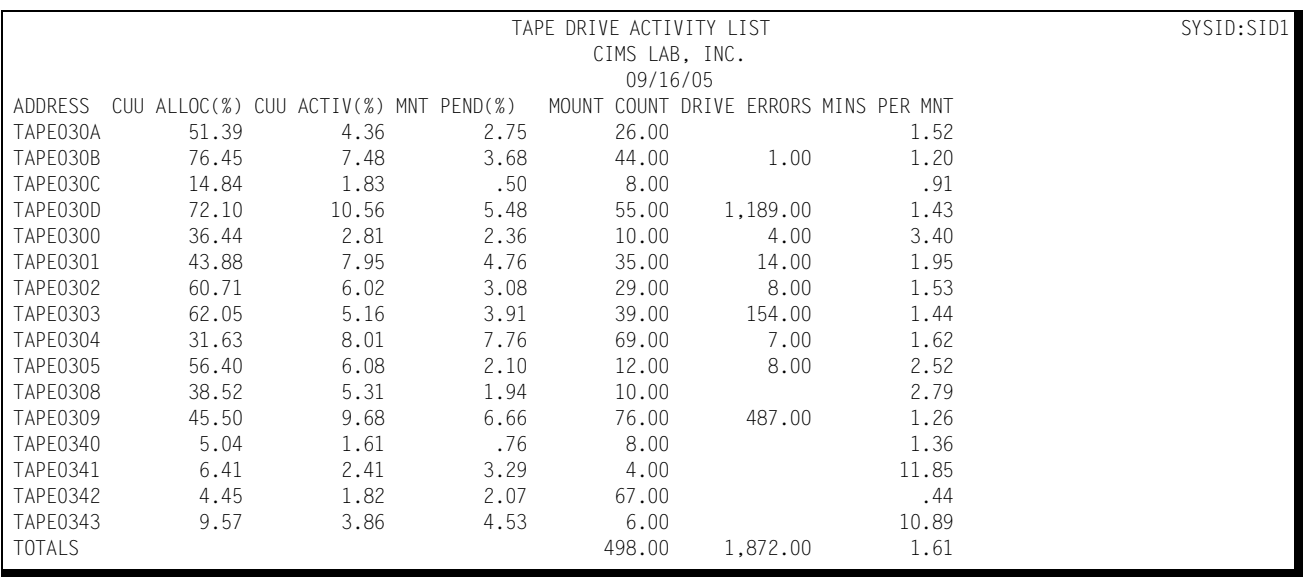

#### **Tape Drive Device Allocation Graph**

This graph shows, by individual tape drive (TAPEccuu), for each fifteen minute period, for each day of the week (Mon, Tue, Wed) the % of the period the tape drive was allocated. Since a separate graph is produced for each selected tape drive, it is strongly recommended that the INCLUDE/EXCLUDE facility be used for these graphs.

DEVICE=TAPE030D DAY SHOWN: MONDAY DAY SHOWN: MONDAY DAY SYSID:SID1 09/16/05 TAPE DRIVE % ALLOCATED GRAPH 00.00 - 00.15 |\*\*\*\*\*\*\*\*\*\*\*\*\*\*\*\*\*\*\*\*\*\*\*\*0099:0099\*\*\*\*\*\*\*\*\*\*\*\*\*\*\*\*\* 12.00 - 12.15 |\*\*\*\*\*\*\*\*\*\*\*\*\*\*\*\*\*\*\*\* 0040:0040 00.15 - 00.30 |\*\*\*\*\*\*\*\*\*\*\*\*\*\*\*\*\*\*\*\*\*\*\*\*0100:0100\*\*\*\*\*\*\*\*\*\*\*\*\*\*\*\*\* 12.15 - 12.30 |\*\*\*\*\*\*\*\*\*\*\*\*\*\*\*\*\*\*\*\*\*\*\* 0045:0045 00.30 - 00.45 |\*\*\*\*\*\*\*\*\*\*\*\*\*\*\*\*\*\*\*\*\*\*\*\*0100:0100\*\*\*\*\*\*\*\*\*\*\*\*\*\*\*\*\* 12.30 - 12.45 | 0000:0000 00.45 - 01.00 |\*\*\*\*\*\*\*\*\*\*\*\*\*\*\*\*\*\*\*\*\*\*\*\*0100:0100\*\*\*\*\*\*\*\*\*\*\*\*\*\*\*\*\* 12.45 - 13.00 |\*\*\*\*\*\*\*\*\*\*\*\*\*\* 0027:0027 01.00 - 01.15 |\*\*\*\*\*\*\*\*\*\*\*\*\*\*\*\*\*\*\*\*\*\*\*\*0100:0100\*\*\*\*\*\*\*\*\*\*\*\*\*\*\*\*\* 13.00 - 13.15 |\*\*\*\*\*\*\*\*\*\*\*\*\*\*\*\*\*\*\*\*\*\*\*\*0078:0078\*\*\*\*\*\* 01.15 - 01.30 |\*\*\*\*\*\*\*\*\*\*\*\*\*\*\*\*\*\*\*\*\*\*\*\*0099:0099\*\*\*\*\*\*\*\*\*\*\*\*\*\*\*\*\* 13.15 - 13.30 |\*\*\*\*\*\*\*\* 0015:0015 01.30 - 01.45 |\*\*\*\*\*\*\*\*\*\*\*\*\*\*\*\*\*\*\*\*\*\*\*\*0100:0100\*\*\*\*\*\*\*\*\*\*\*\*\*\*\*\*\* 13.30 - 13.45 |\*\*\*\*\*\*\*\*\*\*\*\*\*\*\*\*\*\*\*\*\*\*\* 0046:0046 01.45 - 02.00 |\*\*\*\*\*\*\*\*\*\*\*\*\*\*\*\*\*\*\*\*\*\*\*\*0100:0100\*\*\*\*\*\*\*\*\*\*\*\*\*\*\*\*\* 13.45 - 14.00 |\*\*\*\*\*\*\*\*\*\*\*\*\*\*\*\*\*\* 0036:0036 02.00 - 02.15 |\*\*\*\*\*\*\*\*\*\*\*\*\*\*\*\*\*\*\*\*\*\*\*\*0100:0100\*\*\*\*\*\*\*\*\*\*\*\*\*\*\*\*\* 14.00 - 14.15 |\*\*\*\*\*\*\*\*\*\*\*\*\*\*\*\*\*\*\*\*\*\*\*\*0073:0073\*\*\*\* 02.15 - 02.30 |\*\*\*\*\*\*\*\*\*\*\*\*\*\*\*\*\*\*\*\*\*\*\*\*0099:0099\*\*\*\*\*\*\*\*\*\*\*\*\*\*\*\*\* 14.15 - 14.30 |\*\*\*\*\*\*\*\*\*\*\*\*\*\*\*\*\*\*\*\*\*\*\* 0045:0045 02.30 - 02.45 |\*\*\*\*\*\*\*\*\*\*\*\*\*\*\*\*\*\*\*\*\*\*\*\*0100:0100\*\*\*\*\*\*\*\*\*\*\*\*\*\*\*\*\* 14.30 - 14.45 |\*\*\*\*\*\*\*\*\*\*\*\*\*\*\*\*\*\*\*\*\*\*\*\*0086:0086\*\*\*\*\*\*\*\*\*\* 02.45 - 03.00 |\*\*\*\*\*\*\*\*\*\*\*\*\*\*\*\*\*\*\*\*\*\*\*\*0100:0100\*\*\*\*\*\*\*\*\*\*\*\*\*\*\*\*\* 14.45 - 15.00 |\*\*\*\*\*\*\*\*\*\*\*\*\*\*\*\*\*\*\*\*\*\* 0043:0043 03.00 - 03.15 |\*\*\*\*\*\*\*\*\*\*\*\*\*\*\*\*\*\*\*\*\*\*\*\*0099:0099\*\*\*\*\*\*\*\*\*\*\*\*\*\*\*\*\* 15.00 - 15.15 |\*\*\*\*\*\*\*\*\*\*\*\*\*\*\*\*\*\*\*\*\*\* 0044:0044 03.15 - 03.30 |\*\*\*\*\*\*\*\*\*\*\*\*\*\*\*\*\*\*\*\*\*\*\*\*0099:0099\*\*\*\*\*\*\*\*\*\*\*\*\*\*\*\*\* 15.15 - 15.30 |\*\*\*\*\*\*\*\*\*\*\*\*\*\*\*\*\* 0033:0033 03.30 - 03.45 |\*\*\*\*\*\*\*\*\*\*\*\*\*\*\*\*\*\*\*\*\*\*\*\*0100:0100\*\*\*\*\*\*\*\*\*\*\*\*\*\*\*\*\* 15.30 - 15.45 | 0000:0000 03.45 - 04.00 |\*\*\*\*\*\*\*\*\*\*\*\*\*\*\*\*\*\*\*\*\*\*\*\*0100:0100\*\*\*\*\*\*\*\*\*\*\*\*\*\*\*\*\* 15.45 - 16.00 | 0000:0000 04.00 - 04.15 |\*\*\*\*\*\*\*\*\*\*\*\*\*\*\*\*\*\*\*\*\*\*\*\*0099:0099\*\*\*\*\*\*\*\*\*\*\*\*\*\*\*\*\* 16.00 - 16.15 |\*\*\*\*\*\*\*\*\*\*\*\*\*\*\*\*\*\*\*\* 0040:0040 04.15 - 04.30 |\*\*\*\*\*\*\*\*\*\*\*\*\*\*\*\*\*\*\*\*\*\*\*\*0100:0100\*\*\*\*\*\*\*\*\*\*\*\*\*\*\*\*\* 16.15 - 16.30 |\*\*\*\*\*\*\*\*\*\* 0020:0020 04.30 - 04.45 |\*\*\*\*\*\*\*\*\*\*\*\*\*\*\*\*\*\*\*\*\*\*\*\*0100:0100\*\*\*\*\*\*\*\*\*\*\*\*\*\*\*\*\* 16.30 - 16.45 | 0000:0000 04.45 - 05.00 |\*\*\*\*\*\*\*\*\*\*\*\*\*\*\*\*\*\*\*\*\*\*\*\*0099:0099\*\*\*\*\*\*\*\*\*\*\*\*\*\*\*\*\* 16.45 - 17.00 | 0000:0000 05.00 - 05.15 |\*\*\*\*\*\*\*\*\*\*\*\*\*\*\*\*\*\*\*\*\*\*\*\*0100:0100\*\*\*\*\*\*\*\*\*\*\*\*\*\*\*\*\* 17.00 - 17.15 |\*\*\*\*\*\*\*\*\*\*\*\*\*\*\*\*\*\*\*\*\*\*\*\*0055:0055 05.15 - 05.30 |\*\*\*\*\*\*\*\*\*\*\*\*\*\*\*\*\*\*\*\*\*\*\*\*0100:0100\*\*\*\*\*\*\*\*\*\*\*\*\*\*\*\*\* 17.15 - 17.30 |\*\*\*\*\*\*\*\*\*\*\*\*\*\*\*\*\*\*\*\*\*\*\*\*0099:0099\*\*\*\*\*\*\*\*\*\*\*\*\*\*\*\*\* 05.30 - 05.45 |\*\*\*\*\*\*\*\*\*\*\*\*\*\*\*\*\*\*\*\*\*\*\*\*0100:0100\*\*\*\*\*\*\*\*\*\*\*\*\*\*\*\*\* 17.30 - 17.45 |\*\*\*\*\*\*\*\*\*\*\*\*\*\*\*\*\*\*\*\*\*\*\*\*0100:0100\*\*\*\*\*\*\*\*\*\*\*\*\*\*\*\*\* 05.45 - 06.00 |\*\*\*\*\*\*\*\*\*\*\*\*\*\*\*\*\*\*\*\*\*\*\*\*0100:0100\*\*\*\*\*\*\*\*\*\*\*\*\*\*\*\*\* 17.45 - 18.00 |\*\*\*\*\*\*\*\*\*\*\*\*\*\*\*\*\*\*\*\*\*\*\*\*0099:0099\*\*\*\*\*\*\*\*\*\*\*\*\*\*\*\*\* +----+----+----+----+----+----+----+----+----+----+ +----+----+----+----+----+----+----+----+----+----+ 0...10...20...30...40...50...60...70...80...90..100 0...10...20...30...40...50...60...70...80...90..100 06.00 - 06.15 |\*\*\*\*\*\*\*\*\*\*\*\*\*\*\*\*\*\*\*\*\*\*\*\*0100:0100\*\*\*\*\*\*\*\*\*\*\*\*\*\*\*\*\* 18.00 - 18.15 |\*\*\*\*\*\*\*\*\*\*\*\*\*\*\*\*\*\*\*\*\*\*\*\*0064:0064 06.15 - 06.30 |\*\*\*\*\*\*\*\*\*\*\*\*\*\*\*\*\*\*\*\*\*\*\*\*0099:0099\*\*\*\*\*\*\*\*\*\*\*\*\*\*\*\*\* 18.15 - 18.30 |\*\*\*\*\*\*\*\*\*\*\*\*\*\*\*\*\*\*\*\*\*\*\*\*0100:0100\*\*\*\*\*\*\*\*\*\*\*\*\*\*\*\*\* 06.30 - 06.45 |\*\*\*\*\*\*\*\*\*\*\*\*\*\*\*\*\*\*\*\*\*\*\*\*0099:0099\*\*\*\*\*\*\*\*\*\*\*\*\*\*\*\*\* 18.30 - 18.45 |\*\*\*\*\*\*\*\*\*\*\*\*\*\*\*\*\*\*\*\*\*\*\*\*0100:0100\*\*\*\*\*\*\*\*\*\*\*\*\*\*\*\*\* 06.45 - 07.00 |\*\*\*\*\*\*\*\*\*\*\*\*\*\*\*\*\*\*\*\* 0040:0040 18.45 - 19.00 |\*\*\*\*\*\*\*\*\*\*\*\*\*\*\*\*\*\*\*\*\*\*\*\*0100:0100\*\*\*\*\*\*\*\*\*\*\*\*\*\*\*\*\* 07.00 - 07.15 | 0000:0000 19.00 - 19.15 |\*\*\*\*\*\*\*\*\*\*\*\*\*\*\*\*\*\*\*\*\*\*\*\*0099:0099\*\*\*\*\*\*\*\*\*\*\*\*\*\*\*\*\* 07.15 - 07.30 | 0000:0000 19.15 - 19.30 |\*\*\*\*\*\*\*\*\*\*\*\*\*\*\*\*\*\*\*\*\*\*\*\*0100:0100\*\*\*\*\*\*\*\*\*\*\*\*\*\*\*\*\* 07.30 - 07.45 | 0000:0000 19.30 - 19.45 |\*\*\*\*\*\*\*\*\*\*\*\*\*\*\*\*\*\*\*\*\*\*\*\*0099:0099\*\*\*\*\*\*\*\*\*\*\*\*\*\*\*\*\* 07.45 - 08.00 |\*\*\*\*\*\*\*\*\*\*\*\*\*\*\*\*\*\*\*\*\*\*\*\*0061:0061 19.45 - 20.00 |\*\*\*\*\*\*\*\*\*\*\*\*\*\*\*\*\*\*\*\*\*\*\*\*0100:0100\*\*\*\*\*\*\*\*\*\*\*\*\*\*\*\*\* 08.00 - 08.15 |\*\*\*\*\*\*\*\*\*\*\*\*\*\*\*\*\*\*\*\*\*\*\*\*0099:0099\*\*\*\*\*\*\*\*\*\*\*\*\*\*\*\*\* 20.00 - 20.15 |\*\*\*\*\*\*\*\*\*\*\*\*\*\*\*\*\*\*\*\*\*\*\*\*0100:0100\*\*\*\*\*\*\*\*\*\*\*\*\*\*\*\*\* 08.15 - 08.30 |\*\*\*\*\*\*\*\*\*\*\*\*\*\*\*\*\*\*\*\*\*\*\*\*0100:0100\*\*\*\*\*\*\*\*\*\*\*\*\*\*\*\*\* 20.15 - 20.30 |\*\*\*\*\*\*\*\*\*\*\*\*\*\*\*\*\*\*\*\*\*\*\*\*0099:0099\*\*\*\*\*\*\*\*\*\*\*\*\*\*\*\*\* 08.30 - 08.45 |\*\*\*\*\*\*\*\*\*\*\*\*\*\*\*\*\*\*\*\*\*\*\*\*0100:0100\*\*\*\*\*\*\*\*\*\*\*\*\*\*\*\*\* 20.30 - 20.45 |\*\*\*\*\*\*\*\*\*\*\*\*\*\*\*\*\*\*\*\*\*\*\*\*0100:0100\*\*\*\*\*\*\*\*\*\*\*\*\*\*\*\*\* 08.45 - 09.00 |\*\*\*\*\*\*\*\*\*\*\*\*\*\*\*\*\*\*\*\*\*\*\*\*0051:0051 20.45 - 21.00 |\*\*\*\*\*\*\*\*\*\*\*\*\*\*\*\*\*\*\*\*\*\*\*\*0100:0100\*\*\*\*\*\*\*\*\*\*\*\*\*\*\*\*\* 09.00 - 09.15 |\*\*\*\*\*\*\*\*\*\* 0020:0020 21.00 - 21.15 |\*\*\*\*\*\*\*\*\*\*\*\*\*\*\*\*\*\*\*\*\*\*\*\*0100:0100\*\*\*\*\*\*\*\*\*\*\*\*\*\*\*\*\* 09.15 - 09.30 |\*\*\*\*\*\*\*\*\* 0018:0018 21.15 - 21.30 |\*\*\*\*\*\*\*\*\*\*\*\*\*\*\*\*\*\*\*\*\*\*\*\*0100:0100\*\*\*\*\*\*\*\*\*\*\*\*\*\*\*\*\* 09.30 - 09.45 |\*\*\*\*\*\*\*\*\*\*\*\*\*\*\*\*\*\*\*\*\* 0042:0042 21.30 - 21.45 |\*\*\*\*\*\*\*\*\*\*\*\*\*\*\*\*\*\*\*\*\*\*\*\*0100:0100\*\*\*\*\*\*\*\*\*\*\*\*\*\*\*\*\* 09.45 - 10.00 |\*\*\*\*\*\*\*\*\*\*\*\*\*\*\*\*\*\*\*\*\*\*\*\*0099:0099\*\*\*\*\*\*\*\*\*\*\*\*\*\*\*\*\* 21.45 - 22.00 |\*\*\*\*\*\*\*\*\*\*\*\*\*\*\*\*\*\*\*\*\*\*\*\*0099:0099\*\*\*\*\*\*\*\*\*\*\*\*\*\*\*\*\* 10.00 - 10.15 |\*\*\*\*\*\*\*\*\*\*\*\*\*\*\*\*\*\*\*\*\*\*\*\*0085:0085\*\*\*\*\*\*\*\*\*\* 22.00 - 22.15 |\*\*\*\*\*\*\*\*\*\*\*\*\*\*\*\*\*\*\*\*\*\*\*\*0100:0100\*\*\*\*\*\*\*\*\*\*\*\*\*\*\*\*\* 10.15 - 10.30 | 0000:0000 22.15 - 22.30 |\*\*\*\*\*\*\*\*\*\*\*\*\*\*\*\*\*\*\*\*\*\*\*\*0100:0100\*\*\*\*\*\*\*\*\*\*\*\*\*\*\*\*\* 10.30 - 10.45 | 0000:0000 22.30 - 22.45 |\*\*\*\*\*\*\*\*\*\*\*\*\*\*\*\*\*\*\*\*\*\*\*\*0099:0099\*\*\*\*\*\*\*\*\*\*\*\*\*\*\*\*\* 10.45 - 11.00 | 0000:0000 22.45 - 23.00 |\*\*\*\*\*\*\*\*\*\*\*\*\*\*\*\*\*\*\*\*\*\*\*\*0048:0048 11.00 - 11.15 |\*\*\*\*\*\*\*\*\*\*\*\*\*\*\*\*\*\*\*\*\* 0041:0041 23.00 - 23.15 |\*\*\*\*\*\*\*\*\*\*\*\*\*\*\*\*\*\*\*\*\*\*\*\*0092:0092\*\*\*\*\*\*\*\*\*\*\*\*\* 11.15 - 11.30 |\*\*\*\*\*\*\*\*\*\*\* 0022:0022 23.15 - 23.30 |\*\*\*\*\*\*\*\*\*\*\*\*\*\*\*\*\*\*\*\*\*\*\*\*0099:0099\*\*\*\*\*\*\*\*\*\*\*\*\*\*\*\*\* 11.30 - 11.45 |\*\*\*\*\*\*\*\*\*\* 0020:0020 23.30 - 23.45 |\*\*\*\*\*\*\*\*\*\*\*\*\*\*\*\*\*\*\*\*\*\*\*\*0100:0100\*\*\*\*\*\*\*\*\*\*\*\*\*\*\*\*\* 11.45 - 12.00 |\*\*\*\*\*\*\*\*\*\*\*\*\*\*\*\*\*\*\*\*\*\*\*\*0078:0078\*\*\*\*\*\* 23.45 - 24.00 |\*\*\*\*\*\*\*\*\*\*\*\*\*\*\*\*\*\*\*\*\*\*\*\*0100:0100\*\*\*\*\*\*\*\*\*\*\*\*\*\*\*\*\* +----+----+----+----+----+----+----+----+----+----+ +----+----+----+----+----+----+----+----+----+----+  $0...10...20...30...40...50...60...70...80...90...100$ LEGEND:  $(*)$  = AVERAGE  $(-)$  = PEAK

Following is a sample of the Tape Drive Device Allocation Graph:

#### **Tape Drive Device Active Graph**

This graph shows, by individual tape drive (TAPEccuu), for each fifteen minute period, for each day of the week (Mon, Tue, Wed) the % of the period the tape drive was active. Since a separate graph is produced for each selected tape drive, it is strongly recommended that the INCLUDE/EXCLUDE facility be used for these graphs.

DEVICE=TAPE030D DAY SHOWN: MONDAY SYSID:SID1 09/16/05 TAPE DRIVE % ACTIVE GRAPH  $0.00 - 00.15$  |\*\*  $0.023 \cdot 0.03$  0003:0003 12.00 - 12.15 |\*\*\*\*\*\*\*\*\*\*\*\*  $0023 \cdot 0023$  0023:0023 00.15 - 00.30 |\*\*\*  $0.15 - 00.30$   $\stackrel{\text{*}}{\text{*}} \stackrel{\text{*}}{\text{*}}$   $0.05:0005$   $12.15 - 12.30$   $\stackrel{\text{*}}{\text{*}} \stackrel{\text{*}}{\text{*}} \stackrel{\text{*}}{\text{*}} \stackrel{\text{*}}{\text{*}} \stackrel{\text{*}}{\text{*}}}{\text{}}$   $0.019:0019$   $0.000:0000$  $00.30 - 00.45$   $\star\star$   $0000 \cdot 0004$   $0004 \cdot 0004$   $12.30 - 12.45$   $\star\star$  0000:0000<br>  $00.45 - 01.00$   $\star\star\star$  0005:0005  $12.45 - 13.00$   $\star\star$  0004:0004 00.45 - 01.00 |\*\*\* 0005:0005 12.45 - 13.00 |\*\* 0004:0004  $01.00 - 01.15$   $\star$ <br>  $01.15 - 01.30$   $\star$ \*\*\*<br>  $01.30 - 01.45$   $\star$ <br>  $0007:0007$   $13.15 - 13.30$   $\star$ <br>  $0001:0001$   $13.30 - 13.45$   $\star$ <br>  $13.30 - 13.45$   $\star$  01.15 - 01.30 |\*\*\*\* 0007:0007 13.15 - 13.30 |\*\* 0004:0004  $01.30$  -  $01.45$  |\*  $0001$ :0001:0001  $03.30$  -  $13.45$  |\*\*\*\*\*\*\*\*\*  $0018:0018$  $01.45 - 02.00$   $\times$  0000:00002:0002 13.45 - 14.00  $13.45 - 14.00$  0000:0000<br>02.00 - 02.15  $\star \star$  0003:0003 14.00 - 14.15  $\star \star \star \star \star \star \star \star$  0013:0013 02.00 - 02.15 |\*\* 0003:0003 14.00 - 14.15 |\*\*\*\*\*\*\* 0013:0013  $\begin{array}{ccccccccc}\n 02.15 & - & 02.30 & \star \star \\
 02.15 & - & 02.30 & \star \star \\
 02.30 & - & 02.45 & \star \star\n \end{array}$   $\begin{array}{ccccccccc}\n 0017:0017 & 0017 & 0017 \\
 0003:0003 & 0003 & 14.30 & - & 14.45 \\
 0003:0003 & 0003 & 0003 & 0003\n \end{array}$  $02.30 - 02.45$   $+ \times$  0003:0003 14.30 - 14.45  $+ \times$  00016:0016<br>02.45 - 03.00  $+ \times$  0006:0006 0006:0006 14.45 - 15.00  $+ \times$  14.45  $+ \times$  0025:0025 02.45 - 03.00 |\*\*\* 0006:0006 14.45 - 15.00 |\*\*\*\*\*\*\*\*\*\*\*\*\* 0025:0025  $\begin{array}{ccccccc}\n 03.10 & - & 03.15 & \ast & & & & & \\
 03.15 & - & 03.15 & \ast & & & & \\
 03.15 & - & 03.30 & \ast & & & & \\
 03.15 & - & 03.30 & \ast & & & & \\
 03.15 & - & 03.30 & \ast & & & & \\
 03.15 & - & 03.30 & \ast & & & & \\
 03.15 & - & 03.30 & \ast & & & & \\
 03.15 & - & 03.30 & \ast & & & & \\
 03.15 & - & 03.30 & \ast & & & & \\
 03$ 03.15 - 03.30  $\left.\right|$   $\left.\right|$   $\left.\right|$  0002:0002 15.15 - 15.30 15.15 - 15.30 13.30 - 03.45  $\left.\right|$   $\left.\right|$   $\left.\right|$   $\left.\right|$   $\left.\right|$   $\left.\right|$   $\left.\right|$   $\left.\right|$   $\left.\right|$   $\left.\right|$   $\left.\right|$   $\left.\right|$   $\left.\right|$   $\left.\right|$   $\left.\right|$   $\left.\right|$   $\left$  03.30 - 03.45 |\*\*\*\*\*\* 0011:0011 15.30 - 15.45 | 0000:0000 03.45 - 04.00 |\*\*\*\*\*\*\*\*\*\* 0020:0020 15.45 - 16.00 | 0000:0000 04.00 - 04.15 |\*\*\*\*\* 0009:0009 16.00 - 16.15 | 0000:0000 04.15 - 04.30 |\*\*\*\* 0008:0008 16.15 - 16.30 | 0000:0000 04.30 - 04.45 |\*\*\*\*\* 0009:0009 16.30 - 16.45 | 0000:0000  $04.45 - 05.00$   $\stackrel{\text{****}}{\text{***}}$   $0008:0008$   $008:0008$   $16.45 - 17.00$   $\stackrel{\text{*************}}{\text{*******************}}$   $0000:0000$   $002:0027$ 0006:0006 17.00 - 17.15 \*\*\*\*\*\*\*\*\*\*\*\*\*\*\*\*\*\* 0027:0027<br>0012:0012 17.15 - 17.30 \*\*\*\*\*\*\*\*\*\*\*\*\*\*\*\*\*\*\*\*\* 0041:0041 05.15 - 05.30 |\*\*\*\*\*\* 0012:0012 17.15 - 17.30 |\*\*\*\*\*\*\*\*\*\*\*\*\*\*\*\*\*\*\*\*\* 0041:0041 05.30 - 05.45 |\*\*\*\*\* 0009:0009 17.30 - 17.45 |\*\*\*\*\*\*\*\*\*\*\*\*\*\*\*\*\*\* 0035:0035 05.45 - 06.00 |\*\*\* 0005:0005 17.45 - 18.00 |\*\*\*\*\*\*\*\*\*\*\*\*\*\*\*\*\*\*\*\*\*\*\*\*0050:0050 +----+----+----+----+----+----+----+----+----+----+ +----+----+----+----+----+----+----+----+----+----+  $0...10...20...30...40...50...60...70...80...90...100$  06.00 - 06.15 |\*\*\*\*\*\*\* 0014:0014 18.00 - 18.15 |\*\*\*\*\*\*\*\* 0015:0015 06.15 - 06.30 |\*\*\*\*\*\*\*\*\* 0017:0017 18.15 - 18.30 |\*\*\*\*\*\*\*\*\*\*\*\*\* 0026:0026 06.30 - 06.45 |\*\*\*\*\*\*\*\*\*\*\*\*\*\*\*\*\*\*\*\*\*\*\*\*0048:0048 18.30 - 18.45 |\*\*\*\*\* 0010:0010 06.45 - 07.00 |\*\*\*\*\*\*\*\*\*\*\*\*\*\*\* 0029:0029 18.45 - 19.00 |\*\*\*\*\*\*\*\* 0016:0016 07.00 - 07.15 | 0000:0000 19.00 - 19.15 |\*\* 0004:0004  $\begin{array}{c|cccccc} 07.15 & - & 07.30 & \multicolumn{3}{c}{} & 0000 & 0000 & 0000 & \multicolumn{3}{c}{} & 07.30 & + \end{array}$   $\begin{array}{c|cccccc} 07.15 & - & 07.30 & \multicolumn{3}{c}{} & 0026 & 0026 & \multicolumn{3}{c}{} & 0026 & 0026 & \multicolumn{3}{c}{} & 0026 & 0026 & \multicolumn{3}{c}{} & 0026 & 0026 & \multicolumn{3}{c}{} & 0026 & 00$  07.30 - 07.45 | 0000:0000 19.30 - 19.45 |\*\*\*\*\*\*\*\*\* 0017:0017 07.45 - 08.00 | 0000:0000 19.45 - 20.00 |\*\*\*\* 0007:0007  $\begin{bmatrix} 08.00 & -08.15 \ 000 & 000 & 0000 \ 08.15 & -08.30 \end{bmatrix}$   $\begin{bmatrix} 0001 & 0001 \ 0000 & 0000 \ 0000 & 0000 \end{bmatrix}$   $\begin{bmatrix} 20.00 & -20.15 \ 20.30 & + \end{bmatrix}$   $\begin{bmatrix} 20.00 & -20.15 \ 0.000 & 0.001 \end{bmatrix}$   $\begin{bmatrix} 0001 & 0001 \ 0001 & 0.001 \end{$  $08.15$  -  $08.30$  |  $0001:0000$   $0000000$   $0001:0001$   $001:0001$  08.30 - 08.45 | 0000:0000 20.30 - 20.45 |\* 0001:0001 08.45 - 09.00 |\*\*\*\*\*\*\*\*\*\*\*\*\*\*\*\* 0032:0032 20.45 - 21.00 |\* 0001:0001 09.00 - 09.15 |\*\*\*\*\*\*\* 0013:0013 21.00 - 21.15 |\* 0002:0002 09.15 - 09.30 |\*\*\*\*\*\*\* 0014:0014 21.15 - 21.30 |\*\* 0003:0003 09.30 - 09.45 | 0000:0000 21.30 - 21.45 |\*\*\* 0005:0005 09.45 - 10.00 |\*\*\*\*\*\*\*\*\*\*\*\*\*\*\*\*\*\*\*\*\*\*\*\*0050:0050 21.45 - 22.00 |\*\*\*\* 0007:0007 10.00 - 10.15 |\*\*\*\*\*\*\*\*\*\*\*\*\*\*\*\*\*\*\*\*\*\*\*\*0050:0050 22.00 - 22.15 |\*\*\*\* 0008:0008 10.15 - 10.30 | 0000:0000 22.15 - 22.30 |\*\*\*\*\* 0009:0009  $\begin{array}{|l|c|c|c|c|c|c|c|}\n \hline\n 10.30 & - & 10.45 & - & 0000 & 0000 & 0000 & - & 0000 & - & 0000 & - & 0000 & - & 0000 & - & 0000 & - & 0000 & - & 0000 & - & 0000 & - & 0000 & - & 0000 & - & 0000 & - & 0000 & - & 0000 & - & 0000 & - & 0000 & - & 0000 & - & 0000 & - & 0000 & - & 0000 & - & 0$  10.45 - 11.00 | 0000:0000 22.45 - 23.00 |\*\*\*\*\*\*\*\*\*\*\*\*\* 0026:0026 11.00 - 11.15 |\*\*\*\*\*\*\*\*\*\* 0020:0020 23.00 - 23.15 | 0000:0000 11.15 - 11.130  $********$  0018:0018 <br>11.15 - 11.30  $*******$  0018:0018 <br>11.30 - 11.45  $*****$  0010:0010 <br>23.35 - 23.30 <br>23.35 - 23.45 11.30 - 11.45 |\*\*\*\*\* 0010:0010 23.30 - 23.45 | 0000:0000 11.45 - 12.00 |\*\*\*\*\*\* 0012:0012 23.45 - 24.00 | 0000:0000 +----+----+----+----+----+----+----+----+----+----+ +----+----+----+----+----+----+----+----+----+----+  $0...10...20...30...40...50...60...70...80...90...100$ LEGEND:  $(*)$  = AVERAGE  $(-)$  = PEAK

Following is a sample of the Drive Device Active Graph:

#### **Tape Drive Mount Pending Graph**

This graph shows, by individual tape drive (TAPEccuu), for each fifteen minute period, for each day of the week (Mon, Tue, Wed) the % of the period the tape drive had a mount pending. Since a separate graph is produced for each selected tape drive, it is strongly recommended that the INCLUDE/EXCLUDE facility be used for these graphs.

DEVICE=TAPE030D DAY SHOWN: MONDAY SYSID:SID1 09/16/05 TAPE DRIVE % MOUNT PENDING GRAPH 00.00 - 00.15 | 0000:0000 12.00 - 12.15 |\*\*\*\*\*\*\*\*\*\* 0020:0020  $0.15 - 00.30$   $\stackrel{\text{+}{\text{x}}}{\text{x}}$   $\stackrel{\text{+}{\text{x}}}{\text{x}}$   $0.008 \cdot 0008$   $0.0025 \cdot 0025$   $12.15 - 12.30$   $\stackrel{\text{+}{\text{x}}}{\text{x}}$   $0.003 \cdot 0.008 \cdot 0008$   $0.000 \cdot 0.000$  00.30 - 00.45 |\*\*\* 0006:0006 12.30 - 12.45 | 0000:0000 00.45 - 01.00 | 0000:0000 12.45 - 13.00 |\*\*\*\*\*\*\*\*\*\*\* 0022:0022  $\begin{array}{c|cccc} 01.00 & -& 01.15 & | & & & & & 0000:0000 & 0 & 13.00 & -& 13.15 & | & & & & & 01.15 & -& 01.30 & | & & & & & 0000:0000 & 0 & 0000 & 0000 & 0000 & 0000 & 0000 & 0000 & 0000 & 0000 & 0000 & 0000 & 0000 & 0000 & 0000 & 0000 & 0000 & 0000 & 0000 & 0000 & 0000 & 00$  $01.15$  -  $01.30$  |  $0000:0000$  0000:0000  $13.15$  -  $13.30$  |\*\*\*\*\*  $0010:0010$  01.30 - 01.45 | 0000:0000 13.30 - 13.45 |\*\*\*\*\*\*\*\*\*\*\*\*\* 0025:0025 01.45 - 02.00 | 0000:0000 0000:0000 | 01.45 - 14.00 | \*\*\*\*\*\*\*\*\*\*\*\*\*\*\*\*\*\*\*\*\*\*\*\*\*\*\* 0035:0035<br>02.00 - 02.15 | 0000:0000 0000:0000 0000:0000 14.15 | \*\*\*\*\*\*\*\*\*\*\*\*\*\*\*\*\*\*\*\*\*\*\* 0041:0041  $\begin{bmatrix} 02.00 & -02.15 \\ 02.15 & -02.30 \\ 026.0026 \end{bmatrix}$ <br> $\begin{bmatrix} 0001.0000 \\ 0000.0000 \\ 0000.0000 \\ 00000 \end{bmatrix}$ <br> $\begin{bmatrix} 14.00 & -14.15 \\ 14.15 & -14.30 \\ 00000 & 0000 \\ 00000 & 0000 \\ 00000 & 0000 \\ 00000 & 0000 \\ 00000 & 0000 \\ 00000 & 0000 \\ 0$  $\begin{array}{c|cccc}\n 02.15 & - & 02.30 & | & 0000 & 0000 & 0000 & 0000 \\
 02.15 & - & 02.30 & | & 0000 & 0000 & 0000 & 0000 & 0000 \\
 02.30 & - & 02.45 & | & 0000 & 0000 & 0000 & 0000 & 0000 & 0000\n\end{array}$  $14.30 - 14.45$   $*******$ <br> $14.45 - 15.00$   $*******$   $*2.0016:0016$ <br> $*14.45 - 15.00$   $*******$  $02.45 - 03.00$  \*\*  $0015.0015$   $0015.00015$   $0000.0000$   $0000000$   $0000000$   $00015.0015$   $00022.0022$  03.00 - 03.15 | 0000:0000 15.00 - 15.15 |\*\*\*\*\*\*\*\*\*\*\* 0022:0022 03.15 - 03.30 | 0000:0000 15.15 - 15.30 | 0000:0000 15.15 - 15.30 | 15.30 - 15.45  $\begin{bmatrix} 03.30 & - & 03.45 \\ 0000 & 0000 & 0000 \\ 03.45 & - & 04.00 \\ 0000 & 0000 & 0000 \\ 0000 & 0000 & 0000 \\ 0000 & 0000 & 0000 \\ \end{bmatrix}$  03.45 - 04.00 | 0000:0000 15.45 - 16.00 | 0000:0000  $16.00 - 16.15$ 04.15 - 04.30 | 0000:0000 0000:0000 0000:0000 0000:0000 0000:0000 0000:0000 0000:0000 0000:0000 0000:0000 0000 04.30 - 04.45 | 0000:0000 16.30 - 16.45 | 0000:0000  $\begin{array}{c|cccccc} 04.45 & -& 05.00 & \multicolumn{3}{c|}{0} & 000 & 000 & 0000 & 0000 & 0000 & 0000 & 0000 & 0000 & 0000 & 0000 & 0000 & 0000 & 0000 & 0000 & 0000 & 0000 & 0000 & 0000 & 0000 & 0000 & 0000 & 0000 & 0000 & 0000 & 0000 & 0000 & 0000 & 0000 & 0000 & 0000 & 00$ 05.00 - 05.15 | 06.15 | 0000:0000 0000:0000 0000 17.15 | \*\*\*\*\*\*\*\* \*\*\*\*\* 0013:0013<br>0000:0000 0013:0021 17.15 - 17.30 | \*\*\*\*\*\*\*\*\*\*\* 0021:0021  $\begin{array}{c|cccccc} 05.15 & -05.30 & & & & & 0001:0000 & & & & 17.15 & -17.30 & & & & & & 0021:0021:0021 \ 05.30 & -05.45 & & & & & & & 0000:0000 & & & & & & 17.30 & -17.45 & & & & & & & & & & 0006:0006 \end{array}$ 05.30 - 05.45 | 0000:0000 0000:0000 17.30 - 17.45 | 05.45 - 06.00 | 0006:0000 0006:0000 000  $0000:0000$   $0000:0000$  17.45 - 18.00  $*****$   $0012:0012$  +----+----+----+----+----+----+----+----+----+----+ +----+----+----+----+----+----+----+----+----+----+  $0...10...20...30...40...50...60...70...80...90...100$  06.00 - 06.15 | 0000:0000 18.00 - 18.15 |\*\*\*\*\*\* 0012:0012 06.15 - 06.30 |\*\*\*\*\*\*\*\*\* 0018:0018 18.15 - 18.30 | 0000:0000 06.30 - 06.45 |\*\*\*\*\*\*\*\*\*\*\*\*\*\*\*\*\*\*\* 0037:0037 18.30 - 18.45 | 0000:0000  $0.006 \cdot 0.006$ <br>  $0.0000 \cdot 0.0006$   $0.0000 \cdot 0.0000$   $0.0000 \cdot 0.0000$   $0.0000 \cdot 0.0000$   $0.0000 \cdot 0.0000$   $0.0000 \cdot 0.0000$   $0.0000 \cdot 0.0000$   $0.0000 \cdot 0.0000$   $0.0000 \cdot 0.0000$   $0.0000 \cdot 0.0000$   $0.0000 \cdot 0.0000$   $0.000$  07.00 - 07.15 | 0000:0000 19.00 - 19.15 | 0000:0000  $\begin{bmatrix} 0.7 & 15 & -0.7 & 30 \ 0 & 0.7 & 30 \ 0 & 0.7 & 30 \end{bmatrix}$   $\begin{bmatrix} 0.7 & 15 & -19 & 30 \ 0 & 0.7 & 30 \ 0 & 0.7 & 0.8 \end{bmatrix}$   $\begin{bmatrix} 0.7 & 15 & -19 & 30 \ 0 & 0.7 & 30 \ 0 & 0.7 & 0.8 \end{bmatrix}$   $\begin{bmatrix} 0.7 & 0.7 & 0.7 & 0.7 \ 0 & 0.7 & 0.8 & 0.7 \ 0 & 0.7 &$  07.30 - 07.45 | 0000:0000 19.30 - 19.45 | 0000:0000  $\begin{array}{ccccccc}\n 0000:0000 & & & & & 19.45 & - & 20.00 & \ & & & & & & 20.00 & - & 20.15 & \ & & & & & & & 0000:0000\n\end{array}$  08.00 - 08.15 | 0000:0000 20.00 - 20.15 | 0000:0000 08.15 - 08.30 | 0000:0000 20.15 - 20.30 | 0000:0000 08.30 - 08.45 | 0000:0000 20.30 - 20.45 | 0000:0000 08.45 - 09.00 |\*\*\*\*\*\*\* 0013:0013 20.45 - 21.00 | 0000:0000 09.00 - 09.15 |\*\* 0003:0003 21.00 - 21.15 | 0000:0000 09.15 - 09.30 |\*\* 0003:0003 21.15 - 21.30 | 0000:0000 09.30 - 09.45 |\*\*\*\*\* 0009:0009 21.30 - 21.45 | 0000:0000 09.45 - 10.00 |\*\*\*\*\*\*\*\* 0015:0015 21.45 - 22.00 | 0000:0000 10.00 - 10.15 |\*\*\*\*\*\*\*\*\* 0017:0017 22.00 - 22.15 | 0000:0000 10.15 - 10.30 | 0000:0000 22.15 - 22.30 | 0000:0000  $\begin{bmatrix} 10.30 & 10.45 \\ 10.45 & -11.00 \\ 10.45 & -11.00 \\ 0.000 & 0.000 \\ 0.000 & 0.000 \\ 0.000 & 0.000 \\ 0.000 & 0.000 \\ 0.000 & 0.000 \\ 0.000 & 0.000 \\ 0.000 & 0.000 \\ 0.000 & 0.000 \\ 0.000 & 0.000 \\ 0.000 & 0.000 \\ 0.000 & 0.000 \\ 0.000 & 0.000 \\ 0.0$  $10.45 - 11.00$  | 0000:0000 0000:0000 0000 22.45 - 23.00 0000:0000 0000:0000 0000:0000 0000:0000 0000:0000 0000:0000 0000:0000 0000:0000 0000:0000 0000:0000 0000:0000 0000:0000 0000:0000 0000:0000 0000:0000 0000:0000 0000: 11.00 - 11.15 |\*\*\*\*\*\*\* 0013:0013 23.00 - 23.15 | 0000:0000  $11.15 - 11.30$  \*\*<br>11.30 - 11.45 \*\*\*\*\* 11.30 - 11.45 |\*\*\*\*\* 0009:0009 23.30 - 23.45 | 0000:0000 11.45 - 12.00 |\*\*\*\*\*\*\*\*\*\* 0020:0020 23.45 - 24.00 | 0000:0000 +----+----+----+----+----+----+----+----+----+----+ +----+----+----+----+----+----+----+----+----+----+  $0...10...20...30...40...50...60...70...80...90...100$ LEGEND:  $(*)$  = AVERAGE  $(-)$  = PEAK

Following is a sample of the Tape Drive Mount Pending Graph:

# **Tape Drive Activity Graphs**

The presentation quality tape drive activity graphs are produced on a PC using Harvard Graphics or any graphing package that supports Comma Separated Value (delimited ASCII) files. Alternatively the graphs can be produced by GDDM on the mainframe if desired. Data point members are built in the HGDLIB library by batch programs that execute on the host machine. Each data point member represents the data for a specific graph. The data point members are subsequently down loaded to the PC and are combined with distributed templates to form high quality graphs.

Tape drive activity graphs allow you to compare the behavior and usage of tape drives or strings of tape drives over time.

Refer to Chapter 3, CIMS Capacity Planner Graphics, for detailed descriptions and samples of the Tape Drive Activity Graphs.

# **UNIX Subsystem Reports**

The following discussion enumerates the various CIMS Capacity Planner UNIX reports and describes the contents of each report.

#### **UNIX Summary Report**

The UNIX Summary Report is produced for all UNIX servers that were specified for the report. The summary report pertains to an "average" UNIX server that is the accumulation of all data for each server included in the population of servers.

Disk statistics are reported separately, however, with the top 10 arm/server combinations being referenced in the following categories:

- Disk percentage busy
- Disk queue time in milliseconds
- Disk response time in milliseconds

The summary report is organized into the following line items:

- The period reported upon
- The average run queue size during prime shift
- The average run queue percent occupied during prime shift
- Swap in operations per second (prime shift)
- Swap out operations per second (prime shift)
- Page in/out operations per second (prime shift)
- Process switches per second (prime shift)
- Local system calls per second(prime shift)
- Local read/write cache hit ratio (prime shift)
- Memory allocation failures (prime shift)
- % CPU Busy by shift divided into:
	- User time
	- Local time
	- Remote time
	- Wait i/o
	- Idle time
- The top 10 arm/server disk % busy by shift
- The top 10 arm/server disk queue time by shift
- The top 10 arm/server disk response time by shift

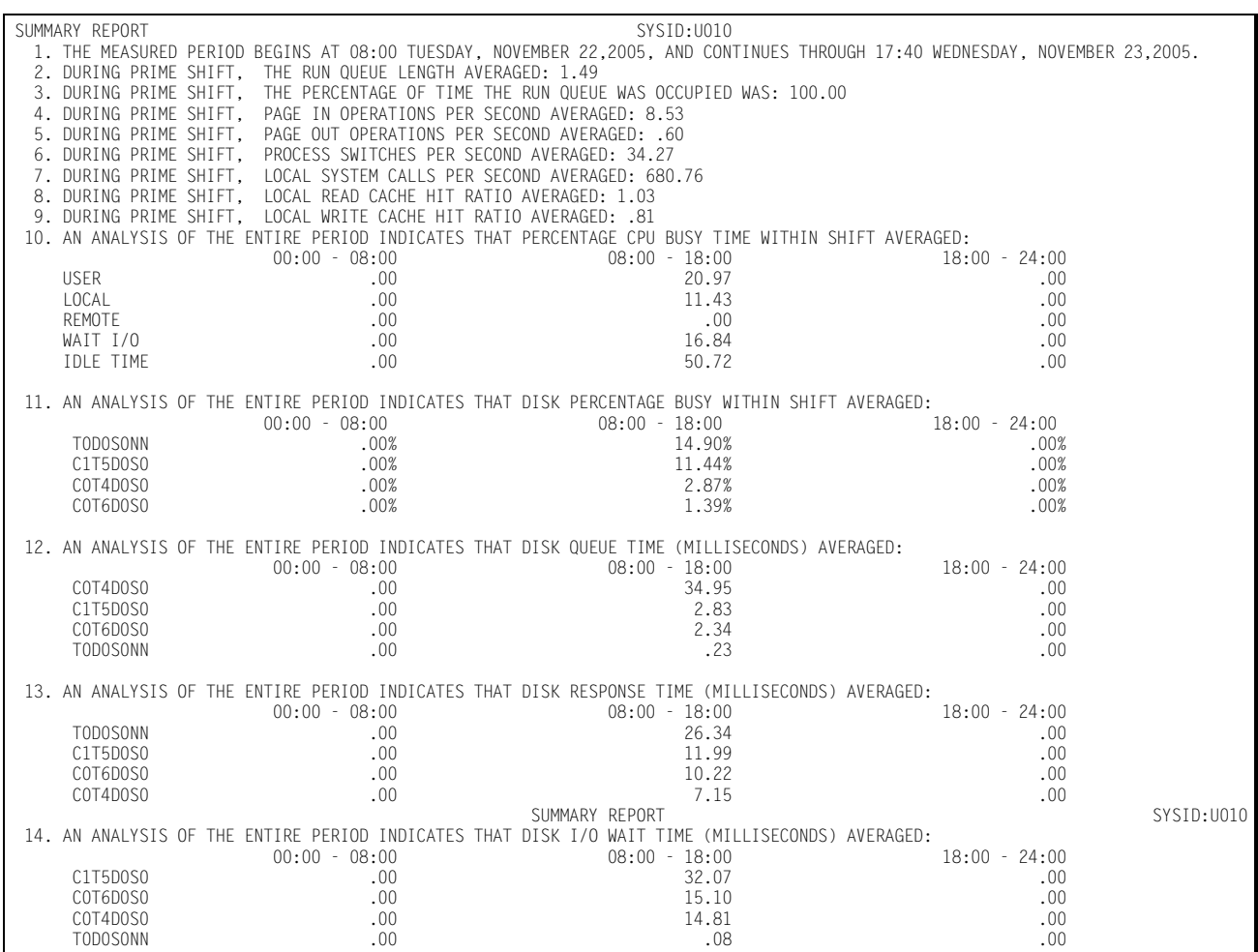

#### **UNIX Statistics Reports**

The UNIX Statistics Reports are produced for all UNIX servers that were specified for the report. The statistics reports pertain to the top 40 UNIX servers included in the population of servers.

Disk statistics are reported differently, however, with the top 40 arm/server combinations being referenced in the following categories:

- Disk percentage busy
- Disk response time in milliseconds
- Disk i/o count

All UNIX Statistics Reports recognize the BEGIN TIME/END TIME statements to delimit the time period for the report. That is, all UNIX statistics are kept in hourly increments, and you specify:

- BEGIN TIME=hh.mm.ss
- END TIME=hh.mm.ss

in order to select a specific time period for the report. The default time period is:

- BEGIN TIME=00.00.00
- END TIME=24.00.00

#### **UNIX Disk Statistics Report**

This report shows, for the top 40 arm/server combinations as noted above, the following statistics:

- highest average response time in milliseconds
- highest percent busy
- highest i/o count

Following is a sample of the UNIX Disk Statistics Report:

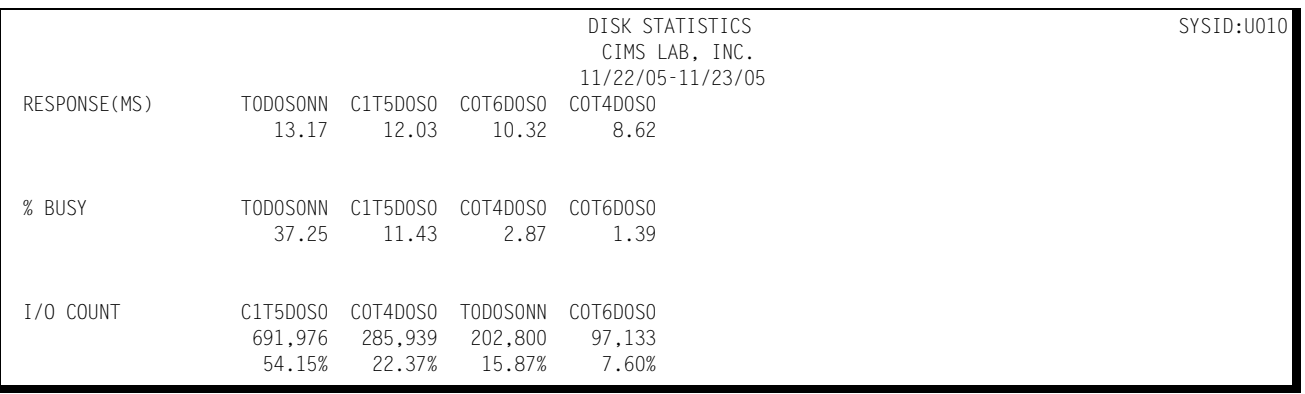

#### **UNIX Process Table Statistics Report**

This report shows, for the top 40 servers in each category, the following process table statistics:

- maximum entries in the process table
- maximum percent used
- process table overflows

Following is a sample of the UNIX Process Table Statistics Report:

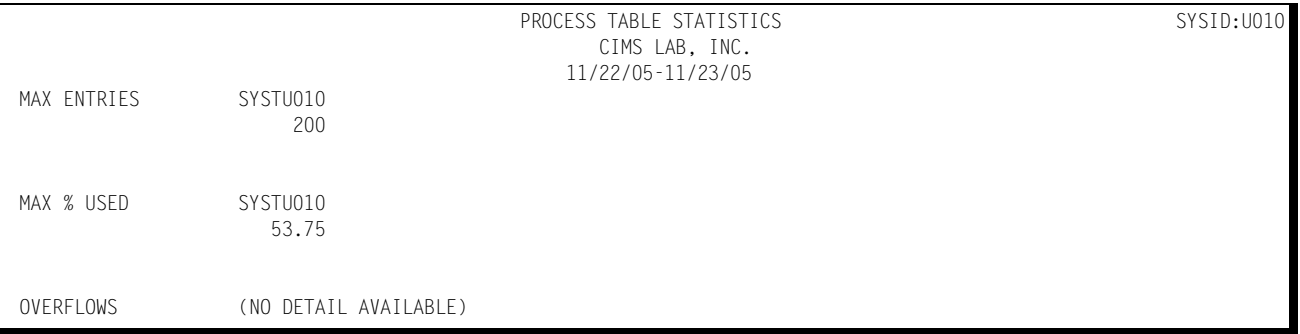

#### **UNIX Lock Table Statistics Report**

This report shows, for the top 40 servers in each category, the following lock table statistics:

- maximum entries in the lock table
- maximum percent used
- lock table overflows

Following is a sample of the UNIX Lock Table Statistics Report:

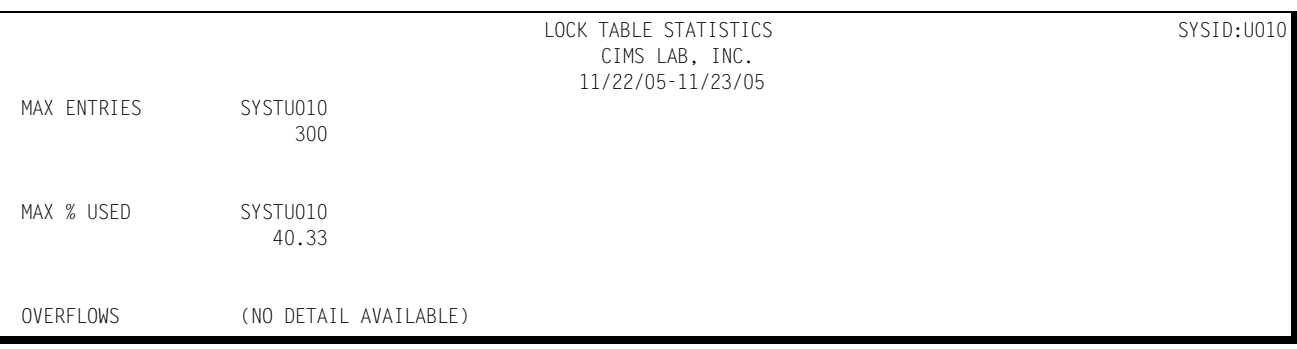

#### **UNIX Inode Table Statistics Report**

This report shows, for the top 40 servers in each category, the following Inode table statistics:

- maximum entries in the Inode table
- maximum percent used
- Inode table overflows

Following is a sample of the UNIX Inode Table Statistics Report:

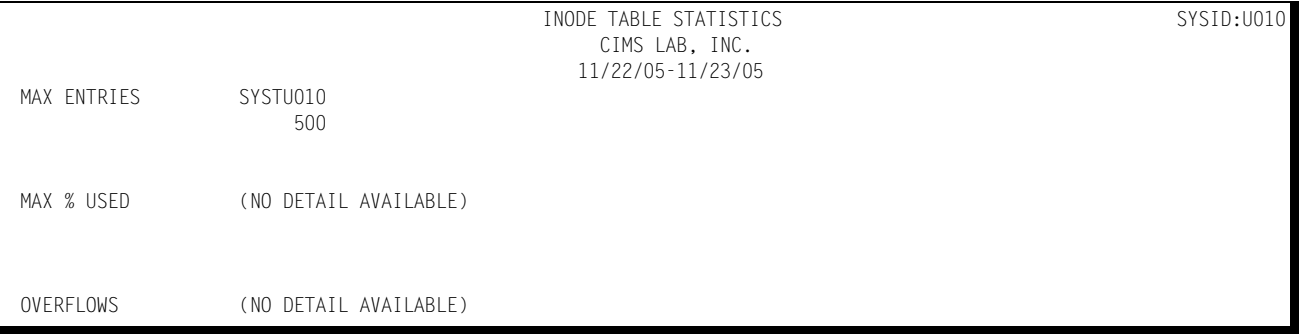

#### **UNIX File Table Statistics Report**

This report shows, for the top 40 servers in each category, the following file table statistics:

- maximum entries in the file table
- maximum percent used
- file table overflows

Following is a sample of the UNIX File Table Statistics report:

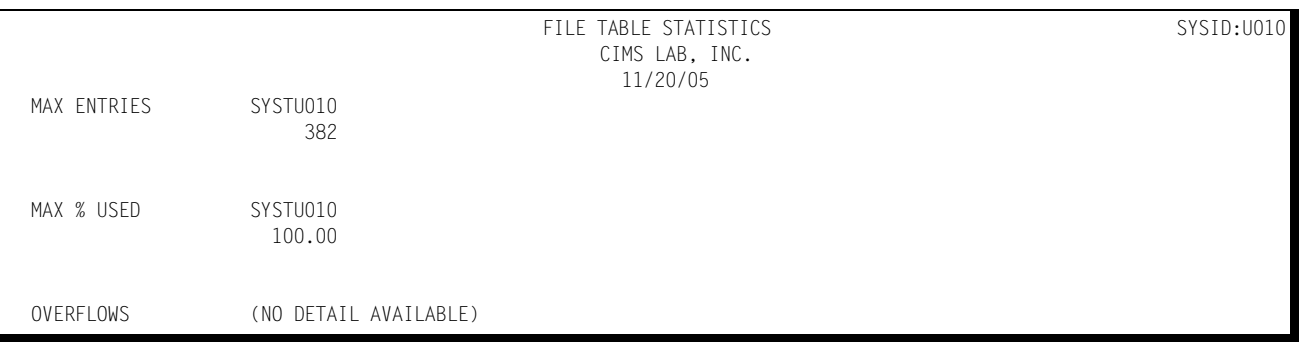

## **UNIX Technical Graph Reports**

The UNIX technical graph reports are produced for each day of the week (Monday, Tuesday, Wednesday) in the period being reported upon. For example, if a full month's worth of data were being examined, seven separate graphs would be produced; one for all Mondays in the month, another for all Tuesdays and so forth.

Each graph is in the form of a horizontal bar chart, with one bar representing each fifteen minute period of the day. The bars themselves are comprised of dashes (peak values) and asterisks (average values). For example, on a Monday chart, the asterisks represent the average value for that fifteen minute slot for all Mondays over the entire period whereas the dashes represent the peak value for that time slot for one of the Mondays.

Each graph is divided into four quadrants: one quadrant representing a 6 hour period. The time period from midnight to 6 a.m. is positioned at the top left hand side of the page. Six a.m. until noon is positioned at the bottom left hand side of the page. Noon until 6 p.m. is at the top right hand side of the page and 6 p.m. until midnight is at the bottom right hand side of the page.

A column down the middle of each quadrant of the graph presents the actual values represented by the asterisks (averages: left hand side of the column) and the dashes (peaks: right hand side). This column can be turned off by specifying:

DETAIL=NONE

in the SYSIN.

#### **UNIX Buffer Write Activity Graph**

This graph presents the number of UNIX Buffer Writes per second that occurred on a specific server for each fifteen minute period of the day.

#### **UNIX Physical Write Activity Graph**

This graph presents the number of UNIX Physical Writes per second that occurred on a specific server for each fifteen minute period of the day.

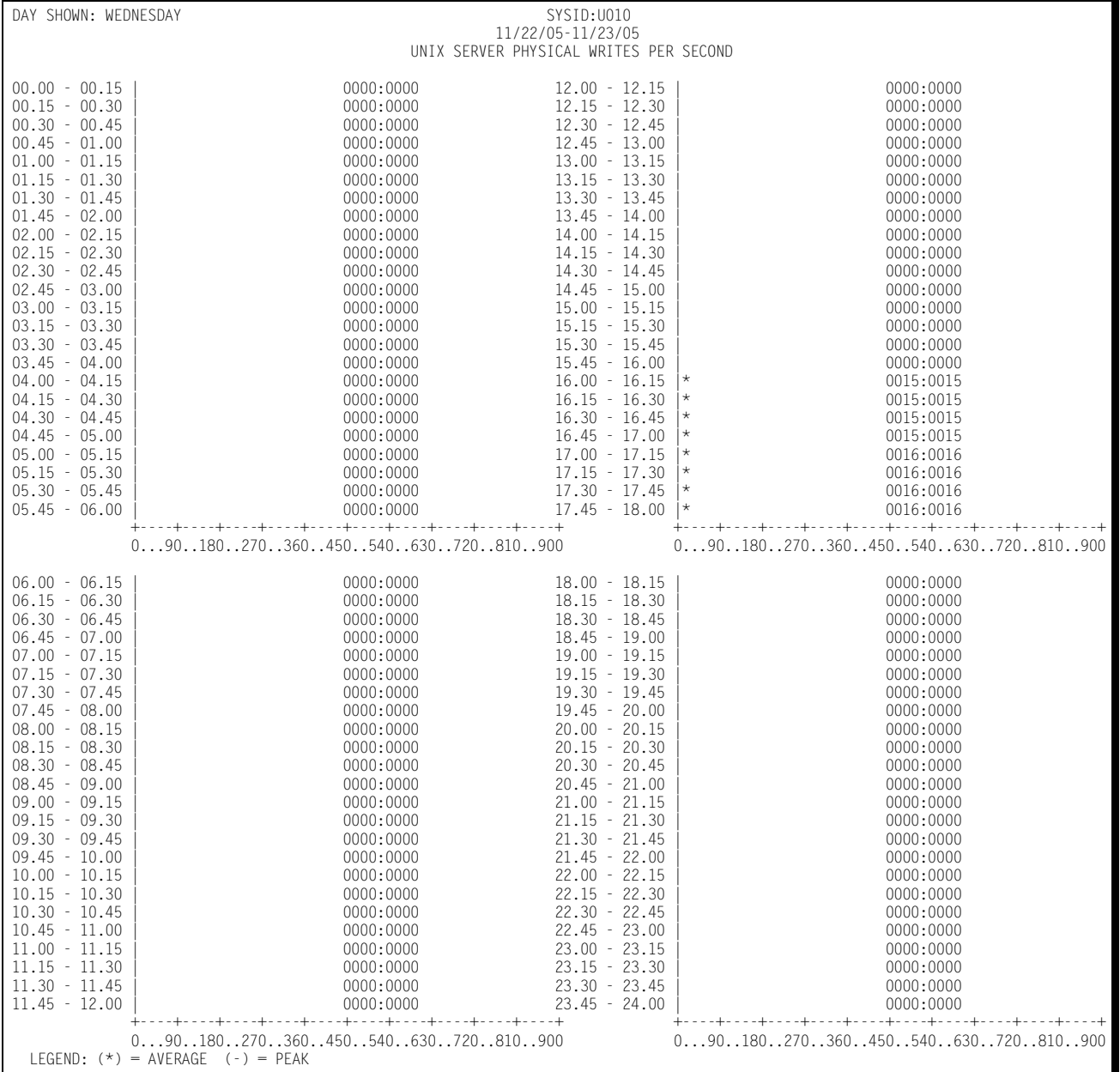

Following is a sample of the UNIX Physical Write Activity Graph:

#### **UNIX Logical Write Activity Graph**

This graph presents the number of UNIX Logical Writes per second that occurred on a specific server for each fifteen minute period of the day.

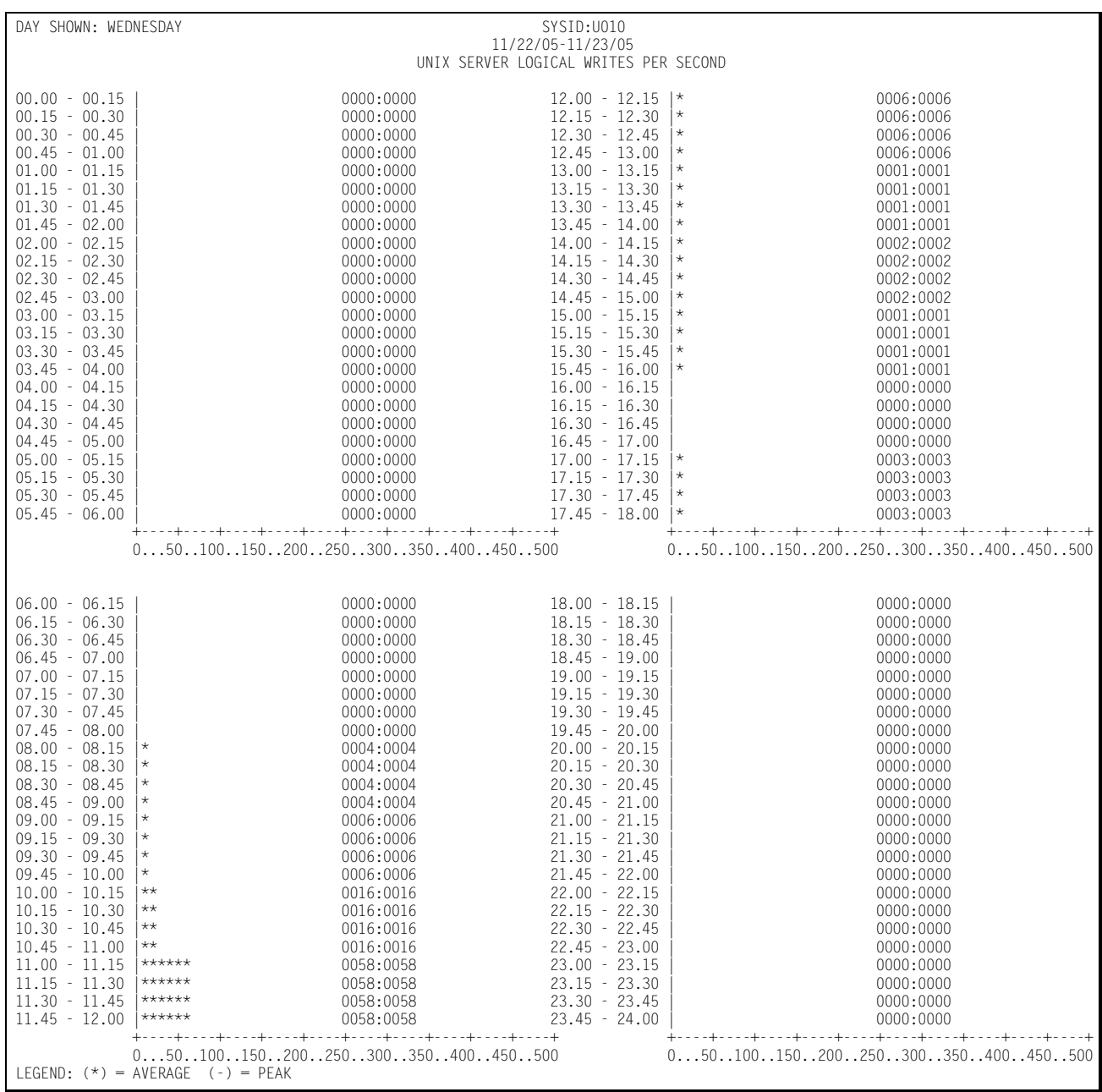

Following is a sample of the UNIX Logical Write Activity Graph:

#### **UNIX Paging Activity Graph**

This graph presents the number of UNIX Page In and Page Out operations in terms of pages per second that occurred on a specific server for each fifteen minute period of the day.

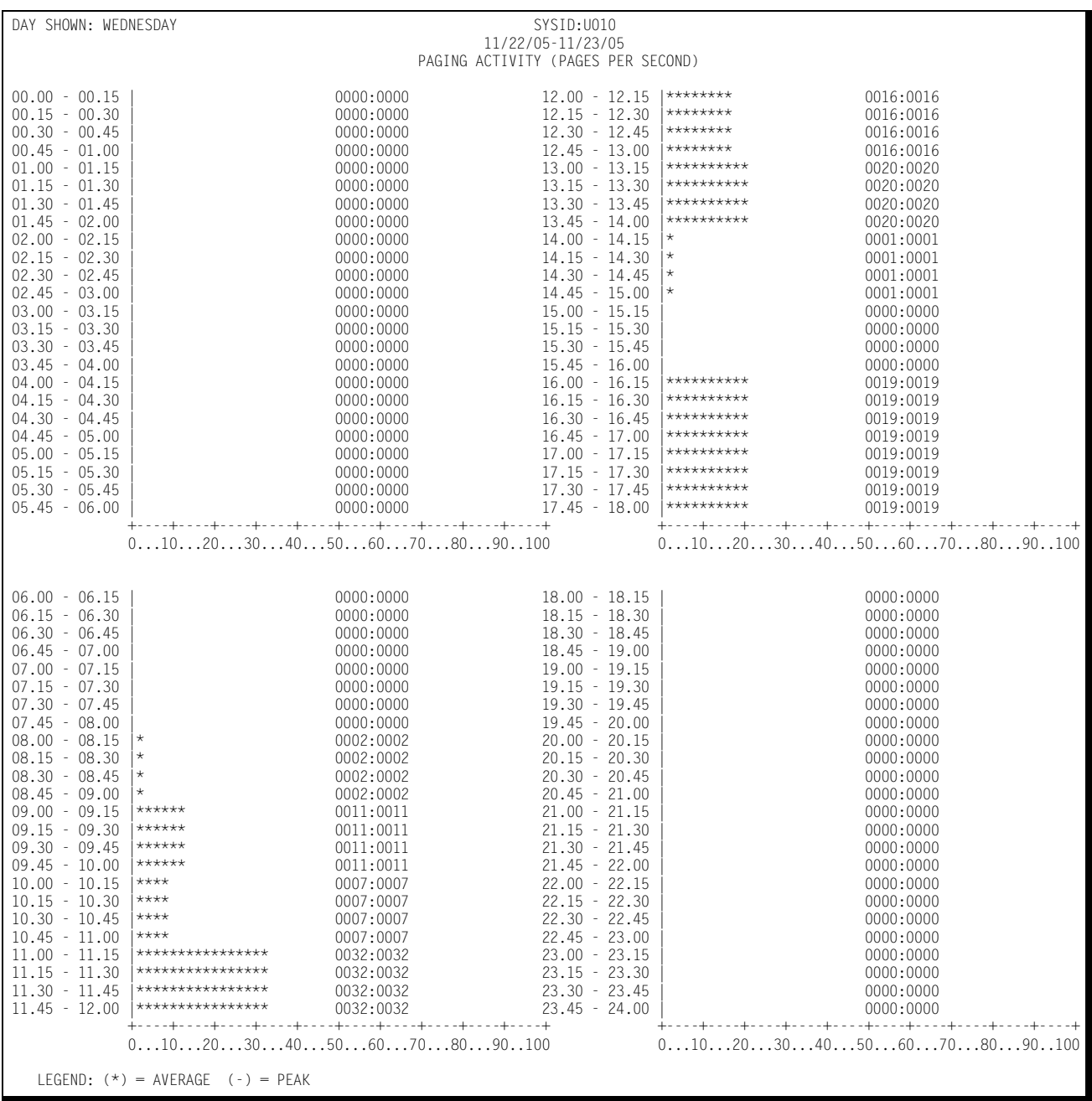

Following is a sample of the UNIX Paging Activity Graph:

#### **UNIX Swapping Activity Graph**

This graph presents the number of UNIX Swap In and Swap Out operations in terms of swaps per second that occurred on a specific server for each fifteen minute period of the day.

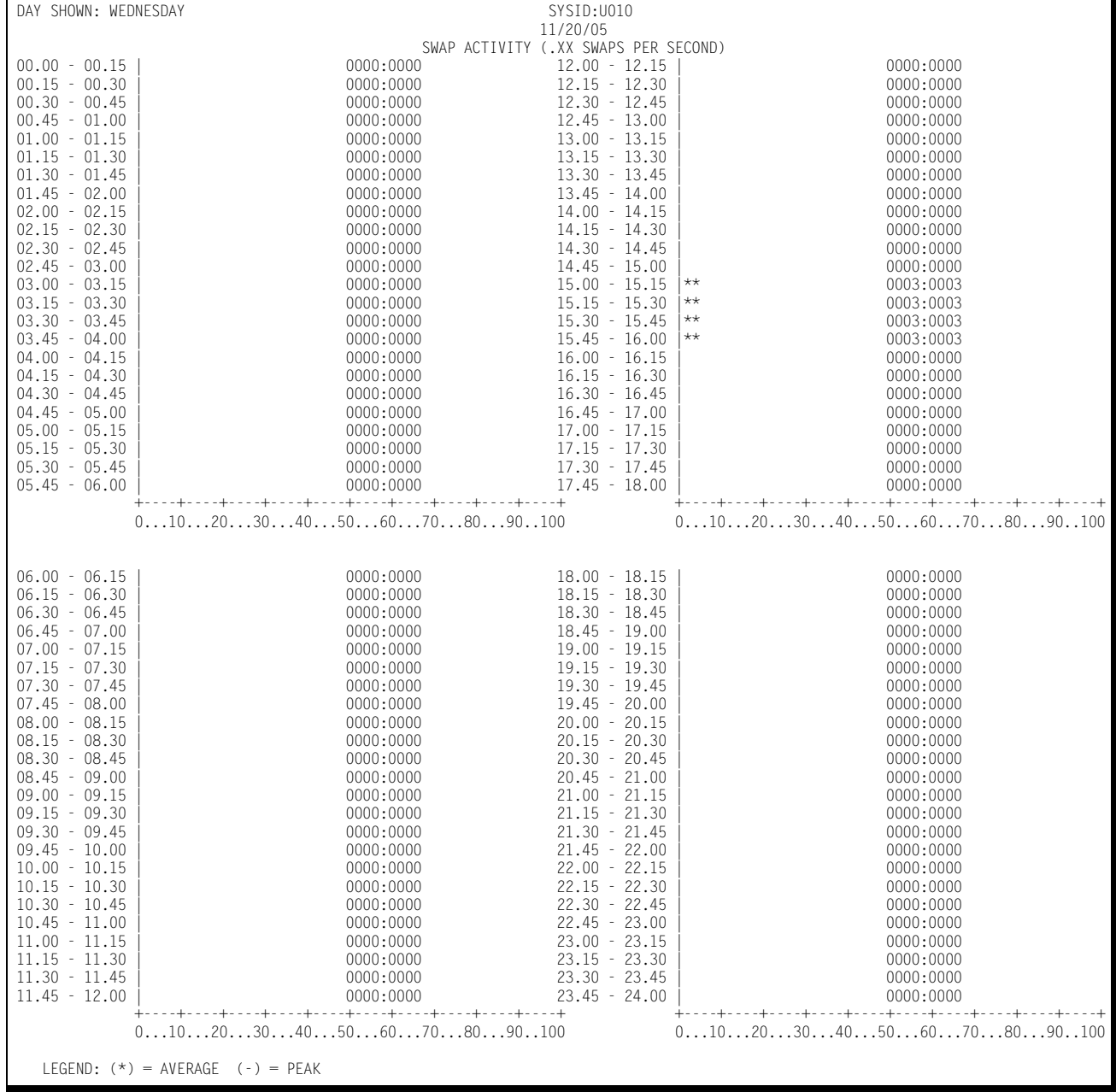

Following is a sample of the UNIX Swapping Activity graph:

#### **UNIX System Calls Graph**

This graph presents the number of UNIX System Calls per second that occurred on a specific server for each fifteen minute period of the day.

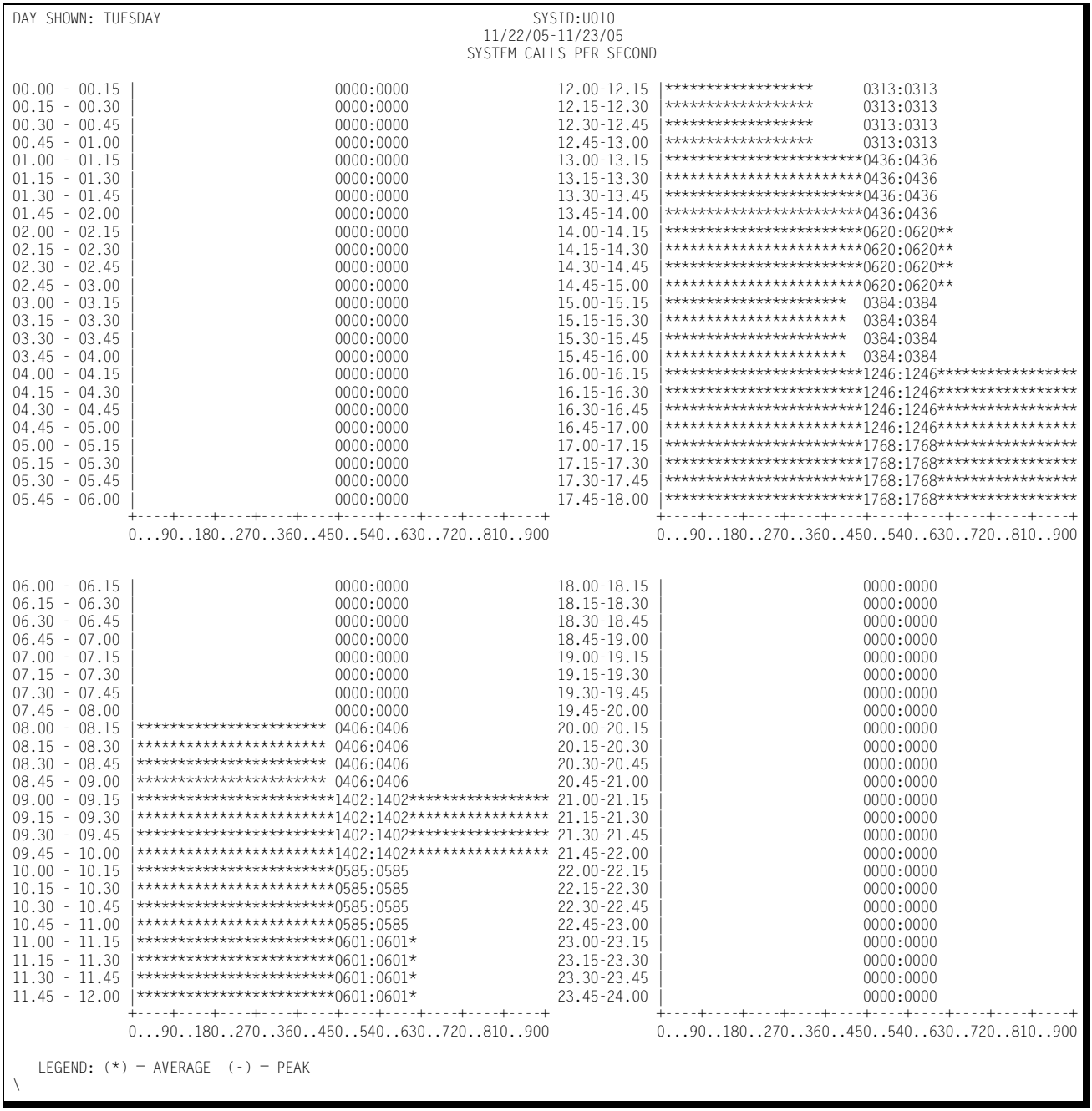

Following is a sample of the UNIX System Calls Graph:

#### **UNIX Buffer Read Activity Graph**

This graph presents the number of UNIX Buffer Reads per second that occurred on a specific server for each fifteen minute period of the day.

#### **UNIX Logical Read Activity Graph**

This graph presents the number of UNIX Logical Reads per second that occurred on a specific server for each fifteen minute period of the day.

Following is a sample Logical Read Activity Graph:

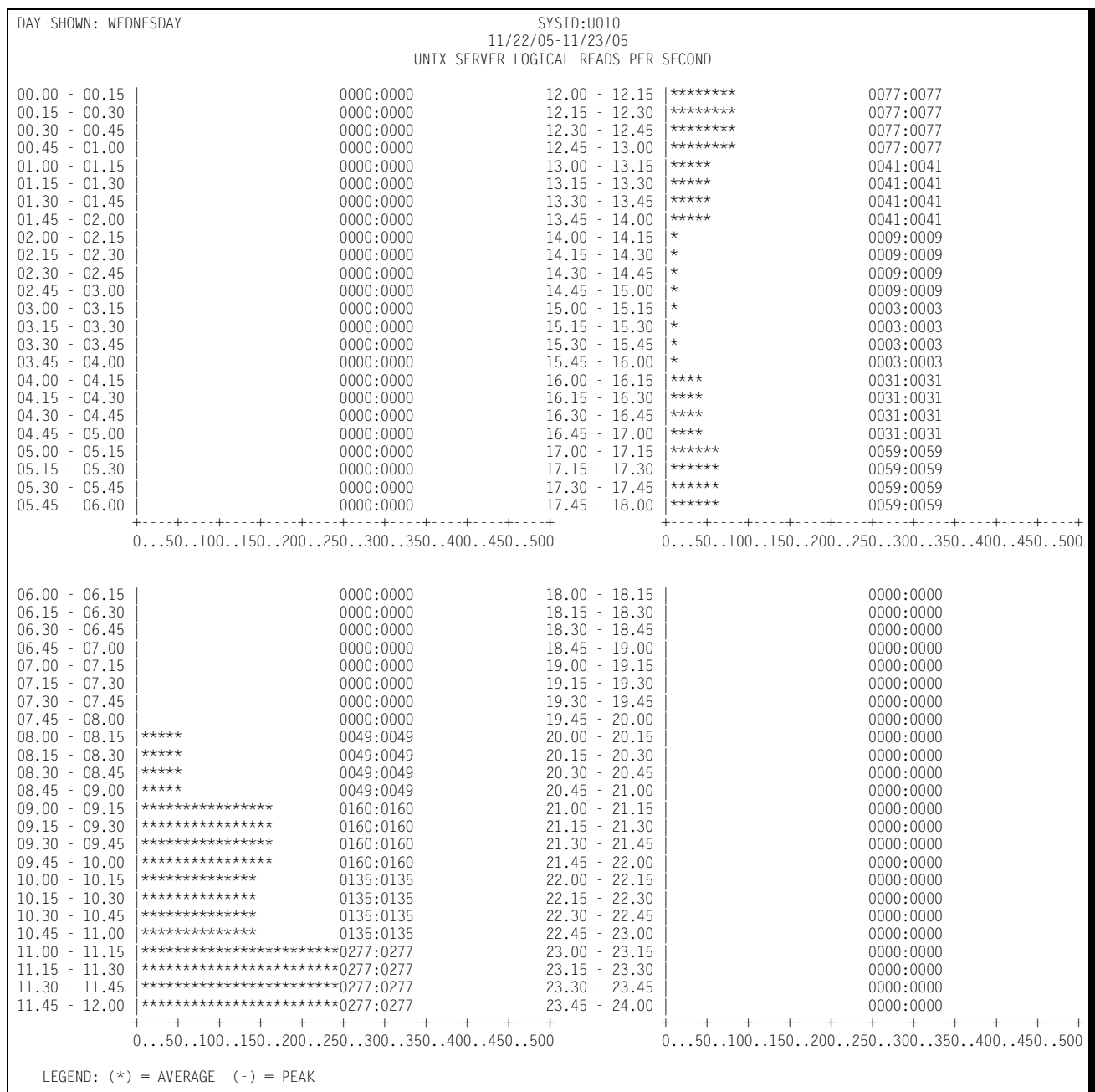

#### **UNIX Physical Read Activity Graph**

This graph presents the number of UNIX Physical Reads per second that occurred on a specific server for each fifteen minute period of the day.

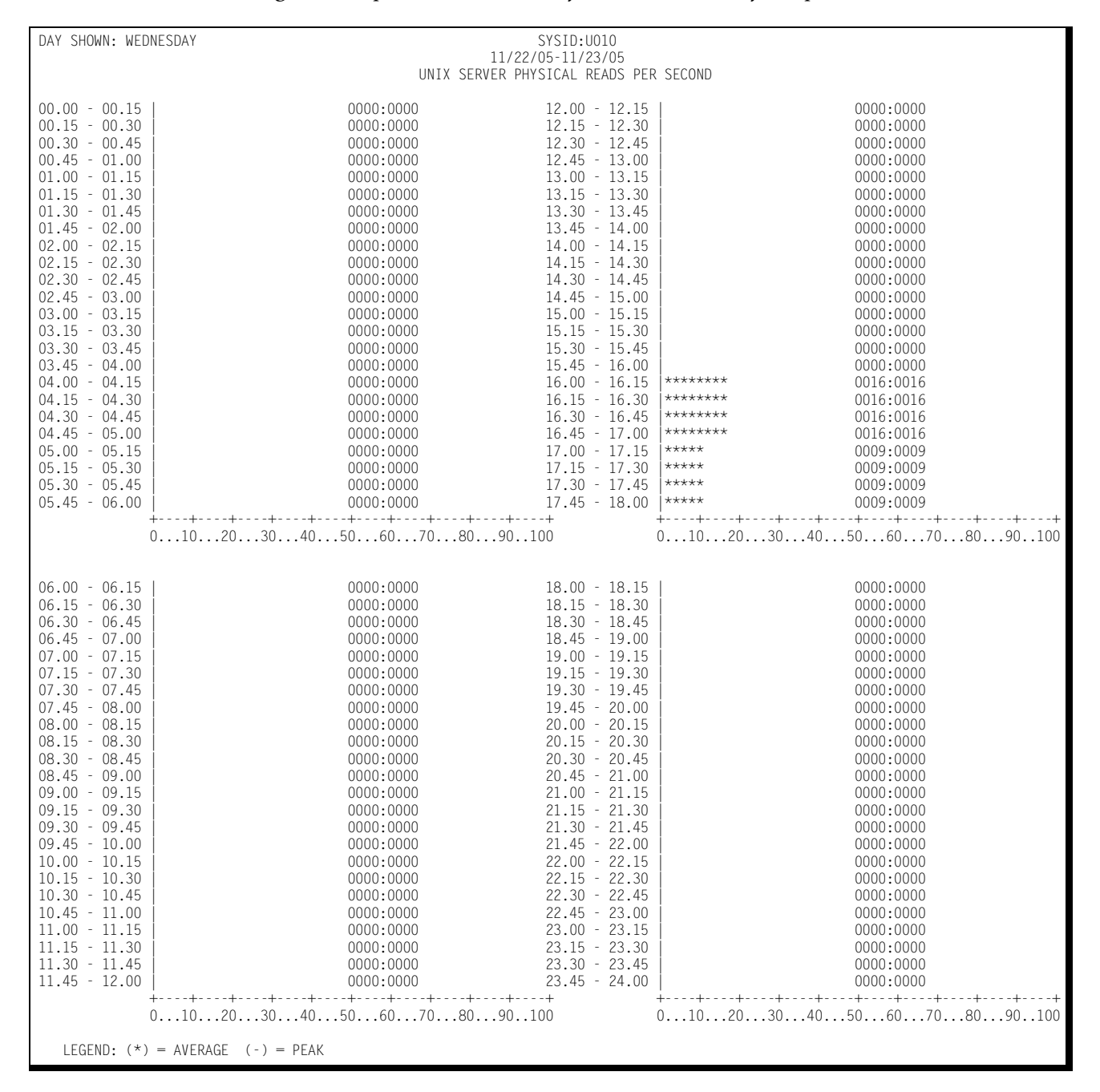

Following is a sample of the UNIX Physical Read Activity Graph:

# **UNIX Server Availability Report**

The SSA1UNRA program creates a report that shows a UNIX server's availability over a specified period of time. The granularity of the report is in fifteen minute increments. The report is in matrix format where an asterisk indicates that the server was up and a blank indicates that the server was down.

The following is an example of the UNIX Server Availability Report:

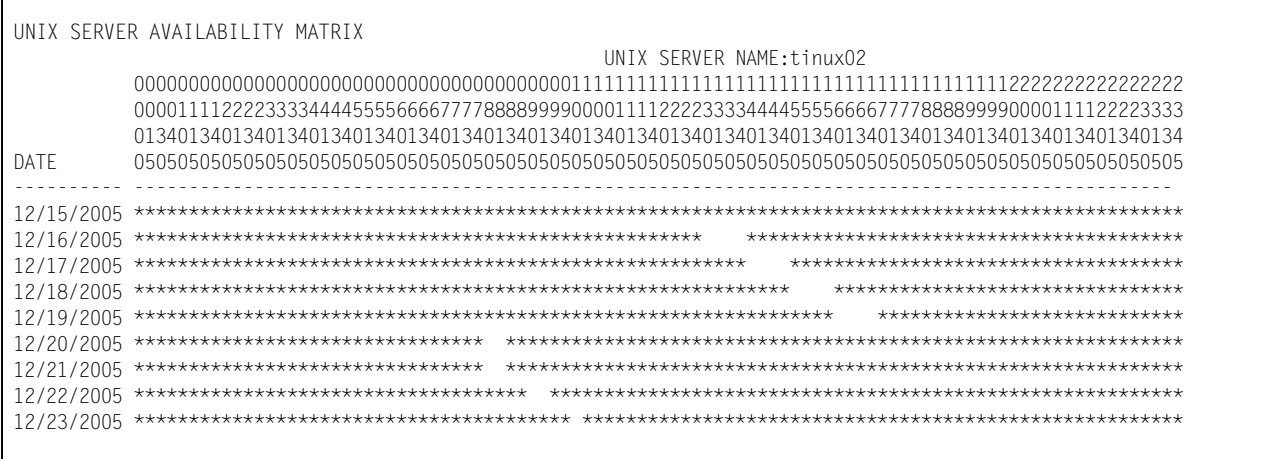

# **UNIX File System Capacity Report**

The SSA1UNXR program produces a report that shows the following information for a UNIX server:

- File system mount point.
- Fully qualified device name.
- Amount of space allocated and used in gigabytes.

The following is an example of the UNIX File System Capacity Report:

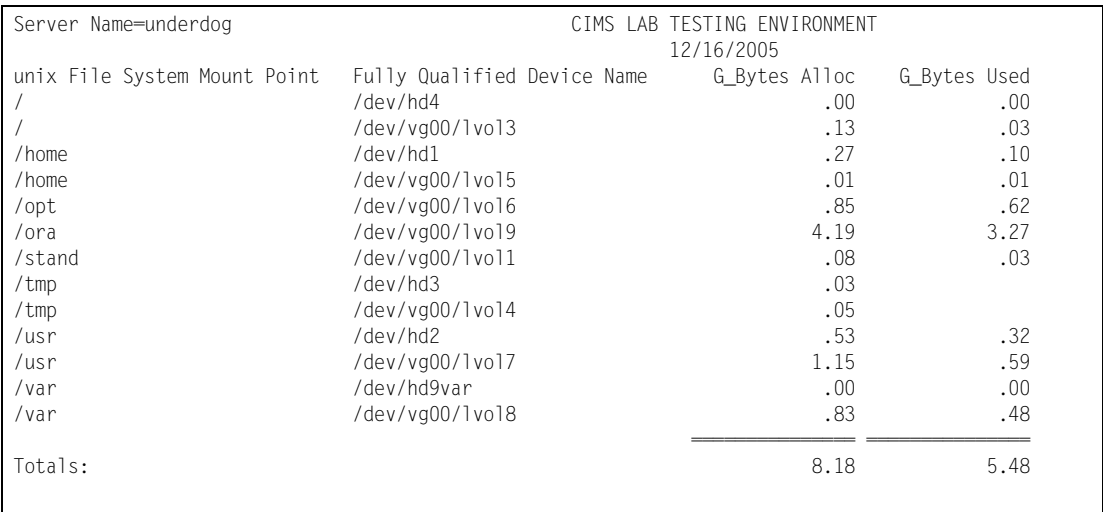

# **5**

# **CIMS Capacity Planner Return Codes**

At the conclusion of execution, CIMS Capacity Planner load modules present a completion code to you. The completion codes conform to the following standards throughout the CIMS Capacity Planner product:

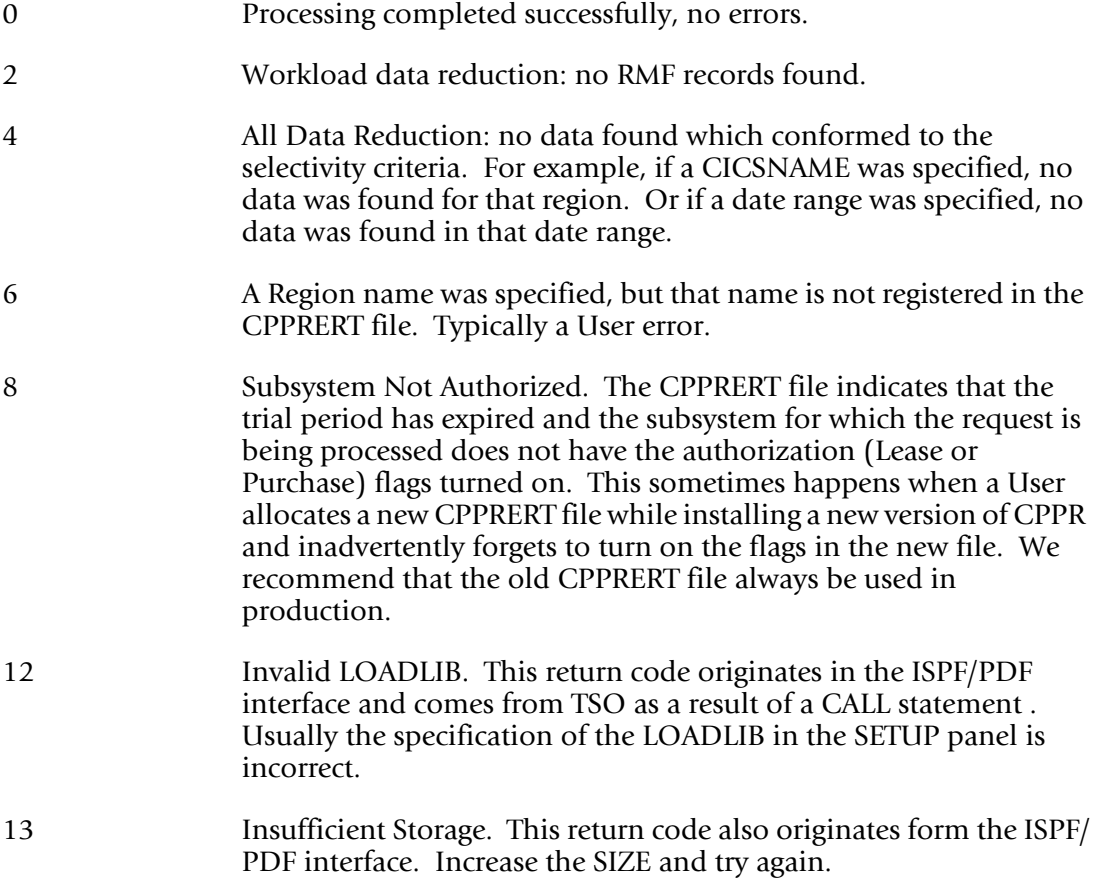

16 CPU not Authorized. With Version 3 of CIMS Capacity Planner, CPU level security has been implemented across the entire CIMS Capacity Planner system. Typically the CPU Serial number is passed against a mask which results in the generation of a password which is then compared to the value presented via the CPPRPASS keyword (either in the GLOBAL member of PARMLIB or through the SYSIN). During a trial period, no password checking is performed. This code may inadvertently result from one of the following:

- 1. CPPRERT DD Statement missing (Trial period)
- 2. CPPRPARM DD Statement missing (cannot find GLOBAL member)

# **6**

# **CIMS Capacity Planner Key Phrases**

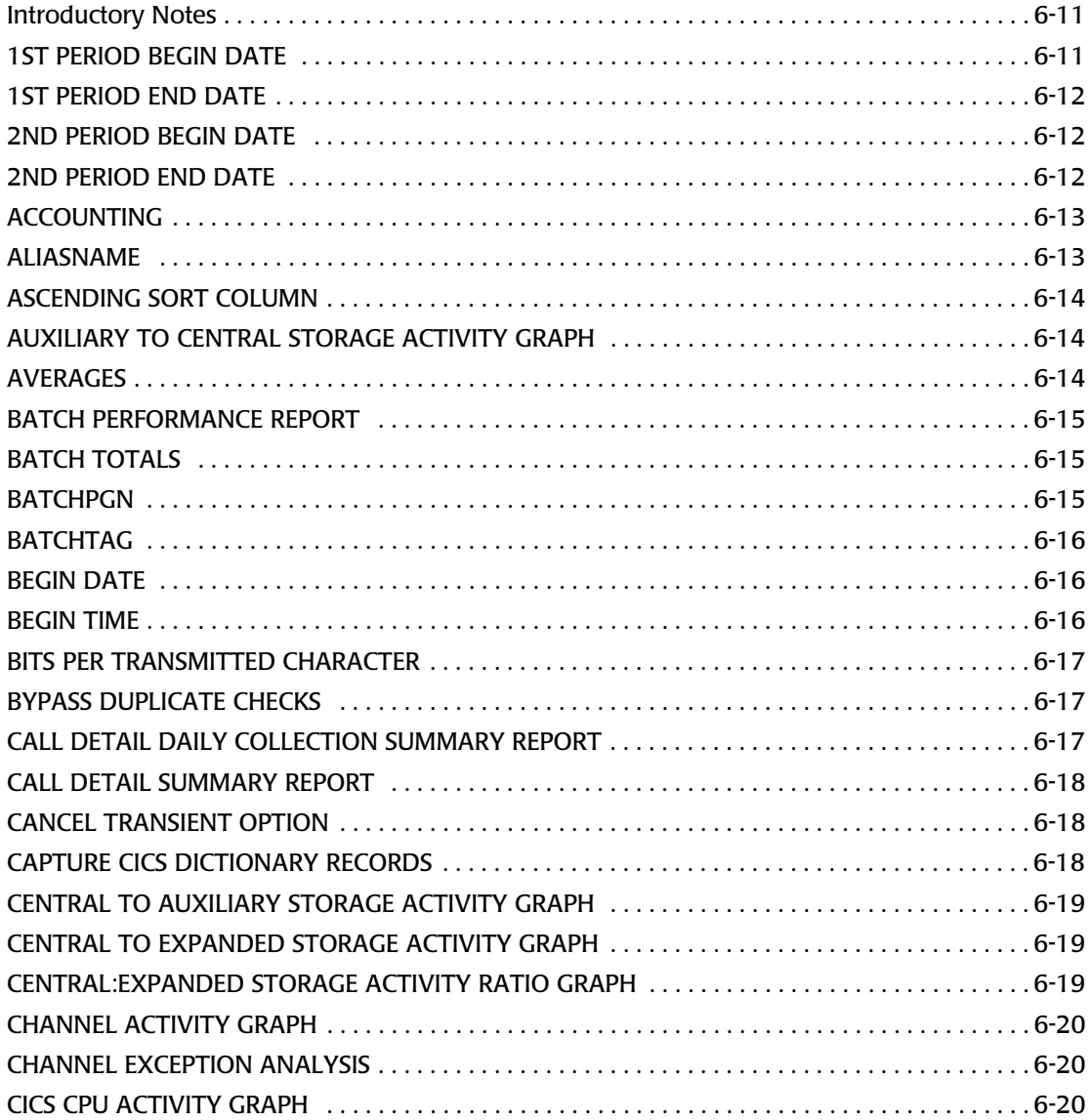

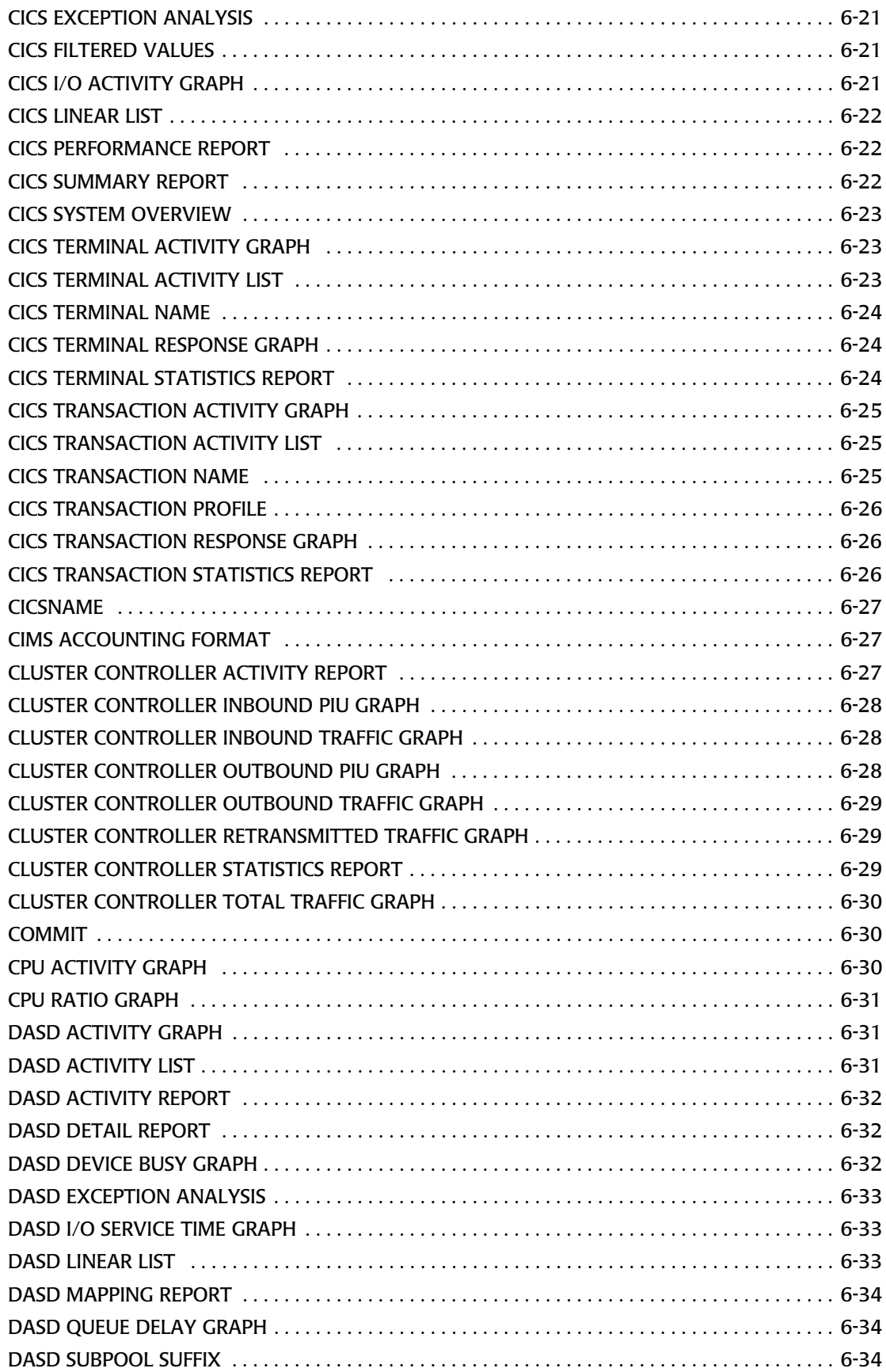

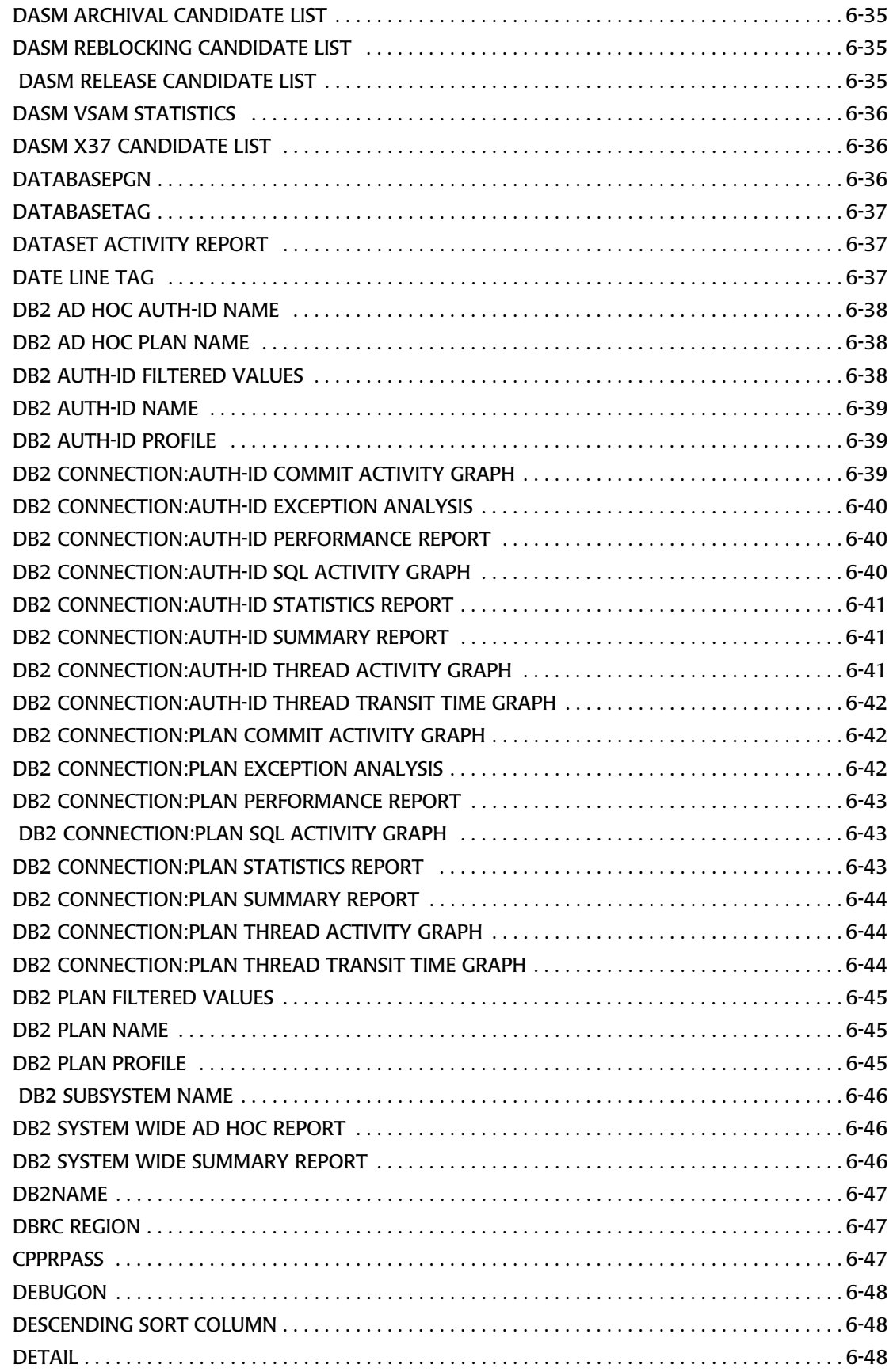

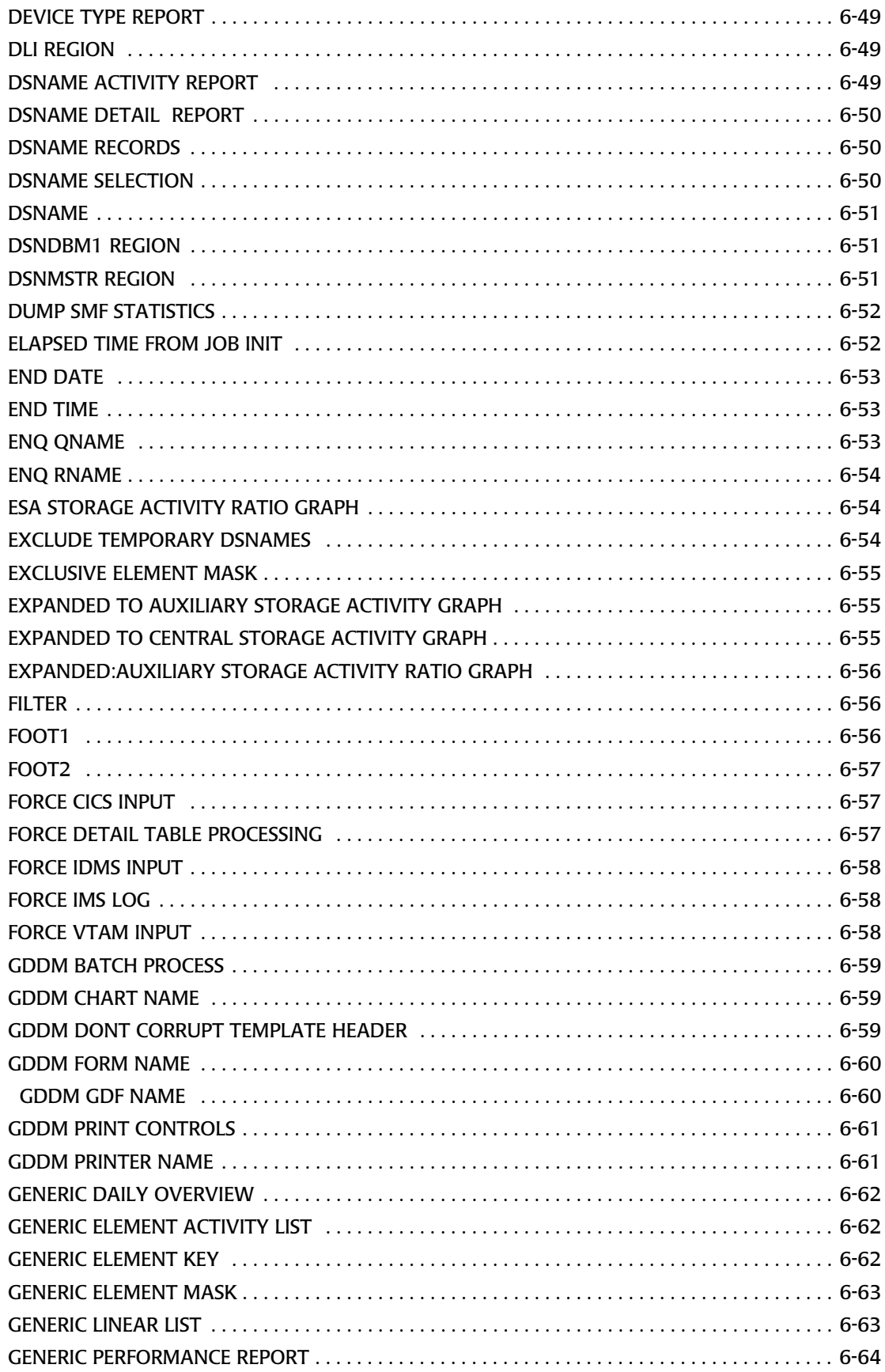

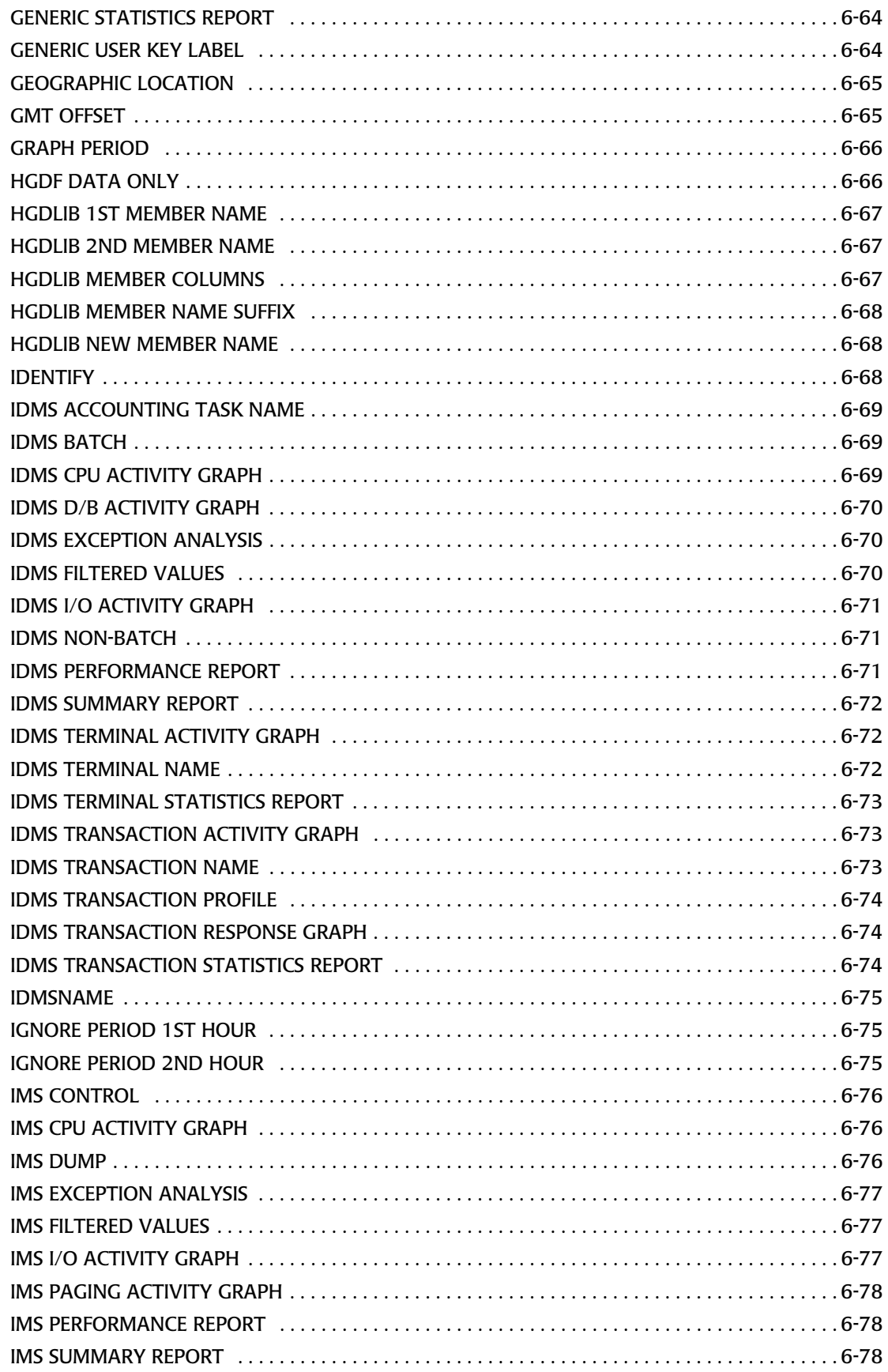

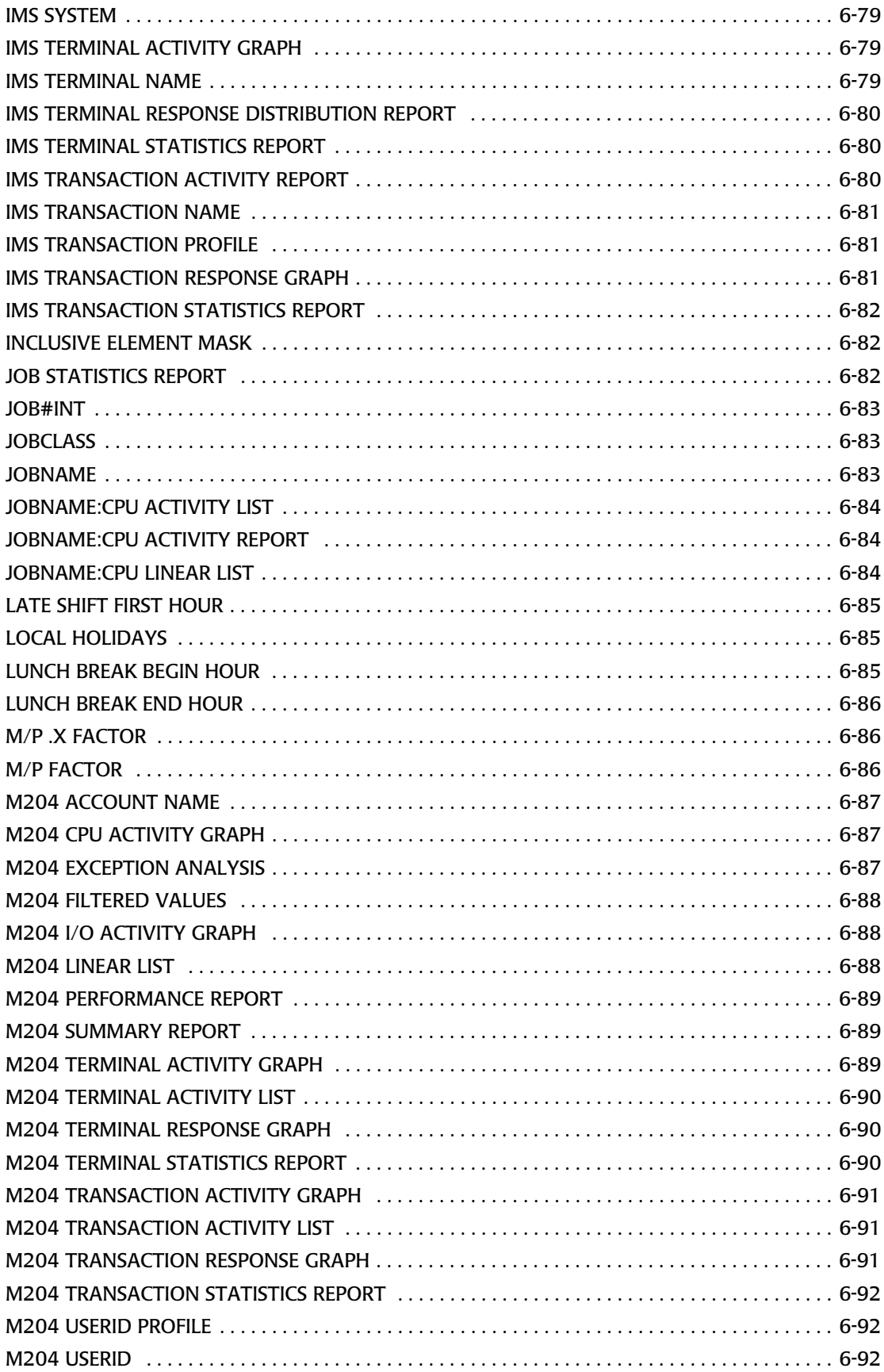

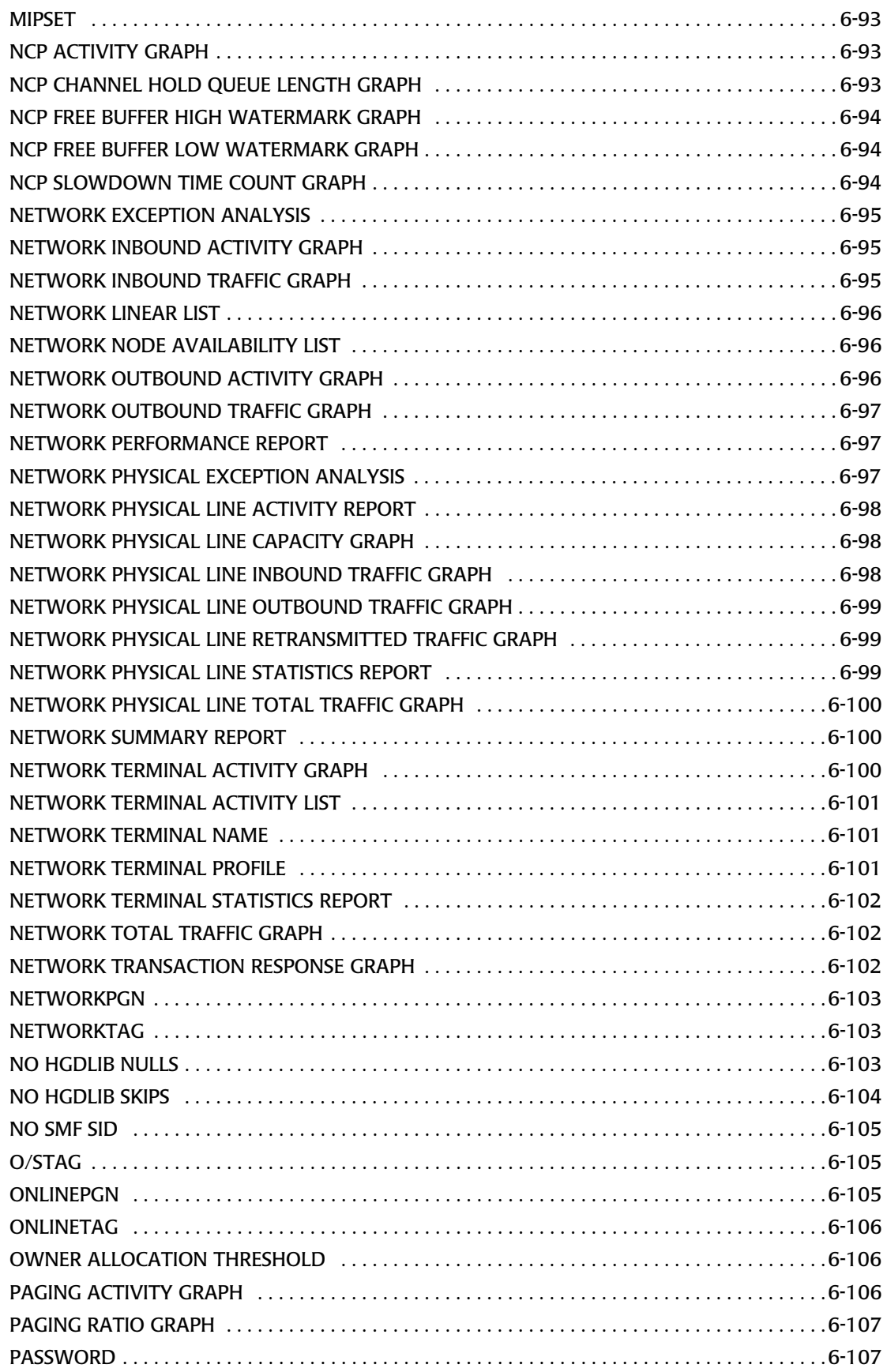

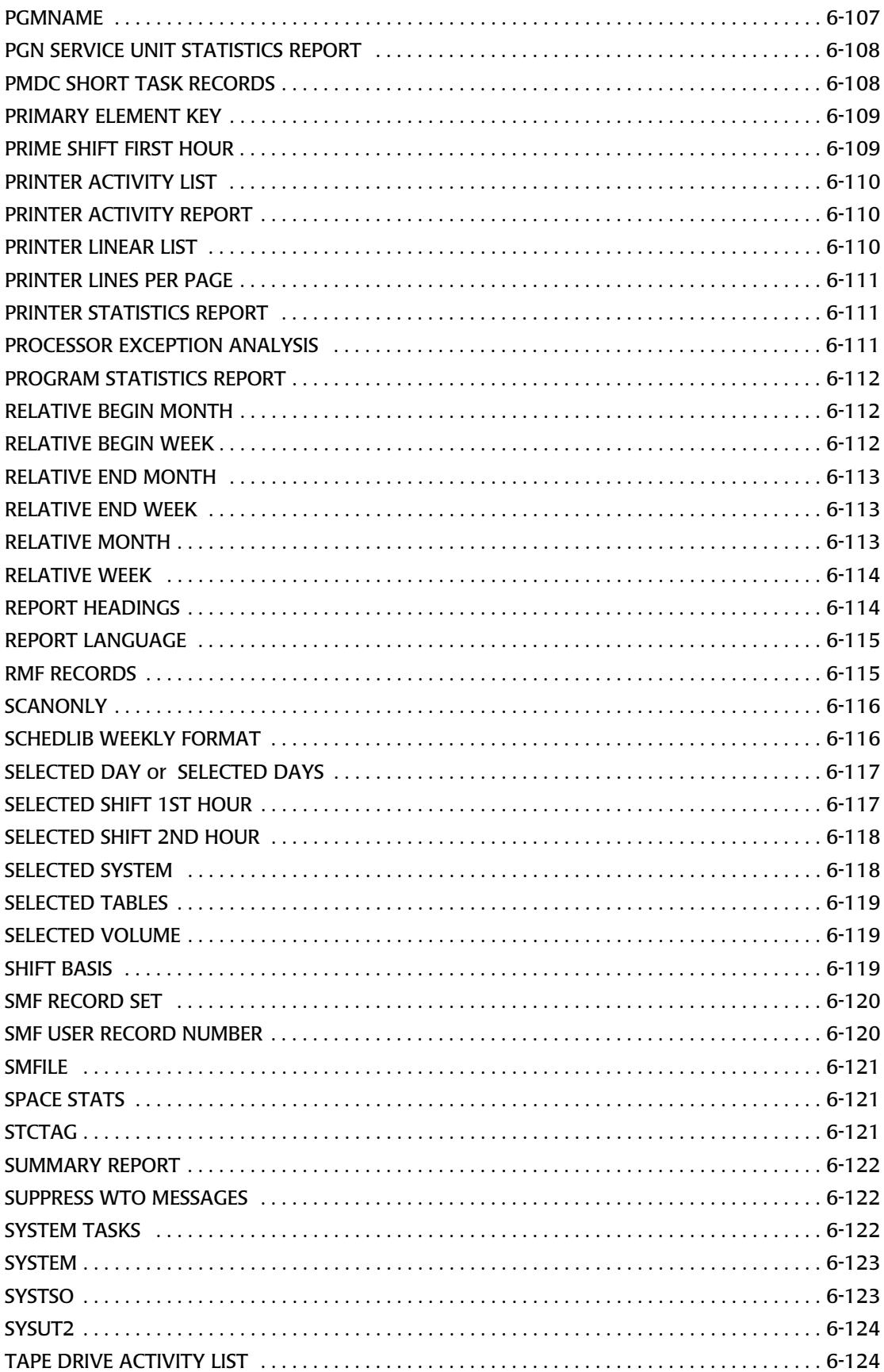

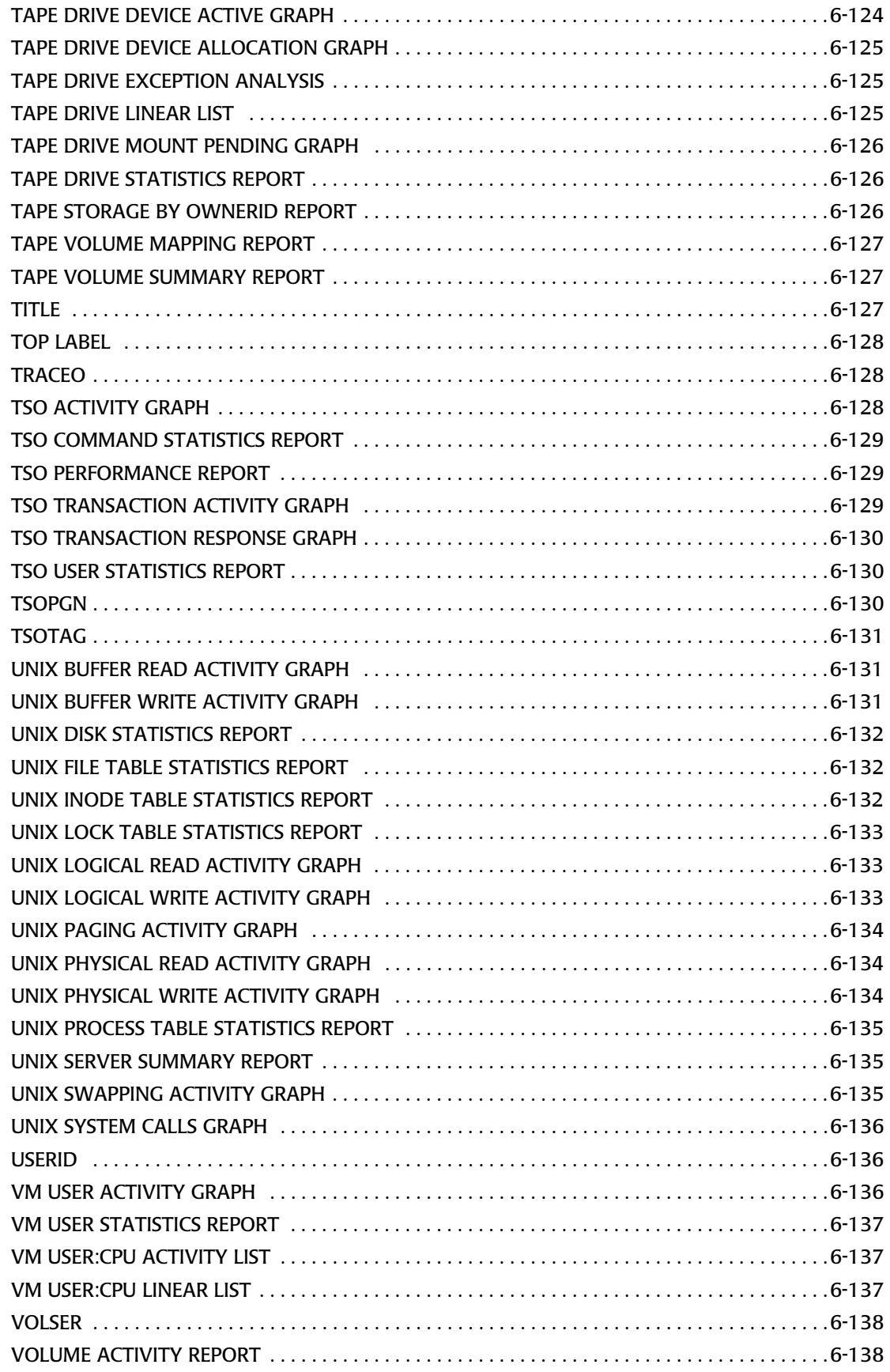

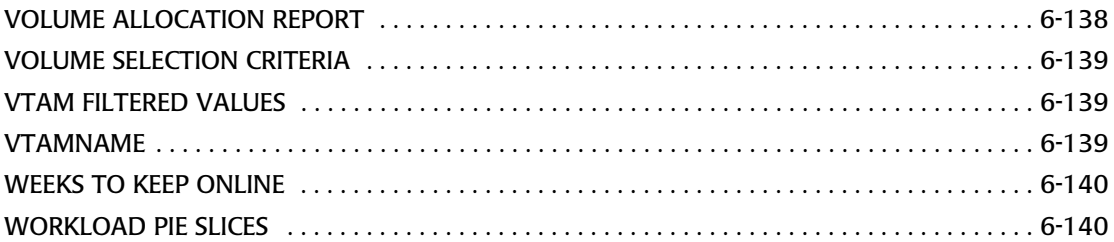

#### <span id="page-718-0"></span>**Introductory Notes**

This glossary of CIMS Capacity Planner key phrases is intended for use as a reference to the User's Guide. Supplemental information is contained in each of the subsystem chapters. The following terms are used throughout this glossary:

A Numeric Value

means any decimal number.

A Date Value

means a date in one of the following forms:

mm/dd/yyyy (Gregorian USA date form)

dd.mm.yyyy (Gregorian European date form)

yyyyddd (Julian date form)

\*, \*-n (relative day format where \*=Today)

A Time Value

means a time in the following form:

hh.mm.ss (separation by periods)

#### <span id="page-718-1"></span>**1ST PERIOD BEGIN DATE** <sup>6</sup>

Applicable Subsystems:

Workload, CICS, IDMS, DASM, IMS, Network, Model 204, DB2, Tape, UNIX, Generic, Utilities

Values:

A date value

Default Value:

92001

Used for:

Identifying the beginning of the 1st period for Trends Analysis for any subsystem

#### <span id="page-719-0"></span>**1ST PERIOD END DATE** <sup>6</sup>

Applicable Subsystems:

Workload, CICS, IDMS, DASM, IMS, Network, Model 204, DB2, Tape, UNIX, Generic, Utilities

Values:

A date value

Default Value:

2099365

Used for:

Identifying the end of the 1st period for Trends Analysis for any subsystem

#### <span id="page-719-1"></span>**2ND PERIOD BEGIN DATE**

Applicable Subsystems:

Workload, CICS, IDMS, DASM, IMS, Network, Model 204, DB2, Tape, UNIX, Generic, Utilities

Values:

A date value

Default Value:

92001

Used for:

Identifying the beginning of the 2nd period for Trends Analysis for any subsystem

#### <span id="page-719-2"></span>**2ND PERIOD END DATE** <sup>6</sup>

Applicable Subsystems:

Workload, CICS, IDMS, DASM, IMS, Network, Model 204, DB2, Tape, UNIX, Generic, Utilities

Values:

A date value

Default Value:

2099365

Used for:

Identifying the end of the 2nd period for Trends Analysis for any subsystem
#### **ACCOUNTING**

Applicable Subsystems:

Accounting

Values:

One of the following character strings:

JES WRITER (for Printer Accounting)

BATCH (for Batch JOBs)

TSO (for TSO Sessions)

STX (for Started Tasks)

DASD SPACE (for DASD Space)

CICS TRANSACTION

IDMS TRANSACTION

IMS TRANSACTION

DB2 TRANSACTION

VTAM TRANSACTION

M204 TRANSACTION

Default Value:

(none)

Used for:

Identifying the type(s) of accounting records that are to be produced during data reduction. Multiple ACCOUNTING statements can be in a SYSIN stream, but each can only have a single argument.

#### **ALIASNAME**

Applicable Subsystems:

CICS, IDMS, Network

Values:

An eight character string identifying an alias

Default Value:

(none)

Used for:

Identifying an alias for a CICS region name or an IDMS Central Version or a Network VTAM APPLID

#### **ASCENDING SORT COLUMN**

Applicable Subsystems:

Workload, CICS, IDMS, DASM, IMS, Network, Model 204, DB2, Tape, UNIX, Generic, Utilities

Values:

YES/NO

Default Value:

(none)

Used for:

Any report where sorting is supported, normally element lists, this indicates the column to be sorted in ascending sequence

### **AUXILIARY TO CENTRAL STORAGE ACTIVITY GRAPH** <sup>6</sup>

Applicable Subsystems:

Workload

Values:

YES/NO

Default Value:

 $N()$ 

Used for:

Selecting the specified report

#### **AVERAGES**

Applicable Subsystems:

Workload, CICS, IDMS, DASM, IMS, Network, Model 204, DB2, Tape, UNIX, Generic, Utilities

Values:

YES/NONE

Default Value:

**YES** 

Used for:

Eliminating the calculation for daily averages in the various graph data point member build routines

# **BATCH PERFORMANCE REPORT**

Applicable Subsystems:

Workload, CICS, IDMS, DASM, IMS, Network, Model 204, DB2, Tape, UNIX, Generic, Utilities

Values:

YES/NO

Default Value:

NO

Used for:

Selecting the specified report

#### **BATCH TOTALS**

Applicable Subsystems:

Workload, CICS, IDMS, DASM, IMS, Network, Model 204, DB2, Tape, UNIX, Generic, Utilities

Values:

PERCENT/NUMERIC

Default Value:

PERCENT

Used for:

Changing the form of the numbers as presented in the Batch Performance Report

#### **BATCHPGN**

Applicable Subsystems:

Workload

Values:

Up to 16 PGNs associated with the Batch category

Default Value:

01

Used for:

Identifying the Batch category of work for Workload data reduction

# **BATCHTAG**

Applicable Subsystems:

Workload

Values:

An eight character identifier

Default Value:

**BATCH** 

Used for:

Naming the Batch category of work for reporting

### **BEGIN DATE**

Applicable Subsystems:

Workload, CICS, IDMS, DASM, IMS, Network, Model 204, DB2, Tape, UNIX, Generic, Utilities

Values:

A date value

Default Value:

00001

Used for:

Identifying the beginning of the period for any report or graph

#### **BEGIN TIME**

Applicable Subsystems:

Workload, CICS, IDMS, DASM, IMS, Network, Model 204, DB2, Tape, UNIX, Generic, Utilities

Values:

A time value (hh.mm.ss)

Default Value:

00.00.00

Used for:

Identifying the beginning of a time slice for any report that supports time slices

### **BITS PER TRANSMITTED CHARACTER** <sup>6</sup>

Applicable Subsystems:

Network

Values:

A numeric value

Default Value:

09

Used for:

Calculating Physical Line loads

#### **BYPASS DUPLICATE CHECKS**

Applicable Subsystems:

Workload, CICS, IDMS, DASM, IMS, Network, Model 204, DB2, Tape, UNIX, Generic, Utilities

Values:

YES/NO

Default Value:

NO

Used for:

Eliminating the test for duplicate records

#### **CALL DETAIL DAILY COLLECTION SUMMARY REPORT** <sup>6</sup>

Applicable Subsystems:

Workload

Values:

YES/NO

Default Value:

NO

Used for:

# **CALL DETAIL SUMMARY REPORT**

Applicable Subsystems:

Workload

Values:

YES/NO

Default Value:

NO

Used for:

Selecting the specified report

### **CANCEL TRANSIENT OPTION**

Applicable Subsystems:

DASM

Values:

YES/NO

Default Value:

NO

Used for:

Disabling the option of treating datasets that were created and deleted in a 24 hour period as transients

#### **CAPTURE CICS DICTIONARY RECORDS**

Applicable Subsystems:

CICS

Values:

YES/NO

Default Value:

NO

Used for:

Processing 110 records, saving the Dictionary records in a CICSDICT file

## **CENTRAL TO AUXILIARY STORAGE ACTIVITY GRAPH**

Applicable Subsystems:

Workload

Values:

YES/NO

Default Value:

NO

Used for:

Selecting the specified report

### **CENTRAL TO EXPANDED STORAGE ACTIVITY GRAPH**

Applicable Subsystems:

Workload

Values:

YES/NO

Default Value:

NO

Used for:

Selecting the specified report

### **CENTRAL:EXPANDED STORAGE ACTIVITY RATIO GRAPH** <sup>6</sup>

Applicable Subsystems:

Workload

Values:

YES/NO

Default Value:

NO

Used for:

# **CHANNEL ACTIVITY GRAPH**

### Applicable Subsystems:

Workload

Values:

YES/NO

Default Value:

NO

Used for:

Selecting the specified report

### **CHANNEL EXCEPTION ANALYSIS**

Applicable Subsystems:

Workload

Values:

YES/NO

Default Value:

NO

Used for:

Selecting the specified report

# **CICS CPU ACTIVITY GRAPH**

Applicable Subsystems:

**CICS** 

Values:

YES/NO

Default Value:

NO

Used for:

### **CICS EXCEPTION ANALYSIS**

Applicable Subsystems:

**CICS** 

Values:

YES/NO

Default Value:

NO

Used for:

Selecting the specified report

#### **CICS FILTERED VALUES**

Applicable Subsystems:

**CICS** 

Values:

YES/NO

Default Value:

NO

Used for:

Activating the INCLUDE/EXCLUDE capability for CICS graph data point members

# **CICS I/O ACTIVITY GRAPH**

Applicable Subsystems:

**CICS** 

Values:

YES/NO

Default Value:

NO

Used for:

#### **CICS LINEAR LIST** <sup>6</sup>

Applicable Subsystems:

**CICS** 

Values:

YES/NO

Default Value:

NO

Used for:

Selecting the specified report

#### **CICS PERFORMANCE REPORT** <sup>6</sup>

Applicable Subsystems:

**CICS** 

Values:

YES/NO

Default Value:

NO

Used for:

Selecting the specified report

### **CICS SUMMARY REPORT** <sup>6</sup>

Applicable Subsystems:

**CICS** 

Values:

YES/NO

Default Value:

YES

Used for:

### **CICS SYSTEM OVERVIEW**

Applicable Subsystems:

**CICS** 

Values:

YES/NO

Default Value:

NO

Used for:

Selecting the specified report

# **CICS TERMINAL ACTIVITY GRAPH**

Applicable Subsystems:

**CICS** 

Values:

YES/NO

Default Value:

NO

Used for:

Selecting the specified report

# **CICS TERMINAL ACTIVITY LIST**

Applicable Subsystems:

**CICS** 

Values:

YES/NO

Default Value:

NO

Used for:

## **CICS TERMINAL NAME**

Applicable Subsystems:

**CICS** 

Values:

An eight character terminal name

Default Value:

(none)

Used for:

Identifying the name of the CICS terminal for an Ad Hoc report

### **CICS TERMINAL RESPONSE GRAPH**

Applicable Subsystems:

**CICS** 

Values:

YES/NO

Default Value:

NO

Used for:

Selecting the specified report

### **CICS TERMINAL STATISTICS REPORT** <sup>6</sup>

Applicable Subsystems:

**CICS** 

Values:

YES/NO

Default Value:

NO

Used for:

# **CICS TRANSACTION ACTIVITY GRAPH**

Applicable Subsystems:

**CICS** 

Values:

YES/NO

Default Value:

NO

Used for:

Selecting the specified report

### **CICS TRANSACTION ACTIVITY LIST** <sup>6</sup>

Applicable Subsystems:

**CICS** 

Values:

YES/NO

Default Value:

NO

Used for:

Selecting the specified report

#### **CICS TRANSACTION NAME**

Applicable Subsystems:

**CICS** 

Values:

An eight character CICS transaction name

Default Value:

(none)

Used for:

Identifying the CICS transaction for an Ad Hoc Report or a CICS transaction profile

# **CICS TRANSACTION PROFILE**

Applicable Subsystems:

**CICS** 

Values:

YES/NO

Default Value:

NO

Used for:

Selecting the specified report

# **CICS TRANSACTION RESPONSE GRAPH** <sup>6</sup>

Applicable Subsystems:

**CICS** 

Values:

YES/NO

Default Value:

NO

Used for:

Selecting the specified report

### **CICS TRANSACTION STATISTICS REPORT** <sup>6</sup>

Applicable Subsystems:

**CICS** 

Values:

YES/NO

Default Value:

NO

Used for:

### **CICSNAME**

Applicable Subsystems:

**CICS** 

Values:

A CICS region name

Default Value:

(none)

Used for:

Identifying the CICS region for which reports or graphs are to be produced

### **CIMS ACCOUNTING FORMAT**

Applicable Subsystems:

Accounting

Values:

YES/T30

Default Value:

(none)

Used for:

Identifying the type of CIMS accounting records to be produced by the Accounting Subsystem during data reduction

#### **CLUSTER CONTROLLER ACTIVITY REPORT** <sup>6</sup>

Applicable Subsystems:

Network

Values:

YES/NO

Default Value:

NO

Used for:

### **CLUSTER CONTROLLER INBOUND PIU GRAPH** <sup>6</sup>

Applicable Subsystems:

Network

Values:

YES/NO

Default Value:

NO

Used for:

Selecting the specified report

# **CLUSTER CONTROLLER INBOUND TRAFFIC GRAPH** <sup>6</sup>

Applicable Subsystems:

Network

Values:

YES/NO

Default Value:

NO

Used for:

Selecting the specified report

### **CLUSTER CONTROLLER OUTBOUND PIU GRAPH** <sup>6</sup>

Applicable Subsystems:

Network

Values:

YES/NO

Default Value:

NO

Used for:

# **CLUSTER CONTROLLER OUTBOUND TRAFFIC GRAPH** <sup>6</sup>

Applicable Subsystems:

Network

Values:

YES/NO

Default Value:

NO

Used for:

Selecting the specified report

#### **CLUSTER CONTROLLER RETRANSMITTED TRAFFIC GRAPH** <sup>6</sup>

Applicable Subsystems:

Network

Values:

YES/NO

Default Value:

NO

Used for:

Selecting the specified report

# **CLUSTER CONTROLLER STATISTICS REPORT** <sup>6</sup>

Applicable Subsystems:

Network

Values:

YES/NO

Default Value:

NO

Used for:

# **CLUSTER CONTROLLER TOTAL TRAFFIC GRAPH**

Applicable Subsystems:

Network

Values:

YES/NO

Default Value:

NO

Used for:

Selecting the specified report

#### **COMMIT** 6 **COMMIT**

Applicable Subsystems:

DASM

Values:

(none)

Default Value:

(none)

Used for:

Saving the tables created during DASM data reduction into the CIMS Capacity Planner Performance database

# **CPU ACTIVITY GRAPH**

Applicable Subsystems:

Workload

Values:

YES/NO

Default Value:

NO

Used for:

### **CPU RATIO GRAPH**

Applicable Subsystems:

Workload

Values:

YES/NO

Default Value:

NO

Used for:

Selecting the specified report

# **DASD ACTIVITY GRAPH**

Applicable Subsystems:

Workload

Values:

YES/NO

Default Value:

NO

Used for:

Selecting the specified report

# **DASD ACTIVITY LIST**

Applicable Subsystems:

Workload

Values:

YES/NO

Default Value:

NO

Used for:

## **DASD ACTIVITY REPORT**

Applicable Subsystems:

Workload

Values:

YES/NO

Default Value:

NO

Used for:

Selecting the specified report

### **DASD DETAIL REPORT**

Applicable Subsystems:

Workload

Values:

YES/NO

Default Value:

NO

Used for:

Selecting the specified report

# **DASD DEVICE BUSY GRAPH**

Applicable Subsystems:

Workload

Values:

YES/NO

Default Value:

NO

Used for:

### **DASD EXCEPTION ANALYSIS**

Applicable Subsystems:

Workload

Values:

YES/NO

Default Value:

NO

Used for:

Selecting the specified report

# **DASD I/O SERVICE TIME GRAPH**

Applicable Subsystems:

Workload

Values:

YES/NO

Default Value:

NO

Used for:

Selecting the specified report

# **DASD LINEAR LIST**

Applicable Subsystems:

Workload

Values:

YES/NO

Default Value:

NO

Used for:

### **DASD MAPPING REPORT** <sup>6</sup>

Applicable Subsystems:

DASM

Values:

YES/NO

Default Value:

NO

Used for:

Selecting the specified report

### **DASD QUEUE DELAY GRAPH**

Applicable Subsystems:

Workload

Values:

YES/NO

Default Value:

NO

Used for:

Selecting the specified report

# **DASD SUBPOOL SUFFIX** <sup>6</sup>

Applicable Subsystems:

DASM

Values:

A numeric value

Default Value:

(none)

Used for:

Building DASM Pie/Bar graphs using the DASDSPnn member of PARMLIB where "nn" is the subpool suffix

## **DASM ARCHIVAL CANDIDATE LIST**

Applicable Subsystems:

DASM

Values:

YES/NO

Default Value:

NO

Used for:

Selecting the specified report

# **DASM REBLOCKING CANDIDATE LIST** <sup>6</sup>

Applicable Subsystems:

DASM

Values:

YES/NO

Default Value:

NO

Used for:

Selecting the specified report

### **DASM RELEASE CANDIDATE LIST**

Applicable Subsystems:

DASM

Values:

YES/NO

Default Value:

NO

Used for:

### **DASM VSAM STATISTICS**

Applicable Subsystems:

DASM

Values:

YES/NO

Default Value:

NO

Used for:

During the DASD data reduction process, accessing the system VSAM catalog to determine how much VSAM space is idle (High-Allocated RBA:High-Used RBA)

#### **DASM X37 CANDIDATE LIST**

Applicable Subsystems:

DASM

Values:

YES/NO

Default Value:

NO

Used for:

Selecting the specified report

#### **DATABASEPGN**

Applicable Subsystems:

Workload

Values:

up to 16 PGNs

Default Value:

03

Used for:

Identifying the PGNs that are to be associated with the Database workload category

### **DATABASETAG**

Applicable Subsystems:

Workload

Values:

An eight character name

Default Value:

DATABASE

Used for:

Naming the Database workload category

### **DATASET ACTIVITY REPORT** <sup>6</sup>

Applicable Subsystems:

DASM

Values:

YES/NO

Default Value:

NO

Used for:

Selecting the specified report

# **DATE LINE TAG**

Applicable Subsystems:

UNIX

Values:

The first six characters in the header of the sar report

Default Value:

(none)

Used for:

Identifying the line that contains the date for the UNIX sar report

# **DB2 AD HOC AUTH-ID NAME**

Applicable Subsystems:

D<sub>B2</sub>

Values:

An eight character DB2 AUTH-ID

Default Value:

(none)

Used for:

Identifying the DB2 Auth-ID for an Ad Hoc report

#### **DB2 AD HOC PLAN NAME**

Applicable Subsystems:

D<sub>B2</sub>

Values:

An eight character DB2 Plan Name

Default Value:

(none)

Used for:

Identifying the DB2 Plan for an Ad Hoc report

#### **DB2 AUTH-ID FILTERED VALUES**

Applicable Subsystems:

D<sub>B2</sub>

Values:

YES/NO

Default Value:

NO

Used for:

Determining whether or not the INCLUDE/EXCLUDE filter is to be used to produce HGDLIB graph data point members

### **DB2 AUTH-ID NAME**

Applicable Subsystems:

D<sub>B2</sub>

Values:

An eight character DB2 Auth-Id

Default Value:

(none)

Used for:

DB2 Auth-ID profile report

### **DB2 AUTH-ID PROFILE**

Applicable Subsystems:

D<sub>B2</sub>

Values:

YES/NO

Default Value:

NO

Used for:

Selecting the specified report

### **DB2 CONNECTION:AUTH-ID COMMIT ACTIVITY GRAPH**

Applicable Subsystems:

D<sub>B2</sub>

Values:

YES/NO

Default Value:

NO

Used for:

### **DB2 CONNECTION:AUTH-ID EXCEPTION ANALYSIS**

Applicable Subsystems:

D<sub>B2</sub>

Values:

YES/NO

Default Value:

NO

Used for:

Selecting the specified report

### **DB2 CONNECTION:AUTH-ID PERFORMANCE REPORT** <sup>6</sup>

Applicable Subsystems:

D<sub>B2</sub>

Values:

YES/NO

Default Value:

NO

Used for:

Selecting the specified report

# **DB2 CONNECTION: AUTH-ID SQL ACTIVITY GRAPH**

Applicable Subsystems:

D<sub>B2</sub>

Values:

YES/NO

Default Value:

NO

Used for:

## **DB2 CONNECTION:AUTH-ID STATISTICS REPORT** <sup>6</sup>

Applicable Subsystems:

D<sub>B2</sub>

Values:

YES/NO

Default Value:

NO

Used for:

Selecting the specified report

# **DB2 CONNECTION:AUTH-ID SUMMARY REPORT** <sup>6</sup>

Applicable Subsystems:

D<sub>B2</sub>

Values:

YES/NO

Default Value:

NO

Used for:

Selecting the specified report

# **DB2 CONNECTION: AUTH-ID THREAD ACTIVITY GRAPH**

Applicable Subsystems:

D<sub>B2</sub>

Values:

YES/NO

Default Value:

NO

Used for:

### **DB2 CONNECTION:AUTH-ID THREAD TRANSIT TIME GRAPH** <sup>6</sup>

Applicable Subsystems:

D<sub>B2</sub>

Values:

YES/NO

Default Value:

NO

Used for:

Selecting the specified report

# **DB2 CONNECTION:PLAN COMMIT ACTIVITY GRAPH**

Applicable Subsystems:

D<sub>B2</sub>

Values:

YES/NO

Default Value:

NO

Used for:

Selecting the specified report

# **DB2 CONNECTION:PLAN EXCEPTION ANALYSIS**

Applicable Subsystems:

D<sub>B2</sub>

Values:

YES/NO

Default Value:

NO

Used for:

### **DB2 CONNECTION:PLAN PERFORMANCE REPORT** <sup>6</sup>

Applicable Subsystems:

D<sub>B2</sub>

Values:

YES/NO

Default Value:

NO

Used for:

Selecting the specified report

### **DB2 CONNECTION: PLAN SQL ACTIVITY GRAPH**

Applicable Subsystems:

D<sub>B2</sub>

Values:

YES/NO

Default Value:

NO

Used for:

Selecting the specified report

# **DB2 CONNECTION:PLAN STATISTICS REPORT** <sup>6</sup>

Applicable Subsystems:

D<sub>B2</sub>

Values:

YES/NO

Default Value:

NO

Used for:

### **DB2 CONNECTION:PLAN SUMMARY REPORT** <sup>6</sup>

Applicable Subsystems:

D<sub>B2</sub>

Values:

YES/NO

Default Value:

NO

Used for:

Selecting the specified report

### **DB2 CONNECTION:PLAN THREAD ACTIVITY GRAPH**

Applicable Subsystems:

D<sub>B2</sub>

Values:

YES/NO

Default Value:

NO

Used for:

Selecting the specified report

# **DB2 CONNECTION:PLAN THREAD TRANSIT TIME GRAPH**

Applicable Subsystems:

D<sub>B2</sub>

Values:

YES/NO

Default Value:

NO

Used for:

### **DB2 PLAN FILTERED VALUES**

Applicable Subsystems:

D<sub>B2</sub>

Values:

YES/NO

Default Value:

NO

Used for:

Determining whether or not the INCLUDE/EXCLUDE filter is to be used to build the HGDLIB data point members

#### **DB2 PLAN NAME**

Applicable Subsystems:

D<sub>B2</sub>

Values:

An eight character DB2 Plan Name

Default Value:

(none)

Used for:

DB2 Plan Profile

#### **DB2 PLAN PROFILE**

Applicable Subsystems:

D<sub>B2</sub>

Values:

YES/NO

Default Value:

NO

Used for:

### **DB2 SUBSYSTEM NAME**

Applicable Subsystems:

D<sub>B2</sub>

Values:

An eight character DB2 Subsystem Name

Default Value:

(none)

Used for:

Identifying the DB2 Subsystem to be used for the reports or graphs

### **DB2 SYSTEM WIDE AD HOC REPORT** <sup>6</sup>

Applicable Subsystems:

D<sub>B2</sub>

Values:

YES/NO

Default Value:

 $N()$ 

Used for:

Selecting the specified report

# **DB2 SYSTEM WIDE SUMMARY REPORT** <sup>6</sup>

Applicable Subsystems:

D<sub>B2</sub>

Values:

YES/NO

Default Value:

NO

Used for:

#### **DB2NAME**

Applicable Subsystems:

D<sub>B2</sub>

Values:

An eight character DB2 connect name

Default Value:

(none)

Used for:

Identifying the DB2 connect name to be used for the reports and graphs

### **DBRC REGION**

Applicable Subsystems:

IMS

Values:

An eight character IMS DBRC name

Default Value:

(none)

Used for:

Identifying the IMS DBRC during IMS data reduction

#### **CPPRPASS**

Applicable Subsystems:

Workload, CICS, IDMS, DASM, IMS, Network, Model 204, DB2, Tape, UNIX, Generic, Utilities

Values:

The CPPR password associated with a specific CPU serial number. Up to six individual passwords can be specified, separated by commas. This phrase normally goes in the GLOBAL member of PARMLIB.

Default Value:

(none)

Used for:

Authorization to execute any CIMS Capacity Planner program

#### **DEBUGON**

Applicable Subsystems:

Workload, CICS, IDMS, DASM, IMS, Network, Model 204, DB2, Tape, UNIX, Generic, Utilities

Values:

(none)

Default Value:

(none)

Used for:

Providing SNAP dumps at strategic junctures throughout the entire CIMS Capacity Planner system. Used for debugging only.

#### **DESCENDING SORT COLUMN**

Applicable Subsystems:

Workload, CICS, IDMS, DASM, IMS, Network, Model 204, DB2, Tape, UNIX, Generic, Utilities

Values:

A numeric value

Default Value:

(none)

Used for:

Identifying the column to be sorted in descending order for reports where sorts are supported

#### **DETAIL Example 20 CONSUMING 20 AND 20 AND 20 AND 20 AND 20 AND 30 AND 30 AND 30 AND 40 AND 40 AND 40 AND 40 AND 40 AND 40 AND 40 AND 40 AND 40 AND 40 AND 40 AND 40 AND 40 AND 40 AND 40 AND 40 AND 40 AND 40 AND 40 AND**

Applicable Subsystems:

Workload, CICS, IDMS, DASM, IMS, Network, Model 204, DB2, Tape, UNIX, Generic, Utilities

Values:

YES/NO

Default Value:

**YES** 

Used for:

In Statistics reports, turning off the second and third line of detail information (percentages, values)
### **DEVICE TYPE REPORT**

Applicable Subsystems:

DASM

Values:

YES/NO

Default Value:

NO

Used for:

Selecting the specified report

# **DLI REGION**

Applicable Subsystems:

IMS

Values:

An IMS DL/1 Region name

Default Value:

(none)

Used for:

Identifying the IMS DL/1 region during data reduction

# **DSNAME ACTIVITY REPORT**

Applicable Subsystems:

DASM

Values:

YES/NO

Default Value:

NO

Used for:

## **DSNAME DETAIL REPORT**

Applicable Subsystems:

DASM

Values:

YES/NO

Default Value:

NO

Used for:

Selecting the specified report

### **DSNAME RECORDS**

Applicable Subsystems:

Workload

Values:

INCLUDE/EXCLUDE

Default Value:

INCLUDE

Used for:

During Workload data reduction, allowing the exclusion of SMF type 14, 15, and 6x records

#### **DSNAME SELECTION**

Applicable Subsystems:

DASM

Values:

INCLUDE/EXCLUDE

Default Value:

EXCLUDE

Used for:

Determining whether the DSNAMEs in the DSNLIST are to be EXCLUDED or INCLUDED during DASM data reduction

#### **DSNAME** 6 **DSNAME**

Applicable Subsystems:

DASM

Values:

Up to 44 character DSNAME

Default Value:

(none)

Used for:

Identifying the name of the data set for the DSNAME Ad Hoc report

### **DSNDBM1 REGION**

Applicable Subsystems:

IMS

Values:

An eight character IMS DSNDBM1 region name

Default Value:

(none)

Used for:

Identifying the IMS DSNDBM1 region during data reduction processing

### **DSNMSTR REGION**

Applicable Subsystems:

IMS

Values:

An eight character IMS DSNMSTR region name

Default Value:

(none)

Used for:

Identifying the IMS DSNMSTR region during data reduction processing

## **DUMP SMF STATISTICS** <sup>6</sup>

Applicable Subsystems:

Workload, CICS, IDMS, DASM, IMS, Network, Model 204, DB2, Tape, UNIX, Generic, Utilities

Values:

YES/NO

Default Value:

NO

Used for:

A variety of content-specific data during data reduction for all the subsystems

#### **ELAPSED TIME FROM JOB INIT**

Applicable Subsystems:

Workload

Values:

YES/NO

Default Value:

 $N()$ 

Used for:

Normally the JOB turnaround time is defined as the time from JES reader until JOB termination. If you have a JOB scheduling system, the JOBs can be read into a HOLD class and released at a later time. In this case, the turnaround time is better defined as the time from JOB initiation until JOB termination. This parameter tells the Workload data reduction progam to calculate the JOB turnaround time in this manner.

### **END DATE**

Applicable Subsystems:

Workload, CICS, IDMS, DASM, IMS, Network, Model 204, DB2, Tape, UNIX, Generic, Utilities

Values:

A date value

Default Value:

2099365

Used for:

Identifying the end date for data reduction, reports and graphs

#### **END TIME** 6 **END TIME**

Applicable Subsystems:

Workload, CICS, IDMS, DASM, IMS, Network, Model 204, DB2, Tape, UNIX, Generic, Utilities

Values:

A time value

Default Value:

24.00.00

Used for:

Identifying the end time for data reduction, reports and graphs where time slices are supported

#### **ENQ QNAME**

Applicable Subsystems:

Workload, DASM

Values:

An eight character ENQ Queue Name

Default Value:

(none)

Used for:

Identifying the ENQ QNAME for an ENQ Ad Hoc report

## **ENQ RNAME**

Applicable Subsystems:

Workload, DASM

Values:

Up to 44 character ENQ Resource Name

Default Value:

(none)

Used for:

Identifying the ENQ Resource Name for an ENQ Ad Hoc report

## **ESA STORAGE ACTIVITY RATIO GRAPH**

Applicable Subsystems:

Workload

Values:

YES/NO

Default Value:

NO

Used for:

Selecting the specified report

#### **EXCLUDE TEMPORARY DSNAMES**

Applicable Subsystems:

DASM

Values:

YES/NO

Default Value:

NO

Used for:

Eliminating the consideration of temporary dsnames when reducing data into the Dataset Activity Table (002)

### **EXCLUSIVE ELEMENT MASK**

Applicable Subsystems:

Workload, CICS, IDMS, DASM, IMS, Network, Model 204, DB2, Tape, UNIX, Generic, Utilities

Values:

An eight position mask of 1's or 0's

Default Value:

00000000

Used for:

EXCLUDE processing during report and graphs production. The mask tells CIMS Capacity Planner whether or not to consider the contents of a position in a key field when that field is compared to an item in the EXCLUDE list. If the position is set to "1", that position is ignored.

#### **EXPANDED TO AUXILIARY STORAGE ACTIVITY GRAPH**

Applicable Subsystems:

Workload

Values:

YES/NO

Default Value:

NO

Used for:

Selecting the specified report

### **EXPANDED TO CENTRAL STORAGE ACTIVITY GRAPH**

Applicable Subsystems:

Workload

Values:

YES/NO

Default Value:

NO

Used for:

### **EXPANDED:AUXILIARY STORAGE ACTIVITY RATIO GRAPH** <sup>6</sup>

#### Applicable Subsystems:

Workload

Values:

YES/NO

Default Value:

NO

Used for:

Selecting the specified report

#### **FILTER** <sup>6</sup>

Applicable Subsystems:

Workload, CICS, IDMS, DASM, IMS, Network, Model 204, DB2, Tape, UNIX, Generic, Utilities

Values:

Up to 16 numeric values, separated by commas

Default Value:

(none)

Used for:

This parameter is used for a variety of purposes throughout the entire CIMS Capacity Planner system, all the way from selecting SMF records to send to SYSUT2 to determining the specific structure of a UNIX sar report

#### **FOOT1** <sup>6</sup>

Applicable Subsystems:

Workload, CICS, IDMS, DASM, IMS, Network, Model 204, DB2, Tape, UNIX, Generic, Utilities

Values:

Up to 60 character footnote to be appended to reports

Default Value:

(none)

Used for:

Footnotes. The end of the footnote is delimited by a double blank (two consecutive x'40').

### **FOOT2** <sup>6</sup>

Applicable Subsystems:

Workload, CICS, IDMS, DASM, IMS, Network, Model 204, DB2, Tape, UNIX, Generic, Utilities

Values:

(see FOOT1)

Default Value:

(see FOOT1)

Used for:

Secondary footnote.

#### **FORCE CICS INPUT**

Applicable Subsystems:

CICS

Values:

YES/NO

Default Value:

NO

Used for:

Overriding the duplicate check facility during CICS data reduction

#### **FORCE DETAIL TABLE PROCESSING**

Applicable Subsystems:

Workload, CICS, IDMS, DASM, IMS, Network, Model 204, DB2, Tape, UNIX, Generic, Utilities

Values:

YES/NO

Default Value:

NO

Used for:

Using detail tables instead of summary tables when producing graphs

### **FORCE IDMS INPUT**

Applicable Subsystems:

IDMS

Values:

YES/NO

Default Value:

NO

Used for:

Overriding the duplicate check facility during IDMS data reduction

## **FORCE IMS LOG**

Applicable Subsystems:

IMS

Values:

YES/NO

Default Value:

NO

Used for:

Overriding the duplicate checking facility during IMS data reduction

### **FORCE VTAM INPUT**

Applicable Subsystems:

Network

Values:

YES/NO

Default Value:

NO

Used for:

Overriding the duplicate checking facility during Network data reduction

#### **GDDM BATCH PROCESS**

Applicable Subsystems:

Workload, CICS, IDMS, DASM, IMS, Network, Model 204, DB2, Tape, UNIX, Generic, Utilities

Values:

YES/NO

Default Value:

NO

Used for:

Notifying CIMS Capacity Planner that this is a batch run (no TSO terminal)

#### **GDDM CHART NAME**

Applicable Subsystems:

Workload, CICS, IDMS, DASM, IMS, Network, Model 204, DB2, Tape, UNIX, Generic, Utilities

Values:

An eight character chart name by which this chart is to be saved (ICUDATA and ICUFORMS)

Default Value:

(none)

Used for:

GDDM batch, saving the created chart

#### **GDDM DONT CORRUPT TEMPLATE HEADER** <sup>6</sup>

Applicable Subsystems:

Workload, CICS, IDMS, DASM, IMS, Network, Model 204, DB2, Tape, UNIX, Generic, Utilities

Values:

YES/NO

Default Value:

NO

Used for:

GDDM batch, disregarding title information

## **GDDM FORM NAME**

Applicable Subsystems:

Workload, CICS, IDMS, DASM, IMS, Network, Model 204, DB2, Tape, UNIX, Generic, Utilities

Values:

An eight character template name in ICUFORMS

Default Value:

(none)

Used for:

GDDM batch, the naming of the template for a chart

#### **GDDM GDF NAME**

Applicable Subsystems:

Workload, CICS, IDMS, DASM, IMS, Network, Model 204, DB2, Tape, UNIX, Generic, Utilities

Values:

An eight character GDF member name for GDDM batch

Default Value:

(none)

Used for:

GDDM batch, the naming of the GDF member

### **GDDM PRINT CONTROLS**

Applicable Subsystems:

Workload, CICS, IDMS, DASM, IMS, Network, Model 204, DB2, Tape, UNIX, Generic, Utilities

Values:

Four fields (positional, separated by commas) denoting:

A numeric value for Vertical offset

A numeric value for Horizontal offset

A numeric value, % character width

A numeric value, % character length

Default Value:

(none)

Used for:

GDDM batch, setting printer controls for various printers and plotters

#### **GDDM PRINTER NAME**

Applicable Subsystems:

Workload, CICS, IDMS, DASM, IMS, Network, Model 204, DB2, Tape, UNIX, Generic, Utilities

Values:

An eight character GDDM printer name

Default Value:

(none)

Used for:

Identifying the GDDM printer in batch

### **GENERIC DAILY OVERVIEW**

Applicable Subsystems:

Generic

Values:

YES/NO

Default Value:

NO

Used for:

Selecting the specified report

## **GENERIC ELEMENT ACTIVITY LIST**

Applicable Subsystems:

Generic

Values:

YES/NO

Default Value:

NO

Used for:

Selecting the specified report

## **GENERIC ELEMENT KEY**

Applicable Subsystems:

Generic

Values:

An eight character key for Generic Ad Hoc reports

Default Value:

(none)

Used for:

Selecting records for a Generic Ad Hoc report

### **GENERIC ELEMENT MASK**

Applicable Subsystems:

Workload, CICS, IDMS, DASM, IMS, Network, Model 204, DB2, Tape, UNIX, Generic, Utilities

Values:

An 8 position mask of 1's or 0's

Default Value:

00000000

Used for:

Changing the makeup of a key for any report in the CIMS Capacity Planner system that uses a key. If the position in the mask is "0", the character is unaffected. If the position is a "1", that position is replaced by an "\*". If the mask is set to all "1's", key substitution is performed based on a PARMLIB member, depending on the subsystem. See specifics in the above mentioned subsystem chapters.

#### **GENERIC LINEAR LIST**

Applicable Subsystems:

Generic

Values:

YES/NO

Default Value:

NO

Used for:

## **GENERIC PERFORMANCE REPORT** <sup>6</sup>

Applicable Subsystems:

Generic

Values:

YES/NO

Default Value:

NO

Used for:

Selecting the specified report

## **GENERIC STATISTICS REPORT** <sup>6</sup>

Applicable Subsystems:

Generic

Values:

YES/NO

Default Value:

NO

Used for:

Selecting the specified report

### **GENERIC USER KEY LABEL**

Applicable Subsystems:

Generic

Values:

An eight character label that replaces "USERKEY" in the header line of the Generic Linear List report

Default Value:

**USERKEY** 

Used for:

Customizing the header line in the Generic Linear List

### **GEOGRAPHIC LOCATION**

Applicable Subsystems:

Workload, CICS, IDMS, DASM, IMS, Network, Model 204, DB2, Tape, UNIX, Generic, Utilities

Values:

One of the following:

USA (mm/dd/yy and period as decimal point)

EUROPE (dd.mm.yy and comma as decimal point)

GREAT BRITAIN (dd/mm/yy and period as decimal point)

Default Value:

**USA** 

Used for:

Formatting dates and numbers in the reports and graphs

#### **GMT OFFSET**

Applicable Subsystems:

CICS, DB2

Values:

Two positional fields as follows:

1) First position W(est) or E(ast)

2) Second position a numeric value in hours

Default Value:

(none)

Used for:

Co-ordinating time in the CICS 110 record with local time during data reduction. Also used with DB2. A value of "W" in the First position means subtracting the hours value from GMT to get local time. A value of "E" means adding the hour value to GMT to get local time.

### **GRAPH PERIOD**

Applicable Subsystems:

Workload, CICS, IDMS, DASM, IMS, Network, Model 204, DB2, Tape, UNIX, Generic

Values:

One of the following:

**HOURLY** 

DAILY

**WEEKLY** 

**MONTHLY** 

Default Value:

(none)

Used for:

Establishing the period for a set of graph data point members. See the section on producing graphs for more information.

#### **HGDF DATA ONLY**

Applicable Subsystems:

**Utilities** 

Values:

YES/NO

Default Value:

NO

Used for:

SSA1HGDF, the HGDLIB member formatting and printing, do not print header information for the report

#### **HGDLIB 1ST MEMBER NAME**

Applicable Subsystems:

**Utilities** 

Values:

An eight character HGDLIB member name

Default Value:

(none)

Used for:

Identifying the first of two members to be merged by SSA1HGDM

#### **HGDLIB 2ND MEMBER NAME**

Applicable Subsystems:

**Utilities** 

Values:

An eight character HGDLIB member name

Default Value:

(none)

Used for:

Identifying the second of two members to be merged by SSA1HGDM

#### **HGDLIB MEMBER COLUMNS**

Applicable Subsystems:

**Utilities** 

Values:

Either of the following two values:

1) APPEND

2) COMBINE

Default Value:

APPEND

Used for:

The HGDLIB member merge utility, SSA1HGDM, determining whether the columns for members should be combined (added together) or appended (merged alongside the other column(s))

### **HGDLIB MEMBER NAME SUFFIX**

Applicable Subsystems:

Workload, CICS, IDMS, DASM, IMS, Network, Model 204, DB2, Tape, UNIX, Generic, Utilities

Values:

A one position alpha-numeric character

Default Value:

(none)

Used for:

Appending a one character suffix to the end of the HGDLIB member name, overriding the eighth position as necessary.

#### **HGDLIB NEW MEMBER NAME**

Applicable Subsystems:

**Utilities** 

Values:

An eight character HGDLIB member name

Default Value:

(none)

Used for:

Identifying the HGDLIB member to be produced as a result of merging two HGDLIB members together

#### **IDENTIFY** <sup>6</sup>

Applicable Subsystems:

Workload, CICS, IDMS, DASM, IMS, Network, Model 204, DB2, Tape, UNIX, Generic, Utilities

Values:

(none)

Default Value:

(none)

Used for:

This diagnostic keyword lists the CPU serial number, the SMF SID, the CPU model and the CPU coefficient.

## **IDMS ACCOUNTING TASK NAME**

Applicable Subsystems:

IDMS

Values:

YES/NO

Default Value:

NO

Used for:

IDMS accounting, using the dialogue name instead of the USERID in account records

### **IDMS BATCH**

Applicable Subsystems:

IDMS

Values:

INCLUDE/EXCLUDE

Default Value:

INCLUDE

Used for:

IDMS data reduction, excluding batch tasks

## **IDMS CPU ACTIVITY GRAPH**

Applicable Subsystems:

Workload, CICS, IDMS, DASM, IMS, Network, Model 204, DB2, Tape, UNIX, Generic, Utilities

Values:

YES/NO

Default Value:

00

Used for:

## **IDMS D/B ACTIVITY GRAPH**

Applicable Subsystems:

IDMS

Values:

YES/NO

Default Value:

NO

Used for:

Selecting the specified report

### **IDMS EXCEPTION ANALYSIS**

Applicable Subsystems:

IDMS

Values:

YES/NO

Default Value:

NO

Used for:

Selecting the specified report

#### **IDMS FILTERED VALUES**

Applicable Subsystems:

IDMS

Values:

YES/NO

Default Value:

NO

Used for:

HGDLIB members, directing CIMS Capacity Planner to use the values that resulted from INCLUDE/EXCLUDE filtering

## **IDMS I/O ACTIVITY GRAPH**

Applicable Subsystems:

IDMS

Values:

YES/NO

Default Value:

NO

Used for:

Selecting the specified report

# **IDMS NON-BATCH**

Applicable Subsystems:

IDMS

Values:

INCLUDE/EXCLUDE

Default Value:

**INCLUDE** 

Used for:

IDMS data reduction, exlcuding non-batch tasks

## **IDMS PERFORMANCE REPORT**

Applicable Subsystems:

IDMS

Values:

YES/NO

Default Value:

NO

Used for:

## **IDMS SUMMARY REPORT**

Applicable Subsystems:

IDMS

Values:

YES/NO

Default Value:

NO

Used for:

Selecting the specified report

## **IDMS TERMINAL ACTIVITY GRAPH**

Applicable Subsystems:

IDMS

Values:

YES/NO

Default Value:

NO

Used for:

Selecting the specified report

## **IDMS TERMINAL NAME**

Applicable Subsystems:

IDMS

Values:

An eight character IDMS terminal name

Default Value:

(none)

Used for:

Identifying the terminal to be used for the IDMS Ad Hoc report

## **IDMS TERMINAL STATISTICS REPORT**

Applicable Subsystems:

IDMS

Values:

YES/NO

Default Value:

NO

Used for:

Selecting the specified report

### **IDMS TRANSACTION ACTIVITY GRAPH**

Applicable Subsystems:

IDMS

Values:

YES/NO

Default Value:

NO

Used for:

Selecting the specified report

### **IDMS TRANSACTION NAME**

Applicable Subsystems:

IDMS

Values:

An eight character IDMS transaction name

Default Value:

(none)

Used for:

Identifying the IDMS transaction name to be used for the IDMS Ad Hoc report or the IDMS Transaction profile

## **IDMS TRANSACTION PROFILE**

Applicable Subsystems:

IDMS

Values:

YES/NO

Default Value:

NO

Used for:

Selecting the specified report

# **IDMS TRANSACTION RESPONSE GRAPH**

Applicable Subsystems:

IDMS

Values:

YES/NO

Default Value:

NO

Used for:

Selecting the specified report

## **IDMS TRANSACTION STATISTICS REPORT**

Applicable Subsystems:

IDMS

Values:

YES/NO

Default Value:

NO

Used for:

#### **IDMSNAME**

Applicable Subsystems:

IDMS

Values:

An eight character IDMS region name or CV number

Default Value:

(none)

Used for:

Identifying the IDMS region for which reports are to be produced, or which graphs are to be built

#### **IGNORE PERIOD 1ST HOUR**

Applicable Subsystems:

Workload, CICS, IDMS, DASM, IMS, Network, Model 204, DB2, Tape, UNIX, Generic, Utilities

Values:

A numeric value ranging from 00 - 24

Default Value:

00

Used for:

Identifying the beginning of the Lunch Break

#### **IGNORE PERIOD 2ND HOUR**

Applicable Subsystems:

Workload, CICS, IDMS, DASM, IMS, Network, Model 204, DB2, Tape, UNIX, Generic, Utilities

Values:

A numeric value ranging from 00 - 24

Default Value:

 $0<sub>0</sub>$ 

Used for:

Identifying the end of the Lunch Break

### **IMS CONTROL**

Applicable Subsystems:

IMS

Values:

An eight character JOBNAME

Default Value:

(none)

Used for:

Identifying the Job Name of the IMS Control Region

### **IMS CPU ACTIVITY GRAPH**

Applicable Subsystems:

IMS

Values:

YES/NO

Default Value:

 $N()$ 

Used for:

Selecting the specified report

#### **IMS DUMP**

Applicable Subsystems:

IMS

Values:

YES/NO

Default Value:

NO

Used for:

During problem determination, forcing IMS to display storage contents just before abnormal termination

### **IMS EXCEPTION ANALYSIS**

Applicable Subsystems:

IMS

Values:

YES/NO

Default Value:

NO

Used for:

Selecting the specified report

### **IMS FILTERED VALUES**

Applicable Subsystems:

IMS

Values:

YES/NO

Default Value:

NO

Used for:

Determining whether or not the INCLUDE/EXCLUDE filter is to be used when building HGDLIB members

#### **IMS I/O ACTIVITY GRAPH**

Applicable Subsystems:

IMS

Values:

YES/NO

Default Value:

NO

Used for:

# **IMS PAGING ACTIVITY GRAPH**

Applicable Subsystems:

IMS

Values:

YES/NO

Default Value:

NO

Used for:

Selecting the specified report

### **IMS PERFORMANCE REPORT**

Applicable Subsystems:

IMS

Values:

YES/NO

Default Value:

NO

Used for:

Selecting the specified report

## **IMS SUMMARY REPORT**

Applicable Subsystems:

IMS

Values:

YES/NO

Default Value:

NO

Used for:

### **IMS SYSTEM**

Applicable Subsystems:

IMS

Values:

A four character IMS system name

Default Value:

(none)

Used for:

Identifying the IMS system for reports or graphs

### **IMS TERMINAL ACTIVITY GRAPH**

Applicable Subsystems:

IMS

Values:

YES/NO

Default Value:

NO

Used for:

Selecting the specified report

## **IMS TERMINAL NAME**

Applicable Subsystems:

IMS

Values:

An eight character IMS terminal name

Default Value:

(none)

Used for:

Identifying the IMS terminal name for IMS Ad Hoc reports

### **IMS TERMINAL RESPONSE DISTRIBUTION REPORT** <sup>6</sup>

Applicable Subsystems:

IMS

Values:

YES/NO

Default Value:

NO

Used for:

Selecting the specified report

# **IMS TERMINAL STATISTICS REPORT**

Applicable Subsystems:

IMS

Values:

YES/NO

Default Value:

NO

Used for:

Selecting the specified report

## **IMS TRANSACTION ACTIVITY REPORT**

Applicable Subsystems:

IMS

Values:

YES/NO

Default Value:

NO

Used for:

## **IMS TRANSACTION NAME**

Applicable Subsystems:

IMS

Values:

An eight character IMS transaction name

Default Value:

(none)

Used for:

Identifying the IMS transaction name for IMS Ad Hoc reports or the IMS transaction profile report

#### **IMS TRANSACTION PROFILE**

Applicable Subsystems:

IMS

Values:

YES/NO

Default Value:

NO

Used for:

Selecting the specified report

#### **IMS TRANSACTION RESPONSE GRAPH**

Applicable Subsystems:

IMS

Values:

YES/NO

Default Value:

NO

Used for:

### **IMS TRANSACTION STATISTICS REPORT**

Applicable Subsystems:

IMS

Values:

YES/NO

Default Value:

NO

Used for:

Selecting the specified report

### **INCLUSIVE ELEMENT MASK**

Applicable Subsystems:

Workload, CICS, IDMS, DASM, IMS, Network, Model 204, DB2, Tape, UNIX, Generic, Utilities

Values:

An 8 position mask of 1's or 0's

Default Value:

00000000

Used for:

INCLUDE processing during report and graphs production. The mask tells CIMS Capacity Planner whether or not to consider the contents of a position in a key field when that field is compared to an item in the INCLUDE list. If the position is set to "1", that position is ignored.

#### **JOB STATISTICS REPORT** <sup>6</sup>

Applicable Subsystems:

Workload

Values:

YES/NO

Default Value:

NO

Used for:

#### **JOB#INT** <sup>6</sup>

Applicable Subsystems:

Workload

Values:

YES/NO

Default Value:

NO

Used for:

The JOBNAME Ad Hoc report, including the SMF type 30 interval records in addition to the JOB termination records in the report

### **JOBCLASS** <sup>6</sup>

Applicable Subsystems:

Workload

Values:

Up to 26 alphanumeric characters

Default Value:

ABCDEFGHIJKLMNOPQRSTUVWXYZ

Used for:

Identifying the Job Classes for the Batch Performance report

#### **JOBNAME** <sup>6</sup>

Applicable Subsystems:

Workload

Values:

An eight character Job Name

Default Value:

(none)

Used for:

Identifying the name of the Job for the JOBNAME Ad Hoc report

## **JOBNAME:CPU ACTIVITY LIST**

Applicable Subsystems:

Workload

Values:

YES/NO

Default Value:

NO

Used for:

Selecting the specified report

## **JOBNAME:CPU ACTIVITY REPORT**

Applicable Subsystems:

Workload

Values:

YES/NO

Default Value:

NO

Used for:

Determining whether or not the JOBNAME:CPU Activity report is to be produced.

### **JOBNAME:CPU LINEAR LIST**

Applicable Subsystems:

Workload

Values:

YES/NO

Default Value:

NO

Used for:

Synonym for the JOBNAME:CPU Activity report
#### **LATE SHIFT FIRST HOUR** <sup>6</sup>

Applicable Subsystems:

Workload, CICS, IDMS, DASM, IMS, Network, Model 204, DB2, Tape, UNIX, Generic, Utilities

Values:

A numeric value ranging from 00 - 24

Default Value:

16

Used for:

Identifying the beginning of the Late shift. The Late shift always ends at midnight

#### **LOCAL HOLIDAYS**

Applicable Subsystems:

Workload, CICS, IDMS, DASM, IMS, Network, Model 204, DB2, Tape, UNIX, Generic, Utilities

Values:

INCLUDE/EXCLUDE

Default Value:

INCLUDE

Used for:

Determining whether or not to honor the HOLIDAYS member of PARMLIB in determining whether to process a particular day's worth of data for reports and graphs

#### **LUNCH BREAK BEGIN HOUR**

Applicable Subsystems:

Workload, CICS, IDMS, DASM, IMS, Network, Model 204, DB2, Tape, UNIX, Generic, Utilities

Values:

A numeric value ranging from 00 - 24

Default Value:

 $0<sub>0</sub>$ 

Used for:

Identifying the beginning of the Lunch Break

#### **LUNCH BREAK END HOUR**

Applicable Subsystems:

Workload, CICS, IDMS, DASM, IMS, Network, Model 204, DB2, Tape, UNIX, Generic, Utilities

Values:

A numeric value ranging from 00—24

Default Value:

00

Used for:

Identifying the end of the Lunch Break

#### **M/P .X FACTOR**

Applicable Subsystems:

Workload

Values:

A numeric value

Default Value:

10

Used for:

For PR/SM CPU % busy graphs, assessing the effect of a potential modification in processor power

#### **M/P FACTOR**

Applicable Subsystems:

CICS, IDMS, IMS, Model 204, DB2

Values:

A numeric value

Default Value:

1

Used for:

Specifying the number of engines to be used to determine % busy for a component

### **M204 ACCOUNT NAME**

Applicable Subsystems:

Model 204

Values:

An eight character Model 204 Account name

Default Value:

(none)

Used for:

Identifying the Model 204 account name for selection in the Model 204 Ad Hoc report

#### **M204 CPU ACTIVITY GRAPH**

Applicable Subsystems:

Model 204

Values:

YES/NO

Default Value:

NO

Used for:

Selecting the specified report

#### **M204 EXCEPTION ANALYSIS**

Applicable Subsystems:

Model 204

Values:

YES/NO

Default Value:

NO

Used for:

### **M204 FILTERED VALUES**

Applicable Subsystems:

Model 204

Values:

YES/NO

Default Value:

NO

Used for:

Whether or not INLCUDE/EXCLUDE filtering should be used when building HGDLIB members

#### **M204 I/O ACTIVITY GRAPH**

Applicable Subsystems:

Model 204

Values:

YES/NO

Default Value:

NO

Used for:

Selecting the specified report

#### **M204 LINEAR LIST**

Applicable Subsystems:

Model 204

Values:

YES/NO

Default Value:

NO

Used for:

### **M204 PERFORMANCE REPORT** <sup>6</sup>

Applicable Subsystems:

Model 204

Values:

YES/NO

Default Value:

NO

Used for:

Selecting the specified report

# **M204 SUMMARY REPORT** <sup>6</sup>

Applicable Subsystems:

Model 204

Values:

YES/NO

Default Value:

NO

Used for:

Selecting the specified report

# **M204 TERMINAL ACTIVITY GRAPH**

Applicable Subsystems:

Model 204

Values:

YES/NO

Default Value:

NO

Used for:

# **M204 TERMINAL ACTIVITY LIST**

#### Applicable Subsystems:

Model 204

Values:

YES/NO

Default Value:

NO

Used for:

Selecting the specified report

## **M204 TERMINAL RESPONSE GRAPH**

Applicable Subsystems:

Model 204

Values:

YES/NO

Default Value:

 $NO$ 

Used for:

Selecting the specified report

# **M204 TERMINAL STATISTICS REPORT** <sup>6</sup>

Applicable Subsystems: Model 204

Values:

YES/NO

Default Value:

 $NO$ 

Used for:

# **M204 TRANSACTION ACTIVITY GRAPH**

Applicable Subsystems:

Model 204

Values:

YES/NO

Default Value:

NO

Used for:

Selecting the specified report

# **M204 TRANSACTION ACTIVITY LIST**

Applicable Subsystems:

Model 204

Values:

YES/NO

Default Value:

NO

Used for:

Selecting the specified report

# **M204 TRANSACTION RESPONSE GRAPH**

Applicable Subsystems:

Model 204

Values:

YES/NO

Default Value:

NO

Used for:

# **M204 TRANSACTION STATISTICS REPORT** <sup>6</sup>

Applicable Subsystems:

Model 204

Values:

YES/NO

Default Value:

NO

Used for:

Selecting the specified report

### **M204 USERID PROFILE**

Applicable Subsystems:

Model 204

Values:

YES/NO

Default Value:

NO

Used for:

Selecting the specified report

#### **M204 USERID**

Applicable Subsystems:

Model 204

Values:

An eight character Model 204 USERID

Default Value:

(none)

Used for:

Identifying the Model 204 USERID to be used for M204 Ad Hoc reports and the M204 USERID Profile

#### **MIPSET** <sup>6</sup>

Applicable Subsystems:

Workload

Values:

A numeric value

Default Value:

(none)

Used for:

Identifying the MIP rate for a processor so that CIMS Capacity Planner can establish an optimum paging line for the Page Ratio graph

#### **NCP ACTIVITY GRAPH**

Applicable Subsystems:

Network

Values:

YES/NO

Default Value:

NO

Used for:

Selecting the specified report

# **NCP CHANNEL HOLD QUEUE LENGTH GRAPH**

Applicable Subsystems:

Network

Values:

YES/NO

Default Value:

NO

Used for:

# **NCP FREE BUFFER HIGH WATERMARK GRAPH**

Applicable Subsystems:

Network

Values:

YES/NO

Default Value:

NO

Used for:

Selecting the specified report

### **NCP FREE BUFFER LOW WATERMARK GRAPH**

Applicable Subsystems:

Network

Values:

YES/NO

Default Value:

 $NO$ 

Used for:

Selecting the specified report

### **NCP SLOWDOWN TIME COUNT GRAPH**

Applicable Subsystems:

Network

Values:

YES/NO

Default Value:

NO

Used for:

### **NETWORK EXCEPTION ANALYSIS**

Applicable Subsystems:

Network

Values:

YES/NO

Default Value:

NO

Used for:

Selecting the specified report

# **NETWORK INBOUND ACTIVITY GRAPH**

Applicable Subsystems:

Network

Values:

YES/NO

Default Value:

NO

Used for:

Selecting the specified report

### **NETWORK INBOUND TRAFFIC GRAPH**

Applicable Subsystems:

Network

Values:

YES/NO

Default Value:

NO

Used for:

# **NETWORK LINEAR LIST**

Applicable Subsystems:

Network

Values:

YES/NO

Default Value:

NO

Used for:

Selecting the specified report

# **NETWORK NODE AVAILABILITY LIST**

Applicable Subsystems:

Network

Values:

YES/NO

Default Value:

 $NO$ 

Used for:

Selecting the specified report

### **NETWORK OUTBOUND ACTIVITY GRAPH**

Applicable Subsystems:

Network

Values:

YES/NO

Default Value:

NO

Used for:

### **NETWORK OUTBOUND TRAFFIC GRAPH**

Applicable Subsystems:

Network

Values:

YES/NO

Default Value:

NO

Used for:

Selecting the specified report

### **NETWORK PERFORMANCE REPORT**

Applicable Subsystems:

Network

Values:

YES/NO

Default Value:

NO

Used for:

Selecting the specified report

# **NETWORK PHYSICAL EXCEPTION ANALYSIS**

Applicable Subsystems:

Network

Values:

YES/NO

Default Value:

NO

Used for:

# **NETWORK PHYSICAL LINE ACTIVITY REPORT** <sup>6</sup>

Applicable Subsystems:

Network

Values:

YES/NO

Default Value:

NO

Used for:

Selecting the specified report

### **NETWORK PHYSICAL LINE CAPACITY GRAPH**

Applicable Subsystems:

Network

Values:

YES/NO

Default Value:

NO

Used for:

Selecting the specified report

# **NETWORK PHYSICAL LINE INBOUND TRAFFIC GRAPH**

Applicable Subsystems: Network Values:

YES/NO

Default Value:

NO

Used for:

### **NETWORK PHYSICAL LINE OUTBOUND TRAFFIC GRAPH**

Applicable Subsystems:

Network

Values:

YES/NO

Default Value:

NO

Used for:

Selecting the specified report

#### **NETWORK PHYSICAL LINE RETRANSMITTED TRAFFIC GRAPH** <sup>6</sup>

Applicable Subsystems:

Network

Values:

YES/NO

Default Value:

NO

Used for:

Selecting the specified report

# **NETWORK PHYSICAL LINE STATISTICS REPORT** <sup>6</sup>

Applicable Subsystems:

Network

Values:

YES/NO

Default Value:

NO

Used for:

# **NETWORK PHYSICAL LINE TOTAL TRAFFIC GRAPH**

Applicable Subsystems:

Network

Values:

YES/NO

Default Value:

NO

Used for:

Selecting the specified report

# **NETWORK SUMMARY REPORT**

Applicable Subsystems:

Network

Values:

YES/NO

Default Value:

 $NO$ 

Used for:

Selecting the specified report

# **NETWORK TERMINAL ACTIVITY GRAPH**

Applicable Subsystems:

Network

Values:

YES/NO

Default Value:

NO

Used for:

### **NETWORK TERMINAL ACTIVITY LIST**

Applicable Subsystems:

Network

Values:

YES/NO

Default Value:

NO

Used for:

Selecting the specified report

### **NETWORK TERMINAL NAME**

Applicable Subsystems:

Network

Values:

An eight character VTAM LU name

Default Value:

(none)

Used for:

Identifying the name of a Network terminal for an Ad Hoc report or a terminal profile report

#### **NETWORK TERMINAL PROFILE**

Applicable Subsystems:

Network

Values:

YES/NO

Default Value:

NO

Used for:

# **NETWORK TERMINAL STATISTICS REPORT** <sup>6</sup>

Applicable Subsystems:

Network

Values:

YES/NO

Default Value:

NO

Used for:

Selecting the specified report

# **NETWORK TOTAL TRAFFIC GRAPH**

Applicable Subsystems:

Network

Values:

YES/NO

Default Value:

 $NO$ 

Used for:

Selecting the specified report

### **NETWORK TRANSACTION RESPONSE GRAPH**

Applicable Subsystems:

Network

Values:

YES/NO

Default Value:

NO

Used for:

#### **NETWORKPGN**

Applicable Subsystems:

Workload

Values:

Up to 16 PGNs, separated by commas

Default Value:

14

Used for:

Identifying the Performance Group Numbers associated with the Network category of work

#### **NETWORKTAG**

Applicable Subsystems:

Workload

Values:

An eight character label

Default Value:

**NETWORK** 

Used for:

Specifying the label for the network category of work

#### **NO HGDLIB NULLS**

Applicable Subsystems:

Workload, CICS, IDMS, DASM, IMS, Network, Model 204, DB2, Tape, UNIX, Generic, Utilities

Values:

YES/NO

Default Value:

NO

Used for:

During HGDLIB member creation, determining whether or not zeroes should be converted to nulls (blanks). The default is to replace all 00 or .00 values with blanks

#### **NO HGDLIB SKIPS**

Applicable Subsystems:

Workload, CICS, IDMS, DASM, IMS, Network, Model 204, DB2, Tape, UNIX, Generic, Utilities

Values:

YES/NO

Default Value:

NO

Used for:

During HGDLIB member creation, determining whether or not every other X-Axis label should be skipped for greater than 13 rows of data. The default is to skip every other label in order to improve the appearance of the graph.

#### **NO SMF SID**

Applicable Subsystems:

Generic

Values:

YES/NO

Default Value:

NO

Used for:

Generic data reduction, determining whether or not the input contains an SMF SID. The default is that it does.

#### **O/STAG** <sup>6</sup>

Applicable Subsystems:

Workload

Values:

An eight character label for the O/S category of work

Default Value:

O/S

Used for:

Specifying the label for the O/S category of work, that is, in reality, a capture ratio representing the difference between the amount of CPU used and the amount of CPU associated with PGNs

#### **ONLINEPGN**

Applicable Subsystems:

Workload

Values:

Up to 16 PGNs, separated by commas

Default Value:

12

Used for:

Specifying the PGNs for the ONLINE category of work

### **ONLINETAG**

Applicable Subsystems:

Workload

Values:

An eight character label for the ONLINE category of work

Default Value:

ONLINE

Used for:

Specifiying the label for the ONLINE category of work

### **OWNER ALLOCATION THRESHOLD**

Applicable Subsystems:

DASM

Values:

A numeric value

Default Value:

(none)

Used for:

For the DASM Device Type report, specifying the value in Megabytes that serves as a lower threshold for reporting who owns space in the DASD farm

#### **PAGING ACTIVITY GRAPH**

Applicable Subsystems:

Workload

Values:

YES/NO

Default Value:

NO

Used for:

### **PAGING RATIO GRAPH**

Applicable Subsystems:

Workload

Values:

YES/NO

Default Value:

NO

Used for:

Selecting the specified report

#### **PASSWORD**

Applicable Subsystems:

**Utilities** 

Values:

A password

Default Value:

(none)

Used for:

Supplying a password when extending a trial period or evaluating a new subsystem (REFRESH)

#### **PGMNAME**

Applicable Subsystems:

Workload

Values:

An eight character program name

Default Value:

(none)

Used for:

The Program Name Ad Hoc report, providing the name of the program for which the report is to be produced

### **PGN SERVICE UNIT STATISTICS REPORT**

Applicable Subsystems:

Workload

Values:

YES/NO

Default Value:

NO

Used for:

Selecting the specified report

# **PMDC SHORT TASK RECORDS**

Applicable Subsystems:

IDMS

Values:

YES/NO

Default Value:

NO

Used for:

When the PMDC monitor input is used by the IDMS data reduction program, indicates that short task records are being processed

# **PRIMARY ELEMENT KEY**

Applicable Subsystems:

CICS, IDMS

Values:

One of the following:

USERID

TERMINAL

PROGRAM

Default Value:

TRANSACTION

Used for:

The primary key to the transaction statistics table is the transaction name. This changes the key during data reduction for IDMS or CICS

#### **PRIME SHIFT FIRST HOUR**

Applicable Subsystems:

Workload, CICS, IDMS, DASM, IMS, Network, Model 204, DB2, Tape, UNIX, Generic, Utilities

Values:

A numeric value ranging from 00—24

Default Value:

08

Used for:

Identifying the beginning of Prime Shift. Early shift always begins at midnight and runs up to this hour.

### **PRINTER ACTIVITY LIST**

Applicable Subsystems:

Workload

Values:

YES/NO

Default Value:

NO

Used for:

Selecting the specified report

# **PRINTER ACTIVITY REPORT**

Applicable Subsystems:

Workload

Values:

YES/NO

Default Value:

NO

Used for:

Selecting the specified report

# **PRINTER LINEAR LIST**

Applicable Subsystems:

Workload

Values:

YES/NO

Default Value:

NO

Used for:

# **PRINTER LINES PER PAGE**

Applicable Subsystems:

Workload, CICS, IDMS, DASM, IMS, Network, Model 204, DB2, Tape, UNIX, Generic, Utilities

Values:

A numeric value

Default Value:

60

Used for:

Modifying the length of a page for several reports

#### **PRINTER STATISTICS REPORT**

Applicable Subsystems:

Workload

Values:

YES/NO

Default Value:

NO

Used for:

Selecting the specified report

#### **PROCESSOR EXCEPTION ANALYSIS**

Applicable Subsystems:

Workload

Values:

YES/NO

Default Value:

NO

Used for:

### **PROGRAM STATISTICS REPORT** <sup>6</sup>

Applicable Subsystems:

Workload

Values:

YES/NO

Default Value:

NO

Used for:

Selecting the specified report

### **RELATIVE BEGIN MONTH**

Applicable Subsystems:

Workload, CICS, IDMS, DASM, IMS, Network, Model 204, DB2, Tape, UNIX, Generic, Utilities

Values:

A relative value (\*-nn)

Default Value:

(none)

Used for:

Optionally setting the Begin Date based on the current execution date

#### **RELATIVE BEGIN WEEK**

Applicable Subsystems:

Workload, CICS, IDMS, DASM, IMS, Network, Model 204, DB2, Tape, UNIX, Generic, Utilities

Values:

A relative value (\*-nn)

Default Value:

(none)

Used for:

Optionally setting the Begin Date based on the current execution date

#### **RELATIVE END MONTH**

Applicable Subsystems:

Workload, CICS, IDMS, DASM, IMS, Network, Model 204, DB2, Tape, UNIX, Generic, Utilities

Values:

A relative value (\*-nn)

Default Value:

(none)

Used for:

Optionally setting the End Date based on the current execution date

#### **RELATIVE END WEEK**

Applicable Subsystems:

Workload, CICS, IDMS, DASM, IMS, Network, Model 204, DB2, Tape, UNIX, Generic, Utilities

Values:

A relative value (\*-nn)

Default Value:

(none)

Used for:

Optionally setting the End Date based on the current execution date

#### **RELATIVE MONTH**

Applicable Subsystems:

Workload, CICS, IDMS, DASM, IMS, Network, Model 204, DB2, Tape, UNIX, Generic, Utilities

Values:

A relative value (\*-nn)

Default Value:

(none)

Used for:

Optionally setting the Begin Date and End Date based on the current execution date

### **RELATIVE WEEK**

Applicable Subsystems:

Workload, CICS, IDMS, DASM, IMS, Network, Model 204, DB2, Tape, UNIX, Generic, Utilities

Values:

A relative value (\*-nn)

Default Value:

(none)

Used for:

Optionally setting the Begin Date and End Date based on the current execution date

#### **REPORT HEADINGS**

Applicable Subsystems:

Workload, CICS, IDMS, DASM, IMS, Network, Model 204, DB2, Tape, UNIX, Generic, Utilities

Values:

INCLUDE/EXCLUDE

Default Value:

INCLUDE

Used for:

Determining whether or not to write headings at the top of each page for selected reports

### **REPORT LANGUAGE**

Applicable Subsystems:

Workload, CICS, IDMS, DASM, IMS, Network, Model 204, DB2, Tape, UNIX, Generic, Utilities

Values:

One of the following:

ENGLISH

DEUTSCH

Default Value:

ENGLISH

Used for:

Changing the target language for the reports

#### **RMF RECORDS**

Applicable Subsystems:

Workload

Values:

INCLUDE/EXCLUDE

Default Value:

INCLUDE

Used for:

Excluding RMF (type 7x) records during Workload data reduction

### **SCANONLY**

Applicable Subsystems:

Workload, CICS, IDMS, DASM, IMS, Network, Model 204, DB2, Tape, UNIX, Generic, Utilities

Values:

YES/NO

Default Value:

NO

Used for:

During data reduction, determining whether or not to save the tables in the Performance database

### **SCHEDLIB WEEKLY FORMAT**

Applicable Subsystems:

Workload

Values:

YES/NO

Default Value:

NO

Used for:

When producing the HGDLIB member for the availability graphs, determining whether or not the SCHEDLIB is in weekly or monthly format (SSA1TGRK)

# **SELECTED DAY or SELECTED DAYS**

Applicable Subsystems:

Workload, CICS, IDMS, DASM, IMS, Network, Model 204, DB2, Tape, UNIX, Generic, Utilities

Values:

One of the following:

MONDAY

TUESDAY

WEDNESDAY

THURSDAY

FRIDAY

SATURDAY

**SUNDAY** 

WEEKDAYS

ALL DAYS

Default Value:

ALL DAYS (for non-graph programs)

WEEKDAYS (for graph programs)

Used for:

Selecting days to be processed

#### **SELECTED SHIFT 1ST HOUR** <sup>6</sup>

Applicable Subsystems:

Workload

Values:

A numeric value ranging from 00—24

Default Value:

00

Used for:

Identifying the beginning of the shift for shift reports and graphs, a special set of reports and graphs where the shift definition can span calendar days

#### **SELECTED SHIFT 2ND HOUR**

Applicable Subsystems:

Workload

Values:

A numeric value ranging from 00 - 24

Default Value:

00

Used for:

Identifying the end of the shift for shift reports and graphs, a special set of reports and graphs where the shift definition can span calendar days

#### **SELECTED SYSTEM**

Applicable Subsystems:

Workload, CICS, IDMS, DASM, IMS, Network, Model 204, DB2, Tape, UNIX, Generic, Utilities

Values:

One of the following:

A four (or less) character SMF SID

The character "\*" that means the system under which the program is running

INCLUDE(5) for data reduction which means the first 5 registered SMF SIDs (Workload only) discovered in the input stream

Default Value:

\*

Used for:

Identifying the SMF SID that is to be used to store tables in the Performance database

#### **SELECTED TABLES**

Applicable Subsystems:

**Utilities** 

Values:

Up to 16 numeric values, separated by commas

Default Value:

(none)

Used for:

Identifying the tables to be deleted by the table delete utility (SSA1PDBD)

### **SELECTED VOLUME**

Applicable Subsystems:

DASM

Values:

A six character Volume Serial Number

Default Value:

(none)

Used for:

Identifying a specific volume for Volume Activity reports or for Volume Mapping reports

#### **SHIFT BASIS**

Applicable Subsystems:

Workload

Values:

CONTINUOUS/NON-CONTINUOUS

Default Value:

NON-CONTINUOUS

Used for:

For Shift reports and graphs, determining whether or not the shift begin and end times are points in a single 24 hour period (non-continuous) or whether they span days (an entire weekend, for example)

#### **SMF RECORD SET**

Applicable Subsystems:

Workload

Values:

Up to 16 numeric values, separated by commas

Default Value:

(none)

Used for:

Identifying the SMF record types to be written to an output file for subsequent processing. Up to nine SMF RECORD SET statements can be included in the SYSIN stream. The first statement refers to the DDNAME of SYSUT000, the second to DDNAME of SYSUT001, and so forth

### **SMF USER RECORD NUMBER**

Applicable Subsystems:

Workload, CICS, IDMS, DASM, IMS, Network, Model 204, DB2, Tape, UNIX, Generic, Utilities

Values:

A numeric value ranging from 00—255

Default Value:

(none)

Used for:

Identifying the SMF record number for many of the data reduction programs that accept SMF User records
#### **SMFILE** 6 *CONTRACTE CONTRACTE CONTRACTE CONTRACTE CONTRACTE CONTRACTE CONTRACTE CONTRACTE CONTRACTE CONTRACTE CONTRACTE CONTRACTE CONTRACTE CONTRACTE CONTRACTE CONTRACTE CONTRACTE CONTRACTE CONTRACTE CONTRACTE CONTRACTE*

Applicable Subsystems:

Workload, CICS, IDMS, DASM, IMS, Network, Model 204, DB2, Tape, UNIX, Generic, Utilities

Values:

This is a context-dependant variable. The actual values for this keyword are listed in each subsystem chapter.

Default Value:

(none)

Used for:

Identifying the format of the incoming data file

#### **SPACE STATS**

Applicable Subsystems:

Workload, CICS, IDMS, DASM, IMS, Network, Model 204, DB2, Tape, UNIX, Generic, Utilities

Values:

YES/NO

Default Value:

YES

#### Used for:

During data reduction, showing how much DASD space was used in each of the various files

#### **STCTAG** <sup>6</sup>

Applicable Subsystems:

Workload

Values:

An eight character label

Default Value:

STC

Used for:

Identifying the label of the STC category of work

# **SUMMARY REPORT**

Applicable Subsystems:

Workload

Values:

YES/NO

Default Value:

**YES** 

Used for:

Selecting the specified report

#### **SUPPRESS WTO MESSAGES**

Applicable Subsystems:

Workload, CICS, IDMS, DASM, IMS, Network, Model 204, DB2, Tape, UNIX, Generic, Utilities

Values:

YES/NO

Default Value:

NO

Used for:

Preventing WTO messages from being written to the system console

#### **SYSTEM TASKS**

Applicable Subsystems:

Workload

Values:

INCLUDE/EXCLUDE

Default Value:

INCLUDE

Used for:

During workload data reduction, determining whether or not system tasks should be included in the O/S workload category

#### **SYSTEM** <sup>6</sup>

Applicable Subsystems:

Workload, CICS, IDMS, DASM, IMS, Network, Model 204, DB2, Tape, UNIX, Generic, Utilities

Values:

MVS/MSP

Default Value:

MVS

Used for:

Identifying the Operating system under which execution is being monitored. Used to support Fujitsu MSP

# **SYSTSO** <sup>6</sup>

Applicable Subsystems:

Workload, CICS, IDMS, DASM, IMS, Network, Model 204, DB2, Tape, UNIX, Generic, Utilities

Values:

YES/NO

Default Value:

NO

Used for:

For reports, determining whether or not the report is to be sent to a TSO terminal. Used for ISPF/PDF support

#### **SYSUT2** <sup>6</sup>

Applicable Subsystems:

Workload, CICS, IDMS, DASM, IMS, Network, Model 204, DB2, Tape, UNIX, Generic, Utilities

Values:

YES/NO

Default Value:

NO

Used for:

During data reduction, if selected record spooling is supported, this keyword turns on the function

# **TAPE DRIVE ACTIVITY LIST**

Applicable Subsystems:

Tape

Values:

YES/NO

Default Value:

NO

Used for:

Selecting the specified report

#### **TAPE DRIVE DEVICE ACTIVE GRAPH**

Applicable Subsystems:

Tape

Values:

YES/NO

Default Value:

NO

Used for:

# **TAPE DRIVE DEVICE ALLOCATION GRAPH** <sup>6</sup>

Applicable Subsystems:

Tape

Values:

YES/NO

Default Value:

NO

Used for:

Selecting the specified report

# **TAPE DRIVE EXCEPTION ANALYSIS**

Applicable Subsystems:

Tape

Values:

YES/NO

Default Value:

NO

Used for:

Selecting the specified report

# **TAPE DRIVE LINEAR LIST** <sup>6</sup>

Applicable Subsystems:

Tape

Values:

YES/NO

Default Value:

NO

Used for:

# **TAPE DRIVE MOUNT PENDING GRAPH**

Applicable Subsystems:

Tape

Values:

YES/NO

Default Value:

NO

Used for:

Selecting the specified report

# **TAPE DRIVE STATISTICS REPORT** <sup>6</sup>

Applicable Subsystems:

Tape

Values:

YES/NO

Default Value:

NO

Used for:

Selecting the specified report

# **TAPE STORAGE BY OWNERID REPORT** <sup>6</sup>

Applicable Subsystems:

Tape

Values:

YES/NO

Default Value:

NO

Used for:

# **TAPE VOLUME MAPPING REPORT** <sup>6</sup>

Applicable Subsystems:

Tape

Values:

YES/NO

Default Value:

NO

Used for:

Selecting the specified report

# **TAPE VOLUME SUMMARY REPORT** <sup>6</sup>

Applicable Subsystems:

Tape

Values:

YES/NO

Default Value:

NO

Used for:

Selecting the specified report

#### **TITLE** <sup>6</sup>

Applicable Subsystems:

Workload, CICS, IDMS, DASM, IMS, Network, Model 204, DB2, Tape, UNIX, Generic, Utilities

Values:

Up to 54 character title

Default Value:

(none)

Used for:

Specifying the data center name for most of the reports

### **TOP LABEL**

Applicable Subsystems:

Workload, CICS, IDMS, DASM, IMS, Network, Model 204, DB2, Tape, UNIX, Generic, Utilities

Values:

Up to 64 character top label for most reports

Default Value:

(none)

Used for:

Specifying an optional top label for most reports

#### **TRACEO** <sup>6</sup>

Applicable Subsystems:

Workload, CICS, IDMS, DASM, IMS, Network, Model 204, DB2, Tape, UNIX, Generic, Utilities

Values:

(none)

Default Value:

(none)

Used for:

Turning on a module trace for diagnostic purposes

#### **TSO ACTIVITY GRAPH**

Applicable Subsystems:

Workload

Values:

YES/NO

Default Value:

NO

Used for:

# **TSO COMMAND STATISTICS REPORT** <sup>6</sup>

Applicable Subsystems:

Workload

Values:

YES/NO

Default Value:

NO

Used for:

Selecting the specified report

# **TSO PERFORMANCE REPORT** <sup>6</sup>

Applicable Subsystems:

Workload

Values:

YES/NO

Default Value:

NO

Used for:

Selecting the specified report

# **TSO TRANSACTION ACTIVITY GRAPH**

Applicable Subsystems:

Workload

Values:

YES/NO

Default Value:

NO

Used for:

# **TSO TRANSACTION RESPONSE GRAPH** <sup>6</sup>

Applicable Subsystems:

Workload

Values:

YES/NO

Default Value:

NO

Used for:

Selecting the specified report

# **TSO USER STATISTICS REPORT** <sup>6</sup>

Applicable Subsystems:

Workload

Values:

YES/NO

Default Value:

NO

Used for:

Selecting the specified report

#### **TSOPGN** <sup>6</sup>

Applicable Subsystems:

Workload

Values:

Up to 16 numeric values, separated by commas

Default Value:

02

Used for:

Identifying the PGNs associated with the TSO category of work

#### **TSOTAG** <sup>6</sup>

Applicable Subsystems:

Workload

Values:

An eight character label

Default Value:

TSO

Used for:

Identifying the label for the TSO category of work

# **UNIX BUFFER READ ACTIVITY GRAPH**

Applicable Subsystems:

**UNIX** 

Values:

YES/NO

Default Value:

NO

Used for:

Selecting the specified report

# **UNIX BUFFER WRITE ACTIVITY GRAPH**

Applicable Subsystems:

UNIX

Values:

YES/NO

Default Value:

NO

Used for:

# **UNIX DISK STATISTICS REPORT** <sup>6</sup>

Applicable Subsystems:

UNIX

Values:

YES/NO

Default Value:

NO

Used for:

Selecting the specified report

# **UNIX FILE TABLE STATISTICS REPORT** <sup>6</sup>

Applicable Subsystems:

UNIX

Values:

YES/NO

Default Value:

NO

Used for:

Selecting the specified report

# **UNIX INODE TABLE STATISTICS REPORT** <sup>6</sup>

Applicable Subsystems:

UNIX

Values:

YES/NO

Default Value:

NO

Used for:

# **UNIX LOCK TABLE STATISTICS REPORT** <sup>6</sup>

Applicable Subsystems:

UNIX

Values:

YES/NO

Default Value:

NO

Used for:

Selecting the specified report

# **UNIX LOGICAL READ ACTIVITY GRAPH**

Applicable Subsystems:

**IINIX** 

Values:

YES/NO

Default Value:

NO

Used for:

Selecting the specified report

# **UNIX LOGICAL WRITE ACTIVITY GRAPH**

Applicable Subsystems:

UNIX

Values:

YES/NO

Default Value:

NO

Used for:

# **UNIX PAGING ACTIVITY GRAPH**

Applicable Subsystems:

UNIX

Values:

YES/NO

Default Value:

NO

Used for:

Selecting the specified report

# **UNIX PHYSICAL READ ACTIVITY GRAPH**

Applicable Subsystems:

UNIX

Values:

YES/NO

Default Value:

NO

Used for:

Selecting the specified report

# **UNIX PHYSICAL WRITE ACTIVITY GRAPH**

Applicable Subsystems:

UNIX

Values:

YES/NO

Default Value:

NO

Used for:

# **UNIX PROCESS TABLE STATISTICS REPORT** <sup>6</sup>

Applicable Subsystems:

UNIX

Values:

YES/NO

Default Value:

NO

Used for:

Selecting the specified report

#### **UNIX SERVER SUMMARY REPORT** <sup>6</sup>

Applicable Subsystems:

**UNIX** 

Values:

YES/NO

Default Value:

YES

Used for:

Selecting the specified report

# **UNIX SWAPPING ACTIVITY GRAPH**

Applicable Subsystems:

UNIX

Values:

YES/NO

Default Value:

NO

Used for:

# **UNIX SYSTEM CALLS GRAPH** <sup>6</sup>

Applicable Subsystems:

UNIX

Values:

YES/NO

Default Value:

NO

Used for:

Selecting the specified report

#### **USERID** <sup>6</sup>

Applicable Subsystems:

Workload, Model 204

Values:

An eight character USERID

Default Value:

(none)

Used for:

A Model 204 or a TSO Ad Hoc report, identifying the USERID(s) to be included in the report

#### **VM USER ACTIVITY GRAPH**

Applicable Subsystems:

Workload

Values:

YES/NO

Default Value:

NO

Used for:

# **VM USER STATISTICS REPORT** <sup>6</sup>

Applicable Subsystems:

Workload

Values:

YES/NO

Default Value:

NO

Used for:

Selecting the specified report

# **VM USER:CPU ACTIVITY LIST**

Applicable Subsystems:

Workload

Values:

YES/NO

Default Value:

NO

Used for:

Selecting the specified report

#### **VM USER:CPU LINEAR LIST**

Applicable Subsystems:

Workload

Values:

YES/NO

Default Value:

NO

Used for:

#### **VOLSER** <sup>6</sup>

Applicable Subsystems:

DASM

Values:

A six character Volume Serial number

Default Value:

(none)

Used for:

For the DSNAME Ad Hoc report, limiting the scope of reporting to the specified Volume

# **VOLUME ACTIVITY REPORT**

Applicable Subsystems:

DASM

Values:

YES/NO

Default Value:

NO

Used for:

Selecting the specified report

#### **VOLUME ALLOCATION REPORT** <sup>6</sup>

Applicable Subsystems:

DASM

Values:

YES/NO

Default Value:

NO

Used for:

# **VOLUME SELECTION CRITERIA** <sup>6</sup>

Applicable Subsystems:

DASM

Values:

TOPnn (where "nn" is the number of volumes)

Default Value:

05

Used for:

Specifying how many of the busiest volumes to list for the Volume Activity report

#### **VTAM FILTERED VALUES** <sup>6</sup>

Applicable Subsystems:

Network

Values:

YES/NO

Default Value:

NO

Used for:

Determining whether or not the INCLUDE/EXCLUDE filter is to be used to produce HGDLIB members

#### **VTAMNAME**

Applicable Subsystems:

Network

Values:

An eight character VTAM APPLID

Default Value:

(none)

Used for:

Identifying the VTAM region for reports and graphs

# **WEEKS TO KEEP ONLINE**

Applicable Subsystems:

**Utilities** 

Values:

A numeric value

Default Value:

(none)

Used for:

The Archive utility uses this value to determine how many weeks worth of detail tables to leave in the PDB

#### **WORKLOAD PIE SLICES**

Applicable Subsystems:

Workload

Values:

A numeric value

Default Value:

(none)

Used for:

The CPU-Time-by-JOB pie chart program (SSA1TGRS) uses this value to determine how many pie slices to build

**7**

# **CIMS Capacity Planner Messages**

**Message Number:** CPPR0001S

**Message Text:** SECURITY VIOLATION: UNAUTHORIZED CPU

**Where it came from:** SSA1400

**What it means:** This message is issued at program start time for one of the reporting subsystems. It indicates that the program is being executed on a processor for which no CPPRPASS has been supplied. CIMS Capacity Planner programs will not execute on an unauthorized CPU.

**What to do:** Contact the CIMS Lab for the proper CPPRPASS for you CPU. Have the CPU Serial Number handy.

**Message Number:** CPPR0002S

**Message Text:** NOT AUTHORIZED TO USE THE … SUBSYSTEM

**Where it came from:** SSA1404

**What it means:** You were attempting to use a reporting subsystem for which the permanent or lease flags were not activated and the trial period had expired.

**What to do:** Contact the CIMS Lab to either extend the trial period or to turn on the appropriate flags.

**Message Number:** CPPR0003S

**Message Text:** FRAGMENTED TABLE IN DATABASE.

**Where it came from:** SSA1421, SSA1421Q, SSA1423, SSA1423Q, SSA1427, SSA1427Q

**What it means:** The online file appears to have a fragmented table. This might be caused by several conditions.

- It is possible that an x37 ABEND occurred during a prior data reduction run. This is the primary culprit. A dangling fragment of a table results from this type of error. In this case, it is necessary to restore the Online file from a prior backup and rerun the data reduction (make sure the Online file is restored into a larger space!)
- It might be the case that a reporting program was attempting to read the Online file while it was being rewritten. In this case, the Online file is not damaged. Simply resubmit the reporting job.
- During data reduction, tables to be updated are moved from the Online file to the SYSUT3 file where the updates are performed. Once the update process is complete, the updated tables are migrated back to the Online file.

If you have STOPX37 installed, the space can be extended beyond 16 extents. This is inappropriate for the CIMS Capacity Planner! Because BSAM NOTE POINT logic is used to manage the SYSUT3 file, the STOPX37 processing interferes with the manner in which records are read and written. Do not use STOPX37 to manage the SYSUT3 file. If the data reduction process ABENDs with an x37, no damage has been done to the Online file because the condition was detected within the SYSUT3 work space. The SYSUT3 space should be enlarged and the job re-submitted.

**What to do:** See above.

**Message Number:** CPPR0010S

**Message Text:** THE HGDLIB DIRECTORY HAS RUN OUT OF SPACE.

**Where it came from:** SSA1438, SSA1438X

**What it means:** The HGDLIB is a library that is used to store data point members that are used during graph construction on a PC. This library contains one member for the data for each supported graph in the system. This library has run out of space.

**What to do:** Increase the space allocation for the HGDLIB and re-submit the job.

**Message Number:** CPPR0020E

**Message Text:** CPPRPARM DD STATEMENT MISSING.

**Where it came from:** SSA1437, SSA1437B, SSA1437F, SSA1437N, SSA1437R, SSA1437T, SSA1450, SSA1450L, SSA1479

**What it means:** Many of the parameters supplied to the CIMS Capacity Planner reside in the PARMLIB. The PARMLIB is identified through the CPPRPARM DD statement in the JCL. In this case, the PARMLIB was needed by a program, but the DD statement required to locate the library was missing.

**What to do:** Correct the JCL and re-submit the job.

**Message Number:** CPPR0021E

**Message Text:** CPPRERT DD STATEMENT MISSING.

**Where it came from:** SSA1411

**What it means:** The DD statement for the Element Registration Table (CPPRERT) file was missing and is required for this job.

**What to do:** Correct the JCL and re-submit the job.

**Message Number:** CPPR0022E

**Message Text:** HGDLIB DD STATEMENT MISSING.

**Where it came from:** SSA1438, SSA1438X, SSA1438Y

**What it means:** The data point members created by the CIMS Capacity Planner reside in the HGDLIB. The HGDLIB is identified through the HGDLIB DD statement in the JCL. In this case, the HGDLIB was needed by a program, but the DD statement required to locate the library was missing.

**What to do:** Correct the JCL and re-submit the job.

**Message Number:** CPPR0030E

**Message Text:** LABELS FOR THE MEMBER NAMED:… ARE TOO LONG.

**Where it came from:** SSA1438, SSA1438X, SSA1438Y

**What it means:** During construction of an HGDLIB data point member, the space (80 bytes wide less commas and double quotes) for the labels was not large enough to accommodate the labels themselves.

**What to do:** Make the labels smaller and re-submit the job.

**Message Number:** CPPR0031E

**Message Text:** PASSWORD INCORRECT.

**Where it came from**: SSA10TR

**What it means:** This message is issued by the Refresh program when you are attempting to either extend the trial period or to turn on permanent or lease flags in the CPPRERT file. It indicates that the Password supplied by you was incorrect.

**What to do**: Get in touch with the CIMS Lab and obtain the correct password.

**Message Number:** CPPR0032E

**Message Text:** CPPRERT FILE EMPTY.

**Where it came from:** SSA10TR

**What it means:** This message is issued by the Refresh program when you are attempting to extend a trial period or to turn on permanent or lease flags in the CPPRERT file. The CPPRERT file is empty and therefore has no flags to maintain.

**What to do:** Register a system in the empty CPPRERT file or point to the proper CPPRERT file.

**Message Number:** CPPR0040I

**Message Text:** MEMBER NAMED: … MISSING FROM PARMLIB

**Where it came from:** SSA1437, SSA1437B, SSA1437F, SSA1437N, SSA1437R, SSA1437T, SSA1450, SSA1450L, SSA1479

**What it means:** Many of the parameters supplied to the CIMS Capacity Planner reside in the PARMLIB. In this case, a particular member from the PARMLIB (named in the body of the message) was needed by a program, but the member itself was not found.

**What to do:** Add the member to the PARMLIB and re-submit the job.

**Message Number:** CPPR0041I

**Message Text**: AWAITING AVAILABILITY OF THE ONLINE FILE'

**Where it came from:** SSA1421

**What it means:** This message is issued when the Online file is to be updated, but it is currently in use by another update process.

**What to do**: Wait until the other job finishes, then re-submit the job that produced this message.

**Message Number:** CPPR0052I

**Message Text:** NO DATA GENERATED FOR HGDLIB MEMBER NAMED:…

**Where it came from:** SSA1438, SSA1438X, SSA1438Y

**What it means:** Occasionally, when building data point members, no data is present for a specific date range, or the features required to produce a particular data point member are absent from an installation. In this case, the member is not stored, since it contained no data.

**What to do:** This is an informational message and requires no action.

**Message Number:** CPPR0053I

**Message Text:** THE … FILE USED A TOTAL OF … TRACKS

**Where it came from:** SSA1442

**What it means:** This message is issued during data reduction and tells you how much space has been used by a particular file. It should be used to expand files that are becoming nearly full. Or the Archive program should be run to reduce the size of a particular file.

**What to do:** This is an informational message. No action is required.

**Message Number**: CPPR0120I

**Message Text**: MEMBER NAMED …SVCL MISSING FROM PARMLIB

**Where it came from:** SSA11115

**What it means:** This message is issued during data reduction for an MVS Goal Mode system. The SVCL member MUST be present when reducing data into the Online file.

**What to do:** Build the appropriate member in the CPPR PARMLIB and re-submit the job.

**Message Number:** CPPR0121I

**Message Text:** C'FLOATING POINT VALUE IN ERROR AT OFFSET +X'''

**Where it came from:** SSA11115

**What it means:** This message is issued during data reduction into the Workload file. An RMF type 72 record was detected in which a floating point value would have caused an overflow condition had it been processed.

**What to do**: This is an informational message. The record is discarded.

**Message Number:** CPPR0122I

**Message Text:** INCORRECT SERVICE UNIT INFORMATION IN TYPE 72 RECD

**Where it came from:** SSA11115

**What it means:** This message is issued during data reduction in to the Workload Online file. An RMF type 72 record contained invalid information. The record was discarded.

**What to do:** This is an information only message. The record was discarded.

**Message Number:** CPPR0G30E

**Message Text:** SEQUENCE ERROR IN FORMULA \* \* \*

**Where it came from:** SSA1405G

**What it means:** The Generic Subsystem requires a complex set of input statements that describe the function to be performed. In this case, an incorrect sequence of operators was discovered in the formula. For example, two operators without intervening subjects  $(A + B)$ 

**What to do:** Correct the formula and re-submit the job.

**Message Number:** CPPR0G31E

**Message Text:** UNBALANCED PARENTHESES IN FORMULA.

**Where it came from:** SSA1405G

**What it means:** The Generic Subsystem requires a complex set of input statements that describe the function to be performed. In this case, the formula in the Output Element Cell statement contained unbalanced parentheses.

**What to do:** Correct the formula and re-submit the job.

**Message Number:** CPPR0G32E

**Message Text:** INVALID CHARACTER IN FORMULA.

**Where it came from:** SSA1405G

**What it means:** The Generic Subsystem requires a complex set of input statements that describe the function to be performed. In this case, the formula in the Output Element Cell statement contained an unsupported operator. The supported operators are:

- + for addition
- for subtraction
- / for division
- \* for multiplication
- : for modulo (remainder)

**What to do:** Correct the formula and re-submit the job.

**Message Number:** CPPR0G33E

**Message Text:** CELL NUMBER OUT OF SEQUENCE.

**Where it came from:** SSA1405G

**What it means:** The Generic Subsystem requires a complex set of input statements that describe the function to be performed. In this case, the sequence number of the Output Element Cell statement was incorrect.

**What to do:** Correct the sequence number and re-submit the job.

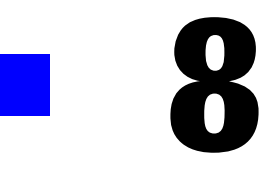

# **Options for Advanced Applications**

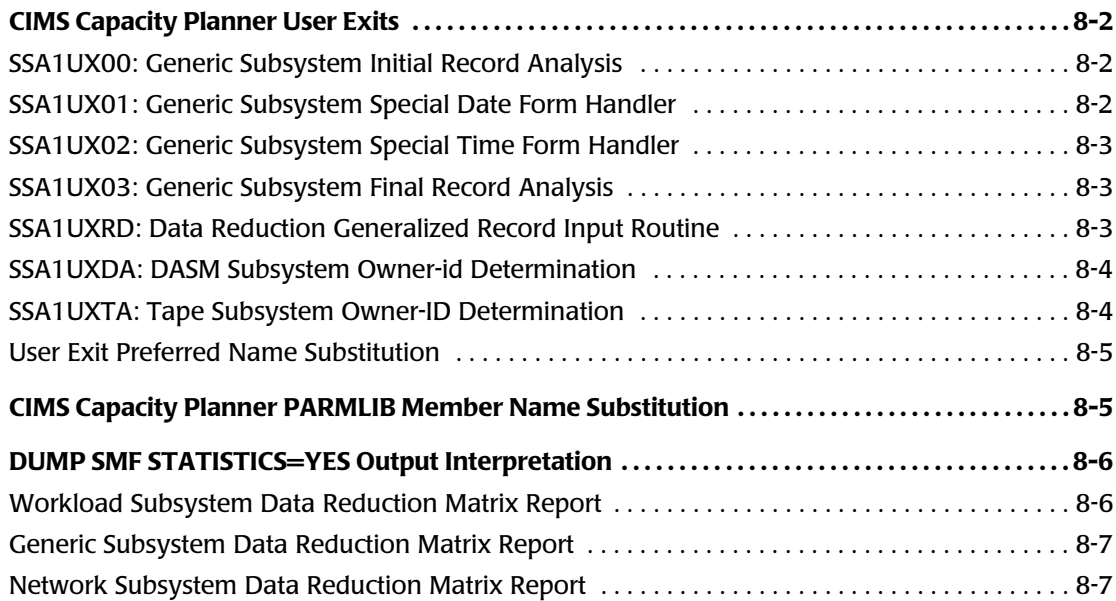

# <span id="page-857-0"></span>**CIMS Capacity Planner User Exits**

Throughout the entire system several User Exits have been made available for your convenience. These User Exits are strategically placed so that you are able to exercise a measure of control over the form of the input being presented to various data reduction programs. The User Exits are described in detail below.

# <span id="page-857-1"></span>**SSA1UX00: Generic Subsystem Initial Record Analysis** <sup>8</sup>

This User Exit is invoked when an input record is first presented to the Generic Subsystem Data Reduction routine. It is used primarily to reformat an incoming record or to summarize values that can be found in a variety of segments that would otherwise be difficult to describe to the Generic Subsystem.

Upon entry to the routine, Register 15 points to the beginning of the routine. Register 0 points to the record just read. Register 13 points to a register save area. The routine is entered in 31 bit addressing mode. You are allowed to change the structure of the record before returning control to the Generic Subsystem. Upon return Register 15 = 0 if the Generic Subsystem is to process the record, or Register 15 = non-zero if the Generic Subsystem is to skip the record.

A model of this routine is found in the distribution SOURCE Library, member name SSA1UX00.

# <span id="page-857-2"></span>**SSA1UX01: Generic Subsystem Special Date Form Handler** <sup>8</sup>

This User Exit is invoked when a Date field is encountered by the Generic Subsystem Data Reduction routine and the Input Element Cell definition for that field is set to a type of "2F" or "6F". It is used to process a date value that is in a format other than one normally supported by the Generic Subsystem.

Upon entry, Register 15 points to the beginning of the routine. Register 0 points to the Date Field. Register 13 points to a register save area. The routine is entered in 31 bit addressing mode. You convert the date to standard packed form (PL4'ccyydddx' where the "cc" is "00" for 19yy, "01" for 20yy, the yy is the year within the century, the ddd is the Julian day within the year, and the x is a sign) and places that value in Register 0 before returning control to the Generic Subsystem. Upon return Register 15 = 0 if the Generic Subsystem is to process the record, or Register 15 = non-zero if the Generic Subsystem is to skip the record.

A model of this routine is found in the distribution SOURCE Library, member name SSA1UX01.

# <span id="page-858-0"></span>**SSA1UX02: Generic Subsystem Special Time Form Handler** <sup>8</sup>

This User Exit is invoked when a Time field is encountered by the Generic Subsystem Data Reduction routine and the Input Element Cell definition for that field is set to a type of "1F" or "5F". It is used to process a time value that is in a format other than one normally supported by the Generic Subsystem.

Upon entry, Register 15 points to the beginning of the routine. Register 0 points to the Date Field. Register 13 points to a register save area. The routine is entered in 31 bit addressing mode. You convert the time to standard internal form (XL4'hundredths of a second past midnight') and places that value in Register 0 before returning control to the Generic Subsystem. Upon return Register 15 = 0 if the Generic Subsystem is to process the record, or Register 15 = non-zero if the Generic Subsystem is to skip the record.

A model of this routine is found in the distribution SOURCE Library, member name SSA1UX02

# <span id="page-858-1"></span>**SSA1UX03: Generic Subsystem Final Record Analysis** <sup>8</sup>

This User Exit is invoked immediately before the data from an input record is to be stored in a User Table by the Generic Subsystem Data Reduction routine. It is used primarily to examine the values derived from an incoming record or to alter the characteristics of the key under which the values are to be stored.

Upon entry to the routine, Register 15 points to the beginning of the routine. Register 0 points to the values that are to be stored (the sample routine found in the SOURCE Library provides a layout of the area pointed to by Register 0). Register 13 points to a register save area. The routine is entered in 31 bit addressing mode. You are allowed to change the structure of the record before returning control to the Generic Subsystem. Upon return Register  $15 = 0$  if the Generic Subsystem is to process the record, or Register 15 = non-zero if the Generic Subsystem is to skip the record.

A model of this routine is found in the distribution SOURCE Library, member name SSA1UX03.

# <span id="page-858-2"></span>**SSA1UXRD: Data Reduction Generalized Record Input Routine** <sup>8</sup>

This User Exit is invoked when an input record is first presented to any of the CIMS Capacity Planner Data Reduction routines. It is used primarily to perform special processing that is otherwise not handled by the Data Reduction Routines. For example, suppose a record is found to be in error and should be discarded from a specific run. This routine could isolate and discard that record, or a record with similar characteristics.

Upon entry to the routine, Register 15 points to the beginning of the routine. Register 0 points to the record just read. Register 13 points to a register save area. The routine is entered in 31 bit addressing mode. Upon return Register 15 = 0 if the Subsystem is to process the record, or Register 15 = non-zero if the Subsystem is to skip the record.

A model of this routine is found in the distribution SOURCE Library, member name SSA1UXRD.

# <span id="page-859-0"></span>**SSA1UXDA: DASM Subsystem Owner-id Determination** <sup>8</sup>

This User Exit is invoked when the Owner of a particular allocation of DASD space is to be determined from the DSNAME by the DASM Data Reduction routine. It is used primarily to determine the owner of the space in situations where the high level qualifier of the DSNAME (or an intervening level as specified in the &sid.DSNX member of the CPPR PARMLIB) is not sufficient. For complex relationships, table lookups can be employed.

Upon entry to the routine, Register 15 points to the beginning of the routine. Register 0 points to a one byte length field (the length of the DSNAME following, not including the length of the length field itself) followed by the DSNAME. Register 1 points to the Volume Serial number upon which the allocated space resides. The routine is entered in 31 bit addressing mode. You derive the Owner-id (8 characters or less) and places it in the first 8 positions of the DSNAME field, followed by at least one space. Upon return Register  $15 = 0$  if the DASM Subsystem is to process the record, or Register  $15 =$  non-zero if the DASM Subsystem is to skip the record.

A model of this routine is found in the distribution SOURCE Library, member name SSA1UXDA.

# <span id="page-859-1"></span>**SSA1UXTA: Tape Subsystem Owner-ID Determination** <sup>8</sup>

This User Exit is invoked when the Owner of a particular Tape volume is to be determined from the DSNAME of the first data set on the tape by the Tape Subsystem Data Reduction routine. It is used primarily to determine the owner of the tape volume in situations where the high level qualifier of the DSNAME (or an intervening level as specified in the &sid.TSNX member of the CPPR PARMLIB) is not sufficient. For complex relationships, table lookups can be employed.

Upon entry to the routine, Register 15 points to the beginning of the routine. Register 0 points to a one byte length field (the length of the DSNAME following, not including the length of the length field itself) followed by the DSNAME. Register 1 points to the media type (REEL, 3480, 3490) of the tape volume. The routine is entered in 31 bit addressing mode. Derive the Owner-id (8 characters or less) and places it in the first 8 positions of the DSNAME field, followed by at least one space. Upon return Register  $15 = 0$  if the Tape Subsystem is to process the record, or Register 15 = non-zero if the Tape Subsystem is to skip the record.

A model of this routine is found in the distribution SOURCE Library, member name SSA1UXTA.

# <span id="page-860-0"></span>**User Exit Preferred Name Substitution**

There might be times when a you want to construct multiple versions of a particular User Exit routine, and these various routines are to be invoked without the need to allocate a variety of ancillary LOADLIBs. In order to support this capability, you are allowed to provide the names of the routines through an alias names file. Simply add a DDNAME to the JCL as shown below.

//UEXALIAS DD \*

SSA1UXRD=MODULE1

SSA1UX00=MODULE2

In the example shown above, you are presumed to have link edited two user routines into the LOADLIB. The module named "MODULE1" is to be used in place of the SSA1UXRD User Exit, and the module named "MODULE2" is to be used in place of the SSA1UX00 User Exit. The UEXALIAS DD Statement is added to the JCL for the job that is to be used to perform the data reduction. If the MODULE1 member is not found in the LOADLIB, a message is issued and the SSA1UXRD module is loaded instead. If the MODULE2 member is not found in the LOADLIB, a message is issued and the SSA1UX00 module is loaded instead.

# <span id="page-860-1"></span>**CIMS Capacity Planner PARMLIB Member Name Substitution**

In general, the CIMS Capacity Planner graphing programs use PARMLIB members to gather elements together into applications or organizations. There might be times when you want to construct multiple versions of a particular PARMLIB member, and these various members are to be used without the need to allocate a variety of ancillary PARMLIBs. In order to support this capability, you are allowed to provide the names of the members through an alias names file. Simply add a DDNAME to the JCL of the job that would normally use the fixed member names as shown below.

//PARMEMBR DD \*

CPPRCICO=LIST001

CPPRCICT=LIST002

In the example shown above, you are presumed to have created two members in the PARMLIB. The member named "LIST001" is used in place of the CPPRCICO PARMLIB member, and the member named "LIST002" is used in place of the CPPRCICT member. The PARMEMBR DD Statement is added to the JCL for the job that is used to build the HGDLIB members (in this case, SSA1CICE).

*DUMP SMF STATISTICS=YES Output Interpretation*

# <span id="page-861-0"></span>**DUMP SMF STATISTICS=YES Output Interpretation** <sup>8</sup>

During the course of the Data Reduction process for virtually all the subsystems, it is valuable to determine the characteristics of the input stream that fed the program. It is also helpful to know which CIMS Capacity Planner tables were actually updated during the data reduction process. This information is provided through the use of the DUMP SMF STATISTICS key phrase.

While each of the data reduction programs produces a slightly different report, based on the form of input data being reduced, all the reports have several features in common:

- The report is in the form of a matrix with 10 columns and 26 rows. Each cell of the matrix contains a numerical count of the values represented by that cell.
- $\blacksquare$  The location of the cell within the matrix indicates the nature of the count at that location. In other words, if you wanted to see the count of values at location 000, this count is located in the first row, first column. Reading across row 1, the counts represent the values for 000, 001, 002… 009. The second row represents values for 010, 011, 012… 019. And so forth.
- Since the matrix is more easily explained using a concrete example, the Workload Data Reduction program produces such a matrix that represents the counts for each SMF Record Type encountered. SMF Record types range from 00 (IPL record) through 255 (User record). If you wanted to know how many SMF Type 14 records were read, go to the 2nd row, 5th column (010, 011, 012, 013, 014) and the value at that location tells how many SMF type 14 records were read.

For all the data reduction programs, an additional matrix is produced that shows the number of times a specific table was written to the SYSUT3 file. Again, reading through the matrix, if you wanted to see how many times table 003 (Workload CPU table) was written, go to the 1<sup>st</sup> row,  $4<sup>th</sup>$  column (000, 001, 002, 003) and the value at that location tells how many times table 3 was written.

#### <span id="page-861-1"></span>**Workload Subsystem Data Reduction Matrix Report**

The data in the DUMP SMF STATISTICS matrix for the Workload Subsystem Data Reduction program (SSA1WKLD) represents, for each SMF SID processed, the number of records read for each SMF record type. One matrix is produced per SMF SID.

# <span id="page-862-0"></span>**Generic Subsystem Data Reduction Matrix Report**

The data in the DUMP SMF STATISTICS matrix for the Generic Subsystem Data Reduction program (SSA1GENW) represents the total number of input records that passed specific filters provided by you. The 1st row in the matrix represents the number of input records that successfully passed a series of filters specified by you. Where a filter is not precisely specified, the record is deemed to have passed that filter. The 2<sup>nd</sup> row in the matrix represents the number of times a record satisfied output filtering requirements. That is, an output record, in order to be stored, must have a date stamp, it must have some value to store, and it must pass User Exit 3.

For Row 1:

The 1<sup>st</sup> cell represents the total number of records read. The 2<sup>nd</sup> cell represents the number of records successfully passed through the User Exit SSA1UX00. The 3<sup>rd</sup> cell represents the total number of records that passed the Record Number filter. The 4th cell represents the total number of records that passed the Record Header Type Qualifier filter. The 5th cell represents the total number of records that passed the SMF SID filter. The 6<sup>th</sup> cell represents the total number of records that passed the Subsystem ID filter. The 7th cell represents the total number of records for which Input Cells contained actual data.

For Row 2:

The 1st cell represents the total number of records where the Output Cell Set contained non-zero values. The 2<sup>nd</sup> cell represents the number of records that had a valid date stamp. The  $3^{rd}$  cell represents the number of records that successfully passed through User Exit 3 (SSA1UX03).

# <span id="page-862-1"></span>**Network Subsystem Data Reduction Matrix Report**

The data in the DUMP SMF STATISTICS matrix for the Network Subsystem Data Reduction program (SSA1NETW) represents the total number of input records for each *subtype* based on the form of the input. Input can come from Netview, NPM or Netspy. The subtypes vary depending on the input format. In each case, the one byte hexadecimal value of the subtype is converted to decimal, and that value is used to determine the location of the cell that will contain the record count for that subtype.

For Netview:

The subtype is derived from the LOGRSUBT value in the record.

For NPM:

The subtype is derived from the SMF28RST value in the record.

For Netspy:

The subtype is derived from the NETLORCT value in the record.

#### ■ **Options for Advanced Applications**

*DUMP SMF STATISTICS=YES Output Interpretation*
# **Index**

#### **Numerics**

1st Peak Period 2nd Hour [6-11](#page-718-0) 1st Period Begin Date [6-11](#page-718-0) 1st Period End Date [6-12](#page-719-0) 2nd Peak Period 1st Hour [6-12](#page-719-1) 2nd Period Begin Date [6-12](#page-719-1) 2nd Period End Date [6-12](#page-719-2)

# **A**

Accounting [6-13](#page-720-0) Accounting PC Graphs Batch Window Duration [3-164](#page-319-0) Batch Window JOB Overlap [3-166](#page-321-0) Batch Window Maximum Tape Drives Allocated Concurrently [3-167](#page-322-0) Batch Window Resource Usage [3-165](#page-320-0) Batch Window Tape Drive Utilization Profile [3-168](#page-323-0) Batch Window Time Line Activity Profile [3-163](#page-318-0) activity graphs channel [4-53](#page-422-0) DASD device [4-59](#page-428-0) IDMS transaction [4-144](#page-513-0) Model 204 CPU [4-307](#page-676-0) I/O [4-308](#page-677-0) Network inbound message [4-180](#page-549-0) outbound message [4-186](#page-555-0) processor [4-198](#page-567-0) terminal [4-176](#page-545-0) transaction [4-178](#page-547-0)

storage [4-65](#page-434-0) to [4-69](#page-438-0) tape volume [4-315](#page-684-0) Tape drive [4-322](#page-691-0) **UNIX** buffer read [4-333](#page-702-0) buffer write [4-327](#page-696-0) logical read [4-333](#page-702-1) logical write [4-329](#page-698-0) paging [4-330](#page-699-0) physical read [4-334](#page-703-0) physical write [4-328](#page-697-0) swapping [4-331](#page-700-0) Workload CPU [4-47](#page-416-0) paging [4-51](#page-420-0) TSO [4-49](#page-418-0) activity lists Tape drive [4-318](#page-687-0) activity reports cluster controller [4-173](#page-542-0) DASD [4-43](#page-412-0) Generic [4-275](#page-644-0) Network physical line [4-169](#page-538-0) Tape drive [4-315](#page-684-1) volume [4-313](#page-682-0) Workload JOBNAME CPU [4-18](#page-387-0) printer [4-34](#page-403-0)

Ad Hoc reports CICS [4-109](#page-478-0) DB2 [4-264](#page-633-0) to [4-267](#page-636-0) Generic [4-270](#page-639-0) IDMS [4-140](#page-509-0) Model 204 [4-300](#page-669-0) Network [4-164](#page-533-0) Workload [4-6](#page-375-0) to [4-13](#page-382-0) Aliasname [6-13](#page-720-1) Application Profile report [4-289](#page-658-0) Ascending Sort Column [6-14](#page-721-0) AUTH-ID reports DB2 [4-252](#page-621-0) to [4-263](#page-632-0) Auxiliary to Central Storage Activity Graph [6-14](#page-721-1) Averages [6-14](#page-721-2) AWAITING AVAILABILITY OF THE ONLINE FILE' [7-4](#page-851-0)

# **B**

Batch Performance Report [6-15](#page-722-0) Batch Totals [6-15](#page-722-1) Batch Window reports [4-279](#page-648-0) to [4-284](#page-653-0) Batchpgn [6-15](#page-722-2) BATCHTAG [6-16](#page-723-0) Begin Date [6-16](#page-723-1) Begin Time [6-16](#page-723-2) Bits per Transmitted Character [6-17](#page-724-0) BSAM to PDSE conversion utility [2-92](#page-151-0) buffer read activity graphs UNIX [4-333](#page-702-0) buffer write activity graphs UNIX [4-327](#page-696-0) building summary tables Utility [2-14](#page-73-0) Bypass Duplicate Checks [6-17](#page-724-1)

# **C**

C'FLOATING POINT VALUE IN ERROR AT OFFSET +X''' [7-5](#page-852-0) Call Detail Daily Collection Summary Report [6-17](#page-724-2) Call Detail Summary Report [6-18](#page-725-0) Cancel Transient Option [6-18](#page-725-1) Capacity Factor reports [4-285](#page-654-0) to [4-288](#page-657-0) capacity graphs Network physical line [4-188](#page-557-0) Capture CICS Dictionary Records [6-18](#page-725-2)

Capture CICS dictionary records [6-18](#page-725-2) CELL NUMBER OUT OF SEQUENCE [7-7](#page-854-0) Central to Auxiliary Storage Activity Graph [6-19](#page-726-0) Central to Expanded Storage Activity Graph [6-19](#page-726-1) Central to Expanded Storage Activity Ratio Graph [6-19](#page-726-2) channel reports exception analysis [4-41](#page-410-0) Channel Activity Graph [6-20](#page-727-0) Channel Exception Analysis [6-20](#page-727-1) **CICS** graphs [4-117](#page-486-0) to [4-125](#page-494-0) CPU activity [4-123](#page-492-0) I/O activity [4-124](#page-493-0) terminal activity [4-122](#page-491-0) terminal response [4-119](#page-488-0) transaction activity [4-121](#page-490-0) transaction response [4-117](#page-486-1) lists transaction activity [4-111](#page-480-0) to [4-113](#page-482-0) reports [4-97](#page-466-0) to [4-116](#page-485-0) Ad Hoc [4-109](#page-478-0) exception analysis [4-107](#page-476-0) response performance [4-99](#page-468-0) summary analysis [4-97](#page-466-1) to [4-98](#page-467-0) system overview [4-116](#page-485-1) terminal activity [4-114](#page-483-0) terminal statistics [4-105](#page-474-0) transaction profile [4-125](#page-494-1) transaction statistics [4-100](#page-469-0) to [4-105](#page-474-1) trends analysis [4-127](#page-496-0) workload and performance [4-97](#page-466-0) to [4-116](#page-485-0) CICS CPU Activity Graph [6-20](#page-727-2) CICS Exception Analysis [6-21](#page-728-0) CICS Filtered Values [6-21](#page-728-1) CICS I/O Activity Graph [6-21](#page-728-2) CICS Linear List [6-22](#page-729-0) CICS PC Graphs CICS % CPU Busy [3-90](#page-245-0) CICS Application % CPU [3-101](#page-256-0) CICS CPU Seconds Shift by Org. [3-105](#page-260-0) CICS Dispatch Seconds by Org. [3-104](#page-259-0) CICS EXCPs per Second [3-91](#page-246-0) CICS I/O by Org. [3-103](#page-258-0) CICS Pages Dispatch Sec [3-98](#page-253-0)

CICS Response Volume by Org. [3-102,](#page-257-0) [3-108](#page-263-0) CICS Terminal Response [3-97](#page-252-0) CICS Terminals Active [3-92](#page-247-0) CICS Total CPU Seconds [3-100](#page-255-0) CICS Total Dispatch Sec [3-99](#page-254-0) CICS Transaction Response [3-88](#page-243-0) CICS Transaction Volume [3-89](#page-244-0), [3-94,](#page-249-0) [3-95](#page-250-0) CICS Transactions per Terminal [3-93](#page-248-0) CICS Volume CPU Busy [3-107](#page-262-0) CICS Volume by Organization [3-109](#page-264-0) CICS Volume by Response [3-110](#page-265-0) CICS Volume by Shift by Org. [3-106](#page-261-0) CICS Performance Report [6-22](#page-729-1) CICS Summary Report [6-22](#page-729-2) CICS System Overview [6-23](#page-730-0) CICS Terminal Activity Graph [6-23](#page-730-1) CICS Terminal Activity List [6-23](#page-730-2) CICS Terminal Name [6-24](#page-731-0) CICS Terminal Response Graph [6-24](#page-731-1) CICS Terminal Statistics Report [6-24](#page-731-2) CICS Transaction Activity Graph [6-25](#page-732-0) CICS Transaction Activity List [6-25](#page-732-1) CICS Transaction Name [6-25](#page-732-2) CICS Transaction Profile [6-26](#page-733-0) CICS Transaction Response Graph [6-26](#page-733-1) CICS Transaction Statistics Report [6-26](#page-733-2) CICSNAME [6-27](#page-734-0) CIMS Accounting Format [6-27](#page-734-1) CIMS Lab, contacting [xxiv](#page-23-0) Cluster Controller Activity Report [6-27](#page-734-2) cluster controller graphs inbound PIU [4-206](#page-575-0) inbound traffic [4-210](#page-579-0) Network outbound PIU [4-208](#page-577-0) outbound traffic [4-212](#page-581-0) retransmitted traffic [4-214](#page-583-0) total traffic [4-216](#page-585-0) Cluster Controller Inbound PIU Graph [6-28](#page-735-0) Cluster Controller Inbound Traffic Graph [6-28](#page-735-1) Cluster Controller Outbound PIU Graph [6-28](#page-735-2) Cluster Controller Outbound Traffic Graph [6-29](#page-736-0) cluster controller reports activity [4-173](#page-542-0) statistics [4-171](#page-540-0)

Cluster Controller Retransmitted Traffic Graph [6-29](#page-736-1) Cluster Controller Statistics Report [6-29](#page-736-2) Cluster Controller Total Traffic Graph [6-30](#page-737-0) Commit [6-30](#page-737-1) commit activity graphs DB2 [4-246](#page-615-0) connect name DB2 [4-238](#page-607-0) to [4-251](#page-620-0) contacting, CIMS Lab xxiv converting BSAM Performance Database to PDSE [2-92](#page-151-1) CPPR0021E [7-3](#page-850-0) CPPR0052I [7-4](#page-851-1) CPPRERT DD STATEMENT MISSING. [7-3](#page-850-1) CPPRERT FILE EMPTY [7-4](#page-851-2) CPPRPARM DD STATEMENT MISSING [7-2](#page-849-0) CPPRPASS [6-47](#page-754-0) **CPU** graphs ratio [4-55](#page-424-0) CPU Activity Graph [6-30](#page-737-2) CPU activity graph CICS [4-123](#page-492-0) CPU activity graphs IDMS [4-146](#page-515-0) IMS [4-234](#page-603-0) Model 204 [4-307](#page-676-0) CPU Ratio Graph [6-31](#page-738-0)

#### **D**

```
D/B activity graphs
  IDMS 4-147
daily overview reports
  Generic 4-274
DASD
  graphs
    device activity 4-59
    device busy 4-63
    I/O service time 4-57
    queue delay 4-61
  reports
    activity 4-43
    detail 4-45
    exception analysis 4-39
  space allocation
    by device type 4-70
    by device volume 4-71
```
volume map by CCHH [4-73](#page-442-0) by Dsname [4-73](#page-442-1) DASD Activity Graph [6-31](#page-738-1) DASD Activity List [6-31](#page-738-2) DASD activity report [6-32](#page-739-0) DASD Detail Report [6-32](#page-739-1) DASD Device Busy Graph [6-32](#page-739-2) DASD Exception Analysis [6-33](#page-740-0) DASD I/O Service Time Graph [6-33](#page-740-1) DASD Linear List [6-33](#page-740-2) DASD Mapping Report [6-34](#page-741-0) DASD Queue Delay Graph [6-34](#page-741-1) DASD Subpool Suffix [6-34](#page-741-2) DASM reports [4-70](#page-439-1) to [4-96](#page-465-0) data set activity [4-76](#page-445-0) data set detail [4-77](#page-446-0) selected VSAM summary [4-79](#page-448-0) volume activity [4-74](#page-443-0) volume summary report [4-78](#page-447-0) DASM Archival Candidate List [6-35](#page-742-0) DASM PC Graphs DASM Space Allocated by Organization [3-82](#page-237-0) DASM Space Allocated vs. Available [3-72](#page-227-0), [3-73,](#page-228-0) [3-74,](#page-229-0) [3-75](#page-230-0), [3-76,](#page-231-0) [3-77](#page-232-0) DASM Space Allocated within Pool [3-71](#page-226-0) DASM Space Available within Pool [3-70](#page-225-0) DASM Space Distribution within Pool [3-78](#page-233-0) DASM Space Unreferenced by Organization [3-81,](#page-236-0) [3-84](#page-239-0), [3-85,](#page-240-0) [3-86](#page-241-0) DASM Space Wasted % by Organization [3-80](#page-235-0) DASM Space Wasted by Organization [3-79,](#page-234-0) [3-83](#page-238-0) DASM Reblocking Candidate List [6-35](#page-742-1) DASM Release Candidate List [6-35](#page-742-2) DASM subsystem owner-id determination (SSA1UXDA) [8-4](#page-859-0) DASM VSAM Statistics [6-36](#page-743-0) DASM X37 Candidate List [6-36](#page-743-1) data extraction **Utility** SSA1TBLX [2-23](#page-82-0) Data Reduction generalized record input routine (SSA1UXRD) [8-3](#page-858-0) data set activity report DASM [4-76](#page-445-0)

data set detail report DASM [4-77](#page-446-0) DATABASEPGN [6-36](#page-743-2) DATABASETAG [6-37](#page-744-0) DATASET Activity Report [6-37](#page-744-1) DATE LINE TAG [6-37](#page-744-2) D<sub>B2</sub> graphs commit activity [4-246](#page-615-0) plan profile [4-250](#page-619-0) SQL command activity [4-248](#page-617-0) thread transit time [4-244](#page-613-0) reports Ad Hoc [4-264](#page-633-0) to [4-267](#page-636-0) AUTH-ID [4-252](#page-621-0) to [4-263](#page-632-0) connect name [4-238](#page-607-0) to [4-251](#page-620-0) connect name summary analysis [4-238](#page-607-1) exception analysis [4-243](#page-612-0) plan statistics [4-241](#page-610-0) subsystem-wide [4-236](#page-605-0) summary analysis [4-236](#page-605-1) transit time performance [4-240](#page-609-0) trends [4-267](#page-636-1) workload and performance [4-236](#page-605-2) to [4-269](#page-638-0) DB2 Ad Hoc AUTH-ID Name [6-38](#page-745-0) DB2 Ad Hoc Plan Name [6-38](#page-745-1) DB2 AUTH-ID Filtered Values [6-38](#page-745-2) DB2 AUTH-ID Name [6-39](#page-746-0) DB2 AUTH-ID Profile [6-39](#page-746-1) DB2 Connection AUTH-ID Commit Activity Graph [6-39](#page-746-2) AUTH-ID Exception Analysis [6-40](#page-747-0) AUTH-ID Performance Report [6-40](#page-747-1) AUTH-ID SQL Activity Graph [6-40](#page-747-2) AUTH-ID Statistics Report [6-41](#page-748-0) AUTH-ID summary report [6-41](#page-748-1) AUTH-ID Thread Activity Graph [6-41](#page-748-2) AUTH-ID Thread Transit Time Graph [6-42](#page-749-0) PLAN Commit Activity Graph [6-42](#page-749-1) PLAN Exception Analysis [6-42](#page-749-2) PLAN Performance Report [6-43](#page-750-0) PLAN SQL Activity Graph [6-43](#page-750-1) PLAN Statistics Report [6-43](#page-750-2) PLAN Summary Report [6-44](#page-751-0) PLAN Thread Activity Graph [6-44](#page-751-1) PLAN Thread Transit Time Graph [6-44](#page-751-2)

DB2 PC Graphs DB2 Connect % CPU Busy [3-149](#page-304-0) DB2 Connect Commits per Hour [3-146](#page-301-0) DB2 Connect SQL Commands [3-147](#page-302-0) DB2 Connect Threads per Hour [3-145](#page-300-0) DB2 Connect Transit Time [3-148](#page-303-0) DB2 System % CPU Busy [3-143](#page-298-0) DB2 System Commits per Hour [3-141](#page-296-0) DB2 System EXCPs per Second [3-144](#page-299-0) DB2 System SQL Commands [3-142](#page-297-0) DB2 System Threads per Hour [3-140](#page-295-0) DB2 PLAN Filtered Values [6-45](#page-752-0) DB2 PLAN Name [6-45](#page-752-1) DB2 PLAN Profile [6-45](#page-752-2) DB2 Subsystem Name [6-46](#page-753-0) DB2 System Wide Ad Hoc Report [6-46](#page-753-1) DB2 System Wide Summary Report [6-46](#page-753-2) DB2NAME [6-47](#page-754-1) DBRC Region [6-47](#page-754-2) DEBUGON [6-48](#page-755-0) Descending Sort Column [6-48](#page-755-1) Detail [6-48](#page-755-2) detail reports DASD [4-45](#page-414-0) device busy graphs DASD [4-63](#page-432-0) Device Type Report [6-49](#page-756-0) disk statistics reports UNIX [4-324](#page-693-0) DLI Region [6-49](#page-756-1) drive activity Tape graphs [4-322](#page-691-0) lists [4-318](#page-687-0) reports [4-315](#page-684-1) drive device Tape active graphs [4-320](#page-689-0) allocation graphs [4-319](#page-688-0) drive exception analysis Tape reports [4-315](#page-684-2) drive mount pending graphs Tape [4-321](#page-690-0) drive statistics Tape reports [4-317](#page-686-0) DSNAME [6-51](#page-758-0)

Activity Report [6-49](#page-756-2) Detail Report [6-50](#page-757-0) Exclude Temporary DSNAMES [6-54](#page-761-0) Records [6-50](#page-757-1) Selection [6-50](#page-757-2) DSNAME Detail Report [6-50](#page-757-0) DSNDBM1 Region [6-51](#page-758-1) DSNMSTR Region [6-51](#page-758-2) DUMP SMF Statistics [6-52](#page-759-0)

#### **E**

Elapsed Time From JOB INIT [6-52](#page-759-1) End Date [6-53](#page-760-0) End Time [6-53](#page-760-1) ENQ QNAME [6-53](#page-760-2) RNAME [6-54](#page-761-1) ENQ QNAME [6-53](#page-760-2) Error Messages CPPR0001S [7-1](#page-848-0) CPPR0002S [7-1](#page-848-1) CPPR0003S [7-1](#page-848-2) CPPR0010S [7-2](#page-849-1) CPPR0020E [7-2](#page-849-2) CPPR0021E [7-3](#page-850-2) CPPR0022E [7-3](#page-850-3) CPPR0030E [7-3](#page-850-4) CPPR0031E [7-3](#page-850-5) CPPR0032E [7-4](#page-851-3) CPPR0040I [7-4](#page-851-4) CPPR0041I [7-4](#page-851-5) CPPR0052I [7-4](#page-851-6) CPPR0053I [7-5](#page-852-1) CPPR0120I [7-5](#page-852-2) CPPR0121I [7-5](#page-852-3) CPPR0122I [7-5](#page-852-4) CPPR0G30E [7-6](#page-853-0) CPPR0G31E [7-6](#page-853-1) CPPR0G32E [7-6](#page-853-2) CPPR0G33E [7-7](#page-854-1) ESA Storage Activity Ratio Graph [6-54](#page-761-2) exception analysis reports channel [4-41](#page-410-0) CICS [4-107](#page-476-0) DASD [4-39](#page-408-0) DB2 [4-243](#page-612-0) IDMS [4-138](#page-507-0)

IMS [4-229](#page-598-0) Model 204 [4-298](#page-667-0) Network [4-161](#page-530-0) Tape drive [4-315](#page-684-2) Workload processor [4-37](#page-406-0) Exclusive Element Mask [6-55](#page-762-0) extracting data, Performance Database [2-22](#page-81-0)

#### **F**

file table statistics reports UNIX [4-326](#page-695-0) files list CPPRERT [2-20](#page-79-0) FILTER [6-56](#page-763-0) FOOT1 [6-56](#page-763-1) FOOT2 [6-57](#page-764-0) FORCE CICS Input [6-57](#page-764-1) Detail Table Processing [6-57](#page-764-2) IDMS Input [6-58](#page-765-0) IMS Log [6-58](#page-765-1) VTAM Input [6-58](#page-765-2) FRAGMENTED TABLE IN DATABASE [7-1](#page-848-3)

# **G**

GDDM Batch Process [6-59](#page-766-0) Chart Name [6-59](#page-766-1) Dont Corrupt Template Header [6-59](#page-766-2) Form Name [6-60](#page-767-0) GDF Name [6-60](#page-767-1) Print Controls [6-61](#page-768-0) Printer Name [6-61](#page-768-1) GENERIC Daily Overview [6-62](#page-769-0) Element Activity List [6-62](#page-769-1) Element Key [6-62](#page-769-2) Element Mask [6-63](#page-770-0) Linear List [6-63](#page-770-1) Performance Report [6-64](#page-771-0) Statistics Report [6-64](#page-771-1) User Key Label [6-64](#page-771-2) Generic reports activity [4-275](#page-644-0) Ad Hoc [4-270](#page-639-0)

daily overview [4-274](#page-643-0) generated from tables [4-272](#page-641-0) statistics [4-272](#page-641-1) Geographic Location [6-65](#page-772-0) GMT OFFSET [6-65](#page-772-1) GRAPH Period [6-66](#page-773-0) graphs CICS [4-117](#page-486-0) to [4-125](#page-494-0) CPU activity [4-123](#page-492-0) I/O activity [4-124](#page-493-0) terminal activity [4-122](#page-491-0) terminal response [4-119](#page-488-0) transaction activity [4-121](#page-490-0) transaction response [4-117](#page-486-1) cluster controller inbound PIU [4-206](#page-575-0) inbound traffic [4-210](#page-579-0) outbound PIU [4-208](#page-577-0) outbound traffic [4-212](#page-581-0) retransmitted traffic [4-214](#page-583-0) total traffic [4-216](#page-585-0) DASD device activity [4-59](#page-428-0) device busy [4-63](#page-432-0) I/O service time [4-57](#page-426-0) queue delay [4-61](#page-430-0) D<sub>B2</sub> commit activity [4-246](#page-615-0) plan profile [4-250](#page-619-0) SQL command activity [4-248](#page-617-0) thread transit time [4-244](#page-613-0) IDMS [4-142](#page-511-0) to [4-150](#page-519-0) CPU activity [4-146](#page-515-0) D/B activity [4-147](#page-516-0) I/O activity [4-148](#page-517-0) terminal activity [4-145](#page-514-0) transaction activity [4-144](#page-513-0) transaction response [4-142](#page-511-1) IMS [4-230](#page-599-0) to [4-234](#page-603-1) CPU activity [4-234](#page-603-0) I/O activity [4-234](#page-603-2) terminal activity [4-233](#page-602-0) transaction activity [4-232](#page-601-0) transaction response [4-230](#page-599-1) Model 204 CPU activity [4-307](#page-676-0) I/O activity [4-308](#page-677-0) terminal activity [4-306](#page-675-0)

terminal response [4-303](#page-672-0) transaction activity [4-305](#page-674-0) transaction response [4-301](#page-670-0) workload and performance [4-301](#page-670-1) to [4-310](#page-679-0) NCP channel hold queue length [4-204](#page-573-0) free buffer high watermark [4-200](#page-569-0) free buffer low watermark [4-202](#page-571-0) Network [4-174](#page-543-0) to [4-219](#page-588-0) cluster controller outbound PIU [4-208](#page-577-0) inbound message activity [4-180](#page-549-0) inbound message traffic [4-180](#page-549-1) outbound message activity [4-186](#page-555-0) outbound message traffic [4-182](#page-551-0) physical line capacity [4-188](#page-557-0) physical line inbound traffic [4-190](#page-559-0) physical line outbound traffic [4-192](#page-561-0) physical line retransmitted traffic [4-194](#page-563-0) physical line total traffic [4-196](#page-565-0) processor activity [4-198](#page-567-0) processor slowdown count [4-200](#page-569-1) terminal activity [4-176](#page-545-0) total traffic [4-184](#page-553-0) transaction activity [4-178](#page-547-0) transaction response [4-174](#page-543-1) storage activity Auxiliary to Central [4-69](#page-438-1) Central to Auxiliary [4-68](#page-437-0) Central to Expanded [4-65](#page-434-1) Expanded to Auxiliary [4-67](#page-436-0) Expanded to Central [4-66](#page-435-0) storage activity (ESA only) Central/Expanded/Auxiliary [4-65](#page-434-0) to [4-69](#page-438-0) Tape drive activity [4-322](#page-691-0) drive device active [4-320](#page-689-0) drive device allocation [4-319](#page-688-0) drive mount pending [4-321](#page-690-0) volume activity [4-315](#page-684-0) UNIX buffer read activity [4-333](#page-702-0) buffer write activity [4-327](#page-696-0) logical read activity [4-333](#page-702-1) logical write activity [4-329](#page-698-0) paging activity [4-330](#page-699-0) physical read activity [4-334](#page-703-0) physical write activity [4-328](#page-697-0) swapping activity [4-331](#page-700-0)

system calls [4-332](#page-701-0) Workload [4-47](#page-416-1) channel activity [4-53](#page-422-0) CPU activity [4-47](#page-416-0) CPU ratio [4-55](#page-424-0) paging activity [4-51](#page-420-0) paging ratio [4-56](#page-425-0) TSO activity [4-49](#page-418-0)

# **H**

help, contacting the CIMS Lab [xxiv](#page-23-0) **HGDF** Data Only [6-66](#page-773-1) HGDLIB [3-7](#page-162-0) 1st Member Name [6-67](#page-774-0) 2nd Member Name [6-67](#page-774-1) Member Columns [6-67](#page-774-2) Member Name Suffix [6-68](#page-775-0) New Member Name [6-68](#page-775-1) HGDLIB DD STATEMENT MISSING [7-3](#page-850-6) HGDLIB members printing a selected set [2-86](#page-145-0)

# **I**

I/O activity graphs CICS [4-124](#page-493-0) IDMS [4-148](#page-517-0) IMS [4-234](#page-603-2) Model 204 [4-308](#page-677-0) IDENTIFY [6-68](#page-775-2) IDMS graphs [4-142](#page-511-0) to [4-150](#page-519-0) CPU activity [4-146](#page-515-0) D/B activity [4-147](#page-516-0) I/O activity [4-148](#page-517-0) terminal activity [4-145](#page-514-0) transaction activity [4-144](#page-513-0) transaction response [4-142](#page-511-1) reports Ad Hoc [4-140](#page-509-0) exception analysis [4-138](#page-507-0) response performance [4-131](#page-500-0) summary analysis [4-129](#page-498-0) terminal statistics [4-137](#page-506-0) transaction profile [4-149](#page-518-0) transaction statistics [4-132](#page-501-0) trends analysis [4-151](#page-520-0) workload and performance [4-129](#page-498-1) to [4-141](#page-510-0)

IDMS Accounting Task Name [6-69](#page-776-0) IDMS Batch [6-69](#page-776-1) IDMS CPU Activity Graph [6-69](#page-776-2) IDMS D/B Activity Graph [6-70](#page-777-0) IDMS Exception Analysis [6-70](#page-777-1) IDMS Filtered Values [6-70](#page-777-2) IDMS I/O Activity Graph [6-71](#page-778-0) IDMS NON-BATCH [6-71](#page-778-1) IDMS PC Graphs IDMS % CPU Busy [3-113](#page-268-0) IDMS Application % CPU [3-124](#page-279-0) IDMS DB Calls per Second [3-114](#page-269-0) IDMS Pages Dispatch Sec [3-121](#page-276-0) IDMS Response Volume by Org. [3-125](#page-280-0) IDMS Terminal Activity [3-119](#page-274-0) IDMS Terminal Response [3-111](#page-266-0) IDMS Terminals Active [3-115](#page-270-0) IDMS Total CPU Seconds [3-123](#page-278-0) IDMS Total Dispatch Sec [3-122](#page-277-0) IDMS Transaction Response [3-120](#page-275-0) IDMS Transaction Volume [3-112](#page-267-0), [3-117,](#page-272-0) [3-118](#page-273-0) IDMS Transactions per Terminal [3-116](#page-271-0) IDMS Volume by Organization [3-126](#page-281-0) IDMS Volume by Response [3-127](#page-282-0) IDMS Performance Report [6-71](#page-778-2) IDMS Summary Report [6-72](#page-779-0) IDMS Terminal Activity Graph [6-72](#page-779-1) IDMS Terminal Name [6-72](#page-779-2) IDMS Terminal Statistics Report [6-73](#page-780-0) IDMS Transaction Activity Graph [6-73](#page-780-1) IDMS Transaction Name [6-73](#page-780-2) IDMS Transaction Profile [6-74](#page-781-0) IDMS Transaction Response Graph [6-74](#page-781-1) IDMS Transaction Statistics Report [6-74](#page-781-2) IDMSNAME [6-75](#page-782-0) Ignore Period 1st Hour [6-75](#page-782-1) Ignore Period 2nd Hour [6-75](#page-782-2) IMS graphs [4-230](#page-599-0) to [4-234](#page-603-1) CPU activity [4-234](#page-603-0) I/O activity [4-234](#page-603-2) terminal activity [4-233](#page-602-0) transaction activity [4-232](#page-601-0) transaction response [4-230](#page-599-1) reports exception analysis [4-229](#page-598-0)

response performance [4-223](#page-592-0) summary analysis [4-222](#page-591-0) terminal statistics [4-227](#page-596-0) transaction statistics [4-224](#page-593-0) trends analysis [4-234](#page-603-3) workload and performance [4-222](#page-591-1) IMS Control [6-76](#page-783-0) IMS CPU Activity Graph [6-76](#page-783-1) IMS DUMP [6-76](#page-783-2) IMS Exception Analysis [6-77](#page-784-0) IMS Filtered Values [6-77](#page-784-1) IMS I/O Activity Graph [6-77](#page-784-2) IMS Paging Activity Graph [6-78](#page-785-0) IMS PC Graphs IMS % CPU Busy [3-130](#page-285-0) IMS EXCPs per Second [3-131](#page-286-0) IMS Response Volume by Org. [3-137](#page-292-0) IMS Terminal Activity [3-136](#page-291-0) IMS Terminals Active [3-132](#page-287-0) IMS Transaction Response [3-128](#page-283-0) IMS Transaction Volume [3-129,](#page-284-0) [3-134,](#page-289-0) [3-135](#page-290-0) IMS Transactions per Terminal [3-133](#page-288-0) IMS Volume by Organization. [3-138](#page-293-0) IMS Volume by Response [3-139](#page-294-0) IMS Performance Report [6-78](#page-785-1) IMS Summary Report [6-78](#page-785-2) IMS System [6-79](#page-786-0) IMS Terminal Activity Graph [6-79](#page-786-1) IMS Terminal Name [6-79](#page-786-2) IMS Terminal Response Distribution Report [6-80](#page-787-0) IMS Terminal Statistics Report [6-80](#page-787-1) IMS Transaction Activity Report [6-80](#page-787-2) IMS Transaction Name [6-81](#page-788-0) IMS Transaction Profile [6-81](#page-788-1) IMS Transaction Response Graph [6-81](#page-788-2) IMS Transaction Statistics Report [6-82](#page-789-0) Inclusive Element Mask [6-82](#page-789-1) INCORRECT SERVICE UNIT INFORMATION IN TYPE 72 RECD [7-5](#page-852-5) indexing an integrated PDB [2-12](#page-71-0) INVALID CHARACTER IN FORMULA [7-6](#page-853-3)

# **J**

```
JCL
 Utility 2-9
    SSA1ARC 2-17
    SSA1DCFP 2-20
    SSA1GAPS 2-87
    SSA1HGDF 2-86
    SSA1INDX 2-13
    SSA1LOAD 2-18
    SSA1PDBD 2-10
    SSA1SUMM 2-15
    SSA1TBLX 2-82
    SSA1TDBS 2-21
JOB
  Statistics Report 6-82
JOB#INT 6-83
JOBCLASS 6-83
JOBNAME 6-83
  CPU Activity List 6-84
  CPU Activity Report 6-84
  CPU Linear List 6-84
JOBNAME reports
 Workload 4-6
```
# **L**

LABELS FOR THE MEMBER NAMED:Ö ARE TOO LONG [7-3](#page-850-7) Late Shift First Hour [6-85](#page-792-0) library member merge utility [2-90](#page-149-0) library member transfer utility [2-88](#page-147-0) list CPPRERT file [2-20](#page-79-0) list data base statistics [2-21](#page-80-1) lists CICS transaction activity [4-111](#page-480-0) to [4-113](#page-482-0) Model 204 transaction activity [4-299](#page-668-0) Tape drive activity [4-318](#page-687-0) LNGVLIB Member Name Suffix [6-85](#page-792-1) Local Holidays [6-85](#page-792-1) lock table statistics reports UNIX [4-325](#page-694-0) logical read activity graphs UNIX [4-333](#page-702-1) logical write activity graphs UNIX [4-329](#page-698-0) Lunch Break Begin Hour [6-85](#page-792-2)

Lunch Break End Hour [6-86](#page-793-0)

# **M**

M/P .X Factor [6-86](#page-793-1) M/P Factor [6-86](#page-793-2) M204 Account Name [6-87](#page-794-0) M204 CPU Activity Graph [6-87](#page-794-1) M204 Exception Analysis [6-87](#page-794-2) M204 Filtered Values [6-88](#page-795-0) M204 I/O Activity Graph [6-88](#page-795-1) M204 Linear List [6-88](#page-795-2) M204 Performance Report [6-89](#page-796-0) M204 Summary Report [6-89](#page-796-1) M204 Terminal Activity Graph [6-89](#page-796-2) M204 Terminal Activity List [6-90](#page-797-0) M204 Terminal Response Graph [6-90](#page-797-1) M204 Terminal Statistics Report [6-90](#page-797-2) M204 Transaction Activity Graph [6-91](#page-798-0) M204 Transaction Activity List [6-91](#page-798-1) M204 Transaction Response Graph [6-91](#page-798-2) M204 Transaction Statistics Report [6-92](#page-799-0) M204 USERID [6-92](#page-799-1) M204 USERID Profile [6-92](#page-799-2) MEMBER NAMED …SVCL MISSING FROM PARMLIB [7-5](#page-852-6) MEMBER NAMED: Ö MISSING FROM PARMLIB [7-4](#page-851-7) MIPSET [6-93](#page-800-0) Model 204 graphs CPU activity [4-307](#page-676-0) I/O activity [4-308](#page-677-0) terminal activity [4-306](#page-675-0) terminal response [4-303](#page-672-0) transaction activity [4-305](#page-674-0) transaction response [4-301](#page-670-0) workload and performance [4-301](#page-670-1) to [4-310](#page-679-0) lists transaction activity [4-299](#page-668-0) profiles user id [4-309](#page-678-0) reports Ad Hoc [4-300](#page-669-0) exception analysis [4-298](#page-667-0) response performance [4-292](#page-661-0) summary analysis [4-291](#page-660-0) terminal statistics [4-297](#page-666-0) transaction statistics [4-293](#page-662-0)

trends analysis [4-311](#page-680-0) workload analysis and performance [4-291](#page-660-1) Model 204 PC Graphs M204 % CPU Busy [3-152](#page-307-0) M204 EXCPs per Second [3-153](#page-308-0) M204 Response Volume by Org. [3-160](#page-315-0) M204 Terminal Activity [3-158](#page-313-0) M204 Terminal Response [3-159](#page-314-0) M204 Terminals Active [3-154](#page-309-0) M204 Transaction Response [3-150](#page-305-0) M204 Transaction Volume [3-151](#page-306-0), [3-156,](#page-311-0) [3-157](#page-312-0) M204 Transactions per Terminal [3-155](#page-310-0) M204 Volume by Organization [3-161](#page-316-0) M204 Volume by Response [3-162](#page-317-0)

# **N**

NCP graphs channel hold queue length [4-204](#page-573-0) free buffer high watermark [4-200](#page-569-0) free buffer low watermark [4-202](#page-571-0) NCP Activity Graph [6-93](#page-800-1) NCP Channel Hold Queue Length Graph [6-93](#page-800-2) NCP Free Buffer High Watermark Graph [6-94](#page-801-0) NCP Free Buffer Low Watermark Graph [6-94](#page-801-1) NCP free buffer watermark graphs high [4-200](#page-569-0) low [4-202](#page-571-0) NCP Slowdown Time Count Graph [6-94](#page-801-2) Netspy [8-7](#page-862-0) Netview [8-7](#page-862-1) Network graphs [4-174](#page-543-0) to [4-219](#page-588-0) cluster controller outbound PIU [4-208](#page-577-0) inbound message activity [4-180](#page-549-0) inbound message traffic [4-180](#page-549-1) outbound message activity [4-186](#page-555-0) outbound message traffic [4-182](#page-551-0) physical line capacity [4-188](#page-557-0) physical line inbound traffic [4-190](#page-559-0) physical line outbound traffic [4-192](#page-561-0) physical line retransmitted traffic [4-194](#page-563-0) physical line total traffic [4-196](#page-565-0) processor activity [4-198](#page-567-0) processor slowdown count [4-200](#page-569-1) terminal activity [4-176](#page-545-0) total traffic [4-184](#page-553-0)

transaction activity [4-178](#page-547-0) transaction response [4-174](#page-543-1) reports exception analysis [4-161](#page-530-0) physical exception analysis [4-162](#page-531-0) physical line activity [4-169](#page-538-0) physical line statistics [4-166](#page-535-0) response performance [4-155](#page-524-0) summary analysis [4-152](#page-521-0) terminal statistics [4-157](#page-526-0) trends analysis [4-220](#page-589-0) workload and performance [4-152](#page-521-1) to [4-173](#page-542-1) terminal profiles [4-218](#page-587-0) traffic physical line inbound traffic [4-190](#page-559-0) physical line outbound traffic [4-192](#page-561-0) Network Exception Analysis [6-95](#page-802-0) Network Inbound Activity Graph [6-95](#page-802-1) Network Inbound Traffic Graph [6-95](#page-802-2) Network Linear List [6-96](#page-803-0) Network Node Availability List [6-96](#page-803-1) Network Outbound Activity Graph [6-96](#page-803-2) Network Outbound Traffic Graph [6-97](#page-804-0) Network PC Graphs VTAM Inbound Traffic [3-172](#page-327-0) VTAM Messages per Minute [3-171](#page-326-0) VTAM NCP % Busy [3-183](#page-338-0) VTAM NCP Buffer Management [3-183](#page-338-1) VTAM Outbound Traffic [3-173](#page-328-0) VTAM Response Volume by APPLID Group [3-186](#page-341-0) Volume by Org. [3-182](#page-337-0) VTAM Selected Line Capacity [3-187](#page-342-0) VTAM Selected Line Traffic [3-188](#page-343-0) VTAM Terminal Activity [3-178](#page-333-0) VTAM Terminals Active [3-174](#page-329-0) VTAM Total Line Capacity [3-187](#page-342-1) VTAM Total Line Traffic [3-187](#page-342-2) VTAM Traffic Transactions [3-179](#page-334-0) VTAM Traffic by Date by APPLID Group [3-185](#page-340-0) VTAM Traffic by Date by Org. [3-181](#page-336-0) VTAM Transaction Response [3-169](#page-324-0) VTAM Transaction Volume [3-170,](#page-325-0) [3-176,](#page-331-0) [3-177](#page-332-0) VTAM Transactions per Terminal [3-175](#page-330-0) VTAM Volume by Date by APPLID Group [3-184](#page-339-0) VTAM Volume by Date by Org. [3-180](#page-335-0)

Network Performance Report [6-97](#page-804-1) Network Physical Exception Analysis [6-97](#page-804-2) Network Physical Line Activity Report [6-98](#page-805-0) Network Physical Line Capacity Graph [6-98](#page-805-1) Network Physical Line Inbound Traffic Graph [6-98](#page-805-2) Network Physical Line Outbound Traffic Graph [6-99](#page-806-0) Network Physical Line Retransmitted Traffic Graph [6-99](#page-806-1) Network Physical Line Statistics Report [6-99](#page-806-2) Network Physical Line Total Traffic Graph [6-100](#page-807-0) Network Summary Report [6-100](#page-807-1) Network Terminal Activity Graph [6-100](#page-807-2) Network Terminal Activity List [6-101](#page-808-0) Network Terminal Name [6-101](#page-808-1) Network Terminal Profile [6-101](#page-808-2) Network Terminal Statistics Report [6-102](#page-809-0) Network Total Traffic Graph [6-102](#page-809-1) Network Transaction Response Graph [6-102](#page-809-2) NETWORKPGN [6-103](#page-810-0) NETWORKTAG [6-103](#page-810-1) NO DATA GENERATED FOR HGDLIB MEMBER NAMED:Ö [7-4](#page-851-8) No HGDLIB Nulls [6-103](#page-810-2) No HGDLIB Skips [6-104](#page-811-0) No SMF SID [6-105](#page-812-0) NOT AUTHORIZED TO USE THE Ö SUBSYSTEM [7-1](#page-848-4) NPM [8-7](#page-862-2)

# **O**

O/STAG [6-105](#page-812-1) ONLINEPGN [6-105](#page-812-2) ONLINETAG [6-106](#page-813-0) Owner Allocation Threshold [6-106](#page-813-1)

# **P**

Paging Activity Graph [6-106](#page-813-2) paging activity graphs UNIX [4-330](#page-699-0) paging graphs activity [4-51](#page-420-0) Workload ratio [4-56](#page-425-0) Paging Ratio Graph [6-107](#page-814-0) parameters **Utility** 

SSA1DCFP [2-20](#page-79-2) SSA1GAPS [2-87](#page-146-1) SSA1HGDF [2-86](#page-145-2) SSA1LOAD [2-18](#page-77-1) SSA1PDBD [2-10](#page-69-1) SSA1SUMM [2-14](#page-73-1) SSA1TDBS [2-21](#page-80-2) PARMLIB &sid.204F PARMLIB Member [1-13](#page-38-0) &sid.204R PARMLIB Member [1-15](#page-40-0) &sid.CICF PARMLIB Member [1-10](#page-35-0) &sid.CICH PARMLIB Member [1-8](#page-33-0) &sid.CICR PARMLIB Member [1-14](#page-39-0) &sid.CnnH PARMLIB Member [1-8](#page-33-1) &sid.DB2R PARMLIB Member [1-14](#page-39-1) &sid.DSNX PARMLIB Member [1-7](#page-32-0) &sid.IDMF PARMLIB Member [1-11](#page-36-0) &sid.IMSR PARMLIB Member [1-14](#page-39-2) &sid.JGRP PARMLIB Member [1-9](#page-34-0) &sid.NETF PARMLIB Member [1-12](#page-37-0) &sid.NETR PARMLIB Member [1-15](#page-40-1) &sid.RPGN PARMLIB Member [1-7](#page-32-1) &sid.SVCL PARMLIB Member [1-16](#page-41-0) GLOBAL Parmlib Members [1-4](#page-29-0) TITLE Parameter [1-4](#page-29-1) Weeks to Keep Online Parameter [1-4](#page-29-2) LOCAL(&sid) Parmlib Member [1-5](#page-30-0) BATCHPGN Parameter [1-5](#page-30-1) BATCHTAG Parameter [1-5](#page-30-2) DATABASEPGN Parameter [1-5](#page-30-3) DATABASETAG Parameter [1-6](#page-31-0) NETWORKPGN Parameter [1-6](#page-31-1) NETWORKTAG Parameter [1-6](#page-31-2) O/STAG Parameter [1-6](#page-31-3) ONLINEPGN Parameter [1-5](#page-30-4) ONLINETAG Parameter [1-5](#page-30-5) STCTAG Parameter [1-6](#page-31-4) TSOPGN Parameter [1-5](#page-30-6) TSOTAG Parameter [1-5](#page-30-7) Member Naming Conventions [1-3](#page-28-0) Members used during Data Reduction and Reporting [1-4](#page-29-3) Members used during Exception Analysis [1-16](#page-41-1) Channel % Busy Parameter [1-17](#page-42-0) CICS Terminal Response Parameter [1-18](#page-43-0) CICS Transaction Response Parameter [1-17](#page-42-1) CPU % Busy Parameter [1-17](#page-42-2) DASD % Busy Parameter [1-17](#page-42-3)

DASD Queue Delay Parameter [1-17](#page-42-4) DASD Service Time Parameter [1-17](#page-42-5) IDMS Terminal Response Parameter [1-18](#page-43-1) IDMS Transaction Response Parameter [1-18](#page-43-2) IMS Terminal Response Parameter [1-18](#page-43-3) IMS Transaction Response Parameter [1-18](#page-43-4) NCP % Busy Parameter [1-19](#page-44-0) Network Terminal Response Parameter [1-18](#page-43-5) Paging Activity Parameter [1-17](#page-42-6) Physical Line % Busy Parameter [1-19](#page-44-1) Members used to Create HGDLIB Members  $1 - 19$ &sid.2040 PARMLIB Member [1-33](#page-58-0) &sid.204R PARMLIB Member [1-34](#page-59-0) &sid.204T PARMLIB Member [1-34](#page-59-1) &sid.CICF PARMLIB Member [1-22](#page-47-0), [1-31](#page-56-0) &sid.CICO PARMLIB Member [1-22](#page-47-1) &sid.CICR PARMLIB Member [1-23](#page-48-0) &sid.CICT PARMLIB Member [1-23](#page-48-1) &sid.CPUV PARMLIB Member [1-21](#page-46-0) &sid.DASF PARMLIB Member [1-31](#page-56-1) &sid.IDMO PARMLIB Member [1-24](#page-49-0) &sid.IDMR PARMLIB Member [1-25](#page-50-0) &sid.IDMT PARMLIB Member [1-25](#page-50-1) &sid.IMSO PARMLIB Member [1-32](#page-57-0) &sid.IMSR PARMLIB Member [1-32](#page-57-1) &sid.IMST PARMLIB Member [1-33](#page-58-1) &sid.JOBS PARMLIB Member [1-21](#page-46-1) &sid.LGRP PARMLIB Member [1-28](#page-53-0) &sid.NCPL PARMLIB Member [1-29](#page-54-0) &sid.NCPV PARMLIB Member [1-29](#page-54-1) &sid.NETL PARMLIB Member [1-26](#page-51-0) &sid.NETN PARMLIB Member [1-27](#page-52-0) &sid.NETR PARMLIB Member [1-27](#page-52-1) &sid.PGNS PARMLIB Member [1-30](#page-55-0) &sid.PGNX PARMLIB Member [1-30](#page-55-1) CPUTABLE PARMLIB Member [1-19](#page-44-3) DASDPOOL PARMLIB Member [1-20](#page-45-0) HOLIDAYS PARMLIB Member [1-20](#page-45-1) Members Used to Generate LNGVLIB Data [1-34](#page-59-2) PASSWORD [6-107](#page-814-1) PASSWORD INCORRECT. [7-3](#page-850-8) PC Graphics data representation Daily [3-8](#page-163-0) Hourly [3-7](#page-162-1) Monthly [3-8](#page-163-1) Weekly [3-8](#page-163-2)

General Guidelines [3-7](#page-162-2) Harvard Graphics, building presentations with [3-9](#page-164-0) PDSE converting to from BSAM [2-92](#page-151-1) unloading to flat file [2-96](#page-155-0) Performance Database [2-8](#page-67-0) checking for unprocessed intervals [2-87](#page-146-2) deleting a [2-10](#page-69-2) extracting data from [2-22](#page-81-0) indexing an integrated [2-12](#page-71-0) listing the contents of [2-8](#page-67-0) loading a [2-18](#page-77-2) SMF SID in, changing name of [2-94](#page-153-0) tables in, listing [2-95](#page-154-0) unloading to a flat file [2-96](#page-155-0) performance reports Workload [4-20](#page-389-0) to [4-24](#page-393-0) PGMNAME [6-107](#page-814-2) PGMNAME reports Workload [4-11](#page-380-0) PGN Service Unit Statistics Report [6-108](#page-815-0) physical exception analysis reports Network [4-162](#page-531-0) physical read activity graphs UNIX [4-334](#page-703-0) physical write activity graphs UNIX [4-328](#page-697-0) plan profile graphs DB2 [4-250](#page-619-0) plan statistics reports DB2 [4-241](#page-610-0) PMDC Short Task Records [6-108](#page-815-1) Primary Element Keu [6-109](#page-816-0) Prime Shift First Hour [6-109](#page-816-1) Printer Activity List [6-110](#page-817-0) Printer Activity Report [6-110](#page-817-1) Printer Linear List [6-110](#page-817-2) Printer Lines per Page [6-111](#page-818-0) Printer Statistics Report [6-111](#page-818-1) process table statistics reports UNIX [4-325](#page-694-1) Processor Exception Analysis [6-111](#page-818-2) profile reports CICS transaction [4-125](#page-494-1) profiles Model 204 user ID [4-309](#page-678-0)

Network terminal [4-218](#page-587-0) program operation, utility [2-8](#page-67-1) Program Statistics Report [6-112](#page-819-0)

#### **Q**

queue delay graphs DASD [4-61](#page-430-0)

# **R**

records SSA1ARC archiving aged online [2-16](#page-75-0) **Utility** archiving aged online [2-16](#page-75-0) Relative Begin Month [6-112](#page-819-1) Relative Begin Week [6-112](#page-819-2) Relative End Month [6-113](#page-820-0) Relative End Week [6-113](#page-820-1) Relative Month [6-113](#page-820-2) Relative Week [6-114](#page-821-0) reloading the History archives [2-16](#page-75-1) Report Headings [6-114](#page-821-1) Report Language [6-115](#page-822-0) reports Application Profile [4-289](#page-658-0) Batch Window [4-279](#page-648-0) to [4-284](#page-653-0) Capacity Factor reports [4-285](#page-654-0) to [4-288](#page-657-0) channel exception analysis [4-41](#page-410-0) CICS [4-97](#page-466-0) to [4-116](#page-485-0) Ad Hoc [4-109](#page-478-0) exception analysis [4-107](#page-476-0) response performance [4-99](#page-468-0) summary analysis [4-97](#page-466-1) to [4-98](#page-467-0) system overview [4-116](#page-485-1) terminal activity [4-114](#page-483-0) terminal statistics [4-105](#page-474-0) transaction profile [4-125](#page-494-1) transaction statistics [4-100](#page-469-0) to [4-105](#page-474-1) trends analysis [4-127](#page-496-0) workload and performance [4-97](#page-466-0) to [4-116](#page-485-2) cluster controller activity [4-173](#page-542-0) statistics [4-171](#page-540-0) DASD activity [4-43](#page-412-0) detail [4-45](#page-414-0) exception analysis [4-39](#page-408-0)

DASM [4-70](#page-439-1) to [4-96](#page-465-0) data set activity [4-76](#page-445-0) data set detail [4-77](#page-446-0) selected VSAM summary [4-79](#page-448-0) volume activity [4-74](#page-443-0) volume summary [4-78](#page-447-0) D<sub>B2</sub> Ad Hoc [4-264](#page-633-0) to [4-267](#page-636-0) AUTH-ID [4-252](#page-621-0) to [4-263](#page-632-0) connect name [4-238](#page-607-0) to [4-251](#page-620-0) exception analysis [4-243](#page-612-0) plan statistics [4-241](#page-610-0) subsystem-wide [4-236](#page-605-0) summary analysis [4-236](#page-605-1) transit time performance [4-240](#page-609-0) trends [4-267](#page-636-1) workload and performance [4-236](#page-605-2) to [4-269](#page-638-0) Generic activity [4-275](#page-644-0) Ad Hoc [4-270](#page-639-0) daily overview [4-274](#page-643-0) generated from tables [4-272](#page-641-0) statistics [4-272](#page-641-1) IDMS Ad Hoc [4-140](#page-509-0) exception analysis [4-138](#page-507-0) response performance [4-131](#page-500-0) summary analysis [4-129](#page-498-0) terminal statistics [4-137](#page-506-0) transaction profile [4-149](#page-518-0) transaction statistics [4-132](#page-501-0) trends analysis [4-151](#page-520-0) workload and performance [4-129](#page-498-1) to [4-141](#page-510-0) IMS exception analysis [4-229](#page-598-0) response performance [4-223](#page-592-0) summary analysis [4-222](#page-591-0) terminal statistics [4-227](#page-596-0) transaction statistics [4-224](#page-593-0) trends analysis [4-234](#page-603-3) workload and performance [4-222](#page-591-1) Model 204 Ad Hoc [4-300](#page-669-0) exception analysis [4-298](#page-667-0) response performance [4-292](#page-661-0) summary analysis [4-291](#page-660-0) terminal statistics [4-297](#page-666-0) transaction statistics [4-293](#page-662-0)

trends analysis [4-311](#page-680-0) workload analysis and performance [4-291](#page-660-1) Network Ad Hoc [4-164](#page-533-0) physical line activity [4-169](#page-538-0) physical line statistics [4-166](#page-535-0) response performance [4-155](#page-524-0) summary analysis [4-152](#page-521-0) terminal statistics [4-157](#page-526-0) trends analysis [4-220](#page-589-0) workload and performance [4-152](#page-521-1) to [4-173](#page-542-1) shift turnover [4-277](#page-646-0) Tape drive activity [4-315](#page-684-1) drive exception analysis [4-315](#page-684-2) drive statistics [4-317](#page-686-0) volume activity [4-313](#page-682-0) volume summary [4-314](#page-683-0) TSO USERID [4-13](#page-382-1) UNIX disk statistics [4-324](#page-693-0) file table statistics [4-326](#page-695-0) inode table statistics [4-326](#page-695-1) lock table statistics [4-325](#page-694-0) process table statistics [4-325](#page-694-1) statistics [4-324](#page-693-1) summary [4-322](#page-691-1) technical graph [4-327](#page-696-1) Workload [4-6](#page-375-1) Ad Hoc [4-6](#page-375-0) to [4-13](#page-382-0) job statistics [4-25](#page-394-0) JOBNAME [4-6](#page-375-0) JOBNAME CPU activity [4-18](#page-387-0) performance [4-20](#page-389-0) to [4-24](#page-393-0) PGMNAME [4-11](#page-380-0) printer activity [4-34](#page-403-0) printer statistics [4-32](#page-401-0) processor exception analysis [4-37](#page-406-0) program statistics [4-27](#page-396-0) statistics [4-25](#page-394-1) summary analysis [4-14](#page-383-0) TSO command statistics [4-31](#page-400-0) TSO user statistics [4-29](#page-398-0) workload and performance CICS [4-97](#page-466-0) to [4-116](#page-485-0) DB2 [4-236](#page-605-2) to [4-269](#page-638-0) IDMS [4-129](#page-498-1) to [4-141](#page-510-0)

Network [4-152](#page-521-1) to [4-173](#page-542-1) reports generated from tables Generic [4-272](#page-641-0) response graphs CICS transaction [4-117](#page-486-1) IDMS transaction [4-142](#page-511-1) Network transaction [4-174](#page-543-1) response performance reports CICS [4-99](#page-468-0) IDMS [4-131](#page-500-0) IMS [4-223](#page-592-0) Model 204 [4-292](#page-661-0) Network [4-155](#page-524-0) Return Codes [5-1](#page-706-0) RMF Records [6-115](#page-822-1)

# **S**

SCANONLY [6-116](#page-823-0) SCHEDLIB Weekly Format [6-116](#page-823-1) SECURITY VIOLATION: UNAUTHORIZED CPU [7-1](#page-848-5) Selected Day(s) [6-117](#page-824-0) Selected Shift 1st Hour [6-117](#page-824-1) Selected Shift 2nd Hour [6-118](#page-825-0) Selected System [6-118](#page-825-1) Selected Tables [6-119](#page-826-0) Selected Volume [6-119](#page-826-1) SEQUENCE ERROR IN FORMULA \* \* \* [7-6](#page-853-4) Shift Basis [6-119](#page-826-2) SMF Record Set [6-120](#page-827-0) SID name change utility [2-94](#page-153-1) User Record Number [6-120](#page-827-1) SMFILE [6-121](#page-828-0) Space Stats [6-121](#page-828-1) SQL command activity DB2 [4-248](#page-617-0) SSA1ARC [2-16](#page-75-0) SSA1ARC JCL Utility [2-17](#page-76-0) SSA1CNVT [2-92](#page-151-0) SSA1CSID [2-94](#page-153-1) SSA1DCFP [2-20](#page-79-0) SSA1DCFP JCL Utility [2-20](#page-79-1) SSA1DCFP parameters

Utility [2-20](#page-79-2) SSA1GAPS [2-87](#page-146-2) SSA1GAPS JCL Utility [2-87](#page-146-0) SSA1GAPS parameters JCL [2-87](#page-146-1) SSA1HGDF [2-86](#page-145-0) SSA1HGDF JCL Utility [2-86](#page-145-1) SSA1HGDF parameters Utility [2-86](#page-145-2) SSA1INDX [2-12](#page-71-0) SSA1INDX JCL [2-13](#page-72-0) SSA1LIBM [2-90](#page-149-0) SSA1LIBX [2-88](#page-147-0) SSA1LOAD [2-18](#page-77-2) SSA1LOAD JCL Utility [2-18](#page-77-0) SSA1LOAD parameters Utility [2-18](#page-77-1) SSA1PDBD [2-10](#page-69-2) SSA1PDBD JCL [2-10](#page-69-0) SSA1PDBD parameters [2-10](#page-69-1) SSA1PDBV [2-8,](#page-67-0) [2-9](#page-68-0) SSA1STDV [2-95](#page-154-1) SSA1SUMM [2-14](#page-73-0) SSA1SUMM JCL [2-15](#page-74-0) SSA1SUMM parameters [2-14](#page-73-1) SSA1TBLX [2-22](#page-81-0) SSA1TBLX data extraction [2-23](#page-82-0) SSA1TBLX JCL [2-82](#page-141-0) SSA1TDBS [2-21](#page-80-1) SSA1TDBS JCL Utility [2-21](#page-80-0) SSA1TDBS parameters Utility [2-21](#page-80-2) SSA1UNLD [2-96](#page-155-1) statistics list data base [2-21](#page-80-1) statistics reports cluster controller [4-171](#page-540-0) Generic [4-272](#page-641-1) IDMS transaction [4-132](#page-501-0) Network physical line [4-166](#page-535-0) PGN service unit [4-35](#page-404-0) Tape

drive [4-317](#page-686-0) UNIX [4-324](#page-693-1) disk [4-324](#page-693-0) file table [4-326](#page-695-0) inode table [4-326](#page-695-1) lock table [4-325](#page-694-0) process [4-325](#page-694-1) Workload [4-25](#page-394-1) job [4-25](#page-394-0) PGN service unit [4-35](#page-404-0) printer [4-32](#page-401-0) program [4-27](#page-396-0) TSO command [4-31](#page-400-0) TSO user [4-29](#page-398-0) STCTAG [6-121](#page-828-2) Storage Activity [6-55](#page-762-1) Storage Activity Graph Expanded to Auxiliary [6-55](#page-762-1) Expanded to Auxiliary Ratio [6-56](#page-763-2) Expanded to Central [6-55](#page-762-2) storage activity graphs Auxiliary to Central [4-69](#page-438-1) Central to Auxiliary [4-68](#page-437-0) Central to Expanded [4-65](#page-434-1) Central/Expanded/Auxiliary ESA only [4-65](#page-434-0) to [4-69](#page-438-0) Expanded to Auxiliary [4-67](#page-436-0) Expanded to Central [4-66](#page-435-0) subsystem-wide reports DB2 [4-236](#page-605-0) summary analysis reports CICS [4-97](#page-466-1) to [4-98](#page-467-0) DB2 [4-236](#page-605-1) IDMS [4-129](#page-498-0) IMS [4-222](#page-591-0) Model 204 [4-291](#page-660-0) Network [4-152](#page-521-0) Workload [4-14](#page-383-0) Summary Report [6-122](#page-829-0) summary reports Tape volume [4-314](#page-683-0) UNIX [4-322](#page-691-1) summary tables, building [2-14](#page-73-0) Suppress WTO Messages [6-122](#page-829-1) swapping activity graphs UNIX [4-331](#page-700-0) SYSTEM [6-123](#page-830-0)

system calls graphs UNIX [4-332](#page-701-0) system overview reports CICS [4-116](#page-485-1) System Tasks [6-122](#page-829-2) SYSTSO [6-123](#page-830-1) SYSUT2 [6-124](#page-831-0)

# **T**

tables deleting a PDB [2-10](#page-69-2) Utility [2-3](#page-62-0) building summary [2-14](#page-73-0) deleting a Performance Database [2-10](#page-69-2) Tape graphs drive activity [4-322](#page-691-0) drive device active [4-320](#page-689-0) drive device allocation [4-319](#page-688-0) drive mount pending [4-321](#page-690-0) volume activity [4-315](#page-684-0) lists drive activity [4-318](#page-687-0) reports drive activity [4-315](#page-684-1) drive exception analysis [4-315](#page-684-2) drive statistics [4-317](#page-686-0) volume activity [4-313](#page-682-0) volume summary [4-314](#page-683-0) Tape Drive Activity List [6-124](#page-831-1) Tape Drive Device Active Graph [6-124](#page-831-2) Tape Drive Device Allocation Graph [6-125](#page-832-0) Tape Drive Exception Analysis [6-125](#page-832-1) Tape Drive Linear List [6-125](#page-832-2) Tape Drive Mount Pending Graph [6-126](#page-833-0) Tape Drive Statistics Report [6-126](#page-833-1) Tape PC Graphs I/O Data Transfer Rate [3-192](#page-347-0) Storage Efficiency [3-195](#page-350-0) Tape Drive Activity [3-189](#page-344-0) Tape Drive Mount Count [3-191](#page-346-0) Tape Drives Allocated Concurrently [3-190](#page-345-0) Tape Space Unreferenced by Organization [3-198](#page-353-0) Tape Space Wasted % by Organization [3-197](#page-352-0) Tape Space Wasted by Organization [3-196](#page-351-0) Volume Inventory by Function [3-194](#page-349-0) Volume Inventory by Type [3-193](#page-348-0)

Tape Storage By OWNERID Report [6-126](#page-833-2) Tape subsystem owner-id determination (SSA1UXTA) [8-4](#page-859-1) Tape Volume Mapping Report [6-127](#page-834-0) Tape Volume Summary Report [6-127](#page-834-1) technical graph reports UNIX [4-327](#page-696-1) technical support, contacting the CIMS Lab [xxiv](#page-23-0) terminal activity graph CICS [4-122](#page-491-0) terminal activity graphs IDMS [4-145](#page-514-0) IMS [4-233](#page-602-0) Model 204 [4-306](#page-675-0) terminal activity reports CICS [4-114](#page-483-0) terminal profiles Network [4-218](#page-587-0) terminal response graph CICS [4-119](#page-488-0) terminal response graphs Model 204 [4-303](#page-672-0) terminal statistics reports CICS [4-105](#page-474-0) IDMS [4-137](#page-506-0) IMS [4-227](#page-596-0) Model 204 [4-297](#page-666-0) Network [4-157](#page-526-0) THE HGDLIB DIRECTORY HAS RUN OUT OF SPACE [7-2](#page-849-3) THE Ö FILE USED A TOTAL OF Ö TRACKS [7-5](#page-852-7) thread transit time graphs DB2 [4-244](#page-613-0) TITLE [6-127](#page-834-2) TOP Label [6-128](#page-835-0) TRACEO [6-128](#page-835-1) traffic graphs cluster controller inbound [4-210](#page-579-0) outbound [4-212](#page-581-0) retransmitted [4-214](#page-583-0) total [4-216](#page-585-0) Network inbound message [4-180](#page-549-1) outbound message [4-182](#page-551-0) physical line inbound [4-190](#page-559-0) physical line outbound [4-192](#page-561-0) physical line retransmitted [4-194](#page-563-0)

physical line total [4-196](#page-565-0) total [4-184](#page-553-0) transaction activity graphs CICS [4-121](#page-490-0) IDMS [4-144](#page-513-0) IMS [4-232](#page-601-0) Model 204 [4-305](#page-674-0) transaction activity lists CICS [4-111](#page-480-0) to [4-113](#page-482-0) Model 204 [4-299](#page-668-0) transaction profile reports CICS [4-125](#page-494-1) IDMS [4-149](#page-518-0) transaction response graphs CICS [4-117](#page-486-1) IDMS [4-142](#page-511-1) IMS [4-230](#page-599-1) Model 204 [4-301](#page-670-0) transaction statistics reports CICS [4-100](#page-469-0) to [4-105](#page-474-1) IDMS [4-132](#page-501-0) IMS [4-224](#page-593-0) Model 204 [4-293](#page-662-0) transit time performance reports DB2 [4-240](#page-609-0) trends analysis reports CICS [4-127](#page-496-0) IDMS [4-151](#page-520-0) IMS [4-234](#page-603-3) Model 204 [4-311](#page-680-0) trends reports DB2 [4-267](#page-636-1) TSO reports USERID [4-13](#page-382-1) TSO Activity Graph [6-128](#page-835-2) TSO Command Statistics Report [6-129](#page-836-0) TSO Performance Report [6-129](#page-836-1) TSO Transaction Activity Graph [6-129](#page-836-2) TSO Transaction Response Graph [6-130](#page-837-0) TSO User Statistics Report [6-130](#page-837-1) TSOPGN [6-130](#page-837-2) TSOTAG [6-131](#page-838-0)

#### **U**

UNBALANCED PARENTHESES IN FORMULA [7-6](#page-853-5) UNIX [4-326](#page-695-1)

graphs buffer read activity [4-333](#page-702-0) buffer write activity [4-327](#page-696-0) logical read activity [4-333](#page-702-1) logical write activity [4-329](#page-698-0) paging activity [4-330](#page-699-0) physical read activity [4-334](#page-703-0) physical write activity [4-328](#page-697-0) swapping activity [4-331](#page-700-0) system calls [4-332](#page-701-0) reports disk statistics [4-324](#page-693-0) file system capacity [4-336](#page-705-0) file table statistics [4-326](#page-695-0) inode table statistics [4-326](#page-695-1) lock table statistics [4-325](#page-694-0) process table statistics [4-325](#page-694-1) server availability [4-335](#page-704-0) statistics [4-324](#page-693-1) summary [4-322](#page-691-1) technical graph [4-327](#page-696-1) UNIX Buffer Read Activity Graph [6-131](#page-838-1) UNIX Buffer Write Activity Graph [6-131](#page-838-2) UNIX Disk Statistics Report [6-132](#page-839-0) UNIX File Table Statistics Report [6-132](#page-839-1) UNIX INODE Table Statistics Report [6-132](#page-839-2) UNIX Lock Table Statistics Report [6-133](#page-840-0) UNIX Logical Read Activity Graph [6-133](#page-840-1) UNIX Logical Write Activity Graph [6-133](#page-840-2) UNIX Paging Activity Graph [6-134](#page-841-0) Unix PC Graphs UNIX Cache Hit Ratio [3-208](#page-363-0) UNIX Comparative CPU Activity [3-200](#page-355-0) UNIX Comparative Run Queue % Occupied [3-204](#page-359-0) UNIX Comparative Run Queue Length [3-202](#page-357-0) UNIX Comparative Server Inventory [3-206](#page-361-0) UNIX CPU Activity [3-199](#page-354-0) UNIX Lost Time [3-213](#page-368-0) UNIX Number of Outages [3-212](#page-367-0) UNIX Overall Availability [3-214](#page-369-0) UNIX Paging Activity [3-210](#page-365-0) UNIX Percentage Availability [3-211](#page-366-0) UNIX Run Queue % Occupied [3-203](#page-358-0) UNIX Run Queue Length [3-201](#page-356-0) UNIX Server Inventory [3-205](#page-360-0) UNIX Swap Activity [3-207](#page-362-0) UNIX System Calls by Type [3-209](#page-364-0)

UNIX Physical Read Activity Graph [6-134](#page-841-1) UNIX Physical Write Activity Graph [6-134](#page-841-2) UNIX Process Table Statistics Report [6-135](#page-842-0) UNIX Server Summary Report [6-135](#page-842-1) UNIX Swapping Activity Graph [6-135](#page-842-2) UNIX Systems Calls Graph [6-136](#page-843-0) unloading PDB utility [2-96](#page-155-1) UNPACKER Utility [3-12](#page-167-0) User Exit preferred name substitution [8-5](#page-860-0) User exits SSA1UX00 [8-2](#page-857-0) user ID profiles Model 204 [4-309](#page-678-0) USERID [6-136](#page-843-1) Utility [2-10](#page-69-2) BSAM to PDSE conversion [2-92](#page-151-0) data extraction SSA1TBLX [2-23](#page-82-0) JCL SSA1ARC [2-17](#page-76-0) SSA1DCFP [2-20](#page-79-1) SSA1GAPS [2-87](#page-146-0) SSA1HGDF [2-86](#page-145-1) SSA1INDX [2-13](#page-72-0) SSA1LOAD [2-18](#page-77-0) SSA1PDBD [2-10](#page-69-0) SSA1PDBV [2-9](#page-68-0) SSA1SUMM [2-15](#page-74-0) SSA1TBLX [2-82](#page-141-0) SSA1TDBS [2-21](#page-80-0) library member merge [2-90](#page-149-0) library member transfer [2-88](#page-147-0) parameters SSA1DCFP [2-20](#page-79-2) SSA1GAPS [2-87](#page-146-1) SSA1HGDF [2-86](#page-145-2) SSA1LOAD [2-18](#page-77-1) SSA1PDBD [2-10](#page-69-1) SSA1SUMM [2-14](#page-73-1) SSA1TDBS [2-21](#page-80-2) Performance Database table matrix [2-95](#page-154-1) program operation [2-8](#page-67-1) records archiving aged online [2-16](#page-75-0) SMF SID name change [2-94](#page-153-1) tables [2-3](#page-62-0) building summary [2-14](#page-73-0)

unloading PDB [2-96](#page-155-1)

# **V**

VM User Activity Graph [6-136](#page-843-2) VM User CPU Activity List [6-137](#page-844-0) VM User CPU Liner List [6-137](#page-844-1) VM User Statistics Report [6-137](#page-844-2) VOLSER [6-138](#page-845-0) volume activity graphs Tape [4-315](#page-684-0) Volume Activity Report [6-138](#page-845-1) volume activity report DASM [4-74](#page-443-0) volume activity reports Tape [4-313](#page-682-0) Volume Allocation Report [6-138](#page-845-2) volume map DASD by CCHH [4-73](#page-442-0) by Dsname [4-73](#page-442-1) Volume Selection Criteria [6-139](#page-846-0) volume summary report DASM [4-78](#page-447-0) volume summary reports Tape [4-314](#page-683-0) VTAM Filtered Values [6-139](#page-846-1) VTAMNAME [6-139](#page-846-2)

#### **W**

Weeks to Keep ONLINE [6-140](#page-847-0) Workload activity reports JOBNAME CPU [4-18](#page-387-0) graphs [4-47](#page-416-1) channel activity [4-53](#page-422-0) CPU activity [4-47](#page-416-0) CPU ratio [4-55](#page-424-0) paging activity [4-51](#page-420-0) paging ratio [4-56](#page-425-0) TSO activity [4-49](#page-418-0) reports [4-6](#page-375-1) Ad Hoc [4-6](#page-375-0) to [4-13](#page-382-0) job statistics [4-25](#page-394-0) JOBNAME [4-6](#page-375-0) performance [4-20](#page-389-0) to [4-24](#page-393-0) PGMNAME [4-11](#page-380-0) printer activity [4-34](#page-403-0) printer statistics [4-32](#page-401-0)

processor exception analysis [4-37](#page-406-0) program statistics [4-27](#page-396-0) statistics [4-25](#page-394-1) summary analysis [4-14](#page-383-0) TSO command statistics [4-31](#page-400-0) TSO user statistics [4-29](#page-398-0) workload and performance graphs Model 204 [4-301](#page-670-1) to [4-310](#page-679-0) workload and performance reports CICS [4-97, 4-97](#page-466-0) to [4-116](#page-485-0) DB2 [4-236](#page-605-2) to [4-269](#page-638-0) IDMS [4-129](#page-498-1) to [4-141](#page-510-0) IMS [4-222](#page-591-1) Model 204 [4-291](#page-660-1) Network [4-152](#page-521-1) to [4-173](#page-542-1) Workload PC Graphs # of CPU Service Units by PGN(\*6) Group [3-23](#page-178-0) # of CPU Service Units by PGN(\*64) Group [3-29](#page-184-0) # of IOC Service Units by PGN(\*6) Group [3-25](#page-180-0) # of IOC Service Units by PGN(\*64) Group [3-31](#page-186-0) # of MSO Service Units by PGN(\*6) Group [3-24](#page-179-0) # of MSO Service Units by PGN(\*64) Group [3-30](#page-185-0) % of CPU Service Units by PGN(\*6) Group [3-20](#page-175-0) % of CPU Service Units by PGN(\*64) Group [3-26](#page-181-0) % of IOC Service Units by PGN(\*6) Group [3-22](#page-177-0) % of IOC Service Units by PGN(\*64) Group [3-28](#page-183-0) % of MSO Service Units by PGN(\*6) Group (PARMLIB=PGNS) [3-21](#page-176-0) % of MSO Service Units by PGN(\*64) Group [3-27](#page-182-0) Batch JOB CPU Time in 64 Groups [3-46](#page-201-0) Batch JOB Throughput [3-42](#page-197-0) Batch JOB Throughput by Initiator Group [3-43](#page-198-0) Batch JOB Turnaround [3-44](#page-199-0) Batch JOB Turnaround by Initiator Group [3-45](#page-200-0) Central Storage Map [3-62](#page-217-0) Channel Overall Average % Busy [3-54](#page-209-0) CPU % Busy by Component [3-13,](#page-168-0) [3-15](#page-170-0) CPU % Busy by TOPnn Jobs [3-14](#page-169-0) CPU % Busy Early Shift [3-56](#page-211-0)

CPU % Busy Late Shift [3-58](#page-213-0) CPU % Busy Prime Shift [3-57](#page-212-0) CPU Factored % Busy by Component [3-16](#page-171-0) CPU Minutes Busy by Component [3-17](#page-172-0) DASD Overall Average Device Busy % [3-50](#page-205-0) DASD Overall Average I/O Service Time [3-52](#page-207-0) DASD Overall Average Queue Delay [3-51](#page-206-0) DASD Overall Average SIO per Second [3-53](#page-208-0) ESA Storage Activity Central to Expanded Movement [3-59](#page-214-0) Expanded to Auxiliary Migration [3-60](#page-215-0) Paging Activity by Category [3-61](#page-216-0) Expanded Storage Map [3-63](#page-218-0) Individual Channel Average % Busy [3-55](#page-210-0) Paging Activity by Component [3-19](#page-174-0) PR/SM LPAR % Busy Early Shift [3-64](#page-219-0) PR/SM LPAR % Busy Late Shift [3-66](#page-221-0) PR/SM LPAR % Busy Prime Shift [3-65](#page-220-0) PR/SM Sysplex % Busy by LPAR [3-67](#page-222-0) PR/SM Sysplex Hi/Avg/Low % Busy [3-68](#page-223-0) PR/SM Sysplex Peak/Avg Prime/Avg Offshift % Busy [3-69](#page-224-0) Private Storage Usage by Component [3-18](#page-173-0) Task Availability [3-47](#page-202-0) Task Unscheduled Outage by Incident [3-48](#page-203-0) Task Uptime % Against Objectives [3-49](#page-204-0) TSO Activity [3-36](#page-191-0) TSO Average Response by PGP [3-41](#page-196-0) TSO Response [3-37](#page-192-0) TSO Transaction Volume [3-38](#page-193-0) TSO Volume by PGP [3-40](#page-195-0) TSO Volume by Response by PGN [3-39](#page-194-0)

Workload Pie Slices [6-140](#page-847-1)